# **Oracle Utilities Meter Solution**

Administrative User Guide Release 2.2.0.3 **E98972-01** 

September 2018

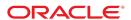

Oracle Utilities Meter Solution Administrative User Guide

Release 2.2.0.3

E98972-01

September 2018

Documentation build: 8.6.2018 15:9:40 [D1\_1533586180000]

Copyright © 2010, 2018, Oracle and/or its affiliates. All rights reserved.

This software and related documentation are provided under a license agreement containing restrictions on use and disclosure and are protected by intellectual property laws. Except as expressly permitted in your license agreement or allowed by law, you may not use, copy, reproduce, translate, broadcast, modify, license, transmit, distribute, exhibit, perform, publish, or display any part, in any form, or by any means. Reverse engineering, disassembly, or decompilation of this software, unless required by law for interoperability, is prohibited.

The information contained herein is subject to change without notice and is not warranted to be error-free. If you find any errors, please report them to us in writing.

If this is software or related documentation that is delivered to the U.S. Government or anyone licensing it on behalf of the U.S. Government, then the following notice is applicable:

U.S. GOVERNMENT END USERS: Oracle programs, including any operating system, integrated software, any programs installed on the hardware, and/or documentation, delivered to U.S. Government end users are "commercial computer software" pursuant to the applicable Federal Acquisition Regulation and agency-specific supplemental regulations. As such, use, duplication, disclosure, modification, and adaptation of the programs, including any operating system, integrated software, any programs installed on the hardware, and/or documentation, shall be subject to license terms and license restrictions applicable to the programs. No other rights are granted to the U.S. Government.

This software or hardware is developed for general use in a variety of information management applications. It is not developed or intended for use in any inherently dangerous applications, including applications that may create a risk of personal injury. If you use this software or hardware in dangerous applications, then you shall be responsible to take all appropriate fail-safe, backup, redundancy, and other measures to ensure its safe use. Oracle Corporation and its affiliates disclaim any liability for any damages caused by use of this software or hardware in dangerous applications.

Oracle and Java are registered trademarks of Oracle and/or its affiliates. Other names may be trademarks of their respective owners. Intel and Intel Xeon are trademarks or registered trademarks of Intel Corporation. All SPARC trademarks are used under license and are trademarks or registered trademarks of SPARC International, Inc. AMD, Opteron, the AMD logo, and the AMD Opteron logo are trademarks or registered trademarks of Advanced Micro Devices. UNIX is a registered trademark of The Open Group.

This software or hardware and documentation may provide access to or information about content, products, and services from third parties.

Oracle Corporation and its affiliates are not responsible for and expressly disclaim all warranties of any kind with respect to third-party content, products, and services unless otherwise set forth in an applicable agreement between you and Oracle. Oracle Corporation and its affiliates will not be responsible for any loss, costs, or damages incurred due to your access to or use of third-party content, products, or services, except as set forth in an applicable agreement between you and Oracle.

# **Contents**

| Framework Administrative User Guide                                               | 22       |
|-----------------------------------------------------------------------------------|----------|
| Defining General Options                                                          |          |
| Defining Installation Options                                                     | 22       |
| Installation Options - Main                                                       |          |
| Installation Options - Messages                                                   |          |
| Installation Options - Algorithms                                                 |          |
| Installation Options - Accessible Modules                                         |          |
| Installation Options - Installed Products                                         |          |
| Support For Different Languages                                                   |          |
| User Language                                                                     |          |
| Customer Language                                                                 |          |
| Defining Languages                                                                |          |
| Defining Countries                                                                |          |
| Country - Main                                                                    |          |
| Country - States                                                                  |          |
| Defining Currency Codes  Defining Time Zones                                      |          |
|                                                                                   |          |
| Designing Time ZonesSetting Up Time Zones                                         |          |
| Setting Up Seasonal Time Shift                                                    |          |
| Defining Geographic Types                                                         |          |
| Defining Work Calendar                                                            |          |
| Defining Display Profiles                                                         |          |
| Additional Hijri Date Configuration.                                              |          |
| Defining Phone Types                                                              |          |
| Setting Up Characteristic Types & Values                                          |          |
| There Are Four Types Of Characteristics                                           |          |
| Searching By Characteristic Values.                                               |          |
| Characteristic Type - Main                                                        |          |
| Characteristic Type - Characteristic Entities                                     |          |
| Setting Up Foreign Key Reference Information                                      |          |
| Information Description Is Dynamically Derived                                    |          |
| Navigation Information Is Dynamically Derived                                     |          |
| Search Options                                                                    |          |
| Foreign Key Reference - Main                                                      |          |
| Defining Feature Configurations                                                   | 40       |
| Feature Configuration - Main                                                      | 41       |
| Feature Configuration - Messages                                                  | 41       |
| Defining Master Configurations                                                    |          |
| Defining Security & User Options                                                  |          |
| The Big Picture of Application Security                                           |          |
| Application Security                                                              |          |
| Action Level Security                                                             |          |
| Field Level Security.                                                             |          |
| Encryption and Masking                                                            |          |
| System Encryption                                                                 |          |
| User Interface Masking                                                            |          |
| Application Encryption                                                            |          |
| The Base Package Controls One User, One User Group, And Many Application Services |          |
| Importing Security Configuration from an External Source                          |          |
| The Big Picture of Row Security                                                   |          |
| Defining Application Services                                                     |          |
| Application Service - Main                                                        |          |
| Application Service - Application Security                                        |          |
| Defining Security Types                                                           |          |
| Security Type - Main                                                              |          |
| Defining User Groups                                                              | 55<br>55 |
| Visit VIIVIII - IVIIII                                                            | :1:3     |

| User Group - Application Services                                                                                                    | 56                                     |
|----------------------------------------------------------------------------------------------------|----------------------------------------|
| User Group - Users                                                                                                    | 56                                     |
| Defining Access Groups                                                                                                    |                                        |
| Defining Data Access Roles                                                                                                    |                                        |
| Data Access Role - Main                                                                                                    |                                        |
| Data Access Role - Access Group                                                                                                    |                                        |
| Defining Users                                                                                                    |                                        |
| Data Privacy                                                                                                    |                                        |
| The Approach to Implementing Object Erasure                                                                                                    |                                        |
| Configuring a Maintenance Object for Erasure                                                                                                    |                                        |
| Manage Erasure Schedule Algorithm                                                                                                    |                                        |
| Monitoring the Schedule and Performing Erasure                                                                                                    |                                        |
| Erasing User Information By Obfuscation                                                                                                    |                                        |
| Viewing an Object's Erasure Status                                                                                                    |                                        |
| Viewing Erasure Configuration                                                                                                    |                                        |
| Archiving the Object Erasure Schedule                                                                                                    |                                        |
| Cryptography Keys                                                                                                    |                                        |
| Understanding Key Rings                                                                                                    |                                        |
| Signature Keys                                                                                                    |                                        |
| Defining Key Rings                                                                                                    |                                        |
| User Interface Tools                                                                                                    |                                        |
| Defining Menu Options                                                                                                    |                                        |
| Menu - Main                                                                                                    |                                        |
| Menu - Menu Items                                                                                                    |                                        |
| The Big Picture of System Messages                                                                                                    |                                        |
| Defining System Messages                                                                                                    |                                        |
| Message - Main                                                                                                    |                                        |
| Message - Details                                                                                                    |                                        |
| The Big Picture of Portals and Zones                                                                                                    |                                        |
| There Are Three Types of Portals                                                                                                    | 67                                     |
| Common Characteristics of All Portals                                                                                                    |                                        |
|                                                                                                    |                                        |
| Portals Are Made Up of Zones                                                                                                    |                                        |
| Portals Are Made Up of ZonesConfiguring Zones for a Portal                                                                                                    | 68                                     |
| Portals Are Made Up of Zones                                                                                                    | 68<br>68                               |
| Portals Are Made Up of Zones  Configuring Zones for a Portal  Granting Access to Zones  Common Characteristics of Stand-Alone Portals                                                                                                    | 68<br>68<br>69                         |
| Portals Are Made Up of Zones  Configuring Zones for a Portal  Granting Access to Zones  Common Characteristics of Stand-Alone Portals  Putting Portals on Menus                                                                                                    | 68<br>68<br>69                         |
| Portals Are Made Up of Zones  Configuring Zones for a Portal  Granting Access to Zones  Common Characteristics of Stand-Alone Portals  Putting Portals on Menus  Granting Access to A Portal                                                                                                    | 68<br>68<br>69<br>70                   |
| Portals Are Made Up of Zones  Configuring Zones for a Portal  Granting Access to Zones  Common Characteristics of Stand-Alone Portals  Putting Portals on Menus  Granting Access to A Portal  Custom Look and Feel Options                                                                                                    | 68<br>68<br>69<br>70                   |
| Portals Are Made Up of Zones  Configuring Zones for a Portal  Granting Access to Zones  Common Characteristics of Stand-Alone Portals  Putting Portals on Menus  Granting Access to A Portal  Custom Look and Feel Options  User Interface.                                                                                                    | 68<br>69<br>70<br>70                   |
| Portals Are Made Up of Zones  Configuring Zones for a Portal  Granting Access to Zones  Common Characteristics of Stand-Alone Portals  Putting Portals on Menus  Granting Access to A Portal  Custom Look and Feel Options  User Interface  UI Map Help                                                                                                    | 68<br>69<br>70<br>70<br>70             |
| Portals Are Made Up of Zones  Configuring Zones for a Portal  Granting Access to Zones  Common Characteristics of Stand-Alone Portals  Putting Portals on Menus  Granting Access to A Portal  Custom Look and Feel Options  User Interface  UI Map Help  Setting Up Portals and Zones                                                                                                    | 68<br>69<br>70<br>70<br>70<br>70       |
| Portals Are Made Up of Zones Configuring Zones for a Portal Granting Access to Zones Common Characteristics of Stand-Alone Portals Putting Portals on Menus Granting Access to A Portal Custom Look and Feel Options User Interface UI Map Help Setting Up Portals and Zones Defining Zone Types                                                                                                    | 68<br>69<br>70<br>70<br>70<br>71       |
| Portals Are Made Up of Zones Configuring Zones for a Portal Granting Access to Zones Common Characteristics of Stand-Alone Portals Putting Portals on Menus Granting Access to A Portal  Custom Look and Feel Options User Interface UI Map Help Setting Up Portals and Zones Defining Zone Types Defining Zones                                                                                                    | 68<br>68<br>69<br>70<br>70<br>71<br>71 |
| Portals Are Made Up of Zones Configuring Zones for a Portal Granting Access to Zones Common Characteristics of Stand-Alone Portals Putting Portals on Menus Granting Access to A Portal  Custom Look and Feel Options User Interface UI Map Help Setting Up Portals and Zones Defining Zone Types Defining Zones Zone - Main                                                                                                    | 68697070717171                         |
| Portals Are Made Up of Zones Configuring Zones for a Portal Granting Access to Zones Common Characteristics of Stand-Alone Portals Putting Portals on Menus Granting Access to A Portal  Custom Look and Feel Options User Interface UI Map Help Setting Up Portals and Zones Defining Zone Types Defining Zones Zone - Main Zone - Portal                                                                                                    | 68 68 69 70 70 71 71 72 72             |
| Portals Are Made Up of Zones Configuring Zones for a Portal Granting Access to Zones  Common Characteristics of Stand-Alone Portals Putting Portals on Menus Granting Access to A Portal  Custom Look and Feel Options User Interface UI Map Help  Setting Up Portals and Zones Defining Zone Types Defining Zones Zone - Main Zone - Portal Zone Configuration Topics                                                                                                    | 68 68 69 70 70 71 71 72 73             |
| Portals Are Made Up of Zones Configuring Zones for a Portal Granting Access to Zones  Common Characteristics of Stand-Alone Portals Putting Portals on Menus Granting Access to A Portal  Custom Look and Feel Options User Interface UI Map Help  Setting Up Portals and Zones Defining Zone Types Defining Zones Zone - Main Zone - Portal Zone Configuration Topics Defining Context-Sensitive Zones                                                                                                    | 68 68 69 70 70 71 71 72 73 73          |
| Portals Are Made Up of Zones Configuring Zones for a Portal Granting Access to Zones  Common Characteristics of Stand-Alone Portals Putting Portals on Menus Granting Access to A Portal  Custom Look and Feel Options User Interface UI Map Help  Setting Up Portals and Zones Defining Zone Types Defining Zones Zone - Main Zone - Portal Zone Configuration Topics Defining Context-Sensitive Zones Defining Portals                                                                                                    | 68 68 69 70 70 71 71 72 73 73 95 96    |
| Portals Are Made Up of Zones. Configuring Zones for a Portal. Granting Access to Zones. Common Characteristics of Stand-Alone Portals. Putting Portals on Menus. Granting Access to A Portal. Custom Look and Feel Options. User Interface. UI Map Help. Setting Up Portals and Zones. Defining Zone Types. Defining Zones. Zone - Main. Zone - Portal. Zone Configuration Topics. Defining Context-Sensitive Zones Defining Portals. Portal - Main.                                                                                                    |                                        |
| Portals Are Made Up of Zones Configuring Zones for a Portal Granting Access to Zones Common Characteristics of Stand-Alone Portals Putting Portals on Menus Granting Access to A Portal.  Custom Look and Feel Options User Interface UI Map Help Setting Up Portals and Zones Defining Zone Types Defining Zone Types Defining Zones Zone - Main Zone - Portal Zone Configuration Topics. Defining Context-Sensitive Zones Defining Portals Portal - Main Portal - Options                                                                                                    |                                        |
| Portals Are Made Up of Zones. Configuring Zones for a Portal. Granting Access to Zones.  Common Characteristics of Stand-Alone Portals.  Putting Portals on Menus. Granting Access to A Portal.  Custom Look and Feel Options. User Interface.  UI Map Help.  Setting Up Portals and Zones.  Defining Zone Types.  Defining Zones.  Zone - Main.  Zone - Portal.  Zone Configuration Topics.  Defining Context-Sensitive Zones.  Defining Portals  Portal - Main.  Portal - Options.  Defining Display Icons.                                                                                                    |                                        |
| Portals Are Made Up of Zones. Configuring Zones for a Portal. Granting Access to Zones.  Common Characteristics of Stand-Alone Portals.  Putting Portals on Menus. Granting Access to A Portal.  Custom Look and Feel Options. User Interface. UI Map Help  Setting Up Portals and Zones.  Defining Zone Types. Defining Zones. Zone - Main. Zone - Portal. Zone Configuration Topics. Defining Context-Sensitive Zones. Defining Portals. Portal - Main. Portal - Options.  Defining Display Icons. Defining Display Icons. Defining Navigation Keys.                                                                                                    |                                        |
| Portals Are Made Up of Zones. Configuring Zones for a Portal. Granting Access to Zones. Common Characteristics of Stand-Alone Portals. Putting Portals on Menus. Granting Access to A Portal. Custom Look and Feel Options. User Interface. UI Map Help. Setting Up Portals and Zones. Defining Zone Types. Defining Zone Types. Defining Zones. Zone - Main Zone - Portal. Zone Configuration Topics. Defining Context-Sensitive Zones. Defining Portals. Portal - Main Portal - Options. Defining Display Icons. Defining Display Icons. Defining Navigation Keys. Navigation Key Types.                                                                                                    |                                        |
| Portals Are Made Up of Zones. Configuring Zones for a Portal. Granting Access to Zones. Common Characteristics of Stand-Alone Portals. Putting Portals on Menus. Granting Access to A Portal.  Custom Look and Feel Options.  User Interface. UI Map Help. Setting Up Portals and Zones. Defining Zone Types. Defining Zone Types. Defining Zones. Zone - Main. Zone - Portal. Zone Configuration Topics. Defining Context-Sensitive Zones. Defining Portals. Portal - Main. Portal - Options. Defining Display Icons. Defining Navigation Keys. Navigation Key Types. Navigation Key Vs. Navigation Option.                                                                                                    |                                        |
| Portals Are Made Up of Zones. Configuring Zones for a Portal. Granting Access to Zones.  Common Characteristics of Stand-Alone Portals. Putting Portals on Menus. Granting Access to A Portal.  Custom Look and Feel Options. User Interface. UI Map Help. Setting Up Portals and Zones. Defining Zone Types Defining Zone Types Defining Zones. Zone - Main. Zone - Portal. Zone Configuration Topics. Defining Context-Sensitive Zones. Defining Portals. Portal - Main. Portal - Options. Defining Display Icons. Defining Display Icons. Defining Display Icons. Defining Navigation Key S. Navigation Option. The Flexibility of Navigation Keys.                                                                                                    |                                        |
| Portals Are Made Up of Zones. Configuring Zones for a Portal. Granting Access to Zones. Common Characteristics of Stand-Alone Portals. Putting Portals on Menus. Granting Access to A Portal. Custom Look and Feel Options. User Interface. UI Map Help. Setting Up Portals and Zones. Defining Zone Types. Defining Zone Types. Defining Zone - Main. Zone - Portal. Zone - Portal. Zone Configuration Topics. Defining Context-Sensitive Zones. Defining Portals. Portal - Main. Portal - Options. Defining Display Icons. Defining Display Icons. Defining Navigation Keys. Navigation Key Types. Navigation Key Vs. Navigation Option. The Flexibility of Navigation Keys. Linking to External Locations.                                                                                                    |                                        |
| Portals Are Made Up of Zones. Configuring Zones for a Portal. Granting Access to Zones. Common Characteristics of Stand-Alone Portals. Putting Portals on Menus. Granting Access to A Portal. Custom Look and Feel Options. User Interface. UI Map Help Setting Up Portals and Zones. Defining Zone Types. Defining Zone Types. Defining Zones. Zone - Main. Zone - Portal. Zone Configuration Topics. Defining Context-Sensitive Zones. Defining Portals. Portal - Options. Defining Isiplay Icons. Defining Navigation Keys. Navigation Key Types. Navigation Key Vs. Navigation Option. The Flexibility of Navigation Keys. Linking to External Locations. Overriding Navigation Keys.                                                                                                    |                                        |
| Portals Are Made Up of Zones. Configuring Zones for a Portal. Granting Access to Zones. Common Characteristics of Stand-Alone Portals. Putting Portals on Menus. Granting Access to A Portal.  Custom Look and Feel Options. User Interface. UI Map Help  Setting Up Portals and Zones. Defining Zone Types. Defining Zone Types. Defining Zones. Zone - Main. Zone - Portal. Zone Configuration Topics. Defining Context-Sensitive Zones. Defining Portals. Portal - Main. Portal - Options.  Defining Navigation Keys. Navigation Key Types. Navigation Key vs. Navigation Option. The Flexibility of Navigation Keys. Linking to External Locations. Overriding Navigation Keys. Maintaining Navigation Keys.                                                                                                    |                                        |
| Portals Are Made Up of Zones. Configuring Zones for a Portal. Granting Access to Zones. Common Characteristics of Stand-Alone Portals. Putting Portals on Menus. Granting Access to A Portal.  Custom Look and Feel Options. User Interface. UI Map Help. Setting Up Portals and Zones. Defining Zone Types. Defining Zone Main. Zone - Main. Zone - Portal. Zone Configuration Topics. Defining Context-Sensitive Zones. Defining Portals - Main. Portal - Main. Portal - Options. Defining Display Icons. Defining Display Icons. Defining Navigation Keys. Navigation Key Types. Navigation Key Vs. Navigation Option. The Flexibility of Navigation Keys. Linking to External Locations. Overriding Navigation Keys. Maintaining Navigation Keys. Maintaining Navigation Keys. Defining Navigation Keys. Maintaining Navigation Keys.                                                                                                    |                                        |
| Portals Are Made Up of Zones. Configuring Zones for a Portal. Granting Access to Zones. Common Characteristics of Stand-Alone Portals. Putting Portals on Menus. Granting Access to A Portal. Custom Look and Feel Options. User Interface. UI Map Help. Setting Up Portals and Zones. Defining Zone Types. Defining Zones. Zone - Main. Zone - Portal. Zone Configuration Topics. Defining Context-Sensitive Zones. Defining Portals. Portal - Main. Portal - Options. Defining Display Icons. Defining Display Icons. Defining Navigation Keys. Navigation Key Types. Navigation Key vs. Navigation Option. The Flexibility of Navigation Keys. Linking to External Locations. Overriding Navigation Options. Defining Navigation Options. Navigation Options. Defining Navigation Options. Navigation Option - Main. Navigation Option - Main.                                                                                                    |                                        |
| Portals Are Made Up of Zones. Configuring Zones for a Portal. Granting Access to Zones. Common Characteristics of Stand-Alone Portals. Putting Portals on Menus. Granting Access to A Portal. Custom Look and Feel Options. User Interface. UI Map Help. Setting Up Portals and Zones. Defining Zone Types Defining Zones. Zone - Main. Zone - Portal. Zone Configuration Topics. Defining Context-Sensitive Zones. Defining Portals. Portal - Main. Portal - Options. Defining Display Icons. Defining Navigation Keys. Navigation Key Types. Navigation Key Vs. Navigation Option. The Flexibility of Navigation Keys. Linking to External Locations. Overriding Navigation Keys. Maintaining Navigation Keys. Maintaining Navigation Keys. Maintaining Navigation Keys. Maintaining Navigation Keys. Maintaining Navigation Keys. Maintaining Navigation Keys. Maintaining Navigation Keys. Maintaining Navigation Keys. Maintaining Navigation Keys. Navigation Option - Main. Navigation Option - Tree. |                                        |
| Portals Are Made Up of Zones. Configuring Zones for a Portal. Granting Access to Zones. Common Characteristics of Stand-Alone Portals. Putting Portals on Menus. Granting Access to A Portal. Custom Look and Feel Options. User Interface. UI Map Help. Setting Up Portals and Zones. Defining Zone Types. Defining Zones. Zone - Main. Zone - Portal. Zone Configuration Topics. Defining Context-Sensitive Zones. Defining Portals. Portal - Main. Portal - Options. Defining Display Icons. Defining Display Icons. Defining Navigation Keys. Navigation Key Types. Navigation Key vs. Navigation Option. The Flexibility of Navigation Keys. Linking to External Locations. Overriding Navigation Options. Defining Navigation Options. Navigation Options. Defining Navigation Options. Navigation Option - Main. Navigation Option - Main.                                                                                                    |                                        |

| Table - Table Field                                                                                    |                        |
|----------------------------------------------------------------------------------------------------|------------------------|
| Table - Constraints                                                                                    |                        |
| Table - Referred by Constraints                                                                        |                        |
| Defining Field Options                                                                                 |                        |
| Field - Main                                                                                           |                        |
| Field - Tables Using Field                                                                             |                        |
| Defining Maintenance Object Options                                                                    |                        |
| Maintenance Object - Main                                                                              |                        |
| Maintenance Object - Options                                                                           |                        |
| Maintenance Object - Algorithms                                                                        |                        |
| Maintenance Object - Maintenance Object Tree                                                           |                        |
| Defining Valid Values  Defining Lookup Options                                                         |                        |
| Lookup - Main                                                                                          |                        |
| Defining Extendable Lookups                                                                            |                        |
| Extendable Lookup Advanced Topics                                                                      |                        |
| The Big Picture Of Audit Trails                                                                        |                        |
| Captured Information.                                                                                  |                        |
| How Auditing Works                                                                                     |                        |
| The Audit Trail File                                                                                   |                        |
| How To Enable Auditing                                                                                 |                        |
| Turn On Auditing For a Table                                                                           |                        |
| Specify The Fields and Actions To Be Audited                                                           |                        |
| Audit Queries                                                                                          |                        |
| Audit Query by User                                                                                    | 120                    |
| Audit Query by Table / Field / Key                                                                     |                        |
| Bundling                                                                                               | 121                    |
| About Bundling                                                                                         |                        |
| Sequencing of Objects in a Bundle                                                                      |                        |
| Recursive Key References                                                                               |                        |
| Owner Flags on Bundled Entities                                                                        |                        |
| Configuring Maintenance Objects for Bundling                                                           |                        |
| Making Maintenance Objects Eligible for Bundling                                                       | 123                    |
| Adding a Foreign Key Reference                                                                         |                        |
| Creating a Physical Business Object                                                                    |                        |
| Creating a Bundling Add Business Object                                                                |                        |
| Adding the Current Bundle ZoneAdding a Customized Entity Search Query Zone to the Bundle Export Portal |                        |
| Working with Bundles                                                                                   | 12 <del>4</del><br>125 |
| Creating Export Bundles.                                                                               |                        |
| Creating Export Buridles                                                                               |                        |
| Editing Export Bundles                                                                                 |                        |
| Editing Import Bundles                                                                                 |                        |
| Revision Control.                                                                                      |                        |
| About Revision Control                                                                                 |                        |
| Turning On Revision Control                                                                            |                        |
| Configuring Maintenance Objects for Revision Control                                                   | 128                    |
| Working with the Revision Control Zones                                                                |                        |
| Checking Out an Object                                                                                 |                        |
| Checking In an Object                                                                                  |                        |
| Reverting Changes                                                                                      | 130                    |
| Forcing a Check In or Restore                                                                          | 130                    |
| Deleting an Object                                                                                     |                        |
| Restoring an Object                                                                                    |                        |
| Working with the Revision Control Portal                                                               |                        |
| Revision Control Search                                                                                |                        |
| Information Lifecycle Management                                                                       |                        |
| The Approach to Implementing Information Lifecycle Management                                          |                        |
| Batch Processes                                                                                        |                        |
| Eligibility Algorithm                                                                                  |                        |
| Enabling ILM for Supported Maintenance Objects                                                         |                        |
| Ongoing ILM Tasks                                                                                      |                        |
| Archived Foreign KeysConfiguration Tools                                                               |                        |
|                                                                                                    | 1.36                   |

| Business Objects                                    |       |
|-----------------------------------------------------|-------|
| The Big Picture of Business Objects                 |       |
| What Is A Business Object?                          |       |
| Business Object Inheritance                         |       |
| Each Business Object Can Have A Different Lifecycle |       |
| BO Algorithm Execution Summary                      | 150   |
| Granting Access To Business Objects                 | 151   |
| Defining Business Objects                           | 151   |
| Business Object - Main                              | 152   |
| Business Object - Schema                            | . 153 |
| Business Object - Algorithms                        | 153   |
| Business Object - Lifecycle                         | 155   |
| Business Object - Summary                           | 158   |
| Advanced BO Tips and Techniques                     |       |
| Managing To Do Entries                              |       |
| Submitting a Batch Job                              |       |
| Defining Status Reasons                             |       |
| Business Services                                   |       |
| Service Program                                     |       |
| Defining Business Services.                         |       |
| Business Service - Main                             |       |
| Business Service - Schema                           |       |
| Useful Services and Business Services.              |       |
| Jser Interface (UI) Maps                            |       |
| Defining UI Maps                                    |       |
| UI Map - Main                                       |       |
| Ul Map - Schema                                     |       |
| UI Map Attributes and Functions                     |       |
| UI Map Standards                                    |       |
| Ensuring Unique Element IDs for UI Maps             |       |
|                                                     |       |
| Process Flows                                       |       |
| Understanding Process Flows                         |       |
| Designing Process Flows                             |       |
| Defining Process Flow Types                         |       |
| Maintaining Managed Content                         |       |
| Managed Content - Main                              |       |
| Managed Content - Schema                            |       |
| Data Areas                                          |       |
| Defining Data Areas                                 |       |
| Data Area - Main                                    |       |
| Data Area - Schema                                  |       |
| Advanced Schema Topics                              |       |
| Schema Nodes and Attributes                         |       |
| UI Hint Syntax                                      |       |
| Schema Designer                                     | 272   |
| Schema Viewer                                       |       |
| Business Event Log                                  |       |
| Viscellaneous Topics                                |       |
| Module Configuration                                |       |
| Menu Item Suppression                               |       |
| Menu Suppression                                    |       |
| Turn Off A Function Module                          | 275   |
| Global Context Overview                             | 276   |
| System Data Naming Convention                       | 276   |
| Base Product System Data                            | 276   |
| Implementation System Data                          |       |
| Referencing URIs                                    | . 277 |
| Validation Against a Whitelist                      |       |
| URI Substitution                                    |       |
| External File Storage                               |       |
| Caching Overview                                    |       |
| Server Cache                                        |       |
|                                                     | . 200 |
| Batch Cache                                         |       |

| Expression Parser                                                     | 281 |
|-----------------------------------------------------------------------|-----|
| Debug Mode                                                            | 283 |
| System Override Date                                                  | 284 |
| Advanced Search Options                                               | 284 |
| To Do Lists                                                           | 284 |
| The Big Picture of To Do Lists                                        |     |
| To Do Entries Reference A To Do Type                                  |     |
| To Do Entries Reference A Role                                        |     |
| To Do Entries Can Be Rerouted (Or Suppressed) Based On Message Number |     |
| The Priority Of A To Do Entry                                         |     |
| Working On A To Do Entry                                              |     |
| Monitoring A To Do Entry                                              |     |
| Launching Scripts When A To Do Is Selected                            |     |
|                                                                       |     |
| To Do Entries Have Logs                                               |     |
| How Are To Do Entries Created?                                        |     |
| To Do Entries Created By Background Processes                         |     |
| To Do Entries Created By Algorithms                                   |     |
| To Do Entries Created Manually                                        |     |
| The Lifecycle Of A To Do Entry                                        |     |
| Linking Additional Information To A To Do Entry                       |     |
| Implementing Additional To Do Entry Business Rules                    | 292 |
| To Do Entries May Be Routed Out Of The System                         | 292 |
| Periodically Purging To Do Entries                                    |     |
| Setting Up To Do Options                                              |     |
| Installation Options                                                  |     |
| To Do Information May Be Formatted By An Algorithm                    |     |
| Set Additional Information Before A To Do Is Created                  |     |
| Alerts                                                                |     |
| Next Assignment Algorithm                                             |     |
| Messages                                                              |     |
|                                                                       |     |
| Feature Configuration                                                 |     |
| Defining To Do Roles                                                  |     |
| To Do Role - Main                                                     |     |
| To Do Role - To Do Types                                              |     |
| Defining To Do Types                                                  |     |
| To Do Type - Main                                                     |     |
| To Do Type - Roles                                                    |     |
| To Do Type - Sort Keys                                                |     |
| To Do Type - Drill Keys                                               |     |
| To Do Type - Message Overrides                                        | 297 |
| To Do Type - To Do Characteristics                                    | 298 |
| To Do Type - Algorithms                                               | 298 |
| List of System To Do Types                                            |     |
| Implementing The To Do Entries                                        |     |
| Background Processes                                                  |     |
| Understanding Background Processes                                    |     |
| Background Processing Overview                                        |     |
| Parallel Background Processes                                         |     |
| Optimal Thread Count                                                  |     |
| Parameters Supplied To Background Processes                           | აიი |
|                                                                       |     |
| Indicating a File Path                                                |     |
| Processing Errors                                                     |     |
| Error Post-Processing Logic                                           |     |
| Post-Processing Logic                                                 |     |
| Timed Batch Processes                                                 |     |
| Monitor Background Processes                                          |     |
| Plug-in Driven Background Processes                                   | 308 |
| Processing System Records                                             | 308 |
| Uploading Records                                                     | 310 |
| How to Re-extract Information                                         |     |
| How to Submit Batch Jobs                                              |     |
| How to Track Batch Jobs                                               |     |
| How to Restart Failed Jobs and Processes.                             |     |
| Assessing Level of Service                                            |     |
|                                                                       | 117 |

| System Background Processes                        | 312 |
|----------------------------------------------------|-----|
| Defining Batch Controls                            | 312 |
| Batch Control - Algorithms                         | 315 |
| On-Line Batch Submission                           |     |
| Batch Submission Creates a Batch Run               | 316 |
| Jobs Submitted in the Background                   | 316 |
| Email Notification                                 |     |
| Running Multi-Threaded Processes                   |     |
| Batch Jobs May End in Error                        |     |
| Submitting Jobs in the Future                      |     |
| Lifecycle of a Batch Job Submission                |     |
| Granting Access To Batch Submission                |     |
| Batch Job Submission - Main                        |     |
| Tracking Batch Processes.                          |     |
| Batch Run Tree - Main                              |     |
| Batch Run Tree - Run Control                       |     |
| Service Health Check                               |     |
|                                                    |     |
| The Big Picture of Requests                        |     |
| Request Type Defines Parameters                    |     |
| Previewing and Submitting a Request                |     |
| To Do Summary Email                                |     |
| Exploring Request Data Relationships               |     |
| Defining a New Request                             |     |
| Setting Up Request Types                           |     |
| Maintaining Requests                               |     |
| Defining Algorithms                                |     |
| The Big Picture Of Algorithms                      |     |
| Algorithm Type Versus Algorithm                    |     |
| How To Add A New Algorithm                         |     |
| Minimizing The Impact Of Future Upgrades           |     |
| Setting Up Algorithm Types                         |     |
| List of Algorithm Types                            |     |
| Setting Up Algorithms.                             |     |
| Defining Script Options                            |     |
| The Big Picture Of Scripts.                        |     |
| Scripts Are Business Process-Oriented.             |     |
| A Script Is Composed Of Steps                      |     |
| A Script May Declare Data Areas.                   |     |
| Securing Script Execution                          |     |
| The Big Picture Of BPA Scripts.                    |     |
|                                                    |     |
| How To Invoke Scripts                              |     |
| Developing and Debugging Your BPA Scripts          |     |
| Launching A Script From A Menu                     |     |
| Launching A Script When Starting The System        |     |
| Executing A Script When A To Do Entry Is Selected  |     |
| The Big Picture Of Script Eligibility Rules        |     |
| Script Eligibility Rules Are Not Strictly Enforced |     |
| You Can Mark A Script As Always Eligible           |     |
| You Can Mark A Script As Never Eligible            | 334 |
| Criteria Groups versus Eligibility Criteria        |     |
| Defining Logical Criteria                          |     |
| Examples Of Script Eligibility Rules.              |     |
| The Big Picture Of Server-Based Scripts            |     |
| Additional Coding Options For Server Scripts       |     |
| Using Groovy Within Scripts                        |     |
| Plug-in Scripts                                    |     |
| A Plug-In Script's API                             |     |
| Setting Up Plug-In Scripts.                        |     |
|                                                    |     |
| Service Scripts                                    |     |
| A Service Script's API.                            |     |
| Invoking Service Scripts                           |     |
| Groovy Library Scripts                             |     |
| A Groovy Library Script's API                      |     |
| Invoking Groovy Library Methods                    | 341 |

| Debugging Server-Based Scripts                           | 342 |
|----------------------------------------------------------|-----|
| Maintaining Scripts                                      |     |
| Script - Main                                            |     |
| Script - Step                                            |     |
| How To Set Up Each Step Type                             |     |
|                                                          |     |
| Additional Topics                                        |     |
| Script - Data Area                                       |     |
| Script - Schema                                          |     |
| Script - Eligibility                                     | 385 |
| Merging Scripts                                          | 386 |
| Script Merge                                             | 387 |
| Maintaining Functions                                    |     |
| Function - Main                                          |     |
| Function - Send Fields.                                  |     |
|                                                          |     |
| Function - Receive Fields                                |     |
| Mobile Application                                       |     |
| Understanding Mobile Devices                             | 392 |
| Mobile Platform                                          |     |
| Mobile Device Terminals (MDT)                            | 392 |
| Registration                                             |     |
| Managing Attachments                                     |     |
| Device Data Encryption                                   |     |
|                                                          |     |
| Understanding Mobile Application Files                   |     |
| Oracle Utilities Mobile Library (OUML)                   |     |
| Business Logic Resides in Mobile Components              |     |
| Packaged by a Batch Process                              | 395 |
| Testing                                                  | 396 |
| Understanding Deployments                                | 398 |
| Deployment Types                                         |     |
| Deployment Parts                                         |     |
| Deployment                                               |     |
|                                                          |     |
| Out of Date Deployments                                  |     |
| Downloading Deployments                                  |     |
| Setting Up Deployments                                   |     |
| Mobile Application Versioning                            | 401 |
| Configuring Mobile Devices                               | 401 |
| Defining MDT Types                                       |     |
| Defining MDTs                                            |     |
| Configuring Deployment Options                           |     |
| Defining Deployment Options                              |     |
|                                                          |     |
| Defining Deployment Types                                |     |
| Maintaining Deployments                                  |     |
| Defining Mobile Components                               |     |
| Mobile Application Master Configuration                  | 404 |
| Attachments                                              |     |
| Attachment Overview                                      | 405 |
| Configuring Your System for Attachments                  |     |
| Maintaining Attachments                                  |     |
|                                                          |     |
| Adding Attachments                                       |     |
| Application Viewer                                       |     |
| Application Viewer Toolbar                               | 408 |
| Data Dictionary Button                                   | 408 |
| Physical and Logical ButtonsPhysical and Logical Buttons | 408 |
| Collapse Button                                          |     |
| Attributes and Schema Button                             |     |
| Maintenance Object Button                                |     |
|                                                          |     |
| Algorithm Button                                         |     |
| Batch Control Button                                     |     |
| To Do Type Button                                        |     |
| Description and Code Buttons                             | 409 |
| Service XML Button                                       |     |
| Select Service Button                                    |     |
| Java Docs Button                                         |     |
| Groovy Java Docs Button                                  |     |
| Groovy dava Doos Dullon                                  | 410 |

| Classic Button                                      |     |
|-----------------------------------------------------|-----|
| Preferences Button                                  |     |
| Help Button                                         |     |
| About Button                                        | 411 |
| Slider Icon                                         |     |
| Data Dictionary                                     | 412 |
| Using the Data Dictionary List Panel                |     |
| Primary And Foreign Keys                            |     |
| Field Descriptions Shown                            | 412 |
| Using the Data Dictionary Detail Panel              | 413 |
| Related Tables View                                 | 413 |
| Table Detail View                                   | 413 |
| Column Detail View                                  | 413 |
| Maintenance Object Viewer                           | 414 |
| Using the Maintenance Object List Panel             | 414 |
| Using the Maintenance Object Detail Panel           | 414 |
| Algorithm Viewer                                    | 414 |
| Using the Algorithm Viewer List Panel               | 415 |
| Using the Algorithm Plug-In Spot Detail Panel       | 415 |
| Using the Algorithm Type Detail Panel               | 415 |
| Using the Algorithm Detail Panel                    | 415 |
| Batch Control Viewer                                | 415 |
| Using the Batch Control Viewer List Panel           | 415 |
| Using the Batch Control Detail Panel                | 416 |
| To Do Type Viewer                                   | 416 |
| Using the To Do Type Viewer List Panel              | 416 |
| Using the To Do Type Detail Panel                   | 416 |
| Service XML Viewer                                  | 416 |
| Using the Service XML Viewer Overview Panel         |     |
| Using the Service XML Viewer Detail Panel           | 417 |
| Java Docs Viewer                                    | 417 |
| Using the Java Docs Viewer List Panel               | 417 |
| Using the Java Package Detail Panel                 |     |
| Using the Java Interface / Class Detail Panel       |     |
| Groovy Java Docs Viewer                             |     |
| Application Viewer Preferences                      | 418 |
| Application Viewer Stand-Alone Operation            |     |
| Stand-Alone Configuration Options                   |     |
| Example Application Viewer Configuration            |     |
| Application Viewer Generation                       |     |
| Reporting and Analytics Tools                       |     |
| Reporting Tool Integration                          |     |
| The Big Picture Of Reports                          |     |
| Integration with BI Publisher                       | 420 |
| How To Request Reports                              |     |
| Viewing Reports                                     |     |
| Configuring The System To Enable Reports            |     |
| Configuring BI Publisher Reports                    |     |
| Defining Reporting Options                          | 423 |
| Defining Report Definitions                         | 423 |
| Sample Reports Supplied with the Product            |     |
| How to Use a Sample Report Provided with the System | 425 |
| How To Define A New Report                          | 425 |
| Use a Sample Report as a Starting Point             |     |
| Publishing Reports in BI Publisher                  |     |
| Designing Your Report Definition                    |     |
| Measuring Performance                               |     |
| About Performance Targets                           | 429 |
| Performance Target Objects Overview                 |     |
| Calculating and Displaying Performance Targets      |     |
| Performance Target Metrics and Metric Types         |     |
| Performance Target Categories and Types             |     |
| Performance Targets Define Specific Metrics         |     |
| Objects Linked to a Performance Target              | 121 |

| Creating Performance Target Zones                                                                                                    |                                                                    |
|----------------------------------------------------------------------------------------------------|--------------------------------------------------------------------|
| Setting Up Performance Target Configuration                                                                                                    | 432                                                                |
| Performance Target Category Lookup                                                                                                    |                                                                    |
| Defining Performance Target Types                                                                                                    |                                                                    |
| Maintaining Performance Targets                                                                                                    |                                                                    |
| Capturing Statistics                                                                                                    |                                                                    |
|                                                                                                    |                                                                    |
| About Statistics                                                                                                    |                                                                    |
| Configuring Your System for Statistics                                                                                                    |                                                                    |
| Defining and Monitoring Statistics                                                                                                    |                                                                    |
| Creating Cube Views                                                                                                    |                                                                    |
| About Cube Viewer                                                                                                    | 434                                                                |
| Cube Viewer Components                                                                                                    | 434                                                                |
| Cube Configuration Components                                                                                                    | 438                                                                |
| Configuring Cube Types                                                                                                    |                                                                    |
| Maintaining Cube Types                                                                                                    |                                                                    |
| Cube Type Advanced Topics                                                                                                    |                                                                    |
| External Messages                                                                                                    |                                                                    |
| Incoming Messages.                                                                                                    |                                                                    |
|                                                                                                    |                                                                    |
| Inbound Web Services                                                                                                    |                                                                    |
| Understanding Inbound Web Services                                                                                                    |                                                                    |
| Configuring Inbound Web Service Options                                                                                                    |                                                                    |
| Deploying Inbound SOAP Web Services                                                                                                    |                                                                    |
| Guaranteed Delivery                                                                                                    |                                                                    |
| Outgoing Messages                                                                                                    |                                                                    |
| Outbound Messages                                                                                                    |                                                                    |
| Polling Outbound Messages Using OSB                                                                                                    | 449                                                                |
| Batch Message Processing                                                                                                    | 449                                                                |
| Real Time Messages                                                                                                    | 450                                                                |
| Designing the System for Outbound Messages                                                                                                    | 451                                                                |
| Configuring the System for Outbound Messages                                                                                                    | 454                                                                |
| Managing Outbound Messages                                                                                                    | 463                                                                |
| Web Service Adapters                                                                                                    |                                                                    |
| Understanding Web Service Adapters                                                                                                    |                                                                    |
| Setting Up Web Service Adapters                                                                                                    |                                                                    |
| Sending Email                                                                                                    |                                                                    |
| Web Service Category                                                                                                    |                                                                    |
| Defining Web Service Categories                                                                                                    | 467                                                                |
| JMS Message Browser                                                                                                    |                                                                    |
|                                                                                                    |                                                                    |
| Oracle Integration Cloud Catalog                                                                                                    |                                                                    |
| Web Service Catalog Configuration                                                                                                    |                                                                    |
| Web Service Catalog Master Continuistion                                                                                                    |                                                                    |
| Web Service Catalog Master Configuration                                                                                                    |                                                                    |
| Maintaining the Web Service Catalog                                                                                                    | 469                                                                |
| Maintaining the Web Service Catalog  Mobile Remote Messages                                                                                                    |                                                                    |
| Maintaining the Web Service Catalog                                                                                                    | 469                                                                |
| Maintaining the Web Service Catalog.  Mobile Remote Messages.  About Remote Messages.  Messages From A Mobile Device.                                                                                                    | 469<br>469                                                         |
| Maintaining the Web Service Catalog.  Mobile Remote Messages  About Remote Messages                                                                                                    | 469<br>469<br>470                                                  |
| Maintaining the Web Service Catalog.  Mobile Remote Messages.  About Remote Messages.  Messages From A Mobile Device.                                                                                                    | 469<br>469<br>470                                                  |
| Maintaining the Web Service Catalog.  Mobile Remote Messages  About Remote Messages                                                                                                    | 469<br>469<br>470                                                  |
| Maintaining the Web Service Catalog.  Mobile Remote Messages.  About Remote Messages.  Messages From A Mobile Device.  Messages To A Mobile Device.  Maintaining Remote Messages.  XAI Documentation Note.                                                                                                    | 469<br>469<br>470<br>470                                           |
| Maintaining the Web Service Catalog.  Mobile Remote Messages.  About Remote Messages.  Messages From A Mobile Device.  Messages To A Mobile Device.  Maintaining Remote Messages.  XAI Documentation Note.  Integrations.                                                                                                    | 469<br>470<br>470<br>470<br>470                                    |
| Maintaining the Web Service Catalog.  Mobile Remote Messages.  About Remote Messages.  Messages From A Mobile Device.  Messages To A Mobile Device.  Maintaining Remote Messages.  XAI Documentation Note.  Integrations.  LDAP Integration.                                                                                                    | 469<br>470<br>470<br>470<br>470                                    |
| Maintaining the Web Service Catalog.  Mobile Remote Messages.  About Remote Messages.  Messages From A Mobile Device.  Messages To A Mobile Device.  Maintaining Remote Messages.  XAI Documentation Note.  Integrations.  LDAP Integration Overview.                                                                                                    | 469<br>470<br>470<br>470<br>470<br>471                             |
| Maintaining the Web Service Catalog.  Mobile Remote Messages.  About Remote Messages.  Messages From A Mobile Device.  Messages To A Mobile Device.  Maintaining Remote Messages.  XAI Documentation Note.  Integrations.  LDAP Integration  LDAP Integration Overview.  Configuring LDAP Integration                                                                                                    | 469<br>470<br>470<br>470<br>470<br>471<br>472                      |
| Maintaining the Web Service Catalog.  Mobile Remote Messages.  About Remote Messages.  Messages From A Mobile Device.  Messages To A Mobile Device.  Maintaining Remote Messages.  XAI Documentation Note.  Integrations.  LDAP Integration  LDAP Integration Overview.  Configuring LDAP Integration  LDAP Mapping.                                                                                                    | 469<br>470<br>470<br>470<br>470<br>471<br>472<br>473               |
| Maintaining the Web Service Catalog.  Mobile Remote Messages.  About Remote Messages.  Messages From A Mobile Device.  Messages To A Mobile Device.  Maintaining Remote Messages.  XAI Documentation Note.  Integrations.  LDAP Integration.  LDAP Integration Overview.  Configuring LDAP Integration  LDAP Mapping.  Oracle Identity Manager Integration.                                                                                                    | 469<br>470<br>470<br>470<br>470<br>471<br>472<br>473               |
| Maintaining the Web Service Catalog.  Mobile Remote Messages.  About Remote Messages.  Messages From A Mobile Device.  Messages To A Mobile Device.  Maintaining Remote Messages.  XAI Documentation Note.  Integrations.  LDAP Integration.  LDAP Integration Overview.  Configuring LDAP Integration  LDAP Mapping.  Oracle Identity Manager Integration.  Batch Scheduler Integration.                                                                                                    | 469<br>470<br>470<br>470<br>470<br>471<br>472<br>473<br>475        |
| Maintaining the Web Service Catalog.  Mobile Remote Messages.  About Remote Messages.  Messages From A Mobile Device.  Messages To A Mobile Device.  Maintaining Remote Messages.  XAI Documentation Note.  Integrations.  LDAP Integration.  LDAP Integration Overview.  Configuring LDAP Integration  LDAP Mapping.  Oracle Identity Manager Integration.  Batch Scheduler Integration.  Data Synchronization.                                                                                                    | 469<br>469<br>470<br>470<br>470<br>471<br>472<br>473<br>475<br>477 |
| Maintaining the Web Service Catalog.  Mobile Remote Messages.  About Remote Messages.  Messages From A Mobile Device.  Messages To A Mobile Device.  Maintaining Remote Messages.  XAI Documentation Note.  Integrations.  LDAP Integration.  LDAP Integration Overview.  Configuring LDAP Integration  LDAP Mapping.  Oracle Identity Manager Integration.  Batch Scheduler Integration.  Data Synchronization.  About Data Synchronization.                                                                                                    | 469 470 470 470 470 471 473 475 477                                |
| Maintaining the Web Service Catalog.  Mobile Remote Messages.  About Remote Messages.  Messages From A Mobile Device.  Messages To A Mobile Device.  Maintaining Remote Messages.  XAI Documentation Note.  Integrations.  LDAP Integration  LDAP Integration Overview.  Configuring LDAP Integration  LDAP Mapping.  Oracle Identity Manager Integration.  Batch Scheduler Integration.  Data Synchronization.  About Data Synchronization.  Maintaining Sync Requests.                                                                                                | 469 470 470 470 470 471 473 475 477 479                            |
| Maintaining the Web Service Catalog  Mobile Remote Messages  About Remote Messages  Messages From A Mobile Device  Messages To A Mobile Device  Maintaining Remote Messages  XAI Documentation Note  Integrations  LDAP Integration  LDAP Integration Overview  Configuring LDAP Integration  LDAP Mapping.  Oracle Identity Manager Integration  Batch Scheduler Integration  Data Synchronization  About Data Synchronization.  Maintaining Sync Requests  Analytics Integration                                                                                      | 469 470 470 470 470 471 473 475 477 479                            |
| Maintaining the Web Service Catalog  Mobile Remote Messages  About Remote Messages  Messages From A Mobile Device  Messages To A Mobile Device  Maintaining Remote Messages  XAI Documentation Note  Integrations  LDAP Integration  LDAP Integration Overview  Configuring LDAP Integration  LDAP Mapping.  Oracle Identity Manager Integration  Batch Scheduler Integration.  Data Synchronization  About Data Synchronization  Maintaining Sync Requests.  Analytics Integration  About Analytics Integration.                                                       | 469 470 470 470 471 473 475 477 479 479                            |
| Maintaining the Web Service Catalog.  Mobile Remote Messages. About Remote Messages. About Remote Messages. Messages From A Mobile Device. Messages To A Mobile Device. Maintaining Remote Messages. XAI Documentation Note. Integrations. LDAP Integration LDAP Integration Overview. Configuring LDAP Integration LDAP Mapping. Oracle Identity Manager Integration. Batch Scheduler Integration. Data Synchronization. About Data Synchronization. Maintaining Sync Requests. Analytics Integration. About Analytics Integration. Maintaining Bucket Configurations. | 469 470 470 470 471 473 477 477 479 479 480                        |
| Maintaining the Web Service Catalog.  Mobile Remote Messages                                                                                                    | 469 469 470 470 470 471 473 475 477 479 479 480 480                |
| Maintaining the Web Service Catalog.  Mobile Remote Messages. About Remote Messages. About Remote Messages. Messages From A Mobile Device. Messages To A Mobile Device. Maintaining Remote Messages. XAI Documentation Note. Integrations. LDAP Integration LDAP Integration Overview. Configuring LDAP Integration LDAP Mapping. Oracle Identity Manager Integration. Batch Scheduler Integration. Data Synchronization. About Data Synchronization. Maintaining Sync Requests. Analytics Integration. About Analytics Integration. Maintaining Bucket Configurations. | 469 469 470 470 470 471 473 475 477 479 479 480 481                |

| Standard Name                                           |     |
|---------------------------------------------------------|-----|
| Business Flag Type Defines Behavior for a Standard Name |     |
| Business Flag Type Algorithms                           |     |
| Objects Linked to a Business Flag                       |     |
| Impacted Business Process                               |     |
| Dates                                                   |     |
| Creating Business Flags                                 |     |
| Confidence                                              |     |
| Setting Up Business Flag Configuration                  |     |
| Standard Name Category Characteristic Type              |     |
| Business Flag Standard Name Lookup                      |     |
| Business Process Lookup                                 |     |
| Integration Configuration                               |     |
| Defining Business Flag Types                            |     |
| Maintaining Business Flags                              |     |
| Configuration Migration Assistant (CMA)                 |     |
| Understanding CMA                                       |     |
| The CMA Process Flow                                    |     |
| Migration Assumptions, Restrictions and Recommendations |     |
| CMA Configuration                                       |     |
| Master Configuration - Migration Assistant              |     |
| Migration Plans                                         |     |
| Defining a Migration Plan                               |     |
| Understanding the BO Filtering Process                  |     |
| Migration Plans for Objects with XML-Embedded Links     |     |
| Defining a Migration Request                            |     |
| Wholesale and Targeted Migrations                       |     |
| Wholesale Migrations                                    |     |
| Targeted Migrations                                     |     |
| Identifying Tables to Exclude From Migrations           |     |
| Configuring Custom Objects for Migration                |     |
| The CMA Execution Process                               |     |
| Exporting a Migration                                   |     |
| Migration Data Set Export                               |     |
| Export Lifecycle                                        |     |
| Importing and Applying a Migration                      |     |
| Import Step                                             |     |
| Compare Step                                            |     |
| Approval Step                                           |     |
| Apply Step                                              |     |
| Adjusting Data Prior to Comparing                       |     |
| Import Process Summary                                  |     |
| Cancelling a Data Set                                   |     |
| Additional Note Regarding Imports                       |     |
| Caching Considerations                                  |     |
| Maintaining Import Data                                 |     |
| Running Batch Jobs                                      |     |
| CMA Reference                                           |     |
| Framework-Provided Migration Configuration              |     |
| Configuring Facts                                       |     |
| Fact Is A Generic Entity                                |     |
| Fact's Business Object Controls Everything              |     |
| Fact Supports A Log                                     |     |
| Cloud Service Foundation                                |     |
| Process Automation Tool                                 |     |
| Creating an Infrastructure Process                      |     |
| Executing an Infrastructure Process                     |     |
| Monitoring Infrastructure Process Progress              |     |
| Infrastructure Process Control                          |     |
| Monitoring a Running Infrastructure Process             |     |
| Dealing with Exceptions                                 |     |
| Process Automation Tool Setup                           |     |
| Security Setup                                          |     |
| Master Configuration Setup                              | 526 |

| External Systems and Message Senders                                                                                                    | 527                                                                                                    |
|----------------------------------------------------------------------------------------------------|----------------------------------------------------------------------------------------------------|
| Configuring New Infrastructure Processes                                                                                                    |                                                                                                    |
| Configuring a New Infrastructure Process Step Type                                                                                                    |                                                                                                    |
| Configuring a New Infrastructure Process Type                                                                                                    |                                                                                                    |
| CMA Migration Infrastructure Process Types                                                                                                    |                                                                                                    |
| CMA Accelerator Load (K1-CMA-LOAD)                                                                                                    |                                                                                                    |
| CMA Migration (K1-CMA-MIGRATE)                                                                                                    |                                                                                                    |
| Integration Configuration (SOA) Infrstructure Process Types                                                                                                    |                                                                                                    |
| Integration Configuration Migration (K1-INTEG-CONFIG-MIGR)                                                                                                    |                                                                                                    |
| Data Conversion Support for Cloud Implementations                                                                                                    |                                                                                                    |
| Data Conversion Overview                                                                                                    |                                                                                                    |
| Conversion Steps                                                                                                    |                                                                                                    |
| SQL Loader                                                                                                    |                                                                                                    |
| Conversion Artifacts                                                                                                    |                                                                                                    |
| Configuring Conversion                                                                                                    |                                                                                                    |
| Conversion Master Configuration                                                                                                    |                                                                                                    |
| Conversion Task Types                                                                                                    |                                                                                                    |
| Conversion Artifact Generator                                                                                                    |                                                                                                    |
| Conversion Tasks                                                                                                    |                                                                                                    |
| Conversion Batch Controls                                                                                                    |                                                                                                    |
| Input Data Files                                                                                                    |                                                                                                    |
| Overview                                                                                                    |                                                                                                    |
| Input Data for a Staging Table                                                                                                    |                                                                                                    |
| Input Data for Maintenance Object                                                                                                    |                                                                                                    |
| Limitations for Input Data                                                                                                    |                                                                                                    |
| Conversion Orchestration                                                                                                    |                                                                                                    |
| Input and Output File Location                                                                                                    |                                                                                                    |
| Understanding Load Data Process                                                                                                    |                                                                                                    |
| Understanding the Conversion Orchestration Process                                                                                                    |                                                                                                    |
| Security Setup for Conversion                                                                                                    |                                                                                                    |
| Conversion Reconciliation Reports                                                                                                    | 549                                                                                                    |
|                                                                                                    |                                                                                                    |
| Meter Solution Products Functional Overview                                                                                                    |                                                                                                    |
| Meter Solution Products Functional Overview  Architectural Overview                                                                                                    | 553                                                                                                    |
| Meter Solution Products Functional Overview                                                                                                    | 553<br>554                                                                                                  |
| Meter Solution Products Functional Overview  Architectural Overview  Naming Conventions  High Level Functional Areas                                                                                                    | 553<br>554                                                                                                  |
| Meter Solution Products Functional Overview  Architectural Overview  Naming Conventions  High Level Functional Areas  Configuration Setup Sequence                                                                                                    | 553<br>554<br>555                                                                                           |
| Meter Solution Products Functional Overview Architectural Overview Naming Conventions High Level Functional Areas Configuration Setup Sequence. Additional Resources.                                                                                                    |                                                                                                    |
| Meter Solution Products Functional Overview Architectural Overview Naming Conventions High Level Functional Areas Configuration Setup Sequence Additional Resources How to Get Support                                                                                                    |                                                                                                    |
| Meter Solution Products Functional Overview Architectural Overview Naming Conventions High Level Functional Areas Configuration Setup Sequence Additional Resources How to Get Support Knowledge Base Articles                                                                                                    |                                                                                                    |
| Meter Solution Products Functional Overview.  Architectural Overview.  Naming Conventions.  High Level Functional Areas.  Configuration Setup Sequence.  Additional Resources.  How to Get Support.  Knowledge Base Articles.  Important Articles.                                                                                                    | 553<br>554<br>554<br>555<br><b>558</b><br>558<br>558                                                        |
| Meter Solution Products Functional Overview  Architectural Overview  Naming Conventions  High Level Functional Areas  Configuration Setup Sequence  Additional Resources  How to Get Support  Knowledge Base Articles  Important Articles  Support Hot Topic Emails                                                                                                    | 553<br>554<br>555<br>555<br><b>558</b><br>558<br>558<br>559                                                 |
| Meter Solution Products Functional Overview  Architectural Overview.  Naming Conventions.  High Level Functional Areas.  Configuration Setup Sequence.  Additional Resources.  How to Get Support.  Knowledge Base Articles.  Important Articles.  Support Hot Topic Emails.  Embedded Help.                                                                                                    |                                                                                                    |
| Meter Solution Products Functional Overview  Architectural Overview  Naming Conventions  High Level Functional Areas  Configuration Setup Sequence  Additional Resources  How to Get Support  Knowledge Base Articles  Important Articles  Support Hot Topic Emails  Embedded Help  Leveraging Demonstration Data                                                                                                    |                                                                                                    |
| Meter Solution Products Functional Overview  Architectural Overview.  Naming Conventions.  High Level Functional Areas.  Configuration Setup Sequence.  Additional Resources.  How to Get Support.  Knowledge Base Articles.  Important Articles.  Support Hot Topic Emails.  Embedded Help.                                                                                                    |                                                                                                    |
| Meter Solution Products Functional Overview  Architectural Overview  Naming Conventions  High Level Functional Areas  Configuration Setup Sequence  Additional Resources  How to Get Support  Knowledge Base Articles  Important Articles  Support Hot Topic Emails  Embedded Help  Leveraging Demonstration Data.  Customer User Groups  Best Practices                                                                                                    |                                                                                                    |
| Meter Solution Products Functional Overview  Architectural Overview  Naming Conventions  High Level Functional Areas  Configuration Setup Sequence  Additional Resources  How to Get Support  Knowledge Base Articles  Important Articles  Support Hot Topic Emails  Embedded Help  Leveraging Demonstration Data  Customer User Groups.  Best Practices  Performance Recommendations                                                                                                    | 553 554 554 555 558 558 558 559 559 560 560 561                                                             |
| Meter Solution Products Functional Overview  Architectural Overview  Naming Conventions  High Level Functional Areas  Configuration Setup Sequence  Additional Resources  How to Get Support  Knowledge Base Articles  Important Articles  Support Hot Topic Emails  Embedded Help  Leveraging Demonstration Data.  Customer User Groups  Best Practices                                                                                                    | 553 554 554 555 558 558 558 559 559 560 560 561                                                             |
| Meter Solution Products Functional Overview  Architectural Overview                                                                                                    |                                                                                                    |
| Meter Solution Products Functional Overview  Architectural Overview.  Naming Conventions.  High Level Functional Areas.  Configuration Setup Sequence.  Additional Resources.  How to Get Support.  Knowledge Base Articles.  Important Articles.  Support Hot Topic Emails.  Embedded Help  Leveraging Demonstration Data.  Customer User Groups.  Best Practices.  Performance Recommendations.  Initial Measurement Loading Recommendations.                                                                                                    |                                                                                                    |
| Meter Solution Products Functional Overview  Architectural Overview                                                                                                    |                                                                                                    |
| Meter Solution Products Functional Overview  Architectural Overview                                                                                                    |                                                                                                    |
| Meter Solution Products Functional Overview  Architectural Overview                                                                                                    | 553 554 554 555 558 558 558 559 559 560 561 561 561 562 563                                                 |
| Meter Solution Products Functional Overview.  Architectural Overview. Naming Conventions. High Level Functional Areas. Configuration Setup Sequence.  Additional Resources. How to Get Support. Knowledge Base Articles. Important Articles. Support Hot Topic Emails. Embedded Help. Leveraging Demonstration Data. Customer User Groups.  Best Practices. Performance Recommendations. Initial Measurement Loading Recommendations. VEE Recommendation Recommendations. Usage Transaction Recommendations. User Interface Recommendations. SQL Recommendations. Java Recommendations. Java Recommendations. Referencing Master Data by Identifiers.                                                                                                    | 553 554 554 555 558 558 558 559 559 560 560 561 561 561 562 563 563                                         |
| Meter Solution Products Functional Overview.  Architectural Overview.  Naming Conventions.  High Level Functional Areas. Configuration Setup Sequence.  Additional Resources.  How to Get Support.  Knowledge Base Articles.  Important Articles. Support Hot Topic Emails. Embedded Help. Leveraging Demonstration Data. Customer User Groups.  Best Practices.  Performance Recommendations Initial Measurement Loading Recommendations. VEE Recommendations Usage Transaction Recommendations. User Interface Recommendations. SQL Recommendations. Java Recommendations. Referencing Master Data by Identifiers. Understanding Referencing Master Data by Identifiers.                                                                                                    | 553 554 554 555 558 558 558 559 559 560 560 561 561 561 562 563 563                                         |
| Meter Solution Products Functional Overview  Architectural Overview Naming Conventions High Level Functional Areas Configuration Setup Sequence  Additional Resources How to Get Support Knowledge Base Articles Important Articles Support Hot Topic Emails Embedded Help Leveraging Demonstration Data Customer User Groups  Best Practices Performance Recommendations Initial Measurement Loading Recommendations. VEE Recommendations Usage Transaction Recommendations. User Interface Recommendations. Java Recommendations.  Java Recommendations. Referencing Master Data by Identifiers. Understanding Referencing Master Data by Identifiers. Recommendations for Creating a Production Environment.                                                                                                    | 553 554 554 555 558 558 558 559 559 560 560 561 561 561 562 563 563 563                                     |
| Meter Solution Products Functional Overview Architectural Overview. Naming Conventions. High Level Functional Areas. Configuration Setup Sequence.  Additional Resources. How to Get Support. Knowledge Base Articles. Important Articles. Support Hot Topic Emails. Embedded Help. Leveraging Demonstration Data Customer User Groups.  Best Practices. Performance Recommendations. Initial Measurement Loading Recommendations. VEE Recommendations. Usage Transaction Recommendations. Usage Transaction Recommendations. User Interface Recommendations. SQL Recommendations. Java Recommendations. Referencing Master Data by Identifiers. Understanding Referencing Master Data by Identifiers Recommendations for Creating a Production Environment System-wide Options.                                                                                                    |                                                                                                    |
| Meter Solution Products Functional Overview.  Architectural Overview.  Naming Conventions.  High Level Functional Areas.  Configuration Setup Sequence.  Additional Resources.  How to Get Support.  Knowledge Base Articles.  Important Articles.  Support Hot Topic Emails.  Embedded Help.  Leveraging Demonstration Data.  Customer User Groups.  Best Practices.  Performance Recommendations.  Initial Measurement Loading Recommendations.  VEE Recommendations.  Usage Transaction Recommendations.  Usage Transaction Recommendations.  SQL Recommendations.  Java Recommendations.  Java Recommendations.  Referencing Master Data by Identifiers.  Understanding Referencing Master Data by Identifiers.  Recommendations for Creating a Production Environment.  System-wide Options.  Installation Options - Framework.                                                                                             |                                                                                                    |
| Meter Solution Products Functional Overview.  Architectural Overview.  Naming Conventions.  High Level Functional Areas.  Configuration Setup Sequence.  Additional Resources.  How to Get Support.  Knowledge Base Articles.  Important Articles.  Support Hot Topic Emails.  Embedded Help.  Leveraging Demonstration Data.  Customer User Groups.  Best Practices.  Performance Recommendations.  Initial Measurement Loading Recommendations.  VEE Recommendations.  Usage Transaction Recommendations.  User Interface Recommendations.  SQL Recommendations.  Java Recommendations.  Referencing Master Data by Identifiers.  Understanding Referencing Master Data by Identifiers.  Recommendation of Creating a Production Environment.  System-wide Options.  Installation Options - Framework.  Configuring Installation Options - Framework.                                                                          | 553 554 554 555 558 558 558 559 559 560 561 561 561 562 563 563 563 563 564 564 565                         |
| Meter Solution Products Functional Overview Architectural Overview. Naming Conventions High Level Functional Areas Configuration Setup Sequence  Additional Resources How to Get Support Knowledge Base Articles Important Articles Support Hot Topic Emails Embedded Help Leveraging Demonstration Data Customer User Groups  Best Practices Performance Recommendations Initial Measurement Loading Recommendations. VEE Recommendations Usage Transaction Recommendations Usage Transaction Recommendations SQL Recommendations Java Recommendations Referencing Master Data by Identifiers Understanding Referencing Master Data by Identifiers Recommendations for Creating a Production Environment.  System-wide Options Installation Options - Framework Configuring Installation Options - Framework Feature Configurations                                                                                             | 553 554 554 555 558 558 558 559 559 560 560 561 561 561 562 563 563 563 563 564 565 565                     |
| Meter Solution Products Functional Overview Architectural Overview Naming Conventions High Level Functional Areas Configuration Setup Sequence  Additional Resources How to Get Support Knowledge Base Articles Important Articles Support Hot Topic Emails Embedded Help Leveraging Demonstration Data Customer User Groups  Best Practices  Performance Recommendations Initial Measurement Loading Recommendations. VEE Recommendations Usage Transaction Recommendations Usage Transaction Recommendations SQL Recommendations Java Recommendations Java Recommendations Referencing Master Data by Identifiers Understanding Referencing Master Data by Identifiers. Recommendations for Creating a Production Environment.  System-wide Options Installation Options - Framework Configuring Installation Options - Framework Feature Configurations Configuring Feature Configurations Configuring Feature Configurations | 553 554 554 555 558 558 558 559 559 560 560 561 561 561 562 563 563 563 563 564 565 565 565                 |
| Meter Solution Products Functional Overview.  Architectural Overview.  Naming Conventions.  High Level Functional Areas.  Configuration Setup Sequence.  Additional Resources.  How to Get Support.  Knowledge Base Articles.  Important Articles.  Support Hot Topic Emails.  Embedded Help.  Leveraging Demonstration Data.  Customer User Groups.  Best Practices.  Performance Recommendations.  Initial Measurement Loading Recommendations.  VEE Recommendations.  Usage Transaction Recommendations.  User Interface Recommendations.  SQL Recommendations.  Java Recommendations.  Referencing Master Data by Identifiers.  Understanding Referencing Master Data by Identifiers.  Recommendation System-wide Options.  Installation Options - Framework.  Configuring Installation Options - Framework.  Feature Configurations.  Configuring Feature Configurations.  Time Zones.                                      | 553 554 554 555 558 558 558 559 559 560 560 561 561 561 563 563 563 563 563 564 565 565 565 566 566         |
| Meter Solution Products Functional Overview Architectural Overview Naming Conventions High Level Functional Areas Configuration Setup Sequence  Additional Resources How to Get Support Knowledge Base Articles Important Articles Support Hot Topic Emails Embedded Help Leveraging Demonstration Data Customer User Groups  Best Practices  Performance Recommendations Initial Measurement Loading Recommendations. VEE Recommendations Usage Transaction Recommendations Usage Transaction Recommendations SQL Recommendations Java Recommendations Java Recommendations Referencing Master Data by Identifiers Understanding Referencing Master Data by Identifiers. Recommendations for Creating a Production Environment.  System-wide Options Installation Options - Framework Configuring Installation Options - Framework Feature Configurations Configuring Feature Configurations Configuring Feature Configurations | 553 554 554 555 558 558 558 559 559 560 560 561 561 561 563 563 563 563 563 564 565 565 565 566 566 566 566 |

| General                                            |     |
|----------------------------------------------------|-----|
| Units of Measure                                   |     |
| Understanding Units of Measure                     |     |
| Configuring Units of Measure                       |     |
| Service Quantity Identifiers                       |     |
| Understanding Service Quantity Identifiers         |     |
| Configuring Service Quantity Identifiers           |     |
| Time of Use                                        |     |
| Understanding Time of Use                          |     |
| Configuring Time of Use                            |     |
| Service Types                                      |     |
| Understanding Service Types                        |     |
| Configuring Service Types                          |     |
| Factors                                            |     |
| Understanding Factors                              |     |
| Configuring Factors                                | 572 |
| Markets                                            |     |
| Understanding Markets                              |     |
| Configuring Markets                                |     |
| Market Participants                                |     |
| Understanding Market Participants                  |     |
| Configuring Market Participants                    |     |
| Understanding Processing Methods                   | 574 |
| Processing Timetable Types                         |     |
| Understanding Processing Timetable Types           |     |
| Configuring Processing Timetable Types             | 576 |
| Device                                             | 577 |
| Command Sets                                       | 577 |
| Understanding Command Sets                         | 577 |
| Configuring Command Sets                           | 577 |
| Manufacturers                                      | 578 |
| Understanding Manufacturers                        | 578 |
| Configuring Manufacturers                          | 578 |
| Head End Systems                                   | 578 |
| Understanding Head End Systems                     | 578 |
| Understanding SGG Adapter Configuration            | 579 |
| Configuring Head End Systems                       |     |
| Measuring Component Types                          | 580 |
| Understanding Measuring Component Types            | 580 |
| Configuring Measuring Component Types              | 585 |
| Measuring Component Comparison Types               | 585 |
| Understanding Measuring Component Comparison Types | 585 |
| Configuring Measuring Component Comparison Types   | 586 |
| Device Configuration Types                         | 586 |
| Understanding Device Configuration Types           |     |
| Configuring Device Configuration Types             |     |
| Device Types                                       | 587 |
| Understanding Device Types                         | 587 |
| Configuring Device Types                           | 588 |
| Device Installation                                | 589 |
| Service Point Types                                | 589 |
| Understanding Service Point Types                  |     |
| Configuring Service Point Types                    |     |
| Service Point Quantity Types                       |     |
| Understanding Service Point Quantity Types         |     |
| Configuring Service Point Quantity Types           |     |
| Measurement Cycles                                 |     |
| Understanding Measurement Cycles                   |     |
| Configuring Measurement Cycles                     |     |
| Measurement Cycle and Bill Determinants            |     |
| Measurement Cycle Schedules                        |     |
| Understanding Measurement Cycle Schedules          |     |
| Configuring Measurement Cycle Schedules            |     |
| 5 5 -7                                             |     |

| Measurements                                                                     | 593 |
|----------------------------------------------------------------------------------|-----|
| Initial Measurement Data                                                         |     |
| Configuring the Initial Measurement Algorithms                                   |     |
| Configuring Measurement Logging                                                  |     |
| VEE                                                                              | 596 |
| Exception Types                                                                  | 596 |
| Understanding Exception Types                                                    | 596 |
| Configuring Exception Types                                                      |     |
| VEE Groups                                                                       |     |
| Understanding VEE Groups                                                         |     |
| Configuring VEE Groups                                                           |     |
| VEE Rules                                                                        |     |
| Understanding VEE Rules                                                          |     |
| Configuring VEE Rules                                                            |     |
| Validation VEE Rules                                                             |     |
| Consecutive Interval Check                                                       |     |
| Duplicate IMD Check                                                              |     |
| Ensure IMD Exists for Sibling MCs                                                |     |
| Final Measurement Replacement                                                    |     |
| High/Low Check                                                                   |     |
| Inactive Measurement Check                                                       |     |
| Interval Size Validation                                                         |     |
| Interval Spike Check                                                             |     |
| Multiplier Check                                                                 |     |
| Negative Consumption Check                                                       |     |
| Prolonged Estimation Check                                                       |     |
| Raise Missing Quantity Exception                                                 | 617 |
| Sum Check                                                                        | 617 |
| Unit of Measure Check                                                            | 617 |
| Zero Consumption Check                                                           |     |
| Estimation VEE Rules                                                             |     |
| Interval Adjustment From Scalar                                                  |     |
| Interval Averaging Estimation                                                    |     |
| Interval Create Estimation IMD for Gap                                           |     |
| Interval Interpolation Estimation                                                |     |
| Interval Profile Estimation.                                                     |     |
| Interval Proxy Day EstimationScalar Calculation From Interval                    |     |
| Scalar Estimation                                                                |     |
| Scalar Profile Estimation.                                                       |     |
| Scalar Proration                                                                 |     |
| Subtractive Interval Adjustment Rule                                             |     |
| Decision-Making VEE Rules                                                        |     |
| Exception Handler                                                                |     |
| Execute VEE Group                                                                |     |
| Successful Termination                                                           | 625 |
| VEE Group Matrix (Factor)                                                        | 625 |
| Measuring Component Statistics                                                   |     |
| Understanding Measuring Component Statistics                                     |     |
| Configuring Measuring Component Statistics                                       |     |
| Usage                                                                            |     |
| Usage Subscription Types                                                         |     |
| Understanding Usage Subscription Types                                           |     |
| Configuring Usage Subscription Types                                             |     |
| Integrating Usage Transactions                                                   |     |
| Requesting Usage Transactions from External Systems                              |     |
| Processing and Sending Usage Transactions to External Systems                    |     |
| Generating Usage Transactions in Oracle Utilities Meter Data Management          |     |
| Usage Transaction Exception TypesUnderstanding Usage Transaction Exception Types |     |
| Configuring Usage Transaction Exception Types                                    |     |
| Usage Calculation Groups                                                         |     |
| 2353 25000000 0100po                                                             |     |

| Understanding Usage Calculation Groups                  |     |
|---------------------------------------------------------|-----|
| Configuring Usage Calculation Groups                    |     |
| Usage Calculation Rules                                 | 633 |
| Understanding Usage Calculation Rules                   | 633 |
| Configuring Usage Calculation Rules                     | 634 |
| Pre-Calculation Usage Calculation Rules                 | 638 |
| Alignment and Delay Usage Calculation Rule              |     |
| Check Existence of Installed Device                     |     |
| Calculation Usage Calculation Rules                     |     |
| Apply Math (Interval Data)                              |     |
| Daily Scalar Usage Calculation Rule                     |     |
| Get Interval Data                                       |     |
| Get Item Counts and Consumption                         |     |
| Get Scalar Details                                      |     |
| Get Subtractive Interval Details                        |     |
| Get TOU Mapped Usage                                    |     |
| Interval Tier Calculation.                              |     |
| Profile Accumulation                                    |     |
| Profile Service Quantity.                               |     |
| Round and Adjust Usage                                  |     |
|                                                         |     |
| Vector and Service Quantity Math                        |     |
| Post-Calculation Usage Calculation Rules                |     |
| Usage High/Low Rule                                     |     |
| Validate Against Tolerance                              |     |
| Business Flag Hold                                      |     |
| Decision-Making Usage Calculation Rules                 |     |
| Execute Usage Calculation Group                         |     |
| Exception Handler                                       |     |
| Detailed Configuration Examples                         |     |
| Usage Calculation Types                                 |     |
| Understanding Usage Calculation Types                   |     |
| Configuring Usage Calculation Types                     |     |
| Dynamic Option Types                                    |     |
| Understanding Dynamic Option Types                      |     |
| Configuring Dynamic Option Types                        |     |
| Contact Types                                           | 650 |
| Understanding Contact Types                             | 650 |
| Configuring Contact Types                               | 650 |
| Bill Cycle                                              | 650 |
| Understanding Bill Cycle                                | 650 |
| Configuring Bill Cycle                                  | 650 |
| Time of Use Mapping                                     |     |
| Time of Use Groups                                      |     |
| Understanding Time of Use Groups                        |     |
| Configuring Time of Use Groups                          |     |
| Time of Use Map Templates                               |     |
| Understanding Time of Use Map Templates                 |     |
| Configuring Time of Use Map Templates                   |     |
| Time of Use Map Types                                   |     |
|                                                         |     |
| Understanding Time of Use Map Types                     |     |
| Configuring Time of Use Map Types  About Communications |     |
|                                                         |     |
| Device Event Types                                      |     |
| Understanding Device Event Types                        |     |
| Configuring Device Event Types                          |     |
| Activity Types                                          |     |
| Understanding Activity Types                            |     |
| Configuring Activity Types                              |     |
| Communication Types                                     |     |
| Understanding Communication Types                       |     |
| Configuring Communication Types                         |     |
| Service Task Types                                      |     |
| Understanding Service Task Types                        |     |
| Configuring Service Task Types                          | 662 |
|                                                         |     |

| mart Grid Gateway Adapters                               |     |
|----------------------------------------------------------|-----|
| OverviewConfiguring Smart Grid Gateway Adapters          |     |
| Itron OpenWay                                            |     |
| Itron OpenWay Adapter Processing                         |     |
| Initial Measurement Data and Device Event Loading        |     |
| Device Communication                                     |     |
| Configuring an Itron OpenWay Head-End System             |     |
| Master Configurations                                    |     |
| Inbound Web Services                                     |     |
| Message Senders                                          |     |
| Outbound Message Types                                   |     |
| External System                                          |     |
| Service Provider                                         |     |
| Processing Methods                                       |     |
| Configuring Endpoint URIs                                |     |
| Configuring Itron OpenWay Extendable Lookups             |     |
| Using the Itron OpenWay Test Harness                     |     |
| Landis+Gyr                                               |     |
| Landis+Gyr Adapter Processing                            |     |
| Initial Measurement Data and Device Event Loading        |     |
| Device Communication                                     |     |
| Configuring a Landis+Gyr Head-End System                 |     |
| Inbound Web Services                                     |     |
| Message Senders                                          |     |
| Outbound Message Types                                   |     |
| External System                                          |     |
| Service Provider                                         |     |
| Processing Methods                                       | 704 |
| Configuring Endpoint URIs                                | 705 |
| Configuring Landis+Gyr Extendable Lookups                |     |
| Using the Landis+Gyr Test Harness                        |     |
| Landis+Gyr Interval Data Mapping                         | 707 |
| Non-Interval Usage with Additional Fields                | 707 |
| XML 'Plain' XML Format                                   |     |
| Non-Interval Usage to 'Plain' XML Mapping                |     |
| 'Plain' XML to IMD Mapping                               |     |
| Non-Interval 'Plain' XML to IMD Mapping                  |     |
| Mapping Additional Fields                                |     |
| MV90 for Itron                                           | 713 |
| MV90 Adapter Processing                                  |     |
| Initial Measurement Data Loading                         |     |
| Configuring an MV90 Head-End System                      |     |
| Inbound Web Services                                     | 716 |
| External System                                          |     |
| Service Provider                                         |     |
| Processing Methods                                       |     |
| Configuring MV90 Extendable Lookups                      |     |
| Networked Energy Services                                |     |
| Networked Energy Services Adapter Processing             |     |
| Initial Measurement Data and Device Event Loading        |     |
| Device Communication                                     |     |
| Configuring a Networked Energy Services Head-End System  |     |
| Inbound Web Services                                     |     |
| Message Senders                                          |     |
| Outbound Message Types                                   |     |
| External System                                          |     |
| Service Provider                                         |     |
| Processing Methods                                       |     |
| Configuring Endpoint URIs                                |     |
| Configuring Networked Energy Services Extendable Lookups |     |
| Configuring NES Usage and Event Extract Processing       |     |
| Extract Request Processing                               |     |
| Extract Request Configuration Steps                      | 742 |

| Executing Extract Requests                            | 746 |
|-------------------------------------------------------|-----|
| Sensus                                                |     |
| Sensus Adapter Processing                             |     |
| Initial Measurement Data and Device Event Loading     |     |
| Device Communication                                  |     |
| Configuring a Sensus Head-End System                  |     |
| Inbound Web Services                                  |     |
| Message Senders                                       |     |
| Outbound Message Types                                |     |
| External System                                       |     |
| Service Provider                                      |     |
| Processing Methods                                    |     |
| Configuring Endpoint URIs                             |     |
| Configuring Sensus Extendable Lookups                 |     |
| Using the Sensus Test Harness                         |     |
| Silver Spring Networks                                |     |
| Silver Spring Networks Adapter Processing             |     |
| Initial Measurement Data and Device Event Loading     |     |
| Device Communication                                  |     |
| Configuring a Silver Spring Networks Head-End System  |     |
| Inbound Web Services                                  |     |
| Message Senders                                       |     |
| Outbound Message Types                                |     |
| External System                                       |     |
| Service Provider                                      |     |
| Processing Methods                                    |     |
| Configuring Endpoint URIs                             |     |
| Configuring Silver Spring Networks Extendable Lookups |     |
| Using the Silver Spring Networks Test Harness         |     |
| Using Smart Grid Gateway Test Harnesses               |     |
| Test Harness Design                                   |     |
| Locating the WSDL for the Test Harness                |     |
| Web Services                                          |     |
| General Services                                      |     |
| Locate Meter Services                                 |     |
| Meter Administration Services                         |     |
| Meter Attribute Administration Services               |     |
| Creating a Custom Adapter for Smart Grid Gateway      |     |
| Adapter Development Kit Overview                      |     |
| Adapter Development Kit Processing                    |     |
| Initial Measurement Data and Device Event Loading     |     |
| Initial Measurements and Device Events                |     |
| Base Package Business Objects                         |     |
| Device Communication                                  | 798 |
| Communication Flows                                   |     |
| Device Communication Base Package Business Objects    |     |
| External System                                       |     |
| Inbound / Outbound Service Configuration              |     |
| BPEL Processes                                        |     |
| Oracle Service Bus Processing                         |     |
| OSB Overview                                          |     |
| OSB Prerequisites                                     |     |
| OSB Related Documentation                             |     |
| OSB Processing Terms and Acronyms                     |     |
| Oracle Utilities Smart Grid Gateway Adapters          |     |
| Adapter Components                                    |     |
| Processing Life Cycle                                 |     |
| Java Project                                          |     |
| OSB Configuration                                     |     |
| Setting Up the Adapter Environment                    |     |
| Additional Information                                |     |
| Business Processing Execution Language Processing     |     |
| WSDLs, Endpoints, and Messages                        |     |
| Composite Components                                  | 819 |

| Composite Properties                                                                                                    |                                                                                             |
|----------------------------------------------------------------------------------------------------|---------------------------------------------------------------------------------------------|
| Proxies                                                                                                    |                                                                                             |
| Process Callouts                                                                                                    |                                                                                             |
| Configuring and Customizing Adapter BPEL Processes                                                                                                    |                                                                                             |
| Editing Configuration Files                                                                                                    |                                                                                             |
| Customizing BPEL Processes                                                                                                    |                                                                                             |
| Commands                                                                                                    |                                                                                             |
| Common                                                                                                    |                                                                                             |
| Commission / Decommission                                                                                                    |                                                                                             |
| Device Status Check                                                                                                    |                                                                                             |
| On Demand Read                                                                                                    |                                                                                             |
| Working with Enterprise Manager                                                                                                    |                                                                                             |
| MultiSpeak Implementation                                                                                                    |                                                                                             |
| Configuring an Adapter Development Kit Head-End System                                                                                                    |                                                                                             |
| Inbound Web Services                                                                                                    |                                                                                             |
| Message Senders                                                                                                    |                                                                                             |
| Outbound Message Types                                                                                                    |                                                                                             |
| External System                                                                                                    |                                                                                             |
| Service Provider                                                                                                    |                                                                                             |
| Processing Methods                                                                                                    |                                                                                             |
| Configuring Endpoint URIs                                                                                                    | 837                                                                                         |
| Configuring Adapter Development Kit Extendable Lookups                                                                                                    | 838                                                                                         |
| Using the Adapter Development Kit Test Harness                                                                                                    |                                                                                             |
| Locating the WSDL for the Test Harness                                                                                                    | 840                                                                                         |
| Web Services                                                                                                    | 840                                                                                         |
| General Services                                                                                                    | 840                                                                                         |
| Locate Meter Services                                                                                                    |                                                                                             |
| Meter Administration Services                                                                                                    |                                                                                             |
| Meter Attribute Administration Services.                                                                                                    |                                                                                             |
| Sample Meters File                                                                                                    |                                                                                             |
| The Adapter Development Kit Native Format                                                                                                    |                                                                                             |
| Adaptor Dovolopment Kit Native Format Evample                                                                                                    | 850                                                                                         |
| Adapter Development Kit Native Format Example                                                                                                    |                                                                                             |
| Adapter Development Kit Native Format Schema                                                                                                    | 851                                                                                         |
| Adapter Development Kit Native Format Schema  Service Order Management                                                                                                    | 851<br><b>869</b>                                                                           |
| Adapter Development Kit Native Format Schema.  Service Order Management.  Understanding Service Order Management.                                                                                                    | 851<br>869<br>869                                                                           |
| Adapter Development Kit Native Format Schema  Service Order Management  Understanding Service Order Management  Service Order Activities                                                                                                    | 851<br>869<br>869<br>870                                                                    |
| Adapter Development Kit Native Format Schema.  Service Order Management  Understanding Service Order Management  Service Order Activities  Understanding Service Order Activities                                                                                                    | 869<br>869<br>870<br>870                                                                    |
| Adapter Development Kit Native Format Schema.  Service Order Management  Understanding Service Order Management  Service Order Activities  Understanding Service Order Activities  Service Order Activity Processing.                                                                                                    |                                                                                             |
| Adapter Development Kit Native Format Schema.  Service Order Management  Understanding Service Order Management  Service Order Activities  Understanding Service Order Activities  Service Order Activity Processing  Service Order Activity Algorithm Types                                                                                                    |                                                                                             |
| Adapter Development Kit Native Format Schema.  Service Order Management.  Understanding Service Order Management.  Service Order Activities.  Understanding Service Order Activities.  Service Order Activity Processing.  Service Order Activity Algorithm Types.  Understanding Service Order Activity Types.                                                                                                    |                                                                                             |
| Adapter Development Kit Native Format Schema.  Service Order Management.  Understanding Service Order Management.  Service Order Activities.  Understanding Service Order Activities.  Service Order Activity Processing.  Service Order Activity Algorithm Types.  Understanding Service Order Activity Types.  Configuring Service Order Activity Types.                                                                                                    | 851 869 870 870 871 873 873 878                                                             |
| Adapter Development Kit Native Format Schema.  Service Order Management.  Understanding Service Order Management.  Service Order Activities  Understanding Service Order Activities.  Service Order Activity Processing  Service Order Activity Algorithm Types.  Understanding Service Order Activity Types.  Configuring Service Order Activity Types.  Service Order Field Activities.                                                                                                    | 851<br>869<br>870<br>870<br>871<br>873<br>873<br>878<br>879                                 |
| Adapter Development Kit Native Format Schema.  Service Order Management.  Understanding Service Order Management.  Service Order Activities  Understanding Service Order Activities.  Service Order Activity Processing.  Service Order Activity Algorithm Types.  Understanding Service Order Activity Types.  Configuring Service Order Activity Types.  Service Order Field Activities.  Understanding Service Order Field Activities.                                                                                                    | 851<br>869<br>870<br>870<br>871<br>873<br>873<br>878<br>879<br>879                          |
| Adapter Development Kit Native Format Schema.  Service Order Management.  Understanding Service Order Management.  Service Order Activities  Understanding Service Order Activities  Service Order Activity Processing  Service Order Activity Algorithm Types.  Understanding Service Order Activity Types.  Configuring Service Order Activity Types.  Service Order Field Activities  Understanding Service Order Field Activities.  How Do Service Order Field Activities Work?                                                                                                    | 851 869 870 870 871 873 873 878 879 879 879                                                 |
| Adapter Development Kit Native Format Schema.  Service Order Management.  Understanding Service Order Management.  Service Order Activities  Understanding Service Order Activities  Service Order Activity Processing  Service Order Activity Algorithm Types.  Understanding Service Order Activity Types.  Configuring Service Order Activity Types.  Service Order Field Activities  Understanding Service Order Field Activities  How Do Service Order Field Activities Work?.  Service Order Field Activity Processing.                                                                                                    | 851 869 869 870 871 873 873 878 879 879 880                                                 |
| Adapter Development Kit Native Format Schema.  Service Order Management.  Understanding Service Order Management.  Service Order Activities  Understanding Service Order Activities  Service Order Activity Processing.  Service Order Activity Algorithm Types.  Understanding Service Order Activity Types.  Configuring Service Order Activity Types.  Service Order Field Activities  Understanding Service Order Field Activities  Understanding Service Order Field Activities  How Do Service Order Field Activities Work?  Service Order Field Activity Processing.  Service Order Field Activity Communication.                                                                                                    | 851 869 870 870 871 873 873 878 879 879 880 881                                             |
| Adapter Development Kit Native Format Schema.  Service Order Management.  Understanding Service Order Management.  Service Order Activities  Understanding Service Order Activities  Service Order Activity Processing  Service Order Activity Algorithm Types.  Understanding Service Order Activity Types.  Configuring Service Order Activity Types.  Service Order Field Activities  Understanding Service Order Field Activities.  How Do Service Order Field Activities Work?.  Service Order Field Activity Processing.  Service Order Field Activity Communication.  Unrelated Pickup Orders.                                                                                                    | 851 869 869 870 870 871 873 878 879 879 880 881                                             |
| Adapter Development Kit Native Format Schema.  Service Order Management.  Understanding Service Order Management.  Service Order Activities  Understanding Service Order Activities  Service Order Activity Processing  Service Order Activity Algorithm Types.  Understanding Service Order Activity Types.  Configuring Service Order Activity Types.  Service Order Field Activities  Understanding Service Order Field Activities  How Do Service Order Field Activities Work?  Service Order Field Activity Processing  Service Order Field Activity Communication  Unrelated Pickup Orders  Understanding Service Order Field Activity Types.                                                                                                    | 851 869 869 870 871 871 873 878 879 879 880 881 885                                         |
| Adapter Development Kit Native Format Schema.  Service Order Management.  Understanding Service Order Management.  Service Order Activities  Understanding Service Order Activities  Service Order Activity Processing  Service Order Activity Algorithm Types.  Understanding Service Order Activity Types.  Configuring Service Order Activity Types.  Service Order Field Activities  Understanding Service Order Field Activities.  How Do Service Order Field Activities Work?.  Service Order Field Activity Processing.  Service Order Field Activity Communication.  Unrelated Pickup Orders.                                                                                                    | 851 869 869 870 871 873 873 878 879 879 880 881 885                                         |
| Adapter Development Kit Native Format Schema.  Service Order Management.  Understanding Service Order Management.  Service Order Activities  Understanding Service Order Activities  Service Order Activity Processing  Service Order Activity Algorithm Types.  Understanding Service Order Activity Types.  Configuring Service Order Activity Types.  Service Order Field Activities  Understanding Service Order Field Activities  How Do Service Order Field Activities Work?  Service Order Field Activity Processing  Service Order Field Activity Communication  Unrelated Pickup Orders  Understanding Service Order Field Activity Types.  Configuring Service Order Field Activity Types.  Configuring Service Order Field Activity Types.                                                                                                    | 851 869 869 870 871 871 873 878 879 879 880 881 885 888                                     |
| Adapter Development Kit Native Format Schema.  Service Order Management  Understanding Service Order Management.  Service Order Activities  Understanding Service Order Activities  Service Order Activity Processing  Service Order Activity Algorithm Types.  Understanding Service Order Activity Types.  Configuring Service Order Activity Types.  Service Order Field Activities  Understanding Service Order Field Activities  Understanding Service Order Field Activities  How Do Service Order Field Activities Work?  Service Order Field Activity Processing  Service Order Field Activity Communication  Unrelated Pickup Orders  Understanding Service Order Field Activity Types.  Configuring Service Order Field Activity Types.  Field Task Types  Understanding Field Task Types  Understanding Field Task Types  Configuring Field Task Types                                                                                                    | 851 869 869 870 870 871 873 878 879 879 880 881 885 888                                     |
| Adapter Development Kit Native Format Schema.  Service Order Management.  Understanding Service Order Management.  Service Order Activities.  Understanding Service Order Activities.  Service Order Activity Processing.  Service Order Activity Algorithm Types.  Understanding Service Order Activity Types.  Configuring Service Order Activity Types.  Service Order Field Activities.  Understanding Service Order Field Activities.  How Do Service Order Field Activities Work?  Service Order Field Activity Processing.  Service Order Field Activity Communication.  Unrelated Pickup Orders.  Understanding Service Order Field Activity Types.  Configuring Service Order Field Activity Types.  Configuring Service Order Field Activity Types.  Field Task Types.  Understanding Field Task Types.                                                                                                    | 851 869 869 870 870 871 873 878 879 879 880 881 885 888                                     |
| Adapter Development Kit Native Format Schema.  Service Order Management  Understanding Service Order Management.  Service Order Activities  Understanding Service Order Activities  Service Order Activity Processing  Service Order Activity Algorithm Types.  Understanding Service Order Activity Types.  Configuring Service Order Activity Types.  Service Order Field Activities  Understanding Service Order Field Activities  Understanding Service Order Field Activities  How Do Service Order Field Activities Work?  Service Order Field Activity Processing  Service Order Field Activity Communication  Unrelated Pickup Orders  Understanding Service Order Field Activity Types.  Configuring Service Order Field Activity Types.  Field Task Types  Understanding Field Task Types  Understanding Field Task Types  Configuring Field Task Types                                                                                                    | 851 869 869 870 870 871 873 878 879 879 880 881 885 888                                     |
| Adapter Development Kit Native Format Schema.  Service Order Management                                                                                                    | 851 869 869 870 870 871 873 878 879 879 880 881 885 888 889 889 890 891                     |
| Adapter Development Kit Native Format Schema.  Service Order Management                                                                                                    | 851 869 869 870 870 871 873 878 879 879 880 881 885 888 889 889 890 891                     |
| Adapter Development Kit Native Format Schema.  Service Order Management                                                                                                    | 851 869 869 870 870 871 873 878 879 879 880 881 885 888 889 889 890 891                     |
| Service Order Management  Understanding Service Order Management  Service Order Activities  Understanding Service Order Activities  Service Order Activity Processing  Service Order Activity Algorithm Types  Understanding Service Order Activity Types  Configuring Service Order Activity Types  Configuring Service Order Activity Types  Service Order Field Activities  Understanding Service Order Field Activities  How Do Service Order Field Activities Work?  Service Order Field Activity Processing  Service Order Field Activity Communication  Unrelated Pickup Orders  Understanding Service Order Field Activity Types  Configuring Service Order Field Activity Types  Configuring Service Order Field Activity Types  Field Task Types  Understanding Field Task Types  Configuring Field Task Types  Service Order Management External Applications.  Settlement  Settlement Configuration Overview  Settlement Subscription Types                                                                                                    | 851 869 869 870 870 871 873 878 879 879 880 881 885 888 889 889 890 891 893                 |
| Adapter Development Kit Native Format Schema.  Service Order Management  Understanding Service Order Management  Service Order Activities  Understanding Service Order Activities  Service Order Activity Processing  Service Order Activity Processing  Service Order Activity Algorithm Types  Understanding Service Order Activity Types  Configuring Service Order Activity Types  Service Order Field Activities  Understanding Service Order Field Activities  How Do Service Order Field Activities Work?  Service Order Field Activity Processing  Service Order Field Activity Communication  Unrelated Pickup Orders  Understanding Service Order Field Activity Types  Configuring Service Order Field Activity Types  Configuring Service Order Field Activity Types  Understanding Field Task Types  Understanding Field Task Types  Configuring Field Task Types  Settlement  Settlement  Settlement Subscription Overview  Settlement Subscription Types  Understanding Settlement Subscription Types  Configuring Settlement Subscription Types  Configuring Settlement Subscription Types  Settlement Units                             | 851 869 869 870 871 871 873 878 879 879 880 881 885 889 889 889 890 891 893                 |
| Adapter Development Kit Native Format Schema.  Service Order Management  Understanding Service Order Management.  Service Order Activities  Understanding Service Order Activities  Service Order Activity Processing  Service Order Activity Algorithm Types  Understanding Service Order Activity Types.  Configuring Service Order Activity Types.  Service Order Field Activities  Understanding Service Order Field Activities  How Do Service Order Field Activities Work?  Service Order Field Activity Processing.  Service Order Field Activity Communication  Unrelated Pickup Orders  Understanding Service Order Field Activity Types.  Configuring Service Order Field Activity Types.  Configuring Service Order Field Activity Types.  Field Task Types  Understanding Field Task Types  Configuring Field Task Types  Service Order Management External Applications.  Settlement  Settlement Configuration Overview  Settlement Subscription Types  Understanding Settlement Subscription Types  Configuring Settlement Subscription Types  Configuring Settlement Subscription Types  Settlement Units  Understanding Settlement Units | 851 869 869 870 870 871 873 878 879 879 880 881 881 885 889 889 890 891 893 893             |
| Adapter Development Kit Native Format Schema.  Service Order Management                                                                                                    | 851 869 869 870 871 873 873 878 879 879 880 881 881 885 889 889 890 891 893 893             |
| Adapter Development Kit Native Format Schema.  Service Order Management  Understanding Service Order Management.  Service Order Activities  Understanding Service Order Activities  Service Order Activity Processing  Service Order Activity Algorithm Types  Understanding Service Order Activity Types.  Configuring Service Order Activity Types.  Service Order Field Activities  Understanding Service Order Field Activities  How Do Service Order Field Activities Work?  Service Order Field Activity Processing.  Service Order Field Activity Communication  Unrelated Pickup Orders  Understanding Service Order Field Activity Types.  Configuring Service Order Field Activity Types.  Configuring Service Order Field Activity Types.  Field Task Types  Understanding Field Task Types  Configuring Field Task Types  Service Order Management External Applications.  Settlement  Settlement Configuration Overview  Settlement Subscription Types  Understanding Settlement Subscription Types  Configuring Settlement Subscription Types  Configuring Settlement Subscription Types  Settlement Units  Understanding Settlement Units | 851 869 869 870 871 871 873 878 879 879 880 881 881 885 889 889 890 891 893 893 893 894 894 |

| Understanding Settlement Calculation Groups                                                                                                    |                                                      |
|----------------------------------------------------------------------------------------------------|------------------------------------------------------|
| Understanding Bulk Settlement Calculation Groups                                                                                                    |                                                      |
| Configuring Settlement Calculation Groups                                                                                                    |                                                      |
| Configuring Bulk Settlement Calculation Groups                                                                                                    |                                                      |
| Settlement Calculation Rules                                                                                                    |                                                      |
| Understanding Settlement Calculation Rules                                                                                                    |                                                      |
| Configuring Settlement Calculation Rules                                                                                                    |                                                      |
| Calculation Rules                                                                                                    |                                                      |
| Settlement Account Service Types                                                                                                    |                                                      |
| Understanding Settlement Account Service Types                                                                                                    |                                                      |
| Configuring Settlement Account Service Types                                                                                                    |                                                      |
| Market Contract Types                                                                                                    |                                                      |
| Understanding Market Contract Types                                                                                                    |                                                      |
| Configuring Market Contract Types                                                                                                    |                                                      |
| Market Products                                                                                                    |                                                      |
| Market Product Sets                                                                                                    |                                                      |
| Understanding Market Product Sets                                                                                                    |                                                      |
| Configuring Market Product Sets                                                                                                    |                                                      |
| Market Product Types                                                                                                    |                                                      |
| Understanding Market Product Types                                                                                                    |                                                      |
| Configuring Market Product Types                                                                                                    |                                                      |
| Settlement Module Configuration                                                                                                    |                                                      |
| Data Extracts                                                                                                    | 904                                                  |
| Analytics Configuration                                                                                                    | 904                                                  |
| Consumption Extract Type                                                                                                    |                                                      |
| Understanding Consumption Extract Type                                                                                                    |                                                      |
| Configuring Consumption Extract Type                                                                                                    |                                                      |
| Additional Independent Modules                                                                                                    | 906                                                  |
| Aggregation                                                                                                    | 906                                                  |
| Standard Aggregation                                                                                                    |                                                      |
| Configuring an Out-of-the-box Aggregation                                                                                                    |                                                      |
| Understanding an Example Out-of-the-box Aggregation                                                                                                    |                                                      |
| Creating a New Custom Aggregation                                                                                                    | 907                                                  |
| Dynamic Aggregation                                                                                                    | 908                                                  |
| Dynamic Aggregation Configuration Overview                                                                                                    |                                                      |
| Aggregation Master Configuration                                                                                                    |                                                      |
| Data Sources                                                                                                    | 909                                                  |
| Understanding Data Sources                                                                                                    | 909                                                  |
| Configuring Data Sources                                                                                                    | 910                                                  |
| Configuring Data Source Template SQL                                                                                                    | 910                                                  |
|                                                                                                    | 910                                                  |
| Dynamic Aggregation Measuring Component Types                                                                                                    |                                                      |
| Understanding Dynamic Aggregation Measuring Component Types                                                                                                    | 911                                                  |
| Understanding Dynamic Aggregation Measuring Component Types                                                                                                    | 911<br>911                                           |
| Understanding Dynamic Aggregation Measuring Component Types                                                                                                    | 911<br>911<br>911                                    |
| Understanding Dynamic Aggregation Measuring Component Types                                                                                                    | 911<br>911<br>911                                    |
| Understanding Dynamic Aggregation Measuring Component Types                                                                                                    | 911<br>911<br>911                                    |
| Understanding Dynamic Aggregation Measuring Component Types                                                                                                    | 911<br>911<br>911<br>912<br>912                      |
| Understanding Dynamic Aggregation Measuring Component Types                                                                                                    | 911<br>911<br>911<br>912<br>913                      |
| Understanding Dynamic Aggregation Measuring Component Types                                                                                                    | 911<br>911<br>911<br>912<br>913                      |
| Understanding Dynamic Aggregation Measuring Component Types                                                                                                    | 911<br>911<br>911<br>912<br>913<br>913<br>914        |
| Understanding Dynamic Aggregation Measuring Component Types                                                                                                    | 911<br>911<br>911<br>912<br>913<br>913<br>914        |
| Understanding Dynamic Aggregation Measuring Component Types                                                                                                    | 911<br>911<br>911<br>912<br>913<br>913<br>914<br>914 |
| Understanding Dynamic Aggregation Measuring Component Types                                                                                                    | 911911911912913913914914915                          |
| Understanding Dynamic Aggregation Measuring Component Types.  Configuring Dynamic Aggregation Measuring Component Types.  Aggregation Groups  Understanding Aggregation Groups  Configuring Aggregation Groups  Measuring Component Sets  Understanding Measuring Component Sets  Configuring Measuring Component Sets  Configuring Aggregation Criteria Source Types  Configuration Step-by-Step  Extending Dynamic Aggregation  Consumption Synchronization  Configuring Consumption Synchronization                                                                                                    | 911911911912913913914915915917                       |
| Understanding Dynamic Aggregation Measuring Component Types.  Configuring Dynamic Aggregation Measuring Component Types.  Aggregation Groups.  Understanding Aggregation Groups.  Configuring Aggregation Groups.  Measuring Component Sets.  Understanding Measuring Component Sets.  Configuring Measuring Component Sets.  Configuring Aggregation Criteria Source Types.  Configuration Step-by-Step.  Extending Dynamic Aggregation.  Consumption Synchronization.  Configuring Consumption Synchronization.  Dashboards.                                                                                                    | 911911911912913913914915915917917                    |
| Understanding Dynamic Aggregation Measuring Component Types.  Configuring Dynamic Aggregation Measuring Component Types.  Aggregation Groups  Understanding Aggregation Groups  Configuring Aggregation Groups  Measuring Component Sets  Understanding Measuring Component Sets  Configuring Measuring Component Sets  Configuring Aggregation Criteria Source Types  Configuration Step-by-Step  Extending Dynamic Aggregation  Consumption Synchronization  Configuring Consumption Synchronization  Dashboards  Configuring the MDM Operational Dashboard                                                                                                    | 911911911912913913914915917917917                    |
| Understanding Dynamic Aggregation Measuring Component Types.  Configuring Dynamic Aggregation Measuring Component Types.  Aggregation Groups  Understanding Aggregation Groups  Configuring Aggregation Groups  Measuring Component Sets  Understanding Measuring Component Sets  Configuring Measuring Component Sets  Configuring Aggregation Criteria Source Types  Configuration Step-by-Step  Extending Dynamic Aggregation  Consumption Synchronization  Configuring Consumption Synchronization  Dashboards  Configuring the MDM Operational Dashboard  Configuring the Service Order Operational Dashboard                                                                                                    | 911911911912913913914915917917917917                 |
| Understanding Dynamic Aggregation Measuring Component Types.  Configuring Dynamic Aggregation Measuring Component Types.  Aggregation Groups  Understanding Aggregation Groups  Configuring Aggregation Groups  Measuring Component Sets  Understanding Measuring Component Sets  Configuring Measuring Component Sets  Configuring Aggregation Criteria Source Types.  Configuration Step-by-Step  Extending Dynamic Aggregation  Consumption Synchronization  Configuring Consumption Synchronization  Dashboards  Configuring the MDM Operational Dashboard  Configuring the Service Order Operational Dashboard  Configuring the Service Order Trends Dashboard                                                       | 911911911912913913914915917917917921921              |
| Understanding Dynamic Aggregation Measuring Component Types.  Configuring Dynamic Aggregation Measuring Component Types.  Aggregation Groups  Understanding Aggregation Groups  Configuring Aggregation Groups  Measuring Component Sets  Understanding Measuring Component Sets  Configuring Measuring Component Sets  Configuring Aggregation Criteria Source Types  Configuration Step-by-Step  Extending Dynamic Aggregation  Consumption Synchronization  Consumption Synchronization  Configuring Consumption Synchronization  Dashboards  Configuring the MDM Operational Dashboard  Configuring the Service Order Operational Dashboard  Configuring the Service Order Trends Dashboard  Measurement Reprocessing | 911911911912913913914915917917917921921921           |
| Understanding Dynamic Aggregation Measuring Component Types                                                                                                    | 911911911912913914914915917917917921921921           |
| Understanding Dynamic Aggregation Measuring Component Types.  Configuring Dynamic Aggregation Measuring Component Types.  Aggregation Groups                                                                                                    | 911911911911913913914915917917921921921921922        |
| Understanding Dynamic Aggregation Measuring Component Types                                                                                                    | 911911911911913913914915916917917921921921922922922  |
| Understanding Dynamic Aggregation Measuring Component Types.  Configuring Dynamic Aggregation Measuring Component Types.  Aggregation Groups                                                                                                    |                                                      |

| Configuring Outage Storm Mode                                                             | 930 |
|-------------------------------------------------------------------------------------------|-----|
| Detailed Examples of Outage Storm Mode                                                    |     |
| Integrations                                                                              | 934 |
| External Applications                                                                     |     |
| Understanding External Applications                                                       | 934 |
| Configuring External Applications                                                         |     |
| Business Flags                                                                            |     |
| Understanding Business Flags                                                              | 935 |
| Configuring Business Flags                                                                | 936 |
| Oracle Utilities Customer Care and Billing                                                | 936 |
| Overview                                                                                  | 936 |
| Configuring Master Data Synchronization                                                   | 937 |
| Configuring the Bill Determinant Interface                                                | 943 |
| Oracle Utilities Operational Device Management                                            |     |
| Overview                                                                                  |     |
| Configuring Master Data Synchronization                                                   |     |
| Oracle Utilities Analytics                                                                |     |
| Overview                                                                                  |     |
| Configuring Extracts                                                                      |     |
| Oracle DataRaker                                                                          |     |
| Business Flag Integration                                                                 |     |
| Configuring Business Flag Integration                                                     |     |
| Usage and Event Integration                                                               |     |
| Configuring DataRaker Usage and Event Integration                                         |     |
| Oracle Utilities Network Management System                                                |     |
| Overview                                                                                  |     |
| Configuring Device Event Notification Suppression  Oracle Utilities Customer Self Service | 952 |
|                                                                                           |     |
| Overview  Configuring Rate Compare Usage Adjustment Profiles                              |     |
| Oracle Utilities Dataconnect / Opower                                                     |     |
| Overview                                                                                  |     |
| Consumption Extract                                                                       |     |
| Master Data Extract.                                                                      |     |
| Extract Flat File Formats                                                                 |     |
| Message Formats                                                                           |     |
| Data Import - Message Driven Bean Configuration                                           |     |
| Overview                                                                                  |     |
| JMS Configuration                                                                         |     |
| Message Driven Bean Configuration.                                                        |     |
| Notification Queue Configuration.                                                         |     |

# **Chapter 1**

# Framework Administrative User Guide

The topics in this section describe how to administer the Oracle Utilities Application Framework.

# **Defining General Options**

This section describes control tables that are used throughout your product.

# **Defining Installation Options**

The topics in this section describe the various installation options that control various aspects of the system.

# **Installation Options - Main**

Select Admin > General > Installation Options - Framework to define system wide installation options.

#### **Description of Page**

The **Environment ID** is a unique universal identifier of this instance of the system. When the system is installed, the environment id is populated with a six digit random number. While it is highly unlikely that multiple installs of the system at a given implementation would have the same environment ID, it is the obligation of the implementers to ensure that the environment ID is unique across all installed product environments.

#### **System Owner** will be **Customer Modification**.

The **Admin Menu Order** controls how the various control tables are grouped on Admin.

- If you choose **Functional**, each control table appears under a menu item that corresponds with its functional area. Note, the menu that is used when this option is chosen is the one identified with a menu type of **Admin**.
- If you choose **Alphabetical**, each control table appears under a menu item that corresponds with its first letter, using a Roman alphabet. For example, the Language control table will appear under the L menu item entry.

**NOTE:** The **Alphabetical** option only supports the Roman alphabet. For languages that do not use the Roman alphabet, the recommendation is to configure the system for the **Functional** setting.

**CAUTION:** In order to improve response times, installation options are cached the first time they are used after a web server is started. If you change the Admin Menu Order and you don't want to wait for the cache to rebuild, you must clear the cached information so it will be immediately rebuilt using current information. Refer to Caching Overview for information on how to clear the system login cache (this is the cache in which installation options are stored).

The **Language** should be set to the primary language used by the installation. Note that if multiple languages are supported, each user may define their preferred language.

The **Currency Code** is the default currency code for transactions in the product.

If your product supports effective dated characteristics on any of its objects, define the date to be used as the **Characteristic Default Date** on objects without an implicit start date. The date you enter in this field will default when new characteristics are added to these objects (and the default date can be overridden by the user).

**Active Owner** displays the owner of newly added system data (system data is data like algorithm types, zones, To Do types, etc.). This will be **Customer Modification** unless you are working within a development region.

**Country** and **Time Zone** represent the default country and time zone that should be used throughout the application.

**CAUTION:** In most implementations, the time zone defined here matches the database time zone. However, if there is some reason that the database time zone does not match the installation time zone, an implementation may configure a setting in the properties file to automatically convert data from the database time zone to the time zone defined here when displaying dates. Note that when this property setting is defined, changes to the installation time zone will require the server and the thread pool workers to be restarted in order for the changes to take effect.

Turn on **Seasonal Time Shift** if your company requires seasonal time shift information to be defined. Note that this is currently only applicable to Oracle Customer Care and Billing > Interval Billing functionality.

# **Installation Options - Messages**

Select **Admin** > **General** > **Installation Options** - **Framework** and the **Messages** tab to review or enter messages that will appear throughout the application when a given event occurs.

The **Message** collection contains messages that are used in various parts of the system. For each message, define the **Installation Message Type** and **Installation Message Text**. The following table describes the **Message Types** provided by the framework product and how they are used in the system. Your specific product may have introduced addition message types.

| Message Type              | How The Message Is Used                                                                                                    |
|---------------------------|----------------------------------------------------------------------------------------------------|
| Company Title for Reports | This message appears as a title line on the sample reports provided with the system. Generally it is your company name. It is only used if you have installed reporting functionality and are using the sample reports (or have designed your reports to use this message). |

# **Installation Options - Algorithms**

Select **Admin** > **General** > **Installation Options** - **Framework** and the **Algorithms** tab to review or enter the algorithms that should be evoked when a given event occurs.

The grid contains **Algorithms** that control important functions in the system. You must define the following for each algorithm:

- Specify the **System Event** with which the algorithm is associated (see the table that follows for a description of all possible events).
- Specify the **Sequence Number** and **Algorithm** for each system event. You can set the **Sequence Number** to 10 unless you have a **System Event** that has multiple **Algorithms**. In this case, you need to tell the system the **Sequence** in which they should execute.

**CAUTION:** These algorithms are typically significant processes. The absence of an algorithm might prevent the system from operating correctly.

The following table describes each **System Event**.

| System Event              | Optional / Required | Description                                                                                                    |
|---------------------------|---------------------|----------------------------------------------------------------------------------------------------|
| Validate Email Attachment | Optional            | Algorithms of this type are used to validate the attachments for size and total count while sending attachments using the Email service. Refer to Sending Email for more information                                                                       |
|                           |                     | Click here to see the algorithm types available for this system event.                                                                                                    |
| Address Geocoding         | Optional            | Algorithms of this type use Oracle Locator to retrieve latitude and longitude coordinates using address information.                                                                                                    |
|                           |                     | Click here to see the algorithm types available for this system event.                                                                                                    |
| Global Context            | Optional            | Algorithms of this type are called whenever the value of one of the global context fields is changed. Algorithms of this type are responsible for populating other global context values based on the new value of the field that was changed.             |
|                           |                     | Refer to Global Context Overview for more information.                                                                                                    |
|                           |                     | Click here to see the algorithm types available for this system event.                                                                                                    |
| Guaranteed Delivery       | Optional            | Algorithms of this type may be called by processes that receive incoming messages that should 'guarantee delivery'. Refer to Guaranteed Delivery for more information. The business service F1-GuaranteedDelivery may be used to invoke this plug-in spot. |
|                           |                     | Click here to see the algorithm types available for this system event.                                                                                                    |
| Ldap Import               | Optional            | Algorithms of this type are called for operations on users, groups, and group memberships after they have been processed.                                                                                                    |
|                           |                     | Click here to see the algorithm types available for this system event.                                                                                                    |
| Ldap Import Preprocess    | Optional            | Algorithms of this type are called to preprocess data retrieved from LDAP.                                                                                                    |
|                           |                     | Click here to see the algorithm types available for this system event.                                                                                                    |
| Next To Do Assignment     | Optional            | This type of algorithm is used to find the next To Do entry a user should work on. It is called from the Current To Do dashboard zone when the user ask for the next assignment.                                                                           |
|                           |                     | Click here to see the algorithm types available for this system event.                                                                                                    |
| Reporting Tool            | Optional            | If your installation has integrated with a third party reporting tool, you may wish to allow your users to submit reports on-line using                                                                                                    |

| System Event       | Optional / Required | Description                                                                                                    |
|--------------------|---------------------|----------------------------------------------------------------------------------------------------|
|                    |                     | report submission or to review report history online. This algorithm is used by the two online reporting pages to properly invoke the reporting tool from within the system.                                                                                                    |
|                    |                     | Click here to see the algorithm types available for this system event.                                                                                                    |
| SMS Receive        | Optional            | This type of algorithm is used to provide SMS receive service. Only one algorithm of this type should be plugged in.                                                                                                    |
|                    |                     | Click here to see the algorithm types available for this system event.                                                                                                    |
| SMS Send           | Optional            | This type of algorithm is used to provide SMS send service. If your installation uses the base algorithm that uses BPEL, you will need to create a feature configuration with the SMS Send Configuration feature type to define your Oracle BPEL server and service call details. If your installation has integrated with a third-party SMS service, you may want to override this algorithm type with your own implementation. Only one algorithm of this type should be plugged in. |
|                    |                     | Click here to see the algorithm types available for this system event.                                                                                                    |
| To Do Information  | Optional            | We use the term To Do information to describe the basic information that appears throughout the system to describe a To Do entry.                                                                                                    |
|                    |                     | Plug an algorithm into this spot to override the system default "To Do information".                                                                                                    |
|                    |                     | Click here to see the algorithm types available for this system event.                                                                                                    |
| To Do Pre-creation | Optional            | These types of algorithms are called when a To Do entry is being added.                                                                                                    |
|                    |                     | Click here to see the algorithm types available for this system event.                                                                                                    |

# **Installation Options - Accessible Modules**

Select Admin > General > Installation Options - Framework and the Accessible Modules tab to view the list of accessible modules.

#### **Description of Page**

This page displays the full list of the application's function modules. A **Turned Off** indication appears adjacent to a module that is not accessible based on your system's module configuration setup.

**FASTPATH:** Refer to Module Configuration for more information on function modules and how to turn off modules that are not applicable to your organization.

# **Installation Options - Installed Products**

Select **Admin** > **General** > **Installation Options** - **Framework** and the **Installed Products** tab to view a read only summary of the products that are installed in the application version that you are logged into.

#### **Description of Page**

The **Product Name** indicates the name of the "products" that are installed. The collection should include **Framework**, an entry for your specific product and an entry for **Customer Release**.

**Release ID** shows the current release of the application that is installed. This field is used by the system to ensure that the software that executes on your application server is consistent with the release level of the database. If your implementation of the product has developed implementation-specific transactions, you can populate the Release Id for the **Customer Release** entry to define the latest release of implementation-specific logic that has been applied to this environment. In order for this to work, your implementation team should populate this field as part of their upgrade scripts.

The Release ID Suffix, Build Number and Patch Number further describe the details of your specific product release.

The **Display** column indicates the product whose name and release information should be displayed in the title bar. Only one product sets this value to **Yes**.

Owner indicates if this entry is owned by the base package or by your implementation (Customer Modification).

**Product Type** indicates if the product is a Parallel Application. A parallel application is one that is independent of, and does not conflict with, other parallel applications. Multiple parallel applications can be installed in the same database and application server.

**NOTE: About Information**. The information on this tab is used to populate the information displayed in the About information for your product.

# **Support For Different Languages**

# **User Language**

The system provides support for multiple languages in a single environment. System users can use the system in their preferred language, as long as a translation into that language has been provided. A user sees the system in the language defined on their user record. If enabled, users can use the Switch Language zone to switch to another supported language real time.

**NOTE:** Normally, setting up the system for another language is an implementation issue, not an administrative setup issue. However, there are several online administrative features that are used to set up a new language, and these are described here.

The following steps are required to support a new language:

- 1. Define a language code and indicate that it is enabled. For details on this procedure, see Defining Languages.
- 2. Copy descriptions of all language-enabled tables from an existing translation (e.g., English). The copied values act merely as placeholders while the strings are translated into the new language. It is necessary to do this as a first step in order to create records using the new language code created in the previous step. Language-based descriptions can be copied using a supplied batch process, F1–LANG. The batch copies all English labels in the system.
- **3. Apply the language pack.** If the product supplies a language pack with translations for the system metadata descriptions, follow the instructions provided with the language pack to add the translated text.
- **4. Translate additional content.** Translatable descriptions and labels for implementation data may be updated / entered in the application. First the user record must be updated to reference the new language. This may be done in one of the following ways:
  - **a.** Switch to the new language using the Switch Language zone.
  - **b.** If that zone is not available, navigate to the user page, assign the new language code to your User ID, sign out, and sign back in again.

Any online functions that you access will use your new language code. You can change the language code for all users who plan to use/modify the new language.

**NOTE:** The language pack updates all language entries for base owned system data. If your implementation updates base owned labels and descriptions prior to applying the language pack, they will be overwritten. Note that most user facing labels and messages support defining an Override Label or Override Description. This information is not updated by the base product and should be utilized if your implementation desires a specific label or description.

# **Customer Language**

Your specific product may also support capturing the language of a customer. Such that correspondence sent from the product may be produced in a language set on a customer record. Refer to your specific product's documentation for more information about additional language support.

# **Defining Languages**

Your product may support multiple languages. For example, the field labels, input text, and even outputs and reports can be configured to appear in a localized language. A language code for every potential language exists in the system to supply this information in various languages.

Select **Admin** > **General** > **Language** to define a language.

#### **Description of Page**

Enter a unique **Language Code**. If you are applying a language pack provided by the product, use the language code designed by the language pack.

Enter the **Description** for the language. Typically this should be the name of the language in that language.

Turn on **Language Enable** if the system should add a row for this language whenever a row is added in another language. For example, if you add a new currency code, the system will create language specific record for each language that has been enabled. You would only enable multiple languages if you have users who work in multiple languages. Languages that are configured as enabled, appear in the Switch Language dashboard zone. In addition, the login page for the application displays all the languages that are enabled, allowing the user to toggle the login instructions in that language.

**NOTE:** The list of enabled languages is captured on the server at startup time. If a new language is enabled, contact your server administrator to refresh the server in order to see the new language displayed in the login page.

The following two fields control how the contents of grids and search results are sorted by the Java virtual machine (JVM) on your web server:

- The **Locale** is a string containing three portions:
  - ISO language code (lower case, required)
  - ISO country code (upper case, optional)
  - · Variant (optional).
- Underscores separate the various portions, and the variant can include further underscores to designate multiple variants.
   The specific JVM in use by your particular hardware/OS configuration constrains the available Locales. Validating the Locale against the JVM is outside the scope of this transaction. This means you are responsible for choosing valid Locales.

The following are examples of valid locales:

| Locale     | Comments             |
|------------|----------------------|
| en_US      | American English     |
| en_AU      | Australian English   |
| pt_BR      | Brazilian Portuguese |
| fr_FR_EURO | European French      |
| ja_JP      | Japanese             |

In addition, the Java collation API can take a **Collator Strength** parameter. This parameter controls whether, for example, upper and lower-case characters are considered equivalent, or how accented characters are sorted. Valid values for collator strength are **PRIMARY**, **SECONDARY**, **TERTIARY**, and **IDENTICAL**. If you leave this field blank, Java will use its default value for the language. We'd like to stress that the impact of each value depends on the language.

Please see https://docs.oracle.com/javase/7/docs/api/java/text/Collator.html for more information about the collator strength for your language.

**Display Order** indicates if this language is written **Left to Right** or **Right to Left**.

**Owner** indicates if this language is owned by the base package or by your implementation (**Customer Modification**). The system sets the owner to **Customer Modification** when you add a language. This information is display-only.

#### Where Used

Follow this link to open the data dictionary where you can view the tables that reference CI\_LANGUAGE.

Note that all administrative control tables and system metadata that contain language-specific columns (e.g., a description) reference a language code.

In addition, other tables may reference the language as a specific column. For example, on the User record you indicate the preferred language of the user.

# **Defining Countries**

The topics in this section describe how to maintain countries.

# **Country - Main**

To add or review Country definitions choose **Admin > General > Country.** 

The **Main** page is used to customize the fields and field descriptions that will be displayed everywhere addresses are used in the system. This ensures that the all addresses conform to the customary address format and conventions of the particular country you have defined.

#### **Description of Page**

Enter a unique **Country** and **Description** for the country.

The address fields that appear in the **Main** page are localization options that are used to customize address formats so that they conform to address requirements around the world. By indicating that an address field is **Optional**, you make that field available everywhere addresses for this country are used in the system. You can enter your own descriptions for the labels. These labels will appear wherever addresses are maintained in the system.

**NOTE:** Your specific product may also add the ability to mark an address field as **Required**. If that is available, then the product is also supplying appropriate validation in all places where a user defines an address.

**NOTE:** For any country where the **State** is enabled, the valid states for the country must be entered on the **Country** - **State** tab. When entering address constituents on a record that captures this detail, the value for State is verified against the data in the State table. For any country where there is a component of the address that represents a "state" but your implementation does not want to populate the valid states for that country, choose a different field such as Country for

this constituent (and define an appropriate label). When entering address constituents on a record that captures this detail, no validation is done for the County column.

#### Where Used

Follow this link to open the data dictionary where you can view the tables that reference CI\_COUNTRY.

# **Country - States**

To maintain the states located in a country, choose **Admin** > **Country** > **Search** and navigate to the **State** page.

#### **Description of Page**

For any country where you have enabled the State switch, use the **State** collection to define the valid states in the **Country**.

- Enter the standard postal abbreviation for the **State** or province.
- Enter a **Description** for this state or province.

# **Defining Currency Codes**

The currency page allows you to define display options related to currency codes that are used by your system. Use **Admin** > **General** > **Currency** to define the currency codes in which financial information is denominated.

#### **Description of Page**

Enter a unique **Currency** and **Description** for the currency.

Use Currency **Symbol** to define the character that prefixes currency amounts in the system (e.g., \$ for U.S. dollars).

Enter the number of **Decimals** that will appear in the notation for the currency.

**NOTE:** Please contact your specific product to verify whether it supports a currency with more than 2 decimals.

The **Currency Position** indicates whether the currency symbol should be displayed as a **Prefix** or a **Suffix** to the currency amount.

#### Where Used

Follow this link to open the data dictionary where you can view the tables that reference CI\_CURRENCY\_CD.

# **Defining Time Zones**

The following topics describe how to design and set up time zones.

# **Designing Time Zones**

**NOTE:** Oracle Utilities Customer Care and Billing - Interval Billing applications customers should consult the topic *Time Issues* (search the Help index for "time issues") for specific information relating to that product's interval billing time related functionality.

It is recommended that all time sensitive data is stored in the standard time (also called 'physical time') of the base time zone as defined on the installation options. This will prevent any confusion when analyzing data and will ensure that your algorithms do not have to perform any shifting of data that may be stored in different time zones.

The Time Zone entity is used to define all the time zones where your customers may operate. Each time zone should define an appropriate Time Zone Name. This is a reference to an external source that defines time zones, their relationship to Greenwich Mean Time, whether the time zone follows any shifting for summer / winter time (daylight savings time) and when this shift occurs.

When designing your time zones, the first thing to determine is the base time zone. You may choose the time zone where the company's main office resides. Once this is done you can link the time zone code to the installation option as the base time zone. Refer to Installation Options - Main for more information.

**NOTE:** An attribute in the system properties file may be configured to indicate that the DB session time zone should be synchronized with the value defined on the Installation Options. Refer to the *Server Administration Guide* for more information.

If your company does business beyond your main office's time zone, define the other time zones where you may have customers or other systems with which you exchange data. At this point, your specific product may include configuration tables to capture default time zones, for example based on a postal code or geographic location.

**NOTE:** Date and time in business object schemas. When defining date / time fields in a BO schema, schema attributes can be used to define whether or not data should be stored in standard time for the base time zone or if it should be stored in the standard time of another time zone (related to the data). In addition, schema attributes can be used to indicate if the display of the time should be shifted to represent the "local time". This is used to adjust for seasonal time differences. For example, if the data is stored in the appropriate time zone, but currently daylight savings time is being observed, the data will be shifted and shown in the "local" time. In addition, if the data is stored in the base time zone but the data is related to a different time zone, the data will be shown in the time zone appropriate for the data (including the appropriate seasonal adjustment). Refer to Schema Nodes and Attributes- Standard Time Considerations for more information.

# **Setting Up Time Zones**

Refer to Designing Time Zones for background information about defining time zones.

Open Admin > General > Time Zone > Search to define the time zones and their relation to the base time.

#### **Description of Page**

Enter a unique **Time Zone** and **Description** for the time zone.

Select the **Time Zone Name** from the list of Olson time zone values. This value is a reference to an external definition that allows the system to know how the time zone relates to Greenwich Mean Time and information about whether the time zone shifts for summer / winter time and when.

Indicate the **Shift in Minutes** that this time zone differs from the base time zone defined on the Installation Options. This is only applicable for the *Oracle Utility Customer Care and Billing - Interval Billing* application.

Indicate the **Seasonal Time Shift** applicable for this time zone. This is only applicable for the *Oracle Utility Customer Care* and *Billing - Interval Billing* application.

**Default Time Zone Label** and **Shifted Time Zone Label** are used for data that is sensitive to time zones and time shifting. It indicates whether the data displayed or data to be input is related to the "standard" time or the "shifted" time. For example, on a day when clocks are turned back one hour, a time entry of 1:30 a.m. needs to be labeled as either 1:30 a.m. standard time or 1:30 a.m. daylight savings time.

#### Where Used

Follow this link to open the data dictionary where you can view the tables that reference CI\_TIME\_ZONE.

# **Setting Up Seasonal Time Shift**

**NOTE:** The information in this topic applies only to Oracle Utilities Customer Care and Billing - Interval Billing applications.

Open Admin > General > Seasonal Time Shift > Search to define the seasonal time shift schedule.

#### **Description of Page**

Enter a unique Seasonal Time Shift code and Description for the seasonal time shift.

The Collection defines the **Effective Date/Time** (in standard time) that a time zone may shift in and out of standard time. If time is changed from standard time on the effective date/time, enter the **Shift in Minutes** that the time changes from standard time (usually **60**). If the time is changed back to standard time on the effective date/time, enter a **Shift in Minutes** of **0**.

#### Where Used

Follow this link to open the data dictionary where you can view the tables that reference CI\_SEAS\_TM\_SHIFT.

# **Defining Geographic Types**

If your company uses geographic coordinates for dispatching or geographic information system integration, you need to setup a geographic (coordinate) type for each type of geographic coordinate you capture on your premises and/or service points (geographic coordinates can be defined on both premises and service points).

To define geographic types, open Admin > Geographic > Geographic Type.

**NOTE: Product specific.** There is no framework functionality that uses this information. Refer to your specific product documentation to verify how this table is used in your specific product. In addition, use the data dictionary link below to determine if this object is a foreign key on any tables specific to your product.

#### **Description of Page**

Enter an easily recognizable **Geographic Type** code and **Description**.

Define the algorithm used to validate the **Validation Format Algorithm**. If an algorithm is specified, the system will validate that the geographic location entered on the premise and/or service point for the geographic type is in the format as defined in the algorithm. If you require validation, you must set up this algorithm in the system.

Click here to see the algorithm types available for this plug-in spot.

#### Where Used

Follow this link to open the data dictionary where you can view the tables that reference CI\_GEO\_TYPE.

# **Defining Work Calendar**

Workday calendars are used to ensure system-calculated dates fall on a workday. Select **Admin > General > Work Calendar > Search** to define a workday calendar.

#### **Description of Page**

The information on this transaction is used to define the days of the week on which your organization works.

Enter a unique Work Calendar and Description.

Turn on (check) the days of the week that are considered normal business days for your organization.

Use the collection to define the **Holiday Date**, **Holiday Start Date**, **Holiday End Date**, and **Holiday Name** for each company holiday. Holiday Start Date and Holiday End Date define the date and time that the holiday begins and ends. For example, your organization might begin a holiday at 5:00 p.m. on the day before the actual holiday.

#### Where Used

Follow this link to open the data dictionary where you can view the tables that reference CI\_CAL\_WORK.

# **Defining Display Profiles**

When you set up your users, you reference a display profile. A user's display profile controls how dates, times, and numbers displayed. Choose **Admin** > **General** > **Display Profile** > **Search** to maintain display profiles.

#### **Description of Page**

Enter a unique **Display Profile ID** and **Description** to identify the profile.

Enter a **Date Format**. This affects how users view dates and how entered dates are parsed. The following table highlights standard supported date mnemonics and what is displayed at runtime.

| Mnemonic | Comments                                                                   |
|----------|----------------------------------------------------------------------------|
| dd       | Day of the month.                                                          |
| d        | Day of the month, suppressing the leading 0.                               |
| ММ       | Month number.                                                              |
| M        | Month number, suppressing the leading 0.                                   |
| уууу     | The 4-digit year.                                                          |
| уу       | The 2-digit year.                                                          |
| у        | Allows entry in either 2 or 4-digit form and is displayed in 2-digit form. |

Other characters are displayed as entered. Typically, these other characters should be separators, such as "-", ".", or "/". Separators are optional; a blank space cannot be use.

#### Examples:

| Configuration Format | Sample Output                                                       |
|----------------------|---------------------------------------------------------------------|
| MM-dd-yyyy           | 04-09-2001                                                          |
| d/M/yyyy             | 9/4/2001                                                            |
| yy.MM.dd             | 01.04.09                                                            |
| MM-dd-y              | 04-09-01 - In this case you could also enter the date as 04-09-2001 |

**NOTE:** For centuries, the default pivot for 2-digit years is **80**. Entry of a 2-digit year greater than or equal to **80** results in the year being interpreted as 19xx. Entry of a 2-digit year less than **80** results in the year being interpreted as 20xx.

In addition, the following date localization functionality is supported. Note that in every case, the date is stored in the database using the Gregorian format. The settings below result in a conversion of the date for the user interface.

#### · Hijri Dates

Entering **iiii** for the year is interpreted as a year entered and displayed in Hijri format. For example, the Gregorian date 2014–05–30 may be entered / displayed as 1435/07/30 for a user whose display profile date format is **iiii/MM/dd**. Note that this functionality relies on date mapping to be defined in the Hijri to Gregorian Date Mapping master configuration. entry. Refer to Additional Hijri Date Configuration for more information.

#### · Taiwanese Dates

Entering **tttt** for the year is interpreted as a year entered and displayed in Taiwanese format where year 1911 is considered year 0000. For example, if the Gregorian date is 01-01-2005, it is displayed as 01-01-0094 for a user whose display profile date format is **dd-mm-tttt**.

#### Japanese Dates

There are two options available for configuring Japanese Era date support. The setting **Gyy** for the year is interpreted as a year entered and displayed using an English character for the era followed by the era number. The letter 'T' is used for dates that fall within the *Taisho* era. The letter 'S' is used for dates that fall within the *Showa* era and the letter 'H' is used for dates that fall within the *Heisei* era. For example, for a user whose display profile date format is **Gyy/mm/dd** the Gregorian date 2008/01/01 is shown as **H20/01/01**; the Gregorian date 1986/03/15 is shown as **S61/03/15**. The setting **GGGGyy** is interpreted as a year entered and displayed using Japanese characters for the era followed by the era number.

Japanese date limitations are as follows:

- The years 1912 through the current date are supported.
- Any functionality that displays Month and Year does not support Japanese Era dates. These dates are shown in Gregorian format.
- Graphs that display dates do not support the **GGGGyy** format.

Enter a **Time Format**. The following table highlights standard supported date mnemonics.

| Mnemonic | Comments                                                                                                    |  |
|----------|----------------------------------------------------------------------------------------------------|--|
| hh       | The hour 1-12.                                                                                                    |  |
| h        | The hour 1-12, suppressing the leading 0.                                                                                                    |  |
| НН       | The hour 0-23.                                                                                                    |  |
| Н        | The hour 0-23, suppressing the leading 0.                                                                                                    |  |
| кк       | The hour 0-11.                                                                                                    |  |
| K        | The hour 0-11, suppressing the leading 0.                                                                                                    |  |
| kk       | The hour 1-24.                                                                                                    |  |
| k        | The hour 1-24, suppressing the leading 0.                                                                                                    |  |
| mm       | Minutes.                                                                                                    |  |
| m        | Minutes, suppressing the leading 0.                                                                                                    |  |
| ss       | Seconds.                                                                                                    |  |
| s        | Seconds, suppressing the leading 0.                                                                                                    |  |
| a        | Indicates to include <b>am</b> or <b>pm</b> . This is only needed for 12 hour formats, not 24 hour formats. ( <b>hh</b> , <b>h</b> , <b>KK</b> , <b>K</b> ). If an <b>am</b> or <b>pm</b> is not entered, it defaults to <b>am</b> . |  |

#### Examples:

| Configuration Format | Sample Output                      |
|----------------------|------------------------------------|
| hh:mma               | 09:34PM (can be entered as 09:34p) |
| hh:mm:ss             | 21:34:00                           |
| h:m:s                | 9:34:0                             |

There are several options for displaying Numbers.

**Decimal Symbol** defines the separator between the integer and decimal parts of a number. Valid values are "." (a period) or "," (a comma).

Group Symbol defines the means to separate groups of bigger numbers. Valid values are as follows:

- A comma (","). Large numbers group by threes separated by a comma, for example 1,000,000.
- A period ("."). Large numbers group by threes separated by a period, for example 1.000.000.
- None. Large numbers do not have any separator, for example 1000000.
- **South Asian**. This option uses a comma for its separator but will group large numbers as follows: the first comma is used for the thousands separation and numbers over 9,999 are grouped with 2 units, for example 10,00,000.
- Space. Large numbers group by threes separated by a space, for example 1 000 000.

Negative Format defines how negative values are displayed. Valid values are -9.9, (9.9), or 9.9-.

Currency values can have a different **Negative Format** from other numbers. Valid values are **-S9.9**, **(S9.9)**, or **S9.9-**, where the "S" represents the currency symbol.

#### Where Used

Follow this link to open the data dictionary where you can view the tables that reference CI\_DISP\_PROF.

# **Additional Hijri Date Configuration**

For implementations that wish to support displaying dates according to the Hijri calendar, besides appropriate configuration in the Display Profile, the mapping between the Hijri dates and the Gregorian dates must be entered. This mapping is defined in the **Hijri to Gregorian Date Mappingmaster** configuration record.

The mapping record contains a collection of entries for each year in the Islamic calendar.

For each year, clicking the Expand Zone icon shows the mapping collection with the first date of each month of the Hijri calendar. The corresponding date in the Gregorian calendar should be entered for each row.

# **Defining Phone Types**

Phone types define the format for entering and displaying phone numbers.

To add or review phone types, choose **Admin** > **General** > **Phone Type.** 

#### **Description of Page**

Enter a unique **Phone Type** and **Description** for each type of phone number you support.

Select an appropriate **Phone Number Format Algorithm** for each **Phone Type**. This algorithm controls the format for entry and display of phone numbers. Click here to see the algorithm types available for this plug-in spot.

Use **Phone Type Flag** to define if this type of phone number is a **Fax** number. Defining which phone type is used for facsimile transmittal is only pertinent if your product supports routing of information via fax. For example, in Oracle Utilities Customer Care and Billing, the system may be configured to fax a bill to a customer.

#### Where Used

Follow this link to open the data dictionary where you can view the tables that reference CI PHONE TYPE.

# **Setting Up Characteristic Types & Values**

Many objects in the system support a collection of Characteristics, which are used to capture additional fields for the object that are not already supported by the object's provided attributes. Each characteristic is associated with a characteristic type, which defines attributes of the field you wish to capture.

All characteristics are captured as a list. However, the user interface for characteristics differ based on the type of page that is used to maintain the object.

- For portal based pages the business object drives the display and maintenance of an object. For these types of pages, it is recommended that characteristics are defined as part of the business object schema allowing the user interface to display the characteristic as if it is another field. However, the display / maintenance of the characteristic is determined by the business object's user interface design.
- There are some fixed pages in the system that do not support customization of the user interface. For these objects, the characteristics are displayed / maintained as a generic list.

The topics in this section describe how to setup a characteristic type.

# There Are Four Types Of Characteristics

Every characteristic referenced on an object references a characteristic type. The characteristic type controls the validity of the information entered by a user when they enter the characteristic's values. For example, if you have a characteristic type on user called "skills", the information you setup on this characteristic type controls the valid values that may be specified by a user when defining another user's skills.

When you setup a characteristic type, you must classify it as one of the following categories:

- Predefined value. When you setup a characteristic of this type, you define the individual valid values that may be
  entered by a user. A good example of such a characteristic type would be one on User to define one or more predefined
  skills for that user. The valid values for this characteristic type would be defined in a discreet list.
- Ad hoc value. Characteristics of this type do not have their valid values defined in a discreet list because the possible values are infinite. Good examples of such a characteristic type would be ones used to define a user's birth date or their mother's maiden name. Optionally, you can plug-in an algorithm on such a characteristic type to validate the value entered by the user. For example, you can plug-in an algorithm on a characteristic type to ensure the value entered is a date
- Foreign key value. Characteristics of this type have their valid values defined in another table. For example perhaps you want to link a user to a table where User is not already a foreign key. Valid values for this type of characteristic would be defined on the user table. Please be aware of the following in respect of characteristics of this type:
  - Before you can create a characteristic of this type, information about the table that contains the valid values must be
    defined on the foreign key reference table.
  - The referenced table does not have to be a table within the system.
  - Not all entities that support characteristics support foreign key characteristics. Refer to the data dictionary to identify the entities that include the foreign key characteristic columns.
  - As described in Search Options, there are two different searching metaphors supported on FK reference. If the object that a characteristic is being linked to is defined on a fixed page, it will display a search icon if the characteristic type's FK reference defines a navigation key based search. If the object is maintained on a portal based page, it will display a search icon if the characteristic type's FK reference defines a search zone.
- **File Location.** Characteristics of this type contain a URL. The URL can point to a file or any web site. Characteristics of this type might be useful to hold references to documentation / images associated with a given entity. For example, the image of a letter sent to you by one of your customers could be referenced as a file location characteristic on a customer contact entry. When such a characteristic is defined on an entity, a button can be used to open the URL in a separate browser window.

File location characteristic values must be entered in a "non-relative" format. For example, if you want to define a characteristic value of <code>www.msn.com</code>, enter the characteristic value as <code>http://www.msn.com</code>. If you omit the <code>http://prefix</code>, the system will suffix the characteristic value to the current URL in your browser and attempt to navigate to this location when the launch button is pressed. This may or may not be the desired result.

#### NOTE:

Due to browser security restrictions, opening URLs using the file protocol ("file://") from pages retrieved using http does not work. If the file protocol is used, the browser either does not return properly or an error is thrown (e.g., "Access Denied", which usually results from cross site scripting features added for security reasons). This issue has no known workaround. To comply with browser security standards, the recommendation is to move the target files to an FTP or HTTP server location to avoid protocols that are subject to browser security restrictions.

Also note that the functionality described in the topics for Referencing URIs do not apply to this value given that the browser is responsible for connecting to the URI and does not go via server logic.

For references to a file, the recommendation is to use the Attachment functionality to link a file to an object rather than a characteristic type of File Location. Refer to Attachment Overview for more information. The documentation related to file location remains for upgrade purposes.

# **Searching By Characteristic Values**

For certain entities in the system that have characteristics, you may search for a record linked to a given characteristic value. The search may be done in one of the following ways:

- Some base searches provide an option to search for an object by entering Characteristic Type and Characteristic Value.
- Your implementation may define a customized search for an entity by a characteristic value for a specific characteristic type using a query data explorer.
- Your implementation may require a business service to find a record via a given characteristic value. For example, maybe an upload of user information attempts to find the user via an Employee ID, defined as a characteristic.

Not all entities that support characteristics support searching by characteristics. Refer to the data dictionary to identify the characteristic collections that include the search characteristic column.

**CAUTION:** For ad-hoc characteristics, only the first 50 bytes are searchable. For foreign key characteristics, the search value is populated by concatenating the values of each foreign key column to a maximum of 50 bytes.

For the base searches that provide a generic option to search by characteristic type and value, you can restrict the characteristic types that can be used to search for an entity. For example, imagine you use a characteristic to define a "jurisdiction" associated with a To Do for reporting purposes. If your company operates within a very small number of jurisdictions, you wouldn't want to allow searching for a To Do by jurisdiction, as a large number of To Do entries would be returned.

A flag on the characteristic type allows an administrator to indicate if searching by this characteristic type is **allowed** or **not** allowed.

# **Characteristic Type - Main**

To define a characteristic type, open **Admin** > **General** > **Characteristic Type.** 

#### **Description of Page**

Enter an easily recognizable **Characteristic Type** and **Description** for the characteristic type. **Owner** indicates if this characteristic type is owned by the base package or by your implementation (**Customer Modification**).

**CAUTION:** Important! If you introduce a new characteristic type, carefully consider its naming convention. Refer to System Data Naming Convention for more information.

Use **Type of Char Value** to classify this characteristic type using one of the following options (refer to There Are Four Types Of Characteristics for more information):

- **Predefined value.** Characteristics of this type have their valid values defined in the **Characteristic Value** scroll, below. For each valid value, enter an easily recognizable **Characteristic Value** and **Description**.
- Ad hoc value. Characteristics of this type capture free form text. If you use this option, you can optionally define the
   Validation Rule used to validate the user-entered characteristic value. Click here to see the algorithm types available for
   this plug-in spot.
- **File location value.** Characteristics of this type contain a URI. The URI can point to a file or any web site. Refer to There Are Four Types Of Characteristics for limitations associated with this type of characteristic value.

• Foreign key reference. Characteristics of this type have their valid values defined in another table. If you choose this option, you must use **FK Reference** to define the table that controls the valid values of this characteristic type. Refer to Setting Up Foreign Key References for more information.

Use the **Allow Search by Char Val** to indicate if searching for an entity by this characteristic type is **Allowed** or **Not Allowed**. Refer to Searching by Characteristic Values for more information.

The **Custom** switch is only applicable to **Predefined value** types. It indicates whether or not an implementation is allowed to add values for a characteristic type whose owner is not **Customer Modification** 

- If this switch is turned on, an implementation may add characteristic values to the grid for system owned characteristic types.
- If this switch is turned off, an implementation may not add characteristic values to the grid for system owned characteristic types.

**NOTE:** Regardless of the value of the Custom switch, an implementation may not update or remove system owned characteristic values.

The Characteristic Value grid defines the valid values for a **Predefined value** type of characteristic.

The **Characteristic Value** is the unique identifier of the value.

**Description** is the text that is visible in the dropdowns and display when viewing this characteristic value.

**Owner** indicates if this characteristic value is owned by the system or by your implementation (**Customer Modification**). The system sets the owner to **Customer Modification** when you add characteristic values to a characteristic type. This information is display-only.

#### Where Used

Follow this link to open the data dictionary where you can view the tables that reference CI\_CHAR\_TYPE in the data dictionary schema viewer.

### **Characteristic Type - Characteristic Entities**

To define the entities (objects) on which a given characteristic type can be defined, open **Admin** > **General** > **Characteristic Type** and navigate to the **Characteristic Entities** tab.

### **Description of Page**

Use the **Characteristic Entity** collection to define the entities on which the characteristic type can be used. **Owner** indicates if this is owned by the base package or by your implementation (**Customer Modification**).

NOTE: The values for this field are customizable using the Lookup table. This field name is CHAR\_ENTITY\_FLG.

**NOTE:** For some entities in the system, the valid characteristics for a record are defined on a related "type" entity. For example, the To Do type defines valid characteristics for manually created To Do entries of that type. When configuring your system, in addition to defining the appropriate entity for a characteristic type, you may also need to link the characteristic type to an appropriate entity "type". This technique is typically not followed for business object driven maintenance objects, where the business objects can be configured with the appropriate "flattened" characteristic types in the schema.

# **Setting Up Foreign Key Reference Information**

A Foreign Key Reference defines the necessary information needed to reference an entity in certain table.

You need to set up this control table if you need to validate a foreign key value against a corresponding table. For example, if a schema element is associated with an FK Reference the system validates the element's value against the corresponding table. Refer to Configuration Tools to learn more about schema-based objects. Another example is characteristics whose valid values are defined in another table (i.e., you use "foreign key reference" characteristic types). Refer to There Are Four Types Of Characteristics for a description of characteristics of this type.

A FK Reference is used not just for validation purposes. It also used to display the standard information description of the reference entity as well as provide navigation information to its maintenance transaction. Info descriptions appear throughout the UI, for example, whenever an account is displayed on a page, a description of the account appears. The product provides base product FK references for many of its entities as they are used for validation and display of elements in both fixed page user interfaces as well as portal based user interfaces.

An implementation may also see the need to define a foreign key reference. The following points describe what you should know before you can setup a foreign key reference for a table.

- The physical name of the table. Typically this is the primary table of a maintenance object.
- The program used by default to construct the referenced entity's info description. Refer to Information Description Is Dynamically Derived for more information on how this is used.
- The transaction used to maintain the referenced entity. This is where the user navigates to when using the "go to" button
  or hyperlink associated with the entity. Refer to Navigation Information Is Dynamically Derived for more information on
  how this is used.
- The name of the search page used to look for a valid entity. Refer to Search Options for more information.

### Information Description Is Dynamically Derived

Typically a FK Reference is defined for a maintenance object's primary table. In this case the system dynamically derives the standard information associated with a specific referenced entity as follows:

- Attempt to determine the business object associated with the referenced entity. Refer to the Determine BO maintenance object algorithm system event for more information. If a business object has been determined, the system lets the business object's Information plug-in, if any, format the description.
- If a business object has not been determined or the business object has no such plug-in, the system lets the maintenance object's information plug-in, if any, format the description.
- If the maintenance object has no such plug-in, the system uses the info program specified on the FK Reference to format the information.

**NOTE:** Technical note. The class that returns the information displayed adjacent to the referenced entity is generated specifically for use as an info routine. Please speak to your support group if you need to generate such a class.

**NOTE:** Generic routine. The system provides a generic information routine that returns the description of control table objects from its associated language table. By "control table" we mean a table with an associated language table that contains a **DESCR** field. Refer to Defining Table Options for more information on tables and fields. The java class is **com.splwg.base.domain.common.foreignKeyReference.DescriptionRetriever**.

### **Navigation Information Is Dynamically Derived**

Typically a FK Reference is defined for a maintenance object's primary table. In this case the system dynamically derives the actual transaction to navigate to for a given referenced entity as follows:

Attempt to determine the business object associated with the referenced entity. Refer to the Determine BO maintenance object algorithm system event for more information. If a business object has been determined, use the maintenance portal defined as its Portal Navigation Option business object option.

• If a business object has not been determined or the business object defines no such option, the system uses the transaction specified on the FK Reference.

### **Search Options**

The product provides two main metaphors for implementing a user interface. For input fields that are foreign keys, search options are dependent on the metaphor used by the page in question.

• A portal based user interface is a more flexible user interface where an implementation has more options for customizing the look and feel. The base product uses UI maps or automatic UI rendering to display input fields. Elements that are foreign keys may display a search icon if the FK reference defines a Search Zone.

**NOTE:** Defining search zones directly. It's possible for elements on a UI map to define a specific search zone directly in the HTML, rather than using the search zone defined on an FK reference. Refer to the UI map tips for more information on implementing searches using zones.

- A fixed maintenance page user interface is a page supplied by the base product where only minor enhancements, if any, can be introduced by implementations. The foreign key reference may be used in one of two ways.
  - The based product may use an FK reference to define a base element on one of these pages. If a search is available for such elements, the FK reference's Search Navigation Key is used to implement the search.
  - Entities that support characteristics typically include a generic characteristic collection UI metaphor on these types of pages. In this metaphor, a foreign key characteristic displays a search icon if the FK Reference has configured a Search Navigation Key.

**NOTE:** Not every FK reference provided with the product is configured with both search options. Specifically, objects that are maintained in a portal based page typically do not provide a navigation key based search. It means that if linking this type of object as a characteristic to an object that is maintained on a fixed page, a search will not be available.

# Foreign Key Reference - Main

To setup a foreign key reference, open Admin > Database > FK Reference.

**CAUTION:** Important! If you introduce a new foreign key reference, carefully consider its naming convention. Refer to System Data Naming Convention for more information.

#### **Description of Page**

Enter an easily recognizable FK (foreign key) Reference code and Description for the record.

Enter the name of the **Table** whose primary key is referenced. After selecting a **Table**, the columns in the table's primary key are displayed adjacent to **Table PK Sequence**.

Use **Navigation Option** to define the page to which the user will be transferred when they press the go to button or hyperlink associated with the referenced entity. Refer to Navigation Information Is Dynamically Derived for more information on how this is used.

The **Info Program Type** indicates whether the default program that returns the standard information description is **Java** or **Java** (**Converted**), meaning it was converted into Java.

NOTE: Java (Converted) program types are not applicable to all products.

Use **Info Program Name** to enter the Java class / program name.

Refer to Information Description Is Dynamically Derived for more information on the info program is used.

**NOTE:** View the source. If the program is shipped with the base package, you can use the adjacent button to display the source code of this program in the Java docs viewer.

Use **Context Menu Name** to specify the context menu that appears to the left of the value.

**NOTE:** Context Menu Name is not applicable to user interface elements displaying a generic collection using a foreign key characteristic type. It is only applicable for pages utilizing the foreign key compound element type for fixed page user interface and for data displayed in a portal based user interface where the foreign key reference is defined as an attribute for an element. Report parameters that reference foreign key characteristics are an example of a user interface where a context menu is not displayed even if the foreign key reference defines one.

Use **Search Zone** to define the search zone that opens when a user searches for valid values when the foreign key reference is configured as an input field on a portal based page. Refer to **Search Options** for more information.

Use **Search Navigation Key** to define the search page that will be opened when a user searches for valid values on a user interface that is a fixed page. Refer to **Search Options** for more information.

Use Search Type to define the default set of search criteria used by the Search Navigation Key's search page.

Use Search Tooltip to define a label that describes the Search Navigation Key's search page.

**NOTE:** Search Type and Search Tooltip. These attributes are only applicable to user interface elements utilizing the foreign key compound element type on fixed page user interfaces. Report parameters that reference foreign key characteristics are an example of a user interface where this information is not used even if the foreign key reference defines them.

#### Where Used

Follow this link to open the data dictionary where you can view the tables that reference CI\_FK\_REF.

# **Defining Feature Configurations**

Some system features are configured by populating options on a "feature configuration". Because various options throughout the system may be controlled by settings in feature configuration, this section does not document all the disparate possible options. The topics below simply describe how to use this transaction in a generic way.

For information about specific features:

- Refer to the detailed description of each option type.
- Use the index in the online help and search for 'feature configuration' to find any specific topics describing feature options in the administration guide.

You can create options to control features that you develop for your implementation. To do this:

- Review the lookup values for the lookup field **EXT\_SYS\_TYP\_FLG**. If your new option can be logically categorized within an existing feature type, note the lookup value. If your new option warrants a new feature type, add a lookup value to this lookup field.
- Define the feature's option types. If you have identified an existing feature type to add the options to, find the lookup with the name xxxx\_OPT\_TYP\_FLG where xxxx is the lookup value of EXT\_SYS\_TYP\_FLG noted above. If you decided to create a new feature type (by adding a new lookup value to the EXT\_SYS\_TYP\_FLG lookup, you must create a new lookup with the name xxxx\_OPT\_TYP\_FLG where xxxx is the new value you defined above.
- · Flush all caches.

### **Feature Configuration - Main**

To define your feature configuration, open Admin > General > Feature Configuration.

#### **Description of Page**

Enter an easily recognizable Feature Name code.

Indicate the **Feature Type** for this configuration. For example, if you were setting up the options for the external messages, you'd select **External Messages**.

**NOTE:** You can add new Feature Types. Refer to the description of the page above for how you can add Feature Types to control features developed for your implementation.

**NOTE:** Multiple Feature Configurations for a Feature Type. Some Feature Types allow multiple feature configurations. The administration documentation for each feature will tell you when this is possible.

The **Options** grid allows you to configure the feature. To do this, select the **Option Type** and define its **Value**. Set the **Sequence** to **1** unless the option may have more than value. **Detailed Description** may display additional information on the option type.

**NOTE:** Each option is documented elsewhere. The administration documentation for each feature describes its options and whether an option supports multiple values. Use the index to look for 'feature configuration' to find the various types of feature options.

**NOTE:** You can add new options to base-package features. Your implementation may want to add additional options to one of the base-package's feature types. For example, your implementation may have plug-in driven logic that would benefit from a new option. To do this, display the lookup field that holds the desired feature's options. The lookup field's name is **xxxx\_OPT\_TYP\_FLG** where **xxxx** is the identifier of the feature on the **EXT\_SYS\_TYP\_FLG** lookup value. For example, to add new batch scheduler options, display the lookup field **BS\_OPT\_TYP\_FLG**.

# **Feature Configuration - Messages**

If the feature exists to interface with an external system, you can use this page to define the mapping between error and warning codes in the external system and our system.

Open this page using Admin > General > Feature Configuration and navigate to the Messages tab.

#### **Description of Page**

For each message that may be received from an external system, define the **Feature Message Category** and **Feature Message Code** to identify the message.

A corresponding message must be defined in the system message tables. For each message identify the **Message Category** and **Message Number**. For each new message, the Message Category defaults to **90000** (because an implementation's messages should be added into this category or greater so as to avoid collisions during upgrades).

# **Defining Master Configurations**

A master configuration is an object that enables an implementation to define configuration for features in the system. It is an alternative to using feature configuration for defining options. A master configuration is defined using a business object. Only one master configuration may exist for a given business object.

### **Overview / Initial Setup**

The product provides one or more master configuration that may be used for configuration. Some examples of base master configuration business objects are as follows

- **Hijri to Gregorian Date Mapping**. This allows an implementation that uses Hijri dates to define the mapping between those dates and Gregorian dates.
- ILM Configuration. For implementations that use Information Lifecycle Management, the ILM configuration record defines some parameters used by the process.
- **Migration Assistant Configuration.** For implementations that use the configuration migration assistant (CMA), the configuration record defines some parameters used by the process.

For a list of all the master configuration records provided by the product, navigate to the master configuration page in the application. To find help topics related to functionality controlled by the master configuration records, use the keyword 'master configuration' in the index.

Implementations may configure the business objects to limit the ones that are visible to users if desired.

- If the master configuration does not apply to your implementation, navigate to the business object for this master configuration and update the Instance Control to **Do not allow new instances**. This ensures that the business object will not be visible to any user for the implementation.
- If a given master configuration record is only relevant for certain users in the system, application security may be used to limit the records visible by a given user. By default the base delivered business objects typically reference the Master Configuration MO application service. This may be overridden to link custom application services to the master configuration BOs to provide more granular security. Users will only see the master configurations that they have security for.

### Configuration

To set up a master configuration, open Admin > General > Master Configuration.

The topics in this section describe the base-package zones that appear on the Master Configuration portal.

### **Master Configuration**

The Master Configuration List zone lists every category of master configuration.

The following functions are available:

- If a master configuration record exists for a given master configuration business object, the broadcast icon may be used to view details information about the adjacent master configuration. In addition, an edit icon is visible to allow a user to update the record.
- If a master configuration record does not exist for a given master configuration business object, the add icon is visible to allow a user to define the record.

#### **Master Configuration Details**

The Master Configuration Details zone contains display-only information about a master configuration.

This zone appears when a master configuration has been broadcast from the Master Configuration zone.

Please see the zone's help text for information about this zone's fields.

# **Defining Security & User Options**

The contents of this section describe how to maintain a user's access rights.

# The Big Picture of Application Security

The contents of this section provide background information about application security.

# **Application Security**

The system restricts access to transactions or explicit services using an application service. The following points highlight what may be secured.

- The following points highlight security related to viewing and modifying individual records in the system:
  - All maintenance objects define an application service that includes the basic actions available, typically **Add**, **Change**, **Delete**, and **Inquire**. The base product supplies an application service for every maintenance object. Note that the application service for the maintenance object is defined on its related service program.
  - For maintenance objects whose user interface page is not portal-based, the application service also controls whether the menu entry appears. If a user doesn't have access to the maintenance object's application service, the menu item that corresponds with the application service will not be visible.
  - For portal based user interfaces, each main (stand-alone) portal defines an explicit application service with the access mode **Inquire**, allowing the user interface to be secured independently of the underlying object security. If a user doesn't have access to the portal's application service, the menu item that corresponds with the application service will not be visible. The base product supplies an application service for every portal that is accessible from the menu. Note that the application service for the portal is defined on its related service program, which is derived via its navigation option and navigation key.
  - Menu items may define an application service / access mode. Typically the security supplied for portals and
    maintenance objects provides enough granularity to suppress menu items that a user does not have access to. Linking
    an explicit application service / access mode will further suppress the menu item under one of the following scenarios:
    - Suppress a menu item if the underlying application security for the transaction does not provide enough fine grained control. For example, imagine your implementation creates a special BPA script to add a To Do Entry and would like users to use the special BPA rather than the base supplied Add dialogue for To Do Entry. The underlying security settings for To Do Entry should grant Add access to these users given that the special BPA will still add a record. To suppress the base Add dialogue, link a special application service and access mode for the base supplied menu item for To Do Entry Add. Then define a menu entry for the new special BPA for adding.
    - Suppress the add option if a user does not have add security for the object. By default the product does not suppress the add function if a user does not have add access to the object. Rather, the user is prevented from adding the record at the back-end. If your implementation would like to suppress the menu option, link the object's application service and the Add access mode to the Add menu item.

**NOTE:** The base product does not typically provide menu items with application services configured. Implementations may add this configuration if one of the above scenarios exist.

- Zones define an application service.
  - For zones linked to a portal, if a user doesn't have access to the zone's application service, the zone will not be visible on the portal. In most cases the zone is delivered with the same application service as its portal. In special cases, such as the zones on the Dashboard, the product supplies separate application services for each zone allowing implementations to determine at a more granular level which users should have access to which zones.
  - For query zones that are configured on a multi-query zone, if a user doesn't have access to the zone's application service, the zone will not be visible in the dropdown on the multi-query zone. In most cases all zones in a multi-query zone define the same application service as the multi-query zone. The product may supply a special

- application service for one or more zones in a multi-query zone if the functionality is special to certain markets or jurisdictions and not applicable to all implementations.
- For zones that are used by business services to perform SQL queries, the product supplies a default application service. Security for these zones is not checked by the product as they are used for internal purposes.
- Business objects define an application service. If the business object defines a lifecycle, the application service must include access modes that correspond to each state. In addition, the standard maintenance object access modes of **Add, Change, Delete** and **Inquire** are included. The base product business objects are supplied with appropriate application services. In addition, implementations may override the configured application service if desired.
- Batch controls define an application service which provides the ability to secure submission of individual batch processes. The application service must include an access mode of **Execute**. The base product batch controls are supplied with appropriate application services. These services will typically have an ID that matches the batch control ID
- Report Definition records define an application service. The application service must include an access mode of **Submit / View Report**.
- The following objects are securable but are typically executed via internal processes. The security is provided to ensure that any access to the objects from an external source is secured.
  - BPA scripts may define an application service with the access mode **Execute**. The base BPA scripts are typically not configured with any application service. An implementation may define one. Note that as mentioned above, a menu item may also be configured with an application service and access mode. This allows for a BPA that is invoked via a menu entry to be secured in more than one way.
  - Business Services and Service Scripts define an application service with the access mode Execute. This is needed
    for services that may be executed from an external system, for example via an inbound web service. Base business
    services and service scripts that are linked to an inbound web service are configured with special application service.
    All other business services and service scripts are delivered with a default application service, which may be
    overridden by an implementation.
  - Service Programs define an application service. As mentioned above, for Portals and Maintenance Objects, their application service is taken from the related service program. In base, specific application services are released for each of these types of service programs. All other service programs are typically delivered with a default application service, which may be overridden by an implementation. Note that for service programs linked to a Business Service, the application service on the business service takes precedence when invoking the business service.

Users are granted access to application services via user groups. For example, you may create a user group called Senior Management and give it access to senior manager-oriented pages and portals.

- When you grant a user group access to an application service with multiple access modes, you must also define the
  access modes that are allowed. Often the access modes correspond to an action on a user interface. For example, you
  may indicate a given user group has inquire-only access to an application service, whereas another user group has add,
  change, cancel and complete access to the same service. Refer to action level security for more information.
- If the application service has field level security enabled, you must also define the user group's security level for each secured field on the transaction.
- And finally, you link individual users to the user groups to which they belong. When you link a user to a user group, this user inherits all of the user group's access rights.

# **Action Level Security**

When you grant a user group access to an application service, you must indicate the actions to which they have access.

• For application services that only query the database, there is a single action to which you must provide access - this is called **Inquire**.

• For application services that can modify the database, you must define the actions that the user may perform. At a minimum, most maintenance transactions support **Add**, **Change**, and **Inquire** actions. Additional actions are available depending on the application service's functions.

**CAUTION:** Important! If an application service supports actions that modify the database other than **Add**, **Change**, and **Delete**; you must provide the user with **Change** access in addition to the other access rights. Consider a transaction that supports special actions in addition to **Add**, **Change**, and **Inquire** (e.g., **Freeze**, **Complete**, **Cancel**). If you want to give a user access to any of these special actions, you must also give the user access to the **Inquire** and **Change** actions.

### **Field Level Security**

Sometimes transaction and action security is not sufficient. There are situations where you may need to restrict access based on the values of data. For example, in Oracle Utilities Customer Care and Billing you might want to prevent certain users from completing a bill for more than \$10,000. This is referred to as "field level security".

Field level security can be complex and idiosyncratic. Implementing field level security always requires some programming by your implementation group. This programming involves the introduction of the specific field-level logic into the respective application service(s).

**NOTE:** Field level security logic is added to user exits. Refer to the Public API chapter of the Software Development Kit Developer Guide for more information on how to introduce field-level security logic into an application service's user exits.

Even though the validation of a user's field-level security rights requires programming, the definition of a user's access rights is performed using the same transactions used to define transaction / action level security. This is achieved as follows:

- Create a security type for each type of field-level security.
- Define the various access levels for each security type. For example, assume you have some users who can complete bills for less than \$300, and other users who can complete bills for less than \$1,000, and still other users who can complete bills for any value. In this scenario, you'd need 3 access levels on this security type:
  - Level 1 (lowest): May authorize bills <= \$300
  - Level 2 (medium): May authorize bills <= \$1,000
  - Level 3 (highest): May authorize all bills
- Link this security type to each application service where this type of field level security is implemented. This linkage is performed on the security type transaction.
- Defining each user group's access level for each security type (this is done for each application service on which the security type is applicable).

#### NOTE:

Highest value grants highest security. The system expects the highest authorization level value to represent highest security level. Moreover, authorization level is an alphanumeric field so care should be taken to ensure that it's set up correctly.

# **Encryption and Masking**

"Encryption" refers to encrypting data stored in the database using an encryption key. There are two different types of encryption described in the sections below. System encryption refers to columns in the system identified by the product to use encryption. Application encryptions refers to the ability for an implementation to configure fields and element that should be encrypted in the database.

"Masking" refers to overwriting all or part of an un-encrypted field value with a masking character. For example, perhaps only the last 4 digits of a credit card number are visible with the other digits changed to an asterisk. The system provides support for masking fields on the user interface that may be stored as plain text in the database. In addition, there are cases where encrypted fields are shown to the user interface using masked values rather than the encrypted value.

The following sections provide more information about each feature.

### **System Encryption**

The system automatically encrypts certain fields captured in various option tables or context tables. This is mainly used for passwords. For example, passwords captured in Message Sender context or password

In addition, batch control supports configuring a security option for parameters that capture sensitive information, such as a password. Refer to Defining Batch Controls for more information.

It is also possible to enable system encryption using the characteristic type **F1-PWD**. However, the maintenance object must include specific code to enable system encryption for characteristics of this type. In Oracle Utilities Application Framework, the only maintenance object that supports this is extendable lookup. Refer to Extendable Lookup Advanced Topics for more information.

### **User Interface Masking**

The functionality described in this section is used to take data that is stored in plain text in the database and mask the value before it is presented to a user (or an external system). This feature includes the ability to allow some users to view the data unmasked using security configuration. The system allows different masking rules to be applied to different fields. For example, a credit card number can be masked differently than a social security number.

The following topics describe how to mask field values.

### Identify the Data to be Masked

Identify the data that is stored as plain text, but should be masked for display to users. For example, imagine that you have identified that Credit Card Numbers and a person's federal ID number (for example, in the United States, the Social Security Number or SSN). Each field identified may be displayed and maintained in different user interfaces throughout the system, but the masking rules for a given field are probably uniform regardless of where the data is displayed.

**Primary keys cannot be masked.** A field defined as a unique identifier of a row cannot be configured for masking. Masking a field that is part of the primary key causes a problem when attempting to update the record. This restriction also applies to elements that are part of a "list" in an XML column on a maintenance object. One or more elements in the list must be defined as a primary identifier of the list. Be sure that primary key elements in the list are not ones that require masking.

**List members that contain different "types".** Consider a page with a list that contains a person's identification numbers. You can set up the system so that a person's social security number has different masking rules than their drivers license number. If your implementation has this type of requirement, the list of masked fields should contain an entry for each masking rule.

For each field, if there are some users that may see the data unmasked on one or more of the user interfaces, then security configuration is required. If the value of a field should be masked for all users across all pages in the application, then the security configuration is not needed.

### **Security Configuration**

Define a security type for each field with two authorization levels:

- 1 Can only see the element masked
- 2 Can only see the element unmasked

Link all of the security types to an application service of your choosing. We recommend linking every masking-oriented security type to a single application service (e.g., **CM\_MASK**) as it makes granting access easier.

For each security type, identify which users can see its data unmasked and which users can only see its data masked. If the masked and unmasked users fit into existing user groups, no additional user groups are necessary. Otherwise, create new user groups for the masked and unmasked users.

After the user groups for each security type are defined, link each user group to the application service defined above. When a user group is linked to the application service, you will define the authorization level for each security type linked to the application service. If a user group's users should see the security type's field values unmasked, set the authorization level to 2; otherwise set it to 1.

**NOTE:** Flush the cache. Remember that any time you change access rights you should flush the security cache (by entering flushAll.jsp on the URL of the application) if you want the change to take effect immediately.

### **Configure a Masking Algorithm**

A data masking algorithm must be created for each combination of masking rules and security type. These algorithms determine if a user has the rights to view a given field unmasked, and, if not, how the field should be masked.

The base package provides the algorithm type F1-MASK whose parameters are designed to handle most masking needs. If certain users may see the data unmasked, parameters capture the application service, security type and authorization level defined above used to evaluate this. In addition, parameters allow you to configure how much of the data to mask, what masking character to use. Refer to the algorithm type description for more information.

Click here for a list of all the algorithms supplied for this plug-in spot.

### **Determine How the Fields are Displayed**

The masking configuration differs based on how a field is retrieved for access to the user interface. So for the masking of one "logical" field (like a person's SSN), there may be multiple configuration entries required to cover all the access methods. Review each user interface where a given field is displayed and create the following categories:

- The field is an element that is retrieved by invoking a business object, a business service, or a service script
- The field is displayed on a fixed maintenance page (and is therefore retrieved by invoking a page service)
- The field is displayed on a fixed search page (and is therefore retrieved by invoking a search service)
- The field is stored as an ad hoc characteristic

#### **Create a Feature Configuration for Each Masked Element**

Create a feature configuration with a Feature Type of **Data Masking**. An option entry with option type of **Field Masking** is needed for every combination of field to mask and the method used to display the data. The value will contain mnemonics that reference the appropriate data masking algorithm along with configuration that differs depending on how the field is retrieved for display as described below.

### **Schema Based Object Field Masking**

For data that is accessed via a schema-based object call and displayed in a UI map, the field to be masked must reference a meta-data field name in its schema definition: **field="fld\_name"**, **alg="algorithm name"** 

If the element references an mdField in the schema, that is the field used to identify the masking rule. If there is no mdField reference but only a mapField reference, that is the field used to identify the masking rule. For example, if you want to mask a credit card number, let's assume that field is defined in the schema is the following:

```
<creditCard mdField="CCNBR" mapField="EXT_ACCT_ID"/>
```

In this case, the option value should be **field="CCNBR"**, **alg="algorithm name"**. An option value of **field="EXT\_ACCT\_ID"**, **alg="algorithm name"** would not result in masking.

A "where" clause may also be specified. This is useful for data that resides in a list where only data of a certain type needs to be masked: **field="fld\_name"**, **alg="algorithm name"**, **where="fld\_name"**value"

For example, person can have a collection of IDs and only IDs of type 'SSN' (social security number) should be masked. If the person data including its collection of person IDs is displayed on a UI map via a business object call, let's assume the collection is defined in the following way:

```
<personIDs type="list" mapChild=CI_PER_ID">
    <isPrimaryId mapField="PRIM_SW"/>
    <idType mapField="ID_TYPE_CD"/>
    <personIdNumber mapField="PER_ID_NBR"/>
</personIds>
```

The option value may look like this: field="PER\_ID\_NBR", alg="algorithm name", where="ID\_TYPE\_CD='SSN""

Please note the following important points for schema based masking:

- Limitation of 'where' field Although the main use of a 'where' clause for schema oriented elements is to mask certain elements in a list based on a 'type', it is also possible to mask a single field in the schema based on the value of another field. For example, imagine that a customer submits a registration form that defines an ID type and ID value. Although this data is not in a list, the implementation may still want to only mask the ID value if the ID type is "SSN". The framework is only able to mask an element in the schema based on a 'where' clause if the element in the 'where' clause is a "sibling" in the schema.
  - If the element to be masked is in a list, the element in the 'where' clause must be in the same list.
  - If an element to be masked maps to a real column in a table, the element in the 'where' clause must also map to a real column in the table.
  - If an element to be masked maps to and XML column in the table as a single element, the element in the 'where' clause must map to the same XML column as a single element.
- Multiple feature option entries for the same field. It's possible that different schemas in the system have a similar type of data that may be masked based on different conditions. For example, imagine that an implementation has different schemas that captured or referenced person identifiers in different ways:
  - One schema captures a single person ID without any corresponding "type" record and it should always be masked using Algorithm CM\_SSN\_MASK:

```
<personSSN mapXML=BO_DATA_AREA mdField=PER_ID_NBR/>
```

One schema captures a person ID and a corresponding ID Type and it should be masked with Algorithm CM\_SSN\_MASK if the type is "SSN" and masked with algorithm CM\_FEIN\_MASK if the type is "FEIN".

```
<personIdType mapXML=BO_DATA_AREA mdField=ID_TYPE_CD/>
<personId mapXML=BO_DATA_AREA mdField=PER_ID_NBR/>
```

• One schema captures a person ID and a corresponding ID Type and it has the same masking rules as the previous schema, but a different field name is used for the ID Type code. (This scenario could happen if for example a different label is desired for ID Type on the user interface for this schema.)

```
<personIdType mapXML=BO_DATA_AREA mdField=CM_ID_TYPE/>
<personId mapXML=BO_DATA_AREA mdField=PER_ID_NBR/>
```

For this scenario, the feature options may look like this:

- 1. field="PER\_ID\_NBR", alg="CM\_SSN\_MASK"
- 2. field="PER\_ID\_NBR", alg="CM\_SSN\_MASK", where="ID\_TYPE\_CD='SSN""
- 3. field="PER\_ID\_NBR", alg="CM\_FEIN\_MASK", where="ID\_TYPE\_CD='FEIN'"
- 4. field="PER\_ID\_NBR", alg="CM\_SSN\_MASK", where="CM\_ID\_TYPE='SSN""
- 5. field="PER\_ID\_NBR", alg="CM\_FEIN\_MASK", where="CM\_ID\_TYPE='FEIN""

For each schema, the system will first find whether the element applies to any masking option. It will find 5 masking options for the field PER ID NBR. Then it will determine if any sibling elements match the 'where' clause.

- If more than one sibling element matches a 'where' clause, a runtime error is issued. For example if a schema has an element that references "mdField=ID\_TYPE\_CD" and an element that references "mdField=CM\_ID\_TYPE", this is an error. Additionally, if multiple elements reference mdField=ID\_TYPE\_CD", this is an error.
- If one and only one sibling element matches a 'where' clause, the value of the element is compared to the values defined in the 'where' clause. If it finds a match on the value, the appropriate masking algorithm is applied. If no match is found (for example, the Person ID Type is "LICENSE") the element is displayed as is.
- If no sibling element matches a 'where' clause and a feature option exists with no 'where' clause (option 1 above), then the masking algorithm of the option with no 'where' clause is applied.
- Changing the value in the 'where' clause. If your implementation has some users that are allowed to change records where some data is masked based on a condition, it is recommended to design the user interface to reset the masked value when the value in the 'where' clause changes. For example, if a user is prevented from viewing a person's social security number, but the user is allowed to make updates to the person's record, changing the value of the Person ID Type should reset the Person ID Number. This would ensure that the user does not 'unmask' the social security number by simply changing the ID Type.

#### **Records Maintained Using Page Maintenance**

For data that is accessed via a page maintenance service call, indicate the table name and the field name where the data resides: table="table\_name", field="fld\_name", alg="algorithm name"

For example if the Person record and its collection of identifiers are displayed and maintained using page maintenance, the option value should be **table="CI\_PER\_ID"**, **field="PER\_ID\_NBR"**, **alg="algorithm name"** 

A "where" clause may also be specified: table="table\_name", field="fld\_name", where="fld\_name='value'", alg="algorithm name"

This is useful for data that resides in a child table where only data of a certain type needs to be masked. For the person ID example, table="CI\_PER\_ID", field="PER\_ID\_NBR", alg="algorithm name", where="ID\_TYPE\_CD='SSN""

#### **Characteristic Data**

For data that is stored as a characteristic, simply indicate the characteristic type: **CHAR\_TYPE\_CD='char type'**, **alg="algorithm name"** 

This needs to be defined only once regardless of which characteristic entity the char type may reside on. Note that only adhoc characteristics are supported.

### Masking Fields in Explorer Zones or Info Strings

In explorer zones data is often retrieved using SQL directly from the database. No masking is applied automatically in this case. If there is data in the explorer zone results that should be masked, the masking must be applied by calling a business service.

Similarly, an MO Info algorithm may not use BO interaction to get data. It may access data using SQL for efficiency purposes. No masking in applied when retrieving data via SQL. To apply masking to a string prior to including it in an info string, the masking must be applied by calling a business service.

The system supplies two business services to be called to determine if masking rules apply for a specific field.

- **F1-TableFieldMask**. Mask a Table field. This business service receives a table name, field name and one or more field values. If masking applies it returns the masked value.
- **F1-SchemaFieldMask**. Mask a Schema field. This business service receives a schema name and type, XPath and field value. If masking applies it returns the masked value.

#### **Search Service Results**

For data that is displayed on a 'fixed' search page, it is retrieved via a search service call. Indicate the search name and the appropriate field to mask along with the masking algorithm. For example: search="SearchServiceName", field="PER\_ID\_NBR", where="ID\_TYPE\_CD='SSN", alg="algorithm name"

To find the name of the search service, launch the search in question, right click in the filter area and choose View Source. Search for ServiceName. The service name is listed there. To find the field name to mask, go back to the search window and right click on the results area and choose View Source. Look for the Widget Info section and find the field name in the SEARCH RESULTS (do not include the \$). Note, the "where" statement can only apply to fields that are also part of the search results.

### **Additional Masking Information**

The following points provide additional information to assist in your masking configuration:

- If the demonstration database includes a **Data Masking** feature configuration, review the settings because it will
  probably contain masking rules that will match your own.
- On data input pages, a user might be able to enter or change masked data, such as a bank account number, but not be able to subsequently see what they added or changed.
- External systems can request information by performing a service call via a web service. Please keep in mind that some web service requests require data to be masked and some do not. For example, a request from an external system to synchronize person information needs the person's social security number unmasked; whereas a request from a web self service application to retrieve the same person information for display purposes needs the person's social security number masked. To implement this type of requirement, different users must be associated with each of the requests and these users must belong to separate user groups with different access rights.
- If a maintenance object (MO) contains a field that holds an XML document and a service call invokes the MO's service program directly, the system will mask individual XML elements in the field if a **Determine BO** algorithm has been plugged into the maintenance object and the element(s) in the respective BO schema have been secured as described above.

# **Application Encryption**

The functionality described in this section allows implementations to configure fields to encrypt when storing it in the database. This functionality is mutually exclusive from the User Interface Masking functionality described in the previous section. This feature supports encrypting specific elements stored within a CLOB or XML column.

The following points highlight the features of the encryption functionality:

- The encryption key is defined using a keystore, which must be set up in order to use this functionality. For details about setting up the keystore in the system, see the Installation Guide.
- When a field is configured to be encrypted, the encrypted data is stored in a special encryption field that is not the source field (the one exposed to the user on the user interface). The source field captures the data as masked. Because a special field is required to support encryption, the product must provide support for that field to be encrypted.
- For encrypted data that must allow searching, the system supports capturing a hash value in a special field. The product must provide support for this functionality. Besides providing a special field to capture the hash value, base search functionality for that data must also cater for this configuration.
- The system supports encrypting data that is captured as an element within an XML field. If the XML field is provided in a schema owned by the product, then the product must provide specific support for the capture of the encrypted data.

The following sections provide additional information about the support for encryption provided by the framework. Refer to the security chapter of the administration guide for your particular product for more information.

### **Encrypting and Masking the Data**

When a product enables encrypting for a given type of data, a special encryption field should be created to capture the encrypted value. Because encrypting is optional, the source field (the one exposed to the user) should not be this special encrypted field. If encryption is configured, the system will internally populate the encrypted field. The source field will be populated with asterisks by default. That way the masked data is what is shown to the user on page rather than the encrypted value.

The following points highlight how the system behaves when encryption is configured and when it is not. Assume as an example, the field is a credit card number. The user views and populates a field with the field name CC\_NBR. The table also has a second field ENCR\_CC\_NBR. A user populates the credit card number:

- If encryption is not configured, CC\_NBR will be updated with the entered credit card number and ENCR\_CC\_NBR will be empty. Note that in this case, an implementation may choose to configure user interface masking.
- If encryption is configured, CC\_NBR will be updated with '\*\*\*\*\*\*\*\*\*\*\* and ENCR\_CC\_NBR will contain the encrypted value. The asterisks for the standard field will fill the full field size up to 50 characters.

If for some reason the standard masking using all asterisks is not desired, the system supports supplying an explicit masking algorithm using the same Data Masking plug-in spot used for User Interface Masking.

**WARNING:** Unlike user interface masking, the masking of encrypted fields is not driven by security. The data stored in the source field for all encrypted data should be masked. Be sure not to configure security authorization logic in algorithms used for this type of masking.

### **Feature Option Configuration**

Create a feature configuration with a Feature Type of **Encryption**. For each source field you are encrypting, enter an option with option type of **Field Encryption**. The value will contain mnemonics that reference the appropriate encryption key alias defined in the keystore along with configuration related to the field and its table location. Unlike the user interface data masking, the configuration for data encryption is related to how the data is stored rather than how it is displayed. In addition, each entry may define an explicit masking algorithm to override the default and if supported, may also define a hash field and hash alias.

For data that is stored in a specific column on a table, an explicit field to capture the encrypted value must exist. Indicate the table name, source field name and encrypted field name along with the alias: table='table\_name', field='fld\_name', encryptedField='encr fld name', alias='alias key'

A "where" clause may also be specified when data resides in a child table and only data of a certain type needs to be encrypted.

 $\label{lem:example} Example, \ \ table='CI\_PER\_ID', field='PER\_ID\_NBR', encryptedField='ENCR\_PER\_ID\_NBR', alias='key \ alias', where='ID\_TYPE\_CD='SSN'' \\$ 

For data that is stored in an XML column in a record, the source field to be encrypted must reference a meta-data field name in its schema definition along with the element that captures the encrypted data and the alias: **field='field\_name'**, **encryptedField='encr field name'**, **alias='key alias'** 

The syntax for adding a reference to a masking algorithm is **maskAlg='algorithm name'**.

The syntax for adding configuration for capturing a hash value for searching purposes is **hashAlias='hashAliasKey'** hashField='HASH\_FLD\_NAME'.

The following is an example of configuration that uses all the possible options (specific masking algorithm, where clause and hash field support):

 $table='CI\_PER\_ID', field='PER\_ID\_NBR', alias='aliasKey', encryptedField='ENCR\_PER\_ID\_NBR', hashAlias='hashAliasKey' hashField='HASH\_PER\_ID\_NBR', where='ID\_TYPE\_CD=SSN', maskAlg='CM-PERIDMASK'$ 

### Searching by an Encrypted Value

If the product supports a hashed value for an encrypted field for searching purposes, the following points highlight explorer zone configuration for this purpose

• The user filter value should reference the source field and should include an additional **encrypt**= mnemonic. For example

```
type=STRING
label=PER_ID_NBR
encrypt=[CI_PER_ID,PER_ID_NBR,ID_TYPE_CD,F1]
```

Refer to User Filters for more information.

• The SQL should include the hashed value in the WHERE clause. Note that because encryption is optional, a product zone that includes searching by a field eligible for encryption will include finding a match for the filter in the source field (as plain text) or in the hashed field. For example:

```
WHERE
[(F2) (ID.PER_ID_NBR =:F2 OR ID.HASH_PER_ID_NBR = :F2)]
```

### **Customizing Encryption Algorithm**

Although the encryption algorithm to use with a given key can be gleaned from the key in the keystore, there is sometimes extra information associated with an algorithm that might need to be used to encrypt or decrypt data.

The system provides a feature configuration option for the **Encryption** feature type using the option type **Algorithm Info** that can be used to adjust the behavior of the encryption.

- You can modify the default mode and padding of the encryption algorithm.
- If a key will be used to digitally sign anything, the signing algorithm can also be specified for the key.

For details about the syntax, refer to the feature option type's detailed description.

# The Base Package Controls One User, One User Group, And Many Application Services

When the system is initially installed, the following information is delivered:

- Application services for all secured transactions, maintenance objects, business objects, business services, scripts and zones in the base package.
- A user identified by the user id **SYSUSER**.
- A user group identified by the user group code **ALL\_SERVICES**. This user group is associated with all supported application services delivered with the base product. This user group is given access to all access modes for all application services (i.e., all actions on all transactions).
- The user **SYSUSER** is linked to the **ALL\_SERVICES** user group. This means that this user has access to all transactions and all actions.

You cannot change or remove the information delivered for **ALL\_SERVICES**. This information is owned by the base package. It is provided so that an "initial user" has access to the entire system and can setup user groups and users as per your organization's business requirements. It is not recommended to provide your own users with access to the **ALL\_SERVICES** user group. Rather, create user groups that are appropriate for the organization's business requirements and define user access to these user groups. If you introduce new transactions, configure them for the appropriate custom user groups.

In addition, **SYSUSER** is provided to allow for an initial user to define appropriate users in your implementation. Once proper administrative users have been defined, it is recommended that **SYSUSER** is updated to set the User Enable setting to Disabled.

When you receive an upgrade:

- New application services are delivered for the new transactions, business objects, zones introduced in the release. The release notes highlights the additions / changes.
- Existing application services are updated with changes in their access modes (e.g., if a new action is added to a transaction, its application service is updated accordingly).
- The ALL\_SERVICES user group is updated so it can access the new / changed application services.
- Implementations should review the release notes and determine which user groups created for your implementation should be updated with the additions, if applicable.

### Importing Security Configuration from an External Source

The product provides support for importing security information from an external source:

• If your organization uses Lightweight Directory Access Protocol (LDAP), you can import your existing LDAP users and groups into the system. Once imported, all user and group functions are available. You can import a user group, or a single user. You can resynchronize your LDAP users and groups at any time.

**FASTPATH:** For more information refer to LDAP Integration.

• The system provides an integration with Oracle Identity Manager. When a user is created in the identity manager product, its information can automatically be interfaced to the product. Once the user is successfully created in the system, all functions are available.

**FASTPATH:** For more information refer to Oracle Identity Manager Integration.

# The Big Picture of Row Security

Some products allow you to limit a user's access to specific rows. For example, in Oracle Utilities Customer Care and Billing, row level security prevents users without appropriate rights from accessing specific accounts.

A combination of framework configuration and configuration in your edge product is required for row level security. The following points describe the configuration:

- For each record that should be secured, associate it with an Access Group. Note that if your edge product supports row
  level security, that product is providing a link between the secure-able record and Access Group. Your access groups
  may be granular and only referenced by one secured record or they may be more broad and be referenced by multiple
  secured records that require the same type of security restriction.
- To define which users have access to the secured records, you define a **Data Access Role**. For each data access role, define which Access Groups the role has security clearance for. An access group may be linked to one or more data access roles. In addition, define the **Users** that have access rights to these secured records. When you grant a data access role rights to an access group, you are giving all users in the data access role rights to all secured records all the referenced access groups. A user may belong to many data access roles.

If your edge product supports row level security, it will include logic in the appropriate areas of the system to limit the secured rows that a user may view or maintain based on this configuration. For example, in Oracle Utilities Customer Care and Billing, throughout the system users are only able to view and maintain information about an account and any of its detail if the user is in a Data Access Role for the account's Access Group (or the account is not linked to an Access Group).

**FASTPATH:** Refer to your product's documentation for more information on row level security, if applicable.

# **Defining Application Services**

An application service exists for every transaction in the system. Please refer to Application Security for a description of how application services are used when you grant user groups access rights transactions.

**CAUTION:** Important! If you introduce a new application service, carefully consider its naming convention. Refer to System Data Naming Convention for more information.

### **Application Service - Main**

Select **Admin** > **Security** > **Application Service** to define an application service.

### **Description of Page**

Enter a unique **Application Service** code and **Description** for the application service.

Indicate the application service's various **Access Modes** (i.e., actions). Refer to Action Level Security for more information about the significance of these fields.

#### Where Used

Follow this link to open the data dictionary where you can view the tables that reference SC\_APP\_SERVICE.

### **Application Service - Application Security**

Use the Application Security portal to set up security for an application service.

Open this page using **Admin > Security > Application Service**, and then navigate to the **Application Security** tab.

This section describes the available zones on this page.

**Application Service Details** zone. This zone contains display-only information about the selected application service, including the Access Modes for the application service and its security type.

**Secured Objects** zone. This zone displays the object (or objects) that are secured by this application service. Refer to Application Security for details about the types of objects that may be secured.

**User Groups Linked** zone. This zone lists the user groups that currently have a link to the application service. Note that expired links are also included. The following actions are available:

- Click the **Description** link to navigate to the User Group Users page for the adjacent user group. This allows you to add or remove users linked to the user group.
- Click **Deny Access** to remove the selected Application Service's link to this user group.

**User Groups not Linked** zone. This zone lists the user groups that do not have a link to the application service. The following actions are available:

- Click the **Description** link to navigate to the **User Group Users** page for the adjacent user group.
- Click Grant Access to navigate to the User Group Application Services page for the user group. The page is
  automatically positioned at the selected application service allowing you to set the access modes and the expiration date.

# **Defining Security Types**

Security types are used to define the types of field level security.

**NOTE: Programming is required.** You cannot have field level security without introducing logic to user exits. Refer to Field Level Security for more information on how security types are used to define field level security.

### **Security Type - Main**

Select **Admin** > **Security** > **Security Type** to define your security types.

#### **Description of Page**

Enter a unique **Security Type** and **Description**.

Use the **Authorization Level** grid to define the different authorization levels recognized for this security type. Enter an **Authorization Level Number** and its **Description**.

**NOTE: Programming is required.** Note that the values that you enter are not interpreted by the system itself, but by the user exit code used to implement the special security. Check with the developer of the user exit logic for the correct values. Refer to Field Level Security for more information on how security types are used to define field level security.

Use the **Application Services** grid to define the application service(s) to which this security type is applicable. If this application service is already associated with user groups, you must update each user group to define their respective security level. This is performed using User Group - Application Service.

#### Where Used

Follow this link to open the data dictionary where you can view the tables that reference CI\_SC\_TYPE.

# **Defining User Groups**

A user group is a group of users who have the same degree of security access. Think of a user group as a "role"; associated with a role are:

- The users who play this role
- The application services to which the role's users have access (along with the actions they can execute for each service and their field level security authorization levels).

# **User Group - Main**

Select **Admin > Security > User Group** to view the application services to which a user has access.

**CAUTION:** Application services may not be changed or removed from the **ALL\_SERVICES** user group. Refer to The Base Package Controls One User, One User Group, And Many Application Services for an explanation.

#### **Description of Page**

Enter a unique User Group code and Description for the user group.

**Owner** indicates if this user group is owned by the base package or by your implementation (**Customer Modification**). The system sets the owner to **Customer Modification** when you add a user group. This information is display-only.

The **Application Services** grid displays the various application services to which users in this group have access. Please note the following in respect of this grid:

• Use the **Application Service** search to restrict the application services displayed in the grid. For example, if you only want to see application services that start with the word "field", you can enter this word and press enter.

- To add additional application services to this user group, navigate to the User Group Application Services page and click the add icon.
- To remove or change this user group's access to an application service, click the go to button adjacent to the respective application service. This will cause you to be transferred to the User Group Application Services tab where you should click the icon to remove the application service from the user group.
- Note, **Owner** indicates if this user group / application service relationship is owned by the base package or by your implementation (**Customer Modification**). The system sets the owner to **Customer Modification** when you add an application service to the user group. This information is display-only.

#### Where Used

Follow this link to open the data dictionary where you can view the tables that reference SC USER GROUP.

### **User Group - Application Services**

Select **Admin** > **Security** > **User Group** and navigate to the **Application Services** tab to maintain a user group's access rights to an application service.

**NOTE:** Important! When you grant a user group access rights to an application service, you are actually granting all users in the user group access rights to the application service.

#### **Description of Page**

The Application Service scroll contains the application services to which the User Group has access.

**NOTE:** You can also use Main page to select the application service for which you wish to change the access privileges. To do this, simply click the go to button adjacent to the respective application service.

To add additional application services to this user group, click the + icon and specify the following:

- Enter the **Application Service ID** to which the group has access.
- Define the **Expiration Date** when the group's access to the application service expires.

Define the **Access Modes** that users in this group have to the **Application Service**. When a new application service is added, the system will default all potential **Access Modes** associate with the **Application Service**. You need only remove those modes that are not relevant for the **User Group**. Refer to Action Level Security for more information about access modes.

**CAUTION:** Important! If an application service supports actions that modify the database other than **Add**, **Change**, and **Delete**; you must provide the user with **Change** access in addition to the other access rights. Consider a transaction that supports actions in addition to **Add**, **Change**, and **Inquire** (e.g., **Freeze**, **Complete**, **Cancel**). If you want to give a user access to any of these additional actions, you must also give the user access to the **Inquire** and **Change** actions.

If you require additional security options, often referred to as "field level" security, then you use **Security Type Code** and assign an **Authorization Level** to each. When a new application service is added, the system will display a message indicating how many security types are associated with this application service. Use the search to define each Security Type Code and indicate the appropriate Authorization Level for this user group. Refer to Field Level Security for more information about security types.

### **User Group - Users**

Select **Admin** > **Security** > **User Group** and navigate to the **Users** tab to maintain the users in a user group.

**Description of Page** 

The scroll area contains the users who are part of this user group.

**NOTE:** Keep in mind that when you add a **User** to a **User Group**, you are granting this user access to all of the application services defined on the **Application Services** tab.

The following fields are included for each user:

- Enter the User ID of the user.
- Use **Expiration Date** to define when the user's membership in the group expires.
- · Owner will be Customer Modification.

**NOTE:** You can also add a user to a user group using User - Main.

# **Defining Access Groups**

**FASTPATH:** Refer to The Big Picture of Row Security for a description of how access groups are use to restrict access to specific objects.

Access groups control which groups of users (referred to as Data Access Roles) have rights to accounts (or other objects) associated with the access group. Select **Admin** > **Security** > **Access Group** to define your access groups.

#### **Description of Page**

Enter a unique **Access Group** code and **Description** for the data access group.

Use the **Data Access Role** collection to define the data access roles whose users have access to the access group's accounts (or other objects). Keep in mind that when you add a **Data Access Role** to an **Access Group**, you are granting all users who belong to this role access to all of the accounts (or other objects) linked to the access groups.

**NOTE:** You can also use Data Access Role - Access Group to maintain a data access role's access groups.

#### Where Used

Follow this link to open the data dictionary where you can view the tables that reference CI\_ACC\_GRP.

# **Defining Data Access Roles**

**FASTPATH:** Refer to The Big Picture of Row Security for a description of how access groups are use to restrict access to specific objects.

The data access role transaction is used to define two things:

- The users who belong to the data access role.
- The access groups whose accounts (or other objects) may be accessed by these users.

### Data Access Role - Main

Select Admin > Security > Data Access Role to define the users who belong to a data access role.

### **Description of Page**

Enter a unique **Data Access Role** code and **Description** for the data access role.

The scroll area contains the **Users** who belong to this role. A user's data access roles play a part in determining the accounts (or other objects) whose data they can access.

To add additional users to this data access role, press the add button, \*\*, and specify the following:

- Enter the **User** ID. Keep in mind that when you add a **User** to a **Data Access Role**, you are granting this user access to all of the accounts (or other objects) linked to the data access role's access groups.
- Use **Expiration Date** to define when the user's membership in this data access role expires.

**NOTE:** Also maintained on the user page. You can also use User - Access Security to maintain a user's membership in data access roles.

#### Where Used

Follow this link to open the data dictionary where you can view the tables that reference CI\_DAR.

### **Data Access Role - Access Group**

Select **Admin** > **Security** > **Data Access Role** and navigate to the **Access Groups** tab to define the access groups whose accounts (or other objects) may be accessed by the users in this data access role.

### **Description of Page**

Use the **Access Group** collection to define the access groups whose objects can be accessed by this role's users. Keep in mind that when you add an **Access Group** to a **Data Access Role**, you are granting all users who belong to this role access to all of the accounts (or other objects) linked to the access groups.

**NOTE:** You can also use Access Group - Main to maintain an access group's data access roles.

# **Defining Users**

The user maintenance transaction is used to define a user's user groups, data access roles, portal preferences, default values, and To Do roles. To access the user maintenance transaction, select **Admin** > **Security** > **User**.

The user maintenance transaction is the same transaction invoked when the user launches Preferences.

### **Data Privacy**

Personally Identifiable Information (PII) is any information that identifies or could be used in combination with other information to identify an individual. Many countries have data privacy laws governing the use of such information. A key aspect of these laws is an organization's obligation to erase personal information when there is no compelling reason to retain it. This obligation can be fulfilled either by deleting data or altering the data in such a way that it is no longer possible to associate the data with the individual.

Organizations are likely to have other legal obligations that impact how long they retain personal data. For example, there could be financial audit requirements that oblige the organization to retain relevant information for a fixed number of years after termination of a contract.

Object Erasure is designed to address right to erasure issues, with a combination of configuration and processes that may be extended to implement the appropriate policies for the PII within your data.

### The Approach to Implementing Object Erasure

This section describes the product approach to implementing object erasure for its maintenance objects (MOs).

**NOTE:** The approach outlined is intended for managing erasure of master data objects. The assumption is that Information Lifecycle Management will be used for archiving any related transactional data.

Various events in the system may signal the need to erase data at some future date. For example, closing an account may indicate the need to erase both the account and person data once there is no longer a need to maintain related financial details. There may also be events that re-establish the business relationship with a person and signal that data marked for erasure should now be retained.

The Object Erasure Schedule is used to capture key details of objects with data that needs to be erased. Records in the schedule are monitored periodically to determine if the date for erasure has been reached and if so, execute the erasure logic. The system will create and maintain records in the schedule when specific events occur for an MO that is marked for erasure.

The system provides the ability to mark an MO as eligible for erasure via a number of MO configuration entries. Included in these is an option that defines the business object for the MO's erasure schedule records. In addition to defining the erasure record elements, this BO defines the monitoring process and the specific erasure logic for the MO.

The following sections provide more information about configuring and managing object erasure.

### **Configuring a Maintenance Object for Erasure**

There are three types of maintenance object configuration entries that define how to manage erasure:

- An option to define the business object for erasure schedule records.
- An option to define the period between the date on which the need for erasure is detected and the date on which erasure should occur. The common logic provided by the system to add or update erasure records uses this option to determine the erasure date.
- One or more entries in the MO algorithm collection for the algorithms that determine whether a record should be scheduled for erasure, according to the current state of the record, and create or update the erasure schedule entries.

Some MOs that would commonly be regarded as eligible for erasure will be installed with a base Erasure BO already configured. The expectation is that the corresponding Erasure Period option and the algorithm for the Manage Erasure Schedule plug-in spot will be set up by your implementation with the appropriate entries for your organization's business rules.

**NOTE:** The presence of an Erasure Period option is the signal to the system that your implementation has enabled an object for erasure.

It may not be necessary for all master data objects that contain personally identifiable information to manage their own erasure schedule. For example, the event which triggers erasure for a person record may also trigger the creation of erasure schedule entries for the person's other master data records. In this case, only the person maintenance object will need to be configured with a Manage Erasure algorithm (or algorithms). Refer to your product specific documentation for more information on the recommended approaches for your product's master data objects.

# **Manage Erasure Schedule Algorithm**

Algorithms of this type are responsible for determining a record's erasure status and creating or maintaining an entry in the Object Erasure Schedule for the record. They are triggered when certain events occur in the system for maintenance objects that are eligible for erasure. Multiple algorithms can be configured for the plug-in spot.

Depending on the determination made by the algorithm (or algorithms), a number of different actions may need to be taken. For example:

- · A new schedule record may need to be added
- · An existing schedule record may need to be updated with a new erasure date
- A pending record may need to be discarded if erasure is no longer applicable
- · A discarded record may need to be reactivated if erasure now applies again

The base business service **F1-ManageErasureSchedule** performs the common logic to handle the possible actions and is recommended for use by these types of algorithms. The service can also optionally create a log entry for information purposes. Refer to the description of the business service for full details.

In certain circumstances, if one record is scheduled for erasure, other related records may need to be evaluated. The base business service **F1-ManageErasureScheduleDriver** performs the logic to execute an MO's Manage Erasure Schedule algorithms. It can be used to manage any related records from within another algorithm.

This type of algorithm is plugged into the Maintenance Object — Algorithm collection.

Your product may supply algorithms to manage the schedule for base MOs that are regarded as eligible for erasure. If your organization has special business rules that are evaluated to determine the erasure schedule for an MO, a custom algorithm can be created and applied by the implementation team.

### Monitoring the Schedule and Performing Erasure

The erasure schedule is managed using the lifecycle of the erasure record's business object. A deferred monitor process is used to periodically check for records that are due for erasure and transition them from the 'pending erasure' state to the 'erased' state. An enter plug in on the 'erased' state is responsible for performing the erasure logic.

The system provides a 'root' business object for the object erasure schedule (**F1-ErasureScheduleRoot**) which defines the lifecycle that erasure schedule business objects should follow. The system also provides a monitor process (**F1-OESMN**) which is configured on the 'pending erasure' state of the 'root' business object. This process is configured to monitor object erasure schedule records whose erasure date is on or before the batch business date.

Maintenance objects that are eligible for erasure should be configured with an erasure schedule business object that uses the 'root' business object as its parent. The algorithm that performs the erasure processing applicable to that maintenance object must be plugged in on the 'erased' state of the 'child' business object.

The system provides an erasure schedule business object (**F1-ErasureScheduleCommon**) which is designed to erase an object by deleting the main record and any child records. Your product may supply additional erasure schedule business objects for certain use cases. Refer to your product specific documentation for more information.

### **Erasing User Information By Obfuscation**

Some implementations consider the base User object to have personally identifiable information. Erasing user information by deleting the records is not advisable as it can cause referential integrity problems. The recommended approach is to obfuscate the data instead.

The system provides a user erasure business object (**F1-ErasureScheduleUser**) which is designed to support obfuscating a user's identifiable information by removing it or replacing it with a non-identifiable value if the field is required.

If the User maintenance object is configured to be eligible for erasure in your implementation, the manage erasure schedule algorithm for the record will be invoked whenever the **Enable** flag is changed for a record on the User maintenance page. The system provides a base algorithm (**F1-OBJERSUSR**) specifically for the User MO. This algorithm will add an entry to the object erasure schedule if the user record is disabled or deactivate an existing erasure schedule record if a disabled user record is enabled again.

### Viewing an Object's Erasure Status

The system provides a portal for viewing and editing an erasure schedule record. The portal is accessed from the **Object Erasure Schedule** dashboard zone. This is a context sensitive zone which only appears when accessing a record for a maintenance object that is configured to be eligible for erasure. It displays the information for the erasure schedule entry for the record in context, if applicable.

To add the zone to an eligible maintenance object:

- · Navigate to Context Sensitive Zone and search for the navigation key for the maintenance object.
- Add the Object Erasure Schedule zone **F1-OBJESRSCD** to that navigation key.

### **Viewing Erasure Configuration**

The Erasure Configuration All-in-One portal provides the ability to view the maintenance objects that are marked as eligible for erasure and maintain their erasure configuration entries in a single place.

To view a list of the eligible MOs, open **Admin** > **Security** > **Erasure Configuration.** 

Press the edit icon to open a window in which the configuration values for that row can be changed.

Refer to The Approach to Implementing Object Erasure for an overview of object erasure configuration.

### **Archiving the Object Erasure Schedule**

The system provides the ability to archive older records in the object erasure schedule using Information Lifecycle Management. The object erasure schedule maintenance object is configured with a base ILM eligibility algorithm and an ILM crawler batch control.

The base object erasure schedule BO is configured to set the ILM archive switch when an erasure schedule record enters a final state and to reset it if the record becomes active again.

Refer to The Approach to Implementing Information Lifecycle Management for more information on archiving functionality.

# Cryptography Keys

Often when communicating information with an external system, cryptography keys are used to exchange encrypted information or confirm that the two communicating parties recognize each other and the information being provided.

The following sections include information about the functionality provided to support this functionality.

# **Understanding Key Rings**

Cryptography keys may be used to provide a signature to a request so that the system recognizes that the request comes from a trusted party. Keys may also be used to encrypt or decrypt files shared between two parties.

In this release, support for a Signature type of key is provided to be able to access files stored in Oracle Cloud Object Storage. This support is only applicable for cloud customers.

The product supports the ability for the following:

• A pair of keys - public and private. For keys generated in the system, the private key is stored in an appropriate "secret store" and the public key is available to copy and share with a third party.

• Key rotation. For increased security, a new key pair should be generated periodically.

The Key Ring object is provided to reference the key pairs that are used over time for a given business use case. Only one key pair may be active at any given time.

The following sections include information about the functionality provided to support this functionality.

### Signature Keys

Oracle Cloud Object Storage is used by cloud customers to store any files that are needed by the system. Certain processes in the system may need to write files to or read files from cloud object storage. Cloud object storage has its own method for encrypting files and products using the framework application do not need to define additional configuration for that. However, when communicating with cloud object storage, the application is required to provide a signature key.

Refer to External File Storage for more information about configuring the system to connect to cloud object storage.

The product provides a Signature Key Ring business object that is available for cloud customers. This business object provides the following support

- · Generating a key pair, for key rotation
- Viewing the public key, allowing a user to copy it to register it with cloud object storage.
- Activating the new key pair (to be done after registering the new public key)

# **Defining Key Rings**

Refer to Understanding Key Rings for an overview of key ring functionality.

To maintain the key rings applicable to your product or implementation, open Admin > Security > Key Ring.

This is a standard All-in-One portal and includes the standard List and display zones for a statistics control.

The information captured on the key ring depends on the business objects supported by your product or implementation. Refer to the embedded help text for more information.

#### **Key Pairs**

The key pair zone provides information about the keys that are associated with the key ring. Actions available on the zone depend on the type of key. Refer to embedded help for more information.

# **User Interface Tools**

This section describes tools that impact many aspects of the user interface.

# **Defining Menu Options**

The contents of this section describe how you can add and change menus.

**CAUTION:** Updating menus requires technical knowledge of the system. This is an implementation and delivery issue and should not be attempted if you do not have previous experience with menus.

**NOTE:** Security and menus. Refer to Application Security for a discussion of how application security can prevent menu items (or an entire menu) from appearing.

**NOTE:** Module configuration and menus. Your module configuration can prevent menu items (or an entire menu) from appearing.

### Menu - Main

This transaction is used to define / change any menu in the system. Navigate to this page using **Admin** > **System** > **Menu**.

#### **Description of Page**

Enter a meaningful, unique Menu Name.

**Owner** indicates if this menu line is owned by the base product or by your implementation (**Customer Modification**). The system sets the owner to **Customer Modification** when you add a menu line. This information is display-only.

The **Flush Menu** button is used to flush the cached menu items so you can see any modified or newly created menus. Refer to Caching Overview for more information.

Menu Type defines how the menu is used. You have the following options:

- Admin is one of the menus that appears in the Application Toolbar. It is a special type of menu because admin menu items can be grouped alphabetically or by functional group. Refer to the description of Admin Menu Order on Installation Options Framework for more information about admin menu options.
- Context refers to a context menu.
- Main is another menu that appears in the Application Toolbar that is simply titled Menu.
- Page Action Menu defines buttons that appear in the Page Title Area.
- **Submenu** defines a menu group that appears when an Application Toolbar menu is selected. for the Admin menu, this is only visible when it's organized functionally.
- Enter **User Menu** refers to the menu items that appear on the user menu; for example, User Preferences.

**Description** provides a description of the menu. Note that this is not the text used when displaying a menu option.

Sequence is only enabled for the Main and Admin menu types.

The grid contains a summary of the menu's lines. Besides the standard add and delete icons available in a grid, the following information is displayed:

- **Menu Line ID** is the unique identifier of the line on the menu. This information is display-only. Before the menu line id is a Go To icon that allows a user to drill into the Menu Items for the displayed menu line.
- **Sequence** is the relative position of the line on the menu. Note, if two lines have the same **Sequence**, the system organizes the lines alphabetically (based on the **Long Label**, which is defined on the next tab).

**NOTE:** An implementation may override the sequence of a base product owned menu line. Also note that the sequence is defined on the menu line language table, allowing for different orders to be used for different languages (or to let the menu be sorted alphabetically in one language and in a specified order in a different one).

- Navigation Option / Submenu contains information about the line's items. If the line's item invokes a submenu, the submenu's unique identifier is displayed. If the line's item(s) invoke a transaction, the description of the first item's navigation option is displayed.
- Long Label is the verbiage that appears on the menu line.
- **Item Count** is the number of menu items on the line.
- Owner indicates if this menu line is owned by the base product or by your implementation (Customer Modification). The system sets the owner to Customer Modification when you add a menu line. This information is display-only.

**NOTE:** Adding menu lines to base owned menus. An implementation may choose to add custom menu lines along with its menu item (or items) to a base owned menu.

Refer to the description of Menu Items for how to add items to a menu line.

### Menu - Menu Items

Once a menu has lines (these are maintained on the main page), you use this page to maintain a menu line's items.

Each menu line can contain one or two menu items. The line's items control what happens when a user selects an option on the menu.

There are two types of menu lines that define a single menu item: one type causes a submenu to appear; the other type causes a transaction or script to be invoked when it's selected.

• The following is an example of a menu line with a single item that opens a submenu:

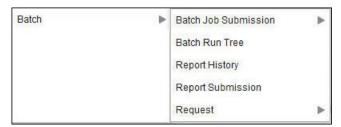

The following is an example of a menu line with a single menu item that launches a transaction or script:

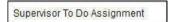

A menu line that defines two menu items is used to provide an Add option and a Search option for the same type of object. In this case each menu item defines a transaction or script to be launched. The menu is rendered with the Add and Search options displayed. The following is an example of a menu line with two menu items.

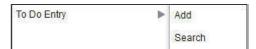

Navigate to this tab by clicking the Go To button adjacent to a menu line from the Main tab.

#### **Description of Page**

**Menu Name** is the name of the menu on which the line appears. **Menu Line ID** is the unique identifier of the line on the menu. **Owner** indicates if this menu is owned by the base product or by your implementation (**Customer Modification**). This information is display-only.

The Menu Line Items scroll contains the line's menu items. The following points describe how to maintain a line's items:

- Menu Item ID is the system assigned unique identifier of the item.
- Owner indicates if this item is owned by the base product or by your implementation (Customer Modification).
- If the menu item should invoke a submenu:
  - Use Sub-menu Name to identify the menu that should appear when the line is selected
  - Use **Long Label** to define the verbiage that should appear on the menu line
  - Populate the **Override Label** to override the long label of a base product owned sub-menu.
- If the item should invoke a transaction or BPA script:

- Use **Sequence** to define the order the item should appear in the menu line (we recommend this be set to **1** or **2** as a menu line can have a maximum of 2 menu items). The "search" menu item should be defined as sequence 1 and the "add" menu item as sequence 2 given that the label of the "search" menu item is used for the menu line's label.
- Use **Navigation Option** to define the transaction or script to open. Refer to Defining Navigation Options for more information.
- For a menu line that includes two items one for Add and one for Search, if one of the items includes configuration for **Image GIF Location and Name**, the system assumes that this represents the Add. This functionality is a carryover from earlier releases where the Add function rendered in the menu with a "+" image, which also identified the item that represents the Add. If neither item includes Image configuration (because it is no longer needed for rendering the menu), the system relies on the order of the items as mentioned above. The first item is the "search" and the second item is the "add".
- Image Height, Image Width and Balloon Description are not applicable at this time.
- Use the **Long Label** to define the text to appear on the menu entry. Note that when a menu line defines two menu items, the long label on the search entry is used to build the menu entry text. The label long on the menu line that defines the Add option is information only.
- The Override Label is provided in case you want to override the base-package's label.
- Use Application Service and Access Mode to easily suppress a menu item for one or more users. Refer to Application Security for more information.

# The Big Picture of System Messages

All error, warning and informational messages that are displayed in the system are maintained on the message table. Every message is identified by a combination of two fields:

- **Message category number.** Think of a message category as a library of messages related to a given functional area. For example, there is a message category for billing messages and another one for payment messages.
- Message number. A unique number identifies each message within a category.

Every message has two components: a brief text message and a long description. On the **Main** tab, you can only maintain the brief message. If you need to update a message's long description, you must display the message on the **Details** tab.

**NOTE:** You cannot change the product's text. If the message is "owned" by the product, you cannot change the product's message or detailed description. If you want your users to see a different message or detailed description other than that supplied by the product, display the message on the **Details** tab and enter your desired verbiage in the "customer specific" fields (and flush the cache).

### **Defining System Messages**

The contents of this section describe how to maintain messages that appear throughout the system. An implementation may introduce messages used in custom processes or may choose to override the text for messages delivered by the product.

# Message - Main

Select **Admin** > **System** > **Message** to maintain a message category and its messages.

#### **Description of Page**

To add a new message category, enter a Message Category number and Description.

**CAUTION:** Message category 80000 or greater must be used to define new messages introduced for a specific implementation of the system. Changes to other Message Text will be overwritten when you next upgrade. If you want to make a change to a Message, drill down on the message and specify Customer Specific Message Text. Note that even for message categories 80000 and higher, message numbers lower than 1000 are reserved for common base product messages.

**NOTE:** Owner indicates if this message category is owned by the base product or by your implementation (**Customer Modification**). The system sets the owner to **Customer Modification** when you add a category. This information is display-only.

To update a message, you must first display its **Message Category**. You can optionally start the message grid at a **Starting Message Number**.

To override the message text or detailed description of messages owned by the base product, click on the message's go to button. When clicked, the system takes you to the **Details** tab on which you can enter your implementation's override text.

The following points describe how to maintain messages owned by your implementation:

- Click the button to delete a message.
- Click the + button to add a new message. After clicking this button, enter the following fields:
- Use **Message Number** to define the unique identifier of the message within the category.
- Use Message Text to define a basic message. You can use the %n notation within the message text to cause field values to be substituted into a message. For example, the message text The %1 non-cash deposit for %2 expires on %3 will have the values of 3 fields merged into it before it is displayed to the user (%1 is the type of non-cash deposit, %2 is the name of the customer, and %3 is the expiration date of the non-cash deposit).

**NOTE:** The system merges whatever values are supplied to it. Therefore, if a programmer supplies a premise address as the second merge parameter in the above message, this address is merged into the message (rather than the customer's name).

- Owner indicates if this message number is owned by the base product or by your implementation (Customer Modification). The system sets the owner to Customer Modification when you add a message. This information is display-only.
- Click the go to button to enter a detailed description of the message. Clicking this button transfers you to the **Details** tab.

#### Where Used

Follow this link to open the data dictionary where you can view the tables that reference CI\_MSG. In addition, messages are used throughout the system for error messages and other system messages.

# Message - Details

Select **Admin** > **System** > **Message** and navigate to the **Details** tab to define detailed information about a message.

**NOTE: Drilling in from the Main tab.** Rather than scrolling through the messages, you can display a message by clicking the respective go to button in the grid on the main tab.

#### **Description of Page**

The **Message Collection** scroll contains an entry for every message in the grid on the Main tab. It's helpful to categorize messages into two categories when describing the fields on this page:

- Product messages
- Implementation-specific messages (i.e., a message added to **Message Category** 80000 or greater)

For product messages, you can use this page as follows:

- If you want to override a message, specify Customer Specific Message Text.
- You are limited to the same substitution values used in the original **Message Text**. For example, if the original **Message Text** is **The %1 non-cash deposit for %2 expires on %3** and %1 is the type of non-cash deposit, %2 is the name of the customer, and %3 is the expiration date of the non-cash deposit; your **Customer Specific Message Text** is limited to the same three substitution variables. However, you don't have to use any substitution variable in your message and you can use the substitution variables in whatever order you please (e.g., %3 can be referenced before %1, and %2 can be left out altogether).
- If you want to override the detailed description of an error message, specify **Customer Specific Description**. Note that the system does not present detailed descriptions when warnings are shown to users. Therefore, it doesn't make sense to enter this information for a warning message.

For implementation-specific messages, you can use this page as follows:

• Message Text is the same Message Text displayed on the main tab.

**CAUTION:** If both **Message Text** and **Customer Specific Message Text** are specified, the system will only display the **Customer Specific Message Text** in the dialog presented to the user.

Use **Detailed Description** to define additional information about an error message. Note that the system does not present
detailed descriptions when warnings are shown to users. Therefore, it doesn't make sense to enter this information for a
warning message.

**CAUTION:** If both **Detailed Description** and **Customer Specific Description** are specified, the system will only display the **Customer Specific Description** in the dialog presented to the user.

# The Big Picture of Portals and Zones

A portal is a page that is comprised of one or more information zones. The base product pages are built using either a fixed page metaphor or using portals and zones. The contents of this section describe general information about portals and zones.

# There Are Three Types of Portals

There are three broad classes of portals:

- Standalone Portal. Standalone portals are separate pages where the main tab of the page is built using a portal. These pages are opened using any of the standard methods (e.g., by selecting a menu item, by selecting a favorite link, etc.). Additional tabs for a stand-alone portal may be included using tab page portals.
- **Tab Page Portals.** These types of portals cannot be attached to a menu. They simply define the zones for a tab on either a standalone portal or on a "fixed" page. Please contact customer support if you need to add portals to existing transactions.
- **Dashboard Portal.** The dashboard portal is a portal that appears in the Dashboard Area on the user's desktop. Its zones contain tools and information that exist on the user's desktop regardless of the transaction.

There is only one dashboard portal. This portal and several zones are delivered as part of the base-package. Your implementation can add additional zones to this portal. Please contact customer support if you need to add zones to the dashboard portal.

### Common Characteristics of All Portals

The topics that follow describe characteristics common to all types of portals.

### **Portals Are Made Up of Zones**

A portal is a page that contains one or more zones, and each zone contains data of some sort.

All zones reference a **Zone Type**. The zone type controls the behavior of the zone and the parameters available to configure the zone.

### **Configuring Zones for a Portal**

The portal includes configuration of how the zones should appear on the portal by default. This includes the following options, all of which may be overridden by an implementation.

- The order in which the zone should appear. An implementation may configure an override sequence to change the order zones on a base delivered portal.
- Whether the zone is visible on the portal. Zones delivered in the base product should be configured to be visible. But an implementation may override this if desired.
- Whether the zone should display initially collapsed or not. A zone's data is only retrieved when it is expanded. As such, a zone may be configured to be initially collapsed when the data is not needed very often. A user can expand the zone when the information is required. Implementations may change the collapsed setting of a base product portal / zone.

**FASTPATH:** Refer to Zones May Appear Initially Collapsed When a Page Opens for more information.

**FASTPATH:** Refer to Defining Portals for more information about this configuration.

In addition, the portal includes configuration to indicate whether or not the portal should appear on a user's portal preferences. This is typically enabled for a portal that provides disparate information where not all zones are applicable to all users or where users may wish to adjust the order of the zones. An example of a portal enabled for portal preferences is the Dashboard portal. The user can override zone oriented configuration for the portal:

- Which zones appear on that portal
- The order in which the zones appear
- · Whether the zones should be initially collapsed when the portal opens.
- The refresh seconds. This is applicable to zones displaying data that changes often.

An implementation can optionally configure the system to define portal preferences on one or more "template" users. When a template user is linked to a "real" user, the real user's preferences are inherited from the "template" user and the "real" user cannot change their preferences. Some implementations opt to work this way to enforce a standard look and feel for users in the same business area.

**FASTPATH:** Refer to User — Portal Preferences for more information about how users configure their zones.

# **Granting Access to Zones**

An application service is associated with each zone. A user must be granted access rights to the respective application service in order to see a zone on a portal.

**FASTPATH:** Refer to The Big Picture Of Application Security for information about granting users access rights to an application service.

Please note the following with respect to zone application security:

- For most base product portals, all the zones for all the portals reference the same application service that is used to grant access to the main (stand-alone) portal for the page. In other words, if the user has access to the page, then he has access to all the zones on all portals for the page. There may be exceptions to this rule for certain portals.
- For a base product multi-query zones, typically the individual query zones and the multi-query zone reference the same application service that is used to grant access to the main (stand-alone) portal for the page. However, there may be individual query zones provided with a unique application service. This may occur when the query option is unusual and not applicable to all users or even to all implementations. If a user does not have security access to an individual query zone, that option will not be available in the dropdown.
- For base product portals that are configured to show on portal preferences, it is common that the portal contains different types of zones that may be applicable to different types of users. Typically these types of portals will deliver a unique application service for each zone so that an implementation may configure which user groups are allowed to view each zone. For these types of portals, please note the following:
  - A user's Portal Preferences page contains a row for a zone regardless of whether the user has access rights to the zone. Because of this, the system displays an indication of the user's access rights to each zone.
  - If a user's access rights to a zone are revoked, the zone will be suppressed when the user navigates to the respective portal.
  - Revoking a user's access rights does not change the user's portal preferences (i.e., a user can indicate they want to see a zone even if they don't have access to the zone such a zone just won't appear when the respective portal appears).

**NOTE:** If you don't need to use zone security. When defining a zone, an application service is required. For zones that don't require special security, the product provides a "default" application service (F1-DFLTS) that may be used. The expectation is that all user groups are granted access to this application service.

### **Common Characteristics of Stand-Alone Portals**

The topics that follow describe addition characteristics specific to stand-alone portals.

### **Putting Portals on Menus**

A stand-alone portal should appear as a menu item on one of your menus. The following points provide how to do this:

- Every stand-alone portal has an associated navigation option. You can see a portal's navigation option on the Portal Main page.
- To add a portal to a menu, you must add a menu item to the desired menu. This menu item must reference the portal's navigation option. There are two ways to add a menu item:
- If the portal's navigation option doesn't currently exist on a menu, you can press the **Add To Menu** button on the Portal Main page. When you press this button, you will be prompted for the menu. The system will then create a menu item on this menu that references the portal's navigation option.
- You can always use the Menu page to add, change and delete menu items.

**NOTE:** No limit. A portal's navigation option can appear on any number of menu items (i.e., you can create several menu items that reference the same portal.

**NOTE:** Favorite links. Your users can set up their preferences to include the portal's navigation option on their Favorite Links. This way, they can easily navigate to the portal without going through menus.

### **Granting Access to A Portal**

An application service is associated with each stand-alone portal. A user must be granted access rights to the respective application service in order to see a portal. Tab portals do not have separate security access. If a user has access to the main stand-alone portal, then the user will have security access to all its tabs. However, as mentioned in Granting Access to Zones, in some scenarios, the individual zones on the portal may have different security access rights depending on the functionality.

**FASTPATH:** Refer to The Big Picture Of Application Security for information about granting users access rights to an application service.

**NOTE:** Automatically created. When you add a new stand-alone portal, the system automatically creates an application service behind the scenes. You'll need to know the name of this application service as this is what you use to grant access to the portal. The name of each stand-alone portal's application service is shown on the portal transaction.

Please note the following in respect of how application security impacts a user's portals:

- A user's Portal Preferences page only shows the portals configured to show on user preferences and where they have security access.
- The system's menus only show portals to which a user has security access.
- Users can set up favorite links to all portals, but they must have security rights to the portal's application service in order to invoke the favorite link.

# **Custom Look and Feel Options**

The default look and feel of the application can be customized via feature configuration and cascading style sheets. The base product is provided with a **Custom Look And Feel Feature Configuration** type. You may want to set up a feature configuration of this type to define style sheet and UI Map help options.

### **User Interface**

The base product allows for the conditional inclusion of custom style sheets into the system style set. Custom styles may override any style provided by the base product. The style sheet may also include new styles for use in customer zone definitions. Use the **Style Sheet** option on the **Custom Look And Feel** Feature Configuration to define your custom style sheet.

**NOTE:** Some styles cannot change if they are part of the HTML code.

**CAUTION:** Implementers must ensure that the customized user interface is stable and scalable. Changing font, alignment padding, border size, and other user interface parameters may cause presentation problems, like scrollbars appearing or disappearing, cursors not working as expected, and unanticipated look and feel alterations of some layouts.

### UI Map Help

A tool tip can be used to display additional help information to the user. This applies to section elements as well as individual elements on a map zone or UI Map. Refer to the tips context sensitive zone associated with the UI Map page for more information. The **Custom Look And Feel** Feature Configuration provides options to control the following:

- Whether UI Map Help functionality is turned on or off. By default it is turned on.
- · Override the default help image with a custom image
- The location of the help image, either before or after the element.

**FASTPATH:** Refer to the feature configuration for a detailed description of each option.

# **Setting Up Portals and Zones**

The topics in this section describe how to set up portals and zones. Please refer to The Big Picture of Portals and Zones for background information.

# **Defining Zone Types**

A Zone Types represents a particular type of zone with a specific behavior. For example, a data explorer zone type is used to select data using a specific SQL statement and display the data based on parameter configuration. The zone type defines the Java Class that controls the behavior of the zone and defines the parameters that the Java Class supports. The base product supports many zone types used to build the portal / zone user interface. Implementations may introduce their own zone types.

**NOTE:** It is not very common for an implementation to introduce their own zone types.

Select **Admin** > **System** > **Zone Type** to maintain zone types.

#### **Description of Page**

Specify an easily recognizable **Zone Type** code and **Description**. Use the **Detailed Description** to describe in detail what the zone type does.

**CAUTION:** When adding new zone types, carefully consider its naming convention. Refer to System Data Naming Convention for more information.

**Owner** indicates if this zone type is owned by the base product or by your implementation (**Customer Modification**). The system sets the owner to **Customer Modification** when you add a zone type. This information is display-only.

**Java Class Name** is the Java class responsible for building the zone using the parameters defined below.

Two types of parameters are specified when defining a zone type:

- Parameter values that have a Usage of Zone are defined on the zones and control the functionality of each zone governed
  by the zone type. A Usage value of Zone Override Allowed indicates that an implementation may override the
  parameter value for a base zone.
- Parameter values that have a Usage of Zone Type are defined directly on the zone type and control how the zone type operates (e.g., the name of the XSL template, the name of the application service). A Usage value of Zone Type Override Allowed indicates that an implementation may override the parameter value for a base zone type.

The following points describe the fields that are defined for each parameter:

- Sequence defines the relative position of the parameter.
- Parameter Name is the name of the parameter.
- **Description** is a short description that allows you to easily identify the purpose of the parameter.
- Comments contain information that you must know about the parameter or its implementation. For parameters with a usage of **Zone** or **Zone Override Allowed**, this information is visible to the user when viewing or defining this parameter for a zone of this type.

- Usage indicates whether the parameter value is defined in a Zone of this type or in the Zone Type. Zone Override
   Allowed and Zone Type Override Allowed indicate that override values for the parameters defined in a base zone or
   base zone type can be entered.
- **Required** is checked to indicate that a zone must define a value for the parameter. It is not checked if a value for the parameter is optional. This field is protected if the **Usage** is **Zone Type** or **Zone Type Override Allowed**.
- Parameter Value is used to define the value of zone type parameters. This field is protected if the Usage is Zone or Zone Override Allowed.
- Owner indicates if this parameter is owned by the base product or by your implementation (Customer Modification). The system sets the owner to Customer Modification when you add a parameter. This information is display-only.

#### Where Used

Follow this link to open the data dictionary where you can view the tables that reference CI\_ZONE\_HDL.

### **Zone Type Parameter Comments**

For the product owned zone type parameters, the parameter's detailed description provides the detail needed for properly configuring the parameter. For the Action parameters (IMPLEMENTOR\_ACTION\_n), the parameter description is abbreviated. Additional detail about configuring this parameter may be found in the Zone Action Parameter detailed information. The same details apply.

### **Defining Zones**

The contents of this section describe how to maintain zones.

### Zone - Main

Implementations may use the zone page to define custom zones. In addition, an implementation may override descriptions or some parameter values for base product zones.

Select **Admin** > **System** > **Zone** to create or maintain a zone.

#### **Description of Page**

Specify an easily recognizable **Zone** identifier and **Description**. Note that if this zone appears on a portal, this description acts as the zone title.

**Override Description** is provided if your implementation wishes to override the description of the value provided by the product.

**CAUTION:** Important! When introducing a new zone, carefully consider its naming convention. Refer to System Data Naming Convention for more information.

**Owner** indicates if this zone is owned by the base product or by your implementation (**Customer Modification**). The system sets the owner to **Customer Modification** when you add a zone. This information is display-only.

**Zone Type** identifies the zone type that defines how the zone functions.

**Application Service** is the application service that is used to provide security for the zone. Refer to Granting Access To Zones for more information.

The Width defines if the zone occupies the Full width of the portal or only Half.

**NOTE:** Zones on the dashboard portal are always the width of the dashboard.

If the zone type supports help text, you can use **Zone Help Text** to describe the zone to the end-users. Note that for multiquery zones, if the multi-query zone has help text, that is displayed for any zone selected. If the multi-query zone does not

have help text, but the selected zone has help text, the selected zone's help text is displayed. Please refer to the section on zone help text for more information on how you can use HTML and cascading style sheets to format the help text.

Use **Override Zone Help Text** to override the product provided help text for this zone.

**NOTE:** Viewing Your Text. You can press the Test button to see how the help text will look when it's displayed in the zone.

The grid contains the zone's parameter values. The Zone Type controls the list of parameters. The grid contains the following fields:

• **Description** describes the parameter. This is display-only. Note that if there is a detailed description on the zone type parameter, an icon appears next to the parameter's description. Click the icon to see details related to the parameter, including tips on how to populate the parameter value.

**NOTE:** Additional Details for Some Parameters. There are several parameter types that have a lot of detail related to the possible configuration that cannot easily fit into the detailed description. Refer to Zone Parameter Details for additional information about these parameters.

- Parameter Value is the value for the parameter.
- Use **Override Parameter Value** to override the existing value for this parameter. This field is enabled when the related zone type parameter value is **Zone Override Allowed**, and the zone is owned by the base product.
- Owner indicates if this parameter is owned by the base product or by your implementation (Customer Modification). This information is display-only.

#### Where Used

Follow this link to open the data dictionary where you can view the tables that reference CI\_ZONE.

### **Zone - Portal**

Select **Admin** > **System** > **Zone** and navigate to the **Portal** tab to define the portals on which a zone appears.

#### **Description of Page**

The scroll area contains the portals on which the zone appears.

To add a zone to a portal, press the + button and specify the **Portal**.

**NOTE:** Owner indicates if this portal / zone relationship is owned by the base product or by your implementation (**Customer Modification**). This information is display-only.

**NOTE:** You can also add a zone to a portal using Portal - Main. Additional configuration about how the zone appears on the portal is available only on the Portal.

# **Zone Configuration Topics**

The topics in this section provide additional information related to setting up your zones.

## **Zone Help Text**

Most zone types support a button that allows a user to see zone-specific help text, which is defined on the zone page.

You can use HTML tags in the zone help text. The following is an example of help text that contains a variety of HTML tags:

### 

The above would cause the word **revenue** to be bold and blue:

- <b> and </b> are the HTML tags used to indicate that the surrounded text should be bold
- **<font color=blue>** and **</font>** are the HTML tags used to indicate that the surrounded text should be blue.

The following are other useful HTML tags:

- **<br**> causes a line break in a text string. If you use **<br**> a blank line will appear.
- <I> causes the surrounded text to be italicized

Please refer to an HTML reference manual or website for more examples.

You can also use "spans" to customize the look of the contents of a text string. For example, your text string could be **<span style="font-family:Courier; font-size:large; font-weight:bold;">revenue</span>. This would make the word "revenue" appear as large, bold, Courier text. Please refer to a Cascading Style Sheets (CSS) reference manual or website for more examples.** 

The following is an example of help text using a variety of HTML tags:

<font FACE="arial" size=2>

This zone summarizes <font color=blue><b>revenue</b></font> in 4 periods:<br/>br>

- The <b>1st period</b>, above <i>(you may need to click the down arrow to expose the filter section)</i>
- The <b>2nd period</b> is the period before the 1st period<br>
- The <b>3rd period</b> is the same as the 1st period, but in the previous year<br/>br>
- The <b>4th period</b> is the period before the 3rd period<br>

<br>>

The traffic light's color is determined as follows:<br/>

- The ratio of the 1st and 3rd period is calculated<br>
- If this value is between 80 and 100, <font color=orange><b>yellow</b></font> is shown<br>
- If this value is < 80, <font color=red><b>red</b></font> is shown<br/><br/>
- If this value is > 100, <font color=green><b>green</b></font> is shown<br>
- If the value of the 3rd period is 0, no color is shown<br>

</font>

**NOTE:** It is possible to associate tool tip help with individual HTML and UI map elements. For more information, see UI Map Help.

### **Zone Parameter Details**

For most zone parameters, the embedded help for the parameter provides the detailed information needed for configuring the parameter values. For some parameters with very detailed descriptions, the embedded help is abbreviated and more detail is provided here.

### **Zone Visibility Service Script**

All zones support a visibility script that is used to determine if the zone should be displayed to the user or not based on conditions. The script may receive input parameters and is expected to return a Boolean value indicating if the zone should

be displayed or not. The embedded help for the **Zone Visibility Service Script** parameter provides details related to the syntax.

The following table highlights some service scripts provided by the product that may be used if applicable to your zone's requirements. This is not an exhaustive list of visibility scripts. There may be others that are specific to a given zone.

| Script Code  | Description                                               | Comments                                                                                                    |
|--------------|-----------------------------------------------------------|----------------------------------------------------------------------------------------------------|
| F1-ShldShwZn | Zone Visibility - Display Zone in Portal                  | This script simply returns a value of 'true' and is used when the zone should always appear.                                                                                                    |
| F1-CondShwZn | Zone Visibility - Display Zone in Portal<br>Conditionally | This is used when the condition for showing the zone is based on the population of a context value. This is commonly used when one zone in the portal should only appear after a broadcast of a record from another zone in the portal.                                                                                        |
|              |                                                           | For an example of a zone the uses this visibility script, refer to <b>F1-BSFTYPE</b> .                                                                                                    |
| F1-RwCtShwZn | Zone Visibility - Based on Row Count                      | This is used when the condition for showing the zone is based on the existence of one or more rows that can be determined using SQL. This script accepts a zone code, user filters 1 through 25 and hidden filters 1 through 10. The script returns an indication of 'true' if at least one row count is returned by the zone. |
|              |                                                           | To use this visibility script, a specific data explorer zone must be developed for the specific use case.                                                                                                    |
|              |                                                           | For an example of a zone the uses this visibility script, refer to <b>F1-MIGRREQEL</b> .                                                                                                    |

### **SQL Statement**

Data explorer zones are used to select data to display using one or more SQL statements. The SQL parameters are applicable to the following zone types

- Info Data Explorer Single SQL (F1-DE-SINGLE). The parameter has the description SQL Statement.
- Info Data Explorer Multiple SQLs (F1-DE). The parameters follow the description pattern of SQL Statement x.
- Query Data Explorer Multiple SQLs (F1–DE-QUERY). The parameters follow the description pattern of SQL Statement x.

**NOTE:** If your implementation has been configured to restrict the functions that may be used when defining an SQL then an error is issued at runtime if there are functions found that are not in the whitelist. The whitelist may be viewed using the **View SQL function whitelist** link in the Tips zone on the zone maintenance page.

The following table provides a list of SQL substituted keywords that may be used in the SQL Statement parameters in explorer zones. At execution time, the system determines the database and substitutes the keyword with the database specific syntax:

| Keyword        | Description                                                                                    | Examples                                                              |
|----------------|------------------------------------------------------------------------------------------------|-----------------------------------------------------------------------|
| @toCharacter() | Converts the input to Character data type.                                                     | select @toCharacter(batch_cd) as batchCode from ci_batch_ctrl         |
| @toDate()      | Converts the input to Date data type.                                                          | select @toDate(last_update_dttm) as lastUpdateDate from ci_batch_ctrl |
| @toNumber()    | Converts the input to Number data type.                                                        | select @toNumber(next_batch_nbr) from ci_<br>batch_ctrl               |
| @currentDate   | Fetches the current date.                                                                      | select batch_cd, @currentDate as today from ci batch ctrl             |
|                | <b>CAUTION:</b> The Oracle functions <b>SYSDATE</b> and <b>CURRENT_DATE</b> should not be used | d_batch_ctrl                                                          |

| Keyword                                                                                     | Description                                                                                                    | Examples                                                                                                    |
|---------------------------------------------------------------------------------------------|----------------------------------------------------------------------------------------------------|----------------------------------------------------------------------------------------------------|
|                                                                                             | because they do not properly cater for adjusting dates from the database time zone to the installation time zone, if needed.                                                                                                    |                                                                                                    |
| @currentTimestamp                                                                           | Fetches the current date / time.                                                                                                    | select batch_cd from ci_batch_ctrl where last_<br>update_dttm > @currentTimestamp                                                               |
|                                                                                             | CAUTION: The Oracle functions SYSTIMESTAMP and CURRENT_ TIMESTAMP should not be used because they do not properly cater for adjusting the date / time from the database time zone to the installation time zone, if needed.                                                                                                    | space_accine                                                                                                    |
| @concat                                                                                     | Combines the result list of two or more columns.                                                                                                    | select batch_cd @concat next_batch_nbr concatNbr from ci_batch_ctrl                                                                             |
| @substr(string, start)                                                                      | String is the input String that you are trying to                                                                                                    | select batch_cd batchCode from ci_batch_ctrl                                                                                                    |
|                                                                                             | get a substring of.                                                                                                    | Result: TESTCD                                                                                                    |
|                                                                                             | <b>Start</b> is the position of the character for the output results.                                                                                                    | select @substr(batch_cd,3) batchCode from ci_batch_ctrl                                                                                         |
|                                                                                             |                                                                                                    | Result: STCD                                                                                                    |
| @substr(string, start, end)                                                                 | String is the input String that you are trying to                                                                                                    | Select batch_cd batchCode from ci_batch_ctrl                                                                                                    |
|                                                                                             | get a substring of.                                                                                                    | Result: TESTCD                                                                                                    |
|                                                                                             | <b>Start</b> is the position of the character for the output results.                                                                                                    | select @substr(batch_cd,3,2) batchCode from ci_batch_ctrl                                                                                       |
|                                                                                             | <b>End</b> is the number of characters required in the output from starting position.                                                                                                    | Result: ST                                                                                                    |
| @trim                                                                                       | Trims the white spaces of the output on both sides.                                                                                                    | select @trim(batch_cd) as batchCode from ci_batch_ctrl                                                                                          |
| The following syntax is related to 'fuzzy' sea<br>created. Refer to Advanced Search Options | rching. It is only applicable if Oracle DB Text is for more information.                                                                                                    | enabled and a context text index has been                                                                                                    |
| @fuzzy(string, score, numresult, 'weight')                                                  | String is the input value for the search.                                                                                                    | Set score to 70, number results to 6, and specify weight.                                                                                       |
|                                                                                             | <b>Score</b> is the degree of 'fuzziness'. Valid values are between 1 - 80. The higher the number the more precise the search. Default is 60.                                                                                                    | select user_id, last_name from sc_user<br>where contains(last_name, @fuzzy(:F1,70, 6,<br>'weight')) > 0                                         |
|                                                                                             |                                                                                                    |                                                                                                    |
|                                                                                             | <b>Numresults</b> is the number of variations to consider for the string. Valid values are between 1 and 5000. Default is 100.                                                                                                    |                                                                                                    |
|                                                                                             | to consider for the string. Valid values are                                                                                                    |                                                                                                    |
| @fuzzy(string)                                                                              | to consider for the string. Valid values are between 1 and 5000. Default is 100. Indicate 'weight' to signal that the results are returned in order of weight. Leave this setting off to indicate that the results are returned in order of score.  This returns a string result from the fuzzy                                                                                                    | To use default values:                                                                                                    |
| @fuzzy(string)                                                                              | to consider for the string. Valid values are between 1 and 5000. Default is 100. Indicate 'weight' to signal that the results are returned in order of weight. Leave this setting off to indicate that the results are returned in order of score.                                                                                                    | To use default values: select user_id, last_name from sc_user where contains(last_name, @fuzzy(:F1))> 0                                         |
|                                                                                             | to consider for the string. Valid values are between 1 and 5000. Default is 100.  Indicate 'weight' to signal that the results are returned in order of weight. Leave this setting off to indicate that the results are returned in order of score.  This returns a string result from the fuzzy expansion operation where the default value of 60 is assumed for the score and the default                                                                                                    | select user_id, last_name from sc_user where                                                                                                    |
| @fuzzy(string)<br>@fuzzy(string, score)                                                     | to consider for the string. Valid values are between 1 and 5000. Default is 100.  Indicate 'weight' to signal that the results are returned in order of weight. Leave this setting off to indicate that the results are returned in order of score.  This returns a string result from the fuzzy expansion operation where the default value of 60 is assumed for the score and the default value of 100 is assumed for the numresult.                                                                                                    | select user_id, last_name from sc_user where contains(last_name, @fuzzy(:F1))> 0                                                                |
| -                                                                                           | to consider for the string. Valid values are between 1 and 5000. Default is 100.  Indicate 'weight' to signal that the results are returned in order of weight. Leave this setting off to indicate that the results are returned in order of score.  This returns a string result from the fuzzy expansion operation where the default value of 60 is assumed for the score and the default value of 100 is assumed for the numresult.  This returns a string result from the fuzzy expansion operation with the score specified and the default value of 100 for the | select user_id, last_name from sc_user where contains(last_name, @fuzzy(:F1))> 0  Set score to 70. select user_id, last_name from sc_user where |

## **Column Parameters**

Data explorer zones are used to select data to display using one or more SQL statements. For each SQL statement, the zone may configure up to 20 Columns that contain the formatting definition for displaying the output data.

These parameters are applicable to the zone types

- Info Data Explorer Single SQL (F1-DE-SINGLE). The parameters follow the description pattern of Column x.
- Info Data Explorer Multiple SQLs (F1-DE). The parameters follow the description pattern of Column x for SQL y.
- Query Data Explorer Multiple SQLs (F1-DE-QUERY). The parameters follow the description pattern of Column x for SQL y.

The following sections describe the various types of mnemonics.

### **Contents**

Source Mnemonics Formatting Mnemonics Click Mnemonics

### **Source Mnemonics**

This table describe the mnemonics that control how the data in a column is derived.

| Mnemonic                                 | Description                                | Valid Values | Comments                                                                                                    |
|------------------------------------------|--------------------------------------------|--------------|----------------------------------------------------------------------------------------------------|
| Source= Defines how the column's valued. | Defines how the column's value is derived. | SQLCOL       | Indicates that the source of the column's value comes from a column in the SQL statement. This type of column must also reference the sqlcol= mnemonic.                                                           |
|                                          |                                            | BS           | Indicates that the source of the column's value comes from a business object. This type of column must also reference the bo=, input= and output= mnemonics to define how to interact with the business object.   |
|                                          |                                            |              | Indicates that the source of the column's value comes from a business service. This type of column must also reference the bs=, input= and output= mnemonics to define how to interact with the business service. |
|                                          |                                            | SS           | Indicates that the source of the column's value comes from a service script. This type of column must also reference the ss=, input= and output= mnemonics to define how to interact with the service script.     |
|                                          | FORMULA                                    | FORMULA      | Indicates that the source of this column's value is calculated using a formula. This type of column must also reference the <b>formula=</b> mnemonic.                                                             |
|                                          |                                            | SETFUNC      | Indicates that the source of this column's value is calculated using a superset of values from the rows in the SQL statement. This type of column must also reference the <b>setfunc=</b> mnemonic.               |

| Mnemonic | Description                                                                                                    | Valid Values           | Comments                                                                                                    |
|----------|----------------------------------------------------------------------------------------------------|------------------------|----------------------------------------------------------------------------------------------------|
|          |                                                                                                    | ICON                   | Indicates that the source of this column's value is a display icon reference (meaning that an icon will be displayed in the column). This type of column must also reference the icon= mnemonic to define the icon reference.                                                                                                    |
|          |                                                                                                    |                        | <b>NOTE:</b> When using this source mnemonic, the formatting mnemonictype= is not applicable.                                                                                                    |
|          |                                                                                                    | FKREF                  | Indicates that the source of this column's value is an FK reference (meaning that the FK reference's context menu and information string will be displayed in the column). This type of column must also reference the fkref= and input= mnemonics to define how the FK reference is called.  NOTE: When using this source mnemonic, the formatting mnemonictype= is not applicable. |
|          |                                                                                                    | SPECIFIED              | Indicates that the source of this column's value is specified by concatenating literals and other column values. This type of column must also reference the <b>spec=</b> mnemonic.                                                                                                    |
|          |                                                                                                    | MSG                    | Indicates that the source of this column is a message from the message table (along with any substitution variables). This type of column must also reference the msg=mnemonic.                                                                                                    |
| sqlcol=  | Defines the column in the SQL statement when <b>source=SQLCOL</b> .                                                                 | COLUMN_NAME            | Enter the name of a column that is retrieved in the SELECT statement.  Note that if the select statement uses an alias for a column, then the alias should be referenced here.                                                                                                    |
|          |                                                                                                    | х                      | Where x is an integer value that references a column by its relative position in the SELECT statement. For example, <b>sqlcol=3</b> would display the 3rd column in the SELECT statement).                                                                                                    |
| bo=      | Defines the business object to invoke when <b>source=BO</b> .  This mnemonic must be used in conjunction with the <b>input=</b> and | 'Business Object Code' |                                                                                                    |

| Mnemonic          | Description                                                                                                    | Valid Values                                                    | Comments                                                                                                    |
|-------------------|----------------------------------------------------------------------------------------------------|-----------------------------------------------------------------|----------------------------------------------------------------------------------------------------|
|                   | output= mnemonics to define how                                                                                                    |                                                                 |                                                                                                    |
|                   | information is sent to / received from                                                                                                    |                                                                 |                                                                                                    |
|                   | the business object.                                                                                                    |                                                                 |                                                                                                    |
| bs=               | Defines the business service to invoke when <b>source=BS</b> .                                                                                                    | 'Business Service Code'                                         |                                                                                                    |
|                   | This mnemonic must be used in conjunction with the <b>input=</b> and <b>output=</b> mnemonics to define how information is sent to/received from the                   |                                                                 |                                                                                                    |
|                   | business service.                                                                                                    |                                                                 |                                                                                                    |
| ss=               | Defines the service script to invoke when <b>source=SS</b> .                                                                                                    | 'Service Script Code'                                           |                                                                                                    |
|                   | This mnemonic must be used in conjunction with the <b>input=</b> and <b>output=</b> mnemonics to define how information is sent to / received from the service script. |                                                                 |                                                                                                    |
| fkref=            | Defines the FK reference used to retrieve the column's information when source=FKREF.                                                                                  | Сх                                                              | This means FK reference code is defined in an earlier column. For example, define <b>C1</b> if column 1 defines the FK reference value. |
| conjur<br>to defi | This mnemonic must be used in conjunction with the <b>input=</b> mnemonic to define how information is sent to the FK reference to build the information.              | COLUMN_NAME                                                     | This means the FK reference was retrieved by the SELECT statement. The value should match the name defined in the SELECT clause.        |
|                   |                                                                                                    | 'FK Reference Code'                                             | This means the FK Reference is defined directly. For example 'F1-ROLE'.                                                                 |
| formula=          | Defines the formula to use when source=FORMULA.                                                                                                    | The formula can contain numeric constants, operators and column | For column references, use the format Cx where x represents the column                                                                  |
|                   | Examples:  • formula=C1*.90/C2  • formula=(C1/C2)*100                                                                                                    | references.                                                     | number.  Refer to Expression Parser for information about the functions supported.                                                      |
| setfunc=          | Defines the function to apply to the rows of a given column when source=SETFUNC.                                                                                       | function(Cx)                                                    | Where Cx represents a column whose rows should have the function applied and the function is one of the following:                      |
|                   |                                                                                                    |                                                                 | <ul> <li>MAX. This derives the maximum<br/>value of all rows in the column.</li> </ul>                                                  |
|                   |                                                                                                    |                                                                 | <ul> <li>MIN. This derives the minimum<br/>value of all rows in the column.</li> </ul>                                                  |
|                   |                                                                                                    |                                                                 | TOT. This derives the sum (total value) of all rows in the column.                                                                      |
|                   |                                                                                                    |                                                                 | <ul> <li>ACC. This derives the cumulative<br/>total of all rows up to an including<br/>the current row.</li> </ul>                      |

| Mnemonic   | Description                                                                                                    | Valid Values                              | Comments                                                                                                    |
|------------|----------------------------------------------------------------------------------------------------|-------------------------------------------|----------------------------------------------------------------------------------------------------|
| input=     | This is used to define one or more input fields and values passed to business objects, business services,                                                                                                    | Сх                                        | Where Cx represents the value of a previous column. If the value to pass is in the first column, reference C1.                                                                                                    |
|            | service scripts, and FK references.  The syntax is as follows: [ELEMENT_ NAME=ELEMENT_REF ELEMENT_ NAME=ELEMENT_REF]                                                                                                    | COLUMN_NAME                               | This means the value to pass in was retrieved by the SELECT statement. The value should match the name defined in the SELECT clause.                                                                                                    |
|            | In other words, the list of input values is surrounded by square                                                                                                    | 'literal value'                           | This means a literal value within the single quotes should be passed in.                                                                                                    |
|            | brackets separated by a space.  Each passed value first defines the  ELEMENT_NAME, which is the name of the element / field in the target.  ELEMENT_REF is the value passed in. The next column indicates the                                      | userTimeZone                              | This means a literal value within the single quotes should be passed in.  This means the current user's time zone should be passed in. This is typically used with the business service F1-ShiftDateTime to convert data in the storage time zone to the user's time zone for display.  This means the installation time zone should be passed in. This is typically used with the business service F1-ShiftDateTime to convert data in the storage time zone to the installation time zone for display. |
|            | possible values for ELEMENT_REF.                                                                                                    | installationTimeZone                      | used with the business service F1-<br>ShiftDateTime to convert data in the<br>storage time zone to the installation                                                                                                    |
|            |                                                                                                    | Examples:                                 |                                                                                                    |
|            |                                                                                                    | • input=[USER_ID=C1]                      |                                                                                                    |
|            |                                                                                                    | • input=[USER_ID=USER_ID]                 |                                                                                                    |
|            |                                                                                                    | input=[input/targetTimeZone=userTimeZone] |                                                                                                    |
| output=    | This is used to define the name of the element retrieved from the business object, business service or service script used to populate this column.                                                                                                | elementName                               | Example: <b>output=personInfo</b>                                                                                                    |
| pagingkey= | This mnemonic is only applicable                                                                                                    | <u>Y</u>                                  |                                                                                                    |
|            | when the <b>Enable Paging</b> parameter has been configured. It indicates that this column is one of the keys used by the SQL statement to orchestrate paging through results. This mnemonic can only be specified when the <b>source=SQLCOL</b> . | N                                         | This is the default, meaning that you don't need to indicate <b>pagingkey=N</b> at all to indicate that the column is not one of the paging keys.                                                                                                    |
|            | <b>FASTPATH:</b> Refer to Pagination Configuration for more information.                                                                                                    |                                           |                                                                                                    |

**NOTE:** If multiple columns are configured with the same source BO, BS or SS and the same input data, the system caches the output from the first call and reuses the results for subsequent columns.

## **Formatting Mnemonics**

This table describe the mnemonics that control how a column is formatted.

| Mnemonic | Description                                                                                                    | Valid Values    | Comments                                                                                                    |
|----------|----------------------------------------------------------------------------------------------------|-----------------|----------------------------------------------------------------------------------------------------|
| type=    | Defines how the column's value is formatted.                                                                                                    | STRING          | Columns of this type capture a string. This is the default value.                                                                                                    |
|          | NOTE: Icon and Foreign Key columns. The source=source mnemonic may be used to indicate                                                                                                    | DATE            | Columns of this type capture a date and will be displayed using the user's display profile.                                                                                                    |
|          | a column should be derived from<br>an icon reference or a foreign key<br>(FK) reference. If you use either of                                                                                                    | TIME            | Columns of this type capture a time (in database format) and will be displayed using the user's display profile.                                                                                            |
|          | these sources, the <b>type=</b> mnemonic is not relevant as either an icon or a context menu / info string will appear in the column.                                                                                                    | DATE/TIME       | Columns of this type capture a date and time (in database format) and will be displayed using the user's display profile.                                                                                   |
|          |                                                                                                    | MONEY           | Columns of this type capture a monetary field. This type of column may also reference the <b>cur=</b> mnemonic. If the cur mnemonic is not specified, the currency code on the installation record is used. |
|          |                                                                                                    | NUMBER          | Columns of this type capture a numeric field. This type of column may also reference the <b>dec=</b> mnemonic.                                                                                              |
| label=   | Defines the column's override label. The label appears in the column's heading and in the zone's drag and drop area.                                                                                                    | FIELD_NAME      | Enter a valid field name whose label should be used for the column label. This should always be the option used if multiple languages are needed.                                                           |
|          | If this mnemonic is not defined, the system uses the column's default label. The source of a column's default label differs depending on the column's source. Note that some sources don't have a default value and omitting this mnemonic will result in a blank label. | 'text'          | Defines the text directly.                                                                                                    |
| cur=     | Defines the currency code applied when type=MONEY if the installation record's currency should not be used.                                                                                                    | Сх              | This means currency code value is defined in an earlier column. For example, define <b>C1</b> if column 1 defines the currency code.                                                                        |
|          |                                                                                                    | COLUMN_NAME     | This means the currency code was retrieved by the SELECT statement. The value should match the name defined in the SELECT clause.                                                                           |
|          |                                                                                                    | 'Currency Code' | This means the currency code is defined directly. For example 'USD'.                                                                                                    |
| dec=     | Defines the number of decimal places when type=NUMBER.  It is optional. If provided it should be an integer. If not provided, the number of decimals will default to the                                                                                                 | nR              | Where n is the number of decimal places to show. Suffixing the number of decimal places with R means that the system should round up / down. Simply specifying n (without an R)                             |

| Mnemonic        | Description                                                          | Valid Values                  | Comments                                     |
|-----------------|----------------------------------------------------------------------|-------------------------------|----------------------------------------------|
|                 | number of decimal places defined on                                  |                               | means that decimal places should             |
|                 | the currency code specified on the                                   |                               | be truncated. For example, entering          |
|                 | installation record.                                                 |                               | dec=4 will display 4 decimal places          |
|                 |                                                                      |                               | and truncate the remainder.                  |
|                 |                                                                      |                               | NOTE: Formatting only. This                  |
|                 |                                                                      |                               | mnemonic is only used for                    |
|                 |                                                                      |                               | formatting, it does not impact the           |
|                 |                                                                      |                               | precision used for subsequent                |
|                 |                                                                      |                               | calculations. For example, if a              |
|                 |                                                                      |                               | column retrieved from the database           |
|                 |                                                                      |                               | contains 6 significant digits and            |
|                 |                                                                      |                               | dec=0, the column will be shown              |
|                 |                                                                      |                               | with no decimal places (truncated),          |
|                 |                                                                      |                               | however any references to the                |
|                 |                                                                      |                               | column in subsequent calculations            |
|                 |                                                                      |                               | will use 6 decimal places. For               |
|                 |                                                                      |                               | example, if the column is referenced         |
|                 |                                                                      |                               | in a formula or set function, all 6          |
|                 |                                                                      |                               | decimal places will be used.                 |
|                 |                                                                      |                               | decimal places will be used.                 |
| har=            | This mnemonic applies special                                        | 'x[]x'                        | Where x references the literal value         |
|                 | character(s) to the column's value.                                  |                               | to display and [ ] defines the relative      |
|                 |                                                                      |                               | position of the characters (before or        |
|                 |                                                                      |                               | after the value).                            |
|                 |                                                                      |                               | You need only include the [] if you          |
|                 |                                                                      |                               | want to position characters in front of      |
|                 |                                                                      |                               | the value. For example, <b>char='%'</b> will |
|                 |                                                                      | place a percent sign after th | •                                            |
|                 |                                                                      |                               | you want to position the word 'minutes'      |
|                 |                                                                      |                               | before a value, enter char='minutes          |
|                 |                                                                      |                               | [ ]'. If you want to output a value          |
|                 |                                                                      |                               | like BUDGET \$123.12 (YTD), enter            |
|                 |                                                                      |                               | char='BUDGET [ ] (YTD)'.                     |
| unnrocc-        | This is used to indicate a column                                    | true                          | char-Boboci [](Tib):                         |
| uppress=        | should not be displayed.                                             |                               | This is the default mass in a that you       |
|                 | A column would be suppressed if it's                                 | false                         | This is the default, meaning that you        |
|                 | • •                                                                  |                               | don't need to indicate suppress=false        |
|                 | only defined for use by subsequent                                   |                               | at all to indicate that the field should     |
|                 | columns, for example, if there is a                                  |                               | be shown.                                    |
|                 | formula that derives a column using                                  |                               |                                              |
|                 | two other columns. In this scenario,                                 |                               |                                              |
|                 | the columns referenced in the formula can be suppressed.             |                               |                                              |
| unnroce Sooroh  | This is used to indicate a column                                    | truo                          |                                              |
| uppressSearch=  | should not be displayed when the                                     | true                          |                                              |
|                 | zone is invoked in search mode only.                                 | false                         | This is the default, meaning                 |
|                 | ,.                                                                   |                               | that you don't need to indicate              |
|                 |                                                                      |                               | suppressSearch=false at all to               |
|                 | This is used to indicate a selection                                 | 4****                         | indicate that the field should be shown      |
| suppressExport= | This is used to indicate a column should not be downloaded to Excel. | true                          |                                              |
|                 | anould not be downloaded to excel.                                   |                               |                                              |

| Mnemonic | Description                                                                                                    | Valid Values                        | Comments                                                                                                    |
|----------|----------------------------------------------------------------------------------------------------|-------------------------------------|----------------------------------------------------------------------------------------------------|
|          |                                                                                                    | false                               | This is the default, meaning that you don't need to indicate suppressExport=false at all to indicate that the field should be included in a download.              |
| width=   | This is used to override the width of a column (number of pixels). The default value is the maximum width of any cell in the column. | n                                   | Where n is a number between 0 and 999.  NOTE:  If there is no available breaking point in the data, the column will be longer than the specified number of pixels. |
|          |                                                                                                    |                                     | The length of the column's label (which appears in the column's heading) may also make the width wider than specified.                                             |
| color=   | This is used to override the column's text color.                                                                                    | A valid HTML "named" color          | For example <b>color=red</b> or <b>color=yellow</b> .                                                                                                    |
|          |                                                                                                    | A valid RGB color model combination | For example <b>color=#FF0000</b> or <b>color=#CCCCCC</b> . Note that the <b>#</b> is required.                                                                     |
| bgcolor= | This is used to override the column's                                                                                                | A valid HTML "named" color S        | Similar to the <b>color=</b> mnemonic.                                                                                                    |
|          | background color.                                                                                                    | A valid RGB color model combination | Similar to the <b>color=</b> mnemonic.                                                                                                    |
| order=   | Defines the column's default sort order.                                                                                             | ASC                                 | Indicates that the order is ascending.  This is the default meaning that it is not necessary to indicate <b>order=ASC</b> .                                        |
|          |                                                                                                    | DESC                                | Indicates that the order is descending.                                                                                                    |

## **Click Mnemonics**

This table describe the mnemonics that define whether a column value may be clicked and if so, what should happen.

| Mnemonic | Description                                                                | Valid Values             | Comments                                                                   |
|----------|----------------------------------------------------------------------------|--------------------------|----------------------------------------------------------------------------|
| navopt=  | Defines the navigation option that                                         | Сх                       | This means navigation option code                                          |
|          | references the target transaction or script when the user clicks a column. |                          | is defined in an earlier column. For example, define <b>C1</b> if column 1 |
|          | Note, this mnemonic should be used                                         |                          | defines the navigation option.                                             |
|          | in conjunction with the context=                                           | COLUMN_NAME              | This means the navigation option                                           |
|          | mnemonic to define what information                                        |                          | was retrieved by the SELECT                                                |
|          | is sent to the navigation option's                                         |                          | statement. The value should match                                          |
|          | target transaction.                                                        |                          | the name defined in the SELECT                                             |
|          | This mnemonic is ignored if                                                |                          | clause.                                                                    |
|          | source=FKREF because the                                                   |                          | Example: navopt=MAIN_PORTAL                                                |
|          | FK reference code defines the                                              | 'Navigation Option Code' | This means the navigation option                                           |
|          | hyperlink's destination.                                                   |                          | code is defined directly. For example<br>navopt='userMaint'.               |

| Mnemonic    | Description                                                                                                    | Valid Values      | Comments                                                                                                    |
|-------------|----------------------------------------------------------------------------------------------------|-------------------|----------------------------------------------------------------------------------------------------|
| context=    | This is used to define one or more context fields and values passed to the target navigation option to go along with the <b>navopt=</b> mnemonic.                                                                                                    | Сх                | Where Cx represents the value of a previous column. For example, if the value to pass is in the first column, reference C1.                                                                |
|             | The syntax is as follows: [FIELD_ NAME=FIELD_REF FIELD_ NAME=FIELD_REF]                                                                                                    | COLUMN_NAME       | This means the value to pass in was retrieved by the SELECT statement. The value should match the name defined in the SELECT clause.                                                       |
|             | In other words, the list of input values is surrounded by square brackets separated by a space. Each passed value first defines the FIELD_NAME, which is the name of the context field in the navigation option. FIELD_REF is the value passed in. The next column indicates the possible values for FIELD_REF. | 'literal value'   | This means a literal value within the single quotes should be passed in.                                                                                                    |
| bpa=        | Indicates that a BPA script should be executed with the user clicks the                                                                                                    | Сх                | Indicates that the BPA script is defined in a previous column.                                                                                                    |
|             | column and indicates the BPA to execute.  Note, this mnemonic should be used in conjunction with the <b>tempstorage</b> = mnemonic to define the temporary                                                                                                    | COLUMN_NAME       | This means the BPA script to execute was retrieved by the SELECT statement. The value should match the name defined in the SELECT clause.                                                  |
|             | storage values that will be initiated when the script is executed.                                                                                                    | 'BPA Script Code' | This means that the BPA script to execute is defined directly.                                                                                                    |
|             | This mnemonic is ignored if source=FKREF because the FK reference code defines the hyperlink's destination.                                                                                                    |                   | ,                                                                                                    |
| empstorage= | This is used to define how temporary storage variables are initiated when the <b>bpa=</b> mnemonic is used.  The syntax is as follows: [FIELD                                                                                                    | Сх                | Where Cx represents the value of a previous column. For example, if the value to pass is in the first column, reference C1.                                                                |
|             | NAME=FIELD_REF FIELD_ NAME=FIELD_REF]                                                                                                    | retrieved by t    | This means the value to pass in was retrieved by the SELECT statement.                                                                                                    |
|             | In other words, the list of input values is surrounded by square brackets                                                                                                    |                   | The value should match the name defined in the SELECT clause.                                                                                                    |
|             | separated by a space. Each passed value first defines the FIELD_NAME, which is the name of the field in temporary storage. FIELD_REF is the value passed in. The next column indicates the possible values for FIELD_REF.                                                                                       | 'literal value'   | This means a literal value within the single quotes should be passed in.                                                                                                    |
| list=       | This is used to enable work list capability for this column.  You may optionally populate the listdesc= mnemonic to override the                                                                                                    | true              | Setting <b>list=true</b> will cause the work list icon to appear in the column's header. If a user clicks the column, it will populate all the rows in the output into the work list zone. |

| Mnemonic       | Description                              | Valid Values | Comments                                 |
|----------------|------------------------------------------|--------------|------------------------------------------|
|                | text that will be placed in the worklist |              | NOTE: In the case of the zone            |
|                | zone.                                    |              | type Info Data Explorer - Multiple       |
|                |                                          |              | SQLs ( <b>F1–DE</b> ), the output may    |
|                |                                          |              | be showing a union of the results        |
|                |                                          |              | of multiple SQL statements. In           |
|                |                                          |              | this case, if some of the SQL            |
|                |                                          |              | statements configure a given             |
|                |                                          |              | column with list=true, but not           |
|                |                                          |              | all, only the data in the cells for      |
|                |                                          |              | the statements that configure this       |
|                |                                          |              | mnemonic are put into the work list      |
|                |                                          |              | when the user clicks the icon.           |
|                |                                          |              |                                          |
| listdesc=      | This is an optional mnemonic when        | Сх           | Where Cx represents the value of         |
|                | using the <b>list=</b> mnemonic. It can  |              | a previous column. For example, if       |
|                | be used to override the text that is     |              | the text to use is in the first column,  |
|                | placed in the work list zone.            |              | reference C1.                            |
| listbroadcast= | Indicates that the broadcast             | true         | Use this setting to turn on the feature. |
|                | information for the column is also to    |              |                                          |
|                | be made available in the work list       |              |                                          |
|                | zone. This means that the work list      |              |                                          |
|                | can be used to broadcast information     |              |                                          |
|                | to a portal in the same manner as a      |              |                                          |
|                | data explorer.                           |              |                                          |

### **Zone Action**

Most zone types provided by the product allow for one or more Zone Actions to be defined to appear in the zone header. An action can appear as a hyperlink, icon or button. The action can also be provided as an HTML string.

**NOTE:** Zone types also include parameters for actions defined at the zone type level using IMPLEMENTOR\_ ACTION\_n (Action n) parameters. These are rarely used by the product zone types. The actions defined here override any actions defined on the zone type (if present). The details below apply to the zone type level actions as well.

A zone action is defined using the following mnemonics:

| Mnemonic | Description                                                                                                    | Valid Values | Comments                                                                      |
|----------|----------------------------------------------------------------------------------------------------|--------------|-------------------------------------------------------------------------------|
| type=    | This mnemonic defines the appearance of the action in the zone header.                                              | LINK         | Indicates that the action is shown as a textual hyperlink.                    |
|          |                                                                                                    | ICON         | Indicates that the action is shown as a graphical icon.                       |
|          |                                                                                                    | BUTTON       | Indicates that the action is shown as an HTML button.                         |
|          |                                                                                                    | ASIS         | Indicates that the parameter will provide the HTML to be used for the action. |
| action=  | This mnemonic defines the action to take when the link/ icon/button is clicked. This is ignored when the type=ASIS. | NAVIGATION   | Indicates that the action is navigation to a page.                            |
|          |                                                                                                    | SCRIPT       | Indicates that the action is to run a BPA script.                             |

| Mnemonic                                     | Description                                                                                                    | Valid Values              | Comments                                                                                                    |
|----------------------------------------------|----------------------------------------------------------------------------------------------------|---------------------------|----------------------------------------------------------------------------------------------------|
| navopt=                                      | Defines the navigation option to use when the action=NAVIGATION.                                                                                                    | 'NAV_OPT_CD'              | Enter a reference to a valid navigation option in single quotes.                                                                                                    |
| bpa=                                         | Defines the script to run when the <b>action=SCRIPT</b> .                                                                                                    | 'SCRIPT_CD'               | Enter a reference to a valid BPA script in single quotes.                                                                                                    |
| icon=                                        | Indicates the icon to use when type=ICON.                                                                                                    | DISP_ICON_CD              | Enter a reference to a valid display icon.                                                                                                    |
|                                              |                                                                                                    | 'path'                    | Enter an explicit path to the icon, for example 'images/ gotoZone.gif'.                                                                                                    |
| asis=                                        | This is required when the type=ASIS. This provides the ability to precisely define the HTML you wish to have included in the header. All valid HTML is permitted including the use of "ora" css classes and JavaScript functions.                                                                                                 | ['HTML']                  |                                                                                                    |
| label=                                       | By default, the label or<br>tooltip will come from the<br>navigation option or BPA<br>script description. Use this<br>mnemonic to override that                                                                                                    | FIELD_NAME                | Enter a valid field name whose label should be used. This should always be the option used if multiple languages are needed.                                                                                 |
|                                              | label.                                                                                                    | 'text'                    | Enter the text directly in single quotes.                                                                                                    |
| context=[target1=source1<br>target2=source2] | This is used to pass context data when navigating to a page or executing a BPA script. The mnemonic supports passing multiple values.  In each case the target context field or BPA script variable is defined first followed by an equal sign, followed by source data defined using one of the valid values defined in the next | FIELD_NAME                | Indicates that the value should<br>be taken from the field with<br>this name from portal context,<br>global context or the page<br>data model. The mnemonic<br>sourceLoc is used for defining<br>the source. |
|                                              |                                                                                                    | xpath                     | Indicates that the value should<br>be taken from a schema field,<br>represented by the Xpath,<br>displayed in this zone. This<br>is valid when the zone is<br>displaying a UI Map.                           |
|                                              | column.  One or more values may be defined. Each context value is defined separated by spaces. The whole set of context values should be surrounded by square brackets.                                                                                                    | 'constant'                | Indicates that the value<br>defined in single quotes<br>should be passed.                                                                                                    |
| sourceLoc=                                   | This mnemonic defines the source of the FIELD_ NAME's value in the context                                                                                                    | G                         | Indicates that the field's value is retrieved from the global context.                                                                                                    |
|                                              | mnemonic.  If this mnemonic is left blank, the default behavior is as                                                                                                    | P                         | Indicates that the field's value is retrieved from the portal context.                                                                                                    |
|                                              | follows:  - The portal context is checked.                                                                                                    | D                         | Indicates that the field's value is retrieved from the page data model.                                                                                                    |
|                                              | <ul> <li>If no portal context value is<br/>found, the global context is<br/>checked.</li> </ul>                                                                                                    |                           |                                                                                                    |
|                                              | <ul> <li>If neither value is available,<br/>the field is ignored.</li> </ul>                                                                                                    |                           |                                                                                                    |
| class=                                       | Use this mnemonic to override the look and feel of the link /                                                                                                    | 'className1' 'className2' | Enter one or more classes in single quotes. Multiple class names may be provided.                                                                                                    |

| Mnemonic | Description                                                                                          | Valid Values            | Comments                                       |
|----------|----------------------------------------------------------------------------------------------------|-------------------------|------------------------------------------------|
|          | icon / button using a different CSS style.                                                           |                         |                                                |
| style=   | Use this mnemonic to override the look and feel of the action element using the indicated css style. | Standard style= format. | All allowed css style definitions may be used. |

#### Examples:

- type=BUTTON action=SCRIPT bpa='F1-SET-USER' context=[USER\_ID=USER\_ID] label=UPDATE\_LBL
- type=LINK action=NAVIGATION navopt='gotoUser' context=[USER\_ID=path(schema/userdId)]
- type=ASIS asis=['<A class="oraLink" href="www.google.com">Search</a>']

**NOTE:** If the zone type has actions defined and there is a desire to simply remove the zone type actions, the Zone Action can be set with the following configuration: **type=ASIS asis=**[]

### **User Filters**

Data explorer zones include the ability to define User filters to allow a user to enter data to restrict the zone's rows and / or columns. The filters may be defined individually using User Filter parameters 1–25. Alternatively, a UI map may be defined for capturing filters. In this case, the map's input fields must be associated with the zone's filters by specifying the **xpath**= mnemonic on the respective User Filter parameters.

These parameters are applicable to the zone types

- Info Data Explorer Multiple SQLs (F1–DE)
- Query Data Explorer Multiple SQLs (F1–DE-QUERY)
- Info Data Explorer Single SQL (**F1–DE-SINGLE**)

A user filter is defined using the following mnemonics:

| Mnemonic    | Description                                                                                                    | Valid Values  | Comments                                                                    |
|-------------|----------------------------------------------------------------------------------------------------|---------------|-----------------------------------------------------------------------------|
| name=       | This mnemonic is used if the zone's filter should be pre-populated with a value from global context, portal context or broadcast from another zone. | MD Field Name |                                                                             |
| datasource= | This mnemonic defines the source of the filter's pre-populated value defined                                                                        | G             | Indicates that the zone should look for the filter value in global context. |
|             | in the name mnemonic.  If this mnemonic is left blank, the                                                                                          | P             | Indicates that the zone should look for the filter value in portal context. |
|             | default behavior is as follows:                                                                                                    | D             | Indicates that the zone should look for                                     |
|             | <ul> <li>If the field has been broadcast from<br/>another zone, the broadcast value is<br/>used.</li> </ul>                                         |               | the filter value in the page data model                                     |
|             | <ul> <li>If no value is broadcast, the portal<br/>context is checked to determine if this<br/>field exists (if so, its value is taken).</li> </ul>  |               |                                                                             |
|             | <ul> <li>If still no value, the global context is<br/>checked.</li> </ul>                                                                           |               |                                                                             |
|             | - If still no value, no default value is shown.                                                                                                    |               |                                                                             |
| type=       | Defines the visual metaphor used to                                                                                                    | DATE          | Filters of this type capture a date.                                        |
|             | capture the filter values.                                                                                                    | DATE/TIME     | Filters of this type capture a date and time.                               |
|             |                                                                                                    | STRING        | Filters of this type capture a string                                       |

| Mnemonic     | Description                                                                                                    | Valid Values      | Comments                                                                                                    |
|--------------|----------------------------------------------------------------------------------------------------|-------------------|----------------------------------------------------------------------------------------------------|
|              |                                                                                                    | MONEY             | Filters of this type capture a monetary field. This type of filter must also reference the cur mnemonic.                                                                                                    |
|              |                                                                                                    | NUMBER            | Filters of this type capture a numeric field. This type of filter may also reference the decimals mnemonic.                                                                                                    |
|              |                                                                                                    | LOOKUP            | Filters of this type capture a lookup value. This type of filter must also reference the lookup mnemonic.                                                                                                    |
|              |                                                                                                    | TABLE             | Filters of this type capture an administrative table's value (code and description). This type of filter must also reference the table mnemonic.                                                                            |
|              |                                                                                                    | CHARTYPE          | Filters of this type capture predefined characteristic values for a characteristic type (code and description). This type of filter must also reference the chartype mnemonic.                                              |
|              |                                                                                                    | ASIS              | Filters of this type capture a list of<br>values to be referenced within an 'IN'<br>clause within the SQL statement.                                                                                                    |
| abel=        | Defines the filter's label that appears in the zone's description bar and in the input area.                                                            | MD Field Name     | Enter a valid field name whose label should be used for the filter label. This should always be the option used if multiple languages are needed.                                                                           |
|              |                                                                                                    | 'text'            | Defines the text directly.                                                                                                    |
| ur=          | Defines the currency code applied when <b>type=MONEY</b> .                                                                                              | Currency Code     | Enter a reference to a valid currency code.                                                                                                    |
| dec=         | Defines the number of decimal places when <b>type=NUMBER</b> .                                                                                          | Valid number      | It is optional. If provided it should<br>be an integer. If not provided, the<br>number of decimals will default to the<br>number of decimal places defined on<br>the currency code specified on the<br>installation record. |
| ookup=       | Defines the lookup flag whose values appear when <b>type=LOOKUP</b> .                                                                                   | Lookup Field Name | Enter a reference to a valid lookup field name.                                                                                                    |
| able=        | Defines the admin table whose values appear when <b>type=TABLE</b> .                                                                                    | Table Name        | Enter a reference to a valid control table name.                                                                                                    |
| chartype=    | Defines the characteristic type code whose values appear when type=CHARTYPE.                                                                            | Char Type code    | Enter a reference to a valid characteristic type code.                                                                                                    |
| kpath=       | This mnemonic is used in conjunction with a Filter Area UI Map. For each filter, you must specify the XPath to the corresponding UI map schema element. | XPath             | The <b>type=</b> mnemonic must also be appropriate for the map's input field, otherwise the query's SQL could fail.                                                                                                    |
| likeable=    | This mnemonic defines if a likeable search is performed on the entered                                                                                  | s<br>             | The query will add % to the suffix of the filter value.                                                                                                    |
|              | value when <b>type=STRING</b> .                                                                                                    | P                 | The query will add % to the prefix of the filter value.                                                                                                    |
|              |                                                                                                    | PS                | The query will add % to the prefix and suffix of the filter value.                                                                                                    |
| divide=      | The mnemonic controls if a divider line appears above and/or below the filter.                                                                          | above             | This results in a divider line placed above the filter.                                                                                                    |
|              | Note, you can specify this parameter twice if you want divider lines placed above and below a filter, e.g., divide=above divide=below.                  | below             | This results in a divider line placed below the filter.                                                                                                    |
| searchField= | This mnemonic controls the initial population of the filter when the zone                                                                               | MD Field Name     | Enter the field name that exactly matches the searchField name                                                                                                    |

| Mnemonic | Description                                                                    | Valid Values                                                                                                    | Comments                                                                                                    |
|----------|--------------------------------------------------------------------------------|----------------------------------------------------------------------------------------------------|----------------------------------------------------------------------------------------------------|
|          | is launched as a search from a UI<br>map.                                      |                                                                                                    | specified in the oraSearchField HTML element in the UI map.                                                                                                    |
| encrypt= | This mnemonic defines if the user filter is encrypted and needs to be searched | [TBL_NAME,FLD_NAME,WHERE_<br>FLD,WHERE_VALUE]                                                                                                    | A valid table name and field name are required.                                                                                                    |
|          | by hashed value.                                                               | <b>NOTE:</b> The field name referenced here should be the source value of the field. However, the SQL should use the hashed value in its filter. | The WHERE_FLD and WHERE_<br>VALUE are optional, but if entered,<br>both are required. Use this to only<br>encrypt the field if another field has<br>a certain value. The following is an<br>example. |
|          |                                                                                |                                                                                                    | encrypt=[CI_PERSON,PER_ID_<br>NBR,ID_TYPE_NBR,'SSN']. The<br>WHERE_VALUE may also reference<br>another filter. The following is an<br>example.                                                       |
|          |                                                                                |                                                                                                    | encrypt=[CI_PERSON,PER_ID_<br>NBR,ID_TYPE_NBR,F1].                                                                                                    |

#### Examples:

- label=F1\_NBR\_DAYS type=NUMBER
- · label=F1\_SHOW\_ALL\_REQ\_FLG type=LOOKUP lookup=F1\_SHOW\_ALL\_REQ\_FLG
- Filter value where a Filter UI Map is defined and Description is one of the filters. **type=STRING xpath=description likeable=S** 
  - type=STRING label=DESCR likeable=S divide=below
  - label=REQ\_TYPE\_CD type=TABLE table=F1\_REQ\_TYPE

### **Hidden Filters**

Data explorer zones include the ability to define Hidden filters to restrict the rows and / or columns that appear in the zone. The following are the potential sources of a hidden filter's value:

- The global area contains the fields whose values are maintained in global context.
- The portal area contains the fields describing the object currently displayed in a portal.
- Other zones on a portal can broadcast information to the portal area, which can then in turn be used by the zone as a hidden filter.

These parameters are applicable to the zone types

- Info Data Explorer Multiple SQLs (**F1–DE**)
- Query Data Explorer Multiple SQLs (F1–DE-QUERY)
- Info Data Explorer Single SQL (F1-DE-SINGLE)

A hidden filter is defined using the following mnemonics:

| Mnemonic    | Description                                                                                                    | Valid Values | Comments                                                                         |
|-------------|----------------------------------------------------------------------------------------------------|--------------|----------------------------------------------------------------------------------|
| name=       | This mnemonic defines the name of<br>the field that needs to be broadcast<br>from other zones or populated in<br>the portal context | FIELD_NAME   |                                                                                  |
| datasource= | This mnemonic defines the source of the hidden filter's value.                                                                      | G            | Indicates that the zone should look for the filter value in global context.      |
|             | If this mnemonic is left blank, the default behavior is as follows:                                                                 | P            | Indicates that the zone should look for the filter value in portal context.      |
|             | <ul> <li>If the field has been broadcast<br/>from another zone, the broadcast<br/>value is used.</li> </ul>                         | D            | Indicates that the zone should look for the filter value in the page data model. |

| Mnemonic | Description                                                                                                    | Valid Values      | Comments                                                                                                    |
|----------|----------------------------------------------------------------------------------------------------|-------------------|----------------------------------------------------------------------------------------------------|
|          | <ul> <li>If no value is broadcast, the portal<br/>context is checked to determine if<br/>this field exists (if so, its value is<br/>taken).</li> </ul> |                   |                                                                                                    |
|          | <ul> <li>If still no value, the global context is checked.</li> </ul>                                                                                  |                   |                                                                                                    |
|          | <ul> <li>If still no value, the zone appears<br/>as per the poprule mnemonic.</li> </ul>                                                               |                   |                                                                                                    |
| poprule= | This mnemonic controls what happens if the hidden filter is not present.                                                                               | R                 | Indicates that a value for the filter is required. The zone will be set to the "empty state" and the "please broadcast" message will appear in the zone. This is the default value.                                         |
|          |                                                                                                    | 0                 | Indicates that the value is optional. If no value is required, the zone is still built without that value.                                                                                                    |
| type=    | Defines the visual metaphor used                                                                                                    | DATE              | Filters of this type capture a date.                                                                                                    |
|          | to capture the filter values.                                                                                                    | DATE/TIME         | Filters of this type capture a date and time.                                                                                                    |
|          |                                                                                                    | STRING            | Filters of this type capture a string                                                                                                    |
|          |                                                                                                    | MONEY             | Filters of this type capture a monetary field. This type of filter must also reference the cur mnemonic.                                                                                                    |
|          |                                                                                                    | NUMBER            | Filters of this type capture a numeric field. This type of filter may also reference the decimals mnemonic.                                                                                                    |
|          |                                                                                                    | LOOKUP            | Filters of this type capture a lookup value. This type of filter must also reference the lookup mnemonic.                                                                                                    |
|          |                                                                                                    | TABLE             | Filters of this type capture an administrative table's value (code and description). This type of filter must also reference the table mnemonic.                                                                            |
|          |                                                                                                    | CHARTYPE          | Filters of this type capture predefined characteristic values for a characteristic type (code and description). This type of filter must also reference the chartype mnemonic.                                              |
|          |                                                                                                    | ASIS              | Filters of this type capture a list of values to be referenced within an 'IN' clause within the SQL statement.                                                                                                    |
| abel=    | Defines the filter's label that appears in the zone's description bar.                                                                                 | FIELD_NAME        | Enter a valid field name whose label should be used. This should always be the option used if multiple languages are needed.                                                                                                |
|          |                                                                                                    | 'text'            | Defines the text directly.                                                                                                    |
| cur=     | Defines the currency code applied when <b>type=MONEY</b> .                                                                                             | CURRENCY_CD       | Enter a reference to a valid currency code.                                                                                                    |
| dec=     | Defines the number of decimal places when <b>type=NUMBER</b> .                                                                                         | N                 | It is optional. If provided it should<br>be an integer. If not provided, the<br>number of decimals will default<br>to the number of decimal places<br>defined on the currency code<br>specified on the installation record. |
| lookup=  | Defines the lookup flag<br>whose values appear when<br>type=LOOKUP.                                                                                    | LOOKUP_FIELD_NAME | Enter a reference to a valid lookup field name.                                                                                                    |

| Mnemonic     | Description                                                                                                    | Valid Values | Comments                                                                                                    |
|--------------|----------------------------------------------------------------------------------------------------|--------------|----------------------------------------------------------------------------------------------------|
| table=       | Defines the admin table whose values appear when <b>type=TABLE</b> .                                             | TABLE_NAME   | Enter a reference to a valid admin table name.                                                                             |
| chartype=    | Defines the characteristic type code whose values appear when type=CHARTYPE.                                     | CHAR_TYPE_CD | Enter a reference to a valid characteristic type code.                                                                     |
| searchField= | This mnemonic controls the initial population of the filter when the zone is launched as a search from a UI map. | FIELD_NAME   | Enter the field name that exactly matches the searchField name specified in the oraSearchField html element in the UI map. |

### **Multi-Select Action**

This parameter defines an action to be included in the action area for multi-selection processing. Note that a multi-selection action can only be used if the Multi Select parameter has been set to YES, which causes a checkbox to appear on each row displayed. The action defined here will trigger against all rows selected by the user via the checkbox.

These parameters are applicable to the zone types

- Info Data Explorer Multiple SQLs (F1–DE)
- Query Data Explorer Multiple SQLs (F1–DE-QUERY)
- Info Data Explorer Single SQL (**F1–DE-SINGLE**)

A multi select action has the following mnemonics:

| Mnemonic | Description                                                                                                    | Valid Values    | Comments                                                                                                    |
|----------|----------------------------------------------------------------------------------------------------|-----------------|----------------------------------------------------------------------------------------------------|
| script=  | This mnemonic defines the script to be invoked when the action is clicked. This is required.                                             | SCR_CD          | Enter a reference to<br>a valid BPA script or<br>Service Script.                                                             |
| type=    | This mnemonic defines how the action should be rendered.                                                                                 | BUTTON          | The action is rendered as a button. This is the default.                                                                     |
|          |                                                                                                    | LINK            | The action is rendered as hypertext.                                                                                         |
|          |                                                                                                    | ICON            | The action is rendered as a graphic icon. For this option, the icon mnemonic is required.                                    |
| icon=    | This mnemonic defines the icon to display when type=ICON.                                                                                | DISPLAY_ICON_CD | Enter a reference to a valid display icon code.                                                                              |
| refresh= | This mnemonic indicates how and if a refresh should occur after the script completes.                                                    | NO              | Indicates that no refresh is performed. This is the default.                                                                 |
|          |                                                                                                    | ZONE            | Indicates that a refresh of the zone is performed.                                                                           |
|          |                                                                                                    | PORTAL          | Indicates that a refresh of the entire portal is performed.                                                                  |
| label=   | By default, the button label, link text or icon tooltip will come from the script description. Use this mnemonic to override that label. | FIELD_NAME      | Enter a valid field name whose label should be used. This should always be the option used if multiple languages are needed. |
|          |                                                                                                    | 'text'          | Enter the text directly in single quotes.                                                                                    |

| Mnemonic                                                 | Description                                                                                                    | Valid Values              | Comments                                                                                                    |
|----------------------------------------------------------|----------------------------------------------------------------------------------------------------|---------------------------|----------------------------------------------------------------------------------------------------|
| list=                                                    | When executing the script, the framework builds an XML list containing information from each row selected. This list must be defined in the script's schema and referenced in this mnemonic.                                                                                                    | listElementName           | Enter a valid list element name from the script schema.                                                                    |
| context=[elementName1=rowData1<br>elementName2=rowData2] | This mnemonic is used to populate the list with the appropriate information from each selected row. The                                                                                                    | Сх                        | Indicates that the element should be populated with a value in the referenced column parameter.                            |
|                                                          | mnemonic supports passing multiple values. In each case the element in the schema                                                                                                    | Px                        | Indicates that the element should be populated with a value in the referenced post processing parameter.                   |
|                                                          | list is defined first<br>followed by an equal<br>sign, followed by<br>information about the<br>data used to populate<br>the element defined                                                                                                    | COLUMN_NAME               | Indicates that the element should be populated with a value from a column in the SQL statement.                            |
|                                                          | the element defined using one of the valid values defined in the next column.  One or more values may be defined. Each context value is defined separated by spaces. The whole set of context values should be surrounded by square brackets.  Example of a schema: <schema> <accountinfo <a="" <accountinfo="" c<="" columnation="" context="" td="" type="" values=""><td>'constant'<br/>≘="list"&gt;</td><td>Indicates that the value defined in single quotes should be passed.</td></accountinfo></schema> | 'constant'<br>≘="list">   | Indicates that the value defined in single quotes should be passed.                                                        |
|                                                          |                                                                                                    |                           |                                                                                                    |
|                                                          | list=accountlnfo                                                                                                    |                           |                                                                                                    |
|                                                          | context=[accountId=AC<br>ID name=C2<br>amount=P3<br>process='O']                                                                                                    | CCT_                      |                                                                                                    |
| class=                                                   | Use this mnemonic to override the look and feel of the action using a different CSS style.                                                                                                    | 'className1' 'className2' | Enter one or more classes in single quotes to be appended to the standard class(es). Multiple class names may be provided. |
| style=                                                   | Use this mnemonic to override the look and feel of the action element using the indicated css style.                                                                                                    | Standard style= format.   | All allowed css style definitions may be used.                                                                             |

## **Pagination Configuration**

The various data explorer zones in the product support the ability to configure pagination so that a user can 'page through' a large set of results using "previous" and "next" buttons or links.

There are several zone parameters that are impacted when attempting to configure this functionality. The following steps highlight the configuration.

- The **Enable Pagination** parameter must be configured to define the basic setup for pagination for the zone. This parameter defines whether the "previous" and "next" actions are defined as buttons, links or icons and indicates the location of the actions. It also allows an indication as to whether the additional rows are simply appended, rather than shown in a new "page". Refer to the parameter's embedded help for information about the specific syntax.
- It is recommended that the zone is configured with record count and page information by properly configuring the **Record Count Display** parameter. Refer to the parameter's embedded help for information about the specific syntax.
- Configure the **Number of Rows to Retrieve for SQL**. parameter to define the number of records displayed per page. If this parameter is not specified the value in the **Number of Rows to Display** parameter is used.
- Configure the key that will be used for paging so that the system can keep track of the 'page break'. The data must be sorted by the paging key; as a result, the decision for identifying the paging key must take into account the design for the zone and the data being displayed. In addition, the paging key must be unique to ensure that the page breaks occur correctly. See below for configuration examples.
  - The **SQL Statement** must includes additional clauses **PAGENEXT** and **PAGEPREV** based on the paging key. In addition, as mentioned above, the paging key must be used in the ORDER BY clause.
  - The SQL Column parameters must define the paging key mnemonic to be used in conjunction with the SQL statement paging clauses.
  - It is recommended to configure the SQL Display Column parameter to show the data in the same order as the ORDER BY clause.

The following zone types support this capability:

- Info Data Explorer Single SQL (F1-DE-SINGLE).
- Info Data Explorer Multiple SQLs (**F1–DE**). Note that zones of this type support a union of the results of all the SQL statements. As a result, pagination may only be enabled for zones of this type if a single SQL is used. The system is not able to keep track of the pagination across disparate SQL statements.
- Query Data Explorer Multiple SQLs (F1-DE-QUERY).
- Multi Query Data Explorer (**F1–DE-MULQRY**). Zones of this type do not include configuration for SQL statements or column display. However, they do include configuration for the **Enable Pagination**. This parameter must be configured in order for pagination on the individual zones to work.

**NOTE:** Zones used for a Business Service. Note that pagination is ignored when invoking a data explorer zone via a business service. In this scenario, the zone will return the first "chunk" of rows as defined by the Number of Rows parameters.

### **Examples**

### **Simple Paging Key**

In this example, the Extendable Lookup Value is defined as Column 1 (C1) and is marked as the paging key. This field is unique for the table and works well as a simple paging key.

```
SELECT A.F1_EXT_LOOKUP_VALUE,A.BUS_OBJ_CD
FROM
F1_EXT_LOOKUP_VAL A,
F1_EXT_LOOKUP_VAL_L B
WHERE
```

```
A.BUS_OBJ_CD = :H1

AND A.BUS_OBJ_CD = B.BUS_OBJ_CD

AND A.F1_EXT_LOOKUP_VALUE = B.F1_EXT_LOOKUP_VALUE

AND B.LANGUAGE_CD = :LANGUAGE

[(F1) AND UPPER(A.F1_EXT_LOOKUP_VALUE) like UPPER(:F1)]

[(F2) AND ((UPPER(B.DESCR_OVRD) like UPPER(:F2))

OR (B.DESCR_OVRD = ' ' AND UPPER(B.DESCR) like UPPER(:F2)))]

[(PAGENEXT) AND A.F1_EXT_LOOKUP_VALUE > :C1]

[(PAGEPREV) AND A.F1_EXT_LOOKUP_VALUE < :C1]

ORDER BY A.F1_EXT_LOOKUP_VALUE
```

#### **Complex Paging Key**

Most queries however do not sort by a unique value. In this case, the paging key needs to be set based on the sorting of the query and should include a unique field, such as the primary key, as the last paging key. In this example, the query is showing results sorted by To Do Type, Role and User. All fields, including the To Do Entry ID (the primary key) are marked as paging keys.

```
SELECT TD_TYPE_CD, ROLE_ID, ASSIGNED_TO, ASSIGNED_DTTM, TD_PRIORITY_FLG, TD_ENTRY_ID
FROM CI_TD_ENTRY
WHERE
ENTRY_STATUS_FLG IN ('O', 'W')
[(F1) and TD_TYPE_CD = :F1]
[(F2) AND ASSIGNED_TO = :F2]
[(F3) AND ROLE_ID = :F3]
[(F3) AND ROLE_ID = :F3]
[(PAGENEXT) and ((TD_TYPE_CD>:C1) or (TD_TYPE_CD=:C1 and ROLE_ID>:C2) or (TD_TYPE_CD=:C1 and ROLE_ID=:C2 and ASSIGNED_TO>:C3) or (TD_TYPE_CD=:C1 and ROLE_ID=:C2 and ASSIGNED_TO>:C3) or (TD_TYPE_CD=:C1 and ROLE_ID=:C2 and ASSIGNED_TO=:C3 AND TD_ENTRY_ID>:C4))]
[(PAGEPREV) and ((TD_TYPE_CD<:C1) or (TD_TYPE_CD=:C1 and ROLE_ID=:C2 or (TD_TYPE_CD=:C1 and ROLE_ID=:C2 and ASSIGNED_TO=:C3 AND TD_ENTRY_ID>:C4))]
ORDER BY TD_TYPE_CD, ROLE_ID, ASSIGNED_TO, TD_ENTRY_ID
```

### **Use Data Explorer for Derived Data**

There are times when a design warrants displaying data in a data explorer zone that is not accessible via SQL. For example, perhaps the data is from another system and it requires a web service call. The JMS Message Browser is another example.

The product provides functionality in the data explorer that allows you to call a script after the user filters are populated but before the SQL is executed. The script can retrieve the data as appropriate, store the data in table format so that the SQL can retrieve the data from the table.

The following points provide more detail:

- Create a service script that retrieves the data as needed. This script should store the retrieved data in a temporary table.
  - The product provides a table that may be used. It is called F1\_GENERIC\_GTT (Generic Global Temporary Table).
     There is a business service Create Global Temporary Table Records (F1-InsertGTTRecords) that the service script may call to insert the records.
  - Note that if the data is accessed via a web service call, it may be appropriate to execute the web service in a separate session using the business service F1-ExecuteScriptInNewSession to trap errors that may be issued by the web service call and provide a better error.
- In the data explorer zone use this service script in the zone's pre-processing script parameter. If any user or hidden filters
  should be passed into the script, the parameter supports mnemonics for this purpose. Refer to the parameter's embedded
  help for the supported syntax.
- The SQL for the data explorer should access the temporary table that was populated by the service script.

## **Configuring Timeline Zones**

This topic highlights information related to configuring a timeline zone. The zone type is **F1-TIMELINE**. A timeline zone contains one or more "lines" where each line shows when significant events have occurred. The output of each line is driven by an algorithm configured on a timeline zone. Each algorithm is responsible for retrieving a single type of data.

For example, on algorithm may retrieve bills for an account in a given time period whereas another algorithm may retrieve payments for that account for the same time period.

The algorithms to configure for a timeline zone use the **Zone** — **Timeline** plug-in spot. Please note the following details about the behavior for algorithms for this plug-in spot.

- The timeline algorithm receives all the global context values currently populated. In addition, it receives a start and end date from the zone, based on the time period chosen by the user, along with the maximum number of events that can be reasonably display for the chosen time period. The algorithm should use this information to retrieve data for a given type of transaction related to one or more of the input context values for the provided time period.
- For each event found, the algorithm returns information about the event along with many options that assist the user in getting more detail about each event or acting on an event.
  - · Event date
  - Primary key of the record (key / value pairs)
  - FK Reference. With this information, the timeline zone will display the appropriate info string to display in the zone's info area when clicking on the event. In addition, the FK reference identifies the appropriate navigation option to use when a user clicks the info string hypertext to view the record on its maintenance page.
  - Background Color and Text Color to use for the event. (Optional). The algorithm may be configured to provide one
    color for all events or it may be configured to return different colors for different events based on other factors such as
    status or priority.
  - Icon use for the event. (Optional). The algorithm may be configured to provide an icon to display adjacent to the
    event.
  - BPA script to launch when a user clicks on an event. (Optional). The algorithm may return one or more BPA scripts that a user may launch to act on an event. For example, for an event that has a status of **Error**, perhaps a BPA is provided to walk a user through resolving the error.

When a script is initiated from a timeline, the system puts the prime key of the event into a field in the page data model. The name of the field is the column name(s) of the event's prime key. For example, when a script associated with a payment event is kicked off, the system populates a field called PAY\_ID with the prime-key of the selected payment.

Note that your specific edge application may supply algorithm types for a timeline zone as part of the base product. Click here to see the algorithm types available for this plug-in spot. Although algorithm types may be provided, typically the product does not deliver algorithms because the parameters for the algorithms are driven by a particular implementation's business rules and preferences. As a result, the product will also not deliver pre-configured timeline zones. Please refer to your edge application's documentation for more information about what timeline algorithm types are delivered, if any and recommendations for configuration.

# **Defining Context-Sensitive Zones**

A context-sensitive zone allows you to associate a zone with a specific user-interface transaction. A context-sensitive zone appears at the top of the Dashboard when a user accesses a page for which the zone is specified as the context. For example, when viewing a business object, additional zones are visible that are specific to the business object page.

**CAUTION:** Make sure that the zone is appropriate for the transaction on which you are specifying it. For example, if your zone requires a business object ID as one of its keys, it should not be displayed on the To Do entry transaction.

Select **Admin** > **Context Sensitive Zone** to maintain context-sensitive zones.

#### **Description of Page**

The **Navigation Key** is a unique identifier of a tab page within the system. **Owner** indicates if this navigation key is owned by the base product or by your implementation (**Customer Modification**).

**CAUTION:** Important! When introducing a new context sensitive zone, carefully consider its naming convention. Refer to System Data Naming Convention for more information.

The grid contains the list of context-sensitive zones and the sequence in which they appear in the dashboard for the selected navigation key. The grid contains the following fields:

- **Zone** is the name of the zone to display in the Dashboard.
- Sequence is the sequence in which the zone is displayed (if multiple context-sensitive zones are defined).
- Owner indicates if this context sensitive zone is owned by the base product or by your implementation (Customer Modification).

#### Where Used

A context-sensitive zone displays at the top of the Dashboard whenever a user accesses the transaction for with the zone is specified.

## **Defining Portals**

This transaction is used to define / change portals. An implementation may define their own portals. In addition, an implementation may override some of the settings for base product provided portals.

### Portal - Main

Navigate to this page using **Admin > System > Portal.** 

### **Description of Page**

Enter a meaningful and unique **Portal** code and **Description**. Please be aware that for stand-alone portals, the Description is the portal's title (i.e., the end-users will see this title whenever they open the portal).

**CAUTION:** Important! When introducing a new portal, carefully consider its naming convention. Refer to System Data Naming Convention for more information.

**Owner** indicates if this portal is owned by the base product or by your implementation (**Customer Modification**). The system sets the owner to **Customer Modification** when you add a portal. This information is display-only.

**Type** flag indicates whether the portal is a **Standalone Portal**, a **Tab Page Portal** or the **Dashboard**. Refer to There Are Three Types of Portals for more information.

The following fields are only enabled for **Standalone Portals**:

- Navigation Option defines the navigation option that is used to navigate to this portal from menus, scripts and your favorite links. The navigation option is automatically created when a **Standalone Portal** is added.
- You'll find an **Add To Menu** button adjacent. This field is only enabled if the navigation option is not referenced on a menu. When you click this button, a pop-up appears where you define a menu. If you subsequently press **OK**, a menu item is added to the selected menu. This menu item references the portal's navigation option. You can reposition the menu item on the menu by navigating to the Menu page.

  Refer to Putting Portals on Menus for more information.
- Application Services defines the service used to secure this portal. The application service is automatically created when
  a Standalone Portal is added. Please note that only users with access to this application service will be able to view this
  portal and its zones. Refer to Granting Access to A Portal for more information.
- Show on Portal Preferences indicates if a user is allowed to have individual control of the zones on this portal. The portal will not appear in the accordion on the user's Portal Preferences page if this value is set to No. Note that an implementation may change this value for a product delivered portal.

The grid contains a list of zones that are available in the portal. Click + to add a new zone to the portal. Click - to remove a zone from the portal. The grid displays the following fields:

- **Zone** is the name of the zone as defined on the Zone page.
- **Description** is a description of the zone as defined on the Zone page.
- **Display** controls whether or not the zone is visible in the portal. For portals that are configured to Show on Portal Preferences, users may override this value for their view of the portal.
- **Initially Collapsed** controls whether or not the zone is initially collapsed in the portal. For portals that are configured to Show on Portal Preferences, users may override this value for their view of the portal.

**NOTE:** Recommendation. It is recommended that zones that have information that is always needed when users first display a portal be set up to be initially collapsed. That way the data in the zone is only built when the user expands the zone. This improves response times.

- **Default Sequence** is the default sequence number for the zone within the portal. It does not need to be unique within the portal. Note that a sequence of zero will appear last, not first, in the portal. For portals that are configured to Show on Portal Preferences, users may override this value for their view of the portal.
- Override Sequence can be used by an implementation team to override the Default Sequence value that is set in the base product.
- **Refresh Seconds** defines in seconds how often the zone is automatically refreshed. The minimum valid value is 15. The maximum valid value is 3600 (1 hour). A value of 0 indicates no automatic refresh. Implementers can change this value as needed.
- Owner indicates if this portal / zone relationship is owned by the base product or by your implementation (Customer Modification). This information is display-only.

**NOTE:** Removing zones from a portal. You cannot remove a base product zone from a base product portal. An implementation may override the Display setting to prevent a zone from displaying on the portal. In addition, you cannot remove a zone if a user has enabled it on their Portal Preferences. To remove a zone from the portal list, first make sure that no user has it enabled in their portal preferences.

### Where Used

Follow this link to open the data dictionary where you can view the tables that reference CI\_PORTAL.

# **Portal - Options**

Use this page to maintain a portal's options. Open this page using **Admin > System > Portal** and then navigate to the **Options** page.

#### **Description of Page**

The options grid allows you to configure the options that provide additional information related to the portal.

Select the **Option Type** dropdown to define its **Value**. **Detailed Description** may display additional information on the option type.

Set the **Sequence** to a unique value within a given option type.

Owner indicates if this is owned by the base product or by your implementation (Customer Modification).

**NOTE:** You can add new option types. Your implementation may want to add additional portal option types. To do that, add your new values to the customizable lookup field **PORTAL OPT FLG**.

# **Defining Display Icons**

Icons are used to assist users in identifying different types of objects or instructions. A limited number of control tables allow administrative users to select an icon when they are configuring the system. Select **Admin > System > Display Icon Reference** to maintain the population of icons available for selection.

### **Description of Page**

Each icon requires the following information:

- **Display Icon** is a code that uniquely identifies the icon.
- Icon Type defines how big the icon is (in pixels). The permissible values are: 30 x 21, 21 x 21, and 20 x 14. Note that only icons that are 20 x 14 can be used on base product instructions.
- **Description** contains a brief description of the icon.
- URL describes where the icon is located. Your icons can be located on the product's web server or on an external web server.
- To add a new icon to the product web server, place it under the /cm/images directory under the DefaultWebApp. Then, in the URL field, specify the relative address of the icon. For example, if the icon's file name is myIcon.gif, the URL would be /cm/images/myIcon.gif.
  - If the icon resides on an external web server, the **URL** must be fully qualified (for example, **http://myWebServer/images/myIcon.gif**).
  - Owner indicates if this icon is owned by the base product or by your implementation (Customer Modification). This information is display-only.

#### Where Used

Follow this link to open the data dictionary where you can view the tables that reference CI\_DISP\_ICON.

# **Defining Navigation Keys**

Each location to which a user can navigate (e.g., transactions, tab pages, tab menus, online help links, etc.) is identified by a navigation key. A navigation key is a logical identifier for a URL.

# **Navigation Key Types**

There are three types of navigation keys:

- **System navigation keys** define locations where the target for the navigation is a transaction or portal within the system. The navigation keys define the program component that identifies the page to navigate to.
- External navigation keys define a URL that identifies the target location. External URLs can be specified as relative to the product web server or fully qualified. External navigation keys always launch in a new instance of a browser window. Examples of external navigation keys include application viewer links and URLs to external systems.
- **Help navigation keys** define a online help topic that identifies the specific page within the online help to launch. Help navigation keys may be related to a program component when the help is related to a specific page in system.

# **Navigation Key vs. Navigation Option**

The system has two entities that work in conjunction with each other to specify how navigation works:

- Navigation Key defines a unique location to which a user can navigate. For example, each page in the system has a unique navigation key. Navigation keys can also define locations that are "outside" of the system. For example, you can create a navigation key that references an external URL. Think of a navigation key as defining "where to go".
- Navigation Option defines how a page is opened when a user wants to navigate someplace. For example, you might
  have a navigation key that identifies a specific page. This navigation key can then be referenced on two navigation
  options; the first navigation option may allow users to navigate to the page with no context included, while the second
  navigates to the page with context data provided to automatically display information related to that context.
- Please note that a wide variety of options can be defined on a navigation option. In addition to defining if data is passed
  to the page, it could also define search options. In addition, there are some navigation options that do not reference a
  navigation key but rather refer to a BPA script that should be launched.

## The Flexibility of Navigation Keys

Navigation keys provide a great deal of functionality to your users. Use navigation keys to:

- · Allow users to navigate to new pages or search programs
- Allow users to transfer to an external system or web page. After setting up this data, your users may be able to access this
  external URL from a menu, a context menu, their favorite links, etc. Refer to Linking to External Locations for more
  information.

Refer to the Tool Suite Guide for more information on developing program components.

**NOTE:** Replacing Base-Package Pages or Searches. If your new page or search has been designed to replace a module in the base-package, the navigation key must indicate that it is overriding an existing navigation key.

## **Linking to External Locations**

If you want to include links to external systems or locations from within the system, you need to:

- Define a navigation key that specifies the URL of the location. For example, define an external navigation key that as a
  URL of http://www.oracle.com/.
- Define a navigation option that specifies from where in the system a user can go to your external location. For example, define a navigation option with a usage of **Favorites** or with a usage of **Menu**. Your navigation option points to the navigation key you defined above.
- Add your navigation option to the appropriate location within the system. For example, have users add the navigation option to their Favorite Links or add the navigation option as an item on a menu.

## **Overriding Navigation Keys**

Your implementation may choose to design a program component (e.g., a maintenance transaction or search page) to replace a component provided by the system. When doing this, the new navigation key must indicate that it is overriding the system navigation key. As a result, any menu entry or navigation options that reference this overridden navigation key automatically navigates to the custom component.

For example, if you have a custom On-line Batch Submission page and would like users to use this page rather than the one provided by the system, setting up an override navigation key ensures that if a user chooses to navigate to the On-line Batch Submission from Menu or a context menu, the user is brought to the custom On-line Batch Submission page.

To create an override navigation key, you need to:

• Define a navigation key using an appropriate naming convention.

- If the Navigation Key Type of the navigation key being overridden is **External**, specify a Navigation Key Type of **Override (Other)** and define the appropriate URL Component.
- If the Navigation Key Type of navigation key being overridden is **System**, specify a Navigation Key Type of **Override** (**System**) and populate the Program Component ID with your custom program component ID.
- Specify the navigation key that you are overriding in the Overridden Navigation Key field.

Refer to the Tool Suite Guide for more information about developing your own program components.

## **Maintaining Navigation Keys**

Select Admin > System > Navigation Key to maintain navigation keys.

**CAUTION:** Important! When introducing a new navigation key, carefully consider its naming convention. Refer to System Data Naming Convention for more information.

#### **Description of Page**

The Navigation Key is a unique name of the navigation key for internal use.

**Owner** indicates if this navigation key is owned by the base product or by your implementation (**Customer Modification**). This information is display-only.

Navigation Key Type includes the following possible values:

- External indicates that the location is specified in the URL Component field.
- Help indicates that the navigation key is used to launch online help where the specific help topic is defined in the URL
  Component field.
- Override (Other) indicates that the navigation key overrides another navigation key of type External or Help. For this option, the name of the navigation key being overridden is populated in the Overridden Navigation Key field.
- Override (System) indicates that the navigation key overrides a system navigation key. For this option, the name of the navigation key being overridden is populated in the Overridden Navigation Key field.
- System indicates that the navigation key refers to a transaction in the system identified by its program component.

**FASTPATH:** Refer to Navigation Key Types for more information about navigation key types.

**FASTPATH:** Refer to Overriding Navigation Keys for more information about settings required to override a system navigation key.

**Program Component ID** is the name of the program component identified by the key (for system navigation keys). The program component ID can also be used to specify the transaction with which an online help link is associated.

Overridden Navigation Key is the name of the navigation key that the current navigation key is overriding (if Override (Other) or Override (System) is selected for the Navigation Key Type). Refer to Overriding Navigation Keys for more information.

**URL Component** is the specific URL or portion of the URL for the navigation key (external and help navigation keys only). The URL can be relative to the product web server or fully qualified.

**Open Window Options** allows you to specify options (e.g., width and height) for opening a browser window for an external navigation key. (External navigation keys always launch in a new browser window.) You can use any valid features available in the Window.open() JavaScript method. The string should be formatted the same way that it would be for the features argument (e.g., height=600,width=800,resizeable=yes,scrollbars=yes,toolbar=no). Refer to a JavaScript reference book for a complete list of available features.

**Application Service** is the application service that is used to secure access to transactions associated with **External** navigation keys. If a user has access to the specified application service, the user can navigate to the URL defined on the navigation key. Refer to The Big Picture of Application Security for more information.

The grid displays menu items that reference the navigation key (actually, it shows menu items that reference navigations options that, in turn, reference the navigation key).

#### Where Used

Follow this link to open the data dictionary where you can view the tables that reference CI\_MD\_NAV.

# **Defining Navigation Options**

Every time a user navigates to a transaction, the system retrieves a navigation option to determine which transaction should open. For example:

- A navigation option is associated with every menu item. When a user selects a menu item, the system retrieves the related navigation option to determine which transaction to open.
- A navigation option is associated with every favorite link. When a user selects a favorite link, the system retrieves the related navigation option to determine which transaction to open.
- A navigation option is associated with every node in the various trees. When a user clicks a node in a tree, the system retrieves the related navigation option to determine which transaction to open.
- Etc.

Many navigation options are shipped with the base product and cannot be modified as these options support core functionality. As part of your implementation, you may add additional navigation options to support your specific business processes.

Navigation options may also be used to launch a BPA script.

The topics in this section describe how to maintain navigation options.

**CAUTION:** In order to improve response times, navigation options are cached the first time they are used after a web server is started. If you change a navigation option and you don't want to wait for the cache to rebuild, you must clear the cached information so it will be immediately rebuilt using current information. A special button has been provided on the Main tab of the navigation option transaction that performs this function. Please refer to Caching Overview for information on the various caches.

# **Navigation Option - Main**

Select **Admin** > **System** > **Navigation Option** to maintain a navigation option.

### **Description of Page**

Enter a unique **Navigation Option** code and **Description**.

**CAUTION:** When introducing a new navigation option, carefully consider its naming convention. Refer to System Data Naming Convention for more information.

The **Flush System Login Info** button is used to flush the cached navigation options so you can use any modified navigation options. Refer to Caching Overview for more information.

**Owner** indicates if this navigation option is owned by the base product or by your implementation (**Customer Modification**). This field is display-only. The system sets the owner to **Customer Modification** when you add a navigation option.

**NOTE:** You may not change navigation options that are owned by the base product.

Use **Navigation Option Type** to define if the navigation option navigates to a **Transaction**, launches a BPA **Script** or opens an **Attachment**.

**NOTE:** The **Attachment** option type is only applicable to navigation options that are used to launch a file attached to a record in the Attachment maintenance object.

For navigation option types of **script**, indicate the **Script** to launch. You can use the **Context Fields** at the bottom of the page if you want to transfer the contents of specific fields to temporary storage variables available to the script. The script engine creates temporary storage variables with names that match the Context Field names.

For navigation option types of **transaction**, define the **Target Transaction** (navigation key) and optionally a specific **Tab Page** (also a navigation key) if a specific tab on the transaction (other than the Main tab) should be opened when navigating to that transaction.

**NOTE:** Finding transaction navigation keys. When populating the Target Transaction and Tab Page you are populating an appropriate navigation key. Because the system has a large number of transactions, we recommend using the "%" metaphor when you search for the transaction identifier. For example, if you want to find the currency maintenance transaction, enter "% currency" in the search criteria.

The additional information depends on whether the target transaction is a fixed page or a portal-based page:

- For portal-based pages:
  - Navigation Mode is not applicable and should just be set to Add Mode.
  - If navigating to a query portal, by default the query portal will open with the default search option defined. If the navigation should open a different search option, define the **Multi-Query Zone** for that query portal and indicate the **Sub-Query Zone** to open by default. Note that for this configuration, it is common to define **Context Fields** to prepopulate search criteria in the target query zone. When using this configuration, be sure that the target query zone's user filters are defined to populate data from context.
- For fixed pages:
  - Navigation Mode indicates if the Target Transaction should be opened in Add Mode or Change Mode.
  - Add Mode should be used if the option is used to navigate to a transaction ready to add a new object. You can use the Context Fields at the bottom of the page if you want to transfer the contents of specific fields to the transaction when it opens.
  - Change Mode is only applicable for fixed pages and should be used if the option is used to navigate to a transaction ready to update an object. You have two ways to define the object to be changed:
    - Define the name of the fields that make up the unique identifier of the object in the **Context Fields** (and make sure to turn on **Key Field** for each such field).
    - Define the **Search Transaction** (navigation key) if you want to open a search window to retrieve an object before the target transaction opens. Select the appropriate **Search Type** to define which search method should be used. The options in the drop down correspond with the sections in the search (where **Main** is the first section, **Alternate** is the 2<sup>nd</sup> section, **Alternate 2** is the 3<sup>rd</sup> section, etc.). You should execute the search window in order to determine what each section does.

When you select a **Search Type**, define appropriate **Context Fields** so that the system will try to pre-populate the search transaction with these field values when the search first opens. Keep in mind that if a search is populated with field values the search is automatically triggered and, if only one object is found that matches the search criteria, it is selected and the search window closes.

• **Search Group** is only visible if the **Development Tools** module is **not turned** off. It is used to define the correlation between fields on the search page and the tab page. You can view a tab page's **Search Groups** by viewing the HTML source and scanning for **allFieldPairs**.

The **Go To Tooltip** is used to specify the label associated with the tool tip that appears when hovering over a **Go To** object. Refer to the **Usage** grid below.

The **Usage** grid defines the objects on which this navigation option is used:

- Choose **Favorites** if the navigation option can be used as a favorite link.
- Choose **Menus** if the navigation option can be used as a user's home page or as a menu or context menu item.
- Choose **Script** if the navigation option can be used in a script.
- Choose Foreign Key if the navigation option can be used as a foreign key reference.
- Choose **Go To** if the navigation option can be used as a "go to" destination ("go to" destinations are used on Go To buttons, tree nodes, and hyperlinks).
- If your product supports marketing campaigns, you can choose **Campaign** if the navigation option can be used as a "post completion" transaction on a campaign. For more information refer to that product's documentation for campaigns.

The **Context Fields** grid contains the names of the fields whose contents will be passed to the **Target Transaction** or **Script** or used to launch an **Attachment**. The system retrieves the values of these fields from the "current" page and transfers them to the target transaction or to the script's temporary storage. Turn on **Key Field** for each context field that makes up the unique identifier when navigating to a transaction in **Change Mode**.

**NOTE:** For an **Attachment**, the grid should contain the Attachment ID.

**NOTE:** Navigating from a Menu. The standard followed for many base main menu navigation options for fixed transactions is that navigation options launched from the Menu dropdown are configured with no context.

#### Where Used

Follow this link to open the data dictionary where you can view the tables that reference CI\_NAV\_OPT.

# **Navigation Option - Tree**

This page contains a tree that shows how a navigation option is used. Select **Admin > System > Navigation Option** and navigate to the **Tree** tab to view this page.

### **Description of Page**

The tree shows every menu item, favorite link, and tree node that references the navigation option. This information is provided to make you aware of the ramifications of changing a navigation option.

# **Database Tools**

This section describes a variety of database tools that are supplied with the your product.

# **Defining Table Options**

The topics in this section describe the transaction that allows you to define metadata for the application's tables.

### Table - Main

Navigate using **Admin > Database > Table**.

**Description of Page** 

**Table Name** is the identifier of this table.

**Description** contains a brief description of the table.

System Table defines if the table includes rows that are owned by the base product.

**Enable Referential Integrity** defines if the system performs referential integrity validation when rows in this table are deleted.

**Data Group ID** is used for internal purposes.

**Enable Data Dictionary** defines if the table is to be included in the Data Dictionary application viewer.

**Table Type** defines if the table is an **External Table**, a **View** or a physical **Table**.

**Date / Time Data Type** defines if the system shows times on this table in **Local Legal Time** or in **Local Standard Time** Local Legal Time is the time as adjusted for daylight savings / summer time.

**Table Classification Type** specifies the category of data the table will hold. This is for information purposes only and is not used by any system processing. Valid values are **Admin System Table**, **Admin Non System Table**, **Master Table**, **Transaction Table**, and **Unclassified**.

**Table Volume Type** specifies the expected amount of data the table will hold. This is for information purposes only and is not used by any system processing. Valid values are **High Volume, Low Volume, Medium Volume,** and **Unclassified**. The volume of data in a particular table in the system may differ greatly from one implementation to another based on unique business requirements. The values populated for base product tables are set to volumes that are typical but may not be true for a given implementation. The value may be updated to reflect the situation for a given implementation.

**Audit Table** is the name of the table on which this table's audit logs are stored if using the legacy table / field audit technique. Refer to The Audit Trail File for more information.

Use **Audit Program Type** to define if the audit program is written in **Java** or **Java** (**Converted**), meaning it was converted into Java.

**NOTE:** Java (Converted) program types are not applicable to all products.

**Audit Program** is the name of the program that is executed to store an audit log. Refer to Turn On Auditing For a Table for more information.

**NOTE:** View the source. If the program is shipped with the base package, you can use the adjacent button to display the source code of this program in the Java docs viewer.

**Upgrade** controls what happens to the rows in this table when the system is upgraded to a new release:

- **Keep** means that the rows on this table are not touched during an upgrade
- Merge means that the rows on this table are merged with rows owned by the base product
- Refresh means that the rows on this table are deleted and refreshed with rows owned by the base product.

**Data Conversion Role** controls if / how the table is used by the conversion tool:

- Convert (Retain PK) means that the table's rows are populated from the conversion schema and the prime key in the conversion schema is used when the rows are converted. A new key is not assigned by the system.
- Convert (New PK) means that the table's rows are populated from the conversion schema and the prime key is reassigned by the system during conversion.

- Not Converted means that the table's rows are not managed by the conversion tool.
- **View of Production** means that the conversion tool uses a view of the table in production when accessing the rows in the table. This is commonly used for administrative tables.

A **Language Table** is specified when fields containing descriptions are kept in a child table. The child table keeps a separate record for each language for which a description is translated.

A **Characteristic Entity** is populated if this table is used to capture characteristics and indicates the associated characteristic entity lookup value for this table. When defining characteristic types, you indicate the characteristic entities where that characteristic type is applicable / valid.

A **Key Table** is specified when the prime-key is assigned by the system. This table holds the identity of the prime keys allocated to both live and archived rows.

**Type of Key** specifies how prime key values are generated when records are added to the table:

- Other means a foreign-system allocates the table's prime-key.
- **Sequential** means a sequence number is incremented whenever a record is added to the table. The next number in the sequence determines the key value.
- **System-generated** means a program generates a random key for the record when it is added. If the record's table is the child of another table, it may inherit a portion of the random number from its parent's key.
- User-defined means the user specifies the key when a record is added.

**Inherited Key Prefix Length** defines the number of most significant digits used from a parent record's primary key value to be used as the prefix for a child record's key value. This is only specified when the Type of Key is **System-generated** and the high-order values of the table's key is inherited from the parent table.

**NOTE:** In general, randomly generated system keys are used to attempt to evenly distribute records across a full range of possible IDs. Batch programs that use multiple threads will typically divide the threads using ID ranges and evenly distributed keys will help spread out the work. The reason for inherited keys for child records further extends the performance benefit. When considering partitioning, the recommendation for DBAs is to range partition data based on the primary key so that different batch threads operate on different partitions which reduces contention for hot blocks. Ideally the number of batch threads will be an exact multiple of the number of partitions. Batch programs that insert child data (for example batch Billing creation) also benefit from this design especially when the child tables are partitioned in the same way. The parent is often the driver of the batch process. If this is multi-threaded, then each thread is processing a set of parent records in a given ID range and all child records are being inserted into the same ID range.

**Java Table Name**. This field is used to identify the entity/Java class name of the class that represents the table in the Java code. It should contain a short "camelCased" name to be used as the name of the entity within the system. It must also be a valid Java name, and must be unique across the system. This name is used as follows:

- As the short class name on all classes in the Java hierarchy for the class: the Impl class, the Gen, and the interface.
- In HQL queries, it is used to identify the hibernate entity being selected.

**Caching Regime** determines if the table's values should be cached when they are accessed by a batch process. The default value is **Not Cached**. You should select **Cached for Batch** if you know the values in the table will not change during the course of a batch job. For example, currency codes will not change during a batch process. Caching a table's values will reduce unnecessary SQL calls and improve performance.

**Key Validation** determines if and when keys are checked for uniqueness. The default value is **Always Check Uniqueness**. Select **Check Uniqueness Online Only** when the database constructs the keys in the table, such as in log tables. Select **Never Perform Uniqueness Checking** when you know that the database constructs the keys in the table and that users cannot add rows directly to the table, such as in log parameter tables. This will reduce unnecessary SQL calls and improve performance.

**Help URL** is the link to the user documentation that describes this table.

**Help Text** contains additional information about the table.

**Extract for Translation** is only visible in a development environment. It indicates whether or not the table includes strings that are eligible for product translation.

**Translation Context** is only visible in a development environment. It is used to provide information to a translator about the nature and purpose of rows in the table.

**NOTE:** Changes to base owned tables. Only the following attributes of tables that are owned by the product are modifiable: Audit Table, Audit Program Type, Audit Program, Caching Regime, Key Validation and Table Volume Type.

The grid contains an entry for every field on the table. Drilling down on the field takes you to the Table Field tab where you may modify certain attributes. The following fields may also be modified from the grid: **Description, Override Label, Audit Delete, Audit Insert** and **Audit Update**. Refer to the Table Field tab for descriptions of these fields.

### Table - Table Field

Navigate using **Admin > Database > Table** and click the **Table Field** tab.

**Description of Page** 

**Field Name** is the name of the field. It is followed by its **Java Field Name**.

Field Help Text displays the help text listed for this field on the Field page, if populated.

Nullable, Required and Validate are for internal use.

Turn on **Audit Delete** if an audit record should be stored for this field when a row is deleted. Refer to **How To Enable Auditing** for more information.

Turn on **Audit Insert** if an audit record should be stored for this field when a row is added. Refer to How To Enable Auditing for more information.

Turn on **Audit Update** if an audit record should be stored for this field when it is changed. Refer to How To Enable Auditing for more information.

The **Allow Customization** is only applicable if the table is an Admin System Table. It indicates fields that an implementation is allowed to change for a base owned record. Changes to the field value of one of these types of fields by an implementation are maintained when upgrading to a new version of the product.

**Standard Time Type** is only enabled if the Table indicates that the Date/Time Data Type is **Local Standard Time**. Each field that represent date/time should define if it uses **Logical Standard Time**, **Physical Standard Time** or uses a **Referenced Time Zone**.

**Sequence** is a unique sequence of this field with respect to other fields on the table.

The **Label** column is used to define a special label for this field when it relates to this table if it should be different from the field's label. Note that this only impacts the label on a fixed page user interface. Labels on portal based user interfaces do not use this information.

The **Override Label** is provided if an implementation wants to override the base-product label.

**NOTE:** If you want the Override Label to be shown in the data dictionary, you must regenerate the data dictionary.

**Help Text** contains any additional information about the field with respect to its use on this table.

**Extract for Translation** is only visible in a development environment. For tables marked to extract for translation, each translatable field on the table should indicate **Yes**.

**Translation Context** is only visible in a development environment. It is used to provide information to a translator about the nature and purpose of the data in this field on this table.

**NOTE:** Changes to base owned table / fields. Only the following attributes of table / fields that are owned by the product are modifiable: Audit Delete, Audit Insert, Audit Update, Override Label.

### **Table - Constraints**

Select Admin > Database > Table and navigate to the Constraints tab to view the constraints defined on the table.

### **Description of Page**

The fields on this page are protected as only the product development group may change them.

This page represents a collection of constraints defined for the table. A constraint is a field (or set of fields) that represents the unique identifier of a given record stored in the table or a field (or set of fields) that represents a given record's relationship to another record in the system.

**Constraint ID** is a unique identifier of the constraint.

Owner indicates if this is owned by the base package or by your implementation (Customer Modification)

**Constraint Type Flag** defines how the constraint is used in the system:

- Primary Key represents the field or set of fields that represent the unique identifier of a record stored in a table.
- Logical Key represents an alternate unique identifier of a record based on a different set of fields than the Primary key.
- **Foreign Key** represents a field or set of fields that specifies identifying and non-identifying relationships to other tables in the application. A foreign key constraint references the primary key constraint of another table.
- Conditional Foreign Key represents rare relationships between tables where a single field (or set of fields) may reference multiple primary key constraints of other tables within the application as a foreign key.

When **Enable Referential Integrity** is checked, the system validates the integrity of the constraint when a row in the table is modified.

**Referring Constraint Owner** indicates if this is owned by the base package or by your implementation (**Customer Modification**).

**Referring Constraint ID** is the **Primary Key** constraint of another table whose records are referenced by records stored in this table.

**Referring Constraint Table** displays the table on which the Referring Constraint ID is defined. You can use the adjacent go-to button to open the table.

**Additional Conditional SQL Text** is only specified when the constraint is a **Conditional Foreign Key**. The SQL represents the condition under which the foreign key represents a relationship to the referring constraint table.

**NOTE:** Additional Conditional SQL Syntax. When specifying additional conditional SQL text, all table names are prefixed with a pound (#) sign.

The Constraint Field grid at the bottom of the page is for maintaining the field or set of fields that make up this constraint.

Field is the name of the table's field that is a component of the constraint.

**Sequence** The rank of the field as a component of the constraint.

The Referring Constraint Field grid at the bottom of the page displays the field or set of fields that make up the **Primary key** constraint of the referring constraint.

**Field** is the name of the table's field that is a component of the referring constraint.

**Sequence** is the rank of the field as a component of the referring constraint.

## **Table - Referred by Constraints**

Select **Admin** > **Database** > **Table** and navigate to the **Referred By Constraints** tab to view the constraints defined on other tables that reference the **Primary Key** constraint of this table.

#### **Description of Page**

This page is used to display the collection of constraints defined on other tables that reference the table.

Referred By Constraint Id is the unique identifier of the constraint defined on another table.

**Referred By Constraint Owner** indicates if this constraint is owned by the base package or by your implementation (**Customer Modification**).

Prime Key Constraint Id is the Primary Key constraint of the current table.

**Prime Key Owner** indicates if this prime key is owned by the base package or by your implementation (**Customer Modification**).

**Referred By Constraint Table** is the table on which Referred By Constraint ID is defined.

When **Enable Referential Integrity** is checked, the system validates the integrity of the constraint when a row in the table is modified.

The grid at the bottom of the page displays the **Field** and **Sequence** for the fields that make up the constraint defined on the other table.

# **Defining Field Options**

The topics in this section describe the transaction that can be used to view information about a field and to change the name of a field on the various pages in the system.

### Field - Main

Open this page using **Admin > Database > Field**.

### **Description of Page**

Field Name uniquely identifies this field.

**CAUTION:** As described in System Data Naming Convention for most system data tables, the base product follows a specific naming convention. However, this is not true for the Field table. If you introduce new fields, you must prefix the field with **CM**. If you do not do this, there is a possibility that a future release of the application could introduce a new field with the name you allocated.

**Owner** indicates if this field is owned by the base package or by your implementation (**Customer Modification**). The system sets the owner to **Customer Modification** when you add a field.

Base Field indicates that the field inherits some of its definitions from another field.

**Data Type** indicates if the type of data the field will hold. Valid values are **Character**, **Character Large Object**, **Date**, **DateTime**, **Number**, **Time**, **Varchar2** and **XML Type**. This field is protected if the field refers to a Base Field.

**Ext Data Type** or Extended Data Type is used to further define the type of data for certain data types. Valid values are **Currency Source, Day of Month, Duration, Money, Month of Year, Flag, Switch** and **URI**. This field is protected if the field refers to a Base Field.

**Precision** defines the length of the field. In the case of variable length fields, it is the maximum length possible. For number fields that include decimal values, the precision includes the decimal values. This field is protected if the field refers to a Base Field.

**Scale** is only applicable for number fields. It indicates the number of decimal places supported by the field. This field is protected if the field refers to a Base Field.

**Sign** is only applicable for numbers. It indicates if the data may contain positive or negative numbers.

Value List is only visible for products that had at one point included COBOL. It defines the copybook that includes the list of valid values for the field.

**Description** contains the label of the field. This is the label of the field that appears on the various pages on which the field is displayed. Note, the field's label can be overridden for a specific table by specifying an Override Label on the table / field information. However, this override is not used in portal based user interfaces. It is only applicable if the field is displayed on fixed page user interfaces.

**Java Field Name** is the reference to this field used in Java code.

Override Label is used if an implementation would like to override the label that appear on user interfaces in the system.

**CAUTION:** For fixed pages, if the field's label is overridden for a specific table, that override takes precedence. In this is the case the override on the table / field page should be used.

Work Field indicates that the field does not represent a database table column.

**Help Text** is used to provide field level embedded help to this field. If the field is displayed on a user interface that supports display of embedded help, this text may be displayed.

Use **Override Help Text** to override the existing embedded help text for this field.

**Extract for Translation** is only visible in a development environment. It indicates whether or not the field and its description should be included in an extract of translatable strings when doing a product translation. This flag may be set to "No" for work fields whose label is not visible to a user on any user interface.

**Translation Context** is only visible in a development environment. It is used to provide information to a translator about the use of the field's label so that an appropriate translation can be provided.

# Field - Tables Using Field

Select Admin > Database > Field and navigate to the Tables Using Field tab to view the tables that contain a field.

#### **Description of Page**

The grid on this page contains the **Tables** that reference the **Field**. You can use the adjacent go to button to open the **Table** Maintenance transaction.

# **Defining Maintenance Object Options**

A maintenance object defines the configuration of a given "entity" in the system. It includes the definition of the tables that together capture the physical data for the entity. In addition, the maintenance object includes options that define important information related to the maintenance object that may be accessed for logic throughout the system. Several algorithm plugin spots are also defined on the maintenance object, allowing for business rules that govern all records for this maintenance object.

Many maintenance objects in the system support the use of business objects to further define configuration and business rules for a given record. Refer to The Big Picture of Business Objects for more information.

### **Maintenance Object - Main**

Select Admin > Database > Maintenance Object to view information about a maintenance object.

#### **Description of Page**

Most maintenance objects are provided with the base package. An implementation can introduce custom maintenance objects when needed. Most fields may not be changed if owned by the base package.

Enter a unique **Maintenance Object** name and **Description**. **Owner** indicates if this business object is owned by the base package or by your implementation (**Customer Modification**).

**IMPORTANT:** If you introduce a new maintenance object, carefully consider its naming convention. Refer to System Data Naming Convention for more information.

**Service Name** is the name of the internal service associated with the maintenance object.

Click the **View XML** hyperlink to view the XML document associated with the maintenance object service in the Service XML Viewer.

Click the **View MO** hyperlink to view the definition of the maintenance object in the Maintenance Object Viewer.

The grid displays the following for each table defined under the maintenance object:

- **Table** is the name of a given table maintained as part of the maintenance object.
- **Table Role** defines the table's place in the maintenance object hierarchy. Only one **Primary** table may be specified within a maintenance object, but the maintenance object may contain many **Child** tables.
- **Parent Constraint ID** specifies the constraint used to link the table to its parent table within the maintenance object table hierarchy.
- Owner indicates if this is owned by the base package or by your implementation (Customer Modification).

# **Maintenance Object - Options**

Use this page to maintain a maintenance object's options. Open this page using **Admin** > **Database** > **Maintenance Object** and then navigate to the **Options** tab.

#### **Description of Page**

The options grid allows you to configure the maintenance object to support extensible options.

Select the **Option Type** drop-down to define its **Value**. **Detailed Description** may display additional information on the option type.

Set the **Sequence** to **1** unless the option can have more than one value.

Owner indicates if this is owned by the base package or by your implementation (Customer Modification).

**NOTE:** You can add new option types. Your implementation may want to add additional maintenance option types. For example, your implementation may have plug-in driven logic that would benefit from a new type of option. To do that, add your new values to the customizable lookup field **MAINT\_OBJ\_OPT\_FLG**.

# Maintenance Object - Algorithms

Use this page to maintain a maintenance object's algorithms. Open this page using **Admin** > **Database** > **Maintenance Object** and then navigate to the **Algorithms** tab.

#### **Description of Page**

The **Algorithms** grid contains algorithms that control important functions for instances of this maintenance object. You must define the following for each algorithm:

- Specify the **System Event** with which the algorithm is associated (see the table that follows for a description of all possible events).
- Specify the **Sequence Number** and **Algorithm** for each system event. You can set the **Sequence Number** to 10 unless you have a **System Event** that has multiple **Algorithms**. In this case, you need to tell the system the **Sequence** in which they should execute.
- If the algorithm is implemented as a script, a link to the **Script** is provided. Refer to **Plug-in Scripts** for more information.
- Owner indicates if this is owned by the base package or by your implementation (Customer Modification). The following table describes each System Event.

| System Event    | Optional / Required | Description                                                                                                    |
|-----------------|---------------------|----------------------------------------------------------------------------------------------------|
| Audit           | Optional            | Algorithms of this type are called to notify of any changes to the maintenance object's set of tables. These algorithms are invoked just before the commit at the end of a logical transaction. The system keeps track of what records are added or changed in the course of a transaction and all MO audit algorithms are executed in order of when each record was first added or updated. |
|                 |                     | Click here to see the algorithm types available for this system event.                                                                                                    |
| Determine BO    | Optional            | Algorithm of this type is used to determine the Business Object associated with an instance of the maintenance object. It is necessary to plug in such an algorithm on a Maintenance Object to enable the business object rules functionality.                                                                                                    |
|                 |                     | The system invokes a single algorithm of this type. If more than one algorithm is plugged-in the system invokes the one with the greatest sequence number.                                                                                                    |
|                 |                     | Click here to see the algorithm types available for this system event.                                                                                                    |
| ILM Eligibility | Optional            | Algorithms of this type are used for maintenance objects that are enabled for object erasure forInformation Lifecycle Management. They are used to review records that have reached the maximum retention days and evaluate if they are ready to be archived.                                                                                                    |
|                 |                     | The system invokes a single algorithm of this type. If more than one algorithm is plugged-in the system invokes the one with the greatest sequence number.                                                                                                    |
|                 |                     | Click here to see the algorithm types available for this system event.                                                                                                    |
| Information     | Optional            | We use the term "Maintenance Object Information" to describe the basic information that appears throughout the system to describe an instance of the maintenance object. The data that appears in this information description is constructed using this algorithm.                                                                                                    |
|                 |                     | The system invokes a single algorithm of this type. If more than one algorithm is plugged-in                                                                                                    |

| System Event            | Optional / Required | Description                                                                                                    |
|-------------------------|---------------------|----------------------------------------------------------------------------------------------------|
|                         |                     | the system invokes the one with the greatest sequence number.                                                                                                    |
|                         |                     | Click here to see the algorithm types available for this system event.                                                                                                    |
| Manage Erasure Schedule | Optional            | Algorithms of this type are used for maintenance objects that are enabled for object erasure, which is a measure to protect Data Privacy. They are triggered when certain system events occur for those objects. The algorithms are used to determine if the record needs to be scheduled for erasure and, if so, create or maintain an entry for the record in the Object Erasure Schedule. |
|                         |                     | Click here to see the algorithm types available for this system event.                                                                                                    |
| Revision Control        | Optional            | An algorithm of this type is used to enforce revision control rules when an object is added, changed or deleted. The maintenance object service calls the plug-in once before the object is processed and once more after applying all business object rules. This allows revision rules to take place in proper revision timings.                                                           |
|                         |                     | Click here to see the algorithm types available for this system event.                                                                                                    |
| Transition              | Optional            | The system calls algorithms of this type upon each successful state transition of a business object as well as when it is first created. These are typically used to record the transition on the maintenance object's log.                                                                                                    |
|                         |                     | Note that most base maintenance objects are already shipped with an automatic logging of state transitions. In this case you may use these algorithms to override the base logging functionality with your own. Refer to State Transitions are Audited for more information.                                                                                                    |
|                         |                     | Click here to see the algorithm types available for this system event.                                                                                                    |
| Transition Error        | Optional            | The system calls this type of algorithm when a state transition fails and the business object should be saved in its latest successful state. The algorithm is responsible for logging the transition error somewhere, typically on the maintenance object's log.                                                                                                    |
|                         |                     | Notice that in this case, the caller does NOT get an error back but rather the call ends successfully and the exception is recorded somewhere, as per the plug-in logic.                                                                                                    |
|                         |                     | The system invokes a single algorithm of this type. If more than one algorithm is plugged-in the system invokes the one with the greatest sequence number.                                                                                                    |
|                         |                     | Click here to see the algorithm types available for this system event.                                                                                                    |

**NOTE:** You can inactivate algorithms on Maintenance Objects. Your implementation may want to inactivate one or more algorithms plugged into the base maintenance object. To do that, go to the options grid on Maintenance Object - Options and add a new option, setting the option type to **Inactive Algorithm** and setting the option value to the algorithm code.

### **Maintenance Object - Maintenance Object Tree**

You can navigate to the **Maintenance Object Tree** to see an overview of the tables and table relationships associated with the maintenance objects.

#### **Description of Page**

This page is dedicated to a tree that shows the maintenance object's tables as well as business objects, if you have defined any. You can use this tree to both view high-level information about these objects and to transfer to the respective page in which an object is maintained.

# **Defining Valid Values**

The product provides several options for defining valid values for a column on a table:

- Lookup
- · Extendable Lookup
- · Control Table

The following provides more information about the functionality of each of the options available for defining valid values for a column.

#### Lookup

The simplest mechanism for defining valid values for a column on a table is via the Lookup table. This is sometimes referred to as a "simple" lookup to distinguish it from an extendable lookup (described below). Using the lookup table, you can define valid values and their descriptions. When choosing a valid value that is defined by a lookup, a dropdown UI metaphor is used.

The following highlights functionality related to lookups:

- Lookups are associated with a Field. The field is defined as a character data type with an extended data type of **Flag**. The field's label serves as the description for the prompt to select the valid value.
- The lookup code is limited to four characters and must be all uppercase. If there is any functionality where a valid value in the application must match valid values in an external system, the lookup table may not be the appropriate choice.
- The lookup table does not support additional attributes to be defined for each value. This option is only appropriate when a simple code and description pair is needed.
- The product may also use Lookups to define valid values for functionality unrelated to a column on a table. For example, an algorithm plug-in spot may define an input parameter that supports one or more valid values. The plug-in spot may define the valid values using a lookup, allowing for a simple way to validate the value supplied when invoking the algorithm and to document the valid values.

**FASTPATH:** For more information, refer to Defining Lookup Options.

#### **Extendable Lookup**

The extendable lookup provides a way of defining valid values for a column with additional capabilities that are not supported using the Lookup table. When choosing a valid value that is defined by an extendable lookup, a dropdown UI metaphor is used.

The following highlights functionality related to extendable lookups:

• Each Extendable Lookups is defined using a business object.

- A field should be defined for the extendable lookup code. The field defines the label for the lookup code and defines
  the size of the lookup code. The size is determined based on the business use case. In addition, there are standard fields
  included in all extendable lookups, including a description, detailed description and an override description (so that
  implementations can override the description of base delivered values).
- The extendable lookup may define additional information for each value if warranted by the business requirement. See Additional Attributes for technical information about additional attributes.

**FASTPATH:** For more information, refer to Defining Extendable Lookups.

#### **Control Table**

There may be scenarios where a list of valid values warrants a standalone maintenance object, which is considered an administrative or control table object. When choosing a valid value that is defined by a control, either a dropdown UI metaphor or a search metaphor is used, depending on how it has been designed.

The following points highlight some reasons why this option may be chosen:

- The records require a lifecycle such that BO status is warranted.
- The additional attributes are sophisticated enough that they warrant their own column definition rather than relying on using CLOB or flattened characteristic. For example, if a list of information needs to be captured with several attributes in the list and the information in the list needs to be searchable.

In this situation, if a product has provided a control table for this type of functionality, it will be documented fully in the appropriate functional area. If an implementation determines that a custom control table is warranted, all the standard functionality for a maintenance object is required: database tables, maintenance object metadata, appropriate Java maintenance classes, portals, zones, etc. Refer to the Software Development Kit for more information. No further information is provided in this section for this option.

# **Defining Lookup Options**

Lookup fields may be used to define valid values for a column in a table or for other types of values like parameters to an algorithm.

**FASTPATH:** Refer to Defining Valid Values for some background information.

The base product provides many different lookup fields and their values as part of the product. The following points highlight some functionality related to base-package lookups.

- Fields that are owned by the product will typically provide base lookup values. Implementations are not permitted to
  remove base delivered lookup values. Implementations may be able to add custom values to base owned lookups. This is
  controlled with the Custom switch on lookup.
  - When the custom switch is unchecked, it means that there is functionality controlled by the base values and an
    implementation may not extend or customize this functionality. An example of this type of lookup is the Data Type
    field on the Field table. The system supports a distinct list of data types and an implementation may not add additional
    values.
  - When the custom switch is checked, it means that there is base functionality supplied for the base values but that an implementation can extend the functionality by supplying their own values. An example of this type of lookup is the Access Mode on Application Service. The product provides many values for the access mode lookup, representing various actions a user may perform. Implementations may add their own values to this lookup. Documentation should indicate when functionality may be extended and should highlight the lookup value that can be extended.

**CAUTION:** Important! If you introduce new lookup values, you must prefix the lookup value code with  $\mathbf{X}$  or  $\mathbf{Y}$ . If you do not do this, there is a possibility that a future release of the application could introduce a new lookup value with the name you allocated.

- There may be some scenarios where the product supplies a base field and base lookup field with no base lookup values supplied. This occurs when the product doesn't have any base functionality driven by the lookup values. Typically this type of lookup is for information or categorization purposes. The configuration guide for the functional area associated with the lookup should include a configuration step regarding defining values for this type of lookup.
- The description of base delivered values may be overridden by an implementation.

An implementation may also identify the need for defining a new lookup field with its values.

### Lookup - Main

Select Admin > Database > Lookup to maintain lookup values.

#### **Description of Page**

**Field Name** is the name of the field whose lookup values are maintained in the grid. If you need to add a new lookup field, you must first add the lookup field here, then navigate to the Field page to create a field with a data type of **Character** and an extended data type of **Flag**.

**Owner** indicates if this lookup field is owned by the base package or by your implementation (**Customer Modification**). This information is display-only.

**Custom** switch is used to indicate whether you are allowed to add valid values for a lookup field whose owner is not **Customer Modification**.

- · If this switch is turned on, you may add new values to the grid for system owned lookup fields.
- If this switch is turned off, you may not add, remove or change any of the values for system owned lookup fields, with the exception of the override description.

This field is always protected for system owned lookup fields because you may not change a field from customizable to non-customizable (or vice versa).

Java Field Name indicates the name of the field as it is referenced in Java code.

The grid contains the lookup values for a specific field. The following fields are visible:

**Field Value** is the unique identifier of the lookup value. If you add a new value, it must begin with an **X** or **Y** (in order to allow future upgrades to differentiate between your implementation-specific values and base-package values).

**Description** is the name of the lookup value that appears on the various transactions in the system

Java Value Name indicates the unique identifier of the lookup value as it is referenced in Java code.

**Status** indicates if the value is **Active** or **Inactive**. The system does not allow **Inactive** values to be used (the reason we allow **Inactive** values is to support historical data that references a value that is no longer valid).

**Detailed Description** is the detailed description for a lookup value, which is provided in certain cases.

**Override Description** is provided if your implementation wishes to override the description of the value provided by the product.

**NOTE:** If you wish the override descriptions of your lookup values to appear in the application viewer, you must regenerate the data dictionary application viewer background process.

**Owner** indicates if this lookup value is owned by the base package or by your implementation (**Customer Modification**). The system sets the owner to **Customer Modification** when you add lookup values to a field. This information is displayonly.

### **Defining Extendable Lookups**

Extendable lookups are a way of defining valid values that are more sophisticated than simple lookups.

**FASTPATH:** Refer to Defining Valid Values for some background information.

The base product provides extendable lookups as part of the product. The following points highlight some functionality related to base-package extendable lookups.

- The base product may supply base extendable lookup values. Implementations are not permitted to remove base delivered extendable lookup values. It is also possible that implementations may be able to add custom values to base owned lookups. If an implementation is not permitted to add lookup values to the base extendable lookup, the extendable lookup's business object will include validation to prevent this. There is no equivalent of the Custom switch that is on the lookup field.
- There may be some scenarios where the product supplies a base extendable lookup with no base lookup values
  supplied. This occurs when the product doesn't have any base functionality driven by the extendable lookup values. The
  configuration guide for the functional area associated with the extendable lookup should include a configuration step
  regarding defining values for this type of extendable lookup.
- The description of base delivered values may be overridden by an implementation.

Open this page using Admin > General > Extendable Lookup.

You are brought to the **Extendable Lookup Query** where you need to search for the extendable lookup object (i.e., its business object).

Once you have found the appropriate extendable lookup, select the value and you are brought to a standard All-in-One portal that lists the existing lookup values for the extendable lookup. The standard actions for an All-in-One portal are available here.

### **Extendable Lookup Advanced Topics**

This section provides some addition technical information about extendable lookup attributes

#### **Defining Additional Attributes**

The product provides a few different ways to define additional values for an extendable lookup. Some of the methods are only relevant for base delivered lookup values as they may impact whether or not an implementation can update the values.

The following table highlights the options available and some summary information about what the option provides.

| Option                                  | Brief Description                                                                                   | Extendable Lookup Value Searchable by this Attribute? | Base Delivered Value<br>Modifiable? |
|-----------------------------------------|----------------------------------------------------------------------------------------------------|-------------------------------------------------------|-------------------------------------|
| Element mapped to BO_DATA_<br>AREA      | The element is mapped to a CLOB field that allows for base delivered values to be modified.         | No                                                    | Yes                                 |
| Element mapped to BASE_BO_<br>DATA_AREA | The element is mapped to a CLOB field that does not allow for base delivered values to be modified. | No                                                    | No                                  |
| Flattened characteristic                | The element is defined using the flattened characteristic mechanism.                                | Yes                                                   | No                                  |

The following points highlight information from the table above:

- The decision of defining an additional attribute using a CLOB mapping or a flattened characteristic will depend on whether the functionality expects that the lookup value is known when the attribute is needed (in which case a CLOB mapping is appropriate) or if the functionality expects to determine the lookup value based on the attribute (in which case, a flattened characteristic is appropriate).
- When the base product defines an extendable lookup with additional attributes and intends to provide base extendable lookup values, it needs to determine whether or not implementations may update the additional attribute or not.
  - If no and the value is mapped to a CLOB, it will map the value to the BASE\_BO\_DATA\_AREA column. This means that implementations will receive an owner mismatch error when attempting to change the value. In addition, upgrading to a new release will replace the value with the base value.
  - If yes and the value is mapped to a CLOB, it will map the value to the BO\_DATA\_AREA column. This means that implementations will be able to change the value for a base owned record. In addition, upgrading to a new release will not make any changes to the value.
  - For values mapped to a characteristic, the product does not support an implementation changing the value of a base delivered record. If the product would like to support an implementation overriding this type of value, the business object will need to be designed with a corresponding "override" element (also a flattened characteristic), similar to how the product supplies an Override Description field to support an implementation overriding the base product delivered description for a base value. This element will not be delivered with any value and will allow an implementation to populate that value.

**NOTE:** Note that in this situation, the product functionality that uses this value must cater for the override value.

- All of this detail is only relevant for base provided extendable lookup values. If an implementation adds custom values for a base supplied extendable lookup, all the additional attributes may be populated as appropriate.
- If an implementation defines a custom extendable lookup business object and wants to define an additional attribute
  using a CLOB, it doesn't matter which CLOB column is used. Both BO\_DATA\_AREA and BASE\_BO\_DATA\_AREA
  provide the same functionality for custom business objects.

#### Capturing a Password

If an extendable lookup includes configuration of a password for some functionality, the system supports automatic encryption of the password value if the schema maps the password to a characteristic using the characteristic type **F1-PWD**. Refer to the business object **F1-FileStorage** for an example of such a configuration.

# The Big Picture Of Audit Trails

The topics in this section describe one way of auditing changes in the system. Note that this technique has limitations and may not be the best option for all situations.

- This functionality is configured at the table and field level. Many base maintenance objects use an XML or CLOB field
  to capture one or more elements using XML format, configured using a BO schema. This auditing technique is not able
  to capture changes to individual elements. It can only capture overall changes to the single field. The BO Audit plug-in is
  a better option for auditing changes to individual elements with the CLOB / XML field.
- The base table provided for supporting audits limits the field size of the before and after values to 254 bytes.
- Auditing is captured for each field. In some cases it is prefered to capture a before and after image for several fields at
  once. For example, if an address is changed, it's nore user friendly to capture the before and after for the full address
  rather than the individual address components. The BO Audit plug-in allows for capturing a single audit record for
  multiple elements rather than granular changes for each element.

The subsequent topics highlight how to enable auditing for fields, and describe the auditing queries that you can use to view audit records.

### **Captured Information**

When auditing is enabled for a field, the following information is recorded when the field is changed, added and/or deleted (depending on the actions that you are auditing for that field):

- User ID
- Date and time
- · Table name
- · Row's prime key value
- · Field name
- Before image (blank when a row is added)
- After image (blank when a row is deleted)
- Row action (add, change, delete)

# **How Auditing Works**

You enable auditing on a table in the table's meta-data by specifying the name of the table in which to insert the audit information (the audit table) and the name of the program responsible for inserting the data (the audit trail insert program). Then you define the fields you want to audit by turning on each field's audit switch in the table's field meta-data. You can audit fields for delete, insert and update actions.

Once auditing is enabled for fields in a table, the respective row maintenance program for the table assembles the list of changed fields and calls the audit trail insert program. If any of the changed fields are marked for audit, the audit program inserts audit rows into the audit table.

**NOTE:** Customizing Audit Information. You may want to maintain audit information other than what is described in Captured Information or you may want to maintain it in a different format. For example, you may want to maintain audit information for an entire row instead of a field. If so, your implementation team can use the base audit program and base audit tables as examples when creating your own audit trail insert program and audit table structures.

#### The Audit Trail File

Audit log records are inserted in the audit tables you define. The base product contains a single such table (called CI\_AUDIT). However, the base audit insert program is designed to allow you to use multiple audit tables.

If you want to segregate audit information into multiple tables, you must create these tables. Use the following guidelines when creating new audit tables (that use the base delivered audit insert program):

- The new audit tables must look identical to the base table (CI\_AUDIT).
- The new tables must be prefixed with **CM** (e.g., **CM\_AUDIT\_A**, **CM\_AUDIT\_B**, etc.). An appropriate java table name must be defined and an \*\_impl.java program for that java table name must be defined.
- The name of the new table must be referenced on the various tables whose changes should be logged in the new table.

**NOTE:** It's important to note if you use your own tables (as opposed to using the base package table called **CI\_AUDIT**), the SQL used to insert and access audit trail records in the base delivered audit program is dynamic. Otherwise, if the base package's table is used, the SQL is static.

### **How To Enable Auditing**

Enabling audits is a two-step process:

- First, you must turn on auditing for a table by specifying an audit table and an audit trail insert program.
- Second, you must specify the fields and actions to be audited for the table.

The following topics describe this process.

### **Turn On Auditing For a Table**

In order to tell the system which fields to audit, you must know the name of the table on which the field is located. You must specify the audit table and the audit trail insert program for a table in the table's meta-data.

**NOTE:** Most of the system's table names are fairly intuitive. For example, the user table is called SC\_USER, the navigation option table is called CI\_NAV\_OPT, etc. If you cannot find the table using the search facility on the Table Maintenance page, try using the Data Dictionary. If you still cannot find the name of the table, please contact customer support.

To enable auditing for a table:

- Navigate to the Table maintenance page and find the table associated with the field(s) for which you want to capture
  audit information.
- Specify the name of the **Audit Table**.

**NOTE:** Specifying the Audit Table. You can use the audit table that comes supplied with the base package (CI\_AUDIT) to audit multiple tables and fields. All the audit logs are combined in a single table (CI\_AUDIT). However, you can also have a separate audit table for each audited table. Refer to The Audit Trail File for more information.

Specify the name of the Audit Program. The product provides two programs.
 com.splwg.base.domain.common.audit.DefaultTableAuditor is a standard table audit program. In addition
 com.splwg.base.domain.common.audit.ModifiedTableAuditoris supplied as an alternative. This program does not audit inserts or deletes of empty string data.

**CAUTION:** By default, none of a table's fields are marked for audit. Even though you have enabled auditing for a table, you must still specify the fields and actions on those fields to be audited (see below).

# Specify The Fields and Actions To Be Audited

The system only audits actions (insert, update and delete) made to fields that you want audited.

To specify the fields and actions to be audited:

- Navigate to the Table Table Field maintenance page for a table on which you have enabled auditing.
- For each field you want to audit, specify the actions you want to audit by turning on the **Audit Delete**, **Audit Insert** and **Audit Update** switches as appropriate.

**NOTE:** You can also turn on the audit switches using the Field grid at the bottom of the Table maintenance page.

**CAUTION:** Audit Program Caching! The audit program from the table meta-data is read into a program cache on the application server whenever the date changes or when the server starts. If you implement new auditing on a table, your audit trail does not become effective until this program cache is reloaded. In other words, new audits on tables where

the audit program was not previously specified do not become effective until the next day (or the next restart of the application server). However, if you change the fields to be audited for a table where the audit program is already in the cache, your changes are effective immediately.

#### **Audit Queries**

There are two queries that can be used to access the audit information.

### **Audit Query by User**

This transaction is used to view changes made by a user that are stored on a given Audit Trail File.

**CAUTION:** The system only audits changes that you've told it to audit. Refer to The Big Picture Of Audit Trails for more information.

Navigate to this page by selecting **Admin > Database > Audit Query By User**.

#### **Description of Page**

To use this transaction:

- Enter the User ID of the user whose changes you wish to view.
- Enter the name of the table on which the audit trail information is stored in **Audit Table**. Refer to **The Audit Trail File** for more information about this field.

NOTE: Default Note. If only one audit table is used to store audit trail information, that table is defaulted.

Specify a date and time range in Created between to restrict the records that result from the query.

**NOTE: Default Note**. The current date is defaulted.

· Click the search button to display all changes recorded on a specific audit table associated with a given user.

Information on this query is initially displayed in reverse chronological order.

The following information is displayed in the grid:

- Row Creation Date is the date and time that the change was made.
- Audited Table Name contains the name of the table whose contents were changed.
- Primary Key is the prime key of the row in the Audited Table whose contents where changed.
- Audited Field Name is the name of the field that was changed.
- · Audit Action indicates whether the row action was Add, Change or Delete.
- **Field Value Before Update** contains the content of the field before the change. This column is blank if information was **Added**.
- Field Value After Update contains the content of the field after the change. This column is blank if information was Deleted.

# Audit Query by Table / Field / Key

This transaction is used to view audited changes made to a given table.

**CAUTION:** The system only audits changes that you've told it to audit. Refer to The Big Picture Of Audit Trails for more information.

This transaction can be used in several different ways:

- You can view all audited changes to a table. To do this, enter the Audited Table Name and leave the other input fields blank.
- You can view all audited changes to a given row in a table (e.g., all changes made to a given user). To do this, enter the **Audited Table Name** and row's prime key (the row's prime key is entered in the field(s) beneath **Audited Field Name**).
- You can view all audited changes to a given field in a table (e.g., all changes made to all customers' rates). To do this, enter the Audited Table Name and the Audited Field Name.
- You can view all audited changes to a given field on a specific row. To do this, enter the **Audited Table Name**, the **Audited Field Name**, and row's prime key (the row's prime key is entered in the field(s) beneath **Audited Field Name**).

Navigate to this page by selecting Admin > Database > Audit Query By Table/Field/Key.

#### **Description of Page**

To use this transaction:

- Enter the name of the table whose changes you wish to view in Audited Table Name.
- If you wish to restrict the audit trail to changes made to a specific field, enter the Audited Field Name.
- If you wish to restrict the audit trail to changes made to a given row, enter the row's prime key (the row's prime key is entered in the field(s) beneath **Audited Field Name**). These fields are dynamic based on the **Audited Table Name**.
- Specify a date and time range in **Created between** to restrict the records that result from the query.

**NOTE:** The current date is defaulted.

• Click the search button to display all changes made to this data.

Information on this query is initially displayed in reverse chronological order by field.

The following information is displayed in the grid:

- Create Date/Time is the date / time that the change was made.
- User Name is the name of the person who changed the information.
- Primary Key is the prime key of the row in the Audited Table whose contents where changed.
- · Audited Field Name is the name of the field that was changed.
- Audit Action indicates whether the row action was Add, Change or Delete.
- Value Before Update contains the content of the field before the change. This column is blank if information was Added.
- Value After Update contains the content of the field after the change. This column is blank if information was Deleted.

# **Bundling**

The topics in this section describe the bundling features in the application.

### **About Bundling**

Bundling is the process of grouping entities for export or import from one environment to another.

For example, you might export a set of business objects and service scripts from a development environment and import them into a QA environment for testing. The group of entities is referred to as a bundle. You create export bundles in the source environment; you create import bundles in the target environment.

Working with bundles involves the following tasks:

- · Configuring entities for bundling if they are not preconfigured
- Creating an export bundle, which contains a list of entities to be exported from the source environment
- Creating an import bundle to import those entities to the target environment
- · Applying the import bundle, which adds or updates the bundled entities to the target environment

### Sequencing of Objects in a Bundle

Bundle entities are added or updated to the target environment in the sequence defined in the bundle

Typically, the sequence of entities does not matter. However, sequence is important in the following situations:

- Entities that are referenced as foreign keys should be at the top of the sequence, before the entities that reference them. Specify zones last, as they typically contain numerous foreign key references.
- When importing a business object, specify the business object first, then its plug-in scripts, then the algorithms that reference the scripts, and then the algorithm types that reference the algorithms.
- When importing a portal and its zones, specify the portal first and then its zones.
- When importing a multi-query zone, specify the referenced zones first and then the multi-query zone.
- Always specify algorithms types before algorithms.

You can specify the sequence when you define the export bundle or when you import the bundle to the target environment.

### **Recursive Key References**

Recursive foreign keys result when one object has a foreign key reference to another object that in turn has a foreign key reference to the first object.

For example, a zone has foreign keys to its portals, which have foreign keys to their zones. If the objects you want to bundle have recursive relationships, you must create a 'bundling add' business object that has only the minimal number of elements needed to add the entity. A bundling add business object for a zone contains only the zone code and description, with no references to its portals. In the same way, a bundling add business object for a portal defines only its code and description.

When you apply the bundle, the system initially adds the maintenance object based on the elements defined in the bundling add business object. Before committing the bundle, the system updates the maintenance object with the complete set of elements based on its physical business object.

Note that use of the bundling add BO also benefits records that have optional foreign keys or foreign keys that are part of a child table. That way the person creating the bundle does not have to worry about the sequence of the records. For example, an FK Reference may optionally reference a zone for searching. If a new FK Reference and its search zone are bundled together to copy to another region, the bundling add BO for FK Reference (which doesn't include the Zone) ensures that the FK reference could be added before the zone without getting any validation errors.

# Owner Flags on Bundled Entities

The owner flag of the entities in an import bundle must match the owner flag of the target environment.

If you need to import objects that your source environment does not own, you must replace the owner flag in the import bundle with the owner flag of the target environment.

### **Configuring Maintenance Objects for Bundling**

All base package meta-data objects are pre-configured to support bundling. All other objects must be manually configured.

If a base package maintenance object is pre-configured for bundling, the **Eligible For Bundling** option will be set to "Y" on the Options tab for the maintenance object.

To configure other objects for bundling, review the configuration tasks below and complete all those that apply:

| Configuration Task                                                        | Scope of Task                                                                                                    |  |
|---------------------------------------------------------------------------|----------------------------------------------------------------------------------------------------|--|
| Make maintenance objects eligible for bundling                            | All objects to be included in the bundle.                                                                                                    |  |
| Add a foreign key reference                                               | All objects to be included in the bundle.                                                                                                    |  |
| Create a physical business object                                         | All objects to be included in the bundle.                                                                                                    |  |
| Create a bundling add business object                                     | Only needed if there are objects with recursive or optional foreign key references.                                                             |  |
| Add the Current Bundle zone                                               | All objects, if you want the Current Bundle zone to appear on the maintenance object's dashboard. This is not required by the bundling process. |  |
| Create a custom Entity Search zone and add it to the Bundle Export portal | All objects, if you want them to be searchable in the Bundle Export portal. This is not required by the bundling process.                       |  |

### Making Maintenance Objects Eligible for Bundling

The "Eligible For Bundling" maintenance object option must be set to "Y" for all bundled objects.

To make maintenance objects eligible for bundling:

- 1. Go to the Maintenance Object page and search for the maintenance object.
- 2. On the Options tab, add a new option with the type Eligible For Bundling.
- 3. Set the value to "Y" and click Save.

# Adding a Foreign Key Reference

Each maintenance object in a bundle must have a foreign key reference. Bundling zones use the foreign key reference to display the standard information string for the maintenance object.

To add a foreign key reference to the maintenance object:

- 1. Navigate to FK Reference and set up a foreign key reference for the primary table of the maintenance object.
- 2. Navigate to Maintenance Object and search for the maintenance object.
- **3.** On the **Option** tab, add a new option with the type **Foreign Key Reference**. The value is the name of the foreign key reference you just created.

### **Creating a Physical Business Object**

Each maintenance object in a bundle must have a physical business object. The physical business object's schema represents the complete physical structure of the maintenance object, and includes elements for all fields in the maintenance object's tables. The bundling process uses this schema to generate the XML for the import bundle.

To create a physical business object for the maintenance object:

1. Navigate to Business Object and specify the maintenance object.

- **2.** Click **Generate** in the **BO Schema** dashboard zone to generate a schema that looks like the physical structure of the maintenance object.
- **3.** Save the physical business object.
- 4. Navigate to Maintenance Object and search for the maintenance object.
- **5.** On the **Option** tab, add a new option with the type **Physical Business Object**. The value is the name of the physical business you just created.

### **Creating a Bundling Add Business Object**

If the objects to be bundled have recursive foreign key references, optional foreign key references or child tables that include foreign key references, create a bundling add business object to avoid problems with referential integrity.

To create a bundling add business object:

- 1. Navigate to Business Object and specify the maintenance object.
- 2. Click **Generate** in the **BO Schema** dashboard zone to generate a schema that looks like the physical structure of the maintenance object.
- **3.** Remove all child tables and all elements that are not required.
- **4.** Save the business object.
- 5. Navigate to Maintenance Object and search for the maintenance object you want to bundle.
- **6.** On the **Option** tab, add a new option with the type **Bundling Add BO**. The value is the name of the bundling add business object you just created.

### Adding the Current Bundle Zone

If you want the Current Bundle zone to appear on the maintenance object's dashboard, you must add the Current Bundle zone as a context-sensitive zone for the maintenance object.

To add the Current Bundle zone to the maintenance object:

- 1. Navigate to Context Sensitive Zone and search for the navigation key for the maintenance object.
- 2. Add the Current Bundle zone F1-BNDLCTXT, to that navigation key.

# Adding a Customized Entity Search Query Zone to the Bundle Export Portal

If you want the maintenance object to be searchable in the Bundle Export portal, you must first create an entity-specific query zone to search for the maintenance object. Then you must create a customized entity search zone that references this new query zone. Finally, you must add the customized entity search zone to the Bundle Export portal.

To make the maintenance object searchable:

- 1. Create an entity-specific query zone to search for the maintenance object:
  - a) Navigate to Zone and search for one of the base query zones, such as the Algorithm Search zone F1-BNALGS.
  - **b)** Click the **Duplicate** button in the page actions toolbar.
  - c) Enter a name for the new zone.
  - d) Click Save.

- **e)** Locate the **User Filter** parameter in the parameter list. Add SQL to search for the maintenance object(s) you want to appear in the zone.
- f) Save the query zone.
- **2.** Create a customized entity search zone:

This step only needs to be done once. If you already have a customized search zone in the Bundle Export portal go to step 3

- a) Navigate to Zone and search for the F1-BNDLENTQ Entity Search zone.
- **b)** Duplicate this zone (as described above).
- **c)** Remove any references to base query zones.
- **3.** Add the new entity-specific query zone to the customized entity search zone:
  - a) Locate the customized entity search zone for your Bundle Export portal. This is the zone created in Step 2.
  - **b)** Locate the Query Zone parameter in the parameter list. Add the name of the query zone you created in Step 1.
  - c) Save the entity search zone.
- **4.** Add the customized entity search zone to the Bundle Export portal:

This step needs to be done only once.

- a) Navigate to Portal and search for the Bundle Export portal, F1BNDLEM.
- **b)** In the zone list, add the entity search zone you created in Step 2. (Add the new zone after the base entity search zone).
- c) Save the portal.

# **Working with Bundles**

Use the Bundle Export portal to create an export bundle. The export bundle contains a list of entities to be exported from the source environment. When you are ready to import the objects, use the Bundle Import portal to import the objects to the target environment.

### **Creating Export Bundles**

An export bundle contains a list of entities that can be imported into another environment.

To create an export bundle:

- 1. Log on to the source environment from which objects will be exported.
- 2. Select Admin > Implementation Tools > Bundle Export > Add.
- **3.** Complete the fields in the Main section to define the bundle's basic properties.

**NOTE:** You can use the Entities section to add bundle entities now, or save the bundle and then add entities as described in step 5.

- 4. Click Save to exit the Edit dialog. The export bundle status is set to Pending.
- **5.** While an export bundle is in Pending state, use any of the following methods to add entities to the bundle:
  - **a)** Use the **Entity Search** zone on the Bundle Export portal to search for entities and add them to the bundle. If an entity is already in the bundle, you can remove it.

- **b)** To import entities from a .CSV file, click **Edit** on the Bundle Export portal, and then click **CSV File to Upload.** Specify the file name and location of the .CSV file containing the list of entities. Click **Submit** to upload the file, and then click **Save** to save the changes.
- **c)** Use the **Current Bundle** zone in the dashboard of the entity you want to add. (All entities that are configured to support bundling display a Current Bundle zone). This zone displays a list of all pending export bundles to which you can add the entity.
- d) When you check an entity into revision control, specify the export bundle on the **Revision Info** dialog.
- **6.** When you have added all entities, click **Bundle** in the Bundle Actions zone on the Bundle Export portal. The export bundle state is set to Bundled and the Bundle Details zone displays the XML representation of every entity in the bundle.

**NOTE:** The owner flags of the entities in the bundle must match the owner flag of the bundle itself. If the owner flags do not match, the system displays a warning message. Click **OK** to continue or **Cancel** to abort the bundle. If you click **OK**, you will need to resolve the owner flag discrepancy before you import the bundle to the target environment.

**7.** Copy the XML from the **Bundle Detail** zone to the clipboard (or to a text file). You can now create an import bundle and apply it to the target environment.

**NOTE:** If you need to make additional changes to the bundle, you must change the bundle state by selecting the **Back to Pending** button in the **Bundle Actions** zone.

### **Creating and Applying Import Bundles**

Import bundles define a group of entities to be added or updated in the target environment.

Before you create an import bundle, you must have already created an export bundle, added entities, and set the bundle's state to Bundled.

To create an import bundle and apply it to the target environment:

- 1. If you have not already copied the XML from the export bundle, do so now:
  - a) Select Admin > Implementation Tools > Bundle Export and search for the bundle.
  - **b)** Copy the XML from the **Bundle Detail** zone to the clipboard (or to a text file).
- **2.** Log on to the target environment.
- **3.** Select Admin > Implementation Tools > Bundle Import > Add.
- 4. In the Bundle Actions zone, click Edit XML.
- 5. Paste the contents of the clipboard (or text file if you created one) into the **Bundle Detail** zone.
- **6.** Make any necessary changes to the XML and click **Save**. The status of the import bundle is set to Pending.

**NOTE:** Use caution when editing the XML to avoid validation errors.

- **7.** To remove entities from the import bundle or change their sequence, click **Edit**. Enter your changes and click **Save** to exit the Edit dialog.
- **8.** When you are ready to apply the bundle, click **Apply**. The import bundle state is set to Applied and the entities are added or updated in the target environment.

### **Editing Export Bundles**

You can add or remove entities from an export bundle when it is in Pending state. You can also change the sequence of entities.

To edit to an export bundle that has already been bundled, you must change the bundle state by selecting the **Back to Pending** button on the Bundle Export portal.

To edit a pending export bundle:

- **1.** Open the bundle in edit mode.
- **2.** Click **Edit** on the Export Bundle portal.
- **3.** Make any necessary changes on the edit dialog and then click **Save**.

### **Editing Import Bundles**

You can remove entities from an import when it is in Pending state. You can also change the sequence of entities and edit the generated XML.

To edit a pending import bundle:

- **1.** Open the bundle in edit mode.
- 2. To edit the XML snapshot, click Edit XML. Edit the XML code as needed, then click Save.

**NOTE:** Use caution when editing the XML to avoid validation errors.

3. To remove entities or change their sequence, click Edit. Make any necessary changes and click Save.

### **Revision Control**

The topics in this section describe the revision control features in the application.

### **About Revision Control**

Revision control is a tool provided for the development phase of a project to allow a user to check out an object that is being worked on. In addition, it captures the version of the maintenance object when users check in an update, maintaining a history of the changes to the object.

If revision control is enabled for an object you must check out the object to change it. While the object is checked out no one else can work on it. You can revert all changes made since checking out an object, reinstate an older version of an object, recover a deleted object, and force a check in of an object if someone else has it checked out.

**NOTE:** Revision control does not keep your work separate from the environment. Because the metadata for maintenance objects is in the central database, any changes you make to an object while it is checked out will be visible to others and may impact their work.

Many of the maintenance objects used as configuration tools are already configured for revision control, but it is turned off by default. For example, business objects, algorithms, data areas, UI maps, and scripts are pre-configured for revision control.

### **Turning On Revision Control**

Revision control is turned off by default for maintenance objects that are configured for revision control.

To turn on revision control:

- **1.** Add the base package **Checked Out** zone to the Dashboard portal.
  - a) Navigate to Portal.
  - **b)** Search for the portal CI DASHBOARD.
  - **c)** In the zone list for the **Dashboard** portal, add the zone F1-USRCHKOUT.
- **2.** Set up application security.

For users to have access to revision control, they must belong to a user group that has access to the application service F1-OBJREVBOAS.

3. Add the revision control algorithm to the maintenance object that you want to have revision control.

This step must be repeated for each maintenance object that you want to have revision control.

- a) Go to the Maintenance Object page and search for the maintenance object that you want to have revision control.
- b) On the Algorithms tab of the maintenance object, add the revision control algorithm F1-REVCTL.

### **Configuring Maintenance Objects for Revision Control**

Most configuration tool maintenance objects are pre-configured for revision control. You can configure other maintenance objects for revision control, as well.

To configure other objects for revision control:

1. Create a physical business object for the maintenance object.

A physical business object is one that has a schema with elements for all of the fields for the tables in the maintenance object. Follow these steps to create a physical business object:

- a) Navigate to Business Object and specify the maintenance object.
- **b)** Use the **BO Schema** dashboard zone to generate a schema that looks like the physical structure of the maintenance object.
- c) Save the physical business object.
- d) Go to the Maintenance Object page and search for the maintenance object for which you want to enable revision control.
- **e)** On the **Options** tab of the maintenance object add a new option with the type **Physical Business Object**. The value is the name of the physical business object that you just created.
- **2.** Add a foreign key reference to the maintenance object.

The revision control zones will display the standard information string for the object based on the foreign key reference. Follow these steps to create a foreign key reference:

- a) Navigate to FK Reference and set up a foreign key reference for the primary table of the maintenance object.
- **b)** Go to the Maintenance Object page and search for the maintenance object.
- **c)** On the **Options** tab of the maintenance object, add a new option with the type **Foreign Key Reference**. The value is the name of the foreign key reference that you just created.
- 3. Add the Revision Control zone to the maintenance object.

- a) Navigate to Context Sensitive Zone and search for the navigation key for the maintenance object.
- **b)** Add the Revision Control zone, F1-OBJREVCTL, to that navigation key.
- **4.** Add the revision control algorithm to the maintenance object.
  - a) Go to the Maintenance Object page and search for the maintenance object that you want to have revision control.
  - b) On the Algorithms tab of the maintenance object, add the revision control algorithm F1-REVCTL.

### **Working with the Revision Control Zones**

You use two zones in the dashboard to work with revision controlled objects when revision control is turned on.

The **Revision Control** zone gives you several options for managing the revision of the currently displayed object. This zone also shows when the object was last revised and by whom. This information is linked to the **Revision Control Search** portal which lists all of the versions of the object.

Using the Revision Control zone you can:

- Check out an object in order to change it.
- Check in an object so others will be able to work on it.
- Revert the object back to where it was at the last checkout.
- Force a check in of an object that is checked out by someone else. You need special access rights to force a check in.
- · Delete an object.

The **Checked Out** zone lists all of the objects that you currently have checked out. Clicking on an object listed in this zone will take you to the page for that object. The zone is collapsed if you have no objects checked out.

See Revision Control Search for more information about Check In, Force Check In, and Check Out one or more records simultaneously.

# **Checking Out an Object**

You must check out a revision controlled object in order to change it.

An object must have revision control turned on before you can check it out.

**NOTE:** When you first create or update an object a dialog box informs you that the object is under revision control. You can select **OK** to check out the object and save your changes, or **Cancel** to stop the update.

- **1.** Go to the object that you want to work on.
- 2. Select Check Out in the Revision Control dashboard zone.

### **Checking In an Object**

You must check in a revision controlled object in order to create a new version of it. Checking in an object also allows others to check it out.

- 1. Select a link in the **Checked Out** dashboard zone to go to the object that you want to check in.
- 2. Select Check In in the Revision Control dashboard zone.
- **3.** Provide details about the version:
  - In the **External References** field state the bug number, enhancement number, or a reason for the revision.

- In the **Detailed Description** field provide additional details regarding the revision.
- In the **Keep Checked Out** box specify if you want to keep the object checked out. If you keep the object checked out then your revision is a new version that you can restore later.
- In the **Add To Bundle** box specify if the object belongs to a bundle.
- **4.** Select **OK** to check in the object.

### **Reverting Changes**

Reverting changes will undo any changes you made since you checked out an object.

To revert changes:

- 1. Go to the object that you want to revert.
- 2. Select **Revert** in the **Revision Control** dashboard zone.
- 3. In the confirmation dialog box select OK to confirm the action or Cancel to return to the object page.

Once reverted, the object can be checked out by another user.

### Forcing a Check In or Restore

You can force a check in if an object is checked out by another user and that person is not available to check it in.

You must have proper access rights to force a check in or restore.

To force a check in or restore:

- **1.** Go to the object that is checked out by another user.
- 2. Select Force Check In or Force Restore in the Revision Control zone.

The **Force Check In** option is the same as a regular check in. The **Force Restore** option checks in the object and restores it to the previously checked in version.

### **Deleting an Object**

If revision control is turned on for an object, you must use the Revision Control zone to delete it.

The object must be checked in before it can be deleted.

To delete a revision controlled object:

- 1. Go to the object that you want to delete.
- 2. Select **Delete** in the **Revision Control** zone.
- 3. Provide details regarding the deletion.
- **4.** Select **OK** to delete the object.

The system creates a revision record before the object is deleted so that the deleted object can be restored.

### **Restoring an Object**

You can restore an older version of either a current object or a deleted object.

An object must be checked in before an older version can be restored.

To restore an object:

- Go to the Revision History portal for the object.
   If the object was deleted you must search for it by going to Admin > Implementation Tools > Revision Control.
- 2. Select the desired entity by clicking the hyperlink in the **Details** column.
- 3. Locate the row in the version history that has the version that you want to restore and click **Restore**.
- **4.** In the confirmation dialog box select **OK** to confirm the action or **Cancel** to return to the object page.

# **Working with the Revision Control Portal**

The **Revision Control** portal lists information about each version of a revision controlled object.

You can navigate to the **Revision Control** portal from either a link in the **Revision Control** dashboard zone or by going to **Revision Control** portal through **Admin**.

If you want to find the Revision History entry for an earlier version or deleted object, you must search for the object using the **Revision Control Search** portal. Once you select the desired entry, you can restore a previous version of the object clicking **Restore** in the row for the version that you want to restore. You can also see the details of each version by clicking the broadcast icon for that version.

See Working with Revision Control Zones for more information about tasks that can be performed through Revision Control.

#### **Revision Control Search**

The **Revision Control Search** portal allows users to search for entities that have a revision history. The **Search By** dropdown provides additional functionality so that users can search for revisions that are associated to theirs or other's user ID. Users can also **Check In**, **Force Check In**, or **Check Out** one or more entities through this portal.

#### **Zone Options**

- Revision History Search allows the user to query for revised entities based on a combination of criteria.
  - In the User ID field, enter the user ID that is associated with a revision.
  - In the **External Reference** field, enter an ID from an external system and is associated with a revision.
  - In the **Maintenance Object** dropdown menu, select the Maintenance Object that is associated with a revision. The options in this list are populated by the Maintenance Objects that are active to track revision.
  - In the **Key 1**, **Key 2**, **Key 3**, **Key 4**, **Key 5** fields, enter the primary identifier(s) for the revised entity. Typically, the entity only requires a single key, but some entities require more than one (for example, Oracle Utilities Customer Care and Billing SA Type require CIS Division and SA Type).
  - In the **Status** dropdown menu, select the entity status for your search.
- Check In allows the user to search for entities currently checked out to the logged in user ID and a combination of criteria. Once the search results are returned, the user has the option to select one or more entities and check them in.
  - In the **Maintenance Object** dropdown menu, select the Maintenance Object that is associated with a revision. The options in this list are populated by the Maintenance Objects that are active to track revision.
  - In the **Key** field, enter the primary identifier(s) for the revised entity.
- Force Check In allows the user to search for entities that are currently checked out by other user IDs (excluding the logged in user ID) based on a combination of criteria. Once the search results are returned, the user has the option to select one or more entities and check them in.
  - In the Checked Out By User field, enter the user ID that has the entity in a Checked Out status.

- In the **Maintenance Object** dropdown menu, select the Maintenance Object that is associated with a revision. The options in this list are populated by the Maintenance Objects that are active to track revision.
- In the **Key** field, enter the primary identifier(s) for the revised entity.
- Check Out allows the user to search for entities currently checked in user ID and a combination of criteria. Once the search results are returned, the user has the option to select one or more entities and check them out.
  - In the **Maintenance Object** dropdown menu, select the Maintenance Object that is associated with a revision. The options in this list are populated by the Maintenance Objects that are active to track revision.
  - In the **Key** field, enter the primary identifier(s) for the revised entity.

Please see Working with Revision Control Zones for more information about working with individual entities.

# **Information Lifecycle Management**

Information Lifecycle Management (ILM) is designed to address data management issues, with a combination of processes and policies so that the appropriate solution can be applied to each phase of the data's lifecycle.

Data lifecycle typically refers to the fact that the most recent data is active in the system. As time progresses, the same data becomes old and unused. Older data becomes overhead to the application not only in terms of storage, but also in terms of performance. This older data's impact can be reduced by using advanced compression techniques, and can be put into slower and cheaper storage media. Depending on how often it's accessed, it can be removed from the system to make an overall savings of cost and performance. The target tables for ILM are transactional tables that have the potential to grow and become voluminous over time.

### The Approach to Implementing Information Lifecycle Management

This section describes the product approach to implementing ILM for its maintenance objects (MOs).

**NOTE:** The term archiving is used to cover any of the possible steps an implementation may take in their data management strategy, including compression, moving to cheaper storage, and removing the data altogether.

Age is the starting point of the ILM product implementation for some of its high volume data. In general "old" records are considered eligible to be archived. In the product solution, maintenance objects (MOs) that are enabled for ILM have an ILM Date on the primary table and the date is typically set to the record's creation date. (An MO may have special business rules for setting this date, in which case, a different date may be used to set the initial ILM Date). For implementations that want to use ILM to manage the records in the MO, the ILM date is used for defining partitions for the primary table.

There are cases where a record's age is not the only factor in determining whether or not it is eligible to be archived. There may be some MOs where an old record is still 'in progress' or 'active' and should not be archived. There may be other MOs where certain records should never be archived. To evaluate archive eligibility using information other than the ILM Date, the ILM enabled MOs include an ILM Archive switch that is used to explicitly mark records that have been evaluated and should be archived. This allows DBAs to monitor partitions based on age and the value of this switch to evaluate data that may be ready to be archived.

Evaluating records to determine their archive eligibility should still occur on "old" records. The expectation is that a large percentage of the old records will be eligible for archiving. The small number that may be ineligible could be updated with a more recent ILM date. This may cause the records to move into a different partition and can delay any further evaluation of those records until more time has passed.

For each MO enabled for ILM, the product provides a batch process to review "old" records and an ILM eligibility algorithm that contains business logic to evaluate the record and mark it eligible for archiving or not. The following sections provide more information about the batch process and algorithm functionality.

#### **Batch Processes**

There are two main types of batch processes that manage data for ILM in the application: ILM Crawler Initiator and individual ILM Crawlers (one for each MO that is configured for ILM).

• **ILM Crawler Initiator**: (**F1-ILMIN**) - The ILM Crawler Initiator is a *driver* batch process that starts the individual ILM Crawler batch control as defined by the MO's options.

**Restartable**: In case of server failure, the ILM Crawler Initiator process can be restarted, which will also restart the ILM Crawler processes.

• **ILM Crawler**: Each maintenance object that is configured for ILM defines an ILM Crawler. These are *child* batch processes that can be started either by the ILM Crawler Initiator or by a standalone batch submission.

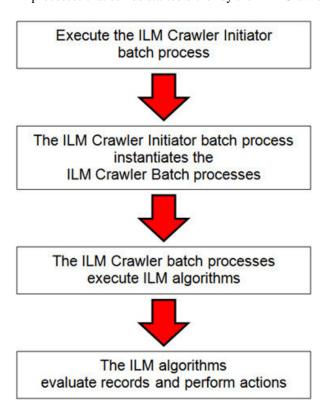

The ILM Crawler batch process selects records whose retention period has elapsed and invokes the MO's ILM eligibility algorithm to determine if the record is ready to be archived or not. The ILM eligibility algorithm is responsible for setting the record's ILM archive switch to 'Y' and updating the ILM date, if necessary.

The retention period defines the period that records are considered active. It spans the system date and cutoff date (calculated as system date - retention days).

The retention days of an MO is derived as follows:

- If the ILM Retention Days MO option is defined, that is used.
- Otherwise, the Default Retention Days from the ILM Master Configuration record is used.

An error is issued if no retention period is found.

The crawler calculates the cutoff date and selects all records whose ILM archive switch is 'N' and whose ILM date is prior to the cutoff date. Each record returned is subject to ILM eligibility.

If the Override Cutoff Date parameter is supplied, it will be used instead of the calculated cutoff date. An error is issued if the override cutoff date is later than the calculated cutoff date. This parameter is useful if an object has many years of

historic data eligible for archiving. Setting this parameter allows for widening the retention period and therefore limiting the process to a shorter period for initial processing

**NOTE:** ILM Crawler batch processes are designed not to interfere with current online or batch processing. Because of this, these batch processes can run throughout the day.

**NOTE:** Before passing the cut-off date to the algorithm, the ILM crawler ensures that the number of days calculated (System Date – override cut-off date) is more than the retention period specified in the MO option or the Master Configuration. If the number of days calculated **is less than** the retention period specified on the MO option or the Master Configuration, then it throws an error.

### **Eligibility Algorithm**

Algorithms are triggered by the ILM batch crawler for the maintenance object. The key responsibility of the ILM algorithm is to determine whether a record can be marked as ready to be archived or not. If a record is determined to be ready for archive, the algorithm should set the ILM Archive switch to Y. If not, the algorithm leaves the switch set to N and may decide to update the ILM Date to something more recent (like the System Date) to ensure that the record does not get evaluated again until the future.

This algorithm is plugged into the Maintenance Object — Algorithm collection.

Oracle Utilities Application Framework provides the algorithm **ILM Eligibility Based on Status** (**F1-ILMELIG**) to support the ILM batch crawler. Refer to the algorithm type description for details about how this algorithm works. If a maintenance object has special business rules that are evaluated to determine the eligibility for ILM, a custom algorithm can be created and applied by the implementation team.

### **Enabling ILM for Supported Maintenance Objects**

In order to enable ILM for one or more maintenance objects, several steps are needed in both the configuration and in the database. This section describes some configuration enabled by default and some steps that must be taken in order to fully implement ILM.

There is some configuration enabled by default, but it won't be used unless ILM is fully configured. Each maintenance object that the product has configured for ILM has the following provided out of the box:

- Special Table Columns: Maintenance objects that support ILM include two specific columns: ILM Archive Switch (ILM\_ARCH\_SW) and ILM Date (ILM\_DT).
- Crawler Batch Process: A "crawler" batch process is provided for each maintenance object that supports ILM and it is plugged into the MO as an option. Refer to Batch Processes for more information.
- ILM Eligibility Algorithm: Each maintenance object that is configured for ILM defines an eligibility algorithm that executes the logic to set the ILM Archive switch appropriately. This is plugged in to the MO algorithm collection.

If an implementation decides to implement ILM, there are steps that need to be followed, which are highlighted below.

#### **Create the Master Configuration Record**

The first step when enabling ILM is to create the ILM Configurationmaster configuration record.

The master configuration for ILM Configuration defines global parameters for all ILM eligible maintenance objects. For example, the Default Retention Period. In addition, your product may implement additional configuration. Refer to the embedded help for specific details about the information supported for your product's ILM configuration.

In addition, the user interface for this master configuration record displays summary information about all the maintenance objects that are configured to use ILM.

#### **Confirm the Maintenance Objects to Enable**

In viewing the list of maintenance objects that support ILM in the ILM master configuration page, your implementation may choose to enable ILM for only a subset of the supported maintenance objects. For example, some of the maintenance objects may not be relevant for your implementation. Or perhaps, the functionality provided by the maintenance object is used, but your implementation does not expect a high volume of data.

For each maintenance object that your implementation has confirmed for ILM, the following steps should be taken:

- Determine if the maintenance object should have a different default retention days than the system wide value defined on the master configuration. If so, use the MO option **ILM Retention Period in Days** to enter an override option for this maintenance object.
- Review the functionality of the ILM Eligibility algorithm provided by the product for this maintenance object. Each
  algorithm may support additional configuration based on business needs. If your organization has special business rules
  that aren't satisfied by the algorithm provided by the product, a custom algorithm may be provided to override the base
  algorithm.

For each maintenance object that your implementation does not want to enable for ILM, inactivate the eligibility algorithm. This will ensure that the ILM Crawler Initiator background process does not submit the crawler batch job for the maintenance object in question.

- Go to the Maintenance Object Algorithm tab for each maintenance object and take note of the ILM Eligibility algorithm code.
- Go to the Maintenance Object Option tab for the same maintenance object and add an option with an option type of **Inactivate Algorithm** and the value set to the ILM eligibility algorithm noted in the previous step.

#### **Database Administrator Tasks**

In order to implement ILM for each of the maintenance objects determined above, your database administrator must perform several steps in the database for the tables related to each MO. The following points are a summary of those steps. More detail can be found in the Information Lifecycle Management section of your product's *Database Administration Guide*.

- Initializing ILM Date: Your existing tables that are enabled for ILM may not have the ILM Date and ILM Archive switch initialized on all existing records. When choosing to enable ILM, a first step is to initialize this data based on recommendations provided in the DBA guide.
- **Referential Integrity**: The recommended partitioning strategy for child tables in a maintenance object is referential partitioning. In order to implement this, database referential integrity features must be enabled.
- Partitioning: This provides a way in which the data can segregate into multiple table partitions and will help in better management of the lifecycle of the data.

#### Schedule the ILM Crawler Initiator

The final step of enabling the system for ILM is to schedule the ILM crawler initiator **F1-ILMIN** regularly based on your implementation's need. It is recommended to only schedule this batch process once all the required database activities are complete.

# **Ongoing ILM Tasks**

For an environment where ILM is enabled, besides the periodic execution of the ILM crawler batch processes to review and mark records, your database administrator has ongoing tasks.

The DBA reviews and maintains partitions and identifies partitions that may warrant some type of archiving step. The Information Lifecycle Management section of your product's *Database Administration Guide* provides more information for your DBA.

### **Archived Foreign Keys**

If your DBA chooses to archive a partition, there may be records in the system that refer to one of the archived records as a foreign key.

When a user attempts to view a record using a hyperlink or drill down mechanism, if the implementation of the navigation uses FK Reference functionality, the system will first check if the record exists. If not, it will display a message to the user indicating that the record has been archived.

# **Configuration Tools**

This section describes tools to facilitate detailed business configuration. The configuration tools allow you to extend both the front-end user interface as well as create and define specialized back-end services.

# **Business Objects**

A maintenance object defines the physical tables that are used to capture all the possible details for an entity in the system. A business object is tool provided to further define business rules for a maintenance object.

This section provides an overview of business objects and describes how to maintain them.

### The Big Picture of Business Objects

The topics in this section describe background topics relevant to business objects.

### What Is A Business Object?

A business object (BO) is a powerful tool used throughout the system. For many maintenance objects, a BO is a key attribute of the record used to define the data it captures, its user interface behavior and its business rules. Some business objects support the definition of a lifecycle, capturing different states that a record may go through, allowing for different business rules to be executed along the way. This type of business object is considered the "identifying" or "governing" business object. We will see later that other types of BOs exist that are different from the "identifying" business object.

The use of business objects allows for extensibility and customization of product delivered maintenance objects. There are many options to adjust the behavior of base delivered business objects. In addition, implementations may introduce their own business objects if the base product delivered objects do not meet their business needs.

**NOTE:** Not all maintenance objects in the product support business objects as a "identifying" or "governing" tool. This is the standard going forward for new maintenance objects. However, there are some maintenance objects created before this became a standard.

### A Business Object Has a Schema

A business object has elements. The elements are a logical view of fields and columns in one of the maintenance object's tables. The structure of a business object is defined using an XML schema. The main purpose of the schema is to identify all the elements from the maintenance object that are included in the business object and map them to the corresponding maintenance object fields. Every element in the BO schema must be stored somewhere in the maintenance object. The BO may not define elements that are derived.

When defining elements for the primary table or the language table (for an administrative object) there is no need to define the name of the physical table in the schema. The system infers this information. The following is a snippet of a schema:

Many maintenance objects have child table collections (e.g., a collection of names for a person, or a collection of persons on an account). Depending on the requirements, the business object may define the full collection such that the user will maintain the information in a grid. However, the schema also supports "flattening" records in a child table so that they can be treated as if they were singular elements. The following are examples of each:

**Example** of a child table. This is a snippet of the Instructions collection on the migration plan business object. You can see that the list attribute defines the child table and all elements within it map to the appropriate column in that table.

**Example** of a simple "flattened" field. The business object for Status Reason includes an element called Usage, which maps to a pre-defined characteristic of type **F1–SRUSG**. The "row" defines which child table is being flattened and the attributes of the row in that child that uniquely identify it.

**Example** of a "flattened row". This business object for Account includes a single row for the Person collection where only the "financially responsible, main" customer is defined. The "accountPerson" attribute defines one field from that row (the Person Id) and includes the 'flattening' criteria in the "row" information. In addition, a second field from that same row ("accountRelType") is defined. Instead of having to repeat the flattening criteria, the "rowRef" attribute identifies the element that includes the flattening.

**Example** of a "flattened list". The business object for Tax Bill Type includes an list of valid algorithms for "bill completion". The Sequence and the Algorithm are presented in a list. The list element identifies the child table and the 'rowFilter' identifies the information about the list that is common.

In addition, many maintenance objects support an XML structure field within the entity. These fields may be of data type CLOB or XML. One or more business object elements may be mapped to the MO's XML structure field. These elements may be defined in different logical places in the business object schema based on what makes sense for the business rules.

When updating the MO, the system builds a type of XML document that includes all the elements mapped to the XML structure and stores it in one column. The following is an example of elements mapped to an XML column:

```
<filePath mdField="F1_FILE_PATH" mapXML="MST_CONFIG_DATA" required="true"/>
<characterEncoding mdField="F1_CHAR_ENCODING" mapXML="MST_CONFIG_DATA"/>
```

**NOTE:** If the MO's XML structure field is of the data type XML, the database will allow searching for records based on that data, assuming appropriate indexes are defined. If the MO's XML structure field is of the data type CLOB, indexing or joining to elements in this column via an SQL statement is not typically supported. Note that most MOs are currently using the CLOB data type for the XML structure column, if provided.

Some business objects may have child tables that allow data to be stored in an XML structure field. The schema language supports defining elements from those fields in your schema as well.

Besides including information about the physical "mapping" of the element to its appropriate table / field location in the maintenance object, the schema supports additional syntax to provide the ability to define basic validation and data manipulation rules, including:

- Identifying the primary key of the record or the primary key of the a row in a list.
- Identifying which elements are required when adding or changing a record.
- Default values when no data is supplied on an Add.
- For elements that are lookup values, the lookup may be specified to validate that the value of the element is a valid lookup value.
- For elements that are foreign keys to another table, the FK Reference may be specified to validate the data.

The system will check the validity of the data based on the schema definition obviating the need for any special algorithm to check this validation.

In addition, the schema language may include some attributes that are used to auto-render the view of the record on the user interface, such as the **suppress** attribute. Refer to BO Defines its User Interface for more information.

**NOTE:** Refer to Schema Syntax for the complete list of the XML nodes and attributes available to you when you construct a schema.

A business object's schema may include a subset of the fields and tables defined in the maintenance object. There are two reasons for this:

- The fields or tables may not be applicable to the type of record the business object is governing. For example, a field that is specific to gas may not be included on a Device business object that is specific to electric meters.
- The information is not maintained through the business object, but rather maintained separately. For example, many BO based maintenance objects include a Log table. The records in the log table are typically not included the BO because they are viewed and maintained separately from the business object.

### A Business Object May Define Business Rules

A business object may define business rules that govern the behavior of entities of this type.

- Simple element-level validation is supported by schema attributes. Note that element-level validation is executed before any maintenance object processing. For more sophisticated rules you create **Validation** algorithms and associate them with your business object. BO validation algorithms are only executed after "core validation" held in the MO is passed.
- A **Pre-Processing** algorithm may be used to "massage" a business object's elements prior to any maintenance object processing. For example, although simple element-level defaulting is supported by schema attributes. you may use this type of algorithm to default element values that are more sophisticated.
- A **Post-Processing** algorithm may be used to perform additional steps such as creating a To Do Entry or add a log record as part of the business object logical transaction. These plug-ins are executed after all the validation rules are executed.

An Audit algorithm may be used to audit changes made to entities of this type.
 Any time a business entity is added, changed or deleted, the system detects and summarizes the list of changes that took place in that transaction and hands it over to Audit plug-ins associated with the business object. These plug-ins are executed after all the post-processing rules are executed. It is the responsibility of such algorithms to log the changes if and where appropriate, for example as a log entry or an entry in an audit trail table or an entry in the business event log

By default all elements of the business object are subject to auditing. You can however mark certain elements to be excluded from the auditing process using the **noAudit** schema attribute. Marking an element as not auditable will prevent it from ever appearing as a changed element in the business object's audit plug-in spot. In addition, if the only elements that changed in a BO are ones marked to not audit, the audit algorithm is not even called. Refer to Schema Syntax for more information on this attribute.

Refer to Business Object - Algorithms for more information on the various types of algorithms.

The system applies business object rules (schema based and algorithms) whenever a business object instance is added, changed or deleted. This is only possible when the call is made via the maintenance object service. For example, when made via business object interaction ("invoke BO"), the MO's maintenance page or inbound web services that reference the BO. In addition the system must be able to determine the identifying business object associated with the actual object being processed. If the business object cannot be determined for a maintenance object instance business object rules are not applied.

#### NOTE:

**Pre-Processing is special.** The pre-processing algorithm plug-in spot is unique in that it only applies during a BO interaction. It is executed prior to any maintenance object processing. It means that when performing add, change or delete via the maintenance object service, the pre-processing plug-in is not executed.

**CAUTION:** Direct entity updates bypass business rules! As mentioned above, it is the maintenance object service layer that applies business object rules. Processes that directly update entities not via the maintenance object service bypass any business object rules you may have configured.

**FASTPATH:** Refer to BO Algorithm Execution Order for a summary of when these algorithms are executed with respect to lifecycle algorithms.

The plug-in spots described above are available for all business objects and they are executed by the system when processing adds or updates to the business object. It is possible for a specific maintenance object to define a special plugin spot for business objects of that MO. When this happens, the maintenance object identifies the special algorithm entity lookup value as an MO option: **Valid BO System Event**, causing the BO Algorithm collection to include that system event in its list.

### A Business Object Defines its User Interface

One of the responsibilities of an identifying business object is to define its user interface rules for viewing and maintenance of its record. The standard implementation for maintaining a business object is that a maintenance portal is used to display a record. This portal includes a "map" zone that displays the information about the business object. To add or make changes to a record, the user clicks a button that launches a maintenance BPA script which displays a maintenance "map".

The display and maintenance "maps" are driven by the business object. The BO may define a full UI map where all the information is displayed based on the map's HTML. Note that for a child BO, the maps may be inherited by a parent BO (or any BO "up the chain").

The standard going forward is to use schema definition and UI Hints to define user interface behavior so that a full UI map is not needed but rather the HTML is derived. The schema language includes some basic display attributes such as **label** and **suppress**. UI hints provide many additional tags and elements that allow dynamic generation of formatted UI Maps. For more complex behavior in the user interface, for example where javascript is needed, UI map fragments may be defined within the schema via UI hints. In this way only complex UI behavior warrants small snippets of javascript and HTML.

However the rendering of standard fields can be dynamically rendered. UI map fragments also allow for derived fields to be included in the user interface.

A business object schema may include data areas for segments of its schema definition to allow for reusable components. In this case the data area would also include schema attributes and UI hints for the elements that it is including.

**NOTE:** Refer to **UI** Hint Syntax for detailed information about the supported syntax.

As mentioned in Business Object Inheritance, schemas are not inherited on a child business object. As such, when using UI hints for automatic UI rendering, the child BO must define the full schema with all the definitions. A good business object hierarchy will be designed for reuse meaning that the child BO will include the parent BO schema or alternatively, the BO schemas will include reusable data areas.

#### **Invoking A Business Object**

We have talked about defining a business object. This section describes how business objects are used throughout the system to view, add and update records.

- Various parameters for zones that are used to display data in the system include support for retrieving data by referencing
  a business object. The zone code will "invoke" the BO, meaning that the record will be retrieved using the referenced
  BO.
- The system's scripting language includes a step type to "invoke BO". This allows for BPA scripts, service scripts and plug-in scripts to retrieve information and add or update records using BO interaction.
- Inbound web services may reference a business object in its operations collection. This allows external systems to add or update records in our product via web service interaction.

Often when configuring a zone or writing a script, the BO to use in the "invoke BO" statement should be the identifying BO of the record. As such, often the script will include steps prior to the "invoke BO" step to "determine the identifying BO of the record" and once the identifying BO is found, the script step will invoke that BO. Note that zones and inbound web services reference a BO directly. In each case, if the BO to use should be dynamic, then the zone / inbound web service should reference a service script that can perform the steps to identify the BO and then invoke that BO.

It should be noted however that the BO used in an "invoke BO" statement (or referenced in an inbound web service) **does not have to match** the identifying BO for the record. Here are some examples of where this may be true:

• A script may only require a subset of elements for a record and not the entire record. In this case, it is better for performance purposes to define a special BO (sometimes called a "lite" BO or a "mini" BO) that only defines the needed elements. When the system retrieves the data, it will only access the tables that are included in the BO's schema definition. In addition, if there are no elements that map to an XML structure field, the system will skip any parsing of that column. Similarly, if a script is **updating** a subset of elements on a record, it may be beneficial to use a "mini" BO to do the updates.

**NOTE:** Please note the following with respect to using a mini BO. This BO is only used for its schema. This type of BO would not define algorithms or a lifecycle. Because the BO is special, it often should not be able to be used as any record's identifying BO. To control that, these BOs are often configured to not allow new instances. Refer to Determine the Identifying BO for more information.

• The maintenance object to be added or updated in a script may not support business objects as "identifying BOs". For example, Batch Control maintenance object does not have an identifying BO. However, scripts may still wish to retrieve data (or make updates) to these types of records. An easy way to achieve that goal is to define a business object and use "invoke BO" to access the data.

**NOTE:** Not all maintenance objects support being maintained through a business object interaction. This is true in a small number of older objects where the underlying maintenance service includes additional functionality besides

simply updating the database tables. These maintenance objects are identified via the MO optionBO Maintenance, set to N.

• Some functionality may be trying to add or update records for a maintenance object in a 'physical' manner and do not want or need to use the object's identifying BO. Or the MO may not have an identifying BO. For example, revision control takes a snapshot of a record for audit purpose and to be able to restore a previous version. In this case, the system wants to capture a full "physical" view of the record. To do this, a special "physical" BO may be created that includes all (or most of) the columns and the child tables.

**NOTE:** Like the mini BO, the physical BO would not define algorithms or a lifecycle and should not be able to be used as any record's identifying BO. To control that, these BOs are often configured to not allow new instances. Refer to Determine the Identifying BO for more information.

**NOTE:** To reiterate, the BO referenced in the "invoke BO" statement or referenced in an inbound web service does not have to match the identifying BO and does not have to be configured to "allow new instances".

### Determine the Identifying BO

As mentioned in other topics, the identifying BO is the business object that governs the business rules for a record. This is the business object that the record will be validated against when any additions or changes are made to the record as long as updates are made via the maintenance service. This includes using "invoke BO" for add or update, using inbound web service interaction and for access to the maintenance page service (via an old style fixed page or via a business service).

How does the system determine the identifying BO? An algorithm plugged into the maintenance object (the **Determine BO** plug-in spot) is responsible for this. If the maintenance object is not configured with an algorithm for this plug-in spot, or no BO is found by the algorithm, no BO business rules are applied.

Most maintenance objects in the system capture the record's identifying BO directly on the record. However, it is possible to define the identifying BO somewhere else. For example, there may be some maintenance objects that are master or transaction objects with an associated "type" object where the identifying BO is defined on its "type" object. Note that the standard Determine BO algorithm plugged into most maintenance objects (**F1-STD-DTMBO - Determine Standard Business Object**) checks for these two conditions.

There may also be cases where a single identifying BO is used for all BOs for a given MO. This may be an option used for some older maintenance object created prior to the business object functionality when implementations wish to introduce custom business rules that are common for all records of that MO. The product provides a base algorithm type (F1–MOBO - Determine Specific Business Object) that captures the BO as a parameter.

### **Base Business Objects**

For each maintenance object (MO) that supports an "identifying" business object, the type of business object provided by the product depends on the functionality and expected use by implementations. The following are some common patterns.

- There are MOs where the product provides base BOs that implementations may use if applicable for their business rules. In addition, it is expected that implementation will define custom BOs to support their business needs. Good examples of this type of MO are any of the various "rule" MOs. For example, calculation rule in Oracle Utilities Customer Care and Billing or the usage rule in Oracle Utilities Meter Data Management or the form rule in Oracle Public Sector Revenue Management. The product provides business objects for common rules but each implementation could have special rules that they need to implement and will need to create custom business objects.
- There are MOs where the product provides base BOs that supply common behavior for an object. Implementations may find that supplied the business objects match their business requirements and use the BOs as is. It is expected, however that for many implementations, their business rules will require additional elements to be captured or have special rules

to apply. In this case the base business objects may be extended. This scenario may apply to 'master' data objects in various products such as the Device or Meter or Tax Role.

- There are MOs where the product may deliver a base BO that is not expected to satisfy most implementations because
  different jurisdictions or different implementations will typically have their own rules. In this case the base delivered BO
  can be used as a template or starting point for custom defined BOs. Some examples of this are Rebate Claim in Oracle
  Utilities Customer Care and Billing or the Appeal object in Oracle Public Sector Revenue Management.
- There are MOs where the expectation is that every implementation will have different requirements for the type of data to capture and the product will not supply base BOs that can be used as the "identifying" BO. However, it may supply a "parent" BO that defines the lifecycle and many of the business rules that it expects all records to follow. In these scenarios, the implementations will create "child" BOs that will serve as the "identifying" BOs and refer to the base "parent" BO for many of its rules through inheritance. Some examples of the are Tax Form in Oracle Public Sector Revenue Management or Activity in Oracle Utilities Mobile Workforce Management.
- There are some scenarios where the base product provides business objects and the expectation is that implementations will use the business objects as delivered with little or no customization. This is a case where the system used business objects to implement product functionality, not because there is an expectation that the implementers will extend the functionality, but because the business object model is the favored development tool even for the product. The objects delivered for Configuration Migration Assistant are an example.

**NOTE:** Not all maintenance objects in the product support business objects as a "identifying" or "governing" tool. This is the standard going forward for new maintenance objects. However, there are some maintenance objects created before this became a standard.

For all maintenance objects, the base product may provide additional BOs that are not meant to be "identifying" BOs, but instead are provided to support functionality to interact with the MO using the BO as a tool as described in Invoking a BO.

- One or more "mini" or "lite" BOs may be supplied for a maintenance object. This may be found when the product has functionality to retrieve a subset of elements for the maintenance object via scripting or via a user interface.
- A "physical" BO may be supplied. This a BO that typically includes all tables and all fields of the maintenance object in
  there "physical" form. In other words, there is no "flattening" of child tables and any XML structure fields are defined
  as a single field. Physical BOs are used in system processing where the full record needs to be captured as is. Some
  functionality that uses a physical BO includes bundling, revision control and the pre-compare algorithm for CMA to
  adjust data prior to comparing.
- A "bundling add" BO may be supplied. Refer to Recursive Key References for more information as to why this type of BO may be supplied.

# **Business Object Inheritance**

A business object may inherit business rules from another business object by referencing the latter as its parent. A child business object can also have children, and so on. A parent's rules automatically apply to all of its children (no compilation - it's immediate). A child business object can always introduce rules of its own but never remove or bypass an inherited rule.

The following is an illustration of multiple levels of business object inheritance.

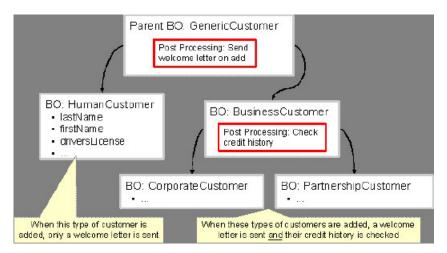

Notice how the "Business Customer" business object extends its parent rules to also enforce a credit history check on all types of customers associated with its child business objects.

Most types of business object system events allows for multiple algorithms to be executed. For example, you can have multiple **Validation** algorithms defined for a business object. For these, the system executes all algorithms at all levels in the inheritance chain starting from the highest-level parent business object moving on to lower levels.

Other types of system events allows for a single algorithm to be executed. For example, you can only have one **Information** algorithm to format the standard description of a business object instance. For these, the system executes the one at the level nearest to the business object currently being processed.

**NOTE:** The parent and its children must reference the same maintenance object.

**NOTE:** Data structures are not inherited. While you can declare schemas on parent business objects, their children will not inherit them. A good practice is to design child business object schemas to **include** their parent business object's schema.

**NOTE:** User interface maps are inherited. When determining if the business object has a UI map to use for UI rendering, the system looks for display and maintenance maps linked to the BO as options. If the identifying BO does not have maps defined, the system follows "up the chain" of inheritance until it finds a map to use. This allows for a child BO to be used to extend business rules of a parent BO but inherit its user interface behavior. Refer to Business Object Defines its User Interface for more information.

**NOTE:** Use Inheritance Wisely. While it is intellectually attractive to abstract behavior into parent BOs to avoid redundant logic and simplify maintenance, before doing this weigh the reuse benefits against the cost in transparency, as it is not easy to maintain a complex hierarchy of business objects.

# Each Business Object Can Have A Different Lifecycle

Many maintenance objects have a status column that holds the business entity's current state within its lifecycle. Rules that govern lifecycle state transition (e.g., what is its initial state, when can it transition to another state, etc.) and the behavior associated with each state are referred to as lifecycle rules. Older Maintenance Objects, such as To Do Entry, have predefined lifecycles whose rules are governed by the base-package and cannot be changed. The lifecycle of newer Maintenance Objects exists in business object meta-data and as such considered softly defined. This allows you to have completely different lifecycle rules for business objects belonging to the same maintenance object.

Here are examples of two business objects with different lifecycles that belong to the same maintenance object.

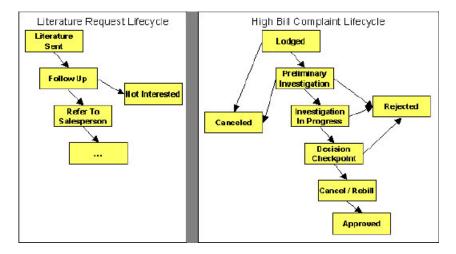

**NOTE:** A Maintenance Object supports soft lifecycle rules if it is defined with a **Status Field Maintenance Object** option.

The topics that follow describe important lifecycle oriented concepts.

#### Valid States versus State Transition Rules

The boxes in the above diagram show the potential valid states a business entity of the above business object can be in. The lines between the boxes indicate the state transition rules. These rules govern the states it can move to while in a given state. For example, the above diagram indicates a high bill complaint that's in the **Lodged** state can be either **Canceled** or moved into the **Preliminary Investigation** state.

When you set up a business object, you define both its valid states and the state transition rules.

### One Initial State and Multiple Final States

When you set up lifecycle states, you must pick one as the initial state. The initial state is the state assigned to new entities associated with the business object. For example, the above high-bill complaint business object defines an initial state of **Lodged**, whereas the literature request one defines an initial state of **Literature Sent**.

You must also define which statuses are considered to be "final". Typically when an entity reaches a "final" state, its lifecycle is considered complete and no further processing is necessary.

**NOTE:** Allowing An Entity To Be "Reopened". You can set up your state transition rules to allow a business entity to be "reopened" (i.e., to be moved from a final state to a non-final state). Neither of the above examples allows this, but it is possible if you configure your business object accordingly.

# **State-Specific Business Rules**

For each state in a business object's lifecycle, you can define the following types of business rules.

**FASTPATH:** Refer to BO Algorithm Execution Order for a summary of when these lifecycle algorithms are executed with respect to BO level algorithms.

## **Logic To Take Place When Entering A State**

You can define algorithms that execute before a business entity enters a given state. For example, you could develop an algorithm that requires a cancellation reason before an entity is allowed to enter the **Canceled** state.

You can also incorporate state auto-transitioning logic within this type of algorithms. Refer to auto-transition for more information.

Also note that when a record is processed by the monitor batch program, by default the BO Post Processing, BO Audit and MO Audit algorithms are not executed. However, it is possible for an enter algorithm to indicate that the other algorithms should be executed by the batch process by setting the "force post processing" indicator to true.

## Logic To Take Place When Exiting A State

You can define algorithms that execute when a business entity exists a given state. For example, you could develop an algorithm that clears out error messages when a given entity exists the **Error** state.

Also note that when a record is processed by the monitor batch program, by default the BO Post Processing, BO Audit and MO Audit algorithms are not executed. However, it is possible for an exit algorithm to indicate that the other algorithms should be executed by the batch process by setting the "force post processing" indicator to true.

### **Monitor Rules**

You can define algorithms to monitor a business entity while it is in a given state. This type of logic is typically used to check if the conditions necessary to transition the entity to another state exist (and, if so, transition it). For example, transition an entity to the **Canceled** state if it's been in the **Error** state too long. Another common use is to perform ancillary work while an entity is in a given state. For example, update statistics held on the object while it's in the **Active** state.

Monitor algorithms are invoked when a business entity first enters a state and periodically after that in batch. You have the option to defer the monitoring of a specific state until a specific monitoring batch job runs. You do so by associating the state with a specific monitoring process. In this case the system will only execute the monitoring rules of this state when that specific batch process runs. This is useful when processing one type of record typically creates another type of record. You may want the processing of the second set of records to be deferred to a later time.

A monitor algorithm can carry out any business logic. In addition it can optionally tell the system to do either of the following:

- Stop monitoring and transition to another state. The system will not call any further monitoring algorithm plugged in on the state and attempt to transition the entity to the requested new state.
- Stop monitoring. Same as above except that no transition takes place. You may want to use this option to prevent transitions while some condition is true.

If none of the above is requested the system keeps executing subsequent monitoring algorithms.

Also note that when a record is processed by the monitor batch program, by default the BO Post Processing, BO Audit and MO Audit algorithms are not executed. However, it is possible for a monitor algorithm to indicate that the other algorithms should be executed by the batch process by setting the "force post processing" indicator to true.

**FASTPATH:** Refer to Business Object - Lifecycle for more information on how to set up state-specific algorithms.

## **Inheriting Lifecycle**

If a business object references a parent business object, it always inherits its lifecycle from the highest-level business object in the hierarchy. In other words, only the highest-level parent business object can define the lifecycle and the valid

state transitions for each state. Child business objects, in all levels, may still extend the business rules for a given state by introducing their own state-specific algorithms.

The system executes all state-specific algorithms at all levels in the inheritance chain starting from the highest-level parent business object moving on to lower levels.

### **Auto-Transition**

In a single transition from one state to another, the system first executes the **Exit** algorithms of the current state, transitions the entity to the new state, executes the **Enter** algorithms of the new state followed by its **Monitor** algorithms. At this point if a **Monitor** algorithm determines that the entity should be further automatically transitioned to another state the remaining monitoring algorithm defined for the current state are <u>not</u> executed and the system initiates yet another transition cycle.

Notice that an **Enter** algorithm can also tell the system to automatically transition the entity to another state. In this case the remaining **Enter** algorithm as well as all **Monitor** algorithms defined for the current state are <u>not</u> executed.

The following illustration provides an example of an auto-transition chain of events.

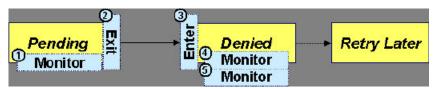

In this example a business entity is in a Pending state. While in that state a **Monitor** algorithm determines to auto-transition it to the Denied state. At this point the following takes place:

- No further **Monitor** algorithms of the Pending state are executed
- · Pending state Exit algorithms are executed
- The system transitions the entity to the Denied state
- Denied state Enter algorithms are executed. No further auto-transition is requested.
- Denied state **Monitor** algorithms are executed. No further auto-transition is requested.

# Keeping An Entity In Its Last Successful State

By default, any error encountered while transitioning a business entity from one state to another rolls back <u>all</u> changes leaving the entity in its original state.

When applicable, the Maintenance Object can be configured to always keep an entity in its last successful state rather than rolling all the way back to the original state. This practice is often referred to as "taking save-points". In case of an error, the entity is rolled back to the last successfully entered state and the error is logged on the maintenance object's log. Notice that with this approach no error is returned to the calling process, the error is just logged.

The logic to properly log the error is in a **Transition Error**Maintenance Object plug-in. The system considers a maintenance object to practice "save-points" when such an algorithm is plugged into it.

Even if the maintenance object practices "save-points", in case of an error the system will not keep an entity in the last successfully entered state if that state is either marked as transitory or one of its **Enter** algorithms has determined that the entity should proceed to a next state. The system will roll back to the first previous state that does not match these conditions.

# **Monitoring Batch Processes**

A monitor batch process may be used to transition a business object into its next state by executing the monitor algorithms associated with the current state of the entity. The use cases for performing the monitor logic in batch are as follows:

- The record may be waiting for something else to occur before transitioning. The monitor algorithm may be coded to determine if the condition is satisfied and initiate the transition then. For example perhaps when entering a state, a field activity is generated and the record should exit the state when the field activity is complete. The monitor algorithm can check the status of the field activity.
- Perhaps a record is added or updated manually and the next step in the BO lifecycle includes a large amount of
  processing such that the logic should occur in batch. In this case the BO status is configured with an explicit reference to
  a batch control (called a "deferred" batch control), which indicates to the system that the monitor algorithms should not
  be performed automatically (but should be deferred to batch). Later when the batch process runs, it selects all the records
  to process to progress the records.

**NOTE:** When a status includes a deferred batch control, it may also be configured to allow a user to manually transition the record to the next state rather than waiting for batch. When a user manually transitions a record that includes monitor algorithms, those algorithms are not executed.

- Perhaps a record is added or updated in batch, but a subsequent step in the overall lifecycle should be processed later.
   This may be accomplished by ensuring that the batch control linked to the state to process later does not match the batch control that added or updated the record.
- Monitor processes may also be used to periodically perform some logic related to the record without actually transitioning the record.

Note that only the parent business object may refer to a deferred monitor batch process. However, any business object in the "inheritance" chain may be configured with monitor algorithms, which will all be executed.

The base package provides a periodic monitoring batch process for each maintenance object that supports a configurable BO lifecycle. The process periodically executes the monitoring algorithms associated with the current state of an entity, excluding states explicitly referencing a deferred monitoring batch process that is for a different batch control.

A deferred monitoring process works in the same way except that it considers entities whose current state references this particular batch control as their monitor process in addition to records that don't refer to any batch controls as their monitor process. Deferred monitoring is only needed when a given state should not execute its monitor algorithms immediately upon entering the state, but rather when the batch process is specifically executed.

**NOTE: MO option configuration**. The maintenance object includes options to indicate the batch controls delivered for periodic and deferred monitor batch controls.

Your business rules will dictate the execution frequency of each monitoring process and the order in which they should be scheduled. Refer to Monitor Background Processes in the background process chapter for more information about the parameters supported for this type of batch process.

**NOTE:** Updates to the business object. When the monitor algorithms indicate that the business object should transition, the monitor batch processes are responsible for ensuring the business object is transitioned appropriately and that the appropriate exit, enter and monitor algorithms are executed. Please note that the business object is not updated using a call to the maintenance object service and therefore by default the business rules plugged in to the business object are not executed. However, it is possible for an Enter algorithm, Exit algorithm or Monitor algorithm to indicate that the other algorithms should be executed by the batch process. If the "force post processing" indicator is set to true, then the batch process invokes the BO Post Processing, BO Audit and MO Audit algorithms.

# **Transitory States**

You can define a state as **Transitory** if you do not wish the business entity to ever exist in that particular state.

The following illustrates a lifecycle with a transitory Validate state.

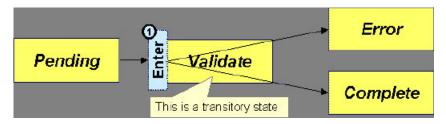

In this example, the business entity is saved still not validated in the Pending state. At some point, the user is ready to submit the entity for validation and transitions it into a transitory state Validate whose **Enter** rules contain the validation logic. The responsibility of the transitory state's **Enter** algorithms is to decide if the entity is valid or in error and then transitions it into the appropriate final state. In this scenario, you may not ever want the business entity to exist in the Validate state.

Let's also assume that the maintenance object in this example is practicing "save-points" and requires the entity to be kept in its last successful state. If an error were to occur during the transition from **Validate** to the next state, the system would roll back the entity back to Pending, and not Validate even though the entity has successfully entered the Validate state. Refer to the Auto Transition section for more information.

## **State Transitions Are Audited**

Most Maintenance Objects that support soft lifecycle definition also have a log to hold significant events throughout a business entity's lifecycle. For example, log entries are created to record:

- When the business entity is created (and who created it)
- When its status changes (and who changed it)
- If a transition error occurred (and the error message)
- References to other objects created throughout the entity's lifecycle. For example, if a To Do entry is created as part of processing the entity, the To Do Entry is referenced in the log.
- Manual entries added by a user (think of these as "diary" entries)

When a business entity is first created and when it transitions into a new state the system calls **Transition** algorithm(s) plugged in on the Maintenance Object to record these events. If the maintenance object supports a log these events can be captures as log entries.

**NOTE:** Most base package maintenance objects supporting a log may already provide state transition logging as part of their core logic. In this case you only need to provide a **Transition** plug-in if you wish to override base logging logic with your own.

# Required Elements Before Entering A State

You can define additional elements that are required before a business entity can enter a given state. For example, let's assume that a Cancel Reason must be defined before an object can enter the *Canceled* state. You do this by indicating that element as a **Required Element** state-specific option on the appropriate state on the business object.

# Capturing a Reason for Entering a State

Some business objects support configuring certain states to allow or require a status reason when an object enters the state. The product provides a centralized status reason table that may be used to define the valid BO status reasons for various business objects and various states. The status reasons are defined using the Status Reason portal.

The following sections provide additional information about the BO status reason functionality.

## **Maintenance Object Must Support Status Reason**

In order for a business object to use the centralized status reason table to define reasons, the maintenance object must first support the status reason. MOs that support status reason have the following characteristics:

- The primary table includes a column for Status Reason. This represents the status reason for the record's current status, if applicable.
- The log table includes a column for Status Reason. The standard logic for capturing a log record when entering a state also captures the status reason, if applicable. This allows a user to review the history of the changes in status and the status reason captured for a previous state transition, if applicable.
- The maintenance object option collection includes an option that defines the Status Reason field. This setting is a trigger for business objects of this MO to be able to configure states to allow or require status reason.

## **Business Object State Indicates if Reasons are Applicable**

Once the MO is configured to support status reason, configuration on the business object is required to indicate the states where a reason is applicable. States may be configured to require status reasons, allow status reasons as optional or not allow status reasons. With this configuration, the framework will automatically get the list of valid reasons for a state that allows or requires them and then prompt the user for a status reason when a manual state transition occurs for that state. It also automatically triggers an error if the state requires a status reason and no reason is provided.

**NOTE:** The status reason configuration on the business object state is customizable. That means that for a product owned business object, an implementation may opt to change the delivered configuration.

Status reasons are defined for the parent (or "lifecycle") business object. All business objects in the hierarchy of the parent business object have the same valid reasons for their states.

The status reason code must be unique for the centralized status reason table. Business object and status are required fields, so it is not possible to share a common reason <u>code</u> (like "Not applicable") across multiple business objects or states. If multiple BOs / states want to support a reason "Not applicable" then each must define a unique record for it. This point should be considered when planning for your status reasons.

#### Selectable vs. Not Selectable

When defining a status reason, you may indicate whether it's **Selectable** or **Not Selectable**. When a manual transition is performed and a user is prompted for a status reason, only the **Selectable** reasons are presented. The **Not Selectable** reasons may be defined to support transitions that occur via algorithm processing.

**NOTE:** The Selectable setting is customizable. That means that if a product provides a base owned status reason for a business object state, an implementation may opt to change whether it is selectable or not. Careful consideration should be made before changing a base delivered status reason from **Not Selectable** to **Selectable** as this may affect base provided algorithm functionality that could be relying on the setting of **Not Selectable**.

### **Status Reason Business Object**

The status reason maintenance object, as with many maintenance objects in the product, references a business object used to define attributes and behavior related to defining status reasons. The framework provides a business object for status reason (F1-BOStatusReason). For the business objects that have states that require a status reason (let's call these "transactional BOs"), if there is some special logic required for defining the status reasons, it is possible to define a different status reason BO. In this situation, the override status reason BO to use for capturing status reasons should be defined as a BO option on the transactional BO using the Status Reason Business Object option type. If a transactional BO does not define any status reason BO option, then the F1-BOStatusReason is used when adding a status reason.

## **Defining a Usage**

The base product status reason BO provides the ability to define a "usage" value. This is useful for algorithms that perform state transitions where a status reason is needed and where the algorithm is usable by more than one business object. In this case, the status reason to use cannot be provided as a parameter because each business object must define its own set of status reasons for each state. The Usage value can be used instead. Each business object can configure the status reason to use in the algorithm and set the appropriate usage value. The algorithm can reference the usage value and retrieve the correct status reason to use based on the record's transactional BO.

The status reason business object provided with the framework product (**F1–BOStatusReason**) supports capturing a usage. The valid usage values are defined in the **Status Reason Usage** characteristic type.

## **Alternatives for Defining Reasons**

There may be business objects in the system that capture reasons that are defined somewhere besides the BO status reason table. For example, some objects may have an explicit administrative table for status reasons. Some objects may use a Lookup or an Extendable Lookup to capture reasons. Refer to the business object description for information about how valid reasons are defined, if applicable.

If a business object supports a reason that is not related to a state transition (such as a creation reason), the BO status reason would not be used. One of the alternate methods for defining a reason, described above, would be used.

## **Opening UI Maps Before Entering A State**

You can define a UI Map to capture additional elements before a business entity can enter a given state. You do this by configuring the **State Transition UI Map** state-specific option on the appropriate state on the business object.

There may be circumstances in which the status pre-processing logic can determine the value of the elements, in which case it is not necessary to invoke the map. The system provides a data area (**F1-StateTransitionCommon**) which contains a boolean element to indicate if the state transition map can be skipped. This data area can be included in your pre-processing script to allow the element to be set according to your business logic. The base maintenance script (**F1-MainProc**) references this element to determine whether to open the state transition map.

# **BO Algorithm Execution Summary**

This table highlights the processing steps that occur when adding or changing a record that is governed by a business object.

|                                                                 | Invoke BO                                                                                                    |
|-----------------------------------------------------------------|----------------------------------------------------------------------------------------------------|
| Event                                                           | Comments                                                                                                    |
| BO Pre-processing algorithms executed                           | These algorithms are only executed when Invoke BO is used. The business object in the Invoke BO is the one whose rules are executed. |
| MC                                                              | ) Processing                                                                                                    |
| Event                                                           | Comments                                                                                                    |
| Determine if status has changed.                                | The system keeps a note of the new status value but initially proceeds with the old value.                                           |
| MO Processing.                                                  | Standard MO processing, including MO validation is executed.                                                                         |
| Determine BO algorithm executed.                                | The MO level algorithm is executed to determine the identifying BO.                                                                  |
| BO Validation algorithms executed.                              |                                                                                                    |
| State transition rules are performed if the status has changed. | BO Status Exit algorithms for the "old" status executed.                                                                             |
|                                                                 | Status updated to the new value.                                                                                                    |
|                                                                 | BO Status Enter algorithms for the "new" status executed.                                                                            |
|                                                                 | If no error — MO Transition algorithms are executed.                                                                                 |

|                                             | <b>FASTPATH:</b> Refer to State Transitions are Audited for more information.                                      |  |
|---------------------------------------------|----------------------------------------------------------------------------------------------------|--|
|                                             | If error and there are "save points" the MO Transition Error algorithms are executed.                              |  |
|                                             | <b>FASTPATH:</b> Refer to Keeping An Entity In Its Last Successful State for more information.                     |  |
|                                             | Otherwise, the error is reported.                                                                                  |  |
| BO Status Monitor algorithms are executed.  | If the record transitions again, the prior step (State transition rule step) is repeated for the new transition.   |  |
| BO Post-processing algorithms are executed. |                                                                                                    |  |
| BO Audit algorithms are executed.           | These algorithms are only executed if the system detects a change in elements that are not marked with "no audit". |  |

**NOTE:** To emphasize, the steps in the MO Processing table are only executed when the maintenance object service is invoked. Any add or update initiated by an "invoke BO" statement will invoke the MO service. This is also true for web service that invoke the business object. The Monitor Batch Process does not invoke the maintenance service. By default the monitor batch process only executes the monitor algorithms and the state transition rules (if the monitor algorithms indicate that a status change should occur). However, it is possible for an Enter algorithm, Exit algorithm or Monitor algorithm to indicate that the other algorithms should be executed by the batch process. If the "force post processing" indicator is set to true, then the batch process invokes the BO Post Processing, BO Audit and MO Audit algorithms.

**NOTE:** For records that do not have a status, the state transition rules and the monitor rules are not applicable.

## **Granting Access To Business Objects**

Every business object must reference an application service. When you link a business object to an application service, you are granting all users in the group access to its instances. You can prevent users from transitioning a business object into specific states by correlating each business object status with each application service action (and then don't give the user group rights to the related action).

**FASTPATH:** Refer to The Big Picture Of Application Security for information about granting users access rights to an application service.

The system checks if a user has access rights each time the application is invoked to add, change, delete, read, or transition a business object. However, if a business object invokes another business object, we assume that access was controlled by the initial business object invocation and we do not check access for other business objects that it invokes. In other words, access rights are only checked for the initial business object invoked in a service call.

In order to apply business object security the system must be able to determine the business object associated with the actual object being processed. To do that the Maintenance Object itself has to have a **Determine BO** algorithm plugged in. If this algorithm is not plugged in or it cannot determine the BO on the MO, the system will <u>not</u> invoke any BO rules. If the business object cannot be determined for a maintenance object instance, business object security is not checked. In this case the system checks the user's access rights using standard maintenance object security.

**NOTE:** Parent business objects are ignored. If a child business object exists, a user need only have access to the child business object's application service (not to every application service in the business object hierarchy).

# **Defining Business Objects**

The topics in this section describe how to maintain business objects.

Note that several context sensitive dashboard zones appear on this page and are visible on all tabs.

- Schema Tips. This zone provides several links to launch help topics related to valid schema syntax and UI Hint syntax
  in one click.
- View UI Rendering. This zone provides buttons to view the automatic rendering of the Display map or Input map based on the attributes defined in the schema, including UI hints.
- Generate Schema. This zone includes a button that can be used to generate a "physical" schema based on the maintenance object definition. The element names are taken from the Java field name for each column. Once generated, adjust the schema as desired.
- Create a BO Algorithm. This zone includes a button to create a script based algorithm related to this business object. You are then prompted for information regarding the plug-in spot (BO or BO Status) and the system event, the name, description, etc. Once all the information is provided, the system creates an algorithm type, algorithm, links the algorithm to the business object, creates the script and brings you to the script step to start defining the logic for the plugin script.
- **BOs Linked to the MO**. This zone displays other business objects for the same maintenance object as the BO currently displayed. You may drill into any of the other BOs by clicking its description.

## **Business Object - Main**

Use this page to define basic information about a business object. Open this page using **Admin** > **System** > **Business Object** 

### **Description of Page**

Enter a unique **Business Object** name and **Description**. Use the **Detailed Description** to describe the purpose of this business object in detail. **Owner** indicates if this business object is owned by the base package or by your implementation (**Customer Modification**).

**CAUTION:** Important! If you introduce a new business object, carefully consider its naming convention. Refer to System Data Naming Convention for more information.

Enter the **Maintenance Object** that is used to maintain objects of this type.

Enter a Parent Business Object from which to inherit business rules.

**Lifecycle Business Object** is only displayed for child business objects, i.e. those that reference a parent business object. It displays the highest-level business object in the inheritance hierarchy. Refer to Inheriting Lifecycle for more information.

**Application Service** is the application service that is used to provide security for the business object. Refer to Granting Access To Business Objects for more information. The application service on the child business object must have the same valid actions as the application service on the parent business object.

Use **Instance Control** to allow or prevent new entities from referencing the business object. Typically only the identifying BOs are marked to allow new instances.

Click the **View Schema** hyperlink to view the business object's expanded schema definition. Doing this opens the schema viewer window.

Click the View XSD hyperlink to view the business object's expanded schema definition in XSD format.

Click the **View MO** hyperlink to view the maintenance object in the Maintenance Object Viewer. You may find it useful to leave the application viewer window open while defining your business object schema.

The options grid allows you to configure the business object to support extensible options. Select the **Option Type** dropdown to define its **Value**. **Detailed Description** may display additional information on the option type. Set the **Sequence** to **1** unless the option can have more than one value. **Owner** indicates if this option is owned by the base package or by your implementation (**Customer Modification**).

**NOTE:** You can add new options types. Your implementation may want to add additional option types. For example, your implementation may have plug-in driven logic that would benefit from a new option. To do that, add your new

values to the customizable lookup field **BUS\_OBJ\_OPT\_FLG**. If you add a new option type for a business option, you must update its maintenance object to declare this new option type. Otherwise, it won't appear on the option type dropdown. You do that by referencing the new option type as a **Valid BO Option Type**maintenance object option.

#### Where Used

Follow this link to open the data dictionary to view the tables that reference F1 BUS OBJ.

## **Business Object - Schema**

Use this page to maintain a business object's schema. Open this page using **Admin** > **System** > **Business Object** and then navigate to the **Schema** tab.

#### **Description of Page**

The contents of this section describe the zones that are available on this portal.

The **General Information** zone displays main attributes of the business object.

Click the **View Schema** hyperlink to view the business object's expanded schema definition. Doing this opens the schema viewer window.

Click the View XSD hyperlink to view the business object's expanded schema definition in XSD format.

The Schema Designer zone allows you to edit the business object's schema. The purpose of the schema is to describe the business object's properties and map them to corresponding maintenance object fields.

**FASTPATH:** Refer to Schema Syntax and UI Hint syntax for a complete list of the XML nodes and attributes available to you when you construct a schema. Also note that the **Schema Tips** zone in the dashboard provides links to launch these help topics directly.

**NOTE:** Generating a Schema A context sensitive "Generate Schema" zone is associated with this page. The zone provides a button that allows the user to generate a basic schema that includes all the fields for all the tables for the BO's maintenance object. Note that each maintenance object has an underlying service and it's possible that some of the child tables in the maintenance object are not included in the service definition. If that is the case, a message is issued and the generated schema would need to be adjusted to remove that child table.

**NOTE:** View UI Rendering. A context sensitive "View UI Rendering" zone is associated with this page. The zone is useful for business objects that define the user interface detail using schema attributes and UI Hints. The buttons allow you to view the automatically rendered display and input maps.

The **Schema Usage Tree** zone summarizes all cross-references to this schema. These may be other schemas, scripts, and web services. For each type of referencing entity, the tree displays a summary node showing a total count of referencing items. The summary node appears if at least one referencing item exists. Expand the node to list the referencing items and use their description to navigate to their corresponding pages.

# **Business Object - Algorithms**

Use this page to maintain a business object's algorithms. Open this page using **Admin** > **System** > **Business Object** and then navigate to the **Algorithms** tab.

#### **Description of Page**

The **Algorithms** grid contains algorithms that control important functions for entities defined by this business object. You must define the following for each algorithm:

- Specify the **System Event** with which the algorithm is associated (see the table that follows for a description of all possible events).
- Specify the **Sequence Number** and **Algorithm** for each system event. You can set the **Sequence Number** to 10 unless you have a **System Event** that has multiple **Algorithms**. In this case, you need to tell the system the **Sequence** in which they should execute.
- If the algorithm is implemented as a script, a link to the **Script** is provided. Refer to **Plug-In Scripts** for more information.
- Owner indicates if this is owned by the base package or by your implementation (Customer Modification).

The following table describes each **System Event**. Refer to A Business Object May Define Business Rules for more information about these system events.

| System Event               | Optional / Required | Description                                                                                                    |
|----------------------------|---------------------|----------------------------------------------------------------------------------------------------|
| Audit                      | Optional            | Algorithms of this type may be used to audit certain changes made to business object instances.                                                                                                    |
|                            |                     | The system hands over to the algorithms a summary of all the elements that were changed throughout a specific call to update an object. Excluded from this processing are elements explicitly marked on the schema as requiring no audit. For each element its original value before the change as well as its new value are provided. |
|                            |                     | It is the responsibility of the algorithms to record corresponding audit information.                                                                                                    |
|                            |                     | The system invokes all algorithms of this type defined on the business object's inheritance hierarchy. Refer to Business Object inheritance for more information.                                                                                                    |
|                            |                     | Click here to see the algorithm types available for this system event.                                                                                                    |
| <b>Information</b> Options | Optional            | We use the term "Business Object Information" to describe the basic information that appears throughout the system to describe an entity defined by the business object. The data that appears in this information description is constructed using this algorithm.                                                                    |
|                            |                     | The system invokes a single algorithm of this type. If more than one algorithm is plugged-in the system invokes the one with the greatest sequence number found on the business object closest to the current business object in the inheritance hierarchy. Refer to Business Object inheritance for more information.                 |
|                            |                     | Click here to see the algorithm types available for this system event.                                                                                                    |
| Post-Processing            | Optional            | Algorithms of this type may be used to perform additional business logic after a business object instance has been processed.                                                                                                    |
|                            |                     | The system invokes all algorithms of this type defined on the business object's inheritance hierarchy. Refer to Business Object inheritance for more information.                                                                                                    |
|                            |                     | Click here to see the algorithm types available for this system event.                                                                                                    |
| Pre-Processing             | Optional            | Algorithms of this type further populates a request to maintain a business object instance right before it is processed.                                                                                                    |
|                            |                     | The system invokes all algorithms of this type defined on the business object's                                                                                                    |

| Required Description                                                                                                    |
|----------------------------------------------------------------------------------------------------|
| inheritance hierarchy. Refer to Business Object inheritance for more information.                                                                                 |
| Click here to see the algorithm types available for this system event.                                                                                            |
| Algorithms of this type may be used to validate a business object instance when added, updated or deleted.                                                        |
| The system invokes all algorithms of this type defined on the business object's inheritance hierarchy. Refer to Business Object inheritance for more information. |
| Click here to see the algorithm types available for this system event.                                                                                            |
|                                                                                                    |

**FASTPATH:** Refer to BO Algorithm Execution Summary for more information about how these algorithms fit within the business object processing.

**NOTE:** Generate Algorithm. A context sensitive "Generate a BO Algorithm" zone is associated with this page. Refer to Defining Business Objects for more information about this zone.

**NOTE:** You can add new system events. Your implementation may want to add additional business object oriented system events. For example, your implementation may have plug-in driven logic that would benefit from a new system event. To do that, add your new values to the customizable lookup field **BO\_SEVT\_FLG**. If you add a new business object system event, you must update the maintenance object to declare this new system event. Otherwise, it won't appear on the system event dropdown. You do that by referencing the new system event as a **Valid BO System Event** maintenance object option.

**NOTE:** You can inactivate algorithms on base Business Objects. Your implementation may want to use a business object provided by the base product, but may want to inactivate one or more algorithms provided by the base business object. To do that, on the business object where this algorithm is referenced, go to the options grid on Business Object - Main and add a new option, setting the option type to **Inactive Algorithm** and setting the option value to the algorithm code.

# **Business Object - Lifecycle**

Use this page to maintain a business object's lifecycle oriented business rules and options. Open this page using **Admin** > **System** > **Business Object** and then navigate to the **Lifecycle** tab.

#### **Description of Page**

The **Status** accordion contains an entry for every status in the object's lifecycle. The entry appears differently for a child business object as it can only extend its inherited lifecycle by introducing algorithms and options of its own.

Use **Status** to define the unique identifier of the status. This is <u>not</u> the status's description, it is simply the unique identifier used by the system. Only the highest-level business object can define lifecycle statuses. For a child business object the inherited status description is displayed allowing navigation to the corresponding entry on the business object defining the lifecycle.

Use **Description** to define the label of the status. This field is hidden for a child business object.

Use **Access Mode** to define the action associated with this status. Refer to Access Rights for the details of how to use this field to restrict which users can transition a business entity into this state. This field is hidden for a child business object.

Enter a **Monitor Process** to defer the monitoring of entities in this state until the specific batch process runs. Refer to Monitor Rules for more information. This field is hidden for a child business object.

The **Status Reason** dropdown indicates if users should be prompted to provide a specific reason when the business object enters this state. This field appears only if the Status Reason Field is configured as an option on the business object's maintenance object. Valid values are blank, **Optional**, and **Required**. The default value is blank (users are not prompted to provide a status reason). See Configuring Status Reasons for more information about status reasons.

Use **Status Condition** to define if this status is an **Initial**, **Interim** or **Final** state. Refer to One Initial State and Multiple Final States for more information about how this field is used. This field is hidden for a child business object.

Use **Transitory State** to indicate whether a business entity should ever exist in this state. Only **Initial** or **Interim** states can have a transitory state value of **No**. Refer to transitory states for more information. This field is hidden for a child business object.

Use **Alert Flag** to indicate that being in this state warrants an application alert. This may be used by custom logic to provide an alert to a user that entities exist in this state. This field is hidden for a child business object.

Use **Display Sequence** to define the relative order of this status for display purposes. For example when displayed on the status accordion and on the summary tab page. This field is hidden for a child business object.

#### **Algorithms**

The **Algorithms** grid contains algorithms that control important functions for a given status. You must define the following for each algorithm:

- Specify the **System Event** with which the algorithm is associated (see the table that follows for a description of all possible events).
- Specify the **Sequence Number** and **Algorithm** for each system event. You can set the **Sequence Number** to 10 unless you have a **System Event** that has multiple **Algorithms**. In this case, you need to tell the system the **Sequence** in which they should execute.
- If the algorithm is implemented as a script, a link to the **Script** is provided. Refer to Plug-In Scripts for more information.
- Owner indicates if this is owned by the base package or by your implementation (Customer Modification).

The following table describes each **System Event**.

| System Event         | Optional / Required | Description                                                                                                    |
|----------------------|---------------------|----------------------------------------------------------------------------------------------------|
| Enter                | Optional            | Algorithms of this type apply business rules when a business object instance enters a given state.                                                                |
|                      |                     | The system invokes all algorithms of this type defined on the business object's inheritance hierarchy. Refer to Business Object Inheritance for more information. |
|                      |                     | Click here to see the algorithm types available for this system event.                                                                                            |
| <b>Exit</b> Optional | Optional            | Algorithms of this type apply business rules when a business object instance exits a given state.                                                                 |
|                      |                     | The system invokes all algorithms of this type defined on the business object's inheritance hierarchy. Refer to Business Object Inheritance for more information. |
|                      |                     | Click here to see the algorithm types available for this system event.                                                                                            |
| Monitor              | Optional            | Algorithms of this type monitor a business object instance while in a given state.  Typically these are used to auto-transition it to another state.              |
|                      |                     | The system invokes all algorithms of this type defined on the business object's inheritance hierarchy. Refer to Business Object Inheritance for more information. |

**FASTPATH:** Refer to BO Algorithm Execution Summary for more information about how these algorithms fit within other business object algorithms.

**NOTE:** Generate Algorithm. A context sensitive "Generate a BO Algorithm" zone is associated with this page. Refer to Defining Business Objects for more information about this zone.

**NOTE:** You can inactivate status level algorithms on base Business Objects. Your implementation may want to use a business object provided by the base product, but may want to inactivate one or more of the status oriented algorithms provided by the base business object. To do that, on the business object and status where this algorithm is referenced, go to the options grid and add a new option, setting the option type to **Inactive Algorithm** and setting the option value to the algorithm code.

#### **Next Statuses**

Use the **Next Statuses** grid to define the valid statuses a business entity can transition into while it's in this state. This section is hidden for a child business object. Refer to Valid States versus State Transition Rules for more information. Please note the following about this grid:

- Status shows the statuses for the top-level business object, the Status Code, the Lifecycle BO description, and the Status description for each status.
- Use **Action Label** to indicate the verbiage to display on the button used to transition to this status.
- **Sequence** controls the relative order of one status compared to others for display purposes. This information may be used to control the order in which buttons are presented on a user interface.
- **Default** controls which next state (if any) is the default one. This information may be used by an **Enter** or **Monitor** algorithm to determine an auto-transition to the default state. It may also be used to also mark the associated button as the default one on a user interface.
- Transition Condition may be configured to identify a common transition path from the current state. By associating a given "next status" with a transition condition value, you can design your auto-transition rules to utilize those flag values without specifying a status particular to a given business object. Thus, similar logic may be used across a range of business objects to transition a business entity into, for example, the next Ok state for its current state. You'll need to add your values to the customizable lookup field BO\_TR\_COND\_FLG.
- Transition Role controls whether only the System or both System and User have the ability to transition a business entity into a given "next status".
- When you initially set up a business object lifecycle, none of the statuses will reside on the database and therefore you can't use the search to define a "next status". We recommend working as follows to facilitate the definition of this information:
  - Leave the Next Statuses grid blank when you initially define a business object's statuses
  - After all statuses have been saved on the database, update each status to define its Next Statuses (this way, you can use the search to select the status).

#### **Options**

The options grid allows you to configure the business object status to support extensible options. Select the **Option Type** drop-down to define its **Value**. **Detailed Description** may display additional information on the option type. Set the **Sequence** to **1** unless the option can have more than one value. **Owner** indicates if this option is owned by the base package or by your implementation (**Customer Modification**).

**NOTE:** You can add new options types. Your implementation may want to add additional option types. For example, your implementation may have plug-in driven logic that would benefit from a new option. To do that, add your new values to the customizable lookup field **BO\_OPT\_FLG**. If you add a new option type for a status, you must update the business object's maintenance object to declare this new option type. Otherwise, it won't appear on the option type dropdown. You do that by referencing the new option type as a **Valid BO Status Option Type** maintenance object option.

## **Business Object - Summary**

This page summarizes business object information in a high level. Open this page using **Admin > System > Business Object > Search** and then navigate to the **Summary** tab.

#### **Description of Page**

The contents of this section describe the zones that are available on this portal.

The General Information zone displays main attributes of the business object.

Click the **View Schema** hyperlink to view the business object's expanded schema definition. Doing this opens the schema viewer window.

Click the View XSD hyperlink to view the business object's expanded schema definition in XSD format.

The **Business Object Hierarchy** zone displays in a tree view format the hierarchy of child business object associated with the current business object. It also shows the current business object's immediate parent business object.

For business objects with a lifecycle, the **Lifecycle Display** zone shows a graphical depiction of the lifecycle. Refer to the embedded help of that zone for more information.

The **Options** zone summarizes business object and state specific options throughout the inheritance chain.

The **Rules** zone summarizes business object and state specific rules throughout the inheritance chain.

# Advanced BO Tips and Techniques

The topics in this section describe some advanced tips and techniques for configuring business objects.

# **Managing To Do Entries**

The product provides several base algorithm types that may be used to manage To Do entries through status changes for a given record via BO lifecycle plug-ins.

## **Create To Do Entry**

The product supplies a BO status Enter algorithm type **Generic To Do Creation** (F1-TDCREATE) that creates a To Do entry based on parameter configuration. Refer to the algorithm type description for more information about how it determines the To Do type or To Do role and how to populate the appropriate message text onto the To Do. This algorithm may be used in conjunction with the Retry Logic (below).

If your implementation has a business rule that requires a To Do entry to be created when entering a given BO status and the logic provided by the algorithm type meets the needs of the business rule, this algorithm type may be used. Create an algorithm for the algorithm type, populate the algorithm parameters according to the business rules and plug the new algorithm into the appropriate business object status as an Enter algorithm.

## **Retry Logic**

The algorithm type **Retry for To Dos** (F1-TODORETRY) is supplied for a special use case. It is a BO status monitor plugin and may be used for a state that is a type of 'error' or 'waiting' state. It relies on the To Do entry creation logic to set

a Retry Frequency. The algorithm transitions to the originating state to retry the logic. The idea is that the condition that caused the record to enter the 'error' or 'waiting' state may be resolved after some period of time has passed, allowing the record to progress in its lifecycle. Refer to the algorithm type description for more information about its logic.

To use this functionality, create an algorithm for this algorithm type, populate the algorithm parameters according to the business rules and plug the new algorithm into the appropriate business object status as a Monitor algorithm. The state should also have an algorithm for the **Generic To Do Creation** algorithm type plugged in as an Enter algorithm (or something equivalent) that sets the appropriate Retry Frequency.

## To Do Completion

It is common that one or more To Do entries associate with a given record should be completed when exiting a state (if it is not already completed). The system supplies the algorithm type **Generic To Do Completion** (F1-TODOCOMPL) that may be used for this purpose. Note that the algorithm type functionality is not tied to any To Do creation logic. It may be used for any use case where To Do entries should be completed on exiting a state. Refer to the algorithm type description for more information about its functionality and how to prevent certain To Do entries from being automatically completed.

To use this functionality, create an algorithm for this algorithm type, populate the algorithm parameters according to the business rules and plug the new algorithm into the appropriate business object status as an Exit algorithm.

## **Submitting a Batch Job**

The product provides a base algorithm type that submits a batch job when entering a BO state. This functionality allows for "event driven" batch submission where the event is the lifecycle transition for a certain record.

The algorithm type is **Create Batch Job Submission Entry for Batch Control** (F1-SCHEDJOB). The batch control code is a parameter for the algorithm. Refer to the algorithm type description for more information about its logic.

To use this functionality, create an algorithm for this algorithm type, populate the algorithm parameter with the batch control that should be submitted and plug the new algorithm into the appropriate business object status as an Enter algorithm.

# **Defining Status Reasons**

Status Reasons are used to provide more information about why a business object transitioned to a given state. The status reason table provides a centralized place where status reasons can be defined across many different business objects and states.

**NOTE:** Refer to Defining Reasons for Entering a State for overview information.

If a business object has one or more states that are configured to capture a status reason, you may configure the valid reasons by navigating to the status reason portal using **Admin > System > Status Reason**.

The topics in this section describe the base-package zones that appear on the Status Reason portal.

## **Business Objects with Status Reason List**

This zone displays the business objects that have one or more status values that allow status reasons to be defined.

Click the broadcast icon to open other zones that contain more information about the business object's status reasons.

### **Status Reasons**

The **Status Reasons** zone contains a list of the existing status reasons for the broadcasted business object.

## **Business Services**

A business service is used to expose a back-end service so that it may be invoked by a script or a zone or a map to retrieve information or perform functions, depending on the related service.

As with the business object, the business service's interface to the internal service is defined using its schema. The schema maps the business service's elements to the corresponding elements in the internal service program's XML document. Just as a business object can simplify the schema of its maintenance object by only defining elements that it needs and "flattening" entries in a child collection to be defined as a singular element, a business service schema may simplify its service XML in a similar way.

**FASTPATH:** Refer to Schema Syntax for a complete list of the XML nodes and attributes available to you when you construct a schema.

Inbound web services and scripts support interaction with business services. You can also invoke a business service from a Java class.

# **Service Program**

This transaction defines services available in the system. These include user interface services as well as stand-alone services that perform a specific function. A service may be referenced by a business service. Use this transaction to view existing service and introduce a new stand-alone service to be made available to a Business Service.

Select Admin > System > Service Program to maintain service programs.

#### **Description of Page**

**Service Name** is the unique identifier of the service.

**CAUTION:** Important! When adding new service programs, carefully consider its naming convention. Refer to System Data Naming Convention for more information.

**Owner** indicates if this service is owned by the base package or by your implementation (**Customer Modification**). The system sets the owner to **Customer Modification** when you add a service. This information is display-only.

**Description** describes the service.

**Application Service** is the application service that is used to provide security for the service. If the service is related to a maintenance object, the access modes for the application service should be the standard **Add**, **Change**, **Delete** and **Inquire**. For other services, the application service should have the **Execute** access mode.

Service Type indicates whether the service is a Java Based Service or a Java (Converted) Service.

This **Program Component** grid shows the list of program user interface components associated with the service. For a stand-alone service, this list is typically not applicable.

#### Where Used

Follow this link to open the data dictionary where you can view the tables that reference CI\_MD\_SVC.

# **Defining Business Services**

The topics in this section describe how to maintain business services.

Note that several context sensitive dashboard zones appear on this page and are visible on all tabs.

• Schema Tips. This zone provides several links to launch help topics related to valid schema syntax.

• **Generate Schema**. This zone includes a button that can be used to generate the schema based on the XML of its related Service. Once generated, adjust the schema as desired.

## **Business Service - Main**

Use this page to define basic information about a Business Service. Open this page using **Admin > System > Business Service** 

### **Description of Page**

Enter a unique **Business Service** name and **Description**. Use the **Detailed Description** to describe the purpose of this business service in detail. **Owner** indicates if the business service is owned by the base package or by your implementation (**Customer Modification**).

**CAUTION:** Important! If you introduce a new business service, carefully consider its naming convention. Refer to System Data Naming Convention for more information.

Enter the internal **Service Name** being called when this business service is invoked.

Enter the **Application Service** that is used to provide security for the business service. The application service must have an Access Mode of Execute.

Click the **View Schema** to view the business service's expanded schema definition. Doing this opens the schema viewer window.

Click the View XSD hyperlink to view the business object's expanded schema definition in XSD format.

Click the **View XML** hyperlink to view the XML document used to pass data to and from the service in the **Service XML** Viewer. You may find it useful to leave the application viewer window open while defining your business service schema.

**NOTE: XML document may not be viewable.** If you create a new service program and do not regenerate the application viewer, you will not be able to view its XML document.

#### Where Used

Follow this link to open the data dictionary to view the tables that reference F1\_BUS\_SVC.

## **Business Service - Schema**

Use this page to maintain a Business Service's schema and to see where the Business Service is used in the system. Open this page using **Admin** > **System** > **Business Service** and then navigate to the **Schema** tab.

### **Description of Page**

The contents of this section describe the zones that are available on this portal.

The **General Information** zone displays main attributes of the business service.

The Schema Designer zone allows you to edit the business service's schema. The purpose of the schema is to map the business service's elements to the corresponding fields of the back-end service program it rides on.

**NOTE:** Generating a Schema A context sensitive "Generate Schema" zone is associated with this page. The zone provides a button that allows the user to generate a basic schema that includes all the elements that are found in the XML of the BS's service.

**FASTPATH:** Refer to Schema Syntax for a complete list of the XML nodes and attributes available to you when you construct a schema. Also note that the **Schema Tips** zone in the dashboard provides a link to launch this help topic directly.

The **Schema Usage Tree** zone summarizes all cross-references to this schema. These may be other schemas, scripts, and web services. For each type of referencing entity, the tree displays a summary node showing a total count of referencing items. The summary node appears if at least one referencing item exists. Expand the node to list the referencing items and use their description to navigate to their corresponding pages.

## **Useful Services and Business Services**

The following section highlights some business services and services provided by the product that may be useful for implementations to use.

### **Data Explorer Service**

The system provides a mechanism for performing an SQL select statement for use in scripting, Java plug-ins, or via a web service call. This is done by creating a zone using one of the data explorer zone types where the SQL is defined. Then, create a business service using the Data Explorer service (**FWLZDEXP**).

**NOTE:** There are numerous business services delivered with the base product that reference this service that may be used as a template.

The following points highlight how to create your own business service for this service. Note that typically a separate business service exists for each zone.

- Enter a **Business Service** code and a **Description**. It is recommended to define the business service code to match the zone code so that it's easier to manage which business service invokes which zone.
- Select the **Service NameFWLZDEXP**.
- On the **Schema** tab, under the *<schema>* node, enter mapping for the fields that are required for the Data Explorer service:
  - The **Zone** should be mapped into service field **ZONE\_CD**. Define the zone code as the default value.
  - For every **user filter** defined on the zone, create a schema mapping into the service field *Fx\_VALUE*, where "x" is the filter number (from the zone parameters).
  - For every **hidden filter** defined on the zone, create a mapping into the service field *Hx\_VALUE*, where "x" is the filter number (from the zone parameters).
  - The search results are returned as a list by the data explorer service. Each column value is in the service field *COL\_VALUE* with an appropriate sequence number (*SEQNO*). The results can be flattened based on sequence number allowing for a logical element name to be defined.
  - Another useful field is **ROW\_CNT**, which provides the number of rows retrieved by your search.

The following is an example of the schema for a BS that receives a business object code and returns a list of status values and their descriptions that allow status reasons to be defined.

## **Maintenance Object Log Service**

Many maintenance objects support a log table that follows a pattern of column names and behavior. The system provides a service called Generic MO Log Service (**F1MOLOGP**) that may be used to perform common functions related to log entries:

- Read log entries. If you pass a certain MO, primary key and log sequence number, the service will return the details
  of that log entry. The product provides a generic business service that may be used for this purpose Generic MO Retrieve Log Details (F1–ReadMOLog). Alternatively, it is possible to create a business service for a given MO where
  the MO code is assigned to the MO element using the default syntax. This allows business functionality specific to that
  maintenance object to use the specific BS.
- Add log. The service may be used to add a log entry. If a user log is added, then the comments from the user are populated in the detailed description. System generated log entries typically supply a message category / message number along with other information such as the status, a specific log type and optionally a related object reference (via a characteristic). The product provides a generic business service that may be used for this purpose Add Generic MO Log (F1-AddMOLog). Alternatively, it is possible to create a business service for a given MO where the MO code is assigned to the MO element using the default syntax. This allows business functionality specific to that maintenance object to use the specific BS.

### **Base Business Services**

The following table highlights some business services provided by the product that may be useful for custom logic for an implementation.

**CAUTION:** This is not intended to be a complete reference of Business Services. Refer to the business service page to find all the supported business services.

#### **Business Object Related Services**

| Business Service Name                                                                                                    | Description                                                                                                    |  |
|----------------------------------------------------------------------------------------------------|----------------------------------------------------------------------------------------------------|--|
| F1-AutoTransitionBO  Performs monitoring algorithms associated with t a given business object instance (which may rest state transitioning). |                                                                                                    |  |
| F1-CompareBusinessObjectData                                                                                                    | Compares two versions of a given business object instance.                                                           |  |
| F1-DetermineBo                                                                                                    | Determines the business object of a given instance of a maintenance object by executing the MO's Determine BO logic. |  |
| F1-GetRequiredFieldsForBOState                                                                                                    | Returns the required fields for a given business object status.                                                      |  |
| F1-RetrieveBOOption                                                                                                    | Returns BO option values for a given BO and option type.                                                             |  |
| F1-RetrieveBOStatusOption                                                                                                    | Returns BO option values for a given BO, status and option type.                                                     |  |
| F1-RetrieveBOStatusOption                                                                                                    | Retrieves a list of BOs for a given MO that are accessible for the current user.                                     |  |
| F1-RetrieveBoStatusDescription                                                                                                    | Return the description of a given BO status.                                                                         |  |
| F1-RetrieveBusinessObjectLabel                                                                                                    | Return the label appropriate for a given path (e.g. element) within a BO schema.                                     |  |

| Business Service Name | Description                                                          |  |
|-----------------------|----------------------------------------------------------------------|--|
| F1-RetrieveNextStates | Return a list of next possible states based on the input of a MO and |  |
|                       | its prime key, or a BO and one of its statuses.                      |  |

## **Email Related Services**

| Business Service Name     | Description                                                             |  |
|---------------------------|-------------------------------------------------------------------------|--|
| F1-EmailService           | Sends an email message in real time.                                    |  |
| F1-RetrieveEmailAddress   | Retrieves the email addresses of users belonging to a To Do Role.       |  |
| F1-RetrieveEnvironmentURL | Retrieves the current environment URL information for the installation. |  |

# **Tools for Maps and Scripting**

| Business Service Name         | Description                                                                                                    |
|-------------------------------|----------------------------------------------------------------------------------------------------|
| F1-DateMath                   | Performs various date and time math calculations. Refer to the BS description for more details.                                                                                                    |
| F1-DateTimeFormattingService  | Formats a given date / time based on the user's display profile settings.                                                                                                    |
| F1-ExecuteScriptInNewSession  | Executes a Service Script in a new processing session/transaction.                                                                                                    |
| F1-GetFieldLabel              | Retrieves the label for a given field.                                                                                                    |
| F1-GetForeignKeyReference     | Returns foreign key reference information for a given FK Reference and primary key, including info description, navigation option, and context menu.                                                                           |
| F1-GetFKReferenceDetails      | Returns foreign key reference information for a given MO and primary key, including FK reference code, info description, navigation option, search zone and context menu.                                                      |
| F1-GetLookupDescription       | Returns lookup description for a lookup field value given the lookup field name.                                                                                                    |
| F1-GetExtLookUpVal            | Returns the list of values for a given extendable lookup BO.                                                                                                    |
| F1-GetMonthInYearAbbreviation | Returns a 3-character month abbreviation for an input date in system format.                                                                                                    |
| F1-NumberAmountFormatter      | Formats a given amount or number based on the user's display profile settings. It also may receive input to adjust the scale and optionally apply currency settings.                                                           |
| F1-OutmsgDispatcher           | Dispatches a real-time message giving the user the option of whether to persist the message on the database, and whether to trap errors that may take place during the call. Refer to Real Time Messages for more information. |
| F1-OutmsgMediator             | Alternative to <b>F1-OutmsgDispatcher</b> and may be a better option if the sender does not require an outbound message record to be instantiated. Refer to Real Time Messages for more information.                           |
| F1-RethrowError               | Issues an application error using the input message category / number / parameters.                                                                                                    |
| F1-RetrieveMODescription      | Retrieves the description for a maintenance object.                                                                                                    |

| Business Service Name  | Description                                                                                                    |  |
|------------------------|----------------------------------------------------------------------------------------------------|--|
| F1-ReturnMessage       | Returns the expanded message given a message category, number, parameters, and parameter types.                                                                     |  |
| F1-SavePointDispatcher | Allows for a service script to be executed where exceptions are trapped and the transaction is rolled back to a save point set before the service script execution. |  |

#### **User Related Services**

| Business Service Name          | Comments                                                                                                    |  |
|--------------------------------|----------------------------------------------------------------------------------------------------|--|
| F1-CheckApplicationSecurity    | Checks a user's security for a given application service / access mode                                                                  |  |
| F1-CheckUserAuthorization      | Determine whether a given user is authorized for access based on the input application service, security code, and authorization level. |  |
| F1-DeterminelfUserCanApproveTD | Determine if the current user can approve a given To Do.                                                                                |  |

# **User Interface (UI) Maps**

The User Interface (UI) map holds HTML to be rendered within portal zones and Business Process Assistant (BPA) scripts. UI maps allow your implementation to create input forms and output maps that closely match your customer's business practices. In other words, the UI Map is designed to facilitate the capture and display of your business objects and business services.

The UI map is a repository for a single HTML document paired with an XML schema where the schema defines the data that the HTML document displays and/or modifies. The UI Map HTML gives you the ability to craft the display by any method that an html document can support, including JavaScript and full CSS functionality.

Configuration tool support for UI Maps hinges around the ability to inject and extract an XML document from the HTML. For more information on the specialized support for HTML and JavaScript functionality refer to UI Map Attributes and Functions.

```
(head)
<title>Output Personal Information</title>
k rel="stylesheet" type="text/css" href="cm_templates/cmStyles.css"/>
</head>
<body>
>
     > <!-- Incare the edst button
     <input type="button" value="edit" onClick="oraRunScript('HumanInfoU', 'personId'):"/>
     Name:
     <span oraField="name" class="outputData"></span>
     Home Phone:
     <span oraField="homePhone" class="outputData"></span>
  Business Phone:
     <span oraField="businessPhone" class="outputData"></span>
  Cell Phone:
     <span oraField="cellPhone" class="outputData"></span>
  FAX:
     <span oraField="fax" class="outputData"></span>
  Social Security:
     <span oraField="socialSecurity" class="outputData"></span>
     Drivers License:
     <span oraField="driversLicense" class="outputData"></span>
  Email:
     <span oraField="email" class="outputData"></span>
  c/tr>
</body>
<ml>
<root>
 <name>Greer, Johan</name>
  <email>jurgen.greer@media.com</email>
  <sqcialSecurity>939-30-3939
<driversLicense>C8392020/driversLicense>
  <homePhone>(838) 030-0303</homePhone>
  <cellPhone>(444) 444-4040/cellPhone>
<businessPhone>(737) 393-3838/businessPhone>
  <fax>(373) 939-3939</fax>
  <personId>1239997654</personId>
</ront>
</mml>
```

Figure 1: HTML to Display Customer Business Object

```
Name: Greer, Johan

Home Phone: (838) 030-0303

Business Phone: (737) 393-3838

Cell Phone: (444) 444-4040

FAX: (373) 939-3939

Social Security: 939-30-3939

Drivers License: C8392020

Email: jurgen.greer@media.com
```

Figure 2: Customer HTML Rendered (Output Data for Zone)

UI maps are typically crafted as output tables when used in conjunction with portal zones - please refer to Map Zones for more information. When referenced within BPA scripts, UI maps are typically crafted as forms for the capture and update of data.

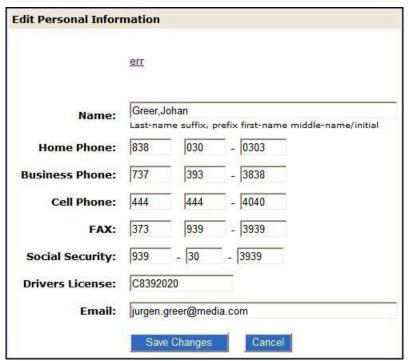

Figure 3: HTML Input Form Rendered (for BPA Script)

Portal zones can reference a UI map for the zone header. They may also utilize a UI map to define their filter area. This type of UI map is not a complete HTML document, but is instead configured as a UI Map "fragment".

**NOTE:** UI Map Tips. A context sensitive "UI Map Tips" zone is visible on the UI map maintenance page. This zone provides several links to launch help topics related to valid schema syntax and UI Hint syntax in one click.

**NOTE:** Editing HTML. You can use a variety of HTML editors to compose your HTML, which you can then cut, and paste into your UI map. In addition, the zone provides a complete list of the XML schema nodes and attributes available to you when you construct the map's data schema.

# **Defining UI Maps**

The topics in this section describe how to maintain UI Maps.

# Ul Map - Main

Use this page to define basic information about a user interface (UI) Map. Open this page using **Admin > System > UI Map** 

## **Description of Page**

Enter a unique **Map** name. **Owner** indicates if the UI map is owned by the base package or by your implementation (**Customer Modification**).

**CAUTION:** Important! If you introduce a new UI map, carefully consider its naming convention. Refer to System Data Naming Convention for more information.

Use **UI Map Type** to indicate whether the map is a **Complete XHTML Document**, **Complete HTML Document**, **XHTML Fragment** or an **HTML Fragment**. The default value is **Complete XHTML Document**.

Enter a **Description**. Use the **Detailed Description** to describe how this map is used in detail.

Click on the View Schema to view the UI map's expanded schema definition. Doing this opens the schema viewer window.

Use the **Test UI Map** hyperlink to render your HTML in a test window.

**NOTE:** The **Test UI Map** hyperlink also exercises the proprietary functionality that binds an XML element with an HTML element so you can get immediate feedback on your HTML syntax.

#### Where Used

Follow this link to open the data dictionary to view the tables that reference F1\_MAP.

## **UI Map - Schema**

Use this page to maintain a UI Map's HTML and schema and to see where the UI Map is used in the system. Open this page using **Admin > System > UI Map** and then navigate to the **Schema** tab.

### **Description of Page**

The contents of this section describe the zones that are available on this portal.

The General Information zone displays main attributes of the UI Map.

The **HTML Editor** zone allows you to edit the HTML document of the map.

**NOTE:** Refer to UI Map Attributes and Functions and UI Map Standards for more information about HTML definition syntax. These topics describe good ways to produce simple HTML, however, they are not an HTML reference. Note that you can use a variety of HTML editors to compose your HTML, which you can then cut and paste into your UI map.

**NOTE: Providing Help.** A tool tip can be used to display additional help information to the user. This applies to section elements as well as individual elements on a map. Refer to UI Map Attributes and Functions for more information on how to enable and provide UI map help.

The **Schema Designer** zone allows you to edit the data schema part of the map. The purpose of the schema is to describe the data elements being displayed by the map.

**FASTPATH:** Refer to Schema Syntax for a complete list of the XML nodes and attributes available to you when you construct a schema. Also note that the **UI Map Tips** zone in the dashboard provides a link to launch this help topic directly.

The **Schema Usage Tree** zone summarizes all cross-references to this schema. These may be other schemas, scripts, and web services. For each type of referencing entity, the tree displays a summary node showing a total count of referencing items. The summary node appears if at least one referencing item exists. Expand the node to list the referencing items and use their description to navigate to their corresponding pages.

## **UI Map Attributes and Functions**

**NOTE:** This topic uses the term "field" to refer to both the generic concept of displaying and capturing data in a 'field' as well as referring to the meta-data object supplied in the product to define Fields. When referring to the latter, the term "MD Field" (meta-data Field) is used and a hyperlink to the Field documentation is provided.

#### Contents

Bind XML to HTML Build a Dropdown List Format Input and Output Fields **Display Labels** Enable UI Map Help Search Using a Pop-Up Explorer Zone **Display Errors** Fire JavaScript for Browser Events **Hide Elements** Invoke Schema Based Services Refresh a Rendered Map or Portal Page **Embed Framework Navigation** Launch BPA Script Exit UI Map with Bound Values Include a Map Fragment Show Schema Default on Add Configure a Chart Upload and Download a CSV File Construct Portal Zone Map Fragments Required JavaScript Libraries **Detecting Unsaved Changes Hiding Portal Tabs** 

#### Bind XML to HTML

Only two different attributes are required to bind a UI Map's XML to its HTML. Both of these attributes require an XML document embedded within the HTML, where the XML is bounded by <xml> nodes.

**WARNING:** You must embed a pair of <xml></xml> tags within your HTML document for binding to occur.

## Linking a Field

| Syntax       | Values              | Description                                                                                                    |
|--------------|---------------------|----------------------------------------------------------------------------------------------------|
| oraField=" " | Field element XPath | This attribute is used to link an HTML element directly with an XML element, where the XML element is defined within the UI Map's XML schema. The attribute can be used with any rendering HTML element, such as: <span>, <div>, and <input/>.</div></span> |

• HTML for input element:

```
Address:
          <input type="text" oraField="address"/>
   City:
          <input type="text" oraField="city"/>
   State:
          <input type="text" oraField="state"/>
   Zip:
          <input type="text" oraField="zip"/>
   </body>
<xml>
   <root>
          <address>123 Main St</address>
          <city>Alameda</city>
          <state>CA</state>
          <zip>94770</zip>
   </root>
</xml>
</html>
```

#### Rendered HTML

 Address:
 123 Main St

 City:
 Alameda

 State:
 CA

 Zip:
 94770

• HTML for span and div elements:

```
<html>
<body>
<div oraField="address"></div>
<span oraField="city"></span>
<span>,</span>
<span oraField="state"></span>
<span oraField="zip"></span>
<span oraField="country"></span>
</body>
<xml>
     <root>
              <address>123 Main St</address>
              <city>Alameda</city>
              <state>CA</state>
              <zip>94770</zip>
     </root>
</xml>
</html>
```

#### HTML rendered:

123 Main St Alameda, CA 94770

## **Linking a List**

This attribute is used to link an HTML table with an XML list, where the XML list is defined within the UI Map's XML schema. The purpose of the element is to trigger the framework to replicate the table's HTML for each occurrence of the list.

| Syntax      | Values             | Description                                                                                                    |
|-------------|--------------------|----------------------------------------------------------------------------------------------------|
| oraList=" " | List element XPath | This attribute is used to link an HTML table with an XML list, where the XML list is defined within the UI Map's XML schema. |
|             |                    | The purpose of the element is to trigger the                                                                                 |
|             |                    | framework to replicate the table's HTML for                                                                                  |
|             |                    | each occurrence of the list.                                                                                                 |

**NOTE:** The oraField attributes embedded within the list must contain XPath navigation relative to the list. See below for an example.

```
<head><title>Bind xml list element</title></head>
<body>
<thead>
      <span>Pay Date</span>
<span>Amount</span>
      </thead>
   <span oraField="date" oraType="date"></span>
      <span oraField="amount" oraType="money"></span>
   </body>
<xml>
<root>
   <payment>
      <date>2008-01-01</date>
      <amount>44.28</amount>
   </payment>
   <payment>
      <date>2008-02-01</date>
      <amount>32.87</amount>
   </payment>
   <payment>
      <date>2008-03-01</date>
      <amount>21.76</amount>
   </payment>
</root>
</xml>
</html>
```

#### HTML rendered:

#### Pay Date Amount

01-01-2008 \$44.28 02-01-2008 \$32.87 03-01-2008 \$21.76

## **Build a Dropdown List**

The following attributes are provided to build an HTML 'select' element, also called a dropdown, based on various sources.

| Source                            | Syntax                                                                                                    | Values                                                                                            | Examples                                    |
|-----------------------------------|----------------------------------------------------------------------------------------------------|---------------------------------------------------------------------------------------------------|---------------------------------------------|
| Lookup                            | oraSelect="lookup: ;"                                                                                                    | Lookup field                                                                                      | <pre> House Type:</pre>                     |
| Extendable Lookup                 | oraSelect="lookupBO: ;"                                                                                                    | BO code                                                                                           | <pre> UI Device Display Type:  td&gt;</pre> |
| Characteristic Type (pre-defined) | oraSelect="charType: ;"                                                                                                    | Characteristic Type code                                                                          | Usage:        <                             |
| Control Table                     | oraSelect="table: ;"  NOTE: This attribute only works with tables that follow the standard control table structure where there is a related language table that includes that includes the column DESCR as its description column. Use the Application Viewer data dictionary to identify tables that qualify for this functionality.  WARNING: The oraSelect function will only work if less than 500 values are displayed. | Table name                                                                                        | <pre> Currency:</pre>                       |
| Page Service                      | oraSelect="service: ;"                                                                                                    | Page Service name                                                                                 | <pre> Country:        &lt;</pre>            |
| Embedded List                     | Used to build a select dropdown based on a list within the map's XML.                                                                                                    | After the valuePath, indicate the XPath of the element that holds the values. After the descPath, | <html> <body></body></html>                 |

| Source           | Syntax                             | Values                                                         | Examples                                                                                  |
|------------------|------------------------------------|----------------------------------------------------------------|-------------------------------------------------------------------------------------------|
| Source           | oraSelect="valuePath: ;descPath: " | indicate the XPath of the element that holds the descriptions. | <pre>"valuePath:list/value; descPath:list/desc" oraField="target"&gt;<!-- select--></pre> |
| Service Script   | oraSelect="ss: ;"                  | Service Script code                                            | <pre> See below for additional syntax needed when using this function.</pre>              |
| Business Service | oraSelect="bs: ;"                  | Business Service code                                          | See below for additional syntax needed when using this function.                          |

When specifying a service script or a business service, extra mapping information is needed to pass data to and from the service.

| Syntax                                 | Values                  | Description                                                                                                   |
|----------------------------------------|-------------------------|----------------------------------------------------------------------------------------------------|
| oraSelectIn=";"                        | serviceXPath:element;   | Used to pass the value of another element into the service (mapping to the service's XPath).                  |
|                                        | serviceXPath:'Literal'; | Used to pass a constant or literal to the service (mapping to the service's XPath).                           |
| oraSelectOut="valuePath: ; descPath: " | See examples below      | Used to indicate which element in the service's output holds the values and which one holds the descriptions. |

### Example using a business service:

This method for building dropdowns is often used when there is a dependency between elements and the list of valid values in a dropdown (for the child element) is based on another element in the map (the parent element). When the parent element is changed, it may be required to refresh the child element. This behavior can be implemented using the function called within an **onChange** event in the map. The syntax is **oraHandleDependentElements('dependent element');**. Multiple target elements (dependents) can be named.

The following example is related to the above business service example where the list of external systems is specific for a given outbound message type, which is passed in as input. The snippet below shows the configuration for the outbound message type element to trigger a refresh of the external system's dropdown list.

## **Format Input and Output Fields**

The following attributes are designed to apply data type formatting for input and output fields.

### **Automatic Formatting**

#### **Syntax**

oraSchemaDataTypes="false"

This attribute is used to trigger automatic formatting in the rendered HTML document. The automated formatting will occur according to the data type attributes defined in the UI map's schema. For details on specific data type formatting, please refer to the oraType attribute descriptions below.

**WARNING:** The attribute **oraSchemaDataTypes="true"** will be automatically injected into the UI map's HTML! If you do not wish to apply the schema's data types to the rendered HTML then you must specify this attribute in the body node with a value of false. The attribute **<body oraSchemaDataTypes="false">** is required to avoid automatic formatting!

· UI Map schema:

```
<schema>
    <schemaDate dataType="date"/>
        <schemaDateTime dataType="dateTime"/>
        <schemaFKRef fkRef="CI_USER"/>
        <schemaLookup dataType="lookup" lookup="ACCESS_MODE"/>
        <schemaMoney dataType="money"/>
        <schemaNumber dataType="number"/>
        <schemaTime dataType="time"/>
        <schemaTime dataType="time"/></schema>
```

• UI Map HTML:

```
<html>
<body oraSchemaDataTypes="true">

>dataType>th>>input result>th>
```

```
dateTime (from schema)
raw
<input oraField="schemaDateTime" oraType="string">
     <span oraField="schemaDateTime" oraType="string"></span>
  >
rendered
<input oraField="schemaDateTime">
<span oraField="schemaDateTime"></span>
  fkRef (from schema)**
raw
<input oraField="schemaFkRef" oraType="string">
<span oraField="schemaFkRef" oraType="string"></span>
  rendered
<input oraField="schemaFkRef">
<span oraField="schemaFkRef"></span>
     lookup (from schema)
raw
<input oraField="schemaLookup" oraType="string">
<span oraField="schemaLookup" oraType="string"></span>
  >
rendered
<input oraField="schemaLookup">
<span oraField="schemaLookup"></span>
  money (from schema)
raw
<input oraField="schemaMoney" oraType="string">
<span oraField="schemaMoney" oraType="string"></span>
  rendered
<input oraField="schemaMoney">
<span oraField="schemaMoney"></span>
     number (from schema)
raw
<input oraField="schemaNumber" oraType="string"/>
<span oraField="schemaNumber" oraType="string"></span>
  rendered
<input oraField="schemaNumber">
<span oraField="schemaNumber"></span>
     time (from schema)
raw
<input oraField="schemaTime" oraType="string"></span>
<span oraField="schemaTime" oraType="string"></span>
  rendered
<input oraField="schemaTime">
<span oraField="schemaTime"></span>
```

```
</body>
</ml>
</ml>
</cot>
<schemaDate>2007-11-02</schemaDate>
<schemaDateTime>2007-11-02-23.45.00</schemaDateTime>
<schemaFkRef>USD</schemaFkRef>
<schemaFkNef>USD</schemaFkRef>
<schemaLookup>A</schemaLookup>
<schemaMoney>1000000</schemaMoney>
<schemaNumber>5661976.11548</schemaNumber>
<schemaTime>23.45.00</schemaTime>
</root>
</xml>

<
```

#### HTML rendered.

| dataType | result type | inp                 | ut result | display-only result |
|----------|-------------|---------------------|-----------|---------------------|
| date     | raw         | 2007-11-02          |           | 2007-11-02          |
|          | rendered    | 11-02-2007          |           | 11-02-2007          |
| dateTime | raw         | 2007-11-02-23.45.00 |           | 2007-11-02-23.45.00 |
|          | rendered    | 11-02-2007          | 11:45PM   | 11-02-2007 11:45PM  |
| fkRef    | raw         | SYSUSER             |           | SYSUSER             |
|          | rendered    | SYSUSER             |           | SYSUSER             |
| lookup   | raw         | A                   |           | A                   |
|          | rendered    | Add                 |           | Add                 |
| money    | raw         | 1000000             |           | 1000000             |
|          | rendered    | \$1,000,000.00      |           | \$1,000,000.00      |
| number   | raw         | 5661976.11548       |           | 5661976.11548       |
|          | rendered    | 5,661,976.11548     |           | 5,661,976.11548     |
| time     | raw         | 23.45.00            |           | 23.45.00            |
|          | rendered    | 11:45PM             |           | 11:45PM             |

### **Date Formatting**

This function is used to display a date according to the user's display profile. For input fields, the setting formats the data when the user tabs out of the field.

## **Syntax**

### oraType="date"

```
</body>
<xml>
<root>
<date>2008-12-28</date>
</root>
</root>
</root>
</root>
```

HTML rendered.

Date: 12-28-2008 Date: 12-28-2008

### **Time Formatting**

This function is used to display a time according to the user's display profile. For input fields, the setting formats the data when the user tabs out of the field.

### **Syntax**

#### oraType="time"

```
<html>
<body>
Time: 
<span oraField="time" oraType="time"></span>
  Time: 
<input oraField="time" oraType="time"/>
</body>
<xml>
<root>
<time>00.28.54.389</time>
</root>
</xml>
</html>
```

HTML rendered.

Time: 12:28AM
Time: 12:28AM

### **Date and Time Formatting**

This function is used to display a timestamp according to the user's display profile. If this function is used for an input element, it is broken into two pieces, one for date and one for time. Optionally, the time portion of the date time element can be suppressed using the attribute value 'time:suppress'.

#### **Syntax**

oraType="dateTime; time:suppress"

```
Date only: 
      <span oraField="dateTime" oraType="dateTime; time:suppress"></span>
   Date time: 
      <input oraField="dateTime" oraType="dateTime"/>
   Date only: 
      <input oraField="dateTime" oraType="dateTime; time:suppress"/>
   </body>
<ml>
<root>
<dateTime>2009-11-01-00.28.54</dateTime>
</root>
</xml>
</html>
```

#### HTML rendered.

Date time: 11-01-2009 12:28AM

Date only: 11-01-2009

Date time: 11-01-2009 12:28AM

Date only: 11-01-2009

#### Date / Time Formatting with Standard Time

This true function is used to render a date / time element according to the daylight savings time schedule of the 'base' time zone. The 'base' time zone is specified on the Installation table and represents the database time zone. For input elements with this setting, all time entered is assumed to correspond with the daylight savings time schedule of the base time zone. If a time is entered that cannot be unambiguously translated to standard time, then the user will be required to provide a time zone label to indicate whether daylight savings time, or standard time, has been entered.

#### **Syntax**

#### oraType="dateTime; stdTime:true;"

```
<html>
<body>
Date time: 
<span oraField="dateTime" oraType="dateTime; stdTime:true;"></span>
  Date time: 
<input oraField="dateTime" oraType="dateTime; stdTime:true;"/>
  </body>
<xml>
<root>
<dateTime>2009-11-01-00.28.54</dateTime>
</root>
</xml>
</html>
```

HTML rendered.

**NOTE:** The time zone label is displayed because 1:28 is ambiguous otherwise. Legally, November 1, 2009 1:28 AM occurs twice because daylight savings time (DST) is removed at 2:00 AM. With the stdTime function time zone labels are only displayed when required to clarify time overlaps.

Date time: 11-01-2009 01:28AM PDT

Date time: 11-01-2009 01:28AM PDT

HTML rendered for the following day.

Date time: 11-02-2009 12:28AM

Date time: 11-02-2009 12:28AM

### **Date and Time Formatting with Time Zone Reference**

| Syntax                            | Valid Values                        | Description                                                                                                    |
|-----------------------------------|-------------------------------------|----------------------------------------------------------------------------------------------------|
| oraType="dateTime; stdTimeRef: ;" | Reference an XPath after the colon. | This function is used to render a date / time element according to the daylight savings time schedule of a time zone whose XPath is referenced. Note that the time processed is assumed to have been stored in the standard time of the referenced time zone - so only daylight savings time shifting will execute - not time zone shifting. |
| oraType="dateTime; displayRef: ;" | Reference an XPath after the colon. | This function is similar to the stdTimeRef function, except that this function will execute time zone shifting in addition to daylight savings time shifting. To use displayRef correctly, only associate it with time zone elements that have been stored in the base time zone.                                                            |

For input elements, all time entered is assumed to correspond with the daylight savings time schedule of the referenced time zone. If a time is entered that cannot be unambiguously translated to standard time, then the user will be required to provide a time zone label to indicate whether daylight savings time, or standard time, has been entered.

```
<html>
<body>
Date time: 
     <span oraField="dateTime" oraType="dateTime; stdTimeRef:timeZone;"></span>
  Date time: 
     <input oraField="dateTime" oraType="dateTime; stdTimeRef:timeZone;"/>
  </body>
<ml>
<root>
<timeZone>US-EAST</timeZone>
<dateTime>2009-11-01-00.28.54</dateTime>
</root>
</xml>
</html>
```

HTML rendered.

**NOTE:** The time zone label is always displayed for a referenced time zone.

Date time: 11-01-2009 01:28AM EDT

Date time: 11-01-2009 01:28AM EDT

HTML rendered for the following day.

Date time: 11-02-2009 12:28AM EST

Date time: 11-02-2009 12:28AM EST

## **Duration Formatting**

#### **Syntax**

oraType="duration"

This function is used to display time duration. For an input element, the value entered by the user is translated from minutes to hour and minutes as appropriate. For example, an entered value of '90', is converted to '00:01:30' when tabbing out of the input field.

```
<html>
<body>
Duration: 
     <span oraField="duration" oraType="duration"></span>
  Duration: 
     <input oraField="duration" oraType="duration"/>
  </body>
<xml>
<root>
<duration>90</duration>
</root>
</xml>
</html>
```

HTML rendered.

Duration: 00:01:30

Duration: 00:01:30

#### Day in Month Formatting

#### **Syntax**

oraType="dayInMonth"

This function is used to display a concatenated day and month.

Day In Month: 02-28
Day In Month: 02-28

# **Month In Year Formatting**

#### Syntax

oraType="monthInYear"

This function is used to display a concatenated month and year.

```
<html>
<body>
Month In Year: 
<span oraField="month" oraType="monthInYear"></span>
  Month In Year: 
<input oraField="month" oraType="monthInYear"/>
  </body>
<xml>
<root>
<month>200811</month>
</root>
</xml>
</html>
```

HTML rendered.

Month In Year: 11-2008 Month In Year: 11-2008

## **Monetary Formatting**

This function is used to display a number as a monetary amount. See the table for configuration options with respect to the currency. For input elements, an error is issued if a non-numeric value is entered.

| Syntax                        | Description                                                                           |
|-------------------------------|---------------------------------------------------------------------------------------|
| oraType="money: "             | Directly specify a currency code after the colon.                                     |
| oraType="money;currencyRef: " | Reference an XPath (after the colon) for an element that references a currency code.  |
| oraType="money"               | If no currency or currency reference is specified, the installation currency is used. |

**NOTE:** You must specify a pair of stylesheet references, cisEnabled and cisDisabled, in the map's header for right alignment. The stylesheet controls how the field will be rendered. If you want to alter the rendering you must override the oraMoney style.

```
<html>
<head>
   <link rel="stylesheet" type="text/css" href="cisDisabled.css"/>
   <link rel="stylesheet" type="text/css" href="cisEnabled.css"/>
</head>
Amount, currency specified:
<span oraType="money:EUR" oraField="totalAmt"></span>
      Amount, default currency:
<span oraType="money" oraField="totalAmt"></span>
   Amount, default input:
<input oraType="money" oraField="totalAmt"/>
  Amount, currency reference:
<input oraType="money;currencyRef:cur" oraField="totalAmt"/>
  </body>
<xml>
<root>
<totalAmt>50500.09</totalAmt>
<cur>EUR</cur>
</xml>
</html>
```

#### HTML rendered

```
Amount, currency specified: €50,500.09
Amount, default currency: $50,500.09
Amount, default input: $50,500.09
Amount, currency referenced:€50,500.09
```

### Number Formatting

This function is used to display a number or validate an input value. For input elements, the system will return an error if a non-numeric value is entered.

# Syntax

oraType="number"

**NOTE:** You must specify a pair of stylesheet references, cisEnabled and cisDisabled, in the map's header for right alignment. The stylesheet controls how the field will be rendered. If you want to alter the rendering you must override the oraNumber style.

```
Count:
Count:
Count oraType="number" oraField="count"></span>

Count, input:
Count, input:
Count oraType="number" oraField="count"/>

Count oraType="number" oraField="count"/>

Count oraType="number" oraField="count"/>

Count oraType="number" oraField="count"/>

Count oraType="number" oraField="count"/>

Count oraType="number" oraField="count"/>

Count oraType="number" oraField="count"/>

Count oraType="number" oraField="count"/>

Count oraType="number" oraField="count"/>

Count oraType="number" oraField="count"/>

Count oraType="number" oraField="count"/>

Count oraType="number" oraField="count"/>

Count oraType="number" oraField="count"/>

Count oraType="number" oraField="count"/>

Count oraType="number" oraField="count"/>

Count oraType="number" oraField="count"/>

Count oraType="number" oraField="count"/>

Count oraType="number" oraField="count"/>

Count oraType="number" oraField="count"/>

Count oraType="number" oraField="count"/>

Count oraType="number" oraField="count"/>

Count oraType="number" oraField="count"/>

Count oraType="number" oraField="count"/>

Count oraType="number" oraField="count"/>

Count oraType="number" oraField="count"/>

Count oraType="number" oraField="count"/>

Count oraType="number" oraField="count"/>

Count oraType="number" oraField="count"/>

Count oraType="number" oraField="count"/>

Count oraType="number" oraField="count"/>

Count oraType="number" oraField="count"/>
</tr
```

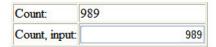

## **FK Reference Formatting**

By default, when an element with an **fkRef** or a Type is displayed, an info string, context menu, navigation, and search are enabled (if the FK reference has been configured accordingly). Syntax is provided to allow you to selectively turn off any of these features.

Note that you can enable the foreign key hyperlink separately as well, refer to Embed Framework Navigation for more information. The various attributes used to control foreign key reference functionality are as follows. Note that in every case, the default value is **true**. A value of **false** should be used to disable the feature.

#### **Syntax**

oraType="fkRef:true|false; info:true|false; context:true|false; navigation:true|false; search:true|false"

- **fkRef**. A value of 'true' enables all of the following foreign key reference processing. Use a value of 'false' to disable automatic FK Reference processing.
- info. A value of 'true' renders an information string on the UI map, if applicable.
- context. A value of 'true' renders a context menu to appear before the foreign key reference element, if applicable.
- **navigation**. A value of 'true' causes the information string to be rendered as a hyperlink, if applicable. Clicking the hyperlink navigates to the appropriate page.
- search. A value of 'true' displays a search icon that launches the search zone if applicable.

**NOTE:** Foreign key navigation and context menu functionality is only available for UI maps presented in a portal zone. UI Maps presented during BPA script processing cannot support navigation options. Search functionality is only available for input HTML elements.

UI Map schema:

```
<schema>
  <userId fkRef="CI_USER"/>
</schema>
```

• UI Map HTML:

```
<html> <body>
```

User Andrada, Czarina

## **Lookup Formatting**

This function is used to display the description of a lookup value.

| Syntax             | Valid Values                       |
|--------------------|------------------------------------|
| oraType="lookup: " | Lookup field name after the colon. |

HTML rendered.

Status: Pending

# **Extendable Lookup Formatting**

This function is used to display the description of an extendable lookup value.

| Syntax               | Valid Values                               |  |
|----------------------|--------------------------------------------|--|
| oraType="lookupBO: " | Business Object code name after the colon. |  |

Status: Pending

# **Characteristic Type Formatting**

This function is used to display the description of a predefined characteristic value.

| Syntax               | Valid Values                              |  |
|----------------------|-------------------------------------------|--|
| oraType="charType: " | Characteristic Type code after the colon. |  |

HTML rendered.

Skill: Quality assurance

## **Control Table Formatting**

This function is used to display the description of a control table that has an associated language table.

| Syntax            | Valid Values                |
|-------------------|-----------------------------|
| oraType="table: " | Table code after the colon. |

HTML rendered.

### Add / Remove Grid Formatting

| Syntax                  | Description                                                                                                    |
|-------------------------|----------------------------------------------------------------------------------------------------|
| oraType="addGridRow"    | The addGridRow function is used to build "insert row" dialog into the UI map.                                                                                                    |
|                         | An 'add' image is displayed.                                                                                                    |
|                         | <ul> <li>Clicking the image inserts a new row in the grid.</li> </ul>                                                                                                    |
|                         | <ul> <li>If the list is empty, by default, an empty grid row is automatically be<br/>added. This means that the user will always see at least one grid<br/>row when this attribute is used.</li> </ul> |
| oraType="deleteGridRow" | The deleteGridRow function is used to build "delete row" dialog into the UI map.                                                                                                    |
|                         | A 'delete' image is displayed.                                                                                                    |
|                         | Clicking the image removes the adjacent row from the grid.                                                                                                    |

**NOTE:** Because add and delete dialogs are relevant only inside a table, these attributes must be specified within a element.

**WARNING:** These attributes are designed to work with the business object action of 'replace' rather than 'update'. Therefore, if the map contains a grid, the business object action of 'replace' must be used to update the business object. Refer to BO Replace Action for more information.

#### Example:

```
<html>
<head>
<title>Demonstrate Grid Add and Grid Delete OraTypes</title>
  <link rel="stylesheet" type="text/css" href="cisDisabled.css"/>
  k rel="stylesheet" type="text/css" href="cisEnabled.css"/>
</head>
<thead>
     <span>Date</span>
<span>Amount</span>
     </thead>
  <input oraField="date" oraType="date"></input>
     <input oraField="amount" oraType="money"></input>
     </body>
<xml>
<root>
  <listEntry>
```

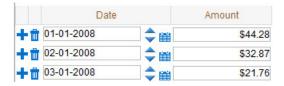

## **Unformatted Elements**

This function is used to display the contents of an element that contains 'raw' data as defined for the schema element being rendered.

#### **Syntax**

#### oraType="raw"

· UI Map schema:

```
<schema>
    <rawStuff type="raw"/>
</schema>
```

• UI Map HTML:

```
<html>
<head>
   <link rel="stylesheet" type="text/css" href="cisDisabled.css"/>
<link rel="stylesheet" type="text/css" href="cisEnabled.css"/>
</head>
<body>
Raw Stuff:
       <span oraType="raw" oraField="rawStuff"></span>
   </body>
<xml>
<root>
   <rawStuff>
      <ele1>text in element 1</ele1>
      <group1>
         <ele2>text inside element 2, group 1</ele2>
         <ele3>text inside element 3, group 1</ele3>
      </group1>
   </rawStuff>
</root>
</xml>
</html>
```

#### **String Formatting**

This function is used to display the contents of an element, as XML pretty-print, when the element contains escaped XML.

#### **Syntax**

oraType="xmlString"

**NOTE:** It is not required, but the pretty print of the rendered XML is enhanced if you specify a pair of stylesheet references, cisEnabled and cisDisabled, in the map's header.

#### Example:

```
<html>
<head>
   <link rel="stylesheet" type="text/css" href="cisDisabled.css"/>
   <link rel="stylesheet" type="text/css" href="cisEnabled.css"/>
</head>
<body>
XML Stuff:
      <span oraType="xmlString" oraField="xmlStuff"></span>
</body>
<xml>
<root>
<xmlStuff>
 <ele1>text in element 1</ele1>
   <ele2>text inside element 2, group 1</ele2>
   <ele3>text inside element 3, group 1</ele3>
 </group1>
</xmlStuff>
</root>
</xml>
</html>
```

#### HTML rendered.

HTML rendered without oraType="xmlString"

| XML    | <ele1>text in element 1</ele1> <group1><ele2>text inside element 2, group 1</ele2><ele3>text inside element 3,</ele3></group1> | 1 |
|--------|----------------------------------------------------------------------------------------------------|---|
| Stuff: | group 1                                                                                                    |   |

## **HTML Formatting**

This function is used to display the contents of an element as HTML as opposed to plain text. An element defined as oraType="fkref" is automatically rendered as HTML.

#### **Syntax**

oraType="html"

#### **WARNING:**

To avoid execution of malicious HTML not all HTML tags are supported. The list of supported tags is defined in the "F1-HTMLWhiteList" managed content definition.

If unsupported HTML is detected the entire element is escaped and rendered as plain text. It is therefore recommended to properly escape any source string that contributes to the final HTML element if it is not expected to contain valid HTML. This way only the offending string is escaped and not the entire element.

If the HTML element is composed in scripting refer to the 'escape' function described in the Edit Data Syntax for more information. Use the WebStringUtilities.asHTML java API for escaping text composed in Java.

```
<html>
<head>
   <link rel="stylesheet" type="text/css" href="cisDisabled.css"/>
   <link rel="stylesheet" type="text/css" href="cisEnabled.css"/>
<body>
Info :
     <span oraType="html" oraField="info"></span>
   </body>
<xml>
<root>
 <info><b>text in bold</b></info>
</root>
</xml>
</html>
```

#### HTML rendered.

Info: text in bold

HTML rendered without oraType="html"

Info : <b>text in bold</b>

# **Display Labels**

## **Derive Label from an Element**

This attribute is used to obtain a language sensitive label for a <span>, , or <input> HTML element.

| Syntax       | Valid Values                                                   |  |
|--------------|----------------------------------------------------------------|--|
| oraLabel=" " | XPath of an element in the UI map schema. The element must     |  |
|              | reference either the mapField=, mdField=, or label= attribute. |  |

**NOTE:** You can also define a field directly in your HTML for label definition, refer to Deriving Label from a Field for more information.

**NOTE:** If the schema contains multiple attributes, the oraLabel attribute will pick the label to render according to the following hierarchy: The label attribute overrides the mdField attribute, which in turn will override the mapField attribute.

• UI Map schema:

• HTML:

```
<html>
<head><title oraMdLabel="BUS_LBL"></title></head>
<body>
<input oraField="user"/>
   <input oraField="info/city"/>
   <input oraField="info/age"/>
   <input type="button" oraMdLabel="ACCEPT_LBL"/>
   </body>
<ml>
   <root>
        <user>RWINSTON</user>
      <info>
                 <city>Alameda</city>
                 <age>32</age>
      </info>
   </root>
</ml>
</html>
```

#### HTML rendered:

| User       | RWINSTON |
|------------|----------|
| Metro Area | Alameda  |
| Age        | 32       |
|            | Accept   |

#### **Deriving Label from a Field**

This attribute is used to obtain a language sensitive label for a <span>, , <input>, or <title> HTML element. The label text is derived from the field referenced.

| Syntax         | Valid Values   |
|----------------|----------------|
| oraMdLabel=" " | MD Field code. |

**NOTE:** You can also define labels derived from the map's schema definition, refer to Derive Label from an Element for more information.

#### • HTML:

```
<html>
<head><title oraMdLabel="NOTES_LBL"></title></head>
<body>
<input oraField="user"/>
   <input oraField="info/city"/>
   <input oraField="info/age"/>
   <input type="button" oraMdLabel="ACCEPT_LBL"/>
   </body>
<xml>
   <root>
        <user>RWINSTON</user>
<info>
                 <city>Alameda</city>
                 <age>32</age>
</info>
  </root>
</xml>
</html>
```

### HTML rendered:

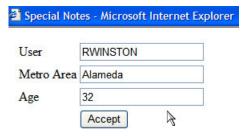

# **Enable UI Map Help**

The Display Labels section describes ways to derive the label for an element using an underlying MD Field. In addition, if the same MD field contains help text, the system will automatically generate a tool tip adjacent to the element label. Clicking the tool tip allows the user to view the help text.

It is possible to change the rendering of the tool tip. Refer to Custom Look And Feel Options for more information

# Search Using a Pop-Up Explorer Zone

## **Search Option**

This attribute is used to enable search zone functionality for input HTML elements.

| Syntax        | Valid Values |
|---------------|--------------|
| oraSearch=" " | Zone code.   |

**NOTE:** The oraSearch attribute is similar to the oraType attribute, because it will be 'automatically' included into HTML via the oraSchemaDataTypes attribute. This means that coding the oraSearch attribute into UI Map HTML is only required if a search zone has not been specified in the schema, or in the schema element's FK reference.

• Example of defining the search in the HTML. UI Map's Schema:

```
<schema>
    <uiMap/>
</schema>
```

#### UI Map's HTML

• Example of defining the search in the schema. UI Map's Schema:

```
<schema>
    <uiMap search="F1-UISRCH"/>
</schema>
```

#### UI Map's HTML

• Example where the FK reference defines the search zone. UI Map's Schema:

```
<schema>
     <uiMap fkRef="F1-UISRC"/>
```

</schema>

#### UI Map's HTML

In all cases, the HTML rendered is the same.

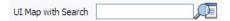

## **Initializing Search Fields**

This optional attribute is used to initialize search zone filters. Multiple filters may be initialized. This attribute can only be used in conjunction with the oraSearch attribute.

| Syntax             | Valid Values                       | Field Value Options | Comments                            |
|--------------------|------------------------------------|---------------------|-------------------------------------|
| oraSearchField=" " | One or more pairs of field name    | No value            | If you do not specify a field       |
|                    | and field value separated by       |                     | value, then the value of the        |
|                    | colon. Each pair is separated by   |                     | input element containing the        |
|                    | a semi-colon.                      |                     | oraSearchField attribute will be    |
|                    | oraSearchField="fieldName:field    | Va <u>lue:"</u>     | used.                               |
|                    | The field name is used to identify | XPath               | Indicate the XPath to the schema    |
|                    | the zone filter to initialize when |                     | element that contains the value to  |
|                    | the search is launched. The        |                     | use.                                |
|                    | field name must match the value    | 'literal'           | Indicate a literal value to supply. |
|                    | of the searchField mnemonic        | illerai             | indicate a literal value to supply. |
|                    | specified on a search zone user    |                     |                                     |
|                    | filter or hidden filter parameter. |                     |                                     |

**NOTE:** If you do not specify an oraSearchField attribute and the schema element has a search enabled fkRef specified, the framework automatically builds an oraSearchField where the field name is equal to the FK reference's key (MD) fields.

**WARNING:** The pop-up explorer zone can be invoked one of two ways: By clicking on the search button, or by hitting the enter key from the field to the left of the button. If you click on the button then no search field information will be passed to the zone. Search field information is only used to initialize zone filter values when enter is pressed.

Two filter values are initialized as shown in the following example:

## **Mapping Returned Search Fields**

This optional attribute is used to direct values returned by the search zone. Multiple fields may be specified. This attribute can only be used in conjunction with the oraSearch attribute.

| Syntax           | Valid Values                       | Field Value Options | Comments                             |
|------------------|------------------------------------|---------------------|--------------------------------------|
| oraSearchOut=" " | One or more pairs of field name    | No value            | If you do not specify a field value, |
|                  | and field value separated by       |                     | then the input element containing    |
|                  | colon. Each pair is separated by   |                     | the oraSearchField attribute         |
|                  | a semi-colon.                      |                     | receives the returned value.         |
|                  | oraSearchOut="field                | XPath               | Indicate the XPath to the schema     |
|                  | name:xpath target;"                |                     | element that should receive the      |
|                  | The field name is used to identify |                     | returned value.                      |
|                  | the search result returned from    |                     |                                      |
|                  | the query zone. The field name     |                     |                                      |
|                  | must match the ELEMENT_            |                     |                                      |
|                  | NAME mnemonic defined within       |                     |                                      |
|                  | the explorer zone's search results |                     |                                      |
|                  | parameter.                         |                     |                                      |

**NOTE:** If you do not specify an oraSearchOut attribute, the framework will build a default where the field name will be set equal to the oraSearchField's field name.

Two values are returned in the following example:

```
<schema>
  <bo/>
  <mo/>
</schema>
<html>
<body>
BO Search 
     <input oraField="bo" oraSearch="Z1-BOSRCH" oraSearchOut="BUS_OBJ_CD; MO_CD:mo;">
  </body>
<xml>
<root>
  <bo/>
  <mo/>
</root>
</xml>
</html>
```

# **Display Errors**

# **Display Error Variables**

One of the following error variables may be displayed.

| Syntax                        |  |  |
|-------------------------------|--|--|
| oraErrorVar="ERRMSG-TEXT"     |  |  |
| oraErrorVar="ERRMSG-LONG"     |  |  |
| oraErrorVar="ERRMSG-CATEGORY" |  |  |
| oraErrorVar="ERRMSG-NUMBER"   |  |  |

#### HTML rendered

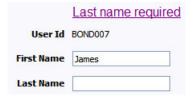

# Highlight a Field in Error

**NOTE:** For more information on throwing an error, refer to the Terminate Statement in the Edit Data Syntax.

| Syntax                                   | Comments                                                                                                    |  |
|------------------------------------------|----------------------------------------------------------------------------------------------------|--|
| oraError="automate:true false; prefix: " | Specifying <b>automate:true</b> automatically enables highlighting of the element in error when issuing an error. Note that <b>true</b> is the default and doesn't need to be specified. Specify <b>automate:false</b> to turn off field highlighting. |  |
|                                          | The system uses a match on the element name referenced in the error to the element names in the UI map. If the elements in the schema are within an XPath that may not match what is referenced by the error, use <b>prefix:XPath</b> to specify that. |  |

**NOTE:** A pair of stylesheet references, cisEnabled and cisDisabled, must be specified for reference of the oraError style. The stylesheet controls how the field in error will be rendered. If you want to alter the rendering you must override the oraError style.

The following HTML example shows that the elements in the map are defined within a group called **boGroup**. The element name returned by the error will not include this group so in order for the field highlighting to work properly the **prefix:** attribute must indicate the group name.

```
<html>
<head>
  <title>User Zone Input</title>
  <link rel="stylesheet" type="text/css" href="cisDisabled.css"/>
  <link rel="stylesheet" type="text/css" href="cisEnabled.css"/>
</head>
<body oraError="automate:true; prefix:boGroup">
<a href="" onclick="oraShowErrorAlert(); return false;">
          <span class="oraErrorText" oraErrorVar="ERRMSG-TEXT"></span>
        </a>
     User Id
  >
     <span oraField="boGroup/userId" class="normal"/>
  >
  First Name
  <input oraField="boGroup/firstName" class="normal"/>
  >
  Last Name
  <input oraField="boGroup/lastName" class="normal"/>
  </body>
<ml>
<root>
<body><br/><body>
  <userId>BOND007</userId>
  <firstName>James</firstName>
  <lastName></lastName>
</boGroup>
</root>
</xml>
```

HTML rendered, where the error element thrown is equal to 'lastName':

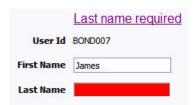

#### Overriding the Error Element Name

In the rare occasion where the element name returned by the error doesn't match the element name in the map, you can add an explicit attribute to indicate the error element name.

| Syntax           | Valid Values   | Comments                                                                                                    |
|------------------|----------------|----------------------------------------------------------------------------------------------------|
| oraErrorElement= | "element name" | The element name referenced here must exactly match the name of the error element                              |
|                  |                | assigned when the error was thrown. More than one HTML field can be referenced by the same error element name. |

**NOTE:** A pair of stylesheet references, cisEnabled and cisDisabled, must be specified for reference of the oraError style. The stylesheet controls how the field in error will be rendered. If you want to alter the rendering you must override the oraError style.

This illustrates a scenario where the element name associated with the error differs from the element name on the map.

```
<head>
  <title>User Zone Input</title>
  <link rel="stylesheet" type="text/css" href="cisDisabled.css"/>
  <link rel="stylesheet" type="text/css" href="cisEnabled.css"/>
</head>
<body>
<a href="" onclick="oraShowErrorAlert(); return false;">
          <span class="oraErrorText" oraErrorVar="ERRMSG-TEXT"></span>
        </a>
     User Id
     <span oraField="userId" class="normal"/>
  First Name
     <input oraField="firstName" class="normal" oraErrorElement="firstName"/>
  Last Name
     <input oraField="familyName" class="normal" oraErrorElement="lastName"/>
  </body>
<xml>
<root>
  <userId>BOND007</userId>
  <firstName>James</firstName>
  <familyName></familyName>
</root>
</xml>
</html>
```

HTML rendered.

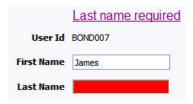

## **Display Error Pop-Up**

When the error text is displayed, this function may be used to pop-up the standard error dialog (which displays more information) when a user clicks the error message.

#### **Syntax**

oraShowErrorAlert(); return false;

```
<html>
<head>
  <link rel="stylesheet" type="text/css" href="cisDisabled.css"/>
<link rel="stylesheet" type="text/css" href="cisEnabled.css"/>
</head>
<body>
<a href="" onclick="oraShowErrorAlert(); return false;">
           <span class="oraErrorText" oraErrorVar="ERRMSG-TEXT"></span>
      Address:
          <input type="text" oraField="address"/>
   City:
          <input type="text" oraField="city"/>
   State:
          <input type="text" oraField="state"/>
   Zip:
          <input type="text" oraField="zip"/>
   <oraInclude map="F1-SaveCancelButtons"/>
          </body>
<ml>
   <root>
          <address>123 Main St</address>
          <city>Alameda</city>
          <state>CA</state>
          <zip>94770</zip>
   </root>
</xml>
</html>
```

HTML rendered.

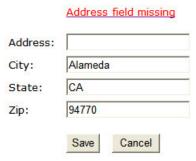

Standard error pop-up dialog launched via click on error message:

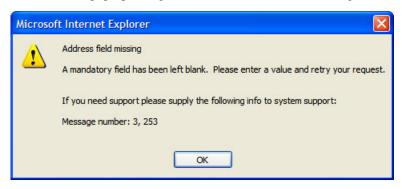

# Fire JavaScript for Browser Events

## Working with the JavaScript Framework

There are many JavaScript events that can be used within the HTML/Javascript environment. These include events such as onLoad, onBlur, onChange, etc. The UI Map Framework also makes use of some of these events. It is important that any UI Map you develop works with the framework in order to obtain consistent results (events may not always be executed in the same order at all times!).

#### **WARNING:**

</script>

The following describes the recommended approach for safely handling loading and processing field updates in your UI Maps.

If JavaScript is required within an XHTML UI Map or fragment, it will be necessary to bound it within a ![CDATA[]] tag to ensure a valid XML document. Note that the tags themselves may need to be commented out to promote compatibility with older browsers. For example:

# <script type="text/javascript"> /\* <![CDATA[ \*/ // // javascript // /\* ]]> \*/

## **Element Change Event**

| Syntax        | Valid Values           |
|---------------|------------------------|
| oraChange=" " | A JavaScript function. |

At the time of UI Map load, if there is an event handler already attached to an HTML element, the framework removes it and attaches a combined event handler. The combined handler calls any **framework handler first** and then calls the other (custom) handlers.

**WARNING:** Note that the function must not be used to execute logic that will modify the associated field data value again - or an endless loop will occur.

In the following example the oraInvokeBS function is executed when the button is clicked.

```
<html>
 <head>
  <title>oraInvokeBS test</title>
 </head>
 <body>
  User Id:
       <input oraField= "xmlGroup/userId"/>
       <input type="button" value="Search" oraChange="oraInvokeBS('UserSearch','xmlGroup');"/>
     Search Results
    >
       <span oraField="userId"></span>
          </body>
 <ml>
  <root>
    <xmlGroup>
     <userId/>
     <searchList>
        <userId></userId>
     </searchList>
    </xmlGroup>
  </root>
 </xml>
</html>
```

# Page Load Event

| Syntax      | Valid Values           |
|-------------|------------------------|
| oraLoad=" " | A JavaScript function. |

**WARNING:** When executing oraLoad within a fragment UI map, and you need to execute a JavaScript function during page load (where the function invokes a business object, business service, or service script) you can use the special

syntax "oraLoad[\$SEQUENCEID]". For other special syntax used for map fragments, refer to the Construct a Portal Zone Header section.

In the following example, the oraDisplayNone function is executed during page load:

HTML rendered

User Id: SPLAXT

#### **After Page Load Event**

| Syntax           | Valid Values           |
|------------------|------------------------|
| oraAfterLoad=" " | A JavaScript function. |

In the following example the oraGetValueFromScript function is executed after page load.

#### **Hide Elements**

#### **Hide Using a Function**

The system provides a function that is used to hide an HTML element based on the value on another element or based on the results of a JavaScript function. Note that the first parameter is the string **item**, which lets the function identify the HTML item being manipulated.

| Syntax                 | Valid Values                         | Comments                                          |
|------------------------|--------------------------------------|---------------------------------------------------|
| oraDisplayNone(item ); | (item, 'XPath', 'value', 'operator') | Used to hide an element based on the value        |
|                        |                                      | of another element (referenced using its          |
|                        |                                      | XPath). Enter a value of ' ' to interrogate a     |
|                        |                                      | blank value. By default the operator is '='. This |

| Syntax | Valid Values                       | Comments                                      |
|--------|------------------------------------|-----------------------------------------------|
|        |                                    | may be set instead to another operator such   |
|        |                                    | as '!=', '>', or '<'.                         |
|        | (item, function name,true   false) | Used to indicate a JavaScript function, which |
|        |                                    | must return a Boolean.                        |

• Example where the User Id label is hidden when no User Id value exists.

• Example where the Save button is hidden when the user does not have security access to the action of change ('C') for the application service 'F1-DFLTS'.

```
<html>
<body>
<input name="Save" type="button" onclick="oraInvokeBO('CM-</pre>
IndividualTaxpayer', null, 'replace')"/>
 </body>
< xml >
<root>
  <userId></userId>
</root>
</xml>
</html>
```

#### **Check User's Security Access**

The system provides two functions to check a user's security access to a given application service and access mode. These are commonly used for hiding elements.

| Syntax                      | Parameters                  |
|-----------------------------|-----------------------------|
| oraHasSecurity()            | 'Application Service code'  |
|                             | 'Access Mode'               |
| oraHasSecurityPath('x','y') | 'Application Service XPath' |
|                             | 'Access Mode XPath'         |

See the previous section for an example of the **oraHasSecurity** function. The following shows an example where the status button is hidden when the user does not have security access to the access mode 'ACT' of the application service 'FORMTST'.

<html>

```
<body>
<input oraField="statusLabel" type="button" onclick="oraRunScript('UpdateState','status');"/</pre>
  </body>
<xml>
<root>
  <status>ACTIVATE</status>
<statusLabel>Activate</statusLabel>
<appService>FORMTST</appService>
  <accessMode>ACT</accessMode>
</root>
</xml>
</html>
```

## **Invoke Schema Based Services**

The system provides functions for invoking a business object, business service or service script.

#### **Invoke BO Function**

This function is used to perform a BO interaction directly from the UI map's HTML. It returns a 'true' or a 'false' depending on whether the invocation encounters an error.

| Syntax         | Parameters             | Comments                                                                                                    |
|----------------|------------------------|----------------------------------------------------------------------------------------------------|
| oralnvokeBO( ) | 'BO Name'              |                                                                                                    |
|                | 'XPath' or <b>null</b> | Identifies a group element via XPath. If you specify the word <b>null</b> , then the entire embedded XML object will be passed. |
|                | 'action'               | Indicate the action to use. Valid values are add, delete, read, update, and replace.                                            |

• Example with the statement invoked in a JavaScript function.

```
function invokeBO {
    if (!oraInvokeBO('F1-User','xmlGroup','read')) {
        oraShowErrorAlert();
        return;
}
```

• Example with the statement invoked within onClick.

```
<html>
   <head>
      <title>oraInvokeBO test</title>
   </head>
   <body>
      User Id:
                <input oraField= "xmlGroup/userId"/>
                <input type="button" value="Find" onClick="oraInvokeBO('F1-</pre>
User','xmlGroup','read');"/>
             Result
```

```
<t.r>
              <span oraField="xmlGroup/firstName"></span>
                  <span oraField="xmlGroup/lastName"></span>
           </body>
   <xml>
     <root>
       <xmlGroup>
          <userId>SPLNXU</userId>
           <firstName></firstName>
           <lastName></lastName>
       </xmlGroup>
     </root>
   </xml>
</html>
```

User Id: SPLNXU Find

Result

Czarina Andrada

#### **Invoke BS Function**

This function is used to perform a business service interaction directly from the UI map's HTML. It returns a 'true' or a 'false' depending on whether the invocation encounters an error.

| Syntax         | Parameters             | Comments                                                                                                    |
|----------------|------------------------|----------------------------------------------------------------------------------------------------|
| oralnvokeBS( ) | 'BS Name'              |                                                                                                    |
|                | 'XPath' or <b>null</b> | Identifies a group element via XPath. If you specify the word <b>null</b> , then the entire embedded XML object will be passed. |

• Example with the statement coded within a JavaScript function.

```
function invokeBS {
    if (!oraInvokeBS('F1-UserSearch','xmlGroup')) {
        oraShowErrorAlert();
        return;
    }
}
```

• Example with the statement invoked via onClick.

```
Search Results
       <span oraField="userId"></span>
           </body>
  <xml>
   <root>
    <xmlGroup>
       <userId/>
       <searchList>
         <userId></userId>
       </searchList>
    </xmlGroup>
   </root>
  </xml>
</html>
```

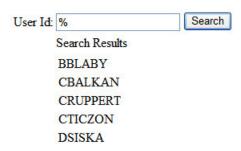

## **Invoke SS Function**

This function is used to perform a service script interaction directly from the UI map's HTML. It returns a 'true' or a 'false' depending on whether the invocation encounters an error.

| Syntax        | Parameters             | Comments                                                                                                    |
|---------------|------------------------|----------------------------------------------------------------------------------------------------|
| oralnvokeSS() | 'Service Script Name'  |                                                                                                    |
|               | 'XPath' or <b>null</b> | Identifies a group element via XPath. If you specify the word <b>null</b> , then the document belonging to the parent node will be passed. If the parent node is not enough, then the entire document can always be passed using the following syntax:  oraInvokeSS('service script', null, null, [\$SEQUENCEID]) |

• Example with the statement invoked within a JavaScript function:

```
function invokeSS {
   if (!oraInvokeSS('F1-GetUsers','xmlGroup')) {
      oraShowErrorAlert();
      return;
}
```

}

• Example with the statement invoked within onClick.

```
<html>
   <head>
     <title>oraInvokeSS test</title>
  </head>
  <body>
     User Id:
              <input oraField= "xmlGroup/userId"/>
              <input type="button" value="Search" onClick="oraInvokeSS('F1-</pre>
GetUsers','xmlGroup');"/>
           Search Results
        <span oraField="userId"></span>
              </body>
  <xml>
    <root>
     <xmlGroup>
        <userId/>
        <searchList>
           <userId></userId>
        </searchList>
     </xmlGroup>
    </root>
  </xml>
</html>
```

# HTML rendered.

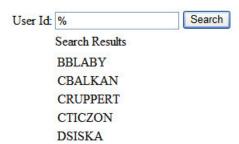

# Refresh a Rendered Map or Portal Page

## Refresh Map

This function is used to 'Refresh' only the map zone issuing the command.

| Syntax         |  |
|----------------|--|
| oraRefreshMap; |  |
|                |  |
|                |  |

```
    <tinput type="button" onclick="oraRefreshMap();" value="Refresh"/>

    ...
```

## **Refresh Page**

This function is used to refresh all zones in the portal.

#### **Syntax**

#### oraRefreshPage;

# **Embed Framework Navigation**

## **Navigate using Navigation Option**

This function is used to navigate to another page using the information defined on a navigation option.

| Syntax                                  | Parameters  |  |
|-----------------------------------------|-------------|--|
| raNavigate( ); 'Navigation Option code' |             |  |
|                                         | 'Key XPath' |  |

**WARNING:** This function is only intended for a UI map defined within a portal zone. It should not be used within a UI map launched by a BPA script.

The following example exhibits two possible uses of this function: as a URL and as a button. Note that the UI Map schema must contain a fkRef attribute. Refer to FK Reference Formatting for more information.

```
<schema>
   <userId fkRef="CI_USER"/>
</schema>
<html>
<body>
User Link: 
     <a href="" onclick="oraNavigate('userMaint','userId'); return false;">
      <span oraField="userId" oraType="fkRef:CI_USER"></span></a>
     User Button: 
      <input type="submit" onclick="oraNavigate('userMaint','userId')"
       value="Go to User"/>
   </body>
<xml>
<root>
  <userId>SPLAXT</userId>
</root>
</xml>
</html>
```

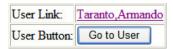

# **Launch BPA Script**

## **Launch BPA Script**

| Syntax          | Parameters         | Comments                                   |
|-----------------|--------------------|--------------------------------------------|
| oraRunScript(); | 'BPA script code'. |                                            |
|                 | 'XPath Element'    | One or more element values may be passed   |
|                 |                    | into the BPA where it may be referenced as |
|                 |                    | temporary variables.                       |

**WARNING:** This function is only applicable to UI maps displayed in portal zones. UI maps launched within a running BPA script cannot directly launch another BPA script from the UI map's HTML. Instead, return a value from the UI map and execute a Perform Script or Transfer Control step type.

**NOTE:** It is incumbent on the script author to pull information out of temporary storage in the initial steps of the script.

In the following example, a temporary variable named 'personId' is created with value '1234567890' and the BPA script named 'Edit Address' is launched.

```
<html>
<body>
>
         <div oraField="address"></div>
           <span oraField="city"></span>
           <span>,</span>
           <span oraField="state"></span>
           <span oraField="zip"></span>
           <span oraField="country"></span>
           <a href="" onClick="oraRunScript('Edit Address','personId');">edit</a>
         </body>
<ml>
    <root>
             <personId>1234567890</personId>
             <address>123 Main St</address>
             <city>Alameda</city>
             <state>CA</state>
             <zip>94770</zip>
    </root>
</xml>
</html>
```

HTML rendered.

123 Main St Alameda, CA 94770 edit

## **Launch BPA Script With Values**

This function is used to launch a BPA, providing name/value pairs to push into temporary storage. Multiple values can be passed. The BPA script can then reference the temporary variables by name.

| Syntax                    | Parameters                 | Comments                                       |
|---------------------------|----------------------------|------------------------------------------------|
| oraRunScriptWithValues(); | 'BPA script code'.         |                                                |
|                           | 'XPath Element Name':value | One or more pairs of element names and values. |

**NOTE:** You would use this JavaScript function, instead of oraRunScript, if you need to push values to the BPA script that are not located in the UI Map's XML structure.

In the example below, a JavaScript function named 'editUser()' is responsible for launching the BPA script named 'UserEdit'. The temporary variable named 'userId' will be created with value 'CMURRAY'.

```
<html>
<head>
<script type="text/javascript">

function editUser() {
    var values = {'userId': 'CMURRAY'};
    oraRunScriptWithValues('UserEdit', values);
    return;
}

</script>
</head>
<body>
...
</body>
</html>
```

# **Exit UI Map with Bound Values**

This function is used to exit a UI Map. When you quit the map you can specify a value to return to the script and, in addition, whether to return updated XML.

| Syntax          | Parameters     | Comments                               |
|-----------------|----------------|----------------------------------------|
| oraSubmitMap(); | 'Return Value' |                                        |
|                 | Boolean value  | Indicates if the updated XML should be |
|                 |                | returned. Default is <b>true</b> .     |

In the following example, the Save button will return updated information, the Cancel button will not.

```
<input type="text" oraField="city"/>
  State:
   <input type="text" oraField="state"/>
  Zip:
   <input type="text" oraField="zip"/>
  <input type="button" value="Save" onClick="oraSubmitMap('SAVE');"/>
     <input type="button" value="Cancel" onClick="oraSubmitMap('CANCEL',false);"/>
   </body>
<xml>
   <root>
      <address>123 Main St</address>
      <city>Alameda</city>
      <state>CA</state>
      <zip>94770</zip>
   </root>
</xml>
</html>
```

Save and Cancel buttons rendered:

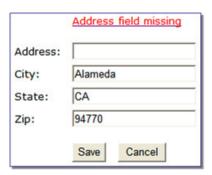

# **Include a Map Fragment**

This function is used to embed a map fragment within another UI map. Note that it is possible to use the include node within a map or a map fragment.

| Syntax                                                      | Parameters         | Comments                                                                                                    |
|-------------------------------------------------------------|--------------------|----------------------------------------------------------------------------------------------------|
| <pre><oralnclude map=" " prefixpath=" "></oralnclude></pre> | map='Ul Map Code'  |                                                                                                    |
|                                                             | prefixPath='Xpath' | Optionally specify an xpath prefix to be appended onto every included oraField, oraLabel, oraList, oraSelect valuePath and descPath, oraDownloadData, and oraUploadData attribute value defined within the included UI map fragment's HTML. |
|                                                             |                    | NOTE: This functionality only applies to<br>XPath attribute values when those values<br>do not appear beneath an oraList attribute<br>Any XPath value within a table containing                                                             |

an oraList attribute will not be affected by a prefixPath.

• An example of a map fragment with two buttons, named 'F1-SaveCancelButtons'.

```
<input onClick ="oraSubmitMap('SAVE');" oraMdLabel="SAVE_BTN_LBL" class="oraButton"
type="button"/>
<input onClick ="oraSubmitMap('CANCEL',false);" oraMdLabel="CANCEL_LBL" class="oraButton"
type="button"/>
```

• An example of a map that includes the map fragment named 'F1-SaveCancelButtons'.

#### Show Schema Default on Add

Default values within in the UI map's schema will be displayed on a UI map's input fields if an embedded <action> node has a value of 'ADD' or blank.

## **Syntax**

#### <action>ADD</action>

#### <action> </action>

The schema default for the <description> element will be displayed:

```
<schema>
   <action/>
   <boGroup type="group">
      <key/>
      <description default="enter description here"/>
   </boGroup>
</schema>
<html>
<body>
Description 
     <input oraField="boGroup/description">
   </body>
<xml>
<root>
   <action>ADD</action>
   <body>
     <kev/>
      <description/>
  </boGroup>
</root>
</xml>
</html>
```

HTML rendered.

Description enter description here

# **Configure a Chart**

The following HTML attributes are used to configure a graphical representation of an XML list. The designer can control the type, size, position, and contents of the chart using the following attributes.

# oraChart="type:pie, stacked, cluster, line, area, combo;"

This attribute defines the type of graph to display and its general configuration. The set of configuration parameters available for this attribute are as follows:

| Parameter      | Values     | Description                                                                                   |
|----------------|------------|-----------------------------------------------------------------------------------------------|
| type:          | pie        | Defines the type of chart to display.                                                         |
|                | stacked    | Required                                                                                      |
|                | cluster    |                                                                                               |
|                | line       |                                                                                               |
|                | area       |                                                                                               |
|                | combo      |                                                                                               |
| showLegend     | true       | Defines if the chart should have a legend                                                     |
|                | false      | displayed.                                                                                    |
|                |            | Optional (default is <b>true</b> )                                                            |
| legendPosition | left       | Defines where the legend should appear.                                                       |
|                | right      | Optional (default is <b>right</b> )                                                           |
|                | bottom     | Setting position to left or right will                                                        |
|                | top        | automatically render it vertically.                                                           |
|                |            | Setting position to <b>top</b> or <b>bottom</b> will automatically render it horizontally.    |
| legendBorder   | true       | Defines if the legend should display with a                                                   |
|                | false      | border around it.                                                                             |
|                |            | Optional (default is <b>false</b> )                                                           |
| depth          | true       | A value of <b>true</b> indicates a 3 dimensional                                              |
|                | false      | depth for the chart.                                                                          |
|                |            | Optional (default <b>false</b> , which is a 2 dimensional chart)                              |
| animate        | true       | A value of <b>true</b> indicates that the graph should                                        |
|                | false      | animate when displayed.                                                                       |
|                |            | Optional (default is <b>true</b> ). When using large data sets, consider disabling animation. |
| dataCursor     | on         | A value of <b>on</b> enables hovering anywhere in                                             |
|                | off        | the graph.                                                                                    |
|                |            | Optional (default is <b>off</b> ). It is not applicable to pie charts.                        |
| orientation    | horizontal | Defines the chart orientation. This only applies to bar, line, area, combo charts.            |

| Parameter | Values | Description                                 |
|-----------|--------|---------------------------------------------|
|           |        | E.g., oraChart="type:cluster;               |
|           |        | orientation:horizontal", defines horizontal |
|           |        | cluster chart.                              |
|           |        | Optional (default is vertical).             |

The **oraChartSeries** attribute defines the source information for the graph. There are 5 of these attributes:

- oraChartSeries1
- oraChartSeries2
- oraChartSeries3
- oraChartSeries4
- oraChartSeries5

Stacked charts support an unlimited number of series by continuing to add attributes **oraChartSeries6** and above, but beware of performance implications and memory limits when using an excessively high number of series.

All attributes are identical in format and accept the same parameters, as described below.

**NOTE:** All the charts require **oraChartSeries1**. Stacked, Cluster and Line charts may optionally include the additional series attributes (for multiple bars/lines).

If you define multiple series, then data <u>must</u> be provided for all series defined. The data amounts can be 0 (zero) but they have to be present in order for the chart to display correctly.

The set of configuration parameters available for the **oraChartSeriesN** attribute are:

| Parameter    | Values      | Description                                                                                          |
|--------------|-------------|----------------------------------------------------------------------------------------------------|
| list:        | XPath value | Defines the XPath to the list in the XML that contains the data to chart.                            |
|              |             | Required                                                                                             |
| amount:      | XPath value | Defines the XPath to the element in the XML list that contains the amount to chart.                  |
|              |             | Required                                                                                             |
| xaxis:       | XPath value | Defines the XPath to the element in the XML list that contains the x-axis data.                      |
|              |             | Required for Stacked, Cluster, Line, Area and Combo charts.                                          |
| xaxisFormat: | date        | Defines the x-axis data format.                                                                      |
|              | dateTime    | If it is date, dateTime or time then the value                                                       |
|              | time        | is presented in the format as defined on the                                                         |
|              | localDate   | user's display profile.                                                                              |
|              | string      | In case of <b>localDate</b> or <b>string</b> the data is displayed as is with no special formatting. |
|              |             | Optional (Default is date).                                                                          |
| label:       | Text value  | Defines the label for the amount being charted.                                                      |
|              |             | Either this setting or <b>labelPath:</b> must be defined.                                            |

| Parameter      | Values                | Description                                                                                                    |
|----------------|-----------------------|----------------------------------------------------------------------------------------------------|
| labelPath:     | XPath value           | Defines the XPath to the element that provides the label for the amount being charted.                                                                                          |
|                |                       | Either this setting or label: must be defined.                                                                                                    |
| currency:      | A valid Currency code | Defines the currency code for the amount being charted.                                                                                                    |
|                |                       | Optional.                                                                                                    |
| currencyPath:  | XPath value           | Defines the XPath to the element that provides the currency code for the amount being charted.                                                                                  |
|                |                       | Optional.                                                                                                    |
| hoverText:     | Text value            | Defines the hover text for the chart element.                                                                                                    |
|                |                       | Optional (A default hover text is always available.) Ignored if <b>hoverTextPath:</b> is defined.                                                                               |
|                |                       | The following substitution variables are available.                                                                                                    |
|                |                       | <ul> <li>\$label This will be replaced with the<br/>label text as determined by the label: or<br/>labelPath: setting.</li> </ul>                                                |
|                |                       | <ul> <li>\$amount This will be replaced with the<br/>amount text as specified by the amount:<br/>setting.</li> </ul>                                                            |
|                |                       | <ul> <li>\$axis This will be replaced with the x-axis text.</li> </ul>                                                                                                    |
|                |                       | <ul> <li>\$% This will be replaced by the<br/>percentage "slice" of the pie or bar.</li> </ul>                                                                                  |
|                |                       | \$newline This will be force a line break.                                                                                                    |
|                |                       | If the hover text defined contains any of the above values, they will be replaced by the equivalent text prior to being displayed.                                              |
|                |                       | <pre>Example:    "hoverText:\$label\$newline\$amount"</pre>                                                                                                    |
| hoverTextPath: | XPath value           | Defines the XPath to the element that                                                                                                    |
|                |                       | provides the hover text for the chart element.  The hover text in the XML can utilize all the substitution functionality described above in the <b>hoverText</b> : description. |
|                |                       | Optional.                                                                                                    |
| type:          | bar                   | This attribute is used for the <b>combo</b> chart                                                                                                    |
|                | line                  | type only. It defines how each series on the                                                                                                    |
|                | area                  | <b>combo</b> chart should be presented.                                                                                                    |

| Parameter   | Values                          | Description                                                                                                    |
|-------------|---------------------------------|----------------------------------------------------------------------------------------------------|
|             |                                 | The following example defines a <b>combo</b> chart                                                                                                    |
|             |                                 | where one series is rendered as bars and                                                                                                    |
|             |                                 | another one as area.                                                                                                    |
|             |                                 | <pre>oraChart="type:combo;" oraChartSeries1="list:set; xaxis:date; label:Charge; amount:amount;type:bar" oraChartSeries2="list:set; xaxis:date; label:Balance; amount:balance;type:area</pre>                                                                                                    |
| navOpt:     | A valid Navigation Option code. | Defines a navigation option to be activated when the chart element is clicked.                                                                                                    |
|             |                                 | Optional.                                                                                                    |
| navOptPath: | XPath value                     | Defines the XPath to a navigation option to be activated when the chart element is clicked.                                                                                                    |
|             |                                 | Optional                                                                                                    |
|             |                                 | Note that both navOpt: and navOptPath: may be configured. The XPath navigation option is processed first. If a value is found it is used, otherwise the value in the navOpt: setting is used. This means that the HTML can define a "default" navigation option and a navigation option present in the XML document will override it. |
| key:        | XPath value                     | Defines the XPath to an XML element in the series list that contains the key field data to be used in a navigation option.                                                                                                    |
|             |                                 | This is required if either <b>navOpt</b> : or <b>navOptPath</b> : is defined.                                                                                                    |
|             |                                 | <b>NOTE:</b> Only one key field can be configured for a navigation option.                                                                                                    |
| script:     | A BPA script name               | Defines a BPA script to be activated when the chart element is clicked.                                                                                                    |
|             |                                 | Optional                                                                                                    |
|             |                                 | When a script is executed, all the elements from that list item will be made available to the script as temporary variables.                                                                                                    |
| scriptPath: | XPath value                     | Defines the XPath to a BPA script to be activated when the chart element is clicked.                                                                                                    |
|             |                                 | Optional                                                                                                    |
|             |                                 | Note that both <b>script:</b> and <b>scriptPath:</b> can be configured. The XPath script option is processed first. If a value is found it is used, otherwise the value in the <b>script:</b> setting is used. This means that the HTML can define a default script and a script present in the XML document will override it.        |
| color:      | HTML Color code / RGB value     | Defines the color for the series. The format is valid HTML color code, e.g. <b>green</b> , <b>red</b> or                                                                                                    |

| Parameter  | Values                       | Description                                      |
|------------|------------------------------|--------------------------------------------------|
|            |                              | black. All valid color names are defined in this |
|            |                              | link: http://www.w3schools.com/htmL/html_        |
|            |                              | colornames.asp.                                  |
|            |                              | Alternatively an RGB format may be used.         |
|            |                              | (FF0000 is red, 00FF00 is green and 0000FF       |
|            |                              | is blue)                                         |
|            |                              | Optional (default colors applied)                |
| colorPath: | XPath value                  | Defines the XPath to a color for the series.     |
|            |                              | The valid format as described in the color:      |
|            |                              | setting apply.                                   |
|            |                              | Optional (default colors applied)                |
| pieColors: | HTML color code / RGB values | Defines the colors for the pie series. Any       |
|            |                              | number of HTML color codes or RGB color          |
|            |                              | values can be specified, separated by spaces.    |
|            |                              | Examples:                                        |
|            |                              | pieColors: red green black                       |
|            |                              | pieColors: FF0000 00FF00                         |
|            |                              | Optional (default colors applied if the series   |
|            |                              | exceeds the values specified)                    |

# oraChartBroadcast="FIELD\_NAME:XPath;"

A chart configured in a map zone can be set to broadcast portal context. An unlimited number of fields can be broadcast, configured as name/value pairs, as follows:

- **1.** FIELD\_NAME: the name of the portal context field to be broadcast.
- **2.** XPath: the XML schema element from the same list item that corresponds to the user selected chart segment and contains the data value to be broadcast.

## **Graph Examples**

• Sample of a pie chart configuration:

```
<html>
<head>
<title>Pie Chart</title>
</head>
<body>
<div style="width:100%; height:290px;"
   oraChart="type:pie;"
   oraChartSeries1="list:set; labelPath:date; amount:amount; "
   oraChartBroadcast="BILL_ID:billId;">
</div>
</body>
<ml>
<root>
 <set>
<date>05-02-2003</date>
<amount>163.24</amount>
<billId>592211649441</billId>
 </set>
 <set>
<date>06-02-2003</date>
<amount>97.29</amount>
```

• A pie chart rendered for a single series:

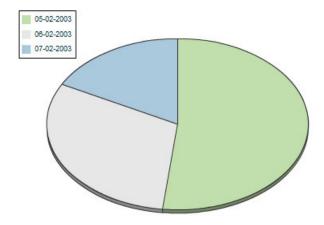

• Sample of a line, cluster, or stacked graph configuration - each with two series:

```
<html>
<head>
<title>Stacked Chart</title>
</head>
<body>
<div style="width:100%; height=300px;"
    oraChart="type:line;"
oraChartSeries1="list:set; xaxis:date; label:Charge; amount:amount; "
oraChartSeries2="list:set; xaxis:date; label:Balance; amount:balance; "
    oraChartBroadcast="BILL_ID:billId;">
</div>
<div style="width:100%; height=300px;"</pre>
oraChart="type:cluster;"
oraChartSeries1="list:set; xaxis:date; label:Charge; amount:amount; "
oraChartSeries2="list:set; xaxis:date; label:Balance; amount:balance; "
oraChartBroadcast="BILL_ID:billId;">
</div>
<div style="width:100%; height=300px;"</pre>
oraChart="type:stacked;"
oraChartSeries1="list:set; xaxis:date; label:Charge; amount:amount; "
oraChartSeries2="list:set; xaxis:date; label:Balance; amount:balance; "
oraChartBroadcast="BILL_ID:billId;">
</div>
</body>
< xml >
<root>
  <set>
<date>05-02-2003</date>
<amount>163.24</amount>
<balance>163.24</balance>
<billId>592211649441</pillId>
  </set>
  <set>
```

• Three types of chart rendered for two series each: line, cluster, and stacked.

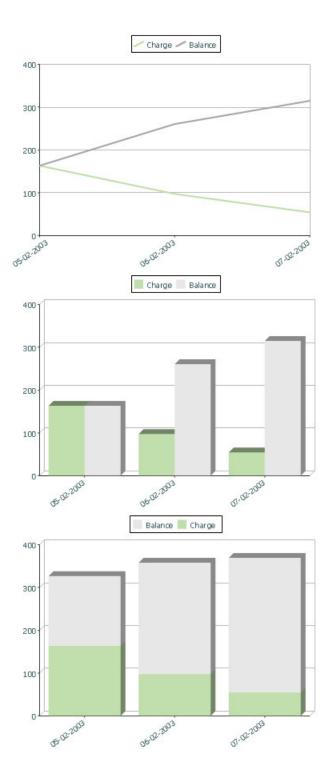

# **Upload and Download a CSV File**

The following HTML attributes can be used to manage both an upload and a download between a list defined within the map's schema and a CSV (comma separated value) file. Note that this technique is only recommended for a small to medium volume of data, for example no more than several hundred rows. For higher volumes, it is recommended to use batch upload / download functionality instead.

The syntax is oraUploadData="type:embed;path:list xpath;useLabels:true;showCount:true"

Upload configuration requires you to name a CSV file to be uploaded, and an XML list as target. By convention, each CSV row will create a separate list instance. Each comma-separated field in the file will be uploaded as a separate element in the list. To embed an upload dialog within a map, the **oraUploadData** attribute must be associated with a container element such as a div, td, or span.

The optional useLabels:true value indicates that while parsing the upload CSV file, the headers are expected to be labels

**NOTE:** If you do not specify the **useLabels:true** value and the XML target element name is "camelCase" then the corresponding spreadsheet header should be title case with a space between words, e.g.; "Camel Case". Letters and special characters are not considered a different word, for example Address1 must be uploaded into the target XML element address1.

Specifying the optional **showCount:true** value will display the number of records uploaded.

**CAUTION:** If you are using a grid in conjunction with the **oraUploadData** function, then you must maintain the grid's list with a 'replace' business object action. Refer to BO Replace Action for more information.

Sample of oraUploadData="embed" within a div element.

```
<head>
    <title>File Upload</title>
</head>
<body>
    <div oraUploadData="type:embed;path:myList"> </div>
</body>
<ml>
<root>
    <myList>
<id>838383930</id>
        <name>Janice Smith</name>
    </myList>
    <myList>
<id>737773730</id>
        <name>Bill McCollum</name>
    </myList>
</root>
</xml>
</html>
```

This file upload dialog will be embedded into the body of the page where the oraUploadData is defined.

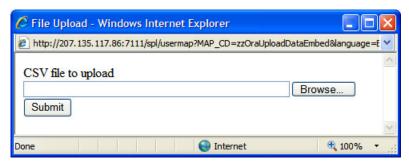

## oraUploadData="type:popup;path:list xpath;useLabels:true;showOk:true;showCount:true"

Upload configuration requires you to name a CSV file to be uploaded, and an XML list as target. By convention, each CSV row will create a separate list instance. Each comma-separated field in the file will be uploaded as a separate element in the list. To upload a CSV file using a pop-up dialog, the oraUploadData attribute must be associated with an input element such as a button, text link, or image.

The optional useLabels:true value is used to indicate that while parsing the upload CSV file, the headers are expected to be labels

**NOTE:** If you do not specify the useLabels:true value and the XML target element name is "camelCase" then the corresponding spreadsheet header should be title case with a space between words, e.g., "Camel Case". Letters and special characters are not considered a different word, for example Address1 must be uploaded into the target XML element address1.

Specifying the optional showOk:true value will display an "Ok" button once the upload finishes. The popup will stay open until the button is pressed. Additionally, specifying the showCount:true value will display number of records uploaded.

**CAUTION:** If you are using a grid in conjunction with the **oraUploadData** function, then you must maintain the grid's list with a 'replace' business object action. Refer to BO Replace Action for more information.

Sample of oraUploadData="popup" associated with a button:

```
<head>
   <title>File Upload</title>
</head>
<body>
   <input type="button" name="submitButton" oraUploadData="type:popup;path:myList;" value='Get Data'>
   <span oraField="id"/>
<span oraField="name"/>
      </body>
<xml>
<root>
   <myList>
<id>838383930</id>
      <name>Janice Smith</name>
   </myList>
   <mvList>
<id>737773730</id>
      <name>Bill McCollum</name>
   </myList>
</root>
</xml>
</html>
```

#### HTML Rendered:

Get Data

838383930 Janice Smith

737773730 Bill McCollum

Pressing the "Get Data" button will launch a standard file upload dialogue (provided by Framework) as shown below.

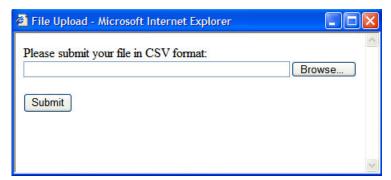

### oraDownloadData="list xpath"

Download configuration requires you to name an XML list to be downloaded. By convention, each list instance will represent a separate row in the created file. By default every element of the list will be comma separated in the file.

**NOTE:** The number formatting is based on the user profile setting. For localities where the decimal symbol is a comma, an implementation may configure a property setting (spl.csv.delimiter.useFromDisplayProfile=true) to cause the system to use a semicolon as the delimiter that separates the elements rather than a comma.

Sample of oraDownloadData.

```
<html>
<head>
<title>File Download</title></head>
<input type="button" name="downloadButton" oraDownloadData="myList" value="Download"/>
</body>
<ml>
<root>
    <myList>
              <id>881-990987</id>
             <name>John Mayweather
     </myList>
     <myList>
             <id>229-765467</id>
              <name>Anna Mayweather</name>
     </myList>
     <myList>
              <id>943-890432</id>
              <name>Andrew Brewster</name>
    </myList>
</root>
</xml>
</html>
```

## HTML Rendered:

Download

Pressing the "Download" button will launch a standard file download dialogue (provided by Framework) as shown below.

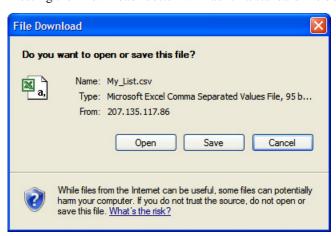

A successful download will result in a CSV file:

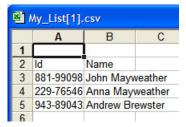

To download data from a sub list use the attribute oraDownloadDataInList instead of oraDownloadData. The attribute oraDownloadDataInList will have the sub list name. The XPath of the sub list is used to pick data of the specific row from the parent list. Thus only the specific sub list is downloaded.

### oraDownloadDataUseLabels="true"

The oraDownloadDataUseLabels attribute can be used in conjunction with the oraDownloadData attribute described above. Specify oraDownloadDataUseLabels if you want the generated CSV file to use the element labels for columns headers rather than element names.

## **Construct Portal Zone Map Fragments**

Portal zones can reference a UI map for the zone header and filter area. This UI map is not a complete HTML document, but is instead configured as a UI Map fragment. When constructing a zone map fragment you can reference the following substitution variables. Note that these variables will be dynamically populated at run time with information particular to the map's zone within the portal:

| Replacement Logic                                               |
|-----------------------------------------------------------------|
| Zone's description text.                                        |
| Zone's sequence ID.                                             |
| Zone's name.                                                    |
| Zone's help text.                                               |
| Zone parameter's value (or blank if it has not been specified). |
|                                                                 |

#### **WARNING:**

- Refer to one of the following maps as examples: F1-UIMapHeader and F1-ExplorerHeader.
- These maps make use of the oralnclude tag to incorporate HTML fragments for the header menu and framework actions. Refer to the zone type parameters for the UI Map fragments you should include in your HTML.
- If you wish to have the "help text" icon appear next to your zone description, you should have id="title\_ [\$SEQUENCEID]" on the that contains your description.
- If it is necessary to encapsulate JavaScript within a UI Map fragment, it will be necessary to bound the JavaScript within a ![CDATA[]] tag to ensure a valid XML document. Note that the tags themselves may need to be commented out to promote compatibility with older browsers. For example:

```
<script type="text/javascript">
/*<![CDATA[ */
//
//javascript
//
/*]]> */
</script>
```

**NOTE:** If you wish to preserve the values of a filter input field, within a filter map fragment, for the framework 'Go Back' and 'Go Forward' functionality, you must associate the input field (text box, select, etc.) with a unique HTML id. Input field values associated with a unique id will be captured in the framework's 'memento'. The 'memento' is used to rebuild the input map when the portal zone is navigated to using the 'Go Back' or 'Go Forward' functionality.

**NOTE:** Many specialized functions exist to manipulate zone behavior, for example:

- oraGetZoneSequence(zoneName). Uses the zone's code to retrieve its sequence number.
- oralsZoneCollapsed(sequenceId). Uses the zone's sequence to determine if collapsed.
- oraHandleCollapse(seq). Collapse a zone.
- oraHandleExpand(seq,refresh). Expand and/or refresh a zone.

All of these, and many more functions, are located within the JavaScript library userMapSupport.js described below.

**NOTE:** When executing oraLoad within a fragment UI map, and you need to execute a JavaScript function during page load (where the function invokes a business object, business service, or service script) you can use the special syntax "oraLoad[\$SEQUENCEID]". Refer to the Load Page Event section for more information.

Example of oraLoad[\$SEQUENCEID] used within a function:

```
<script type="text/javascript">
function oraLoad($SEQUENCEID]() {
  checkRebateClaimStatus();
}

function checkRebateClaimStatus() {
    var work = id(''analyticsFilterText[$SEQUENCEID]'',
    document).cells[0].innerText.split('''');
    var rebateClaimId = work[work.length - 3];
    id(''rebateClaimId'', document).value = rebateClaimId;

oraInvokeSS(''Cl-CheckRCSt'',''checkRebateClaimStatus'', false);
    var statusIndicator = id(''statusInd'', document).value;
    if (statusIndicator == ''ClPE'' || statusIndicator == ''ClID'') {
        id(''addRebateClaimLine'', document).style.display = '''';
    } else {
    id(''addRebateClaimLine'', document).style.display = ''none'';
    }
}

</pr
```

#### F1-ExplorerHeader rendered:

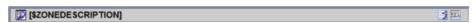

### **Invoking a Business Object**

The oraInvokeBO function may be used within a portal zone header or zone filter map. It is similar to the command described in Invoke BO Function which allows for a business object to be invoked within the UI map's HTML. Refer to that section for a description of the first three parameters.

| Syntax        | Parameters             | Comments                                       |
|---------------|------------------------|------------------------------------------------|
| oralnvokeBO() | 'BO Name'              |                                                |
|               | 'XPath' or <b>null</b> |                                                |
|               | 'action'               |                                                |
|               | null                   | This must be specified as the fourth argument. |
|               | [\$SEQUENCEID]         | This must be specified as the fifth argument.  |

| Syntax | Parameters Comments |                                             |
|--------|---------------------|---------------------------------------------|
|        | true   false        | Specify true if the fragment is used within |
|        |                     | a portal zone header. Specify false if the  |
|        |                     | fragment is used with a zone filter map.    |

## Example in a portal zone header:

oraInvokeBO('CM-User','xmlGroup','read', null, [\$SEQUENCEID], true)

### **Invoking a Business Service**

The oraInvokeBS function may be used within a portal zone header or zone filter map. It is similar to the command described in Invoke BS Function which allows for a business service to be invoked within the UI map's HTML. Refer to that section for a description of the first two parameters.

| Syntax        | Parameters             | Comments                                                                                                    |
|---------------|------------------------|----------------------------------------------------------------------------------------------------|
| oralnvokeBS() | 'BO Name'              |                                                                                                    |
|               | 'XPath' or <b>null</b> |                                                                                                    |
|               | null                   | This must be specified as the fourth argument.                                                                                                |
|               | [\$SEQUENCEID]         | This must be specified as the fifth argument.                                                                                                 |
|               | true   false           | Specify <b>true</b> if the fragment is used within a portal zone header. Specify <b>false</b> if the fragment is used with a zone filter map. |

#### Example in a portal zone header:

oraInvokeBS('CM-UserSearch','xmlGroup', null, [\$SEQUENCEID], true)

## **Invoking a Service Script**

The oraInvokeSS function may be used within a portal zone header or zone filter map. It is similar to the command described in Invoke SS Function which allows for a service script to be invoked within the UI map's HTML. Refer to that section for a description of the first two parameters.

| Syntax        | Parameters             | Comments                                                                                                    |
|---------------|------------------------|----------------------------------------------------------------------------------------------------|
| oralnvokeSS() | 'Service Script Name'  |                                                                                                    |
|               | 'XPath' or <b>null</b> |                                                                                                    |
|               | null                   | This must be specified as the fourth argument.                                                                                                |
|               | [\$SEQUENCEID]         | This must be specified as the fifth argument.                                                                                                 |
|               | true   false           | Specify <b>true</b> if the fragment is used within a portal zone header. Specify <b>false</b> if the fragment is used with a zone filter map. |

## Example in a portal zone header:

oraInvokeSS('UserSearch','xmlGroup', null, [\$SEQUENCEID], true)

### **Detecting Unsaved Changes**

Use this function to return a Boolean set to true if there are unsaved changes. The system will interrogate the function when the user attempts to navigate and issue a warning accordingly. This function is <u>only</u> needed if a UI map is using custom

javascript to manage elements such that the system is not able to detect whether changes have been made. Also note that it's the responsibility of the UI map javascript to manage the values in the Boolean used for this function.

```
function hasUnsavedChanges(){
    return isDirtyFlag;
}
```

## **Hiding Portal Tabs**

The product provides the ability to use JavaScript to hide a tab on the current portal based on some condition using the oraAuthorizeTab JavaScript API. This API accepts a function as a parameter and turns off the tab index indicated.

For example, the UI Map may have a function to turn off one or more tab indexes.:

```
function overrideTabIndex(index){
   if (index == 2) return false;
   if (index == 3) return false;
}
```

The JavaScript is referenced "on load":

```
<body class="oraZoneMap"
onLoad="oraAuthorizeTabs(overrideTabIndex);">
```

## **Required JavaScript Libraries**

All of the functionality described in this document depends on a pair of JavaScript libraries. If you are writing and executing your maps entirely within the UI map rendering framework - you do not need to manually insert the following libraries - the framework will insert them for you when the UI Map is rendered.

**WARNING:** When executing HTML outside of the framework you must include the following references explicitly within your HTML. In addition, the tool you use to render the HTML must have access to a physical copy of privateUserMapSupport.js for bind support.

src="privateUserMapSupport.js"

Your HTML document must reference this library to execute binding in a stand-alone environment.

**WARNING:** Referencing functions within this JavaScript library is dangerous - because these functions are owned by framework and they may be changed during version upgrade or via the normal patch process.

```
<script type="text/javascript" src="privateUserMapSupport.js"></script>
src="userMapSupport.js"
```

To take advantage of optional toolset features, you must reference this library.

**NOTE:** You can reference the functions within this JavaScript library to write custom functions within the UI map..

```
<script type="text/javascript" src="userMapSupport.js"></script>
onload="oraInitializeUserMap();"
```

To execute binding in a stand-alone environment, you must embed the following onload function into the <body> node.

```
<body onload="oraInitializeUserMap();">
```

# **UI Map Standards**

### **Contents**

Basic UI Map Templates Basic HTML and Styles Grids (Tables of Data) Action Buttons Available Styles Using OJET

## **Basic UI Map Templates**

All UI Maps share the same basic structure regardless of placement (page area, zone, pop-up) or usage (display only, input).

### Sample XML

All information in this document is based upon the following XML structure.

## **Display Only UI Map**

```
<html>
<head>
 <title oraMdLabel="ADDRESS_LBL"></title>
 <link rel="stylesheet" type="text/css" href="cisDisabled.css"/>
 <link rel="stylesheet" type="text/css" href="cisEnabled.css"/>
<body class="oraZoneMap">
<colgroup>
   <col class="oraLabel oraTableLabel" />
   <col class="oraNormal oraTableData" />
 </colgroup>
```

```
<thead >
          <span oraLabel="contactInformation/type></span>
            <span oraLabel="contactInformation/number"></span>
          </thead >
        <span oraField="type"></span>
            <span oraField="number"></span>
            </body>
<ml>
  <root>
    <address>123 Main St</address>
    <city>Alameda</city>
    <state>CA</state>
    <zip>94770</zip>
    <contactInformation>
      <type>Home Phone</type>
      <number>510-555-2287/number>
    </contactInformation>
    <contactInformation>
      <type>Cell Phone</type>
      <number>510-555-4285</number>
    </contactInformation>
  </root>
</xml>
</html>
```

### **Input UI Map**

```
<html>
<head>
  <title oraMdLabel="ADDRESS_LBL"></title>
   <link rel="stylesheet" type="text/css" href="cisDisabled.css"/>
   <link rel="stylesheet" type="text/css" href="cisEnabled.css"/>
</head>
<body>
<a href="" onclick="oraShowErrorAlert(); return false;">
    <span class="oraErrorText" oraErrorVar="ERRMSG-TEXT"></span></a>
   <colgroup>
     <col class="oraLabel oraTableLabel" />
      <col class="oraNormal oraTableData" />
  </colgroup>
```

```
<input type="text" oraField="address"/>
 <input type="text" oraField="city"/>
 <input type="text" oraField="state"/>
 <input type="text" oraField="zip"/>
 <thead >
         <span oraLabel="contactInformation/type></span>
           <span oraLabel="contactInformation/number"></span>
         </thead >
       <input type="text" oraField="type"/>
           <input type="text" oraField="number"/>
           >
      <input class="oraButton" oraMdLabel="C1_SAVE_LBL" type="button"</pre>
       onClick="oraSubmitMap('OK');"/>
     <input class="oraButton" oraMdLabel="CANCEL_LBL" type="button"</pre>
      onClick="oraSubmitMap('CANCEL',false);"/>
     </body>
<xml>
 <root>
   <address>123 Main St</address>
   <city>Alameda</city>
   <state>CA</state>
   <zip>94770</zip>
   <contactInformation>
```

## **Basic HTML and Styles**

The basic templates introduced the standard HTML and styles used for UI Maps. These standards are described individually in the following sections.

### **Stylesheets**

The styles to apply the standard look to the maps are all contained in stylesheets. These stylesheets should be included in all UI Maps.

### **Title**

Each UI Map should have a <title> tag.

```
...
     <title oraMdLabel="ADDRESS_LBL"></title>
...
```

This will give the UI Map a descriptive title.

- If the UI Map is presented in a "pop-up", the title will be in the window title bar.
- If the UI Map is presented in the page area, the title will be added as a <span> tag to the UI Map and will appear at the top of the UI Map.
- If the UI Map is presented as a zone map, it will be ignored. The <title> tag should still be included in the HTML as standard.

### **Zone Maps**

When the map is presented in a zone as part of a portal, the UI Map should have a border so that the information is "contained" within the zone.

```
... <body class="oraZoneMap">
...
```

### Page Area Maps vs Pop-Up Maps

The presentation of the UI Maps can vary from design to design. The following standards have been applied to decide when to use a Page Area UI Map and when to use a Pop-Up Map:

- If there are multiple UI Maps in the sequence, always use the Page Area.
- If the UI Map has many input fields, always use a Page Area.
- If the UI Map is a "confirmation" type dialog or only has one or two input fields, use a Pop-Up.

**NOTE:** The difference between "just a few input fields" and "many input fields" can be discretionary. The final decision should rest with the dialog designer.

### **Error Messages**

Input maps have a ability to present error messages to the User.

This HTML structure provides the provides the necessary elements and functions to display errors to the User. It should be directly after the <body> tag. When there is no error, nothing will be visible on the UI Map. It will be made visible if an error occurs and the UI Map is re-presented to the User. Clicking on the link (when visible) will result in a pop-up alert appearing with the long error message text.

### Standard Layout and Styles

The information is presented on the UI Map by using a to organize the information in rows and columns.

The <colgroup> and <col> tags allow for the application of classes to the columns (the label is in the first column and the data is in the second column.). Using these tags mean that the class attribute (to apply styles) does not need to be defined on every .

# **Grids (Tables of Data)**

A UI Map could contain information that is best presented as a grid. These are referred to as "Embedded Tables". The embedded table can be used to display information or input information.

### **Example Embedded Table HTML**

The embedded table will be included within a row () of the basic layout:

```
<thead >
       <span oraLabel="contactInformation/type></span>
       <span oraLabel="contactInformation/number"></span>
       </thead >
    <span oraField="type"></span>
       <span oraField="number"></span>
```

```
<ml>
   <root>
       <address> 123 Main St</address>
       <city>Alameda</city>
       <state>CA</state>
       <zip>94770</zip>
       <contactInformation>
           <type>Home Phone</type>
           <number>510-555-2287
       </contactInformation>
       <contactInformation>
           <type>Cell Phone</type>
           <number>510-555-4285/number>
       </contactInformation>
   </root>
</xml>
```

### **Embedding the Table**

The embedded table is included within the overall table structure. The colspan attribute ensures that the embedded table can span the standard two columns of the overall layout table.

### **Embedded Table Structure**

The embedded table is very similar to the basic layout table.

- The tag has a slightly smaller cellspacing and it defines the "list" element contained in the XML that will be used to provide the data.
- The <thead> element is used to give the embedded table headings for the columns.
- The element is the element that will be repeated for each referenced "list" element in the XML. In the previous example, there are two "contactInformation" list elements, so the displayed embedded table will have two rows.

### Column Headings

Embedded tables should have headings for the displayed columns. The <thead> tag defines these.

The "nowrap" attribute prevent the column heading from taking multiples lines. If multiples lines are required, the "nowrap" may be removed.

### Input Fields

Embedded tables may be used for input as well as display only. The framework provides a convenient control to assist in the creation of editable embedded tables.

```
<thead >
      <span oraLabel="contactInformation/type></span>
      <span oraLabel="contactInformation/number"></span>
      </t.h>
     </thead >
   <input type="text" oraField="type"/>
      <input type="text" oraField="number"/>
```

There are two new columns added to the input embedded table.

- oraType="addGridRow" will add a "+" button to the row. This will allow the User to add an additional row to the existing grid.
- oraType="deleteGridRow" will add a "-" button to the row. This will allow the User to delete an existing row from the grid.

**NOTE:** The <thead> tag also requires these two new columns to be added.

These controls are, as standard, placed at the beginning of the row in the order shown. Either of the controls may be omitted if required (if, for example, Users are not permitted to delete information).

The presence of either of these controls will activate the "empty list" process. This means that if the XML has no data for the "list" specified, the input grid will display with an empty row ready for the input of new information.

### **Action Buttons**

### **Example Action Button HTML**

Action buttons are used to perform some specified function from the UI Map. The actions are as varied as the information being displayed/updated. Below are two common examples:

- Save. Normally used on an Input UI Map to allow a User to save any changes they have made.
- · Cancel. Normally used on an Input UI Map to allow a User to cancel changes in progress.

#### **Button Standards**

The following points highlight some standards related to buttons.

- · Buttons are included as an embedded table.
- Buttons should be grouped together. They should not be placed in different areas of the UI Map.
- The location of the buttons depends mainly on the type of UI Map.
  - Display Only UI Maps should have a Record Actions section in the upper right section of the UI map.
  - Input UI Maps should have the buttons at the foot of the UI Map (after all input fields).

### **Available Styles**

Styles are all contained in the referenced CSS stylesheets. They are applied by the HTML "class" attribute. The actual style settings used are <u>not</u> documented here as they may be adjusted. This section only specifies when a particular style should be used.

**NOTE:** The "class" attribute may reference more than one style (class="oraLabel oraSectionEnd")

| Style          | Comments                                                                                                    | Example                                                                                                    |
|----------------|----------------------------------------------------------------------------------------------------|----------------------------------------------------------------------------------------------------|
| oraButton      | Applied to <input/> elements where the type is button.                                                                  | <pre> <input class="oraButton" onclick="oraSubmitMap('CANCEL',false);" oramdlabel="CANCEL_LBL" type="button"/></pre> |
| oraDisplayCell | Applied to the  tag of an embedded table. It defines how the table cell looks (not the data contained inside the cell). |                                                                                                    |

| Style                     | Comments                                                                                                    | Example                                                                 |
|---------------------------|----------------------------------------------------------------------------------------------------|-------------------------------------------------------------------------|
|                           |                                                                                                    | •••                                                                     |
| oraEmbeddedTable          | Applied to the  tag that will contain the embedded table.                                                                                                    | <pre></pre>                                                             |
| oraError                  | This style is applied to elements that are identified as "error elements". Refer to Display Errors for more information.  NOTE: This style is not normally applied directly in the ULAN AND LITTER. |                                                                         |
|                           | in the UI Map HTML                                                                                                    |                                                                         |
| oraErrorText              | This style is applied to the elements concerned with error messages.                                                                                                    | <pre>ctable width="100%" cellpadding="12"&gt;</pre>                     |
| oraGridColumnHeader       | This style is applied to the  tags that define column headers within embedded table.                                                                                                    | <pre> <thead></thead></pre>                                             |
| oraGridColumnHeaderButton | This style is applied to the  tags that define the column headers for the "+" and "-" buttons used on editable embedded tables.                                                                     | <pre></pre>                                                             |
| oralnput                  | This style is applied to input fields:                                                                                                    | •:•                                                                     |
|                           | <ul><li><input type="text"/></li></ul>                                                                                                    | <pre><input class="oraInput" orafield="address" type="text"/>    </pre> |

| Style | Comments                                                                                                    | Example |
|-------|----------------------------------------------------------------------------------------------------|---------|
|       | <input type="checkbox"/>                                                                                                    |         |
|       | <ul><li><select></select></li></ul>                                                                                                    |         |
|       | <ul><li><textarea>&lt;/li&gt;&lt;/ul&gt;&lt;/td&gt;&lt;td&gt;&lt;/td&gt;&lt;/tr&gt;&lt;tr&gt;&lt;th&gt;&lt;/th&gt;&lt;th&gt;NOTE: This can normally be omitted as&lt;/th&gt;&lt;th&gt;&lt;/th&gt;&lt;/tr&gt;&lt;tr&gt;&lt;td&gt;&lt;/td&gt;&lt;td&gt;input styles are applied automatically when&lt;/td&gt;&lt;td&gt;&lt;/td&gt;&lt;/tr&gt;&lt;tr&gt;&lt;th&gt;&lt;/th&gt;&lt;th&gt;oraSchemaDataTypes="true".&lt;/th&gt;&lt;th&gt;&lt;/th&gt;&lt;/tr&gt;&lt;tr&gt;&lt;td&gt;oralnputMoney&lt;/td&gt;&lt;td&gt;This style is applied to input fields:&lt;/td&gt;&lt;td&gt; &lt;input type="text" class="oraInputMoney"&lt;/td&gt;&lt;/tr&gt;&lt;tr&gt;&lt;td&gt;&lt;/td&gt;&lt;td&gt;&lt;input type="text"&gt;&lt;/td&gt;&lt;td&gt;oraField="amount"/&gt;&lt;/td&gt;&lt;/tr&gt;&lt;tr&gt;&lt;td&gt;&lt;/td&gt;&lt;td&gt;&lt;ul&gt;&lt;li&gt;&lt;select&gt; (rare)&lt;/li&gt;&lt;/ul&gt;&lt;/td&gt;&lt;td&gt;&lt;/td&gt;&lt;/tr&gt;&lt;tr&gt;&lt;td&gt;&lt;/td&gt;&lt;td&gt;&lt;textarea&gt; (not recommended)&lt;/td&gt;&lt;td&gt;&lt;/td&gt;&lt;/tr&gt;&lt;tr&gt;&lt;td&gt;&lt;/td&gt;&lt;td&gt;NOTE: This can normally be omitted as&lt;/td&gt;&lt;td&gt;&lt;/td&gt;&lt;/tr&gt;&lt;tr&gt;&lt;td&gt;&lt;/td&gt;&lt;td&gt;input styles are applied automatically when&lt;/td&gt;&lt;td&gt;&lt;/td&gt;&lt;/tr&gt;&lt;tr&gt;&lt;td&gt;&lt;/td&gt;&lt;td&gt;oraSchemaDataTypes="true".&lt;/td&gt;&lt;td&gt;&lt;/td&gt;&lt;/tr&gt;&lt;tr&gt;&lt;td&gt;oralnputNumber&lt;/td&gt;&lt;td&gt;This style is applied to input fields:&lt;/td&gt;&lt;td&gt; &lt;input type="text" class="oraInputNumber"&lt;/td&gt;&lt;/tr&gt;&lt;tr&gt;&lt;td&gt;&lt;/td&gt;&lt;td&gt;&lt;ul&gt;&lt;li&gt;&lt;input type="text"&gt;&lt;/li&gt;&lt;/ul&gt;&lt;/td&gt;&lt;td&gt;oraField="count"/&gt;&lt;/td&gt;&lt;/tr&gt;&lt;tr&gt;&lt;td&gt;&lt;/td&gt;&lt;td&gt;&lt;ul&gt;&lt;li&gt;&lt;select&gt; (rare)&lt;/li&gt;&lt;/ul&gt;&lt;/td&gt;&lt;td&gt;•••&lt;/td&gt;&lt;/tr&gt;&lt;tr&gt;&lt;td&gt;&lt;/td&gt;&lt;td&gt;&lt;textarea&gt; (not recommended)&lt;/td&gt;&lt;td&gt;&lt;/td&gt;&lt;/tr&gt;&lt;tr&gt;&lt;td&gt;&lt;/td&gt;&lt;td&gt;NOTE: This can normally be omitted as&lt;/td&gt;&lt;td&gt;&lt;/td&gt;&lt;/tr&gt;&lt;tr&gt;&lt;td&gt;&lt;/td&gt;&lt;td&gt;input styles are applied automatically when&lt;/td&gt;&lt;td&gt;&lt;/td&gt;&lt;/tr&gt;&lt;tr&gt;&lt;td&gt;&lt;/td&gt;&lt;td&gt;oraSchemaDataTypes="true".&lt;/td&gt;&lt;td&gt;&lt;/td&gt;&lt;/tr&gt;&lt;tr&gt;&lt;td&gt;oraLabel&lt;/td&gt;&lt;td&gt;This style is applied to standard label fields that&lt;/td&gt;&lt;td&gt;&lt;/td&gt;&lt;/tr&gt;&lt;tr&gt;&lt;td&gt;&lt;/td&gt;&lt;td&gt;are right aligned.&lt;/td&gt;&lt;td&gt;oraLabel="address"&gt;&lt;/td&gt;&lt;/tr&gt;&lt;tr&gt;&lt;td&gt;&lt;/td&gt;&lt;td&gt;&lt;b&gt;NOTE&lt;/b&gt;: This can normally be omitted as it is applied by the &lt;col&gt; tag.&lt;/td&gt;&lt;td&gt;&lt;/td&gt;&lt;/tr&gt;&lt;tr&gt;&lt;td&gt;&lt;/td&gt;&lt;td&gt;***&lt;/td&gt;&lt;td&gt;&lt;/td&gt;&lt;/tr&gt;&lt;tr&gt;&lt;td&gt;oraLabelAlt&lt;/td&gt;&lt;td&gt;This style is applied to standard label fields only if&lt;/td&gt;&lt;td&gt; &lt;td class="oraLabelAlt"&lt;/td&gt;&lt;/tr&gt;&lt;tr&gt;&lt;td&gt;&lt;/td&gt;&lt;td&gt;it is desired to have the label aligned to the left.&lt;/td&gt;&lt;td&gt;oraLabel="address"&gt;&lt;/td&gt;&lt;/tr&gt;&lt;tr&gt;&lt;td&gt;oraLabelCenter&lt;/td&gt;&lt;td&gt;This style is applied to standard label fields only if&lt;/td&gt;&lt;td&gt;&lt;/td&gt;&lt;/tr&gt;&lt;tr&gt;&lt;td&gt;&lt;/td&gt;&lt;td&gt;it is desired to have the label aligned in the center&lt;/td&gt;&lt;td&gt;oraLabel="address"&gt;&lt;/td&gt;&lt;/tr&gt;&lt;tr&gt;&lt;td&gt;&lt;/td&gt;&lt;td&gt;of the cell.&lt;/td&gt;&lt;td&gt;&lt;/td&gt;&lt;/tr&gt;&lt;tr&gt;&lt;td&gt;oraLink&lt;/td&gt;&lt;td&gt;This style is applied to foreign key references&lt;/td&gt;&lt;td&gt;&lt;/td&gt;&lt;/tr&gt;&lt;tr&gt;&lt;td&gt;&lt;/td&gt;&lt;td&gt;(links). This is automatically added by the UI  Map framework but can also be used manually if&lt;/td&gt;&lt;td&gt;&lt;pre&gt;&lt;a href="www.google.com" class="oraLink"&gt;Google&lt;/a&gt;&lt;/tr&lt;/td&gt;&lt;/tr&gt;&lt;tr&gt;&lt;td&gt;&lt;/td&gt;&lt;td&gt;desired.&lt;/td&gt;&lt;td&gt;···&lt;/td&gt;&lt;/tr&gt;&lt;tr&gt;&lt;td&gt;oraNormal&lt;/td&gt;&lt;td&gt;This style is applied to standard data fields&lt;/td&gt;&lt;td&gt;&lt;/td&gt;&lt;/tr&gt;&lt;tr&gt;&lt;td&gt;&lt;/td&gt;&lt;td&gt;(display only) that are left aligned.&lt;/td&gt;&lt;td&gt;oraField="address"&gt;&lt;/td&gt;&lt;/tr&gt;&lt;tr&gt;&lt;td&gt;&lt;/td&gt;&lt;td&gt;&lt;/td&gt;&lt;td&gt;•••&lt;/td&gt;&lt;/tr&gt;&lt;/tbody&gt;&lt;/table&gt;</textarea></li></ul> |         |

| Style            | Comments                                                                                                    | Example                                                                                                    |
|------------------|----------------------------------------------------------------------------------------------------|----------------------------------------------------------------------------------------------------|
|                  | <b>NOTE:</b> This can normally be omitted as it is applied by the <col/> tag.                                                                                                    |                                                                                                    |
| oraNormalAlt     | This style is applied to standard data fields (display only) only if it is desired to have the data aligned to the right.                                                                                                    | <pre> </pre>                                                                                                    |
| oraNormalCenter  | This style is applied to standard data fields (display only) only if it is desired to have the data aligned in the center of the cell.                                                                                                    |                                                                                                    |
| oraPageTitle     | This style is applied to the element that contains the page title.  NOTE: This style is not normally applied directly in the UI Map HTML. The <span> is created by the UI Map framework when the UI Map is displayed in the page area.</span>                                                                        | <span class="oraPageTitle" oramdfield="PAGE_TITLE_LBL"></span>                                                        |
| oraSectionEnd    | This style is applied to the  tags at the end of a "section" (group of elements). It provides some space to separate the section from the following information.  NOTE: The style must be applied to both  tags or the label may be misaligned with the data/input.                                                  | <pre>  class="oraSectionEnd" oraLabel="zip"&gt;      class="oraSectionEnd" oraField="zip"&gt;</pre>                   |
| oraSectionHeader | This style is applied to the  tag used to give a heading for a section within the information being displayed. It does not provide spacing before or after itself. The oraSectionStart and oraSectionEnd classes are used for this.  NOTE: The section header should span both the label column and the data column. | <pre>    </pre>                                                                                                    |
| oraSectionStart  | This style is applied to the  tags at the start of a "section" (group of elements). It provides some space to separate the section from the previous information (often a section header).  NOTE: The style must be applied to both  tags or the label may be misaligned with the data/input.                        | <pre>   ctr&gt;</pre>                                                                                                 |
| oraTableData     | This style is applied to the <col/> tag for the data column of the main table (second column). It is used to provide a percentage width for the horizontal space to be used for the information.                                                                                                    | <pre> <colgroup>   <col class="oraLabel oraTableLabel"/>   <col class="oraNormal oraTableData"/>   </colgroup> </pre> |
| oraTableLabel    | This style is applied to the <col/> tag for the label column of the main table (first column). It is used                                                                                                    | <br><colgroup><br/><col class="oraLabel&lt;br&gt;oraTableLabel"/></colgroup>                                          |

| Comments                                                                                                    | Example                                                                                                    |
|----------------------------------------------------------------------------------------------------|----------------------------------------------------------------------------------------------------|
| to provide a percentage width for the horizontal space to be used for the labels.                                                                                                    | <pre><col class="oraNormal oraTableData"/> </pre>                                                                                                    |
| This style is typically applied directly beneath an <input/> tag to provide information or a hint to the user concerning information relevant to the input.  For example, name or address format. | <pre>        &lt;</pre>                                                                                                    |
| This style is used applied when the UI Map is to be displayed as a zone on a portal.                                                                                                    | <br><body class="oraZoneMap"><br/></body>                                                                                                    |
|                                                                                                    | to provide a percentage width for the horizontal space to be used for the labels.  This style is typically applied directly beneath an <input/> tag to provide information or a hint to the user concerning information relevant to the input. For example, name or address format. |

## **Using OJET**

There are some UI maps delivered by the product that use UI widgets provided by Oracle JavaScript Extension Toolkit (OJET). Releases for OJET do not always align with releases of the framework. In addition, there are times when OJET adjusts APIs that the product uses. The framework will attempt to ensure that each release of the product has the latest and greatest version of the OJET libraries. Implementations are discouraged from attempting to use features in OJET that are not used by the product because the product is not necessarily testing those features and is not ensuring that upgrades to the APIs for those features are backward compatible.

Note that the product isolates the references to OJET into a UI map fragment that is included in the maps that use OJET widgets. This is so that changes to future versions of OJET are minimized to a single place. The map is called F1–OJETLIBS. If your implementation wants to use OJET, the recommendation is to use this UI map fragment.

# **Ensuring Unique Element IDs for UI Maps**

The following describes how to modify JavaScript code to ensure the proper rendering of unique element IDs for UI Maps.

The modification is required only for code that renders HTML using a getElementById() (or similar) function to generate list IDs and avoid account verification or related errors.

The following sample snippet contains the necessary modifications:

```
function getElementsFromList(namePrefix) {
   var ret = [];
   var elements = document.getElementsByTagName("INPUT");
   for(var i=0;i<elements.length;i++) {
      var elemID = elements[i].id;
      if((id) && (id.startsWith(namePrefix + '_')) {
        ret.push(elements[i]);
      }
   }
}</pre>
```

Since IDs aren't necessarily unique in generated UI Map IDs, the code shown above ensures uniqueness at runtime by appending an underscore and row number (e.g., myField\_1, myField\_2) for proper handling by Framework in the rendered HTML, while still allowing you to reference the unmodified IDs contained in the generated UI Map.

A switch in the spl.properties file also permits you to disable the generation of unique IDs for elements in a grid (as described below), though, for standards compliance reasons, it is highly recommended that this switch be left at is default value.

```
Property Name: spl.runtime.compatibility.uiMapDisableGenerateUniqueHtmlIDs
File Name: spl.properties (under web project in FW)
Default Value: false
Accepted Values: true or false
Description: This property controls the generation of unique IDs for all input elements inside a list. When this value is set to true it disables the generation of unique IDs, thus replicating the old behavior. When this property is set to false or this property is missing it enables the generation of unique IDs, thus enabling the list to be standards-compliant.
```

# **Process Flows**

This section describes concepts and provides guidelines related to the configuration of various type of process flows.

# **Understanding Process Flows**

A process flow is a user interface guiding a user through a series of actions in order to accomplish a specific task. The task can be as simple as the collection of information in order to update business data or involve more complex logic such as submitting and tracking batch processes, exchanging messages with an external system, etc.

This section describes topics related to designing and working with process flows.

#### A Process Flow Is Made Of Panels

Each process flow consist of a number sequential "steps" needed to accomplish a certain task. Each step is represented by a stop on a progress bar and an associated panel.

Progress is linear in that each step may only lead to a single next step. A process flow always starts at a single initial step but allows for one or more final steps at which the user may choose to complete the process.

At any step the user may take the following actions:

- Enter data or take action as prompted by the panel of the step.
- Continue to a next step, if any.
- Navigate back to any step they have previously visited.
- Finish the process flow if the current step is a final step.
- Save off their work on the process flow and either continue their work or navigate away. At a later time the user may resume their work on the process flow from where they have left off.
- · Cancel the process flow.

A process flow type defines the entire metadata needed to control the behavior of process flows of a given type. This includes the sequence of steps, the panel and rules associated with each step and more.

#### Panel Presentation

The panel presented on each step of the process flow is rendered based on the panel type selected on the step configuration.

For a **Data Area** type of panel, the panel is rendered using UI Hints built into the schema of a specified data area.

For a **UI Map** type of panel, the panel is rendered using a specified UI map fragment.

For a **Panel Set** type of panel, the panel is rendered as a set of tabs, one for each panel that references the current panel as its parent panel. Clicking on each tab renders the UI based on the selected panel's type. The behavior of a panel set is

analogous to or can be thought of as a nested process flow within a single panel. A panel set may not include another panel set.

## A Single UI Map

While the user enters data one panel at a time, data is collected and captured at the entire process flow level. All the elements edited and displayed on the various panels of the process flow must be included in the overall process schema and referenced by their appropriate xpath location in that schema. Each type of process flow defines its unique schema on a designated UI map.

The HTML of such UI map should simply include the **Process Flow Controller** (**F1-ProcessController**) UI map fragment and nothing else. The latter is designed to render the user interface for a process flow based on the metadata defined on its process flow type.

## Panel Scripts

A single **Pre-Processing** service script may be associated with a panel for the purpose of preparing the data before the panel is presented to the user. The system calls the script each time the user navigates to this panel on a non finalized process flow.

A single **Post-Processing** service script may be associated with a panel for the purpose of validating the data entered by the user on that panel. The system calls the script each time the user exits the panel on a non finalized process flow.

## **Process Flow Scripts**

A single **Process Start** service script may be associated with a process flow for the purpose of preparing the data before a newly initiated process flow is presented to the user.

A single **Process End** service script is executed when the user clicks on the **Finish** button to complete the process flow. Entire data collected by the process flow UI map schema is provided to this service script for final processing.

#### NOTE:

The schema of these scripts should be the same as the **Process Flow UI map** schema. This would ensure that business rules have access to the entire data captured by the user.

## **Launching A New Process Flow**

Each process flow must be initiated and executed by a designated BPA script that has the following simple steps:

- Set BPA area height to zero.
- Populate the temporary variable **\$processCode** with the code of the specific process flow type.
- Transfer control to the Process Flow Navigation (F1-PROCEXEC) common BPA script.

Launching a process flow of a specific type is assumed to be made from a designated menu option or within a specific context applicable to that type of work. As such this item needs to be configured specifically for each type of process flow. The navigation option associated with that launching option should reference the BPA script associated with the corresponding type of process flow.

## Saving Off Work

The user may save off their work on a process flow at any time. If enabled on the process flow type, the system would also automatically save the data when the user navigates to another panel or away from the process flow portal.

On either manual or automatic save operations, the **Process Manager** script defined on the process flow type is called to save off the entire process flow data on a designated record in the database.

The base product provides a generic **Process Flow** maintenance object that is designed to support the storage of any type of process flow as well a corresponding process manager script. Should process flows of a specific type be stored elsewhere then a dedicated process manager script should be implemented and used instead.

### **Review Process Flow Records**

A process flow record is created when a user saved off their work or the process flow type enables automatic saving. When the user finishes a process flow, depending on the process flow type configuration the record may be deleted or retained for audit purposes.

Reviewing process flow records of a specific type is assumed to be made from a designated menu option or within a specific context applicable to that type of work. As such this item needs to be configured specifically for each type of process flow. The navigation option associated with that item should reference a query portal designed to query and manage the specific type of process flow records.

In addition to standard query features, the query portal should allow the user to resume their work on a non-finalized process flow as well as review the data captured on a completed record. When implementing such query portal, refer to the sample **Process Flow Query (F1PRSTRQ)** portal for key features. Your specific product may already include such query portals for process flow types it supports. Refer to your specific product documentation for additional information.

# **Designing Process Flows**

A wide range of process flows may be designed to implement online tasks business users may need to perform. Refer to Understanding Process Flows for more information.

Below is a high-level summary of the steps required to design and configure various types of process flows.

# Analyze The Task

The following provides a the high-level guidance in analyzing the necessary data and rules needed to support an implementation of a new type of process flow:

- Identify the data and business rules that are needed to complete the entire task.
  - When possible organize data into logical groups of details defined as data areas.
  - Design logic for the final processing script that accepts the entire data entered and completes the task.
  - If data needs to be initially prepared for a newly initiated process flow, design logic for a corresponding initial processing script.
- Design the sequence of panels the user should follow to complete the task. Identify the initial and final panels.
- Review each panel and determine the following:
  - Is it a single panel or a nested process flow, i.e. a panel set?
  - What would be the title of the panel and its label on the progress bar?
  - How would the layout be rendered? Use a data area that leverages UI Hints to describe the panel layout when possible. For more complex HTML requirements you may use a UI map fragment.
  - Should details on this panel be defaulted with some initial values when the user enters this panel? If so design logic for a corresponding pre-processing script.
  - If data entered on this panel should be validated before the user exits the panel design logic for a corresponding post-processing script.
- Determine whether this type of process flow should be automatically saved by the system or solely rely on the user to control when data is saved.
- Determine whether a record of a completed process flow should be retained for audit purposes or deleted upon completion.

- Determine whether a user may delete in progress records of such process flow.
- Determine whether process flows of this type are saved off and stored in a dedicated table in the database or can use the generic table provided by the base product. Assumption is that introducing new designated storage maintenance objects is not common. Refer to your edge product documentation for additional maintenance objects that may have been provided to support specific types of process flows shipped with the product.
- Determine the context in which a user can initiate, resume work on and review process flows of that type.
  - The process flow may be launched from a menu or a favorite script etc.
  - Design the query portal a user would use to find and resume a saved off process flow of this type as well as review
    completed process flow records. Depending on the context of this task, the query may be associated with the same
    menu line that initiates the process flow.

## **Configure The Process Flow Type**

The following describes the high-level steps needed to configure a new type of process flow:

- Create the UI map for the process flow. Its schema should contain all the details needed to complete the task. Its HTML should only include the process controller UI map fragment.
- Create a start processing service script if needed.
- Create a final processing service script such that it applies all the rules needed to complete the task.
- For each panel perform the following:
  - Create a UI map fragment for it unless it corresponds to a data area already included in the process flow schema.
    - Make sure the xpath of each element references in the data area or UI map is the same xpath of that element in the process flow's UI map schema.
    - When using a UI map fragment, make sure it includes the standard error message section used for reporting errors.
  - Create a pre-processing service script if needed.
  - Create a post-processing service script if needed.
  - Set up a label and title MD fields if existing ones cannot be used.
- · Create a BPA script for the process flow.
- Configure the process flow type record.
- Set up a navigation option and reference the BPA script on it. Associate the navigation option with a menu or provide other means for the user to initiate the process flow.
- Create a query portal for the specific type of process flow records. Add the new query portal to a menu or provide other means for the user to resume work on a process flow they have saved off or review completed records.

# **Defining Process Flow Types**

This portal is used to maintain process flow types.

Refer to Understanding Process Flows for more information.

You can access the portal from the Admin Menu > System > Process Flow Type.

The following zones may appear as part of the portal's Main tab page

- **Process Flow Type List.** This zone lists all process flow types. Broadcast a record to display the details of the selected process flow type.
- **Process Flow Type.** This zone provides information about the selected process flow type.

Where Used

Follow this link to open the data dictionary where you can view the tables that reference F1\_PROC\_DEFN.

# **Maintaining Managed Content**

The Managed Content maintenance object is used to store content such as XSL files used to create vector charts, JavaScript include files, and CSS files. These files may then be maintained in the same manner as the HTML in UI Maps.

The topics in this section describe the Managed Content portal.

# **Managed Content - Main**

This page is used to define basic information about the content. Open this page using **Admin > System > Managed Content**.

## **Description of Page**

Enter a unique name for the content in the Managed Content field.

**Owner** indicates if the content is owned by the base package or by your implementation.

Use Managed Content Type to indicate the type of content, for example, XSLT or JavaScript.

Enter a **Description**.

Use the **Detailed Description** to describe in detail how this map is used.

# **Managed Content - Schema**

This page is used to create and maintain the managed content. Open this page using **Admin > System > Managed Content** and then navigate to the **Schema** tab.

### **Description of Page**

The General Information zone displays the main attributes of the content. The Editor zone allows you to edit the content.

# **Data Areas**

The data area has no business purpose other than to provide a common schema location for re-used schema structures. It exists solely to help eliminate redundant element declaration. For example, if you have multiple schemas that share a common structure, you can set up a stand-alone data area schema for the common elements and then include it in each of the other schemas.

Be aware that a stand-alone data area can hold elements that are mapped to true fields. For example, you might have 50 different types of field activities and all might share a common set of elements to identify where and when the activity should take place. It would be wise to declare the elements that are common for all in a stand-alone data area and then include it in the 50 field activity business objects.

It's strongly recommended that you take advantage of stand-alone data areas to avoid redundant data definition!

| CAUTION: Dynamic inclusion! When the system renders a schema, all schemas included within it are expanded           |
|----------------------------------------------------------------------------------------------------|
| real-time. This means that any change you make to a data area will take effect immediately within all schemas it is |
| referenced within.                                                                                                  |

|    | _ | _ | _ |  |
|----|---|---|---|--|
| N  | n | т | ⊏ |  |
| 14 | v |   | _ |  |

**Schema Tips**. The data area page includes a speical Schema Tips zone that provides a link to launch help topics related to the Advanced Schema Topics help in one click.

Data areas may be included in a business object that does not define a full UI map for display or input. Rather, it is using auto-rendering by defining UI attributes in its schema and via UI hints.

**NOTE:** View UI Rendering. A context sensitive "View UI Rendering" zone appears on this page. It may be used for a data area that is part of a business object that is using auto-rendering for the display and input maps. The buttons allow you to view the rendered UI for the segment of the schema that is defined by the data area.

# **Defining Data Areas**

The topics in this section describe how to maintain Data Areas.

## Data Area - Main

Use this page to define basic information about a data area. Open this page using **Admin > System > Data Area**.

### **Description of Page**

Enter a unique **Data Area** name and **Description**. Use the **Detailed Description** to describe what this data area defines in detail. **Owner** indicates if the data area is owned by the base package or by your implementation (**Customer Modification**).

**CAUTION:** Important! If you introduce a new data area, carefully consider its naming convention. Refer to System Data Naming Convention for more information.

Click the View Schema to view the data area's expanded schema definition. Doing this opens the schema viewer window.

Click the View XSD hyperlink to view the business object's expanded schema definition in XSD format.

To extend another data area, reference that data area in the **Extended Data Area** field. By extending a data area you can add additional elements to a base product data area.

Here's an example of an extended data area:

- The product releases with data area A, which contains elements a, b, and c.
- Your implementation creates data area CM-A, which contains element z, and references data area A as the extended data
  area.
- At run time, everywhere data area A is included it will contain elements a, b, c, and z.

#### Where Used

Follow this link to open the data dictionary to view the tables that reference F1\_DATA\_AREA.

### Data Area - Schema

Use this page to maintain a Data Area's schema and to see where the data area is used in the system. Open this page using **Admin > System > Data Area** and then navigate to the **Schema** tab.

### **Description of Page**

The contents of this section describe the zones that are available on this portal.

The **General Information** zone displays the main attributes of the data area.

The Schema Designer zone allows you to edit the data area's schema. The purpose of the schema is to describe the structure and elements of the data area.

**FASTPATH:** Refer to Schema Syntax and UI Hint syntax for a complete list of the XML nodes and attributes available to you when you construct a schema. Also note that the **Schema Tips** zone in the dashboard provides links to launch these help topics directly.

**NOTE:** View UI Rendering. A context sensitive "View UI Rendering" zone is associated with this page. The zone is useful for data areas that are to be included in business objects that define the user interface detail using schema attributes and UI Hints. The buttons allow you to view the automatically rendered display and input maps.

The **Schema Usage Tree** zone summarizes all cross-references to this schema. These may be other schemas, scripts, and web services. For each type of referencing entity, the tree displays a summary node showing a total count of referencing items. The summary node appears if at least one referencing item exists. Expand the node to list the referencing items and use their description to navigate to their corresponding pages.

# **Advanced Schema Topics**

The topics in this section describe some advanced information related to schemas used for business objects, business services, service scripts and UI maps.

# Schema Nodes and Attributes

For business object definition, the purpose of the schema is to create a link between the schema and a maintenance object. For business service definition you are specifying the link between the schema and a service (either a general service, search service, or a maintenance object service). For service script definition, you are defining the API for passing information to and from the script. The following documentation is a complete list of the XML nodes and attributes available to you when you construct a schema.

### **Contents**

The Four Element Types
The Data Type of a Field Element
Referencing Other Elements
Standard Time Considerations
The Mapping Attributes
Descriptive Attributes
Schema Constants
Defaulting and System Variables
The Flattening Nodes and Attributes
Search Zone
Extend Security for Service Script
Overriding Action for a Business Service
Specifying searchBy for a Search Service
Including Other Schemas
Compatibility Attributes

# **The Four Element Types**

A schema element can be one of four different structure types. Note that there are two classes of element types: the structural nodes group and list, and the data containing nodes of field and raw.

| Mnemonic | Valid Values | Description                   | Examples |
|----------|--------------|-------------------------------|----------|
| type=    | "field"      | The field type is the default | type     |
|          |              | for any element not explicitl | у        |
|          |              | labeled as something other    | than     |

| Inemonic | Valid Values                 | Description                                     | Examples                                                                                                    |
|----------|------------------------------|-------------------------------------------------|----------------------------------------------------------------------------------------------------|
|          |                              | a field. Therefore, you virtually               |                                                                                                    |
|          |                              | never have to explicitly label an               |                                                                                                    |
|          |                              | element as a field. Note that a                 |                                                                                                    |
|          |                              | field element, unlike group or                  |                                                                                                    |
|          |                              | list, will contain information in its           |                                                                                                    |
|          |                              | nodes - rather than other nodes.                |                                                                                                    |
|          | "group"                      | The group element is typically a                | Example where a group is used                                                                                            |
|          |                              | structural element of the schema                | to create a structure                                                                                                    |
|          |                              | only, in which case it has no                   | <schema></schema>                                                                                                    |
|          |                              | mapping.                                        | <pre><input <="" pre="" type="group"/></pre>                                                                             |
|          |                              | Note that when grouping several                 | <userid></userid>                                                                                                    |
|          |                              | elements that are all used to map               | <pre><output type="group"></output></pre>                                                                                |
|          |                              | an XML structure of a CLOB /                    | <firstname></firstname> <lastname></lastname>                                                                            |
|          |                              |                                                 |                                                                                                    |
|          |                              | XML field of a business object                  |                                                                                                    |
|          |                              | driven record, the mapping may                  | Example where the group                                                                                                  |
|          |                              | be at the group level.                          | includes the mapping:                                                                                                    |
|          |                              |                                                 | <pre><parameters mapxml="BO_DATA_AREA" mdfield="F1_TODOSUMEMAIL_PARM_LBL" type="group"></parameters></pre>               |
|          |                              |                                                 | <pre><numberofdays mdfield="F1_NBR_DAYS" required="true"></numberofdays></pre>                                           |
|          |                              |                                                 | <pre><frequency <="" mdfield="F1_FREQUENCY" pre=""></frequency></pre>                                                    |
|          |                              |                                                 | >                                                                                                    |
|          | "list"                       | The list node is structural node                | Example of a schema with a list:                                                                                         |
|          |                              | like the group node. The only                   | <schema></schema>                                                                                                    |
|          |                              | difference is that the list structure           | <pre><stateslist type="list">   <state <="" isprimekey="true" pre=""></state></stateslist></pre>                         |
|          |                              | has the ability to repeat multiple              | >                                                                                                    |
|          |                              | times in an XML document.                       | <pre></pre>                                                                                                    |
|          |                              |                                                 | Example of a schema with a list:                                                                                         |
|          |                              |                                                 | <xml></xml>                                                                                                    |
|          |                              |                                                 | <stateslist></stateslist>                                                                                                |
|          |                              |                                                 | <state>AK</state><br><description>Alaska<!--</td--></description>                                                        |
|          |                              |                                                 | description>                                                                                                    |
|          |                              |                                                 | <stateslist></stateslist>                                                                                                |
|          |                              |                                                 | <state>AL</state>                                                                                                    |
|          |                              |                                                 | <pre></pre>                                                                                                    |
|          |                              |                                                 | <pre>description&gt;   </pre>                                                                                            |
|          |                              |                                                 | <br>                                                                                                    |
|          | The raw data type is used to | <pre><senddetail type="raw"></senddetail></pre> |                                                                                                    |
|          |                              | capture a chunk of raw text                     | Example of an XML instance for                                                                                           |
|          |                              | that doesn't have any inherent                  | the above schema:                                                                                                    |
|          |                              | structure associated with it.                   | <senddetail></senddetail>                                                                                                |
|          |                              |                                                 | <pre><messageinfo>     <senderaddress>123 W. Main S     </senderaddress>     <corpzone>3A</corpzone></messageinfo></pre> |
|          |                              |                                                 | <pre>corpZone&gt;   </pre>                                                                                               |
|          |                              |                                                 |                                                                                                    |

On

# The Data Type of a Field Element

Of the four different element types, only a field can have a data type.

| emonic Valid Values | Description                                                     | Examples                                                                                                |
|---------------------|-----------------------------------------------------------------|----------------------------------------------------------------------------------------------------|
| Type= "string"      | By default, a field element is a string. Therefore, there is no | <pre></pre>                                                                                             |
|                     | requirement to specify the string data type.                    |                                                                                                    |
| "number"            | Defines an element that is a                                    | Examples                                                                                                |
|                     | number.                                                         | <pre><schema>   <count <="" datatype="number" pre=""></count></schema></pre>                            |
|                     | NOTE: UI hints include a setting to Suppress Automatic          | >                                                                                                    |
|                     | Number Formatting.                                              | <pre><schema>   <taxrate <="" currencyref="currency" datatype="number" pre=""></taxrate></schema></pre> |
|                     | NOTE: Use currencyRef                                           | ><br>                                                                                                   |
|                     | attribute for auto-display                                      |                                                                                                    |
|                     | of currency symbol that is                                      |                                                                                                    |
|                     | associated with the referenced                                  |                                                                                                    |
|                     | currency code. The currency                                     |                                                                                                    |
|                     | decimal positions are ignored                                   |                                                                                                    |
|                     | by this formatting allowing you                                 |                                                                                                    |
|                     | to display a currency symbol for                                | r                                                                                                    |
|                     | a unit rate with many decimals.                                 |                                                                                                    |
| "money"             | Defines an element that                                         | <schema></schema>                                                                                       |
| Optional addition   | al attributes represents a monetary amount.                     | <pre><currency default="USD" suppress="true"></currency></pre>                                          |
| currencyRef='       | ·                                                               | <pre><balance <="" currencyref="currency" datatype="money" pre=""></balance></pre>                      |
|                     | optional and if left blank the                                  | ><br>                                                                                                   |
|                     | installation currency will be                                   | -, Borrella                                                                                             |
|                     | used. Automatic formatting and                                  |                                                                                                    |
|                     | validation to be applied based on                               |                                                                                                    |
|                     | the currency. For example, the                                  |                                                                                                    |
|                     | currency symbol will be shown                                   |                                                                                                    |
|                     | when auto-rendering. In addition,                               |                                                                                                    |
|                     | the number of decimal places                                    |                                                                                                    |
|                     | must not exceed the valid number                                | r                                                                                                    |
|                     | defined for the currency.                                       |                                                                                                    |
|                     | NOTE: Refer to Referencing                                      |                                                                                                    |
|                     | Other Elements for supported                                    |                                                                                                    |
|                     | syntax for referring to other                                   |                                                                                                    |
|                     | elements.                                                       |                                                                                                    |
| "lookup"            | Defines an element that has valid                               |                                                                                                    |
| Required additi     | nal attribute values defined using a lookup.                    | <status <br="" datatype="lookup">lookup="STATUS_FLG"/&gt;</status>                                      |
| lookup="field r     | me" The lookup field is required.                               |                                                                                                    |
| "lookupBO"          | Defines an element that has                                     | <schema></schema>                                                                                       |
| Required additi     | nal attribute valid values defined using                        | <pre><category cm-<="" datatype="lookupB&lt;br&gt;lookupBO=" pre=""></category></pre>                   |
|                     | an extendable lookup. The                                       | BusinessCategory"/>                                                                                     |

| Mnemonic | Valid Values | Description                                                                                                    | Examples                                                                              |
|----------|--------------|----------------------------------------------------------------------------------------------------|---------------------------------------------------------------------------------------|
|          |              | extendable lookup's business object is required.                                                                                                    |                                                                                       |
|          | "boolean"    | Defines an element that has values of "Y" and "N".                                                                                                    | <pre><schema>    <allowsedit datatype="boolean"> </allowsedit></schema></pre>         |
|          | "date"       | Defines an element that represents a date.                                                                                                    | <pre><schema>     <startdate datatype="date">    </startdate></schema></pre>          |
|          | "dateTime"   | Defines an element that represents a date and time.                                                                                                    | <pre><schema>   <startdatetime datatype="dateTime"></startdatetime>   </schema></pre> |
|          |              | NOTE: Refer to Standard Time<br>Considerations for additional<br>configuration available for                                                               | v, genetica y                                                                         |
|          |              | date / time fields that represent standard time.                                                                                                    |                                                                                       |
|          | "time"       | Defines an element that represents a time.                                                                                                    | <pre><schema>     <starttime datatype="time">  </starttime></schema></pre>            |
|          | "uri"        | Defines an element captures a URI. Elements defined with this type enable the support for URI Whitelist and Substitution as described in Referencing URIs. | <pre><schema>   <exportdirectory datatype="uri"> </exportdirectory></schema></pre>    |

# **Referencing Other Elements**

There are several attributes that allow for a reference to another element in the same schema. The supported syntax of the XPath reference is the same in every case. This section provides examples using the default reference attribute (**defaultRef**).

Reference a sibling element:

```
<schema>
  <id mapField="ACCT_ID" required="true"/>
  <altId defaultRef="id" required="true"/>
  </schema>
```

Reference an element in a higher group:

```
<schema>
  <id mapField="ACCT_ID" required="true"/>
  <msgInfo type="group" mapXML="XML_FIELD">
        <altId defaultRef="../id" required="true"/>
        </msgInfo>
  </schema>
```

Reference an element in a lower group:

```
<schema>
    <id mapField="ACCT_ID" defaultRef="msgInfo/altId" required="true"/>
    <msgInfo type="group" mapXML="XML_FIELD">
        <altId required="true"/>
        </msgInfo>
</schema>
```

Reference an element in another group:

```
<schema>
  <acctInfo type="group">
      <id mapField="ACCT_ID" required="true"/>
      </acctInfo>
      <msgInfo type="group" mapXML="XML_FIELD">
            <altId defaultRef="../acctInfo/altId" required="true"/>
            </msgInfo>
      </schema>
```

#### Standard Time Considerations

Most date / time fields represent "legal" time such that if a time zone changes their clocks for winter and summer time, the date / time field captures the current observed time. However, some date / time fields should always be captured in standard time to avoid confusion / ambiguity. A good example is a date and time related to detailed interval data.

When defining an element with **dataType="dateTime"**, you may optionally configure **stdTime="true"** indicating that data captured in the element always represents standard time in the 'base' time zone. The 'base' time zone is specified on the **Installation options**.

**NOTE:** If an element is mapped to a table / field with a Standard Time Type of **Physical**, then **stdTime="true"** is implied. Refer to Table / Field for more information.

#### Example:

```
<schema>
  <startTime dataType="Time" stdTime="true"/>
</schema>
```

If the time zone that represents the date / time field is not the installation time zone, use the optional setting **stdTimeRef=**"XPath to time zone element" on a date / time element to indicate that the element represents standard time and indicates the time zone to use. Refer to Referencing Other Elements for supported syntax for referring to other elements.

#### Example:

```
<schema>
  <alternateTimeZone fkRef="F1-TZONE" suppress="true"/>
    <startDateTime dataType="dateTime" stdTimeRef="alternateTimeZone"/>
</schema>
```

**NOTE:** If an element is mapped to a table / field with a Standard Time Type of **Referenced**, then **stdTime=**"XPath" is implied. Refer to Table / Field for more information.

**NOTE:** When schema elements are captured in standard time the UI map supports HTML notation to automatically display the data applying a daylight savings time / summer time correction. Refer to the HTML attribute oraType="dateTime; stdTime:true" for more information.

There may be cases where the date / time is captured as standard time in one time zone, but should be displayed using a different time zone. In this case, the attribute **displayRef=**"XPath" may be used in addition to the appropriate attribute that identifies the time zone that the data is capture in. Refer to Referencing Other Elements for supported syntax.

```
<schema>
  <displayTimeZone fkRef="F1-TZONE" suppress="true"/>
  <startDateTime dataType="dateTime" stdTime="true" displayRef="displayTimeZone"/>
</schema>
```

### The Mapping Attributes

When constructing your schema, you can choose from one of the following mapping attributes.

| Mnemonic    | Valid Values | Description                                                                                                    | Examples                                                                                                    |
|-------------|--------------|----------------------------------------------------------------------------------------------------|----------------------------------------------------------------------------------------------------|
| mapField=   | "field name" | In the case of a business object, the <b>mapField</b> attribute is used to identify the database column the element is related to. For business service schemas, the <b>mapField=</b> attribute is used to link a schema element with a service element.                                                                                                    | <schema> <factid mapfield="FACT_ID"></factid> </schema>                                                                                                    |
| mapChild=   | "table name" | The mapChild attribute is used only for business object mapping. It is used in two ways:  • First, to create a list in the business object that corresponds to a child table of an MO.  • Second, you can use mapChild to identify the child table a flattened field lives in. For more information on flattening, refer to flattening section below.                                      | Example of a list within a child table in a BO: <persons <personid="" mapchild="CI_ACCT_PER" mapfield="PER_ID" type="list"> </persons>                       |
| mapList=    | "list name"  | The mapList attribute is used only for business service mapping. It is used in two ways:  • First, to create a list in the business service that corresponds to a list in the service.  • Second, you can use mapList to identify the list that a flattened field lives in. For more information on flattening, refer to flattening section below.                                         | Example of a list within a  business service: <selectlist <value="" mapfield="COL_VALUE" maplist="DE" type="list"> <row maplist="DE_VAL"></row></selectlist> |
| mapXML=     | "field name" | The mapXML attribute is typically used to map XML structures into a large character / XML field of the service. Note that when you use mapXML to map either a list or group structure (type="list" or type="group") you don't have to map all the child elements within the structure. It is also possible to map list elements to a large character field associated with the list child. | <pre><enrollmentrequest case_clob"="" type="group mapXML="></enrollmentrequest></pre>                                                                        |
| isPrimeKey= | "true"       | You must specify a primary key for a list defined within a mapped                                                                                                    | <pre><questionnaire <="" mapxml="CASE_CLOB" td="" type="list"></questionnaire></pre>                                                                         |

|                           | XML element (type="list" mapXML="CLOB"). The primary key is used by the framework to determine whether a list element add, update or delete is required during a business object update.  NOTE: You do not need to specify the prime key for a | <answer></answer>                                                                                                    |
|---------------------------|----------------------------------------------------------------------------------------------------|----------------------------------------------------------------------------------------------------|
|                           | key is used by the framework to determine whether a list element add, update or delete is required during a business object update.  NOTE: You do not need to                                                                                  |                                                                                                    |
|                           | determine whether a list element add, update or delete is required during a business object update.  NOTE: You do not need to                                                                                                    |                                                                                                    |
|                           | add, update or delete is required during a business object update.  NOTE: You do not need to                                                                                                    |                                                                                                    |
|                           | during a business object update.  NOTE: You do not need to                                                                                                    |                                                                                                    |
|                           | NOTE: You do not need to                                                                                                    |                                                                                                    |
|                           |                                                                                                    |                                                                                                    |
|                           | specify the prime key for a                                                                                                    |                                                                                                    |
|                           |                                                                                                    |                                                                                                    |
|                           | business object list mapped                                                                                                    |                                                                                                    |
|                           | to maintenance object list.                                                                                                    |                                                                                                    |
|                           | When a physical list is mapped,                                                                                                    |                                                                                                    |
|                           | the prime key is derived from                                                                                                    |                                                                                                    |
|                           | existing physical meta-data.                                                                                                    |                                                                                                    |
| orderBy= "XPath asc desc, | XPath <b>ascl</b> By default, a list defined                                                                                                    | <pre><questionnaire <="" pre="" type="list"></questionnaire></pre>                                                                                                    |
| desc"                     | within a mapped XML element                                                                                                    | orderBy="page/section,                                                                                                    |
|                           | (type="list" mapXML="CLOB")                                                                                                    | <pre>page/sequence" mapXML="CASE_CLOB"&gt;</pre>                                                                                                    |
|                           | is sorted by the first element of                                                                                                    | <pre><question group"="" isprimekey="tru &gt;&lt;/pre&gt;&lt;/td&gt;&lt;/tr&gt;&lt;tr&gt;&lt;td&gt;&lt;/td&gt;&lt;td&gt;the list. A different sort order may&lt;/td&gt;&lt;td&gt;&lt;answer/&gt;&lt;/td&gt;&lt;/tr&gt;&lt;tr&gt;&lt;td&gt;&lt;/td&gt;&lt;td&gt;be specified using the orderBy&lt;/td&gt;&lt;td&gt;&lt;pre&gt;&lt;page type=">   <section></section></question></pre> |
|                           | attribute. The attribute value                                                                                                    | <sequence></sequence>                                                                                                    |
|                           | is a comma separated list of                                                                                                    |                                                                                                    |
|                           | field XPaths (relative to the list                                                                                                    | -, daeperomarre                                                                                                    |
|                           | element) with an optional sort                                                                                                    |                                                                                                    |
|                           | order (ascending is the default).                                                                                                    |                                                                                                    |
|                           | NOTE: This is only available                                                                                                    |                                                                                                    |
|                           | for lists mapped as XML within                                                                                                    |                                                                                                    |
|                           | business objects.                                                                                                    |                                                                                                    |

# **Descriptive Attributes**

The following attributes can be used to describe a schema element and provide additional configuration related to the element. Typically, these attributes are useful for field elements only.

| Mnemonic     | Valid Values | Description                                                                                                    | Examples                                                                                                    |
|--------------|--------------|----------------------------------------------------------------------------------------------------|----------------------------------------------------------------------------------------------------|
| comment      |              | Use this to add a comment to a schema by using special open and close characters: and .                                                                                       | <pre><schema>   <!-- This schema is used to capture business information only, please refer to the 'HUMAN' BO for person information--> </schema></pre> |
| description= | "text"       | The description of an element may be used to provide an internal description of the element to help a reader of the schema to understand the business reason for the element. | <pre><schema>     <active description="active account" label="Active" type="boolean"></active> </schema></pre>                                          |
| label=       | "text"       | The label of an element is meant to be a short bit of verbiage                                                                                                    | <pre><schema>   <active description="active account" label="Active" type="boolean"></active></schema></pre>                                             |

| Mnemonic  | Valid Values        | Description                         | Examples                                                                                 |
|-----------|---------------------|-------------------------------------|------------------------------------------------------------------------------------------|
|           |                     | that would typically precede the    |                                                                                          |
|           |                     | element in a user interface.        |                                                                                          |
| required= | "true"              | Used to require the existence       |                                                                                          |
|           |                     | of an element during object         | <pre><schema>   <logdate <="" mapfield="LOG_DT" pre=""></logdate></schema></pre>         |
|           |                     | interaction.                        | <pre>default="%CurrentDate" required="true"</pre>                                        |
|           |                     | NOTE: For included schemas,         | <pre>private="true" </pre>                                                               |
|           |                     | the required="true" attribute       | i, boilema                                                                               |
|           |                     | is not processed on business        |                                                                                          |
|           |                     | object and business service         |                                                                                          |
|           |                     | schemas when they are               |                                                                                          |
|           |                     | included within a service script    |                                                                                          |
|           |                     | schema. This is to support the      |                                                                                          |
|           |                     | ability of the service script to    |                                                                                          |
|           |                     | populate required elements          |                                                                                          |
|           |                     | before an embedded business         |                                                                                          |
|           |                     | object or business service is       |                                                                                          |
|           |                     | invoked from the service script.    |                                                                                          |
| mdField=  | "field code"        | The meta-data field attribute is    | <schema></schema>                                                                        |
|           |                     | used to associate an element        | <active< td=""></active<>                                                                |
|           |                     | with a field's metadata. The field  | <pre>mdField="CM_ACTIVE_SW"/&gt; </pre>                                                  |
|           |                     | defines data type, as well as its   |                                                                                          |
|           |                     | label and help text. If you link an |                                                                                          |
|           |                     | element with a meta-data field,     |                                                                                          |
|           |                     | you don't need to specify any of    |                                                                                          |
|           |                     | these attributes.                   |                                                                                          |
|           |                     | NOTE: For a business object         |                                                                                          |
|           |                     | schema, the mapField attribute      |                                                                                          |
|           |                     | is used to derive the data          |                                                                                          |
|           |                     | type and label. An mdField          |                                                                                          |
|           |                     | attribute may be provided           |                                                                                          |
|           |                     | to override these attributes,       |                                                                                          |
|           |                     | if needed. If the element is        |                                                                                          |
|           |                     | mapped to an XML column, the        |                                                                                          |
|           |                     | mdField is needed to provide        |                                                                                          |
|           |                     | the appropriate data type and       |                                                                                          |
|           |                     | label.                              |                                                                                          |
| fkRef=    | "FK Reference Code" | If the element is a foreign key,    | <schema></schema>                                                                        |
|           |                     | defining its FK Reference will      | <pre><pre><pre><pre><pre><pre><pre><pre></pre></pre></pre></pre></pre></pre></pre></pre> |
|           |                     | enable framework validation         | <pre>mapField="CHAR_VAL_FK1"&gt;</pre>                                                   |
|           |                     | of the element during schema        | <pre><char_type_cd ;<="" is="PER" pre=""></char_type_cd></pre>                           |
|           |                     | interaction and automatically       |                                                                                          |
|           |                     | provide descriptions and            |                                                                                          |
|           |                     | navigation capability.              |                                                                                          |
| private=  | "true"              | Marking an element as private       | <schema><br/><type <="" mdfield="SA_TYPE_CD" td=""></type></schema>                      |
|           |                     | will prevent it from being exposed  | default="E1" private="true"/                                                             |
|           |                     | in schema interaction.              | >                                                                                        |
|           |                     |                                     |                                                                                          |

| Mnemonic  | Valid Values | Description                                                                                                    | Examples                                                                                                    |
|-----------|--------------|----------------------------------------------------------------------------------------------------|----------------------------------------------------------------------------------------------------|
|           |              | <b>NOTE:</b> A private element requires a default.                                                                                                    |                                                                                                    |
| suppress= | "true"       | This setting prevents an element from appearing in automatically generated user interfaces.                                                                                                    | <pre><schema>      <li>s mdField="LIFE_SUPPORT_FLG default="N" suppress="true"/ &lt;</li></schema></pre> <pre></pre>                                        |
|           |              | <b>NOTE:</b> This attribute can be specified on a group, in which case all elements of the group will be suppressed.                                                                                                    |                                                                                                    |
|           | "blank"      | This setting means that automatic UI rendering will hide the element if its value is blank. The element will still be modifiable on the input map whether blank or not.                                                                                      | <pre><schema>   <email mdfield="EMAIL" suppress="blank"></email> </schema></pre>                                                                            |
|           | "input"      | This setting means that automatic UI rendering will suppress the element for input, although it may still be displayed if it is not blank.                                                                                                    | <pre><schema>   <email mdfield="EMAIL" suppress="input"></email> </schema></pre>                                                                            |
|           |              | NOTE: Elements marked as suppress="input" will behave as with suppress="blank".  If the value is blank, no value                                                                                                    |                                                                                                    |
|           |              | will be displayed on either the display or input map. If the element's value is present, then the element will be displayed on both the display and input map.                                                                                               |                                                                                                    |
| noAudit=  | "true"       | This setting prevents an element from appearing as a changed element in the business object's audit plug-in spot. If specified on a group or list node it applies to the whole node. You cannot specify it on the schema root node, only on schema elements. | <pre><schema>   <version mapfield="VERSION_NBR" noaudit="true"></version>   <workfields <="" noaudit="true" td="" type="group"></workfields></schema></pre> |
|           |              | <b>NOTE:</b> This attribute is only applicable to business object schemas.                                                                                                    |                                                                                                    |

## **Schema Constants**

There are some product owned schemas where the design warrants a value to be defaulted in the schema, but where the value is implementation specific and therefore cannot be defined by the product. For these situations, the product may use

a technique called a schema constant. The design of the schema will include a declared constant. At implementation time, a configuration task will include defining the appropriate value for the constant.

For example, imagine the product delivers an algorithm that will create an outbound message when a certain condition occurs. The outbound message type to use must be configured by the implementation. To use a schema constant to define the outbound message type, the base product will configure the following:

- An option type lookup value for the lookup **F1CN\_OPT\_TYP\_FLG** is defined. For example, **M202** Activity Completion Outbound Message Type with a Java Value Name of **outmsgCompletion**
- The base schema that is used to create the "complete activity" outbound message references the schema constant using the Java Value Name of the option type's lookup value

```
...
coutboundMessageType mapField="OUTMSG_TYPE_CD" default="%Constant(outmsgCompletion)"/>
...
```

At implementation time, the administrative users must configure the appropriate outbound message type for "activity completion". Then, navigate to Feature Configuration, choose the **Schema Constants** feature type, choose the option type **Activity Completion Outbound Message Type** and enter the newly created outbound message type in the option value.

Schema constants may also be used in the flattening syntax to define the row elements required for flattening.

### **Defaulting and System Variables**

The default node can be used to default values into field elements as well as the row elements required for flattening. You can default a field to a constant or to one of several system variables.

#### NOTE:

When a field is displayed on the user interface in Add mode, the default value defined in the schema is shown. In addition, the server logic uses the default value if no value is supplied and the element is marked as required or suppressed.

| Mnemonic | Valid Values        | Description                                                                                                    | Examples                                                                                                    |
|----------|---------------------|----------------------------------------------------------------------------------------------------|----------------------------------------------------------------------------------------------------|
| default= | "value"             | Use this attribute to default an element to a specified value. The values that are valid depend on the <b>dataType</b> setting.                                                             | <pre> <schema>     <pertype default="P" mapfield="PER_OR_BUS_FLG" required="true"> </pertype></schema>  <schema>     <frequency datatype="number" default="1" required="true"> </frequency></schema> </pre> |
|          | "%CurrentDate"      | Used to default the element to the current date. This is only applicable to date elements.                                                                                                  | <pre><schema>     <logdate default="%CurrentDate" mapfield="LOG_DT" required="true">     </logdate></schema></pre>                                                                                          |
|          | "%CurrentDateTime"  | Used to default the element to the current date / time. This is only applicable to date / time elements.                                                                                    | <pre><schema>   <logdatetime default="%CurrentDateTime" mapfield="LOG_DTTM" required="true"></logdatetime> </schema></pre>                                                                                  |
|          | "%StandardDateTime" | Used to default the standard date and time. The standard date and time is identical to the current date and time, unless daylight savings time / summer time is in effect for the base time | <pre><schema>     <startdatetime %standarddatetime"="" mapfield="START_DTTM default=" required="true"></startdatetime>    </schema></pre>                                                                   |

| nonic | Valid Values            | Description                          | Examples                                                                                                    |
|-------|-------------------------|--------------------------------------|----------------------------------------------------------------------------------------------------|
|       |                         | zone. This may be used with the      |                                                                                                    |
|       |                         | stdTime attribute.                   |                                                                                                    |
|       |                         | NOTE: Refer to Standard              |                                                                                                    |
|       |                         | Time Considerations for more         |                                                                                                    |
|       |                         | information.                         |                                                                                                    |
|       | "%ProcessDate"          | You can default the process date.    | <schema></schema>                                                                                                    |
|       |                         | The process date differs from        | <pre><billdate <="" default="%ProcessDate" mapfield="BILL_DT" pre=""></billdate></pre>                                                                                                    |
|       |                         | the current date because the         | required="true"/>                                                                                                    |
|       |                         | process date will remain constant    |                                                                                                    |
|       |                         | throughout the duration of the       |                                                                                                    |
|       |                         | process being executed. The          |                                                                                                    |
|       |                         | current date will reflect the actual |                                                                                                    |
|       |                         | date of processing. This is similar  |                                                                                                    |
|       |                         | to the batch business date that is   |                                                                                                    |
|       |                         | a standard batch parameter.          |                                                                                                    |
|       | "%ProcessDateTime"      | This is similar to                   | <schema></schema>                                                                                                    |
|       |                         | "%ProcessDate" but for date /        | <pre><calcdatetime <="" default="%ProcessDateTime" mapfield="CALC_DT" pre=""></calcdatetime></pre>                                                                                                    |
|       |                         | time fields.                         | required="true"/><br>                                                                                                    |
|       | "%CurrentUser"          | Used to default the element to the   | <schema></schema>                                                                                                    |
|       |                         | current user.                        | <pre><loguser <="" default="%CurrentUser" mapfield="LOG_USER" pre=""></loguser></pre>                                                                                                    |
|       |                         |                                      | required="true"/>                                                                                                    |
|       | "%CurrentUserTimeZone"  | Used to default the element to       | <schema></schema>                                                                                                    |
|       |                         | the current user's time zone. If     | <pre><timezone <="" default="%CurrentUserTimeZone" pre=""></timezone></pre>                                                                                                    |
|       |                         | the current user's time zone is not  | required="true"/>                                                                                                    |
|       |                         | found, the installation time zone    |                                                                                                    |
|       |                         | is used.                             |                                                                                                    |
|       | "%CurrentUserLanguage"  | Used to default the element to the   | <schema></schema>                                                                                                    |
|       |                         | current user's language.             | <pre><custlanguage <="" default="%CurrentUserLanguage" mapfield="CUST_LANguage" pre=""></custlanguage></pre>                                                                                                    |
|       |                         |                                      | required="true"/>                                                                                                    |
|       | O/  (-  (-              | Handar J.C. W.C.                     |                                                                                                    |
|       | "%InstallationCurrency" | Used to default the currency from    | <pre><schema>   <currency %installationcurrency"<="" mapfield="CURRENCY_CO)&lt;/pre&gt;&lt;/td&gt;&lt;/tr&gt;&lt;tr&gt;&lt;td&gt;&lt;/td&gt;&lt;td&gt;&lt;/td&gt;&lt;td&gt;the installation record.&lt;/td&gt;&lt;td&gt;default=" td=""></currency></schema></pre> |
|       |                         |                                      | required="true"/><br>                                                                                                    |
|       | "%InstallationCountry"  | You can default the country from     | <schema></schema>                                                                                                    |
|       | /mistaliationodinity    | installation record.                 | <pre><country <="" mapfield="COUNTRY" pre=""></country></pre>                                                                                                    |
|       |                         | motanation record.                   | <pre>default="%InstallationCountry" required="true"/&gt;</pre>                                                                                                    |
|       |                         |                                      |                                                                                                    |
|       | "%InstallationLanguage" | You can default the language         | <schema></schema>                                                                                                    |
|       |                         | from the installation record.        | <pre><language <="" default="%InstallationLanguage" mapfield="LANGUAGE" pre=""></language></pre>                                                                                                    |
|       |                         |                                      | required="true"/>                                                                                                    |
|       |                         |                                      |                                                                                                    |
|       | "%Constant( )"          | You can default an element value     | The following is an example of                                                                                                    |
|       |                         | using a schema constant.             | a schema constant used as a                                                                                                    |
|       |                         |                                      | default value, where the Java                                                                                                    |

| Mnemonic    | Valid Values  | Description                                                                                                    | Examples                                                                                                    |
|-------------|---------------|----------------------------------------------------------------------------------------------------|----------------------------------------------------------------------------------------------------|
|             |               |                                                                                                    | Value Name of the Lookup Value                                                                                                    |
|             |               |                                                                                                    | is 'customerLanguage'.                                                                                                    |
|             |               |                                                                                                    | <pre><language default="%Constant(customerLanguage) required=" mapfield="CUSTOMER_LANG" true"=""></language></pre>                                                                |
|             | "%Context( )" | You can default a value                                                                                                   | An example of a context variable                                                                                                    |
|             |               | contained in a context variable.                                                                                          | used as a default value:                                                                                                    |
|             |               | <b>WARNING:</b> Context variables must be initialized within a                                                            | <pre><source default="%Context(source)" mapfield="PER_ID" required="true"/></pre>                                                                                                 |
|             |               | server script before the schema<br>context default can be applied.<br>Refer to Context Variables for<br>more information. | NOTE: When defining a context variable in scripting, it should be prefixed with \$\$. When referring to the variable in the <b>%Context()</b> syntax, the prefix is not included. |
| defaultRef= | "XPath"       | Use this attribute to default the                                                                                         | Refer to Referencing Other                                                                                                    |
|             |               | value of one element to the value of another one.                                                                         | Elements for supported syntax for referring to other elements.                                                                                                    |

## The Flattening Nodes and Attributes

The term "flattening" is used to describe the act of defining one or more single elements for a schema that are actually part of a list within the maintenance object. Flattening is possible if there are other attributes of the list that can be defined to uniquely describe the element or elements. A common use case for flattening is a characteristic. Rather than defining the characteristics of an object using a collection where the user must choose the characteristic type and then define the value, the characteristics are defined as actual elements with the appropriate label already displayed. This technique enables the designer of the schema and the user interface to display each separate characteristic in the logical place in the user interface rather than all lumped together.

**NOTE:** A flattened element represents a unique row in the database. This row is inserted when the flattened values are created. The row is updated when any of the flattened values are changed. The row is deleted when all the flattened values are removed. The behavior of effective dated elements is slightly different - please see Flattening an Effective Dated List.

**NOTE:** The flattening feature can also be used to define a list, see Flattened List.

#### Identifying the List or Child Table

When flattening a child table, the row node is required to identify the list / child table that the element comes from. Within the row node, at least one element must be defined with an **is**= definition that ensures that the element is a unique row in the database. It may also define elements or fields in the row that are suppressed and are populated using default value configuration.

• For a business object, the row node defines the child table the flattened field belongs to.

The syntax is <**row mapChild="table name">**. This example is for the list of persons for an account in the customer care and billing product. One person may be marked as the "main" person. This illustrates how to define an explicit element for the main person ID to simplify references to that field. It is part of the CI\_ACCT\_PER child table. What makes it unique is that the MAIN\_CUST\_SW is **true** (and only one row may have that value)

```
<custId mapField="PER_ID" mdField="CM-MainCust">
<row mapChild="CI_ACCT_PER">
```

**NOTE:** The above example illustrates that the row node may also define elements within the list that are suppressed and assigned a default value. This syntax is never used to identify a particular row. Note that a default value can either be a literal string, or a system variable.

• For a business service, the row node identifies the list name the flattened field belongs to.

The syntax is <**row mapList="list name"**>. This example shows two entries from a list being flattened to a field value and description.

### Uniquely Identifying the Flattened Field or List

The **is=** syntax within a row or rowFilter element is used to uniquely identify the row.

| Mnemonic | Valid Values   | Description                                                                                                    | Examples                                                                                                    |
|----------|----------------|----------------------------------------------------------------------------------------------------|----------------------------------------------------------------------------------------------------|
| is=      | "value"        | Use this attribute to reference a value directly.                                                                                                    | <tdtypecd mapfield="CHAR_VAL_FK1"> <row cm-td-type"="" mapchild="F1_EXT_LOOKUP_VAL_CHA &lt;CHAR_TYPE_CD is="></row> </tdtypecd>                                                                                                    |
|          | "%Constant( )" | You can configure a flattened element using a schema constant. During a service interaction the value of the schema constant will be used to                                                                    | An example of a schema constant used in flattening syntax where the Java Value Name of the Lookup field value is 'cmRate'.                                                                                                    |
|          |                | identify the flattened element in its child row.                                                                                                    | <pre><unitrate datatype="number" mapfield="CHAR_VAL">   <row mapchild="F1_EXT_LOOKUP_VAL_CHAR">    <char_type is="%Constant(cmRate)"></char_type>    </row> </unitrate></pre>                                                       |
|          | "%n"           | The %n substitution value is                                                                                                    | An example with a relative                                                                                                    |
|          |                | used to reference a relative list                                                                                                    | list instance - where the first                                                                                                    |
|          |                | instance. A relative list instance                                                                                                    | instance of the row is returned.                                                                                                    |
|          |                | is typically used to configure a flattened element for a child table keyed by sequence number. The value of <i>n</i> should be a positive integer value. During a business object read interaction the relative | <pre><schema>   <mainphone mapfield="PHONE">      <row mapchild="CI_PER_PHONE">       <phone_type_cd is="%Constant(mainPhoneType)">       <seq_numis="%1"></seq_numis="%1">       </phone_type_cd></row></mainphone></schema></pre> |

| Mnemonic | Valid Values | Description                        | Examples |
|----------|--------------|------------------------------------|----------|
|          |              | list instance (position) specified |          |
|          |              | by the integer will be returned.   |          |

**FASTPATH:** Additional values for **is**= are used when Flattening an Effective Dated List. Refer to that section for more information.

### Flattening a Pre-defined Characteristic Type

If the flattened field is in a characteristic collection and the characteristic type is a predefined characteristic, automatic UI rendering will generate a dropdown for the list of valid values. For example, the schema below will generate a dropdown for the Usage element showing the valid values of the Status Reason Usage (F1-SRUSG) characteristic type.

### **Defining Multiple Elements from the List**

When attempting to include multiple columns from the same list, the system provide shorthand notation for copying the flattening rules defined on another element so that the flattening rules do not need to be repeated. To do this, the row node includes the **rowRef** attribute and it indicates the other element name that defines the mapping information. The following example illustrates flattening the fields Customer ID and Receives Copy of Bill from the same list of Persons for an Account (where the MAIN\_CUST\_SW is **true**).

Note that the above notation also illustrates that the **rowRef** may be defined directly in the element's attribute definition.

**NOTE:** Refer to Referencing Other Elements for supported syntax for referring to other elements.

#### Flattening Two Layers Deep

If your maintenance object or service has nested lists two layers deep, the system supports flattening and element within a flattened element. This technique also uses the **rowRef** attribute. The flattening of the second level refers to the flattened element of the first level. The following example illustrates flattening a characteristic into an element called legalContact for the "main" customer. Notice that the legalContact element has two row nodes: one to refer to the flattening information for its parent record and one to define its child table

Note that the above notation also illustrates that the **rowRef** may be defined as an attribute of a row node rather than directly in the element's attribute definition.

### **Defining a Flattened List**

There are times that a list or child table supports multiple values of the same "type" and these should be presented as a list. To continue with the example above, the list of persons for an account may identify one person as the "main" person. This person has been flattened to a single element (with the account relationship type defaulted and suppressed). To maintain the other persons related to an account, you can define a list where each row captures the Person Id and the Account Relationship Type.

Rather than a row node, the flattened list is configured with a **rowFilter** element. The following schema illustrates the described example. The list node defines the child table. The **rowFilter** includes the criteria that identify the rows within the table to include. The elements of the list are defined within the list node outside the **rowFilter** element.

Note that the system will validate that if a schema contains flattened single elements and flattened lists from the same child table, the criteria that defines what makes them unique must be analogous.

#### Flattening an Effective Dated List

There are some lists in the application that are effective dated (and still others that have effective date and time). For example, there are some effective dated characteristic collections. In these collection, the design is to capture a single value for a characteristic type that may change over time. It is not meant to support multiple characteristic values in effect at the same time. The following highlights some information regarding effective dated characteristic functionality:

- The most recent dated row is returned when invoking a BO for read.
- No new row added when all of the values are unchanged on a change to the BO.
- The flattened row value is updated when any of the flattened values are changed and the most recent date is equal to the current date (or the referenced effective date);
- A new row value is inserted when any of the flattened values are changed and the most recent date is different than the current date (or the referenced effective date);

**NOTE:** Refer to Referencing Other Elements for supported syntax for referring to other elements.

When flattening an effective dated list, the date column must include information regarding the date to use. The following table highlights the possible values.

| Mnemonic | Valid Values     | Description                                                                                                    | Examples                                                                                                    |
|----------|------------------|----------------------------------------------------------------------------------------------------|----------------------------------------------------------------------------------------------------|
| is=      | "%effectiveDate" | Use this configuration to indicate that current date should be used for processing. Any value added or updated using this schema will be for the current date.  With this option, if the maintenance object allows for the characteristic value to be blank, then setting the flattened value | <pre><schema>   <price mapfield="CHAR_VAL'   dataType=" number"="">         <row mapchild="CI_SA_CHAR"></row></price></schema></pre> |

| Mnemonic | Valid Values           | Description                          | Examples                                                                                                    |
|----------|------------------------|--------------------------------------|----------------------------------------------------------------------------------------------------|
|          |                        | to blank during the BO update        |                                                                                                    |
|          |                        | will result in updating the existing |                                                                                                    |
|          |                        | record with an empty value, or       |                                                                                                    |
|          |                        | adding a new row with an empty       |                                                                                                    |
|          |                        | value in case the current date       |                                                                                                    |
|          |                        | effective dated record is not        |                                                                                                    |
|          |                        | found.                               |                                                                                                    |
|          | "%effectiveDate( )"    | Use this configuration to indicate   | <schema></schema>                                                                                                    |
|          |                        | that the date to use the value of    | <pri><price datatype="number" mapfield="CHAR_VAL" required="true"></price></pri>                                                                                                    |
|          |                        | another element.                     | <pre><row mapchild="CI_SA_CHAR">   <char_type <="" is="PRICE" pre=""></char_type></row></pre>                                                                                                    |
|          |                        | NOTE: Refer to Referencing           | >                                                                                                    |
|          |                        | Other Elements for supported         | <pre><effdt <="" is="%effectiveDate(priceEdate)" pre=""></effdt></pre>                                                                                                    |
|          |                        | syntax for referring to other        | >                                                                                                    |
|          |                        | elements.                            |                                                                                                    |
|          |                        |                                      | <pre><pre><pre><pre><pre><pre><pre><pre></pre></pre></pre></pre></pre></pre></pre></pre>                                                                                                    |
|          |                        |                                      | rowRef="price"/><br>                                                                                                    |
|          | "%effectiveDateTime"   | Use this configuration to indicate   | <schema></schema>                                                                                                    |
|          |                        | that current date /time should be    | <pre><price datatype="number" mapfield="CHAR_VAL"></price></pre>                                                                                                    |
|          |                        | used for processing. Any value       | <pre><row mapchild="RATE_CHAR"></row></pre>                                                                                                    |
|          |                        | added or updated using this          | <pre><char_type is="PRICE"></char_type></pre>                                                                                                    |
|          |                        | schema will be for the current       | <effdt< td=""></effdt<>                                                                                                    |
|          |                        | date / time.                         | <pre>is="%effectiveDateTime" / &gt;</pre>                                                                                                    |
|          |                        |                                      |                                                                                                    |
|          |                        |                                      | <br>                                                                                                    |
|          | "%effectiveDateTime()" | Use this configuration to indicate   | <schema></schema>                                                                                                    |
|          |                        | that the date / time to use the      | <pri><price datatype="number" mapfield="CHAR_VAL"></price></pri>                                                                                                    |
|          |                        | value of another element.            | <pre><row mapchild="RATE_CHAR">      <char_type <="" is="PRICE" pre=""></char_type></row></pre>                                                                                                    |
|          |                        | NOTE: Refer to Referencing           | >                                                                                                    |
|          |                        | Other Elements for supported         | <pre><effdttm effdttm"="" is="%effectiveDateTime(priceEdatetime)&lt;/pre&gt;&lt;/td&gt;&lt;/tr&gt;&lt;tr&gt;&lt;td&gt;&lt;/td&gt;&lt;td&gt;&lt;/td&gt;&lt;td&gt;syntax for referring to other&lt;/td&gt;&lt;td&gt;&gt;&lt;/td&gt;&lt;/tr&gt;&lt;tr&gt;&lt;td&gt;&lt;/td&gt;&lt;td&gt;&lt;/td&gt;&lt;td&gt;elements.&lt;/td&gt;&lt;td&gt;&lt;/row&gt;&lt;/td&gt;&lt;/tr&gt;&lt;tr&gt;&lt;td&gt;&lt;/td&gt;&lt;td&gt;&lt;/td&gt;&lt;td&gt;&lt;/td&gt;&lt;td&gt;&lt;pre&gt;&lt;priceEdatetime mapField=" rowref="price"></effdttm></pre> |
|          |                        |                                      |                                                                                                    |

### Search Zone

A UI Map schema element can be configured to enable an automatic search dialog when the schema is included within a maintenance UI map.

**NOTE:** Please note that an fkRef can be configured with a search zone. If a schema element has an fkRef but no explicit search attributes (as described here) then the fkRef search information will be used in the UI map. In other words, if the schema element already has an fkRef, then these explicit search attributes in the schema are only used to override the fkRef search information.

NOTE: Refer to the UI Map Attributes and Functions for more information on search zone configuration.

#### search="search zone"

The search attribute can be used within a UI map schema and is used to automatically generate the oraSearch UI map attribute. The search zone is an explorer zone configured as a search.

```
<person fkRef="PER" search="C1_PSRCH"/>
```

### searchField="search field:element|'literal';"

The searchField attribute can only be used in conjunction with the search attribute. The searchField attribute is used to build the oraSearchField UI map attribute. The searchField value is used to populate a search zone filter with an initial value when the search zone is launched. The initial value can be a literal also. The searchField value is used to match to the filter mnemonic also named searchField.

Search field: element|'literal'. The search field represents the search zone filter to populate on launch. The element is the map's schema element used to populate the filter. The element is optional, if left blank, it will default to the element that this attribute is specified on. The searchField also takes 'literal' as input value

**NOTE:** Multiple filters can be populated within the search zone at launch, but multiple search field pairs must be constructed within the attribute value. The value specified here will be used to directly build the HTML attribute oraSearchField within the UI map where this schema is specified.

**NOTE:** Note that the element reference is *relative*. Refer to Referencing Other Elements for supported syntax for referring to other elements.

```
<person fkRef="PER" search="C1_PSRCH" searchField="PERSON; PER_TYPE:personType;"/>
```

#### searchOut="search field:element;"

The searchOut attribute can only be used in conjunction with the search attribute. The searchOut attribute is used to build the oraSearchOut UI map attribute. The searchOut value is used to capture a selected value from the search zone and move it to a UI map element. The searchOut value specified should match the ELEMENT\_NAME mnemonic within the search result zone parameter.

Search field: element. The search field represents the search zone result brought back to the UI map. The element is the map's schema element to be populated. The element is optional, if left blank, it will default to the element that this attribute is specified on.

**NOTE:** Multiple elements can be populated as a result of search zone selection, but multiple search field pairs must be constructed within the attribute value. The value specified here will be used to directly build the HTML attribute oraSearchOut within the UI map where this schema is specified.

**NOTE:** Note that the element reference is *relative*. Refer to Referencing Other Elements for supported syntax for referring to other elements.

```
<person fkRef="PER" search="C1_PSRCH" searchField="PER_ID"
searchOut="PER_ID;PRIMARY_PHONE:personPhone;"/>
```

### **Extend Security for Service Script**

Application service security will be enforced when either a business object or a service script is invoked from a BPA script or a UI map, but not from a service script. If you want security to be enforced when the business object or a service script is invoked from a service script, you must add the following attribute to the service script's schema.

### appSecurity="true"

The appSecurity attribute is only available for service script schemas. If specified, any business object or service script directly invoked by the service script will have their application service evaluated for access.

```
<schema appSecurity="true">
    ...
</schema>
```

## **Overriding Action for a Business Service**

If you want to invoke a business service with an action other than 'read', you need to specify the action attribute on the primary node business service schema.

#### pageAction="add, change, delete"

The action attribute is used to override the default action of read on a business service schema. Valid values are:

- add
- update (only allowed for maintenance object service)
- change (not allowed for maintenance object service)
- delete
- read (this is the default action if no pageAction specified)

#### Example:

```
<schema pageAction="change">
  <parm type="group">
    <ele1/>
    <ele2/>
  </parm>
</schema>
```

### Specifying searchBy for a Search Service

If you want to invoke a search service then you must explicitly specify the searchBy attribute appropriate for the elements mapped in the schema.

#### searchBy="MAIN"

The value values of the searchBy attribute can be found by viewing the XML schema linked to the business service, use the View XML URL. Typical values are:

- MAIN
- ALT
- ALT2
- ALT3
- etc.

### **Including Other Schemas**

There are no limitations on your ability to include a schema into another schema - all types can be included in all other types. Nested includes are also allowed - and at present there is no limitation on the depth of the nesting.

Including a schema requires two parts:

- 1. The include node
- 2. The name attribute

The following table highlights the supported include statements.

| Mnemonic                         | Description                                                                                                    | Examples                                                                                             |
|----------------------------------|----------------------------------------------------------------------------------------------------|----------------------------------------------------------------------------------------------------|
| <includebo name=" "></includebo> | Including a business object schema into another schema is allowed.                                                                                                    | <pre><schema>     <cust type="group"> <includebo name="C1-Person"></includebo></cust></schema></pre> |
|                                  | Note that the mapping rules of a business object or business service schema may or may not make sense in the context of the parent schema. Include other schemas at your own risk. However, a very useful aspect of XML processing is that the framework ignores non-pertinent attributes. In other words, it will not hurt to have mapping attributes included into a script schema. | <pre></pre> <pre><includebo name="C1-Person"></includebo>  </pre>                                    |
| <includebs name=" "></includebs> | Used to include a business service schema.                                                                                                    | <schema><br/><includebs name="F1-ReadMOLog"></includebs><br/></schema>                               |
| <includeda name=" "></includeda> | Used to include a data area schema.                                                                                                    | <pre><schema> <includeda name="F1CommonSchemaFieldData"> </includeda></schema></pre>                 |
| <includemp name=" "></includemp> | Used to include a UI map schema.                                                                                                    | <pre><schema> <includemp name="F1-DisplayRecordActions"> </includemp></schema></pre>                 |
| <includess name=" "></includess> | Used to include a service script schema.                                                                                                    | <pre><schema> <includess name="F1-ActShowZn"></includess> </schema></pre>                            |

## **Compatibility Attributes**

These attributes were added as part of upgrades from pervious versions of the Framework.

### fwRel="2"

This attribute has been added to schemas created in Framework 2 as part of a Framework 4 upgrade. New schemas will not need this attribute. It is not advisable to modify this attribute without understanding the following behavior differences as improper changes could result in errors:

**NOTE:** Schemas created in Framework 2 with the fwRel="2" attribute will store any XML mapped fields under groups as top-level XML elements in the mapXML field. This means that if two or more fields, in different group structures, were to have the same field name, their storage would conflict with one another resulting in errors. The new behavior, without the fwRel="2" attribute, will preserve the group structure and avoid the conflicts.

```
<schema fwRel="2"
...
</schema>
```

## **UI Hint Syntax**

#### **Contents**

Working Examples
Technical Notes
Format an Input Map Title
Create a Section
Include a Map Fragment
Build Dropdown
Conditionally Hide Elements
Conditionally Protect Elements
Trigger Dependent Behavior
Control Rendering Target
Generate a Text Area
Modify FK Reference Defaults
Suppress Automatic Number Formatting
Auto Capitalize the Input Data

### **Working Examples**

For working examples of uiHint functionality, refer to the following business objects:

## **BOs with User Assigned Keys**

The following examples illustrate the patterns used to enable uiHints on an object with a user specified key.

- **F1-OutcomeStyleLookup**. This extendable lookup BO does not require state transition, but does allow duplicate and delete actions.
- **F1-TodoSumEmailTyp**. This request type illustrates the hints required to support state transition on a display map.
- **F1-WebSvc**. This web service BO is a good example for management of complex JavaScript requirements. Both display and input maps have functionality that requires specialized javascript.

#### **BO with System Generated Key**

The following example illustrates the pattern used to enable uiHints on an object with a system generated key.

- F1-GenericAttachment. This attachment BO has a system assigned key, which entails the following special handling:
  - **F1-AttachmentMain**. This is the main section data area contains the elements common to all attachments, including the key, bo, and version. Because this data area is used to define the main section of the generated maps, the main section of the map can be extended by an implementation via data area extension functionality.
  - **F1-AttachmentActions**. This record actions map contains the standard actions, Edit and Delete, plus custom actions used only by attachments, View and Upload.
  - **F1-AttachmentIDFrag**. This record information map contains the primary key of the attachment.

#### **Display Map Service Script**

Display map service scripts can be fully supported via dynamic HTML generation. However, to help eliminate the need for a display service script, self-contained uiHint functionality has been developed to write the business object status and determine valid state transitions. So the two most common reasons to craft a display service script have been eliminated.

A typical reason to use a display pre-script is if you have an embedded map fragment that contains a business service schema. The display service script can be used to invoke the business service. Both the map fragment and the display service script must declare the business service schema to support this scenario.

**WARNING:** The zone used to display the object's map must have a derivation script, like **F1-GncDsMpDZ** or **F1-GenDss**, that will invoke a display service script for the business object if it has been defined as a BO option - but not require an explicit display map BO option. In addition, the display service script's schema must be enabled for uiHint functionality - as the script's schema will be dynamically rendered by the zone - and not the BO schema.

- **F1-ExcelSpreadsheet**. This attachment BO has a display service script used to manipulate the attachment business object before displaying it:
- **F1-AttchDtlU**. This display map service script's schema has been defined with the uiHint namespace, and will have a display map generated for it.

#### **Maintenance Pre-Processing Service Script**

Maintenance pre-processing service scripts can be used with uiHints.

- **F1-ExcelSpreadsheet**. This attachment BO has a maintenance pre-processing service script used to manipulate the attachment business object before rendering the maintenance map:
- **F1-AttchPre**. This pre-processing service script's schema mimics a maintenance map schema with embedded boGroup and action elements. It will be invoked before the maintenance map is rendered.

#### **Maintenance Post-Processing Service Script**

Maintenance post-processing service scripts can be used with uiHints.

- **F1-ExcelSpreadsheet**. This attachment BO has a maintenance post-processing service script used to manipulate the attachment business object after rendering the maintenance map:
- **F1-AttchPost**. This post-processing service script's schema mimics a maintenance map schema with embedded boGroup and action elements. It will be invoked after the maintenance map is rendered.

#### **Technical Notes**

The following prerequisites are required to support dynamic HTML generation:

#### **Schema Requirements**

To support automated UI generation, the business object schema must contain the following:

- <schema xmlns:uiHint="http://oracle.com/ouafUIHints">. The schema node must name the uiHint namespace.
- isPrimeKey="true". Every element of the business object schema that is part of the primary key must be identified.

#### **Maintenance Script Requirements**

The maintenance script for the MO must be enabled for dynamic generation.

**CAUTION:** The business object maintenance BPA script must be declared as an MO Option for uiHint maintenance functionality to work!

If the script performs **F1-BOProc** then it is likely no special functionality is needed. However, if the maintenance script contains its own call to **F1-GetValOpt** then the following statement is required prior to that call:

```
move 'false' to "F1-GetBOOpts/input/maintenanceMapRequired";
performScript 'F1-GetValOpt';
```

After the call to **F1-GetValOpt** the following logic must be included to dynamically declare the map schema if the business object does not have a maintenance map of its own:

```
// Perform Main Processing
if ("F1-GetBOOpts/output/maintenanceMap = $BLANK")
  declareBOWithBOGroup "$bo" as 'map_schema';
else
  declareMap "F1-GetBOOpts/output/maintenanceMap" as 'map_schema';
```

## Format an Input Map Title

**NOTE:** Throughout this topic the term "field" to refer to both the generic concept of displaying and capturing data in a 'field' as well as referring to the meta-data object supplied in the product to define Fields. When referring to the latter, the term "MD Field" (meta-data Field) is used.

A uiHint element can be used to build a title for a maintenance map. The title will only print on the maintenance map, not on the display map. It will be printed as the first line in the map, centered, with a heading style.

| Syntax                                    | Description                                                                                                 | Examples                                                                                                    |
|-------------------------------------------|----------------------------------------------------------------------------------------------------|----------------------------------------------------------------------------------------------------|
| <uihint:title mdfield=" "></uihint:title> | Displays the label of a referenced MD field as the title.                                                   | <pre><schema xmlns:uihint="http:// oracle.com/ouafUIHints"> <uihint:title mdfield="STATUS_RSN_LBL"></uihint:title>  </schema></pre> |
| <uihint:title text=" "></uihint:title>    | Displays the indicated text as the title. (Do not use this mechanism when multiple languages are supported. | <pre><schema xmlns:uihint="http:// oracle.com/ouafUIHints"> <uihint:title text="Status Reason"></uihint:title>  </schema></pre>     |

### **Create a Section**

The uiHint namespace supports the definition of a UI map section. Note that sections are currently created in generated UI Maps when the schema has a group or list node with a label or mdField. The functionality described here enables the creation of a section without requiring a labeled group or list node within the schema. Every section must be bounded by **startSection** and **endSection** element pair.

| Syntax                 | Supporting Attributes                            | Description                                                                                                    |
|------------------------|--------------------------------------------------|----------------------------------------------------------------------------------------------------|
| ruiHint:startSection/> | sectionColumn="left   right   fullWidth   float" | The default is that the section will be the full width in display maps. To override that setting, specify if you want a half-width section to appear in either the left (left) or right (right) column or to float (float). Sections that are marked as 'float' will display half-width and be aligned according to whether prior sections are displayed or conditionally hidden. For example, if a left-aligned section is followed by a floating section, the floating section will appear in the right column if the left section is populated but will display in the left column if the left section is hidden / collapsed. |
|                        | editColumn="left   right   fullWidth   float"    | By default a section appears as full width in maintenance maps. To override that setting, specify if you want a half-width section to appear in either the left (left) or right (right) column or to float (float). The behavior is the analogous to the sectionColumn behavior.                                                                                                    |

| Syntax | Supporting Attributes             | Description                                                                                                    |
|--------|-----------------------------------|----------------------------------------------------------------------------------------------------|
|        | sectionOpen="false"               | By default a section is open on initial display.<br>Specify this attribute to initially display the<br>section as closed (collapsed).                                                       |
|        | mdField=" "                       | Specify the name of a MD field whose label should be used as the section heading.                                                                                                    |
|        | label=" "                         | Specify the explicit text to use as the section heading.                                                                                                    |
|        | visibleOn="displayMap   inputMap" | By default a section appears on both the display and the input maps. Use this attribute to limit the display of the section to either the display map (displayMap) or input map (inputMap). |

The syntax for the end section attribute is <uiHint:endSection/>

#### Examples:

NOTE: The sectionColumn, editColumn and sectionOpen attributes are available for group and list nodes as well.

### **Include a Map Fragment**

You can specify a UI map fragment to inject HTML into a generated map using the **includeMap** element name. This allows for you to support more sophisticated behavior on your user interface. For any element that is included for rendering in the map fragment, be sure to suppress the element in its schema definition, otherwise HTML will automatically be generated for the element.

| Syntax                                  | Supporting Attributes             | Description                                                                                                    |
|-----------------------------------------|-----------------------------------|----------------------------------------------------------------------------------------------------|
| <uihint:includemap></uihint:includemap> | map=" "                           | Specify the name of the map.                                                                                                    |
|                                         | visibleOn="displayMap   inputMap" | By default the details from the map fragment appear on both the display and the input maps. Use this attribute to limit the display of the section. |

#### Example:

```
<schema xmlns:uiHint="http://oracle.com/ouafUIHints">
...
<uiHint:includeMap map="StandardActionButtons" visibleOn="displayMap"/>
...
</schema>
```

**NOTE:** Important note on the map fragment schema: If a map fragment contains a schema, then the fragment schema structure will be injected into the dynamically generated schema when the business object is rendered for input.

Technically, the fragment schema will be inserted after the boGroup structure within the map's schema. This method may be used to support the implementation of maintenance pre and post script processing for a business object and oraInvokeBS function calls within embedded JavaScript.

If JavaScript is required within an XHTML UI Map fragment, it is necessary to bound it within a ![CDATA[]] tag to ensure a valid XML document. Note that the tags themselves may need to be commented out to promote compatibility with older browsers. For example:

```
<script type="text/javascript">
/* <![CDATA[ */
//
//javascript
//
/* ]]> */
</script>
```

**Flush the cache**: For performance reasons, the Framework automatically caches business object schemas, data areas, and UI maps. When you update a business object, the cache is automatically flushed. However, if the business object includes either a data area or embedded UI map fragment, the cache must be manually flushed in order for your changes to be recognized. Refer to Server Cache for more information.

### **Build A Dropdown**

Syntax is provided to build a dropdown list in an edit map. The dropdown may be built using data returned from a service script, a business service or a table.

| Syntax                  | Description                                               |
|-------------------------|-----------------------------------------------------------|
| uiHint:select="ss: "    | Specify the name of the service script after the colon.   |
| uiHint:select="bs: "    | Specify the name of the business service after the colon. |
| uiHint:select="table: " | Specify the name of the table after the colon.            |

When specifying a service script or a business service, extra mapping information is needed to pass data to and from the service.

| Syntax                                     | Values                 | Description                                                                                                   |
|--------------------------------------------|------------------------|----------------------------------------------------------------------------------------------------|
| uiHint:selectIn=" "                        | serviceXPath:element   | Used to pass the value of another element into the service (mapping to the service's XPath).                  |
|                                            | serviceXPath:'Literal' | Used to pass a constant or literal to the service (mapping to the service's XPath).                           |
| uiHint:selectOut="valuePath: ; descPath: " | See examples below.    | Used to indicate which element in the service's output holds the values and which one holds the descriptions. |

#### Examples:

### **Conditionally Hide Elements**

The **displayNone** attribute is used to suppress elements on the map based on conditions.

| Syntax              | Values                        | Description                                                                                                    |
|---------------------|-------------------------------|----------------------------------------------------------------------------------------------------|
| uiHint:displayNone= | "'XPath','value','!='   '='"  | Used to conditionally hide this element based on the value of another element (referenced using its XPath). Enter a value of ' ' to interrogate a blank value. By default the operator is '='. This may be overridden using '!='. |
|                     | "function name, true   false" | Used to indicate a JavaScript function, which must return a Boolean.                                                                                                    |

#### **WARNING:**

Embedded spaces are not supported within the comma separated string values of this attribute.

This setting may be used on group nodes, list nodes, and elements - except for elements within a list. Elements within a list cannot be hidden conditionally.

The following example illustrates that two elements (currency reference and lookup) that will be hidden or displayed based on the value of the data type element. Note that this example also illustrates Trigger Dependent Behavior because the data type element's value may change and if it does, the condition for hiding the subsequent elements should be re-evaluated.

The following example illustrates referring to a function where the function receives parameters:

```
<uiHint:startSection mdField="F1_SE_DEFAULT_SECT"
    uiHint:displayNone="isApplicableForSchemaType(item,'F1MP'),true"/>
```

### **Conditionally Protect Elements**

The protect attribute is used to protect elements on the map based on other factors.

| Syntax          | Values                                       | Description                                                                                                    |
|-----------------|----------------------------------------------|----------------------------------------------------------------------------------------------------|
| uiHint:protect= | "'XPath','value','!='   '='"                 | Used to conditionally protect this element based on the value of another element (referenced using its XPath). Enter a value of '' to interrogate a blank value. By default the operator is '='. This may be overridden using '!='. |
|                 | "function name, <b>true</b>   <b>false</b> " | Used to indicate a JavaScript function, which must return a Boolean.                                                                                                    |
|                 | "'action','A'   'C','!='   '='"              | Use the <b>'action'</b> setting to protect the element based on the current action. For example, certain elements may only be specified when adding a record. Any subsequent changes to                                             |

| Syntax | Values | Description                                    |
|--------|--------|------------------------------------------------|
|        |        | the record should protect the element from     |
|        |        | being changed. When using this option, the     |
|        |        | valid values for the 'value' are A (add) and C |
|        |        | (change).                                      |

#### WARNING:

Embedded spaces are not supported within the comma separated string values of this attribute.

The protect UI Hint may be used on group nodes, list nodes, and elements - except for elements within a list. Elements within a list cannot be protected conditionally.

The following UI Hint will protect the statistics category when the action is 'C'.

```
<schema xmlns:uiHint="http://oracle.com/ouafUIHints">
...
  <statisticsCategory dataType="lookup" mapField="STAT_CATEGORY_FLG"
        lookup="STAT_CATEGORY_FLG" uiHint:protect="'action','C','='"/>
...
</schema>
```

## **Trigger Dependent Behavior**

The dependents attribute is used to trigger behavior on a child element when a parent element is changed.

| Syntax                | Values                                                            |
|-----------------------|-------------------------------------------------------------------|
| uiHint:dependents=" " | A list of one or more dependent elements separated by semicolons. |

The following example illustrates that the dropdown list of one element is driven by the value of another element. In this example, when the Country changes, the list of States to choose from should change to only show the states for the indicated country.

#### NOTE:

Dependent targets may only name elements, not group or list nodes.

Do not modify the "id" attribute value of dependent and parent element. Data population in dependent is done based on the "id" attribute value.

## **Control Rendering Target**

By default all elements that are not suppressed are visible on both the display map and the input map. Use the **visibleOn** attribute to limit the inclusion of an element to either the display or input map.

| Values       |              |
|--------------|--------------|
| "displayMap" |              |
| "inputMap"   |              |
|              |              |
|              | "displayMap" |

```
<uiHint:includeMap map="StandardActionButtons" visibleOn="displayMap"
...
</schema>
```

### **Generate a Text Area**

By default, a standard text box is rendered in an input map for any string element. If the field is larger and you wish to have a bigger text area (with a scroll bar), use the **textArea** attribute.

#### **Syntax**

uiHint:textArea="true"

### **Modify FK Reference Defaults**

By default, when an element with **fkRef** is displayed, an info string, context menu, navigation, and search are enabled (if the FK reference has been configured accordingly). Syntax is provided to allow you to selectively turn off any of these features.

#### **Syntax**

uiHint:fkRef="info:false;context:false;navigation:false;search:false;"

Only the feature that you wish to turn off needs to be specified. The following example illustrates turning off the navigation capability, meaning the text will not be rendered as hypertext.

```
<schema xmlns:uiHint="http://oracle.com/ouafUIHints">
     ...
     <attachmentID fkRef="F1-
ATTCH" primeKey="true" suppress="input" uiHint:fkRef="navigation:false;"/>
     ...
</schema>
```

**FASTPATH:** Refer to FK Reference Formatting in the UI Map Attributes section for more information on each FK reference setting.

## **Suppress Automatic Number Formatting**

By default numeric fields (**dataType="number"**) are formatted as numeric fields. An attribute is provided to instead apply alphanumeric formatting.

Note: If dataType is not specified explicitly, it is be derived from mdField or mapField.

#### **Syntax**

uiHint:alphaFormat="true|false"

By default, its value is false (and therefore can be left out altogether).

#### Examples:

```
<schema xmlns:uiHint="http://oracle.com/ouafUIHints">
...
<numberCount mdField="" dataType="number" uiHint:alphaFormat="true"/>
...
</schema>
```

### **Auto Capitalize the Input Data**

The uiHint provides syntax to automatically capitalize input data.

#### **Syntax**

uiHint:capitalize="true|false"

By default, its value is **false** (and therefore can be left out altogether).

```
<schema xmlns:uiHint="http://oracle.com/ouafUIHints">
  <toDoTypeCd mdField="TD_TYPE_CD" uiHint:capitalize='true' isPrimeKey="true"/>
</schema>
```

**NOTE:** This attribute is ignored if **uiHint:textArea="true"** is configured.

The attribute is only available in the schema designer when the **isPrimeKey** is set to **true**. The attribute may be added to any string element when using the source viewer.

## **Schema Designer**

The Schema Designer is a user-friendly interface for performing the following common schema editing tasks:

- Displaying existing schemas.
- · Creating schema elements.
- · Moving elements within a schema.
- Adding attribute values.

The designer provides two view modes:

- Text mode shows the schema elements and their attributes written in the proper syntax and allows for direct text entry.
- Tree mode is a view showing the elements in a tree format with many of the key attributes of each element in tabular
  form. While in this mode, the Node Display controls allow the user to choose between displaying the elements by their
  internal identifiers or their associated screen labels while viewing or editing the schema.

**NOTE:** Schemas that are not owned by the current installation owner are protected in both view modes.

The following sections provide more information about functionality available in the Tree mode.

- If the schema definition refers to another schema using an 'include' statement, a triangle is visible to the left of the tree area. One can expand that schema by clicking the triangle.
- Detailed information about an element's definition can be displayed and if applicable, updated from the Tree view by

clicking the edit icon for that element, which appears on the right. Note that the element attributes are only editable if the element is defined in this schema. When viewing the attributes of an element that is part of an 'include' of another schema, the attributes are display only.

- Context-sensitive embedded help is provided for fields and controls in the edit pane by clicking the Help icon 

  Output

  Description:
- There is a menu dropdown icon visible to the left of the tree for any element that is defined in the current schema being viewed. It is not visible for elements included from another schema. New elements may be added in the **Tree** mode.

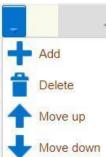

Clicking that dropdown displays options to Add, Delete or Move an element. Note that not all options are visible, based on what is allowed for the element adjacent to the menu. For example, on the main "schema" node, only the Add option is visible as deleting or moving the "schema" node is not applicable.

When adding a new element, you are prompted first for the element position, which is either a sibling node to the current element or a child node of that element. For either option, the new element is added below the one adjacent to where the menu is clicked. You are then prompted for the element type.

The following lists the possible element types. Most are self explanatory and represent standard schema options.

- Characteristic List. This is a special type of Flattened List element that is used to map list elements that include a sequence and a characteristic value for a given characteristic type. This element is only applicable for maintenance objects that have one or more characteristic child tables where the primary key is the maintenance object's key, characteristic type and sequence. Effective dated characteristic collections are not supported. The user defines the list name, the characteristic value element name and the characteristic type. The system will configure the remaining flattening information accordingly.
- Characteristic. This is a special type of Flattened Field element that is used to map a single element to the characteristic for a given characteristic type. This element is only applicable for maintenance objects that have one or more characteristic child tables where the primary key is the maintenance object's key, characteristic type and sequence. Effective dated characteristic collections are not supported. The user defines the element name and the characteristic type. The system will configure the remaining flattening information accordingly.
- Comment. This adds a comment to the schema.
- Embedded HTML. This is specific to a schema enabled for UI Hints. It is used to include a UI map fragment.
- Field
- Flattened Field
- · Flattened List
- Group
- Include BO Schema
- · Include BS Schema
- Include DA Schema
- · Include Map Schema
- · Include SS Schema
- Input Map Title. This is specific to a schema enabled for UI Hints. It is used to define a title element for the map.
- Lis
- Nested Flattened Field. This is a flattened field from a child table.
- Raw Element. This element is used to capture text as is. It is typically used to capture an XML structure without any details of the definition of the individual nodes.
- Section. This is specific to a schema enabled for UI Hints. It is used to define a section within the map.

• Simple Field. This is a special type of Field element that is used to define an element that is mapped to a column that supports data defined in an XML structure. (This is either a column with the character large object data type (CLOB) or the XML data type).

The **Schema Designer** is available by choosing the **Schema** tab on the Business Object, Data Area, UI Map, Business Service, and Script pages.

## Schema Viewer

The schema viewer shows a tree-view presentation of a schema in its expanded form.

The schema illustrates the structure to be used when communicating with the schema's associated object. The following takes place when a schema is expanded:

- If the schema definition includes references to other schemas, these references are replaced with the corresponding schema definitions.
- Also, if the schema definition contains **private** elements, they are omitted from this view.

Clicking on any node on the tree populates the text box on the top with the node's absolute XPath expression. You will find this feature very useful when writing scripts interacting with schema-based objects. Scripting often involves referencing elements in a schema-based XML document using their absolute XPath expression. You can use this feature on the schema viewer to obtain the XPath expression for an element and copy it over to your script.

## **Business Event Log**

Business Event Log may be viewed as a tool designed to capture any type of business event worth noting. You configure business objects to represent the various types of events your application calls for. The following type of details may be captured for each event:

- The business object representing the type of event.
- · The date and time the event took place and who initiated it.
- The business entity for which this event is logged.
- Standard application message to describe the event.
- Additional context information that is available at the time of the event and varies for each type of event. The Business
  Event Log maintenance object supports a standard characteristics collection as well as an XML storage (CLOB) field.
  The event's business object determines where each piece of information resides. Refer to Business Objects for more information.

One common type of event may be the audit of changes made to sensitive data, for example, tracking an address change. Whenever an entity associated with a business object is added, changed, or deleted the system summarizes the list of changes that took place in that transaction and hands them over to **Audit** business object algorithms to process. You may design such an algorithm to audit the changes as business event logs. Refer to a business object may define business rules for more information.

You can also allow users to initiate business event logs to capture important notes about a business entity by exposing a BPA Script to invoke the event's corresponding business object.

Bottom line is that any process can create a business event log by invoking the business object representing the appropriate type of event.

#### Where Used

Follow this link to open the data dictionary where you can view the tables that reference F1\_BUS\_EVT\_LOG.

## **Miscellaneous Topics**

The following sections describe miscellaneous system wide topics.

## **Module Configuration**

The system provides the ability to simplify the user interface based on functionality areas practiced by your organization.

Menu items and other user interface elements are associated with function modules. By default, all function modules are accessible. If a function module is not applicable to your business you may turn it off. Refer to Turn Off A Function Module for more information on how to turn off a module.

If a function module is made non-accessible, i.e. turned off, its related elements are suppressed from the user interface. In addition the system may validate that related functionality is not accessed. This also means that turning off the wrong module may cause any of the following to occur:

- Menu items may not appear. Refer to Menu Item Suppression to better understand how menu item suppression works.
- Entire menus may not appear. Refer to Menu Suppression to better understand how menu suppression works.
- · Tabs on pages may not appear.
- · Fields may not appear.
- The system may return an error message when you attempt to use a function (indicating the function is turned off).

To correct the above situation, simply remove the module from the turned off list thus making it accessible again.

Your module configuration setup is displayed on the installations record.

## **Menu Item Suppression**

The following points describe how your module configuration can suppress menu items.

- Menu items that are owned by the base product (as opposed to those your implementation adds) are associated with one or more function modules. If your module configuration has turned off all of the menu item's modules, the menu item is suppressed. If at least one of the modules is accessible, i.e. turned on, the menu item is not suppressed.
- If a menu line doesn't contain any accessible items, the menu line is suppressed.
- If all lines on a menu are suppressed, the menu itself (Menu or Admin menu) is suppressed in the application toolbar.

## **Menu Suppression**

In addition to the above Menu Item Suppression logic, the following points describe how your module configuration can suppress an entire menu.

- Menus that are owned by the base product (as opposed to those your implementation adds) are associated with one or more function modules.
- If your module configuration has turned off all of the menu's modules, the entire menu is suppressed. If at least one of the modules is accessible, i.e. turned on, the menu is not suppressed.

### **Turn Off A Function Module**

The base package is provided with a **Module Configuration Feature Configuration** that allows your organization to turn off base package function modules.

To turn off any of the base package function modules add a **Turned Off** option to this feature configuration referencing that module. Refer to the **MODULE\_FLG** lookup field for the complete list of the application's function modules.

Any module not referenced on this feature configuration is considered turned on, i.e. accessible. To turn on a module, simply remove its corresponding **Turned Off** option from this feature configuration.

You may view your module configuration setup on the installation options page.

**NOTE:** Only one. The system expects only one Module Configuration feature configuration to be defined.

## **Global Context Overview**

The framework web application provides each product the ability to nominate certain fields to act as a "global context" within the web application. For example, in Oracle Utilities Customer Care and Billing, the global context fields include Account ID, Person ID and Premise ID. The values of these fields may be populated as a result of searching or displaying objects that use these fields in their keys. If you navigate to the Bill page and display a bill, the global context is refreshed with the Account ID associated with that bill. The global context for Person ID and Premise ID are refreshed with data associated with that account.

The fields designated as global context for the product are defined using the lookup F1\_UI\_CTXT\_FLDS\_FLG.

Changing the values of the global context typically cause data displayed in zones on the dashboard to be refreshed to show information relevant to the current values of these global context fields.

When the value of one of the global context fields changes, an algorithm plugged into the installation record is responsible for populating the remaining global context values accordingly. Refer to your specific product for more information about the base algorithm that is provided for that product.

## **System Data Naming Convention**

There are several maintenance objects in the system that include owner flag in one or more of its tables. We refer to the data in these tables as "system data". Some examples of system data tables include Algorithm Type, Batch Control, Business Object and Script. Implementations may introduce records to the same tables. The owner flag for records created by an implementation is set to **CM** (for customer modification), however the owner flag is not part of the primary key for any of the system data tables. As a result, the base product provides the following guidelines for defining the primary key in system data tables to avoid any naming conflict.

## **Base Product System Data**

For any table that includes the owner flag, the base product will follow a naming convention for any new data that is owned by the base product. The primary key for records introduced by the product is prefixed with **xn-** where **xn** is the value of the owner flag. For example, if a new background process is introduced to the framework product, the batch code name is prefixed with **F1-**.

**NOTE:** There are some cases where the hyphen is not included. For example, portal codes omit the hyphen.

For most system data, the remainder of the primary key is all in capital case. An exception is schema oriented records. For business objects, business services, scripts, data areas and UI maps, the product follows the general rule of using CapitalCase after the product owner prefix. For example, **F1-AddToDoEntry** is the name of a base product business service.

**NOTE:** Data Explorer Business Services. For business services used to invoke a data explorer zone, it is recommended to name the Business Service the same name as the related zone rather than defining a different CapitalCase name for the business service.

Please note that this standard is followed for all new records introduced by the base product. However, there are base product entries in many of these system data tables that were introduced before the naming convention was adopted. That data does not follow the naming convention described above.

**NOTE:** Schema naming conventions. A context sensitive "Schema Tips" zone is associated with any page where a schema may be defined. The zone provides recommended naming conventions for elements within a schema along with a complete list of the XML nodes and attributes available to you when you construct a schema.

## **Implementation System Data**

When new system data is introduced for your implementation you must consider the naming convention for the primary key. The product recommends prefixing records with **CM**, which is the value of the owner flag in your environment. This is consistent with the base product naming convention. This convention allows your implementation to use the CM packaging tool in the Software Development Kit as delivered. The extract file provided with the tool selects system data records with an owner flag of **CM**and with a **CM** prefix.

**NOTE:** If you choose not to follow the CM naming convention for your records and you want to use the CM packaging tool, your implementation must customize the extract file to define the appropriate selection criteria for the records to be included in the package. Refer to the Software Development Kit documentation for more information.

Also note that owner flag may be introduced to an existing table in a new release. When this happens, the CM packaging tool is also updated to include these new system data tables. Your implementation will have existing records in those tables that probably do not follow any naming convention. After an upgrade to such a release, if you want to include this data in the CM packaging tool, you must customize the extract file for the tables in question.

## Referencing URIs

There are some configuration objects that require a reference to a URI, including file path URIs. The following sections highlight some functionality supported by the product with respect to defining / accessing URIs.

**NOTE:** In order for the functionality described below to occur, specific APIs must be used by the underlying code related to the fields that capture or process the file path or URL information. If you find that there is a URI-related field that does not provide the functionality described here, please contact customer support.

**NOTE:** For schema elements in a business object that reference a Field with the **URI** data type or define the element with the **URI** data type configured in the schema will automatically use the appropriate API that validates the value that may reference a substitution variable or must be checked against the whitelist if applicable.

## Validation Against a Whitelist

Based on a property setting, your implementation may be configured to define a whitelist of URIs. If this setting is enabled, the system will issue an error if the URI is not defined in the whitelist. Consult your system administrator to verify if this setting is enabled or not for your implementation.

**FASTPATH:** Refer to URI Substitution for information about how defining substitution tokens for URIs using the properties file technique automatically adds the defined URI to the whitelist.

## **URI Substitution**

The system supports the ability to define substitution variables (sometimes referred to as tokens) for both URL values and file path values that reference native file storage locations. For URLs, the system supports defining variables in a Substitution Variable properties file. For native file storage paths, there are two options: the Substitution Variable properties file or via a File Storage configuration extendable lookup. More details on both these options are found below.

• Substitution variables properties file. A substitution variable for all or part of the URI definition may be configured in a properties file. This allows the system administrators to define the proper URI locations in a properties file whereas the configuration users only need to know the variable name. For example, when defining a location for an extract file in an extract batch job, instead of typing a file path of h:\oracle\serverName\1.0.0.0\batch\extract\, the batch user can enter @FILE\_EXTRACT@, assuming there is an entry in the substitution variables file with a name of FILE\_EXTRACT, and a value of h:\oracle\serverName\1.0.0.0\batch\extract\. Another example is that the batch user could enter @BATCH\_FILES@\extract\, assuming that the URI variable for BATCH\_FILES is defined as h:\oracle\serverName\1.0.0.0\batch\extract\.

**NOTE:** The product automatically populates the value of SPLOUTPUT in the properties file so that this may be used in URI configuration. In addition, the product may supply some pre-defined variable names for other common references. As part of this, the 'advanced' menu in the system installation steps may prompt for installers to define the values of these pre-defined variables, if desired. Installations may opt to define additional substitution variables for various URI references. Refer to the *System Administration Guide* for more information.

- File Storage extendable lookup. Specifically for file paths that reference the native file system, the system also supports
  the ability to define a path using the File Storage Configuration extendable lookup. The following points highlight the
  steps to take for this option.
  - Navigate to Extendable Lookup and search for the File Storage Configuration lookup.
  - Click Add to create a new entry. Define a lookup value name. This will be used when configuring a file path that uses
    this value. Choose the File Adapter value of Native File Storage. Enter the desired file path value. The values defined
    here may in turn refer to values defined in the Substitution Variables properties file. For example, the file path can
    reference @SPLOUTPUT@.
  - To reference this value in system configuration, use the syntax **file-storage:**//XXXX, where XXXX is the extendable lookup value. Using the same example from above, if you define an extendable lookup value of CM-FileExtract with a file path of h:\oracle\serverName\1.0.0.0\batch\extract\, then when configuring the extract file path for an extract batch job, enter **file-storage:**//CM-FileExtract. Another example is that if the extendable lookup value's file path is configured as h:\oracle\serverName\1.0.0.0\batch\, then the user configuring the file path on the batch extract can enter **file-storage:**//CM-FileExtract/extract

When should you define substitution variables in the properties file and when you define them in the extendable lookup? The following points highlight differences between the options that may help this decision.

- Substitution variables for URLs are only supported via the properties file.
- The properties file can typically only be modified by a system administrator. If there are values that are set at installation time and don't change, then defining the values in the properties file may be beneficial.
- When defining additional environments, such as test environments or production, the values in the extendable lookup may be copied using CMA. Ideally the values are defined such that they are the same between various regions.

## **External File Storage**

The system supports using Oracle Cloud Object Storage for cloud customers for managing files and can be configured to read files from or write files to this external location. Refer to Oracle Cloud Object Storage documentation for more information about obtaining an account and defining appropriate file locations or "buckets".

Once your cloud storage information is defined, the following points highlight the configuration steps required in the application.

- Define a signature key ring. When the system tries to communicate with cloud object storage, it must provide a signature key so that cloud storage can confirm that the request is from a trusted source.
  - Navigate to Key Ring in add mode and select the Signature Key Ring business object.
  - Define a key ring code, which will be used in the File Storage configuration (below) along with a description.
  - Once the key ring is added, click **Generate Key** to generate a private / public key pair.
  - Click View Public Key to launch a pop-up that displays the public key, allowing the user to copy the key.
- At this point, the user should navigate to cloud object storage and register the public key. Once this is done, the key ring is now ready to be configured in file storage configuration.
- Use a File Storage extendable lookup to define the location and connection information so that you may reference this location in system configuration. The following points highlight the steps to take for this option.
  - Navigate to Extendable Lookup and search for the File Storage Configuration lookup.
  - Click Add to create a new entry. Define a lookup value name. This will be used when configuring a file path that uses
    this value. Choose the File Adapter value of Oracle Cloud Object Storage. Provide the following information that
    identifies the cloud storage options: User, Tenancy, Compartment, Namespace and Region. For the Key Ring, choose
    the value defined above.
- To reference this value in system configuration, use the syntax **file-storage:**//**XXXX**/..., where XXXX is the extendable lookup value and any additional path information that is appropriate. For example, if you define an extendable lookup value of **CM-CloudStorage** and you have a bucket defined in Cloud Storage for processUpload, when configuring the file path for an upload batch job, enter **file-storage:**//**CM-CloudStorage/processUpload**.

**NOTE:** The initial key pair is generated in the **Active** state. Once the key ring is defined on a File Storage lookup, it is recommended to practice key rotation and generate new keys periodically. To do this, use the **Generate Key** button on the Key Ring. New key pairs are generated in the **Inactive** state. The user should register the public key of the new key pair with cloud storage. Once that is done, the new key should be activated. The system generates the signature for connecting to cloud storage using the private key of the **Active** key pair for the key ring.

## **Caching Overview**

A great deal of information in the system changes infrequently. In order to avoid accessing the database every time this type of information is required by an end-user or a batch process, the system maintains a cache of static information on the web server and in the batch thread pool worker. These are referred to as the "application caches". Some examples of application caches include

- System messages
- · Field label and other field information
- · Security Information

The framework product provides many specific caches for commonly used (and infrequently changed) data. In addition, specific edge applications may introduce additional caches as appropriate.

Information may also be cached on each user's browser.

The following topics highlight information about refreshing the various caches.

## **Server Cache**

The server cache refers to data that is cached on the web server. An important use of this cache is for users' online access to the application. The caches aid in better performance while navigating throughout the system, allowing for data to be accessed from the cache rather than by always accessing the database. Besides user access to the web server cache, other functionality deployed to the web server uses caches in a similar way. For example, web services are deployed to the web server and access their own version of the cache.

The contents of the cache are cleared whenever the web server is restarted. This means that fresh values are retrieved from the database once users and web services start using the application again.

The product also supplies a flush command that one can issue in the browser's URL to immediately clear the contents of the cache. The command **flushAll.jsp** flushes every cache.

For example, assume the following:

- the web server and port on which you work is called **OU-Production:7500**
- you add a new record to a control table and you want it to be available on the appropriate transactions immediately

You would issue the following command in your browser's address bar: http://OU-Production:7500/flushAll.jsp. Notice that the command replaces the typical cis.jsp that appears after the port number.

If your system has been configured correctly, the **flushAll** command will submit a request to do a "global" flush of caches (including the web services cache and the thread pool worker cache). This functionality uses a JMS Topic to publish the flush request. Refer to the *Server Administration Guide* for details on how to configure the JMS topic.

### **Batch Cache**

When submitting a batch job, the batch component uses a Hibernate data cache to cache administrative data that doesn't change very often. The tables whose records are included in this cache are configured using the Caching Regime value of **Cached for Batch**. Refer to Table - Main for more information. When starting a thread pool worker, data in tables marked as cached is loaded and cached for as long as that thread pool is running.

In addition batch jobs may also access application caches when applicable. When starting a thread pool worker, application data that is cached is loaded and cached for as long as that thread pool is running.

If there is a change in cached data that should be available for the next batch job, the following points highlight how the cache can be refreshed:

- By default the system is configured to automatically refresh the Hibernate cache every 60 seconds. However, an implementation may override the configuration to either change the number of seconds between intervals or to disable the automatic caching altogether. Application caches used by the batch jobs are not impacted by this refresh.
- Restart the thread pool workers.
- Run the **F1–FLUSH** (Flush all Caches) background process. This background process will flush the application data cached for all thread pool workers for all thread pools.
- If your the region has configured the thread pool workers to "listen" to requests for global flush as described in the Server Cache topic, the thread pool worker caches are also refreshed when a **flushAll** command is issued.

## **Client Cache**

In addition to the web server's cache, information is also cached on each user's browser. After clearing the cache that's maintained on the web server, you must also clear the cache that's maintained on your client's browser. To do this, follow the following steps:

- Select Tools on your browser's menu bar
- Select **Internet Options...** on the menu that appears.
- Click the **Delete Files** button on the pop-up that appears.
- Turn on **Delete all offline content** on the subsequent pop-up that appears and then click **OK**.
- And then enter the standard URL to re-invoke the system.

**NOTE:** Automatic refresh of the browser's cache. Each user's cache is automatically refreshed based on the maxAge parameter defined in the web.xml document on your web server. We recommend that you set this parameter to 1 second on development / test environments and 28800 seconds (8 hours) on production environments. Please speak to system support if you need to change this value.

## **Expression Parser**

The product provides support for defining expressions that may be of a mathematical or logical/boolean nature. The expression may include variables and functions.

The data explorer column parameter is an example of where this may be used. That parameter supports the definition of a formula. Edge applications may include support for a formula or expression using this parser as well. For example, several application include a type of 'rule' object (calculation rule, form rule or usage rule) that is used for validation or calculation that may support applying a formula.

The following tables highlight what is supported in the expressions that use this parser.

| Category           | Supported in Expression                                                | Description              |  |
|--------------------|------------------------------------------------------------------------|--------------------------|--|
| Data types         | Number                                                                 |                          |  |
|                    | String                                                                 |                          |  |
|                    | Boolean                                                                |                          |  |
|                    | List                                                                   |                          |  |
| Literals           | Numbers                                                                |                          |  |
|                    | Strings surrounded with either single quote or double quote.           |                          |  |
|                    | <b>NOTE:</b> 'Escaping' special characters is not currently supported. |                          |  |
|                    | Boolean values: <b>true</b> and <b>false</b> .                         |                          |  |
| Operations         | +                                                                      | Plus                     |  |
|                    | _                                                                      | Minus                    |  |
|                    | 1                                                                      | Division                 |  |
|                    | *                                                                      | Multiplication           |  |
|                    | ^ or **                                                                | Power                    |  |
|                    | %                                                                      | Modulus                  |  |
| Logical operations | =                                                                      | Equal                    |  |
|                    | >                                                                      | Greater than             |  |
|                    | >=                                                                     | Greater than or equal to |  |

| Category | Supported in Expression | Description           |  |
|----------|-------------------------|-----------------------|--|
|          | <                       | Less than             |  |
|          | <=                      | Less than or equal to |  |
|          | != or <>                | Not equal to          |  |

This table identifies the functions that are supported. Note that several of the functions are applicable to a list of values. Note that although the functions are listed in lower case, the column parameter syntax in data explorer indicates referencing the functions as all capital letters. The system converts the data explorer column formula to lowercase before being evaluated.

| Function  | Parameter                               | Results                                                                        | Comments                                                               |
|-----------|-----------------------------------------|--------------------------------------------------------------------------------|------------------------------------------------------------------------|
| size()    | List element                            | Number of elements in the list.                                                |                                                                        |
| isEmpty() | List element                            | Returns true if the list is empty.                                             |                                                                        |
| sum()     | List element of type 'number'           | Returns the sum of the numbers in the list.                                    |                                                                        |
| avg()     | List element of type 'number'           | Returns the average of the numbers in the list.                                |                                                                        |
|           | One or more numbers separated by commas | Returns the average of the number arguments.                                   |                                                                        |
| max()     | List element                            | Returns the largest value in the list.                                         |                                                                        |
|           | One or more comparable elements.        | Returns the largest value of the number arguments.                             |                                                                        |
| min()     | List element                            | Returns the smallest value in the list.                                        |                                                                        |
|           | One or more comparable elements.        | Returns the smallest value of the number arguments.                            |                                                                        |
| abs()     | Number                                  | Returns the absolute value.                                                    |                                                                        |
| ceiling() | Number                                  | Rounds the number to the ceiling.                                              |                                                                        |
| exp10()   | Number                                  | Raises 10 to the number power.                                                 |                                                                        |
| acos()    | Number                                  | Returns the arc cosine of the number in radians.                               | The result will lose precision, as it us double float based functions. |
| asin()    | Number                                  | Returns the arc sine of the number radians.                                    | The result will lose precision, as it us double float based functions. |
| atan()    | Number                                  | Returns the arc tangent of the number radians.                                 | The result will lose precision, as it us double float based functions. |
| cos()     | Radian                                  | Returns the cosine of the radian angle input.                                  | The result will lose precision, as it us double float based functions. |
| exp()     | Number                                  | Raises e to the number power.                                                  | The result will lose precision, as it us double float based functions. |
| log10( )  | Number                                  | Takes the log, base 10, of the number.                                         | The result will lose precision, as it us double float based functions. |
| log()     | Number                                  | Takes the natural log (base e) of the number.                                  | The result will lose precision, as it us double float based functions. |
| sin()     | Radian                                  | Returns the sine of the radian angle input.                                    | The result will lose precision, as it us double float based functions. |
| sqrt()    | Number                                  | Returns the square root of the number.                                         | The result will lose precision, as it us double float based functions. |
| tan()     | Radian                                  | Returns the tangent of the radian angle input.                                 | The result will lose precision, as it us double float based functions. |
| floor()   | Number                                  | Rounds the number to the floor.                                                |                                                                        |
| round()   | Number                                  | Assumes a scale of 0. The default rounding mode of "round half up" is applied. |                                                                        |
|           | Number, Scale                           | The default rounding mode of "round half up" is applied.                       |                                                                        |
|           | Number, Scale, Mode                     | The mode must be set to one of the following:                                  |                                                                        |
|           |                                         | • "ROUND_CEILING"                                                              |                                                                        |
|           |                                         | "ROUND DOWN"                                                                   |                                                                        |
|           |                                         |                                                                                |                                                                        |

"ROUND\_FLOOR"

| Function  | Parameter | Results                              | Comments                               |
|-----------|-----------|--------------------------------------|----------------------------------------|
|           |           | <ul><li>"ROUND_HALF_DOWN"</li></ul>  |                                        |
|           |           | <ul><li>"ROUND_HALF_UP"</li></ul>    |                                        |
|           |           | <ul><li>"ROUND_HALF_EVEN"</li></ul>  |                                        |
|           |           | <ul><li>"ROUND_UP"</li></ul>         |                                        |
|           |           | • "ROUND_UNNECESSARY"                |                                        |
| negate( ) | Number    | Returns the negative value of the nu | mber. Only available in data explorer. |

The following are special functions supported in the application for a list of values. In each case, the syntax is *function* [ *indexVariable* in *listName* | *expression using indexVariable* ], where the *indexVariable* is chosen by the formula writer to represent each entry in the list and the expression used to evaluate each entry must reference that variable.

**NOTE:** The syntax supported for a given use of the formula in a functional area is driven by that particular functional area. For example, in Oracle Public Sector Revenue Management, a formula is supported in the "conditional element validation" form rule. In that form rule all variables including lists are declared in the form rule using letters and the formulas in turn use these letters. In that scenario, the functions below would reference the declared variable letter as the "listName". Other specific functional area that use this expression parser may support different syntax for referencing elements or lists.

| Function   | Description                                                                                                    | Examples                                                                                                    |
|------------|----------------------------------------------------------------------------------------------------|----------------------------------------------------------------------------------------------------|
| any [ ]    | This function returns the value <b>true</b> if any of the entries in list satisfies the expression.                                                                                 | The following returns <b>true</b> if any entry in the Balance list is greater than 0. any [ i in list/Balance   i > 0 ]    |
| all []     | This function returns the value <b>true</b> if all of the entries in the list satisfy the expression.                                                                               | The following returns <b>true</b> if all phone numbers are populated.  all [ i in list/phoneNumber   i != ' ' ]            |
| collect [] | This function returns a new list of elements from the referenced list where the value of each entry of the new list is the result of the expression applied to each original value. | The following returns a new list with the tax rate applied to each amount.  collect [ i in list/amount   i * taxRate ]     |
| select []  | This function returns a list of all the values of the original list that satisfy the Boolean expression.                                                                            | The following returns a new list with only the amounts that are negative numbers. select [ i in list/amount $ $ i < 0 ]    |
| reject []  | This function returns a list of all the values of the original list that do not satisfy the Boolean expression.                                                                     | The following returns a new list with only the amounts that are not negative numbers.  reject [ i in list/amount   i < 0 ] |

## **Debug Mode**

Your implementation team can execute the system using a special mode when they are configuring the application. To enable this mode, enter **?debug=true** at the end of the URL that you use to access the application. For example, if the standard URL was http://CD-Production:7500/cis.jsp, you'd enter http://CD-Production:7500/cis.jsp?debug=true to enable configuration mode.

When in this mode certain debugging oriented tools become available right below the main toolbar.

- **Start Debug** starts a logging session. During this session the processing steps that you perform are logged. For example, the log will show the data areas that are passed in at each step and the data areas returned after the step is processed.
- **Stop Debug** stops the logging session.
- Show Trace opens a window that contains the logging session. All of the steps are initially collapsed.
- Clear Trace clears your log file.
- Show User Log allows you to view your own log entries. The number of "tail" entries to view may be specified in the adjacent Log Entries field before clicking the button. Limiting the number of entries to view allows the user to quickly and easily see only the latest log entries without having to manually scroll to the end of the log.

• Checking the Global Debug indication starts various tracing options.

Other parts of the system may show additional configuration oriented icons when in this mode. For example, explorer zones may provide additional tools to assist in debugging zone configuration. These icons are described in the context of where they appear.

Also, in debug mode drop down lists in data explorer and UI map zones will contain the code for each item in addition to the item's display string.

**NOTE:** Show User Log button is secured. An application service F1USERLOG has been provided for this functionality to allow implementations to restrict user access to this button. Such restriction may be called for in production environments.

## **System Override Date**

The system provides a way to override the system date used for online operations. This feature is available if the server administrator has enabled it in the environment properties. For instructions on configuring environment properties see the *Server Administration Guide*. The system date override feature is not recommended for production environments.

Under the **General System Configuration**Feature Configuration, the **System Override Date Option Type** holds the date the application will use as the global system date instead of retrieving the same from the database. This feature can be especially useful in running tests that require the system date to be progressed over a period of time.

The system override date feature is also available at the user level. This is useful when a user wants override the system date to run tests without affecting the system date for other users in the environment. In order to override the system date for the user, open the User — Characteristics page, add the System Override Date characteristic type with a characteristic value set to the desired date in the YYYY-MM-DD format.

If system override dates are defined at both the feature configuration level and the user level, the date set at the user level will take precedence.

## **Advanced Search Options**

The product supports fuzzy searching in explorer zone types using the Oracle Text CONTAINS operator.

Refer to the DBA guide for details on setting up the database to support fuzzy searching. Note that there are some implementations where fuzzy searching will not be possible. For example, it's only available for implementations using the Oracle database. Additionally, not all languages are supported. Refer to the Oracle Database documentation for more information about fuzzy searching.

For information about the particular syntax to use in the explorer zones, refer to SQL Statement in the zone parameter details section.

## To Do Lists

Certain events that occur within the system will trigger messages describing work that requires attention. For example, if a bill segment has an error, the system generates a To Do message to alert the person responsible for correcting such errors.

Each type of message represents a To Do list. For example, there are To Do lists for bill segment errors, payment errors, customer contact reminder, etc.

We refer to each message as a **To Do Entry**. Each To Do entry is assigned a specific **To Do Role**. The role defines the users who may work on the entry. A To Do entry has a **To Do log** that maintains record of the progress on the To Do entry. For example, the To Do log indicates when the To Do entry was created, when it was assigned to a user and to whom it was assigned, and when and by whom it was completed.

**FASTPATH:** Refer to To Do Processing for a description of end-user queries and tools assisting in reviewing, assigning and processing To Do entries.

## The Big Picture of To Do Lists

The topics below provide more information about To Do configuration.

## To Do Entries Reference A To Do Type

Every To Do entry references a To Do type. The To Do type controls the following functions:

- The To Do list on which the entry appears.
- The page into which a user is taken when they drill down on an entry.
- The message that appears in the user's To Do list. Note this message can be overridden for specific To Do messages by specifying a different message number in the process that creates the specific To Do entry. For example, the process that creates To Do entries associated with bill segments that are in error displays the error message rather than a generic "bill segment is in error" message.
- The To Do list's sort options. Sort options may be used on the To Do list page to sort the entries in a different order. For example, when a user looks at the bill segment error To Do list, they have the option of sorting it in error number order, account name order, or in customer class order. Note the default sort order is also defined on To Do type.
- Whether (and how) the To Do entry is downloaded to an external system (e.g., an email system).
- The roles to which an entry may be reassigned.
- The default priority of the To Do list in respect of other To Do lists.
- The To Do list's usage, which indicates whether a To Do of that type may be created manually by a user.
- The algorithms used to perform To Do list specific business rules.
- The characteristics applicable to the To Do list.

### To Do Entries Reference A Role

Every To Do entry references a role. The role defines the users who may be assigned to **Open** entries.

The permissible roles that may be assigned to a To Do entry are defined on the entry's To Do type. After an entry is created, its role may be changed to any role defined as valid for the entry's To Do type.

An entry's initial role is assigned by the background process or algorithm that creates the entry. Because you can create your own processes and algorithms, there are an infinite number of ways to default an entry's role. However, the base package processes and algorithms use the following mechanisms to default an entry's role:

- The system checks if an entry's message category / number is suppressed (i.e., not created). If so, the entry is not created. Refer to To Do Entries Can Be Rerouted Or Suppressed Based On Message Number for more information.
- The system checks if an entry's message category / number is rerouted to a specific role. If so, it defaults this role. Refer to To Do Entries Can Be Rerouted Or Suppressed Based On Message Number for more information.
- Your specific product may introduce additional criteria for assigning a role, for example perhaps important accounts are assigned to a kind of account management group and the account management group includes configuration for special role for certain To Do types. Refer to Set Additional Information Before a To Do is Created for more information.
- If a Role wasn't determined in one of the previous steps and a Role is provided by the initiating process, the entry is created with that Role.

• If the entry does not have a role after the above takes place, the entry's To Do type's default role is assigned to the entry.

#### NOTE:

At installation time, the system provides a default role assigned to the system To Do types when first installed called **F1\_DFLT**. This is done to allow testing of the system prior to implementing of appropriate To Do roles for your organization. The recommendation is to configure all the To Do Types with appropriate business oriented To Do roles once they are defined.

**CAUTION:** Important! Most organizations have the notion of a supervisor who is responsible for all entries assigned to a given role. It's important for this user (or users) to be part of all such roles. Refer to To Do Supervisor Functions for information about transactions that can be used by supervisors to review and assign work to users.

# To Do Entries Can Be Rerouted (Or Suppressed) Based On Message Number

Consider the To Do type used to highlight bill segments that are in error. To Do entries of this type reference the specific bill segment error number so that the error message can be shown when the Bill Segments in Error To Do list is displayed.

**NOTE:** Message Category / Message Number. Every error in the system has a unique message category / number combination. Refer to The Big Picture of System Messages for more information about message categories and numbers.

If you want specific types of errors to be routed to specific users, you can indicate such on the To Do type. For example, if certain bill segment errors are always resolved by a given rate specialist, you can indicate such on the To Do type. You do this by updating the To Do type's message overrides. On this page you specify the message category / number of the error and indicate the To Do role of the user(s) who should work on such errors. Once the To Do type is updated, all new To Do entries of this type that reference the message number are routed to the desired role.

**NOTE:** Reroute versus suppression. Rather than reroute an entry to a specific role, you can indicate that an entry with a given message number should be suppressed (i.e., not created). You might want to do this if you have a large volume of certain types of errors and you don't want these to clutter your users' To Do lists.

Obviously, you would only reroute those To Do types that handle many different types of messages. In other words, if the To Do type already references a specific message category / number rerouting is not applicable.

We do not supply documentation of every possible message that can be handled by a given To Do type. The best way to build each To Do type's reroute list is during the pre-production period when you're testing the system. During this period, compile a list of the messages that should be routed to specific roles and add them to the To Do type.

Keep in mind that if a message number / category is not referenced on a To Do type's reroute information, the entry is routed as described under To Do Entries Reference A Role.

**NOTE:** Manually created To Do entries cannot be rerouted or suppressed. The rerouting occurs as part of the batch process or algorithm processing when the To Do is created. The role or user to whom a manual To Do should be assigned is specified when the To Do is created online. A manually created To Do may also be forwarded to another user or role.

## The Priority Of A To Do Entry

Some To Do entries may be more urgent to resolve than others. A To Do entry is associated with a priority level representing its relative processing order compared to other entries.

Priority level is initially assigned as follows:

- If one or more **Calculate Priority** plug-ins are defined on the To Do entry's type, the system calls them to determine the entry's priority. They are called initially when a To Do entry is created and each time it gets updated. You may want to use this method if an entry's priority is based on context or time-based factors. For example, when priority takes into consideration account specific attributes. The system also provides a batch process (F1-TDCLP) that calls the calculate priority algorithms "at will" for non-closed To Do entries. This is useful when the priority should be reassessed periodically based on factors external to the To Do entry's information. Refer to To Do Type for more information on priority calculation algorithms. When the priority is determined by one of the algorithms, a log entry is created indicating that the priority was calculated.
- If a priority value has not been determined by a plug-in, the system defaults a To Do entry's initial priority to the value specified on its type.

A user may manually override a To Do entry's priority at any time. When a user overrides the priority a log entry is created indicating that the priority was overridden. Notice that once a To Do entry's priority is overridden, **Calculate Priority** plugins are no longer called so as to not override the value explicitly set by the user.

**NOTE:** The system does not use priority values to control order of assignment nor processing of To Do entries. Priority is available to assist your organization with supporting a business practice that ensures higher priority issues are worked on first.

## Working On A To Do Entry

A user can drill down on a To Do entry. When a user drills down on an entry, the user is transferred to the transaction associated with the entry. For example, if a user drills down on a bill segment error entry, the user is taken to the Bill Segment - Main page. Obviously, the page to which the user is taken differs depending on the type of entry.

It is also possible to configure the To Do type to launch a script when a user drills down on an entry rather than taking the user to a transaction. The script would walk the user through the steps required to resolve the To Do entry. Refer to Launching Scripts When A To Do Is Selected for more information.

After finishing work on an entry, the user can mark it as **Complete**. Completed entries do not appear on the To Do list queries (but they are retained on the database for audit purposes). If the user cannot resolve the problem, the user can forward the To Do to another user.

## **Monitoring A To Do Entry**

A To Do type may reference a To Do monitor algorithm. The algorithms are executed by the To Do monitor background process (F1-TDMON). The process executes the monitor algorithms for any non-complete To Do entry whose To Do type references at least one monitor algorithm.

Monitor algorithms may be useful if there are business requirements where a To Do could be automatically completed based on criteria that the algorithm can review. For example, an algorithm may be used to detect if the situation that caused the To Do Entry to be generated has been remedied in the meantime, allowing for the To Do Entry to be completed.

## Launching Scripts When A To Do Is Selected

Users can complete many To Do entries without assistance. However, you can set up the system to launch a script when a user selects a To Do entry. For example, consider a To Do entry that highlights a bill that's in error due to an invalid mailing address. You can set up the system to execute a script when this To Do entry is selected by a user. This script might prompt the user to first correct the customer's default mailing address and then re-complete the bill.

A script is linked to a To Do type based on its message number using the To Do type's message overrides. Refer to Executing A Script When A To Do Is Selected for more information.

## **To Do Entries Have Logs**

Each To Do entry has a To Do log that maintains a record of the To Do's progress in the system. For example, the To Do log indicates when the To Do entry was created, when it was assigned to a user and to whom it was assigned, and when and by whom it was completed. Users can view the log to see who assigned them a particular To Do and whether any work has already been done on the To Do.

A log entry is created for all actions that can be taken on a To Do entry. Log entries are created for the following events:

- A To Do entry is created (either by the system or by a user)
- A To Do entry is completed (either by the system or by a user)
- A user takes an open To Do entry
- · A supervisor assigns a To Do entry
- · A user forwards an entry to another user or role
- · A user sends back a To Do to the user who forwarded it
- A user manually adds a log entry to record details about the To Do's progress
- A user manually overrides the To Do entry's priority
- The To Do entry's priority was updated as a result of a calculate priority algorithm.

**FASTPATH:** For information about the contents of log entries for each of the events, refer to Log Entry Events.

## **How Are To Do Entries Created?**

A To Do Entry may be created in the following ways:

- A background process can create To Do Entries.
- An algorithm can create entries of a given type. Because the use of algorithms is entirely dependent on how you configure the control tables, the number of types of such entries is indeterminate.
- A user can create entries of To Do types that have a Manual usage. Refer to To Do Entries Created Manually for information about setting up manual To Do types.

For any base product process that includes logic to create a To Do entry, the system supplies a sample To Do type that may be used. Although the To Do types provided by the product are system data, the following information related to each To Do type may be customized for an implementation and is not overwritten during an upgrade:

- The creation process. If the To Do is created by a background process where the background process is referenced on a To Do type. Refer to To Do Entries Created By Background Processes for more information.
- The routing process. Refer to To Do Entries May Be Routed Out of the System for more information.
- The priority. Refer to To Do Type Main for more information.
- The roles that may be associated with the To Do type. Refer to To Do Entries Reference a Role for more information.
- The message override information. Refer to To Do Entries Can Be Rerouted (Or Suppressed) and Launching Scripts When a To Do Is Selected for more information.

## To Do Entries Created By Background Processes

There are different types of To Do entries created by background processes:

• To Do entries created by dedicated To Do background processes

- To Do entries created for object-specific errors detected in certain background processes
- · To Do entries created based on a specific condition

### **Dedicated To Do Background Processes**

There are To Do entries that are created by system background processes whose main purpose is to create To Do entries based on a given condition. For these background processes, the To Do Type indicates the creation background process.

**NOTE:** If you don't schedule the background process, the entries will <u>not</u> be created! The To Do entries of this type will only be created if you have scheduled the associated background process. Therefore, if you want the system to produce a given entry, schedule the background process.

### To Dos Created for Object-Specific Error Conditions

A system background process may create a To Do entry when an error is detected during object-specific processing. This is applicable for processes that do not have built in error handling, for example where there is an explicit "error" state or where the record has an explicit "exception" record.

For these background processes, the To Do Type must reference the creation background process.

To have the system create To Do entries for some or all of the errors generated by one of these processes, you must do the following:

- If you want the system to generate To Do entries for errors detected by one of the background processes below, go to the appropriate To Do type and populate the creation background process.
- If you want the system to generate To Do entries for some errors for the process, but not for all errors, populate the creation background process and then proceed to the message overrides tab to suppress certain messages. To this by indicating the message category and message number you want to suppress. Any error that is suppressed is written to the batch run tree.

The functionality will only create a new To Do entry if there is not already an existing (non-complete) To Do for the same To Do type, drill key and message category / message number. It will also check for an existing To Do for a successfully processed record and complete that To Do.

If you do not populate the creation background process, the errors are written to the batch run tree.

**NOTE:** Errors received while creating a To Do entry. If the background process cannot successfully create a To Do entry to report an object-specific error, the error is written to the batch run tree along with the error encountered while attempting to create the To Do entry.

**NOTE:** System errors are not included. To Do entries are not created for a system error, for example an error related to validation of input parameter. These errors are written to the batch run tree. Refer to Processing Errors for more information.

# To Dos Created by Background Processes for Specific Conditions

There are some system background processes that create a To Do entry when the process detects a specific condition that a user should investigate. For each background process, the To Do type is an input parameter to the process. The system provides To Do types for each base package background process that may create a To Do entry.

NOTE: No Creation Process. These To Do types do not need (and should not have) a Creation Process specified.

## To Do Entries Created By Algorithms

There are To Do entries that are created by algorithm types supplied with the base package. The system supplies a To Do Type for each of these To Do entries that you may use.

If you want to take advantage of these types of entries for system algorithm types, you must do the following:

- Create an algorithm:
  - This algorithm must reference the appropriate Algorithm Type.
  - These algorithms have a parameter of the To Do Type to be created. You should specify the To Do Type indicated in the table.
- Plug the algorithm into the respective control table.

### To Do Entries Created Manually

You must set up manual To Do entry types if you want your users to be able to create To Do entries online. Users may create a manual To Do entry as a reminder to themselves to complete a task. Online To Do entries may also be used like electronic help tickets in the system. For example, if a user is having a problem starting service, the user can create a To Do that describes the problem. The To Do can be assigned to a help resolution group that could either resolve the problem or send the To Do back to the initiating user with information describing how to resolve the problem.

If you want to take advantage of manual To Do entries, create a To Do type and specify the following information.

#### On the Main tab:

- Set the To Do Type Usage flag to Manual.
- Set the Navigation Option to toDoEntryMaint (To Do entry maintenance).
- Set the **Message Category** and **Message Number** to the message you want to be used for To Do entries of this type. The system will populate the message parameter with the Subject. To show only the subject in the To Do's message, use a message with "%1" as its text.

#### On the Roles tab:

- Specify the To Do roles that may be assigned to To Do entries of this type.
- Indicate the To Do role that should be defaulted when you create To Do entries of this type.

#### On the Sort Kevs tab:

When a user adds a manual To Do entry, the system creates an entry with three sort key values. (Sort keys may be used on the To Do list page to sort the entries in a different order.) The To Do type should be set up to reference the sort keys as follows:

| Sequence | Description          |  |
|----------|----------------------|--|
| 1        | Created by user ID   |  |
| 2        | Created by user name |  |
| 3        | Subject              |  |

We recommend that the keys have an **Ascending** sort order and that the Subject is made the default sort key.

**NOTE:** It is possible to define additional sort keys and use a To Do Post Processing algorithm to populate the values. In this case, the base sort keys defined above should still be defined.

#### On the Drill Keys tab:

When a user adds a manual To Do entry, it is created with a drill key value equal to the To Do entry's ID. When the user clicks the Go To button next to the message in the To Do list, the system uses the drill down application service (defined on the main tab) and the drill key to display the associated To Do entry.

The To Do type must be set up with a drill key that reference the To Do entry table and the To Do entry ID:

| Sequence | Table       | Field       |
|----------|-------------|-------------|
| 1        | CI_TD_ENTRY | TD_ENTRY_ID |

# The Lifecycle Of A To Do Entry

The following state transition diagram will be useful in understanding the lifecycle of a To Do entry.

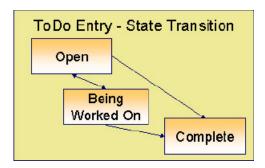

A To Do entry is typically created in the **Open** state. Entries of this type can be viewed by all users belonging to the entry's role. Refer to How Are To Do Entries Created? for information about how entries are created.

An **Open** entry becomes **Being Worked On** when it is assigned to a specific user or when a user proactively assumes responsibility for the entry. While an entry is **Being Worked On**, it is visible on the To Do Summary page only by the user who is assigned to it.

**NOTE:** To Do entries may be created in theBeing Worked Onstate. Some To Do background processes may create To Do entries in the **Being Worked On** state. When a user adds a To Do entry online and assigns the To Do to a user (as opposed to a role), the To Do entry is also created in the **Being Worked On** state.

A **Being Worked On** entry may be forwarded to a different user or role. If the entry is forwarded to a role, it becomes **Open** again.

When an entry becomes **Complete**, it is no longer visible in the To Do list queries (but it remains on the database for audit purposes). There are two ways an entry can become **Complete**:

- A user can manually indicate it is **Complete** (there are several ways to do this).
- For To Do entries that are logically associated with the state of some object, the system automatically marks the entry **Complete** when the object is no longer in the respective state. For example, an entry that's created when an account doesn't have a bill cycle is completed when the account has a bill cycle.

**CAUTION:** Important! The automatic completion of To Do entries occurs when the background process responsible for creating entries of a given type is executed. Therefore, if you only run these processes once per day, these entries remain **Being Worked On** even if the object is no longer in the respective state.

• The To Do monitor process may be used to evaluate whether or not the To Do entry can be closed automatically. Refer to Monitoring a To Do Entry for more information.

## **Linking Additional Information To A To Do Entry**

Additional information may be linked to a To Do entry using characteristics. For example, when creating a manual To Do entry, a user may define the account related to the To Do.

When creating an automatic To Do entry, the program that generates the To Do may link related data to the To Do using characteristics. In addition, a system algorithm allows you to automatically to link related entities. For manually created To Dos, the valid characteristic types that may be linked to the To Do entry must be defined on the To Do type for that To Do entry.

If your To Do entries reference characteristics that are related to your global context data, you may want to configure an alert algorithm to display an alert if a related entry is **Open** or **Being Worked On**.

## Implementing Additional To Do Entry Business Rules

If your business practice calls for additional validation rules or processing steps to take place after a To Do Entry is created or updated, you may want to take advantage of the **To Do Post Processing** plug-ins defined on **To Do type**.

For example, you may want to validate that To Do entries are only assigned to users with the proper skill levels needed to resolve them. Refer to F1-VAL-SKILL for a sample algorithm handling such validation.

## To Do Entries May Be Routed Out Of The System

A To Do type can be configured so that its entries are interfaced to another system.

For example, a given To Do type can be configured to create an email message whenever a new To Do entry is created. The following points describe how to do this:

- Define the name of the background process responsible for interfacing the new To Do entries to another system on the respective To Do type. The base package contains a batch process called F1-TDEER that can be used for most situations. This batch process invokes the **External Routing** algorithms defined on each entry's To Do type.
- Plug in an appropriate **External Routing** algorithm on the respective To Do type. The logic in this type of algorithm performs the interface efforts for a specific To Do entry. For example, if an email message should be created for a To Do entry, the logic in the algorithm would compose and send the email message(s) for a specific To Do entry.

Click here to see the algorithm types available for this system event.

# **Periodically Purging To Do Entries**

**Completed** To Do entries should be periodically purged from the system by executing the F1–TDPG background process. This background process offers you the following choices:

- You can purge all To Do entries older than a given number of days.
- You can purge To Do entries for a specific list of To Do types that are older than a given number of days.
- You can purge all To Do entries except for a specific list of To Do types that are older than a given number of days.

We want to stress that there is no system constraint as to the number of **Completed** To Do entries that may exist. You can retain these entries for as long as you desire. However, you will eventually end up with a very large number of **Completed** entries and these entries will cause the various To Do background processes to degrade over time. Therefore, you should periodically purge **Completed** To Do entries as they exist only to satisfy auditing and reporting needs.

**NOTE:** Different retention periods for different types of To Do entries. Keep in mind that the purge program allows you to retain different types of entries for different periods of time.

# **Setting Up To Do Options**

The topics in this section describe how to set up To Do management options.

## **Installation Options**

The following section describes configuration setup on the installation options.

### To Do Information May Be Formatted By An Algorithm

A **To Do Information** algorithm may be plugged in on the installation record to format the standard To Do information that appears throughout the system. This algorithm may be further overridden by a corresponding plug-in on the To Do Type.

#### Set Additional Information Before A To Do Is Created

A **To Do Pre-creation** algorithm may be plugged in on the installation record to set additional information for a To Do entry before it is created. Algorithms of this type are used for two common purposes:

- Linking context specific data to the To Do entry using characteristics. For example, Oracle Utilities Customer Care
  and Billing provides an algorithm that attempts to link a related person, account, premise, service agreement or service
  point to a To Do entry based on its drill key value. Note, before you can set up this algorithm, you must define the
  characteristic types that you'll use to hold each of these entities. Also note that it is not necessary to define these
  characteristics as valid characteristic types on the To Do type.
- Overriding the Role of a To Do entry based on specific configuration related to the To Do's context data. For example,
   Oracle Utilities Customer Care and Billing provides an algorithm to determine a To Do role based on overrides related to the account's account management group or division.

#### **Alerts**

If your To Do entries reference characteristics related to your global context data and your product supports dashboard alerts generated by algorithms, you may want configure an algorithm to display an alert if the entry is **Open** or **Being Worked On** for the data currently in context.

Refer to your product's documentation to determine if these types of alerts are supported.

## **Next Assignment Algorithm**

If your organization opts to use the next assignment feature supported by the Current To Do dashboard zone, you need to plug-in a **Next To Do Assignment** algorithm into the installation options to determine the next To Do entry the user should work on. Make sure you provide users with security access rights to the zone's next assignment action.

**FASTPATH:** Refer to the Current To Do zone for more information.

## **Messages**

You need only set up new messages if you use algorithms to create To Do entries or prefer different messages than those associated with the base package's To Do types.

## **Feature Configuration**

The base package is provided with a generic **Activity Queue Management Feature Configuration** type. You may want to set up a feature configuration of this type to define any To Do management related options supporting business rules specific to your organization.

For example, the base package provides the following plug-ins to demonstrate a business practice where To Do entries are only assigned to users with the proper skill levels to work on them.

- The base **To Do Post Processing** To Do Type algorithm F1-VAL-SKILL validates that a user has the necessary skill levels required to work on a given To Do entry.
- The base Next To Do Assignment installation options algorithm F1-NEXT-ASSG only assigns To Do entries to
  users that have the proper skills to work on them. This plug-in is only applicable if your organization practices work
  distribution "on demand."

You must set up such an **Activity Queue Management** feature configuration if you want to use any of the above base package plug-ins.

The following points describe the various **Option Types** provided with the base package:

- **Skill.** This option provides a reference to a skill category. For example, if you were using characteristics to represent skill categories then you should reference each characteristic type using this option.
- Override Skill. This option provides an override skill information reference for a specific message. For example, if you were using a To Do Type characteristic to specify an override skill category and level for a specific message category / number then you would reference this characteristic type using this option.

**NOTE:** Skill Setup. Refer to the description of the above base package algorithms for further details on how to setup skill level information.

**NOTE:** More Options. Your implementation may define additional options types. You do this by add new lookup values to the lookup field **F1QM\_OPT\_TYP\_FLG**.

NOTE: Only one. The system expects only one Activity Queue Management feature configuration to be defined.

## **Defining To Do Roles**

This section describes the control table used to maintain To Do roles.

#### To Do Role - Main

The **Main** page is used to define basic information about a To Do role.

To maintain this information, select **Admin** > **General** > **To Do Role**.

#### **Description of Page**

Enter a unique **To Do Role** and **Description** for the To Do role.

The grid contains the ID of each **User** that may view and work on entries assigned to this role. The First Name and Last Name associated with the user is displayed adjacent.

**NOTE:** System Default Role. The system supplies a default role F1\_DFLT linked to each system To Do type. This is done so that To Do functionality may be tested prior to the creation of appropriate business oriented To Do roles.

#### Where Used

Follow this link to view the tables that reference CI\_ROLE in the data dictionary schema viewer.

In addition, various "type" objects or algorithms may reference a To Do role to use when creating a To Do for a given business scenario. This is dependent on your specific product.

### To Do Role - To Do Types

The **To Do Types** page defines the To Do types that may be viewed and worked on by users belonging to a given To Do role.

To maintain this information, select **Admin** > **To Do Role** > **Search** and navigate to the **To Do Types** page.

#### **Description of Page**

Enter the ID of each **To Do Type** whose entries may be viewed and worked on by the role.

Use As Default is a display-only field that indicates if the role is assigned to newly created entries of this type. You may define the default role for a given To Do type on the To Do Type maintenance page.

**CAUTION:** If you remove a To Do type where this role is the default, you must define a new role as the default for the To Do type. You do this on the To Do Type maintenance page.

# **Defining To Do Types**

This section describes the control table used to maintain To Do types.

# To Do Type - Main

The **Main** page is used to define basic information about a To Do type.

**FASTPATH:** Refer to The Big Picture Of To Do Lists for more information about To Do types and To Do lists in general.

To maintain this information, select **Admin** > **General** > **To Do Type**.

**CAUTION:** Important! If you introduce a To Do type, carefully consider its naming convention. Refer to System Data Naming Convention for more information.

#### **Description of Page**

Enter a unique **To Do Type** and **Description** for the To Do type.

Owner indicates if this entry is owned by the base package or by your implementation (Customer Modification).

Use the **Detailed Description** to provide further details related to the To Do Type.

Enter the default **Priority** of To Do entries of this type in respect of other To Do types. Refer to The Priority Of A To Do Entry for more information.

For **To Do Type Usage**, select **Automatic** if To Dos of this type are created by the system (i.e., a background process or algorithm). Select **Manual** if a user can create a To Do of this type online.

Define the **Navigation Option** for the page into which the user is transferred when drilling down on a To Do entry of this type.

Use **Creation Process** to define the background process, if any, that is used to manage (i.e., create and perhaps complete) entries of this type. A **Creation Process** need only be specified for those To Do types whose entries are created by a background process. Refer to To Do Entries Created By Background Processes for more information.

Use **Routing Process** to define the background process that is used to download entries of a given type to an external system, if any. A **Routing Process** need only be specified for those To Do types whose entries are routed to an external system (e.g., an Email system or an auto-dialer). Refer to To Do Entries May Be Routed Out Of The System for more information.

Use **Message Category** and **Message Number** to define the message associated with this To Do type's entries. Note: this message will only be used if the process that creates the To Do entry does not supply a specific message number. For example, the process that creates To Do entries that highlight bill segments that are in error would not use this message; rather, the entries are marked with the message associated with the bill segment's error.

Use the characteristics collection to define a **Characteristic Type** and **Characteristic Value** common to all To Do entries of this type. You may enter more than one characteristic row for the same characteristic type, each associated with a unique **Sequence** number. If not specified, the system defaults it to the next sequence number for the characteristic type.

#### Where Used

Follow this link to view the tables that reference CI\_TD\_TYPE in the data dictionary schema viewer.

### To Do Type - Roles

The **Roles** page defines the roles who may view and work on entries of a given To Do type.

To maintain this information, select **Admin** > **To Do Type** > **Search** and navigate to the **Roles** page.

#### **Description of Page**

Enter each **To Do Role** that may view and work on entries of a given type. Turn on **Use as Default** if the role should be assigned to newly created entries of this type. Only one role may be defined as the default per To Do type.

**FASTPATH:** Refer to To Do Entries Reference A Role for more information about roles and To Do entries.

## To Do Type - Sort Keys

The **Sort Keys** page defines the various ways a To Do list's entries may be sorted. For example, when you look at the bill segment error To Do List, you have the option of sorting the entries in error number order, account name order, or in customer class order.

To maintain this information, select **Admin** > **To Do Type** > **Search** and navigate to the **Sort Keys** page.

**CAUTION:** Do not change this information unless you are positive that the process / algorithm that creates entries of a given type stores this information on the entries.

#### **Description of Page**

The following fields display for each sort key.

**Sequence** is the unique ID of the sort key.

**Description** is the description of the sort key that appears on the To Do list.

**Use as Default** indicates the default sort key (the one that is initially used when a user opens a To Do list). Only one sort key may be defined as the default per To Do type.

**Sort Order** indicates whether the To Do entries should be sorted in **Ascending** or **Descending** order when this sort key is used.

Owner indicates if this entry is owned by the base package or by your implementation (Customer Modification).

### To Do Type - Drill Keys

The **Drill Keys** page defines the keys passed to the application service (defined on the Main page) when you drill down on an entry of a given type.

To maintain this information, select Admin > To Do Type > Search and navigate to the Drill Keys page.

**CAUTION:** Do not change this information unless you are positive that the process / algorithm that creates entries of a given type stores this information on the entries.

#### **Description of Page**

Navigation Option shows the page into which the user is transferred when drilling down on a To Do entry of this type.

The following fields display for each drill key.

**Sequence** is the unique ID of the drill key.

**Table** and **Field** are passed to the application service when you drill down on an entry of a given type.

Owner indicates if this entry is owned by the base package or by your implementation (Customer Modification).

# To Do Type - Message Overrides

The **Message Overrides** page is used if you want To Do entries that reference a given message category / number to be routed to a specific To Do role (or suppressed altogether) or if you want to associate a script to a given message category / number.

**FASTPATH:** Refer to To Do Entries Reference A Role and To Do Entries Can Be Rerouted Or Suppressed for more information.

To maintain this information, select **Admin** > **To Do Type** > **Search** and navigate to the **Message Overrides** page.

#### **Description of Page**

The following fields display for each override.

Message Category and Number allow the message to be overridden.

**Exclude To Do Entry** indicates if a To Do entry of this type that references the adjacent **Message Category** and **Number** should <u>not</u> be created.

**Override Role** indicates the to do role to which a To Do entry of this type that references the adjacent **Message Category** and **Number** should be addressed. This field is protected if **Exclude To Do Entry** is on.

**Script** indicates the script that should execute when a user drills down on a To Do entry of this type that references the adjacent **Message Category** and **Number**. This field is protected if **Exclude To Do Entry** is on. Refer to Working On A To Do Entry for more information.

## To Do Type - To Do Characteristics

The **To Do Characteristics** page defines characteristics that can be defined for To Do entries of this type. The characteristic types for characteristics that are linked to the To Do entry as a result of a pre-creation algorithm do not need to be defined here.

To maintain this information, select Admin > General > To Do Type > Search and navigate to the To Do Characteristics page.

Turn on the **Required** switch if the **Characteristic Type** must be defined on To Do entries of this type.

Enter a **Characteristic Value** to use as the default for a given **Characteristic Type** when the **Default** switch is turned on. Use **Sequence** to control the order in which characteristics are defaulted.

### To Do Type - Algorithms

The **To Do Algorithms** page defines the algorithms that should be executed for a given To Do type.

To maintain this information, select **Admin** > **To Do Type** > **Search** and navigate to the **Algorithms** page.

#### **Description of Page**

The grid contains **Algorithms** that control important To Do functions. If you haven't already done so, you must set up the appropriate algorithms in your system. You must define the following for each algorithm:

- Specify the **System Event** with which the algorithm is associated (see the table that follows for a description of all possible events).
- Specify the **Sequence Number** and **Algorithm** for each system event. You can set the **Sequence Number** to 10 unless you have a **System Event** that has multiple **Algorithms**. In this case, you need to tell the system the **Sequence** in which they should execute.

The following table describes each **System Event**.

| System Event       | Optional / Required | Description                                                                                                    |
|--------------------|---------------------|----------------------------------------------------------------------------------------------------|
| Calculate Priority | Optional            | Algorithms of this type may be used to calculate a To Do entry's priority. Refer to The Priority of a To Do Entry for more information on when this plug-in is called.                                                                                                    |
|                    |                     | Note that it is not the responsibility of the algorithms to actually update the To Do entry with the calculated priority value but rather only return the calculated value. The system carries out the update as necessary.                                                                                  |
|                    |                     | If more than one algorithm is plugged-in the system calls them one by one until the first to return a calculated priority.                                                                                                    |
|                    |                     | Click here to see the algorithm types available for this system event.                                                                                                    |
| External Routing   | Optional            | Algorithms of this type may be used to route a To Do entry to an external system.                                                                                                    |
|                    |                     | The base package F1-TDEER background process invokes the algorithms for every To Do entry that its type references the process as the Routing Process and that the entry was not already routed. The background process marks an entry as routed by updating it with the batch control's current run number. |
|                    |                     | If more than one algorithm is plugged-in the batch process calls them one by one until the first to indicate the To Do entry was routed.                                                                                                    |

| System Event          | Optional / Required | Description                                                                                                    |
|-----------------------|---------------------|----------------------------------------------------------------------------------------------------|
|                       |                     | Click here to see the algorithm types available for this system event.                                                                                                    |
| To Do Information     | Optional            | We use the term "To Do information" to describe the basic information that appears throughout the system to describe a To Do entry. The data that appears in "To Do information" is constructed using this algorithm.     |
|                       |                     | Plug an algorithm into this spot to override the "To Do information" algorithm on installation options or the system default "To Do information" if no such algorithm is defined on installation options.                 |
|                       |                     | Click here to see the algorithm types available for this system event.                                                                                                    |
| To Do Monitor         | Optional            | Algorithms of this type are executed by the To Do Monitor background process and may be used to periodically review a To Do entry and perform actions, if needed. Refer to Monitoring a To Do Entry for more information. |
|                       |                     | Click here to see the algorithm types available for this system event.                                                                                                    |
| To Do Post-Processing | Optional            | Algorithms of this type may be used to validate and/or further process a To Do entry that has been added or updated.                                                                                                    |
|                       |                     | Click here to see the algorithm types available for this system event.                                                                                                    |

## **List of System To Do Types**

The To Do types available to use with the product are found in the To Do Type page. In addition, they may be viewed in the application viewer's To Do type viewer. If your implementation adds To Do types, you may regenerate the application viewer to see your additions reflected there.

# Implementing The To Do Entries

To enable the To Do entries visible in the To Do Type page and application viewer, you must configure the system as follows:

- Define the To Do roles associated with each To Do type and link the appropriate users to them. Once you have defined the roles appropriate for your organization's To Do types, remove the reference to this system default role **F1\_DFLT**. Refer to To Do Entries Reference A Role for more information.
- For any To Do Type that is provided for a specific background process, the To Do simply needs to reference the appropriate Creation Background Process. When the background process is scheduled, To Dos are created based on the logic of the related background process. This applies to To Dos Created for Object-Specific Error Conditions and Dedicated To Do Background Processes.
- For any To Do Type that is provided for creation by an algorithm or other process, there may be configuration required to populate that To Do type as an algorithm parameter or as an attribute on a control table.

**NOTE:** Refer to the description of the To Do type for more information.

# **Background Processes**

This chapter covers various topics related to background processes. Besides providing an overview of background process functionality, the various tools available within the application to define, submit and monitor background processes are covered.

**NOTE:** Your specific source application may have additional background process topics. Please refer to the documentation section that applies to your source application for more information.

# **Understanding Background Processes**

This section describes various topics related to the background processes that perform many important functions throughout your product such as:

- Processing To Do Entries
- · Monitor processes that select records in a given state to progress them to their next state in their lifecycle
- · Processes that purge data
- · Processes that extract data
- · And many more...

# **Background Processing Overview**

While the system relies on a scheduler to secure and execute its background processes, there are additional issues that you should be familiar with:

- Batch control records are used for the following purposes:
  - Define the code that executes the logic associated with the background process.
  - For processes that extract information, the batch control record defines the next batch number to be assigned to new records that are eligible for extraction. For example, the batch control record associated with the process that routes To Do entries to an external system defines the next batch number to be assigned to new To Do entries that are configured with this batch control. When this To Do external routing process next runs, it selects all To Do entries marked with the current batch number (and increments the next batch number).
  - The batch control record for each background process organizes audit information about the historical execution of
    the background process. The system uses this information to control the restart of failed processes. You can use this
    information to view error messages associated with failed runs.
  - Many processes have been designed to run in parallel in order to speed execution. For example, the process that
    applies updates for a migration data set import for CMA can be executed so that multiple "threads" are processing a
    different subset of records (and multiple threads can execute at the same time). Batch control records associated with
    this type of process organize audit information about each thread in every execution. The system uses this information
    to control the restart of failed threads. Refer to Parallel Background Processes for more information.
  - Some processes define extra parameters. These parameters are defined with the batch control. Default values may also be captured for each parameter. They will be used when the background process is submitted on-line.

The following diagram illustrates the relationships that exist for batch control records.

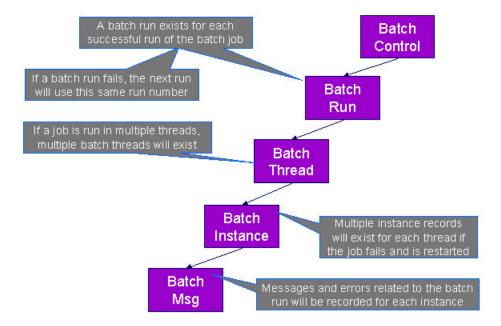

Results of each batch run can be viewed using the Batch Run Tree page.

Refer to Batch Scheduler Integration for information about the integration with the Oracle Scheduler.

## **Parallel Background Processes**

Many processes have been designed to run in parallel in order to speed execution. This is referred to as running the process with multiple "threads".

The system provides two strategies for distributing the data to the multiple threads.

- Thread Level SQL Select. This strategy is sometimes referred to as the "thread iterator" strategy. In this strategy, the batch job uses the primary key to figure out how to evenly distribute key ranges to each thread. Each thread is then responsible for selecting the records. In this strategy, the threads should also re-select the data periodically to release the cursor, which aids in performance. Note that this strategy is preferred but may only be used under the following conditions:
  - The data from only one maintenance object is being processed.
  - The primary key for the maintenance object is a single, numeric system generated key.

**NOTE:** Parameters may be used to override the low and high id. Refer to Parameters Supplied to Background Processes for more information.

• **Job Level SQL Select**. This strategy is sometimes referred to as the "standard commit" strategy. In this strategy, the keys for the records to be processed by the batch job are all selected first and stored in a temporary table. The batch job then supplies each thread with a range of keys that it should process. This strategy is used if multiple maintenance objects are being processed by the batch job; if the primary key of the maintenance object has multiple parts or if the primary key is non-numeric.

The multi-threading logic relies on the fact that primary keys for master and transaction data are typically system generated random keys. In addition, if the data is partitioned, it is expected to be partitioned based on the primary key.

**NOTE:** The detailed description in the metadata for each batch control provided with the system should indicate if it may be run in parallel. Note that the strategy used is not typically indicated in the detailed description.

**NOTE:** Overriding the thread ranges. Your implementation has the ability to override the thread ranges if certain data in your system takes longer to process. For example, imagine you have a single account in Oracle Utilities Customer Care and Billing that has thousands of service agreements (maybe the account for a large corporation or a major city). You may want to set up the thread ranges to put this large account into its own thread and distribute the other accounts to the other threads. To do this, you should create the appropriate batch thread records ahead of time in a status of **Thread Ready** ( **50**) with the key ranges pre-populated. Note that the base product does not provide the ability to add batch thread records online. If you are interested in more information about this technique, contact Customer Support.

### **Optimal Thread Count**

Running a background process in multiple threads is almost always faster than running it in a single thread. The trick is determining the number of threads that is optimal for each process.

**NOTE:** A good rule of thumb is to have one thread for every 100 MHz of application server CPU available. For example if you have four 450 MHz processors available on your application server, you can start with 18 threads to begin your testing: (450 \* 4) / 100 = 18.

This is a rule of thumb because each process is different and is dependent on the data in your database. Also, your hardware configuration (i.e., number of processors, speed of your disk drives, speed of the network between the database server and the application server) has an impact on the optimal number of threads. Please follow these guidelines to determine the optimal number of threads for each background process:

- Execute the background process using the number of threads dictated by the rule of thumb (described above). During this execution, monitor the utilization percentage of your application server, database server and network traffic.
- If you find that your database server has hit 100% utilization, but your application server hasn't one of the following is probably occurring:
  - There may be a problematic SQL statement executing during the process. You must capture a database trace to identify the problem SQL.
  - It is also possible that your commit frequency may be too large. Commit frequency is a parameter supplied to every background process. If it is too large, the database's hold queues can start swapping. Refer to Parameters Supplied to Background Processes for more information about this parameter.
- It is normal if you find that your application server has hit 100% utilization but your database server has not. This is
  normal because, in general, all processes are CPU bound and not IO bound. At this point, you should decrease the
  number of threads until just under 100% of the application server utilization is achieved. And this will be the optimal
  number of threads required for this background process.
- If you find that your application server has <u>not</u> hit 100% utilization, you should increase the number of threads until you achieve just under 100% utilization on the application server. And remember, the application server should achieve 100% utilization before the database server reaches 100% utilization. If this proves not to be true, something is probably wrong with an SQL statement and you must capture an SQL trace to determine the culprit.

Another way to achieve similar results is to start out with a small number of threads and increase the number of threads until you have maximized throughput. The definition of "throughput" may differ for each process but can be generalized as a simple count of the records processed in the batch run tree. For example, in the Billing background process in Oracle Utilities Customer Care and Billing, throughput is the number of bills processed per minute. If you opt to use this method, we recommend you graph a curve of throughput vs. number of threads. The graph should display a curve that is steep at first but then flattens as more threads are added. Eventually adding more threads will cause the throughput to decline. Through this type of analysis you can determine the optimum number of threads to execute for any given process.

# **Parameters Supplied To Background Processes**

This section describes the various types of parameters that are supplied to background processes.

#### **General Parameters**

The following information is passed to every background process.

- Batch code. Batch code is the unique identifier of the background process.
- **Batch thread number.** Thread number is only used for background processes that can be run in multiple parallel threads. It contains the relative thread number of the process. For example, if the billing process has been set up to run in 20 parallel threads, each of the 20 instances receives its relative thread number (1 through 20). Refer to Optimal Thread Count for Parallel Background Processes for more information.
- **Batch thread count.** Thread count is only used for background processes that can be run in multiple parallel threads. It contains the total number of parallel threads that have been scheduled. For example, if the billing process has been set up to run in 20 parallel threads, each of the 20 instances receives a thread count of 20. Refer to Optimal Thread Count for Parallel Background Processes for more information.
- **Batch rerun number.** Rerun number is only used for background processes that download information that belongs to given run number. It should only be supplied if you need to download an historical run (rather than the latest run).
- **Batch business date.** Business date is only used for background processes that use the current date in their processing. For example, a billing process may use the business date to determine which bill cycles should be downloaded. If this parameter is left blank, the system date is used. If supplied, this date must be in the format YYYY-MM-DD. Note: this parameter is only used during QA to test how processes behave over time.
- Override maximum records between commits. This parameter is optional and overrides each background process's
  Standard Commit. You would reduce this value, for example, if you were submitting a job during the day and you
  wanted more frequent commits to release held resources. You might want to increase this value when a background
  process is executed at night (or weekends) and you have a lot of memory on your servers.
- Override maximum minutes between cursor re-initiation. This parameter is optional and overrides each background process's Standard Cursor Re-Initiation Minutes. You would reduce these values, for example, if you were submitting a job during the day and you wanted more frequent commits to release held resources (or more frequent cursor initiations). You might want to increase these values when a background process is executed at night (or weekends) and you have a lot of memory on your servers.
- User ID. Please be aware of the following in respect of user ID:
  - Both the user submitting the job and the user ID recorded on the batch submission should have access to the application service for the batch control that secures execution.
  - Any batch process that stamps a user ID on a record it creates or updates uses this user ID in applicable processing.
  - This user ID's display profile controls how dates and currency values are formatted in messages.
- Password. Password is not currently used.
- Language Code. Language code is used to access language-specific control table values. For example, error messages are presented in this language code.
- Trace program at start (Y/N), trace program exit (Y/N), trace SQL (Y/N) and output trace (Y/N). These switches are only used during QA and benchmarking. If trace program start is set to Y, a message is displayed whenever a program is started. If trace program at exist is set to Y, a message is displayed whenever a program is exited. If trace SQL is set to Y, a message is displayed whenever an SQL statement is executed. If output trace is set to Y, special messages formatted by the background process are written.

**NOTE:** The information displayed when the output trace switch is turned on depends on each background process. It is possible that a background process displays no special information for this switch.

#### Common Additional Parameters

Each batch control supports the definition of additional parameters. There are some additional parameters that are common to all batch processes or common to a specific type of batch process. The batch control should be delivered with the

appropriate additional parameters. However, when new additional parameters are introduced, existing batch controls may not be updated with the new additional parameter.

The following table highlights the common parameters that may be linked to a batch control. Note that for batch parameters, although there is a sequence number that controls the displayed order of the parameter, the batch process does not use the sequence to identify a particular parameter but rather uses the parameter name. In some cases multiple parameter names are supported (a 'camel case' version and an 'all caps' version).

| Parameter Name                                                          | Description                                                                                                    | Additional Comments                                                                                                    |
|-------------------------------------------------------------------------|----------------------------------------------------------------------------------------------------|----------------------------------------------------------------------------------------------------|
| MAX-ERRORS / maxErrors                                                  | Each of the batch processes has, as part of its run parameters, a preset constant that determines how many errors that batch process may encounter before it is required to abort the run. A user can override that constant using this parameter.                                                            | The input value must be an integer that is greater than or equal to zero. The maximum valid value for this parameter is 999,999,999,999,999.                                                                                                    |
| DIST-THD-POOL                                                           | Each batch process executes in a thread pool.  This parameter is only necessary if the batch process should execute in a different thread pool than the default thread pool.                                                                                                    | The default thread pool name is <b>DEFAULT</b> .                                                                                                    |
| emailMode                                                               | When the batch job is submitted with an associated email address, the default logic is to send an email when the job completes regardless of success or failure. Use this parameter to limit the email based on the status of the job when it ends.                                                           | <ul> <li>Valid Values</li> <li>ERROR — send an email only when the job ends in Error status.</li> <li>SUCCESS — send an email only when the job ends in successfully.</li> <li>ALL — always send an email only when the job ends. (This is the default.)</li> </ul> |
| The following parameters are only app<br>Parallel Background Processes. | licable to jobs that use the Thread Level SQL Select method                                                                                                    | od of distributing work to threads as described in                                                                                                    |
| overrideLowldValue                                                      | Specifies a new low id to use in calculating the range for a thread. The framework by default assumes that the ld is between 0's (e.g. 000000000) and 9's (e.g. 999999999), but this parameter will override the low value.                                                                                   | The parameter value can be an actual number or it can be set to <b>auto</b> . If <b>auto</b> is configured, it is set to the lowest current value on the database table associated with the background process.                                                     |
| override Highld Value                                                   | Specifies a new high id to use in calculating the range for a thread. The framework by default assumes that the Id is between 0's (e.g. 000000000) and 9's (e.g. 999999999), but this parameter will override the high value.                                                                                 | The parameter value can be an actual number or it can be set to <b>auto</b> . If <b>auto</b> is configured, it is set to the highest current value on the database table associated with the background process.                                                    |
| idRangeOverrideClass                                                    | Use this parameter to specify a custom class to do thread range calculation. During batch execution, this override class is instantiated and the setter methods called to initialize the lds as required. The low and high getter methods are called to retrieve the high and low ids to be used for the run. | The class name specified must implement interface com.splwg.base.api.batch.BatchIdRangeOverride                                                                                                    |
| The following parameters are only app                                   | licable to jobs that perform a single commit, for example for                                                                                                    | extract batch jobs.                                                                                                    |
| numRecordsToFlush                                                       | This parameter defines how frequently to flush the Hibernate cache to prevent high heap consumption and Out Of Memory Errors.                                                                                                    |                                                                                                    |

#### **Specific Batch Parameters**

Some background processes define additional parameters that are specific to their functionality. When a process receives additional parameters, they are defined and documented in the batch control entry in the application. They are also visible in the batch control viewer (part of the application viewer).

### Indicating a File Path

Some of the system background processes use extra parameters to indicate a File Path and/or File Name for an input file or an output file. For example, most extract processes use File Path and File Name parameter to indicate where to place the output file.

When supplying a FILE-PATH variable, the directory specified in the FILE-PATH must already exist and must grant write access to the administrator account for the product. You may need to verify a proper location with your systems administrator.

The syntax of the FILE-PATH depends on the platform used for the product application server. Contact your system administrator for verification. For example, if the platform is UNIX, use forward slashes and be sure to put a trailing slash, for example /spltemp/filepath/.

## **Processing Errors**

When a background process detects an error, the error may or may not be related to a specific object that is being processed. For example, if the program finds an error during batch parameter validation, this error is not object-specific. However, if the program finds an error while processing a specific bill, this error is object-specific. The system reports errors in one of the following ways:

- Errors that are not object-specific are written to the error message log in the Batch Run Tree.
- Some batch processes create entries in an "exception table" for certain object-specific errors. For example, an error detected in the creation of a bill in Oracle Utilities Customer Care and Billing may be written to the bill exception table. If an error is written to an exception table, it does not appear in the batch run tree. For each exception table, there is an associated to do entry process that creates a To Do Entry for each error to allow a user to correct the problem on-line.
- For some background processes, errors that do not result in the creation of an exception record may instead generate a To Do entry directly. For these processes, if you wish the system to directly create a To Do entry, you must configure the To Do type appropriately. Refer to To Do entry for object-specific errors for information about configuring the To Do type. If the background process detects an object specific error and you have configured the system to create a To Do entry, the error is not written to the batch run tree. If you have configured your To Do type to not create To Do entries for certain errors, these errors are written to the batch run tree.

**NOTE:** Some processes create exceptions and To Do entries. It is possible for a background process to create entries in an exception table and create To Do entries directly, depending on the error. Consider batch billing in Oracle Utilities Customer Care and Billing; any conditions that cause a bill or bill segment to be created in **error** status result in a record added to the bill exception table or the bill segment exception table. However, any object-specific error that is not related to a specific bill or bill segment or any error that prevents a bill or bill segment from being created may result in a To Do entry for the object-specific error.

## **Error Post-Processing Logic**

The product supports executing one or more algorithms when a batch process encounters an error that causes execution to stop. This allows for some special processing to occur to handle the failure of the batch job. Algorithms for this plug-in spot receive the batch control, batch run number, batch processing business date, number of threads and the list of the ad hoc parameters of the batch job. The following are some examples of functionality that may be executed when a batch job fails:

- Another object or record that is monitoring the batch job may have its status updated to reflect the batch status.
- An outbound message service may be invoked to perform a task related to the failure.

Note that the units of work for all threads are committed prior to executing the error post-processing logic.

## **Post-Processing Logic**

The product supports executing one or more algorithms after all the threads of a given batch job have completed. This allows for some special processing to occur at the end of a batch job. Algorithms for this plug-in spot receive the batch control, batch run number, batch processing business date, number of threads and the list of the ad hoc parameters of the batch job. The following are some examples of functionality that may be executed at the end of a batch job:

- Another dependent batch job can be kicked off. Note that this use case is only needed when the multiple dependent jobs are not part of a scheduler (which can also detect the successful end of one batch job so as to submit the next job).
- Statistics for the batch run may be analyzed and based on results, a To Do Entry may be sent to an administrator.
- If the current batch job is processing a large number of child records in multiple threads, a parent record could be
  updated to a different status or with some other audit information.

Note that the units of work for all threads are committed prior to executing the post-processing logic. The algorithm should perform standard error handling. If an error occurs in one of the post-processing algorithms, the overall batch job's status is set to Error so that it can be re-submitted to retry the logic in the finalize step.

### **Timed Batch Processes**

Most batch jobs are submitted via a batch scheduler. In the absence of a scheduler, a batch control may be configured as "timed" triggering the framework to monitor and schedule these batch jobs as defined by the timer interval. The timer interval defines the desired interval between starts (in seconds). The system schedules new batch runs at each interval if the last instance of the job has completed.

When configuring a batch control as "timed", other default information must be provided, including the User ID and Language to use for submitting the job and the email address for notification, if desired.

Timed batch controls also include an Active setting, allowing for an implementation to temporarily stop further executions of the batch job (but retain the other timer settings).

Timed jobs are controlled by the default threadpool and not by a scheduler. When the **DEFAULT** threadpoolworker starts it will start executing any job for a Batch Control configured as **Timed** with the Timer Active set to **Yes**. This is whether the batch daemon or batch server is enabled or not.

## **Monitor Background Processes**

In many areas of the system, functionality is driven from business object configuration as a BO driven record progresses through its lifecycle. Refer to Business Object Lifecycle for details. As part of that functionality, it is possible that a background process, called a monitor batch process, is used to execute functionality for the record. A single program is provided for the BO monitor functionality and parameters are used to limit the records processed by maintenance object and other optional parameters that may further limit the records. The product typically provides at least one monitor batch control for each maintenance object that supports a configurable lifecycle on its business object.

This topic highlights the parameters supported by the monitor batch job. Not all parameters are applicable to all maintenance objects and therefore may not be configured on a give base monitor batch control.

| Parameter Name    | Description        | Comments                                                                              |
|-------------------|--------------------|---------------------------------------------------------------------------------------|
| maintenanceObject | Maintenance Object | For most base delivered batch controls, this parameter is delivered already populated |
|                   |                    | with the value of the maintenance object                                              |

| Parameter Name           | Description                 | Comments                                                                                                    |
|--------------------------|-----------------------------|----------------------------------------------------------------------------------------------------|
|                          |                             | value. Note that it is supported to leave this value blank, at which point, the program will determine the maintenance object (objects) to process by looking for an MO that refers to this batch control record as an option.                                                                                                    |
| isRestrictedByBatchCode  | Restrict by Batch Code      | Set this to <b>true</b> to indicate whether the process should only select records that explicitly refer to this batch control on its current BO state. This is also referred to as "deferred" mode. If set to <b>false</b> , the program includes all records that refer to the current batch control in its BO state and records that don't refer to any batch control in its current state (but monitor algorithms exist in the current state). This is commonly referred to as "periodic" mode. Note that if the value is not set at all, the program will determine whether to run it as "deferred" or "periodic" based on whether the batch code is configured on the MO option as a <b>State Monitor Process</b> ("deferred") or a <b>Periodic Monitor Process</b> . |
| restrictToType           | Restrict by Related Type    | This parameter is only applicable to maintenance objects that have a related 'type' object and the maintenance object has configured an option indicating the field for the related type column. This parameter may be used to limit the processing to records that are in the indicated type.                                                                                                    |
| restrictToBusinessObject | Restrict by Business Object | This parameter may be used to limit the processing to records that are in the indicated business object.                                                                                                    |
| restrictToBOStatus       | Restrict by Status          | This parameter may be used to limit the processing to records that are in the indicated status.                                                                                                    |
| restrictToDate           | Restrict By Date            | Enter a valid date on the record's primary table to limit processing to records that are have a value in this field that is on or before the batch business date. Optionally, enter "+" or "-" followed by a number to shift the comparison date to the batch business date plus or minus the given number. For example, entering REVIEW_DT -3 will retrieve all records whose review date is on or before the batch business date minus 3 days.                                                                                                    |
| sampleRecordNumber       | Sample Record Number        | This is not a commonly used parameter. It is only applicable when the monitor is used for a business use case that supports processing a subset of the records during a testing phase. For example, if the process is validating a large number of records, it may be an option to only validate every 100 records to determine if there are repeated validation errors that may indicate a common problem that may be solved to fix many errors.                                                                                                    |

Also note that when submitting a monitor process with multiple parallel threads, the program will use a **Thread Level SQL Select** strategy unless any of the following are true (in which case it will use the **Job Level SQL Select** strategy:

- The input maintenance object is left blank and the program finds more than one maintenance object that refers to this batch control in its options.
- A single MO is applicable but it has a multi-part primary key.
- A single MO is applicable and it has a single primary key, but it is a user defined key instead of a system generated key.
- The sample record number parameter is populated.

# Plug-in Driven Background Processes

Although the product is delivered with a rich library of background processes, implementations may have business requirements that require new processes to be introduced. It is possible for an implementation to write a background process from scratch using a base process as a template. However, the product also provides base background processes that call algorithms to do the work that is needed. These are called plug-in driven background processes. There are two major types of plug-in driven batch processes:

- Processes that act on records that are stored in the database in the system. These types of processes require SQL to select the records along with the logic to process the records.
- Processes that import data from a file and store new records in the system as a result. These types of processes require an algorithm that is able to map the data from the file to appropriate new records in the system

The subsequent sections provide more detail about the two types of plug-in driven background processes.

### **Processing System Records**

Process that retrieve records in the system and do some action on them require an algorithm to select the records to be processed and another algorithm to process the records. The base processes implement standard background process functionality including parallel background process logic and the ability to create To Do entries for errors. This allows for an implementation to take advantage of the pre-built support and provide plug-ins that include the logic that is unique to the specific use case.

The system provides the following processes that support plug-ins for selecting and processing the records:

- Ad-hoc Process. This background process is provided for implementations that have some custom business logic that needs to be performed on a group of records. The base batch control Plug-in Driven Generic Template (F1-PDBG) may be used as a template.
- Extract Process. This background process is provided for implementations that have extract files to produce for integration with external systems. The process includes parameters to configure the file path and file name for the created file along with other parameters to control how the file is formatted. The base batch control Plug-in Driven Extract Template (F1-PDBEX) may be used as a template.

The following sections provide more information about implementing this type of functionality.

### **Select Records Algorithm**

The first important algorithm to design when implementing a plug-in driven batch process is the Select Records algorithm, plugged in on the batch control page. This algorithm type must define the first parameter as the SQL. The batch job will directly access the SQL parameter value in the metadata (rather than invoking the algorithm). All other parameters are available for the algorithm to use for its own logic.

In addition, when invoking the algorithm, it must return the strategy to use (**Thread Level SQL Select** or **Job Level SQL Select**. Refer to parallel background processes for more information about the two strategies and when to use each. When choosing the **Thread Level SQL Select** strategy, the algorithm should return the name of the primary key in the Key Field parameter. In addition, the SQL should include a **BETWEEN** clause that includes the bind variables for the low and high ID for the ranges. See below for the bind variable syntax.

If the SQL statement includes variables that are determined at execution time, it must use bind parameters. Bind parameters are referenced in the SQL statement using a colon and a parameter name (for example :parameter). There are some variables provided by the system that are populated by the batch job at execution time. These have f1\_ as its prefix.

The system supports the following pre-defined bind parameters:

• :f1\_lowID and :f1\_highID - these should be used in the BETWEEN clause for the Thread Level SQL Select strategy. The batch job will substitute the appropriate ID range as required.

- :f1\_batchCode and :f1\_batchNumber these are common attributes of the batch control that are referenced on a record for selection purposes. Note that the batch run number is set according to whether the batch job is a re-run of a previous run or not.
- :f1\_businessDate the batch job will populate the input batch business date, if populated otherwise the current date.

**NOTE:** The system supports both "f1." and "f1\_" as a prefix for the bind variables. However, the "f1." prefix will result in an error if the SQL security property setting is turned on. As such, the underscore syntax is recommended. The period syntax remains For backwards compatibility.

For any other custom parameters, the Select Records algorithm may return one or more sets of field name / variable name / value where the variable name matches a bind variable in the SQL. The field name provides information about data type and length that assists the SQL binding logic to properly substitute the values. Note that the variable name cannot start with **f1.** as its prefix. The batch job will use the value returned by the algorithm to set the bind parameter in the SQL statement.

The plug in spot receives a list of the ad hoc parameters for the batch job as name / value pairs. If the list includes parameters whose values are to be used in selecting records, your algorithm may be used to identify the relevant batch parameter passed as input and populate the field name and output bind variable appropriately.

The product provides a base algorithm type for this plug-in spot that simply defines a parameter for the SQL. It also includes parameters for the strategy and the key field name. This algorithm type may be used by any custom batch process where the SQL does not rely on any special bind variables that must be determined. Simply create an algorithm for the algorithm type and provide the appropriate SQL. Refer to the algorithm type Select Records by Predefined Query (F1-PDB-SR) for more information.

#### **Process Records Algorithm**

The other important algorithm to design when implementing a plug-in driven batch process is the Process Record algorithm, plugged in on the batch control page. This algorithm is called for each record selected for the process. It receives all the information that was selected from the Select Records plug-in.

For the ad-hoc processing batch process, algorithms plugged into this spot are responsible for doing the work for each record based on the desired logic.

For the extract batch process, algorithms plugged into this spot are responsible for returning the data that should be written to the file in one or more XML instances along with the schema name(s) that describes the XML instance(s). For XML output format, the batch process will write the XML instance data as returned by the plug-in. For fixed position or CSV output format, the batch process will convert the XML instance data to the appropriate format and add it to the file.

Also note that algorithms for this plug-in spot will be passed two Booleans, is First and is Last, to indicate if the current work unit is the first and/or last for that thread. This allows for the plug-in to do additional work if needed. Note that the is First indication is available for both types of batch processes, ad-hoc and extract. However, the is Last indication is only applicable for the file extract batch. For the ad-hoc batch process this value will always be set to **false**. Extracts will always execute in a single database transaction. In a single transaction run, any error causes the run to be aborted so that it restarts from the beginning when resubmitted. This is done to avoid partial files being written along with inaccurate setting of the is Last element.

The product provides a base algorithm type for this plug-in spot that illustrates the technique to follow when implementing an extract type of plug-in driven background process. Refer to the algorithm type General Process - Sample Process Record Extract (F1-GENPROCEX) for more information.

### **Configuring a New Process**

The following points summarize the steps needed to implement a new background process that act on records in the system using plug-ins for the specific functionality:

• Verify the SQL that the background process should execute. Keep in mind that all the data selected in the SQL is available to pass to the plug-in that processes the records. If the performance of the background process is important, be sure to consult with a DBA when designing the SQL.

- If the SQL does not require any custom variables to substitute at runtime, create an algorithm for the base algorithm
  type F1-PDB-SR and configure the SQL. In addition, configure the strategy and the primary key name (for the
  Thread Level SQL Select strategy).
- If the SQL requires custom variables, a new plug-in script must be designed and coded to populate the variable names and values using the algorithm entity **Batch Control Select Records**. Besides defining the variables, the algorithm must also indicate the strategy and the primary key name (for the **Thread Level SQL Select** strategy). Define the algorithm type for the newly created script. The first parameter of the algorithm type must be the SQL as illustrated in the base algorithm type. Note that the other parameters are available for use by this algorithm type if needed. Define the algorithm, populating the SQL as appropriate (using the custom variables).
- Design the logic required for each record and create a plug-in script where the algorithm entity is Batch Control Process Record. Note that the plug-in receives all the information selected in the SQL defined in the Select Records
  plug-in
  - For an ad-hoc process, the algorithm should perform whatever process is required based on the business use case. Note that the background process is responsible for committing the records.
  - For an extract process, the algorithm is responsible for returning one or more schema instances populated with information that should be written to the file. If an existing schema satisfies the output requirements, it may be used. Otherwise, define a data area to indicate the output format of the records as appropriate.

In either case, define the algorithm type and algorithm for the newly created script.

• Create a batch control by duplicating the appropriate base template as per the type of background process needed. Plug in the algorithms created above and configure the parameters as appropriate. Note that you may configure custom ad hoc parameters on the batch control if required. Both base and custom batch parameter values are available to the Select Records and Process Records plug in algorithms.

### **Uploading Records**

The base product provides a background process to upload data from a file. The batch control Plug-in Driven File Upload Template (F1-PDUPL) may be used as a template. The process includes parameters to configure the file path and file name for file to upload along with other parameters to control how to handle missing files and how to rename the file once processed. Refer to the description of the batch control and its parameters for more information.

This background process requires an algorithm plugged into the plug-in spot **File Upload**. This plug-in is called once for a given file. The batch process opens the file and passes to the algorithm the file reader element. The algorithm associated with the batch control is responsible for using provided APIs to read the content of the file and store the data in appropriate table(s) (for example, an appropriate staging table). The base provided process supports uploading multiple files and may be run multi-threaded to process multiple files. Each file is processed by one call to the File Upload algorithm and supports a single commit for the records uploaded in a given file.

**NOTE:** Plug-in scripts written to implement this type of algorithm must use the Groovy script engine version as the APIs are not accessible using the XPath scripting language. Refer to Additional Coding Options For Server Scripts for more information.

Note that this step in the upload of data is only one part of a typical upload end-to-end process. This step is sometimes referred to in the product as "Process X". The goal of this step is to get records from a file into database records, with minimal validation and processing. The data should be stored in records that are then processed by a second step (often referred to in the product as the "upload" step, for example "Payment Upload"). The second step, independent of the plug-in driven batch process described here, is responsible for validating the data and should be able to be threaded by individual records and have proper error handling for individual records. Note that depending on the type of data being uploaded, the product may already supply appropriate tables that the plug-in driven upload process may populate. These could be staging tables, such as payment upload staging. Or they may be records with business objects that have a lifecycle designed to handle uploaded data, for example Business Flag. In such cases, the product will typically supply out-of-the-box background processes to validate and further process the data and finalize the upload. If the data to upload does not already

have a base provided staging table, be sure to work with your implementation team to identify an appropriate table to use for the plug-in driven batch upload. In addition, confirm the design for the second step that is responsible for the detailed validation and finalization of the data.

The product supplies sample algorithms to illustrate calling the supplied APIs for processing different types of source data: comma delimited, fixed position and XML. In every case, the sample data supported by the upload uses 'degree day' information to illustrate the process. The system provides sample target records (based on the Fact maintenance object) in order to illustrate the step to store records based on the input data. Note that only sample plug-in scripts have been provided. No algorithm, algorithm type or batch control is configured to use the sample plug-in scripts. To view the scripts, navigate to the Script page, search for a Script Type of Plug-in Script and Algorithm Entity of Batch Control - File Upload and look for the 'Sample' scripts.

Note that the sample plug-in scripts provided by the product are supplied to illustrate use of the provided APIs. They should not be considered a template for how to implement a plug-in script for a real use case. The following highlight some points to consider when designing a file upload algorithm:

- Error handling / resolution. The sample plug-in scripts do some basic error handling related to the data to illustrate error handling. However, any errors found in this step require processing of the whole file to stop. As such, this plug-in should only report errors that are not possible to fix, but where the whole file should be rejected. If there are errors that can be adjusted in the data, then the recommendation is to not check for those errors at this step. Rather, this plug-in should simply populate the appropriate staging tables and let the next step check for validity. As described above, the next step should include the ability to mark individual records in error, allowing for users to fix the data and retry.
- Target tables. The sample plug-in scripts use Fact as the target for the resulting insert statements. As mentioned above, the decision of where to store the uploaded data must be carefully considered. There may already be existing tables that are specific to a given use case. If the data being uploaded does not have existing tables to use, review the product to verify what existing tables may be useful, such as Inbound Sync Request or Service Task. Be sure that the tables chosen support error handling, either out-of-the box or via designing an appropriate business object with a lifecycle that supports an error status and the ability to resolve the error. Also note that the Sample Flat File Upload plug-in illustrates a header record / detail record scenario. In this case, the header record is linked to the child record via a CLOB element. This is not the recommended technique. In a real use case, the header record should be linked to the child record via a separate database column to allow for searching.

### **Configuring a New Process**

The following points summarize the steps needed to implement a new file upload background process:

- Verify the details of the data in the upload file and map the data to fields in one or more appropriate tables in the system.
- Design the logic required for reading the record details and identifying each record to properly create the insert
  statements for storing the data. The sample plug-in scripts provided by the product illustrate using the various APIs
  available for use. Create a plug-in script where the algorithm entity is Batch Control File Upload. Create an
  appropriate algorithm type and algorithm for this plug-in script.
- Create a batch control by duplicating the base template. Plug in the algorithm created above and configure the parameters as appropriate. Note that you may configure custom ad hoc parameters on the batch control if required. Both base and custom batch parameter values are available to the File Upload algorithm.

### **How to Re-extract Information**

If you need to recreate the records associated with an historical execution of an extract process, you can - simply supply the desired batch number when you request the batch process.

#### **How to Submit Batch Jobs**

Most batch jobs are submitted via a batch scheduler. Refer to Batch Scheduler Integration for information about the integration with the Oracle Scheduler.

Batch jobs may be configured as Timed, which means they will automatically be run based on the timer frequency.

In addition, you can manually submit your adhoc background processes or submit a special run for one of your scheduled background processes using the online batch job submission page.

#### **How to Track Batch Jobs**

You can track batch jobs using the batch process pages, which show the execution status of batch processes. For a specified batch control id and run id, the tree shows each thread, the run-instances of each thread, and any messages (informational, warnings, and errors) that might have occurred during the run.

**FASTPATH:** For more information, refer to Tracking Batch Processes.

### How to Restart Failed Jobs and Processes

Every process in the system can be easily restarted if it fails (after fixing the cause of the failure). All you have to do is resubmit the failed job; the system handles the restart.

## **Assessing Level of Service**

For some background processes, an implementation may wish to supply one or more algorithms that check some conditions to assess whether or not the process is performing as expected. An algorithm could be used to check the performance of the job to see if it is running as efficiently as expected. Or it could analyze the data processed by the background process to assess whether there may be some problem with the quality of the data.

The system provides a Level of Service plug-in spot on batch control to configure the appropriate algorithms for a given background process, if desired. Each algorithm is expected to return a value to indicate the 'level of service' determined along with a message indicating the reason for the value. The following Level of Service values are supported:

- Normal. Indicates that the algorithm did not detect any issues.
- Warning. Indicates that the algorithm found some issues that may or may not indicate a problem.
- Error. Indicates that the algorithm found some issues that should be investigated.
- **Disabled**. Indicates that the algorithm could not properly execute the level of service logic.

When viewing a batch control record, if there are any level of service algorithms configured, the logic is executed and the results are displayed. The level of service is also part of the Health Check service.

## **System Background Processes**

**NOTE:** List of system background processes. The list of background processes provided in the base product may be viewed in the application viewer's batch control viewer. In addition if your implementation adds batch control records, you may regenerate the application viewer to see your additions reflected there.

# **Defining Batch Controls**

The system is delivered with all necessary batch controls. Implementations may define default values for parameters. In addition, implementations may define their own background processes.

To view background processes, open **Admin** > **System** > **Batch Control.** Refer to Background Processing Concepts for more information.

**CAUTION:** Important! If you introduce a new batch process, carefully consider its naming convention. Refer to System Data Naming Convention for more information.

#### **Description of Page**

Enter an easily recognizable **Batch Process** and **Description** for each batch process.

**Owner** indicates if this batch control is owned by the base package or by your implementation (**Customer Modification**). The system sets the owner to **Customer Modification** when you add a batch control. This information is display-only.

Use the **Detailed Description** to describe the functionality of the batch process in detail.

Enter the **Application Service** that is used to provide security for submission requests for the batch control. The application service must have an Access Mode of **Execute**. Refer to Granting Access To Batch Submission for more information.

Use **Batch Control Type** to define the batch process as either **Timed** or **Not Timed**. A **Timed** batch process will be automatically initialized on a regular basis. A Not Timed process needs to be run manually or through a scheduler.

Use **Batch Control Category** to categorize the process for documentation purposes. The base values provided are as follows:

- Ad Hoc. Processes of this type are run on an ad hoc basis, only when needed. For example, if there is a process to do a mass cancel / correction of data, it would only be run when a situation occurs requiring this.
- Extract. Extract processes extract information that is interfaced out of the system. Processes of this type typically extract records marked with a given run number. If the requester of the process does not supply a specific run number, the system assumes that the latest run number should be extracted. If you need to re-extract an historical batch, you simply supply the respective run number when you request the batch process.
- ILM. Information Lifecycle Management jobs are crawler background processes that are associated with the ILM based storage solution.
- Monitor. Processes of this type are processes related to business objects with a lifecycle state that defines monitor algorithms. The monitor process selects records in a given state and executes its algorithms, which may cause the record to transition to another state or may trigger some other logic to occur. Using configuration, the monitor process may target only specific records. Refer to Monitoring Batch Processes for more information. Note that these types of background processes can be considered a subset of **Process What's Ready**
- **Process What's Ready**. Processes of this type create and update records that are "ready" for processing. The definition of "ready" differs for every process. For example, a payment upload process creates payments for every record that is **pending**. An overdue event monitor activates pending overdue events that have reached their trigger date.
- **Purge**. Processes of this type are used to purge historical records from certain objects that generate a large number of entries and may become unwieldy over time.
- **To Do Entry**. Processes of this type are used to detect a given situation and create or complete a To Do Entry. Refer to To Do Entries Created by Background Processes for more information.
- The following categories are related to the data conversion / migration processes, which are not applicable to all products:
  - **Conversion**. Processes of this type are dedicated to converting or migrating data from external applications into the product.
  - **Object Validation**. Processes of this type are dedicated to validate data within objects for conversion or migration purposes.
  - **Referential Integrity**. Processes of this type are dedicated to validate referential integrity within objects for conversion or migration purposes.

**NOTE:** Additional categories may be introduced by your specific product.

If the batch process is Timed, then the following fields are available:

- **Timer Interval** is the number of seconds between batch process submissions. The system will start the next run this many seconds from the start time of the previous run.
- User ID is the ID under which the batch process will run.
- Email Address is the Email address to be used for notification if the batch process fails.
- Timer Active allows you to temporarily switch off the timer while retaining the other settings for the timed job.
- Batch Language is the language associated with the batch process.

Use **Program Type** to define if the batch process program is written in **Java** or **Java** (**Converted**), meaning that the program has been converted into Java.

**NOTE:** Java (Converted) program types are not applicable to all products.

Use **Program Name** to define the Java class / program associated with your batch process:

**NOTE:** View the source. If the program is shipped with the base package, you can use the adjacent button to display the source code of this program in the Java docs viewer.

**Level of Service** shows the output of the level of service algorithms for the batch control. If one algorithm is plugged into the Batch Control, the level of service lookup value along with a message indicating the reason for the output value is shown. If multiple algorithms are plugged in, the text **See Results for Details** is displayed. There is an icon provided to expand the details returned by each algorithm. If no level of service algorithm is found, then the value **Disabled** is shown with a message indicating that no algorithm is provided for this batch control.

The Last Update Timestamp, Last Update Instance and Next Batch Nbr are used for audit purposes.

Turn on **Accumulate All Instances** to control how this batch control is displayed in the Batch Run Tree. If checked, the run statistics (i.e., "Records Processed" and "Records in Error") for a thread are to be accumulated from all the instances of the thread. This would include the original thread instance, as well as any restarted instances. If this is not turned on, only the ending (last) thread instance's statistics are used as the thread's statistics. This may be preferred for certain types of batch processes where the accumulation would create inaccurate thread statistics, such as those that process flat files and, therefore, always start at the beginning, even in the case of a restart.

The following fields are default values that are used when a batch job is submitted for the batch control:

- Use **Thread Count** to control whether a background process is run single threaded or in multiple parallel threads. This value defines the total number of threads that have been scheduled.
- Select Trace Program Start if you want a message to be written whenever a program is started.
- Select Trace SQL if you want a message to be written whenever an SQL statement is executed.
- Use **Override Nbr Records to Commit** to define the default number of records to commit. This is used as the default value for timed jobs as well as online submission of jobs that are not timed.
- Select Trace Program Exit if you want a message to be written whenever a program is exited.
- Select Trace Output if you want a message to be displayed for special information logged by the background process.

For more information about these fields, see Batch Job Submission - Main

The parameter collection is used to define additional parameters required for a particular background process. The following fields should be defined for each parameter:

**Sequence**. Defines the relative position of the parameter.

Parameter Name. The name of the parameter as defined by the background process program.

**Description**. A description of the parameter.

**Detailed Description**. A more detailed description of the parameter.

**Required**. Indicates whether or not this is a required parameter.

**Parameter Value**. The default value, if applicable. Note that an implementation may define a default value for base provided batch controls.

**Security**. Indicates whether the system should **Encrypt** the parameter value or not. A value of **Encrypt** means that the parameter value is stored in the database and written to the log files using encryption. In addition, the parameter is written to the log files with asterisks. The setting applies to values entered here as well as in the online **Batch Submission**. If there is no need to secure the parameter value, use the default setting of **None**.

**Owner** Indicates if this batch process is owned by the base package or by your implementation (Customer Modification). The system sets the owner to **Customer Modification** when you add a batch process. This information is display-only.

# **Batch Control - Algorithms**

Use this page to maintain a batch control's algorithms. Open this page using **Admin** > **System** > **Batch Control** and then navigate to the **Algorithms** tab.

#### **Description of Page**

The **Algorithms** grid contains algorithms that control important functions for instances of this batch control. You must define the following for each algorithm:

- Specify the **System Event** with which the algorithm is associated (see the table that follows for a description of all possible events).
- Specify the **Sequence Number** and **Algorithm** for each system event. You can set the **Sequence Number** to 10 unless you have a **System Event** that has multiple **Algorithms**. In this case, you need to tell the system the **Sequence** in which they should execute.
- Owner indicates if this is owned by the base package or by your implementation (Customer Modification).

The following table describes the **System Events**.

| System Event          | Optional / Required | Description                                                                                                    |
|-----------------------|---------------------|----------------------------------------------------------------------------------------------------|
| Error Post-Processing | Optional            | Algorithms of this type are called if the batch process fails to complete due to an error.  Multiple algorithms are allowed and are executed in sequence order. Refer to Error Post-Processing Logic for more information. |
|                       |                     | Click here to see the algorithm types available for this system event.                                                                                                    |
| File Upload           | Optional            | Algorithms of this type are only applicable to plug-in driven background processes and are used to upload all records for a file. Note that only one algorithm is allowed.                                                 |
|                       |                     | Click here to see the algorithm types available for this system event.                                                                                                    |
| Level of Service      | Optional            | Algorithms of this type are called to determine the Level of Service provided by a batch control. Multiple algorithms are allowed.  Refer to Assessing Level of Service for more information.                              |
|                       |                     | Click here to see the algorithm types available for this system event.                                                                                                    |
| Post-Processing       | Optional            | Algorithms of this type are called after all threads are complete. Multiple algorithms are allowed and are executed in sequence order. Refer to Post-Processing Logic for more information.                                |
|                       |                     | Click here to see the algorithm types available for this system event.                                                                                                    |

| System Event   | Optional / Required | Description                                                                                                    |
|----------------|---------------------|----------------------------------------------------------------------------------------------------|
| Process Record | Optional            | Algorithms of this type are only applicable to plug-in driven background processes and are used to process a specific record.                                                             |
|                |                     | Click here to see the algorithm types available for this system event.                                                                                                    |
| Select Records | Optional            | Algorithms of this type are only applicable to plug-in driven background processes and are used to define the SQL to use to select the records to process. Only one algorithm is allowed. |
|                |                     | Click here to see the algorithm types available for this system event.                                                                                                    |

**NOTE:** You can add new system events. Your implementation may want to add additional batch control oriented system events. To do that, add your new values to the customizable lookup field F1\_BATCH\_CTRL\_SEVT\_FLG.

### **On-Line Batch Submission**

The on-line batch submission page enables you to request a specific background process to be run. When submitting a background process on-line, you may override standard system parameters and you may be required to supply additional parameters for your specific background process. After submitting your background process, you may use this page to review the status of the submission.

The following topics further describe logic available for on-line submission of background processes.

### **Batch Submission Creates a Batch Run**

When you request a batch job to be submitted from on-line, the execution of the desired background process will result in the creation of a batch run. Just as with background processes executed through your scheduler, you may use the Batch Run Tree page to view the status of the run, the status of each thread, the run-instances of each thread, and any messages that might have occurred during the run.

**NOTE:** Your on-line submission record is assigned a status value so that you may know whether your job has been submitted and whether or not it has ended, however, it will not contain any information about the results of the background process itself. You must navigate to the Batch Run Tree page to view this detail.

## Jobs Submitted in the Background

When you save a record on the batch job submission page, the batch job does not get submitted automatically. Rather, it saves a record in the batch job table. A special background process will periodically check this table for pending records and will execute the batch job. This background process will update the status of the batch job submission record so that a user can determine when their job is complete.

**NOTE:** At installation time, your system administrator will set up this special background process to periodically check for pending records in the batch job submission table. Your administrator will define how often the system will look for pending records in this table.

It should be noted that this special background process only submits one pending batch job submission record at a time. It submits a job and waits for it to end before submitting the next pending job.

**NOTE:** If you request a batch job to be run multi-threaded, the special background process will submit the job as requested. It will wait for all threads to complete before marking the batch job submission record as **ended**. Refer to Running Multi-threaded Processes for more information.

### **Email Notification**

If you wish the system to inform you when the background process completes, you may supply your email address. The email you receive will contain details related to the batch job's output; similar to the job results you would see from your batch scheduler.

**NOTE:** This assumes that during the installation process, your system administrator configured the system to enable email notification. Your administrator may also override the amount of detail included in the email notification.

## **Running Multi-Threaded Processes**

Many of the system background processes may be run multi-threaded. When submitting a background process on-line, you may also run a multi-threaded process or run a single thread of a multi-threaded process. The fields Thread Count and Thread Number on the batch submission page control the multi-threaded process requests:

- To run a multi-threaded process, indicate the number of threads in **Thread Count** and enter **0** in the **Thread Number**.
- To run a single thread in a multi-threaded process, indicate the number of threads in Thread Count and indicate the Thread Number you would like to run.
- To run a process as a single thread, enter Thread Count = 1 and Thread Number = 1. This will execute the background process single-threaded.

**NOTE:** When running a multi-threaded process, the special background process will wait until all threads are complete before marking the batch job submission record as **Ended**.

# Batch Jobs May End in Error

It is possible for your background process to end with an error. When this occurs, your batch job submission record will still be marked as **Ended**. You will need to navigate to the **Batch Run Tree** page to determine the status of the batch run.

# Submitting Jobs in the Future

If you wish to request a batch job to be submitted in the future, you may do so when creating your batch job submission record by entering a future submission date. The special background process, which looks for pending records in the batch job submission table, will only submit batch jobs that do not have a future submission date.

# Lifecycle of a Batch Job Submission

The following diagram illustrates the lifecycle of a batch job submission record.

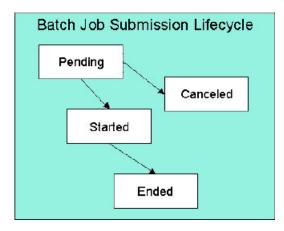

**Pending** — Records are created in **Pending** status. Records in this state are put in a queue to be submitted.

Canceled— Users may cancel a pending record to prevent the batch job from being submitted.

**Started**— Once a pending record has been submitted for processing, its status will be changed to **Started**. Records in this status may not be canceled.

**Ended**— When the batch job has finished processing, its status will be changed to **Ended**. Note that records in **Ended** status may have ended in error. Refer to Batch Jobs May End in Error for more information.

## **Granting Access To Batch Submission**

Every batch control must reference an application service. When you link a batch control to an application service, you are granting all users in the group the ability to submit the associated batch job for execution.

**FASTPATH:** Refer to The Big Picture Of Application Security for information about granting users access rights to an application service.

When the batch control is added to the batch job table, the system checks if both the user submitting the job and the user ID recorded on the batch submission record have access rights. Application security does not apply when viewing a batch control or an associated batch run.

**NOTE:** Base batch controls will be associated with base owned application services by default. Implementations will need to ensure the appropriate user groups are linked to these application services.

### **Batch Job Submission - Main**

This page allows you to submit a batch job on-line. Navigate to this page using **Menu** > **Tools** > **Batch Job Submission**.

#### **Description of Page**

The **Batch Job ID** is a system generated random number that identifies a particular submission.

To submit a batch job, choose the **Batch Code** for the process you wish to submit.

**NOTE:** List of system background processes. The list of background processes provided in the base product may be viewed in the application viewer's batch control viewer.

The following parameters are provided with each background process:

**Thread Number** is used to control whether a background processes is run single threaded or in multiple parallel threads. It contains the relative thread number of the process. For example, if the process has been set up to run in 20 parallel threads,

each of the 20 instances receives its relative thread number (1 through 20). Refer to Running Multi-threaded Processes for more information about populating this field.

**NOTE:** Not all processes may be run multi-threaded. Refer to the description of a batch control to find out if it runs multi-threaded.

**Thread Count** is used to control whether a background processes is run single threaded or in multiple parallel threads. It contains the total number of threads that have been scheduled. For example, if the process has been set up to run in 20 parallel threads, each of the 20 instances receives a thread count of 20. Refer to Running Multi-threaded Processes for more information about populating this field.

**Batch Rerun Number** is only used for background processes that download information that belongs to given run number. It should only be supplied if you need to download an historical run (rather than the latest run).

**Batch Business Date** is only used for background processes that use a date in their processing. In Oracle Utilities Customer Care and Billing, for example, a billing process can use the business date to determine which bill cycles should be downloaded. If this parameter is left blank, the system date is used at the time the background process is executed.

**NOTE:** Saving a record on this page does not submit the batch job immediately. A special background process will run periodically to find pending records and submit them. Depending on how often the special process checks for pending records and depending on how many other pending records are in the 'queue', there may be a slight lag in submission time. If the desired execution date/time is close to midnight, it is possible that your batch job will run on the day after you submit it. If you have left the business date blank in this case, keep in mind that your business date would be set to the day after you submit the job.

Override Nbr Records To Commit and Override Max Timeout Minutes. These parameters are optional and override each background process's Standard Commit Records and Standard Cursor Re-Initiation Minutes. (Each background process's Standard Commit Records / Standard Cursor Re-Initiation Minutes should be documented in the detailed description of the batch control record). Note that Max Timeout Minutes corresponds to the Cursor Re-initiation Minutes.

**FASTPATH:** Refer to Parameters Supplied to Background Processes for more information.

**User ID** is the user ID associated with the run of the background process. Refer to Parameters Supplied to Background Processes for more information about the significance of the user id.

**NOTE:** This field defaults to the id of the current user.

**Password** is not currently used.

**Language Code** is used to access language-specific control table values. For example, error messages are presented in this language code.

If you wish the system to notify you when the batch job is complete, enter your **Email ID**. Refer to **Email Notification** for more information.

**NOTE:** This field defaults to the email address for the current user, if populated on the user record.

The **Desired Execution Date/Time** defaults to the current date and time. Override this information if you wish the background process to be executed at some future date and time. Refer to Submitting Jobs in the Future for more information.

The **Batch Job Status** indicates the current status of the batch job. Refer to Lifecycle of a Batch Job Submission for more information.

The **Program Name** associated with the batch control code is displayed.

The following trace parameters may also be supplied to a background process and are only used during QA and benchmarking.

- Trace Program Start Turn on this switch if you wish a message to be written whenever a program is started.
- Trace Program Exit Turn on this switch if you wish a message to be written whenever a program is exited.
- Trace SQL Turn on this switch if you wish a message to be written whenever an SQL statement is executed.
- **Trace Output** Turn on this switch if you wish a message to be displayed for special information logged by the background process.

**NOTE:** The information displayed when the trace output switch is turned on depends on each background process. It is possible that a background process displays no special information for this switch.

**NOTE:** The location of the output of this trace information is defined by your system administrator at installation time.

If additional parameters have been defined for this background process on the Batch Control page, the **Parameter Name**, **Description**, **Detailed Description** and an indicator of whether or not the parameter is **Required** are displayed.

If a default parameter value is configured on the batch control configuration, that value is shown and may be overridden. Confirm or enter the appropriate **Parameter Value** for each parameter. Note that if the parameter value is configured to be Encrypted on the batch control configuration, the value here will be shown encrypted.

Once you have entered all the desired values, Save the record in order to include it in the queue for background processes.

If you wish to duplicate an existing batch job submission record, including all its parameter settings, display the submission record you wish to duplicate and use the **Duplicate and Queue** button. This will create a new Batch Job Submission entry in pending status. The new submission entry will be displayed.

If you wish to cancel a **Pending** batch job submission record use the **Cancel** button. The button is disabled for all other status values.

# **Tracking Batch Processes**

The batch process pages show the execution status of batch processes. For a specified batch control id and run id, the tree shows each thread, the run-instances of each thread, and any messages (informational, warnings, and errors) that might have occurred during the run. Refer to Defining Batch Controls for more information on how batch control codes are defined.

### **Batch Run Tree - Main**

This page allows you to view the status of a specific execution of a batch job. Navigate to this page using **Menu** > **Tools** > **Batch Run Tree**.

#### **Description of Page**

Select a **Batch Control** process and **Batch Number** to view information and statistics on the batch run's "threads". The following points should help understand this concept:

- Many batch jobs cannot take advantage of your hardware's processing power when they are run singularly. Rather, you'll find that a large percentage of the CPU and/or disk drives are idle.
- In order to minimize the amount of idle time (and increase the throughput of your batch processes), we allow you to set up your batch processes so that multiple instances of a given batch job are executed at the same time. For example, in Oracle Utilities Customer Care and Billing when you schedule the **billing** process, you can indicate that multiple parallel instances should be executed (rather than just one instance). You'd do this so that the processing burden of creating bills for your customers can be spread over multiple processes.
- We refer to each parallel execution of a batch process as a "thread".
- Statistics and information messages are displayed in respect of each thread. Why? Because each thread is a separate
  execution and therefore can start and end at different times.

The **Start Date/Time** and **End Date/Time** of the batch run are shown.

The tree includes a node that displays the total number of records processed for the batch run, the total number of records in error for the batch run and the batch run elapsed time. The elapsed time is the longest elapsed time among the batch thread(s). The message is red if there are any records in error.

If the background process has been enabled to create To Do entries for object specific errors, information about the To Do entries are displayed in the tree. This information is not displayed for each thread, but rather all the To Do entries created for the batch run are grouped together. The To Do entries are grouped by their status.

If the application properties file has been configured with the location of the log files and the log files associated with the batch thread are still available, the links **Download stdout** and (if applicable) **Download stderr** are visible. Clicking either link allows you to view or save the log files.

**NOTE:** Compression. The log files are compressed and include a \*.gz extension. Different browsers treat this type of file differently. Some browsers may automatically decompress the file as part of the download and they are viewable in any text viewer by changing the extension to one the text viewer recognizes. However, some browsers download the compressed file and a user will need to unzip the file prior to viewing.

**NOTE:** Security Access. The 'download' hyperlinks are only visible for users that have security access to the **Download** access mode for the batch run tree application service.

The messages that appear under a thread always show the start and end times of the execution instance. If errors are detected during the execution of the thread, these error messages may also appear in the tree. Refer to Processing Errors for information about the types of errors that appear in the batch run tree.

### **Batch Run Tree - Run Control**

By default, if a batch process fails, it will restart. This tab allows you to modify the restart status of a failed run.

Navigate to this page using **Menu** > **Tools** > **Batch Run Tree** search for the desired batch control and then navigate to the **Run Control** page.

#### **Description of Page**

On the main page, you must select a **Batch Control**, **Batch Number**, and **Batch Rerun Number** to view a tree of the batch run. On this page, the following information is displayed:

- Last Update Timestamp contains the date and time the most recent batch run started or completed.
- **Batch Business Date** is the business date that was supplied to the background process (this date is used as the "system date" by the process).

Run Status indicates the status of the batch run. Valid values are: In Progress, Error, and Complete.

If the **Run Status** is **Error**, the system will attempt to restart this run when you attempt to execute the **Batch Control**. In most situations, this is exactly what you want to happen. However, there are rare situations where you do not want the system to execute a given batch run (e.g., if this run is somehow corrupt and you cannot correct the data for whatever reasons). If you want the system to skip the execution of a batch run (and proceed to the next run), turn on **Do Not Attempt Restart**.

## **Service Health Check**

The system provides a service that returns an overall assessment of the system's health. The overall response is expressed using an HTTP code. The codes supported by the service are defined in the lookup **HEALTH\_RESPONSE\_FLG** and are as follows:

- A value of 500 (One or More Critical Functions Degraded) is returned if there is any critical issue detected by the service.
- A value of 203 (Non-Critical Function Degraded) is returned if no critical issues are found and there is at least one non-critical issue detected by the service.
- Otherwise a value of 200 (All Checks Successful) is returned.

This health check service is accessible through the business service **F1–HealthCheck**. Also note that the system provides an **Inbound Web Service** for this business service (also called **F1–HealthCheck**) allowing external systems to use a web service to retrieve this information.

In addition, the product provides a portal that allows a user to view the detailed results of the health check service.

Navigate using **Admin** > **System** > **Health Check** to view this portal.

The zone on the portal displays the following:

**Overall Response** is the HTTP response code returned by the business service as described above.

The grid displays the detail of each individual component checked as part of the system health check. See below for more detail about what components are checked.

- **Health Component** indicate the type of health check performed. Currently the system supports **Batch Level of Service** component type.
- **Health Component Details** provides information about the individual entity checked. The information displayed here depends on the type of health component. If supported by the type of component, the column may be hypertext, allowing the user to drill into the entity itself.
- **Status** displays the status returned by the health component check for this individual entity. The information displayed here depends on the type of health component.
- **Status Reason** provides more detail about why the individual entity is in the indicated status. The information displayed here depends on the type of health component.
- **Response** shows the health check response code assigned to this individual entity's health check response. It is mapped based on the status returned by the health component check.

#### **Health Component Type Details**

The details returned by the business service for this portal depends on the health component type. The system supports the **Batch Level of Service** health component type.

This health component type finds all the batch controls that are configured with at least one level of service algorithm and invokes the algorithms for each batch control. The business service populates the output for this health service for each batch control as follows:

- The **Health Component Detail** is populated with the Batch Control code and description. In addition, the navigation information for being able to drill into the batch control are provided and used to build the column as hypertext.
- The **Status** is populated based on whether the batch control has one algorithm or multiple. If there is one algorithm, the description of the Level of Service lookup value returned by the algorithm is displayed. If there are multiple, the system determines an overall status based on the detailed status values from each algorithm. If any algorithm returns Error, that value is displayed. Otherwise, if any return a Warning, that value is displayed. Otherwise Normal is displayed.
- The **Status Reason** is populated based on whether the batch control has one algorithm or multiple. If there is one algorithm, the expanded text of the status reason returned by the algorithm is displayed. If there are multiple, the text **See Results for Details** is displayed. There is an icon provided to expand the details returned by each algorithm.
- The **Response** is populated based on the value of the overall Level of Service status. It is set to **All Checks Successful** (200) when the Level of Service is **Normal** or **Disabled**; **Non-Critical Function Degraded** (203) when the Level of Service is **Warning** and **One or More Critical Functions Degraded** (500) when the Level of Service is **Error**.

# The Big Picture of Requests

Requests enable an implementer to design an ad-hoc batch process using the configuration tools.

An example of such a process might be to send an email to a group of users that summarizes the To Do entries that are assigned to them. This is just one example. The request enables many types of diverse processing.

## **Request Type Defines Parameters**

For each type of process that your implementation wants, you must configure a request type to capture the appropriate parameters needed by the process.

## **Previewing and Submitting a Request**

To submit a new request, go to **Menu** > **Tools** > **Request** in add mode. You must select the appropriate request type and then enter the desired parameter values, if applicable.

After entering the parameters, the following actions are possible:

- Click **Save** to submit the request.
- Click Cancel to cancel the request.
- Click Preview to see a sample of records that satisfy the selection criteria for this request. This information is displayed
  in a separate map. In addition, the map displays the total number of records that will be processed when the request is
  submitted. From this map you can click Save to submit the request, Back to adjust the parameters, or Cancel to cancel
  the request.

When a request is saved, the job is not immediately submitted for real time processing. The record is saved with the status **Pending** and a monitor process for this record's business object is responsible for transitioning the record to **Complete**.

As long as the record is still **Pending**, it may be edited to adjust the parameters. The preview logic described above may be repeated when editing a record.

The actual work of the request, such as generating an email, is performed when transitioning to **Complete** (using an enter processing algorithm for the business object).

## To Do Summary Email

The base product includes a sample request process that sends an email to users that have incomplete To Dos older than a specified number of days.

The following configuration tasks are required to use this process:

- Define an Outbound Message Type. The business object usually defined for the Outbound Message Type is **F1-EmailMessage**.
- Define an External System that contains the Outbound Message Type in one of its steps. In the configuration determine if
  the communication is through SOA, batch, or real-time processing method when sending the email notification. Refer to
  Outbound Messages for more information about configuration needed for the different processing methods.
- Create a Request Type that includes the Outbound Message Type and the corresponding External System.
- Create a Request for the created Request Type.

## **Exploring Request Data Relationships**

Use the following links to open the application viewer where you can explore the physical tables and data relationships behind the request functionality:

- Click F1-REQ-TYPE to view the request type maintenance object's tables.
- Click F1-REQ to view the request maintenance object's tables.

## **Defining a New Request**

To design a new ad-hoc batch job that users can submit via Request, first create a new Request Type business object. The base product BO for request type, **F1-TodoSumEmailTyp**, may be used as a sample.

The business object for the request includes the functionality for selecting the records to process, displaying a preview map for the user to review, and for performing the actual processing. The base product BO for request, **F1-TodoSumEmailReq**, may be used as a sample. The following points highlight the important configuration details for this business object:

- Special BO options are available for request BOs to support the Preview Request functionality.
  - Request Preview Service Script. This script retrieves the information that is displayed when a user asks for a
    preview of a request.
  - **Request Preview Map.** This map displays the preview of a request.
- The enter algorithm plugged into the Complete state is responsible for selecting the records that satisfy the criteria and processing the records accordingly.

## **Setting Up Request Types**

Use the Request Type portal to define the parameters to capture when submitting a request. Open this page using **Admin** > **General** > **Request Type.** 

This topic describes the base-package zones that appear on the Request Type portal.

**Request Type List.** The Request Type List zone lists every request type. The following functions are available:

- Click a **broadcast** icon to open other zones that contain more information about the request type.
- Click **Add** in the zone's title bar to add a new request type.

**Request Type.** The Request Type zone contains display-only information about a request type. This zone appears when a request type has been broadcast from the Request Type List zone or if this portal is opened via a drill down from another page. The following functions are available:

- Click **Edit** to start a business process that updates the request type.
- Click **Delete** to start a business process that deletes the request type.
- Click **Deactivate** start a business process that deactivates the request type.
- Click **Duplicate** to start a business process that duplicates the request type.
- State transition buttons are available to transition the request type to an appropriate next state.

Please see the zone's help text for information about this zone's fields.

# **Maintaining Requests**

Use the Request transaction to view and maintain pending or historic requests.

Open this page using **Menu** > **Tools** > **Request** > **Search**. This topic describes the base-package portals and zones on this page.

**Request Query.** Use the query portal to search for an existing request. Once a request is selected, you are brought to the maintenance portal to view and maintain the selected record.

**Request Portal.** This portal appears when a request has been selected from the Request Query portal. The following base-package zones appear on this portal:

- Actions. This is a standard actions zone.
- Request. The Request zone contains display-only information about a request. Please see the zone's help text for
  information about this zone's fields.
- **Request Log.** This is a standard log zone.

# **Defining Algorithms**

In this section, we describe how to set up the user-defined algorithms that perform many important functions including:

- Validating the format of a phone number entered by a user.
- Validating the format of a latitude/longitude geographic code entered by a user.
- In products that support payment and billing:
  - · Calculating late payment charges.
  - Calculating the recommended deposit amount.
  - · Constructing your GL account during the interface of financial transactions to your GL
- And many other functions...

# The Big Picture Of Algorithms

Many functions in the system are performed using a user-defined algorithm. For example, when a CSR requests a customer's recommended deposit amount, the system calls the deposit recommendation algorithm. This algorithm calculates the recommended deposit amount and returns it to the caller.

**NOTE:** Algorithm = Plug-in. We use the terms plug-in and algorithm interchangeably throughout this documentation.

So how does the system know which algorithm to call? When you set up the system's control tables, you define which algorithm to use for each component-driven function. You do this on the control table that governs each respective function. For example:

- You define the algorithm used to validate a phone number on your phone types.
- You define the algorithm in Oracle Utilities Customer Care and Billing used to calculate late payment charges on each Service Agreement Type that has late payment charges.
- The list goes on...

The topics in this section provide background information about a variety of algorithm issues.

## **Algorithm Type Versus Algorithm**

You have to differentiate between the type of algorithm and the algorithm itself.

- An **Algorithm Type** defines the program that is called when an algorithm of this type is executed. It also defines the types of parameters that must be supplied to algorithms of this type.
- An Algorithm references an Algorithm Type. It also defines the value of each parameter. It is the algorithm that is
  referenced on the various control tables.

**FASTPATH:** Refer to How to Add A New Algorithm for an example that will further clarify the difference between an algorithm and an algorithm type.

# **How To Add A New Algorithm**

Before you can add a new algorithm, you must determine if you can use one of the sample algorithm types supplied with the system. Refer to List of Algorithm Types for a complete list of algorithm types.

If you can use one of the sample algorithm types, simply add the algorithm and then reference it on the respective control table. Refer to Setting Up Algorithms for how to do this.

If you have to add a new algorithm type, you may have to involve a programmer. Let's use an example to help clarify what you can do versus what a programmer must do. Assume that you require an additional geographic type validation algorithm. To create your own algorithm type you must:

- Write a new program to validate geographic type in the appropriate manner. Alternatively, you may configure a plugin script to implement the validation rules. The advantage of the latter is that it does not require programming. Refer to plug-in script for more information.
- Create an Algorithm Type called **Our Geographic Format** (or something appropriate). On this algorithm type, you'd define the name of the program (or the plug-in script) that performs the function. You'd also define the various parameters required by this type of algorithm.
- After creating the new Algorithm Type, you can reference it on an Algorithm.
- And finally, you'd reference the new Algorithm on the Geographic Type that requires this validation.

# **Minimizing The Impact Of Future Upgrades**

The system has been designed to use algorithms so an implementation can introduce their own logic in a way that's 100% upgradeable (without the need to retrofit logic). The following points describe strong recommendations about how to construct new algorithm type programs so that you won't have to make program changes during future upgrades:

- Do not alter an algorithm type's hard parameters. For example, you might be tempted to redefine or initialize parameters defined in an algorithm type's linkage section. Do not do this.
- Follow the naming conventions for the new algorithm type code and your source code, i.e., both the source code and the algorithm type should be prefixed with "CM". The reason for this naming convention is to make it impossible for a new, base-package algorithm type from overwriting your source code or algorithm type meta-data (we will never develop a program or introduce meta-data beginning with CM).
- Avoid using embedded SQL to perform insert/update/delete. Rather, invoke the base-package's object routines or common routines.
- Avoid using base messages (outside of common messages, i.e., those with a message number < 1000) as we may
  deprecate or change these messages in future releases. The most common problem is caused when an implementation
  clones a base package algorithm type program because they need to change a few lines of logic. Technically, to be
  100% upgradeable, you should add new messages in the "90000" or greater category (i.e., the category reserved for
  implementation-specific messages) for every message in your new program even though these messages may be
  duplicates of those in the base package.</li>

# **Setting Up Algorithm Types**

The system provides many algorithm types to support base product functionality. If you need to introduce a new type of algorithm, open **Admin** > **System** > **Algorithm Type**.

**FASTPATH:** Refer to The Big Picture Of Algorithms for more information.

**CAUTION:** Important! If you introduce a new algorithm type, carefully consider its naming convention. Refer to System Data Naming Convention for more information.

#### **Description of Page**

Enter an easily recognizable Algorithm Type and Description.

**Owner** indicates if this algorithm type is owned by the base package or by your implementation (**Customer Modification**). The system sets the owner to **Customer Modification** when you add an algorithm type. This information is display-only.

Enter a **Detailed Description** that describes, in detail, what algorithms of this type do.

Use **Algorithm Entity** to define where algorithms of this type can be "plugged in". If a detailed description about an algorithm entity is available, a small help icon is visible adjacent to the dropdown. Click the icon to view the information.

NOTE: The values for this field are customizable using the lookup table. This field name is ALG ENTITY FLG.

Use **Program Type** to define if the algorithm's program is written using **Java**, a **Plug-In Script**, or **Java** (**Converted**), meaning the program has been converted to Java.

**NOTE:** Java (Converted) program types are not applicable to all products.

Use **Program Name** to define the program to be invoked when algorithms of this type are executed:

- If the Program Type is **Java** (Converted), enter the name of the converted program.
- If the Program Type is **Java**, enter the Java class name.
- If the Program Type is **Plug-In Script**, enter the plug-in script name. Only plug-in scripts defined for the algorithm entity may be used.

**NOTE:** View the source. If the program is shipped with the base package, you can use the adjacent button to display the source code of this program in the Java docs viewer. For plug-in scripts, drill into the plug-in script to view the details.

Use the **Parameter Types** grid to define the types of parameters that algorithms of this type use. The following fields should be defined for each parameter:

- Use **Sequence** to define the relative position of the **Parameter**.
- Use **Parameter** to describe the verbiage that appears adjacent to the parameter on the Algorithm page.
- Indicate whether the parameter is **Required**. This indicator is used when parameters are defined on algorithms that reference this algorithm type.
- Owner indicates if the parameter for this algorithm type is owned by the base package or by your implementation (Customer Modification). The system sets the owner to Customer Modification when you add an algorithm type with parameters. This information is display-only.

**NOTE:** When adding a new algorithm type that is for a Java program, the parameters are automatically generated based on the Java code. Once an algorithm type exists, any additional parameters defined in the Java code should be manually added to the algorithm type. For other program types, algorithm type parameters must be manually defined.

**NOTE:** When a new algorithm type parameter is added for any program type, existing algorithms for the algorithm type do not automatically get updated with the new parameter. The algorithms must be manually updated.

#### Where Used

An Algorithm references an Algorithm Type. Refer to Setting Up Algorithms for more information.

## **List of Algorithm Types**

The algorithm types available to use with the product may be viewed in the algorithm type page and in the application viewer's algorithm viewer. If your implementation adds algorithm types or adds algorithms to reference existing algorithm types, you may regenerate the application viewer to see your additions reflected there.

# **Setting Up Algorithms**

If you need to introduce a new algorithm, open **Admin** > **System** > **Algorithm**. Refer to The Big Picture Of Algorithms for more information.

### **Description of Page**

Enter an easily recognizable **Algorithm Code** and **Description** of the algorithm. **Owner** indicates if this algorithm is owned by the base package or by your implementation (**Customer Modification**).

**CAUTION:** Important! If you introduce a new algorithm, carefully consider its naming convention. Refer to System Data Naming Convention for more information.

Reference the **Algorithm Type** associated with this algorithm.

**FASTPATH:** Refer to Algorithm Type Versus Algorithm for more information about how an algorithm type controls the type of parameters associated with an algorithm.

The parameters available for an algorithm are defined on the algorithm type. The system allows a set of parameter values to change over time. Use the parameter scroll to view parameter values for a given **Effective Date**. The **Owner** of the collection of parameters is displayed. The collection shows the **Parameter** description, the **Sequence** and the **Value** for each parameter.

**NOTE:** If the product delivers an algorithm with parameter values defined, an implementation may override the base provided parameter values by adding an additional effective dated collection of parameters.

**NOTE:** If an algorithm is defined and subsequently a new parameter is added to the algorithm type, existing algorithms for the algorithm type should be updated as follows: Click the "+" to add a new effective dated entry to the parameter collection. At this point the latest list of parameters for the algorithm type are visible. Configure the parameters accordingly.

#### Where Used

Algorithms are plugged in on control tables throughout the system. Each algorithm type's Algorithm Entity indicates the name of the control table where it is plugged in. The algorithm viewer in the application viewer may also be used to see a list of plug-in spots along with their algorithm types and algorithms.

# **Defining Script Options**

We use the term "script" to define processing rules that your implementation sets up to control both front-end and back-end processing:

- Rules that control front-end processing are defined using Business Process Assistant (BPA) scripts. For example, your implementation could set up a BPA script to guide a user through your organization's payment cancellation process.
- Rules that control back-end processing are defined using Server-based scripts. For example, your implementation could set up a server-based script to control the processing that executes whenever a given type of adjustment is canceled.

The topics in this section describe how to configure your scripts.

# The Big Picture Of Scripts

This section describes features and functions that are shared by both BPA scripts and server-based scripts.

## **Scripts Are Business Process-Oriented**

To create a script, you must analyze the steps used to implement a given business process. For example, you could create a "stop auto pay" BPA script that:

- · Asks the user to select the customer / taxpayer using an appropriate search page
- · Asks the user to define the date on which the person would like to stop making automatic payments
- Invokes a server-based script that populates the end-date on the account's latest automatic payment instructions.

After you understand the business process, you can set up a script to mimic these steps. If the business process is straightforward (e.g., users always perform the same steps), the script configuration will be straightforward. If the business process has several logic branches, the composition of the script may be more challenging.

# A Script Is Composed Of Steps

A script contains one or more steps. For example, a "stop auto pay" BPA script might have three steps:

- Ask the user to select the customer / taxpayer using an appropriate search page
- Ask the customer the date on which they'd like to stop making automatic payments (and default the current date)
- Invoke a server-based script that, in turn, updates the account's auto pay options.

Each step references a step type. The step type controls what happens when a step executes. It might be helpful to think of a script as a macro and each step as a "line of code" in the macro. Each step's step type controls the function that is executed when the step is performed.

**FASTPATH:** Refer to How To Set Up Each Step Type for a detailed description of all available step types and how to set them up.

# **A Script May Declare Data Areas**

Both BPA and server-based scripts may have one or more data areas:

- If the script contains steps that exchange XML documents, you must declare a data area for each type of XML document.
   For example, if a BPA script has a step that invokes a service script, the BPA script must declare a data area that holds the XML document that is used to pass information to and from the service script.
- You can use a data area as a more definitive way to declare your temporary storage. For example, you can describe your script's temporary storage variables using a stand-alone data area schema and associate it with your script.

Various step types involve referencing the script's data areas as well as support the ability to compare and move data to and from field elements residing in the data areas.

An Edit Data step supports the syntax to dynamically declare data areas as part of the step itself. This technique eliminates the need to statically declare a data area. Refer to Edit Data Syntax for more information on edit data commands and examples of the use of dynamic data areas.

**NOTE:** Some server based scripts may not use data areas as means of defining or exchanging data, depending on script type and the chosen scripting technique. Refer to The Big Picture Of Server Based Scripts for an overview of server scripts and their applicable scripting options.

## **Securing Script Execution**

The system supports the ability to secure the execution of scripts by associating the script with an Application Service. Refer to The Big Picture of Application Security for more information. Application security is optional for user-invocable BPA scripts. If a script is not associated with an application service, all users may execute the script. Otherwise, only users that have **Execute** access to the application service may execute the script. For service scripts, the application service is required.

# The Big Picture Of BPA Scripts

**FASTPATH:** Refer to The Big Picture Of Scripts to better understand the basic concept of scripts.

Users may require instructions in order to perform certain tasks. The business process assistant allows you to set up scripts that step a user through your business processes. For example, you might want to create scripts to help users do the following:

- · Add a new person to an existing account
- · Set up a customer to pay automatically
- · Modify a customer who no longer wants to receive marketing information
- · Modify a customer's web password
- · Record a trouble order
- Merge two accounts into one account
- Fix a bill with an invalid rate
- ... (the list is only limited by your time and imagination)

Users execute these scripts via the business process assistant (BPA). Users can also define their favorite BPA scripts in their user preferences. By doing this, a user can execute a script by pressing an accelerator key (Ctrl + Shift + a number).

Don't think of these scripts as merely a training tool. BPA scripts can also reduce the time it takes to perform common tasks. For example, you can write a script that reduces the "number of clicks" required to add a new person to an existing account.

**CAUTION:** Future upgrade issues. Although we make every effort not to remove fields or tab pages between releases, there may be times when changes made by the base-package will necessitate changes to your scripts. Please refer to the release notes for a list of any removed fields or tab pages.

**CAUTION:** Scripts are not a substitute for end-user training. Scripts minimize the steps required to perform common tasks. Unusual problems (e.g., a missing meter exchange) may be difficult to script as there are many different ways to resolve such a problem. However, scripts can point a user in the right direction and reduce the need to memorize obscure business processes.

The topics in this section describe background topics relevant to BPA scripts.

## **How To Invoke Scripts**

Refer to Initiating Scripts for a description of how end-users initiate scripts.

# **Developing and Debugging Your BPA Scripts**

We recommend considering the approaches outlined below when you construct scripts.

While designing your scripts, determine the most maintainable way to set them up. Rather than creating complex, monolithic scripts, we recommend dividing scripts into smaller sections. For example

- Determine if several scripts have similar steps. If so, set up a script that contains these common steps and invoke it from the main scripts using a **Perform script** step.
- Determine if a large script can be divided into logical sections. If so, set up a small script for each section and create a "master script" to invoke each sub script via a **Transfer control** step.

For debugging purposes, you may find it helpful to categorize the step types into two groups: those that involve some type of activity in the script area, and those that don't. The following step types cause activity in the script area: **Height**, **Display text**, **Prompt user**, **Input data**, **Input Map**, **Set focus to a field**.

The rest of the step types are procedural and involve no user interaction. There are two techniques you can use to assist in debugging these step types.

- You can instruct the system to display text in the script area.
- You can display an entire data area (or a portion thereof) in the script area by entering %+...+% where ... is the name of the node whose element(s) should be displayed.

**NOTE:** Time saver. When you develop a new BPA script, change your user preferences to include the script as your first "favorite". This way, you can press Ctrl+Shift+1 to invoke the script (eliminating the need to select it from the script menu).

## Launching A Script From A Menu

You can create menu items that launch BPA scripts rather than open a page. To do this, create a navigation option that references your script and then add a menu item that references the navigation option.

If the navigation option is referenced on a context menu and the navigation option has a "context field", a temporary storage variable will be created and populated with the unique identifier of the object in context. For example, if you add a "script" navigation option to the bill context menu and this navigation option has a context field of BILL\_ID, the system will create a temporary storage variable called BILL\_ID and populate it with the respective bill id when the menu item is selected.

## **Launching A Script When Starting The System**

You can set the system to launch a script upon startup.

For example, imagine that through an interactive voice response system, a customer has keyed in their account ID and has indicated that they would like to stop an automatic payment. At the point when the IVR system determines that the customer must speak to a user, the interface can be configured to launch the application. When launched it passes the script name and account ID. It can also pass a navigation option to automatically load the appropriate page (if this information is not part of the script).

To do this, parameters are appended to the standard system URL. The following parameters may be supplied:

- script=<scriptname>
- ACCT\_ID=<account id>
- location=<navigation option>

Parameters are added to the standard system URL by appending a question mark (?) to the end and then adding the "key=value" pair. If you require more than one parameter, use an ampersand (&) to separate each key=value pair.

For example, the following URLs are possible ways to launch the **CM-StopAutoPay** script at startup, assuming your standard URL for launching the system is http://system-server:1234/cis.jsp:

- http://system-server:1234/cis.jsp?script=CM-StopAutoPay
- http://system-server:1234/cis.jsp?script=CM-StopAutoPay&ACCT\_ID=1234512345
- http://system-server:1234/cis.jsp?script=CM-StopAutoPay&ACCT\_ID=1234512345&location=accountMaint

It doesn't matter in which order the parameters are provided. The system processes them in the correct order. For example, the following examples are processed by the system in the same way:

- http://system-server:1234/cis.jsp?ACCT\_ID=1234512345&script=CM-StopAutoPay&location=accountMaint
- http://system-server:1234/cis.jsp?ACCT\_ID=1234512345&location=accountMaint&script=CM-StopAutoPay

These parameters are kept in a common area accessible by any script for the duration of the session. To use these parameters on a script you may reference the corresponding %PARM-<name> global variables. In this example, after the system is launched any script may have access to the above account ID parameter value by means of the %PARM-ACCT\_ID global variable. Also note, these parameters are also loaded into temporary storage (to continue the example, there'd also be a temporary storage variable called ACCT\_ID that holds the passed value).

**NOTE:** Minimizing the Dashboard. As described in Dashboard Portal, a URL parameter may be used to minimize the dashboard when launching the system, which may be included in the URL when launching the system with a script.

### **Determining the Target Navigation in the Script**

By default, if a script is provided but the location attribute is not provided, the system navigates to the user's home page prior to executing the script. If the script itself includes a step to navigate to a target page as one of its initial steps, the navigation to the home page is unnecessary and may degrade performance. The system supplies an optional attribute to include in the URL to bypass the home page: **initNav=false**.

**NOTE:** The system still requires a page to be launched for technical reasons. A blank portal with no zones is used for this purpose. Users may see this portal (called **Launching Application**) briefly before the navigation initiated by the script. In addition, this is the portal that the user will remain on if there are any errors in the script or if the script does not navigate anywhere.

### Navigate to a Given Record's Maintenance Portal

If your use case is to simply navigate to the maintenance page for a given record and display that record, the script **F1-GotoPrtl** (Navigate to portal for an MO and key values) may be used. This script is only applicable to records that are governed by a business object (and define a navigation option as a BO option). It takes the incoming maintenance object code and primary key values, looks up the appropriate portal navigation option from the record's BO, populates keys into the 'page data model' and navigates to the portal.

The script expects the keys to be passed in using variable names **pkValue1** through **pkValue5**. It is also recommended to include the **initNav=false** attribute. This example navigates to the appropriate Migration Data Set portal for the given ID's business object.

http://system-server:1234/cis.jsp?script=F1-GotoPrtl&pkValue1=1234512345&mo=F1-MIGRDS&initNav=false

# **Executing A Script When A To Do Entry Is Selected**

The system creates To Do entries to highlight tasks that require attention (e.g., records in error). Users can complete many of these tasks without assistance. However, you can set up the system to automatically launch a script when a user selects a To Do entry. For example, consider a To Do entry that highlights a bill that's in error due to an invalid mailing address. You can set up the system to execute a script when this To Do entry is selected by a user. This script might prompt the user to first correct the customer's default mailing address and then re-complete the bill.

The following points provide background information to help you understand how to implement this functionality:

- Every To Do entry references a To Do type and a message category and number. The To Do type defines the category of the task (e.g., bill errors). The message number defines the specific issue (e.g., a valid address can't be found.). Refer to The Big Picture of System Messages for more information about message categories and numbers.
- When a user drills down on a To Do entry, either a script launches OR the user is transferred to the transaction associated with the entry's To Do type. You control what happens by configuring the To Do type accordingly:
  - If you want to launch a script when a user drills down on an entry, you link the script to the To Do type and message number. Keep in mind that you can define a different script for every message (and some To Do types have many different messages).
  - If the system doesn't find a script for an entry's To Do type and message number, it transfers the user to the To Do type's default transaction.

**NOTE:** How do you find the message numbers? We do not supply documentation of every To Do type's message numbers (this list would be impossible to maintain and therefore untrustworthy). The best way to determine which message numbers warrant a script is during pre-production when you're testing the system. During this period, To Do entries will be generated. For those entries that warrant a script, simply display the entry on To Do maintenance. On this page, you will find the entry's message number adjacent to the description.

These types of scripts invariably need to access data that resides on the selected To Do entry. Refer to How To Use To
Do Fields for the details.

# The Big Picture Of Script Eligibility Rules

You can configure eligibility criteria on the scripts to limit the scripts that a user sees in the script search. For example, you could indicate a script should only appear on the script menu if the user belongs to the level 1 customer service representative group. You may also indicate that a script should only appear if the data a user is viewing has certain criteria. For example, if you are using Oracle Utilities Customer Care and Billing, you can indicate that a script should only appear if the current account's customer class is residential. By doing this, you avoid presenting the user with scripts that aren't applicable to the current data in context or the user's role.

The topics in this section describe eligibility rules.

## Script Eligibility Rules Are Not Strictly Enforced

The script search gives a user a choice of seeing all scripts or only scripts that are eligible (given the current data in context and their user profile). This means that it's possible for a script that isn't eligible for the given context data / user to be executed via this search. In other words, the system does not strictly enforce a script's eligibility rules.

It might be more helpful to think of eligibility rules as "highlight conditions". These "highlight conditions" simply control whether the script appears in the script search when a user indicates they only want to see eligible scripts.

## You Can Mark A Script As Always Eligible

If you don't want to configure eligibility rules, you don't have to. Simply indicate that the script is always eligible.

## You Can Mark A Script As Never Eligible

If you have scripts that you do not want a user to select from the script menu, indicate that it is never eligible. An example of a script that you wouldn't want a user to select from the menu is one that is launched when a To Do entry is selected. These types of scripts most likely rely on data linked to the selected To Do entry. As a result, a user should only launch scripts of this type from the To Do entry and not from the script menu.

## Criteria Groups versus Eligibility Criteria

Before we provide concrete examples of eligibility criteria, we need to explain two concepts: Criteria Groups and Eligibility Criteria. A script's criteria groups control whether a user is eligible to choose a script. At a high level, it works like this:

- A criteria group has one or more eligibility criteria. A group's criteria control whether the group is considered true or false.
- When you create a group, you define what should happen if the group is true or false. You have the following choices:
  - The user is eligible to choose the script
  - The user is not eligible to choose the script
  - · The next group should be checked

We'll use the following example from Oracle Utilities Customer Care and Billing to help illustrate these points. Assume a script is only eligible if:

- The customer has electric service and the user belongs to user group A, B or C
- OR, the customer has gas service and the user belongs to user group X, Y or A

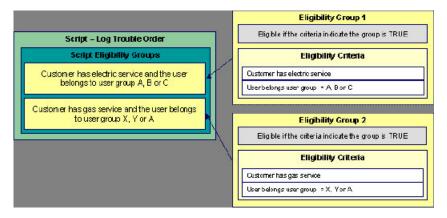

This script requires two eligibility groups because it has two distinct conditions:

- IF (Customer has electric service AND (User belongs to user group A, B or C))
- IF (Customer has gas service AND (User belongs to user group X, Y or A))

If either condition is true, the script is eligible.

You would need to set the following criteria groups in order to support this requirement:

| Group No.         | Group Description                                               |                  | If Group is Tr  | ue                                  | If Group is False    |
|-------------------|-----------------------------------------------------------------|------------------|-----------------|-------------------------------------|----------------------|
| 1                 | Customer has electri<br>and the user belongs<br>group A, B or C |                  | Eligible        |                                     | Check next group     |
| 2                 | Customer has gas so<br>the user belongs to u<br>Y or A          |                  | Eligible        |                                     | Ineligible           |
| The following c   | riteria are required for each of th                             | e above gro      | ups:            |                                     |                      |
| Group 1: Customer | has electric service and the user belon                         | gs to user grou  | ıp A, B or C    |                                     |                      |
| Seq               | Logical Criteria                                                | If Eligibility C | riteria is True | If Eligibility Criteria is<br>False | If Insufficient Data |
| 10                | Customer has electric service                                   | Check next       | condition       | Group is false                      | Group is false       |
| 20                | User belongs to user group A, B or C                            | Group is tru     | е               | Group is false                      | Group is false       |
| Group 2: Customer | has gas service and the user belongs                            | to user group X  | C, Y or A       |                                     |                      |
| Seq               | Logical Criteria                                                | If Eligibility C | riteria is True | If Eligibility Criteria is<br>False | If Insufficient Data |
| 10                | Customer has gas service                                        | Check next       | condition       | Group is false                      | Group is false       |
|                   | User belongs to user                                            | Group is tru     |                 | Group is false                      | Group is false       |

The next section describes how you might configure the specific logical criteria in each of the groups.

# **Defining Logical Criteria**

When you set up an eligibility criterion, you must define two things:

- The field to be compared
- The comparison method

You have the following choices in respect of identifying the field to be compared:

• You can execute an algorithm to retrieve a field value from somewhere else in the system.

• Some products may support choosing a characteristic linked to an appropriate object in the system (such as an account or person).

You have the following choices in respect of identifying the *comparison method*:

- You can choose an operator (e.g., >, <, =, BETWEEN, IN, etc.) and a comparison value.
- You can execute an algorithm that performs the comparison (and returns True, False or Insufficient Data). This is also a very powerful feature, but it's not terribly intuitive. We'll present a few examples later in this section to illustrate the power of this approach.

The Examples Of Script Eligibility Rules provide examples to help you understand this design.

## **Examples Of Script Eligibility Rules**

The topics in this section provide examples about how to set up script eligibility rules.

## A Script With A Time Span Comparison

A script that is only eligible for senior citizens has the following eligibility rules:

- Customer class = Residential
- Birth date equates to that of a senior citizen

These rules require only one eligibility group on the script. It would look as follows:

| Group No.      | Group De                                     | scription                      | If Group is True     | If Group       | o is False           |
|----------------|----------------------------------------------|--------------------------------|----------------------|----------------|----------------------|
| 1              | Residenti                                    | Residential and Senior Citizen |                      | Ineligik       | ole                  |
| The following  | ng criteria will be required                 | for this group:                |                      |                |                      |
| Group 1: Resid | lential, Calif, Senior                       |                                |                      |                |                      |
| Seq            | Field to Compare                             | Comparison Method              | If True              | If False       | If Insufficient Data |
| 10             | Algorithm: retrieve account's customer class | = R                            | Check next condition | Group is false | Group is false       |
| 30             | Person<br>characteristic: Date<br>of Birth   | Algorithm: True if senior      | Group is true        | Group is false | Group is false       |

The first criterion is easy; it calls an algorithm that retrieves a field on the current account. This value, in turn, is compared to a given value. If the comparison results in a True value, the next condition is checked. If the comparison doesn't result in a True value, the **Group is false** (and, the group indicates that if the group is false, the script isn't eligible). Refer to SECF-ACCTFLD in the product documentation for an example of an algorithm type that retrieves a field value from an account.

The last criterion contains a time span comparison. Time span comparisons are used to compare a date to something. In our example, we have to determine the age of the customer based on their birth date. If the resultant age is > 65, they are considered a senior citizen. To pull this off, you can take advantage of a comparison algorithm supplied with the base script as described below.

- · Field to Compare. The person characteristic in which the customer's birth date is held is selected.
- Comparison Method. We chose a comparison algorithm that returns a value of **True** if the related field value (the customer's date of birth) is greater than 65 years (refer to SECC-TIMESPN for an example of this type of algorithm).

You'll notice that if a value of **True** is returned by the **True if senior** algorithm, the group is true (and we've set up the group to indicate a true group means the script is eligible).

**NOTE:** The time span algorithm can be used to compare days, weeks, months, etc. Refer to SECC-TIMESPN for more information about this algorithm.

## A Script With Service Type Comparison

Imagine a script that is only eligible if the current customer has gas service and the user belongs to user groups A, B or C. This script would need the following eligibility rules:

- · Customer has gas service
- User belongs to user group A, B, or C

These rules require only one eligibility group on the script. It would looks as follows:

| Group No.      | Group De                                     | scription                                | If Group is True     | If Grou        | p is False           |
|----------------|----------------------------------------------|------------------------------------------|----------------------|----------------|----------------------|
| 1              | •                                            | ervice and user is part<br>oup A, B or C | Eligible             | Ineligible     |                      |
| The following  | ng criteria are required for t               | his group:                               |                      |                |                      |
| Group 1: Has g | as service and user is part of us            | er group A, B, or C                      |                      |                |                      |
| Seq            | Field to Compare                             | Comparison Method                        | If True              | If False       | If Insufficient Data |
| 10             | Algorithm: check if customer has gas service | = True                                   | Check next condition | Group is false | Group is false       |
| 20             | Algorithm: check if user belongs to user     | = True                                   | Group is true        | Group is false | Group is false       |

Both criteria are similar - they call an algorithm that performs a logical comparison. These algorithms are a bit counter intuitive (but understanding them provides you with another way to implement complex eligibility criteria):

The first criterion works as follows:

- Field to Compare. We chose a "field to compare" algorithm that checks if the current account has service agreements that belong to a given set of service types. It returns a value of **True** if the customer has an active service agreement that matches one of the service types in the algorithm. In our example, the "check if customer has gas service" algorithm returns a value of **True** if the customer has at least one active service agreement whose SA type references the gas service type. The "check if customer has electric service" algorithm is almost identical, only the service type differs.
- Comparison Method. We simply compare the value returned by the algorithm to True and indicate the appropriate response.

The second criterion works similarly:

- Field to Compare. We chose a "field to compare" algorithm that checks if the user belongs to any user group in a set of user groups. It returns a value of **True** if the user belongs to at least one user group defined in parameters of the algorithm. Refer to SECF-USRNGRP for an example of this type of algorithm.
- Comparison Method. We simply compare the value returned by the algorithm to True and indicate the appropriate response.

**NOTE:** Bottom line. The "field to compare" algorithm isn't actually returning a specific field's value. Rather, it's returning a value of **True** or **False**. This value is in turn, compared by the "comparison method" and the group is set to true, false or check next accordingly.

# The Big Picture Of Server-Based Scripts

**FASTPATH:** Refer to The Big Picture Of Scripts to better understand the basic concept of scripts.

Server-based scripts allow an implementation to configure backend business processes. The system supports three types of server-based scripts, **Plug-In** scripts, **Service** scripts and **Groovy Library** scripts.

- Plug-in scripts allow an implementation to develop routines that are executed from the system's various plug-in spots.
   For example, an implementation could configure a plug-in script that is executed every time an adjustment of a given type is frozen.
- Service scripts allow an implementation to develop common routines that are invoked from both front-end and back-end
  services. For example, an implementation could create a service script that terminates an account's automatic payment
  preferences. This service script could be invoked from a BPA script initiated by an end-user when a customer asks to
  stop paying automatically, and it could also be executed from a plug-in script if a customer fails to pay their debt on time.
  Service scripts are typically written using xpath scripting.
- Groovy Library scripts allow an implementation to develop groups of common routines written in the Groovy language which may be invoked from **Groovy Member** step types.

The topics in this section describe background topics relevant to server-based scripts.

## **Additional Coding Options For Server Scripts**

Server based scripts often perform complex functions best supported by coding in languages with more comprehensive command sets than the base script steps. The system supports two common third-party languages for this purpose.

XML Path Language (XPath) is a language for querying and evaluating elements or nodes in an XML document. XPath commands and expressions can be used directly within Edit Data step types. The script engine version is used to define the applicable XPath version.

**Groovy** is an object-oriented, dynamic language for the Java platform. The framework supports the use of Groovy within server-based scripts to provide restricted and controlled access to Java-like code, particularly for cloud based implementations. The following topic provides more information on how to incorporate Groovy code into scripts.

# **Using Groovy Within Scripts**

Groovy code can be incorporated in scripts using the step type **Groovy Members**. For each script with Groovy code, there will be a single Groovy class created by concatenating all **Groovy Members** steps.

For security, the product and third party Java classes available for scripting in Groovy will be restricted. The allowable base classes may be viewed via the Groovy JavaDocs feature in the Application Viewer and also via the 'View Groovy Javadocs' link in the context sensitive Script Tips zone. The list of allowable third party classes can be viewed via the 'View third party Groovy whitelist' link in the Script Tips zone.

**NOTE:** This system supports the use of Groovy for back end processing purposes. It is not intended for user interfaces. Groovy is also not applicable to BPA scripts.

The following describes the two methods for using Groovy.

#### **Using the Scripting Engine**

If the script is configured to use a scripting engine version, it can include a mixture of regular and **Groovy Members** step types. The script step types will define the process to be executed. The **Groovy Members** steps will contain code that can

be called from **Edit Data** step types within the script using the **invokeGroovy** command. Only Groovy methods that receive no arguments and return void are supported using this command. Refer to the section on edit data steps for more details.

For scripts using this option, the framework provides a superclass containing methods that support common scripting actions such as move commands, string evaluation, and methods to invoke business objects, business services and service scripts. Refer to the Groovy specific JavaDocs for details of the supported methods

#### **Using the Groovy Engine**

The system uses an engine version of **Groovy** to indicate that a script is written entirely in Groovy code and can be processed in a similar way to code written in Java. This avoids the need to convert the script to and from XML format and allows the use of code that acts directly on the system objects with consequent performance benefits.

The following script types support the Groovy engine version:

### **Plug In Scripts**

Plug-in Scripts can be configured to use the Groovy engine if they contain only **Groovy Members** step types. The system provides an automatically generated superclass that defines the plug-in spot API. Internally, the Groovy code must conform to the system conventions for Java based algorithm types, including the inclusion of an 'invoke' method that is the plug-in entry point, and the definition of 'soft' parameters using annotations.

#### **Groovy Library Scripts**

Groovy Library Scripts provide the ability to create groups of common routines written in Groovy that can be called from within other scripts. Scripts of this type must include a single step type of **Groovy Library Interface** in which the publicly available methods in the library are listed. The supporting code for those methods is defined in one or more **Groovy**Members step types within the library script. The methods defined in the library can accept arguments and return values of any type. Scripts of this type use the Groovy engine by default and cannot include scripting step types.

Scripts that need to invoke methods from a Groovy library can use the createLibraryScript method provided by the system to instantiate the library interface.

### **Importing Groovy Classes**

The system provides the ability to import one or more Groovy classes into a script. This simplifies coding by allowing those classes to be referenced without having to use the fully qualified package name for the class. The list of imports is defined within a script using a step type of **Groovy Imports**. Only the allowable base and third party classes may be imported. The ability to import Groovy classes applies to all script types that support Groovy coding.

**NOTE:** If your application stack includes classes with the same names as imported classes, the code will still need to reference the full class package name when invoking associated methods to avoid ambiguity.

# **Plug-In Scripts**

**NOTE:** This section assumes you are familiar with the notion of plug-in spots (algorithm entities) and plug-ins. See The Big Picture Of Algorithms for more information.

As an alternative to writing a java program for a plug-in spot, the framework supports creating plug-ins using the defined script steps, Xpath commands, Groovy code or a combination of these three options.

The following topics describe basic concepts related to plug-in scripts.

# A Plug-In Script's API

Like program-based plug-ins, plug-in scripts:

• Run on the application server

- Have their API (input / output interface) defined by the plug-in spot (i.e., plug-in scripts don't get to declare their own API)
- Can only be invoked by the "plug-in spot driver"

For plug-ins configured to use a script engine version, the best way to understand the script's API is to use the **View Script Schema** hyperlink to view its parameters data area schema.

Notice the two groups: soft and hard. If you are familiar with plug-in spots, you'll recognize these as the classic soft and hard parameters:

- The **soft** parameters are the values of the parameters defined on the algorithm. Notice they are not named if you want to reference them in your plug-in script, you must do it by position.
- The **hard** parameters are controlled by the plug-in spot (i.e., the algorithm entity). Notice that this plug-in spot has a single input parameter called "**businessObject/id**". Also notice the **use**= attribute this shows that this parameter is input-only (i.e., you can't change it in the plug-in script).

**NOTE: XPath.** You can click on an element name to see the XPath used to reference the element in your script.

Plug-ins configured to use the **Groovy** engine version do not use an XML interface for the API and instead are processed in the same way as Java algorithms. The framework supplies a dynamically generated superclass that implements the plug-in spot for Groovy objects. Use the **View Script Superclass** hyperlink to view this superclass and the methods to set and get the hard parameters.

**NOTE:** For plug-in scripts using the **Groovy** engine version, soft parameters do not appear in the plug-in spot API as defined by the superclass. Plug-ins using only Groovy code define their soft parameters using annotations, in a similar way to Java algorithms, and fetch those values using methods defined in the algorithm code.

# **Setting Up Plug-In Scripts**

The following points describe how to implement a plug-in script:

- Compose your plug-in script, associating it with the appropriate algorithm entity (plug-in spot).
- Create a new algorithm type for the respective algorithm entity, referencing your plug-in script as the program to carry out the algorithm type's function. Only plug-in scripts associated with the algorithm entity may be referenced on the algorithm type.
- Set up an algorithm for the respective algorithm type and plug it in where applicable. Refer to Setting Up Algorithm Types for more information.

## **Service Scripts**

BPA scripts run on the client's browser and guide the end-users through business processes. Service scripts run on the application server and perform server-based processing for BPA scripts, zones and more. You may want to think of a service script as a common routine that is set up via scripting (rather than programming).

The following topics describe basic concepts related to service scripts.

## A Service Script's API

As with any common routine, a service script must declare its input / output parameters (i.e., its API). A service script's API is defined on its schema.

**NOTE:** Refer to Schema Nodes and Attributes for a complete list of the XML nodes and attributes available to you when you construct a schema.

## **Invoking Service Scripts**

Any type of script configured to use a scripting engine version may invoke a service script:

- · A BPA script may invoke a service script to perform server-based processing.
- Plug-in scripts may invoke a service script (like a "common routine").
- A service script may call another service script (like a "common routine").

Map zones may be configured to invoke service scripts to obtain the data to be displayed. Refer to Map Zones for more information.

Inbound web services support interaction with service scripts allowing the outside world to interact directly with a service script.

You can also invoke a service script from a Java class.

# **Groovy Library Scripts**

Just as service scripts can define common routines written in scripting language, Groovy library scripts are used to define groups of common components or methods written in Groovy. Groovy library code runs on the application server and performs server-based processing for scripts that utilize Groovy code.

The following topics describe basic concepts related to Groovy library scripts.

# A Groovy Library Script's API

A Groovy library script's API is composed of one or more public methods whose code is defined in the script's steps. Those methods are defined in a step type of **Groovy Library Interface**. A Groovy library script must have one (and only one) step of this type.

# **Invoking Groovy Library Methods**

Any type of script that supports the **Groovy Members** step type may invoke common methods defined in Groovy library scripts.

Code within a **Groovy Members** step must create an instance of the Groovy library interface definition to enable the interface methods to be invoked. Refer to the topic <u>Using Groovy Within Scripts</u> for more information.

## **Debugging Server-Based Scripts**

The server can create log entries to help you debug your server scripts.

The logs contain a great deal of information including the contents of the referenced data area for **Move data**, **Invoke business object**, **Invoke business service** and **Invoke service script** steps.

Refer to the Debug Mode topic in the Configuration Tools chapter for details of how to execute the application in debug mode.

# **Maintaining Scripts**

The script maintenance transaction is used to maintain your scripts. The topics in this section describe how to use this transaction.

**FASTPATH:** Refer to The Big Picture Of Scripts for more information about scripts.

## **Script - Main**

Use this page to define basic information about a script. Open this page using **Admin > System > Script**.

**NOTE:** Script Tips. A context sensitive "Script Tips" zone is associated with this page. The zone provides links to Edit Data Syntax and Advanced Schema Topics so that users can quickly access those online help topics to aid in constructing scripts. In addition, the zone provides links to view the Groovy JavaDocs Viewer and the whitelist of third party Groovy classes so that users can verify the restricted list of classes available for Groovy coding in the script.

### **Description of Page**

Enter a unique **Script** code and **Description** for the script. Use the **Detailed Description** to describe the purpose of this script in detail. **Owner** indicates if the script is owned by the base package or by your implementation (**Customer Modification**).

**CAUTION:** Important! If you introduce a new script, carefully consider its naming convention. Refer to System Data Naming Convention for more information.

Script Type indicates if this is a BPA Script, Plug-In Script, Groovy Library Script or Service Script. Refer to The Big Picture Of BPA Scripts and The Big Picture Of Server Based Scripts for more information.

Accessibility Option appears only for BPA scripts. Set this value to Accessible from Script Menu for any script that may be launched as a stand-alone script. Scripts with this configuration may be linked to a navigation option so that they may be invoked from a menu and may be configured by a user as a favorite script. Set this value to Not Accessible from Script Menu for any script that cannot be launched on its own. For example, any script that is a invoked as a sub-script from another script should have this setting. In addition, any script that is designed to be launched from within a specific portal where certain data is provided to the script should include this setting.

Enter an **Application Service** if the execution of the script should be secured. The application service should include **Execute** as one of its access modes. Refer to Securing Script Execution for more information. This field does not appear if the script type is **Groovy Library Script**.

**Algorithm Entity** appears only for plug-in scripts. Use this field to define the algorithm entity into which this script can be plugged in.

**Business Object** appears only for business object related plug-in scripts. Enter the Business Object whose elements are to be referenced by the plug-in script.

Script Engine Version defines key information affecting the context and execution of the script.

• Script engine version values of 1, 2 and 3 define the version of the XML Path Language (XPath) to be used for the script. Versions 2 and 3 use the XPath 2 engine supplied by the XQuery team. This is the same engine used inside the Oracle database. The current script engine version 3 is a modified version that offers performance improvements without impacting existing version 2 scripts.

The default script engine version is 3.0 for plug-in and service scripts. The default version for BPA scripts is 1.0 as higher level versions are not applicable.

There are some additional details to note about script engine version 1.0:

- The XPath library used is Jaxen
- For BPA scripts, it uses the browser's xpath and XML support except for Internet Explorer where the XSXML parser is used.
- Xpath 1 (and even JavaScript) uses floating point arithmetic, which means that adding a collection of numbers with two decimal places might end up with a value of 10779.07999999998 instead of 10779.08
- A Script Engine Version value of **Groovy** indicates that only **Groovy Members** step types are used in the script and signals to the system that there is no need to convert the data to and from an XML interface. This allows for greater efficient in script execution. Only plug-in scripts can select the **Groovy** engine version.
- The value **Framework Version 2.1 Compatibility Mode** remains for upgrade purposes. This value should only be applicable to early versions of BPA scripts using syntax that is incompatible with xpath syntax.

**NOTE:** The **Script Engine Version** field does not appear for **Groovy Library** scripts. The script engine version for these scripts is set to **Groovy** by default and cannot be changed.

Click the **View Script Schema** to view the script's data areas on the schema viewer window. This link does not appear if the script engine version is **Groovy**.

Click the **View XSD** hyperlink to view a script's schema definition in XSD format. This link only appears if the script type is **BPA Script** or **Service Script**.

The **View Script Superclass** hyperlink appears only for plug-in scripts using an engine version of **Groovy**. Click this link to view the code of the runtime generated superclass for the related plug-in spot's implementation.

The **View Script As Text** hyperlink appears for server-based scripts only. Click this link to view the internal scripting commands in a separate window.

The tree summarizes the script's steps. You can use the hyperlink to transfer to the **Step** tab with the corresponding step displayed.

# **Script - Step**

Use this page to add or update a script's steps. Open this page using **Admin** > **System** > **Script** and then navigate to the **Step** tab.

**NOTE:** Time saver. You can navigate to a step by clicking on the respective node in the tree on the Main tab.

#### **Description of Page**

The **Steps** accordion contains an entry for every step linked to the script. When a script is initially displayed, its steps are collapsed. To see a step's details, simply click on the step's summary bar. You can re-click the bar to collapse the step's details. Please see accordions for the details of other features you can use to save time.

Select the **Step Type** that corresponds with the step. Refer to How To Set Up Each Step Type for an overview of the step types.

**CAUTION:** The Step Type affects what you can enter on other parts of this page. The remainder of this section is devoted to those fields that can be entered regardless of Step Type. The subtopics that follow describe those fields whose entry is contingent on the Step Type.

**Step Sequence** defines the relative position of this step in respect of the other steps. The position is important because it defines the order in which the step is executed. You should only change a Step Sequence if you need to reposition this step. But take care; if you change the Step Sequence and the step is referenced on other steps, you'll have to change all of the referencing steps.

**NOTE:** Leave gaps in the sequence numbers. Make sure you leave space between sequence numbers so that you can add new steps between existing ones in the future. If you run out of space, you can use the **Renumber** button to renumber all of the steps. This will renumber the script's steps by 10 and change all related references accordingly.

**Display Step** is only enabled on BPA scripts for step types that typically don't cause information to be displayed in the script area (i.e., step types like **Conditional Branch**, **Go to a step**, **Height**, etc). If you turn on this switch, information about the step is displayed in the script area to help you debug the script.

**CAUTION:** Remember to turn this switch off when you're ready to let users use this script.

**NOTE:** If **Display Step** is turned on and the step has **Text**, this information will be displayed in the script area. If **Display Step** is turned on and the step does not have **Text**, a system-generated messages describing what the step does is displayed in the script area.

**Display Icon** controls the icon that prefixes the **Text** that's displayed in the script area. Using an icon on a step is optional. This field is only applicable to BPA scripts.

**Text** is the information that displays in the script area when the step executes. You need only define text for steps that cause something to display in the script area.

**FASTPATH:** Refer to How To Substitute Variables In Text for a discussion about how to substitute variables in a text string.

**FASTPATH:** Refer to How To Use HTML Tags And Spans In Text for a discussion about how to format (with colors and fonts) the text that appears in the script area.

The other fields on this page are dependent on the **Step Type**. The topics that follow briefly describe each step type's fields and provide additional information about steps.

Click on the **View Script Schema** hyperlink to view the script's data areas. Doing this opens the schema viewer window.

The **View Script As Text** hyperlink appears for server-based scripts only. Click this link to view the internal scripting commands in a separate window. The presented script syntax is valid within edit data steps.

# How To Set Up Each Step Type

The contents of this section describe how to set up each type of step.

### **Common Step Types To All Script Types**

The contents of this section describe common step types applicable to all script types using a scripting language engine version.

### **How To Set Up Conditional Branch Steps**

Conditional branch steps allow you to conditionally jump to a different step based on logical criteria. For example, you could jump to a different step in a script if the customer is residential as opposed to commercial. In addition, several fields are required for Conditional Branch steps:

**Compare Field Type** and **Compare Field Name** define the first operand in the comparison. The **Field Type** defines where the field is located. The **Field Name** defines the name of the field. The following points describe each field type:

- **Current To Do Information**. Use this field type when the field being compared resides on the current To Do entry. Refer to How To Use To Do Fields for instructions on how to define the appropriate **Field Name**.
- Data Area. Use this field type when the field being compared is one that you put into one of the scripts data areas in
  an earlier step. Field Name must reference both a data area structure name as well as the field, for example "parm/
  charType". Refer to How To Reference Fields In Data Areas for instructions on how to construct the appropriate Field
  Name.
- Page Data Model. Use this field type when the field being compared resides on one of the tab pages in the object display
  area. Refer to How To Find The Name Of Page Data Model Fields for instructions on how to find the appropriate Field
  Name.
- Predefined Value. Use this field type when the field being compared is a global variable.
- **Temporary Storage**. Use this field type when the field being compared is one that you put into temporary storage in an earlier step. The **Field Name** must be the same as defined in an earlier step.
- **User Interface Field**. Use this field type when the field being compared resides on the currently displayed tab page. Refer to How To Find The Name Of User Interface Fields for instructions on how to find the appropriate **Field Name**.

**Condition** defines the comparison criteria:

- Use >, <, =, >=, <=, <> (not equal) to compare the field using standard logical operators. Enter the comparison value using the following fields.
- Use **IN** to compare the first field to a list of values. Each value is separated by a comma. For example, if a field value must equal 1, 3 or 9, you would enter a comparison value of 1,3,9.
- Use **BETWEEN** to compare the field to a range of values. For example, if a field value must be between **1** and **9**, you would enter a comparison value of **1,9**. Note, the comparison is inclusive of the low and high values.

**Comparison Field Type**, **Comparison Field Name** and **Comparison Value** define what you're comparing the first operand to. The following points describe each field type:

- **Current To Do Information**. Use this field type when the comparison value resides on the current To Do entry. Refer to How To Use To Do Fields for instructions on how to define the appropriate **Field Name**.
- Data Area. Use this field type when the comparison value resides in one of the scripts data areas. Field Name must reference both a data area structure name as well as the field, for example "parm/charType". Refer to How To Reference Fields In Data Areas for instructions on how to construct the appropriate Field Name.
- Page Data Model. Use this field type when the comparison value resides on one of the tab pages in the object display area. Refer to How To Find The Name Of Page Data Model Fields for instructions on how to find the appropriate Field Name.

- **Predefined Value**. Use this field type when the field being compared is a constant value defined in the script. When this field type is used, use **Comparison Value** to define the constant value. Refer to How To Use Constants In Scripts for instructions on how to use constants.
- **Temporary Storage**. Use this field type when the comparison value is a field that you put into temporary storage in an earlier step. The **Field Name** must be the same as defined in an earlier step.
- User Interface Field. Use this field type when the comparison value resides on the currently displayed tab page. Refer to How To Find The Name Of User Interface Fields for instructions on how to find the appropriate Field Name.

NOTE: Conditional field types. The field types Current To Do Information, Page Data Model and User Interface Field are only applicable to BPA scripts.

The above fields allow you to perform a comparison that results in a value of **TRUE** or **FALSE**. The remaining fields control the step to which control is passed given the value:

- If TRUE, Go to defines the step that is executed if the comparison results in a TRUE value.
- If FALSE, Go to defines the step that is executed if the comparison results in a FALSE value.

NOTE: Numeric Comparison. Comparison of two values may be numeric or textual (left-to-right). Numeric comparison takes place only when values on both side of the comparison are recognized as numeric by the system. Otherwise, textual comparison is used. Fields for Current To Do Information, Data Area, Page Data Model, and User Interface Field types are explicitly associated with a data type and therefore can be recognized as numeric or not. This is not the case for fields residing in Temporary Storage or those set as Predefined Values. A Temporary Storage field is considered numeric if it either holds a numeric value moved to it from an explicitly defined numeric value (see above) or it is a resultant field of mathematical operation. A Predefined Value field is considered numeric if the other field it is compared to is numeric. For example, if a numeric field is compared to a Predefined Value the latter is considered numeric as well resulting in numeric value comparison. However, if the two fields are defined as Predefined Values the system assumes their values are text strings and therefore applies textual comparison.

### **How To Set Up Edit Data Steps**

Edit data steps provide a free format region where you can specify commands to control your script processing.

In general, the syntax available within edit data mimics the commands available within the explicit step types. However, there are a few commands that are available only within edit data. For example, the two structured commands: **For**, and **If**.

For server-based scripts, you may find it useful to create a few explicit step types and then use the **View Script as Text** hyperlink on the **Script - Step** page to better understand the edit data syntax.

**NOTE:** Not all BPA step types are supported using the edit data syntax. Refer to the Edit Data Syntax topic below for more information on edit data commands and examples.

Additional field required for Edit data steps:

Enter your scripting commands in the **Edit Data Text** field. Click the adjacent icon to open a window providing more space for defining the edit data step.

### **Edit Data Syntax**

The topics in this section provide detail of the syntax supported in the edit data step type.

#### **Contents**

Comments **Temporary Variables Context Variables** Move Statement Go To Statement **Conditional Branch Statement** If Statement For Statement List Processing Functions for Processing a List Declare and Invoke Schema Based Objects System and Global Variables Perform Script and Transfer **Navigate Statement** Invoke Map Statement Declare BO with BO Group Generate Edit Map Statements **Terminate Statement Invoking Groovy Code** Debugging a BPA Script

#### **Comments**

You can place comments into your script using the double slash notation // in the first two characters of the edit data step. Example:

```
//
// quit with error
//
if ("not(customer/securityEnabled)")
terminate with error (8000, 1001 %1="customer/id" %1='not allowed');
end-if;
```

### **Temporary Variables**

Temporary variables can be declared within all types of scripts. They should be referenced by a leading single dollar sign ('\$'). However, temporary variables behave differently in the various script types:

- In BPA Scripts temporary variables remain persistent from one BPA script to another (refer to the Perform Script and Transfer Control statements), which means that you can use temporary variables to communicate between BPA scripts.
- Temporary variables cannot be passed from a BPA script to a service or plug-in script. Only data area elements can be
  passed between these types of scripts.
- Within service and plug-in scripts, temporary variables remain persistent only for the life of the particular script that declared the variable. This means that temporary variables cannot be passed between plug-in scripts and service scripts, only global variables, context variables and data area elements can be passed between these types of scripts.

### **Declaring / Initializing / Defaulting Temporary Variables**

When using a temporary variable, it should be declared or initialized with an appropriate value before using it. A typical method for declaring a variable is to simply move data to it in a move statement, for example.

```
move "0" to $index;
```

**FASTPATH:** Refer to Move to a Temporary Variable for more information on implicit declaration of a temporary variable within a move statement.

For BPA scripts, as mentioned above, temporary variables may be passed from one BPA script to another. As such, it is common to reference a temporary variable in a BPA that should have been initialized by a previous BPA. However, if there

is any reason that a temporary variable did not get initialized by a previous BPA, a reference to it will cause an error. It is good practice, therefore, to use the **default** statement that will initialize temporary variables that are not already created / initialized.

• The following statement will initialize the temporary variable \$InputAction – but only if the temporary variable has not yet been initialized:

default \$InputAction;

• The following statement will set the value of the temporary variable \$InputAction to 'read' – but only if the variable has not yet been initialized:

default \$InputAction as 'read';

**NOTE:** Scripts should take care not to define variables using a reserved keyword. The following table lists the reserved keywords.

| Keyword    |
|------------|
| add        |
| as         |
| asError    |
| bpa        |
| branch     |
| data       |
| declareBO  |
| declareBS  |
| declareDA  |
| declareMap |
| declareSS  |
| default    |
| delete     |
| edit       |
| element    |
| else       |
| end-edit   |
| end-for    |
| end-if     |
| error      |
| escape     |
| evaluate   |
| fastAdd    |
| fastUpdate |
| for        |
| goto       |
| if         |

| Keyword                    |
|----------------------------|
| in                         |
| invokeBO                   |
| invokeBS                   |
| invokeMap                  |
| invokeSS                   |
| label                      |
| map                        |
| move                       |
| navigate                   |
| navigateAndReloadDashboard |
| null                       |
| page                       |
| performScript              |
| popup                      |
| read                       |
| readWithoutVersion         |
| replace                    |
| suppress                   |
| target                     |
| terminate                  |
| to                         |
| transferControl            |
| update                     |
| using                      |
| warn                       |
| with                       |

### **Context Variables**

Context variables are only available within service scripts. The context variable will be available for the duration of the service script and all that it invokes. Therefore, you can use a context variable within a service script to communicate information to a lower level service script or schema. They should be referenced by leading double dollar signs ('\$\$').

**NOTE:** Because context variables are available for lower level scripts, they may sometimes be referred to as global variables or global context variables. But they should not be confused with global variables.

### **Declaring / Initializing / Defaulting Context Variables**

When using a context variable, it should be declared or initialized with an appropriate value before using it. A typical method for declaring a variable is to simply move data to it in a move statement, for example.

move 'context variable' to \$\$contextVariable;

### **Move Statement**

The **move** statement copies a source value to a target. The following table highlights various options supported in the move statement.

| Statement                                                                                         | Example Description                                                                                                    | Example Syntax                                                                                                    |
|---------------------------------------------------------------------------------------------------|----------------------------------------------------------------------------------------------------|----------------------------------------------------------------------------------------------------|
| Move to Element move "xpath" to "xpath";                                                          | Move statement with simple XPath reference.                                                                                                    | <pre>move "acct/totalBalance" to "parm/formattedValue";</pre>                                                                                       |
| <b>NOTE:</b> An XPath expression is surrounded by double quotes.                                  | Move statement with XPath concatenate function.                                                                                                    | <pre>move "concat(person/ firstName, ',', person/lastName)" to "parm/fullName";</pre>                                                               |
|                                                                                                   | Move statement with XPath substring-before function.                                                                                                    | <pre>move "substring-before(parm/ fullName,',')" to "person/firstName";</pre>                                                                       |
|                                                                                                   | Move statement with XPath substring-after function.                                                                                                    | <pre>move "substring-after(parm/ fullName,',')" to "person/lastName";</pre>                                                                         |
|                                                                                                   | Move statement with XPath substring function.                                                                                                    | <pre>move "substring(parm/date,1,4)" to "parm/year";</pre>                                                                                          |
| Move to Element move 'literal' to "xpath";  NOTE: A literal value is surrounded by single quotes. | Move statement using a literal string.                                                                                                    | <pre>move 'okay for mailing' to "account/ preferences[type="mail"]/text";</pre>                                                                     |
| Move to Element move 'Boolean' to "xpath";                                                        | Move statement with Boolean as literal string.                                                                                                    | <pre>if ("account/balance &gt; 0")   move 'true'   to "account/hasDebitBalance"; end-if;</pre>                                                      |
|                                                                                                   | Moving an expression, which results in a Boolean. Note that the filter in the example below is located on a group node.                                                                                                    | <pre><schema>     <account></account></schema></pre>                                                                                                |
| Move to Group move "xpath" to "xpath";                                                            | Move a set of elements from one group with another.  The system matches the initial level of element names and the group / list names from the source schema to the target schema. For lists and groups, the default behavior is to move all elements within the source group / list to the target group / list (even if they are not defined in the target group / list).  The business service F1-MoveByName may be used for more granular control of the move | <pre>move "account/ custInfo" to "person"; This statement is equivalent to the following statement: move "account/custInfo/ *" to "person/*";</pre> |

| Statement                                                                    | Example Description                                                                                                    | Example Syntax                                                                                                    |
|------------------------------------------------------------------------------|----------------------------------------------------------------------------------------------------|----------------------------------------------------------------------------------------------------|
|                                                                              | (without having to define each individual move statement).                                                                                                    |                                                                                                    |
| Move using a Temporary Variable                                              | When moving to a temporary local variable, it is not surrounded by double quotes.  move "xpath" to \$variable;                                                                                                    | <pre>move "count(Person/names/ personName) + count(Person/ids/personId)" to \$PersonChildCount;</pre>                                       |
|                                                                              | When moving from a temporary variable, the variable is surrounded by double quotes.  move "\$variable" to "xpath";                                                                                                    | move "\$AccountBalance"<br>to "parm/formattedValue";                                                                                        |
| Move using a Context Variable                                                | Context variables, source or target, are                                                                                                    | move 'context value' to \$\$contextVariable;                                                                                                |
| move "xpath" to \$\$variable;                                                | referenced without any double quotes.                                                                                                    | //                                                                                                    |
| move \$\$variable to "xpath";                                                |                                                                                                    | <pre>// here, we move from a context variable move \$\$contextVariable to "MarketMessage/sender";</pre>                                     |
| Move using a Dynamic Location  move "xpath"   'literal' to                   | The evaluate statement allows your move source or target location to be dynamically derived from a variable or schema element                                                                                                    | <pre>move 'literal' to evaluate("schemaLocation"); // move "schemaLocation"</pre>                                                           |
| evaluate("xpath"   \$variable);                                              | location.                                                                                                    | to evaluate(\$Variable);                                                                                                    |
| move evaluate("xpath"   \$variable) to<br>"xpath"   \$variable;              | iocation.                                                                                                    | <pre>move evaluate("schemaLocation") to \$Variable; //</pre>                                                                                |
|                                                                              |                                                                                                    | <pre>move evaluate(\$Variable) to "schemaLocation";</pre>                                                                                   |
| Move escape<br>move escape("xpath"   \$variable) to<br>"xpath"   \$variable; | Move escape is only available for service scripts and plug-in scripts. The escape statement scans your source text value for HTML content and escapes it, i.e. replaces any HTML-like characters with special characters that are escaped from HTML rendering. By doing so the text would be displayed as plain text when displayed as part of an HTML element.                                                                                                    | <pre>move escape("schemaLocation") to \$Variable; // move escape(\$Variable) to "schemaLocation";</pre>                                     |
|                                                                              | NOTE: You should only use this function if the text is to be displayed as part of an HTML element and is suspected to contain HTML-like characters or even malicious HTML that should not be rendered as HTML. If incorrectly displayed using a non HTML element, the special escape characters, if any would be visible as part of your text. Refer to the UI Map Attributes and Functions for more information on how to define an element to display HTML content. |                                                                                                    |
| Move null move null to "xpath";                                              | You can remove information from the XML instance document through the special syntax of move 'null'. Note that you can specify either a node name in the XPath expression or a group name. If you specify a group then the group and all child elements will be eliminated from processing.                                                                                                    | Remove a node and all of its child nodes:  if ("boolean(customer/ securityEnabled)") goto updateInfo; else move null to "customer"; end-if; |

```
Remove all child nodes of a group node with
the suffix '/*'.
if ("boolean(customer/
securityEnabled)")
 move null to "customer/*";
end-if;
```

#### Go To Statement

The edit data step supports functionality analogous to the Go To step type. The syntax is goto label; where the label represents another location within the edit data text field (identified by this label) or represents another step in the script.

The following is an example of going to another location in the same step identified by the label addSpouse.

```
if ("string(parm/spouse/name) != $BLANK")
 goto addSpouse;
end-if;
addSpouse: invokeBO 'Person' using "parm/spouse" for add;
```

The following is an example of going to a different step within the same script. The step sequence is the reference used as the label.

```
if ("string(parm/spouse/name) != $BLANK")
 goto 110;
end-if;
110: invokeBO 'Person' using "parm/spouse" for add;
```

#### **Conditional Branch Statement**

The edit data step supports functionality analogous to the Conditional Branch step type. The syntax is branch ("xpath") goto label else label: where:

- The XPath condition in the branch statement must evaluate to a Boolean value of True or False.
- The targets for the **goto** and **else** statements are labels that represent another location within the edit data text field (identified by this label) or represent another step in the script.

The following example uses labels for addSpouse and addAccount

```
branch ("string(parm/spouse/name) != $BLANK") goto addSpouse else addAccount;
```

#### If Statement

The **if** statement is similar to the conditional branch statement. Either can be used to structure the logic of your script. This statement may optionally include an **else** statement but it should always end with an **end-if** statement.

**NOTE:** This is an example of a statement that is not represented as a separate step type. It is only available within the edit data text.

The syntax is if ("xpath") else end-if;. The XPath condition must evaluate to a Boolean value of True or False. The following are some examples.

Example where the XPath contains a simple logical condition.

```
if ("string(parm/spouse/name) != $BLANK")
 //
 // Create spouse since spouse name present
 goto addSpouse;
else
 //
 // Create account without spouse
```

```
goto addAccount;
end-if;
```

Example where the XPath contains a complex condition.

```
if ("string(parm/spouse/name) != $BLANK and string(parm/hasSpouse) = true or boolean(parm/
requireSpouse)")
   //
   // Create spouse since spouse name present
   goto addSpouse;
end-if;
```

Example of a stacked set of statements used to evaluate multiple possible values of a field.

```
if ("parm/rowCount = 0")
    //
    // no rows found
    goto quit;
end-if;
if ("parm/rowCount = 1")
    //
    // one row found
    goto process;
end-if;
if ("parm/rowCount > 1")
    //
    // more than one row found
    goto quit;
end-if;
quit: terminate;
```

The following XPath shows Boolean based on the existence of the node. In this example, if the node exists in the XML instance document being processed, the statement will evaluate to True. If no element is found, the statement evaluates to false.

**NOTE:** When treating XPath nodes as Boolean variables be aware that an empty node evaluates to True. Only a missing node return False.

```
if ("boolean(parm/spouse/name)")
   goto addSpouse;
else
   //
   // Create account without spouse
   goto addAccount;
end-if;

if ("not(parm/spouse/name)")
   //
   // Create account without spouse
   goto addAccount;
else
   goto addSpouse;
end-if;
```

#### For Statement

The **for** statement creates a list of nodes or values depending on your XPath expression. If you specify a list node then every child node of the list, along with its contents, will be available within the loop. If you specify a child node directly, then a list of values only will be available within the loop.

**NOTE:** For more information on creating new entries in a list, please refer to the creating a new list instance example.

**NOTE:** This is an example of a statement that is not represented as a separate step type. It is only available within the edit data text.

The syntax is **for** (**\$variable in ''xpathList''**) **end-for**;. The XPath condition must evaluate to a Boolean value of True or False.

The following examples are based on this sample schema:

Example that specifies the list node in the XPath expression where all child nodes are available for processing.

```
move "0" to $AccountBalance;
move "0" to $index;
for ($SAList in "SAList")
   move "$SAList/balance + $AccountBalance" to $AccountBalance;
   //
   // keep track of each SA contributing to the balance in the SA Contributor list
   move "1 + $index" to $index;
   move "$SAList/id" to "SAContributor[$index]/id";
end-for;
```

Example that specifies a child node within the list node in the XPath expression. Only values of that node are available for processing.

```
move "0" to $AccountBalance;
for ($SABalance in "SAList/balance")
    move "$SABalance + $AccountBalance" to $AccountBalance;
end-for;
```

Example that shows that a filter can be used to limit the rows selected by the **for** loop.

```
move "0" to $AccountDebitBalance;
for ($SAList in "SAList[Balance>0]")
    move "$SAList/balance + $AccountDebitBalance" to $AccountDebitBalance;
end-for;
```

Example that shows the use of a filter when specifying child nodes.

```
move "0" to $AccountCreditBalance;
for ($SABalance in "SAList[Balance<0]/balance")
    move "$SABalance + $AccountCreditBalance" to $AccountCreditBalance;
end-for;</pre>
```

#### List Processing

This section provides details about processing lists. The examples in this section reference the following schema:

**Referencing a List Element.** You can move a value to a particular list instance by referencing an identifying node in the list within a filter. The syntax is **move "xpath" to "xpathList[filter]/element"**; Example:

```
move "parm/name" to "Person/names[type='main']/name";
```

**Creating a New List Instance.** A special notation can be used within a move target statement to indicate a new list instance should be created. The "+" indicates to the script processor that a new instance of a list should be initiated for the target element. The syntax is **move "xpath" to "+xpathList"**; Example:

```
move "parm/name" to "Person/+names/name";
```

**Deleting a List Instance.** An XML list entry can be deleted from the database by moving an action attribute of 'delete' to the element name. To cause a database delete of a list entry requires an attribute of action="delete" in the target node and a subsequent update BO interaction. The syntax is **move 'delete' to ''xpathList@action'');** Example:

```
if ("parm/action = 'd'")
   move "0" to $index;
   for ($CCList in "CCList")
       move "1 + $index" to $index;
       if ("$CCList/id = parm/id")
            move 'delete' to "CCList[$index]@action";
            goto update;
       end-if;
   end-for;
end-if;
```

The following shows the resulting XML.

**NOTE:** Deleting a list instance through use of the action attribute is risky if iterative BO interactions are required. The XML document that contains the list instance to be deleted will not be altered after a successful BO interaction, which means the document will still contain the list instance even though it no longer exists. To solve this problem, it is essential to re-read the BO after any BO update where the action attribute of 'delete' has been used.

**NOTE:** An alternative to the delete attribute described here, is to use the BO action of replace. Manipulating a list to use the replace action avoids the problem described above concerning stale information in request documents post BO update.

### **Functions for Processing a List**

XPath provides several functions that are useful to process elements of a list including **count**, **sum** and **last**.

The following examples are based on this sample XML document:

```
<xml>
  < ft.>
    <type>bill</type>
    <date>20100101</date>
    <amt>30.30</amt>
    <cat>tax</cat>
  </ft>
  <ft.>
    <type>adj</type>
    <date>20100301</date>
    <amt>20.20</amt>
    <cat>int</cat>
  </ft>
  \langle ft. \rangle
    <type>bill</type>
    <date>20100201</date>
    <amt>10.10</amt>
    <cat>tax</cat>
```

```
</ft></xml>
```

The following is an example of a sum. The syntax is **move "sum(xpathList/element)" to \$variable;** The example sums the total balance.

```
move "sum(ft/amt)" to $TotalBalance;
```

The following is an example of a sum using a filter to get a subtotal. The example sums the balance of the entries that have the 'tax' category.

```
move "sum(ft[cat='tax']/amt)" to $TaxBalance;
```

The following is an example of a count. The syntax is **move "count(xpathList)" to \$variable**; The example finds the count of the number of FT entries in the list.

```
move "count(ft)" to $TranCount;
```

The following is an example of 'last', which is used to locate the last entry. The syntax is **move** "last(xpathList)" to \$variable; The example finds the last amount in the FT list.

```
move "ft[last()]/amt" to $LastAmount;
```

### **Declare and Invoke Schema Based Objects**

You can invoke a business object, business service or service script within the edit data step. To support the dynamic invoke, a dynamic data area name can be declared.

The schema being declared may be a business object (BO) schema, a business service (BS) schema, a service script (SS) schema, data area (DA) schema or a UI map schema. The declare statement will differ based on the type of schema, but the syntax is analogous.

- declareBO 'BO Name' | \$variable | "xpath" as 'DynamicDataArea';
- declareBS' BS Name' | \$variable | "xpath" as 'DynamicDataArea';
- declareSS 'SS Name' | \$variable | "xpath" as 'DynamicDataArea';
- declareDA 'DA Name' | \$variable | "xpath" as 'DynamicDataArea';
- declareMap 'Map Name' | \$variable | "xpath" as 'DynamicDataArea';

When invoking a BO, BS or SS, the name of the object can be specified as a literal or it can be a value contained within an element or a variable. For every Invoke, you must supply an XPath reference to a group name.

- When invoking a business object, an action must be supplied. The syntax is invokeBO 'BO Name' | \$variable | "xpath" using "xpath" for action;. The valid actions are as follows:
  - · read. This action reads the current view of the BO data.
  - add. This action will add the object and read and return the resulting view of the BO.
  - **fastAdd**. This action will add the object but does not perform a subsequent 'read' to return the resulting view of the BO.
  - **update**. This action will update the object and read and return the resulting view of the BO. This action executes a 'merge' of the information specified in the invoke statement's request XML document with existing BO data. Using this action allows the script to only indicate the elements that are changing.
  - fastUpdate. This action will update the object but does not perform a subsequent 'read' to return the resulting view of
    the BO.
  - **delete**. This action deletes the object.
  - **replace**. This action is an alternate to the update action. The replace action completely replaces existing BO data with the information in the request document. Typically, the replace action is used when a BO contains a list because it is easier to simply replace all instances of a list rather than attempt a list merge, which requires special logic to delete a list instance explicitly.

NOTE: The replace action must be used when using the UI map functionality to Upload a CSV File.

#### Examples:

```
invokeBO 'BusinessObject' using "dataArea" for fastAdd;
invokeBO $variableBO using "dataArea" for fastUpdate;
invokeBO "daName/boElement" using "dataArea" for replace;
```

- The syntax of the invoke statements for both a business service and service script are similar. The BS / SS is specified
  along with the XPath reference to the group name:
  - invokeBS 'BS Name' | \$variable | "xpath" using "xpath";
  - invokeSS 'SS Name' | \$variable | "xpath" using "xpath";

The examples use the invokeBS statement but the statements are similar for the invokeSS statement.

```
invokeBS 'BusinessService' using "dataArea";
invokeBS $variableBS using "dataArea";
invokeBS "daName/bsElement" using "dataArea";
```

Note that for BPA scripting, the **invoke** statements may also indicate how to handle warnings.

| Syntax             | Description                                                                                                    | Examples                                                                                                    |
|--------------------|----------------------------------------------------------------------------------------------------|----------------------------------------------------------------------------------------------------|
| with warn asError  | Indicates that a warning should be treated as an error displayed in the UI map. The text asError is optional.                                                                                                    | invokeBO 'BusinessObject' using "dataArea" for ac invokeSS 'ServiceScript' using "dataArea" with wa                     |
| with warn popup    | Indicates that a warning should be presented in the standard framework popup. In this scenario, the user is presented with standard OK and Cancel buttons. If the user clicks OK, it means that the process should continue. If the user clicks Cancel, the processing should discontinue. | invokeBS "daName/<br>bsElement" using "dataArea" with warn popup;                                                       |
| with warn suppress | Indicates that a warning should be suppressed. This is the default if no warning syntax is added to the <b>invoke</b> statement.                                                                                                    | <pre>invokeBS "daName/ bsElement" using "dataArea" with warn suppress; invokeSS 'ServiceScript' using "dataArea";</pre> |

**NOTE:** For service scripts, all objects invoked from the service script will inherit their warning level. Therefore, if the service script is invoked **with warn**, all nested invoke statements will also be invoked **with warn**.

For BPA scripts, there should also be logic following the invocation to handle errors and warnings (if **with warn as popup** is used). The system variables **\$ERROR** and **\$WARNING** are provided to interpret the results. **\$WARNING** is set to **true** if the user has clicked the Cancel button. Also note that the product provides a BPA Script **F1–HandleErr** that may be used to display the error. The following is an example of typical error handling logic.

```
invokeBO "F1-DetermineBo/output/bo" using "boSchema" for update with warn popup;
if ("$WARNING")
    terminate;
end-if;
if ("$ERROR")
    transferControl 'F1-HandleErr';
end-if;
```

### **System and Global Variables**

The following tables highlight system and global variables available for script writing.

### **System Variables - All Script Types**

The following system variables are available for all script types (service scripts, plug-in scripts, and BPA scripts).

| Variable              | Description                                                                                                    | Example                                                                          |
|-----------------------|----------------------------------------------------------------------------------------------------|----------------------------------------------------------------------------------|
| \$BLANK               | Represents an empty node.                                                                                                    | <pre>if ("string(parm/spouse/name) ! = \$BLANK")   goto addSpouse; end-if;</pre> |
| \$CURRENT-DATE        | Represents the current date. For BPA scripts, this is the browser date.                                                                                              | move "\$CURRENT-DATE" to \$tempDate;                                             |
|                       | For server scripts this is the server date (and is affected by the system date override logic).                                                                      |                                                                                  |
| \$CURRENT-STD-DTTM    | Represents the current date-time expressed in standard time (meaning without any adjustments for summer time / daylight savings time).                               | <pre>move "\$CURRENT-STD- DTTM" to \$tempDateTime;</pre>                         |
| \$DEVICE-OS           | Represents the user's device operating system.                                                                                                    | move "\$DEVICE-OS" to \$tempDeviceOs;                                            |
| \$DEVICE-BROWSER      | Represents the user's device browser.                                                                                                    | move "\$DEVICE-<br>BROWSER" to \$tempDeviceBrowser;                              |
| \$DEVICE-DISPLAY-TYPE | Represents the user's device screen display type whether it is Desktop size or Medium or Small size. Returned values may be like oraDesktop, oraTablet and oraPhone. | <pre>move "\$DEVICE-DISPLAY- TYPE" to \$tempDeviceDisplayType;</pre>             |
| \$DEVICE-INFO         | Provides the combination of all three device properties (DEVICE-OS, DEVICE-BROWSER and DEVICE-DISPLAY-TYPE) and each property value is separated by semi-colon.      | move "\$DEVICE-<br>INFO" to \$tempDeviceInfo;                                    |

### **System Variables - BPA Scripts Only**

The following system variables are only available / applicable for BPA script types.

| Variable       | Description                                                                                    | Example                               |
|----------------|------------------------------------------------------------------------------------------------|---------------------------------------|
| \$DOUBLE_QUOTE | Represents a double quote.                                                                     | move "\$DOUBLE_QUOTE" to \$tempField; |
| \$SINGLE_QUOTE | Represents an apostrophe.                                                                      | move "\$SINGLE_QUOTE" to \$tempField; |
| \$SPACE        | Contains a single space value.                                                                 | move "\$SPACE" to \$tempField;        |
| \$SYSTEM-DATE  | Represents the server date. Note that this date is affected by the system date override logic) | move "\$SYSTEM-DATE" to \$tempDate;   |

### **System Variables - Server Scripts Only**

The following system variables are only available / applicable for service script and plug-in script types.

| Variable             | Description                                     | Example                               |
|----------------------|-------------------------------------------------|---------------------------------------|
| \$ADDITIONAL-IP-INFO | An HTTP request includes an "additional IP      | move "\$ADDITIONAL-IP-INFO" to "parm/ |
|                      | address" header field. This may be populated by | request/headerIpAddress";             |

| Variable                   | Description                                                                                                    | Example                                                                        |
|----------------------------|----------------------------------------------------------------------------------------------------|--------------------------------------------------------------------------------|
|                            | an implementation if there is some information available on the proxy server or load balancer, such as the originating IP address.                                                                                                    |                                                                                |
| \$CURRENT-DTTM             | Represents the current date-time.                                                                                                    | <pre>move "\$CURRENT- DTTM" to \$tempDateTime;</pre>                           |
| \$F1-INSTALLATION-TIMEZONE | Represents the time zone code defined on the installation options.                                                                                                    | move "\$F1-INSTALLATION-<br>TIMEZONE" to \$timeZone;                           |
| \$LANGUAGE                 | Represents the language code the script is using. Typically this is the user's default language.                                                                                                    | move "\$LANGUAGE" to \$tempLanguage;                                           |
| \$PROCESS-DATE             | Represents the process date. The process date differs from the current date because the process date will remain consistent throughout the duration of the process being executed. For example, if a service script stores several business objects – the process date is initialized at the start of the service script execution and each business object will have the same process date defaulted. The current date, especially the current date time, will reflect the actual time of processing. | move "\$PROCESS-DATE" to \$tempDate;                                           |
| \$PROCESS-DTTM             | Represents the process date-time. Note that the process date and time is initialized at the start of a particular process and will not reflect the exact date and time of an update.                                                                                                    | move "\$PROCESS-<br>DTTM" to \$tempDateTime;                                   |
| \$REQUESTING-IP-ADDRESS    | Represents the IP address from the HTTP request. Note that if the request is routed through a proxy server or load balancer, this IP address is be the IP address of the proxy or load balancer, not the IP address of the end user. Refer to the \$ADDITIONAL-IP-INFO variable for information.                                                                                                    | <pre>move "\$REQUESTING-IP- ADDRESS" to "parm/request/ systemIpAddress";</pre> |
| \$USER                     | Represents the user ID of the user executing the script.                                                                                                    | move "\$USER" to \$tempUser;                                                   |

### Global Variables

BPA scripts and service scripts have access to the values defined in Global Context.

When a BPA script is launched from the user interface, these variables will be automatically initialized. They may be referenced with a single dollar sign in front of the field name. For example if PER\_ID is a supported global variable, then \$PER\_ID can be referenced within the BPA script:

```
move "$PER_ID" to "schema/customerId";
```

For service scripts, global variables may only be referenced if the service script has been invoked directly from a BPA script or a zone on a portal. When a service script is invoked from a BPA script or portal zone, it will have access to the suite of global context variables populated in the UI session. For service scripting, the global fields must be prefixed by two dollar signs (instead of one like in BPA scripting). For example if PER\_ID is a supported global context variable, then \$\$PER\_ID can be referenced within the service script.

move \$\$PER\_ID to "schema/customerId";

**NOTE:** As described in Context Variables, a service script may declare context variables that use the same two dollar sign syntax.

### **Perform Script and Transfer Control Statements**

The edit data step supports functionality analogous to the Perform script step type and the Transfer Control step type. These are both applicable only to BPA scripts.

| Syntax          | Valid Values                                    | Comments                                                           |
|-----------------|-------------------------------------------------|--------------------------------------------------------------------|
| performScript   | 'BPA Script Name'                               | Script to perform is explicitly provided.                          |
|                 | \$Variable                                      | Script to perform is found in a variable.                          |
|                 | "XPath"                                         | Script to perform is found in an element, referenced by its XPath. |
| transferControl | Analogous to the <b>performScript</b> statement |                                                                    |

**NOTE:** When the script named in the **performScript** statement has finished, control will be returned to the calling BPA script. When the script named in the **transferControl** statement has finished, you will not be returned to the calling script, complete control will be granted to the transferred to script.

### **Navigate Statement**

The edit data step supports functionality analogous to the Navigate to a page step type. This is applicable only to BPA scripts.

| Syntax   | Valid Values      | Comments                                                           |
|----------|-------------------|--------------------------------------------------------------------|
| navigate | 'Navigation Code' | Navigation option is explicitly provided.                          |
|          | \$Variable        | Navigation option is found in a variable.                          |
|          | "XPath"           | Navigation option is found in an element, referenced by its XPath. |

In addition, the edit data step supports the ability to indicate that the dashboard should be refreshed when navigating. This is only applicable to BPA scripts.

| Syntax                     | Valid Values                               |  |
|----------------------------|--------------------------------------------|--|
| navigateAndReloadDashboard | Analogous to the <b>navigate</b> statement |  |

### **Declare BO with BO Group**

This statement is specific to BPA scripts that plan to use the base script Main BO Maintenance Processing (**F1–MainProc**) for its Generate Edit Map statements. This script expects that the data used to display in the map is within a **boGroup** tag.

| Syntax               | Valid Values | Comments                                            |
|----------------------|--------------|-----------------------------------------------------|
| declareBOWithBOGroup | 'BO Name'    | BO is explicitly provided.                          |
|                      | \$Variable   | BO is found in a variable.                          |
|                      | "XPath"      | BO is found in an element, referenced by its XPath. |

The following table highlights additional syntax for this statement.

| Syntax | Valid Values          |
|--------|-----------------------|
| as     | 'Dynamic Schema Name' |

#### Examples:

```
declareBOWithBOGroup 'BusinessObject' as 'newMapSchema';
declareBOWithBOGroup $variableBO as 'newMapSchema';
declareBOWithBOGroup "daName/boElement" as 'newMapSchema';
```

### **Invoke Map Statement**

The edit data step supports functionality analogous to the Invoke map step type. This is applicable only to BPA scripts.

| Syntax    | Valid Values | Comments                                                |
|-----------|--------------|---------------------------------------------------------|
| invokeMap | 'Map Name'   | UI Map is explicitly provided.                          |
|           | \$Variable   | UI Map is found in a variable.                          |
|           | "XPath"      | UI Map is found in an element, referenced by its XPath. |

The following table highlights additional syntax for this statement.

| Syntax | Valid Values           | Comments                                                                                                    |
|--------|------------------------|----------------------------------------------------------------------------------------------------|
| using  | "Data Area group name" | Indicates the data area to be passed to and from the server when rendering the HTML form associated with the map. |
| target | bpa                    |                                                                                                    |
|        | page                   |                                                                                                    |
|        | popup                  |                                                                                                    |

Refer to the Invoke map step type for more information about the target values.

If the UI map is configured to return a value, then it can be evaluated using the \$MAP-VALUE variable.

```
invokeMap 'UI Map' using "dataArea";
invokeMap $variableMap using "dataArea";
invokeMap "daName/mapElement" using "dataArea" target bpa;

// $MAP-VALUE is a variable returned by the invoked map.
if ("$MAP-VALUE='continue' ")
    goto 300;
else
    terminate;
end if;
```

### **Generate Edit Map Statements**

The 'generate edit map' statements are used to dynamically generate and launch a UI edit map based on a schema definition. The schema used may be a BO schema, a BS schema, an SS schema or a DA schema. This is applicable only to BPA scripts. The generate statement will differ based on the type of schema, but the syntax is analogous.

# Syntax generateBOEditMap

#### **Syntax**

| generateBSEditMap |  |
|-------------------|--|
| generateSSEditMap |  |
| generateDAEditMap |  |

The BO code / BS code / SS code / DA code may be specified using a literal (surrounded by single quotes), as a temporary variable or by referencing an XPath schema location (surrounded by double quotes).

The following table highlights additional syntax for this statement.

| Syntax | Valid Values           | Comments                                                                                                    |
|--------|------------------------|----------------------------------------------------------------------------------------------------|
| using  | "Data Area group name" | Indicates the data area to be passed to and from the server when rendering the HTML form associated with the map. |
| target | bpa                    |                                                                                                    |
|        | page                   |                                                                                                    |
|        | popup                  |                                                                                                    |

The target values indicate where the generated map should be displayed as described in the Invoke map step type. If the UI map is configured to return a value, then it can be evaluated using the \$MAP-VALUE variable.

The examples use the **generateBOEditMap** but the statements are similar for the other schema types.

```
generateBOEditMap 'BO Name' using "dataArea";
generateBOEditMap $variableMap using "dataArea";
generateBOEditMap "daName/mapElement" using "dataArea" target bpa;
// $MAP-VALUE is a variable returned by the invoked map.
if ("$MAP-VALUE='continue' ")
    goto 300;
else
    terminate;
end if;
```

#### **Terminate Statement**

The edit data step supports functionality analogous to the Terminate step type.

The following is an example of a simple **terminate** step that will stop the script.

```
if ("not(parm/spouse/name)")
  terminate;
else
  goto addSpouse;
end-if;
```

The **terminate with error** statement is only available in a service script.

| Syntax                                    | Attributes                          | Comments                                                                                                    |
|-------------------------------------------|-------------------------------------|----------------------------------------------------------------------------------------------------|
| terminate with error (x, y %n= element= ) | 'x' represents the message category | Required.                                                                                                    |
|                                           | 'y' represents the message number   | Required.                                                                                                    |
|                                           | %n="Element XPath" or %n='literal'  | Specify the substitution parameters supported by the message using either literal values or XPath references. |

| Syntax | Attributes              | Comments                                    |
|--------|-------------------------|---------------------------------------------|
|        | element="Element XPath" | Optionally specify an element name within a |
|        |                         | UI map to highlight as part of the error.   |

#### Example:

```
if ("string(customer/lastName) = $BLANK")
  terminate with error (8000, 1001 %1="customer/
lastName" %2='Last name required' element='customer/lastName');
end-if;
```

**FASTPATH:** For more information on presenting errors in a UI map, please refer to Display Errors.

# **Invoking Groovy Code**

The edit data step supports the ability to invoke Groovy code using the syntax **invokeGroovy 'method'**; where 'method' is the name of a method defined in a **Groovy Members** step within the script. Only methods that do not receive arguments and return void can be invoked in this way. However, the method invoked from the edit data step can be supported by additional Groovy code in other **Groovy Members** step types.

Example Edit Data step:

```
invokeGroovy 'invoke';
```

Example Groovy Members step:

```
void invoke() {
  initParms()
  readBO()
  initConfig()
  retrieve()
  updateBO()
}
```

# **Debugging a BPA Script**

If a BPA script has height greater than zero, then selected nodes of the script's data area can be displayed at runtime. The XML data is displayed during script execution within the BPA script's display area. Specify the XPath of an XML node from any of the BPA script's data areas, between the paired characters: '%+' and '+%'.

For example, the entire contents of the schema group node named 'input', and the specific contents of the schema element named 'output/status' will be displayed in the BPA script's display area. The debug text must be entered into the BPA script's text area and not within the script's edit data field. Debug text can be declared for any explicit step of the script.

```
display input: %+input+% , and output status: %+output/status+%
```

# **Script Engine Version 2 and Above Notes**

Scripting using the engine version 2 or above requires some extra syntax to take advantage of XPath 2 functionality. In general, any variable declared will be assumed to be a string. This means, that if you intend to construct a mathematical statement then it is necessary to explicitly declare the data type of variables as integers, numbers, or dates.

**NOTE:** Unless otherwise noted, all XPath examples in this topic are for the Version 1 engine – which means XPath 1. Statements that function using XPath 1 will not necessarily work for XPath 2. This is especially true when executing math, see below for examples.

#### **Date and Time Arithmetic**

XPath date/time and interval data types support arithmetic operations ('+', '-', '\*' etc.) and functions, which can be used for time calculations in the same way as '1 + xs:integer(value)' is used for numeric calculations.

#### Compare time duration:

```
if ("(xs:dateTime(fn:current-dateTime()) - xs:dateTime($updateDateTimeX))
   ge xs:dayTimeDuration(concat('PT', BO/hoursBetweenStatisticsUpdate, 'H'))")
   goto 60;
end-if;
```

#### Compare one date to another:

```
if ("xs:date(parm/endDate) < xs:date(parm/startDate)")
  terminate with error (11108, 11507 element='endDate');
end-if;</pre>
```

#### Compare a date against today's date:

```
if ("xs:date(parm/startDate) <= xs:date($CURRENT-DATE)")
    terminate with error (11108, 11507 element='endDate');
end-if;</pre>
```

#### Calculate the end of month:

**NOTE:** XPath date/time/interval formats use the ISO standard, which needs to be converted to/from formats supported in the framework.

### Comparing Date/Times in String Format

Any ISO-like string format for date/time preserves the YYYY MM DD HH MM SS sequence, which is zero-padded. Regardless of separators, this format will remain appropriate for comparison operations. In particular, date/time values in the framework format "YYYY-MM-DD.HH.MM.SS" can be used with "=", "!=", as well as ">", ">=", "<", "<=" operators.

```
// retrieve framework date/time value
invokeBS 'CM-MAXMSRMT' using "CM-MAXMSRMT";
move "string(cm-MAXMSRMT/results[1]/measurementDateTime)" to $lastMsmtDT;

// construct another date/time
move "concat($year,'-01-01-00.00.00')" to $startDateTime;

// compare using string operators
if ("$lastMsmtDT >= $startDateTime")
    move "substring($lastMsmtDT,1,4)" to $latestMsrmtYear;
```

### Converting Date/Times Between Framework and ISO

Conversion of date/time from framework format to ISO is only necessary for date/time arithmetic. Comparisons can be done with the framework format directly. The only difference between the framework format and ISO date/time formats is in the separators:

Framework: "YYYY-MM-DD.HH.MM.SS"

ISO: "YYYY-MM-DDTHH:MM:SS"

Example of converting from the framework format to ISO:

```
move "concat(substring($ouafDT, 1, 10), 'T', translate(substring($ouafDT, 12),'.',':'))" to $isoDT;
```

Example of converting from ISO to the framework format:

```
move "concat(substring($isoDT, 1, 10), '.', translate(substring($isoDT, 12),':','.'))" to $ouafDT;
```

### **Round Money With a Dynamic Currency Scale**

Because different currencies support a different number of decimals, the framework provides an API for rounding a monetary amount based on a given currency.

```
move "parm/amount" to $qnty;
move "currency/decimals" to $decimals;
move "fn:round(xs:decimal($qnty) * math:exp10(xs:double($decimals)))
   div math:exp10(xs:double($decimals))" to "parm/roundedAmount";
```

# **Looping through Sequences**

In XPath 2 it is possible to organize a for-loop over a sequence of integers, not only a node list.

This example shows a loop over a range of months. This is a sequence-forming construct in XPath. The XPath node list, which we are familiar with, is just another type of sequence.

```
for ($month in "1 to 12")
```

This example shows a loop over a give range of years in descending order:

```
for ($year in "fn:reverse(parm/startYear to parm/endYear)")
   move "concat($year,'-01-01-00.00.00')" to $startDateTime;
   move "concat($year,'-12-31-23.59.59')" to $endDateTime;
   ...
```

This example shows a loop through a node list using 'index', so that other node lists can be accessed:

The above syntax can be used as an elegant alternative to maintaining indices separately, for example instead of the following:

```
move "0" to $idx;
for ($item in "parm/touData/touList")
    move "1 + xs:integer($idx)" to $idx;
```

### String Padding and Decimal Formatting

This is used with specific input formats or output formatting. It is applicable to zero, space and other types of padding.

This example shows prefixing for date/time components, for example producing "2010-01-02" instead of "2010-1-2".

```
move "substring(concat('0',string($month)), string-length(string($month)), 2)" to $mon2;
```

This example shows suffixing for adding decimal zero-padded alignment, for example producing "12.30" and "4.00" instead of "12.3" and "4". The example performs 3 tasks: rounding to 2 decimals, inserting a period if necessary, and zero padding.

```
// round and zero-pad to 2 decimals
move "$item/amount" to $qty;
move "fn:round(xs:double($qty) * 100) div 100" to $qty;
move "string($qty)" to $qty;
move "concat(substring-before(concat($qty,'.'),'.',substring(concat(substring-after($qty,'.'),'00'),1,2))" to $qty;
```

#### **Ternary Operation**

This makes a choice between values based on a condition, so that it could be used in a single expression instead of an if/else block. It is know in C/C++ as 'cond ? value1 : value2' or in BASIC as 'IFF(cond, value1, value2)'. In XPath the syntax is: "if (cond) then value1 else value2". Note this is not the top-level scripting if-statement block.

In XPath this is an expression, which can be combined with other expressions. In scripting it can be used as:

```
move "if (string(D1-UnitOfMeasure/
measuresPeakQuantity) = 'D1MP') then 'D1MX' else 'D1SM' " to $func;
```

### **Pipeline Processing**

In scripting, it is not easy to create a simple reusable piece of code as there are no local functions, and a separate script call is a coding overhead and requires packing/unpacking parameters. To avoid copying and pasting the same code block between similar script stages, consider 'pipelining', which is breaking the overall process into separate top-level steps, some of which could be shared between alternating paths. This is common for parameter preparation and output formatting. An intermediate result between stages can be stored in a "parm" substructure.

```
Instead of this code:
                                                Consider this alternative:
if ("type = A")
                                                prepare params ...
   prepare params ...
                                                if ("type = A")
   call services for A ...
   format output ...
                                                   call services for A ...
end-if;
                                                end-if;
                                                if ("type = B")
if ("type = B")
   prepare params ...
                                                   call services for B ...
   call services for B ...
                                                end-if;
   format output ...
end-if;
                                                format output ...
```

### **XPath 2 Functions**

Script engine versions 2 and above support XQuery 1.0 Functions and Operators, and the XQuery 1.0 standard itself with some minor limitations. Below are the URLs to both specifications. The first link has the functions/operators available to use from XQuery.

- http://www.w3.org/TR/xpath-functions/
- http://www.w3.org/TR/xquery/

The following can only access local file systems. (For other protocols like http they will return an empty sequence):

- fn:doc
- fn:collection

# **How To Set Up Go To Steps**

Go to steps allow you to jump to a step other than the next step. Additional fields required for Go To steps:

**Next Step** defines the step to which the script should jump.

# How To Set Up Invoke Business Object Steps

**Invoke business object** steps allow you to interact with a business object in order to obtain or maintain its information.

The following additional fields are required for **Invoke business object** steps:

Use **Warning Level** to indicate whether warnings should be suppressed and if not, how they should be presented to the user. By default, warnings are suppressed. If **Warn As Popup** is used, the warning is displayed using the standard popup dialog. If **Warn As Error** is used processing is directed to the **If Error**, **Go To** step. This field is only applicable to BPA scripts.

Group Name references the data area to be passed to and from the server when communicating with the Business Object. Indicate the Action to be performed on the object when invoked. Valid values are Add, Delete, Fast Add (No Read), Fast Update (No Read), Read, Replace, Update.

**NOTE: Performance note.** The actions **Fast Add** and **Fast Update** should be used when the business object's data area does not need to be re-read subsequent to the **Add** or **Update** action. In other words, the **Add** and **Update** actions are equivalent to **Fast Add + Read** and **Fast Update + Read**.

The business object call will either be successful or return an error. The next two fields only appear when the call is issued from a BPA script, to determine the step to which control is passed given the outcome of the call.

If Success, Go To defines the step that is executed if the call is successful. This field is only applicable to BPA scripts.

**If Error, Go To** defines the step that is executed if the call returns on error. Please note that the error information is held in global variables. This field is only applicable to BPA scripts.

**NOTE:** Error technique. Let's assume a scenario where a business object is invoked from a BPA script and the call returned an error. If the BPA script is configured to communicate with the user using a UI map, you may find it useful to invoke the map again to present the error to the user. Alternatively, you may invoke a step that transfers control to a script that displays the error message information and stops.

# **How To Set Up Invoke Business Service Steps**

**Invoke business service** steps allow you to interact with a business service.

The following additional fields are required for **Invoke business service** steps:

Use **Warning Level** to indicate whether warnings should be suppressed and if not, how they should be presented to the user. By default, warnings are suppressed. If **Warn As Popup** is used, the warning is displayed using the standard popup dialog. If **Warn As Error** is used processing is directed to the **If Error**, **Go To** step. This field is only applicable to BPA scripts.

Group Name references the data area to be passed to and from the server when the Business Service is invoked.

The business service call will either be successful or return an error. The next two fields only appear when the call is issued from a BPA script, to determine the step to which control is passed given the outcome of the call.

If Success, Go To defines the step that is executed if the call is successful. This field is only applicable to BPA scripts.

**If Error, Go To** defines the step that is executed if the call returns on error. Please note that the error information is held in global variables. This field is only applicable to BPA scripts.

**NOTE:** Error technique. Let's assume a scenario where a business service is invoked from a BPA script and the call returned an error. If the BPA script is configured to communicate with the user using a UI map, you may find it useful to invoke the map again to present the error to the user. Alternatively, you may invoke a step that transfers control to a script that displays the error message information and stops.

# **How To Set Up Invoke Service Script Steps**

**Invoke service script** steps allow you to execute a service script.

The following additional fields are required for **Invoke service script** steps:

Use **Warning Level** to indicate whether warnings should be suppressed and if not, how they should be presented to the user. By default, warnings are suppressed. If **Warn As Popup** is used, the warning is displayed using the standard popup dialog. If **Warn As Error** is used processing is directed to the **If Error**, **Go To** step. This field is only applicable to BPA scripts.

Group Name references the data area to be passed to and from the server when the Service Script is invoked.

The service script call will either be successful or return an error. The next two fields only appear when the call is issued from a BPA script to determine the step to which control is passed given the outcome of the call.

If Success, Go To defines the step that is executed if the call is successful. This field is only applicable to BPA scripts.

**If Error, Go To** defines the step that is executed if the call returns on error. Please note that the error information is held in global variables. This field is only applicable to BPA scripts.

**NOTE:** Error technique. Let's assume a scenario where a service script is invoked from a BPA script and the call returned an error. If the BPA script is configured to communicate with the user using a UI map, you may find it useful to invoke the map again to present the error to the user. Alternatively, you may invoke a step that transfers control to a script that displays the error message information and stops.

# **How To Set Up Label Steps**

**Label** steps allow you to describe what the next step(s) are doing. Steps of this type are helpful to the script administrators when reviewing or modifying the steps in a script, especially when a script has many steps. When designing a script, the label steps enable you to provide a heading for common steps that belong together. The script tree displays steps of this type in a different color (green) so that they stand out from other steps.

There are no additional fields for Label steps.

# **How To Set Up Move Data Steps**

**Move data** steps allow you to move data (from a source to a destination). The following additional fields are required for **Move data** steps:

**Source Field Type**, **Source Field Name** and **Source Field Value** define what you're moving. The following points describe each field type:

- **Context Variable**. Use this field type in a plug-in or service script if the source value is a variable initiated in a higher level script. This is only applicable to Service Scripts and Plug-in Scripts.
- Current To Do Information. Use this field type when the source value resides on the current To Do entry. Refer to
   How To Use To Do Fields for instructions on how to define the appropriate Field Name. This is only applicable to BPA
   Scripts.
- Data Area. Use this field type when the field being compared is one that you put into one of the script's data areas in
  an earlier step. Field Name must reference both a data area structure name as well as the field, for example "parm/
  charType". Refer to How To Reference Fields In Data Areas for instructions on how to construct the appropriate Field
  Name.
- Global Context. Use this field type when the source value is a global context variable. This is only applicable to BPA Scripts.
- Page Data Model. Use this field type when the source value resides on any of the tab pages in the object display area (i.e., the source field doesn't have to reside on the currently displayed tab page, it just has to be part of the object that's currently displayed). Refer to How To Find The Name Of Page Data Model Fields for instructions on how to find the appropriate Field Name. This is only applicable to BPA Scripts.
- **Portal Context**. Use this field type when the source value is a variable in the portal context. This is only applicable to BPA Scripts.
- **Predefined Value**. Use this field type when the source value is a constant value defined in the script. When this field type is used, use **Source Field Value** to define the constant value. Refer to How To Use Constants In Scripts for instructions on how to use constants.

**NOTE:** Concatenating fields together. You can also use **Predefined Value** if you want to concatenate two fields together. For example, let's say you have a script that merges two persons into a single person. You might want this script to change the name of the person being merged out of existence to include the ID of the person remaining. In this example, you could enter a **Source Field Value** of **%ONAMEmerged into person %PERID** (where **ONAME** is a field in temporary storage that contains the name of the person being merged out of existence and **PERID** contains the

ID of the person being kept). Refer to How To Substitute Variables In Text for a description of how you can substitute field values to compose the field value.

- **Temporary Storage**. Use this field type when the source value is a field that you put into temporary storage in an earlier step. The **Field Name** must be the same as defined in an earlier step.
- User Interface Field. Use this field type when the source value resides on the currently displayed tab page. Refer to How To Find The Name Of User Interface Fields for instructions on how to find the appropriate Field Name. This is only applicable to BPA Scripts.

**Destination Field Type** and **Destination Field Name** define where the source field will be moved. The **Field Type** defines where the field is located. The **Field Name** defines the name of the field. The following points describe each field type:

- **Context Variable**. Use this field type in your plug-in or service script if you use a variable to communicate information to a lower level service script or schema. This is not applicable to BPA Scripts.
- Data Area. Use this field type when the destination field resides on one of the scripts data areas. Field Name must reference both a data area structure name as well as the field, for example "parm/charType". Refer to How To Reference Fields In Data Areas for instructions on how to construct the appropriate Field Name.
- Page Data Model. Use this field type when the destination field resides on any of the tab pages in the object display area (i.e., the field populated doesn't have to reside on the currently displayed tab page, it just has to be part of the object that's currently displayed). Refer to How To Find The Name Of Page Data Model Fields for instructions on how to find the appropriate Field Name. This is only applicable to BPA Scripts.
- **Portal Context**. Use this field type when the destination to be updated is in the current portal context. This is only applicable to BPA Scripts.
- **Temporary Storage**. Use this field type when the destination field resides in temporary storage. Use **Field Name** to name the field in temporary storage. Use **Field Name** to name the field in temporary storage. Refer to How To Name Temporary Storage Fields for more information.
- User Interface Field. Use this field type when the destination field resides on the currently displayed tab page. Refer to How To Find The Name Of User Interface Fields for instructions on how to find the appropriate Field Name. This is only applicable to BPA Scripts.

NOTE: Conditional field types. The field types Current To Do Information, Page Data Model and User Interface Field are only applicable to BPA scripts.

### **How To Set Up Terminate Steps**

**Terminate** steps cause a server-based script to end processing successfully or issue an error.

The following additional fields are required for **Terminate** steps:

**Error** indicates whether an error should be thrown or not. If error, **Error Data Text** must be specified, indicating the error message and any message substitution parameters. Refer to Edit Data Syntax the actual syntax of initiating an error message.

**NOTE:** The ability to terminate a step in error is only supported for server-based scripts.

# Step Types Applicable to BPA Scripts only

The contents of this section describe step types that are only applicable to BPA scripts.

### **How To Set Up Display Text Steps**

**Display text** steps cause a text string to be displayed in the script area. Steps of this type can be used to provide the user with guidance when manual actions are necessary. In addition, they can be used to provide confirmation of the completion of tasks.

The information you enter in the **Text** field is displayed in the script area when the step is executed.

The text string can contain substitution variables and HTML formatting commands. Also note that for debugging purposes, you can display an entire data area (or a portion thereof) by entering %+...+% where ... is the name of the node whose element(s) should be displayed.

**NOTE:** Conditional step type. This step type is only applicable to BPA scripts.

# **How To Set Up Height Steps**

Height steps are used to change the height of the script area to be larger or smaller than the standard size.

The following additional fields are required for **Height** steps:

Script Window Height defines the number of Pixels or the Percentage (according to the Height Unit) that the script window height should be adjusted. The percentage indicates the percentage of the visible screen area that the script area uses. For example, a percentage value of 100 means that the script area will use the entire area.

NOTE: Standard Number of Pixels. The default number of pixels used by the script area is 75.

**NOTE:** Adjust script height in the first step. If you want to adjust the height of the script area, it is recommendation to define the **height** step type as your first step. Otherwise, the script area will open using the standard height and then readjust, causing the screen to redisplay.

**NOTE:** Hide script area. You could use this type of step to set the height to **0** to hide the script area altogether. This is useful if the script does not require any prompting to the user. For example, perhaps you define a script to take a user to a page and with certain data pre-populated and that is all.

**NOTE:** Automatically close script area. If you want the script area to close when a script is completed, you could define the final step type with a height of 0.

**NOTE:** Conditional step type. This step type is only applicable to BPA scripts.

# **How To Set Up Input Data Steps**

**Input data** steps cause the user to be prompted to populate an input field in the script area. The input value can be saved in a field on a page or in temporary storage. A **Continue** button always appears adjacent to the input field. You may configure steps of this type to display one or more buttons in addition to the **Continue** button. For example, you may want to provide the ability for the user to return to a previous step to fix incorrect information. The user may click on any of these buttons when ready for the script to continue.

The following additional fields are required for **Input Data** steps:

**Destination Field Type** and **Destination Field Name** define where the input field will be saved. The **Field Type** defines where the field is located. The **Field Name** defines the name of the field. The following points describe each field type:

- Page Data Model. Use this field type to put the input field into a field that resides on any of the tab pages in the object display area (i.e., the field populated doesn't have to reside on the currently displayed tab page, it just has to be part of the object that's currently displayed). Refer to How To Find The Name Of Page Data Model Fields for instructions on how to find the appropriate Field Name.
- **Temporary Storage**. Use this field type to put the input field into temporary storage. Use **Field Name** to name the field in temporary storage. Refer to How To Name Temporary Storage Fields for more information.
- User Interface Field. Use this field type to put the input field into a field that resides on the currently displayed tab page. Note, if you want to execute underlying default logic, you must populate a User Interface Field. Refer to How To Find The Name Of User Interface Fields for instructions on how to find the appropriate Field Name.

The **Prompt Values** grid may be used to define additional buttons. A separate button is displayed in the script area for each entry in this grid.

- **Prompt Text** is the verbiage to appear on the button. Refer to How To Substitute Variables In Text for a description of how you can substitute field values into the prompts.
- **Sequence** controls the order of the buttons.
- **Next Script Step** defines the step to execute if the user clicks the button.

**NOTE:** Conditional step type. This step type is only applicable to BPA scripts.

# **How To Set Up Invoke Function Steps**

**NOTE:** Functions were implemented prior to the introduction of business services (BS), service scripts (SS) and business objects (BO). The functionality is still supported, but the recommendation for implementations going forward is to use a step that invokes one of the above configuration tool objects in a script rather than defining a function.

**Invoke function** steps may be used to retrieve or update data independent of the page currently being displayed. For example, if you design a script that takes different paths based on the customer's customer class, you could invoke a function to retrieve the customer's customer class.

**FASTPATH:** You must set up a function before it can be referenced in a script. Refer to Maintaining Functions for the details.

The following additional fields are required for **Invoke Function** steps:

Function defines the name of the function. The function's Long Description is displayed below.

When a function is invoked, it will either be successful or return an error. The next two fields control the step to which control is passed given the outcome of the function call:

- If Success, Go to defines the step that is executed if the function is successful.
- If Error, Go to defines the step that is executed if the function returns on error. Refer to How To Use Constants In Scripts for a list of the global variables that are populated when a function returns an error.

**NOTE:** Error technique. If a function returns an error, we recommend that you invoke a step that transfers control to a script that displays the error message information and stops (note, the error information is held in global variables). You would invoke this script via a **Transfer Control**.

The **Send Fields** grid defines the fields whose values are sent to the function and whose field value source is not **Defined On The Function**. For example, if the function receives an account ID, you must define the name of the field in the script that holds the account ID.

• **Field** contains a brief description of the field sent to the function.

- Source Field Type and Mapped Field / Value define the field sent to the function. Refer to the description of Source Field under How To Set Up Move Data Steps for a description of each field type.
- **Comments** contain information about the field (this is defined on the function).

The **Receive Fields** grid defines the fields that hold the values returned from the function. For example, if the function returns an account's customer class and credit rating, you must set up two fields in this grid.

- Field contains a brief description of the field returned from the function.
- **Destination Field Type** and **Mapped Field** define the field returned from the function. Refer to the description of Destination Field under How To Set Up Move Data Steps for a description of each field type.
- Comments contain information about how the field (this is defined on the function).

**NOTE:** Conditional step type. This step type is only applicable to BPA scripts.

# **How To Set Up Invoke Map Steps**

**Invoke map** steps are used to invoke a UI Map to display, capture and update data using an HTML form. You may configure steps of this type to display one or more buttons in addition to the **Continue** button. For example, you may want to provide the ability for the user to return to a previous step to fix incorrect information. The user may click on any of these buttons when ready for the script to continue.

The following additional fields are required for **Invoke map** steps:

**Group Name** references the data area to be passed to and from the server when rendering the HTML form associated with the **Map**.

Use **Target Area** to designate where the map will be presented.

- Select **BPA Zone** if the map should be presented within the script area.
- Select **Page Area** if the map should be presented in the object display area, i.e. the frame typically used to house a maintenance page.
- Select **Pop-up Window** if the map should be launched in a separate window.

The **Returned Values** grid contains a row for every button defined on the map.

- **Returned Value** is the value returned when the user clicks the button.
- Use as **Default** can only be turned on for one entry in the grid. If this is turned on, this value's Next Script Step will be executed if the returned value does not match any other entry in the grid. For example, if the user closes a pop-up (rather than clicking a button), the default value will be used.
- **Next Script Step** defines the step to execute if the user clicks the button.

**NOTE:** Conditional step type. This step type is only applicable to BPA scripts.

# **How To Set Up Mathematical Operation Steps**

**Mathematical operation** steps allow you to perform arithmetic on fields. You can also use this type of step to add and subtract days from dates. For example, you could calculate a date 7 days in the future and then use this value as the customer's next credit review date. The following additional fields are required for **Mathematical Operation** steps:

**Base Field Type** and **Base Field Name** define the field on which the mathematical operation will be performed. The **Field Type** defines where the field is located. The **Field Name** defines the name of the field. The following points describe each field type:

• Page Data Model. Use this field type when the field resides on any of the tab pages in the object display area. Refer to How To Find The Name Of Page Data Model Fields for instructions on how to find the appropriate Field Name.

- **Temporary Storage**. Use this field type when the field resides in temporary storage. You must initialize the temporary storage field with a Move Data step before performing mathematical operations on the field. Refer to How To Set Up Move Data Steps for more information.
- User Interface Field. Use this field type when the field resides on the currently displayed tab page. Refer to How To Find The Name Of User Interface Fields for instructions on how to find the appropriate Field Name.

**Math Operation** controls the math function to be applied to the **Base Field**. You can specify +, -, /, and \*. Note, if the base field is a date, you can only use + or -.

Math Field Type, Math Field Name and Math Field Value define the field that contains the value to be added, subtracted, divided, or multiplied. The following points describe each field type:

- **Current To Do Information**. Use this field type when the value resides on the current To Do entry. Refer to How To Use To Do Fields for instructions on how to define the appropriate **Field Name**.
- Page Data Model. Use this field type when the value resides on any of the tab pages in the object display area. Refer to How To Find The Name Of Page Data Model Fields for instructions on how to find the appropriate Field Name.
- **Predefined Value**. Use this field type when the value is a constant. When this field type is used, use **Source Field Value** to define the constant value. Refer to How To Use Constants In Scripts for more information. Note, if you are performing arithmetic on a date, the field value must contain the number and type of **days/ months/ years**. For example, if you want to add 2 years to a date, the source field value would be **2 years**.
- **Temporary Storage**. Use this field type when the value is a field that you put into temporary storage in an earlier step. The **Field Name** must be the same as defined in an earlier step.
- User Interface Field. Use this field type when the value resides in a field on the current tab page. Refer to How To Find The Name Of User Interface Fields for instructions on how to find the appropriate Field Name.

**NOTE:** Conditional step type. This step type is only applicable to BPA scripts.

# **How To Set Up Navigate To A Page Steps**

**Navigate to a page** steps cause a new page (or tab within the existing page) to be displayed in the object display area. Steps of this type are a precursor to doing anything on the page. The following additional field is required for **Navigate to a page** steps:

**Navigation Option** defines the transaction, tab, access mode (add or change) and any context fields that are passed to the transaction in change mode. For example, if you want a script to navigate to Person - Characteristics for the current person being displayed in the dashboard, you must set up an appropriate navigation option. Refer to Defining Navigation Options for more information.

**NOTE:** Navigating to a page in update mode. Before you can navigate to a page in change mode, the page data model must contain the values to use for the navigation option's context fields. If necessary, you can move values into the page data model using a Move Data step first. For example, before you can navigate to a page in change mode with an account ID in context, you may need to move the desired account ID into the ACCT\_ID field in the page data model. The actual field name(s) to use are listed as context fields on the navigation option.

**NOTE:** Conditional step type. This step type is only applicable to BPA scripts.

# **How To Set Up Perform Script Steps**

**Perform script** steps cause another BPA script to be performed. After the performed script completes, control is returned to the next step in the original script. You might want to think of the scripts referred to on steps of this type as "subroutines". This functionality allows you to encapsulate common logic in reusable BPA scripts that can be called from other BPA scripts. This simplifies maintenance over the long term.

The following additional field is required for **Perform script** steps:

**Subscript** is the name of the script that is performed.

**NOTE:** Conditional step type. This step type is only applicable to BPA scripts.

# **How To Set Up Press A Button Steps**

**Press a button** steps cause a button or link text to be 'pressed' in the object display area, the application toolbar or the page title area. For example, you could use this type of step to add a new row to a person's characteristic (and then you could use a **Move Data** step to populate the newly added row with a given char type and value). The following additional fields are required for **Press a button** steps:

**Button Name** is the name of the button to be pressed. This button must reside on the currently displayed tab page (or in the application toolbar or page actions toolbar). Refer to How To Find The Name Of A Button for more information.

**NOTE:** Conditional step type. This step type is only applicable to BPA scripts.

### **How To Set Up Prompt User Steps**

**Prompt user** steps cause the user to be presented with a menu of options. The options can be presented using either buttons or in the contents of a drop down. You can also use steps of this type to pause a script while the user checks something out (and when the user is ready to continue with the script, they are instructed to click a prompt button). The following additional fields are required for **Prompt User** steps:

**Prompt Type** controls if the prompt shown in the script area is in the form of **Button(s)** or a **Dropdown**. Note, if you use a **Dropdown**, a Continue button appears adjacent to the dropdown in the script area when the step executes. The user clicks the Continue button when they are ready for the script to continue.

The **Prompt Values** grid contains a row for every value that can be selected by a user. Note, if you use a **Prompt Type** of **Button(s)**, a separate button is displayed in the script area for each entry in this grid.

- **Prompt Text** is the verbiage to appear on the button or in the dropdown entry. Refer to How To Substitute Variables In Text for a description of how you can substitute field values into the prompts.
- **Sequence** controls the order of the buttons or dropdown entries.
- Use As Default can only be turned on for one entry in the grid. If this is turned on for a dropdown entry, this value is defaulted in the grid. If this is turned on for a button, this button becomes the default (and the user should just have to press Enter (or space) rather than click on it).
- Next Script Step defines the step to execute if the user clicks the button or selects the dropdown value.

**NOTE:** Conditional step type. This step type is only applicable to BPA scripts.

# How To Set Up Set Focus To A Field Steps

**Set focus to a field** steps cause the cursor to be placed in a specific field on a page. A **Continue** button always appears in the script area when this type of step executes. The user may click the **Continue** button when they are ready for the script to continue. You may configure steps of this type to display one or more buttons in addition to the **Continue** button. For example, you may want to provide the ability for the user to return to a previous step to fix incorrect information. The user may click on any of these buttons when ready for the script to continue.

The following additional fields are required for **Set focus to a field** steps:

**Destination Field Name** defines the field on which focus should be placed. This field must reside on the currently displayed tab page. Refer to How To Find The Name Of User Interface Fields for instructions on how to find the appropriate **Field Name**.

The **Prompt Values** grid may be used to define additional buttons. A separate button is displayed in the script area for each entry in this grid.

- **Prompt Text** is the verbiage to appear on the button. Refer to How To Substitute Variables In Text for a description of how you can substitute field values into the prompts.
- Sequence controls the order of the buttons.
- **Next Script Step** defines the step to execute if the user clicks the button.

**NOTE:** Conditional step type. This step type is only applicable to BPA scripts.

# **How To Set Up Transfer Control Steps**

**Transfer control** steps cause the current BPA script to terminate and the control to pass to another BPA script. You might want to construct a BPA script with steps of this type when the script has several potential logic paths and you want to segregate each logic path into a separate BPA script (for ease of maintenance).

The following additional fields are required for **Transfer control** steps:

**Subscript** is the name of the script to which control is transferred.

**NOTE:** Conditional step type. This step type is only applicable to BPA scripts.

# **Step Types Applicable to Server Based Scripts only**

The contents of this section describe step types that are only applicable to server based scripts.

# **How To Set Up Groovy Member Steps**

Groovy Member steps provide a free format text area where you can enter Groovy code.

Enter a description of the code block in the **Text** field. Click the adjacent icon to open a window providing more space for entering text.

Enter your code in the **Edit Data Text** field. Click the adjacent icon to open a window providing more space for editing the code.

**NOTE:** While it is possible to set up multiple steps of type **Groovy Member** the system treats these steps as a single class for compilation and execution purposes. Refer to the topic Using Groovy Within Scripts for more information.

# **How To Set Up Groovy Imports Steps**

**Groovy Imports** step types provide a free format text area where you can list the Groovy classes to be imported for use by the code in **Groovy Member** steps within the script.

Enter a description of the imports step in the **Text** field. Click the adjacent icon to open a window providing more space for entering text.

Enter the list of classes to import in the **Edit Data Text** field using the syntax **import 'class'**; where 'class' is the fully qualified package name of the Groovy class. Click the adjacent icon to open a window providing more space for editing the text.

**NOTE:** For security, the classes that may be imported are restricted to those allowed by the Framework. Refer to the topic Using Groovy Within Scripts for more information.

# **How To Set Up Groovy Library Interface Steps**

**Groovy Library Interface** steps are only applicable to **Groovy Library Scripts**. They provide a free format text area where you can list the Groovy methods defined within the script that are available for use by other scripts.

Enter a description of the interface step in the **Text** field. Click the adjacent icon to open a window providing more space for entering text.

Enter the list of interface methods in the **Edit Data Text** field. Click the adjacent icon to open a window providing more space for editing the list.

**NOTE:** Every **Groovy Library Script** must have one and only one step of type **Groovy Library Interface**. The supporting code for the available methods is defined using one or more **Groovy Member** steps in the same script. Refer to the topic Using Groovy Within Scripts for more information.

# **Additional Topics**

The contents of this section provide additional information about steps.

### **How To Find The Name Of User Interface Fields**

Follow these steps to find the name of a field that resides on a page:

- · Navigate to the page in question.
- Right click in the body of the page (but not while the pointer is in an input field). Note, if the field in question resides in a grid, you must right click while the pointer is in the section that contains the grid (but not while the pointer is in an input field in the grid) this is because there's a separate HTML document for each grid on a page.
- Select **View Source** from the pop-up menu to display the source HTML.
- Scroll to the Widget Info section (towards the top of the HTML document). It contains a list of all of the objects on a page. For example, the following is an example from the Account Main page:

The field names that you'll reference in your scripts are defined on the left side of the HTML (e.g., ENTITY\_NAME, ACCT\_ID, CUST\_CL\_CD, etc.).

The names of fields that reside in scrolls are in a slightly different format. The following is an example of the HTML for the persons scroll that appears on Account - Person. Notice that the fields in the scroll are prefixed with the name of the scroll plus a \$ sign. For example, the person's ID is called ACCT\_PER\$PER\_ID.

```
widget Info:
   widget_ID , Element Type - label info - label
   ENTITY_NAME, IL - $ENTITY_NAME - Name
   PREM_INFO, HD
   ACCT_ID, IT - $ACCT_ID - ACCOUNT ID
   ACCT_LECK_DIGIT, IL - $ACCT_CHECK_DIGIT - ACCOUNT CHECK DIGIT
   IM_ACCT_ID, IM - $SEARCH_FOR_ACC_LBL - Search for ACCOUNT
   ACCT_PER$PECOTOCOUNT, SN - $OF_LBL - OF
   ACCT_PER$PECIO, IT - $PER_ID - PERSON ID
   IM_ACCT_PER$PER_ID, IM - $FOR_PERSON_LBL - Search for PERSON
   ACCT_PER$PER_ID, IM - $FOR_PERSON_LBL - Name
   ACCT_PER$ENTITY_NAME, IL - $ENTITY_NAME - Name
   ACCT_PER$ENTITY_NAME, IL - $ENTITY_NAME - Name
   ACCT_PER$FIN_RESP_SW, CB - $MAIN_CUST_SW - Main Customer
   ACCT_PER$FIN_RESP_SW, CB - $FIN_RESP_SW - Financially Responsible
   ACCT_PER$FIN_RESP_SW, CB - $TIN_RESP_SW - Financially Responsible
   ACCT_PER$FIN_RESP_SW, CB - $TIN_PEY_SW - Third Party Guarantor
   ACCT_PER$ACCT_REL_TYPE_CD, IS - CI_ACCT_PER$ACCT_REL_TYPE_CD - Relationship Type
   ACCT_PER$MEB_ACCESS_FLG, IS - $WEB_ACCESS_FLG - Web Self Service Access Flag
   ACCT_PER$MEB_ACCESS_FLG, IS - $PFX_SFX_FLG - PREfix/Suffix
   ACCT_PER$MEB_PFX_SFX_IT - $NAME_PFX_SFX - PFX/SfX Name
   ACCT_PER$RECIVE_COPY_SW, CB - $RECEIVE_COPY_SW - Receives Copy of Bill
   ACCT_PER$BILL_RTE_TYPE_IDFO, IL
   ACCT_PER$BILL_RTE_TYPE_IDFO, IL
   ACCT_PER$BILL_RTE_TYPE_IDFO, IL
   ACCT_PER$BILL_RTE_TYPE_IDFO, IL
   ACCT_PER$BILL_RTE_TYPE_IDFO, IL
   ACCT_PER$BILL_FORMAT_FLG, IS - $BILL_FORMAT_FLG - Bill Format
```

The names of fields that reside in grids are in a slightly different format. The following is an example of the HTML for the names grid that appears on Person - Main. Notice that the fields in the grid are prefixed with the name of the grid plus a :x \$. For example, the person's name is called PER\_NAME:x\$ENTITY\_NAME. When you reference such a field in your script, you have the following choices:

- Substitute **x** with the row in the grid (and keep in mind, the first row in a grid is row **0** (zero); this means the second row is row **1**).
- If you want to reference the "current row" (e.g., the row in which the cursor will be placed), you can keep the **x** notation (**x** means the "current row").

```
Widget Info:
    widget_ID , Element Type - label info - label
    PER_NAME:x$NAME_TYPE_FLG, IS - $NAME_TYPE_FLG - Name Type
    PER_NAME:x$ENTITY_NAME, IT - CI_PER_NAME$ENTITY_NAME - Person Name
```

# How To Find The Name Of Page Data Model Fields

You find the name of a **Page Data Model** field in the same way described under How To Find The Name Of User Interface Fields. The only restriction is that you cannot refer to hidden / derived fields. However, you can refer to <u>any</u> of the object's fields regardless of the tab page on which they appear. For example, if you position the object display area to the Main tab of the Account transaction, you can reference fields that reside on all of the tab pages.

**CAUTION:** If you populate a **Page Data Model** field, none of the underlying default logic takes place. For example, if you populate a customer contact's contact type, none of the characteristics associated with the customer contact type are defaulted onto the customer contact. If you want the underlying defaulting to take place, you must populate a **User Interface Field**.

### **How To Find The Name Of A Button**

If you want a **Press a button** step to press a button or click a link in the application toolbar, use one of the following names:

| Button Name   |  |
|---------------|--|
| IM_GOBACK     |  |
| IM_HISTORY    |  |
| IM_GOFORWARD  |  |
| IM_menuButton |  |
| IM_USER_HOME  |  |

#### IM MY PREF

IM\_helpButton

#### IM aboutButton

If you want a **Press a button** step to press a button in the page actions toolbar, use one of the following names:

| Button Name     |  |
|-----------------|--|
| M_SAVE          |  |
| M_REFRESH       |  |
| M_CLEAR         |  |
| M_COPY          |  |
| M_DELETE        |  |
| M_ScrollBack    |  |
| M_ScrollForward |  |

The following buttons are also supported:

| Button Name Comments  |                                                                                                    |
|-----------------------|----------------------------------------------------------------------------------------------------|
| IM_TO_DO              |                                                                                                    |
| IM_PrevTo Do          | This brings you to the To Do Summary page.                                                                                                    |
| IM_NextTo Do          | This simulates clicking the <b>Next To Do</b> button in the Current To Do Zone.                                                                                |
| IM_CurrentTo Do       | This navigates to the To Do Entry page for the user's current To Do. Refer to A User's Current To Do for more information.                                     |
| IM_MINIMIZE_DASHBOARD | Pressing this will collapse the dashboard. Note that when a script is finished, it will return the dashboard to the state it was when the script was launched. |
| IM_MAXIMIZE_DASHBOARD | Pressing this will expand the dashboard. Note that when a script is finished, it will return the dashboard to the state it was when the script was launched.   |

Follow these steps to find the name of other buttons that reside in the object display area:

- Navigate to the page in question.
- Right click in the body of the page (but not while the pointer is in an input field). Note, if the field in question resides in a grid, you must right click while the pointer is in the section that contains the grid (but not while the pointer is in an input field in the grid) this is because there's a separate HTML document for each grid on a page.
- The option to select may differ based on the browser you are using. For example, for some browsers, the option may be **View Source**. For others, the option may be **This Frame** and then **Frame Source**
- Scroll to the Widget Info section (towards the top of the HTML document). It contains a list of all of the objects on a page, including buttons.
- Iconized buttons (e.g., search buttons) are represented as HTML images and their field names are prefixed with **IM**. The following is an example of the HTML on the To Do Entry Main page (notice the **IM** fields for the iconized buttons).

```
* Widget Info:

* Widget_ID , Element Type - label info - label

* TD_ENTRY_INFO, IL - $TD_ENTRY_INFO - To Do Info

* TD_ENTRY_ID, IT - CI_TD_ENTRY$TD_ENTRY_ID - To Do ID

* IM_TD_ENTRY_ID, IM - $TD_ENTRY_ID_SRCH - Search for Entry Id

* TD_TYPE_CD, IL - $TD_TYPE_CD - To Do Type

* TYPE_DESCR, IL

* ROLE_ID, IL

* ROLE_DESCR2, IL - $DESCR - Description

* FULL_MSG, PL - $GOTO_TD_ACTION_LBL - Work on To Do

* IM_EXP_MSG_LONG, IM - $DISPLAY_MESSAG_LBL - Display Message Explanation
```

• Transaction-specific actions buttons (e.g., the buttons use to complete or forward a To Do) are represented as switches. The following is an example of the HTML on the To Do Entry - Main page (notice the **SW** fields for the buttons). Note, if you want to **Set focus** to such a field, you would move a **Predefined Value** of **TRUE** to the switch.

```
* COMPLETE_SW, BU - $COMPLETE_SW - Complete

* FORWARD_SW, BU - $FORWARD_SW - Forward

* SEND_BACK_SW, BU - $SEND_BACK_SW - Send Back
```

### **How To Substitute Variables In Text**

You can substitute field values into a step's text string. You do this by prefixing the field name whose value should be substituted in the string with a %. For example, the message, "On %COMPLETION\_DTTM this bill was completed, it's ending balance was %ENDING\_BALANCE" contains two substitution variables (the bill's completion date / time and the bill's ending balance).

To substitute the value of an element from a data area you need to reference its XPath location as follows: **%=XPath=%**. If you want to substitute the whole XML node, not just the value, you need to reference it as follows **%+XPath+%**.

Only fields linked to the current To Do and fields that reside in temporary storage and global variables can be substituted into a text string.

**NOTE:** You can substitute fields that reside in the User Interface or Page Data Model by first moving them into temporary storage (using a **Move data** step).

You can also substitute field values into the verbiage displayed in prompts using the same technique.

# **How To Use HTML Tags And Spans In Text Strings and Prompts**

You can use HTML tags in a step's text string. For example, the word "Continue" will be italicized in the following text string "Press<i>Continue</i> after you've selected the customer" (the <i> and </i> are the HTML tags used to indicate that the surrounded text should be italicized).

The following are other useful HTML tags:

- **<br**> causes a line break in a text string. If you use **<br**> a blank line will appear.
- <font color=red> text </font> causes the surrounded text to be colored as specified (in this case, red). You can also use hex codes rather than the color name.

Please refer to an HTML reference manual or website for more examples.

You can also use "spans" to customize the look of the contents of a text string. For example, your text string could be "Press <span style="font-family:Courier; font-size:large; font-weight:bold;">Continue</span> after you've selected the customer". This would make the word "Continue" appear as large, bold, Courier text. Please refer to a Cascading Style Sheets (CSS) reference manual or website for more examples.

# **How To Use Constants In Scripts**

Some steps can reference fields called **Predefined Values**. For example, if you want to compare an input value to the letter "Y", the letter **Y** would be defined as a Predefined Value's field value.

Special constants are used for fields defined as switches. When you move **TRUE** to a switch, it turns it on. When you move **FALSE** to a switch, it turns it off.

You can use a global variable as a Predefined Value. For example, if you wanted to move the current date to a field, you'd indicate you wanted to move a Predefined Value named **%CURRENT\_DATE**.

### **How To Use Global Variables**

Some explicit steps can reference fields called **Predefined Values**. In addition to referencing an ad hoc constant value (e.g., the letter **Y**), you can also reference a global variable in such a field value. A global variable is used when you want to reference system data.

Note that when using the Edit Data step type, the variable available are slightly different. Refer to Edit Data Syntax for details.

The following global variables exist for BPA scripts:

| Variable Name        | Comments                                                                                                    |
|----------------------|----------------------------------------------------------------------------------------------------|
| %PARM- <name></name> | This is the value of a parameter of that name passed in to the application when launched via the standard system URL. Refer to Launching A Script When Starting the System for more information on these parameters.                                                                                                    |
| %PARM-NOT-SET        | This is to be used to compare against <b>%PARM-&lt; &gt;</b> parameters to check if the parameter has been set or not when the application was launched. A parameter that has not been set would be considered equal to this global variable. It is recommended to compare parameters against this global variable before using them for the first time. |
| %BLANK               | A constant that contains a blank value (no value).                                                                                                    |
| %SPACE               | A constant that contains a single space value.                                                                                                    |
| %CURRENT-DATE        | The current date as known by the browser, not the server.                                                                                                    |
| %SYSTEM-DATE         | The server date. Note that this date is affected by the system date override logic)                                                                                                    |
| %SAVE-REQUIRED       | A flag that contains an indication of whether the data on a page has been changed (and thus requires saving). You may want to interrogate this flag to force a user to save their work before executing subsequent steps. This flag will have a value of <b>TRUE</b> or <b>FALSE</b> .                                                                   |
| %NEWLINE             | A constant that contains a new line character (carriage return). Upon substitution, a line break is inserted in the resultant text.                                                                                                    |
|                      | <b>NOTE:</b> This constant does not have the desired effect when the resultant text is HTML. For example, a step's text and prompt strings. This is because HTML ignores special characters such as new lines. Refer to How To Use HTML Tags And Spans In Text to learn how to cause a line break in an HTML text.                                       |

To refer to a global context variable, use %FIELD\_NAME. For example, if the field SP\_ID is in the global context, you may reference %SP\_ID to reference the ID of the service point currently in context. In addition, the following special values are supported:

| Variable Name      | Comments                                                |
|--------------------|---------------------------------------------------------|
| %CONTEXT-PERSONID  | A constant that contains the ID of the current person.  |
| %CONTEXT-ACCOUNTID | A constant that contains the ID of the current account. |
| %CONTEXT-PREMISEID | A constant that contains the ID of the current premise. |

In addition, if the script is invoking something else via one of the various "Invoke" step types and an error is returned, the following global variables contain information about the error:

| Variable Name                   | Comments                                           |
|---------------------------------|----------------------------------------------------|
| %ERRMSG-CATEGORY %ERRMSG-NUMBER | The unique identifier of the error message number. |
| %ERRMSG-TEXT                    | The brief description of the error.                |
| %ERRMSG-LONG                    | The complete description of the error.             |

# **How To Name Temporary Storage Fields**

**Input Data** and **Move Data** steps can create fields in temporary storage. You specify the name of the temporary storage field in the step's **Field Name**. The name of the field must <u>not</u> begin with % and must not be named the same as the <u>global variables</u>. Besides this restriction, you can use any **Field Name** that's acceptable to JavaScript (i.e., you can name a field in temporary storage almost anything). Keep in mind that field names are case-sensitive.

### **How To Work With Dates**

Before we discuss how to work with dates in your scripts, we need to point out that there are two types of date fields: date-only and date-time. Date-only fields only contain a date. Date-time fields contain both a date and a time. The following topics describe how to work with dates on the various step types.

**NOTE:** If you're working with a field that resides on the database (as opposed to a temporary storage field), the database field name will tell you what type of date it is: date-only fields are suffixed with **DT**, and date-time fields are suffixed with **DTTM**.

#### **Move Data**

If you intend to use a **Move data** step to populate a *date-time* field, please be aware of the following:

- If the destination field resides in the *page data model*, the source field value must be in the format YYYY-MM-DD-HH.MM.SS or YYYY-MM-DD. If the field is in the format YYYY-MM-DD, the time of 12:00 am will be defaulted.
- If the destination field resides in the *user interface*, you must use two steps if you want to populate both date and time. To explain this, we'll assume the field you want to populate is called EXPIRE\_DTTM:
  - First, you populate the date portion of the field. To do this, you'd move a date (this value can be in any valid date format that a user is allowed to enter) to a field called EXPIRE\_DTTM\_FWDDTM\_P1. In other words, you suffix \_ FWDDTM\_P1 to the field name.
  - If you want to populate the time, you'd move the time (again, the field value can be in any format that a user could use to enter a time) to a field called EXPIRE\_DTTM\_FWDTTM\_P2. In other words, you suffix \_FWDDTM\_P2 to the field name.

If you intend to use a **Move data** step to populate a *date-only* field, please be aware of the following:

- If the destination field resides in the page data model, the source field value must be in the format YYYY-MM-DD.
- If the destination field resides in the *user interface*, the source field can be in any valid date format that a user is allowed to enter.

**NOTE:** %CURRENT-DATE. Keep in mind that the global variable%CURRENT-DATE contains the current date and you can move this to either a page data model, user interface, or temporary storage field. If you move %CURRENT-DATE to a temporary storage fields, it is held in the format YYYY-MM-DD.

# **Mathematical Operation**

If you intend to use a **Mathematical operation** step to calculate a date, you can reference both date-only and date-time fields. This is because mathematical operations are only performed against the date portion of date-time fields.

Mathematical operations are limited to adding or subtracting days, months and years to / from a date.

**NOTE:** A useful technique to perform date arithmetic using the current date is to move the global variable% CURRENT-DATE to a temporary storage field and then perform the math on this field.

### **Input Data**

If you intend to use an **Input data** step on a *date-time* field, please be aware of the following:

- If the field resides in the *page data model*, the user must enter a value in the format YYYY-MM-DD-HH.MM.SS (and therefore we do not recommend doing this).
- If the field resides in the *user interface*, you must use two steps if you want to populate both date and time. To explain this, we'll assume the field you want to populate is called EXPIRE\_DTTM:
  - First, you populate the date portion of the field. To do this, you'd input the date (this value can be in any valid date format that a user is allowed to enter) in a field called EXPIRE\_DTTM\_FWDDTM\_P1. In other words, you suffix \_ FWDDTM\_P1 to the field name.
  - If you want to populate the time, you'd input the time (again, the field value can be in any format that a user could use to enter a time) in a field called EXPIRE\_DTTM\_FWDTTM\_P2. In other words, you suffix \_FWDDTM\_P2 to the field name.

If you intend to use an **Input data** step to populate a *date-only* field, please be aware of the following:

- If the field resides in the *page data model*, the user must enter a value in the format YYYY-MM-DD (and therefore we do not recommend doing this).
- If the field resides in the *user interface*, the user can enter any valid date format.

### How To Use To Do Fields

As described under Executing A Script When A To Do Entry Is Selected, you can set up the system to automatically launch a script when a user selects a To Do entry. These types of scripts invariably need to access data that resides on the selected To Do entry. The following points describe the type of information that resides on To Do entries:

- Sort keys. These values define the various ways a To Do list's entries may be sorted. For example, when you look at the bill segment error To Do List, you have the option of sorting the entries in error number order, account name order, or in customer class order. There is a sort key value for each of these options.
- Message parameters. These values are used when the system finds %n notation within the message text. The %n notation causes field values to be substituted into a message before it's displayed. For example, the message text The %1 non-cash deposit for %2 expires on %3 will have the values of three fields merged into it before it is displayed to the user (%1 is the type of non-cash deposit, %2 is the name of the customer, and %3 is the expiration date of the non-cash deposit). Each of these three values is stored as a separate message parameter on the To Do entry.
- **Drill keys**. These values are the keys passed to the page if a user drilled down on the entry (and the system wasn't set up to launch a script). For example, a To Do entry that has been set up to display an account on the account maintenance page has a drill key of the respective account ID.
- To Do ID. Every To Do entry has a unique identifier referred to as its To Do ID.

You can access this information in the following types of steps:

- Move Data steps can move any of the above to any data area. For example, you might want to move a To Do entry's drill key to the page data model so it can be used to navigate to a specific page.
- Conditional Branch steps can perform conditional logic based on any of the above. For example, you can perform conditional logic based on a To Do entry's message number (note, message numbers are frequently held in sort keys).
- Mathematical Operation steps can use the above in mathematical operations.

A To Do entry's sort key values are accessed by using a **Field Type** of **Current To Do Information** and a **Field Name** of **SORTKEY[index]**. Note, you can find an entry's potential sort keys by displaying the entry's To Do type and navigating to the **Sort Keys** tab. If you want to reference the first sort key, use an index value of **1**. If you want to use the second sort key, use an index value of **2** (and so on).

A To Do entry's drill key values are accessed by using a **Field Type** of **Current To Do Information** and a **Field Name** of **DRILLKEY[index]**. Note, you can find an entry's potential drill keys by displaying the entry's To Do type and navigating to the Drill Keys tab. If you want to use the first drill key, use an index value of **1**. If you want to use the second drill key, use an index value of **2** (and so on).

A To Do entry's message parameters are accessed by using a **Field Type** of **Current To Do Information** and a **Field Value** of **MSGPARM[index]**. Note, because a To Do type can have an unlimited number of messages and each message can have different parameters, finding an entry's message parameters requires some digging. The easiest way to determine these values is to display the To Do entry on To Do maintenance. On this page, you will find the entry's message category/number adjacent to the description. Once you know these values, display the message category/number on Message Maintenance. You'll find the message typically contains one or more %n notations (one for each message parameter). For example, the message text **The %1 non-cash deposit for %2 expires on %3** has three message parameters. You then need to deduce what each of the message parameters are. You do this by comparing the message on the To Do entry with the base message (it should be fairly intuitive as to what each message parameter is). If we continue using our example, **%1** is the non-cash deposit type, **%2** is the account name, and **%3** is the expiration date. You can access these in your scripts by using appropriate index value in **MSGPARM[index]**.

A To Do entry's unique ID is accessed by using a **Field Type** of **Current To Do Information** and a **Field Value** of **TD\_ENTRY\_ID**.

In addition, any of the above fields can be substituted into a text string or prompt. Simply prefix the To Do field name with a % as you would fields in temporary storage. For example, assume you want your script to display the following text in the script area: "ABC Supply does not have a bill cycle" (where ABC Supply is the account's name). If the first sort key linked to the To Do entry contains the account's name, you'd enter a text string of **%SORTKEY[1]** does not have a bill cycle.

#### How To Reference Fields In Data Areas

Various step types involve referencing field elements residing in the script's data areas. To reference an element in a data area you need to provide its absolute XPath notation starting from the data area name. For example, use "CaseLogAdd/caseID" to reference a top-level "caseID" element in a script data area called "CaseLogAdd".

You don't have to type in long XPath notions. Use the **View Script Schema** hyperlink provided on the Script - Step tab page to launch the script's data areas schema.

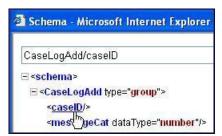

Figure 4: Schema Viewer

Doing this opens the schema viewer window where you can:

- Click on the field element you want to reference in your script step. The system automatically populates the text box on the top with the element's absolute XPath notation.
- Copy the element's XPath notation from the text box to your script.

You can also use the **View Data Area**, **View Service Script Data Area**, or **View Plug-In Script Data Area** links on **Script - Data Area** to the same effect. These open up the schema viewer for a specific data area respectively.

# **Script - Data Area**

Use this page to define the data areas used to pass information to and from the server or any other data area describing your temporary storage. Open this page using **Admin > System > Script** and then navigate to the **Data Area** tab.

**NOTE:** Conditional tab page. This tab page does not appear for Groovy Library scripts or plug-in scripts using the Groovy engine version.

#### **Description of Page**

The grid contains the script's data areas declaration. For steps that invoke an object that is associated with a schema, you must declare the associated schema as a data area for your script. In addition, if you have defined one or more data areas to describe the script's temporary storage, you need to declare them too. The following bullets provide a brief description of each field on a script data area:

- Schema Type defines the type of schema describing the data area's element structure.
- The data area's schema is the one associated with the referenced Object. Only objects of the specified Schema Type may
  be selected.
- Data Area Name uniquely identifies the data area for referencing purposes. By default, the system assigns a data area with the associated object name.
- Click on the View Data Area link to view the data area's schema in the schema viewer window.

The **View Service Script Data Area** link appears for service scripts only. Use this link to view the script's parameters data area schema in the schema viewer window.

The **View Plug-In Script Data Area** link appears only for plug-in scripts using a script engine version. Use this link to view the script's parameters data area schema in the schema viewer window.

FASTPATH: Refer to A Script May Declare Data Areas for more information on data areas.

# Script - Schema

Use this page to define the data elements passed to and from a service script. Open this page using **Admin** > **System** > **Script** and then navigate to the **Schema** tab.

**NOTE:** Conditional tab page. This tab page only appears for service scripts.

#### **Description of Page**

The contents of this section describe the zones that are available on this portal.

The **General Information** zone displays the script name and description.

The Schema Designer zone allows you to edit the service script's parameters schema. The purpose of the schema is to describe the input and output parameters used when invoking the script.

**NOTE:** Refer to Schema Nodes and Attributes for a complete list of the XML nodes and attributes available to you when you construct a schema.

The **Schema Usage Tree** zone summarizes all cross-references to this schema. For each type of referencing entity, the tree displays a summary node showing a total count of referencing items. The summary node appears if at least one referencing item exists. Expand the node to list the referencing items and use their description to navigate to their corresponding pages.

# Script - Eligibility

Use this page to define a script's eligibility rules. Open this page using **Admin > System > Script** and then navigate to the **Eligibility** tab.

**NOTE:** Conditional tab page. This tab page only appears for BPA scripts.

#### **Description of Page**

Use the **Eligibility Option** to indicate whether the script is **Always Eligible**, **Never Eligible** or to **Apply Eligibility Criteria**. The remaining fields on the page are only visible if the option is **Apply Eligibility Criteria**.

**CAUTION:** The following information is not intuitive; we strongly recommend that you follow the guidelines under The Big Picture Of Script Eligibility before attempting to define this information.

The **Eligibility Criteria Group** scroll contains one entry for each group of eligibility criteria. The following fields may be defined for each group:

- Use **Sort Sequence** to control the relative order in which the group is executed when the system determines if the script should appear in the script search.
- Use **Description** and **Long Description** to describe the criteria group.
- Use **If Group is True** to define what should happen if the eligibility criteria (defined in the following grid) return a value of **True**.
  - Choose **Eligible** if this script should appear.
  - Choose **Ineligible** if this script should not appear.
  - Choose **Check Next Group** if the next criteria group should be checked.
- Use If Group is False to define what should happen if the eligibility criteria (defined in the following grid) return a
  value of False.
  - Choose **Eligible** if this script should appear.
  - Choose **Ineligible** if this script should not appear.
  - Choose Check Next Group if the next criteria group should be checked.

The grid that follows contains the script's eligibility criteria. Think of each row as an "if statement" that can result in the related eligibility group being true or false. For example, you might have a row that indicates the script is eligible if the current account in context belongs to the residential customer class. The following bullets provide a brief description of each field on an eligibility criterion. Please refer to Defining Logical Criteria for several examples of how this information can be used.

- Use **Sort Sequence** to control the order in which the criteria are checked.
- Use **Criteria Field** to define the field to compare:
  - Choose **Algorithm** if you want to compare anything other than a characteristic. Push the adjacent search button to select the algorithm that is responsible for retrieving the comparison value. Click here to see the algorithm types available for this plug-in spot.
  - Some products may also include an option to choose **Characteristic**. Choosing this option displays adjacent fields to define the object on which the characteristic resides and the characteristic type. The objects whose characteristic values may be available to choose from depend on your product.
- Use **Criteria Comparison** to define the method of comparison:

- Choose **Algorithm** if you want an algorithm to perform the comparison and return a value of True, False or Insufficient Data. Push the adjacent search button to select the algorithm that is responsible for performing the comparison. Click here to see the algorithm types available for this plug-in spot.
- Choose any other option if you want to compare the **Criteria Field** using a logical operator. The following options are available:
  - Use >, <, =, >=, <=, <> (not equal) to compare the **Criteria Field** using standard logical operators. Enter the comparison value in the adjacent field.
  - Use **IN** to compare the **Criteria Field** to a list of values. Each value is separated by a comma. For example, if a field value must equal **1**, **3** or **9**, you would enter a comparison value of **1**,**3**,**9**.
  - Use **BETWEEN** to compare the **Criteria Field** to a range of values. For example, if a field value must be between 1 and 9, you would enter a comparison value of 1,9. Note, the comparison is inclusive of the low and high values.
- The next three fields control whether the related logical criteria cause the eligibility group to be considered true or false:
  - Use **If True** to control what happens if the related logical criterion returns a value of True. You have the options of **Group is true**, **Group is false**, or **Check next condition**. If you indicate **Group is true** or **Group is false**, the script is judged **Ineligible** or **Eligible** based on the values defined above in **If Group is False** and **If Group is True**.
  - Use **If False** to control what happens if the related logical criterion returns a value of False. You have the options of **Group is true**, **Group is false**, or **Check next condition**. If you indicate **Group is true** or **Group is false**, the script is judged **Ineligible** or **Eligible** based on the values defined above in **If Group is False** and **If Group is True**.
  - Use If Insufficient Data to control what happens if the related logical criterion returns a value of "Insufficient Data". You have the options of Group is true, Group is false, or Check next condition. If you indicate Group is true or Group is false, the script is judged Ineligible or Eligible based on the values defined above in If Group is False and If Group is True.

# **Merging Scripts**

Use the Script Merge page to modify an existing script by copying steps from other scripts. The following points summarize the many diverse functions available on the Script Merge transaction:

- You can use this transaction to renumber steps (assign them new sequence numbers).
- You can use this transaction to move a step to a different position within a script. When a step is moved, all references to the step are changed to reflect the new sequence number.
- You can use this transaction to delete a step.
- You can use this transaction to copy steps from other scripts. For example:
  - You may want to create a script that is similar to an existing script. Rather than copying all the information from the existing script and then removing the inapplicable steps, this page may be used to selectively copy steps from the existing script to the new script.
  - You may have scripts that are very similar, but still unique. You can use this transaction to build large scripts from
    smaller scripts. In this scenario, you may choose to create special 'mini' scripts, one for each of the various options
    that may make a script unique. Then, you could use the script merge page to select and merge the mini scripts that are
    applicable for a main script.

**NOTE:** The target script must exist prior to using this page. If you are creating a new script, you must first create the Script and then navigate to the merge page to copy step information.

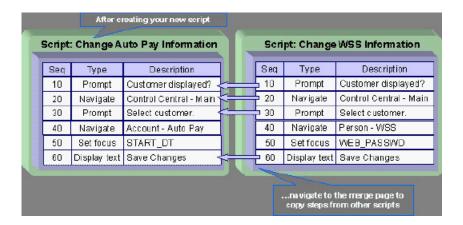

**NOTE: Duplicate versus Merge**. The Script page itself has duplication capability. You would duplicate a script if you want to a) create a new script and b) populate it with *all* the steps from an existing script.

# **Script Merge**

Open **Admin** > **System** > **Script Merge** to open this page.

**Description of Page** 

For **Original Script**, select the target script for merging steps.

For **Merge From Script**, select the template script from which to copy the steps.

**NOTE:** You may only copy steps from one Merge From script at a time. If you want to copy steps from more than one script, select the first Merge From script, copy the desired steps, save the original script, and then select the next Merge From script.

The left portion of the page displays any existing steps for the **Original Script**. The right portion of the page displays the existing steps for the **Merge From Script**.

You can use the **Copy All** button to copy all the steps from the **Merge From** script to the **Original** script. If you use **Copy All**, the steps are added to the end of the original script.

Each time you save the changes, the system renumbers the steps in the original script using the **Start From Sequence Number** and **Increment By**.

**Merge Type** indicates **Original** for steps that have already been saved in the original script or **Merge** for steps that have been merged, but not yet saved. The **Sequence**, **Step Type** and **Description** for each step are displayed.

The topics that follow describe how to perform common maintenance tasks:

# **Resequencing Steps**

If you need to resequence the steps:

- Use the up and down arrows in the Original Script grid to reorder the steps.
- Make any desired changes to the **Start From Sequence Number** or **Increment By**.
- · Click Save.

The steps are given new sequence numbers according to their order in the grid.

### Removing a Step from Script

If you want to remove a record linked to the Original script, click the delete button, , to the left of the record.

For example, to remove the **Reset existing bundle XML** step, click the icon.

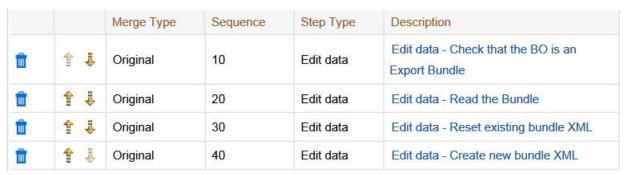

After removal, the grid displays:

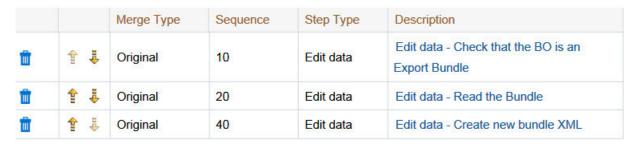

**NOTE:** You cannot delete a step that is referenced by other steps unless you also delete the referencing steps, such as **Go to step** or **Prompt** type steps. The system informs you of any missing referenced steps when you attempt to save the original script.

# Adding a Step to a Script

You can move any of the steps from the Merge From script to the Original Script by clicking the left arrow adjacent to the desired step. Once a record is moved it disappears from the Merge From information and appears in the Original information with the word **Merge** in the Merge Type column.

For example, to copy the Navigate to a page step, click the left arrow.

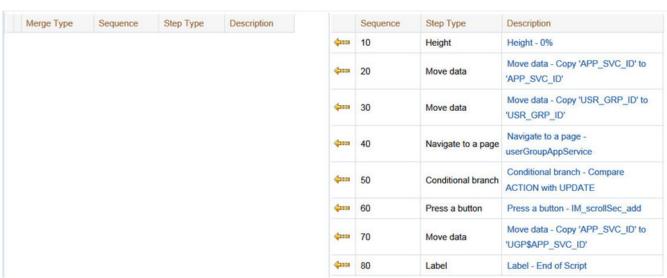

The step is moved to the left portion of the page.

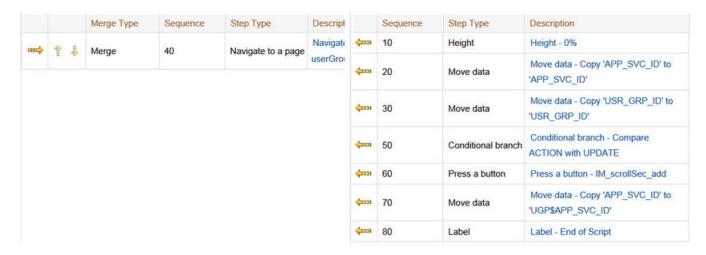

**NOTE:** If you add a step, such as **Go to step** or **Prompt** type steps, that references other steps, you must also add the referenced steps. The step references are updated to use the new sequence numbers when you save the original script. The system informs you of any referenced steps that haven't been added when you attempt to save the original script.

### Removing an Uncommitted Step from a Script

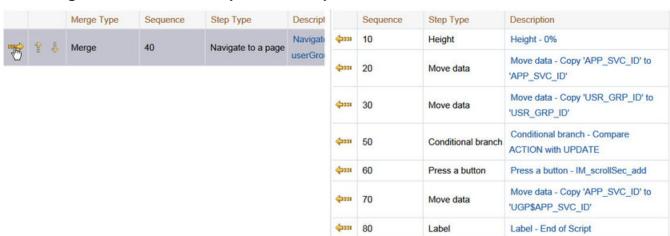

# **Maintaining Functions**

**NOTE:** Functions were implemented prior to the introduction of business services (BS), service scripts (SS) and business objects (BO). The functionality is still supported, but the recommendation for implementations going forward is to use one of the above configuration tool objects in a script rather than defining a function. The documentation has not been updated throughout this section to highlight where BS, SS or BO could be used to perform the equivalent logic.

**Invoke function** steps may be used to retrieve or update data independent of the page currently being displayed. For example, if you design a script that takes different paths based on the customer's customer class, you could invoke a function to retrieve the customer's customer class. Doing this is much more efficient than the alternative of transferring to the account page and retrieving the customer class from the Main page.

An **Invoke function** step retrieves or updates the relevant data by executing a service (on the server). These types of steps do not refer to the service directly. Rather, they reference a "function" and the function, in turn, references the service.

**NOTE:** Functions are abstractions of services. A function is nothing more than meta-data defining the name of a service and how to send data to it and retrieve data from it. Functions allow you to define a scriptwriter's interface to services. They also allow you to simplify a scriptwriter's set up burden as functions can handle the movement of data into and out of the service's XML document.

The topics in this section describe how to set up a function.

**NOTE:** You can retrieve data from all base-package objects. If you know the name of the base-package "page" service used to inquire upon an object, you can retrieve the value of any of its fields for use in your scripts. To do this, set up a function that sends the unique identifier of the object to the service and retrieves the desired fields from it.

# **Function - Main**

Use this page to define basic information about a function. Open this page using **Admin > System > Function.** 

#### **Description of Page**

Enter a unique **Function** code and **Description** for the function.

Use the **Long Description** to describe, in detail, what the function does.

Define the **Internal Service** that the function invokes.

**NOTE:** In this release, only page services can be invoked.

Click the **View XML** hyperlink to view the XML document used to pass data to and from the service. Doing this causes the XML document to be displayed in the Application Viewer.

**NOTE: XML document may not be viewable.** If you create a new page service and do not regenerate the application viewer, you will not be able to view its XML document.

The tree summarizes the following:

- The fields sent to the service. You can use the hyperlink to transfer to the **Send Fields** tab with the corresponding field displayed.
- The fields received from the service. You can use the hyperlink to transfer to the **Receive Fields** tab with the corresponding field displayed.
- Scripts that reference the function. You can use the hyperlink to transfer to the script page.

### Function - Send Fields

Use this page to add or update the fields sent to the service. Open this page using **Admin > System > Function** and then navigate to the **Send Fields** tab.

**NOTE:** Displaying a specific field. Rather than scrolling through each field, you can navigate to a field by clicking on the respective node in the tree on the Main tab. Also note, you can use the Alt+right arrow and Alt+left arrow accelerator keys to quickly display the next and previous entry in the scroll.

**NOTE:** You're defining the service's input fields. On this tab, you define which fields are populated in the XML document that is sent to the service. Essentially, these are the service's input fields.

#### **Description of Page**

Use **Sequence** to define the order of the **Send Fields**.

Enter a unique **Function Field Name** and **Description** for each field sent to the application service. Feel free to enter **Comments** to describe how the field is used by the service.

Use **Field Value Source** to define the source of the field value in the XML document sent to the service:

- If the field's value is the same every time the function is invoked, select **Defined On The Function**. Fields of this type typically are used to support "hard-coded" input values (so that the scriptwriter doesn't have to populate the field every time they invoke the function). Enter the "hard-coded" **Field Value** in the adjacent field.
- If the field's value is supplied by the script, select **Supplied By The Invoker**. For example, if the function retrieves an account's customer class, the script would need to supply the value of the account ID (because a different account ID is passed each time the function is invoked). Turn on **Required** if the invoker must supply the field's value (it's possible to have optional input fields).

Regardless of the Field Value Source, use **XML Population Logic** to define the XPath expression used to populate the field's value in the XML document sent to the service.

**NOTE:** Usability suggestion. You populate a field's value in an XML document by specifying the appropriate XPath expression for each field. Rather than referring to an XPath manual, the system can create the XPath expression for you. To do this, click the adjacent View XML hyperlink. This will display the XML document used to communicate with the Service defined on the Main page. After the XML document is displayed, click the XPath hyperlink adjacent to the desired field to see how the XPath expression looks. You can then cut / paste this XPath expression into the XML Population Logic Field.

# **Function - Receive Fields**

Use this page to add or update the fields received from the service. Open this page using **Admin > System > Function** and then navigate to the **Receive Fields** tab.

**NOTE:** Displaying a specific field. Rather than scrolling through each field, you can navigate to a field by clicking on the respective node in the tree on the Main tab. Also note, you can use the Alt+right arrow and Alt+left arrow accelerator keys to quickly display the next and previous entry in the scroll.

**NOTE:** You're defining the application service's output fields. On this tab, you define which fields are populated in the XML document that is received from the service. Essentially, these are the service's output fields.

#### **Description of Page**

Use **Sequence** to define the order of the **Receive Fields**.

Enter a unique **Function Field Name** and **Description** for each field received from the service. Feel free to enter **Comments** to describe the potential values returned from the service.

Turn on **Required** if the invoker must use the field.

Regardless of the Field Value Source, use **XML Population Logic** to define the XPath expression used to retrieve the field's value from the XML document received from the service.

**NOTE:** Usability suggestion. You retrieve a field's value in an XML document by specifying the appropriate XPath expression for the field. Rather than referring to an XPath manual, the system can create the XPath expression for you. To do this, click the adjacent View XML hyperlink. This will display the XML document used to communicate with the Service defined on the Main page. After the XML document is displayed, click the XPath hyperlink adjacent to the desired field to see how the XPath expression looks. You can then copy / paste this XPath expression into the XML Population Logic Field.

**NOTE:** Fields in multiple lists. Note that the XPath expression generated in the application viewer refers to lists using a generic "list" reference. If a field within the list is unique across the service, the generic list reference is

sufficient for the XML population logic. However, if the field you are trying to reference is in multiple lists, the XPath must include the list name. Adjust the Application Viewer's generated XPath by adding the list name, which can be found in the overview panel in the Service XML viewer. For example, instead of /pageBody/list/listBody/field[@name='FIELD\_NAME'], the XPath Population Logic must read /pageBody/list[@name='LIST\_NAME']/listBody/field[@name='FIELD\_NAME'].

# **Mobile Application**

This section describes various entities and aspects involved in the configuration of a mobile application.

# **Understanding Mobile Devices**

Laptops, cellular phones, tablets, and other mobile devices may be used to interface with the system via the supported mobile applications. The mobile application and data reside locally on the mobile device allowing the user to work offline as needed.

This section describes concepts related to device management administration.

# **Mobile Platform**

The mobile solution consists of a thin runtime installed on the device, the mobile application files, and metadata. The mobile applications are built using HTML5 and JavaScript on top of the Oracle Utilities Mobile Library (OUML) platform. The application communicates with the server via RESTful Services exposed by the main application.

The mobile applications require metadata (such as lookups, business object definitions and more ) to function. All files for all mobile application reside in a shared location on the server. It is the metadata that controls the behavior and functionality unique to each mobile application. The metadata package for each mobile application is also known as a deployment.

The URL entered at application startup is the URL used for both communication with the server and locating the mobile application HTML5 and JavaScript files. The deployment is downloaded once the user selects which mobile application they will be using.

Refer to Understanding Deployments for more information.

This approach makes it easier to push out applications changes to crews without having to reinstall the application on the device. The footprint on the device is kept to the minimal allowing the rest to be downloaded at start time from the server. The thin runtime can be downloaded from the application store and is assumed to be rarely updated. Customers can make as many changes as they like to the application HTML5 and JavaScript files without having to physically reinstall anything on the device.

# **Mobile Device Terminals (MDT)**

You must create an MDT record for each physical device that will use a mobile application to communicate with the main server application. The MDT record has to be uniquely identified by a device tag.

The product provides a replicator tool on the MDT portal that may be used to create many MDT records that share the same device tag prefix.

An MDT Type defines attributes common to mobile devices of a certain type such as synchronization settings, attachment maximum size, and so on.

# Registration

The first time a mobile user runs the mobile application, they will be required to register their mobile device.

The system will ask for the MDT Tag and the URL of the server application. The MDT Tag is a unique, user-defined identifier that is assigned to the device when the MDT record is created on the server application.

As part of the registration process, the system posts the device's unique ID on the MDT record on the server. Various mobile platforms like iOS, Android, and Windows provide a system level API to get the device's unique hardware ID which is used as the device's unique ID.

Once the device is registered, the mobile user will be able to log on to the application from that device without further prompting.

All the platforms return the same ID consistently, except for iOS that assigns a unique ID for the application when it is installed. This means that for iOS, the MDT's unique ID changes each time the application is uninstalled and installed again. In this situation, you would need to reset the unique ID stamped on the MDT record after reinstalling the application. Use the **Reset Registration** action on the MDT portal to do so.

# **Managing Attachments**

The MDT Type may also set a limit for the total size for attachments on mobile devices of that type. When a user attempts to download an attachment, the system validates that the total size of the download plus what is already on the mobile device will not exceed the maximum for the mobile device.

The total size specified should take into account common attachments that are included as part of the mobile application deployment part configuration. These are automatically downloaded along with the mobile application.

When using the mobile application you may also limit the size of individual image attachments captured in the field by different device types by setting an attachment size restriction on the MDT type.

# **Device Data Encryption**

You have the option of enabling or disabling data encryption globally as well as for specific devices.

Use the **Data Encryption** parameter on the **Mobile Configuration** (master configuration) record to turn device data encryption on or off globally.

Each MDT has a data encryption setting which you can set to either use the global default, or turn it on or off for this device.

# **Understanding Mobile Application Files**

The mobile application consists of the Oracle Utilities Mobile library and application layers responsible for specific business functionality. It uses HTML5 and JavaScript to implement business logic, render the user interface and interact with mobile device services. RESTful services facilitate communication between the mobile application and the application server.

The following diagram illustrates the mobile application architecture in a high level.

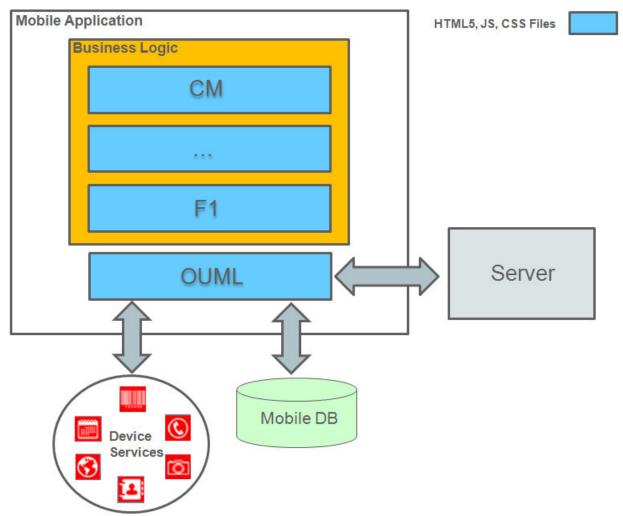

Figure 5: Mobile Application Architecture

The following sections describe concepts related to the mobile application solution as well as how your implementation may extend it to meet your mobile application requirements.

# **Oracle Utilities Mobile Library (OUML)**

The Oracle Utilities Mobile Library provides a foundation layer and APIs for application development including offline storage, encryption, communication, logging, configuration, UI rendering, navigation, customization, deployment and so on.

The library of APIs is optimized to work with Oracle Utilities Application Framework (OUAF) based services, configurations and metadata mainly around supporting the notion of business objects.

Inbound and outbound communication between the mobile application and server is based on RESTFul services and JSON payload. Messages to the server are stored in the device's local database and then forwarded to the server. In situations where device is offline at the time of making an outbound request the communication module of the mobile application ensures the delivery of the message when device is back online and communication with server is reestablished.

# **Business Logic Resides in Mobile Components**

Business logic supporting the various types of mobile application deployments is implemented in the form of mobile components of the following types:

- · Standalone pages.
- · Business objects.
- Shared components include:
  - Business Object Status Enter and Post Processing plug-ins. These implement business rules triggered when a business object transitions to a new state in its lifecycle or updated respectively. The same plug-in may be associated with multiple business objects.
  - Services. A service implements an independent function that can be called from various places in the application.
  - UI Sections. These model reusable form sections that can be references on multiple pages.
- A library of common functions. Implements a library of functions that can be shared across the application.
- Message to device. Implements a type of message that is sent from the server to be processed on a mobile device.
- Product Configuration. Defines global settings for the mobile application.
- Themes. Defines swatches and styles for the mobile application.

The following sections describe how mobile components are implemented and used.

### **Mobile Component Ownership**

Mobile components are system-owned records stored in a designated maintenance object. The base product is released with all the necessary mobile components needed to support its mobile applications.

You may implement new custom mobile components to meet your organization's mobile application requirements.

As a rule, only the component's owner is allowed to change and delete it. However, some types of components allow custom extensions where custom content may be added to base components. For example, you may customize a base owned business object mobile component to add more plug-ins when it transitions to a specific state, etc.

# Mobile Component Editor

Mobile components are implemented using a browser-based editor. Use the Mobile Component portal to author custom mobile components as well as extend the content of base components.

# Packaged by a Batch Process

The source of mobile components is stored in the database and as such can me migrated from one environment to another using standard tools such as Bundling and CMA.

The mobile application requires this content (HTML, JavaScript and CSS etc) to be available in the form of files. The **Build Mobile Component Package** batch process needs to run to generate files based on mobile component content and package them into an application bundle file on a shared location on the server. The bundle is downloaded when the application is launched from the mobile device.

The following illustration shows how mobile components are converted to files and packaged along with the OUML files as the mobile application bundle.

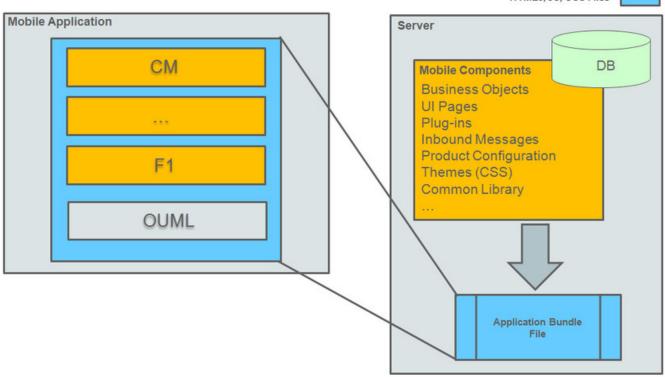

Figure 6: Mobile Application Bundle

**NOTE:** The **Build Mobile Component Package** batch process should run on demand to package the mobile application bundle as a zip file. Refer to F1-BMCOM batch control for more information.

# **Testing**

The mobile application is packaged and deployed as a client application in the format native to the supported runtime platforms. The files in the mobile application bundle are downloaded to the mobile device when the client application is launched.

The following illustration describes how to test the mobile application on a mobile device.

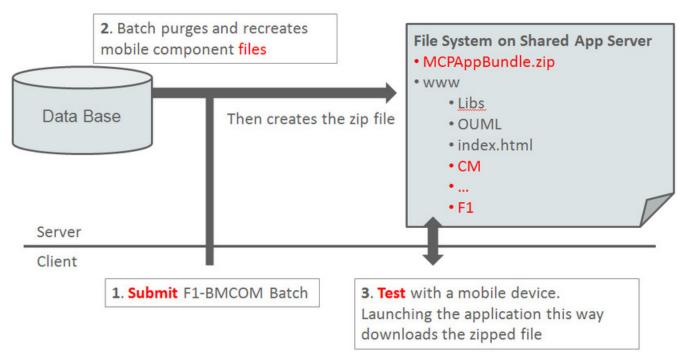

Figure 7: Mobile Device Testing Illustration

For testing and development purposes, the mobile application files be directly accessed as a web application using Chrome browser. This approach does not require the files to be bundled.

To simplify browser-based testing in a shared application server, content changes made via the mobile component editor are also automatically synced to the corresponding file in the shared file system. You do not need to run the packaging batch process when testing this way.

The following illustration describes this process.

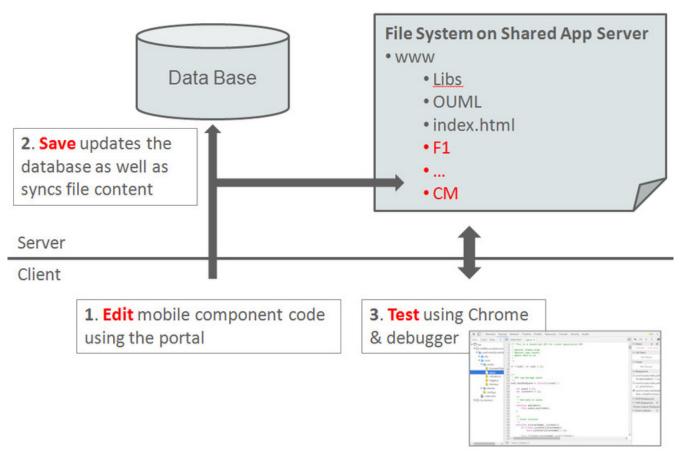

Figure 8: Shared Development/Testing Illustration

Use these steps to test the application using Chrome:

- If not already installed, install the Google Chrome desktop browser.
- Create a shortcut to the executable on your desktop.
- Right-click the shortcut and choose Properties, then append the following to the Target property to disable cross-domain JavaScript security:

```
--user-data-dir="C:/Chrome dev session" --disable-web-security --allow-file-access-from-files --allow-file-access
```

• Start Chrome via the shortcut and load the mobile application at: http://server:port/ouaf/mobility/rest/test/www/index.html

Note that certain device specific features, such as barcoding, capturing a picture, etc., are not available when the application is accessed this way. Testing these features must be done using the native application.

**WARNING:** Chrome must **NOT** be used in a production environment. It is only certified to be used for development and debugging purposes.

# **Understanding Deployments**

A deployment refers to a specific cut of application metadata and control records needed to support a mobile application of a specific type and language. The deployment is downloaded to the mobile device terminal (MDT) by the corresponding mobile application.

This section describes topics related to managing mobile application deployments.

### **Deployment Types**

A deployment type represents the configuration needed to support an application of a given type. You can configure multiple types of applications by setting up a deployment type for each.

A deployment type configuration defines the following aspect of the mobile application:

- The application items included in the application, by referencing deployment parts.
- The initial function that starts the business flow on the device when the application is launched.
- The MDT Types compatible to run this type of application.
- The authorized user groups that are allowed to use the mobile application.
- The application message categories used by the mobile application.

### **Deployment Parts**

Deployment parts provide a way to create reusable groups of application items. A deployment part is a collection of application components, such as business objects, lookups, task types, and many more that are needed to support the mobile application.

The base product provides preconfigured deployment parts that include the base mobile application components. You only need to configure parts to include your custom entities. Make sure to include your custom deployment parts as part of your deployment type setup.

Create deployment parts to represent subsets of your custom deployment items based on their type or usage. You should share deployment parts across deployment types when applicable to prevent redundancy and improve management of deployment configuration. For example, use a designated deployment part for control data, another for items that are common across platforms, another with user interface items for a specific platform etc.

To simplify the collection of items in a deployment part it is recommended that you create an export bundle per deployment part so that implementations can add their new or changed items directly to the corresponding bundle using the dashboard zone. Once items are collected, the bundle can be uploaded to the deployment part. You can always maintain items manually on a deployment part.

Consider where attachments must be automatically pushed to the mobile application as pat of the deployment and add them to your deployment parts.

### **Deployment**

A deployment can only be created using the **Create Deployment** batch process. Once your deployment type setup is complete, submit the batch to create a new deployment for your deployment type for a specific language.

By default, once the batch job runs and the deployment has been created, it has to be manually activated on the deployment portal before it can be deployed to any devices. Alternatively, you may set a batch parameter to automatically activate the new deployment.

**NOTE:** The **Create Deployment** batch process should run on demand or periodically based on your business needs to avoid situations where out of dates deployments are being used. Refer to F1-DPLOY batch control for more information.

### **Out of Date Deployments**

Deployments become out of date when a new mobile application version is released, the deployment type configuration changes, or any underlying application component that is part of the configuration changes.

Mobile users are warned at login to their mobile device that they are using an out of date deployment. The user is allowed to continue, but is advised to contact their administrator to synchronize their deployment. Refer to Downloading Deployments for more information.

The product provides a batch process that evaluates existing active deployment records and marks those that are out of date if it detects any metadata changes. The background process also purges out of date deployments that are older than a specified number of days.

**NOTE:** The **Deployment Evaluation and Purge** batch process should run on demand or periodically based on your business needs to avoid situations where out of dates deployments are being used. Refer to F1-DPUTD batch control for more information.

Also note that as part of accepting a new product release, all existing deployments are marked as out of date. New deployments are required to be created and activated.

When an active deployment is marked out of date, the system creates a To Do entry in order for a user to create a new deployment as needed. Creating a new deployment for the same deployment type and language automatically closes any remaining To Do entries reported for out of date deployments for the same configuration.

### **Downloading Deployments**

Once a deployment has been activated, it is available for download to mobile devices. When the mobile user logs on to the mobile application, the system looks for the most recent version of all active, qualified deployments based on the user's user group, language, and MDT type.

If no deployments are found, the system displays an authorization error message and prevents the user from continuing.

If only one deployment is found and it is the same as the one currently deployed, then the deployment is not downloaded.

If only one deployment is found and it is newer than the one currently deployed or there is none currently deployed, then the deployment is downloaded to the mobile device.

If more than one deployment is found, the user can select the one they want to download.

**NOTE:** A new deployment will not be downloaded if unprocessed data from a previous shift still exist on the device. The system warns that user of the situation. If the user is authorized to use the deployment currently on the device, it will be used; otherwise, an authorization error will be displayed

### **Setting Up Deployments**

This section summarizes steps involved in configuring your deployment types:

- Review the various types of devices that needs to be supported and set up corresponding MDT types.
- Define MDT records for each mobile device.
- Create deployment parts to represent subsets of your custom deployment items based on their type or usage.
- Set up a deployment type for each type of application you need to support. For example, the product supports a mobile application for a crew to work their schedule, and another application for a contractor worker.
- Specify the deployment parts and message categories needed to support the application.

- · List applicable MDT Types.
- Identify the user groups authorized to use the application and associate them with the deployment type.
- When you have finished defining each deployment type, you need to run the **Create Deployment** batch process to create a deployment for it for each language supported by your company. Refer to F1-DPLOY batch control for more information.
- Activate each deployment, if not already activated by the batch process.

# **Mobile Application Versioning**

The mobile application communication architecture involves both client side and server side elements. When a deployment is created on the server, it is marked with the version number of the server side mobile application components that created it. The same version number is also stamped on the mobile application bundle when generated on the server. The version of these elements on the device must match the latest version on the server else errors will occur.

With each new product version, existing deployments stamped with the older version are marked as out of date and existing application bundles are deleted. New deployments need to be created and activated and a new application bundle must be regenerated with each product upgrade.

**NOTE:** The **Create Deployment** batch process should run to create a new deployment for each mobile application type and language applicable to your organization. Refer to F1-DPLOY batch control for more information. Once created, each deployment should be activated.

**NOTE:** In addition, the **Build Mobile Component Package** background process should run to regenerate the mobile application bundle. Refer to F1-BMCOM batch control for more information.

To enforce compatibility, the system validates the mobile application version as follows:

- Only deployments and application bundles that are compatible with the server mobile application version can be downloaded.
- When the mobile device attempts to connect to the server, the system checks whether or not the mobile application version already on the device is compatible with the mobile application version on the server. If the versions are not compatible, the device is not allowed to work online and no communication is sent to and from the server. In this situation, the mobile device must be upgraded to the correct version before it can work online again. If there was data on the mobile device, the user can continue offline and manually collect any data they need before the mobile device is upgraded.

**NOTE:** Before the server is upgraded, all users using the mobile application must be allowed to end their work successfully from their mobile devices and logoff. This prevents the incompatible version situation described above.

The **About** section on the **Settings** menu option on the mobile device shows the mobile application version number. This version is also stamped on the MDT record on the online mobile device screen.

# **Configuring Mobile Devices**

The following section describes mobile device configuration options.

# **Defining MDT Types**

This portal is used to maintain MDT types.

Refer to Understanding Mobile Devices for more information.

You can access the portal from the **Admin Menu** > **Mobile** > **MDT Type**.

The following zones may appear as part of the portal's **Main** tab page

- MDT Type List. This zone lists all MDT types. Broadcast a record to display the details of the selected deployment part.
- MDT Type. This zone provides information about the selected MDT type.

#### Where Used

Follow this link to open the data dictionary where you can view the tables that reference F1\_MDT\_TYPE.

### **Defining MDTs**

This portal is used to display and maintain a mobile data terminal (MDT). You need to define a mobile data terminal (MDT) record for each mobile device that needs to communicate with the system to send and receive work using the mobile application.

You can access the portal from the **Admin Menu** > **Mobile** > **MDT**. You are brought to a query portal with options for searching for a specific MDT. Once an MDT has been selected you are brought to the maintenance portal to view and maintain the selected record.

Refer to Understanding Mobile Devices for more information.

The **MDT** zone on the portal's **Main** tab page provides information about the mobile device.

The following zones may appear as part of the portal's **Log Files** tab page:

- Mobile Log Files Search. This zone allows you to search for log files that may have been sent in from the mobile device to a designated location on the sever.
- **Mobile Log.** This zone shows server logging information related to communications made using this mobile device, if this feature is enabled from the mobile device.

#### Replicate MDTs

You may use the **Replicate** button set up a bulk of MDT records based on the details of the current MDT. This function sets the device tag for each new MDT to the prefix text you provide and a running sequence number.

#### Getting the MDT Log Files

Log files are not sent to the server automatically; they are only sent on demand, usually for debugging or tracing purposes. Use the **Get Log Files** button to send a message to the device to send log files to the server. When the device sends the files, you may use the **Log Files** tab to view their content.

#### **Changing the Mobile Device Log Level**

Click the **Set Log Level** button to send a request to the device to change the logging level used by the mobile application. Once the mobile device is updated, it sends a response back to the server to update the current log level on the MDT record to reflect the change.

#### **Reset Registration**

If this MDT is used by an iOS device and the mobile application was reinstalled on the device, the unique ID has to be reset before the MDT can be used again. Click the Reset Registration button to do so.

Refer to Registration for more information.

# **Configuring Deployment Options**

The following section describes mobile device configuration options.

### **Defining Deployment Parts**

This portal is used to maintain deployment parts. You may upload a predefined bundle when adding or updating a deployment part.

Refer to Understanding Deployments for more information.

You can access the portal from the **Admin Menu** > **Mobile** > **Deployment Part**.

The following zones may appear as part of the portal's **Main** tab page

- **Deployment Part List.** This zone lists all deployment parts. Broadcast a record to display the details of the selected deployment part.
- **Deployment Part.** This zone provides information about the selected deployment part.
- **Deployment Items.** This zone lists the application items included in this deployment part.
- Referenced By Deployment Types. This zone lists the deployment types referencing this deployment part.

**CAUTION:** Important! If you introduce a new deployment part, carefully consider its naming convention. Refer to System Data Naming Convention for more information.

#### Where Used

Follow this link to open the data dictionary where you can view the tables that reference F1\_DEPLOYMENT\_PART.

# **Defining Deployment Types**

A deployment type represents a specific type of mobile application. This portal is used to maintain deployment types.

Refer to Understanding Deployments for more information.

You can access the portal from the **Admin Menu** > **Mobile** > **Deployment Type**.

The following zones may appear as part of the portal's **Main** tab page

- **Deployment Type List.** This zone lists all deployment types. Broadcast a record to display the details of the selected deployment type.
- **Deployment Type.** This zone provides information about the selected deployment type. You may use the **New Deployment** link to submit the batch process to create a new deployment.

#### Where Used

Follow this link to open the data dictionary where you can view the tables that reference F1\_DEPLOYMENT\_TYPE.

### **Maintaining Deployments**

This portal is used to view existing deployments and change their status.

**NOTE:** A deployment has to be activated before it can be downloaded to mobile devices. You can also inactivate a deployment so that it can no longer be deployed.

Refer to Understanding Deployments for more information.

You can access the portal from the **Admin Menu** > **Mobile** > **Deployment**. You are brought to a query portal with options for searching for a specific deployment. Once a deployment has been selected you are brought to the maintenance portal to view and maintain the selected record.

The **Deployment** zone on the portal's **Main** tab page provides information about the mobile device.

The following zones may appear as part of the portal's Main tab page

- Deployment. This zone provides information about the selected deployment.
- Out of Date Items. This zone lists items that have changed and caused the deployment to become out of date. Expand the zone to request the system to evaluate the deployment now. If the deployment is out of date, it is marked as such and the zone lists the out of date items information.

### **Defining Mobile Components**

This portal is used to maintain mobile components. You may use this portal to review the base components as well as extend them or implement new custom mobile components to support your mobile application requirements.

**NOTE:** You need to run the **Build Mobile Component Package** background process to include your custom mobile component content as part of the application bundle that is downloaded when the mobile application is launched from a mobile device. Refer to F1-BMCOM batch control for more information.

Refer Understanding Mobile Application Files for more information.

You can access the portal from the **Admin Menu** > **Mobile** > **Mobile** Component.

The following zones may appear as part of the portal's **Main** tab page:

- Mobile Component. This zone provides general information about the selected mobile component.
- Mobile Component Content Editor. This zone is used to maintain the various contents associated with the selected
  mobile component.

**CAUTION:** Important! If you introduce a new mobile component, carefully consider its naming convention. Refer to System Data Naming Convention for more information.

#### Where Used

Follow this link to open the data dictionary where you can view the tables that reference F1\_MOBILE\_COMPONENT.

# **Mobile Application Master Configuration**

The **Mobile Configuration** (master configuration) record defines several system wide settings related to mobile application functionality. For more information about specific fields in the master configuration, refer to the embedded help.

# **Attachments**

Some implementations may require that attachments be available from the application. These attachments can be stored in the Attachment table and then linked to other objects if applicable.

#### **Attachment Overview**

The following topics provide additional information regarding attachment functionality.

#### **Attachment Types**

The system supports several different attachment content types, for example:

- · PDF Document
- Excel Spreadsheet
- Jpeg Image
- Text Document

The attachment data itself may be text or binary. When storing the data in the application however, it is stored as text information only. As a result, the upload of an attachment that is a binary type requires a conversion prior to storing the data. When viewing the attachment, the data is converted again for display.

Each type of attachment is defined using an attachment business object. The business object includes configuration defining the supported file extensions, whether the data is binary or not and the content type that represents the type of data for the attachment.

**NOTE:** To view the attachment business objects provided with the base product, navigate using **Admin** > **Business Object** > **Search** and search for business objects related to the Maintenance Object for Attachments (**F1-ATCHMT**).

#### **Owned Attachments**

Attachments can be either 'owned' or 'common'. An owned attachment is one that is related to a specific record. For example, the specific test results for a given device can be uploaded and linked to that device or to its test records. These types of attachments are typically uploaded and maintained via the object that owns it.

#### **Common Attachments**

Common attachments are ones that are uploaded independent of any transaction in the system. They can be used for general system or company information. Or they can be linked to more than one transaction. For example, instructions for performing a certain type of task can be uploaded as an attachment and linked to a task type where those instructions are relevant. These types of attachments are uploaded and maintained in the central Attachment portal. Objects that may refer to the attachments may link the attachments via characteristics or some other appropriate mechanism.

#### **Emailing Attachments**

The system supports a business service that may be used by system processing to send an email. The business service **F1-EmailService** supports receiving the IDs of one or more attachments as input parameters.

Refer to Sending Email for more information.

#### **External Reference**

Attachment records may be added from an external system in which case, the external system could have a reference ID to capture. The attachment allows for including an external reference ID when adding an attachment internally.

# **Configuring Your System for Attachments**

In order to link attachments to objects in the system, there may be some configuration or implementation required to support the link. It is possible that one or more objects in your product already support attachments out of the box. Consult the

product documentation for the specific object for confirmation. For objects in the system that do not support attachments out of the box, the following sections provide some guidelines for enabling support for attachments. Contact product support for more information.

#### **Supporting Common Attachments**

The attachments themselves are created / uploaded using the attachment portal. Refer to Maintaining Attachments for more information.

If your implementation has a use case where one or more common attachments may be linked to an object (and the object does not already support this functionality), the object may need to be extended to capture the attachments.

- If the object includes a characteristic collection, this is a recommended way to capture attachments. A characteristic type should be defined for each type of attachment. The characteristic type should be a foreign key type and should reference the Attachment FK reference. The characteristic entity collection should include the object that the common attachment will be linked to.
- Most characteristic collections are sequence based characteristics and would support multiple entries for the same characteristic types, if multiple attachments are applicable.
- If the object to support the attachments is governed by a business object, the implementation must extend the business object to define one or more appropriate elements used to capture the attachments. If only one attachment of a certain type is allowed, a single flattened characteristic may be used. If multiple attachments of a certain type are allowed, the BO schema may define a "flattened list" exposing the sequence and the characteristic type.
- If the object is maintained on a "fixed page" with a generic characteristic collection, no additional configuration is needed to allow users to link attachments to that object.

#### **Supporting Owned Attachments**

When creating an attachment for a specific record, the attachment itself captures the information about the related record, namely its maintenance object code and its primary key. For these types of attachments, no configuration is needed on the related business object to capture the attachments, as was the case with common attachments.

However, it is recommended to configure the user interface of the related object so that the owned attachments can be viewed and maintained from that page. To do this, you may use the generic attachment zone provided by the product: **F1-ATTCHOWN**.

Note that your product may already have support for viewing and maintaining owned attachments on one or more if its base delivered portals.

#### **Configuring Size Limit**

The system allows for configuration of a size limit for uploading attachments. This is optional but the recommendation is to set this to a reasonable value so as to limit the ability to upload unreasonably big files. To configure this, navigate to Feature Configuration. Search for an existing feature configuration with the Feature Type General System Configuration. If one does not exist, create a feature configuration of this type. Select the Maximum Attachment Size option and define an appropriate value.

#### **Defining a New Attachment Type**

As mentioned, the product provides support for several content types. If your implementation needs to support attachments for a content type not currently supported, create a new business object copying the configuration of an existing attachment business object.

Configure the following option types for the BO:

- **Binary** indicates whether the attachment data must be converted from binary format. Binary attachments are stored in the database as text, and are then converted back to the original format when retrieved.
- Content Type represents the browser's mime type of the attachment.

• Supported File Extension specifies the valid file extensions for the content type.

Once the business object is defined, it is ready for use.

#### **Supporting File Name Exceptions**

By default, the system prevents attachment file names from having special characters. If there is some reason that an implementation needs to define an attachment with special characters, there is a system property setting that may be configured to relax this validation. Contact your system administrator for support.

# **Maintaining Attachments**

This section describes the functionality supported for viewing and maintaining attachments.

Navigate using **Admin** > **General** > **Attachment**. You are brought to a query portal with options for searching for common attachments.

Once an attachment has been selected, you are brought to the maintenance portal to view and maintain the selected record.

**NOTE:** The base search options for the attachments query only support searching for common attachments. Owned attachments may also be viewed on the attachment maintenance portal, but a user may only drill into the attachment maintenance from the maintenance portal of the "owning" entity.

The Attachment zone provides basic information about an attachment, including the ability to upload the file and to view an uploaded file.

### **Adding Attachments**

Common attachments may be added from the attachments portal (or via the standard menu path). In addition, your product may support attachments associated with specific records ("entity owned attachments") which may also provide the capability to add attachments.

In both cases, when adding an attachment, you are prompted for the file to upload. Once the file is chose, the system determines the appropriate business object to associate with the attachment based on the file extension. Typically one and only one business object is found at which point you are prompted to provide the Attachment Name. (Your specific product may also require additional information at this time). Fill in the details and save.

Please note the following:

- If no business object is found for the uploaded file's file type, an error is issued. This type of file is not currently supported as an attachment.
- If multiple business objects are found, the user must choose the appropriate one. This should be rare.

# **Application Viewer**

The Application Viewer allows you to explore meta-data driven relationships and other deliverable files online.

**NOTE: Running Stand-Alone**. You can also launch the Application Viewer as a stand-alone application (i.e., you do not need to start it from within the system). Refer to Application Viewer Stand-Alone Operation for more information about running the Application Viewer as a stand-alone application.

To open the application viewer from within your application, navigate to **Admin > Implementation Tools > Application Viewer**. The application viewer may also be launched from other locations for example when viewing a section of the

online help files that contain hypertext for a table name, clicking on that hypertext brings you to the definition of that table in the data dictionary.

# **Application Viewer Toolbar**

The Toolbar provides the main controls for using the Application Viewer. Each button is described below.

### **Data Dictionary Button**

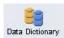

The **Data Dictionary** button switches to the Data Dictionary application.

### **Physical and Logical Buttons**

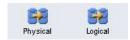

The **Physical** button changes the display in the List Panel from a logical name view to a physical name view. Note that the Tables are subsequently sorted by the physical name and therefore may not be in the same order as the logical name view. Once clicked, this button toggles to the Logical button.

The **Logical** button changes the display in the List Panel from a physical name view to a logical name view. Note that the Tables are subsequently sorted by the logical name and therefore may not be in the same order as the physical name view. Once clicked, this button toggles to the Physical button.

These buttons are only available in the Data Dictionary.

# **Collapse Button**

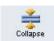

The Collapse button closes any expanded components on the list panel so that the child items are no longer displayed.

This button is only available in the Data Dictionary viewer.

#### **Attributes and Schema Button**

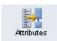

The **Attributes** button changes the display in the Detail Panel from a related tables view to an attribute view. Once clicked, this button toggles to the Schema button.

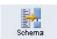

The **Schema** button changes the display in the Detail Panel from an attribute view to a related tables view. Once clicked, this button toggles to the Attributes button. Note that only tables have this view available. Columns are always displayed in an attribute view.

These buttons are only available in the Data Dictionary.

#### **Maintenance Object Button**

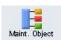

The **Maintenance Object** button switches to the Maintenance Object viewer application.

### **Algorithm Button**

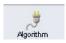

The **Algorithm** button switches to the Algorithm viewer application.

#### **Batch Control Button**

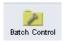

The **Batch Control** button switches to the Batch Control viewer application.

### To Do Type Button

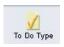

The **To Do Type** button switches to the To Do Type viewer application.

### **Description and Code Buttons**

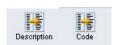

The **Description** button changes the display in the List Panel to Description (Code) from Code (Description). Note that the list is subsequently sorted by the description. Once clicked, this button toggles to the Code button.

The **Code** button changes the display in the List Panel to Code (Description) from Description (Code). Note that the list is subsequently sorted by the Code. Once clicked, this button toggles to the Description button.

These buttons are only available in the Batch Control and To Do Type viewers.

#### Service XML Button

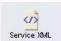

The **Service XML** button switches to the Service XML viewer. This button is not available when you are already in the Service XML viewer.

You are prompted to enter the name of the service XML file you want to view. The name of the service XML file should be entered without the extension.

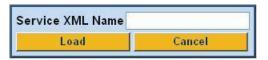

#### **Select Service Button**

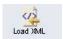

The **Select Service** button loads another service XML file that you specify. This button is only available in the Service XML viewer.

You are prompted to enter the name of the service XML file you want to view. The name of the service XML file should be entered without the extension.

#### **Java Docs Button**

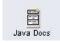

The **Java Docs** button switches to the Java Docs viewer.

### **Groovy Java Docs Button**

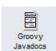

The **Groovy Java Docs** button switches to the Groovy Java Docs viewer.

#### **Classic Button**

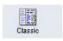

This button is only available in the Java Docs viewer.

The **Classic** button launches the classic Javadocs viewer on a separate window. If you are more comfortable with that look you can use this viewer instead.

#### **Preferences Button**

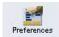

The **Preferences** button allows you to set optional switches used by the Application Viewer. Refer to Application Viewer Preferences for more information.

### **Help Button**

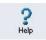

The **Help** button opens the Application Viewer help system. You used this button to access this information.

#### **About Button**

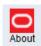

The About button opens a window that shows when was each Application Viewer data component recently built.

Data for all application viewer components may be regenerated to incorporate up-to-date implementation-specific information. Refer to Application Viewer Generation for further details.

#### Slider Icon

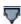

This "slider" icon allows you to resize the list panel and detail panel to your preferred proportions.

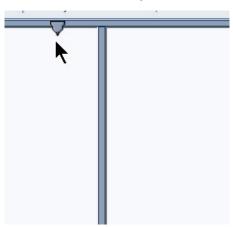

# **Data Dictionary**

The data dictionary is an interactive tool that allows you to browse the database schema and to graphically view relationships between tables in the system.

To open the data dictionary, click the Data Dictionary button. You can also open the data dictionary by clicking the name of a table in other parts of the application viewer or in the online help documentation.

**NOTE: Data Is Generated.** A background process generated the data dictionary information. Refer to Application Viewer Generation for further details.

# **Using the Data Dictionary List Panel**

The list panel displays a list of tables and their columns. The list panel can list the table names by either their logical names or their physical names. Click the appropriate button on the toolbar to switch between the two views. The list is displayed in alphabetical order, so the order may not be the same in both views. Both views function in a similar manner.

In the list panel, you can navigate using the following options:

- Click the right arrow icon to expand a table to show its columns.
- Click the down arrow icon to collapse the column list for a table. Optionally, collapse all column lists by using the **Collapse** button.
- Click the column name to display information about the column in the detail panel.
- If the detail panel is in related table view, click the table name to view its related tables. If the detail panel is in table detail view, click the table name to display its information.

# **Primary And Foreign Keys**

The columns in the list panel may display key information as well as the column name:

- A yellow key indicates that the column is a primary key for the table.
- A light blue key indicates that the column is a foreign key to another table. If you hover the cursor over the icon, the tool tip indicates the foreign table.
- A dark blue key indicates that the column is a conditional foreign key. A conditional foreign key represents rare relationships between tables where a single field (or set of fields) may reference multiple primary key constraints of other tables within the application as a foreign key.
- A red key indicates that the column is a logical key field. A logical key represents an alternate unique identifier of a record based on a different set of fields than the primary key.

If you hover your cursor over an icon, the tool tip indicates the key type.

### Field Descriptions Shown

The language-specific, logical name of each field is shown adjacent to the physical column name in the data dictionary. You can enter an override label for a table / field's to be used throughout the system as the field's logical name. Here too it is the override label that is shown.

**NOTE:** Regenerate. You should regenerate the data dictionary after overriding labels. Refer to Application Viewer Generation for further details.

### **Using the Data Dictionary Detail Panel**

The Data Dictionary detail panel displays the details of the selected item. There are three main displays for the Detail Panel:

- · Related tables view
- · Table detail view
- · Column detail view

#### **Related Tables View**

The Related Tables view displays information about the table's parent tables and child tables. Click the Schema button in the toolbar to switch to related tables view.

In the related tables view, you can navigate using the following options:

- Click the left arrow and right arrow icons to view the related tables for that linked table. The List Panel is automatically positioned to the selected table.
- Click the maintenance object icon ( ) to view the table's maintenance object.
- If you want to position the List Panel to view the columns for different table click the name of the table for which you want to view the columns.

#### **Table Detail View**

The table detail view displays information about the selected table. Click Attributes (in the toolbar) to switch to the table detail view.

In the table detail view, you can navigate using the following options:

- If user documentation is available for the table, click the View User Documentation link to read the user documentation that describes the table's maintenance object.
- If the table has an associated Language Table, click the link to view the Language Table details.
- If there is an associated Maintenance Program, click the link to view the source code for the maintenance program (you are transferred to the Java Docs Viewer).
- If there is an associated Key Table, click the link to view the Key Table details.

#### **Column Detail View**

Click on a column name in the list panel to switch to the column detail view. The Column Detail view displays information about the selected column.

In the column detail view, you can navigate using the following options:

- If user documentation is available for the column, click the View User Documentation link to read about the column's related maintenance object.
- If the column is a foreign key, click the table name to switch to the Table Detail view for that table.
- If the column has a Value List available (normally only present for a subset of flag and switch fields), click the link to view the source code for the copybook (you are transferred to the Java Docs Viewer).

#### **Lookup Values**

If the selected column is a lookup field its valid values are also listed. Notice that you can enter an override description for lookup values. In this case the override description is shown.

**NOTE:** Regenerate. You should regenerate the data dictionary after overriding lookup value descriptions. Refer to Application Viewer Generation for further details.

# **Maintenance Object Viewer**

The maintenance object viewer is an interactive tool that allows you to view a schematic diagram of a maintenance object. A maintenance object is a group of tables that are maintained as a unit.

To open the Maintenance Object Viewer, click the Maint. Object button in the application viewer or click a maintenance object icon in the Data Dictionary.

**NOTE: Data Is Generated.** A background process generated the maintenance object information. Refer to Application Viewer Generation for further details.

### **Using the Maintenance Object List Panel**

The list panel displays a list of maintenance objects. In the list panel, you can click the maintenance object name to display information about the maintenance object in the detail panel.

### Using the Maintenance Object Detail Panel

The Maintenance Object detail panel displays a schematic of the selected maintenance object.

In the detail panel, you can navigate using the following options:

- Click a table name to transfer to the Data Dictionary table detail view for a table. (Click the Maint. Object button in the toolbar to return to the maintenance object.)
- Click the service XML icon (()) to view the XML file of the Service Program used to maintain the displayed object. (Click the Maintenance Object button in the toolbar to return to the maintenance object.)

### **Algorithm Viewer**

The algorithm viewer is an interactive tool that allows you to view algorithm types (grouped by their plug-in spot) and their related algorithms.

To open the Algorithm Viewer, click the Algorithm button in the application viewer. The Algorithm viewer may also be opened from certain locations in the online help documentation.

**NOTE: Data Is Generated.** A background process generates algorithm information. Refer to Application Viewer Generation for further details.

### **Using the Algorithm Viewer List Panel**

The list panel displays a list of algorithm types and their related algorithms, grouped by their plug-in spot.

In the list panel, you can navigate using the following options:

- · Click the algorithm plug-in spot description to display information about the plug-in spot in the detail panel.
- Click the right pointer icon to expand a plug-in spot and view its algorithm types and their related algorithms.
- Click the down pointer ▼ icon to collapse the list of algorithm types for a plug-in spot.
- Click the algorithm type name to display information about the algorithm type in the detail panel.
- Click the algorithm name to display information about the algorithm in the detail panel.

### **Using the Algorithm Plug-In Spot Detail Panel**

The Algorithm plug-in spot detail panel displays further information about the selected plug-in spot.

### **Using the Algorithm Type Detail Panel**

The Algorithm Type detail panel displays further information about the selected algorithm type.

In the Algorithm Type detail panel, you can navigate using the following options:

• Click on the program name to view its source in the Java docs viewer.

### **Using the Algorithm Detail Panel**

The Algorithm detail panel displays further information about the selected algorithm.

### **Batch Control Viewer**

The batch control viewer is an interactive tool that allows you to view batch controls.

To open the Batch Control Viewer, click the Batch Control button in the application viewer. The Batch Control viewer may also be opened from certain locations in the online help documentation.

**NOTE:** Data Is Generated. A background process generates batch control information. Refer to Application Viewer Generation for further details.

# **Using the Batch Control Viewer List Panel**

The list panel displays a list of batch controls. The list panel can display the list of batch controls sorted by their code or sorted by their description. Click the appropriate button on the toolbar to switch between sorting by the code and description.

In the list panel, you can click the batch control to display information about the batch control in the detail panel.

**NOTE:** Not All Batch Controls Included. Note that the insertion and key generation programs for conversion (CIPV\*) are not included.

### **Using the Batch Control Detail Panel**

The batch control detail panel displays further information about the selected batch control.

In the batch control detail panel, you can navigate using the following options:

- Click on the program name to view its source in the Java docs viewer.
- If a To Do type references this batch control as its creation or routing process, click on the To Do type to view its detail in the To Do type viewer.

# To Do Type Viewer

The to do type viewer is an interactive tool that allows you to view to do types defined in the system.

To open the To Do Type Viewer, click the To Do Type button in the application viewer. The To Do Type viewer may also be opened from certain locations in the online help documentation.

**NOTE: Data Is Generated.** A background process generates To Do type information. Refer to Application Viewer Generation for further details.

### **Using the To Do Type Viewer List Panel**

The list panel displays a list of To Do types. The list panel can display the list of To Do types sorted by their code or sorted by their description. Click the appropriate button on the toolbar to switch between sorting by the code and description.

In the list panel, you can click the To Do type to display information about the To Do type in the detail panel.

# **Using the To Do Type Detail Panel**

The To Do type detail panel displays further information about the selected To Do type.

In the To Do type detail panel, you can navigate using the following options:

- If the To Do type references a creation process or a routing process, click on the batch process to view its detail in the batch control viewer.
- Click on the table listed in the drill key section to view its detail in the data dictionary.
- Click on the field(s) listed in the drill key section to view its detail in the data dictionary.

### **Service XML Viewer**

The service XML viewer is an interactive tool that allows you to browse the XML files of service programs that execute on the application server.

You can access the service XML viewer as follows:

- The maintenance object viewer allows you to view the XML file of the maintenance object's service program. This feature is implemented by viewing the maintenance object and then clicking on the Service XML icon.
- When viewing a maintenance object on the Maintenance Object page, clicking the View XML hyperlink causes the service's XML document to be displayed in the Service XML Viewer.

- When viewing a business service on the Business Service page, clicking the View XML hyperlink causes the service's XML document to be displayed in the Service XML Viewer.
- When setting up a Function, you may want to view the XML document used to pass data to and from the service. Clicking the **View XML** hyperlink causes the XML document to be displayed in the Service XML Viewer.

### **Using the Service XML Viewer Overview Panel**

The overview panel displays a high level nodes and list names structure of the XML document.

In the overview panel, you can click on any node item to position the detail panel to view that item.

### **Using the Service XML Viewer Detail Panel**

The detail panel displays nodes and attributes of the selected XML file.

Click the **xpath** button to view the XML path that should be used to reference the selected node in the XML document. The box at the top of the overview panel changes to display this information.

NOTE: Fields in multiple lists. Note that the generated XPath expression refers to lists using a generic "list" reference. For example: /pageBody/listBody/field[@name='FIELD\_NAME']. If a service has a field that appears in more than one list, the above XPath may not be sufficient for referencing that field. In this case, references to the XPath should be adjusted to include the list name. The list name is visible in the overview panel. To add the list name, use [@name='LIST\_NAME']. For example: /pageBody/list[@name='LIST\_NAME']/listBody/field[@name='FIELD\_NAME'].

#### Java Docs Viewer

The Java Docs viewer is an interactive tool that allows you to browse Java documentation files (Javadocs) for Java classes that execute on the application server.

**NOTE:** Proprietary Java Classes. A small number of Java classes have been suppressed due to their proprietary nature.

NOTE: Classic view. If you are more comfortable using the classic Javadocs viewer you may use the Classic button.

To open the Java Docs viewer from within the application viewer, click the Java Docs button. Additionally, the algorithm viewer and the batch control viewer allows you to view the Javadocs of a program written in Java.

### **Using the Java Docs Viewer List Panel**

The list panel displays a tree of Java packages where each package may be expanded to list the Java interfaces classes it includes.

In the list panel, you can navigate using the following options:

- Click the right arrow icon to expand a Java package to view the Java interfaces and classes it includes.
- Click the down arrow icon to collapse the list for a Java package. Optionally, collapse all lists by using the Collapse button.
- · Click the Java interface or class name to display information about it in the detail panel.

The list details panel designates the interfaces and the classes as follows:

· A green dot indicates Java interfaces.

A blue key indicates Java classes.

If you hover the cursor over the icon, the tool tip indicates whether it's an interface or a class.

### Using the Java Package Detail Panel

The package detail panel displays a summary of the various Java classes that are included in the selected Java package. Click the Java class name to display information about the Java class in the detail panel.

### Using the Java Interface / Class Detail Panel

The detail panel displays Java documentation information about the selected Java interface or class.

You can navigate using hyperlinks to other locations in the current detail panel or to view the details of other Java interfaces / classes.

# **Groovy Java Docs Viewer**

The Groovy Java Docs viewer is an interactive tool that allows you to browse Java documentation files (Javadocs) for the Java classes that are accessible to Groovy code within scripts.

**NOTE:** For system protection, only a subset of the base Java classes are available for use by Groovy code.

To open the Groovy Java Docs viewer from within the application viewer, click the Groovy Java Docs button. You can also access the viewer via the 'View Groovy Javadocs' link in the context sensitive Script Tips zone. Refer to the additional topics in the Java Docs Viewer section for details of how to navigate the viewer panels.

# **Application Viewer Preferences**

This panel displays the Available Languages and allows you to select the language in which the labels and buttons are displayed. Select your desired language and click OK.

# **Application Viewer Stand-Alone Operation**

You can run the Application Viewer as a stand-alone application (i.e., you do not need to launch it from the online application environment). To run it as a stand-alone application, you should copy the Application Viewer files (all files in the appViewer directory) and the online help files (all files in the help directory) to the server on which you want to run the Application Viewer.

**NOTE:** Online Help. If you do not copy the online help files, online help will not be available for the Application Viewer, nor will you be able to view business descriptions of the tables' maintenance objects.

To start the application viewer in stand-alone mode, launch the appViewer.html file (located in the appViewer directory).

# **Stand-Alone Configuration Options**

You can configure the Application Viewer for stand-alone operation by modifying options in a configuration file. The Application Viewer comes with a default configuration file called config\_default.xml (located in the appViewer\config

directory). Create a copy of the default configuration file and rename it to config.xml. Modify the options described in the following table to suit the needs of your installation.

**NOTE: Default Configuration**. If you do not create the config.xml file, the Application Viewer launches with its default (internal) configuration.

| Option           | Description                                                                                                    |  |  |
|------------------|----------------------------------------------------------------------------------------------------|--|--|
| defaultLanguage  | The default language used when the application viewer is started. Available values are those marked as language enabled on the language page.                                                                                                    |  |  |
| defaultView      | The default view then the application viewer is started. Available values include:                                                                                                    |  |  |
|                  | - Data Dictionary                                                                                                    |  |  |
| dataDictionary   | Whether the Data Dictionary is available or not:                                                                                                    |  |  |
|                  | - Y                                                                                                    |  |  |
|                  | - N                                                                                                    |  |  |
| sourceCode       | This property is not being used. Simply enter 'N'.                                                                                                    |  |  |
| baseHelpLocation | The location of the stand-alone online help in relation to the application viewer. Specify the directory structure relative to the location of the directory in which the Application Viewer files are located. Note that this is the directory in which the language subdirectories for the online help are located. The default location is: |  |  |
|                  | /help                                                                                                    |  |  |
| appViewerHelp    | The default help topic that is launched when the Help button is clicked in the Application Viewer. Specify a help file and anchor that is under the appropriate language directory under the baseHelpLocation. The default is:                                                                                                    |  |  |
|                  | Framework/Admin/91AppViewer.html#SPLINKApplication_Viewer                                                                                                    |  |  |

### **Example Application Viewer Configuration**

The following excerpt shows an example Application Viewer configuration.

```
<?xml version="1.0" encoding="UTF-8" ?>
<configuration>
<option id="defaultLanguage">PTB</option>
<option id="defaultView">Data Dictionary</option>
<option id="dataDictionary">Y</option>
<option id="sourceCode">N</option>
<option id="sourceCode">N</option>
<option id="baseHelpLocation">.../help</option>
<option id="appViewerHelp">Framework/Admin/91AppViewer.html#SPLINKApplication_Viewer</option>
</configuration>
```

# **Application Viewer Generation**

The Application Viewer is initially delivered with service XML information only.

The other components of the application viewer are generated on site.

- Use the background process **F1-AVALG** to regenerate algorithm information
- Use the background process **F1-AVBT** to regenerate batch control information.
- Use the background process F1-AVMO to regenerate maintenance object information
- Use the background process **F1-AVTBL** to regenerate data dictionary information.
- Use the background process **F1-AVTD** to regenerate To Do type information.

These processes have been introduced so that you can more easily incorporate your implementation-specific information into the application viewer.

To keep the information shown in the application viewer current it is important to execute these background processes after you introduce changes to the corresponding system data.

**NOTE:** Data Generation Is Not Incremental. Each new execution of these processes first deletes existing data (if any) in the corresponding folder before it generates new data.

**NOTE: Other Extensions.** Service XML may also be extended to include implementation-specific information. The base package is provided with special scripts that handle this type of extension. Refer to the Software Development Kit User Guide for further information on application viewer extensions.

**NOTE:** War File. If your application is installed in war file format, each generation of application viewer data rebuilds the corresponding war file. The web application server then needs to be "bounced" in order to make the newly generated data available to the application viewer. Please consult your system administrator for assistance.

**NOTE:** Certain Web Application Servers Are Special. WebSphere and Oracle Application web application servers require an additional step in order to make the newly generated data available to the application viewer. These web application servers require a rebuild of the application ear file and its redeployment in the web application server. This step is described in the installation document. Please consult your system administrator for further details.

# **Reporting and Analytics Tools**

This chapter describes various tools provided in the product to support reporting and analytics.

# **Reporting Tool Integration**

This section describes how to configure your third party reporting tool and how to define your reports in the system to enable users to submit reports online.

# The Big Picture Of Reports

The topics in this section describe the approach for designing and defining your system reports. Note that the product includes an out-of-the-box integration with BI Publisher. However it is possible to use the reporting objects to integrate with a different third party tool.

# Integration with BI Publisher

Your DBMS, your product, and BI Publisher can work together to produce reports. You may choose to use a different reporting tool, but this may not be a trivial effort. This section provides high-level information about some of the business requirements that are being solved with the reporting solution.

#### Multi-Language and Localization Support

The integration supports a multi-language implementation and supports different localization settings.:

- All labels, headings and messages are defined using field and message meta-data in the application, which support
  multiple languages.
- The appropriate font, size, and layout are based on the requested report and the user's language.
- Dates and numbers are formatted as per the user's display profile.
- Currency based numbers are formatted as per the currency definition from the product

#### **Requesting Reports from The System**

Although reports are rendered in your reporting tool, users must be able to request ad-hoc reports from within the system (assuming users have the appropriate security access).

- The prompts for the input parameters must be shown in the user's language
- · Users should be able to use the standard search facilities to find parameter values
- Plug-ins can be optionally used to cross-validate input parameters
- Application security must authorize ad-hoc report requests

#### Overview of the Data - BI Publisher

The following diagram provides an overview of where data is stored for your reports for integration with BI Publisher.

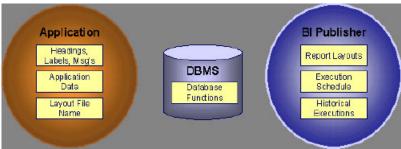

Figure 9: Application and BI Publisher

The application contains:

- The application data that appears on your reports.
- The language-specific headings, labels and messages on your reports.
- The layout file name to be used for the report.

BI Publisher contains:

- · How your reports look.
- · Information about scheduled reports and reports that have already run.

The DBMS contains the SQL used to retrieve the data on your reports (residing in database functions).

**NOTE:** BI Publisher can be configured to retrieve data via a service call. Because every business object can be read via a service call, elements that reside in an XML based column can be displayed on reports produced using BI Publisher. See your product's *Installation Guide* or *Optional Products Installation Guide* for information on this configuration.

# **How To Request Reports**

A user may request an ad hoc report from within your product:

- A report submission page enables a user to choose the desired report and enter the parameter values for the report
- The user must be granted security access to the report
- The request is passed to the reporting tool real time. Refer to Configure The System to Invoke BI Publisher for more information.
- The reporting tool generates the report and displays it in a new browser window

The reporting tools' scheduler creates reports (as per your schedule). This function is entirely within the reporting tool. No scheduling functions reside within your product.

A user can request an ad-hoc report from within the reporting tool. Note, the user's ID must be supplied as a parameter to the report in order for the user's profile to be used to format dates and numbers

#### **Viewing Reports**

As described above, ad-hoc reports requested from within your product are displayed immediately after they are generated in a new browser window

If your reporting tools supports it, the Report History page may be configured to open tool's report execution history page and request a view of this report.

NOTE: The Report History page currently does not display historical reports for BI Publisher.

# **Configuring The System To Enable Reports**

#### **Configuring BI Publisher Reports**

This section contains topics specific about configuring the product to interoperate with BI Publisher.

### Configure the System to Invoke BI Publisher Real-time

The base product provides an installation algorithm plug-in spot called Reporting Tool. This plug-in spot should contain an algorithm that invokes the third party reporting tool real-time.

For BI Publisher, the system provides an algorithm type called F1-BIPR-INV, which invokes BI Publisher.

These algorithms rely on information defined in the Reporting Options table: the reporting server, reporting folder and the user name and password for accessing the reporting tool. The values in the reporting options should have been set up when the system was installed. Contact your system administrator if there are any problems with the values defined on the reporting options.

To use the algorithm types to invoke BI Publisher, perform the following steps:

- Create an algorithm for the appropriate algorithm type.
- On the installation options, add an entry to the algorithm collection with an algorithm entity of **Reporting Tool** and indicate the algorithm created in the previous step.

### Batch Scheduling in BI Publisher

For many of your reports, you probably want the report to be produced on a regular basis according to a scheduler. The reporting solution relies on the BI Publisher software to provide the batch scheduler functionality. Refer to BI Publisher documentation for details about configuring the batch scheduler.

#### **Defining Reporting Options**

The reporting options are provided as a mechanism for defining information needed by your reporting solution. The base product uses the reporting options to define information needed to access the reporting tool from within the system using the algorithm defined on the installation option.

Navigate to this page using **Admin** > **Reporting** > **Reporting Options**.

#### **Description of page**

**Reporting Folder** defines the shared folder where reports are stored.

**Reporting Server** defines the URL of the web application where the reporting tool is installed. For example, using BI Publisher, the format is: http://sbi Publisher Server>:<port>.

**Reporting Tool User ID** is not applicable when integrating with BI Publisher.

Other reporting tools may require a user id to use when logging in.

Reporting Tool Password is not applicable when integrating with BI Publisher.

Other reporting tools may require a password to use when logging in.

**NOTE:** Customize Options. The reporting options are customizable using the Lookup table. This field name is **RPT\_OPT\_FLG**. The reporting options provided with the system are needed to invoke the reporting tool. If your implementation requires other information to be defined as reporting options, use the lookup table to define additional values for the reporting option flag.

#### Where Used

This information is used by the reporting tool algorithm on the installation option to invoke the reporting tool software. Implementations may use reporting options to record other information needed for their reporting tool.

# **Defining Report Definitions**

For each report supplied by your installation, use the report definition page to define various attributes of the report.

### **Report Definition - Main**

Navigate to this page using **Admin** > **Reporting** > **Report Definition**.

**CAUTION:** Important! If you introduce new report definitions, you must prefix the report code with **CM**. If you do not do this, there is a slight possibility that a future release of the application could introduce a new system report with the name you allocated.

#### **Description of page**

Enter an easily recognizable **Report Code** and **Description** for each report. Use the **External Reference ID** to define the identifier for this report in your external reporting tool.

Define an application service to enable users to request submission of this report online or to view report history for this report. Once you define an application service for each report, use application security to define which users may access this report.

NOTE: Access Mode. The access mode for application services related to reports must be set to Submit/View Report.

If you have more than one parameter defined for your report and you wish to perform cross-validation for more than one parameter, provide an appropriate **Validation Algorithm**. Click here to see the algorithm types available for this system event.

Enter a **Long Description** to more fully describe the functionality of this report. This information is displayed to the user when attempting to submit the report online or when viewing history for this report.

For BI Publisher, if you want to use one of the sample reports provided by the system, but with a different layout, indicate the layout to use for the report in the **Customer Specific Font**/ **Layout** field and BI Publisher uses this information instead. The name for base report layout is <report code>\_Base. For example, a base layout for CM\_TODO is named CM\_TODO\_Base.

#### **Report Definition - Labels**

Navigate to this page using **Admin > Reporting > Report Definition** and go to the **Labels** tab.

**NOTE:** Company name and logo. Note the company name used as a title in the sample reports is defined as a message on the installation options. For information about installing the company logo, refer to your product's *Installation Guide* or the *Optional Products Installation Guide*.

#### **Description of Page**

In order to provide multi-language capability for each report, the labels used for the report must support multiple language definitions. For each label used by your report, indicate a unique **Sequence** and the Field used to define the **Label**. The label defined here should be the same label that is defined in your report layout defined in the external reporting tool.

When rendering an image of the report, the external reporting tool retrieves the appropriate label based on the language used for the report.

#### **Report Definition - Parameters**

Navigate to this page using Admin > Reporting > Report Definition and go to the Parameters tab.

#### **Description of Page**

The **Parameters** scroll contains one entry for every parameter defined for the report. The following fields display:

**Parameter Code** is the identifier of the parameter. This must correspond to the parameter definition in the reporting tool.

**Required** indicates that a value for the parameter must be defined when submitting the report.

**Sort Sequence** must match the parameter order defined in the reporting tool's report. It is also used when displaying the list of parameters on the report submission page.

**Characteristic Type** indicates the characteristic type used to define this parameter.

**Default Value** is option and if populated is displayed to the user when the report is chosen on the report submission page.

**Description** is a brief description of the parameter. This description is used when displaying the parameter on the report submission page.

**Long Description** is a detailed description of the parameter. This description is used on the report submission page when the user requests more information for a given parameter.

# Sample Reports Supplied with the Product

Depending on your specific product, there may be sample reports provided that your organization may use as they are or as a starting point for creating a new report. The following sections provide an overview of the sample reports along with instructions on how to use one of the sample reports in your implementation environment.

#### How to Use a Sample Report Provided with the System

If you would like to use any of the sample reports, you need to perform some steps to be able to execute them in an implementation environment. This section walks you through the steps needed.

#### **Steps Performed at Installation Time**

Refer to the *Installation Guide* or *Optional Products Installation Guide* for instructions for setting up and configuring your product and reporting tool to use the sample reports provided with the system. The following steps are described there.

- Setting up the stored procedures used by the sample reports.
- Defining the company title and logo used by the sample reports. Note the company name used as a title in the sample reports is defined as a message on the installation options.
- Defining a user for integration with your product.
- Publishing the sample reports in BI Publisher.

Contact your system administrator to verify that the above steps have occurred.

# **How To Define A New Report**

#### **Use a Sample Report as a Starting Point**

- Make a copy of the report and save it in an appropriate directory. Prefix the new report name with CM.
- Review the stored procedure(s) used for this report. Refer to the installation guide for information about where the stored procedures should be defined. If you want to change the data that is being accessed, copy the stored procedure, prefixing the new stored procedure with **CM**. Make the appropriate changes in the new version of the stored procedure. Contact your database administrator to find out the procedure for creating a new stored procedure.

**NOTE: Performance considerations**. When designing a stored procedure, you must consider the performance of the report when executed. Consult your database administrator when designing your database access to ensure that all issues are considered.

**NOTE: Defining Messages**. The stored procedures provided with the system use messages defined in message category 30. If your new stored procedures require new messages, use message category 90000 or greater, which are reserved for implementations.

- Review the parameters used by the report. Make appropriate changes to the parameters required by the report. This affects how you define your report. Refer to Designing Parameters for more information.
- Determine whether or not you require cross validation for your report parameters. If any cross validation is necessary, you should design an appropriate validation algorithm to be executed when requesting a report in your product. Refer to Designing Validation Algorithms for more information.

**NOTE:** Cross Validation for On-line Submission Only. The cross validation algorithm is only executed for ad-hoc report submissions via your product. If you submit this report through your reporting tool, this algorithm is not executed.

• Review the labels used by the report. Labels and other verbiage are implemented in the sample reports using a reference to the field table in the system. This enables the report to be rendered in the appropriate language for the user. For any new report label you require, you must define a new field entry. Refer to Designing Labels for more information.

• Review the layout of the report and make any desired changes based on your business needs.

When you have finished designing and coding your new report in your reporting tool, you must do the following in order for it to be usable:

- Publish the report in BI Publisher. Refer to the documentation for this products for details about publishing a report. Refer to Publishing Reports in BI Publisher for configuration information specific to publishing a report for integration with your product.
- Define the report. Refer to Designing Your Report Definition for more information.

#### **Publishing Reports in BI Publisher**

Please refer to the documentation for BI Publisher for more information about publishing a report in this system. The remaining topics in this section provide information about settings needed to ensure that the report is accessible using BI Publisher.

#### **BI Publisher Database Access**

When publishing a report in BI Publisher, you are asked for database logon information. The logon user name and password must be the user name and password that has access to the database functions related to this report in your database.

#### **Verify BI Publisher User Access Rights**

To verify the user's access rights to folders in BI Publisher:

- Open the BI Publisher Enterprise Security Center.
- Check that the role for the user has access to the appropriate report folders.

For more information, refer to the "Understanding Users and Roles" section in the Oracle Business Intelligence Publisher User's Guide.

# **Designing Your Report Definition**

When adding a new report, you must define it in the system to allow users to request ad-hoc reports from on-line and to take advantage of the multi-language provisions in the system. The following topics illustrate the steps to take to correctly configure your report definition.

# **Designing Main Report Definition Values**

Refer to field description section of the report definition main page for information about defining general information about the report.

For the validation algorithm, preliminary steps are required. Refer to Designing Validation Algorithms for more information.

For the application service, preliminary steps are required. Refer to Designing Application Services for more information.

### **Designing Characteristic Types**

The parameter tab on the report definition page uses characteristic types to define the report parameters. For each report parameter that you plan to use, you must define a characteristic type.

You do not need a unique characteristic type for each report parameter. For example, if Start Date and End Date are parameters your report, only one **Report Date** characteristic type needs to be defined. This characteristic type would be used on both date parameters.

Each characteristic type to be used as a report parameter must indicate a characteristic entity of **Report**.

To illustrate the characteristic type definitions, let's look at the sample report Tax Payables Analysis. It needs the following parameters: From Date, To Date, GL Account Type Characteristic Type and Account Type value.

**NOTE:** Account Type Parameters. The tax payables report must find general ledger entries that have posted to a certain distribution code. In order to find the appropriate distribution code, the report expects each distribution code to be defined with a characteristic indicating its GL account type (for example, **Revenue**, **Asset**, etc.) The report needs to know the characteristic type used to define this entry.

To support the required parameters, the following characteristic types are needed.

| Char Type | Description         | Туре         | Valid Values                                                                                | Char Entities             |
|-----------|---------------------|--------------|---------------------------------------------------------------------------------------------|---------------------------|
| CI_DATE   | Date Parameter      | Ad-hoc       | (Uses validation algorithm to validate proper date entry)                                   | Report                    |
| CI_CHTYP  | Characteristic Type | FK Reference | CHAR_TYP                                                                                    | Report                    |
| CI_GLTY   | GL Account Type     | Pre-defined  | A- Asset, E- Expense,<br>LM- Liability/<br>miscellaneous, LT-<br>Liability/taxes, R-Revenue | Distribution Code, Report |

Highlights for some of the above settings:

- We have defined a characteristic type for defining a characteristic type. This is to allow the user to indicate which Char Type on the Distribution Code is used for the GL account type. This is an FK reference type of characteristic.
- The GL account type characteristic type is referenced on both the Distribution Code entity and the report entity.

#### **Designing Parameters**

Your report definition parameters collection must define a unique parameter entry for each parameter sent to the reporting tool. The sequence of your parameters must match the sequence defined in your reporting tool.

Continuing with the Tax Payables Analysis report as an example, let's look at the parameter definitions.

| Parameter Code   | Description                                           | Char Type | Default Value      |
|------------------|-------------------------------------------------------|-----------|--------------------|
| P_FROM_DT        | From Date                                             | CI_DATE   | N/A                |
| P_TO_DT          | To Date                                               | CI_DATE   | N/A                |
| P_CHAR_TYPE      | Account Type Characteristic                           | CI_CHTYP  | CI_GLTY            |
| P_TAX_ACCTY_CHAR | Account Type Char Value for Tax<br>Related GL Account | CI_GLTY   | LT-Liability/taxes |

Highlights for some of the above settings:

- The from date and to date parameters use the same characteristic type.
- The characteristic type parameter is defined with a default value pointing to the GL account type characteristic type.
- The GL account type parameter defines the liability/taxes account type as its default value.

**NOTE:** User Id. The sample reports provided by the system pass the user id as the first parameter passed to the reporting tool. It does not need to be defined in the parameter collection for the report.

#### **Designing Validation Algorithms**

When designing your report definition, determine if cross validation should occur for your collection of parameters. In the Tax Payables Analysis report, there are two date parameters. Each date parameter uses the characteristic type validation algorithm to ensure that a valid date is entered. However, perhaps additional validation is needed to ensure that the start date is prior to the end date. To do this, a validation algorithm must be designed and defined on the report definition.

The system provides a sample algorithm RPTV-DT that validates that two separate date parameters do not overlap. This algorithm should be used by the Tax Payables Analysis report.

If you identify additional validation algorithm, create a new algorithm type. Create an algorithm for that algorithm type with the appropriate parameter values. Plug in the new validation algorithm to the appropriate report definition.

#### **Designing Application Services**

Application services are required in order to allow a user to submit a report on-line or to view history for a report. Define an application service for each report and define the user groups that should have submit/view access to this report.

Update report definition to reference this application service.

#### **Designing Labels**

The system supports the rendering of a report in the language of the user. In order to support a report in multiple languages, the verbiage used in the report must be defined in a table that supports multiple languages. Some examples of verbiage in a report include the title, the labels and column headings and text such as "End of Report".

The system uses the field table to define its labels.

**NOTE:** Report Definition. This section assumes that your new report in the reporting tool has followed the standard followed in the sample reports and uses references to field names for all verbiage rather than hard-coding text in a single language.

For each label or other type of verbiage used by your report, define a field to store the text used for the verbiage.

- Navigate to the field page using **Admin** > **System** > **Field**.
- Enter a unique **Field Name**. This must correspond to the field name used in your report definition in the reporting tool and it must be prefixed with **CM**.
- Define the **Owner** as **Customer Modification**.
- Define the **Data Type** as **Character**.
- **Precision** is a required field, but is not applicable for your report fields. Enter any value here.
- Use the **Description** to define the text that should appear on the report.
- · Check the Work Field switch. This indicates to the system that the field does not represent a field in the database.

Update the report definition to define the fields applicable for this report in the **Labels** tab.

If your installation supports multiple languages, you must define the description applicable for each supported language.

# **Measuring Performance**

Many implementations need the ability to track and view the performance of key system processes against a defined target level. The framework provides objects to allow an edge product or an implementation to calculate and display performance measures against a desired target for one or more use cases. The topics in this section provide information about what is

supplied in the framework and guidelines for implementing a specific use case for batch processes. Your product may supply out of the box support for additional use cases. Refer to your product documentation for more information.

### **About Performance Targets**

The following are examples of use cases that would be well suited for tracking as performance targets:

- Track and view the duration of key batch processes, either individually or as a group, and how they relate to a defined target.
- Monitor used and free space on a database against critical levels.
- · Check the performance of individual user interface zones against a defined performance expectation
- Compare the number of web service requests made to an application against a threshold where performance may be of concern.

Framework provides functionality to define and categorize performance targets and link them to objects such as business services, zones and portals. This supports the calculation and display of the metrics against desired results.

In addition, Framework supplies out of the box support for batch process performance targets. Individual edge applications may supply more specific functionality for other use cases, if applicable.

Ideally, users should have the ability to view these performance targets on a dashboard that groups related measures. Framework provides the necessary components to achieve this for batch process performance targets.

The following sections highlight functionality supported for performance targets in the framework. Refer to the edge application product documentation for more details of other supported use cases.

### **Performance Target Objects Overview**

The setup of a performance target involves a unique combination of configuration data and processing logic that calculates and displays a specific measure.

The framework performance target functionality is supported by a combination of inter-related objects, as shown below. Some of these objects will be generic for use in all performance targets while some are specific to a functional area such as batch processes.

- Maintenance Objects for capturing performance target types and performance target instances.
- Extendable Lookups to define performance target categories and performance target metrics.
- Business Services to calculate known metrics for a group of performance targets, such as for batch processes.
- **UI Maps** to interpret the performance calculation results and display them in charts that show the comparison to the target.
- A **Zone** that serves as a template for system duplication to create specific zones related to each performance target. The zone invokes a business service to perform calculations and display performance measures in the related UI map.
- Business Objects to capture configuration data for a specific performance target instance and its related objects.
- Functionality to create **Zone instances** for specific performance targets based on the associated template zone.

Each edge application will deliver the following to compliment the objects delivered by the framework:

- **Portals** to group related performance target zones.
- Specific entries for the performance target category Extendable Lookup .

The following sections describe the combined use of these objects for performance targets in more detail.

#### **Calculating and Displaying Performance Targets**

Performance targets are intended to be displayed in a portal using an explicit object zone. The zone parameters define both the business service used to calculate the performance metrics and the UI map that displays the results. While an individual performance target needs to reference a zone with a unique configuration that calculates a particular metric, those zones will be based on a template zone which defines the core parameters.

Framework provides a base Batch Performance Target Metric Template zone (**F1-PERFBA**) for batch process performance targets. Refer to this zone and its parameters for more information about the batch performance zone configuration and the related business service and UI map.

#### Performance Target Metrics and Metric Types

The framework supports two types of metrics for performance monitoring:

- Value based metrics are used to record results against a specific numeric target.
- Time based metrics are used to track the results against a specific date and time target.

The list of valid metrics for a given performance target category and its associated performance target types is maintained using an extendable lookup. Framework uses the base business object Batch Performance Target Metric (**F1-BatchPerfTargetMetric**) to define batch process metric values. Refer to this lookup for the supported batch process metrics.

**NOTE:** While users are not prevented from adding new values to the lookup, the list is not intended to be extendable as new values will not be recognized by the business service that performs the base batch performance calculation logic.

Your edge product or implementation may supply other extendable lookup business objects for additional performance measurement use cases, if applicable.

# **Performance Target Categories and Types**

There are key configuration details required by all performance targets. These are defined on two related objects.

#### **Performance Target Categories**

Target categories define the template zone and security setting for a group of performance measures. The list of valid categories is maintained using an extendable lookup.

The framework product supplies the business object Performance Target Category (**F1-PerformanceTargetCategory**) for this functionality. Refer to the business object description and configuration for more information.

#### **Performance Target Types**

Target types define the related performance target business object and the display portal for a group of performance measures. In addition, a target type references a target category which defines the associated zone details.

The framework product supplies the business object Performance Target Type (**F1-PerformanceTargetType**) for this functionality. Refer to the business object description and configuration for more information.

The framework does not deliver any standard type or category values for batch processing performance targets. Refer to your specific edge application products to verify if any standard values are delivered for the batch processes within your applications. Edge applications may also supply standard categories and types for additional performance target use cases.

#### **Performance Targets Define Specific Metrics**

Although the types of measures and the business services and UI maps that govern how they are calculated and displayed are defined using separate objects, a **performance target** record defines the additional configuration needed to measure a specific metric and compare the result to a desired value.

There are key configuration details required by all performance target instances. These include a reference to the metric being measured, the desired target value or time, the desired result for the target and the unique zone by which this performance target will be monitored.

**NOTE:** The performance target maintenance object has a direct foreign key link to the extendable lookup business object and value that define the performance metric. This is an unusual pattern as extendable lookup values are normally recorded only in an object's schema. The pattern has been adopted to allow the description of the metric to be displayed in the performance target maintenance portal.

A given **performance target type** may require additional details for its calculations. For example, the framework batch process performance target defines additional details to restrict the measurement to specific batch processes that have executed within a given time frame. These details are configured on the performance target business object. Refer to the embedded help text on the business objects supplied by the framework and your edge applications for more information.

The **performance target type** also defines the business object to use when creating the resulting performance target record.

#### **Objects Linked to a Performance Target**

Some performance measures such as batch process metrics, derive the data for the calculation from objects within the system. The performance target can be linked to one or more related objects to define the specific data sources included in that target metric. For example, when creating a batch process performance target, the framework supports linking specific batch codes to the performance target to indicate the group of batch processes that are included in the measure.

The performance target business object may be configured to allow only relevant objects types to be linked to a performance target record. Refer to the base Batch Performance Target business object (**F1-BatchPerformanceTarget**) for an example.

# **Creating Performance Target Zones**

Once a performance target and its objects have been defined, a unique zone needs to be created to display and monitor the specific target.

The framework functionality for batch performance targets implements the zone creation via the related business object lifecycle. When a performance target is added, status enter plug-ins are responsible for generating the new zone using the template zone and prefix configured on the target category (or the override values) and adding the zone to the portal configured on the target type. When a performance target is inactivated, an enter plug in is responsible for removing the zone from the portal.

**NOTE:** While the template zone associated with the performance target category may be overridden, the zone generation algorithm makes certain assumptions about the zone type and parameters. In particular, the logic expects to configure a zone parameter that references the performance target code as input to the business service responsible for calculating the metrics.

Refer to the base Batch Performance Target business object (**F1-BatchPerformanceTarget**) for details of the lifecycle and the enter plug-ins responsible for performance target zone creation.

### **Setting Up Performance Target Configuration**

The following topics highlight the general configuration steps required to use performance target functionality. Your particular product or implementation may supply additional functionality to support specific use cases for performance targets. Refer to your product's documentation and the library of business objects supplied for performance target in your system for more information.

#### **Performance Target Category Lookup**

Refer to About Performance Targets for an overview of performance target functionality.

Each Performance Target Type is associated with a unique Performance Target Category. The categories are defined as an extendable lookup.

Navigate to the Extendable Lookup portal. Search for and select the **Performance Target Category** business object. Define values that are appropriate to the categories your implementation is assigning for the performance target types in use. In some cases, an edge application may already have delivered the appropriate performance target category for your use

Refer to the embedded help for more information about configuring this object.

#### **Defining Performance Target Types**

Refer to About Performance Targets for an overview of performance target functionality.

To maintain the performance target types applicable to your product or implementation, open **Admin** > **Reports** > **Performance Target Type.** 

This is a standard All-in-One portal.

The information captured on the performance target type depends on the business objects supported by your product or implementation. Refer to the embedded help text for more information.

#### Where Used

Follow this link to open the data dictionary where you can view the tables that reference F1\_PERF\_TGT\_TYPE.

# **Maintaining Performance Targets**

This section describes the functionality supported for viewing and maintaining performance targets.

Refer to About Performance Targets for an overview of performance target functionality.

Navigate using **Main** > **Reporting** > **Performance Target**. This is an All-in-One portal and includes the standard List and display zones for a performance target.

For information about the data defined on the performance target, refer to embedded help.

# **Capturing Statistics**

The product provides objects to allow for an edge product or an implementation to periodically calculate and capture statistics for one or more use cases. The topics in this section provide information about what is supplied in the framework and guidelines for implementing specific use cases.

### **About Statistics**

There are two objects that work together to capture the statistics related to a given business use case:

- The statistics control record which defines configuration related to capturing statistics. It also defines a category that is used to group similar types of statistics together.
- The statistics snapshot is the record where the actual calculated statistics are captured.

#### **Statistics Control**

The statistics control record defines whether or not statistics are automatically calculated and how frequently. In addition, you may control the retention policy of snapshot record. You may indicate that only the most recent snapshot is kept or all snapshot records are kept or that they are retained for a defined number of days.

The system provides a business object for statistics control (**F1-Statistics**) that is expected to be used for most use cases. Its lifecycle includes the support for periodic capturing of statistics snapshot records as well as on demand capture.

#### **Statistics Snapshot**

The statistics snapshot object is the object that is responsible for calculating and capturing the statistics details. A separate business object must be defined for each use case. The schema of the business object defines the details that are captured. In addition, it must include an algorithm as an enter plug-in on the **Complete** state that is responsible for capturing statistics.

The system provides a 'root' business object for statistics snapshot (**F1-SnapshotRoot**) which includes the lifecycle that statistics snapshot business objects should follow. No explicit statistics snapshot use case is provided by the Framework. Your specific product may supply some out of the box support for certain use cases, in which case specific statistics snapshot business objects are provided. Refer to your product specific documentation for more information.

### **Viewing / Reporting Statistics**

The product provides the mechanism for defining statistics control and statistics snapshot records and viewing the data in basic format. If your product has provided support for specific use cases, there may also be additional portals used to display the statistics in a meaningful format. For example, the statistics snapshot may be capturing data that can be presented in graphical format. Additionally, if multiple historical statistics snapshot records are retained, a zone may be defined to graph changes over time.

## **Configuring Your System for Statistics**

If your product provides statistics use cases that you are planning to implement, all that you need to do is configure the appropriate statistics control record and define the appropriate configuration for your business requirements. Refer to Defining and Monitoring Statistics for more information.

If your implementation has identified an additional use case where you would like to capture statistics, the following points highlight the steps needed to configure the system to support the use case.

- Determine whether an additional Statistics Category value is needed. This is captured on the statistics category record.
   Navigate to the Lookup page. Search for and select the STAT\_CATEGORY\_FLG field. Review the values and determine if additional values are needed.
- Define a new statistics snapshot BO. This should be a child BO of the base delivered BO (**F1-SnapshotRoot**). Its schema should define elements for the specific information that is captured by the statistics calculations. The schema should be designed in conjunction with an appropriate Enter Status algorithm for the **Complete** that calculates the statistics as appropriate for the business requirement.
- Once the snapshot business object is designed and implemented, configure the appropriate statistics control record.

## **Defining and Monitoring Statistics**

Refer to About Statistics for an overview of the statistics functionality.

To define and maintain statistics control records and view a list of the current snapshot records, open **Admin** > **Reporting** > **Statistics Control.** 

This is an All-in-One portal and includes the standard List and display zones for a statistics control.

For information about the data defined on the statistics control, refer to embedded help.

#### **Statistics Snapshot**

If there are any Statistics Snapshot records for the statistics control, the **Statistics Snapshot List** zone displays a list of the most recent records. A user may drill into any of the records to view more detail. You are brought to a maintenance portal where you may view details about the calculated statistics. The information captured will be unique to the particular use case. Refer to the embedded help for more information.

## **Creating Cube Views**

Many implementations require the ability to extract and analyze complex sets of data in a way that is simple to visualize and supports business or organizational decision making. A common model for performing this type of analysis is a multi-dimensional array, often referred to as a data cube. Cube views allow data to be represented in a way that provides the user with multiple perspectives of the results.

Although called a "cube", a cube view can have two, three or a higher number of dimensions. Each dimension represents some attribute in the database and the cells in the data cube represent a measure or value. For example, a cell could contain a count of the number of times that attribute combination occurs in the database, or the minimum, maximum, sum or average value of data related to that attribute. Queries are performed on the cube to retrieve information.

The framework provides objects to support the definition of data cubes and a flexible means of viewing them. The topics in this section provide information about what is supplied in the framework to assist in implementing a cube view. Your product may also supply out of the box support for relevant use cases. Refer to your product documentation for more information.

### **About Cube Viewer**

The framework provides a cube viewer portal which is intended to be used for most implementations of cube views. It supports a number of common actions and data representations.

**NOTE:** The choice of appropriate menu for the Cube Viewer portal will differ from product to product. Refer to your product specific documentation for more information on how to access the viewer.

The following sections describe the basic concepts and features of the cube viewer.

## **Cube Viewer Components**

The base Cube Viewer interface is comprised of the following main areas:

- 1. The Toolbar
- 2. The Settings Area
- 3. The Filters Area

#### 4. The Views Area

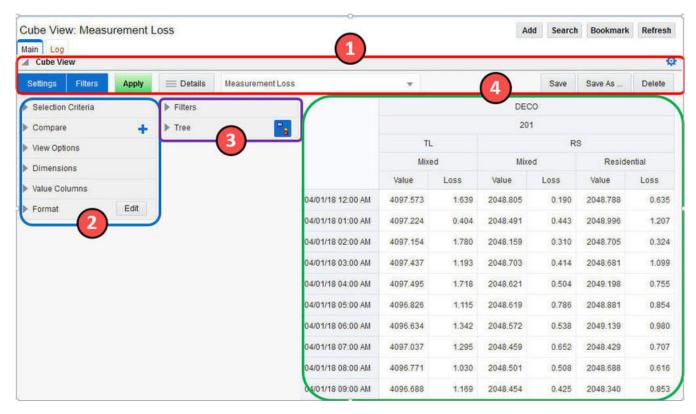

The next topics provide more information about each component.

#### The Toolbar

This following features are available on the Cube Viewer toolbar.

#### **Settings and Filters Buttons**

Click the Settings and Filters toggle buttons to collapse and expand the respective Settings or Filters areas.

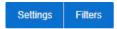

#### **Apply Button**

Click the Apply button to apply any changes to the settings and display the new results in the views.

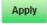

#### **Details Button**

Click the **Details** button to open a dialog box in which additional attributes of the current cube view can be viewed and updated. Refer to Cube View Details for more information about the attributes displayed.

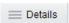

#### **Cube View Dropdown**

Click the **Cube View Dropdown** to open a list of cube views, of the same type as the current view, to which you have access. Selecting a cube view from the list will open that view. Use the search box to search for a view within the list using the cube view description.

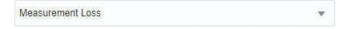

#### Save, Save As and Delete Buttons

Click the **Save** button to save the current settings for the cube view. Click the **Save As** button to create a copy of the current cube view. Click the **Delete** button to delete the current cube view.

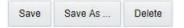

#### **Cube View Details**

Clicking the **Details** button on the cube viewer **Toolbar** allows you to maintain the following information for the cube view:

- The short **Description** for display in the viewer header and a more **Detailed Description** for capturing additional information about the cube view.
- An Access Type of shared, private or public.
- The **Access Group** that defines the group of users with access to the cube view. This field is only visible if the access type is shared.
- A specific User who has sole access to the cube view. This field is only visible if the access type is private.
- The **Row Functions** text box in which the functions to be applied to the values across the rows in the data grid are defined. Clicking anywhere in the box will display a list of supported functions to choose from.
- The **Column Functions** text box in which the functions to be applied to the values in the columns in the data grid are defined. Clicking anywhere in the box will display a list of supported functions to choose from.
- An **Inactivate** button. Click this button to deactivate this cube view.

The **Fixed Parameters** for the cube view are displayed but cannot be updated here. Refer to Configuring Cube Types for more information on cube view parameters.

## The Settings Area

The Settings Area contains a number of sections whose inputs control various aspects of the current cube view.

### **Selection Criteria**

Open the **Selection Criteria** section to enter filter values for the user parameters defined on this cube type. User parameters that have been configured as 'Save with Cube View' on the cube type will be saved when the cube view is saved.

#### Compare

Open the **Compare** section to enter one or more sets of criteria that are used to retrieve data sets for comparison to the data retrieved by the main Selection Criteria. Use the Add, , and Delete, , buttons to add or remove a set of criteria. The comparison values will be displayed side by side with the main cube values in the data views. Note that the pseudo dimension **Dataset** must be included as a dimension column in order to display comparison views.

#### **View Options**

Open the **View Options** section to access buttons that toggle on and off the display of the supported data view types. The buttons can be used to change the order in which the views are displayed, using drag and drop. Any changes made to the default button settings will be saved when the cube view is saved. Refer to the Views Area topic for more information on the available data views.

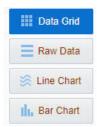

#### **Dimensions**

Open the **Dimensions** section to view the list of dimensions defined on this cube type, as well as the pseudo dimension **Dataset** and the date/time filter, if applicable. Use drag and drop to move a dimension into the list of **Columns** or **Rows** displayed in the data views. Moving a dimension into the **Unassigned** list will remove it from the data views.

#### **Format**

Click the Edit button on the **Format** section to open a dialog box in which conditional formatting, such as background or text color, can be defined for the values in the data grid. Refer to Defining Conditional Formatting for more information about the formatting controls.

**NOTE:** Changes made to the settings will only be reflected in the views when the **Apply** button is pressed, with the exception of the **View Options**, where changes are reflected immediately upon toggling or rearranging the buttons.

### **Defining Conditional Formatting**

Clicking the **Edit** button in the **Format** section of the **Settings** area allows you to define formatting rules for the display of values in the cube view data grid. The rules are based on mathematical expressions or formulas which use the cube view values as variables.

The formulas must be expressed using the field names of the values for the cube, as used in the cube view query zone. A list displaying the **Column Name** and associated **Label** for each value configured in the cube view is provided, to assist in defining the formulas.

The following attributes need to be defined for each rule:

- The **Sequence** defines the order in which the formatting rules are evaluated.
- The **Active** check box indicates whether the rule should be applied or not...
- The **Formula** defines the mathematical expression that is evaluated to determine whether the formatting should be applied. The expression variables should reference the **Column Name** of the value.
- **Format** defines the formats to be applied to cells whose value meets the condition expressed in the formula. The formats include the **Background** and **Text** colors and whether the text should be in **Bold**.
- The **Stop If True** check box indicates whether to stop evaluating the remaining formulas in sequence if this formula evaluates to true.

#### The Filters Area

The Filters Area provides the ability to select and apply dimension filters to the current view.

The **Tree** section displays a hierarchical view of the dimension values in the current cube view. Clicking a value will cause it to be displayed in the **Filters** section and immediately applies that filter to the data in the currently selected views. To remove a dimension from the filters, click on the value in the **Filters** section.

The **Hierarchical Filtering** icon, is used to toggle between hierarchical and non-hierarchical selection mode. In hierarchical mode, clicking a dimension value at any level in the tree will automatically populate the filters with the related higher level dimension values. In non-hierarchical mode, only the selected dimension value is added as a filter.

Use the expand and collapse icons, , to quickly expand the tree, one level at a time, below the currently selected dimension value or collapse the entire level.

#### The Views Area

This section describes the types of views supported by the Cube Viewer.

#### **Data Grid**

The **Data Grid** displays the cube view data set in the form of a pivot table. The fields that appear as rows and columns in the table are defined in the **Dimensions** section of the **Settings** area. The default aggregation function used for the values is sum. Additional functions can be defined in the details of the cube view. Refer to the description of the **Details** pop-up window in the **Toolbar** area for more information.

#### **Raw Data**

The Raw Data view displays the cube view data set as a flat table.

#### **Line Chart**

The **Line Chart** displays cube view data in a chart with a time sequence as the X-axis and value intervals as the Y-axis. Each line corresponds to a specific combination of the selected dimensions. This view is only visible if the cube view includes at least one date/time filter in the selection criteria. If the criteria include more than one date/time field, the first date/time filter in order is chosen for the time sequence.

#### **Bar Chart**

The **Bar Chart** also displays cube view data in a chart with a time sequence and value intervals. Each bar corresponds to a specific combination of the selected dimensions. This view is only visible if the cube view includes at least one date/time filter in the selection criteria. If the criteria include more than one date/time field, the first date/time filter in order is chosen for the time sequence.

## **Cube Configuration Components**

Cube views are supported using a number of standard configuration components.

The system provides a business object for cube views (**F1-CubeView**) which is used to capture access controls and the settings, such as user parameter values, for a cube view instance. The business object also defines the portal navigation and the base display UI Map (**F1-CubeViewDisp**) and accompanying display map service script (**F1\_CubeViewD**). The display map and service script together drive the functionality supported in the cube viewer.

**NOTE:** The system also supplies a UI map fragment (**F1-CubeViewProc**) which is used to display a cube view in a process flow panel. Refer to Process Flows for more information.

The system provides a portal for cube views (**F1CUVWM**) that can be configured on the appropriate menu item or other navigation path for your implementation. The portal is linked to the base cube view zone (**F1-CUBEVIEW**).

In addition, the system supplies a simple query by cube view information (**F1-CUBVIWQ1**) that is the single entry on a base multi-query zone (**F1-CUBVIWQ**). The multi-query zone is not linked to the base portal as the expectation is that implementations will need to create searches tailored to their specific use cases for cube views. The base multi-query provides a quick means of configuring a cube view search while in development mode.

## **Configuring Cube Types**

Cube Types are used to capture the details that define the sourcing of the data for a cube view and parameters that control certain features of the cube viewer. These details include:

- The business service whose associated zone defines the query used to select and filter the data for the cube view.
- The user parameters that correspond to the filters for this cube type's business service and zone.
- The user parameter settings that determine whether a given filter value should be saved with the cube view and whether the value should be populated from global or portal context, if applicable.
- The fixed parameter values to be applied as hidden filters for cube views of this type.
- The results from the business service and zone to be used as dimensions in the cube view and those that are the cube view values.
- The dimension settings that determine the order in which the dimensions are displayed in the data grid, which dimensions are to be used as filters in the cube view and which dimensions are to be included in the cube view tree.
- The values settings that determine the default sequence in which the values are displayed in the data grid.
- The FK Reference used to navigate from the data grid to the underlying source data.

If your product provides business services that support cube views you plan to use, all you need to do is configure the appropriate cube type records. Refer to Maintaining Cube Types for more information.

If your implementation has identified additional cube views you need to implement, you will need to create a zone and business service that use specific techniques for defining the SQL to derive the source data for the view and for mapping the results. Refer to Cube Type Advanced Topics for more information

## Maintaining Cube Types

Refer to Creating Cube Views for an overview of the cube viewer functionality.

To define and maintain cube type records, open Admin > Analytics Configuration > Cube Type.

This is an All-in-One portal and includes the standard list and display zones for a cube type.

For information about the settings defined on the cube type, refer to Configuring Cube Types and the embedded help.

## **Cube Type Advanced Topics**

The following topics describe the technical models that need to be followed when creating a new cube type.

### **Designing Your Cube Type SQL**

In order to support the base cube viewer, the SQL used in your cube type data explorer zone needs to be constructed with two main components. The first component creates a view of the data and its dimensions in a form that supports a tree-like structure and allows for the dynamic use of filters. The second component queries the filtered data set to provide the values to be displayed for each dimension.

The first component should contain the following queries:

- A sub-query constructed using a 'with' clause that builds a tree-like view of the cube's dimensions and optionally other columns used in the main SQL. This portion of the SQL must be enclosed within '/\*>tree\*/ ' and '/\*<tree\*/ ' hints and use the table alias C\_TREE. The combination of the dimension columns should form a unique 'key' in the C\_TREE data. Both the 'with' clause and the 'tree' portion within it may contain other supporting sub-queries.
- A sub-query which is the placeholder for filtered queries on the 'tree' data. It must use the table alias **C\_FILTER** and take the form 'C\_FILTER as (select \* from C\_TREE where 1=1 and ROWNUM <= n)'. The value of 'n' should be set to limit the rows returned to a number that is manageable within the cube viewer.

The second component is the main query that retrieves the measures for the cube view dimensions. This query references **C\_FILTER** as the subset of the **C\_TREE** and joins with other tables if required to retrieve the numeric values. The first date or date/time result column of the main query (as specified in the zone configuration) designates a time-series column, which forms the time-series 'key' with the dimensions columns.

### **Defining Your Cube Type Business Service**

The business service that identifies the zone for a cube type is also used to provide additional configuration options.

The business service schema should define meaningful element names for the parameters, dimensions and values. It should also define labels for those elements to be used by both the cube type and cube viewer user interfaces. The labels can be derived by mapping the element to a meta-data fields or by using the 'label=' syntax to define a text string directly in the schema definition. The 'required=true' syntax can be used to require a value to be entered for a user parameter on the cube viewer or for a fixed parameter on the cube type.

The user parameter elements are expected be defined within a group in the schema called 'input' and the fixed parameters within a group called 'hidden'.

# **External Messages**

This section describes mechanisms provided in the product that enable an implementation to configure the system to communicate with an external application.

## **Incoming Messages**

This section provides information about support for incoming messages.

#### Inbound Web Services

Inbound web service functionality is provided to support receiving web service requests from an external system.

## **Understanding Inbound Web Services**

The system supports communicating with the system via RESTful services or via SOAP services. In both cases, the system uses an object called inbound web service (IWS) to store the configuration. A web service class is used to distinguish whether the IWS is used for REST or SOAP. There is also a distinct business object for each web service class value because there is different configuration for each type of IWS.

For both types of inbound web service, the system supports the configuration of one or more operation per web service. Each operation defines the schema-based object to invoke to perform the desired function. An operation may refer to a Business Service, a Business Object, or a Service Script. If the IWS supports multiple operations, each operation can refer to the same or a completely different schema-based object from other operations within the IWS.

The following topics provide more information about the different configuration of IWS based on whether it is SOAP or REST.

#### Inbound REST Web Services

There is some configuration that is specific to inbound REST web services:

- Each Inbound REST Web Service must reference a resource category. This category is used to associate the web service with a 'resource' (a common term used for RESTful services). For multiple IWS records linked to the same resource category, external catalogues can use this information to group together related web services.
- Each operation must define the HTTP Method and a Resource URI. This information along with the IWS name is used to compose the URI for this RESTful web service. The resource URI must begin with a slash ('/'). In this release only the HTTP Method of POST is supported.
- For operations that reference a business object, the transaction type must be provided. The REST syntax doesn't support defining the transaction type at runtime.

**NOTE:** Using the transaction type **Change** requires all values to be passed in. Using the transaction type **Update** allows the web service to pass only the primary key and the values to be updated. All other elements will retain their existing values.

#### **Inbound SOAP Web Services**

For inbound SOAP web services, by default the system uses the Schema Name to dictate the Request and Response for the service. The API can be overridden with custom formats by specifying Request and Response Schemas with the appropriate Request and Response XSL to transform into the relevant schema formats.

In addition, note that for business object based operations, when invoking the web service an action is required. This may be passed into the web service as part of the invocation or alternatively, the action may be defined when configuring the operation using the transaction type.

**NOTE:** Using the transaction type **Change** requires all values to be passed in. Using the transaction type **Update** allows the web service to pass only the primary key and the values to be updated. All other elements will retain their existing values.

#### **Annotations Used for Security**

When preparing to deploy inbound SOAP web services, the security aspects of the service must be decided. The product provides a default security policy that is applied when no other policy is defined: @Policy(uri="policy:Wssp1.2-2007-Https-BasicAuth.xml", attachToWsdl=true) which requires HTTP Basic over SSL and a WS-Security Timestamp.

If a different security policy is desired, the following options are available:

- Security policies may be attached to the Inbound Web Service via the Java Enterprise Edition (Java EE) Web Application Server. This allows for multiple policies to be attached as supported by the Java EE Web Application Server. In order to enable this capability, explicit system configuration is required so that the product does not assume the default security policy. See the subsequent bullets for more information.
- Define a system wide security policy using a feature configuration option. Find the Feature Configuration record for the External Messages feature type. (It may need to be defined if it does not exist). Choose the option type Default security policy and define an appropriate value. If your implementation wishes for the policies to be attached at the Java EE Web Application Server, define this option type with an option value of <none>.
- Attach a security policy to the IWS via a Web Service Annotation. The base product provides annotation types that support the standard WS-Policy (F1POLICY) and OWSM Security Policy (F1-OWSM). No base annotation is supplied by the product for either annotation type.

If your implementation wishes for the policy of a particular IWS to be attached at the Java EE Web Application Server, define a special annotation for the **F1POLICY** annotation type and configure the **uri** parameter value to **<none>**.

**NOTE:** Refer to WebLogic documentation for more information on supported security policies.

**NOTE:** In order to use the OWSM Policy, additional system configuration is necessary. Contact your system administrator to confirm if your implementation supports OWSM.

### **Inbound SOAP Web Service Deployment**

A Inbound SOAP Web Service must be deployed to the Java EE Web Application Server in order for it to be available to the Web Service Clients to access the system. Refer to Deploying SOAP Web Services for more information.

### **Deploying XAI Inbound Service via IWS**

For implementations using XAI inbound services for external messages, the product recommends moving to the inbound web service mechanism, which uses the Java EE Web Application Server to communicate with the product rather than the XAI servlet.

For XAI inbound services that use the **Business Adapter**, it is straight forward to move to IWS because the configuration is similar. In both cases, the service is configured to reference a business object, business service or service script. The associated WSDL for each record is similar. Changing the interface for the incoming message to use IWS instead of XAI inbound services is similar.

However, for XAI inbound services that use the **Core Adapter**, these services reference an underlying "page service" in the product. For these services, the Request and Response schemas for the XAI inbound service were created using the Schema Editor. In order to support calling an underlying "page service" in IWS, first a business service must be created to reference the page service (if one doesn't already exist). However, the resulting schema for the business service is different from the Request and Response schemas related to the XAI inbound service. Moving this functionality to IWS using business services requires changes to the format of the incoming messages.

Moving all incoming messages over to use IWS instead of XAI is the product recommendation. However, to aid in implementations that have many integrations in place using the XAI inbound services that use the **Core Adapter** (or any adapter whose message class is **BASEADA**), the product provides the ability to deploy these types of XAI inbound services to the Java EE Web Application Server along with the Inbound Web Services.

To take advantage of this capability, you must define a feature configuration option. Under the **External Messages** feature configuration type, the **Support XAI Services via IWS** is used to indicate if this feature is supported. Setting the value to **true** turns on the feature. If no option is defined for that option type, it is equivalent to setting the value to **false**.

When the system is configured to support XAI services via IWS, the Inbound SOAP Web Service deployment includes XAI inbound services (that are configured with an Adapter that references the **BASEADA** message class). The deployment portal will also include a zone showing the deployment status of these XAI Inbound Services.

## **Configuring Inbound Web Service Options**

This topic describes the configuration needed for using inbound web services.

### **Configuring SOAP Inbound Web Service Options**

This topics in this section describes the configuration needed for using inbound SOAP web services.

### **Technical Configuration**

In order to use inbound web services, there are tasks a system administrator must perform.

Refer to the Server Administration Guide for technical details of each of these processes.

### **Maintaining Web Service Annotation Types**

The product provides some base annotation types. Refer to the metadata for more information. If your implementation wishes to define additional annotation types, use the Web Service Annotation Type portal. Open this page using **Admin** > **External Message** > **Web Service Annotation Type**.

You are taken to the query portal where you can search for an existing web service annotation type. Once an annotation type is selected, you are brought to the maintenance portal to view and maintain the selected record.

**NOTE:** Use of custom policies should only be considered if the policies supplied by the Java EE Web Application Server are not sufficient for your implementation's needs.

**CAUTION:** Important! When adding new records, carefully consider the naming convention of the web service annotation type code. Refer to System Data Naming Convention for more information.

The **Web Service Annotation Type** zone provides basic information about the web service annotation type.

Please see the zone's help text for information about this zone's fields.

The system supports the ability for an IWS record to refer to multiple policies. In this situation, the annotation type for the policy should include a reference to a parent annotation type so that the system can properly build the array of annotations.

#### Where Used

Follow this link to open the data dictionary where you can view the tables that reference F1\_IWS\_ANN\_TYPE.

## **Maintaining Web Service Annotations**

If your implementation wishes to define annotations, use the Web Service Annotation portal. Open this page using **Admin** > **Integration** > **Web Service Annotation**.

This is a standard All-in-One portal.

**CAUTION:** Important! When adding new records, carefully consider the naming convention of the web service annotation code. Refer to System Data Naming Convention for more information.

#### Where Used

Follow this link to open the data dictionary where you can view the tables that reference F1\_IWS\_ANN.

### **Maintaining XAI Inbound Services**

XAI Inbound Service is a legacy mechanism for exposing system services to external systems as web services. The current supported mechanism for defining web services is Inbound Web Services, which should be used for any new web service.

Some framework based products and existing implementations may have existing XAI inbound services that may need to be viewed. For these services, the product supports deploying them as SOAP inbound web services for execution. Refer to Deploying XAI Inbound Service via IWS.

The following sections describe basic information about the maintenance pages. Note that some of the information is related to legacy functionality that is no longer supported.

#### **XAI Inbound Service - Main**

To view an inbound service, open **Admin** > **XAI** > **XAI Inbound Service**.

#### **Description of Page**

**XAI In Service Name** is used in the system to identify the service. The service name is also the first XML element after the <Body> element in the XML request/response document. The **XAI Service ID** serves as the primary key.

**Owner** indicates if this XAI inbound service is owned by the base package or by your implementation ( **Customer Modification**). This information is display-only.

The **Adapter** defines the interface with the target application server.

If adapter for this service invokes a system service, then the appropriate **Service Name** is visible.

If adapter is the Business Adapter then Schema Type and Schema Name reference the object to invoke.

Web Service Category is visible if the XAI inbound service is linked to one or more web service categories.

Use the **Description** and **Long Description** to describe the service.

Check the **Active** switch if this service is enabled and available for execution.

Post Error is not applicable.

**Trace** is not applicable.

**Debug** is not applicable.

#### **Schema Definitions**

**NOTE:** Request Schema and Response Schema are not applicable to services invoking schema-based objects. They do not appear when the **Business Adapter** is used.

The next two properties define the request and response XML schemas. The schemas are SOAP compatible. The schema XML files are expected to be stored in the Schemas Directory on the Web server running the XAI server.

The **Request Schema** is the XML schema defining the service request. The request sent to the server must adhere to the schema definition.

The **Response Schema** is the XML schema defining the service response. The response generated by the XAI server corresponds to the response schema definition.

The same service may perform several actions on a business object. Use the **Transaction Type** to define the default action performed by a service. The transaction type can be provided when invoking a service, by dynamically specifying a transaction type attribute on the Service element of the XML request. This field may take the following values: **Read**, **Add**, **Change**, **Update**, **Delete**, **List** and **Search**.

**NOTE:** The difference between **Change** and **Update** is that for **Change**, all field values must be passed in with the request. Field values that are not passed in to the request are set to null. For **Update**, you need only pass the primary key field values and the values of the fields to be updated. All other fields retain their existing values.

Services, which perform a Search, may allow searching based on different criteria. When the Transaction Type value is **Search**, use the **Search Type** to define the default search criteria. The possible values are **Main**, **Alternate1**, **Alternate2**, **Alternate3**, **Alternate4**, **Alternate5** and **Alternate6**.

**NOTE:** This is a default definition only and it may be overridden at run time when the service is invoked. To override the search type at run time, you should specify the search Type attribute on the Service element of the XML request.

#### **XSL Transformation Definitions**

Sometimes, the XML request document does not conform to the request schema, or the response document expected by the service requestor is not the one generated by the adapter. In such cases the request and/or the response documents must be transformed. The XAI server supports transformation through XSL transformation scripts. Transformation scripts may be applied to the request before it is passed to the adapter or applied to the response document before it is sent to the service requestor.

The **Request XSL** is the name of the XSL transformation to be applied to the request document before processing it. The transformation is usually required when the incoming document does not correspond to the XAI service request schema therefore it has to be transformed before it can be processed by the adapter.

The **Response XSL** is the name of the XSL transformation to be applied to the response document when the requester of the service expects the response to have a different XML document structure than the one defined by the response schema for the service.

Click the **WSDL URL** hyperlink to launch a separate window that contains the WSDL definition for the inbound service. Note that the server name and port number for the URL are built using a setting in the common properties file using the XAI HTTP Caller URL setting.

#### XAI Inbound Service - Staging

The configuration on the staging tab is no longer supported.

#### **XAI Inbound Service - Parameters**

The configuration on the parameters tab is no longer supported.

## **Configuring REST Inbound Web Service Options**

This topics in this section describes the configuration needed for using inbound REST web services.

### **Resource Category Lookup**

Refer to Inbound REST Web Service for an overview of REST IWS functionality.

Each Inbound REST Web Service is associated with a Resource Category. The categories are defined as an extendable lookup.

Navigate to the Extendable Lookup portal. Search for and select the **Resource Category** business object. Define values as needed. Typically the category is related to an entity, or maintenance object, referred to as a 'resource' in REST nomenclature. In some cases, an edge application may have already delivered appropriate resource categories for your use.

Refer to the embedded help for more information about configuring this object.

### **Maintaining Inbound Web Services**

Inbound Web Services are used to define a specific message that your implementation will receive from an external system and provides configuration needed to process the inbound message.

The product provides support for REST and SOAP services and provides several inbound web services out of the box.

For inbound SOAP web services, by default no annotations are defined for the base inbound web services. You may modify the message options or the annotations for any base IWS record. In addition, you may define additional IWS records for other incoming messages supported by your implementation.

To view an inbound web service, navigate using **Admin** > **Integration** > **Inbound Web Service.** You are brought to a query portal with options for searching for inbound web services.

Once an inbound web service has been selected, you are brought to the maintenance portal to view and maintain the selected record.

**CAUTION:** Important! When adding new records, carefully consider the naming convention of the inbound web service code. Refer to System Data Naming Convention for more information.

The **Inbound Web Service** zone displays the configuration information for the record and its operations. For information unique to the web service class of REST or SOAP, refer to the embedded help.

Note that in addition to standard actions available on this portal, there is also a special **Add to Category** button in the page action area. Click this button to link an inbound web service to one or more web service categories.

## **Deploying Inbound SOAP Web Services**

Once an Inbound SOAP Web Service is defined it is not automatically available to the Web Service Clients to access the system. The Deployment Status and the Active flag (set to true) indicate whether a Web Service is available or not. The last step is to deploy the Inbound SOAP Web Services to the Java EE Web Application Server. This deployment phase has a number of steps that are automatically performed when a deployment is initiated:

- The Web Service files are generated and policies are attached.
- The WSDL is generated with appropriate annotations and enumerations.
- The necessary Java stub code to implement the Web Service in the Java EE Web Application Server is generated and compiled.
- The Web Services are built into a valid Web Application Archive (WAR) file.
- Optionally, the newly created Web Services WAR file is deployed to the Java EE Web Application Server. This can also be done manually for clustered deployments, if desired.

There are two methods available for deploying inbound SOAP web services:

- Deployment at the command line using the **iwsdeploy[.sh]** command as outlined in the Server Administration Guide. This method is recommended for native installations and production implementations.
- Deployment using the Inbound Web Service Deployment portal. This method is only supported in development (non-production) environments.

#### **Inbound Web Service Deployment Portal**

To use the online Inbound Web Service Deployment portal, navigate using **Admin > Integration > Inbound Web Service Deployment**.

The following sections describe the base zones that are provided on the portal.

#### **Deploy Inbound SOAP Web Services**

The Deploy Inbound SOAP Web Services zone provides information about the last deployment. If the region is a development (non-production) region you may use the **Deploy** button to deploy or re-deploy inbound web services. All inbound web services whose Active switch is Yes will be deployed. All whose active switch is No will be undeployed.

**NOTE:** When an Inbound SOAP Web Service is deployed, the value of its service revision field is captured. Certain changes to configuration will require re-deployment to take effect. When any of the following changes occur, the IWS service revision value is incremented. This will cause the deployment status to show **Needs Deployment**.

- · Active switch is changed
- · An Annotation is added or removed
- An Operation is added or removed.
- The Operation Name, Schema Type / Schema Name, Request or Response Schema, Request or Response XSL for an Operation is changed.

**NOTE:** In addition, if the implementation supports XAI services deployed through IWS, the appropriate XAI inbound services will also be deployed or undeployed as required.

#### **Deployment Status**

The Deployment Status zone displays a list of inbound SOAP web services in the product, including the deployment status.

The deployment status is determined by comparing the internal Service Revision field on each IWS against the value captured at the time of deployment.

- Deployed. Indicates that the IWS has been deployed and no changes have been detected to the configuration.
- **Needs Deployment**. Indicates that the IWS has never been deployed or has been deployed but in the meantime, changes have been detected to the configuration that require redeployment.
- Undeployed. Indicates that the IWS is marked as inactive and the IWS is not found to be deployed at this time.
- Needs Undeployment. Indicates that the IWS is marked as inactive but the IWS is found to be deployed at this time.

If the IWS has been deployed, the View column will include a **WSDL** link allowing you to launch a separate window to view the WSDL definition.

Use the broadcast button adjacent to any of the inbound web services listed in the zone to view the details of the IWS record. This causes the **Inbound Web Service** zone to appear. It is the same zone that appears on the **Inbound Web Service** maintenance portal.

#### **XAI Inbound Service Deployment Status**

The XAI Inbound Service Deployment Status zone is only visible if the feature configuration option **Support XAI Services via IWS** is configured on the **External Messages** feature type or if the system detects that there are XAI inbound services that have been deployed. (The latter condition is checked for the case where an implementation has XAI inbound services deployed and then chooses to discontinue using this functionality. After changing the feature configuration option to false, one more deployment is required to "undeploy" the XAI services.) The zone displays a list of XAI inbound services in the product that are related to page services. Refer to Deploying XAI Inbound Service via IWS for more information.

The deployment status is determined by comparing the record's Version field against the value captured at the time of deployment.

- **Deployed**. Indicates that the XAI inbound service has been deployed and no changes have been detected to the configuration.
- **Needs Deployment**. Indicates that the XAI inbound service has not been deployed or has been deployed but in the meantime, changes have been detected to the configuration.
- Undeployed. Indicates that the XAI inbound service is marked as inactive or the Support XAI Services via IWS is not set to true and the XAI inbound service is not found to be deployed at this time.

• **Needs Undeployment**. Indicates that the XAI inbound service is marked as inactive or the **Support XAI Services via IWS** is not set to **true** but the XAI inbound service is found to be deployed at this time.

XAI inbound service does not have the equivalent of a Service Revision field that inbound web service has, which is only incremented when changes are made to the record that impact deployment. For XAI inbound service, the version number on the record is used. This field is incremented when any changes are made, even ones that may not impact deployment. As a result, some XAI Inbound Services may indicate "Needs Deployment" in cases where a redeployment may not be necessary. The recommendation when this occurs is to simply Deploy again to be safe.

If the IWS has been deployed, the View column will include a **WSDL** link allowing you to launch a separate window to view the WSDL definition.

## **Guaranteed Delivery**

There are alternatives for sending messages to the system besides using inbound web services. An external system may be able to send messages to the system in a generic manner where a new web service does not need to be defined for every new type of message. These types of messages may provide a payload (the message) and the service script or business service to invoke. An example of this type of communication is a message sent from a mobile application using RESTful operations.

The external system may have no mechanism for retrying failed messages. For this situation, the product provides an algorithm that may be used to capture incoming messages that should 'guarantee delivery'. A servlet processing this type of message may invoke the installation algorithm - Guaranteed Delivery, passing the details of the message and an indication if a response should be returned. The algorithm is responsible for storing the message information in a table so that it can be subsequently processed.

**NOTE:** The framework provides an algorithm that stores the message in the Remote Message table.

## **Outgoing Messages**

"Outgoing messages" is the term used to describe messages that are initiated by our system and sent to an external system. Messages may be sent real time or near real time. The system provides the following mechanisms for communicating messages to external systems.

- Outbound Messages. This method allows implementers to use configurable business objects to define the message format and to use scripts to build the message. If sent near real-time the message is posted to the outbound message table waiting for Oracle Service Bus to poll the records, apply the XSL and route the message. If sent real time, the message dispatcher routes the message immediately.
- Web Service Adapters. Using a web service adapter, an implementation can consume a WSDL from an external system and create an "adapter" record that references the URL of the external system and creates appropriate request and response data areas to expose the payload information in a format understood by configuration tools. A script may then be written to build the request information and initiate a real-time web service call from within the system.
- **Send Email.** The system supplies a dedicated business service that may be used to send an email real-time from within the application.

All these methods are described in more detail in the following sections.

## **Outbound Messages**

Outbound messages provide functionality for routing XML messages to an external system real-time or in near real time. In addition the functionality supports collecting related messages into a batch to then be sent to an external system as a consolidate XML message.

For each outbound message that your implementation must initiate you define a business object for the outbound message maintenance object. Using the business object's schema definition, you define the fields that make up the XML source field. These are the fields that make up the basis for the XML message (prior to any XSL transformation).

Each outbound message requires the definition of its schema by creating a business object whose schema describes the information that is provided to the external system. An XSL transformation may then be performed when routing the message to an external system.

For each external system that may receive this message, you configure the appropriate message XSL and routing information.

Because the outbound message type is associated with a business object, your implementation can easily create outbound message records from a script using the **Invoke business object**step type. Such a script would do the following:

- Determine the appropriate outbound message type and external system based on business rules
- Access the data needed to populate the message detail
- Populate the fields in the schema and use the **Invoke business object** script step type for the outbound message type's business object to store the outbound message.
- The resulting outbound message ID is returned to the script and the scriptwriter may choose to design a subsequent step to store that ID as an audit on the record that initiated this message.

The following topics provide more information about functionality supported by outbound messages.

## **Polling Outbound Messages Using OSB**

If the outbound message that needs to be sent to an external system can be sent as an asynchronous message (in 'near real time'), the process initiating the outbound message should create a record in the outbound message staging table. Oracle Service Bus (OSB), is the recommended tool to use to process outbound messages in near real-time.

Outbound messages that should be processed by OSB should be configured with a processing method defined as **SOA** for the external system / outbound message type. No other information is required for defining outbound message types that are processed by OSB.

For the OSB part of the processing, the product provides a custom transport: OUAF Outbound Message that may be used by an implementation to define messages to process and how to process them.

This section provides an overview of steps required to develop OSB integrations for outbound messages created by your product.

Before developing OSB integrations, a developer should be familiar with OSB development such as creating proxy services, business services, and message flow/routing. These terms are defined as follows:

**Proxy Service:** In OSB, a Proxy Service is the entity that processes a given type of message and routes it to a Business Service. A separate proxy service should be defined for each type of outbound message. If a given outbound message type may be routed to different external systems, it is the responsibility of the proxy service to query the external system defined on the outbound message and invoke the appropriate business service (see below). If any transformation is required prior to routing a message to a business service, it is the proxy service's responsibility to perform the transformation.

**Business Service:** In OSB, a Business Service is an entity that receives a message from OSB and routes it to the appropriate destination. This should not be confused with the Business Service object provided in the product in the configuration tools.

**FASTPATH:** Refer to the whitepaper *OSB Integration* for more information.

## **Batch Message Processing**

Your implementation may be required to send messages to the same destination as a single XML file with multiple messages include. The following points describe this logic:

- The individual messages that should be grouped together must have a processing method of **batch** on the external system / outbound message type record. The appropriate batch code that is responsible for grouping the messages must also be provided.
- A separate "consolidated message" outbound message type should be configured for the external system with a processing method of **SOA**.
- When outbound message records are created for the individual messages, the batch code and current batch run number are stamped on the record.
- When the batch process runs it is responsible for building the XML file that is a collection of the individual messages. This batch process should include the following steps:
  - Format appropriate header information for the collection of messages
  - · Apply the individual message XSL to each message before including the message
  - Insert a new outbound message for the external system with the "consolidated message" outbound message type.
- The consolidated message is ready to be processed by Oracle Service Bus.

**NOTE:** No process provided. The system does not supply any sample batch job that does the above logic.

### **Real Time Messages**

The system supports the ability to make web service calls, i.e. sending real time messages, to an external system.

The system supports special functionality for sending an Email message real-time. Refer to Sending Email for more information.

For other types of real-time messages, the system also uses outbound message type and external system configuration to format and route the message. When defining the configuration for real time messages, an additional step is required to define the mechanism for routing the message using a message sender. The system supports routing messages via HTTP and via JMS. Note that for HTTP routing, the system also supports sending the message using a JSON format.

Just like near real-time messages, initiating a real-time outbound message may also be done from a script. When a real time message is added, the system immediately routes it to the external system. If the external system provided a response message back, the system captures the response on the outbound message. If the outbound message type for the external system is associated with a response XSL it is applied to transform the response. In this case the system captures the raw response as well on the outbound message. Note that the outbound message BO should be configured to capture a response XML in its schema.

Any error (that can be trapped) causes the outbound message to be in a state of **Error**. It is the responsibility of the calling process to check upon the state of the outbound message and take a programmatic action. When the outbound message state is changed back to **Pending** the message will be retried.

The base package provides two business services: Outbound Message Dispatcher (**F1-OutmsgDispatcher**) and Outbound Message Mediator (**F1-OutmsgMediator**) that further facilitate making web service calls. Both business services are similar, allowing the calling script to configure the following behavior (with differences noted):

- Whether or not exceptions encountered while sending the message are trapped. Trapping errors allows the calling script to interrogate any errors encountered and take some other programmatic action.
- Whether or not the sent message is persisted as an actual outbound message record.
  - If a persisted message is desired, the recommendation is to use the Outbound Message Dispatcher. This business
    service creates the message using standard BO processing, relying on the outbound message logic to route the
    message and store the record. The message is routed after the BO pre-processing algorithm and after the record is
    persisted but before the BO post-processing and audit plug-ins are executed.
  - If the message should not be persisted, then the business service to choose depends on whether you rely on the BO pre-processing algorithm. As mentioned, the Outbound Message Dispatcher creates the outbound message record,

relying on the outbound message logic to route the message. If it should not be persisted, it is subsequently deleted. In contrast the Outbound Message Mediator routes the message explicitly without creating a message record. It is more efficient for scenarios that don't require persistence. However, it should only be used if the pre-processing algorithm on the outbound message BO is needed. Note that the Outbound Message Mediator also supports persistence, but it does so by creating the records without using BO processing. This is not recommended. The Dispatcher is the better option if persistence is desired.

Refer to the descriptions of the two business services for more information.

## **Designing the System for Outbound Messages**

The following sections describe the setup required when using Outbound Messages to communicate with an external system. The configuration walks you through the steps to configure a single external system and all its messages.

### **Define the Outbound Message Business Object and Type**

The product supplies many outbound message Business Objects along with Outbound Message Types for out of the box functionality.

In addition, implementations may need to define configuration for custom outbound messages. For each outbound message that must be sent to an external system, create a business object for the outbound message maintenance object. Using the business object's schema definition, your implementation defines the elements that make up the XML Source field (XML\_SOURCE). These are the elements that are the basis for the XML message. XSL transformations may be applied to this XML source to produce the XML message.

If your integration is real-time and a response is expected, the Outbound Message business object should also map to the XML Response field (XML\_RESPONSE).

You may decide to capture the response as is and define the element as "raw". For example

```
<responseDetail mapXML="XML_RESPONSE" type="raw"/>
```

In this scenario, a Response XSL may or may not be needed.

Alternatively, if the details of the response are needed, you may define specific elements for the response. For this
option, depending on how the integration is designed, a Response XSL may be needed to transform the response into the
expected XML format.

Once you have your business object and schema, define an outbound message type for each unique outbound message.

#### **Capturing the Outbound Message ID in the Message**

If your integration would like to use the system generated Outbound Message ID as a unique identifier with the external system, the following configuration is needed:

- Define an element within the XML Source that should be populated with the system generated outbound message.
- Configure a BO Option on the outbound message's business object using the Option Type Outbound Message ID
   XPath and set the Option Value to the XPath of the element defined to capture the ID.

**NOTE:** This functionality is only applicable if the outbound message is persisted.

#### Support for Dynamic URLs

The product supports the ability to build a dynamic URLs. These are cases where the URL requires information determined at runtime. This is supported with a combination of BO schema definition, URL configuration and appropriate code when creating the outbound message. The following points highlight the steps needed to support this functionality.

• When defining the Message Sender's URL, use the syntax **\${pathParms}** in the location of the URL where runtime information must be inserted. For example: **http://my.server.com:1000/rest/services/\${pathParms}** 

- Include the data area **F1-OM-DynamicConfig** (Outbound message dynamic configuration) in the schema of the business object for the outbound message. This data area includes elements for **pathParms** and **queryParms**.
- In the code that creates the outbound message, populate the **pathParms** and if applicable **queryParms** elements with the appropriate information. The system will build the URL by plugging in the **pathParms** element value followed by a question mark, followed by the **queryParms** element value into the **\${pathParms}** location in the URL.

The following is an example of run time values.

#### Add SOAP Header Parameters at Runtime

The product supports the ability to add SOAP header parameters to an external message at runtime. The following points highlight the steps needed to support this functionality.

- Include the data area F1-OM-DynamicConfig (Outbound message dynamic configuration) in the schema of the business
  object for the outbound message. This data area includes the element soapHeaders.
- In the code that creates the outbound message, populate the **soapHeaders** element with the self contained XML to add to the SOAP header section of the outgoing SOAP request.

### **Real-Time Message Configuration**

When messages are routed to an external system real-time using the outbound message dispatcher or using the real-time send email business service. The system supports routing messages using HTTP and routing messages using JMS. In addition, there is a special type of message sender used for sending emails. The following sections highlights the supported real-time communication and the configuration needed for each.

### **Email Messages**

For sending emails, the following configuration is needed:

- Define a message sender configured for email. Senders of this type should be configured with the **RTEMAILSNDR** class. The sender context is used to configure the connection information for the connecting to the SMTP server.
- This sender may be defined as the default email sender on the message option table. Alternatively, the message sender can be provided to the business service as input. Refer to Sending Email for more information.

#### **Outbound Messages**

For other outbound messages that are routed using the real-time outbound message dispatcher, a message sender must be configured to define how to route the message. The following points highlight more detail related to this configuration.

Determine the communication mechanism prior to configuring the sender.

- · When routing the message using JMS, the following configuration must be defined
  - Define an appropriate JNDI Server that indicates where the JMS resources are located.
  - Define a JMS Connection to define additional configuration needed for the connection.
  - Define the JMS Queue or JMS Topic to define the queue or topic to use.
- When communicating using a JSON format, determine the method to use to convert the XML to JSON. The desired
  method is driven by how the request should be sent.
  - If choosing the **Base JSON Conversion** method, if XSL transformation needs to be applied prior to the conversion to JSON, then the target XML Request Schema must be defined (using a data area) so that the conversion logic knows the format of the XML it is converting. The XSL is applied to the outbound message's XML Source, resulting in the

defined XML Request Schema, which is then converted to JSON. If XSL transformation is not required, then the outbound message's XML Source is converted to JSON.

- If the XML source on the outbound message can be converted to JSON using an XSL, then the **XSL Transformation** method may be chosen.
- You may also choose to convert the XML Source to JSON via the **Standard API Conversion** method (using a Jettison library). With this method, an XSL may optionally be provided. The conversion will be performed on the transformed XML.
- For the response, if the outbound message BO defines detailed elements for the XML Response field, then the JSON should be converted to this format. If your conversion method is **Base JSON Conversion**, then if the JSON response cannot be converted directly to the XML Response elements on the outbound message BO, then define a Response Schema (data area) that represents the results for the base JSON conversion. In addition, define an XSL that can transform the response from the converted XML to the XML format expected on the BO. If the conversion method is **Standard API Conversion** or **XSL Transformation**, the standard API is used to convert JSON to XML. An XSL may be defined to convert the response to the XML Response if needed.
- If the outbound message BO defines a "raw" element to capture the response, then a response schema and XSL are not necessary. In this case, the system will perform a JSON to XML conversion using the **Standard API Conversion** method (regardless of the conversion method defined) and the result is captured in the XML response.
- For HTTP senders including JSON senders, the system provides support for sending messages secured by OAuth authentication using Oracle Web Services Manager (OWSM). The system provides a pre-configured set of policies for OAuth (F1-OAUTH) using a special extendable lookup. Note that the values of this policy set defines a specific CSF key repository that the implementation should use for capturing its CSF keys. In addition, there is a substitution value defined for the token URI: @F1\_OAUTH2\_URI@. Configure the appropriate URI for this implementation as described in URI Substitution. By default the system does not support additional policy sets to be defined. If your implementation requires a different policy set, contact support.

Define a message sender configured for each appropriate routing method. The invocation type should be configured as **Real-time**. For routing via HTTP, use the **RTHTTPSNDR** - HTTP sender class. For routing via HTTP with SOAP format automatically applied, use the **SOAPSNDR** - HTTP SOAP sender class. For routing via HTTP using JSON format, use the **RTJSONSNDR** - JSON sender class. For routing via JMS, use the **RTJMSQSNDR** - JMS queue sender class or **RTJMSTSNDR** - JMS topic sender class and configure the JMS Connection and JMS Queue or JMS Topic. Use the sender context to configure the required values for connecting to the appropriate destination.

**NOTE:** Refer to Support for Dynamic URLs for configuration needed to support dynamic URLs when sending an outbound message. There is specific configuration expected when defining the URL on the Sender in order to support dynamic URLs.

Configure the external system / outbound message type collection. The processing method defined for the external system / outbound message type must be **Real-time**.

## **Define the External System and Configure the Messages**

Define an external system and configure the valid outgoing messages and their method of communication (processing method). Refer to Outbound Messages for more information.

## **Outbound Message Schema Validation**

The outbound messages that are generated by the system should be well formed and valid so that they do not cause any issues in the external system. To ensure this validity you may configure the system to validate messages before they are routed to their destination. Note that the validation is applied just before communication with the sender and therefore after any Request XSL has been applied.

- Define a directory where the valid W3C schemas are located using the Message option Outbound Message Schema Location.
- Each external system message must indicate the appropriate W3C schema to use for validation.

You may turn on or off this validation checking using the Message option Schema Validation Flag.

### **Configuring the System for Outbound Messages**

The following sections describe the setup required when using Outbound Messages to communicate with an external system.

#### JNDI Server

If using JMS to communicate outbound messages, define a new JNDI Server. Open Admin > Integration > JNDI Server.

#### **Description of Page**

Enter a unique **JNDI Server** and **Description**.

Indicate the Provider URL to indicate the location of the JNDI server. A variable may be used in place of all or part of the URL. The variable must be predefined in the substitution variable property file. The value here should enclose the variable name with @. Refer to Referencing URIs for more information.

Indicate the **Initial Context Factory**, which is a Java class name used by the JNDI server provider to create JNDI context objects.

#### Where Used

Follow this link to open the data dictionary where you can view the tables that reference CI\_XAI\_JNDI\_SVR.

#### JMS Connection

To define a JMS Connection, open **Admin** > **Integration** > **JMS Connection**.

#### **Description of Page**

Enter a unique **JMS Connection** and **Description**.

Indicate the **JNDI Server** to be used. Refer to **JNDI Server** for more information.

Use the **JNDI Connection Factory** to indicate the lookup keyword in the JNDI server used to locate the JMS connection.

#### Where Used

Follow this link to open the data dictionary where you can view the tables that reference CI\_XAI\_JMS\_CON.

#### JMS Queue

To define your JMS Queue values, open Admin > Integration > JMS Queue.

#### **Description of Page**

Enter a unique JMS Queue and Description.

Enter the **Queue Name** as defined in the JNDI server. This is the JNDI lookup name identifying the queue.

Use the **Target Client Flag** to indicate whether or not the target client is **JMS** or **MQ**.

Select the **JNDI Server** where the queue is defined. Refer to **JNDI Server** for more information.

#### Where Used

Follow this link to open the data dictionary where you can view the tables that reference CI\_XAI\_JMS\_Q.

### **JMS Topic**

To define your JMS Topic values, open Admin > Integration > JMS Topic.

#### **Description of Page**

Enter a unique **JMS Topic** and **Description**.

Select the **JNDI Server** where the topic is defined. Refer to **JNDI Server** for more information.

Enter the **Topic Name** as defined in the JNDI server. This is the JNDI lookup name identifying the topic.

#### Where Used

Follow this link to open the data dictionary where you can view the tables that reference CI\_XAI\_JMS\_TPC.

### Message Sender

The topics in this section describe the maintenance of a message sender

### Message Sender - Main

To define a new sender, open Admin > Integration > Message Sender.

#### **Description of Page**

Enter a unique Message Sender and Description.

Set Invocation Type to Real-time.

NOTE: The invocation type MPL remains in the product for upgrade purposes but is not recommended.

Indicate the **Message Class** for this sender, which indicates the method used to route the message. The real-time sender classes are as follows:

| Message Class | Description       |
|---------------|-------------------|
| RTEMAILSNDR   | Email sender.     |
| RTHTTPSNDR    | HTTP sender.      |
| RTJMSQSNDR    | JMS queue sender. |
| RTJMSTSNDR    | JMS topic sender. |
| RTJSONSNDR    | HTTP JSON sender. |
| SOAPSNDR      | HTTP SOAP sender. |

The following sender classes are related to MPL processing and remain in the product for upgrade purposes:

| Message Class | Description              |
|---------------|--------------------------|
| DWNSTGSNDR    | Download Staging sender. |
| EMAILSENDER   | Email sender.            |
| FLATFILESNDR  | Flat file sender.        |
| HTTPSNDR      | HTTP sender.             |
| JMSSENDER     | JMS Queue sender.        |
| OUTMSGSNDR    | Outbound Message sender. |
| STGSENDER     | Staging Upload sender.   |
| TPCSNDR       | JMS Topic sender.        |
| UPLDERRHNDLR  | Upload Error Handler.    |
|               |                          |

Indicate whether or not this sender is currently **Active**.

For JMS related senders, indicate whether the **MSG Encoding** is **ANSI message encoding** or **UTF-8 message encoding**. (Note that for all other types of senders, the Character Encoding context type is used to configure encoding.)

If the Message Class is one that connects to a JMS Queue or JMS Topic, indicate the appropriate JMS Connection

**FASTPATH:** Refer to JMS Connection for more information.

If the Message Class is one that connects to a JMS queue, indicate the name of the **JMS Queue** to define where the message is to be sent.

**FASTPATH:** Refer to JMS Queue for more information.

If the Message Class is one that connects to a JMS topic, indicate the name of the **JMS Topic** to define where the message is to be sent.

**FASTPATH:** Refer to JMS Topic for more information.

The **XAI JDBC Connection** remains for legacy purposes but is not applicable for supported functionality.

### **Message Sender - Context**

The sender may require context information to define additional information needed by the system to successfully send outgoing messages. Open **Admin** > **Integration** > **Message Sender** and navigate to the **Context** page.

#### **Description of Page**

Define the **Context Type** and **Context Value**, which contain parameters for senders when more information is required. See below for the supported context values for different types of senders.

#### Where Used

Follow this link to open the data dictionary where you can view the tables that reference CI XAI SENDER.

#### **Email Sender Context**

The email sender is used by the business service that sends email messages real-time.

An email sender must point to the Message Class **RTHTTPSNDR**. In addition, the following context records should be defined for senders of this type.

| Context Type Description |                                                                     |  |
|--------------------------|---------------------------------------------------------------------|--|
| SMTP Host name           | The SMTP server host name.                                          |  |
| SMTP Username            | The user ID used to access the SMTP server.                         |  |
| SMTP Password            | The password used to access the SMTP server.                        |  |
| Response Time Out        | The amount of time the system should wait for a real time response. |  |

#### **HTTP Sender**

An HTTP sender is one that sends messages to an HTTP server using the HTTP protocol. HTTP senders should reference a Message Class of **RTHTTPSNDR**, **RTJSONSNDR** or **SOAPSNDR**.

Various parameters are required to establish a session with the target HTTP server. You specify these parameters by defining a collection of context values for the sender. A set of context types related to HTTP variables is provided with the product. The following section describes the context types and where appropriate, indicates valid values.

Before defining the HTTP sender, you need to find out how the HTTP server on the other side expects to receive the request, and in particular, to answer the following questions:

- What is the address of the HTTP server?
- Is the HTTP server using a POST or GET HTTP method?
- If the server is using POST, how are message contents passed? Does it use an HTTP FORM or does it pass the data in the body of an XML message?

| Context Type          | Description                                                                                                    | Values              |
|-----------------------|----------------------------------------------------------------------------------------------------|---------------------|
| HTTP URL1 - URL9      | Used to construct the URL of the target HTTP server.                                                                                                    |                     |
|                       | Since the URL may be long and complex, you can break it into smaller parts, each defined by a separate context record. The full URL is built by concatenating the values in URL1 through URL9.                                                                                                    |                     |
|                       | You may use substitution variables when entering values for URL parts. Note that the substitution string @XMLMSG@ may be used for <b>GET</b> calls if an XSL has been applied to convert the message into HTTP GET parameters. It is useful if the HTTP Form is not applicable to the type of message. |                     |
|                       | Refer to Support for Dynamic URLs for configuration needed to support dynamic URLs when sending an outbound message.                                                                                                    |                     |
| HTTP Method           | The HTTP method used to send the message.  NOTE: The SOAP sender message class  SOAPSNDR only supports the POST method.                                                                                                    | POST or GET         |
| HTTP Transport Method | Specifies the type of the message. You can either send the message or send and wait for a response.                                                                                                    | Send or sendReceive |
| HTTP Form Data        | Used when the message is in the format of an HTML Form (Content-Type: application/x-www-form-urlencoded).                                                                                                    |                     |
|                       | This context specifies the form parameters (data) that should be passed in the HTTP message. Since a form may have multiple parameters, you should add a context record for each form parameter.                                                                                                    |                     |
|                       | The value of a form parameter takes the format of $x=y$ where $x$ is the form parameter name and $y$ is its value.                                                                                                    |                     |
|                       | If y contains the string @XMLMSG@ (case sensitive) then this string is replaced by the content of the service response XML message. The @XMLMSG@ string can be used in the HTTP Form Data or in the HTTP URL, but not in both.                                                                         |                     |
|                       | If a context record of this type is defined for a sender, the sender uses the HTML Form                                                                                                    |                     |

| Context Type         | Description                                                                                                    | Values                                                                                                    |
|----------------------|----------------------------------------------------------------------------------------------------|----------------------------------------------------------------------------------------------------|
|                      | message format to send the message even if @XMLMSG@ is not specified in one of the context records.                                                                                                    |                                                                                                    |
|                      | If a context record of this type is not defined for a sender, then the XML is sent with Content-Type: text/plain. When using POST it is put in the HTTP message body.                                                                 |                                                                                                    |
|                      | Always required when using the GET method.  If you are using the GET method and do  not specify a Form Data context record, no  message is transferred to the HTTP server.                                                            |                                                                                                    |
|                      | The MPL server builds formData by concatenating the individual parts.                                                                                                    |                                                                                                    |
|                      | You may use substitution variables when entering values for Form Data.                                                                                                    |                                                                                                    |
| HTTP Login User      | The HTTP server may require authentication.  Add a context record of this type to specify the login user to use.                                                                                                    |                                                                                                    |
| HTTP Login Password  | The HTTP server may require authentication.  Add a context record of this type to specify the login password to use.                                                                                                    |                                                                                                    |
| HTTP Header          | Sometimes the HTTP server on the other side may require the addition of HTTP headers to the message.                                                                                                    |                                                                                                    |
|                      | For each HTTP header that has to be specified you should add a context record with a value having the following format <i>x:y</i> where <i>x</i> is the header name and <i>y</i> is the value for the header                          |                                                                                                    |
| HTTP Time Out        | Indicates the amount of time to wait for a connection to be established with the remote system.                                                                                                    |                                                                                                    |
| Character Encoding   | Indicates if the message should be encoded.  The sender will add to the HTTP's content type header the string ; charset=x where x is the value of this context and when sending the message it will encode the data in that encoding. | UTF-8 or UTF-16                                                                                                    |
| Response Time Out    | The amount of time the system should wait for the remote system to send a response.                                                                                                    |                                                                                                    |
| Sender Security Type | Indicate the desired security type to apply.                                                                                                    | BASIC (HTTP Basic), TEXT (Username<br>Token plain text), DIGEST - Username Token<br>Digest, OWSM - OAuth Security via OWSM.                                               |
| OWSM Policy Set      | Applicable only if the Sender Security Type is <b>OWSM</b> . Defines the policy set to apply.                                                                                                    | Enter a valid value for the extendable lookup<br>Set of Policies ( <b>F1-SetOfPolicies</b> ). The<br>product provides the value <b>F1-OAUTH</b> that<br>may be used here. |

#### **Real-time HTTP Sender**

The following context type is only applicable to senders with the **RTHTTPSNDR** message class.

| Context Type Description |                                                                     |
|--------------------------|---------------------------------------------------------------------|
| Content Type             | Populate a value here to override the Content-Type attribute in the |
|                          | HTTP header, which defaults to text/xml.                            |

#### **SOAP Sender**

A SOAP sender is an HTTP sender that automatically adds support for the SOAP format. For this type of sender (message class of **SOAPSNDR**), besides the context values listed above, the following context entries may also be supplied.

| Context Type                       | Description                                    | Values               |
|------------------------------------|------------------------------------------------|----------------------|
| Message Namespace URI              | Used to indicate a specific namespace to be    |                      |
|                                    | included in messages for this sender. Note     |                      |
|                                    | that this value is used only when the External |                      |
|                                    | Message link to this sender is configured with |                      |
|                                    | a Namespace Option of Configured on            |                      |
|                                    | Sender.                                        |                      |
| SOAP Insert Timestamp              | Indicate whether a timestamp should be         | <b>Y</b> or <b>N</b> |
|                                    | added. Default value is 'N'.                   |                      |
| SOAP Expiration Delay (in seconds) | Indicate an expiration delay to add to the     |                      |
|                                    | timestamp. The default value is 60.            |                      |

**NOTE:** Refer to Add SOAP Header Parameters at Runtime for information about dynamically including SOAP Header parameters when sending a message.

#### JMS Sender

A JMS sender is one that sends messages to a JMS queue or JMS topic. JMS senders should reference a Message Class of **RTJMSQSNDR** or **RTJMSTSNDR**, respectively.

The following parameters are used to connect to the JMS resource.

| Context Type                       | Description                                                                                                    | Values |
|------------------------------------|----------------------------------------------------------------------------------------------------|--------|
| JMS Message Type (Bytes(Y)/Text(N) | Indicates whether the data is sent as a bytes message or as a text message.                                                                                    | Y or N |
| JMS User Name                      | Enter the user name to connect to the JMS resource.                                                                                                    |        |
| JMS User Password                  | Enter the password to use to connect to the JMS resource.                                                                                                    |        |
| JMS Header                         | If JMS header values are required for the message, use this context type.                                                                                      |        |
|                                    | For each JMS header that has to be specified, add a context record with a value having the following format x:y where x is the header name and y is the value. |        |

### **Defining Outbound Message Types**

Refer to Outbound Messages for an overview of this functionality.

Use this page to define basic information about an outbound message type. Open this page using **Admin** > **Integration** > **Outbound Message Type.** You are brought to a query portal with options for searching for outbound message types.

**NOTE:** This page is not available if the **External Message** module is turned off.

Once an outbound message type has been selected, you are brought to the maintenance portal to view and maintain the selected record.

The **Outbound Message Type** zone provides basic information about a business flag. Refer to the embedded help for more information.

The **External System Links** zone is visible if the outbound message type is linked to any external systems.

**CAUTION:** Important! When adding new records, carefully consider the naming convention of the outbound message type code. Refer to System Data Naming Convention for more information.

Note that in addition to standard actions available on this portal, there is also a special **Add to Category** button in the page action area. Click this button to link an outbound message type to one or more web service categories.

#### Where Used

Follow this link to open the data dictionary where you can view the tables that reference F1\_OUTMSG\_TYPE.

### **External Systems**

Use this page to define an external system and define the configuration for communication between your system and the external system.

#### **External System - Main**

Open this page using Admin > Integration > External System.

**NOTE:** This page is not available if both the **External Message** and the **Open Market Interchange** modules are turned off.

#### **Description of Page**

Enter a unique External System and Description.

Use the field **Our Name In Their System** to specify the identity of your organization (i.e., your external system identifier) in the external system.

**NOTE:** The workflow process profile and notification download profile are only applicable to products that support workflow and notification. They and are not visible in the product if the **Open Market Interchange** module is turned off.

If this external system sends inbound communications through notification upload staging, the type of workflow process that is created is controlled by the sender's **W/F** (**Workflow**) **Process Profile**.

If you send notifications to this external system, select a **Notification DL** (download) **Profile** that is used to define the configuration of the outgoing messages.

**NOTE:** The remaining fields are not visible if the **External Message** module is turned off.

Set **Usage** to **Template External System** for external systems whose outbound message type configuration is inherited by other external systems.

If the outbound message type configuration should be inherited from a template external system, define the **Template External System**. If this field is specified, the outbound message type collection displays the data defined for the template system as display-only.

The **Outbound Message Type**accordion contains an entry for every type of outbound message defined for this external system. For each type of outbound message identify its **Outbound Message Type**.

Define the **Processing Method** for messages of this type. Valid values are **Batch**, **Real-time**, **SOA** and **XAI**.

Define an appropriate **Message Sender** if the processing method is **XAI** or **Real-time**.

Namespace Option is used when your message should include a namespace in the resulting XML. The valid option are **Standard Namespace** and **Configured on Sender**. If the value is Standard Namespace, the system will generate a namespace for the resulting WSDL with the following value: <a href="http://ouaf.oracle.com/outbound/AAA\_BBB">http://ouaf.oracle.com/outbound/AAA\_BBB</a>, where AAA is the external system code and BBB is the outbound message type code. If the value is Configured on Sender, then the value of the namespace is taken from the sender context with context type **Message Namespace URI**.

Define an appropriate **Batch Control** if the processing method is **Batch**.

If the message sender is one with a message class of **RTJSONSNDR**, indicate the **JSON Conversion Method**. The valid values are **Base JSON Conversion**, **Standard API Conversion** and **XSL Transformation**. Refer to Real Time Message Configuration for more information about these methods and the additional configuration that may be applicable.

If the JSON Conversion Method is Base JSON Conversion, the Request Schema is enabled. Populate a data area that defines the schema for the XML format to convert the outbound message's BO schema to prior to performing the JSON conversion. Refer to Real Time Message Configuration for more information.

The **Message XSL** is the schema used to transform information from the format produced by the system to a format understood by the sender, who receives a message of this type. This is not applicable for Processing Method of **SOA**.

Enter the file name of the appropriate **W3C Schema** if you want to validate the message built for outbound messages for this external system / outbound message type prior to being routed to their destination. Refer to Outbound Message Schema Validation for more information. This is not applicable for Processing Method of **SOA**.

If the **JSON Conversion Method** is **Base JSON Conversion**, the **Response Schema** is enabled. Populate a data area that defines the schema for the XML format that the JSON message is initially converted to. The XML is then converted to BO XML. Refer to Real Time Message Configuration for more information.

**Response XSL** will have the same search service as is used for the existing Message XSL field. This field will only be displayed when the processing method is **Real-time**. Refer to Real Time Messages for more information on how it is used.

### **External System - Template Use**

If you are viewing an external system whose usage is a **Template External System**, use this page to view the other external systems that reference this one. Open this page using **Admin > Integration > External System** and then navigate to the **Template Use** tab.

#### **Description of Page**

The tree shows every external system that references this external system as its template.

## **Message Option**

The Message Option page defines various system settings used by the system when processing external messages.

To define options for your environment, open Admin > Integration > Message Option.

### **Description of Page**

The following options are supported.

| Option                                         | Description                                                                                                    | Option Name                        |
|------------------------------------------------|----------------------------------------------------------------------------------------------------|------------------------------------|
| Default Email Sender                           | This is the default Message Sender used for sending e-mails when no explicit Message Sender is specified.                                                                                                    | defaultEmailSender                 |
| Default User                                   | The default user is used by the system to access your product when no other user is explicitly specified.                                                                                                    | defaultUser                        |
| Email Attachment File Location                 | This is the default location of e-mail attachment files. If not specified, the e-mail service provided with the product assumes a full path is provided with each attachment file.                                                                                  | emailAttachmentFileLocation        |
| Email XSL File Location                        | This is the default location of e-mail XSL files. If not specified, the e-mail service provided with the product assumes a full path is provided to an XSL file as part of an e-mail request.                                                                       | emailXSLFileLocation               |
| Messages Language                              | The default language to use for the messages.                                                                                                    | language                           |
| Outbound Message Schema Location               | Enter the full path of the virtual directory where valid W3C schemas are stored if your implementation wants to validate outbound message schemas. For example: http:/localhost/cisxai/schemas.                                                                     | xaiOuboundSchemaLoc                |
| Schema Validation Flag                         | Enter <b>Y</b> to turn on schema validation for outbound messages. Enter <b>N</b> to turn this off.                                                                                                    | xaiSchemaValidationCheck           |
| To Do Type for Inbound JMS Message Errors      | To Do type for inbound JMS message errors. The inbound message processor uses this To Do type when creating To Do entries for inbound JMS messages that cannot be successfully processed. The system provides the To Do type <b>F1-INJMS</b> that may be used here. | toDoTypeforInboundJMSMessageErrors |
| To Do Type for Outbound Message Errors         | To Do type for outbound message errors. The outbound message receiver uses this To Do type when creating To Do entries for outbound messages that cannot be successfully processed. The system provides the To Do type <b>F1-OUTMS</b> that may be used here.       | outboundErrorTodo                  |
| Note that the following options are no le      | onger applicable.                                                                                                    |                                    |
| Option                                         |                                                                                                    |                                    |
| Automatically Attempt Resend to Unavailable So | ender (Y/N)                                                                                                    |                                    |
| Default Response Character Encoding            |                                                                                                    |                                    |
| JDBC Connection Pool Max size                  |                                                                                                    |                                    |
| Maximum Errors for a Sender                    |                                                                                                    |                                    |
| Messages JDBC Connection                       |                                                                                                    |                                    |
| MPL Administrator Port                         |                                                                                                    |                                    |
| MPL HTTP Server Authentication Method          |                                                                                                    |                                    |
| MPL HTTP Server Password                       |                                                                                                    |                                    |
| MPL HTTP Server User                           |                                                                                                    |                                    |
| MPL Log File                                   |                                                                                                    |                                    |
| MPL Trace File                                 |                                                                                                    |                                    |
|                                                |                                                                                                    |                                    |
| MPL Trace Type                                 |                                                                                                    |                                    |

| Option                                      |  |
|---------------------------------------------|--|
| Records MPL Receiver Will Process At a Time |  |
| Schema Directory                            |  |
| Send SOAP Fault as HTTP 500                 |  |
| Sender Retry Seconds                        |  |
| System Error JDBC Connection                |  |
| System Error Max Retry                      |  |
| System Error Retry Interval                 |  |
| Thread Pool Initial Size                    |  |
| Thread Pool Max Size                        |  |
| Thread Pool Non Activity Time               |  |
| WSDL Service Address Location               |  |
| XAI Authentication Password                 |  |
| XAI Authentication User                     |  |
| XAI Trace File                              |  |
| XAI Trace Type                              |  |
| XSD Compliance                              |  |
| XSL Directory                               |  |

## **Managing Outbound Messages**

Use this page to view information about outbound messages.

## Outbound Message - Main

Open this page using Menu > Integration > Outbound Message.

#### **Description of Page**

**Outbound Message ID** is the system-assigned unique identifier of the outbound message. These values only appear after the outbound message is added to the database.

The **Processing Method** indicates whether this record will be processed by a **Batch** extract process or **Real-time**. (The value of **XAI** is no longer supported). The value defined on the external system / outbound message type collection populates this value.

When records are created with a processing method of **Batch**, the system sets Extract to **Can Be Extracted**. Change the value to **Not to be extracted** if there is some reason that processing should be held for this record.

For records with a processing method of **Batch**, **Batch Control** indicates the process that will extract this record. This value is populated based on the on the external system / outbound message type's value. **Batch Number** indicates in which batch run this record was extracted or will be extracted.

The Retry Count is no longer applicable..

The **Creation Date** indicates the date that this record was created.

The status is no longer applicable.

## **Outbound Message - Message**

Use this page to view the XML source used to build an outbound message. Open this page using **Menu** > **Integration** > **Outbound Message** and then navigate to the **Message** tab.

#### **Description of Page**

The **XML Source** is displayed.

If a message XSL is defined on the external system / outbound message type record linked to this outbound message, the **Show XML** button is enabled. Click this button to view the XML that is a result of applying the Message XSL to the XML source.

### Outbound Message - Response

Use this page to display the XML response. Open this page using **Menu** > **Integration** > **Outbound Message** and then navigate to the **Response** tab.

#### **Description of Page**

The XML Response and optionally the XML Raw Response is displayed.

XML Response displays the response data from the system called by the real-time message. If a response XSL is defined on the external system / outbound message type record linked to this outbound message, a transform is performed and the XML Raw Response displays the original, unchanged response.

## **Web Service Adapters**

The base product provides a configuration object called Web Service Adapter that is used to help build configuration objects to allow for functionality in the system to initiate a web service call from within the system. A Web Service Adapter provides the following functionality:

- WSDL (web service description language) import. An implementer can use the WSDL import functionality to read the details of a WSDL into the system
- Internal API generation. The system generates internal data areas that have two main purposes: they provide the API for custom code to define the appropriate input and they provide output data for the web service call using Oracle Utilities Application Framework schema language. In addition, the web service dispatcher uses element mapping defined in the data areas to transform the internal XML into the structure expected by the external system as described in the WSDL.
- Defines the URL needed to perform the web service call at runtime.

## **Understanding Web Service Adapters**

The following topics describe the system functionality in more detail.

#### Importing a WSDL

Configuring a Web Service Adapter starts by identifying the WSDL (the web service description language document used to define the interface) that will be provided by the external system. The following steps describe the base product functionality provided to allow a user to import a WSDL.

- Navigate to the Web Service Adapter page in add mode and select the appropriate base business object.
- Enter a meaningful Web Service Name and appropriate descriptions.
- Provide the URL of the given WSDL.
- Click **Import** to retrieve the details of the WSDL. The system then parses the WSDL details and populates the WSDL Service Name, WSDL Source, WSDL Port, URL and a list of Operations (methods) defined in the WSDL.
- Determine which Operations should be **active** based on the business requirements for invoking this web service. **Active** operations are those that the implementation is planning to invoke from the system. These require appropriate request and response data areas generated for them. The following section provides more information about that.

- Specify the appropriate Security Type to configure the type of security to use when invoking this web service.
- · Click Save.

At this point, a web service adapter record is created in pending status. The next step is to generate the request and response data areas for the operations configured as active.

#### **Generating Request and Response Data Areas**

Each **active** operation for the web service adapter requires a pair of data areas, request and response, that represent the request and response XML messages for the operation.

The base product provides steps to generate the data areas as follows:

- As described in the Importing a WSDL section above, the operations listed in the WSDL are generated for the web service adapter and the implementer should indicate which operation to activate.
- After saving the pending web service adapter, the display lists all the active operations and for each one includes a
  Generate button.
- After clicking **Generate** for an operation, a window appears where the names of the new Request and Response Data Areas may be defined. Click **Save** to generate the data areas.

The generated data areas provide the API for the implementer to use when implementing the web service call in an appropriate algorithm or service in the system. The data areas contain the appropriate mapping from the elements that the implementer works within the code that invokes the web services and the WSDL definitions.

To facilitate generating the request and response data areas, the base product invokes a special business service used to create the appropriate mapping. The business service is defined as a BO option on the Web Service Adapter business object. This allows an implementation to provide a custom business service to further enhance the request and response mapping where appropriate.

#### NOTE:

Generated data areas. It is possible to edit and modify the generated data areas after they are created. An implementer can change element names or remove unneeded elements if desired. Manually changing the generated data areas must be done only when absolutely necessary. This is because the system is not able to validate manual changes and issues with the data areas would only be detected at run time.

#### **Activating Web Service Adapters**

The business objects provided by the base package for web service adapters include a simple lifecycle of **Pending** and **Active**. Configure the web service adapter and its data areas while in **Pending** status and activate it when it is ready to be implemented in the appropriate system functionality.

#### **Invoking Web Services**

To make a call to a web service using a web service adapter, the system has provided a Web Service Dispatcher business service (**F1-InvokeWebService**) to submit a web service call. The calling program is responsible for retrieving all the information to correctly populate the request data required by the web service call before invoking the business service.

#### NOTE:

Refer to the detailed description of the business service for more information.

#### Limitations

The following points highlight limitations associated with the types of web services that the system supports:

• It is possible for one WSDL document to contain definitions for several web services. The system currently supports only one port or service per WSDL document.

• It is possible for a WSDL to support multiple message patterns. The system currently supports only request / response.

### **Setting Up Web Service Adapters**

Use the Web Service Adapter portal to define the configuration needed to communicate with an external system using a web service call. Open this page using **Admin > Integration > Web Service Adapter.** You are brought to a query portal with options for searching for web service adapters.

Once a web service adapter has been selected, you are brought to the maintenance portal to view and maintain the selected record.

The **Web Service Adapter** zone provides basic information about the web service annotation type.

Please see the zone's help text for information about this zone's fields.

**FASTPATH:** Refer to Understanding Web Service Adapters for information about common web service adapter functionality.

## Sending Email

The framework provides the ability to initiate an email from within the system. The following topics highlight the functionality available.

• Sending email "real time" using a specific business service. The framework provides a business service F1– EmailService that supports sending an email. The schema supports elements for all the information required to create an email real time. It also supports sending attachments. The SMTP information (host, user name and password) may be provided or may be defined on a message sender, that may be provided as input. In addition, the business service supports using a default message sender defined as a message option. Review the business service schema for information about the input elements.

**NOTE:** Validating attachments. If a Validate Email Attachment algorithm is plugged into the installation record, it is called to validate the attachments supplied, if applicable.

**NOTE:** Retry setting. An option in the system properties file allows your implementation to configure the number of times to retry (if any) if the SMTP server is unavailable. Refer to the server administration guide for more information.

- Using an outbound message to send an email. This option allows for different variations as described in Outbound Messages.
  - Some emails may be created en masse (for example a large group of emails routed to users for a given set of To Do entries). In this case, the records can be created in the staging table for processing using OSB.
  - Messages may still be sent real time using one of two business services described in Real Time Messages. This option is an alternative to the dedicated email service described above when aspects of the outbound message functionality are needed, such as the ability to instantiate a record as an audit or to include additional logic via BO plug-ins as part of sending the email.

## Web Service Category

The product provides the ability to categorize web services that are defined in the system. The term web services refers to Outbound Message Types, Inbound Web Services, and for those implementations where they are applicable, XAI Inbound Services.

A given web service may be linked to more than one category. The product supplies web service categories and most base delivered web services are configured with appropriate categories. Implementations may define new categories and may link custom web services to base delivered categories or to custom categories. In addition, implementations may link additional categories to base delivered web services. However, implementations may not remove base delivered web services from base delivered categories.

If your implementation uses the Integration Cloud Service Catalog, the integration provides the categories for each web service that is sent to the catalog.

The web service category portal supports adding and removing web services from the category. In addition, the Outbound Message Type portal and Inbound Web Service portal each provide a page action button to **Add to Category**.

## **Defining Web Service Categories**

Refer to Web Service Category for an overview of this functionality.

Use this page to define basic information about a web service category. Open this page using **Admin > Integration > Web Service Category.** You are brought to a query portal with options for searching for web service categories.

**NOTE:** This page is not available if the **External Message** module is turned off.

Once a web service category has been selected, you are brought to the maintenance portal to view and maintain the selected record.

The **Web Service Category** zone provides basic information about a web service category.

**CAUTION:** Important! When adding new records, carefully consider the naming convention of the web service category code. Refer to System Data Naming Convention for more information.

Once a web service category exists, an **Add Web Services** zone is provided to find and select web services to link to the web service category.

When viewing a category that already has web services linked to it, they are visible in the zone **Included Web Services**. This zone allows a user to remove a customer owned web service from the list.

#### Where Used

Follow this link to open the data dictionary where you can view the tables that reference F1\_WEB\_CAT.

## JMS Message Browser

The JMS Message Browser portal allows you to select a JMS queue and view messages currently in the queue.

In order for a JMS queue to be available on the portal, a message sender must be defined that is configured for the appropriate JMS queue with the credentials to connect to the queue.

- If your organization sends real-time outgoing messages to a JMS queue, this configuration would exist as per the details in Real-Time Message Configuration.
- If inbound web service messages are routed to the system via a JMS queue, no configuration is needed in the system.
   However, if you would like to view the messages in the queue in the JMS message browser portal, configuration for the JMS queues as described for outgoing messages is required.

Navigate to the portal using **Main** > **Integration** > **JMS Message Browser**.

The JMS Senders zone provides a list of configured message senders eligible for selection.

The JMS Message List zone is visible for the JMS Sender broadcast from the first zone. This zone supports selecting one or more records to delete from the queue. Use the message selector to limit the results to messages that satisfy the message

selector. This uses standard JMS API message selector functionality. Refer to the zone embedded help for information about the supported syntax.

The JMS Message Details zone displays a message broadcast from the list zone.

## **Oracle Integration Cloud Catalog**

Oracle Integration Cloud (OIC) is an offering that serves as integration infrastructure for Oracle cloud solutions. The product provides an adapter for OIC to streamline integration between your edge application and OIC.

The product provides a mechanism (referred to as an adapter) for OIC to retrieve the REST catalog and another to retrieve the SOAP catalog from a given product. The expectation is that a given implementation would use either REST or SOAP and not both, but for those implementations that do support both classes of web services, OIC can retrieve both catalogs.

For the SOAP catalog, the adapter retrieves the name, the source system, the WSDL location and namespace for each web service.

For the REST catalog, the adapter retrieves the name, the source system and the OpenAPI specification for each web service.

It is possible that not every web service supported by an edge product is managed by OIC. In order to only include the appropriate web services in the adapter, configuration is needed to identify which web services to include.

The web service catalog is used to identify the records that should be retrieved by the adapter. Separate catalogs exist for REST and for SOAP

- For SOAP inbound messages, the system supports both the use of inbound web services and XAI inbound services that are deployed via IWS. Each IWS or XAI inbound service that should be included in the catalog must be flagged in the SOAP catalog. Note that only deployed services are returned to the catalogue.
- For REST inbound messages, each IWS that should be included in the catalog must be flagged in the REST catalog.
- For outbound message, the system requires the creation of an External System that includes each outbound message type that the external system receives. For outbound messages that are integrated through OIC, the external system itself will represent OIC. Rather than identifying each outbound message type to include in the catalog, only the external system needs to be flagged. The adapter will return web service information for all the outbound message types configured for the external system. If an implementation supports both REST and SOAP, separate external systems should be created to separately group the REST and SOAP outbound messages.

**NOTE:** Master and Subordinate Catalogs. The master and subordinate catalog functionality is no longer applicable and will be removed in a future release.

**FASTPATH:** Refer to Maintaining the Web Service Catalog for more information.

## **Web Service Catalog Configuration**

The topics in this section describe the configuration needed in your edge application to integrate with OIC.

## **Web Service Catalog Master Configuration**

The **Service Catalog Configuration** (master configuration) record defines several system wide settings related to integrating with the service catalog.

It includes configuration for the WSDL base URL for the SOAP catalog. Note that this element supports the functionality described in Referencing URIs. Note that for the REST catalog, the system will use the URL defined in the substitution variable F1\_OPEN\_API\_BASE\_URL

The subordinate server section is no longer applicable and will be removed in a future release.

For more information about specific fields in the master configuration, refer to the embedded help.

## Maintaining the Web Service Catalog

Refer to Oracle Integration Cloud Catalog for an overview of web service catalog functionality.

To add or remove services that are reported to the OIC catalog, navigate to the portal using **Admin > Integration > Web Service Catalog.** 

The Catalog by Class zone provides the list of classes (REST and SOAP). Broadcast the web service class that you want to work with.

The Catalog zone provides a list of services that are currently in the catalog based on the web service class chosen. Users may use this zone to remove services from the catalog.

The Candidate Services zone provides a list of external systems and inbound web services that are not currently linked to the catalog. Users may use this zone to add services to the catalog. The inbound web services will be limited to those with the same web service class as the one broadcast. All external systems are shown regardless of the web service class because there is no web service class configuration on external systems. The expectation is that implementers will create the external system to include either only REST or only SOAP services and will know which external system to include in which catalog. For the SOAP web service class, if XAI inbound services are applicable, they are also visible.

**NOTE:** For inbound SOAP web services and XAI inbound services, they may be selected for the SOAP catalog at any time. However, only deployed services are returned to the catalog by the OIC adapter.

# **Mobile Remote Messages**

This section provides information about the functionality supporting a message exchange with a mobile application.

# **About Remote Messages**

Remote messages are used to send data to and from a mobile device. This section describes the mechanism that allows the main application to send and receive messages to a mobile device.

# **Messages From A Mobile Device**

Asynchronous messages from the field may be received continually throughout the day. The processing of such messages ensures against data loss by saving the message before processing it. This approach guarantees message delivery despite of potential processing errors. Refer to Guaranteed Delivery for more information.

If message processing fails at any time, a To Do entry is created for a user to review and resolve the problem. You can view the content of any message, try to reprocess the message as is, or edit the message content and then reprocess.

Some errors may arise due to a temporary situation and may resolve on their own when the system tries to process the erroneous message again by the remote message monitor batch process.

**NOTE:** It is important to schedule the **Remote Message Monitor** batch process to retry failed messages periodically. Refer to F1-RMMSG batch control for more information.

## **Messages To A Mobile Device**

Depending on your mobile application requirements, certain business events triggered by the main application may need to be communicated to a mobile user's specific mobile device.

The payload and rules associated with such message are defined using a **Message To Device**mobile component. You may use the **Add Message To Device** (F1-AddMessageToDevice) business service to post a message to be processed by a mobile device. Refer to the description of this business service for more information.

The mobile device periodically polls for queued messages and process them in the order they were posted. You may configure an expiry time on the message's mobile component. If specified, messages of this type that have not been picked up by the specified time are automatically discarded by the remote message monitor batch program.

**NOTE:** It is important to schedule the **Remote Message Monitor** batch process to expire messages and finalize the state of processed messages. Refer to F1-RMMSG batch control for more information.

## Maintaining Remote Messages

This portal is used to view a messages sent to and from a mobile device.

Refer to About Remote Messages for more information.

You can access this portal from the **Main** > **Integration** > **Mobile Remote Message**. You are brought to a query portal with options for searching for a specific remote message. Once a remote message has been selected, you are brought to the maintenance portal to view and maintain the selected record.

The **Remote Message** zone on the portal's **Main** tab page provides information about the remote message, including the various maintenance actions applicable to its current state.

## **XAI Documentation Note**

The XAI functionality is legacy functionality and not recommended for new implementations. The help topics are no longer provided.

# Integrations

This chapter provides high level information about product integrations supported for all products that use Oracle Utilities Application Framework.

# **LDAP Integration**

Organizations commonly use a Lightweight Directory Access Protocol (LDAP) security repository as a source of security credentials. The system provides support for importing users and groups from an external LDAP repository into the product to populate Users and User Groups in the system. Once imported, all user and group functions are available. You can resynchronize your LDAP users and groups at any time.

**NOTE: Import only**. The system currently supports importing LDAP information. Exporting users and groups from the system to LDAP is not provided.

**NOTE:** Additional configuration. When importing new users and / or groups, additional configuration is needed in the base product. For example, after importing a new user group and its users, the user group configuration should be updated to define the valid application services for the user group. After importing a new user, additional configuration may be needed on the user such as valid To Do Roles, valid Home Page, etc.

**FASTPATH:** Refer to Defining Security and User Options for more information about the application security and what it controls.

This section the functionality provided in the framework application that supports LDAP. Refer to the *LDAP Integration* white paper for more information about typical steps related to the full integration.

# **LDAP Integration Overview**

This topic provides a high level overview of the integration process.

At a high level, the base product provides a process to import user group and / or user definitions from and LDAP repository. This is a one way integration.

- When importing a user, if it is not already found in the system, it will be added; otherwise its attributes will be updated according to the imported information.
- When importing a user group, if it is not already found in the system, it will be added; otherwise its attributes will be updated according to the imported information.
- When importing a user, its user group links will be updated as per the information in the import file. In addition, if there are any user groups linked to the user that are not found system, they will be added (however, the other users linked to that group in the LDAP repository will not be added as part of this step).
- When importing a user group, its user links will be updated as per the information in the import file. In addition, if there are any users linked to the user group that are not found system, they will be added (however, the other user groups linked to that user in the LDAP repository will not be added as part of this step).
- The import will not cause any deletions of the User or User Group to occur.

## A Batch Process Initiates the Import

A batch process is used to initiate the import of information from the LDAP repository. **F1–LDAP** may be submitted ad hoc or may be set up in a scheduler to periodically re-sync the information from the LDAP repository into the application.

The batch process uses parameters to define how to connect to the LDAP repository. In addition, parameters are used to indicate which user or group is being imported.

#### **Adjusting Data to Import**

The system provides several mechanisms for adjusting data that is being added to the system:

- There is an **LDAP Import Preprocess** algorithm plug-in spot on the installation record. Algorithms plugged in here are called by the batch process prior to the add or update of any records. It may be used to make adjustments to the data before doing updates in the application.
- Specifically for creating or updating Users, the **F1–IDMUser** business object is used to add and create the user. The standard BO Preprocessing algorithm plug-in spot may be used to adjust data prior to creation.
- The LDAP mapping file supports some attributes to perform simple modifications to data.
  - The transform attribute supports values to truncate values or to convert data to upper case.
  - The **autoGenerate** attribute is specific to the User ID field. Setting this to true will trigger code that will automatically populate the User ID based on the user's name. Refer to LDAP Mapping for more information.

## **Performing Additional Processing After Import**

The system provides a plug-in spot on the installation record called **LDAP Import**. Algorithms plugged into this spot are called after users or user groups have been added or updated. It may be used to perform any extra processing that may need to be executed.

In addition, for any additional processing related to the creation or update of a User, the standard Business Object plug-ins may be used for the **F1–IDMUser** business object which the LDAP batch process uses to create or update users.

# **Configuring LDAP Integration**

To interface the LDAP based security repository with the authorization component of the Oracle Utilities Application Framework product the following must be performed:

- The location and port number of the LDAP based security repository must be defined to in the JNDI Server.
- The LDAP based security repository must be mapped to the Oracle Utilities Application Framework security model. This mapping is expressed as an XML file containing the LDAP query, rules and defaults used in the transformation.
- • The mapping file must be configured on the **F1-LDAP** batch job.

#### **Define the JNDI Server**

The first step in the configuration process is to define the location of the LDAP based security repository server so that the interface can connect to the physical attributes of the interface. This is done by creating a JNDI Server.

**NOTE:** The LDAP server is strictly not a JDNI source but is treated as a JNDI source for the integration.

Enter a reasonable JNDI Server name and description.

Populate the **Provider URL** using the format **ldap://<hostname>:<portnumber>** where **<hostname>** is the host of the LDAP server and **<portnumber>** is the port used for the interface.

For the **Initial Context Factory**, the interface uses the standard **com.sun.jndi.ldap.LdapCtxFactory** provided with java for the LDAP interface. If your vendor supplies a custom context factory it may be used. Refer to the documentation provided with your LDAP based security repository for further information.

#### **Define Mapping**

The critical component of the interface is a file that describes the mapping between the LDAP based security repository and the system's security model. This file contains the mapping, rules and queries used by the LDAP batch program to provide the interface. The LDAP batch job includes the reference to the mapping file as a parameter. Refer to LDAP Mapping for more information on defining the mapping file.

### Configure LDAP Batch Process

At this point, many parameters for the **F1-LDAP** batch control can be updated with system wide configuration.

- JDNI Server, User and Password may all be configured appropriately. Note that it is recommended that the Security setting for the Password be set to Encrypt.
- The **LDAP Configuration File** should be populated with the name and location of the LDAP Mapping file.
- If the LDAP service has any limitation to the number of objects that may be imported, configure the LDAP Query Page Size parameter to enable querying.

**NOTE:** Group and User Parameters. The assumption is that the Group or User input parameters are specific to a given import request and as such would not be populated as part of a configuration step.

**NOTE:** L2 Cache. The LDAP Import batch process requires the L2 Cache to be disabled since it needs to perform some updates in the outside of the worker threads. Any environment using LDAP Import must set **spl.runtime.batch.L2CacheMode=OFF** in the **threadpoolworker.properties** file. It is recommended to run the LDAP import in its own dedicated threadpoolworker.

## LDAP Mapping

An LDAP repository consists of multiple entries. Each entry represents an object in the directory that is identified by a Distinguished Name (DN) and may contain one or more attributes. In a typical LDAP repository there is usually an entry for users and an entry for groups. The connection between users and groups may be implemented in two different ways:

- The users belonging to a group are defined in a special multiple-value attribute on the Group entry.
- The groups to which a user belongs are defined in a special multiple-value attribute on the User entry.

The mapping between LDAP security objects and base security objects is stored in an XML document that can be processed by the LDAP import batch job. As part of setting up your system for LDAP import, you need to define this mapping. The base package provides a sample mapping file called **ldapdef.xml** that can be used as a starting point and changed per your business requirements and your particular LDAP repository.

Once you have defined the mapping XML document, this is configured as a parameter in the **F1-LDAP** batch job.

#### The XML structure:

- The **LDAPEntry** element maps the LDAP entries to system objects (User or Group). The mapping file must contain one and only one LDAPEntry element for User and one for Group.
- The **LDAPCDXAttrMapping** element within the LDAPEntry element maps attributes in the LDAP entry to attributes in the system object.
- The **LDAPEntryLinks** element describes objects linked to the LDAP entry. When mapping the user entity you need to describe how the groups the user belongs to are retrieved. When mapping the group entity you need to describe how the users contained in the group are retrieved.

The following table describes the attributes to define for each element.

| Element            | Attribute    | Description                                                                                                    |  |
|--------------------|--------------|----------------------------------------------------------------------------------------------------|--|
| LDAPEntry          | name         | The name of the LDAP entry:                                                                                                    |  |
|                    |              | - Group                                                                                                    |  |
|                    |              | - User                                                                                                    |  |
|                    | baseDN       | The base distinguished name in LDAP for this entry.                                                                                                    |  |
|                    | cdxEntity    | The name of the base product entity to which the LDAP entry is mapped:                                                                                                    |  |
|                    |              | - Group                                                                                                    |  |
|                    |              | - User                                                                                                    |  |
|                    | searchFilter | An LDAP search filter that is used to locate LDAP entries. A %searchParm % string in that filter is replaced by the value from the user or group parameter from the <b>F1-LDAP</b> batch job submission.                                                      |  |
|                    | Scope        | Sets the scope of the search. Valid values are:                                                                                                    |  |
|                    |              | - onelevel (the value normally used)                                                                                                    |  |
|                    |              | - subtree                                                                                                    |  |
| LDAPCDXAttrMapping | ldapAttr     | The name of the LDAP attribute to be mapped. Note that this may be referenced more than once to allow one LDAP element to map to multiple base product elements. For example, if an email address should be used both for the Login ID and the Email Address. |  |
|                    | cdxName      | The name of the base product attribute to be mapped.                                                                                                    |  |
|                    |              | For User, this is the element within the F1-IDMUser business object.                                                                                                    |  |
|                    |              | For Group, this is either the 'group' or the 'description'.                                                                                                    |  |

| Element       | Attribute           | Description                                                                                                    |  |
|---------------|---------------------|----------------------------------------------------------------------------------------------------|--|
|               | default             | The default value that will be assigned to the element referenced in the cdxName attribute when one of the following occurs:                                                                                                    |  |
|               |                     | <ul> <li>The LDAP attribute contains a null or empty value</li> <li>The LDAP attribute does not exist or is not specified.</li> <li>Default values are applied only when creating a new entity and are not applied to updated entities.</li> <li>Set this to true in order to turn on auto generation of the user ID. If this is true, the system will define the user id as <first first="" initial="" name="" of="">+<last name=""> all uppercase, to a maximum of 8 digits. If an existing user is found for the generated ID, a number will replace the eight digit (or be appended to the end). The system will increment the number until a unique ID is found.</last></first></li> </ul> |  |
|               |                     |                                                                                                    |  |
|               |                     |                                                                                                    |  |
|               | autoGenerate        |                                                                                                    |  |
|               | transform           | Use this attribute to indicate if a transformation of the data should occur. Valid values: <b>uppercase truncate</b> . Note that this attribute should not be used in conjunction with the autoGenerate attribute.                                                                                                    |  |
| LDAPEntryLink | linkedToLDAPEntity  | The name of the linked entity ( <b>User</b> or <b>Group</b> ). Use User when describing the Group entity. Use Group when describing the User entity.                                                                                                    |  |
|               | linkingLDAPAttr     | The multiple-value attribute name on the LDAP entity that contains the linked entity.                                                                                                    |  |
|               | linkingSearchFilter | The search filter to be applied to retrieve the list of linked objects, for example:                                                                                                    |  |
|               |                     | (&(objectClass=group)(memberOf=%attr%))                                                                                                    |  |
|               |                     | The search filter may contain the string % attr % that acts as a substitution string and is replaced at run time by the value of the attribute named "attr" of the imported entity. If the LDAP entry you are describing is a Group and the string is %name%, it is replaced by the value of the "name" attribute of the group you are importing. If the LDAP entry you are describing is a User and the string is %dn%, it is replaced by the "dn" attribute of the User you are importing.                                                                                                    |  |
|               | linkingSearchScope  | Sets the scope of the search. Valid values are:                                                                                                    |  |
|               |                     | - onelevel (the value normally used)                                                                                                    |  |
|               |                     | - subtree                                                                                                    |  |

#### Sample Mapping

The following XML describes a sample mapping. The example makes the following assumptions:

- The base product attribute **displayProfileCode** is defaulted to "NORTHAM" when adding a new user.
- The LDAP Group entry contains the list of users belonging to the group in the **departmentNumber** attribute.
- The groups to which a user belongs are retrieved by applying a search filter.

```
<LDAPEntries>
 <LDAPEntry name=" User" baseDN="ou=people,dc=example,dc=com" cdxEntity="</pre>
  user" searchFilter=" (&(objectClass=inetOrgPerson)(uid=%searchParm%))">
   <LDAPCDXAttrMappings>
     <LDAPCDXAttrMapping ldapAttr="uid" cdxName=" user" />
     <LDAPCDXAttrMapping ldapAttr="cn" cdxName="externalUserId" />
     <LDAPCDXAttrMapping cdxName="language" default=" ENG" />
     <LDAPCDXAttrMapping ldapAttr="givenName" cdxName="firstName"/>
     <LDAPCDXAttrMapping ldapAttr="sn" cdxName= "lastName"/>
     <LDAPCDXAttrMapping cdxName="displayProfileCode" default="NORTHAM" />
     <LDAPCDXAttrMapping cdxName="toDoEntriesAge1" default="30" />
     <LDAPCDXAttrMapping cdxName="toDoEntriesAge2" default="90" />
     <LDAPCDXAttrMapping cdxName="userEnable" default="ENBL"/>
    </LDAPCDXAttrMappings>
    <LDAPEntryLinks>
     <LDAPEntryLink linkedToLDAPEntity="Group" linkingLDAPAttr="departmentNumber" />
    </LDAPEntryLinks>
</LDAPEntry>
 <LDAPEntry name="Group" baseDN="ou=people,dc=example,dc=com" cdxEntity="</pre>
  Group" searchFilter=" (&(objectClass=organizationalUnit)(ou=%searchParm%))">
   <LDAPCDXAttrMappings>
```

# **Oracle Identity Manager Integration**

The *Oracle Identity Manager* product allows a site to centralize their user definitions and password rules to manage and deploy across the enterprise set of products. When an employee joins an organization, changes their name or departs an organization their security presence across an enterprise must be appropriately managed. Oracle Identity Manager allows for users to be provision and managed in a central location.

An integration is provided to allow the ability to create, maintain and remove users in the identity management product and sync those changes to the users defined in the application. The following sections provide additional details about the integration with respect to configuration steps required in an Oracle Utilities Application Framework based product. For more information about the configuration required in the identity management product, refer to the *Identity Management Suite Integration* white paper.

In order to use this functionality, feature configuration options for the External Messages feature type must be configured.

- Set option type **Support SPML Deployment in IWS** to **true**.
- Set option type **Default SPML service security policy** to an appropriate value per your implementation rules.

## **Template User Functionality**

The user object in this product captures configuration used to control access but also preferences. The identify management product allows for extending the configuration to capture user configuration that is specific to this product. However, it does not support providing searches or dropdowns to select valid values. For example, to define the user's Home Page requires the reference to a navigation option. To set up your business process such that the home page is configured when defining the user in the identity management product dictates that the security user types in the correct navigation option reference.

On the other hand, to define a minimal amount of user information in the identity management product may result in a two step process for defining users: first define them in the identity management product with the basic authentication details and setting system defaults for some important fields, then after submitting the new user to be added to this product, navigate to the user page in this product and fill in all the configuration that is specific to this product.

The product provides support for defining a template user that can facilitate the definition of users and reduce some of the challenges listed above. The concept is as follows:

- Define a template user for each broad category of users in the system. For example, Oracle Utilities Mobile Workforce Management may define the following template users: Dispatcher, Mobile Worker, System Administrator and Contractor. Each user would define the typical configuration for users of that type including the home page, the user groups, the To Do roles, the portal preferences, etc.
- When extending the configuration in the identity manager product, simply map the information that is unique to a user and in addition, define a field for the template user. For example, you may choose to only capture the Name (first and last), Email address and User IDs for the user along with its Template User (which is mapped to a user characteristic). Additional fields may be included for capture in the identity management product when defining new users as per an implementation's business needs. For example, if the organization covers multiple time zones, perhaps it is easier to define the user's time zone when defining the user in the identity management product.
- When the new user is uploaded to the system, the interface uses the user BO **F1–IDMUser** to create the user. The BO includes a preprocessing algorithm that looks for the existence of a template user (sent as a characteristic of type **F1-TMUSR**). All the information from the template user will be copied onto the new user record except for the information

passed in from the identity manager. The template user is captured on the newly created user via a characteristic for information / audit purposes.

• Once the new user is created, its configuration can now be adjusted, if applicable. Note that the template user is only a tool used when adding a user. Updates to the template user will not "ripple" to all the other users that were created based on this template.

## **Configuring Template Users**

Before configuring template users, all the administrative control tables that are part of User configuration must be defined, including time zones, display profiles, To Do roles, data access roles and user groups.

The next step is to define the user configuration for your system users. During this exercise, you will find that you have broad categories of users. But you will also see that within a given category of user there may be variations in the user privileges and preferences. For example, perhaps there are supervisors within the Mobile Worker role that have more security privileges than a typical Mobile Worker. In addition, there may be variations based on the attributes of the users themselves. For example, maybe your organization exists in multiple time zones and some of your workers are in one time zone and some are in the other.

At this point your security users that are designing their user provisioning procedures must decide the following:

• What information about a new user will be captured in the identity system (besides the expected information like Name, Email and the User IDs)? For example, for the case of multiple time zones, maybe the best solution is to capture the time zone when defining the user.

What information is defined on the template user and how many template users should be created to reduce the need for manual steps or additional data captured in the identity management system? In the case of multiple time zones, proliferating the template users to have one set for one time zone and another set for the other time zone may not make sense since this is one field that is different. However it may be reasonable to create additional templates in the case of striations in the levels of privileges for workers of a different category. So rather than template users for Dispatcher, Mobile Worker, System Administrator and Contractor, your organization may have template users for Dispatcher, Mobile Worker, Mobile Worker (Supervisor), System Administrator, Contractor (Short Term) and Contractor (Long Term).

What information is must be configured one the User record in the application after the user is added? If only a small number of users have a variation from other users, it may be that the easiest way to deal with those variations is to simply update those user records manually. Using the above examples:

- If your organization covers 2 time zones but only a small group of people work in one of the time zones whereas the bulk of the users are in the other time zone, the simplest procedure may be to define the template users for the main time zone and use that for the creation of all users. Then for the small group of users in the separate time zone, navigate to the User page to adjust the time zone after the record is added.
- If only a small number of Mobile Workers are supervisors with separate privileges, rather than defining a special template user for those type of workers, the simpler procedure may be to use the Mobile Worker template and then navigate to the User page to add the additional privileges to the supervisor users after the record is added.

To create a template user, navigate using **Admin** > **Security** > **User.** 

- Define a User ID that will become the template user reference in the identity management system.
- Be sure to choose a **User Type** of **Template User**.
- Define all the information that should be copied onto a new user that references this user as a template user. Note that **Bookmarks** are not included in the data that is copied from a template user.

**NOTE:** There is configuration needed in Oracle Identity Management to capture the template user and any other information that the implementation has chosen to define in the identity management product when provisioning a new user. Refer to the *Identity Management Suite Integration* white paper for more information.

# **Batch Scheduler Integration**

The Oracle Database includes an enterprise wide scheduler to simplify the scheduling of background processes. The scheduler is implemented by the *DBMS\_SCHEDULER* package. The product provides an integration with the Oracle Scheduler to facilitate scheduling background processes shipped with the product.

At a high level, the integration with the Oracle DBMS Scheduler supports the following entities:

- **DBMS Program.** A program should be defined for each Batch Control that needs to be scheduled by the DBMS scheduler. A program would typically invoke a batch job, but it could be configured to set certain options instead.
- **DBMS Chain.** A Chain defines a series of steps with dependency rules between them. A step references a program, with the program performing the actual work for that step. A rule is attached to each step to identify its dependent steps and the condition for when that step should be executed. For example, in a chain consisting of STEP\_A and STEP\_B, where STEP\_B can only start if STEP\_A was successful, the rule for STEP\_B to start would specify a condition of "STEP\_A SUCCEEDED".
- **DBMS Schedule.** A predefined frequency for jobs that need to be run periodically, for example, nightly jobs.
- **DBMS Job.** Defines a plan to perform a specific program or a chain periodically on a specific schedule or ad-hoc.

The product provides a set of business services to maintain these entities as well as submit jobs, manage submissions and report on past submissions. Refer to business services that start with the prefix "F1-DBMS" for more information.

**NOTE:** For details on the integration, refer to the *Server Administration Guide* which contains the API. In addition, refer to the white paper *Oracle Scheduler Integration* that provides guidelines for using this integration.

# **Data Synchronization**

Your implementation may need to communicate certain data to external systems. This may be part of a data warehousing requirement or an integration effort. The synchronization process has two main parts. First, the change to the data must be detected and captured. Once that is accomplished, the next step is to manage the communication of that change to the external systems involved. The changes must be captured in chronological order so as to avoid systems going out of sync.

# **About Data Synchronization**

The following sections describe general supported functionality in more detail using the logic supplied in the base business object **F1-SyncRequest**. Note that each edge application delivers an appropriate child business object for this BO for each specific synch scenario supported in that product. Some of the functionality below is accomplished using configuration on the parent BO delivered by the framework while other functionality may be delivered by the child BO. In addition, there may be more complex use cases supported by your specific product integration. Refer to your specific application's library of Sync Request business object along with the documentation related to your specific product integration for more information.

## **Capturing the Change**

The base product uses the **Audit** plug-in spot on the maintenance object to allow for logic to be performed by the system when a change is detected to a record for that MO. The framework calls the algorithm defined on this plug-in spot in the event a change to the MO has been detected. Refer to the description of the plug-in spot on Maintenance Object — Algorithms for more information about when this plug-in is called.

The base product provides an change data capture algorithm F1-GCHG-CDCP that may be used by maintenance objects. This algorithm creates a Sync Request record for each changed record, capturing the MO code and the primary key, if it

doesn't find an existing sync request for the same record (and the same business object) in the initial state. The sync request business object used is the one defined in the **Sync Request BO** option on the MO for the record that was changed.

Your specific product may also introduce additional Audit algorithms to cater for more sophisticated examples. Click here to see the algorithm types available for this system event.

When creating the sync request record, typically the Sync Request BO will have a pre-processing plug-in that captures a snapshot of the record's data prior to its change. This will be used in subsequent steps to verify that the external system needs to be notified of the change.

### Confirming that a Sync is Needed

Once a sync request is captured, there are several steps performed prior to any information being sent to the external system.

**NOTE:** This section only highlights key steps. Please refer to the business object configuration, its lifecycle and algorithms for a thorough picture of the full functionality..

- When a Sync Request record is created, its initial state (**Pending**) is configured to be processed by a batch monitor. That way, records are added to the sync request table added throughout the day but all are processed together. The MO audit algorithm ensures that a new synch request is not created if a Pending record already exists for a given MO / PK combination (for the same business object). However, it is possible that a record for that MO / PK exists in a subsequent "non-final" (such as **Awaiting Acknowledgement**). This state includes a monitor algorithm to check for that condition and to skip transitioning if another record exists. This is done to ensure that the existing record is fully processed before this new record is processed.
- The next state of the lifecycle is **Determine if Sync Needed**. This step uses an algorithm to take a snapshot (called the 'final snapshot') of the data and compare it against the initial snapshot taken when the record was created. Based on the logic of the algorithm, it may decide to proceed (transition to **Send Request** or to discontinue (transition to **Discarded**.

## **Communicating to the External System**

Once it is confirmed that the sync should occur, a message must be sent to the external system. The following points highlight the basic functionality.

- An algorithm linked to the Send Request state. The expectation is that this algorithm creates an outbound message
  that routes the information to the external system appropriately. The algorithm must determine the external system and
  outbound message type to use. Business objects for Sync Request support BO options to define the external system and
  outbound message type to use for this algorithm.
- Once the outbound message is triggered, the record transitions to the **Awaiting Acknowledgement** status. This state is used to hold the sync request from further state transitions until an acknowledgement is received from the external system. Note that this step relies on implementation of a response mechanism from the external system. It is recommended to implement a response as this helps control the chronological flow of information. The product supplies the business service **F1-UpdateSyncRequest** that transitions the sync request to either the next default state (in this case the **Synchronized** state) if a positive acknowledgement is received; or the state associated with the Rejection transition condition (in this case the **Error** state) if a negative acknowledgement is received. In addition, this state may be configured with a monitor algorithm that detects that a timeout limit has been reached.
- For records that enter the **Error** state, it is recommended to configure an algorithm that creates a To Do entry to alert someone of the problem. Refer to the integration documentation for more information. The state is already preconfigured with an algorithm to complete To Dos when exiting the state.
- The final state **Synchronized** is used to mark the successful synchronizations. However, for more complicated use cases, this state may be used to trigger some additional action. Refer to the documentation for your specific product integration for more information.

## **Maintaining Sync Requests**

The system provides a Sync Request portal that is used to view the in progress or completed sync request records.

The menu location of the portal depends on your specific edge product. It may be in a Data Synchronization menu or perhaps in the Batch menu. You are brought to a query portal with options for searching. The options may differ based on your specific product.

Once a sync request has been selected, you are brought to the maintenance portal to view and maintain the selected record.

An **Actions** zone may appear to display specific actions. Alternatively, the actions may be displayed directly in the display area of the **Sync Request** zone.

The Sync Request zone provides basic information about the sync request record.

Depending on your specific product additional zones may appear.

# **Analytics Integration**

The framework provides several building blocks and tools that the edge applications may use to implement integration with the Oracle Utilities Analytics product (referred to in this section as the analytics product). The following sections provide more information about this functionality.

## **About Analytics Integration**

The following sections describe the type of configuration supported in your product to integrate with the analytics product. Refer to the Oracle Utilities Analytics documentation for more information.

## **Master Configuration**

Edge applications that include an integration to the analytics product typically include a master configuration record that captures information needed for the extract, load and transformation step, such as extract parameters. These records are provided by the specific edge products and my be viewed and maintained on the master configuration portal.

Note that your specific edge application may deliver an **Analytics Configuration** portal that displays the information from the master configuration record along with other analytics related configuration.

## **Bucket Configuration**

The analytics product provides support for defining a set of ranges, each representing a bucket for which extracted measures can be grouped and classified under the relevant bucket. The framework product provides support for viewing and defining the buckets. Refer to Bucket Configuration for more information.

## **Characteristic Mapping**

The product provides objects to allow mapping configuration of characteristics in the product to user defined fields on dimensions in the analytics product. Refer to ETL Mapping Control for more information.

### **Change Data Capture Using Sync Request**

Depending on the specific edge application and version you are using, there may be components of the integration that use Sync Request for the change data capture step. If that functionality applies to your implementation, the following points highlight how to get more information:

• Refer to the administration guide for Oracle Utilities Analytics to confirm if your product integration is using Sync Request for any change data capture functionality.

- Review the Sync Request Business Objects provided by your product for analytics integration.
- Refer to Data Synchronization for a high level understanding of the process.

# **Maintaining Bucket Configurations**

Several key performance indicators in the analytics product look at measurement values (for example: the age of an asset or the age of debt) classified into a number of pre-defined groups also known as buckets. The overall metric can then be reported by the different buckets and allow various analyses.

For example, the age of an asset can be classified into the following buckets:

- Less than 6 Months
- 6-12 Months
- · One Year and Older

The age of debt, also known as arrears can be classified onto the following buckets:

- 0-30 Days
- 30-60 Days
- 60-90 Days
- 90+ Days

The definition of the buckets is extracted to the Business Intelligence data warehouse, to be used as dimensions.

#### **Bucket Definition Considerations**

Each type of bucket is defined using a bucket configuration Business Object. The bucket definition considerations and/or rules will vary based on the bucket configuration business object used. The business objects available are driven by your specific product. For a list of available bucket configurations business objects, navigate to the business object page and view the business objects for the Bucket Configuration maintenance object.

### **Setting Up Bucket Configurations**

To maintain the bucket ranges for the bucket configuration(s) applicable to your product, open **Admin** > **Analytics Configuration** > **Bucket Configuration**.

You are taken to the query portal where you can search for an existing bucket configuration. Once a record is selected, you are brought to the maintenance portal to view and maintain the selected record.

**NOTE:** Your specific product may also include an Analytics Configuration portal that displays the list of existing and potential bucket configuration records, allowing you to drill into this page to view the record in detail.

The **Bucket Configuration** zone provides basic information about the bucket configuration.

For more information about the elements supported refer to the zone's help or to the relevant analytics integration documentation for your product.

## **ETL Mapping Control**

If your implementation would like to map characteristic data in your application to user defined fields on dimensions in the analytics product, the ETL mapping control provides configuration to support this.

ETL mapping control relies on configuration in the Allowed Target Dimensions extendable lookup. The extendable lookup is used to define each Target Table in the analytics product that has one or more user defined fields that may be populated

with characteristic values. It also defines the valid characteristic entities that may act as the source for the characteristic data.

**NOTE:** The framework does not provide any values in this lookup, but edge products that support mapping provide values in this lookup. Please refer to your specific product's integration chapter and refer to the Oracle Utilities Analytics documentation for more information.

## Setting up ETL Mapping Control

Use the ETL mapping control to define how to populate each target table (dimension) and target column (user defined field) by indicating the characteristic entity, characteristic type and for sequence-based characteristic, the sequence number.

**NOTE:** For sequence based characteristics, if the source entity captures multiple characteristic values for a given characteristic type, each characteristic type and sequence combination must be mapped to a specific target table and target column.

**NOTE:** Only **Adhoc** and **Pre-defined** characteristic types are supported.

To maintain the ETL mapping control records, open **Admin** > **Analytics Configuration** > **ETL Mapping Control.**This is a standard All-in-One portal.

Refer to the embedded help text for more information.

# **Business Flags**

It is possible that information detected in one product may be useful or even critical to share with another product. The framework provides functionality for receiving information from an external system that acts as a type of flag or alert that may need investigation. This allows any system to store detected business flags in a common way and share that information with one or more other systems.

# **About Business Flags**

The following is an example of a use case for business flags. Imagine that DataRaker highlights potential theft of service at a certain location. That product may initiate a business flag alert to various products owned by the implementation with a recognized "standard name" for the business flag, such as "TAMPER".

- If Oracle Utilities Meter Data Management receives this business flag, it may initiate a service investigation monitor.
- If Oracle Utilities Mobile Workflow Management receives this business flag, it may initiate a service investigation activity.
- If Oracle Utilities Customer Care and Billing receives this business flag, it may initiate a hold on billing for that location.

Note that the framework product supplies basic functionality to support logic that is common to all edge applications that implement business flag functionality. However it is the individual edge applications that supply more specific functionality (business objects and algorithms) for specific use cases, if applicable.

The following sections highlight functionality supported for business flags in the framework. Refer to the edge application product documentation for more details for supported use cases.

### Standard Name

To ensure that Business Flags are universally understood across all edge applications and to simplify integration each Business Flag will have a Standard Name. This is a name that is used by all the products when sending information to each

other. That way, if DataRaker product sends Oracle Utilities Meter Data Management a "TAMPER" business flag, it should result in the same functionality as when Utilities Customer Care and Billing sends a "TAMPER" business flag.

Business Flag Standard Names are defined using an extendable lookup. In addition to standard extendable lookup fields, the standard name also references a category. In addition, the lookup supports defining one or more external names, for cases where information is communicated from an external system that does not send the expected Standard Name.

The framework does not deliver any standard names or category values. Refer to your specific edge application products to verify if any standard names or categories are delivered. Your implementation may configure appropriate standard names and categories based on your business rules.

## **Business Flag Type Defines Behavior for a Standard Name**

Although the definition of the business flag standard names should be universally understood by the various integrated products that support them, each individual product defines what should occur when a business flag with a given standard name is created. This is configured using a business flag type. Only one active business flag type may exist for a given standard name. Business flags that are received from an external system will define the standard name, but will not have knowledge of the specific business flag types defined. The business flag type is determined based on the standard name.

The business flag type defines the business object to use when creating the resulting business flag record. The business object defines the lifecycle of a resulting business flag record.

## **Business Flag Type Algorithms**

The business flag type includes support for algorithms. This allows for an implementation to define a common business object that may be used for different business flag types (if a common lifecycle is followed) but allow for different functionality to kick in depending on the business flag type.

The product supplies a plug-in spot for **Additional Processing** that may be invoked by a business flag that enters the Additional Processing state. Refer to your product's library of business objects to determine if there is an Additional Processing state that supports calling algorithms on the business flag type.

Click here to see the algorithm types available for this system event.

# Objects Linked to a Business Flag

There are two types of links between an object in the system and a given business flag.

#### **Affected Entity**

Each business flag is associated with a single record in the system that is considered the "affected entity" or the entity that the business flag is associated with. The affected entity is defined by the specific business objects designed for the use cases supported by your edge product. For example, many utility base products may configure service point as the affected entity for its business flag use cases. Each business flag created is linked to a specific service point. Linking a specific entity to each business flag allows for algorithms to trigger functionality for that entity such as an investigation order. In addition, algorithms may be implemented in other business process areas that look for the existence of a business flag and act accordingly.

### **Related Objects**

The business flag supports linking one or more related objects to a business flag to make it easier to trigger functionality or for impacted business processes to look for business flags. For example, when creating a business flag for a given service point, it may be useful to link all the accounts that are currently linked to the service point. Then, if an account oriented process should check for a business flag, it can look directly for a business flag linked to the account in its related object.

## **Impacted Business Process**

The product supplies support for associating one or more impacted business processes to a business flag type. This configuration is used when functionality for that business process is impacted in some way based on the existence of a business flag of a given type. For example, maybe some process is put on hold when a certain type of business flag exists.

Note that configuring a business process on business flag type is not enough to trigger any impact on that business process when a business flag exists. There must also be some logic implemented in the business process functionality itself that knows to look for a business flag for a given record that is configured to impact the business process.

The definition of the business process is at the discretion of the edge application that supplies functionality to support this. For example, the business process could be defined as something broad such as "billing" or could be something more granular such as "billing estimation". The system supplies an extendable lookup to use for configuring the supported business processes. Refer to the values of the business process extendable lookup in your edge application or to the edge application specific Business Flag documentation for more information about supported business processes.

#### **Dates**

A business flag supports two dates: a Business Flag Date/Time and a Business Flag End Date/Time

- The business flag date / time is required for all business flags. For some types of business flags only one date is needed.
- For business flags that have a start and end period, the business flag date/time acts as the start date and the other field is the end date.

For a business flag that has a date range, it may be important for functionality implemented for impacted business processes. How the process treats the date will depend on its functionality.

- For some processes, the business flag is essentially expired after the end date has passed. This applies to impacted processes that are only looking at the current status of data in the system. For example, collection processing could be held if there is a business flag currently in effect (where the current date is within the date range). It would never look at historical business flags.
- For some processes where historical data may be relevant, a business flag effective during that same historical period may impact the process. For example if a business flag denotes an outage event for a given time period, perhaps estimated consumption should never be calculated for that time period.

Note that because business flags have a status, the design for the lifecycle of the business objects for the above effective dated use cases must carefully consider the states. For business flags that are considered expired after the end date passes, the BO lifecycle may be designed to transition to a final state after that date such that the record is no longer included in active processing. For business flags that continue to impact processing for a historic period, the BO lifecycle may be designed to remain in a non-final state such that it is clear that the record is still applicable.

# **Creating Business Flags**

Business flags may be created in a system for one of the following reasons:

- A message is received from an external system that initiates the creation of a business flag. In this case, logic in the external system has detected some situation that this product is being alerted about.
- Business logic in this product detects a situation that should be investigated or should act as a flag. In this scenario, there may not be any integration needed depending on the business rules.
- Business logic in this product detects a situation that another integrated product should be alerted about. In this scenario, the business flag record is used to send out information to the integrated product.
- A user manually creates a business flag based on knowledge of the affected entity. For example, a customer service representative may create a business flag as a result of contact with the customer.

### Creating a Business Flag from a Web Service

The system supplies an inbound web service Business Flag Sync Driver (**F1-BusinessFlagSync**) that may be used for an external system to initiate (or update) a business flag. It references a service script whose ultimate responsibility is to determine the appropriate Business Flag Type, based on the standard name or external standard name, and therefore the appropriate business object for the new business flag. Because different products may have different logic related to creating a business flag, the service script calls another service script linked to the maintenance object using the Business Flag Sync MO option.

The framework does not supply a Business Flag Sync service script, however individual edge applications supply a service script based on the use cases it supports out of the box.

**NOTE:** For products that are continuing to use XAI for external messages, the product also includes an XAI inbound service for the same Business Flag Sync Driver service script. Note that the product recommendation is to discontinue use of XAI and use inbound web services instead.

#### **Error Handling**

If there is a problem in trying to create a business flag based on incoming information, the Business Flag Sync Driver service script creates a special business flag record using the Business Flag Error Business Object. This is also configured on the maintenance object as an option. The framework product supplies the business object Business Flag Error (**F1-BusinessFlagError**) for this functionality. Refer to the business object description and configuration for more information.

## Confidence

There may be use cases where a condition is suspected, but not confirmed. The originating system should be able to assign a "confidence" level to the business flag.

For example, DataRaker through aggregating and analyzing large amounts of data identifies potential revenue protection issues that need investigation. It triggers business flags with a **Suspected** confidence.

An application receiving this business flag may adjust the confidence to either **Confirmed** or **Rejected**. That update can be communicated to the other products that received the same business flag.

Note that the application that receives a business flag is responsible for acting on the value based on business rules.

Because a utility implementation may have multiple applications installed that support business flags, the following guidelines are suggested for designing where the confidence flag should be updated.

- If Oracle Utilities Service Order Management is implemented, it has the responsibility of updating the confidence flag and communicating the update to other products.
- Otherwise, the assumption is that Oracle Utilities Customer Care and Billing owns field work orchestration and that it will have the responsibility for updating the confidence flag and communicating the update to other products.

No product logic is provided to enforce the above suggestions, however, the business objects supplied by the different edge applications will support the recommended implementation.

#### **Business Flag Updates from External System**

When the product that is responsible for updating the Confidence flag makes a change, it should initiate an outbound message to alert other products. On the receiving side, the same inbound web service and Business Flag Sync service script is responsible for the update. Refer to Creating Business Flags for more information.

## **Setting Up Business Flag Configuration**

The following topics highlight the general configuration steps required to use business flag functionality. Your specific product may supply additional functionality to support specific use cases for business flags. Refer to your specific product's documentation and the library of business objects supplied for Business Flag in your product for more information.

## **Standard Name Category Characteristic Type**

Define one or more categories for grouping your standard names into logical business groupings.

Navigate to the Characteristic Type page. Search for and select the Business Flag Category characteristic type (F1–BUSFC).

Define desired category values and descriptions to be used for the standard names.

## **Business Flag Standard Name Lookup**

Navigate to the Extendable Lookup portal. Search for and select the Business Flag Standard Name business object.

Define values that are recognized in the external systems that your implementation is receiving business flag details from.

Define a **Category** for the standard name that is appropriate for your product. Note that the category does not have to be in sync with standard name definitions in external products.

Refer to the embedded help for more information about configuring this object.

## **Business Process Lookup**

If your specific product supports configuring business processes that may be impacted by the existence of a business flag, they are defined as an extendable lookup.

Navigate to the Extendable Lookup portal. Search for and select the Business Process business object.

# **Integration Configuration**

The following points highlight configuration required to support receiving business flag information from an external source:

• Define a record for each External System that the product may be receiving business flag records from. This should be a value known by the external system and provided when new business flags are sent to this product.

When this product should initiate business flag information to be sent to an external system, configure one or more Outbound Message Type records. For each one, update the External System to configure how each outbound message type is communicated to the external system.

## **Defining Business Flag Types**

Refer to About Business Flags for an overview of business flag functionality.

To maintain the business flag types applicable to your product, open Admin > Integration > Business Flag Type.

This is a standard All-in-One portal.

The information captured on the business flag type depends on the business objects supported by your product. Refer to the embedded help text for more information.

#### Where Used

Follow this link to open the data dictionary where you can view the tables that reference F1\_BUS\_FLG\_TYPE.

# **Maintaining Business Flags**

This section describes the functionality supported for viewing and maintaining business flags.

Refer to About Business Flags for an overview of business flag functionality.

Navigate using **Main** > **Integration** > **Business Flags**. You are brought to a query portal with options for searching for business flags.

Once a business flag record has been selected, you are brought to the maintenance portal to view and maintain the selected record.

The Business Flag zone provides basic information about a business flag. Refer to the embedded help for more information.

# **Configuration Migration Assistant (CMA)**

This chapter describes the Configuration Migration Assistant (CMA), a facility to enable the export of customer-owned configuration data from one environment to another.

**CAUTION:** This chapter is intended for users responsible for testing configuration data and performing "what if" analysis in non-production databases.

# **Understanding CMA**

The Configuration Migration Assistant (CMA) provides implementers with a flexible, extensible facility for migrating configuration data from one environment to another (e.g., from a development environment to a production environment). Data is exported from the source system to a file. The file can then be checked in to a version control system for reuse, or can be immediately imported into the target system and applied.

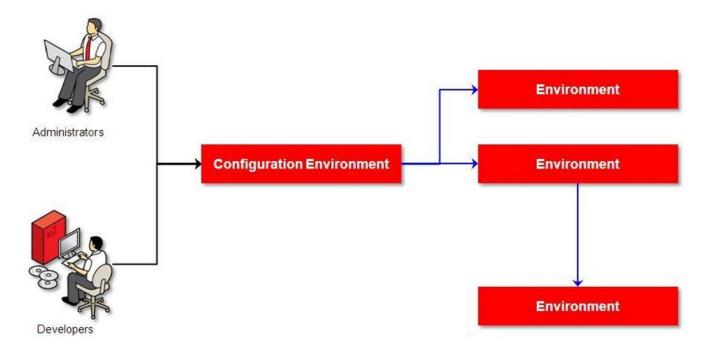

**NOTE:** As used in this chapter, *source* systems are those on which export-related activities are conducted and *target* systems are those on which migration updates are to occur. The two system preparation tasks described in Migration Assistant Configuration must be performed on both source and target systems.

## The CMA Process Flow

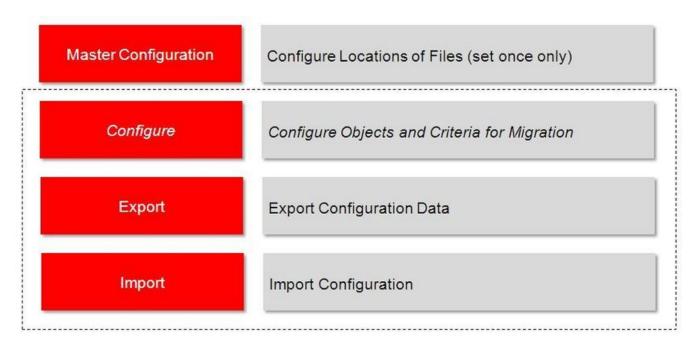

The high-level CMA process comprises the following tasks and flows. Each is described in more detail later in this section.

- **Configuration** steps are used to define the data to migrate. This task is performed on the source system and may be defined at any time. Note that the products provide base delivered configuration that may be used as is or used as a template for building more specific configuration for a given implementation.
  - Specify the source and target paths and a file extension for import and export data files in the **Migration Assistant** Configuration master configuration record.
  - Each type of record that may be copied requires a **Migration Plan**. The migration plan is used to identify the maintenance object (MO) for the record (using a business object) and allows for instructions to specify related records that may be included in the migration. Multiple migration plans may exist for a given maintenance object if there are different requirements for migrating records in that MO under different circumstances.
    - The primary instruction in the migration plan could define the physical BO of the record. This signals to CMA that all records for the MO are eligible to be migrated.
    - The primary instruction may define a specific BO, in which case only records that reference that BO in its parental hierarchy are considered.

**NOTE:** Refer to Understanding the BO Filtering Process for more information.

- Subsequent instructions may include references to related records. There may be some circumstances where a migration should include subsequent records and some circumstances where they shouldn't based on requirements.
- A **Migration Request** is used to define the data to include in a given migration. There are several types of migration requests:
  - Criteria-based. This type of migration request defines a set of migration plans to be logically included together as part of a migration. For each migration plan, selection criteria may be defined to limit the migration to a subset of data for each MO. Selection may be defined using SQL, an algorithm or explicit primary key values.
  - Entity List. This type of migration request allows the user to choose explicit MO / prime keys. It is meant for a targeted migration of specific objects. Note that although the user views and maintains MO / PK values when configuring this type of migration request, a migration plan is still used internally for the CMA migration processing.
  - Group. This type of migration request points to other migration requests. This allows you to define separate
    migration requests that represent logical groupings of migration plan instructions for ease of maintenance, but
    to combine all the separate migration requests into a single "grouped" migration request for streamlined export /
    import purposes.

**FASTPATH:** For more information, refer to CMA Configuration.

- The Export process includes all the steps needed to select records to be exported from the source environment and create
  the export file.
  - A Migration Data Set Export object is created for a specific migration request.
  - The lifecycle of the Migration Data Set Export business object includes algorithms that select the appropriate records according to the migration request, determine dependencies between records to build groupings of related objects and create the export file.
  - Because there may be a large volume of data in the export, many of the steps in the lifecycle of the migration data set export are executed via the **Migration Data Set Export Monitor**.

**FASTPATH:** For more information, refer to Exporting a Migration.

• The file created by the export, which is a BINARY file, needs to be transferred from the export directory to the import directory. The transfer needs to be done in such a way as to preserve the file structure. Refer to Migration Assumptions, Restrictions and Recommendations for more information.

- The **Import** processes include all the steps needed to read an imported file, compare the data in the file to the data in the target, review the proposed changes and apply the updates. The following is a high level overview of the process.
  - A Migration Data Set Import object is created for a given file to import.
  - The next step reads the import file and creates **Migration Transactions** and **Migration Objects** based on the information in the import file. A migration object is created for every maintenance object record to potentially be created or updated. The migration transaction is a grouping record that groups together related migration objects.
  - The next step is for the objects to **Compare** the data being imported against the data for that record in the target environment. If it is found that the migration object is new or represents a change to the existing record in the target environment, appropriate SQLs are generated. If no changes are found, the object is marked "unchanged" and doesn't progress.
  - Once all the objects are compared, the user may review the objects for acceptance or rejection.
  - When the migration objects are all accepted or rejected, the next step is to apply the objects and update the target environment.

**FASTPATH:** For more information, refer to Importing and Applying a Migration.

# Migration Assumptions, Restrictions and Recommendations

The following sections describe miscellaneous topics that are important to learn with respect to CMA.

## **Type of Data Migrated**

CMA is designed to migrate configuration data.

The comparison step of the import process will generate appropriate insert or update SQL statements for the following data found in the export:

- · Configuration data in a maintenance object with no owner flag. This is purely implementation data.
- Configuration data in a maintenance object with owner flag, where the owner is **Customer Modification**. For example, implementer-specific business objects.
- Configuration data in a maintenance object with owner flag, where the main record is owned by the product but where a child record exists with an owner of **Customer Modification**. For example, implementer-specific algorithms added to a base owned business object.
- Customizable fields in a record that is owned by the product. For example, the priority of a based owned To Do type.

#### **Data with System Generated Primary Keys**

The tool provides support for administrative data with system-generated primary keys. The logic relies on the maintenance object to use a method that looks at other attributes of the record (considered a "logical key") to detect whether the record being migrated already exists in the target region or not. The examples in this section will use the Attachment maintenance object as an example. Common attachments are considered administrative data. The attachment MO uses the file name and the creation date as the "logical key".

Imagine a common attachment for the "standard rate codes" file exists in a source region with the key 123456789. The table below highlights possible situations at the target region and actions supported in CMA.

| Scenario | Target Situation                                                                       | Action                                  | Comments |
|----------|----------------------------------------------------------------------------------------|-----------------------------------------|----------|
| 1        | No matching record                                                                     | Record can be added with key 123456789. |          |
| 2        | Record exists with key 123456789 and logic confirms that it is also the "standard rate | Record can be updated.                  |          |
|          | codes" attachment.                                                                     |                                         |          |

| Scenario | Target Situation                                                                                                    | Action                                     | Comments                                                                                                |
|----------|----------------------------------------------------------------------------------------------------|--------------------------------------------|----------------------------------------------------------------------------------------------------|
| 3        | Record exists with key 123456789, but logic detects that it is not the "standard rate codes" attachment.               | Record is not updated. An error is issued. | The system cannot update this record because it's not the right attachment record.                      |
| 4        | The system detects that another attachment record exists for the "standard rate codes" attachment with a different ID. | Record is not updated. An error is issued. | Assumption is that the record was created directly in the target or was copied from a different source. |

The use cases described in scenarios 3 and 4 above would require key mapping to keep track of the id from the source to the id in the target so that any other records from the source that reference this key as a foreign key would be updated as part of the migration. This functionality is not supported.

Scenarios 1 and 2 above are supported for maintenance objects that use the method to detect the logical key.

**NOTE:** If a maintenance object with a system generated key does not supply a method to detect the logical key, CMA will update an existing record with the same ID. For maintenance objects in the framework that provide this method, refer to Framework Provided Migration Configuration. For your specific edge application, refer to the CMA addendum for information about support for admin data with system generated keys.

The product recommends that an implementation establishes a migration strategy such that administrative records with system generated keys are always created in the same region and always follow a standard migration path for promoting the data from this source region to other regions. Following this strategy, you would minimize or eliminate the possibility that a record for the same logical key is created in multiple places such that different IDs would be generated as described by scenario 4 above.

#### MOs with a Mixture of Administration and Non-Administration Data

There are some MOs that contain a mixture of master or transaction data and administrative data. The Attachment is an example of this. The product supports common attachments and owned attachments. Owned attachments are records that are specific to its owner. The owner could be master or transaction data and its attachments are therefore considered master or transaction data. Owned attachments are not candidates for migration using CMA. Common attachments on the other hand are considered administrative data and may be candidates for migration using CMA. For these use cases, an implementation may follow the suggested strategy of only creating the administrative data in one region so that IDs for common attachments are not reused. However, it is reasonable and expected that owned attachments are being created in the target region and may receive a system generated key that matches the key of a common attachment from the source region.

To try to minimize this issue, the system includes special logic to be used by any MO that may contain administrative data mixed in with master or transaction data. This special logic generates the key of an administrative record with a zero (0) in the middle of the key and ensures that the keys for master and transaction data do not include a zero in this spot. For maintenance objects in the framework that use this method, refer to Framework Provided Migration Configuration. For your specific edge application, refer to the CMA addendum for information about additional maintenance objects that may be in this category.

#### No Record Deletion

The CMA process allows users to define records to copy from a source environment to a target environment. In that way, the import process for the migrated records is able to identify objects to add and objects to change. There is no mechanism for indicating that records in the target environment should be deleted. The absence of those records in the import is not enough because the migration may be only importing a subset to add or update. If data on the target system must be deleted, users must delete the records in the target accordingly.

Note that CMA does support the deletion of child rows of an object as a result of a comparison. This is only applicable to child records that are owned by the implementation.

#### **File Transfer Considerations**

When moving the export file between systems, use the binary transfer option of whatever tool you use to move the file so that line-end characters are not converted from Linux-style to Windows-style or vice versa.

It is recommended to avoid using 'txt' for the export file's extension (defined in the master configuration). That file extension by default implies a non-binary file and tools that perform file transfer may treat this as a non-binary file unless explicitly stated. The recommendation is to define 'cma' as the extension. This is not a recognized file extension and most file transfer tools will transfer the file as is.

Note that if the file gets converted, there are two likely outcomes - either a numeric conversion error, or a buffer under-run error may be received when attempting to import the file.

### **Multi-Language Environment Considerations**

If your implementation uses a language other than English, it means that migrated objects may have multiple language rows (because English is always enabled). There are some important points with respect to multiple languages and CMA:

- As described in User Language, there are steps to follow when supporting an additional language. The steps outlined in that topic highlight that for system data, translation of the strings may be provided via a language pack provided by the product or may be the responsibility of your implementation. In either case, this effort is non-trivial and will have its own established plan. The expectation is that the translation of the system data is applied for each region at your implementation site. CMA should not be used to create a new language in a target region.
- For administrative / control data that your implementation develops as part of your project, the expectation is that descriptions for your supported language are entered in the region that is considered the source region used to promote changes to regions in the "chain". For example, control data is entered in a development region and promoted to a test with the supported language enabled in both regions.
- What if you export data from a region with more languages enabled than your target? This scenario is perhaps a case where the source region is a type of test or playpen region where the additional language is enabled for other purposes. In this case, if the language code doesn't exist at all in the target region, the import will produce an error given that the code is invalid. If the language code exists but is not enabled, this will cause the extra language rows to be inserted in the target region, but will not cause any issues. They are simply ignored.
- What if you export data from a region with fewer languages enabled than your target? In this situation, the import process will only create language rows for the languages that were copied from the source. It will not automatically create language rows in the target as part of the import. For this situation, the recommendation is to run the **New Language** batch program (F1-LANG) that creates any missing language entries.

# **CMA Configuration**

The following sections describe tasks required for CMA configuration.

# **Master Configuration - Migration Assistant**

In both the source environment and the target environment, the system needs to know the location of the export directory and the import directory along with the expected file suffix. Implementations may define the information explicitly for each region using the **Migration Assistant Configuration**master configuration record.

For more information about specific fields in the master configuration, refer to the embedded help.

**NOTE:** This record can be updated at any time to change details. The new configuration takes effect on all subsequent exports and imports.

Implementations may also rely on the system defaults. If no Migration Assistant Configuration record is found, the system assumes that there is an entry defined in the system's substitution variable list for **F1\_CMA\_FILES**. Further it defaults the values as follows:

- Export directory is the value for this variable plus "\export".
- Import directory is the value of this variable plus "\import".
- File suffix is set to cma

Refer to Referencing URIs for more information about the substitution variable list.

## **Migration Plans**

A migration plan defines one or more types of objects that are eligible for migration. It is essentially a set of instructions describing how the data to be exported is structured, allowing objects to be migrated together as a logical unit to ensure consistency and completeness.

The following topics describe defining a migration plan as well as other topics for a migration plan.

## **Defining a Migration Plan**

To view or define a migration plan, navigate using Admin > Implementation Tools > Migration Plan.

Use the **Migration Plan Query** portal to search for an existing migration plan. Once a migration plan is selected, you are brought to the maintenance portal to view and maintain the selected record.

**CAUTION:** Important! If you introduce a new migration plan, carefully consider its naming convention. Refer to System Data Naming Convention for more information.

The following points provide information about defining **Instructions** for a migration plan.

The **Instruction Sequence** uniquely identifies the instruction. The recommendation is to use increments of 10 to allow insertion of other instructions in the future.

Select **Primary** for the first **Instruction Type**. All migration plans must contain one and only one primary instruction. All subsequent instructions require a **Subordinate** instruction type. In this case, the **Parent Instruction Sequence** must be entered. This number, used to maintain the defined relationships in the exported data, must match an instruction sequence number at a higher level in the hierarchy.

The instruction **Description** provides a business description of the instruction.

Select a **Business Object** (BO) to define the type of object from which data will be derived.

**NOTE:** Though BOs are specified in each instruction, it's important to understand that each BO is used only for filtering purposes. The migrated data set comprises the complete contents of the *maintenance object* that the business object structure is defined against. For a more detailed explanation of this, see <u>Understanding the BO Filtering Process</u>.

**NOTE:** Refer to Identifying Tables to Exclude From Migrations for information about defining child tables to always exclude from a migration.

**Traversal Criteria** is used to define the relationship between each of the objects in a migration plan. The system provides three options to define how the child object is connected to the parent object so the system knows how to traverse from one object to another. **Traversal Criteria Type** options are **Constraint**, **SQL** and **XPath**. The following points explain each option:

- Constraint allows you to select a table constraint that represents a given record's relationship to another record in the system via a foreign key constraint defined in the meta-data. If Constraint is selected, the following additional fields are enabled:
  - Constraint ID is a unique identifier for the constraint. The search will show the valid table constraints for the MO of the instruction's BO and the MO of the parent instruction's BO.
  - Constraint Owner is used to define the owner of the constraint. This is populated automatically when selecting a constraint from the search.
- SQL lets you specify SQL join criteria between the parent instruction's object and the child object in the SQL Traversal Criteria. The syntax of the the traversal criteria is a WHERE clause (without including the word WHERE). When referring to a field on the parent instruction's object, use the syntax #PARENT.TABLE\_NAME.FIELD\_NAME. When referring to a field on the current instruction's object, use the syntax #THIS.TABLE\_NAME.FIELD\_NAME. For example, the following statement is used on a migration plan for Business Object, where the parent instruction is the BO and the subordinate instruction is used to reference the UI Map that is referred to as a BO option with the option type "F1DU":#PARENT.F1\_BUS\_OBJ\_OPT.BUS\_OBJ\_OPT\_FLG = 'F1DU' AND @trim(#THIS.F1\_MAP.MAP\_CD) = @trim(#PARENT.F1\_BUS\_OBJ\_OPT.BUS\_OBJ\_OPT\_VAL).
- The **XPath** option lets you apply syntax in an XPath expression referencing elements in the instructions' referenced business objects. This is entered in the **XPath Traversal Criteria**. For example, the display map collection statement in the **SQL** example noted above would be written as follows in XPath: #this/mapCd = #parent/businessObjectOption/businessObjectOptionValue AND #parent/businessObjectOption/businessObjectOptionType = 'F1DU'. This technique allows foreign key references that are mapped inside an XML column to be referenced.

**NOTE:** The #parent expressions may access elements that are stored in an XML column and described using mapXML and mdField. However, the #this expressions must refer to fields available in the business object using the mapField reference.

Defining **Next Migration Plan** provides the ability to indicate that in addition to copying the object defined in the instruction, any additional instructions included in that referenced migration plan will also be included in an export.

The **Algorithms** grid contains algorithms associated with each instruction. You must define the following for each algorithm:

- Specify the **System Event** with which the algorithm is associated (see the table that follows for a description of all possible events).
- Specify the **Sequence** and **Algorithm** for each system event. You can set the **Sequence** to 10 unless you have a **System Event** that has multiple **Algorithms**. In this case, you need to tell the system the Sequence in which they should execute.

| System Event | Optional / Required | Description                                                                                                    |
|--------------|---------------------|----------------------------------------------------------------------------------------------------|
| Pre-Compare  | Optional            | Algorithms of this type may be used to adjust the data after it is moved to the target system. These may only be defined on the primary instruction. |
|              |                     | Refer to Adjusting Imported Data for more information.                                                                                               |
|              |                     | Click here to see the algorithm types available for this system event.                                                                               |
| Import       | Optional            | Algorithms of this type are no longer supported.                                                                                                    |

#### Where Used

Follow this link to open the data dictionary where you can view the tables that reference F1\_MIGR\_PLAN.

## Understanding the BO Filtering Process

Migration plan instructions require the definition of a business object to provide CMA with information about the record related to the instruction.

If the business object is the physical business object for the maintenance object, then CMA assumes that the instruction applies to all records that satisfy the traversal criteria. CMA recognizes the physical BO by comparing the BO to the value defined in the maintenance object option. If the business object defined is not the physical BO, then CMA will limit the records in the instruction to those that explicitly reference this BO or reference a child of this BO as its identifying BO value. (In other words, this BO must be in the parentage hierarchy of the records to be included in the instruction.)

**NOTE:** Unlike Bundling, CMA does not use the BO schema to drive what data is copied for a given record. The BO is only used as a filtering mechanism for selecting records. Refer to <u>Identifying Tables to Exclude from Migration</u> for information about how to ensure a child table is not included in a migration.

For example, if you define a migration plan for Master Configuration and use the physical business object for the instruction (**F1-MstCfgPhysicalBO**) then all master configuration records are considered for the instruction. If instead the business object you define is Migration Assistant Configuration (**F1-MigrationAssistantConfig**) then only the record related to this business object is included in the instruction.

## Migration Plans for Objects with XML-Embedded Links

When migrating objects where foreign key references are captured in the object's XML based field, subordinate instructions are needed to define the foreign key references in order for CMA to understand the relationships. This is in contrast to direct foreign keys where CMA can determine the relationships using constraints. The instructions provide two purposes. For wholesale migrations, where all data (or a large amount of data) is being migrated, the instructions allow CMA to group related objects into transactions. This helps in the apply process at import time to ensure that related objects are grouped together. However, the apply process includes iterative steps to try to overcome dependencies like this so defining the instructions is not critical for this type of migration. For targeted migrations, defining instructions ensures that the related objects are included in the migration, if appropriate.

The following are options for creating migration plans with XML-embedded links:

- One option is to use the specific logical (business) BO in the primary instruction to define the object you are copying. With this option, the subordinate instructions may use XPath criteria to define the related foreign key. When this approach is used, a separate Migration Plan must be created for each logical BO. (Refer to Understanding the BO Filtering Process for more information.) This option would only be used in isolated cases.
- Another option is to create a migration plan that uses the Physical BO as the primary instruction, and then include a subordinate instruction for the real logical BO, using SQL Traversal to join the object to itself by its primary key. Note that with this technique, the records that reference the logical BO will still only be included in the export file once. At this point further subordinate instructions may use XPath notation to define the foreign key data. Using the physical BO as the primary instruction ensures that all records in the MO are considered. The subordinate instructions with the logical BO and XPath notations will only apply to the records that are applicable to that BO. This option is useful for MOs that have a small number of logical business objects with disparate foreign keys.
- Another option is to use the physical BO in the primary instruction and use raw SQLs in the subordinate instruction's traversal criteria to identify the foreign keys using substring commands. A separate Subordinate Instruction is needed for each SQL corresponding to each element occurrence. Using this technique has the same advantages of the previous in that all records for the MO are included in the migration. However, this technique may be useful for maintenance objects with a larger number of business objects expected where each has one or more foreign keys. It's especially useful if many business objects reference the same foreign key. Then only one instruction is required for that foreign key. Note that a single migration plan may use this technique and the XPath technique for different elements.

A migration request may have multiple migration plans for the same maintenance object. That allows for some flexibility and long term maintainability in that the above techniques may be used in multiple migration plans. Consider the following example:

• A product provides base business objects with foreign keys defined in the XML field and provides the appropriate migration plan with instructions. An implementation extends this business object or perhaps creates their own business object for the same maintenance object and includes different additional foreign keys in the XML. Rather than duplicating the base migration plan and adding additional instructions for the additional foreign keys, the implementation can create a second migration plan for the MO with the additional foreign keys defined. A migration request should be defined to include both migration plans. In this case if the implementation has only one custom BO, they can choose to use the custom BO as the primary instruction as described above in the first option.

## **Defining a Migration Request**

Migration Requests are used to define the data to be included in a migration. To view or define a migration request, navigate using **Admin > Implementation Tools > Migration Request**.

Use the **Migration Request Query** portal to search for an existing migration request. Once a migration plan is selected, you are brought to the maintenance portal to view and maintain the selected record.

There are three types or classes of migration request. The system provides a base business object for each along with a migration request class, which matches the business object. The subsequent sections provide more information about each class of migration request.

Note that all migration requests support defining a Category, which allows implementers to categorize the migration request.

In addition, all classes of migration request include the following zones:

- **Migration Request** This zone contains display-only information about the selected record. Please see the zone's help text for information about this zone's fields.
- **Referencing Migration Requests** This zone is only visible if the displayed migration request is included in a Group migration request. It lists each group migration request that includes it.

Other zones may appear for specific classes of migration requests. See the following sections for more information.

#### Where Used

Follow this link to open the data dictionary where you can view the tables that reference F1\_MIGR\_REQ.

### Criteria-based

This type of migration request defines a set of migration plans to be logically included together as part of a migration. For each migration plan, selection criteria is defined to indicate which records for each MO should be included. Selection may be defined using SQL, an algorithm or explicit primary key values.

- For selection using SQL Statement, refer to the embedded help for examples.
- For selection using Algorithm, the algorithms that are eligible to be plugged in here are those valid for the **Migration Request Select** system event. Click here to see the algorithm types available for this system event.
- For selection using Specific Keys, the primary key (1 through 5) must be explicitly specified. Multiple rows are allowed.

## **Entity List**

This type of migration request allows the user to choose explicit MO / prime keys. The MOs that are eligible are those that are configured with a **Default Migration Plan** option. Although the user is managing MO / PKs, the migration instructions are still defined with a migration plan. The system maps the migration instructions in a similar way to a **Criteria-based** migration requests that use a Specific Key selection type. Note however that it will create a separate

migration instruction for each MO / PK combination. It does not try to group all PKs for the same MO / migration under one migration instruction.

For this type of migration request, a user adds a migration request record with its description and other main information. Then, a special zone **Add Entities** is provided to find and select records based on a selected maintenance object and add to the migration request. The user is prompted to provide a reference and comments, if desired. If the category selected is one that requires a reference, then this will be validated.

When maintaining a migration request with existing entities, they are visible in the zone **Migration Request Entities** . This zone allows a user to remove the entity from the list.

### Group

This type of migration request points to other migration requests. This allows you to define separate migration requests that represent logical groupings of migration plan instructions for ease of maintenance, but to combine all the separate migration requests into a single "grouped" migration request for streamlined export / import purposes.

The CMA export process will build an extract that includes the union of all the objects that qualify for the export and group them together based on their relationships.

## **Wholesale and Targeted Migrations**

The Configuration Migration Assistant is used for two general types of migrations: wholesale and targeted. The following sections provide some additional information about these concepts.

## **Wholesale Migrations**

Wholesale migrations are used when migrating all the configuration and/or administrative data from one environment to another. For example, a wholesale migration might be used when migrating administrative data from a development or test environment to a production environment.

A wholesale migration may be comprised of one or more migration requests that in total include all the administrative data to move. With the ability to group migration requests, the expectation is that implementations follow these guidelines:

- Multiple migration requests using the Criteria-based or Entity List migration request classes are used to group information logically together to allow for more reuse.
- A Group migration request is used for the export. This allows for one data set to export and one data set on the import
  side, simplifying the process. Note that depending on the amount of data, this may be a large import set to process. An
  implementation may find it easier to create multiple migration requests that break down the process into several steps.

You should consider that the framework product provides base migration requests and your specific edge product may provide base migration requests as well that may or may not include framework migration plans. Using the product provided migration requests is beneficial with respect to maintenance. As features are added to the product (including new administrative maintenance objects), any impact on CMA should be included in the product owned migration requests. If your implementation introduces new custom administrative maintenance objects that should be included in CMA, then custom migration plans and a custom migration request should be added. Your implementation can build a Group migration request that includes the base migration request and your custom migration requests to have a consolidated export.

Migration plans used in wholesale migrations may be designed to omit subordinate instructions related to explicit foreign keys that are identified through constraints as they are not needed, assuming that the data they are referring to will also be included in the migration.

**NOTE:** Refer to Framework Provided Migration Objects for information about migration requests provided in the framework product. Refer to your specific product's documentation for information about addition base provided migration requests.

## **Targeted Migrations**

A targeted migration refers to migrating a specific subset of data from one environment to another. Examples of targeted migrations include:

- Migration of a new Business objects with its options and algorithms.
- Migration of a new maintenance portal, its zones, and its application service.
- · Migration of all outbound message types.

It is expected that the Entity List migration request is used for these types of migrations.

# **Identifying Tables to Exclude From Migrations**

Some maintenance objects that are eligible to be migrated may include child tables that should not be included in the migration. For example, if an object includes log tables, the entries in the log should reflect the actions on the object in that system, and will be different between the source system and the target system. If you have a custom Maintenance Object that includes tables you don't wish to migrate (such as a log table), use the **Non-Migrated Table** option on the MO to specify this table. All child records for this table will also be ignored during migration.

Another use case to consider is a child "many-to-many" table that connects two administrative objects and exists in the maintenance object of both tables. The child table may be in both MOs for convenience sake, but it may be that one MO is considered more of a "driver" object and the other more of a subordinate. If you are doing a targeted migration where you want to copy a subset of objects, you may want to only copy the driver object and its children and their data but not their children. For example, in Oracle Public Sector Revenue Management, a Form Type includes a collection of valid Form Change Reasons and in turn the Form Change Reason refers to its Form Types. If an implementation wants to do a targeted migration of a form type and include all its related information, including form rules and form change reasons, it does not want the migration of a form change reason to in turn copy all its form types (and their data).

**NOTE:** The MO option must be set in both the Source and Target systems for a given MO.

# **Configuring Custom Objects for Migration**

During the implementation and extension of the product, new custom administrative maintenance objects may be introduced. If your implementation would like to migrate records in those maintenance objects using the Configuration Migration Assistant, additional steps must be performed, which are highlighted in the following sections.

### **Physical Business Object**

As described in Understanding the BO Filtering Process, the migration plan requires a business object for its instruction. The business object is used to identify the records eligible for inclusion in the migration. Assuming your custom tables use one or more "logical" business objects for their processing, your implementation must decide if these business objects are appropriate for use by the migration plans, or if a physical BO is warranted. If so, create an appropriate physical BO.

#### **Review MO Option Configuration**

The following points highlight maintenance object (MO) configuration that should be reviewed or updated to support CMA:

- If a physical BO was created (above), link it to the MO as an option using the appropriate option type.
- Be sure that your MO defines an appropriate FK Reference and includes an Option on the MO that identifies the FK Reference. This is used by various portals and zones for CMA when showing detail about records being imported into the target region. Also be sure that this FK reference defines an Information program.

As described in Identifying Tables to Exclude From Migrations, an MO option is used to identify child tables for an MO
that should never be included in a migration. If your custom maintenance object includes a standard Log table, than the
recommendation is to list that table as an excluded table. Depending on the specific design of the maintenance object,
there may be other child tables to define.

## **Characteristic Type Configuration**

The CMA import process will attempt to create a log record for any administrative object that includes a log table. If your implementation has introduced any custom administrative tables that you plan to include in a migration request and it includes a log table, you must, to ensure that the log creation is successful, add your log table as a valid characteristic entity to the characteristic type **F1-MGO** (Migration Object).

Navigate to Characteristic Type and select the characteristic type **F1-MGO**. Navigate to the **Characteristic Entity** tab and add a row to include the characteristic entity for your custom maintenance object's log table.

## **Standard CMA Configuration**

Create one or more migration plans for the new object, depending on the type of data in the maintenance object and the types of migrations you envision:

- If you have implemented only one "logical" business object used to define the data in the MO, then a single migration plan that references the this BO (or the maybe the MO's physical BO) is appropriate.
- If you have implemented more than one "logical" business object, would the data for multiple business objects get copied together? Then perhaps a single migration plan that references the MO's physical BO is appropriate.
- Are there additional foreign keys defined using mapXML in the business object(s) for the MO? If so, then it is recommended to include sub-instructions to define the links. At this point, if multiple "logical" BOs exist, your implementation may choose to define all the additional elements in the same migration plan or choose to define separate migration plans for each logical BO.
- Your implementation may decide to define more than one migration plan for the same type of record based on the types of migrations you plan to include. For example, you may decide to include a migration plan that copies only the records in this maintenance object. You may decide to define another migration plan that copies the records in this MO along with related records in another MO (for a special type of migration). Having said that, be sure to design the migration plan with reuse in mind to minimize maintenance efforts.

In order to support **Entity List** migration request, a default migration plan must be defined as an option on the maintenance object. This should be a single migration plan that supports all types of business objects for the MO.

If your implementation has a template migration request to use for targeted or wholesale migrations, include the new migration plan(s) as appropriate.

**CAUTION:** Important! New migration plans and migration requests should follow naming conventions. Refer to System Data Naming Convention for more information.

## The CMA Execution Process

The following diagram illustrates a high-level view of the Configuration Migration Assistant execution process. The subprocesses illustrated here are described in more detail in the following sections.

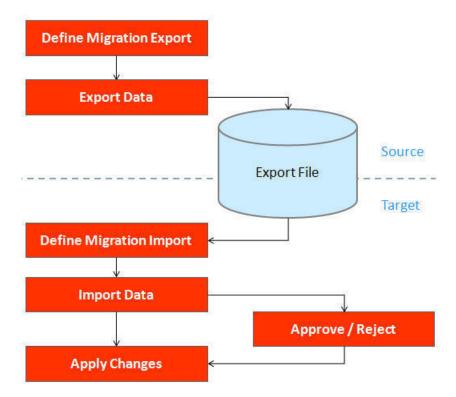

# **Exporting a Migration**

The migration export process begins in the source environment by defining a **Migration Data Set Export**, which specifies a defined **Migration Request** and provides a file name and description for the export file. After the data set is defined and saved, the **Migration Data Set Export Monitor** batch job can be submitted generate the export file.

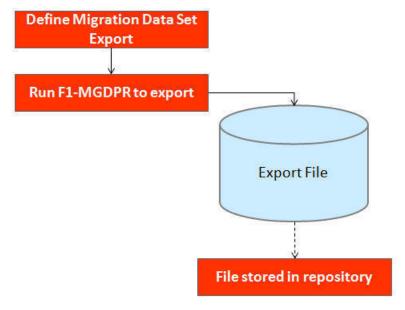

The following topics provide more detail about this process.

## **Migration Data Set Export**

To migrate data from one region to another, define a **Migration Data Set Export**. This establishes the export file name and identifies the migration request.

To view an existing migration data set export, navigate using **Admin > Implementation Tools > Migration Data Set Export**. Use the query criteria to locate the desired data set.

Note that you can also initiate the creation of an export data set from the Migration Request portal using the Export button.

The export requires the name of an existing Migration Request.

Enter a unique **File Name** for the export. Do not use spaces in the name, and do not enter the file extension or a path. The output location and file extension of the intended export file, which should appear in the **Export Directory** and **File Suffix** labels, are defined as described in the topic Migration Assistant Configuration.

Enter an **Export Description** to provide information about the purpose of the export. Note that this field is not language enabled.

The **Source Environment Reference** is for information purposes. It should be populated with text that provides a meaningful description of the source environment. The default value is the URL of the source environment.

## **Export Lifecycle**

The following diagram describes the lifecycle of a Migration Data Set Export (data set).

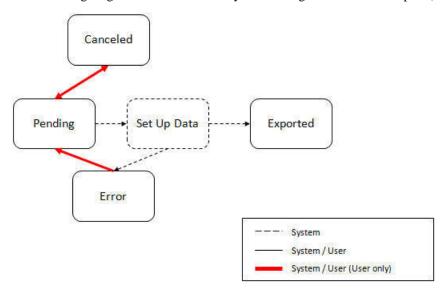

The following points describe the lifecycle.

- The data set is created in **Pending** status.
- A user may choose to temporarily **Cancel** a pending data set to prevent it from being processed. The user can later return it to the Pending state when desired.
- The record remains in Pending until its monitor batch job is submitted. The **Migration Data Set Export Monitor** (F1–MGDPR) selects pending records and transitions them to **Set up data**. Refer to Running Batch Jobs for more information.
- Set up data is a transitory state that includes the algorithm that does the work of determining the objects to include in the export and group related objects together into a transaction. If everything is successful, the export file is written to the

appropriate file location and the record transitions to **Exported**. If an error is detected, the process stops and the record transitions to **Error**.

• If a record is in error and it is possible to correct the error, the record may be transitioned back to Pending to try again.

When the process is marked as **Exported**, the export file can be imported into the target system.

**NOTE:** The export process creates a file, providing the benefits of having a standalone file. It can be stored in a version control system for audit purposes or provided to others for import purposes.

**CAUTION:** Under no circumstances should exported data files be edited manually. Doing so could cause data corruption when the file content is applied to the target environment.

**NOTE:** The export functionality is supported using the business object **Migration Data Set Export** (F1-MigrDataSetExport). The expectation is that implementations will use the delivered base business object and its logic and will have no reason to implement a custom business object for the CMA export process.

# Importing and Applying a Migration

The import process is broken down into four general steps: Import, Compare, Approve, Apply. The following points provide an overview of the steps.

- **Import**. The first step covers importing the file and creating appropriate Migration Import records in the target environment to facilitate the subsequent steps.
- Compare. The compare step reviews each object that is in the import file and compares the object in the import against the equivalent record in the target environment. The comparison step results in noting which objects are unchanged, which are new (and the appropriate SQL to insert them) and which objects are changed (and the appropriate SQL to update them). Based on user configuration at import time, the objects that qualify for the import may be in a state that requires review or may be pre-approved.
- **Approve**. Once the comparison is complete, the user should review the results. There may be records marked for review. All of these records must be approved or rejected before the import can proceed. When the user is satisfied with the results of the comparison and has completed the review, the import is marked to proceed to the Apply step. Optionally, a migration import may be configured to automatically apply.
- **Apply**. This is the final step and is the step where the records in the target environment are added or updated. Because of potential high volumes of data and because of possible dependencies between records, this step supports two levels of attempting to apply the records. There is an apply step at the object level and an apply step at the transaction level. This will be described in more detail below.

# **Import Step**

The import process starts with verifying the import directory configured as described in the following topic Master Configuration - Migration Assistant and ensuring that the exported file is located in that directory. Then, in the target environment, a **Migration Data Set Import** record should be created. The user indicates the file name.

In addition, the user decides what the default status should be for resulting objects.

- The **Default Status for Add** sets the default status for objects that are determined to be *new* during the import comparison process. The default is to automatically set new objects to **Approved** status. Other options are to set any new objects to **Rejected** or **Needs Review** status.
- The **Default Status for Change** sets the default status for objects that are determined to be *changed* during the import comparison process. As with new objects, the default for changed objects is **Approved**, with **Rejected** or **Needs Review**options available.

The user may also configure the **Automatically Apply** flag to **Yes**. This allows for use cases where the migration is repetitive and has been tested and the user feels that there is no need for manual approval. Note that when configuring this setting, neither of the Default Status values may be set to **Needs Review** and at least one must be set to **Approved**.

The file to import contains a list of all the objects included in the export. Any objects that the export step determined to be related have been grouped into "transactions". Once the Migration Data Set Import is created, the next step is for the system to read in the file and create Migration Transactions and Migration Objects.

The following is a portion of the Migration Data Set Import lifecycle as it pertains to the import step.

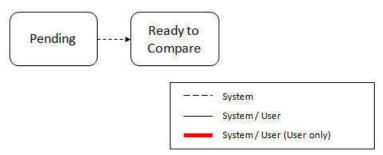

The following points describe the lifecycle.

- The data set is created in **Pending** status.
- The record remains in Pending until its monitor batch job is submitted. The **Migration Data Set Import Monitor** (F1– MGDIM) selects pending records and transitions them to **Ready to Compare**. Refer to Import Process Summary and Running Batch Jobs for more information.

The Ready to Compare state has an algorithm that is responsible for reading the related import file and creating the migration transactions and migration objects. The data set remains in this state until the comparison step is complete.

NOTE: A user may choose to Cancel a data set. Refer to Cancelling a Data Set for more information.

The following diagram highlights the relationships of the resulting migration import records.

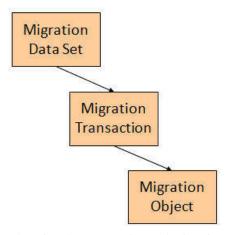

The migration transaction and migration object each have their own lifecycle that will help manage the subsequent compare and apply steps. At the end of the import step, the status values of the three types of records are as follows:

- Migration Data Set Import is in the **Ready to Compare** state.
- · Migration Transaction is in the **Pending** state.
- Migration Object is in the **Pending** state.

**NOTE:** The import functionality is supported using business objects supplied by the base product. The expectation is that implementations will use the delivered base business objects and their logic and will have no reason to implement a custom business objects for the CMA import process. The base business objects are **Migration Data Set** 

## **Compare Step**

The import step results in the creation of one or more migration objects, one for each record selected in the export based on the export's migration request and its configuration. Related objects are grouped together in migration transactions. The next step in the import process is the Comparison step. In this step, the data captured by the import file for each object is compared to the view of that object in the target environment.

To cater for a possible large volume of objects, the comparison is done via a batch monitor. To aide in performance of the process, the monitor is performed on the migration objects so that it can be run multi-threaded. Once the objects are finished with the comparison, the migration transactions and the migration data set should be updated with an appropriate overall status before continuing to the next step. As a result, the comparison actually requires three steps: Migration Object Comparison, Migration Transaction Status Update and Migration Data Set Export Status Update. The steps are explained in detail in the following sections.

**NOTE:** Refer to Running Batch Jobs for more information about streamlining the various steps in the process.

### **Migration Object Compare**

This is the main step of the comparison. The **Migration Object Monitor** (F1–MGOPR) selects pending migration object records and transitions them to **Comparing**. This is a transitory state that includes the algorithm that does the work of comparing. There are various possible outcomes that could occur based on the logic in the algorithm. The following diagram illustrates a portion of the migration object lifecycle that pertains to comparison.

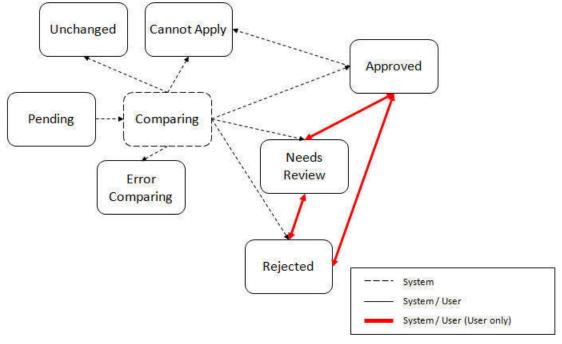

The following points describe the lifecycle.

- When **Pending** records are selected by the monitor batch job, it transitions to **Comparing**. If the migration object refers to one or more pre-compare algorithms, they are executed to adjust the data prior to comparison. Then algorithm will determine the appropriate next state by comparing the source data to the target data.
- If the record in the migration object is found in the target environment and the data is exactly the same, the record transitions to **Unchanged** (with the object action value also set to **Unchanged**).

- If the record in the migration object is found in the target environment and the data is different, the algorithm sets the object action value to **Change** and generates the appropriate SQL to be used later in the Apply step to update the record. It then transitions to **Approved**, **Needs Review** or **Rejected** based on the Default Status For Change setting captured on the Data Set.
- If the record in the migration object is not found in the target environment, the algorithm sets the object action value to **Add** and generates the appropriate SQL to be used later in the Apply step to insert the record. It then transitions to **Approved**, **Needs Review** or **Rejected** based on the Default Status For Add setting captured on the Data Set.
- If there is any issue with attempting to parse the object data from the import, the record transitions to Error Comparing.
- If there is any reason that the imported object is not valid for import, the record transitions to **Cannot Apply**. The log will be updated with the error that caused the record to transition to this state. An example is that perhaps the record was exported in a different version of the product and has additional elements that are not recognized in this version.

**NOTE:** Refer to Cancelling a Data Set for information about cancelling a data set and its impact on its related objects.

### **Migration Transaction Status Update**

After the import step, the migration transaction remains in the Pending state until all its objects have completed the comparison step. At that point, the status of the transactions should be updated based on the results of their objects. The **Migration Transaction Monitor** (F1–MGTPR) selects pending migration transaction records and runs its monitor algorithms. There are various possible outcomes that could occur based on the logic in the algorithms. The following diagram illustrates a portion of the migration transaction lifecycle that pertains to comparison.

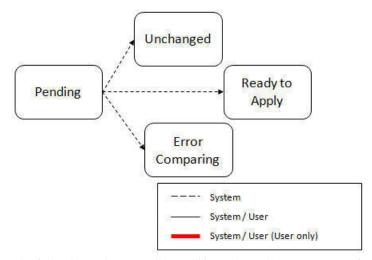

The following points describe the lifecycle possible next states after Pending.

- If any related migration object is in the Error Comparing state, the transaction transitions to Error Comparing.
- If all related migration objects are in the Unchanged state, the transaction transitions to Unchanged.
- Otherwise, the transaction transitions to **Ready to Apply**. This means that at least one object is in an "apply-able" state.

The transaction remains in the **Ready to Apply** state until a user has approved the data set to move to the Apply step and the transaction's related objects have attempted to apply themselves. This is described in more detail below.

NOTE: Refer to Cancelling a Data Set for information about cancelling a data set and its impact on its related objects.

#### **Migration Data Set Import Status Update**

Once all the objects and all transactions have been updated via the previous two steps, the migration data set export must be updated based on the results of their transactions. The **Migration Data Set Import Monitor** (F1-MGDIM) selects Ready to Compare data sets and runs its monitor algorithms. Note that this is the same monitor process that is used to select

Pending data sets. There are various possible outcomes that could occur based on the logic in the algorithms. The following diagram illustrates the portion of the migration transaction lifecycle that pertains to comparison.

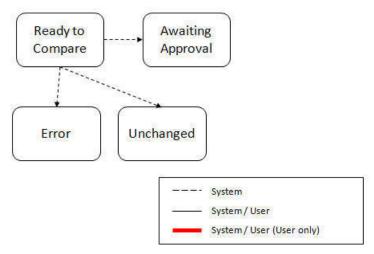

The following points describe the lifecycle possible next states after Ready to Compare.

- If any related migration transactions is in the Error Comparing state, the data set transitions to **Error**.
- If all related migration transactions are in the Unchanged state, the data set transitions to Unchanged.
- Otherwise, the transaction transitions to **Awaiting Approval**. This means that there are no errors and at least one object is in an "apply-able" state.

The data set remains in the **Awaiting Approval** state until a user decides that the data set and all its records are ready to progress to the Apply step.

**NOTE:** A user can choose to cancel a data set at any time while it is in progress. Refer to Cancelling a Data Set for more information.

# **Approval Step**

Once the comparison is complete and the data set transitions to the Awaiting Approval state, a user needs to progress the data set to **Apply Objects** to trigger the Apply step. The following points describe steps a user may take during the approval step.

- If the data set configuration for the Default State for Add and Change was set to **Approved**, then any migration object that is determined to be eligible for the Apply step will be in the Approved state. In this situation, a user may want to review the data set and its transactions and objects to see verify that the results make sense. At that time, the user is able to move an object to Needs Review or Rejected as appropriate.
- If the data set configuration for the Default State for Add and Change was set to **Needs Review** for either option, then each migration object in the Needs Review state must be reviewed and the user must either Reject or Approve each object before moving to the Apply step.
- If the data set configuration for the Default State for Add and Change was set to **Rejected** for either option, the assumption is that the rejected records don't need to be reviewed. But if a user finds a rejected record that shouldn't be rejected, it may be transitioned to Approved (or Needs Review) as appropriate.

Once the user is comfortable with the data set's results and no more objects are in the Needs Review state, the user should transition the record to **Apply Objects**. This will initiate the Apply step.

Alternatively, if the Automatically Apply flag was set to **Yes** when creating the import record, the import data set will progress from **Awaiting Approval** to **Apply Objects**. Refer to Import Process Summary for more information.

**NOTE:** Refer to Maintaining Import Data for details about the pages provided to help the user review a data set and its transactions and objects to help in the approval step.

**NOTE:** A user can choose to cancel a data set at any time while it is in progress.

## **Apply Step**

The apply step is the step where records in the target environment are added or updated. Like the comparison step, the apply step is actually multiple steps to optimally handle high volume and dependencies between records as smoothly as possible.

**NOTE:** Refer to Running Batch Jobs for more information about streamlining the various steps in the process.

Before explaining the apply steps in detail, the following points highlight the type of data that may be included in a given data set.

- 1. Records that have no foreign keys and therefore no dependencies on other records. Examples: Message, Display Profile.
- **2.** Records that have foreign keys that may already be in the target. Examples: Algorithms for existing algorithm types, To Do Roles for existing To Do Types.
- **3.** Records that have foreign keys that are new records but also part of the migration. CMA detected the relationship at export time and grouped the objects in the same transaction. Example: Script-based Algorithm Type where the script is also in the migration.
- **4.** Records that have foreign keys that are new records but also part of the migration. CMA did not detect the relationship. This may occur if the reference the foreign key is in a XML or parameter column and the migration plan did not include an instruction to explicitly define the relationship. Example, a Zone that references a visibility script.
- **5.** Records that have circular references where both records are new and are part of the migration. CMA detected the relationship at export time and grouped the objects in the same transaction. Example: plug-in Script for a BO plug-in spot. The script references the BO and the BO references an algorithm for the script's algorithm type.

To handle high volume data, the first step in the apply process is to perform the apply logic at the migration object level via a multi-threaded batch job. This should result in all records in categories 1 and 2 above being applied successfully.

For records in categories 3 and 4 above, if a record with a foreign key is added or updated before its related record, the validation will fail. However, if the related record is added first and then the record referring to it is added, validation will pass. Because the migration objects are not ordered, the multi-threaded batch process may not process records in the desired order. To overcome this potential issue, the Apply step has special functionality, described in detail below.

For records in category 5 above, the circular reference will mean that the apply process at the object level will not successfully add or update these records. The apply process at the transaction level will cover these records. This is described in detail below.

### **Apply Objects**

Once the Data Set is in the state of **Apply Objects**, the **Migration Object Monitor - Apply** process (F1-MGOAP) runs to attempt to apply the objects. The background process in conjunction with the Apply algorithm have special functionality to ensure records in categories 3 and 4 (above) successfully apply during this step:

- The **Migration Object Monitor Apply** process is a special one that continually re-selects records in the **Approved** state until there are no more eligible records to process.
- When an error is received in the Apply Object algorithm, the algorithm increments an "iteration count" on the migration object record. If the iteration count does not exceed a maximum count (noted in the algorithm), the object remains in the Approved state and is eligible to be picked up for processing again. If the iteration count exceeds the maximum defined in the algorithm, the record transitions to the Error Applying state.

**NOTE:** When submitting this Apply batch job, be sure to set the number of threads to a number that does not exceed the number of threads supported by the thread pool worker. Doing this will cause the 'excess' threads to wait for the supported number of threads to finish.

The following diagram is the portion of the migration object lifecycle that pertains to the Apply step.

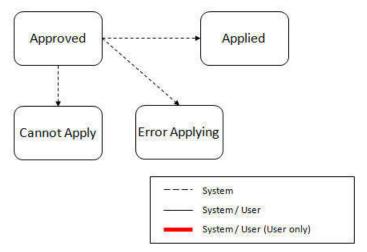

At the completion of the Apply monitor process, typically the objects will be in the **Applied** state or the **Error Applying** state. The records in the Error Applying state are in that state for one of two reasons.

- They are in category 5 described above where the records have a circular reference with another record. For this scenario, the Apply Transactions step described below should successfully apply the records.
- There is some other error that is unrelated to the records in the current migration. In this case, manual intervention may be required. Refer to the Resolving Errors section below for more information.

As shown in the diagram, the Apply Objects algorithm may also detect a reason that the object cannot be applied. This may occur if the object in the target environment has been updated since the comparison step, making the SQL captured at that point no longer applicable. If this occurs, after the current migration is fully applied, the original file may imported again, and new comparisons can be generated and applied.

#### **Apply Transactions**

Ideally, after the Apply Objects step, all the objects are **Applied** or are in **Error Applying** due to the "circular reference" situation. The typical next step is to turn over responsibility to the transactions. The migration transactions can then attempt to apply their objects in bulk.

In order to ensure that multiple background processes are not trying to select migration objects to run the Apply step, the Transactions are only eligible to attempt to "apply my objects" if the Data Set is in the **Apply Transactions** state.

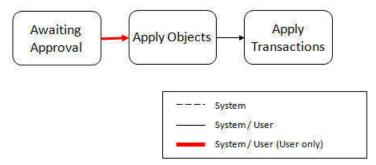

A monitor algorithm (executed by the data set monitor batch process) on the Apply Objects state checks to see if all migration objects are no longer **Approved** or the count of records in **Error Applying** does not exceed a configured limit. If so, it automatically transitions the record to the **Apply Transactions** state.

If the number of objects in **Error Applying** exceeds a configured limit, the monitor algorithm does <u>not</u> automatically transition the record. In that case, a user must determine if the large number of errors can be resolved or manually transition to **Apply Transactions** (despite the large number of errors). The **Resolving Errors** section below describes alternative steps that the user may take if there are errors.

Once the Data Set is in the state of **Apply Transactions**, the **Migration Transaction Monitor - Apply** process (F1-MGTAP) runs. It attempts to apply the transaction's objects. If no migration objects are in error, the migration transaction simply transitions to **Applied**. If any of the migration objects are in **Error Applying**, the background process and the Apply algorithm have special functionality to try to overcome dependencies in migrated objects:

- The Apply algorithm selects all migration objects in error and performs all their SQL, then validates all the records. If there are objects in the transaction with circular references, they should pass validation at this point.
- Because there may still be some dependencies across transactions, similar error handling described in the Apply Objects step occurs here. When an error is received in the Apply Transaction's Object algorithm for any of the objects in the transaction, the algorithm increments an "iteration count" on the migration transaction record. If the iteration count does not exceed a maximum count (noted in the algorithm), the transaction remains in the **Ready to Apply** state and is eligible to be picked up for processing again. If the iteration count exceeds the maximum, the record transitions to the **Error Applying** state. Note that if any objects in the transaction are in error, none of the objects are applied. They all remain in error.
- The **Migration Transaction Monitor Apply** process is a special one that continually re-selects records in the **Ready to Apply** state until there are no more eligible records to process.

**NOTE:** When submitting this Apply batch job, be sure to set the number of threads to a number that does not exceed the number of threads supported by the thread pool worker. Doing this will cause the 'excess' threads to wait for the supported number of threads to finish, erasing the benefit of the iteration processing.

The following diagram is the portion of the migration transaction lifecycle that pertains to the Apply step illustrating the points above.

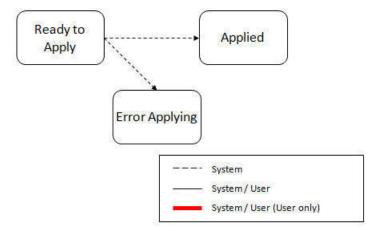

If at the end of the transaction level Apply process there are transactions in error (and therefore there are still objects in error), a user must review the errors and determine how to fix them. Refer to the Resolving Errors section below for more information.

### **Resolving Errors**

As mentioned in the previous sections, errors may be received after the Apply Objects process runs. If the number of records in error is below a certain limit (and the data set monitor batch job is submitted to execute the monitor algorithms) the system will automatically transition the data set to the **Apply Transactions**. If the monitor batch job is not run or if the number of objects in error exceeds a certain limit, a user must make the decision after viewing the errors in the Objects in Error zone on the Migration Data Set Import portal.

- If the errors appear to be dependency related, the user can decide to let the "transactions apply their objects" and transition the data set to **Apply Transactions**, described above.
- If the errors appear to be related to an outside issue that can be manually resolved, the user may choose to fix the issue and redo the Apply Objects step.
- The user may also decide to reject one or more objects to remove them from the migration.

After the Apply Transactions step, if there are still errors, a user must review the records and determine how to proceed. Errors are visible in the **Transactions in Error** zone on the Migration Data Set Import portal.

- The user may decide to reject one or more objects to remove them from the migration.
- The user may manually resolve an issue external to the migration and then decide to do one of the following:
  - Redo the Apply Objects step. This is recommended if there are a large number of Objects still in error and not a
    large number of dependencies expected. The benefits of running the Apply Objects multi-threaded will ensure that the
    process runs efficiently.
  - Redo the Apply Transactions step.

Because the objects and transactions are in Error Applying, in order to "retry" the Apply step after manually fixing an error, the system needs to move the records back to the state that allows them to be picked up by the appropriate Apply process. For migration objects, records need to be moved back to **Approved**. For migration transactions, records need to be moved back to **Ready to Apply**. The following points describe the Retry logic for migration objects.

- If a user decides to **Retry Objects** (using an action button on the Migration Data Set Import page), the data set transitions to the **Retry Objects** state. At this point the Migration Object monitor must be run.
- The monitor on the **Error Applying** state for the objects detects that the data set is in the state of **Retry Objects** and that triggers the transition back to **Approved**.
- The next step is to transition the data set from **Retry Objects** to **Apply Objects**. This may be done manually or by running the Migration Data Set Import monitor process.
- Now the objects are eligible to be picked up by the object level Apply process.

Analogous logic exists for the migration transactions.

- If a user decides to **Retry Transactions** (using an action button on the Migration Data Set Import page), the data set transitions to the **Retry Transactions** state. At this point the Migration Transaction monitor must be run.
- The monitor on the **Error Applying** state for the transactions detects that the data set is in the state of **Retry Transactions** and that triggers the transition back to **Ready to Apply**.
- The next step is to transition the data set from **Retry Transactions** to **Apply Transactions**. This may be done manually or by running the Migration Data Set Import monitor process.
- Now the transactions are eligible to be picked up by the transaction level Apply process.

The retry logic may also occur when transitioning between the Apply Objects and Apply Transactions depending on whether or not there are errors. The following scenario highlights this point.

- After the Apply Objectsstep there are objects in Error Applying. The data set transitions to Apply Transactions and the Apply step is done at the transaction level.
- After the Apply Transactions step there are transactions in Error Applying.
- User chooses to try to apply objects again (by clicking **Retry Objects**). The steps outlined above for retrying objects are followed at this point.
- After the apply objects, user may choose to retry objects again (after fixing errors if applicable).
- At some point the user will transition to Apply Transactions again. If there are transactions in Error Applying,
  the system will automatically transition the data set to Retry Transactions and the steps outlined above for retry
  transactions are followed.

### **Finalize Apply Step**

Once all the migration objects for a migration transaction are in a final state (**Applied**, **Rejected** or **Cannot Apply**), the migration transaction transactions to the **Applied** state. Once all the migration transactions are in the **Applied** state, the Migration Data Set record transitions to the **Completed** and the import is complete.

**NOTE:** To review the full lifecycle for each record, refer to the Business Object - Summary tab in the application metadata for the base business objects **Migration Data Set Import** (F1-MigrObjectImport), **Migration Transaction** (F1-MigrTransactionImport) and **Migration Object** (F1-MigrObjectImport).

## **Adjusting Data Prior to Comparing**

Some records may have data that is specific to the environment it is in and won't apply in the target environment. In such cases, an algorithm plugged into the migration plan primary instruction may be used to adjust the data when importing. This algorithm is executed by the comparison algorithm before any comparison is performed. Algorithms of this system event receive the view of the source record (being imported) and the view of the existing record in the target region, if it exists. The data is provided using the physical BO of the migration plan's maintenance object. The algorithm may make changes and pass a new view of the record that should be used for the comparison. This system event supports multiple algorithms that are executed in sequence. Each algorithm receives the original record's data, the target record's data (if applicable) and the 'new' view of the data (as populated by previous algorithms, if any). The final 'new' view of the data is used for the object comparison.

**FASTPATH:** Refer to Base Business Objects for more information about physical BOs.

Some examples of records that may require import algorithms.

- Batch Control references its next batch sequence number along with snapshot information like the last run date / time. This information is only relevant with respect to its environment. The instruction for a batch control can include an algorithm to not overwrite the batch sequence number when copying a batch control.
- Some products include administrative objects that reference a master data object. Master data objects are not copied as part of CMA. An import algorithm may be used to adjust the referenced master data foreign key when importing, for example to reset it (or not overwrite when updating). If the algorithm knows how to find the appropriate master data record to link, that may also be included.

Note that it is possible to use the algorithm to "reset" the source data as a way of indicating that the record should not be imported. For these situations, the migration object comparison step will transition the record to **Unchanged** and will use an object action value of **Canceled**. (Note that object action is a simple lookup value. The record is not transitioned to the **Canceled** BO state as to reserve that status for user initiated cancellations of the object or one of its parent records). This technique not expected to be used often because ideally using appropriate selection criteria at export time should ensure that the only records exported are those that should be imported.

**NOTE:** Legacy 'Import' system event. The system originally provided an Import system event / plug-in spot. The purpose of algorithms for this plug-in spot were similar in that they were meant to adjust imported data prior to adding or updating. The algorithms were executed in the Apply step. The logic does not allow for easily interacting with the record using a BO. This makes it difficult to use a plug-in script as the plug-in type. In addition, it is difficult to update elements in an XML column. The support for the plug-in spot will be removed in a future release. Algorithms to adjust the data should be using the pre-compare system event.

# Import Process Summary

The following table summarizes the steps required to complete the import process from start to finish. Note that this section **only a summary** and assumes that you are familiar with the details described in the previous sections. It highlights

what steps are manual and what steps are performed by a batch monitor process. For each step, the table highlights the Next Action sequence that would occur. For the Apply steps, there are two parts where multiple next actions are possible based on whether there are errors and the user's decision on how to resolve the error. Refer to Resolving Errors for more information. The possible next actions have the same sequence with a letter following the sequence highlighting the action to take based on the results of the previous step.

**NOTE:** When running the Apply batch jobs, be sure to set the number of threads to a number that does not exceed the number of threads supported by the thread pool worker.

Also note that a sequence and action marked in bold is considered the "normal path".

| Step     | Seq | Action                                                                                  | Manual / Batch | Portal - Action                                                                                | Batch Control                                         | Record<br>Impacted -<br>Resulting<br>Status                                                                          | Next Action<br>Sequence |
|----------|-----|-----------------------------------------------------------------------------------------|----------------|------------------------------------------------------------------------------------------------|-------------------------------------------------------|----------------------------------------------------------------------------------------------------|-------------------------|
| Import   | 10  | Create Import record                                                                    | Manual         | Migration Data<br>Set Import -<br>Add                                                          |                                                       | Migration Data<br>Set Import -<br>Pending                                                                            | 11                      |
|          | 11  | Import file                                                                             | Batch          |                                                                                                | F1-MGDIM -<br>Migration Data<br>Set Import<br>Monitor | Migration Data<br>Set Import<br>- Ready to<br>Compare                                                                | 20                      |
|          |     |                                                                                         |                |                                                                                                |                                                       | Migration<br>Transaction -<br>Pending                                                                                |                         |
|          |     |                                                                                         |                |                                                                                                |                                                       | Migration<br>Object -<br>Pending                                                                                     |                         |
| Compare  | 20  | Migration<br>Object<br>Compare                                                          | Batch          |                                                                                                | F1-MGOPR - Migration Object Monitor                   | Migration Object - Approved, Needs Review, Rejected, Unchanged or Error Comparing                                    | 21                      |
|          | 21  | Migration<br>Transaction<br>status update                                               | Batch          |                                                                                                | F1-MGTPR - Migration Transaction Monitor              | Migration<br>Transaction -<br>Ready to Apply,<br>Unchanged<br>or Error<br>Comparing                                  | 22                      |
|          | 22  | Migration Data<br>Set Import<br>status update                                           | Batch          |                                                                                                | F1-MGDIM -<br>Migration Data<br>Set Import<br>Monitor | Migration Data Set Import - Awaiting Approval, Apply Objects (if configured for Automatic Apply), Unchanged or Error | 30                      |
| Approval | 30  | Review<br>comparison<br>results,<br>approve /<br>reject as<br>needed                    | Manual         | Migration Data<br>Set Import,<br>drill in to the<br>Transactions /<br>Objects as<br>necessary. |                                                       | Migration Object - Approved or Rejected (no records should be in Needs                                               | 40                      |
|          |     | (This step<br>is skipped if<br>the data set<br>is configured<br>for Automatic<br>Apply) |                | ·                                                                                              |                                                       | Review)<br>Migration Data<br>Set Import -<br>Apply Objects                                                           |                         |

| Step  | Seq | Action                                                                                                    | Manual / Batch | Portal - Action                                               | Batch Control                                         | Record<br>Impacted -<br>Resulting<br>Status             | Next Action<br>Sequence                                          |
|-------|-----|----------------------------------------------------------------------------------------------------|----------------|---------------------------------------------------------------|-------------------------------------------------------|---------------------------------------------------------|------------------------------------------------------------------|
| Apply | 40  | Apply Objects                                                                                                    | Batch          |                                                               | F1-MGOAP - Migration Object Monitor - Apply           | Migration<br>Object -<br>Applied or Error<br>Applying   | Appropriate next action is based on error review, if applicable. |
|       | 41a | Migration Data Set Import status update - auto transition to Apply Transactions. Only applicable if the number of migration objects in Error Applying is below a threshold | Batch          |                                                               | F1-MGDIM -<br>Migration Data<br>Set Import<br>Monitor | Migration<br>Data Set<br>Import - Apply<br>Transactions | 42                                                               |
|       | 41b | Migration Data Set Import status update - manual transition to Apply Transactions.                                                                                         | Manual         | Migration Data<br>Set Import -<br>click Apply<br>Transactions |                                                       |                                                         |                                                                  |
|       |     | Occurs if user reviews errors and determines that they may be resolved in the Apply Transaction step.                                                                      |                |                                                               |                                                       |                                                         |                                                                  |
|       |     | System detects that all the transactions are in the Ready to Apply state and proceeds to the Apply Transactions state.                                                     |                |                                                               |                                                       | Migration<br>Data Set<br>Import - Apply<br>Transactions | 42                                                               |
|       |     | System detects that there are transactions in the Error Applying state and transitions instead to the Retry Transactions state.                                            |                |                                                               |                                                       | Migration<br>Data Set<br>Import - Retry<br>Transactions | 45                                                               |
|       | 41c | Migration Data Set Import status update - manual transition to Retry Objects. Occurs if user reviews errors and decides to fix an external                                 | Manual         | Migration Data<br>Set Import<br>- click Retry<br>Objects      |                                                       | Migration Data<br>Set Import -<br>Retry Objects         | 44                                                               |

| Step | Seq | Action                                                                                                    | Manual / Batch | Portal - Action                                               | Batch Control                                         | Record<br>Impacted -<br>Resulting<br>Status                                                    | Next Action<br>Sequence                                          |
|------|-----|----------------------------------------------------------------------------------------------------|----------------|---------------------------------------------------------------|-------------------------------------------------------|------------------------------------------------------------------------------------------------|------------------------------------------------------------------|
|      |     | error and wants<br>to try the batch<br>level Apply<br>again at the<br>object level.                                                       |                |                                                               |                                                       |                                                                                                |                                                                  |
|      | 42  | Apply<br>Transactions                                                                                                    | Batch          |                                                               | F1-MGTAP - Migration Transaction Monitor - Apply      | Migration Transaction - Applied or Error Applying Migration Object - Applied or Error Applying | Appropriate next action is based on error review, if applicable. |
|      | 43a | Migration Data Set Import status update - auto transition to Completed Applicable if                                                      | Batch          |                                                               | F1-MGDIM -<br>Migration Data<br>Set Import<br>Monitor | Migration Data<br>Set Import -<br>Completed.                                                   | N/A                                                              |
|      | 43b | all transactions are Applied  Migration Data Set Import status update - manual transition to Retry Objects.                               | Manual         | Migration Data<br>Set Import<br>- click Retry<br>Objects      |                                                       | Migration Data<br>Set Import -<br>Retry Objects                                                | 44                                                               |
|      |     | Occurs if user reviews errors and decides to fix an external error and wants to try the batch level Apply again at the Object level.      |                |                                                               |                                                       |                                                                                                |                                                                  |
|      | 43c | Migration Data Set Import status update - manual transition to Retry Transactions.                                                        | Manual         | Migration Data<br>Set Import<br>- click Retry<br>Transactions |                                                       | Migration<br>Data Set<br>Import - Retry<br>Transactions                                        | 45                                                               |
|      |     | Occurs if user reviews errors and decides to fix an external error and wants to try the batch level Apply again at the Transaction level. |                |                                                               |                                                       |                                                                                                |                                                                  |
|      | 44  | Migration Objects status update from Error Applying back to Approved.                                                                     | Batch          |                                                               | F1-MGOPR - Migration Object Monitor                   | Migration<br>Object -<br>Approved                                                              |                                                                  |
|      |     | Occurs if user chose to Retry Objects.                                                                                                    |                |                                                               |                                                       |                                                                                                |                                                                  |

| Step | Seq | Action                                                                                                    | Manual / Batch Portal - Action | n Batch Control                                       | Record<br>Impacted -<br>Resulting<br>Status             | Next Action<br>Sequence |
|------|-----|----------------------------------------------------------------------------------------------------|--------------------------------|-------------------------------------------------------|---------------------------------------------------------|-------------------------|
|      |     | Migration Data<br>Set Import<br>status update<br>from Retry<br>Objects to<br>Apply Objects                                                                                  | Batch                          | F1-MGDIM -<br>Migration Data<br>Set Import<br>Monitor | Migration Data<br>Set Import -<br>Apply Objects         | 40                      |
|      | 45  | Migration Transactions status update from Error Applying back to Ready to Apply.                                                                                            | Batch                          | F1-MGTPR - Migration Transaction Monitor              | Migration<br>Transaction -<br>Ready to Apply            | 42                      |
|      |     | Occurs if user chose to Retry Transactions or if the user transitions to Apply Transactions and the system detects that there are Transactions in the Error Applying state. |                                |                                                       |                                                         |                         |
|      |     | Migration Data<br>Set Import<br>status update<br>from Retry<br>Objects to<br>Apply Objects                                                                                  | Batch                          | F1-MGDIM -<br>Migration Data<br>Set Import<br>Monitor | Migration<br>Data Set<br>Import - Apply<br>Transactions | 42                      |

The following table summarizes the batch monitor jobs that are used in the import process. You can see that there are special monitor processes for the Apply step for both the Object and Transaction. However, for all other states that have monitor logic, the standard monitor process for that MO is used.

| Batch Control | Description                              | Comments                                                                                                    |  |  |
|---------------|------------------------------------------|----------------------------------------------------------------------------------------------------|--|--|
| F1-MGDIM      | Migration Data Set Import Monitor        | Processes data set records in the following states:                                                                          |  |  |
|               |                                          | • Pending                                                                                                    |  |  |
|               |                                          | Ready to Compare                                                                                                    |  |  |
|               |                                          | Apply Objects                                                                                                    |  |  |
|               |                                          | Retry Objects                                                                                                    |  |  |
|               |                                          | Apply Transactions                                                                                                    |  |  |
|               |                                          | Retry Transactions                                                                                                    |  |  |
| F1-MGTPR      | Migration Transaction Monitor (Deferred) | Processes transaction records in the following states:                                                                       |  |  |
|               |                                          | • Pending                                                                                                    |  |  |
|               |                                          | Error Applying                                                                                                    |  |  |
| F1-MGTAP      | Migration Transaction Monitor - Apply    | Processes transaction records in the Ready to Apply state where the data set is in the Apply Transactions or Canceled state. |  |  |
|               |                                          | <b>NOTE:</b> Be sure to set the number of threads to a number that does not exceed the                                       |  |  |

| Batch Control | Description                      | Comments                                                                                                    |  |
|---------------|----------------------------------|----------------------------------------------------------------------------------------------------|--|
|               |                                  | number of threads supported by the thread pool worker.                                                                                        |  |
| F1-MGOPR      | Migration Object Monitor         | Processes object records in the following states:                                                                                             |  |
|               |                                  | <ul> <li>Pending</li> </ul>                                                                                                    |  |
|               |                                  | <ul> <li>Needs Review (check for Data Set cancellation)</li> </ul>                                                                            |  |
|               |                                  | Rejected (check for Data Set cancellation)                                                                                                    |  |
|               |                                  | Error Applying                                                                                                    |  |
| F1-MGOAP      | Migration Object Monitor - Apply | Processes object records in the Approved state where the data set is in the Apply Objects or Canceled state.                                  |  |
|               |                                  | <b>NOTE:</b> Be sure to set the number of threads to a number that does not exceed the number of threads supported by the thread pool worker. |  |

Refer to Running Batch Jobs for more information about managing the batch jobs, including ways to automate the above steps.

## Cancelling a Data Set

A user may choose to **Cancel** a data set to prevent it from being processed at any point during the process.

If related migration transactions or migration objects have already been created, they will not be canceled as part of the data set getting canceled (due to possible high volumes of related records). They will be canceled the next time an appropriate monitor batch process runs. The child records checks to see if the data set has been canceled prior to any state transition.

# **Additional Note Regarding Imports**

The following points describe miscellaneous comments related to Migration Import.

- CMA relies on the fact that database referential integrity constraints are <u>not</u> in place, and that the SQL statements can be run in any order within the transaction. Any archiving solution that requires referential integrity constraints (such as Information Lifecycle Management) would not be possible on this data. Given that CMA migrations comprise administrative data and not transactional data, this should be a reasonable exception.
- The validation that is performed is only via the **Page Validate** service. BO validation algorithms are not executed. Page validation does not include validation of the business object against the schema (for example, for required fields, field sizes, etc.).
- If multiple migration requests are exported at the same time, on the import side, you should consider importing, reviewing, and applying an entire file/data set before moving on to the next one. The reason is that if objects are included in more than one file, two sets of "inserts" will be generated, but only the first will succeed. The second will cause the object to transition to "Cannot Apply". If instead you wait until the first file is completed before importing the second, the second data set will not generate any SQL for the object, since it has already been inserted. It's a matter of efficiency: If you first import all files and then try to apply all, you'll have to identify the duplicated object as an error and then mark the object as rejected before applying the transaction. This may also be avoided by using a Group migration request to include all objects in one file rather than multiple files.
- The system provides an algorithm to purge "unchanged" migration objects for a given migration data set. This may be plugged in as a BO exit algorithm on the **Ready to Compare** state for the Migration Data Set Import business object (**F1-MigrDataSetImport**).

## **Caching Considerations**

Because CMA updates administrative data that is usually read from a cache, after a successful migration, the target region now has new administrative data which needs to be part of various caches. It is recommended to flush the server cache (which will trigger a 'global' flush of the cache). If the thread pool workers in the target region are configured to refresh their caches when a global flush is requested, then this is the only step required. If not, then the **F1–FLUSH** batch job should also be submitted to refresh the caches used in batch processing.

**FASTPATH:** Refer to Caching Overview for more information.

## **Maintaining Import Data**

This section describes the portals provided to add, view and maintain migration import data.

## **Migration Data Set Import**

Use the Migration Data Set Import portal to view and maintain migration data set import records. Refer to Importing and Applying a Migration for an overview of the import process.

Navigate using **Admin** > **Implementation Tools** > **Migration Data Set Import.** You are brought to a query portal with options for searching for import data sets. In addition, the query provides an option to specifically search for data sets that have either objects in error or transactions in error.

Once a data set has been selected, you are brought to the maintenance portal to view and maintain the selected record. The following zones are visible on the main tab:

- **Migration Data Set Import.** This zone contains display-only information about the selected record. Please see the zone's help text for information about this zone's fields.
- Migration Data Set Transactions. This zone is visible once the Import Step has occurred and lists all the transactions that are related to the data set. To see more information about a specific migration transaction, click the hypertext for its ID. This brings you to the Migration Transaction portal.
- Migration Data Set Impacted Object Summary. This zone is visible once the Import Step has occurred and lists the objects that are related to the data set. To see more information about a specific migration object, click the hypertext for its ID. This brings you to the Migration Object portal. A user may choose to update the status of one or more records by checking the records and clicking Approve, Reject or Needs Review accordingly.
- Migration Data Set Objects in Error. This zone is only visible if there are objects for this data set in a non-final status that have errors. It indicates the error for each object. A user may use this zone to review errors after the monitor batch job to apply objects completes. Using the error information shown, the user can choose to drill into the record to transition it to Error Applying or choose to manually fix the cause of the errors and click Retry Objects. The user may also choose to select one or more records to Reject.

**NOTE:** Refer to Apply Step for more information about resolving errors.

Migration Data Set Transactions in Error. This zone is only visible if there are transactions for this data set in a
non-final state that have errors. It indicates the error for each transaction. A user may use this zone to review errors
after the monitor batch job to apply transactions completes. The errors received when attempting to apply objects at the
transaction level may differ from those received when attempting to apply objects at the object level. A transaction log is
created for each object error received and these exceptions are shown in this zone.

## **Migration Transaction Portal**

This page appears after drilling into a specific migration transaction from the migration data set portal or from the migration object portal.

Refer to Importing and Applying a Migration for an overview of the import process.

The following zones are visible on the main tab:

- **Migration Transaction.** This zone contains display-only information about the selected record. Please see the zone's help text for information about this zone's fields.
- Migration Transaction Objects. This zone lists the objects that are related to the data set. To see more information
  about a specific migration object, click the hypertext for its ID. This brings you to the Migration Object portal. A user
  may choose to update the status of one or more records by checking the records and clicking Approve, Reject or Needs
  Review accordingly.

## **Migration Object Portal**

This page appears after drilling into a specific migration object from the migration data set portal or from the migration transaction portal.

Refer to Importing and Applying a Migration for an overview of the import process.

The **Migration Object** zone contains display-only information about the selected record. Please see the zone's help text for information about this zone's fields.

The **Migration Object - List of SQL Statements** zone lists the SQL statements that have been generated as a result of the comparison step.

The **Migration Object - Algorithms** zone displays any pre-compare algorithms that are associated with the migration plan for this migration object.

# **Running Batch Jobs**

There are several batch jobs that are part of the CMA process, especially the import step (which are highlighted in Import Process Summary). And in some cases, a single batch jobs may process multiple states in the same business object lifecycle. Implementations must decide the best way to manage the batch job submission depending on how they plan to work.

- **Batch scheduler**. If an implementation wishes to put these batch jobs in the batch scheduler, a given job may need to be included several times to manage progressing the records to completion.
- Timed Batches. The batch controls can be configured as timed batches so that they run every N minutes based on the
  setting. This allows for the batch jobs to run periodically and process whatever is ready. A user doesn't have to manually
  submit a batch request. Navigate to the Batch Control page and select the appropriate batch controls. For each one,
  change the Batch Control Type to Timed. Fill in the additional information that appears for timed batches.
- Event Driven. The system provides BO enter plug-in algorithms and batch control post processing plug-in algorithms that automatically submit the appropriate next batch job for that step in the process. This allows for as much automation as possible for the steps that don't require user input. Note that configuration is required because the BOs / batch controls are not configured for this scenario by default. The following table highlights the BO and status where an algorithm may be plugged in and the name of the algorithm to use.

| Business Object           | Status                          | Algorithm                                                        |  |
|---------------------------|---------------------------------|------------------------------------------------------------------|--|
| Migration Data Set Export | Pending                         | <b>F1-MGDPR-SJ</b> (Submit Migration Data Set Export Monitor).   |  |
| Migration Data Set Import | Pending                         | <b>F1-MGDIM-SJ</b> (Submit Migration Data Set Import Monitor).   |  |
|                           | Ready To Compare, Retry Objects | <b>F1-MGOPR-SJ</b> (Submit Migration Object Monitor).            |  |
|                           | Apply Objects                   | <b>F1-MGOAP-SJ</b> (Submit Migration Object Apply Monitor).      |  |
|                           | Apply Transactions              | <b>F1-MGTAP-SJ</b> (Submit Migration Transaction Apply Monitor). |  |
|                           | Retry Transactions              | <b>F1-MGTPR-SJ</b> (Submit Migration Transaction Monitor).       |  |

The following table highlights the batch controls where an algorithm may be plugged in and the name of the algorithm to use.

| Batch Control                                    | Algorithm                                               |
|--------------------------------------------------|---------------------------------------------------------|
| F1-MGTPR (Migration Transaction Monitor)         | F1-MGDIM-NJ (Submit Migration Data Set Import Monitor). |
| F1-MGTAP (Migration Transaction Monitor - Apply) | F1-MGDIM-NJ (Submit Migration Data Set Import Monitor). |
| F1-MGOAP (Migration Object Monitor - Apply)      | F1-MGDIM-NJ (Submit Migration Data Set Import Monitor). |
| F1-MGOPR (Migration Object Monitor)              | F1-MGTPR-NJ (Submit Migration Transaction Monitor).     |

Manual submission. The user managing the CMA import process submits the appropriate batch jobs on demand when a
particular step is ready. Navigate to Batch Job Submission, select the appropriate batch control and fill in the parameters
as needed.

Note that after successfully applying the migrated data, the L2 cache of all thread pools must be refreshed. For more information, see Caching Considerations.

**CAUTION:** Be sure that the Thread Count set when submitting the batch job <u>does not exceed</u> the number supported by the thread pool. Otherwise the extra threads will wait until the supported number of threads are finished, possibly resulting in a large number of errors in the Apply steps.

Refer to the parameter descriptions in the batch control metadata for more information about filling in the parameters. For additional details on submission controls, refer to the topic Batch Job Submission - Main in the Batch Jobs section.

## **CMA Reference**

This section provides additional reference information.

# Framework-Provided Migration Configuration

This topic describes special information relating to migration objects provided for use by CMA in the product. Additional objects may be provided by your specific product. Any special information for objects is provided separately in each product's documentation.

The following points highlight some information about Framework-provided migration requests. Navigate to the migration request page in the application to view the details of all provided objects.

• Several base migration requests are supplied to logically group system and administrative tables. For example, there is a migration request for Framework System Configuration **F1-SystemConfig** where most system configuration objects are included. There is another one provided for CMA related configuration objects.

- There are several different security related migration requests that include different combinations of migration plans to support multiple possible business requirements related to security migration.
- The system supplies a group migration request **F1–FrameworkConfig** (Framework Configuration), which includes several other migration requests. The expectation is that this migration request includes all the typical objects that are included in a wholesale migration. Your specific product may include this migration request into its own group migration request to support a wholesale migration of all the framework and product administrative tables. An implementation may choose to build a custom group migration request. In this case, review the various migration requests provided by base to see if any may be included as components for the custom migration request. Then any new migration plans added to the base migration request in future releases are automatically included in future migrations.

**NOTE:** Refer to your specific product's CMA documentation for its recommendation on which migration requests to use for a full migration of framework and product administrative tables.

The following points highlight some information about the Framework-provided migration plans. Navigate to the migration plan page in the application to view the details of all provided objects.

- Fields and characteristic types are not migrated with an object (like a business object or a data area) unless specifically indicated.
- The **Application Service** used by an object is migrated only if it is CM-owned.
- The **Batch Control** object optionally references a User. If this user does not exist on the target system, CMA cannot apply the requested changes. Also note that when running a batch job, snapshot information is captured on the batch control. Updates like this increment the version number. If a batch control record is part of the migration and the comparison step has detected a change to the batch control, the Apply step will error out for this batch control if a batch job is submitted between the compare and apply step.

**NOTE:** CMA batch controls that are part of the import step are executing and as such, the system does not include these records in a migration. If your implementation changes default parameters for any of the batch controls, the recommendation is to manually make those changes to the target region.

- The base migration plans for MO and BO include instructions to copy option types that use foreign key references to refer to other objects. Note that the data stored in the options are not validated, so defining these instructions is not required when doing wholesale migrations. However, including subordinate instructions for foreign key references is useful for targeted migrations to ensure that the related data is included in the migration. If you add additional MO or BO option types that use foreign keys and you want to support targeted migrations, you must create custom migration plans and requests for MO and BO, respectively to include these referenced objects in the migration plan. Note that you do not need to duplicate the instructions in the base migration plans. You may define the additional migration plans to only have the additional custom option types. When submitting a migration request for MO or BO you must include both the base migration plans and the custom migration plans in the request.
- For scripts, schema-based objects and zones, the migration plans provided by the product migrate, through constraints, some of the typical associated data with them. However, data specified through alternate formats (such as through **Edit Data** steps in scripts, referenced in schemas for schema-based objects, or data from mnemonics in zone parameters, etc.) are not identified and combined in the same transaction. The iterative processing functionality of the import step should resolve any timing issues that may result in validation errors for these types of objects.
- There are two migration plans for Scripts. The migration plan F1-ScriptOnly migrates just the script and its
   Application Service (provided the Application Service is CM-owned). The migration plan F1-Script includes most
   related objects, but does not migrate any objects referenced in the edit data area steps. It does not move the Function
   maintenance object. It may be included in any appropriate custom targeted migration request where scripts and related
   data should be migrated.
- If your implementation includes a **Feature Configuration** setting for the **F1\_DBCONINFO** entry that will be included in a migration request, be sure that the import user on the target region has the appropriate security rights to this entry (**Administrator** access mode for the Feature Configuration application service (**CILTWSDP**).

- The common attachments in the Attachment maintenance object may be considered administrative data to include in a migration. Because this MO has a system generated key, as described in Migration Assumptions, Restrictions and Recommendations, it uses a logical key of the file name and the creation date to determine if the record exists in the target environment. In addition, this MO contains admin data (common attachments) and non-admin data (owned attachments). To try to minimize the possibility of key "collision", new common attachments receive a generated key that includes a zero in the middle whereas owned attachments receive a generated key that does not have a zero in the middle.
- The Menu maintenance object has a user defined key, however, its menu lines and menu items have system generated keys. To avoid the possibility of overriding a menu line or menu item incorrectly, the menu MO will check the menu line's menu name in the source and target to be sure they match and will check the menu item's menu line in the source and target to be sure they match otherwise an error will be issued in the comparison step.
- For the system messages, the product provides three different migration plans.
  - Message Category and its Messages (F1-MessageCategory). This migration plan is included in the F1-SystemConfig
    migration request.
  - Message Category (F1-MessageCategoryOnly). This migration plan is provided to support a targeted migration where an implementation has created a custom message category and wants to move it but doesn't want to move all its messages.
  - Message (F1-Message). This migration plan is provided to support a targeted migration where only specific messages within a message category should be migrated.
- For lookup values, the product provides two different migration plans.
  - Lookup Field and its Values (F1-Lookup). This migration plan is included in the **F1-SystemConfig** migration request.
  - Lookup Value (F1-Lookup Value). This migration plan is provided to support a targeted migration where only specific lookup values within a lookup field should be migrated.
- There are some system data objects where no information in a base delivered record may be modified by an implementation. For these records, the base delivered migration requests include selection criteria to only select CM-owned records (because the base records will always exist in the target region assuming both regions have the same release). An example is Algorithm Type. The **F1-SystemConfig** migration request only includes CM-owned algorithm types. However, many system data objects support custom changes to one or more fields, for example the Zone object allows an implementation to override the zone text or certain parameters. Other system data objects support custom additions to a collection. For example, the Maintenance Object allows an implementation to add algorithms or options. For the migration plans related to these system data objects, all records are included in the base delivered migration requests to allow for any customized configuration to be migrated. It means that during the Import / Compare step many base delivered objects that are not customized will be marked **Unchanged**.
- Many of the integration related maintenance objects that include references to environment-specific data, such as
  Message Senders. This data should be migrated with extreme care. When appropriate, consider taking advantage of URI
  substitution. Refer to Referencing URIs for more information.

# **Configuring Facts**

Fact is an optional configuration tool for simple workflow-type business messages or tasks. The base package does not provide a dedicated Fact user interface because fact is generic by design. Implementations configure their own user interface to visualize the desired custom business process. The topics in this section describe the generic Fact entity and how it can be customized.

# Fact Is A Generic Entity

The Fact maintenance object is a generic entity that can be configured to represent custom entities and support automated workflows for a variety of applications. Each fact references a business object to describe the type of entity it is. A status column on the fact may be used to capture its current state in the processing lifecycle controlled by its business object.

The maintenance object also supports a standard characteristic collection as well as a CLOB element to capture additional information.

#### Where Used

Follow this link to open the data dictionary where you can view the tables that reference F1\_FACT

# **Fact's Business Object Controls Everything**

A fact's business object controls its contents, lifecycle and various other business rules:

- Its schema defines where each piece of information resides on the physical Fact maintenance object.
- If may define a lifecycle for all fact instances of this type to follow. Each fact must exist in a valid state as per its business object's lifecycle definition.
- It may define validation and other business rules to control the behavior of facts of this type.

**FASTPATH:** For more information about business objects, refer to The Big Picture of Business Objects.

# **Fact Supports A Log**

The Fact maintenance object supports a log. Any significant event related to a Fact may be recorded on its log. The system automatically records a log record when the fact is created and when it transitions into a new state. In addition, any custom process or manual user activity can add log entries.

#### **FASTPATH:**

Refer to State Transitions Are Audited for more information on logging.

# **Cloud Service Foundation**

This chapter provides information on how to administer features associated with Oracle Utilities Cloud Service Foundation functionality.

**NOTE:** This chapter does not apply to all implementations. Contact your system administrator to confirm if your implementation includes Oracle Utilities Cloud Service Foundation.

## **Process Automation Tool**

**NOTE:** This section does not apply to all implementations. Contact your system administrator to confirm if your implementation includes Oracle Utilities Cloud Service Foundation and the Process Automation Tool.

The Process Automation Tool allows customers and implementers to orchestrate and automate a set of infrastructure related multi-step processes. The tool provides the ability to monitor the progress of such process and each of the steps. The tool also supports user actions at the process and step level.

The process automation tool is made out of the following system entities:

- Infrastructure Process a Business Object of the Service Task MO.
- Infrastructure Process Step a Business Object of the Service Task MO.
- Infrastructure Process Type a Business Object of the Service Task Type MO.
- Infrastructure Process Step Type a Business Object of the Service Task Type MO.

An Infrastructure Process references a type that includes the steps that are a part of that process. The steps are executed one by one according to their sequence as long as the previous step ended successfully. When a step in a process fails, the process will stop and wait for a user to take further actions.

An Infrastructure Process can span up to two product environments. This means that it can invoke and monitor steps in two systems. This, for example, allows it to orchestrate a configuration migration (using the Configuration Migration Assistant) from one product environment to another. Such a migration can include steps to create the export data on the **source** environment, move the export file to the **target** environment and execute all the import tasks on the target environment, all as a single Infrastructure Process. In this case the Infrastructure Process will be created on the **target** environment and will pull the configuration from the **source** environment.

#### NOTE:

This is done in order to ensure that only application users with sufficient security privileges in any system environment can create Infrastructure Processes that can update that environment.

The rule is that when an Infrastructure Process is created to run processes on two systems, the process will always be created on the **environment with the higher security requirements**. For example, if you need to run processes on the Development and Test environments, the infrastructure process will be created and executed from the Test environment (assuming that the Test environment has higher security requirements than the Development environment).

The steps that make an Infrastructure Process reference a step type that governs their behavior. A comprehensive set of process and step types is provided with the product. This set can be extended by implementers as needed.

## Creating an Infrastructure Process

To create a new process, navigate using **Admin > Implementation Tools > Infrastructure Process**. Use the Infrastructure Process Query to search for an existing process. One an Infrastructure Process is selected, you are brought to the maintenance portal to view and maintain the selected record.

The following points provide information about creating a new Infrastructure Process.

Infrastructure Process references an **Infrastructure Process Type**. When creating a new process you need to select the type that the process will be based on.

The Name of the process is used for tracking purposes. The name doesn't have to be unique in the system.

The **Process Steps** list is read-only and represents the steps that were configured on the Infrastructure Process Type.

#### NOTE:

Changing information on the Infrastructure Process Type, including the steps, will not affect existing Infrastructure Process records.

The **Process Details** section represents additional information that is required according to the corresponding process type definition.

## **Executing an Infrastructure Process**

### **Infrastructure Process Lifecycle**

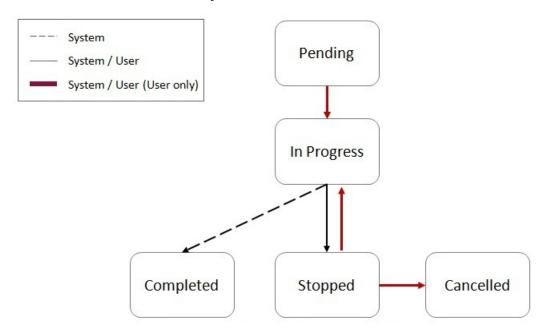

New processes are created in a Pending status. While in this status the Infrastructure Process record can be modified, deleted or duplicated.

**NOTE:** Once an Infrastructure Process record is created, its type cannot be changed. To change the type, you can delete the process that was created with the wrong type (if it is still in Pending status) and create a new process with the correct type.

Use the **Start** action, on the maintenance portal to begin the process execution. The process status will change to **In Progress**.

**NOTE:** While the Infrastructure Process is in **Pending** status, the steps will not have a status or any available actions. When the process transitions to **In Progress** status the process step records are created. From that point on they have a status and actions according to the step that and status.

While the process is **In Progress** the steps of the process will execute one by one according to their sequence. The process can be stopped using the **Stop** action. In this case the current step that is in progress will continue but the next step will not be executed. If any of the steps fail, the process will also transition into **Stopped** status and will not execute the next step.

When the process is in **Stopped** status it can be resumed by selecting the **Resume** action, or it can be cancelled by selecting the **Cancel** action.

### **Infrastructure Process Step Lifecycle**

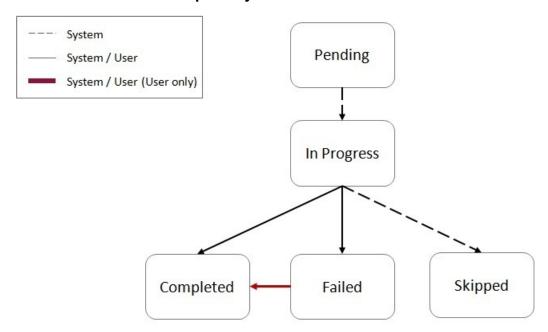

A process steps is created in **Pending** status and is transitioned to **In Progress** by the process logic when its turn to execute arrives.

When a step is **In Progress**, the following transitions are possible:

- Transition the step into Completed status upon successful completion of the step's work or by selecting the Complete
  action.
- Transition the step into **Failed** status when an error was detected during the step's work or by selecting the **Fail** action.
- Steps may include logic that will transition the step into Skipped status if that logic determines that the step should not be executed.

When the step is In Progress, selecting the **Job Status** action will display information about the job running status (if it is a batch job type of step).

**NOTE:** Manually changing the step status to **Completed** or **Failed** while the step is In Progress should be carefully considered. This should only be done when step stays **In Progress** status for a long time and upon investigation it is clear that some manual intervention is required.

When a step is in Failed status it is still possible to manually transition the step into Completed status.

**NOTE:** Transitioning the step from **Failed** to **Completed** status should only be done if it is clear that the step was able to successfully accomplish its task. This will likely be established after some investigation.

# **Monitoring Infrastructure Process Progress**

#### Infrastructure Process Control

The Infrastructure Process Control portal provides an overview of Infrastructure Processes that are active (i.e. in **Pending** or **In Progress** status) or processes that did not complete (i.e. in **Stopped** status) within the last X days.

Navigate to Infrastructure Process Control portal, using **Admin > Implementation Tools > Infrastructure Process Control**.

Available actions on this portal are:

- New Process creates a new Infrastructure Process
- Environment Setup directs the user to the master configuration related to the process automation tool

Select any of the processes from the portal lists for more information.

## **Monitoring a Running Infrastructure Process**

When a process is running (in **In Progress** status), you can monitor its progress by refreshing the page. To configure automatic page refresh, refer to the User Portal Preferences for this portal.

The Infrastructure Process maintenance portal provides information about the status of the overall process as well as each of the steps.

You can also view the details of each individual step including their log for more information or to investigate exceptions.

## **Dealing with Exceptions**

Infrastructure Process steps can be divided into two main categories:

- Steps that start a batch process (job)
- · Steps that are not batch process related

In addition, steps can be local or remote. Local steps execute on the same product environment that the process is executing while remote steps are executed on a different product environment.

## **Batch Job Step Exceptions**

Batch job steps start a batch job either locally or on a different product environment.

#### Batch job step in Failed status as a result of a batch job error

When a batch process (local or remote) ends with an error, the process step is automatically transitioned to Failed status.

In this case, you should:

- **1.** Ascertain the cause of the job failure (in the local or remote environment).
- **2.** If the issue is temporary or can be fixed, fix it and then rerun the batch job manually using the Batch Job Submission page (in the local or remote environment). If the resubmitted job ended successfully, you can transition the process step to the **Completed** status and use the **Resume** action at the process level to continue the process execution.

If the issue cannot be resolved, further investigation is required. In this case the process should remain in **Stopped** status.

#### Batch job step in In Progress status while batch job ended with an error

When an Infrastructure Process Step that is associated with a batch job stays in **In Progress** status while the batch job ended with an error, further investigation is required. One possible cause for that situation could be an error that causes the job to fail and at the same time also prevents the job from communicating its status back to the originating process step.

In this case you should manually transition the step into Failed status and continue your investigation.

**NOTE:** If you decide to stop the Infrastructure Process altogether (as a result of the exception), it is a good idea to mark the batch job that failed as "Do Not Attempt Restart" in the Batch Run Control for that batch run. This will ensure that

the next time the Infrastructure Processes runs, when it gets to that batch process step it will not attempt to resume the execution that ended with an exception, possibly causing a repeat of the exception.

### Batch job step in In Progress status while batch job ended successfully

When an Infrastructure Process Step that is associated with a batch job stays in **In Progress** status while the batch job ended successfully, further investigation is required. In this case, once you ascertained that the job did actually end successfully, you can manually transition the process step into **Completed** status and use the **Resume** action at the process level to continue its execution.

### **Non-Batch Step Exceptions**

Infrastructure Process Steps that are not associated with batch jobs can experience errors as well and therefore can fail. As a reminder, the logic for these steps can experience local or remote errors. When such a step fails, information about the failure can be found in the process step log.

## **Process Automation Tool Setup**

The process automation tool requires the setup of the following components:

- Master Configuration
- · External Systems
- · Message Senders

In addition, a security setup is required.

The setup itself is done automatically as part of the environment provisioning process. The information in this section is provided for reference and in case changes in existing setup are required.

## **Security Setup**

Before the process automation tool can be used, the security credentials of the Message Senders, used by the process automation tool, must be updated.

In order to execute the security setup, navigate using **Admin > Implementation Tools > Process Automation Security Setup**.

The setup script will ask you to provide a User ID, a Password and to indicate whether or not to override the existing security setup.

Please contact your system or security administrator for more information about what User ID should be used for this setup.

You should select to override existing security setup when you need to update the User ID or the Password on the existing Messages Senders, used by the process automation tool. A common use case will be mandatory periodic password rotation for the user account that was selected for the setup.

**NOTE:** At the end of the process, you will be asked to flush all the system cache. This is required in order for the information update to take effect.

# **Master Configuration Setup**

The process automation tool relies on master configuration settings in order to identify all the product environments that are available to it. The Master Configuration is automatically setup as part of the system provisioning process.

This section describes the setup options in case manual changes are needed.

To access the configuration for the process automation tool, navigate using **Admin** > **General** > **Master Configuration** and look for Process Automation Configuration.

The Main section includes the definition of the **Current Environment** code and the **default file extension** for CMA export files.

The Current Environment code is a **unique** code that is given to each product environment.

The Environment List section describes all the existing product environments and integration (SOA) environment that the process automation tool need to interact with, for example, in order to run a process that moves integration configuration from one environment to another.

The environment in the list includes the following details:

- Environment: the environment code.
- **Product**: defined in the Process Automation Product extendable lookup.
- **Domain**: defined in the Process Automation Domain extendable lookup.
- · Migration Source: select "Yes" if you can migrate configuration data from this environment.

**NOTE:** You should not allow automated migration of configuration from your development environment directly to your production environment but you would allow migrating from the development to test environments.

- External System: reference to the External System definition that will support communication with the row's
  environment.
- SFTP Alias: this is a name of the SSH file that will be used to support file transfer capabilities between system
  environment directories.

## **External Systems and Message Senders**

The process automation tool communicates with other product environments (including SOA environments) through Outbound Messages.

The automated setup for the process automation tool creates a set of Message Senders and External Systems to support communication with other product environments.

Each product environment which is defined on the Process Automation Configuration has a corresponding unique External System. Each External System contains the details of all the message types that it supports, the message sender for each message type and additional data if required (for example, message or response XSLs).

# **Configuring New Infrastructure Processes**

The process automation tool configuration is essentially a collection of process types and step types that support the automation of various multi-step processes. A set of Infrastructure Process Types and Infrastructure Process Step Types is provided with the base product. Customers and implementers can create new process and step types.

This section describes the actions required to configure new Infrastructure Process Type and Infrastructure Process Step Type.

# **Configuring a New Infrastructure Process Step Type**

In order to configure a new step type, navigate using **Admin > Implementation Tools > Infrastructure Process Step Type**. Use the Infrastructure Process Step Type Query to view existing step types.

**CAUTION:** Base product step type names start with "K1" and should not be change. Changing these step types can break the process and step types that are provided with the product.

The following points provide information about creating a new Infrastructure Process Step Type.

When creating a new step type, a business object has to be selected first. The Infrastructure Process Step Type BO contains the information necessary for the Infrastructure Process Step that references that step type. For example, a batch process step type BO contains information related to the batch code that should be submitted and the parameters that will be passed to it. You can use existing Infrastructure Process Step Type BOs or create new BOs according to your business requirements.

The **Related Transaction BO** references the Infrastructure Process Step BO. The step BO contains the business logic associated with the step. For example, a batch process step BO is responsible to submit a batch job with to the information from the step type. You can use existing Infrastructure Process Step BOs or create new BOs according to your business requirements.

The Process Step Type Details section represents additional information that is required for this specific step type BO.

## **Configuring a New Infrastructure Process Type**

In order to configure a new process type, navigate using **Admin > Implementation Tools > Infrastructure Process Type**. Use the Infrastructure Process Step all-in-one portal to view existing process types.

**CAUTION:** Base product process type names start with "K1" and should not be change. Changing these process types can break the base product process types that are provided with the product.

The following points provide information about creating a new Infrastructure Process Type.

When creating a new process type, a business object has to be selected first. The Infrastructure Process Type BO contains information necessary for the Infrastructure Process that references that process type. You can use existing Infrastructure Process Type BOs or create new BOs according to your business requirements.

The **Related Transaction BO** references the Infrastructure Process BO. The process BO contains the business logic associated with the process. This includes the orchestration of the process steps. The process BO also contains information that is shared by step business logic during the process. For example, a process BO that handles migration of data between product environments can have a buffer that will hold the information pulled from the source environment using one step so that another step can use it to push that to the target environment. You can use existing Infrastructure Process BOs or create new BOs according to your business requirements.

The **Process Type Steps** section includes a collection of step types. The sequence of steps has to be unique and this will be sequence of execution.

**CAUTION:** When selecting step types for a process type you need to consider the fact that not all step types can be used on all process types. For example, some steps need to get or save information in the process itself so it can be used by other steps of that process. These types of steps can only work with a certain type of process. Please refer to the detailed description in each of the base product provided Infrastructure Process Step Types to see what process types they can be referenced on.

The **Infrastructure Process Type Details** section represents additional information that is required for the specific process type BO.

# **CMA Migration Infrastructure Process Types**

The following Infrastructure Process Types are provided to support the following configuration migration use cases:

• CMA Accelerator Load - import an exported file created by the Configuration Migration Assistant export process.

• CMA Migration - a wholesale or piecemeal configuration migration (using the Configuration Migration Assistant), exporting configuration from a source environment and importing it to a target environment.

## CMA Accelerator Load (K1-CMA-LOAD)

The K1-CMA-LOAD Infrastructure Process Type supports importing of an exported CMA file.

K1-CMA-LOAD is based on K1-CMAMigrationProcessType Infrastructure Process Type BO and uses the K1-CMAMigration as the Infrastructure Process BO.

The CMA Accelerator Load process type includes all the necessary steps to download an exported CMA file (that was uploaded to the system via FTP) into the environment that the process is running on (via FTP) and to run all the batch processes that are a part of the CMA import.

**NOTE:** This process type does not include a step for a manual user review. It is assumed that when loading an accelerator, there shouldn't be anything to review and the new configuration content is expected to be new for the most part or OK to override existing configuration.

### Using the CMA Accelerator Load Infrastructure Process Type

In order to import a CMA export file (e.g. an accelerator), you need to:

- Upload the file to the system via FTP.
- Create a new infrastructure process with the K1-CMA-LOAD Infrastructure Process Type and provide the following additional details:
  - Name.
  - The **Process Steps** list is for reference only.
  - **Export filename**: specify the CMA export file name that was uploaded to the system. You should specify the full name including the file extension name.
  - User Review Needed: select "Yes" only if you are expecting the CMA file to include data that already exists in the system and need to be reviewed before changes are applied.
  - **Default Status For Add, Default Status For Update** are relevant in case you selected to have a user review. In this case define the default status of migration data items when imported into the target environment.
- Once the process is saved, you can start it by selecting the Start action.

# **CMA Migration (K1-CMA-MIGRATE)**

The K1-CMA-MIGRATE Infrastructure Process Type supports a full or partial migration of configuration data, from a remote environment (the source) to the environment that the process is running on (the target).

**NOTE:** The configuration migration process is done as a PULL (running on the target environment and pulling data from the source environment) to make sure that users without security privileges to make changes in a product environment "A" won't be able to run a process from a remote environment "B" that will force changes into "A".

K1-CMA-MIGRATE is based on K1-CMAMigrationProcessType Infrastructure Process Type BO and uses the K1-CMAMigration as the Infrastructure Process BO.

This configuration migration process type includes all the necessary steps to create an export CMA file from a migration request on the source environment, move the file into the target environment (via FTP) and to run all the import batch processes on the target environment to process the file. This process type also includes a step for a manual user review of the imported data if needed.

### **Using the CMA Migration Infrastructure Process Type**

In order to migrate configuration data from a remote environment (the source environment) to the current environment (the target environment) you need to:

- Create a new infrastructure process with the K1-CMA-MIGRATE Infrastructure Process Type and provide the following additional details:
  - · Name.
  - From Environment: select the source environment from which the data will be migrated to the target environment (the current environment). The list of valid environments to choose from is taken from the Process Automation Master Configuration. The target environment is always the current environment the one that this process is created on.
  - The **Process Steps** list is for reference only.
  - **Migration Request**: specify the CMA Migration Request ID that will be used for the migration process. The migration request should exists on the source environment and will be validated against that environment.
  - **Export filename**: specify the CMA export file name that will be used for the export and import process. You should specify the full name including the file extension name. If you leave this field empty, the system will default the file name according to the migration request ID and the default file extension name.
  - User Review Needed: select "Yes" only if you are expecting the CMA file to include data that already exists in the system and need to be reviewed before changes are applied.
  - **Default Status For Add**, **Default Status For Update** are relevant in case you selected to have a user review. In this case define the default status of migration data items when imported into the target environment.
- Once the process is saved, you can start it by selecting the Start action.

# Integration Configuration (SOA) Infrstructure Process Types

The K1-INTEG-CONFIG-MIGR Infrastructure Process Type supports the migration of integration configuration data from a source to a target environment for the following configuration types:

- DVM data
- Integration Configuration Properties

The migration is done by using REST APIs that are provided by the integration infrastructure to get and post data. Migration of integration configuration will include a step to get the data from the source environment and then post it to the target environment.

## Integration Configuration Migration (K1-INTEG-CONFIG-MIGR)

K1-INTEG-CONFIG-MIGR is based on K1-IntegConfigMigProcessType Infrastructure Process Type BO and uses the K1-IntegrationConfigMigration as the Infrastructure Process BO.

This migration process type includes all the steps to migrate DVM and Integration Configuration Properties.

### **Using the Integration Configuration Migration Infrastructure Process Type**

In order to migrate integration configuration data from a remote environment (the source) to the current environment (the target) you need to:

- Create a new infrastructure process with the K1-INTEG-CONFIG-MIGR Infrastructure Process Type and provide the following additional details:
  - · Name.

- **Product**: select the integration product whose configuration you wish to migrate.
- **From Environment**: select the source environment to migrate the configuration from. The environment should be one of environments of the product that was selected. The list of valid environments to choose from is taken from the Process Automation Master Configuration according to the product that was selected.
  - The target environment is set to the current domain of the product that was selected. For example, if you are creating a process in the Test environment and you select an integration product "A", then the target environment will be the "A"-Test environment.
- Migrate DVM: select Yes to migrate DVM data. Selecting No will cause the process to skip this step.
- **Migrate Configuration File**: select Yes to migrate the integration configuration properties file. Selecting No will cause the process to skip this step.
- Once the process is saved, you can start it by selecting the Start action.

# **Data Conversion Support for Cloud Implementations**

This chapter provides information and requirements on data conversion in support of Oracle Utilities Cloud implementations.

**NOTE:** This section does not apply to all implementations. Contact your system administrator to confirm if your implementation includes Oracle Utilities Cloud Service Foundation and Data Conversion Support for cloud implementations.

### **Data Conversion Overview**

The ability to covert customer data from legacy systems to OUAF based products is critical for every implementation. The following chapter describes the overall process, tools and considerations for customer data conversion to SaaS OUAF based product on Oracle Cloud.

# **Conversion Steps**

In general data conversion effort in the cloud is divided into the following steps:

- · Prepare for conversion
- · Create conversion data files
- · Upload conversion data files to the cloud
- Process conversion data files
- Process converted data in cloud application
- Approve converted data for production mode

#### NOTE:

It is important to note that the conversion process is a highly iterative process. All the steps above are likely to be done (completely or partially) multiple times during the conversion process.

For example, customer typically start with a small set of data to convert, they fix issues discovered with that data and then re-create new data files and proceed to convert them. This can happen many times, each time with either a different data sample or bigger and bigger data conversion sets until all the required data has gone through the conversion process.

### **Prepare for Conversion**

Preparing for conversion will typically include the following actions:

- Identify the OUAF product entities (Maintenance Objects) for which data will be converted. Refer the specific OUAF product documentation for information about converted entities for that product. Each of the product converted entities will have a set of conversion staging tables that will receive the data from your legacy system before they get processed into the system.
- Identify tables and maintenance objects whose data requires special treatment. That may include high volume tables,
  extremely large CLOB data, tables with multiple CLOB fields or any other special considerations related to the legacy
  data being converted.

Address the special circumstances by customizing the default configurations:

- Enable conversion for tables that are not marked for conversion in the metadata use the Master Configuration
- If your table(s) contain multiple CLOBs, but you don't plan to supply the legacy data for all of them, create Conversion Task Type for this table(s) and populate **Exclude CLOB Field** list and then add a corresponding entry to Master Configuration's Special Instructions
- If you dealing with high volumes of data, you may want to adjust the load parameters and options for the SQL Loader.. In this case, create a **custom Control File Header** (Managed Content), configure a dedicated Conversion Task Type referencing this custom Control File Header and then add a corresponding entry to Master Configuration's Special Instructions. Note that creating the custom Control File Header will result in a control file composed from the custom fragment and the generated fields list.
- If the generated field definitions list in the control file doesn't satisfy your requirements, you may completely override the control file. In this case, create a **custom Control File** (Managed Content, same as above), configure a dedicated Conversion Task Type referencing this custom Override Control File and then add a corresponding entry to Master Configuration's Special Instructions. Make sure your custom Control File contains all the run-time substitution variables that appear in the base Control File Header.

See Conversion Task Types and Conversion Master Configuration chapters for more details.

- Generate the conversion artifacts for the product entities you plan to convert data for. This will include, for example, a set of data specification files that describe the format of data required for each file.
- Run the batch job to copy the generated conversion artifacts to sFTP server. Download and examine the input data specifications and determine the expected data formats and input file names.
- Identify your various sources of data and extraction methods.

#### **Create Conversion Data Files**

In this step you create the set of data conversion files that were identified for the conversion process. You can choose to generate data files for each staging table or create a smaller set for each converted Maintenance Object.

The data conversion files typically do not include all the data to begin with but start small and grow with every iteration of the conversion process until they reach their maximum size at the end.

**NOTE:** When performing data conversion in the cloud, customers don't have access to the database staging tables. Data scrubbing and transformation activities has to take place before the data files are generated (in each conversion iteration) so the result of these activities is reflected on the data files that are moved to the cloud to be loaded into the staging tables.

### **Upload Data Conversion Files to the Cloud**

Since data conversion files are created locally they have to be uploaded to the cloud environment in order to be processed and loaded into the conversion staging tables.

In this step you can use any sFTP client with the account credentials that were provided at provisioning time to upload all the files via FTP to the cloud environment.

For more details refer to Input Data Files.

### **Process Conversion Data Files**

After uploading the files to the cloud, you should run a set of batch processes that will process the data files using Oracle SQL Loader and insert the data to the product conversion staging tables.

The staging table load process also produces output files that provide feedback on the load process.

You can download these output files for review using the same sFTP client you used to upload the data file.

**NOTE:** The process that imports the data in the files to the staging tables, using Oracle SQL Loader, is using the artifacts that were generated in the "Prepare for Conversion" step.

For more details refer to Understanding Load Data Process.

## **Process Converted Data in Cloud Application**

When the data intended for conversion (for a conversion iteration) is loaded into the appropriate conversion staging tables, the OUAF application in the cloud can process that data according to the product's data model, technical and business rules.

Refer to the OUAF product specific documentation for further guidelines and information on the specific processes and guidelines related to data conversion.

#### NOTE:

This is one step of the overall iterative process but it is also includes many internal steps, for example:

- **1.** Validation of the data in the conversion staging tables.
- 2. Generation of the system assigned keys for the converted entities.
- **3.** Migration of the converted data from the staging tables into the actual system tables.

When the processing of the converted data in this iteration is completed, information from the system is used to identity changes necessary to source data, the extraction process or other activities involved in producing the data to be converted.

The process can then start over by loading a new set of data into data conversion files, load them to the staging tables in the cloud and process them once more to get more feedback.

# **Approve Converted Data for Production Mode**

When the quality and scope of data converted has reached its target, the process can stop. Once the overall data has been approved for production mode the conversion process comes to an end. The process of approving the data includes many activities, for example:

- Running various reports to compare converted data with legacy data to verify the quantity and quality of the data.
- Running reports and tests in the new application to verify the data and the system's behavior using that data.

• Manual review of random and key data in the system.

### **SQL** Loader

Loading the data in the data conversion files into the product conversion stating tables is done using Oracle SQL Loader.

Oracle SQL Loader is an Oracle Database Tool that enables mass upload of data from various sources into database tables in a fast and safe way.

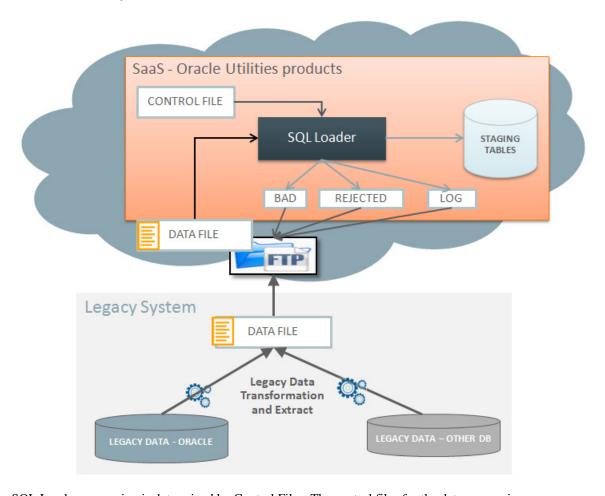

SQL Loader processing is determined by Control Files. The control files for the data conversion process are provided for each of the product conversion staging tables as part of the artifact generation which is a part of the preparations activities before starting the conversion process.

The Control Files typically define:

- The location of input files to load.
- The character set of the input data.
- The target table(s) for the load and how to insert the data (e.g. append to or override).
- How to map the data in the input file to tables and fields.
- The location of the output files (e.g. log, bad or rejected records).
- Options for parallel processing and load balancing.

The control files that are generated for the product include all the parameters necessary to load the product conversion staging tables. There are some customization options for these files that are discussed later.

After loading the control files, SQL Loader reads the records in the input data file(s), converts the input into database tables and columns that are inserted into the database.

SQL Loader has 2 modes of operation:

- Conventional Path Load data is inserted to the database by using database SQL INSERT statements.
- **Direct Path Load** data is inserted into the database using data blocks that are written directly to the database. This method is much faster and therefore is the method selected for the data conversion process.

SQL Loader has the ability to deal with multiple data files mapped to multiple tables as well as loading data into CLOB fields.

### **Using SQL Loader When Processing Conversion Data Files**

Processing of uploaded conversion data files is done via a Batch Process (for each staging table or MO) that does the following:

- · Prepare parameters for invoking SQL Loader.
- Invoke SQL Loader for loading one staging table or one MO, using the data files that was uploaded to the cloud (using sFTP). The data file is processed directly from the sFTP server and is NOT copied to a local directory on the server.
- Archive the input file(s) and upload the results output files to the sFTP server so they can be subsequently downloaded by the customer for review.

### **Conversion Artifacts**

The base product includes a set of artifacts that support the conversion process. These artifacts are provided on demand (generated as a result of a user request in the system).

The available artifacts are:

- Input Data Specifications
- · SOL Loader Control Files

## **Conversion Input Data Specifications**

The system will generate a text file with data specification instructions for each of the conversion tables that are supported by the base product.

The specification files are for reference ONLY and are not used by the system at run time. These files describe the data format for each table so that the data specified can be loaded correctly with the Control File that is also generated by the system.

For more details refer to Conversion Artifact Generator.

#### SQL Loader Control Files

The control files are for internal use and are generated for each of the conversion tables that are supported by the product. These files are used by SQL Loader to interpret and load the data that is provided in the conversion data files.

The control file contains:

- · General load parameters and options
- Data field specifications and table-specific load instructions

For more details refer to Conversion Artifact Generator .

## **Configuring Conversion**

The following sections describe the settings and configurations used by various conversion processes.

## **Conversion Master Configuration**

The Conversion Data Upload Master Configuration controls generic aspects of legacy data load process.

Main section captures the definitions globally applicable for all converted objects (tables and/or maintenance objects):

- Default Conversion Instructions for Artifact Generator reference conversion task types that define load parameters for individual tables or maintenance objects.
  - The Master Configuration captures conversion task types with default configurations for both table and maintenance object-level loads.
- Conversion Artifacts options. You can indicate that the snapshot of the generated file(s) should be **Stored as an** Attachment. If the indicator is set to *Y*, the **Business Object to use for the Attachment** has to be specified, otherwise, it is not required.

Special Instructions section captures the definitions that support various idiosyncratic data upload scenarios

- Override Instructions for Tables and Maintenance Objects define Conversion Instructions (conversion task types) for objects that require special processing or data formatting
- Override Conversion Eligibility list allows you to specify tables that are not marked for conversion in metadata, but your implementation wishes to include in the conversion scope. NOTE: if the table you wish to convert has a related key table, this key table has to be explicitly added to this list.

## **Conversion Task Types**

To configure a new conversion task type, navigate using Admin -> Conversion Support -> Conversion Task Type.

The definitions on the conversion task type control the data load parameters for the target table or maintenance object. Conversion Task Type also defines the transactional business object for Conversion Task. The algorithms linked to the transactional business object are responsible for the generation of the Conversion Artifacts: control files and input data specifications.

Conversion Task Types defines:

**General Input Data Instructions** (all Conversion Task Types Business Objects)

- Strings to use as **data delimiters** and enclosing characters. These attributes are referencing the Extendable Lookup values for K1–ConvFileDelimiterLookup and K1–ConvFileEnclosingCharLookup
- **Date and DateTime fields' formats**. These attributes are referencing the Extendable Lookup values for *K1–ConvLoadDateFormatLookup* and *K1–ConvLoadDateTimeFmtLookup*
- CLOB data extract rule indicates whether the CLOB data is supplied as part of the input data file or as a separate, secondary file
- Control File Header a fragment of the control file that contains general load parameters. This fragment is included in the generated control file. This is a Foreign Key reference to the **Managed Content** entry.
- Override Control File a full text of the control file that contains both load parameters and field definitions. The entire text is copied into generated control file 'as is'. This is a Foreign Key reference to the Managed Content entry.

**CLOB Field Instructions** for Tables/MO-s that contain multiple CLOB fields (Business Objects *K1-ConvArtMultClobMOTaskType* and *K1-ConvArtMultClobTblTaskType*)

Target Object — Table or Maintenance Object

• Exclude CLOB Fields list — the list of CLOB fields that are not expected to be provided with the legacy data extract and therefore should be excluded from the generated control file.

The following Conversion Task Types are pre-configured in the product:

- **K1-CNV-TABLE** meant to be used for a single table load. It is referencing a Transactional Conversion Task Business Object whose algorithms generate Table Conversion Artifacts
- **K1-CNV-MO** meant to be used for a single maintenance object load. It is referencing a Transactional Conversion Task Business Object whose algorithms generate Maintenance Object Conversion Artifacts
- **K1-CNV-KEY-TABLE** meant to be used for the Key Tables. Key Tables are index-organized tables (IOT) and as such cannot be loaded in multiple concurrent sessions of SQL loader. This Task Type is referencing a Control File Header (Managed Content) where *Parallel Load* parameter is set to *false*

### **Conversion Artifact Generator**

Conversion Artifacts is a set of supporting files used for data upload with SQL Loader. The artifacts are generated based on the table and maintenance object metadata and the definitions from Conversion Master Configuration and Configuration Task Types. Conversion artifacts include SQL Loader control files and input data file specifications.

Input data file specifications provide detailed field-by-field description of the expected data type and format, field order and other instructions. Your implementation may use these specifications to create the legacy data extract.

The generator reads Conversion Master Configuration in order to determine the conversion task type associated with the table or maintenance object.

You can choose to generate artifacts for table-level and/or maintenance object-level load, or for the entire system or for specific Table or Maintenance Object:

- Navigate to **Admin** —> **Conversion Support** —> **Generate Conversion Artifacts**.
- Select one of the options:
  - Generate All performs a complete refresh of the conversion artifacts. It deletes existing and creates new Conversion Tasks for every table that is marked for conversion in the metadata. It also creates Conversion Task for every Maintenance Object that includes tables marked for conversion.
  - Include All Tables recreates artifacts for all Tables that are marked for conversion in the metadata
  - Table search allows you to select specific target table
  - Include All maintenance Objects recreates artifacts for all Maintenance Objects whose tables are marked for conversion in the metadata
  - Maintenance Object search allows you to select specific target Maintenance Object.

**NOTE:** The process overrides all previously generated artifacts and replaces existing files.

The generator creates **Conversion Tasks**, one instance per table and/or per maintenance object and creates attachment that stores the input data file specifications file. The attachment is linked to the Conversion Task as a Related Object.

The regeneration is necessary each time the metadata or conversion configurations are amended.

Conversion Tasks query is provided with the base product.

#### **Accessing the Artifacts**

In order to make the generated input data file specifications available for download, submit the batch process K1-CNVUS.

After successful batch completion, locate the files under corresponding folder. Refer to Input and Output File Location for more details. You can also view the individual specifications by searching for a Conversion Task and exploring the linked attachment.

#### NOTE:

- The specification file name for the table is composed as \_spec.txt
- The specification file name for the maintenance object is composed as < maintenance object code > \_spec.txt

### **Conversion Tasks**

The following sections provide information about Conversion Tasks and generated conversion artifacts.

### **Conversion Task Query**

Conversion Task query allows to search by variety of criteria:

- · Creating User, Conversion Task Type and Status
- Linked Object Table or Maintenance Object
- · Exact Conversion Task ID

#### **Conversion Task**

The purpose of the **Conversion Task** is to maintain the conversion artifacts for Table or Maintenance Object. Please consider the following with respect to conversion tasks.

- The business object lifecycle supports multiple attempts to re-generate the artifacts.
- The re-generation could be triggered either manually or by the Conversion Artifact Generator. Only one set of the
  artifacts is relevant at any point of time, hence only one Conversion Task at the time can exists for a given Table or
  Maintenance Object.
- Typically, Conversion Tasks are created by Conversion Artifact Generator. However, it can also be created manually by navigating to Admin—> Conversion Support —> Conversion Task.
- Use the Conversion Task Query to search for an existing entry. Select the entry from the search results to navigate to the maintenance portal to view and maintain the selected record.
- Conversion Task references a Conversion Task Type and contains standard business object record information, including the creation date/time, status update date/time and creating user.
- The task references the object **Table or Maintenance Object** for which the artifacts are generated.
- The collection of task's **Related Objects** store references to the Attachments that store a snapshot of the generated files. A new attachment is created after each generation run and linked to the Conversion Task for audit purposes.

#### Conversion Batch Controls

The following batch controls are delivered with base product:

#### NOTE:

Batch processes that interact with sFTP server include **Source Host Alias** parameter (required). This parameter should be populated with SSH configuration file name of the sFTP account.

The value will be different for each of the OUAF-based products; the file is generated upon service subscription. Contact your security administrator to obtain the file name.

| Batch Control | Description |
|---------------|-------------|

| K1-CNVLD | Conversion - Load Data using SQL Loader.                                                                                                    |
|----------|----------------------------------------------------------------------------------------------------|
|          | This process facilitates the legacy data extract upload using SQL Loader. The input data files are expected to be compressed using <b>gzip</b> and uploaded to the sFTP site. |
|          | One run uploads the data into a target Table or Maintenance Object.                                                                                                    |
|          | The process is multi-threaded.                                                                                                    |
| K1-CNVDS | Conversion - Disable Conversion                                                                                                    |
|          | This process resets the environment indicators and prevents further conversion activities. Once conversion is disabled, the following actions are blocked:                    |
|          | Switching between Conversion and Production                                                                                                    |
|          | Table truncation                                                                                                    |
|          | Disable Indexes and Rebuilding the Statistics                                                                                                    |
|          | Data insertion into Production                                                                                                    |
|          | Data upload into staging                                                                                                    |
| K1-CNVEN | Conversion - Enable Conversion                                                                                                    |
|          | This process resets the environment indicators and enables it for conversion activities. It should be executed at the start of the Conversion project.                        |
| K1-CNVUS | Conversion - Upload Specification Files                                                                                                    |
|          | This process is copying the input data specification files into sFTP location and makes them available for the download                                                       |
| K1-DRPIN | Conversion - Disable Indexes on Production Tables                                                                                                    |
|          | This process can be used in two modes:                                                                                                    |
|          | Populate Table or Maintenance Object batch parameter to process specific object                                                                                               |
|          | <ul> <li>If no specific target is populated, the process disables indexes on all converted tables in<br/>Production schema</li> </ul>                                         |
| K1-SDSIN | Conversion - Disable Indexes on Staging Tables                                                                                                    |
|          | This process can be used in two modes:                                                                                                    |
|          | <ul> <li>Populate Table or Maintenance Object batch parameter to process specific object</li> </ul>                                                                           |
|          | <ul> <li>If no specific target is populated, the process disables indexes on all converted tables in Staging<br/>schema</li> </ul>                                            |
| K1-RIUSP | Conversion - Rebuild Indexes and Update Statistics in Production                                                                                                    |
|          | This process can be used in two modes:                                                                                                    |
|          | Populate Table or Maintenance Object batch parameter to process specific object                                                                                               |
|          | <ul> <li>If no specific target is populated, the process rebuilds indexes and updates statistics on all<br/>converted tables in Production schema</li> </ul>                  |
| K1-RIUSS | Conversion - Rebuild Indexes and Update Statistics in Staging                                                                                                    |
|          | This process can be used in two modes:                                                                                                    |
|          | Populate Table or Maintenance Object batch parameter to process specific object                                                                                               |
|          | <ul> <li>If no specific target is populated, the process rebuilds indexes and updates statistics on all<br/>converted tables in Staging schema</li> </ul>                     |
| K1-CLNTB | Conversion - Truncate Tables in Production                                                                                                    |
|          | This process can be used in two modes:                                                                                                    |
|          | Populate Table or Maintenance Object batch parameter to process specific object                                                                                               |
|          | If no specific target is populated, the truncates all converted tables in Production schema                                                                                   |
| K1-SCLTB | Conversion - Truncate Tables in Staging                                                                                                    |
|          | This process can be used in two modes:                                                                                                    |
|          | Populate Table or Maintenance Object batch parameter to process specific object                                                                                               |
|          | If no specific target is populated, the truncates all converted tables in Staging schema                                                                                      |
| K1-CLNKY | Conversion - Truncate Key Reference Tables                                                                                                    |
|          | This process can be used in two modes:                                                                                                    |
|          | Populate Table or Maintenance Object batch parameter to process specific object                                                                                               |
|          |                                                                                                    |

## **Configuring Data Load Batch Controls for Conversion Project**

The generic batch process K1-CNVLD performs the load of the input data file(s) into a target table or maintenance object, specified as one of the batch parameters.

Consider creating individual batch controls per object (table or maintenance object).

It allows leverage the parallel processing capacity of the system; the data load processes for all objects can be submitted near-simultaneously, thus minimizing the time needed for the legacy data upload, which is only an initial step in the overall data conversion process.

Use batch control K1-CNVLD for rehearsal load batch run for various tables and/or maintenance objects and determine the optimal load strategy:

- Whether the data should be extracted and loaded as single Tables and/or Maintenance Objects
- Whether and how to split the data files and the number of threads for the batch
- Potential log file size and the feasible logging level

Configure data load Batch Controls for each individual Table or Maintenance Object. Pattern the configuration after K1-CNVLD and set the default parameter values for:

- Target Table or Maintenance Object
- · File Extension
- Log Level
- · Retain Input Option
- · Max Number of Upload Error

Default **Thread Count** depends on the type of the uploaded table. Regular tables can be uploaded in a single or multiple threads. Key tables must be uploaded in a single thread

**Source Host Alias** parameter value is environment-specific. The default value cannot be pre-configured, but would be the same for all batch jobs submitted in a specific environment. Obtain the value for the parameter by navigating to **Implementation Tool** —> **Process Automation Configuration**, locate the entry corresponding to the current environment in the **Environment** list and find the *sFTP Alias*.

## **Input Data Files**

This section provides information on inputting data files for data conversion.

### Overview

This section provides information on the requirements and details for file upload, loading table, maintenance object, CLOB, layout, data formatting, and so on related to inputting data files for data conversion.

## **File Creation and Upload**

The extract data is expected to be uploaded in compressed form. Use gzip to create compressed input data files.

#### **File Creation**

Use your sFTP account to retrieve input data specifications from **conversion/reference** directory. Create the data extract text file, using field delimiters, enclosing characters and data formatting according to the specifications.

If the files were created under Windows operating system, it is recommended to remove the carriage return character prior to compression (not applicable for secondary files with CLOB data).

### File Compression with gzip

Use gzip utility to compress the file.

• For Windows operating system, download and install gzip utility for Windows. Run the following:

```
# Navigate to the gzip folder
cd C:\gzip-1.3.12-1-bin\bin

# Run gzip.

# New file will be created in the same directory as the original the input file
gzip -k <full path to the input data file>

# Sample command for the file TABLE_NAME.txt located under

# C/myDataDirectory/:
gzip -k C/myDataDirectory/TABLE_NAME.txt
```

• For Unix/Linux operating systems, run the following command:

```
gzip < <inputFile name> > <outputFile name with .gz suffix>
# Sample command for the file TABLE_NAME.txt
gzip < TABLE_NAME.txt > TABLE_NAME.txt.gz
```

## **Loading Table or Maintenance Object**

The conversion data upload supports two types of the extract:

- Data extract that contains the data for a single target staging table.
   In this case, the upload process inserts records into a single staging table. The input data file consists of similar records, each represents a row in the target table.
- Data extract that contains the data for the group of target staging tables that represent a Maintenance Object.
   In this case, the upload process populates all the tables that belong to a maintenance object. The input data file contains multiple types of records that are inserted into various tables. Each record is prefixed with the table name that is used as record type indicator.

## **Multiple Data Files**

The large volume of the converted data may require the extract to be split into multiple parts.

In this case the multi-part extract for a target staging Table or Maintenance Object is loaded with a multi-threaded batch run.

## Sample scenario:

10M of the Person records are being converted. The extract file is split into 10 files, PERSON1, PERSON2 PERSON3 etc., each file contains 1M records. All 10 files are uploaded to sFTP.

Batch process 'Load Person data' is submitted with 5 threads; each thread picks up 2 files and uploads the data into staging tables.

## **Loading CLOB Data**

The CLOB data can be loaded in two ways:

- Extracted as part of the main data file. This method is suitable for the relatively small CLOB data size. Refer to Limitations for more details.
- Extracted into a separate file. This method is suitable for larger CLOB data sizes and also for large volume tables or maintenance objects. In this scenario, the secondary file has to be uploaded at the same time as the primary data file.

## **Notes on Secondary Data Files (CLOB Data)**

Secondary data file is loaded simultaneously with the primary data file. The CLOB data extract should contain exactly the same number of records as a primary file.

#### NOTE:

When splitting the extract into multiple data files, make sure that the numbers of extracted records in the primary and secondary files are matching.

It is applicable for both table-level and maintenance-object level load.

## Sample Scenario:

Table CI\_PER includes CLOB column C1\_PER\_DATA\_AREA. The CLOB field is used to store customer's resume.

The legacy table contain 10K records and the CLOB data is available for some of the records

The primary data file, CI\_PREM.csv contains 10K lines, one line per record

The secondary data file, CI\_PREM\_CLOB, contains 10K records too. The records with the empty CLOB are represented by CLOB delimiter.

| Primary File - Regular Data Fields | Secondary File - CLOB                     |
|------------------------------------|-------------------------------------------|
| 12345678, John, Doe,               | John's resume <endclob></endclob>         |
| 45165609, Smith, Mary,             | Mary Smith resume <endclob></endclob>     |
| 33336733, Brand, Brent,            | <endclob></endclob>                       |
| 06737482, Sunshine, Julie,         | Julie Sunshine resume <endclob></endclob> |

### Splitting single table data extract with CLOB

The following example illustrates how to split the single table large volume extract correctly if the CLOB data is supplied in the secondary file:

Assuming the table has 10K records, split into two equal parts. The following files should be created:

- Primary File 1 with 5K records
- Secondary File 1 with 5K CLOB entries
- Primary File 2 with 5K records
- Secondary File 2 with 5K CLOB entries

### Splitting maintenance object data extract with CLOB

The following example illustrates how to split the maintenance object large volume extract correctly if the CLOB data is supplied in the secondary file:

Assuming the maintenance object has two tables, one of the tables includes CLOB column and the primary table has 10K records. The data supposed to be split into two equal parts. The following files should be created:

- Primary File 1 with 5K records for the primary table and corresponding records for the child table
- Secondary File 1 with CLOB entries corresponding to the table in the Primary File 1
- Primary File 2 with 5K records for the primary table and corresponding records for the child table
- Secondary File 2 with CLOB entries corresponding to the table in the Primary File 2

#### NOTE:

For Maintenance Object-level load consider supplying CLOB data in the primary file, to avoid complicated logic of data splitting.

Refer to CLOB Data - XML for limitations concerning XML CLOB data

## File Layout and Data Formatting

The input data specifications for each table or maintenance object that are subject to conversion specification files are available for download. Refer to Input and Output File Location for details.

Specifications are generated based on the metadata and conversion configurations. Configurations control delimiters and enclosing characters and define CLOB data processing rules.

The data extract file is expected to contain one record per each target table row. The data field order in the record has to be exactly the same as it is listed in the specification file.

The specifications contain field-by-field data formatting rules for:

- · Data type and size
- · Date, DateTime and Time formatting
- Special notes on CLOB fields

The fields in the record are expected to be separated by a delimiter character (or string).

The CLOB data in the main record has to be enclosed in the CLOB Delimiter string, for example *<clobend>some clob data<clobend>* 

For the not-nullable columns with no data, a single space enclosed in the enclosing character (or string) has to be supplied, for example " "

Enclosing character (or string) can also be used to encapsulate data that includes a field delimiter, for example "Hello, World"

## **Defining Custom Data Delimiters and Enclosing Characters**

The default configurations are delivered with the base product.

Your entire legacy data or a specific table may require use of a different data delimiter and/or enclosing characters.

- Define new data delimiter string, CLOB delimiter string and/or enclosing string
- · Configure Conversion Task Type using newly created delimiters
- Amend Conversion Master Configuration, setting default (for all tables or maintenance objects) or override (for specific table or maintenance Object) instructions.
- Regenerate Conversion Artifacts

Now you can create data extract according to the newly generated specifications.

## Input Data for a Staging Table

The extract for a single table contains delimited data records. Depending on the conversion configuration, the CLOB data should be supplied either inline or in a separate, secondary file.

## **Input Data File Names**

Input data file names has to follow the rules described in this chapter. The names are case-sensitive.

| File Type                                                 | File Name                                                                                                    |
|-----------------------------------------------------------|----------------------------------------------------------------------------------------------------|
| Single data file per table, no CLOB                       | File name equal target table name, i.e. CI_PREM                                                                                     |
| Single data file per table, CLOB data in secondary file   | Primary file name equal target table name, i.e. CI_PREM                                                                             |
|                                                           | Secondary file name composed as target table name concatenated with '_CLOB', i.e. CI_PREM_CLOB                                      |
| Multiple data file per table, no CLOB                     | File name is composed as target table name concatenated with file number, i.e. CI_PREM1, CI_PREM2 etc                               |
| Multiple data file per table, CLOB data in secondary file | Primary file name is composed as target table name concatenated with numeric file number, i.e. CI_PREM1, CI_PREM2 etc               |
|                                                           | Secondary file name composed as target table name concatenated with '_CLOB' and file number, i.e. CI_PREM_ CLOB1, CI_PREM_CLOB2 etc |

## **Input Data for Maintenance Object**

The extract for a maintenance object contains delimited data records for all tables included in the maintenance object. Depending on the conversion configuration, the CLOB data should be supplied either inline or in a separate, secondary files, one file per table containing CLOB. Refer to Notes on Secondary Data Files (CLOB Data) for limitations concerning XML CLOB data and more details.

### **Input Data File Names**

Input data file names has to follow the rules described in this chapter. The names are case-sensitive.

File names for Maintenance Object contain Maintenance Object Code. If the code includes spaces or special characters, it should be replaced with '\_', for example:

For actual MO Code: SP/MTR HIST, in the file name, use SP\_MTR\_HST

| File Type                                                              | File Name                                                                                                    |
|------------------------------------------------------------------------|----------------------------------------------------------------------------------------------------|
| Single data file per Maintenance Object, no CLOB                       | File name equal target maintenance object name, i.e. PREMISE                                                                                   |
| Single data file per Maintenance Object, CLOB data in secondary file   | Primary file name equal maintenance object name, i.e. PREMISE                                                                                  |
|                                                                        | Secondary files name composed as maintenance object name concatenated with table name concatenated with '_CLOB'.                               |
|                                                                        | For example, if CI_PREM table contains CLOB, the secondary file name is. PREMISE_CI_PREM_CLOB                                                  |
| Multiple data file per Maintenance Object, no CLOB                     | File name is composed as target maintenance object name concatenated with file number, i.e. PREMISE1, PREMISE 2 etc                            |
| Multiple data file per Maintenance Object, CLOB data in secondary file | Primary file name is composed as target maintenance object name concatenated with file number, i.e. PREMISE1, PREMISE 2 etc                    |
|                                                                        | Secondary files name composed as maintenance object name concatenated with table name concatenated with '_CLOB' concatenated with file number. |

## **Limitations for Input Data**

### **Key Tables**

Due to the technical limitations, the Key tables cannot be loaded in the multi-threaded mode. If you decided to create input data files using the Maintenance Object method, consider the following:

- Created data extract(s) for a Maintenance Object data, but exclude the Key table(s) and run data upload in the multithreaded batches
- Create separate extract for the Key table(s) only and upload them in the single threaded batches.

### **CLOB Data Size**

The maximum size of the CLOB data included in the main data file is 10K. If you converted CLOB data size is expected to be larger than 10K, create secondary data file.

#### **CLOB Data - XML**

The XML data formatted using new line character cannot be uploaded as part of the primary data file. If your CLOB data includes formatted XML, you should create secondary data file(s) for CLOB columns.

## **Conversion Orchestration**

This section provides information on orchestrating a data conversion.

## Input and Output File Location

Locations for conversion input and output files on the sFTP server:

- Upload input data files: download/upload-download/conversion/upload
- · Download the process output: logs, discard and bad files: download/upload-download/conversion/download
- Download archived (processed) input data files: download/upload-download/conversion/archive
- Download input data specifications: download/upload-download/conversion/reference

## **Understanding Load Data Process**

The setup of the batch controls that is necessary to support data conversion and legacy data extract upload is described in Data Load Batch Controls.

The following sections explain the process of legacy data extract upload with SQL loader.

#### Load Data Batch Run Parameters

The data upload batch is processing single target object – Table or Maintenance Object. The data extract may be supplied in one or multiple files, created and named according to the Input File instructions for a Staging Table and Maintenance Object

The process is multi-threaded and optimized for the parallel load.

Using the batch parameters you can control:

- · Level of logging
- · Data extract retention
- Maximum number of load errors

## **Multi-Threading**

The process is threading by dividing the multiple data files between the threads. Each thread in turn, is processing its files one by one.

The exception is Key Tables. They are index-organized tables and have to be loaded in the single thread, due to the SQL Loader restrictions.

## Load Outcome - Log, Bad and Rejected Files

SQL Loader output files are available for download after each run . Refer to Input and Output File Location for details. To ensure file name uniqueness, the output file names are concatenated with the current timestamp.

- **Log file** contains the information about the run, including number of record processed, errors encountered and other useful information. The level of logging is controlled by the batch parameter *log*.
- Bad and Rejected files contains the records that were rejected by either the SQL Loader or the database.

## **Interrupted Load**

The data load process can be re-started. Once SQL Loader reached the maximum number of errors allowed for the run, it records the position of the last record in error in the log. The restarted load begins pulling the data from the file after skipping certain number of records.

In order to continue processing interrupted load, perform the following steps:

- Retrieve the log file. Find statement 'Specify SKIP=n when continuing the load.' in the log file.
- · Re-upload the input data file to the server
- Submit the batch once again, this time specifying the n as a skip batch parameter

## **Tables Cleanup and Index Maintenance**

The SQL Loader is running in parallel mode in order to maximize the performance. Therefore the target tables are not emptied prior to the data insertion and it has to be done implicitly, by running corresponding batch jobs.

Indexes are disabled during the data upload. The product provides batch processes that support index disabling/re-building and statistics update.

- User batch control K1-SCLTB to truncate tables in Staging area and batch control K1-CLNTB to truncate tables in Production
- Use batch control K1-SDSIN to disable indexes in Staging area and batch control K1-DRPIN to disable indexes in Production
- Use batch control K1-CLNKY to truncate Key Reference tables in Staging area

The supported scenarios are:

• Truncate Specific Table or Maintenance Object: In order to truncate the specific table, submit the corresponding batch job, specifying *table* parameter. In order to truncate the data that stored in a specific Maintenance Object, submit

the corresponding batch job, specifying *maintenanceObject* parameter. The process will also disable indexes in the truncated tables.

**NOTE:** If the truncated table's metadata defines a Key table, the Key table gets truncated too.

- Truncate all Converted Tables: In order to truncate all converted tables run the corresponding batch job without specifying *table* or *maintenanceObject* parameters. The process will disable indexes and truncate all tables marked for conversion in the metadata.
- Truncate Key Reference Tables for Specific Table or Maintenance Object: In order to truncate Key Reference table linked to a staging table, submit the corresponding batch job, specifying *table* parameter. In order to truncate Key Reference tables for a specific Maintenance Object, submit the corresponding batch job, specifying *maintenanceObject* parameter.
- Truncate all Key Reference Tables: Submit the corresponding batch job without specifying table or maintenanceObject parameters to truncate all Key Reference tables.
- **Disable Indexes for Specific Table or Maintenance Object**: In order to disable indexes for the specific table, submit the corresponding batch job, specifying *table* parameter. In order to disable indexes for the specific Maintenance Object's tables, submit the corresponding batch job, specifying *maintenanceObject* parameter.
- **Disable Indexes for all converted Tables**: In order to disable indexes on all converted tables run the corresponding batch job without specifying *table* or *maintenanceObject* parameters. The process will disable indexes and truncate all tables marked for conversion in the metadata.

## **Load Performance Tuning**

The data specifics – volumes, structure and other aspects – may justify customizing the default configurations for all or some tables.

The SQL Loader is processing data according to the Control File. The fragment that contains general load parameters is stored as Managed Content that is referenced on the Conversion Task Type.

You can create new Managed Content, configure the Conversion Task Type and specify the new settings on Conversion Master Configuration, for all or specific Tables or Maintenance Objects.

## **Understanding the Conversion Orchestration Process**

The following sections provide information on general aspects of conversion orchestration.

### **Enabling Conversion**

Conversion activities are possible as long as conversion is enabled in the environment. The authorized Conversion Administrator may run the corresponding batch job to enable conversion.

## **Switching between Staging and Production Schema**

In the environment enabled for conversion, the online application is running against the database schema that contains synonyms pointing to either Staging or Production tables.

The synonyms could be switched by running the corresponding batch job.

The switching is possible only while Conversion is Enabled

Navigate to Admin -> Conversion Support -> Switch Schema to perform the action.

## **Preparing for Conversion**

The preparation steps include evaluating initial conversion configurations provided by the product, customizing the configurations if needed, and finally, generating conversion artifacts.

The preparation should be done when the environment is running against Production schema

### **Conversion Development**

The creation of the legacy data extract and rehearsal of the data load and subsequent conversion data processing is done while the environment is running against Staging schema.

Consider creating and scheduling the sequence of the batch processes for both data load and following validation and insertion.

Include table truncation, index maintenance and statistic updates into batch chains.

### **Conversion Run**

For the mock-up, or dress rehearsal or the actual go-live conversion run you may choose to amend data load batch controls for tables/maintenance objects to improve performance:

- Reduce the logging level set *log* batch parameter to NOLOG
- Do not retain input data set *retaininput* batch parameter to PURGE

### **Disabling Conversion**

After conversion is completed, the various activities such as table truncation and index maintenance should not be allowed.

Upon conversion project completion, switch the schema to Production and request that the authorized Conversion Administrator run the corresponding batch job to disable Conversion in the environment.

### **Enabling Incremental Conversion**

The legacy data conversion may be done in stages. After the first chunk is converted and the system begins running in production, you may need to convert the next portion(s) of the data. This orchestration macro-scenario is called *incremental conversion*; it imposes certain limits and restrictions on the conversion activities and it has to be approved by the management.

If the incremental conversion has been approved, request that the authorized Conversion Administrator run the corresponding batch job to enable the incremental conversion in the environment.

## **Security Setup for Conversion**

The services associated with data conversion are combined into the following user groups

- Conversion Administrators includes the services linked to the most sensitive database operations: enable/disable conversion and switching database synonyms between production and staging schema
- Conversion Development includes the services associated with conversion-related configurations
- Conversion Operations provides access to services associated with data load batch processes. This group could be extended to include services associated with specific table(s) or maintenance object data loads

These user groups are included in the base product. Your implementation may chose to use it as is or create a different setup.

| Conversion Reconciliation Reports                                                                                                    |  |  |
|----------------------------------------------------------------------------------------------------|--|--|
| Your cloud service subscription includes an access to the BI Publisher instance that can be used to create and run data reports against both production and staging tables. Contact your Security Administrator for access information. |  |  |
|                                                                                                    |  |  |
|                                                                                                    |  |  |
|                                                                                                    |  |  |
|                                                                                                    |  |  |
|                                                                                                    |  |  |
|                                                                                                    |  |  |
|                                                                                                    |  |  |
|                                                                                                    |  |  |
|                                                                                                    |  |  |
|                                                                                                    |  |  |
|                                                                                                    |  |  |
|                                                                                                    |  |  |
|                                                                                                    |  |  |
|                                                                                                    |  |  |
|                                                                                                    |  |  |
|                                                                                                    |  |  |
|                                                                                                    |  |  |
|                                                                                                    |  |  |
|                                                                                                    |  |  |

# **Chapter 2**

# **Meter Solution Products Functional Overview**

Oracle Utilities meter solution products provide functionality for handling large volumes of meter and device data that enable increased accuracy, flexibility, and scalability. The following outlines the most crucial business processes that are enabled within the system:

- Defining meters, meter configurations, service points, and meter installations.
- · Loading meter readings and interval data from a head-end system or other source.
- Automatic validation, editing, and estimating measurement data.
- · Robust editing capabilities for readings and interval data
- Calculating and publishing bill determinants, and other data, from measurement data to be used in external, down-stream systems; such as, billing or pricing.

Oracle Utilities meter solution products store a lot of important data; including, meters, service points, customer contacts, and everything in between.

## Measurement, VEE, and Usage Calculation for Billing

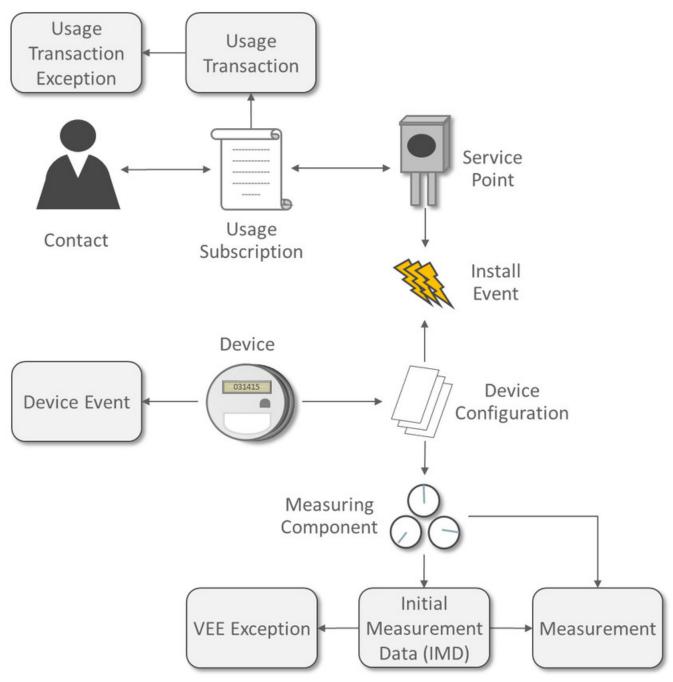

A Device represents a physical meter, communication module, or some other device in the field. A Service Point is the point where service is delivered to a customer and a device can be installed. The Install Event is a record of a specific device that is installed at a Service Point. A **Contact** is the customer that is associated with the Usage Subscription.

In order to properly track the way that a device is configured, the Device Configuration keeps a record of which types of data should be measured for the device. A Measuring Component represents a single channel of data for a device; for example, a device may have multiple measuring components: one that represents kWh interval data, another that represents kWh scalar readings, and a third that registers Voltage interval data.

Energy data received from meters is initially stored as Initial Measurement Data (IMD). Once the VEE process is executed, if the data passes then Measurements are created. If the data fails, however, then VEE Exceptions are created.

A Usage Subscription tracks a set of usage calculations that should be performed for a single or multiple Points. In order to perform calculation of usage (often referred to as bill determinants), a Usage Transaction is created through a request from the billing system. If any issues are encountered in the usage calculation process, or from a usage transaction validation, then Usage Transaction Exceptions are created.

## **Service Orders and Remote Commands**

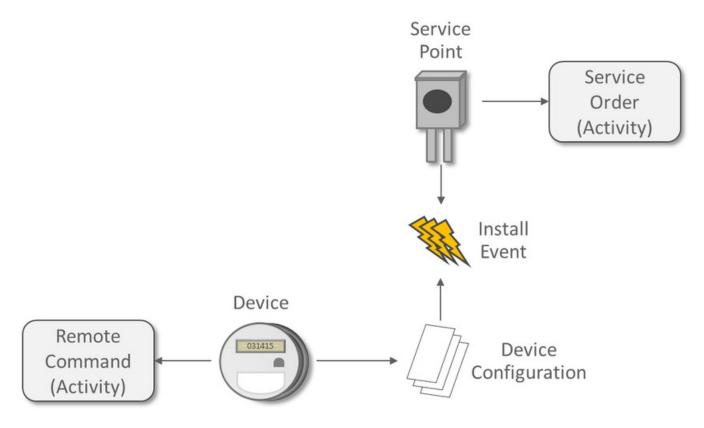

An Activity in Oracle Utilities Meter Data Management is a very flexible object that is used for various processes. Two of the key processes handled by Activities are:

- Remote Commands involve communicating with a Head End system to perform actions or retrieve data from a meter; for example, remote connects, remote disconnects, and on-demand reading.
- Service Orders are methods where work can be performed at a Service Point; for example, enabling service, disabling service, and meter exchanges.

Oracle Utilities meter solutions products include the following functional areas:

- **Device Management** is used by analysts and administrators to manage and define the devices used to record and capture meter data.
- **Device Installation** is used by analysts and administrators to manage device installation; including, defining markets and service providers, service points, contacts, and installation events.

- Measurement Data is a normalized way of storing data from a meter that involves some form of measurement (such as, kWh and CCF). Both interval data and scalar readings are held in this common storage location.
- Validation, Editing, and Estimation (VEE) is used by administrators to define validation, editing, and estimation rules to be applied to measurement data. VEE Exceptions may result from validation or estimation failures and should be worked by analysts through the To Do process.
- **360 Degree Search and View** is used by analysts and administrators to search and view data for devices, measuring components, service points, usage subscriptions, and contacts.
- Consumption Sync provides an automatic method to keep interval data and scalar readings in sync with one another.
- Usage Calculation is used by administrators to manage the calculation of usage data and to provide the results of those calculations (commonly referred to as bill determinants) to external systems and parties. Usage calculation groups and rules define calculation rules to be applied to measurement data. Usage Transaction Exceptions may result from usage calculation and should be worked by analysts through the To Do process.
- **Device Events** provide a view of specific events that have occurred on a meter. These are often unexpected and can indicate an issue with the meter.
- Communication helps track the instances when communication occurs with external systems. This is heavily used to track remote commands against Head End systems.
- Aggregations are used by analysts and administrators to search, view, and maintain aggregated measurements that represent a summarization of other measurements from a set of devices and/or measuring components.
- Master Data Sync defines the methods that data is automatically synchronized to Oracle Utilities Meter Data Management from external sources; such as, a CIS and/or Asset Management system.
- Outage Storm Mode is a way for Oracle Utilities Meter Data Management to detect widespread outages and suppress estimation for those meters until normal data communication resumes.
- Dashboards provide high level metrics for Oracle Utilities Meter Data Management operators to monitor operational trends as well as overall system health.
- Service Issue Monitor can be setup by administrators to monitor various conditions within Oracle Utilities Meter Data Management and automatically create a Service Investigative Order, if those conditions are met.
- Service Order Management provides a centralized program for managing the complex interactions required for Service Order processing. This area is especially valuable for managing service order processing that involves remote communication with a Head End for connects, disconnects, and on-demand readings.
- Market Settlement provides the core functionality for calculating and settling energy changes.
- **Information Lifecycle Management** is an automated method that administrators can configure to prepare data for archiving or purging after a defined period of time for the record type.

## **Architectural Overview**

Oracle Utilities meter solution products are used to maintain information about meters and the service points at which they are installed. The applications provide means of recording measurements and events associated with meters in the field as well as the ability to compute usage for the recorded measurements.

Oracle Utilities meter solution products comprise the following functional areas:

- Device Management: the maintenance of physical meters in the field
- Device Installation: the maintenance of service points and the installation of meters in the field. This includes the means
  of registering outside systems to Oracle Utilities Meter Data Management for provider/consumer-specific processing of
  meter events and activities
- Device Communication: the maintenance of communications between Oracle Utilities Meter Data Management and head-end systems, including import of usage and events.

- Validation, Editing, and Estimation: the maintenance of measurement data and the engine used to validate and modify that data as it comes in
- Usage Management: the engine that calculates billable usage recorded on devices, applying factors and dividing the
  usage into configurable time of use periods
- · Aggregation: summarization of measurement data for reporting and analysis purposes
- Data Synchronization: synchronizing data between Oracle Utilities Meter Data Management and other Oracle Utilities applications (including Oracle Utilities Operational Device Management and Oracle Utilities Customer Care and Billing).
- Oracle Utilities DataConnect: extraction of consumption and master data for use in external systems.
- Settlement: calculation and reconciliation of energy charges within a market

Oracle Utilities Meter solution products are built upon the Oracle Utilities Service and Measurement Data Foundation, a framework that provides shared functionality used by Oracle Utilities Meter Data Management, the Oracle Utilities Smart Grid Gateway adapters, and other Oracle Utilities products. Oracle Utilities Meter Data Management and the Oracle Utilities Service and Measurement Data Foundation are built atop the Oracle Utilities Application Framework.

# **Naming Conventions**

Oracle Utilities Meter solution products use naming conventions to identify and distinguish entities that belong to different Oracle applications. These conventions can help you locate entities and understand their context.

Each base product uses a 2-character prefix for all its entities. For Oracle Utilities Meter solution products, these prefixes are as follows:

| Product Name                                                    | Prefix |
|-----------------------------------------------------------------|--------|
| Oracle Utilities Application Framework                          | F1     |
| Oracle Utilities Service and Measurement Data Foundation        | D1     |
| Oracle Utilities Meter Data Management                          | D2     |
| Oracle Utilities Smart Grid Gateway for Landys+Gyr              | D3     |
| Oracle Utilities Smart Grid Gateway for Echelon                 | D4     |
| Oracle Utilities Smart Grid Gateway for MV-90                   | D5     |
| Oracle Utilities Smart Grid Gateway for Sensus RNI              | D6     |
| Oracle Utilities Smart Grid Gateway for Silver Springs Networks | D7     |
| Oracle Utilities Smart Grid Gateway for Itron OpenWay           | D8     |
| Oracle Utilities Smart Grid Gateway for Adapter Development Kit | DG     |
| Oracle Utilities Customer Self Service                          | WX     |
| Oracle Utilities Meter Data Management Demo Data*               | DM     |

<sup>\*</sup>Note: this is not actually a product but rather a set of data that demonstrates Oracle Meter Data Management functionality.

Oracle recommends that you follow these naming conventions and develop your own set of conventions for the entities you create. If you create new entities, DO NOT use these prefixes; use the prefix "CM" (or some other unique prefix) to identify entities that have been customized.

# **High Level Functional Areas**

A high level overview of the functional areas for Oracle Utilities Meter solution products has been defined in the Functional Overview section of the *Oracle Utilities Meter Solution Business User Guide*. This may be worthwhile to review to become better oriented to the areas of the Administrative User Guide before reading on.

# **Configuration Setup Sequence**

This section provides the suggested order for the setup of Admin Data.

| <br>Entity                  | Description                                                                                                    |
|-----------------------------|----------------------------------------------------------------------------------------------------|
| Feature Configuration       | These are options that can be set to impact system processing. Typically these have wide ranging impact across several modules (e.g., multi-time zone support) |
| Country                     | Your organization's country.                                                                                                    |
| Currency                    | Your organization's native currency.                                                                                                    |
| Display Profile             | Controls how dates, times, and numbers displayed.                                                                                                    |
| Language                    | The language to use for this implementation.                                                                                                    |
| Time Zone                   | Your organization's base time zone.                                                                                                    |
| Work Calendar               | The work calendar for your organization, which identifies your public holidays.                                                                                |
| Installation Options        | Control various global aspects of the system.                                                                                                    |
| To Do Role                  | Used to associate users with To Do entries.                                                                                                    |
| <br>To Do Type              | Used to define types of To Do Entries.                                                                                                    |
| User                        | Defines a user's user groups, data access roles, portal preferences, default values, and To Do roles.                                                          |
| User Group                  | A group of users who have the same degree of security access.                                                                                                  |
| Service Type                | Defines specific types of service for which usage can be recorded and captured (electric gas, steam, etc.).                                                    |
| Unit of Measure             | Quantities measured and recorded by the system (CCF, KWH, KW, etc.).                                                                                           |
| Service Quantity Identifier | Used to further distinguish between measured<br>quantities that have identical UOM/TOU<br>combinations.                                                        |
| Time of Use                 | Modifiers for a given unit of measure that indicate a period of time during which a quantity has been used (On- Peak, Off-Peak, etc.).                         |
| Factor                      | Centrally stored sets of values for use in validation rules, bill determinants calculations, and other processes.                                              |
| Market                      | Defines jurisdictions or regulatory<br>environments in which a Service Point<br>participates.                                                                  |
| Measurement Cycle           | Defines the schedule for manual meter reading of devices at Service Points in that cycle                                                                       |
| Measurement Cycle Schedule  | Define the dates on which devices are scheduled to be read for a given measurement cycle.                                                                      |
| Outbound Message            | Defines messages sent to external systems.                                                                                                    |
| Processing Timetable Type   | Defines types of schedules that can be referenced by different processes and objects                                                                           |
| External System             | Defines External Systems with which Oracle<br>Utilities Meter Data Management should be<br>able to communicate.                                                |

| 6  | Head End Systems External Applications Market Participants | External entities that serve various roles relative to the application (head-end systems, billing systems, market participants, outage management systems, etc.). |
|----|------------------------------------------------------------|----------------------------------------------------------------------------------------------------|
| 6  | Contact Type                                               | Defines properties of a class of entities (businesses, persons).                                                                                                  |
| 7  | Activity Type                                              | Defines properties common to a specific type of activity.                                                                                                    |
| 7  | Communication Type                                         | Define properties common to a specific type of communication.                                                                                                    |
| 7  | Service Task Type                                          | Defines specific types of tasks performed by external users (self-service meter reads, self-service outage notifications, etc.)                                   |
| 7  | Dynamic Option Type                                        | Defines information common to dynamic options of a specific type.                                                                                                 |
| 7  | Manufacturer                                               | Individual companies that makes devices.  Manufacturers also reference models.                                                                                    |
| 7  | Exception Type                                             | Defines properties common to VEE Exceptions of a specific type.                                                                                                   |
| 8  | VEE Group                                                  | Collections of VEE Rules that are applied to initial measurement data.                                                                                            |
| 9  | VEE Rule                                                   | Standard and custom VEE Rules that perform checking and/or manipulation of initial measurement data.                                                              |
| 10 | VEE Eligibility Criteria                                   | Dictates whether a VEE Rule can execute based on a set of defined criteria.                                                                                       |
| 11 | Measuring Component Type                                   | Defines the most important properties of a measuring component.                                                                                                   |
| 11 | Measuring Component Comparison Type                        | Defines details by which measuring component data can be compared to determine the days that most closely resemble a specific day being evaluated.                |
| 12 | Device Configuration Type                                  | Defines properties of Device Configurations of a given type.                                                                                                    |
| 13 | Device Type                                                | Defines information about a class of devices.                                                                                                    |
| 14 | Service Point Type                                         | Defines specific types of points at which service is delivered.                                                                                                   |
| 14 | Service Point Quantity Type                                | Defines types of quantities that can be stored for a service point.                                                                                               |
| 15 | TOU Group                                                  | Used to limit the set of Time Of Uses that are usable in a TOU schedule.                                                                                          |
| 16 | TOU Map Template                                           | Schedules used for TOU map data generation.                                                                                                    |
| 17 | TOU Map Type                                               | Define important properties of TOU maps of a given type.                                                                                                    |
| 18 | Usage Transaction Exception Type                           | Defines properties common to Usage Transaction Exceptions of a specific type.                                                                                     |
| 18 | Usage Calculation Group                                    | Collections of usage calculation rules that are applied to measurement data to calculate bill determinants for Usage Subscriptions.                               |
| 19 | Usage Calculation Rule                                     | Defines rules that perform calculations on measurement data to generate bill determinants and other values used by external systems.                              |
| 20 | Usage Calculation Rule Eligibility Criteria                | Dictates whether a usage calculation rule can execute based on a set of defined criteria.                                                                         |
| 21 | Usage Subscription Type                                    | Defines collections of properties common to a set of Usage Subscriptions.                                                                                         |

| 22 | Data Source                                  | Defines the source of data for dynamic aggregation, such as measurement data from usage subscriptions linked to a service point, badged or unbadged items, or measuring component sets                                                                                            |
|----|----------------------------------------------|----------------------------------------------------------------------------------------------------|
| 22 | Dynamic Aggregation Measuring Component Type | Define the most important properties of a measuring component used with dynamic aggregation.                                                                                                    |
| 22 | Measuring Component Set                      | Define the dimensions and criteria by which dynamic aggregation will be performed.                                                                                                    |
| 22 | Aggregation Group                            | Define the ordering of a series of related aggregations based on a set of configured measuring component Sets.                                                                                                    |
| 23 | Settlement Subscription Type                 | Defines collections of properties defining a class of settlement subscriptions.                                                                                                    |
| 23 | Settlement Unit                              | Defines the "lowest common denominator set" of dynamic aggregation dimensions.                                                                                                    |
| 23 | Settlement Calculation Group                 | Defines collections of settlement calculation rules that are used to perform settlement calculations, including calculating service point quantities, totaling consumption and usage for settlement units, application of losses, and allocation of unaccounted for energy (UFE). |
| 23 | Settlement Calculation Rule                  | Defines rules that perform settlement calculations, including calculating service point quantities, totaling consumption and usage for settlement units, application of losses, and allocation of unaccounted for energy (UFE).                                                   |
| 23 | Settlement Account Service Type              | Defines specific types of end-customer settlement accounts.                                                                                                    |
| 23 | Market Contract Type                         | Defines specific types of market contracts used in settlement processing.                                                                                                    |
| 23 | Market Product Set                           | Defines the highest level grouping for a set of market products that will be processed together.                                                                                                    |
| 23 | Market Product Type                          | Define types of products used in settlement processing.                                                                                                    |
| 24 | Processing Methods                           | Control various behaviors for external applications, head end systems, and market participants within the system such as which message is sent, how an external value is translated, among others.                                                                                |
| 24 | Master Configuration                         | Configuration that applies to series of modules that acts as a central point of configuration rather than embedding repetitive configuration throughout a set of algorithms.                                                                                                    |
| 24 | Information Lifecycle Management             | Information Lifecycle Management (ILM) is designed to address data management issues, with a combination of processes and policies so that the appropriate solution can be applied to each phase of the data's lifecycle.                                                         |
| 24 | Analytics                                    | Defines the extract parameters, the bucket configurations and configuration snapshots used for extracting data for Oracle Utilities Analytics                                                                                                    |

# **Chapter 3**

# **Additional Resources**

# **How to Get Support**

Oracle is deeply committed to technical support services for its products. The Oracle Support online portal provides a reliable, easy-to-use method for obtaining technical support for Oracle Utilities Meter Data Management. To register as a new user for Oracle Support, go to <a href="https://support.oracle.com">https://support.oracle.com</a> and follow the steps shown on the screen.

Oracle policies for standard technical support services are available at http://www.oracle.com/us/support/policies/index.html.

# **Knowledge Base Articles**

Once you have access to Oracle Support, finding Knowledge Base articles is an easy process.

- 1. Log in to https://support.oracle.com.
- 2. Select the **Knowledge** tab at the top of the Oracle Support portal.
- 3. Under the Knowledge Base section, type "Oracle Utilities Meter Data Management" as the product.
- **4.** Enter key search topics into the **Enter search terms** box.
- 5. Click Search.

The search results will display all knowledge articles stored on Oracle Support related to Oracle Utilities Meter Data Management for your key topics.

## **Important Articles**

While there is a vast library of important Knowledge Base articles on Oracle Support, the list below highlights a few of the key knowledge articles that should be helpful if you're looking for additional detailed information about Oracle Utilities Meter Data Management:

| Article Name                                                               | Knowledge Base Article Number |
|----------------------------------------------------------------------------|-------------------------------|
| Information Center: Meter Data Management and Smart Grid Gateway Version 2 | 1907636.2                     |
| Related Measuring Component Consumption Sync White Paper                   | 1672461.1                     |
| Overview and Guidelines for Managing Business Exceptions and Errors        | 1628358.1                     |
| (this document was created by the CC&B team but pertains to MDM as well)   |                               |

# **Support Hot Topic Emails**

Oracle Support provides a way to receive daily or weekly updates on new information posted for Oracle Utilities Meter Data Management.

- **1.** Log in to https://support.oracle.com.
- **2.** Select the **Settings** tab at the top of the Oracle Support portal. (Note: this tab may be hidden for you and may require clicking a dropdown on the right side of the tabs)
- **3.** Once on the Settings screen, choose the **Hot Topics E-mail** from the set of options on the left.
- **4.** Under Delivery Options, choose **Send With Selected Options**.
- **5.** Choose your delivery frequency: either Daily or Weekly.
- **6.** Add content which interests you: there are a number of options available. To subscribe to updates for Oracle Utilities Meter Data Management, hit the **Add...** button under Selected Products. Enter "Oracle Utilities Meter Data Management" for the Product then choose the types of information for which you'd like to receive an email.
- 7. Make sure you click **Apply** at the bottom once you've made all of your selections.

## **Embedded Help**

Oracle Utilities Meter Data Management, like all Oracle Utilities Application Framework applications, provides extensive internal documentation. For example, detailed descriptions of system objects are included in the objects' maintenance portals. The lifecycle of each business object is described on the Lifecycle tab and depicted in flow diagrams on the Summary tab. This information is extremely useful for implementers and system administrators.

Embedded help is provided for all non-obvious fields in most portals and zones. If a field has associated help text, a question mark icon appears next to the field when the zone is displayed.

# **Leveraging Demonstration Data**

One of the best ways to understand Oracle Utilities Meter Data Management is through a thorough review of the demonstration data (also referred to as "demo data") provided by Oracle. The demo data for Oracle Utilities Meter Data Management provides the following:

- An overall view of how to implement the product for common needs
- · Examples of the productized solutions to solve key utility scenarios
- · Some examples of adding "customer modifications" on top of Oracle Utilities Meter Data Management

This demo data can be downloaded along with the Oracle Utilities Meter Data Management. It's recommended that this be installed into an isolated environment for reference purposes separate from other development or testing environments.

Once installed, the demo data scenarios can be found in two places within Oracle Utilities Meter Data Management:

- A zone named **Demo Scenarios** is shown in the right side Dashboard. This provides a quick method to link to the 360 Degree View for the specific demo meter.
- An extendable lookup named **Demo Scenarios Catalog** describes each of the scenarios in detail. This matches the scenarios displayed in the Demo Scenarios zone.

**NOTE:** Oracle recommends that you do not clone the demonstration environment as a basis for a new production environment. The demonstration environment typically includes transactional data that will be irrelevant to your production environment and can cause unexpected issues if it is not purged correctly. The recommended process is to start a new production environment from a new installation and migrate "clean" system data (such as business objects and algorithms) and administrative data (such as sample activity types or other administrative entities) from the demonstration and/or test or development environments as applicable. Instructions for using these tools are contained in the Bundling and Configuration Migration Assistant sections in the Oracle Utilities Application Framework *Administrative User Guide*.

# **Customer User Groups**

A number of Customer User Groups have been established (one in the United States and others internationally) that are specific to sharing best practices and learnings about Oracle Utilities Meter Data Management and Oracle Utilities Smart Grid Gateway (SGG). If you're interested in participating in a Customer User Group, contact the appropriate Product Manager.

# **Chapter 4**

# **Best Practices**

## **Performance Recommendations**

## **Initial Measurement Loading Recommendations**

- In general, keep the number of devices to 1,000 per file for optimum usage and event processing through OSB. A lower number of devices, per file, will take more time for processing. A higher number of devices, per file, leads to high growth in garbage collection leading to waits and results in lower throughput. Please note, the optimum number of transactions per file may vary by head-end system.
- Initial measurement payloads should have very selective criterion to get to the exact measuring component (MC). In an ideal case, it should be the MC identifier along with device serial number. If this is not provided, then the UOM/TOU/SQI configured on the MC type is used to retrieve the exact business object (BO) from the Service Provider which might have the same values for multiple channels.
- Populating the raw data section of the IMD record will reduce overall throughput

## **VEE Recommendations**

- For the High-Low VEE Rule, the historic pre window should be set as low as possible based on business needs. This rule has an intensive hit on performance of the Initial Measurement loading process.
- Each VEE Rule included in VEE processing can have an impact on overall performance. The table below summaries the
  relative costs in terms of performance for several commonly used VEE Rules. Using this table when designing your VEE
  groups and rules can help identify potential performance challenges.
- For example, using "Minimal Impact" rules will likely have little to no significant impact on performance, while using several "Moderate Impact" rules could result in performance challenges, and using the High Low Check rule is very likely to introduce noticeable impacts to VEE processing performance.

| Relative Cost      | VEE Rules                        |  |
|--------------------|----------------------------------|--|
| Minimal Impact     | Interval Interpolation           |  |
| (0% - 5%)          | Interval Replacement Rule        |  |
|                    | Interval Size Validation         |  |
|                    | Interval Spike Check             |  |
|                    | Negative Consumption Check       |  |
|                    | Scalar Replacement Rule          |  |
|                    | UOM Check                        |  |
| Moderate Impact    | Final Measurement Validation     |  |
| (5% - 20%)         | Interval Adjustment From Scalar  |  |
|                    | Interval Averaging               |  |
|                    | Multiplier Check                 |  |
|                    | Scalar Calculation From Interval |  |
|                    | Scalar Proration                 |  |
|                    | Sum Check                        |  |
| Significant Impact | High/Low Check                   |  |
| (20%)              |                                  |  |

- Consumption sync processes should only be run on devices where the difference in consumption is outside the defined
  tolerance as dictated by the sum check tolerance. In a production environment, running consumption sync for two
  percent of devices or less is advisable.
- Using Scripting for simple VEE Rules is approximately 10% more expensive than a similar Java rule.
- Run performance testing on all configuration changes performed that impact portions of Oracle Utilities Meter Data Management with high transactional processing.
- Any VEE Rules, whether provided as part of base product or custom developed, should be configured to query no more than 30 cumulative days of historical data (i.e. High/Low) to help optimize the data loading process
- A good way to troubleshoot a VEE Rule is to use the Trace section of the IMD Log. When an IMD is in Pending status, the Trace On button can be used to trace all VEE Rules fired during IMD processing. Once processing is complete, view the Log tab of the IMD and review the results in the IMD Trace Log section. For any custom developed VEE Rules, the average run time should be no longer than the average run time of other base product VEE Rules. Also, the impact of different configuration can be checked through this method as well.

## **Usage Transaction Recommendations**

- Saving derived interval data and sending the data to an external system via the "Save Interval Vector" and "Extract
  Interval Data" options on the "Vector and Service Quantity Math" and "Get Interval Data" usage calculation rules can
  have a noticeable impact on usage transaction processing. Usage transaction processing can be improved by up to 45% if
  extraction of interval data is eliminated. Use of these options should be limited to situations in which they are absolutely
  required.
- For Outbound Messages, the schema extraction for usage transactions should be converted into a RAW string operation to allow for more efficient Pre-Processing logic.

# **User Interface Recommendations**

• For better performance, user interface zones should be initially collapsed when not required for 90% or more of business processes. The initial state of zones (collapsed or not) can be controlled via the "Portal Preferences" tab on the **User** portal.

- The number of records returned to the user interface for a zone should be limited to 50 rows when building custom zones against large transactional tables.
- UI Map schemas should be specific to the displayed data. This will make sure that application will not visit all the elements that are not required for display.
- A good way to troubleshoot a screen in the user interface is to go to the **Preferences** in the top right hand corner of
  the application and choose the **Portal Preferences** tab. Choose the appropriate portal and set all zones to "Initially
  Collapsed". Next, navigate back to the screen that has performance issues, expand the zones one by one, and measure
  the execution time of each zone. This should be an accurate step-by-step representation of the full screen execution. This
  testing is especially important for **custom** user interfaces.
- For optimal user interface performance, Oracle Utilities Meter Data Management users should ensure their computer set to **high performance mode** so all CPU resources are used. Also, check if allocating additional memory through your browser's default settings helps improve performance.

## **SQL** Recommendations

- Avoid making unbounded SQLs statements with no boundary condition on date columns.
- Reduce CLOB searches and use physical columns wherever possible.
- Implement caching to pre-fetch data instead of issuing multiple SQLs.

## Java Recommendations

- 1. For areas where the transactional volume is high (such as Initial Measurement), use Hibernate SQL for non-CLOB fields whenever possible as opposed to reading entire Business Object. If a CLOB field must be retrieved, then either Entity or Lite BO should be used. Reading the full Business Object should be used as the last resort for high volume areas. This process should be considered for updating data as well when it provides the same functionality as updating the Business Object. These methods should only be considered if BO level validations, pre-processing, and post-processing aren't required.
- **2.** For a simple SQL select statement needed in Java (not many joins and no complex logic), using Hibernate SQL provides a benefit over using a Business Service and a Zone since the entities are cached for Hibernate SQL.
- **3.** "Lite" Business Objects are provided as a way to access the main fields for a BO without pulling back all of the information. Retrieving less information will speed up the process for reading the BO.

# Referencing Master Data by Identifiers

# **Understanding Referencing Master Data by Identifiers**

There are many places within admin configuration where direct references to master data can be made. Since master data relies on system generated keys this configuration often breaks once migrated to a new environment since the master data referenced does not exist in the target environment. To alleviate this issue, in each of these instances, a user defined identifier can be used instead of the system generated keys.

This has an added benefit for installations that support multiple time zones by enabling the identification of the master data to not only search by the user defined identifier but also the time zone of the instance data. This is advantageous because it allows one set of admin configuration to satisfy master data in multiple time zones since things like TOU Maps and profile measuring components will be identified at run time using the identifier and time zone.

The following types of data can be referenced by an identifier on admin configuration:

- **Device**: can be referenced by a device identifier type. An example of this can be seen on the Specification Lookup (D1-SpecificationLookup) extendable lookup.
- **Measuring Component**: can be referenced by a measuring component identifier. When multiple time zone support is enabled the measuring component's time zone will also be evaluated. There are two major patterns for this:
- *Profile Factors*: The profile factor itself will reference the measuring component by identifier and then the admin configuration will point to the profile factor. An example of this is the profile factor list on interval measuring component types.
- *Direct Measuring Component references*: An example of this is the Final Values Overlay Profile (D1-Final Values Overlay Profile) extendable lookup.
- TOU Map: can be referenced by the TOU map template code. The appropriate TOU map is then found by searching for the appropriate TOU map that references a TOU map type for the supplied TOU map template. When multiple time zone support is enabled the TOU map type time zone will also be evaluated. An example of this is the default TOU map that can be configured in the display profile of a measuring component type.

During execution the identifier supplied will be used to find the appropriate master data entry. The following validation will occur:

When multiple time zone support is off: the search must find one and exactly one master data entry for the identifier type and value.

When multiple time zone support is on: the search must find one and exactly one master data entry for the identifier type, identifier value, and time zone. Note: some installations may want to use master data across time zones, this can still be achieved by supplying one and only one master data entry for the identifier type and value:

When the search fails to find the master data for the identifier type, identifier value, and time zone and there is only one entry for the identifier type and value that master data will be used (thus allowing one master data entry to be used across time zones)

When the search fails to find the master data for the identifier type, identifier value, and time zone and there are multiple entries for the identifier type and value an error will be encountered.

# **Recommendations for Creating a Production Environment**

Oracle recommends that you do not clone the demonstration environment as a basis for a new production environment. The demonstration environment typically includes transactional data that will be irrelevant to your production environment and can cause unexpected issues if it is not purged correctly. The recommended process is to start a new production environment from a new installation and migrate "clean" system data (such as business objects and algorithms) and administrative data (such as sample activity types or other administrative entities) from the demonstration and/or test or development environments as applicable.

Your implementation can use bundling and/or the Configuration Migration Assistant to move system and administrative data. Instructions for using these tools are contained in the Bundling and Configuration Migration Assistant sections in the Oracle Utilities Application Framework *Administrative User Guide*.

Contact Oracle customer support if further assistance is required.

# **Chapter 5**

# **System-wide Options**

# **Installation Options - Framework**

# **Configuring Installation Options - Framework**

Installation options define the individual applications installed on your system and identify algorithms used to implement core system functions. These options also define global parameters such as the administrative menu style (alphabetical or functional), the country, language, currency code, as well as the base time zone to use for this implementation.

Installation options are stored in the installation record for your system. Use the Installation Options - Framework portal to configure these options. This portal is part of the OUAF and is described in detail in the Framework documentation.

## **Base Time Zone**

The time zone setting of the Installation Options - Framework determines the time zone for all date/times stored within the system. Each date/time, based on the configuration of that field, is stored in either standard or legal time within this base time zone.

Refer to the Glossary of Terms in the Oracle Utilities Meter Solution Business User Guide for definitions Standard Time and Legal Time

Note: The installation record does not dictate the server time zone, but rather must match it.

### **Installation Algorithms**

Installation algorithms implement global system functions and can be customized for each implementation. The base package supports the following installation options for Meter Data Management-related system events:

- Geocoding Service: Responsible for geocoding an address (converting an address to a geocode latitude/longitude pair).
- Global Context: Sets global contexts (displayed in the Global Context dashboard zone) based on the value of existing global contexts. For example, if the Service Point is specified, this algorithm sets the Device by finding the most recently

installed Device on the service point. It then sets the Measuring Component by finding the most effective Device Configuration and retrieving any measuring component linked to it. It then sets the Usage Subscription by finding the most recent active usage subscription linked to the service point. The contact is set by finding the main contact for the usage subscription.

Additional detail on how global context is populated can be found in the detailed description of the D1-GBCTX-DF Algorithm Type.

• To Do Pre-creation: Associates a To Do entry via characteristic to the related the related Device, Measuring Component, Service Point, Contact, Usage Subscription, Activity Type and Activity based on the drill keys of the To Do entry.

#### NOTE:

Additional detail on how the To Dos are associated to related data can be found in the detailed description of the D1-TDPRCRE algorithm type.

See Installation Options in the Oracle Utilities Application Framework Administrative User Guide for related information on the installation portal.

# **Feature Configurations**

## **Configuring Feature Configurations**

Some of the features in Oracle Utilities Application Framework based applications are configured by populating options on a "feature configuration". For example, if your implementation uses Oracle Utilities Customer Care and Billing's batch scheduler, you must populate a variety of options on the batch scheduler's feature configuration.

**NOTE:** Refer to Defining Feature Configurations in the Oracle Utilities Application Framework *Administrative User Guide* for additional information.

Oracle Utilities Meter Data Management uses the following types of feature configurations (please note that more information can be found on each of these options by viewing their detailed description in the Feature Configuration portal):

## **Measurement Data Options**

Measurement Data Options are used to define behavior related to periodic estimation of initial measurement data, including:

• No of Hours in Past to Retrieve Last Usable Measurement: This option is leveraged by scalar periodic estimation to restrict how far into the past it will search for existing measurements when the last contiguous measurement is being initialized on the measuring component. This is to ensure that the first time scalar period estimation is executed on a large number of measuring components that have not been initialized for periodic estimation the system does not execute a large number of unbounded queries into the past which would result in poor performance.

## **Business Intelligence Configuration**

Business intelligence configuration is used to define external data source indicators used when Oracle Utilities Meter Data Management is integrated with Oracle Utilities Business Intelligence. External data source indicators allow business intelligence extracts to properly link the external identifiers to the source external system. The Value of the Data Source Indicator option should match the Environment ID on the Installation Option of the external system.

## **General System Configuration**

This feature configuration is owned by Oracle Utilities Application Framework but there are several important option types that have been created specific to Oracle Utilities Meter Data Management:.

- **Multi Time Zone Support**: By default the system assumes an installation operates within a single time zone. In order to enable multiple time zone functionality this option must be defined and set to "D1YS".
- CCB Link URL: this option is used to provide the destination URL for hyperlinking into Oracle Utilities Customer Care and Billing.
- Trace On Flag: can be set to automatically trace any initial measurement being processed. Note: if the initial measurement has had trace explicitly turned off then no tracing will occur. This is useful for tracing initial measurements created through automated processes where you are unable to set the trace flag directly.
- System Override Date: this option type is provided by OUAF but it is highly useful in testing prior to production. When set it will override the system date/time for all users. The format must be entered as: YYYY-MM-DD. For example January 1st 2010 would be 2010-01-01.

#### NOTE

Refer to Configuring Multi-Time Zone Support for additional information on setting up multi-time zone support.

## **Time Zones**

# **Configuring Time Zones**

To support businesses spanning across multiple time zones, the system stores all date and time information in a single common time zone known as the base time zone or the server time zone. Furthermore, date and time information is stored in either standard time (i.e. independent of any Daylight Savings Time adjustments, if applicable, in that time zone) or legal time (i.e. shifted according to Daylight Savings Time).

The system also allows data to be entered and displayed in a different time zone in legal time (i.e. adjusted for Daylight Savings Time, managing the conversion back and forth between the data entry time zone and the storage time zone).

Entities associated with a physical location such as measurements (initial and final), measuring components, device configurations, devices, installation events, service points, and usage subscriptions are entered and displayed in the specific time zone where they occur, the entity time zone. The rest of the application uses the base time zone to display date and time information.

When configuring time zones the following fields are of high importance:

- **Time Zone Name**: identifies the Olson time zone and as such defines the appropriate offset from Greenwhich Mean Time as well as the schedule for shifting into and out of Daylight Savings Time.
- Default Time Zone Label: will be appended to date times that do not fall within Daylight Savings Time
- Shifted Time Zone Label: will be appended to date times that do fall within Daylight Savings Time

**NOTE:** The server time zone must be correctly specified on the installation options record for the system to work properly.

For additional information see Defining Time Zones in the *Oracle Utilities Application Framework Administrative User Guide*.

## **Configuring Multi-time Zone Support**

As a default the system assumes operations are in a single time zone. This has a few high level impacts:

- All master data must have a time zone that is equal to the base time zone. As such all master data will have the same time zone and that time zone will be the base time zone
- Certain logical complexities are avoided during high volume processing given the knowledge that all master data time zones are equal to the base time zone.

If your implementation resides within multiple time zones then the Multi Time Zone Support feature configuration must be enabled. Doing so will allow master data to be defined with any time zone configured in the system. It will also enable logic to convert time zones between the master data time zones and the base time zones.

You can access the feature configuration portal from the Admin > General > Feature Configuration.

From the list of results returned select the feature name for the feature type General System Configuration. For the option type Multi Time Zone Support supply "D1YS" as the value to turn multiple time zones on.

Refer to Multiple Time Zone Support for information about how functional processing is impacted by multiple time zone support.

# **Chapter 6**

# General

# **Units of Measure**

## **Understanding Units of Measure**

Units of Measure (UOM) identify quantities measured and recorded, such as KWH, KW, cubic feet, degrees Celsius, etc. UOMs are based on a specific service type.

## **Important Unit of Measure System Events**

Unit of Measure supports the following business object algorithm system events:

• Axis Conversion: this event receives a list of measurements along with a source UOM and interval size and a target UOM and interval size. It should then perform the necessary actions to convert the source UOM and interval size into the target UOM and interval size. Refer to the algorithm Axis Conversion algorithm (D1-AXIS-CONV) as an example.

## **Configuring Units of Measure**

This portal is used to display and maintain a Unit of Measure.

Refer to Understanding Units of Measure for more information.

You can access the portal from the **Admin > General > Unit Of Measure**.

The following zones may appear as part of the portal's Main tab page...

- Unit of Measure List: This zone lists all units of measure. Broadcast a record to display the details of the selected record.
- Unit of Measure: This zone provides information about the selected unit of measure.

### Where Used

Follow this link to open the Application Viewer data dictionary where you can view the tables that reference D1\_UOM.

# **Service Quantity Identifiers**

## **Understanding Service Quantity Identifiers**

Service Quantity Identifiers (SQI) are used to further distinguish between measured quantities that have identical UOM/TOU combinations, including situations in which the distinguishing identifier of a UOM is not accurately described as a TOU. Some examples include: Generated, Consumed, etc.

SQIs can also be used as a stand-alone representation of a service quantity that is not measured (one that is not properly described as a UOM) within a usage service quantity collection (such as a billing determinant).

# **Configuring Service Quantity Identifiers**

This portal is used to display and maintain a Service Quantity Identifier.

Refer to Understanding Service Quantity Identifiers for more information.

You can access the portal from the Admin > General > Service Quantity Identifier.

The following zones may appear as part of the portal's Main tab page:

- Service Quantity Identifier List: This zone lists all Service Quantity Identifiers. Broadcast a record to display the
  details of the selected record.
- Service Quantity Identifier: This zone provides information about the selected Service Quantity Identifier.

### Where Used

Follow this link to open the data dictionary where you can view the tables that reference D1\_SQI.

## Time of Use

# **Understanding Time of Use**

Time of Use (TOU) periods are modifiers for a given unit of measure that indicate a period of time during which a quantity has been used, such as On-Peak (meaning during a time when the greatest quantity of some consumable is being used), Off-Peak (meaning during a time when the least amount of some consumable is being used), etc.

## **Configuring Time of Use**

This portal is used to display and maintain a Time of Use.

Refer to Understanding Time of Use for more information.

You can access the portal from the **Admin > General > Time Of Use**.

The following zones may appear as part of the portal's **Main** tab page:

- Time Of Use List: This zone lists all Time Of Use records. Broadcast a record to display the details of the selected record.
- Time Of Use: This zone provides information about the selected Time Of Use.

## Where Used

Follow this link to open the data dictionary where you can view the tables that reference D1\_TOU.

# **Service Types**

# **Understanding Service Types**

Service Types define specific types of service for which usage can be recorded and captured, such as electric, gas, steam, etc.

# **Configuring Service Types**

This portal is used to display and maintain a Service Type.

Refer to Understanding Service Types for more information.

You can access the portal from the **Admin > General > Service Type**.

The following zones may appear as part of the portal's **Main** tab page:

- Service Type List: This zone lists all Service Type records. Broadcast a record to display the details of the selected record.
- **Service Type:** This zone provides information about the selected Service Type.

## Where Used

Follow this link to open the data dictionary where you can view the tables that reference D1\_SVC\_TYPE.

## **Factors**

## **Understanding Factors**

Factor are a centrally stored set of values for use in validation rules, bill determinants calculations, and other processes.

A factor can have different values depending upon some definable attribute of a system object, such as customer size associated with a service point. Examples of factors can include minimum and maximum thresholds, loss factors, etc. Classes of factors are defined that can have numeric values (as in the above examples), or values pointing to profile measuring components, or VEE groups.

A factor's values are effective-dated values - either a number, a profile measuring component, a temperature profile measuring component, a VEE group, or some custom-defined value - assigned to a factor and associated to the value of some attribute of a system object. For example, consider a service point that can be classified as residential, commercial, or industrial. The tolerance percentage by which a customer's consumption can exceed last month's consumption can be based on the service point category.

For this example, factor values for a single factor called "tolerance percentage" could be:

- Residential 20%
- · Commercial 10%
- · Industrial 5%.

## **Configuring Factors**

This portal is used to display and maintain Factors and Factor Values.

Refer to Understanding Factors for more information.

**Prerequisites**: You must define factor characteristic source algorithms, factor characteristic types, and factor characteristic values before you can create a factor. Refer to the Oracle Utilities Application Framework online help for more information about algorithms, characteristic types, and characteristic values.

You can access the portal from **Admin > General > Factor**.

The following zones may appear as part of the portal's **Main** tab page:

- Factor List: This zone lists all factor records. Broadcast a record to display the details of the selected record.
- Factor: This zone provides information about the selected factor.
- Factor Char Value and Factor Value List: This zone lists the characteristic values associated to the factor characteristic. For each characteristic value it will display the related factor values. From this zone you can click the Factor Value link to see the factor value in more detail on the Factor Value portal.

### Where Used

Follow this link to open the data dictionary where you can view the tables that reference D1\_FACTOR.

## **Markets**

## **Understanding Markets**

Markets define the jurisdictions or regulatory environments in which a service point participates.

Markets also define market relationships for valid service providers and their roles within a market (distributor, etc.). While each service point specifies only one market, a utility may serve more than one market, and different service points throughout the utility's service territory can be linked to different markets.

For each service provider defined for a market, you can also specify a fallback service provider.

## Service Providers in Deregulated Markets

Some utilities operate in deregulated markets. In implementations in deregulated markets, the system can send information to and receive information from a variety of market entities. These entities are defined as service providers.

For example, a service point's distribution company and/or energy supply company may subscribe to its consumption, or a service point's meter service provider may send requests to ping the meter that's installed at the service point to verify connectivity between the meter and its head-end system.

Different Relationship Types in Different Markets

Each market can define different relationship types between its service providers. A single instance of Oracle Utilities Meter Data Management or Oracle Utilities Smart Grid Gateway may have service points in different markets where each market has different relationship types and service providers. For example:

- In a regulated market the distribution company is the de facto energy supplier and meter service provider.
- Another market might have two relationship types and a single service provider for each relationship:
  - 1. There is a single energy supply company for the entire market
  - 2. There is a single meter service provider for the entire market

Yet a another market might have two relationship types (energy supply and meter service). In this market, there might be multiple service providers for each relationship type. Each service point can choose any of the relationship type's service providers. If a service point does not declare a specific service provider for a given relationship type, the relationship type's "fallback" service provider is assumed.

# **Configuring Markets**

This portal is used to display and maintain a Market.

Refer to Understanding Markets for more information.

You can access the portal from the **Admin > Market > Market**.

The following zones may appear as part of the portal's **Main** tab page:

- Market List: This zone lists all Market records. Broadcast a record to display the details of the selected record.
- Market: This zone provides information about the selected Market.

## Where Used

Follow this link to open the data dictionary where you can view the tables that reference D1\_MKT.

# **Market Participants**

## **Understanding Market Participants**

Market Participants are participants in a deregulated environment. Relationships between market participants are defined in a particular market record. Refer to <u>Understanding Markets</u> for more information.

Each market participant can be associated to an external system which is used to define the messages that can be sent to that market participant and how each message is sent.

# **Configuring Market Participants**

This portal is used to display and maintain market participants.

Refer to Understanding Market Participants for more information.

You can access the portal from the Admin > Market > Market Participant.

The following zones may appear as part of the portal's **Main** tab page:

- Market Participants List: This zone lists all market participant records. Broadcast a record to display the details of the selected record.
- Market Participant: This zone provides information about the selected market participant.
- Market Participant Characteristics: This zone lists characteristics defined for the market participant.
- Market Contracts: This zone lists market contracts where the market participant is either the Buyer or Seller.
- Processing Method List: This zone provides the list of processing methods defined for the market participant.
- Translation Method List: This zone provides the list of translation methods defined for the market participant.
- **Inbound BOs Send By Service Provider:** This zone lists inbound business objects that are sent by this market participant. The identification is driven by the business object having a Business Object Option of type "Sent By Service Provider" that references the current market participant.

### Where Used

Follow this link to open the data dictionary where you can view the tables that reference D1\_SPR.

# **Understanding Processing Methods**

Head end systems, external applications, and market participants can have one or more associated processing methods that define the format or means by which it receives or sends data from or to the application, such as bill determinants, interval data, or meter events. Processing methods are also used to define how to create information internal to the application such as initial measurement data and usage transactions. Processing methods can also be used to define the information an external system wishes to subscribe to receive from our application.

At the lowest level processing methods are used to identify an outbound message type, business object, batch control, or message category and number.

Each processing method is comprised of a business object that defines what is being mapped as well as how it should be mapped.

## **Important Processing Method System Events**

The actual logic to determine the appropriate output for a given head end system, external application, or market participant and processing role for a processing method is executed by the following system event:

• **Determine Processing Method(s)**: is a business object algorithm system event that takes in a head end system, external application, or market participant, a processing role, and a list of relevant input data aka related object (e.g. a measuring component, device, etc). For the head end system or external application and the input data it will analyze the selection criteria to determine the appropriate output.

## **How Processing Methods Work**

Processing methods perform two basic tasks:

- They define the criteria for selecting the appropriate output. This can be as simple as providing a single object in return
  without qualification or in more involved situations it could support determining the appropriate return object based on
  characteristics of the data being processed. This is accomplished through the data structure defined on the processing
  method business object.
- They evaluate the criteria for selecting the appropriate output given a specific head end system, external application, or market participant. This is accomplished through the Determine Processing Method system event on the processing method business object.

Each processing method business object can be associated to one or more processing roles. This is done by adding the Applicable Processing Role business object option. It is these processing roles that actually create the association between a head end system, external application, or market participant, the processing method, and the functional event that is being executed. For example, when initial measurement data is processed through the IMD Seeder the processing role Initial Measurement Creation is used to identify the processing method "How to Create MC Related Information" which maps a particular measuring component type to the appropriate initial measurement business object to be used for processing.

When system logic requires the results of a processing method the service Determine Service Providers and Methods is used. This service is available to call via Java or from within scripting through the business service of the same name. It can be called in one of two ways:

With a head end system, external application, or market participant: identifies the appropriate output for a single head end system, external application, or market participant being processed for the input processing role and related objects

Without a head end system, external application, or market participant: used to identify subscribing sysems. This will provide a list of any head end system, external application, or market participant that has the input processing role and an appropriate output given the related objects.

## **Processing Methods Available**

There are the following processing methods provided by the base package:

| Name                                      | Details                                                                                                    | Business Object                |
|-------------------------------------------|----------------------------------------------------------------------------------------------------|--------------------------------|
| How to Create OB COMM/Send OB Message     | Identifies Message Number/Category,<br>Business Object, Outbound Message Type<br>and allows for an override by a device type.                  | D1-HowToCreateActivityOBComm   |
| How to Create MC Related Information      | Identifies a business object and allows for an override by measuring component type.                                                           | D1-HowToCreateMCInformation    |
| How to Process Device Event Related Info  | Identifies a business object, outbound message type, and batch control by device event category allowing for an override by device event type. | D1-HowToProcDvcEvtsInformation |
| How to Process Device Related Information | Identifies a business object and allows for an override by device type.                                                                        | D1-HowToProcessDeviceInfo      |
| How to Send Activity Related Information  | Identifies a batch control and business object by activity type and allows for an override by device type.                                     | D1-HowToSendActInformation     |
| How to Send Activity Related O\B Messages | Identifies an outbound message type,<br>message category, and message number and<br>allows for override by activity type.                      | D1-HowToSendActivityResponse   |
| How To Create US Related Information      | Identifies a business object and allows for override by usage subscription type.                                                               | D2-HowToCreateUSInformation    |
| How To Send US Related Information        | Identifies a batch control, business object, and outbound message type and allows for override by usage subscription type.                     | D2-HowToSendUSInformation      |
| How to Process Service Point Related Info | Identifies a business object and allows for override by service point type.                                                                    | D1-HowToProcSPRelatedInfo      |
| How to Send Field Activity Related Info   | Identifies a outbound message type and allows for an override by field task type.                                                              | D1-HowToSendFARelatedInfo      |
| How to Send Field Activity Remark Info    | Identifies an outbound message type for an activity remark type.                                                                               | D1-HowToSendActivityRemarkInfo |

| How to Translate External Value           | Identifies a business object and allows for override by identifier.                   | D1-HowToTranslateExternalValue |
|-------------------------------------------|---------------------------------------------------------------------------------------|--------------------------------|
| How to Request Customer Notification      | Identifies a list of outbound message types.                                          | D1-HowToRequestCustomerNotific |
| How to Process Business Flag Related Info | Identifies an outbound message type and allows for an override by business flag type. | D1-HowToProcessBusinessFlagInf |

# **Processing Timetable Types**

# **Understanding Processing Timetable Types**

Processing timetable types define types of schedules that can be referenced by different processes and objects in Oracle Utilities applications such as Oracle Utilities Meter Data Management and Oracle Utilities Market Settlements Management. For example, if a process requires requesting data from an external system on a daily basis, a daily processing timetable type could be used to define the details of this schedule.

Processing timetable types are used by standalone data request measuring components to control the schedule by which requests for data are processed (for example, in a settlement process in which zonal load is requested on a daily basis).

The base package includes two processing timetable type business objects used with specific scheduling patterns:

- Daily Processing Timetable: Used for daily schedules
- Defined Dates Processing Schedule: Used for schedules that should execute on specific dates.

Parameters used to define processing timetable types include:

- **Scheduling Information**: Details about how the schedule is executed, including period cut-off time, earliest execution time, lead/lag time, and a work calendar (used to control the days on which the process can be executed)
- Workflow Information: Details about how the processing timetable aligns with process workflows, including warning time and target due time
- **Processing Dates**: A list of specific dates on which the process should be executed (used with Defined Dates Processing Schedule only)

## **Configuring Processing Timetable Types**

Refer to Understanding Processing Timetable Types for more information.

You can access the portal from **Admin > General > Processing Timetable Type**.

The following zones may appear as part of the portal's **Main** tab page:

- Processing Timetable Type List: This zone lists all processing timetable type records. Broadcast a record to display the
  details of the selected record.
- Processing Timetable Type: This zone displays details for the selected processing timetable type.

### Where Used

Follow this link to open the data dictionary where you can view the tables that reference D1\_PROC\_TIMETABLE\_TYPE.

# **Chapter 7**

# Device

# **Command Sets**

# **Understanding Command Sets**

Command sets are used to define a group of commands that are not eligible for a particular device. For instance, if Commission or Decommission commands should be considered ineligible for a particular device model, a command set that references the Device Commission and Device Commission business objects could be created and associated with that device model.

Command sets are specified for individual device models via the Manufacturer portal.

Individual devices of a particular model can be configured to override ineligibility if needed.

# **Configuring Command Sets**

This portal is used to display and maintain a Command Set.

Refer to Understanding Command Sets for more information.

You can access the portal from the **Admin > Device > Command Set**.

The following zones may appear as part of the portal's **Main** tab page:

- Command Set List: This zone lists all Command Set records. Broadcast a record to display the details of the selected record.
- Command Set: This zone provides information about the selected Command Set.

#### Where Used

Follow this link to open the data dictionary where you can view the tables that reference D1\_COMMAND\_SET.

## **Manufacturers**

# **Understanding Manufacturers**

Manufacturers are the companies that makes devices.

A device's manufacturer is defined as an attribute of the device itself.

Each manufacturer can have zero or more models defined. Models for a single manufacturer can have diverse service types.

- Models can specify an Exclude Command Set that references commands that are not eligible for that model. Refer to Understanding Command Sets for more information.
- The **Device Command Set Override** field indicates if a command set defined by in **Exclude Command Set** field may be can be overridden and specified at the device.

# **Configuring Manufacturers**

This portal is used to display and maintain a Manufacturers.

Refer to Understanding Manufacturers for more information.

You can access the portal from the **Admin > Device > Manufacturer**.

The following zones may appear as part of the portal's **Main** tab page:

- Manufacturer List: This zone lists all Manufacturer records. Broadcast a record to display the details of the selected record.
- Manufacturer: This zone provides information about the selected Manufacturer.

#### Where Used

Follow this link to open the data dictionary where you can view the tables that reference D1\_MANUFACTURER.

# **Head End Systems**

# **Understanding Head End Systems**

Head end systems are systems that collect measurement data and meter events for eventual submission to the application. Many devices can communicate to the application through a single head-end system, but a utility may have numerous head-end systems through which they communicate with devices.

Head end systems utilize processing methods that specify the type of initial measurement data and device events to create for devices (and their related measuring components) based on measuring component type. Head end systems also utilize processing methods that specify how smart meter commands are processed.

Refer to Understanding Process Methods for more information about processing methods.

#### **Head End Systems Impact Data Import and Export**

Head end systems are configured to identify how a particular external system communicates data with Oracle Utilities Meter Data Management. This includes:

- The identifier type used to locate devices and measuring components. These are used both on import and export of data.
- The date/time format used in various data imports (i.e. whether or not the date/time format includes time zone information).

Please refer to the embedded help for more information about these fields.

Each head end system can be associated to an external system which is used to define the messages that can be sent to that service provider and how each message is sent.

# **Understanding SGG Adapter Configuration**

This section describes how to use a head end system's SGG Adapter Configuration portal.

You can use the SGG Adapter Configuration portal to view configuration information and access configuration components for an SGG adapter head end system.

Note: This portal displays configuration information for head-end systems that reference an SGG Adapter Configuration Sheet extendable lookup..

To use the configuration information portal for an SGG adapter head end system:

#### Select Admin > Device > Head End System.

In the Head End system List zone, click the Broadcast icon for the head-end system you wish to view.

Click the SGG Adapter Configuration tab to view the configuration information.

The SGG Adapter Configuration portal contains the following zones:

 SGG Adapter Configuration Tracker: This zone displays the configuration details of the adapter, as defined by the SGG Adapter Configuration Sheet extendable lookup referenced on the head end system. The configuration details include:

The components required for usage and event processing and command processing. To view more details about the components, you can click the component name to go to the business object for the component. For example, you can click the business object "SSN - Connect or Disconnect" to go to the business object portal for the SSN - Connect or Disconnect business object.

Status messages describing the configuration status of components. The following table lists the status messages that may be displayed and the possible actions you can take:

| If the status message is                                                   | You can                                                                                                    |
|----------------------------------------------------------------------------|----------------------------------------------------------------------------------------------------|
| Set up this processing method                                              | Click the processing role to set up the processing method.                                                                                               |
| This processing method has been configured                                 | Click the processing role to view the configured processing method.                                                                                      |
| Update your processing method with a communication BO                      | Click the status message to set up the processing method.                                                                                                |
| Update your external system / outbound message type with an Message sender | Click the status message to go to the external system.                                                                                                   |
| Update your processing method with an outbound message type                | Click the status message to set up the processing method.                                                                                                |
| Add a value to get started                                                 | Click the status message to go to the extendable lookup.                                                                                                 |
| Values Existing: (number)                                                  | Click the status message to go to the extendable lookup.                                                                                                 |
| Add a communication type                                                   | Click the status message to go to the communication type portal.                                                                                         |
| Add a device event type                                                    | Click the status message to go to the device event type business object for the communication type. This message appears only for Echelon type adapters. |

Click the status message to view the Master Configuration portal.

**Upload Statistics Aggregators**: This zone lists the IMD Upload Statistics Aggregator measuring components associated with the head-end system.

# **Configuring Head End Systems**

This portal is used to display and maintain Head End Systems.

Refer to Understanding Head-End Systems for more information.

You can access the portal from the **Admin > Device > Head End System**.

The following zones may appear as part of the portal's **Main** tab page:

- **Head End System List:** This zone lists all Head End System records. Broadcast a record to display the details of the selected record.
- **Head End System:** This zone provides information about the selected Head End System.
- Processing Method List: This zone provides the list of processing methods defined for the Head End System.
- Translation Methods List: This zone provides the list of translation methods defined for the Head End System.
- Inbound BOs Send By Service Provider: This zone lists inbound Business Objects that are sent by this Head End System. The identification is driven by the Business Object having a Business Object Option of type "Sent By Service Provider" that references the current Head End System.

#### Where Used

Follow this link to open the data dictionary where you can view the tables that reference D1\_SPR.

# **Measuring Component Types**

# **Understanding Measuring Component Types**

Measuring component types define the most important properties of a measuring component.

Measuring component types define what a measuring component measures (KWH, temperature, etc.), how regularly it measures it, and whether it should be connected to a physical device, or if it's used as a scratchpad measuring component or an aggregator measuring component. Measuring component types also specify how the measuring component's final measurements should be stored, how the measuring component's user-defined values should be calculated, and specific rules governing validation, editing, and estimation (VEE) for measuring components of the type. In addition, measuring component types define display properties and valid attribute values for measuring components belonging to the type.

The following configurable items are available for most measuring component types:

- Value Identifiers: These store the values of UOM, TOU, and SQI that identify the measured amounts for measuring
  components of this type. Value identifiers specify the quantities stored on the measurement records for measuring
  components of this type. Please refer to the Measuring Component Type Value Identifiers topic later in this section for
  more information.
- Valid VEE Groups: These define the VEE groups considered valid for measuring components of this type. Each group
  supplied here will be available to be selected on measuring components of this type and act as an override to the Fallback
  VEE Groups.

- Fallback VEE Groups: These define default VEE groups for a specific VEE Group Role that can be used with all
  measuring components of this type. This alleviates the need to specify the same VEE groups on multiple measuring
  components of the same type. Changes made to these groups will automatically apply to all measuring components
  of this type unless they have specified their own VEE groups for that particular VEE Group Role. Each VEE group
  is designated a VEE group role that indicates when and how the VEE group is used (for initial load, manual override,
  estimation, etc.).
- Eligible Profile Factors (interval only): These define the profile factors that are considered to be eligible for interval measuring components of this type. One profile factor can be identified as the default. The default profile factor will be automatically selected in system processing when a profile factor is required.
- Valid Profile Factors for Conversion from Scalar to Interval (scalar only): These define the profile factors that are considered to be eligible for scalar measuring components of this type when converting scalar measurements to interval measurements. These profile factors are used to produce a curve of interval data from a scalar value. Without one of these factors defined scalar to interval conversion will use a flat line method (i.e. evenly divide the scalar value across the intervals). One profile factor can be identified as the default. The default profile factor will be automatically selected in system processing when a conversion profile factor is required.
- Valid Scratchpad Measuring Component Types: These define the scratchpad measuring component types considered valid for measuring components of this type.
- Related Statistics Measuring Component Types: These define the measuring component types that will be used to store statistical information about the historical usage of measuring components of this type. Please refer to Configuring Measuring Component Statistics for more information on how this list is used.
- **Display Properties**: Defines how measurement data for measuring components of this type is displayed, including:
  - *Display Configuration*: Details related to how measurements are displayed, including the 360 chart rendering method, number of hours of data to display, the maximum days to search for measurements, the default TOU map used, the TOU by Day Profile factor used, and default measurement condition.
  - Event Bar Profiles: The event bar profiles used when displaying measurement data for measuring components of this type. Event bar profiles are defined as values for the 360 View Event Bar Profile extendable lookup.
  - *Final Values Overlay Profiles*: The final values overlay profiles used when displaying measurement data for measuring components of this type. Final values overlay profiles are defined as values for the Final Values Overlay Profile extendable lookup.
  - *Measurement Conditions Not Shown on Chart*: The measurement conditions that should be omitted from rendering onto 360 Degree charts. Measurements whose conditions match these values will be rendered as gaps. For example, many 360 Degree charts use the condition "No Read System" to represent the lack of a measurement, by adding this condition to this list it a gap will be rendered instead of a line with a 0 quantity measurement and a condition of "No Read System".

When creating a measuring component type the following options are available:

| Name                                         | Details                                                                                                    | Business Object                |
|----------------------------------------------|----------------------------------------------------------------------------------------------------|--------------------------------|
| Interval Channel Type - Physical             | Provides the configuration for a physical interval channel (e.g. interval size). This is recommended for measuring components that measure consumptive usage.                                                                                                    | D1-IntervalChannelTypePhysical |
| Interval Channel Type - Scratchpad           | Provides the configuration for a scratchpad interval measuring component.                                                                                                    | D1-IntervalChannelTypeScratchp |
| Interval Channel Type - Physical Subtractive | Provides the configuration for a physical subtractive interval channel. In addition to standard interval configuration (e.g. interval size) it also provides additional subtractive specific configuration (e.g. rollover validation, estimate reevaluation, etc). This is recommended for measuring components that measure subtractive usage. | D1-IntrvlChanTypPhysSubtractiv |
| Register Type                                | Provides the configuration for a physical register that is manually read (e.g. rollover                                                                                                    | D1-RegisterTypePhysical        |

|                         | validation). These can be either consumptive<br>or subtractive but are expected to be read<br>infrequently (e.g. once a month).                                                                                                    |                         |
|-------------------------|----------------------------------------------------------------------------------------------------|-------------------------|
| Auto-Read Register Type | Provides the configuration for a physical register that is automatically read. In addition to the standard register configuration (e.g. rollover validation) it also provides details around the schedule of expected readings (e.g. first daily measurement time and expected hours between measurements). These can either be consumptive or subtractive but are expected to be read frequently (e.g. at least once per day). | D1-AutoReadRegisterType |
|                         | Note: these measuring component types can also be used to model interval data that is received with a large interval size (e.g. 24 hours).                                                                                                    |                         |

Refer to Configuring an Out-of-the-box Aggregation for more information about aggregation configuration

#### Measuring Component Type Value Identifiers

Measuring components are configured to measure specific types of quantities this is defined by the list of value identifiers on the measuring component type. Up to eleven value identifiers can be specified. The primary measured quantity should be identified using the Value Identifier Type of Measurement. An additional ten derived values can be computed based on the primary measurement, these are identified with the Value Identifier Type of Value 01 through Value 10. Each value identifier is constructed of:

- Unit of Measure: The unit of measure for the quantity being recorded. Examples include kilo-watt hours (kWh), kilowatts (kW), therms, cubic feet (CCF), temperature (Fahrenheit or Celsius), etc. Refer to Understanding Units of Measure for more information.
- Time of Use: Modifiers for a given unit of measure that indicate a period of time during which a quantity has been used, such as On-Peak (meaning during a time when the greatest quantity of some consumable is being used), Off-Peak (meaning during a time when the least amount of some consumable is being used), etc. Refer to Understanding Time of Use for more information.
- Service Quantity Identifiers: Used to further distinguish between measured quantities that have identical UOM/TOU combinations, including situations in which the distinguishing identifier of a UOM is not accurately described as a TOU. Generally, SQI is only used when multiple measuring components measure the same thing, but in different ways. A meter that measures both generation KWH and consumption KWH could use SQIs to differentiate between the two. Refer to Understanding Service Quantity Identifiers for more information.
- Value Derivation Algorithm: Unlike UOM, TOU, and SQI this is not used in the identification of what is measured but rather is used to calculate a derived value based on the primary measurement. An algorithm from the list should be selected that contains the appropriate logic for calculating the derived value. This is applicable for those value identifiers with a Value Identifier Type of Value 01 through Value 10. More information on how derived values are calculated can be found in the Important Measuring Component Type System Events topic in this chapter. For more functional information about derived values please refer to About Final Measurements.

The combination of UOM, TOU and SQI define what a measuring component measures. TOU and SQI are optional, but UOM must be defined for all value identifiers. For example, consider a meter (as illustrated in the image below) with two measuring components, both measuring the same unit of measure (kWh), but each measuring component measures consumption in different time of use (TOU) periods (peak and off-peak).

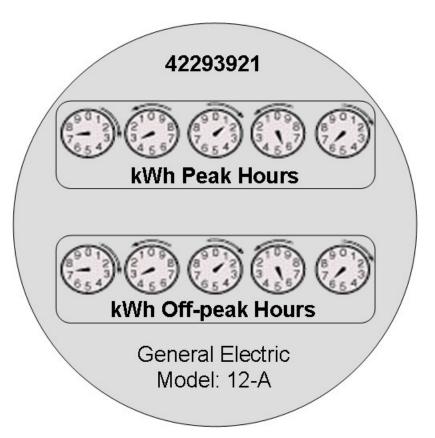

Another example might be a meter that records both generated KWH and consumed KWH. This meter would be configured to measure both UOM and SQI.

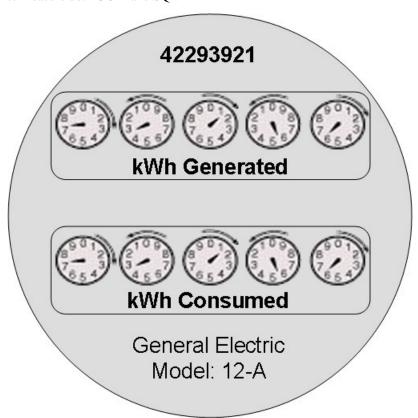

A measurement is recorded each time a measuring component is read. This means that for a meter with two measuring components that is read once a month, two measurements, one for each measuring component, would be recorded each month.

#### **Important Measuring Component Type System Events**

The measuring component type supports several business object algorithm system events that relate to calculating the consumption for measuring components of that type:

- Calculate Interval Consumption: receives the interval list and performs any necessary calculations on that interval data to compute consumption. Since interval data is already received as consumption data algorithms for this system event are typically limited to application of the appropriate multipliers. Refer to the algorithm type Calculate Interval Consumption (D1-IN-CNSUMP) as an example.
- Calculate Scalar Consumption: receives information about the scalar reading and calculates the consumption as appropriate. Algorithms for this event typically support calculating the consumption using a stop and start reading or backing into a reading using consumption and a start reading. Much like the interval counterpart it will apply the appropriate multipliers. Refer to algorithm type Calculate Scalar Consumption (D1-SC-CNSUMP) as an example.
- Calculate Subtractive Interval Consumption: receives the interval list and supporting information (e.g. the start reading for the first interval) and either calculates the consumption by subtracting the interval's reading from the prior interval's reading or calculates the reading by adding the current interval's consumption to the prior interval's reading. Refer to algorithm type Calculate Subtractive Interval Consumption (D1-SIN-CNSUM) as an example.
- Condition Mapping: receives the details of a single subtractive interval along with the details for its start reading and computes the applicable final condition and reading condition. This is leveraged solely for subtractive interval measuring component types. Refer to algorithm type Subtractive Interval Condition Mapping (D1-SIN-CNMAP) as an example.

These system events are typically called from within initial measurement processing during the initial stages of the initial measurement lifecycle (e.g. the Pre VEE status of most initial measurement business objects).

In addition to the measuring component type business object algorithms there is an additional system event provided on measuring component type itself:

• Value Derivation: receives details of an initial measurement and an associated final measurement. Using these inputs it can compute a value derived either from the primary measurement or one of the other derived values. Refer to algorithm type Derive a quantity using a formula (D1-DERIVAQTY) as an example.

#### Important Measuring Component System Events

The measuring component business object that is associated to a given measuring component type supports a special system event that is used in the periodic estimation process:

• **Periodic Estimation**: this system event will scan the measuring component's final measurement history to identify missing measurements and create either a To Do, or an estimation initial measurement, or both. More detail about this system event can be found by visiting the following algorithm types: Refer to algorithm type Create Interval IMD and To Do Based Upon Install History (D1-CIITBIH) and Auto-Read Scalar Periodic Estimation (D1-ARSPE) as an example.

#### Measuring Component Business Object Options Drive Functionality

The device business object that is associated to a given device type plays an important role in how a device is processed in a system beyond defining the data associated to that device. Below are a list of business object options that are defined on the device business object and their impact on system processing:

- Estimation Initial Measurement Data BO: Is used to identify the appropriate estimation IMD to create.
- Manual Override IMD BO: Is used to identify the appropriate manual override IMD to create.
- System IMD BO: Is used to identify the appropriate system IMD to create.
- **Measuring Component Consumption Function**: identifies a function that can be executed from any compatible measuring component 360 Degree zone. Each measuring component can support 0 to many of these functions.

• **Interval Initial Measurement Function**: identifies a function that can be executed from any compatible initial measurement zone. Each measuring component can support 0 to many of these functions.

More detail about these options can be found by visiting a measuring component business object and inspecting the business object options.

# **Configuring Measuring Component Types**

This portal is used to display and maintain a Measuring Component.

Refer to Understanding Measuring Component Types for more information.

You can access the portal from the **Admin > Device > Measuring Component**.

The following zones may appear as part of the portal's **Main** tab page:

• Measuring Component Type: This zone provides information about the selected Measuring Component Type.

#### Where Used

Follow this link to open the data dictionary where you can view the tables that reference D1\_MEASR\_COMP\_TYPE.

# **Measuring Component Comparison Types**

# **Understanding Measuring Component Comparison Types**

Measuring component comparison types define the details by which measuring component data can be compared to determine the days that most closely resemble a specific day being evaluated. For example, measuring component comparison types can be used on measuring components that store weather data so that comparisons can be made based on temperature. These are used when performing "proxy day" estimations, allowing the application to search for days that are similar to historical data (for instance, the same date from the previous month or previous year ) to use as the basis for estimation.

Measuring component comparison types use the following parameters:

- A specific metric to be calculated to enable data comparisons. The "Calculate Comparison Coefficient Pearson
  Correlation Coefficient" algorithm, included with the base package can be used to calculate a coefficient based on the
  linear correlation between two data sets (specifically between weather data stored on a measuring component and on the
  comparison object).
- The specific object to be compared. This can be either the same measuring component (to compare against historical data for the same measuring component), or a factor profile (to compare against profile data)
- The date range for the comparison period, including the start of the comparison period (current date, same date last year, or both), the time each day through which the comparison will be calculated, and the number of days prior to and after the start date that will be compared with the comparison object.
- Average Difference Eligibility: An average value either above or below the average for the current date that will be eligible for comparison. For example, assume the current date's average is 75, and the prior day's average is 72. If the Average Difference Eligibility is set to 3 then the prior day value of 72 will be eligible for comparison to the current day average of 75.
- The maximum number of resulting calculations that should be stored as measuring component comparable periods.

- A template that defines which days are considered like each day of the week (for example, weekdays are like other
  weekdays, weekend days are like other weekend days). This template is defined as a record for the "Like Day Eligibility
  Template" extendable lookup.
- Work calendars used to determine if specific data should be compared to other weekend days or to the same date in prior
  years, and which dates, if any, should be excluded from historical data used for comparison.

# **Configuring Measuring Component Comparison Types**

Refer to Understanding Measuring Component Comparison Types for more information.

You can access the portal from Admin > Device > Measuring Component Comparison Type.

The following zones may appear as part of the portal's **Main** tab page:

- Measuring Component Comparison Type List: This zone lists all measuring component comparison type records. Broadcast a record to display the details of the selected record.
- **Measuring Component Comparison Type**: This zone displays details for the selected measuring component comparison type.

#### Where Used

Follow this link to open the data dictionary where you can view the tables that reference D1\_MC\_COMPAR\_TYPE.

# **Device Configuration Types**

# **Understanding Device Configuration Types**

Device Configuration types define the measurements a given device can record. It should be noted that the device configuration type itself does not specify this information but rather the device configuration type will identify the valid list of measuring component types that can be referenced associated to a device.

When creating a new device configuration type there are the following options:

| Name                      | Details                                                                                                    | Business Object            |
|---------------------------|----------------------------------------------------------------------------------------------------|----------------------------|
| Device Configuration Type | This represents configurations for physical meters and communication components. It identifies a list of valid measuring components types.                               | D1-DeviceConfigurationType |
| Item Configuration Type   | This represents badged items that are installed at a particular service point. Given the nature of items there are no measuring component types associated to this type. | D1-ItemConfigurationType   |

Refer to Configuring Consumption Synchronization for more information on how a device configuration type can be set up to synchronize consumption between two related channels of measurement data.

# **Configuring Device Configuration Types**

This portal is used to display and maintain a Device Configuration Type.

Refer to Understanding Device Configuration Types for more information.

You can access the portal from the **Admin > Device > Device Configuration Type**.

The following zones may appear as part of the portal's **Main** tab page:

- **Device Configuration Type List:** This zone lists all Device Configuration Type records. Broadcast a record to display the details of the selected record.
- **Device Configuration Type:** This zone provides information about the selected Device Configuration Type.

#### Where Used

Follow this link to open the data dictionary where you can view the tables that reference D1\_DVC\_CFG\_TYPE.

# **Device Types**

# **Understanding Device Types**

Device types define information about a class of devices, including properties that apply to all devices of a type. Properties defined for a device type can be overridden for an individual device

Specifically, device types provide information about:

- How a device can be configured by defining the valid list of device configuration types
- How a device communicates by defining a fallback head end system and a list of valid head end systems.
- How a device records measurement data through the fallback incoming data shift which plays an important role in daylight savings processing. Refer to Daylight Savings Time Support for more information.
- The consumption profile of an item: the unit of measure consumed and method of calculation (profile or straight line) When creating a new device type there are the following options:

| Name                                 | Details                                                                                                    | Business Object               |
|--------------------------------------|----------------------------------------------------------------------------------------------------|-------------------------------|
| Smart Meter Device Type              | These devices measure consumption for a given service point, support remote commands, and remote collection of measurement and event data. These devices are associated to a head end system.                                                                                                    | D1-SmartMeterType             |
| Manual Meter Device Type             | These devices measure consumption for a given service point but require a visit to the service point to collect the measurement data. They are not associated to head end systems.                                                                                                    | D1-ManualMeterType            |
| Item Device Type                     | These devices represent various items that consume consumption at a constant rate which are not directly metered. As consumption is calculated rather than measured so there is no need for an association to a head end system. Devices of this type can either be created individually for "badged" items or can be listed directly on a service point for "unbadged items." | D1-ItemType                   |
| Communications Component Device Type | These devices provide remote collection of consumption data measured by a manual meter to which they are attached. These devices are associated to a head end system.                                                                                                    | D1-CommunicationCompMeterType |

#### **Device Business Object Options Drive Functionality**

The device business object that is associated to a given device type plays an important role in how a device is processed in a system beyond defining the data associated to that device. Below are a list of business object options that are defined on the device business object and their impact on system processing:

- **Device Category**: This defines the type of device and correlates to the core device types that are supported (i.e. smart meter, AMR meter, manual meter, item, or communication component). This value is used by smart meter commands, service order management, and other system processes to make processing decisions.
- **Install Event BO**: This identifies the appropriate install event business object to use when this device is being installed at a service point. Refer to About Install Events for more information about install events.
- Valid Command Request BO: This identifies the commands that are valid for any device of this type. This option can be repeated for as many commands as the device supports. Note: the combination of the device and service provider (aka head end) define the true list of available commands by device.
- More detail about these options can be found by visiting a device business object and inspecting the business object options.

#### **Device Type - Service Quantity**

For "badged" and "unbadged" items consumption is not directly measured. Instead, for each item type, the average daily consumption amount is provided. The commodity represented by the daily consumption amount is defined by the item type's unit of measure.

The average daily consumption amount can be effective dated over time to support changes in the consumption profile. This is used in conjunction with the item's calculation method to derive the consumed amount per interval.

Refer to Multiple Time Zone Support for additional information on how device type service quantities are impacted by multiple time zones.

# **Configuring Device Types**

This portal is used to display and maintain a Device Type.

Refer to Understanding Device Types for more information.

You can access the portal from the **Admin > Device > Device Type**.

The following zones may appear as part of the portal's Main tab page:

- **Device Type List:** This zone lists all Device Type records. Broadcast a record to display the details of the selected record.
- **Device Type:** This zone provides information about the selected Device Type.
- **Device Type Service Quantity:** This zone displays the list of effective dated service quantities supported by the selected Device Type. This applies only to Items.

#### Where Used

Follow this link to open the data dictionary where you can view the tables that reference D1\_DVC\_TYPE.

# **Chapter 8**

# **Device Installation**

# **Service Point Types**

# **Understanding Service Point Types**

Service point types define a specific type of point at which service is delivered.

Specifically, service point types define how the application manages many aspects of the service point's behavior. A service point type may have one or more valid device types defined that limit the types of devices that can be installed at service points of this type.

The "Service Point Category" field defines the types of devices that can be installed at service points of this type. Valid values include:

- Meter: Indicates that a single meter can be installed at service points of this type.
- Item: Indicates that a single "badged" item can be installed at service points of this type.
- Multi-Item: Indicates that one or more "unbadged" items can be installed at service points of this type.

# **Configuring Service Point Types**

This portal is used to display and maintain a Service Point Type.

Refer to Understanding Service Point Types for more information.

You can access the portal from the **Admin > Device Installation > Service Point Type**.

The following zones may appear as part of the portal's **Main** tab page:

 Service Point Type List: This zone lists all Service Point Type records. Broadcast a record to display the details of the selected record. • Service Point Type: This zone provides information about the selected Service Point Type.

#### Where Used

Follow this link to open the data dictionary where you can view the tables that reference D1\_SP\_TYPE.

# Service Point Quantity Types

# **Understanding Service Point Quantity Types**

Service point quantity types define types of quantities that can be stored for a service point. These quantity types are often infrequently calculated descriptors of a given customer and how they relate, at an aggregate level, to either the customer base as a whole or their particular rate class. For example, a customer quantity may be used to store a scaling factor that describes how a given customer's usage compares to the profiled usage for their rate class.

In a settlement implementation, service point quantity types can be used to define values calculated monthly, annually, etc., such as annual peak load contribution (PLC).

Service quantity types use the following parameters:

- The service type (electric, gas, water, etc.) for service point quantities of this type
- Quantity identifiers related to the current service point quantity type (used to provide shorthand descriptions of the various types of values measured by service point quantities of this type)

# **Configuring Service Point Quantity Types**

Refer to Understanding Service Point Quantity Types for more information.

You can access the portal from Admin > Device Installation > Service Point Quantity Type.

The following zones may appear as part of the portal's **Main** tab page:

- **Service Point Quantity Type List**: This zone lists all service point quantity type records. Broadcast a record to display the details of the selected record.
- Service Point Quantity Type: This zone displays details for the selected service point quantity type.

#### Where Used

Follow this link to open the data dictionary where you can view the tables that reference D1\_SP\_QTY\_TYPE.

# **Measurement Cycles**

# **Understanding Measurement Cycles**

Measurement cycles define the schedule for manual meter reading of devices at Service Points in that cycle. Measurement cycles can have one or more associated routes used to collect measurements.

Measurement cycles can also be configured to define when to create usage transactions for Usage Subscriptions associated to Service Points in the cycle.

For a deeper functional understanding, refer to the About Route Management section of the *Oracle Utilities Meter Solution Business User Guide*.

# **Configuring Measurement Cycles**

This portal is used to display and maintain a Measurement Cycle.

Refer to Understanding Measurement Cycles for more information.

You can access the portal from the **Admin > Device Installation > Measurement Cycle**. You are brought to a query portal with options for searching. Once your record has been selected you are brought to the maintenance portal to view and maintain the selected record.

The following zones may appear as part of the portal's **Main** tab page:

- Measurement Cycle List: This zone lists all Measurement Cycle records. Broadcast a record to display the details of the selected record.
- Measurement Cycle Type: This zone provides information about the selected Measurement Cycle.
- Measurement Cycle Route List: This zone lists the measurement cycle routes related to the measurement cycle.
- Measurement Cycle Schedule List: This zone lists the measurement cycle schedules related to the current measurement cycle.

#### Where Used

Follow this link to open the data dictionary where you can view the tables that reference D1\_MSRMT\_CYC.

# **Measurement Cycle and Bill Determinants**

The system can be configured to periodically push bill determinants to subscribing systems. In this case, measurement cycles can be configured to define when to create usage transactions for Usage Subscriptions associated to Service Points in the cycle. Even Service Points whose meters are read automatically may reference measurement cycles.

Creating bill determinants (by creating a usage transaction) is performed by an algorithm on the "Complete" state of the SP/Measurement Cycle Schedule Route business object (similar to creating activities as described above).

When the Pending SP/Measurement Cycle Schedule Route records are processed by the D1-PSPSR batch, rather than create a handheld download activity, the algorithm can create a usage transaction (usage transactions are transactions that cause bill determinants to be calculated for the Service Point's Usage Subscription).

If the implementation needs to both manually read the meter and push bill determinants, both algorithms would be plugged in on the SP/Measurement Cycle Schedule Route business object.

Measurement cycle processing is managed by the following three batch processes:

- Create Pending Measurement Cycle Schedule Routes (D1-CMCS): This batch process creates Schedule Routes for Measurement Cycle Schedules whose schedule selection date is on or before the batch business date. This process is used if routes have the same schedule each month, quarter, etc. This process simply copies the routes from the Measurement Cycle to the Measurement Cycle Schedule on/after the scheduled selection date.
- Create Pending SP / Measurement Cycle Schedule Route Records (D1-CSPSR): This batch process creates a "SP/ Measurement Cycle Schedule Route" transaction for every Service Point in the Measurement Cycle Schedule Route that is ready for processing.
- Process Pending SP / Measurement Cycle Schedule Route Records (D1-PSPSR): This batch process transitions the Pending "SP/Measurement Cycle Schedule Route" transactions to their Complete state. Custom algorithms can be configured to do any additional necessary work, such as creating a "Meter Read Download" activity. This custom

algorithm would be configured as an Enter algorithm on the "Complete" state of the SP/ Measurement Cycle Schedule Route business object.

For a deeper functional understanding, refer to the About Route Management section of the *Oracle Utilities Meter Solution Business User Guide*.

# **Measurement Cycle Schedules**

# **Understanding Measurement Cycle Schedules**

Measurement cycle schedules define the dates on which devices are scheduled to be read for a given measurement cycle and the routes used to collect measurements for the measurement cycle.

For a deeper functional understanding, refer to the About Route Management section of the *Oracle Utilities Meter Solution Business User Guide*.

# **Configuring Measurement Cycle Schedules**

This portal is used to display and maintain a Measurement Cycle Schedule.

Refer to Understanding Measurement Cycle Schedules and Understanding Measurement Cycles for more information.

You can access the portal from the **Admin > Device Installation > Measurement Cycle Schedule**. You are brought to a query portal with options for searching. Once your record has been selected you are brought to the maintenance portal to view and maintain the selected record.

The following zones may appear as part of the portal's **Main** tab page:

- Measurement Cycle Schedule Query: This zone allows you to query for Measurement Cycle Schedules based on Measurement Cycle and select the desired record.
- Measurement Cycle Schedule: This zone provides information about the selected Measurement Cycle Schedule.

#### Where Used

Follow this link to open the data dictionary where you can view the tables that reference D1\_MSRMT\_CYC\_SCHED.

# **Chapter 9**

# **Measurements**

# **Initial Measurement Data**

# Configuring the Initial Measurement Algorithms

The behavior of initial measurement data processing can be adjusted by updating parameters in several key algorithms in the lifecycle.

**NOTE:** This is not a list of all algorithms and algorithm parameters that can be customized in the initial measurement processing lifecycle. Rather, it is a selection of some of the more impactful parameters.

#### **Initial Measurement Data Seeder Algorithms**

- Derive Service Provider and Measuring Component (D1-DER-SPRMC):
  - Enabling a standalone measuring component search allows initial measurement data to be processed without a device identifier. This is useful when profile or temperature data is loaded through the IMD Seeder and a match must be made on measuring component identifiers alone.
  - If measuring component identifiers can be repeated across measuring components for the same device then the error for duplicate measuring components being found can be turned off. This is useful for certain head end systems that will have multiple channels with the same channel identifier. When a duplicate is found the search will fall back on other means for identifier the correct measuring component.
- Perform Date/Time Adjustments and Undercount/Overcount Check (D1-DODTTMADJ):
  - Undercount validation can be turned off completely or left enabled. When left enabled the automatic filling of gaps can be turned off separately.
  - The overcount check can be turned off.
  - The automatic adjustment of the individual interval date/times to an interval boundary can be turned on.

#### NOTE:

If your implementation receives initial measurement data with date/times that do not include an explicit time zone and the devices report date/times in standard time, you may need to add the following configuration:

- Navigate to Admin > Integration > Message Option
- In the **XAI compliance** option, ensure that the following text is provided: xsd:strict:dstGapInStandardTime

This will prevent a date/time reported in standard time that falls on the missing hour of the day Daylight Savings Time is entered from being misinterpreted.

#### **Specific Initial Measurement Data Algorithms**

- Normalize measurements (overwrite identical existing Measurements) (D1-NORM-IMD):
  - When the initial measurement data includes measurements that match exactly with the existing final measurements they can either be overwritten or skipped.
  - If logging of changes to final measurements is desired then it must be indicated as such in this algorithm. It is suggested to keep this turned off for high volume initial measurement data such as initial load. See Configuring Measurement Logging for more details.

**NOTE:** Refer to Configuring Consumption Synchronization for additional parameters that can be adjusted on specific initial measurement data algorithms.

# **Configuring Measurement Logging**

There are two components to logging changes to final measurements:

- Initial Measurement Finalization: the "normalization" algorithm on a particular initial measurement data business object will determine how final measurements are updated. For performance reasons certain types of initial measurement data (e.g. initial load) are delivered with a final measurement update method that will skip any logging. This can be controlled by parameters on the algorithm that implements the algorithm type Normalize Measurements for Initial Measurement Data (D1-NORM-IMD). Specifically the "Create Measurement Log on Update (Y/N)" parameter should be set to "Y". As mentioned creating these logs has a performance impact and it is not recommended for use on initial load.
- Measurement Business Object: there must be an algorithm for the audit system event configured. The base package
  delivers the algorithm type Add Measurement Log Record (D1-AMSRMTLOG). It is this algorithm that actually records
  the log entries.

#### **Logging User Updates to Manual Initial Measurements**

By default, manual edits made by users of these zones are not logged on the Log tab. Logging of manual edits to manual initial measurements can be enabled by adding a logging algorithm on an appropriate lifecycle state of the manual initial measurement business objects. The Log User Transaction (D1-LOGUSRTRN) base package algorithm can be used for this. This Enter algorithm is designed to be defined on the Initial state of the manual initial measurement business objects, but it can also be defined on any (non-transitory) Interim or Final state as well.

To ensure logging of any or all manual edits made to manual initial measurements, this algorithm should be specified on any state in which users will make manual edits. This will most often be the Pending or VEE Ready states, but could also include the Error, Exception, or Finalized states.

| <b>CAUTION:</b> When defining this algorithm, the user should exercise caution and determine if previous algorithms in the sequence within the state contain any form of transitioning logic that may inadvertently cause this algorithm to be bypassed. |
|----------------------------------------------------------------------------------------------------|
|                                                                                                    |
|                                                                                                    |
|                                                                                                    |
|                                                                                                    |
|                                                                                                    |
|                                                                                                    |
|                                                                                                    |
|                                                                                                    |
|                                                                                                    |
|                                                                                                    |
|                                                                                                    |
|                                                                                                    |
|                                                                                                    |
|                                                                                                    |
|                                                                                                    |
|                                                                                                    |
|                                                                                                    |
|                                                                                                    |
|                                                                                                    |
|                                                                                                    |
|                                                                                                    |
|                                                                                                    |
|                                                                                                    |
|                                                                                                    |
|                                                                                                    |

# Chapter 10

# VEE

# **Exception Types**

# **Understanding Exception Types**

Exception Types define the groupings of exceptions for an IMD based on their functional similarity. This provides a way to define VEE Exceptions in a distinct enough way to understand the root issue that was generated from the VEE Rule.

For a deeper functional understanding of VEE, refer to the About VEE section of the *Oracle Utilities Meter Solution Business User Guide*.

# **Configuring Exception Types**

This portal is used to display and maintain an Exception Type.

Refer to Understanding Exception Types for more information.

You can access the portal from **Admin > VEE > Exception Type**.

The following zones may appear as part of the portal's **Main** tab page:

- Exception Type List: displays all of the Exception Types so you can choose the one you want to display in more detail
- Exception Type: shows the specific configuration for the selected Exception Type

There are two different options to use when creating an Exception Type:

| Name          | Details                                                                                                    | Business Object |
|---------------|----------------------------------------------------------------------------------------------------|-----------------|
| VEE Exception | This will create a "normal" VEE Exception that is attached to an IMD for tracking of conditions triggered in the VEE process. | D1-VEEException |

D2-VEEExceptionServiceMonitor

#### Where Used

Follow this link to open the data dictionary where you can view the tables that reference D1\_EXCP\_TYPE.

# **VEE Groups**

# **Understanding VEE Groups**

VEE groups are collections of VEE Rules that are applied to initial measurement data. During the VEE process, the system executes the VEE Rules defined in each VEE group. The rules within a VEE group are defined in a specific sequence, allowing control over the order in which the rules are executed.

VEE groups can be associated to a specific measuring component, or to a measuring component type (or both). VEE groups associated with a measuring component type are applied to all measuring components of that type, while those associated to a specific measuring component are applied only to that measuring component. VEE groups associated to a measuring component override those assigned to a measuring component type.

VEE groups can also be referenced by the Execute VEE Group VEE Rule.

For a deeper functional understanding of VEE, refer to the About VEE section of the *Oracle Utilities Meter Solution Business User Guide*.

# **Configuring VEE Groups**

This portal is used to display and maintain a VEE Group.

Refer to Understanding VEE Groups for more information.

You can access the portal from the **Admin > VEE > VEE Group**. You are brought to a query portal with options for searching. Once your record has been selected you are brought to the maintenance portal to view and maintain the selected record.

The following zones may appear as part of the portal's **Main** tab page:

- **VEE Group**: Defines basic information about VEE group
- VEE Rules List: lists the VEE Rules belonging to the group
- Referencing VEE Rules List: lists the VEE Rules that reference the group
- Referencing VEE Group Factors List: lists the VEE group factors that reference the group
- Referencing Measuring Component Type List: lists the measuring component types that reference the group
- Referencing Measuring Component List: lists the measuring components that reference the group

#### Where Used

Follow this link to open the data dictionary where you can view the tables that reference D1\_VEE\_GRP.

## **VEE Rules**

# **Understanding VEE Rules**

VEE Rules are standard and custom Validation and Estimation rules that perform checking and/or manipulation of initial measurement data. VEE Rules are created for a specific VEE group. For example, if you were configuring two VEE groups and both included a specific VEE Rule, you would need to create two instances of the VEE Rule, one for each group.

The specific validation and estimation processing performed on initial measurement data is defined in individual VEE Rules, each performing a specific set of targeted logic. The base product contains many VEE Rules you can use in your implementation, but you can also create your own custom VEE Rules.

Some VEE Rules generate VEE Exceptions if the initial measurement data fails the conditions specified for the rule. Other rules override measurements, changing measurement values as dictated by the rule's parameters. Some rules can both create exceptions and override the measurement as part of a single process. By convention, VEE Rules change the Post-VEE quantities of initial measurement data, but VEE Rules can change anything on an initial measurement.

Every VEE Rule has an effective period. Rules will only be applied if the initial measurement's start date is within the rule's effective period. For example, an Interval Spike Check rule with a Start Date of 11/15/2010 will only be applied if the start date of the initial measurement is on or after 11/15/2010.

This allows you to update the specifics of a rule without removing the previous version of the rule. For example, you might change the tolerance of an Interval Spike Check rule from 1.2 to 1.5 as of a certain date. However, for initial measurement data for the period prior to the change, you would want to use the tolerance for the original version of the rule (1.2) instead of the new tolerance (1.5).

On almost every VEE Rule, the failure of the rule results in a VEE Exception and the Exception Type for the failure can be configured on the rule. These Exception Types can also be set to a specific Exception Severity:

- **Information**: Used to highlight minor issues, but not sufficient to cause the initial measurement data to be put into the exception state. Exceptions of this category can be used to report on the frequency of interesting, but not fatal issues
- Issues: Used to report a problem that will prevent the initial measurement data from being finalized. Multiple "issue exceptions" can be created during VEE processing. If at least one issue exists after all rules have been applied, the initial measurement data is transitioned to the exception state
- **Terminate**: Used to report a severe issue that will cause the VEE process to stop and the initial measurement data to be transitioned immediately to the exception state. Only one terminate exception can be issued (as the first one causes VEE processing to stop on an initial measurement data).

For a deeper functional understanding of VEE, refer to the About VEE section of the *Oracle Utilities Meter Solution Business User Guide*.

# **Configuring VEE Rules**

This portal is used to display and maintain a VEE Rule. Also, a list of the specific out-of-the-box rules is included below the instructions for using the portal.

Refer to Understanding VEE Rules, Understanding VEE Groups, and Understanding Exception Types for more information. For a deeper functional understanding of VEE, refer to the About VEE section of the *Oracle Utilities Meter Solution Business User Guide*.

You can access the portal from **Admin > VEE > VEE Rule** . You are brought to a query portal with options for searching. Once your record has been selected you are brought to the maintenance portal to view and maintain the selected record.

The following zones may appear as part of the portal's **Main** tab page:

- VEE Rule: this zone displays all of the configuration items specific to this instance of a VEE Rule.
- Eligibility Criteria List: this zone displays any VEE Rule Eligibility Criteria that have been setup. These eligibility criteria determine conditionally whether the VEE Rule should be executed or not. Use the Add button to create a new eligibility criteria for the rule you're viewing.

#### Where Used

Follow this link to open the data dictionary where you can view the tables that reference D1\_VEE\_RULE.

#### Validation VEE Rules

Below is a list of the validation rules provided as part of base product. For more information on how each rule executes and can be configured, follow the link provided on the rule.

| VEE Rule Name                     | Applicable Data Type(s) | Purpose                                                                                                    |
|-----------------------------------|-------------------------|----------------------------------------------------------------------------------------------------|
| Consecutive Interval Check        | Interval                | This validation rule flags any combination of consecutive intervals within Initial Measurement Data based on the values of the data or the condition codes of the data.                                                                                                    |
| Duplicate IMD Check               | Interval or Scalar      | This rule allows for a duplicate IMD to be flagged.                                                                                                    |
| Dynamic Comparison Validation     | Interval or Scalar      | This powerful, flexible validation rule compares measurements to historical statistics for the related Service Point. The system will maintain statistics such as the following: sum, min, max, average, median, zero value count, outage count, and standard deviation. Then you define formulas (no programming required) for the comparison of current measurements to these statistics. |
| Ensure IMD Exists for Sibling MCs | Interval or Scalar      | This rule validates that an IMD exists for all of<br>the other measuring components associated<br>to the same Device Configuration as the<br>current measuring component, for the same<br>period of time.                                                                                                    |
| Final Measurement Replacement     | Interval or Scalar      | This validation rule allows you to define a variety of configuration options to decide if new data should replace existing measurements. The options include value change thresholds, percentage change thresholds, as well as condition code ranking.                                                                                                    |
| High/Low Check                    | Interval or Scalar      | This validation rule compares the total consumption of the current IMD to historical values. The comparison is normalized based on average daily usage (ADU). If the current IMD is too high or too low compared to historical data then an exception is thrown.                                                                                                    |
| Inactive Measurement Check        | Interval or Scalar      | This validation rule flags any Initial<br>Measurement Data received on a device that                                                                                                    |

|                                  |                    | is either disconnected, uninstalled, and/or not connected to a Usage Subscription.                                                                                                    |
|----------------------------------|--------------------|----------------------------------------------------------------------------------------------------|
| Interval Size Validation         | Interval           | This rule validates that the interval size (in seconds) supplied with the Initial Measurement is equal to the interval size defined on measuring component's type.                                                                                     |
| Interval Spike Check             | Interval           | This rule checks for spikes within an IMD and generates an exception if one is found.                                                                                                    |
| Multiplier Check                 | Interval or Scalar | This rule validates that the register multiplier supplied with the IMD is equal to the multiplier stored on the measuring component. If not, an exception is created using the register multiplier exception type and severity configured on the rule. |
| Negative Consumption Check       | Interval or Scalar | This rule flags any IMD where the total consumption is negative.                                                                                                    |
| Prolonged Estimation Check       | Interval or Scalar | This validation rule creates an alert when a device has been estimated for an extended period of time.                                                                                                    |
| Raise Missing Quantity Exception | Interval           | This rule flags any missing interval data.                                                                                                    |
| Sum Check                        | Interval or Scalar | This rule is used to compare the difference between interval data to scalar data for a period of time, or between a set of TOU scalar reads to a "Sum" scalar reading.                                                                                 |
| Unit of Measure Check            | Interval or Scalar | This rule checks the unit of measure (UOM) passed in with the Initial Measurement against the primary unit of measure configured on the measuring component's type.                                                                                    |
| Zero Consumption Check           | Interval or Scalar | This rule checks if the total consumption for the IMD is zero. There is also a check for whether an outage occurred during the same time as the zero consumption to provide ways to avoid exceptions in that case.                                     |

#### **Estimation VEE Rules**

Below is a list of the estimation rules provided as part of base product. For more information on how each rule executes and can be configured, follow the link provided on the rule.

| VEE Rule Name                   | Applicable Data Type(s) | Purpose                                                                        |
|---------------------------------|-------------------------|--------------------------------------------------------------------------------|
| Interval Adjustment From Scalar | Interval                | This rule performs adjustments to interval values based on the values from the |
|                                 |                         | associated scalar data on the same device.                                     |
| Interval Averaging Estimation   | Interval                | This rule finds historical interval data from                                  |
|                                 |                         | the same measuring component based on                                          |
|                                 |                         | a variety of configuration options to use for                                  |
|                                 |                         | estimating any missing data within an IMD.                                     |

| Interval Create Estimation IMD for Gap | Interval                             | This estimation rule creates a new Estimation IMD to fill gaps between the interval data received from the Head End.                                                                                                    |
|----------------------------------------|--------------------------------------|----------------------------------------------------------------------------------------------------|
|                                        |                                      | <b>Note:</b> this estimation rule acts differently from the other rules as it creates a new IMD rather than filling in missing values in an estimation IMD created from periodic estimations.                                                            |
| Interval Interpolation Estimation      | Interval                             | This rule attempts to interpolate gaps within an IMD using prior and subsequent intervals as starting points for linear interpolation.                                                                                                    |
| Interval Profile Estimation            | Interval                             | This rule estimates any missing interval data for the IMD based on a referenced Profile Factor.                                                                                                    |
| Scalar Calculation From Interval       | Scalar                               | This rule performs adjustments to scalar values based on the values from the associated interval data on the same device.                                                                                                    |
| Scalar Estimation                      | Scalar                               | This rule finds historical scalar data from the same measuring component based on a variety of configuration options to use for estimating any missing data within an IMD.                                                                               |
| Scalar Profile Estimation              | Scalar                               | This rule estimates any missing scalar data for the IMD based on a referenced Profile Factor.                                                                                                    |
| Scalar Proration                       | Scalar                               | This rule prorates the value of a scalar reading that has two valid scalar readings on either side as boundaries. It will also take into account any related interval data within the same period to exclude from the calculation.                       |
| Subtractive Interval Adjustment Rule   | Subtractive Interval Adjustment Rule | This rule performs adjustments to qualifying interval consumption values for subtractive interval measuring components based on an adjustment target calculated using a start and stop reading for the period that encapsulates the intervals to adjust. |

#### **Decision-Making VEE Rules**

There are VEE Rules delivered as part of the base product that help with decision-making when executing VEE (listed below). For more information on how each rule executes and can be configured, follow the link provided on the rule.

| VEE Rule Name          | Purpose                                                                                                    |
|------------------------|----------------------------------------------------------------------------------------------------|
| Exception Handler      | This rule allows for termination of the VEE process based on a configurable set of exceptions being present for the IMD. This rule also allows a unique To Do Type to be generated based on a group of exceptions. |
| Execute VEE Group      | This rule performs a call to execute a separate VEE Group which includes execution of all VEE Rules within that group.                                                                                             |
| Successful Termination | This rule allows VEE to be successfully terminated based on a list of exceptions.                                                                                                    |

#### **Validation VEE Rules**

#### **Consecutive Interval Check**

#### Overview

This rule flags any combination of consecutive intervals within Initial Measurement Data based on the values of the data or the condition codes of the data. It can be used to find faulty meters that are reporting consecutive outage codes, zero measurements, or negative values. It can also be used by water utilities to identify leaks based on the interval never reaching zero.

#### NOTE:

Additional detail on the logic of this rule can be found in the Detailed Description of the D2-CONSINTRV Algorithm Type.

For help with the meaning of specific configuration fields, refer to the embedded help on the screen when adding or editing the rule.

#### **Business Object**

D2-ConsecutiveIntervalCheck

#### **Example Scenarios**

Below are some example scenarios that can be achieved based on configuration of this rule.

Scenario 1: Rule configured to fail for zero values

| Parameter Name             | Configuration Value               |
|----------------------------|-----------------------------------|
| Check performed            | Consecutive<br>Measurement Values |
| Maximum consecutive hours  | 02:00:00                          |
| Look To Prior Measurements | No                                |
| Equation Type              | Equal To                          |
| Value for Comparison       | 0                                 |
| Bottom Range Condition     |                                   |
| Top Range Condition        |                                   |

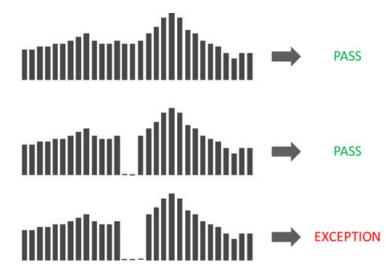

Scenario 2: Rule configured to fail for negative values

| Parameter Name             | Configuration Value               |
|----------------------------|-----------------------------------|
| Check performed            | Consecutive<br>Measurement Values |
| Maximum consecutive hours  | 02:00:00                          |
| Look To Prior Measurements | No                                |
| Equation Type              | Less Than                         |
| Value for Comparison       | 0                                 |
| Bottom Range Condition     |                                   |
| Top Range Condition        |                                   |

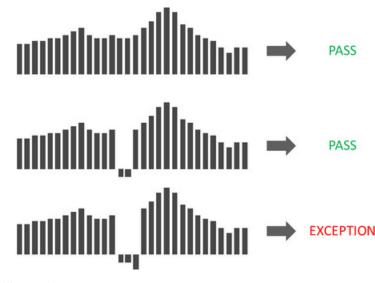

Scenario 3: Rule configured to fail for missing condition codes

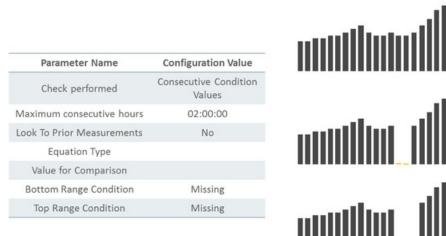

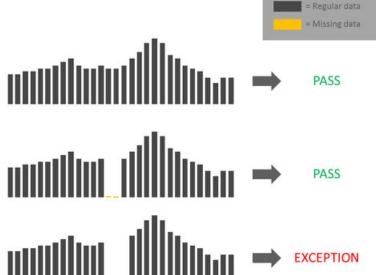

Scenario 4: Rule configured to fail for outage condition codes only if its zero

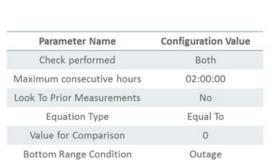

Top Range Condition

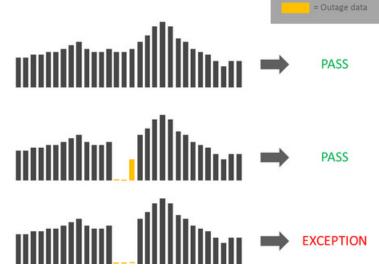

= Regular data

Scenario 5: Rule configured to fail if a long period of consecutive water values are greater than 0.1

Outage

| Parameter Name                                                        | Configuration Value               |
|-----------------------------------------------------------------------|-----------------------------------|
| Check performed                                                       | Consecutive<br>Measurement Values |
| Maximum consecutive hours                                             | 20:00:00                          |
| Look To Prior Measurements<br>When First Interval Matches<br>Criteria | No                                |
| Equation Type                                                         | Greater Than                      |
| Value for Comparison                                                  | 0.1                               |
| Bottom Range Condition                                                |                                   |
| Top Range Condition                                                   |                                   |

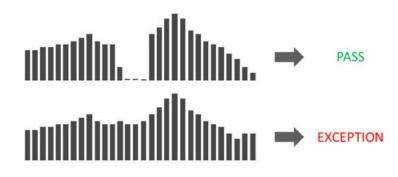

Scenario 6: Look back at prior measurements when the first interval matches criteria

| Parameter Name             | Configuration Value               |
|----------------------------|-----------------------------------|
| Check performed            | Consecutive<br>Measurement Values |
| Maximum consecutive hours  | 02:00:00                          |
| Look To Prior Measurements | Yes                               |
| Equation Type              | Equal To                          |
| Value for Comparison       | 0                                 |
| Bottom Range Condition     |                                   |
| Top Range Condition        |                                   |

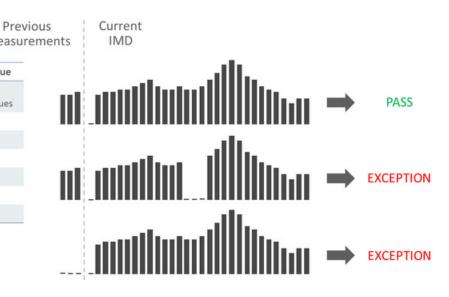

## **Duplicate IMD Check**

If the current Initial Measurement Data (IMD) being validated is determined to be a duplicate of an existing IMD for the same measuring component, this rule will produce a VEE exception of the type and severity configured on the VEE Rule. The algorithm logic looks for duplicate IMDs using the following criteria:

- · associated to the same measuring component as the current IMD
- utilizes the same IMD business object as the current IMD (for example, Initial Load Scalar)
- references the same To Date/Time (ends on the same date) as the current IMD
- · exists in a "Finalized" state
- the contents of pre-VEE are identical to the pre-VEE of the current IMD

If any IMDs are found that meet all of the above criteria, the current IMD is deemed to be a duplicate.

#### NOTE:

Additional detail on the logic of this rule can be found in the Detailed Description of the D1-DUPIMDCHK Algorithm Type.

For help with the meaning of specific configuration fields, refer to the embedded help on the screen when adding or editing the rule.

#### **Business Object**

D1-DuplicateIMDCheck

## **Dynamic Comparison Validation**

This validation rule compares measurements to historical statistics for the related Service Point. The system will maintain statistics such as the following: sum, min, max, average, median, zero value count, outage count, and standard deviation. Setting up these Measuring Component Statistics is a prerequisite to using the rule.

Users can define formulas (no programming required) for the comparison of current measurements to these statistics. This is powerful rule will allow utilities to look for unusual usage patterns. For example:

- · Lowest/highest usage ever
- Current usage is more than three standard deviations from the mean
- Detect unexpected zero usage
- Detect negative usage while ruling out known cases
- Abnormal usage
- · Voltage threshold monitoring

#### NOTE:

Additional detail on the logic of this rule can be found in the Detailed Description of the D2-DYNCOMCHK Algorithm Type.

For help with the meaning of specific configuration fields, refer to the embedded help on the screen when adding or editing the rule.

#### **Business Object**

D2-DynCompValidation

#### **Example Scenarios**

Below are some example scenarios that can be achieved based on configuration of this rule.

#### Example 1: Detect new "high water mark"

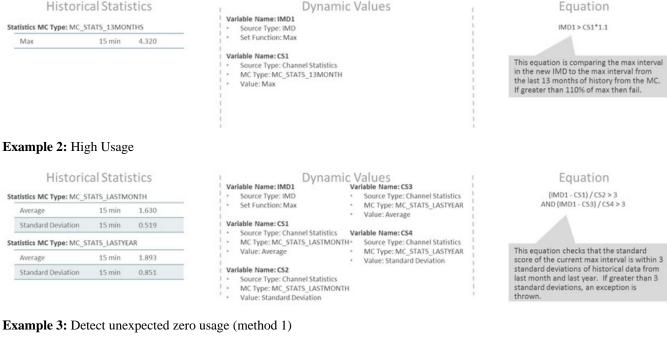

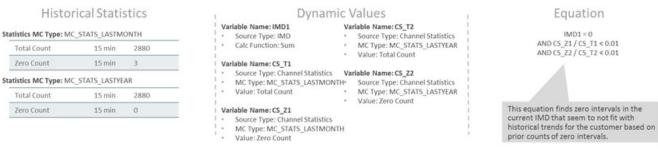

Example 4: Detect unexpected zero usage (method 2)

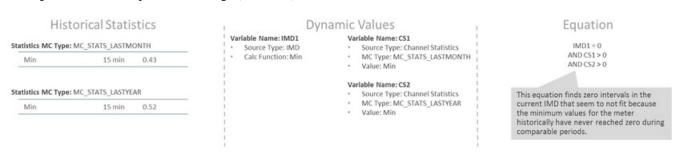

Example 5: Detect negative usage while ruling out known cases

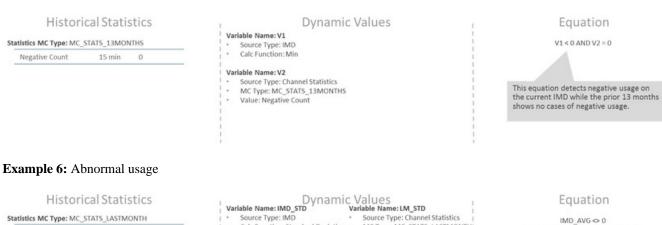

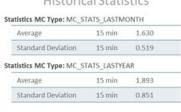

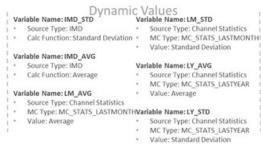

# IMD\_AVG <> 0 AND ABS(IMD\_AVG - LM\_AVG) < 0.5 AND ABS(IMD\_AVG - LY\_AVG) < 0.5 AND ABS(IMD\_STD - LM\_STD) > 1.5 AND ABS(IMD\_STD - LY\_STD) > 1.5 This equation determines that the average of the current IMD is close to the historical average but that the standard deviation is far off. This points to abnormal usage.

#### Example 7: Voltage threshold monitoring

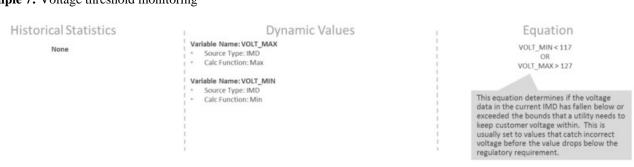

# **Ensure IMD Exists for Sibling MCs**

This rule validates that an IMD exist for all of the other measuring components associated to the same Device Configuration as the current measuring component, for the same period of time.

A check is also performed that all of the Initial Measurements have the same External Source ID (indicating that they all came from the same usage file).

#### NOTE:

Additional detail on the logic of this rule can be found in the Detailed Description of the D2-ENSIMDMC Algorithm Type.

For help with the meaning of specific configuration fields, refer to the embedded help on the screen when adding or editing the rule.

#### **Business Object**

D2-EnsureIMDExistsForSibling

## **Final Measurement Replacement**

This validation rule allows you to define a variety of configuration options to decide if new scalar or interval data should replace existing measurements. The options include value change thresholds, percentage change thresholds, as well as condition code ranking. One common use for this rule is rejecting trivial measurement changes to prevent very small changes for a bill from being sent to a customer.

#### NOTE:

Additional detail on the logic of this rule can be found in the Detailed Description of the D2-VLMSRCOND Algorithm Type.

For help with the meaning of specific configuration fields, refer to the embedded help on the screen when adding or editing the rule.

#### **Business Object**

D2-FinalMeasurementValidation

#### **Example Scenarios**

Below are some example scenarios that can be achieved based on configuration of this rule.

Example 1: Replacement of measurements based solely on value difference

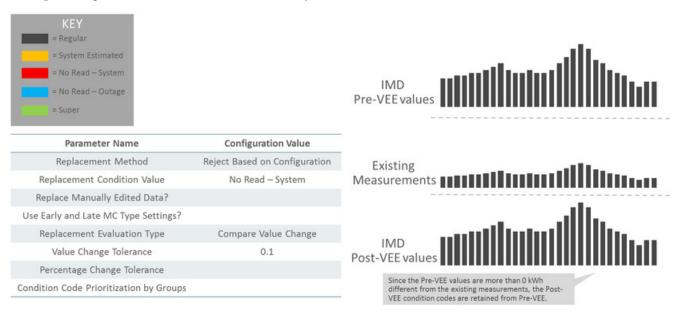

**Example 2:** Percentage change to replace measurement

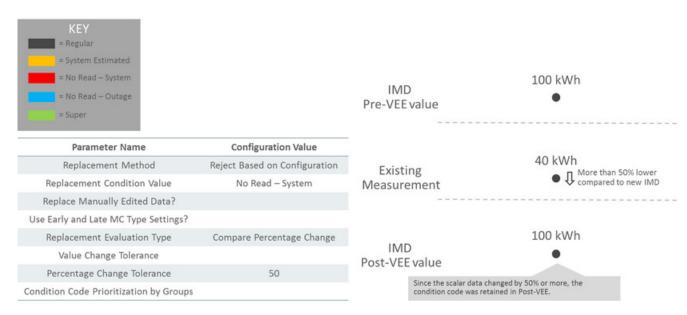

Example 3: Partial replacement of estimated data with regular data based on condition range prioritization

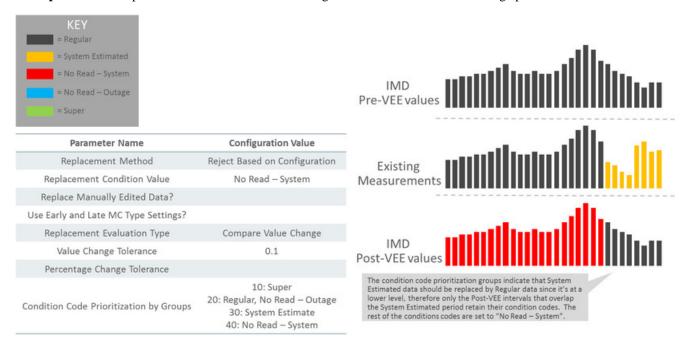

Example 4: Partial replacement of regular data with outage data based on condition range prioritization

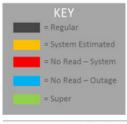

| Parameter Name                          | Configuration Value                        |
|-----------------------------------------|--------------------------------------------|
| Replacement Method                      | Reject Based on Configuration              |
| Replacement Condition Value             | No Read – System                           |
| Replace Manually Edited Data?           |                                            |
| Use Early and Late MC Type Settings?    |                                            |
| Replacement Evaluation Type             | Compare Value Change                       |
| Value Change Tolerance                  | 0.1                                        |
| Percentage Change Tolerance             |                                            |
| Condition Code Prioritization by Groups | 10: Super<br>20: Regular, No Read – Outage |

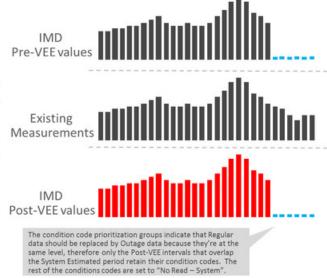

**Example 5:** Super not replaced by regular (retain a smoothed spike)

30: System Estimate 40: No Read – System

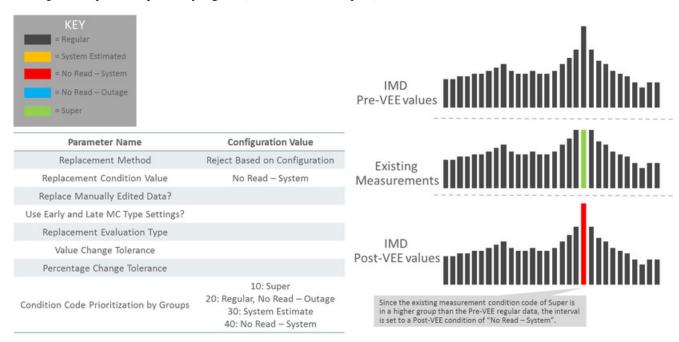

Example 6: Prevent replacement of manually edited data

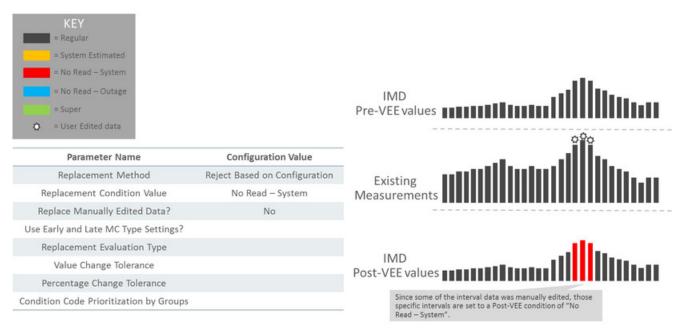

Example 7: Allow replacement of manually edited data if the condition group is lower than new data

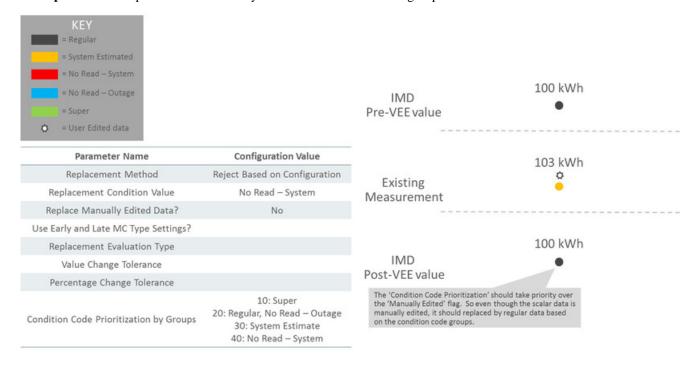

# **High/Low Check**

This validation rule compares the total consumption of the current IMD to historical values. The comparison is normalized based on average daily usage (ADU). If the current IMD is too high or too low compared to historical data then an exception is thrown.

Numerous configuration options are provided including:

 A Historical Pre-Window and Post-Window that determines the number of days to check before and after the period being examined.

- · Percentages to control how much of the historical data can be user edited, estimated, or non-normal data.
- What type of historical data to look at first
- · What to do when an outage has occurred

#### NOTE:

Additional detail on the logic of this rule can be found in the Detailed Description of the D2-HILO-CHK Algorithm Type.

For help with the meaning of specific configuration fields, refer to the embedded help on the screen when adding or editing the rule.

#### **Business Object**

D2-VEERuleHighLowCheck

#### **Inactive Measurement Check**

This validation rule flags any Initial Measurement Data received on a device that is either disconnected, uninstalled, and/or not connected to a usage subscription.

- When the 'Check Measurements on Disconnected Device' flag is set to "Yes", the logic will compare the IMD measurements total to the threshold configured. If the total measurements are above the threshold, then logic compares the IMD dates to two things: 1) On/Off Dates related to the Install Event and 2) the Installation and Removal Dates of the Install Event. If the On or Off falls within the dates for an interval IMD, then the logic will only sum intervals that fall during the disconnected periods.
- When the 'Check for Uninstalled Device' flag is set to "Yes", the logic will check for a valid Install Event based on the IMD dates.
- When the 'Check for Missing Usage Subscription' flag is set to "Yes", the logic will check for an active Usage Subscription based on the IMD dates.

#### NOTE:

Additional detail on the logic of this rule can be found in the Detailed Description of the D2-INACTVCHK Algorithm Type.

For help with the meaning of specific configuration fields, refer to the embedded help on the screen when adding or editing the rule.

#### **Business Object**

D2-InactiveMeasurementCheck

#### **Example Scenarios**

Below are some example scenarios that can be achieved based on configuration of this rule.

Example 1: Non-zero data during disconnected period

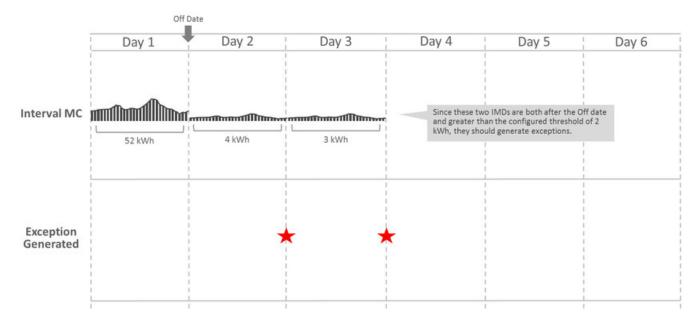

**Example 2:** Non-zero data after removal date with no new install

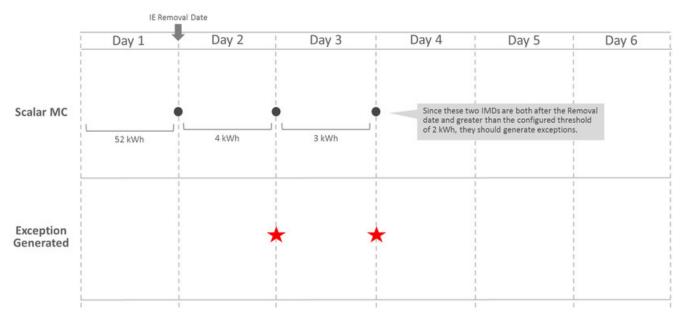

**Example 3:** Data received when device has no Install Event records

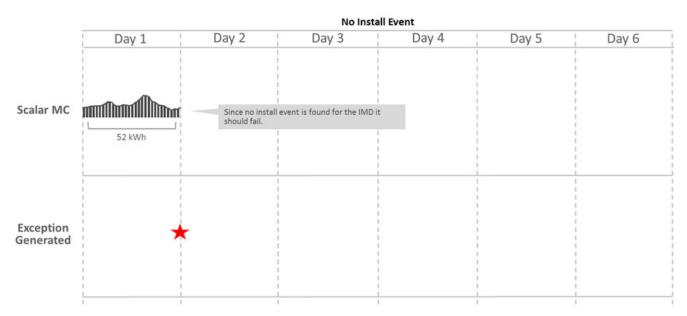

Example 4: Data received when not connected to a Usage Subscription record

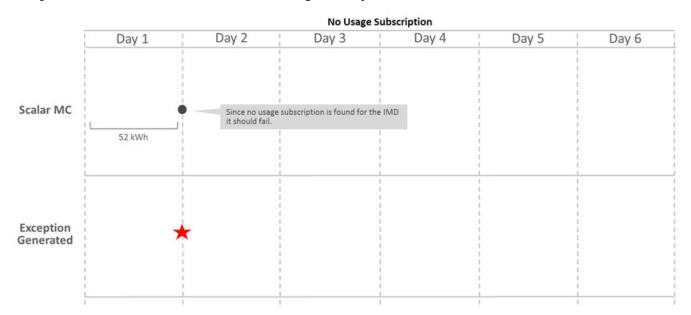

### **Interval Size Validation**

This rule validates that the interval size (in seconds) supplied with the Initial Measurement is equal to the interval size defined on measuring component's type.

### NOTE:

Additional detail on the logic of this rule can be found in the Detailed Description of the D2-INTSIZVAL Algorithm Type.

For help with the meaning of specific configuration fields, refer to the embedded help on the screen when adding or editing the rule.

### **Business Object**

D2-IntervalSizeValidation

### **Interval Spike Check**

This rule looks for spikes by taking the highest interval and the third-highest interval, and determining the percent difference between the two. If the percent difference is larger than the tolerance configured on the rule, the algorithm logs an exception of the type and severity configured on the rule.

The rule can be executed in one of two modes (as configured on the rule):

- The spike check is performed for every 24-hour chunk of data in the initial measurement data set
- The spike check is performed for the entire initial measurement data set

#### NOTE:

Additional detail on the logic of this rule can be found in the Detailed Description of the D2-INTSPKCHK Algorithm Type.

For help with the meaning of specific configuration fields, refer to the embedded help on the screen when adding or editing the rule.

### **Business Object**

D2-IntervalSpikeCheck

# **Multiplier Check**

This rule validates that the register multiplier supplied with the Initial Measurement is equal to the multiplier stored on the measuring component.

#### NOTE

Additional detail on the logic of this rule can be found in the Detailed Description of the D2-REGMULCHK Algorithm Type.

For help with the meaning of specific configuration fields, refer to the embedded help on the screen when adding or editing the rule.

#### **Business Object**

D2-RegisterMultiplierCheck

# **Negative Consumption Check**

This rule checks if the total consumption of the IMD is less than zero. If the rule encounters negative consumption, an exception will be logged only if the related Measuring Component Type is not configured to "allow negative consumption".

#### **NOTE**

Additional detail on the logic of this rule can be found in the Detailed Description of the D2-NCON-CHK Algorithm Type.

For help with the meaning of specific configuration fields, refer to the embedded help on the screen when adding or editing the rule.

### **Business Object**

D2-NegativeConsumptionCheck

### **Prolonged Estimation Check**

This validation rule can be used on either interval or scalar and will alert you when a device has been estimated for an extended period of time. The IMD must first fall within the condition code range configured on the rule for this to execute. Next the validation finds the 'Most Recent Non-Estimated Read Date Time' from the Measurement Component. If this date plus the 'Days of Estimation Allowable' from the VEE Rule is less than the IMD End Date then a Prolonged Estimation Exception is created.

#### NOTE:

Additional detail on the logic of this rule can be found in the Detailed Description of the D2-PROESTCHK Algorithm Type.

For help with the meaning of specific configuration fields, refer to the embedded help on the screen when adding or editing the rule.

### **Business Object**

D2-ProlongedEstimationCheck

### **Example Scenario**

Below is an example scenario that can be achieved based on configuration of this rule.

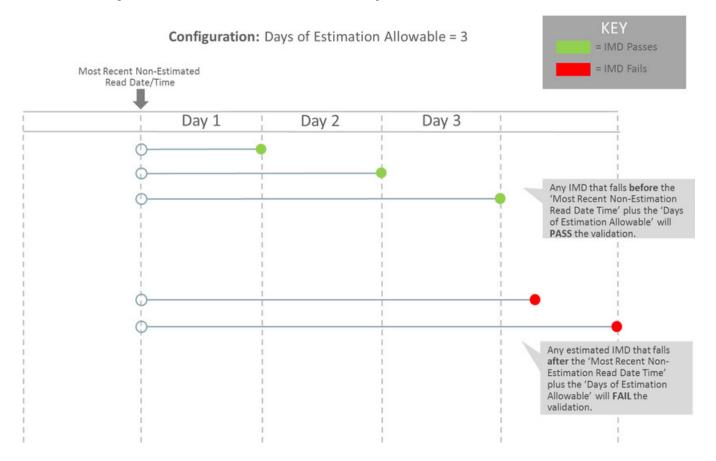

# **Raise Missing Quantity Exception**

This rule flags any missing interval data while providing a soft parameter on the algorithm to exclude a condition range if desired.

#### NOTE:

Additional detail on the logic of this rule can be found in the Detailed Description of the D2-RAIMISQTY Algorithm Type.

For help with the meaning of specific configuration fields, refer to the embedded help on the screen when adding or editing the rule.

### **Business Object**

D2-RaiseMissingQuantityExcp

### **Sum Check**

This rule evaluates whether consumption for the current Initial Measurement Data is within a tolerance of the sum of the consumption during the same period for any measuring components related to the current one. If the values are not within the defined tolerance of each other, and exception is logged.

The rule can be used to evaluate consumption totals for an interval measuring component that has a related scalar measuring component with the same UOM to ensure that the total consumption of the interval measuring component is within a tolerance of that of the scalar value. It can also be used to evaluate consumption totals for scalar TOU meters that have a "check" register (for example, three registers that measure ON-PEAK, OFF-PEAK, and SHOULDER, with a fourth check register that measures the total consumption).

### NOTE:

Additional detail on the logic of this rule can be found in the Detailed Description of the D2-SUM-CHK Algorithm Type.

For help with the meaning of specific configuration fields, refer to the embedded help on the screen when adding or editing the rule.

#### **Business Object**

D2-SumCheck

### Unit of Measure Check

This rule checks the unit of measure (UOM) passed in with the Initial Measurement against the primary unit of measure configured on the measuring component's type.

#### NOTE:

Additional detail on the logic of this rule can be found in the Detailed Description of the D2-UOMCHK Algorithm Type.

For help with the meaning of specific configuration fields, refer to the embedded help on the screen when adding or editing the rule.

### **Business Object**

D2-UOMCheck

### **Zero Consumption Check**

This rule checks if the total consumption for the IMD is zero. There is also a check for whether an outage occurred during the same time as the zero consumption to provide ways to avoid To Dos by having a different exception type.

#### NOTE:

Additional detail on the logic of this rule can be found in the Detailed Description of the D2-ZEROCNCHK Algorithm Type.

For help with the meaning of specific configuration fields, refer to the embedded help on the screen when adding or editing the rule.

### **Business Object**

D2-ZeroConsumptionCheck

### **Estimation VEE Rules**

### **Interval Adjustment From Scalar**

This rule adjusts interval Initial Measurement Data based on scalar values using one of two options configured on the VEE Rule. Both options require that a scalar measuring component be related to the current interval measuring component using the Consumption Reference Measuring Component, and that one or more final measurements be present for the related measuring component between the start and end date/times of the current Initial Measurement Data set.

- 1. Adjust all intervals. In this case, the scalar consumption provides a value that is then used to proportionally adjust all of the intervals in the set. The formula used is (Scalar Consumption / Total Initial Measurement Consumption) \* Interval Amount. If the total of all of the intervals had been equal to zero originally, the rule adjusts all of the intervals to the same value.
- **2.** Adjust intervals based on condition. For this option, a range of conditions is configured on the VEE Rule, and the rule adjusts only those intervals with conditions that lie within the configured range. The adjustment is done by applying an adjustment factor to each of the intervals within range.

#### NOTE:

Additional detail on the logic of this rule can be found in the Detailed Description of the D2-INTADJSCA Algorithm Type.

For help with the meaning of specific configuration fields, refer to the embedded help on the screen when adding or editing the rule.

### **Business Object**

D2-IntervalAdjustmentFrmScalar

# **Interval Averaging Estimation**

The algorithm estimates when the current Measuring Component is eligible. Estimation is performed only if all these conditions are satisfied:

- The Measuring Component is interval.
- The Measuring Component is linked to a Service Point or the VEE Rule's Estimate If Not Attached to SP field is set to "Estimate".
- The Percentage of Missing Intervals is less than the VEE Rule's Maximum Percentage Missing Intervals Threshold.

The algorithm will compute the Total Accumulated Consumption and the Total Number of Intervals using a variety of methods including scanning holidays, similar days of the week, or neighboring days. Once a set of valid comparison days are found then these are used as the basis of creating estimated intervals for the current IMD.

#### NOTE:

Additional detail on the logic of this rule can be found in the Detailed Description of the D2-INTAVGEST Algorithm Type.

For help with the meaning of specific configuration fields, refer to the embedded help on the screen when adding or editing the rule.

### **Business Object**

D2-IntervalAveragingEstimation

### **Interval Create Estimation IMD for Gap**

This rule is very different from other VEE rules in that it does not examine the current initial measurement but rather looks to see if there are any missing measurements prior to the initial measurement being processed (i.e. a gap exists). If so and the scenario meets the configured options it will generate an estimation initial measurement to fill in that gap.

This rule is intended to provide more real-time filling of missing measurements as opposed to running periodic estimation. However, it is still expected that periodic estimation will be used in conjunction with this rule such that any gaps that are not filled in by this rule would eventually be filled in by periodic estimation.

This rule can be configured to perform minimal validation of that gap that is identified and defer to the estimation initial measurement to validate against other initial measurements and final measurements that may overlap the gap. Conversely, it can also be configured to validate the gap and exclude any periods where a final measurement or in progress initial measurement overlaps the gap's duration.

#### NOTE:

This estimation rule acts differently from the other rules - it creates a new IMD rather than filling in missing values in an estimation IMD created from periodic estimations.

Additional detail on the logic of this rule can be found in the Detailed Description of the D2-CREESTIMD Algorithm Type.

For help with the meaning of specific configuration fields, refer to the embedded help on the screen when adding or editing the rule.

### **Business Object**

D2-CreateEstimationIMDRule

### **Example Scenarios**

The following are sample scenarios that can be achieved based on configuration of this rule.

**Example 1**: A 4-hour gap exists and the rule is configured to always fill gaps. Maximum hours are set to 4 and the gap fill is set to "always".

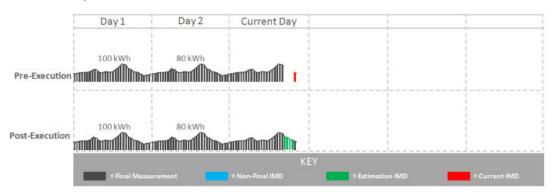

Since the maximum hours has not been exceeded and the rule is configured to always fill the gap, a 4-hour estimation IMD is created to fill the gap.

**Example 2**: A 4-hour gap exists and the rule is configured to always fill gaps. However, the maximum number of hours to fill is 3.

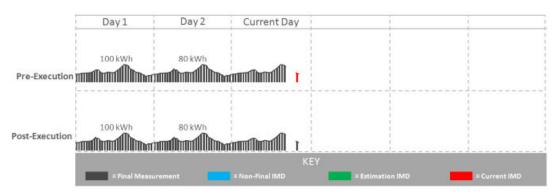

Since the gap is 4 hours long and the maximum hours to gap fill is 3 hours, no estimation has been created. An exception would be created if the rule were configured this way.

**Example 3**: A non-contiguous gap exists and the rule is configured to "Skip In-Progress IMDs and Final Measurements" with a maximum number of IMDs set to 2.

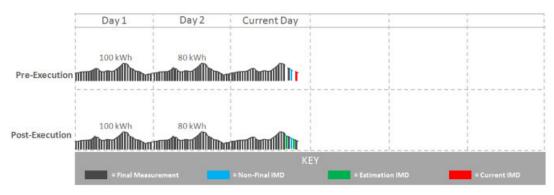

In this scenario:

• One interval in the 4-hour gap is covered by a final measurement.

- One interval in the 4-hour gap is covered by an in-progress IMD.
- Two estimation IMDs are generated one to fill each hour not covered by a final measurement or in-progress IMD.

# Interval Interpolation Estimation

This rule attempts to interpolate gaps in Initial Measurement Data sets using prior and subsequent intervals as starting points for linear interpolation. A configuration parameter determines the maximum number of consecutive intervals within a gap before that gap can no longer be interpolated.

If a given gap lies at the beginning or end of the Initial Measurement Data set, this algorithm seeks out final measurements immediately before or after the set in an attempt to find two reference measurement values for interpolation. In this situation, assuming that the condition of the measurement retrieved lies in NEITHER of the algorithm parameter ranges you have configured (the measurement is neither "missing" nor an "outage"), this measurement value is then used as the basis for interpolation.

In the event that the gap is the entire length of the Initial Measurement Data set (and the VEE Rule is configured such that this is not too large of a gap), the routine attempts to find final measurements as described above.

If a valid measurement can be found for only one side of a given gap, the interpolation logic assigns each interval in the gap the same value - the value of the measurement retrieved. This is referred to as applying a "flat load".

#### NOTE:

Additional detail on the logic of this rule can be found in the Detailed Description of the D2-INTINTEST Algorithm Type.

For help with the meaning of specific configuration fields, refer to the embedded help on the screen when adding or editing the rule.

### **Business Object**

D2-IntervalInterpolationEst

### **Interval Profile Estimation**

This rule uses a profile measuring component's interval consumption as a source of values to assign to intervals in the current Initial Measurement Data set that are marked "missing" via the interval's condition. If the interval is marked with a condition indicating "outage", the algorithm skips it.

If a measurement is not available for the profile measuring component on the date/time, the interval is left unchanged.

#### NOTE:

Additional detail on the logic of this rule can be found in the Detailed Description of the D2-INTPROEST Algorithm Type.

For help with the meaning of specific configuration fields, refer to the embedded help on the screen when adding or editing the rule.

### **Business Object**

D2-IntervalProfileEstimation

# **Interval Proxy Day Estimation**

This rule checks for days with similar temperature and uses the measurement data from those days as the basis of interval estimation for the in-flight initial measurement. Measuring component comparison periods are used as the main driver for determining similar temperature days.

#### NOTE:

Additional detail on the logic of this rule can be found in the Detailed Description of the D2-INTPROXY Algorithm Type.

For help with the meaning of specific configuration fields, refer to the embedded help on the screen when adding or editing the rule.

### **Business Object**

D2-IntervalProxyDayEstimation

### Scalar Calculation From Interval

This rule calculates a single consumption amount for a scalar measuring component's Initial Measurement using the total consumption for the same date/time range for a related interval measuring component.

The scalar value replaces any existing value within the Initial Measurement (in the post-VEE list) and updates the condition to the value configured on the VEE Rule. This VEE Rule updates the condition to the value defined in "Condition Value for High Quality Condition" when the measurement condition value for all underlying interval data and the previous scalar measurement (when Evaluate Condition Of Previous Scalar Measurement is configured as "Yes") is greater than or equal to the "Minimum Condition Quality to Override" (If "Minimum Condition Quality to Override" is defined) otherwise it updates the measurement condition of the Initial Measurement Data to the condition defined in "IMD Created Condition Value".

#### NOTE:

Additional detail on the logic of this rule can be found in the Detailed Description of the D2-SCACALINT Algorithm Type.

For help with the meaning of specific configuration fields, refer to the embedded help on the screen when adding or editing the rule.

### **Business Object**

D2-ScalarCalcFromInterval

### **Scalar Estimation**

This rule uses historical data for the same measuring component to derive an estimated value for a scalar Initial Measurement. Depending upon a VEE Rule configuration parameter, the routine uses historical data from a month ago followed by a year ago, or vice-versa. If the data for the first historical period turns out to be usable, the second historical period will not be evaluated. Whether historical data qualifies for use in estimation is configured via the rule parameters in conjunction with the below algorithm parameters.

The rule rejects consumption from a historical period as unusable for estimation if too great a portion of the period is covered by final measurements that are not high-quality. The first pair of parameter values are used when evaluating the acceptable System-Estimated Percentage for historical periods as configured on the VEE Rule. Once an estimated value

is calculated, the routine backs into a reading (which involves backing out multipliers and, if the measuring component is subtractive, adding the result to the prior reading).

An interim High/Low can also be configured on this rule.

#### NOTE:

Additional detail on the logic of this rule can be found in the Detailed Description of the D2-SCALAREST Algorithm Type.

For help with the meaning of specific configuration fields, refer to the embedded help on the screen when adding or editing the rule.

### **Business Object**

D2-ScalarEstimation

### **Scalar Profile Estimation**

This VEE rule arrives at a scalar estimate by looking at final measurements for a profile measuring component covering the same date range as the current Initial Measurement. The profile measuring component to be used as a source of measurement data is defined via a profile factor on the rule. This rule is meant primarily for a configuration in which the profile measuring components are interval, although the profile could be scalar as well.

If a measurement already exists in the current Initial Measurement with a condition that lies within the ranges specified in the pairs of algorithm parameters for "system estimate" and "regular", the routine does not attempt to estimate.

#### NOTF:

Additional detail on the logic of this rule can be found in the Detailed Description of the D2-SCAPROEST Algorithm Type.

For help with the meaning of specific configuration fields, refer to the embedded help on the screen when adding or editing the rule.

#### **Business Object**

D2-ScalarProfileEstimation

### **Scalar Proration**

This rule prorates the value of a scalar reading that has two valid scalar readings on either side as boundaries.

If the scalar MC does have a related interval MC and 'Minimum Related Measurement Condition' is defined the algorithm will take into consideration any intervals during the proration period that meet a minimum condition quality defined by the 'Minimum Related Measurement Condition' when performing the proration. This is to keep the prorated scalar estimates in sync with any existing interval measurements. To do this the algorithm will augment the total duration and total quantity being prorated by the related interval MC's qualifying measurements. For example, take the following scenario:

- Scalar proration is executing for a scalar IMD for 01/01 12:00 AM 01/02 12:00 AM (24 hours)
- The subsequent measurement is for 150 kWh and has a measurement date/time of 01/04 12:00 AM (72 hours)
- The related interval MC has measurements on 01/03 12:00 AM to 01/04 12:00 AM totally 100 kWh (24 hours)

Therefore the result of the calculation for the scalar IMD from 01/01 12:00 AM to 01/02 12:00 AM would be 25 kWh. Since the interval measurements covered 24 of the 72 total hours of the 150 kWh that would leave 50 kWh to be split among the remaining 48 hours. Which leaves 25 kWh for 01/01 12:00 AM to 01/02 12:00 AM and 25 kWh for 01/02 12:00 AM to 01/03 12:00 AM.

#### NOTE:

Additional detail on the logic of this rule can be found in the Detailed Description of the D2-SCLRPRORT Algorithm Type.

For help with the meaning of specific configuration fields, refer to the embedded help on the screen when adding or editing the rule.

### **Business Object**

D2-ScalarProration

# **Subtractive Interval Adjustment Rule**

This rule adjusts qualifying consecutive intervals for a subtractive interval initial measurement (IMD) based on the known consumption between a set of actual readings. The readings can either be leveraged from other intervals within the IMD or from the final measurements when there are no suitable readings within the IMD. The adjustment is done by applying an adjustment factor to each of the qualifying intervals.

The rule supports adjusting multiple sets of qualifying consecutive intervals by calculating a consumption adjustment target and adjustment factor specific to each set of consecutive qualifying intervals.

Intervals are considered to be qualified for adjustment based on condition. A range of conditions is configured on the VEE Rule, and the rule adjusts only those intervals with conditions that lie within the configured range.

#### NOTE:

Additional detail on the logic of this rule can be found in the Detailed Description of the D2-SUBINADJV Algorithm Type.

For help with the meaning of specific configuration fields, refer to the embedded help on the screen when adding or editing the rule.

### **Business Object**

D2-SubIntAdjustmentVEE

# **Decision-Making VEE Rules**

# **Exception Handler**

This rule allows you to terminate the VEE process based on a configurable set of exceptions being present for the IMD. This rule also allows a unique To Do Type to be generated based on a group of exceptions.

#### NOTE:

Additional detail on the logic of this rule can be found in the Detailed Description of the D1-AVEER-EEH Algorithm Type.

For help with the meaning of specific configuration fields, refer to the embedded help on the screen when adding or editing the rule.

### **Business Object**

D1-VEERuleExceptionHandler

# **Execute VEE Group**

Many implementations need to execute a group of validations for any data being received. For example, you might want to perform device identifier validations, multiplier checks, and UOM checks on all measuring components. One inefficient way to meet this requirement would be to repeat these three rules in multiple VEE groups. However, this solution becomes hard to maintain if changes to the rules are required (or if new "global rules" are introduced) as each group would have to be updated. Instead of this, you can use the "Execute VEE Group" rule to execute a referenced VEE Group. Using the example above, you could create a group called "Rules for All MCs" that contains a device identifier validations rule, a multiplier check rule, and a UOM check rule, and then reference the "Rules for All MCs" group in a Execute VEE Group rule.

#### NOTE:

Additional detail on the logic of this rule can be found in the Detailed Description of the D1-AVEER-RFG Algorithm Type.

For help with the meaning of specific configuration fields, refer to the embedded help on the screen when adding or editing the rule.

### **Business Object**

D1-VEERuleReferredVEEGroup

### **Successful Termination**

This rule allows VEE to be successfully terminated based on a list of exceptions.

#### NOTE:

Additional detail on the logic of this rule can be found in the Detailed Description of the D1-AVEER-EST Algorithm Type.

For help with the meaning of specific configuration fields, refer to the embedded help on the screen when adding or editing the rule.

### **Business Object**

D1-VEERuleSuccessTermination

# **VEE Group Matrix (Factor)**

Another situation likely to occur in many implementations is where specific rules may need to be applied to measurement data based on specific criteria, such as geography. For example, some geographic territories may have unique VEE Rules in addition to rules that are applied to all geographic territories. The "VEE Group Matrix (Factor)" rule allows for a Factor to determine which VEE Rule gets executed based on defined characteristics.

### NOTE:

Additional detail on the logic of this rule can be found in the Detailed Description of the D1-AVEER-FCT Algorithm Type.

For help with the meaning of specific configuration fields, refer to the embedded help on the screen when adding or editing the rule.

### **Business Object**

D1-VEERuleGroupFactor

### **Prerequisite Setup**

Since the prerequisite setup items for this rule are more involved, the following procedure describes these in detail:

- 1. Create the Characteristic Type and Values to be used by the factor that will be referenced by the rule.
- 2. Create the Characteristic Source Algorithm to be used by the factor that will be referenced by the rule.
- **3.** Create the VEE Groups to be associated to the characteristic values.
- **4.** Create the Factor that will be referenced by the rule.
- 5. Create the Factor Values for the factor, each referencing an effective-dated characteristic value/VEE group pairings.
- 6. Create the rule, referencing the factor

# **Measuring Component Statistics**

# **Understanding Measuring Component Statistics**

Oracle Utilities Meter Data Management provides a way to stage statistics for Measuring Components in order to speed up VEE processing. These statistics are primarily meant for use in conjunction with the Dynamic Comparison Validation VEE Rule, but could also be generated for other analytics or reporting.

Some of the potential benefits of using Measuring Component Statistics are:

- Reduce the data volume for VEE queries by up to 1000 times (this is most beneficial when replacing VEE Rules that query historical data such as High/Low)
- · Offload heavier processing of historical data to "system downtimes" potentially nights or weekends

Below is an overview example of how Measuring Component Statistics can be implemented along with the Dynamic Comparison Validation:

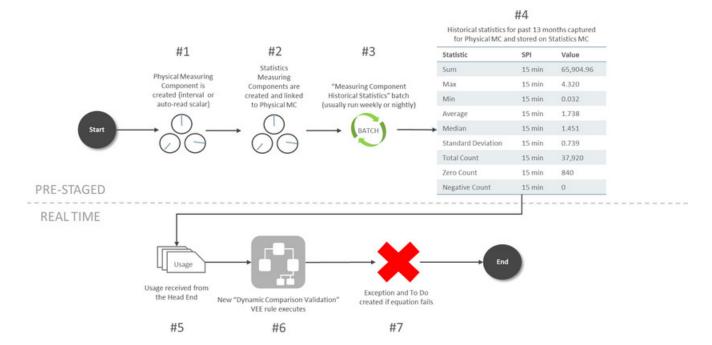

The steps for pre-staging Measuring Component Statistics are detailed below:

- **1.** A Physical Measuring Component is created. The algorithm to trigger the creation of Statistics Measuring Components is only set on Interval or Auto-Read Scalar BOs as part of base product.
- 2. New Statistics Measuring Component are created and linked to the Physical Measuring Component.
- **3.** The Measuring Component Historical Statistics Batch (D1-MCHS) is run based on the schedule you've defined. The suggestion is to run this either nightly or on the weekends during quieter times for overall system processing.
- **4.** A measurement is created for the Statistics Measuring Component that holds historical statistics related to the Physical Meter for a specific period of time (in this example it's set for 13 months).

The steps for how VEE can take advantage of Measuring Component Statistics are detailed below:

- 1. IMDs are received from the Head End.
- **2.** The Dynamic Comparison Validation VEE Rule is configured to execute for the meter. This validation uses the historical statistics from the Statistics Measuring Component in order to perform its validation logic.
- 3. An exception and potentially a To Do is generated based on the failure of the VEE rule.

### Storage Impact from Statistics

Much consideration was given to the storage implications when designing Measuring Component Statistics. Below is an outline of the storage impact to customers who choose to calculate and store Channel Statistics. An example impact to a utility with 1 million Physical Meters (each with 4 channels of information) is shown in the far right column:

| Area                                                                                                    | Additional Data in MDM                                                                                                    | Example Impact                                                                                        |
|----------------------------------------------------------------------------------------------------|----------------------------------------------------------------------------------------------------|----------------------------------------------------------------------------------------------------|
|                                                                                                    |                                                                                                    | (assuming utility has 1 million Physical<br>Meters)                                                   |
| Additional MCs                                                                                                    | 1-3 extra MCs per Physical Meter                                                                                                    | 1 - 3 million extra MCs                                                                               |
| Assumption: Statistics are only configured on the primary billing channel MC Type for the majority of your Physical Meters. | Assumption: customers will only configure<br>Statistics on their primary billing channel MC<br>Type for the majority of their Physical Meters. | This increases the Measuring Component table by an extra 25% to 75% from its size without statistics. |
| Additional Measurements  If 'Statistics Retention Mode' configured as                                                       | 1 extra Measurement per Physical Meter                                                                                                    | 1 - 3 million extra Measurements for the life of MDM                                                  |
| "Only Retain Most Recent Record".                                                                                           |                                                                                                    | This data is a minuscule fraction compared to the overall AMI data footprint.                         |
| Additional Measurements                                                                                                    | 1 extra Measurement per Physical Meter per                                                                                                    | 1 - 3 million extra Measurements per week                                                             |
| If 'Statistics Retention Mode' configured as                                                                                | week                                                                                                    | (52-156 million per year)                                                                             |
| "Retain Historical Records".                                                                                                |                                                                                                    | This data is 0.2-0.5% of the size of the AMI data collected in that same week.                        |

# **Configuring Measuring Component Statistics**

### **Measuring Component Types**

In order to start generating Measuring Component Statistics, two different configurations must occur for Measuring Component Types:

• New Measuring Component Types must be configured that leverage the **Channel Statistics Type** business object. These should be setup as the periods for which Measuring Component Statistics should be calculated. For example, if you

would like to be able to reference both last month, last year, as well as the past 13 months as statistics periods, then 3 different Channel Statistics Types must be setup for this. These could be setup as follows:

- "Last Month" Channel Statistics Type:
- Period End Lag Days = 0
- Period Start Lag Days = 30
- "Same Month Last Year" Channel Statistics Type:
- Period End Lag Days = 365
- Period Start Lag Days = 395
- "Prior 13 Months" Channel Statistics Type:
- Period End Lag Days = 0
- Period Start Lag Days = 395

**NOTE:** it's recommended to set the Statistics Retention Mode to "Only Retain Most Recent Record" on the Channel Statistics Type to reduce the amount of data being stored in Oracle Utilities Meter Data Management.

• For a Physical Measuring Component Type leveraging either "Interval Channel Type" or "Register - Auto-Read Type", the **Related Statistics Measuring Component Types** section must be filled in with the appropriate types that should be created for the Physical Measuring Component.

#### **VEE Rule**

If you have a desire to leverage Measuring Component Statistics for VEE, the Dynamic Comparison Validation VEE Rule section should be referenced. A number of detailed examples of how to implement this rule are provided in this section as well.

### **Related Batch Controls**

There are a few batches directly involved with Measuring Component Statistics:

- Measuring Component Historical Statistics (D1-MCHS): this batch monitors any active Statistics Measuring Components to execute the logic for calculating a new set of historical statistics.
- Statistics Measuring Component Creation (D1-STMCC): this batch is used to create Statistics Measuring Components
  on any Physical Measuring Components that were created prior to configuring this module. This is especially useful for
  existing customers that want to implement Statistics Measuring Components for all of their devices.

NOTE: Refer to Understanding Measuring Component Statistics for more information.

# Chapter 11

# **Usage**

# **Usage Subscription Types**

# **Understanding Usage Subscription Types**

Usage Subscription Types define a collection of properties defining a class of Usage Subscriptions. Usage Subscription types also control valid values for various attributes of Usage Subscriptions.

For a deeper functional understanding, refer to the About Usage Subscriptions or About Usage Calculation sections of the *Oracle Utilities Meter Solution Business User Guide*.

# **Configuring Usage Subscription Types**

This portal is used to display and maintain a Usage Subscription Type.

Refer to Understanding Usage Subscription Types for more information.

You can access the portal from the Admin > Usage > Usage Subscription Type .

The following zones may appear as part of the portal's **Main** tab page:

- Usage Subscription Type List: displays all of the Usage Subscription Types so you can choose the one you want to display in more detail
- Usage Subscription Type: shows the specific configuration for the selected Usage Subscription Type

The Usage Subscription Type defines a number of lists for "valid" objects that can be used in conjunction with the overall usage calculation process:

- Valid Service Point Types
- · Valid Usage Recipients

- Valid Usage Calculation Groups
- · Valid Dynamic Option Types

#### Where Used

Follow this link to open the data dictionary where you can view the tables that reference D1\_US\_TYPE.

# **Integrating Usage Transactions**

# **Requesting Usage Transactions from External Systems**

When Oracle Utilities Meter Data Management is deployed with Oracle Utilities Customer Care and Billing usage transactions can be created via a request from Oracle Utilities Customer Care and Billing.

To invoke a usage transaction request, Oracle Utilities Customer Care and Billing invokes a Usage Transaction Request Inbound service script which invokes the Usage Transaction Seeder (D2-UsgTranSeeder) business object. This business object does the following:

- Determines the usage subscription ID based on an external usage subscription ID
- Determines the appropriate usage transaction business object to create. This uses the "How To Create Usage Subscription Related Information" processing method defined for the "Usage Transaction Creation" processing role on the service provider that represents the external system.

For a deeper functional understanding of Usage Transactions, refer to the About Usage Transactions section of the *Oracle Utilities Meter Solution Business User Guide*.

# Processing and Sending Usage Transactions to External Systems

When Oracle Utilities Meter Data Management is integrated with a customer information system (such as Oracle Utilities Customer Care and Billing), usage transaction information, including bill determinants and other data can be sent to the customer information system.

Usage transactions are sent to subscribing systems when they enter the "Sent" state. The "Send Usage" (D2-SEND-USG) Enter algorithm on the Sent state of the base package usage transaction business object (D2-UsageTransaction) determines the method used to send the information, based on the Usage Recipient (service provider) defined on the usage transaction's Usage Subscription. Usage transactions can be sent to service providers via either online real-time processing or periodically via batch processing.

### Online Real-Time Processing

To set up the service provider to support online real-time notification of usage transactions, do the following:

- Create one or more Outbound Message Types that reference the outbound message business object to be used to send usage transaction information to the external system. The base package include the following business object for Usage Transaction Outbound Message (D2-UsageTranOutboundMessg).
- Define a Message Sender that will be used to send the message to the external system.
- Add the outbound message type to the service provider's External System and reference the Message sender created above.
- Add a processing method to the service provider as follows:

- Processing Role: Usage Transaction Notification Online
- Processing Method: How To Send US Related Information
- Status: Active
- Default Processing Method:
- Outbound Message Type: the outbound message type created above
- Override Processing Method: outbound message types for specific usage subscription types if applicable

For a deeper understanding of integrating usage transactions with a CIS, refer to the Configuring the Bill Determinant Interface in the Interface section.

### **Batch Processing**

If Oracle Utilities Meter Data Management is integrated with a customer information system (such as Oracle Utilities Customer Care and Billing) that requests bill determinants, usage transaction processing should be coordinated with that billing system 's billing process.

Requests from a billing system that have been indicated as "batch requests" (such as those produced by Oracle Utilities Customer Care and Billing batch billing process) accumulate in a "calculation deferred" state to be processed specially by the **Usage Transaction Calculate Defer Monitor** batch control (D2-UTCD).

To set up the service provider to support periodic batch processing of usage transactions, use a periodic monitor batch control. These batch programs should invoke the business objects that will contain the usage transaction information. The base package includes the following business object for this: Usage Transaction Outbound Message (D2-UsageTranOutboundMesg).

Next, setup the following configuration:

- Add a processing method to the service provider as follows:
- Processing Role: Usage Transaction Notification Batch
- Processing Method: How To Send US Related Information
- · Status: Active
- Default Processing Method:
- Batch Control: the batch control created above
- Override Processing Method: batch controls for specific usage subscription types if applicable

Errors encountered when processing Usage Transactions can be reprocessed with the following batches:

- Reprocessing usage transaction "seeders" in error (D2-UTSED)
- Reprocessing usage transactions in error (D2-UTID)

If unexpected errors occur that leave usage transactions in an unmonitored state, the **Usage Transaction Monitor** batch control (D2-UT), or one based on this batch control with parameter values tailored to any specific requirements, can be used to process those usage transactions.

For a deeper functional understanding of Usage Transactions, refer to the About Usage Transactions section of the *Oracle Utilities Meter Solution Business User Guide*.

# **Generating Usage Transactions in Oracle Utilities Meter Data Management**

There may be some cases where Usage Transactions should be generated in Oracle Utilities Meter Data Management rather than requested from an external system. Generation of these usage transactions are scheduled around the time when the meter installed on the service point is read.

Base product delivered a batch program that reads all pending measurement cycle schedule routes with selection date on or before the business date and creates as SP measurement cycle schedule route business object instance that stages the creation of these usage transactions.

For additional details refer to the batch control (D1-CSPSR) and business object (D1-SPMsrmtCycScheduleRoute).

# **Usage Transaction Exception Types**

# **Understanding Usage Transaction Exception Types**

Usage Transaction Exception Types define the groupings of exceptions for a Usage Transaction based on their functional similarity. This provides a way to define Usage Transaction Exceptions in a distinct enough way to understand the root issue that was generated from the usage calculation rule.

For a deeper functional understanding of Usage Calculation, refer to the About Usage Calculation section of the *Oracle Utilities Meter Solution Business User Guide*.

# **Configuring Usage Transaction Exception Types**

This portal is used to display and maintain a Usage Transaction Exception Type.

Refer to Understanding Usage Transaction Exception Types for more information.

You can access the portal from the Admin > Usage > Usage Transaction Exception Type .

The following zones may appear as part of the portal's **Main** tab page:

- Usage Transaction Exception Type List: displays all of the Usage Transaction Exception Types so you can choose the one you want to display in more detail
- **Usage Transaction Exception Type**: shows the specific configuration for the selected Usage Transaction Exception Type

#### Where Used

Follow this link to open the data dictionary where you can view the tables that reference D1\_USAGE\_EXCP\_TYPE.

# **Usage Calculation Groups**

# **Understanding Usage Calculation Groups**

Usage calculation groups are collections of usage calculation rules that are used to either calculate bill determinants or validate bill determinants. During the usage transaction process, the system executes the usage calculation rules defined in the usage calculation group referenced on the usage subscription. The rules within a usage calculation group are defined in a specific sequence, allowing control over the order in which the rules are executed.

Usage calculation groups are associated with specific usage subscriptions and usage subscriptions types (or both). When assigned to usage subscriptions, usage calculation groups contain the usage calculation rules to be used to calculate usage / bill determinants. Usage calculation groups associated with usage subscription types are those groups considered valid for usage subscriptions of that type.

Usage calculation groups can also specify a list of device donfiguration types that are considered valid. Usage calculation groups should only be associated with usage subscriptions for service points related to device configurations of a valid device configuration type.

Usage calculation groups can also be referenced by the Execute Usage Calculation Group usage calculation rule.

For a deeper functional understanding of usage calculation, refer to the About Usage Calculation section of the *Oracle Utilities Meter Solution Business User Guide*.

# **Configuring Usage Calculation Groups**

This portal is used to display and maintain a usage calculation group.

Refer to Understanding Usage Calculation Groups for more information.

You can access the portal from You are brought to a query portal with options for searching. Once your record has been selected you are brought to the maintenance portal to view and maintain the selected record.

The following zones may appear as part of the portal's Main tab page:

- Usage Calculation Group: Defines basic information about usage calculation group
- Usage Calculation Rules List: lists the usage calculation rules belonging to the group
- Referencing Usage Calculation Rules List: lists the usage calculation rules that reference the group
- Referencing Usage Subscription Type List: lists the usage subscription types that reference the group
- Referencing Usage Subscriptions List: lists the usage subscriptions that reference the group

#### Where Used

Follow this link to open the data dictionary where you can view the tables that reference D1 USG GRP.

# **Usage Calculation Rules**

# **Understanding Usage Calculation Rules**

Usage calculation rules are standard and custom rules that perform calculations on measurement data to generate bill determinants and other values used by external systems, such as billing systems, customer information systems, etc. Usage calculation rules are created for a specific usage calculation group. For example, if you were configuring two usage

calculation groups and both included a specific usage calculation rule, you would need to create two instances of the usage calculation rule, one for each group.

The base package includes rules that calculate common bill determinants including:

- · Scalar reads
- Time-of-use consumption (by applying a time-of-use map to an interval channel)
- Interval curves (either real or derived)
- · Virtually anything else that can be calculated from the information in the system

Several usage calculation rules provide a means for defining the manner in which service quantities are rounded during usage calculations. Service quantity rounding can be defined using the **SQ Rounding Details** which allow configuration of the method by which quantities are rounded (Up, Down, or Nearest) and the number of decimal positions retained after rounding.

On almost every usage calculation rule, the failure of the rule results in a usage transaction exception and the Usage Transaction Exception Type for the failure can be configured on the rule. These usage transaction exception types can also be set to a specific Exception Severity:

- **Information**: Used to highlight minor issues, but not sufficient to cause the usage transaction to be put into a failure state. Exceptions of this category can be used to report on the frequency of interesting, but not fatal issues
- **Issues**: Used to report a problem that will prevent the usage transaction from being sent. Multiple "issue exceptions" can be created during usage transaction processing. If at least one issue exists after all rules have been applied, the usage transaction is transitioned to a failure state requiring review and approval.
- Terminate: Used to report a severe issue that will cause the usage calculation process to stop and the usage transaction to be transitioned immediately to a failure state requiring review and approval. Only one terminate exception can be issued (as the first one causes calculation processing to stop on for a Usage Transaction). This should be used for cases where manual override / approval isn't accurate. For example, a "Curve Not Continuous" error that says the interval data doesn't cover the full usage period should always be set to Terminate as an Exception Severity.

For a deeper functional understanding of usage calculation, refer to the About Usage Calculation section of the *Oracle Utilities Meter Solution Business User Guide*.

# **Configuring Usage Calculation Rules**

This portal is used to display and maintain a usage calculation rule.

Refer to Understanding Usage Calculation Rules, Understanding Usage Calculation Groups, and Understanding Usage Transaction Exception Types for more information.

You can access the portal from . You are brought to a query portal with options for searching. Once your record has been selected you are brought to the maintenance portal to view and maintain the selected record.

The following zones may appear as part of the portal's **Main** tab page:

- Usage Calculation Rule: Defines the usage calculation rule, including parameters used when executing the rule
- Eligibility Criteria List: Lists the eligibility criteria defined for the rule

### Where Used

Follow this link to open the data dictionary where you can view the tables that reference D1\_USG\_RULE.

#### **Pre-Calculation Usage Calculation Rules**

The following is a list of the pre-calculation usage calculation rules provided as part of base product. For more information on how each rule executes and can be configured, follow the link provided on the rule.

| Usage Calculation Rule Name                | Applicable Data Type(s) | Purpose                                                                                                    |
|--------------------------------------------|-------------------------|----------------------------------------------------------------------------------------------------|
| Alignment and Delay Usage Calculation Rule | Interval or Scalar      | This rule can be used to handle two main needs:                                                                                                    |
|                                            |                         | aligns all measuring components for a Usage Subscription to the same date     (whether on the same device or separate devices)                                                                                          |
|                                            |                         | <ol> <li>delays the usage transaction until the<br/>end of the retry window based on the quality<br/>of available data and other configured<br/>parameters.</li> </ol>                                                  |
| Check Existence of Installed Device        | Interval or Scalar      | This rule checks for the existence of a device installed on the Usage Subscription's Service Point for the usage period. In the case of multi-items this rule also checks that they are effective for the usage period. |

# **Calculation Usage Calculation Rules**

The following is a list of the calculation usage calculation rules provided as part of base product. For more information on how each rule executes and can be configured, follow the link provided on the rule.

| Usage Calculation Rule Name         | Applicable Data Type(s) | Purpose                                                                                                    |
|-------------------------------------|-------------------------|----------------------------------------------------------------------------------------------------|
| Apply Math (Interval Data)          | Interval                | This rule is used to perform calculations on interval data and stores the results in the usage transaction's service quantities. A variety of options are available on this rule that include defining the calculation type, variables to use, as well as the equation to use (math functions and expressions). |
|                                     |                         | This rule provides aggregated usage for all selected interval measuring components (filte by TOU, SQI & UOM) associated to a usage subscription.                                                                                                    |
|                                     |                         | This rule can also multiply total usage by a factor using a custom formula.                                                                                                    |
| Daily Scalar Usage Calculation Rule | Scalar                  | This rule is used to calculate usage of daily scalar measuring components installed in the Service Points associated with a Usage Subscription for the specified usage period. It creates bill determinants by taking the difference between the beginning and ending reading for the bill period.              |
|                                     |                         | This rule can also be used to provide register readings by measuring component.                                                                                                    |
|                                     |                         | For consumption values, only the beginning and ending readings are exported                                                                                                    |
|                                     |                         | This rule supports date breaks (the normal Get Scalar Data rule does not).                                                                                                    |

| Get Interval Data                | Interval                         | This rule is used to get interval quantities from interval measuring components installed in the Service Points linked to the Usage Subscription for the specified 'Interval' usage period.                                          |
|----------------------------------|----------------------------------|----------------------------------------------------------------------------------------------------|
|                                  |                                  | This rule retrieves the interval data for measuring components associated to a usage subscription by TOU, SQI and UOM.                                                                                                    |
|                                  |                                  | This rule converts the interval data to another interval length or unit of measure.                                                                                                    |
| Get Item Counts and Consumption  | Interval or Scalar               | This rule finds item-based and multi-item-based Service Points linked to the Usage Subscription for the current usage transaction, summarizes the item counts by item type and Service Point, and calculates item-based consumption. |
| Get Scalar Details               | Scalar                           | This rule is used to get usage from scalar measuring components installed in the Service Points linked to the Usage Subscription for the specified 'Scalar' usage period.                                                            |
|                                  |                                  | This rule creates bill determinants by summing all scalar readings for the bill period.  This rule can also be used to provide register readings by measuring component. All readings are exported by this rule.                     |
|                                  |                                  | Note: This rule is used for traditional monthly read meters.                                                                                                    |
| Get Subtractive Interval Details | Get Subtractive Interval Details | This rule is used to get interval quantities from subtractive interval measuring components installed on the service points linked to the usage subscription for the specified 'interval' usage period.                              |
|                                  |                                  | It also identifies the start and stop readings for each usage period using subtractive interval readings.                                                                                                    |
| Get TOU Mapped Usage             | Interval                         | This rule is used to get time of use quantities from interval measuring components for devices installed at the Service Points linked to the Usage Subscription for the specified 'Interval' usage period.                           |
| Interval Tier Calculation        | Interval                         | This rule calculates the difference between a source and reference vector.                                                                                                    |
|                                  |                                  | This rule loops through each tier that is configured and calculates the imbalance amount associated to that tier level.                                                                                                    |
|                                  |                                  | This rule breaks down that difference into one to many positive or negative tiers, and create a service quantity for each tier calculated.                                                                                           |

| Profile Accumulation             | Interval           | This rule is used to manipulate a customer's interval data by adding other vectors to it. Those other vectors are derived from a list of profile factors and corresponding characteristic values stored in a list on the usage transaction. |
|----------------------------------|--------------------|----------------------------------------------------------------------------------------------------|
| Round and Adjust Usage           | Interval or Scalar | This rule copies identified source and target<br>Service Quantities and inserts these as<br>Service Quantities that are rounded and<br>adjusted.                                                                                            |
| Vector and Service Quantity Math | Interval           | This rule is designed to facilitate configuration of complex vector calculations. It is based on a series of underlying services with vectors configured as input to the calculations.                                                      |
|                                  |                    | Typical uses:                                                                                                    |
|                                  |                    | Perform math using interval data, e.g., take the difference between two curves, find max values, find coincident peaks, multiply a curve by a value, apply TOU maps, etc.                                                                   |
|                                  |                    | Define complex formulas using various interval curves, profile factor values or calculated service quantities (bill determinant values).                                                                                                    |
|                                  |                    | Support math functions: sin, cos, square root, etc.                                                                                                    |
|                                  |                    | Store derived curves in memory that can be used in subsequent calculations                                                                                                    |
|                                  |                    | Please note, this rule is not as efficient as other rules.                                                                                                    |

# **Post-Calculation Usage Calculation Rules**

Below is a list of the post-calculation usage calculation rules provided as part of base product. For more information on how each rule executes and can be configured, follow the link provided on the rule.

| Usage Calculation Rule Name | Applicable Data Type(s) | Purpose                                                                                                    |
|-----------------------------|-------------------------|----------------------------------------------------------------------------------------------------|
| Usage High/Low Rule         | Interval or Scalar      | This rule compares the Service Quantities of the Usage Transaction to historical values. If the current value is too high or too low compared to historical data then an exception is thrown.         |
| Validate Against Tolerance  | Interval or Scalar      | This rule is used to validate the calculated usage against a tolerance value. The tolerance value may either come from the specified value or tolerance factor defined in the usage calculation rule. |
| Business Flag Hold          | Interval or Scalar      | This rule can stop a usage transaction from proceeding when there have been business flags for the applicable service points. The                                                                     |

### **Decision-Making Usage Calculation Rules**

There are usage calculation rules delivered as part of the base product that help with decision-making when executing running the usage calculation process. For more information on how each rule executes and can be configured, follow the link provided on the rule.

| Usage Calculation Rule Name     | Purpose                                                                                                    |  |
|---------------------------------|----------------------------------------------------------------------------------------------------|--|
| Execute Usage Calculation Group | This rule performs a call to execute a separate usage calculation group which includes execution of all usage calculation rules within that group. |  |
| Exception Handler               | This rule is used to terminate execution of the usage processor if exception count criteria specified in the rule is met.                          |  |

### **Advanced Aside: Using Factors For Variables**

A situation common in some implementations involves converting one unit of measure (UOM) to another. However, the conversion factor used in conversions of this can differ based on many different types of criteria, such as the location of the service point or other characteristics. This sort of calculation can be implemented as a usage calculation rule that accumulates consumption for one UOM and converts the consumption to a different UOM by applying a factor to it.

Factors used for this purpose have a Factor Class of "Number," and use some unique rules:

- Number factors reference a characteristic type (with pre-defined values).
- · Number factors reference an algorithm that retrieves or derives the value of the characteristic type at runtime.

Factor values for a Number factor are effective-dated pairings of a characteristic value and a corresponding value. Because these pairings are effective-dated, the value returned from the factor can change over time for each characteristic value. At run time, the rule retrieves / derives the characteristic value for the factor's characteristic type and then finds the value associated with the respective characteristic value. Factors can be related to any real or dynamic attribute, so rules of this type are very flexible. For example:

- Real Attribute: you could create a rule that retrieves a specific value based on the location of a service point.
- **Dynamic Attribute**: you could create a rule that retrieves a percentage value based on the amount the customer conserved as compared to the same period in the prior year, returning one value if the amount conserved is between 5% and 10%, another value if the amount conserved is between 10% and 20%, and yet a third value if the amount conserved is greater than 20%. The amount conserved is dynamically calculated at execution time and is compared to the characteristic values defined for the factor, and returns the appropriate value. In this example, if the amount conserved was anything less than 5%, no percentage value would be returned.

# **Pre-Calculation Usage Calculation Rules**

# Alignment and Delay Usage Calculation Rule

This rule attempts to delay usage calculation until high quality data for calculating bill determinants have become available. It is especially useful for usage subscriptions having multiple sources of usages such as multiple service points or multiple

measuring components on the installed meter. The rule ensures that the usage calculated is based on a common date or alignment date, identified for these sources.

#### NOTE:

Additional detail on the logic of this rule can be found in the Detailed Description of the D2-ALGNDELAY Algorithm Type.

For help with the meaning of specific configuration fields, refer to the embedded help on the screen when adding or editing the rule.

### **Business Object**

D2-AlignmentandDelay

### **Check Existence of Installed Device**

This rule checks for the existence of a device installed on the Usage Subscription's Service Point for the usage period. In the case of multi-items this rule also checks that they are effective for the usage period.

#### NOTE:

Additional detail on the logic of this rule can be found in the Detailed Description of the D2-CHKEXTDVC Algorithm Type.

For help with the meaning of specific configuration fields, refer to the embedded help on the screen when adding or editing the rule.

### **Business Object**

D2-ChkExistenceofInstalledDvc

# Calculation Usage Calculation Rules

# **Apply Math (Interval Data)**

This rule is used to perform calculations on interval data and it stores the results in the usage transaction's service quantities. A variety of options are available on this rule that include defining the calculation type, variables to use, as well as the equation to use (math functions and expressions).

#### NOTE:

Additional detail on the logic of this rule can be found in the Detailed Description of the D2-APPMATHIN Algorithm Type.

For help with the meaning of specific configuration fields, refer to the embedded help on the screen when adding or editing the rule.

### **Business Object**

D2-ApplyMathInt

#### **Example Scenarios**

Below are some example scenarios that can be achieved based on configuration of this rule.

Scenario 1: Get the total KWH for the period

Calculation Type = Single Variable

Variable Name = V1, where the following is configured:

- Variable Type = Channel Accumulation
- UOM = KWH
- Set Function = Sum

Scenario 2: Get the higher value between the total KWH or total KVARH

Calculation Type = Math Function

Math Function = Max

Variable Name = V1, where the following is configured:

- Variable Type = Channel Accumulation
- UOM = KWH
- Set Function = Sum

Variable Name = V2, where the following is configured:

- · Variable Type = Channel Accumulation
- UOM = KVARH
- Set Function = Sum

Scenario 3: Total KWH multiplied with a factor value

Calculation Type = Mathematical Expression

Mathematical Expression = V1 \* V2

Variable Name = V1, where the following is configured:

- Variable Type = Channel Accumulation
- UOM = KWH
- Set Function = Sum

Variable Name = V2, where the following is configured:

- · Variable Type = Factor
- Factor = factor code that holds the multiplier

# **Daily Scalar Usage Calculation Rule**

This rule is used to calculate usage of daily scalar measuring components installed in the Service Points associated with a Usage Subscription for the specified 'Interval' usage period. Only automatically read scalar measuring components with value identifier that matches usage calculation rule's UOM/TOU/SQI will be processed.

If configuring this rule with interval and scalar usage calculation rules under a usage calculation group, it should be executed after interval usage calculation rule and before the scalar usage calculation rule.

This rule calculates usage based on the beginning and ending reading values -- ignoring intermediate readings. This rule will not estimate data based on the usage transaction estimate flag. Frequently read scalar devices must use periodic estimation processes.

### NOTE:

Additional detail on the logic of this rule can be found in the Detailed Description of the D2-GETFRESCR Algorithm Type.

For help with the meaning of specific configuration fields, refer to the embedded help on the screen when adding or editing the rule.

### **Business Object**

D2-CalFrequentlyReadScalar

### **Get Interval Data**

This rule is used to get interval quantities from interval measuring components installed in the service points linked to the usage subscription for the specified 'Interval' usage period. Only measuring components that match the UOM/SQI defined in the usage calculation rule are processed. Measurements within the period are stored in the usage transaction's service quantities' interval data list. The SQ entry's quantity is calculated based on the **Calculate Function** defined in the usage calculation rule. This is done for every entry in the usage period list. Each service quantity recorded by this rule is linked to a service point and measuring component.

By supplying the Axis Conversion parameters on the usage calculation rule, this algorithm will convert the identified measuring component's consumption into the supplied UOM and interval size prior to storing the consumption into the service quantity's interval data list.

#### NOTE:

Additional detail on the logic of this rule can be found in the Detailed Description of the D2-GETINTDAT Algorithm Type.

For help with the meaning of specific configuration fields, refer to the embedded help on the screen when adding or editing the rule.

### **Business Object**

D2-GetIntervalData

# **Get Item Counts and Consumption**

This rule finds item-based and multi-item-based Service Points linked to the Usage Subscription for the current usage transaction, summarizes the item counts by item type and Service Point, and calculates item-based consumption. Once the item detail entries are created, the rule processes goes through them to create usage period SQs.

#### NOTE:

Additional detail on the logic of this rule can be found in the Detailed Description of the D2-GETITEMCC Algorithm Type.

For help with the meaning of specific configuration fields, refer to the embedded help on the screen when adding or editing the rule.

#### **Business Object**

D2-GetItemCountsConsumption

### **Get Scalar Details**

This rule is used to get usage from scalar measuring components installed in the Service Points linked to the Usage Subscription for the specified 'Scalar' usage period. By default all scalar measuring components are processed but if specific UOMs/TOUs/SQIs are defined in the usage calculation rule then only applicable measuring components are processed. Measurements within the period are retrieved. The usage transaction request may indicate whether or not 'Estimate' measurements are allowed.

The measurement details are stored in the usage transaction's scalar details. The usage is also stored in the usage transaction's service quantities unless otherwise specified in the usage calculation rule (using Build Service Quantity indicator).

This rule can be configured to perform measurement quality assessment, which will result in the population of the measurement quality list with the quantities and corresponding conditions of those measurements (regular, estimated, etc.).

**Please note:** this rule should not be used with readings occurring daily or more frequently as it will retrieve all of the readings to store in the Usage Transaction. The Daily Scalar usage calculation rule may be a better option for this use case.

#### NOTE:

Additional detail on the logic of this rule can be found in the Detailed Description of the D2-GETSCALAR Algorithm Type.

For help with the meaning of specific configuration fields, refer to the embedded help on the screen when adding or editing the rule.

### **Business Object**

D2-GetScalar

### **Get Subtractive Interval Details**

This rule is used to calculate the usage for a subtractive interval measuring components. This differs from the Get Interval Data usage calculation rule in that it also retrieves a start and stop reading for each usage period it calculates. The start and stop readings are then used to provide entries into the usage scalar details table which are then made available in the usage transaction sent to the billing system for bill presentment.

#### NOTE:

Additional detail on the logic of this rule can be found in the Detailed Description of the D2-SUBINTADJ Algorithm Type.

For help with the meaning of specific configuration fields, refer to the embedded help on the screen when adding or editing the rule.

#### **Business Object**

D2-GetSubtractiveInterval

# **Get TOU Mapped Usage**

This rule is used to get time of use quantities from interval measuring components for devices installed at the Service Points linked to the Usage Subscription for the specified 'Interval' usage period. Only measuring components that match the UOM/SQI defined in the usage calculation rule instance are processed.

Measurements within the period are mapped to time of use quantities based on the TOU map defined on the usage calculation rule. If dynamic options are specified in the referenced TOU map and if there are dynamic option events in effect within the usage period then the TOU map associated with the dynamic option is used for the entire dynamic option event period. This calculation is performed for every usage period requested.

The calculated time of use quantities are stored in the usage transaction's service quantities per Service Point and measuring component.

#### NOTE

Additional detail on the logic of this rule can be found in the Detailed Description of the D2-GETTOUUSG Algorithm Type.

For help with the meaning of specific configuration fields, refer to the embedded help on the screen when adding or editing the rule.

### **Business Object**

D2-GetTOUUsage

### **Interval Tier Calculation**

This rule calculates the difference between a source and reference vector. It then breaks that difference into one to many positive or negative tiers. For each tier calculated it will create a service quantity with the optional ability to create additional service quantities for the total of all positive tiers and the total of all negative tiers. This rule will loop through each tier that is configured and calculate the imbalance amount associated to that tier level.

#### NOTE:

Additional detail on the logic of this rule can be found in the Detailed Description of the D2-GETINTIER Algorithm Type.

For help with the meaning of specific configuration fields, refer to the embedded help on the screen when adding or editing the rule.

### **Business Object**

D2-IntervalTierCalculation

### **Profile Accumulation**

This rule is used to manipulate a customer's interval data by adding other vectors to it. Those other vectors are derived from a list of profile factors and corresponding characteristic values stored in a list on the usage transaction.

The typical application of this rule is for customer self-service rate compare, in which a self-service user has selected a set of usage adjustments to apply to his/her historical consumption to assess the effect on the amount consumed.

This rule algorithm retrieves the customer's usage (the source UOM) for the usage period using one of two options:

- · A channel linked to a Usage Subscription
- · A usage transaction service quantity

Then it takes each entry in the usage transaction's profile factor list, finds the profile measuring component for each, retrieves the measurement data for the profile, applies axis conversion to align it to the source UOM and target interval size, and adds it to the source vector. Each profile's data is added progressively to arrive at a final vector. The final vector may then be TOU-mapped, and the vector itself may be preserved or discarded.

### NOTE:

Additional detail on the logic of this rule can be found in the Detailed Description of the D2-DYNPRFLAC Algorithm Type.

For help with the meaning of specific configuration fields, refer to the embedded help on the screen when adding or editing the rule.

#### **Business Object**

D2-ProfileAccumulation

# **Profile Service Quantity**

This rule intervalizes scalar service quantity values based on a profile measuring component.

This rule first retrieves scalar service quantities, identified by the rule's UOM/TOU/SQI. If multiple service quantities exist for the service point they will be summarized at the service point level. In the case of a split or broken usage period for a service point, the usage period is merged and the quantities are summarized. Each service quantity is subject to intervalization. The profile measuring component is then derived using the profile factor supplied with either the usage subscription or service point as characteristic sources. If the profile is not available, an exception will be created using the exception details on the rule.

If a dynamic option type is provided, the events associated with it are retrieved for the usage transaction period. Any intervalized quantities that coincide with the dynamic option events start/end date time are then recorded in a new usage period service quantity of usage type "Correlated SQ".

If no dynamic option type provided, the intervalized quantities are recorded in a new usage period service quantity of usage type "Profile SQ".

#### NOTE:

Additional detail on the logic of this rule can be found in the Detailed Description of the D2-PRFSVCQTY Algorithm Type.

For help with the meaning of specific configuration fields, refer to the embedded help on the screen when adding or editing the rule.

### **Business Object**

D2-ProfileServiceQuantity

# **Round and Adjust Usage**

This rule copies identified source and target Service Quantities and inserts these as period Service Quantities that are rounded and adjusted. This rule captures the source and target Service Quantity identifiers, rounding method, and Service Quantity bucket to hold the adjustment. The usage calculation rule also has an option to validate the difference between the source and target service quantities.

#### NOTE:

Additional detail on the logic of this rule can be found in the Detailed Description of the D2-RNDADJUSG Algorithm Type.

For help with the meaning of specific configuration fields, refer to the embedded help on the screen when adding or editing the rule.

#### **Business Object**

D2-RoundAndAdjustUsage

# **Vector and Service Quantity Math**

This rule is designed to facilitate configuration of complex vector and scalar quantity calculations. It is based on a series of underlying services, including Axis Conversion, Apply Formula (most importantly), and Apply TOU Map. It can be configured to accept as input up to five vectors - where a single vector can represent the combination of all measuring components with linkages to the Usage Subscription with the configured UOM/SQI. It can also accept a list of scalar

variables that can be taken in as factor values, usage transaction service quantities, set functions on a vector, or numeric values.

Vectors can be combined using a simple formula expression, or using condition formula expressions. Both interval values and interval conditions can be referenced. The result is interval-by-interval processing of the vector formula. The resulting final vector can be stored, TOU mapped, and/or subjected to a final set function (such as sum or max).

This rule stores service quantities of type "other" - meaning that the service quantities created by this rule do not have linkages to a specific Service Point or measuring component, given the potentially diverse sources of the data taken as input by this rule that lead to the final quantity.

#### NOTE:

Additional detail on the logic of this rule can be found in the Detailed Description of the D2-MATH Algorithm Type.

For help with the meaning of specific configuration fields, refer to the embedded help on the screen when adding or editing the rule.

### **Business Object**

D2-Math

# **Post-Calculation Usage Calculation Rules**

# **Usage High/Low Rule**

This rule is used to validate the current usage against historical usage - previous year usage or previous usage. It ensures that any increase or decrease of the current usage relative to historical usage is within a tolerance.

#### NOTE:

Additional detail on the logic of this rule can be found in the Detailed Description of the D2-USGHIGLOW Algorithm Type.

For help with the meaning of specific configuration fields, refer to the embedded help on the screen when adding or editing the rule.

### **Business Object**

D2-UsageHighLowRule

# **Validate Against Tolerance**

This rule is used to validate the calculated usage against a tolerance value. The tolerance value may either come from the specified value or tolerance factor defined in the usage calculation rule.

### NOTE:

Additional detail on the logic of this rule can be found in the Detailed Description of the D2-VALUSGTOL Algorithm Type.

For help with the meaning of specific configuration fields, refer to the embedded help on the screen when adding or editing the rule.

### **Business Object**

D2-ValAgainstTol

# **Business Flag Hold**

This rule can be used to place a hold on a usage transaction until the business flags related to the usage transactions service points can be investigated. The hold can be placed in one of two ways:

- Calculation Window Based: holds will remain until either a user manually bypasses the usage exception error or the current date is within a configurable tolerance of the calculation window end (aka the retry until date time).
- Indefinite: holds require a user to manually bypass the usage exception that is generated.

Defining which business flags should result in a usage transaction is a matter of identifying which business flag types, priorities, and confidences should be included.

#### NOTE:

Additional detail on the logic of this rule can be found in the Detailed Description of the D2-AUR-IBFH algorithm type.

For help with the meaning of specific configuration fields, refer to the embedded help on the screen when adding or editing the rule.

### **Business Object**

D2-BusinessFlagHold

# **Decision-Making Usage Calculation Rules**

### **Execute Usage Calculation Group**

This rule performs a call to execute a separate usage calculation group which includes execution of all usage calculation rules within that group. It is especially useful in cases where repeating the same rule over and over would be hard to maintain.

For example, you may want to calculate a straightforward kWh sum for every usage calculation group. Creating a separate CALC\_KWH\_SUM usage calculation group for this one calculation allows you to isolate the configuration points. Then the CALC\_KWH\_SUM usage calculation group can be referenced in every other usage calculation group that needs this sort of service quantity.

#### NOTE:

Additional detail on the logic of this rule can be found in the Detailed Description of the D1-AUSGR-RFG Algorithm Type.

For help with the meaning of specific configuration fields, refer to the embedded help on the screen when adding or editing the rule.

### **Business Object**

D1-UsageRuleReferredUsageGroup

# **Exception Handler**

This rule evaluates the exception list that was accumulated during the execution of the calculation rules against exception criteria configured on this rule. This used to terminate the execution of usage calculation group processor if there are far too many exceptions hit during the execution.

#### NOTE:

Additional detail on the logic of this rule can be found in the Detailed Description of the D2-UREXPCHAN Algorithm Type.

For help with the meaning of specific configuration fields, refer to the embedded help on the screen when adding or editing the rule.

### **Business Object**

D2-UsageRuleExceptionHandler

# **Detailed Configuration Examples**

### **Demand Calculation Options Using Interval Data**

There are a number of ways to calculate a demand value from interval data when retrieving bill determinants for CIS. A few examples of demand calculations are listed below:

Scenario1: Use interval data for demand at a common block size: the Vector and Service Quantity Math usage calculation rule can be used to calculate demand from the interval data. Below is one example of configuration to handle demand calculation based on 30 minute blocks:

| Usage Calculation Rule field                  | Value                                            | Notes                                                                                                    |
|-----------------------------------------------|--------------------------------------------------|----------------------------------------------------------------------------------------------------|
| Vector 1 // Type                              | Physical Channels Links to Usage<br>Subscription |                                                                                                    |
| Vector 1 // Unit of Measure                   | Kilowatt-Hours                                   | Use your own UOM here - this is just as example.                                                                                |
| Vector 1 // Service Quantity Identifier       | Consumed                                         | Use your own SQI here - this is just as example.                                                                                |
| Vector Processing // Common Interval Size     | 00:30:00                                         | This configuration rolls up all channels (whether 5 minute, 15 minute, or 30 minute interval data) into a common interval size. |
| Vector Processing // Vector Formula Source    | Simple Vector Formula                            |                                                                                                    |
| Vector Processing // Simple Vector Formula    | IV1*2                                            | This is multiplying the common 30 minute interval size by 2 to achieve an hourly value.                                         |
| Result // Unit of Measure                     | Kilowatts                                        | Use your own UOM here - this is just as example.                                                                                |
| Result // Service Quantity Identifier         | Consumed                                         | Use your own SQI here - this is just as example.                                                                                |
| Result // Insert Primary SQ Entry             | Yes                                              |                                                                                                    |
| Result // SQ Entry Quantity Source            | Set Function Against Derived Vector              |                                                                                                    |
| Result // Set Function Against Derived Vector | Max                                              | This function pulls the max value based on the configuration in the "Vector Processing" section.                                |

Scenario 2: Use interval data for demand by TOU period: This example is very similar to the last and again leverages the Vector and Service Quantity Math usage calculation rule. However, instead of calculating a single demand value for the entire period it will calculate a demand value for each TOU period:

| Usage Calculation Rule field | Value | Notes |
|------------------------------|-------|-------|
|                              |       |       |

| Vector 1 // Type                           | Physical Channels Links to Usage<br>Subscription |                                                                                                    |
|--------------------------------------------|--------------------------------------------------|----------------------------------------------------------------------------------------------------|
| Vector 1 // Unit of Measure                | Kilowatt-Hours                                   | Use your own UOM here - this is just as example.                                                                                                   |
| Vector 1 // Service Quantity Identifier    | Consumed                                         | Use your own SQI here - this is just as example.                                                                                                   |
| Vector Processing // Common Interval Size  | 00:30:00                                         | This configuration rolls up all channels (whether 5 minute, 15 minute, or 30 minute interval data) into a common interval size.                    |
| Vector Processing // Vector Formula Source | Simple Vector Formula                            |                                                                                                    |
| Vector Processing // Simple Vector Formula | IV1*2                                            | This is multiplying the common 30 minute interval size by 2 to achieve an hourly value.                                                            |
| Result // Unit of Measure                  | Kilowatts                                        | Use your own UOM here - this is just as example.                                                                                                   |
| Result // Service Quantity Identifier      | Consumed                                         | Use your own SQI here - this is just as example.                                                                                                   |
| Result // Insert Primary SQ Entry          | No                                               |                                                                                                    |
| Result // Apply TOU Map To Derived Vector  | Yes                                              |                                                                                                    |
| Result // TOU Map                          | (your TOU Map)                                   | Select the TOU Map you'd like to apply.                                                                                                    |
| Result // Time Of Use Calculate Function   | Max                                              | This function pulls the max value based on the configuration in the "Vector Processing" section and then buckets it based on the selected TOU Map. |

# **Usage Calculation Types**

# **Understanding Usage Calculation Types**

Usage calculation types define calculations executed at a customer level where there may be more than one calculation per usage subscription. For example, a customer may have a usage subscription for producing billing determinants but there may be additional calculations that will be executed on a much less frequent basis (annually, quarterly, etc). Usage calculation types provide a way to leverage a single usage subscription to drive multiple different calculations.

Usage calculation types use the following parameters:

• **Request Type**: Used to drive the creation and processing of the usage transactions for all usage subscriptions that are valid for the usage calculation type.

**NOTE:** Request types for usage calculation types should be based on the Usage Calculation Request Type business object (D2–UsageCalculationReqType)

• **Service Point Quantity Creation**: Details of the quantities created by usage calculations of this type, including service point quantity type, and UOM, TOU, and SQI.

• Applicable Usage Subscription Types: A list of usage subscription types for which this usage calculation type is applicable. Each usage subscription type is defined by an effective date range, the usage transaction business object used for the usage calculation, the result UOM/TOU/SQI, and the usage calculation group used to perform the calculations.

# **Configuring Usage Calculation Types**

Refer to Understanding Usage Calculation Types for more information.

You can access the portal from Admin > Usage > Usage Calculation Type.

The following zones may appear as part of the portal's **Main** tab page:

- Usage Calculation Type List: This zone lists all usage calculation type records. Broadcast a record to display the details
  of the selected record.
- Usage Calculation Type: This zone displays details for the selected usage calculation type.

#### Where Used

Follow this link to open the data dictionary where you can view the tables that reference D1\_USG\_CAL\_TYPE.

# **Dynamic Option Types**

# **Understanding Dynamic Option Types**

Dynamic options specify terms that override how usage is normally calculated, such as a critical peak period that affects the TOU mapping of interval consumption. Dynamic option types store information common to dynamic options of a specific type.

There are two classes of dynamic options:

- Interval Set: Used to represent dynamic option types that provide a set of intervals that will be included in a calculation.
- Usage Event: Used to represent dynamic option types that provide a specific period of time during which a dynamic option is applicable.

Interval Set dynamic option types also define key information about the interval data they represent, including:

- Unit of Measure: Identifies the quantity that Interval Set dynamic options and Interval Set dynamic option events based on this type are measuring.
- Interval Size: Defines the size of the intervals for Interval Set dynamic option events of this type, represented as hours:minutes:seconds (HH:MI:SS).

# **Configuring Dynamic Option Types**

This portal is used to display and maintain a Dynamic Option Type.

Refer to Understanding Dynamic Option Types for more information.

You can access the portal from **Admin > Usage > Dynamic Option Type**.

The following zones may appear as part of the portal's **Main** tab page:

• **Dynamic Option Type List**: displays all of the Dynamic Option Types so you can choose the one you want to display in more detail

• Dynamic Option Type: shows the specific configuration for the selected Dynamic Option Type

#### Where Used

Follow this link to open the data dictionary where you can view the tables that reference D1\_DYN\_OPT\_TYPE.

# **Contact Types**

### **Understanding Contact Types**

Contact types define the properties of a class of entities (businesses, persons).

# **Configuring Contact Types**

This portal is used to display and maintain a Contact Type.

Refer to Understanding Contact Types for more information.

You can access the portal from the Admin > Usage > Contact Type.

The following zones may appear as part of the portal's **Main** tab page:

- Contact Type List: displays all of the Contact Types so you can choose the one you want to display in more detail
- Contact Type: shows the specific configuration for the selected Contact Type

#### Where Used

Follow this link to open the data dictionary where you can view the tables that reference D1\_CONTACT\_TYPE.

# **Bill Cycle**

### **Understanding Bill Cycle**

Bill cycle identifies window period when a customer is going to be billed and when the bill determinants are going to be calculated.

### **Configuring Bill Cycle**

This portal is used to display and maintain a Bill Cycle.

Refer to Understanding Bill Cycle for more information.

You can access the portal from the Admin > Usage > Bill Cycle.

The following zones may appear as part of the portal's **Main** tab page:

- Bill Cycle List: displays all of the Bill Cycles so you can choose the one you want to display in more detail.
- **Bill Cycle**: shows the specific configuration for the selected Bill Cycle.

| Bill Cycle List: lists the bill cycle schedules of the current bill cycle.                                        |  |  |  |  |
|----------------------------------------------------------------------------------------------------|--|--|--|--|
| Where Used Follow this link to open the data dictionary where you can view the tables that reference D1_BILL_CYC. |  |  |  |  |
|                                                                                                    |  |  |  |  |
|                                                                                                    |  |  |  |  |
|                                                                                                    |  |  |  |  |
|                                                                                                    |  |  |  |  |
|                                                                                                    |  |  |  |  |
|                                                                                                    |  |  |  |  |
|                                                                                                    |  |  |  |  |
|                                                                                                    |  |  |  |  |
|                                                                                                    |  |  |  |  |
|                                                                                                    |  |  |  |  |
|                                                                                                    |  |  |  |  |
|                                                                                                    |  |  |  |  |

# Chapter 12

# **Time of Use Mapping**

# Time of Use Groups

# **Understanding Time of Use Groups**

Time of Use (TOU) Groups are groups of TOUs that are associated to TOU templates that limit the TOUs available for use in a TOU schedule. These TOUs will be available as the default, holiday, and schedule TOUs within the template.

Each TOU in the group is given a priority. The priority is important in a few ways:

- The TOU Overlay 360 Degree zone uses these priorities to decide which TOUs will be rendered as a unique shade and which will fall into a category of "other" when the maximum number of distinct TOUs to graph has been reached.
- These priorities are available for use in customized logic.

### **Configuring Time of Use Groups**

This portal is used to display and maintain a TOU Group.

Refer to Understanding Time of Use Groups for more information.

You can access the portal from the **Admin > Usage > TOU Group**.

The following zones may appear as part of the portal's **Main** tab page:

- TOU Group List: This zone lists all TOU Group records. Broadcast a record to display the details of the selected record.
- TOU Group: This zone provides information about the selected TOU Group.

#### Where Used

Follow this link to open the data dictionary where you can view the tables that reference D1 TOU GRP.

# Time of Use Map Templates

## **Understanding Time of Use Map Templates**

Every TOU map references a TOU map template that defines the rules for generating TOU data from that TOU map. Specifically, TOU map templates define:

- The TOU group (defines the valid TOU periods for the template) used for the TOU map
- The default TOU period used for periods not explicitly defined. (This means you don't have to specify dates and times for all periods. For example, if your default TOU period is "Off Peak" you only need to define dates and days and times for On Peak or other TOU periods.)
- The specific date ranges, days of the week, and time periods designated for each TOU period.

The system periodically generates TOU map data for TOU maps by interpreting the rules defined template.

Attributes used to define TOU map templates include the following:

- TOU Group: the TOU group used by the map template Default TOU: the default TOU for the map template (from the TOU Group). This is the TOU used when creating TOU map data for dates not accounted for in the TOU Schedules section.
- Work Calendar: the work calendar used to identify holidays. On each holiday the Holiday TOU will be used. For
  additional information see Defining Work Calendar in the Oracle Utilities Application Framework Administrative User
  Guide.
- **Holiday TOU**: the TOU used for holidays (from the TOU Group)
- Holiday Template: the TOU map template used for holidays (if applicable)
- **Interval Size**: the size of the intervals for TOU map data created from the map template, represented as hours:minutes:seconds (HH:MI:SS).
- TOU Schedules: date ranges (including month, day, and time ranges) and which TOUs

Refer to Understanding Referencing Master Data by Identifiers for information on how admin configuration can reference a TOU map by a TOU template to ease migration of data between environments.

#### **TOU Map Template Interval Size**

TOU map templates can also specify an interval size (in seconds-per-interval, or SPI). This value specifies the duration of the individual TOU map data records, and also controls the values allowed in the Start and End Times. For example, if a TOU map template sets the interval size at 15 minutes, Start and End times must be in units of the interval size (10:00, 10:15, 10:30, etc.).

A TOU map template can be used to generate TOU map data for TOU maps whose SPI is divisible by the template's SPI. For example, a 60 minute template can be used to generate TOU data for TOU maps with SPIs of 60 minutes, 15 minutes, 5 minutes, etc. This means separate map templates are not needed for every SPI.

#### **Holidays**

Many utilities categorize consumption on holidays differently than on the day of week on which the holiday falls. For example, holiday consumption might be categorized as Off-Peak regardless of the day it falls on. TOU map templates can define rules for different TOU periods for holidays in two ways. Both options require that the template references a Work Calendar that identifies each of the holidays throughout the year. In addition they require either:

- · A Holiday TOU that will be used for each holiday for the duration of that holiday (e.g. Off Peak)
- A Holiday TOU Map Template that defines the TOUs that should be used for holidays that fall during different seasons within the year (e.g. Off Peak Summer, Off Peak Winter)

#### Important Time of Use Template System Events

The time of use template supports the following business object algorithm system events:

• **Derive TOU**: receives a date time and determines the TOU code for that date time based on the configuration of the time of use template schedule. See algorithm type Derive Time Of Use For Date Time (D2-DERTOU-DT) as an example.

### **Configuring Time of Use Map Templates**

This portal is used to display and maintain a TOU Map Templates.

Refer to Understanding Time of Use Map Templates for more information.

You can access the portal from the **Admin > Usage > TOU Map Template**.

The following zones may appear as part of the portal's **Main** tab page:

- TOU Map Template List: This zone lists all TOU Map Template records. Broadcast a record to display the details of the selected record.
- TOU Map Template: This zone provides information about the selected TOU Map Template.

#### Where Used

Follow this link to open the data dictionary where you can view the tables that reference D1\_TOU\_MAP\_TMPLT.

# Time of Use Map Types

### **Understanding Time of Use Map Types**

TOU Map Types define important properties of TOU maps of the type, including the interval size and the valid TOU map templates.

Attributes used to define TOU map types include the following:

- **Time Zone**: the time zone to be used when generating the TOU map data. Refer to Multiple Time Zone Support for more information about how time zones impact TOU map data in multiple time zone environments.
- Interval Size: the size of the intervals for TOU map data created from maps of this type, represented as hours:minutes:seconds (HH:MI:SS). The interval size cannot be larger than the interval size defined on the Default TOU Map Template or any of the Override TOU Map Templates.
- Default TOU Map Template: the default TOU map template used by maps of this type
- Override TOU Map Templates: one or more TOU map templates that can be used as an override on TOU maps of this type.

#### **TOU Map Type Interval Size**

The SPI of a TOU map must divide evenly into the SPI of any measuring component that uses the map (because the system joins the date/time of the measurement to the date/time of the TOU data). This means that it is possible to use a 15 minute

TOU map with a 60 minute measuring component. However, it is not OK to have a 60 minute TOU map used with a 15 minute measuring component because the join will miss 3 out of 4 measurements.

However, it is important to note that the TOU mapping process is at its most efficient when the measurement data that is being mapped is of the same interval size as the TOU schedule it is being mapped against. When there are differences in the interval size the process must first convert the measurement data into the appropriate interval size for the TOU Map prior to applying the TOU Map.

This means that for each TOU Map Template you should have sufficient TOU Map Types to cover the various interval sizes that will be supported by your measurement data. For example, if you have measuring components with interval sizes of 15 minutes, 30 minutes, and 60 minutes then for each TOU Map Template there should be TOU Map Types with interval sizes of 15 minutes, 30 minutes, and 60 minutes.

#### **Default and Override TOU Map Templates**

While most TOU maps will use the TOU map template defined on the TOU map type, TOU maps also support a fallback/ override pattern used in other areas of the system.

- A TOU map's TOU map type defines the default (or "fallback") TOU map template that's used to generate its TOU data.
- A TOU map's type defines the TOU map templates that can be referenced on individual TOU maps to override the "fallback" template.
- An individual TOU map can have an override template. If the TOU map doesn't have an override template, the fallback template defined on the TOU map type is used to generate the map's TOU data.

#### **Important Time of Use Map System Events**

The TOU Map business object that is associated to a given TOU map type supports a special system event that is used in the generation of TOU map data:

• Create TOU Map Data: receives a date range and for that date range it will create the appropriate TOU map data for the TOU map. See algorithm type Create TOU Map Data (D2-CRETMD-CT) as an example.

# **Configuring Time of Use Map Types**

This portal is used to display and maintain a TOU Map Types.

Refer to Understanding Time of Use Map Types for more information.

You can access the portal from the Admin > Usage > TOU Map Type.

The following zones may appear as part of the portal's **Main** tab page:

- TOU Map Type List: This zone lists all TOU Type records. Broadcast a record to display the details of the selected record.
- TOU Map Type: This zone provides information about the selected TOU Map Type.

#### Where Used

Follow this link to open the data dictionary where you can view the tables that reference D1 TOU MAP TYPE.

# **Chapter 13**

# **About Communications**

# **Device Event Types**

# **Understanding Device Event Types**

#### **Device Events**

Device event types define properties common to specific types of events.

Device event types represent different types of events that can take place relative to a device. Examples of device events include power outages, power restoration, tampering alerts, and other events.

Device event types can be defined by the following attributes:

- **Standard Event Name:** the "standard" name of the event type. Device vendors may have their own specific names for device events. Only a single active device event type may be mapped to a given standard name at any time.
- Device Event Category: a category (defined as an Extendable Lookup) used to group device event types.
- Reporting Category: a category used to group device event types for reporting purposes.
- Activity Type: the activity type for activities created for device events of this type.

#### **Device Event Mapping**

The first step to device event type configuration is defining the list of standard event names that will be processed by the system. This is done by populating the Standard Event Name extendable lookup (D1-StdEventNameLookup). More information about this extendable lookup can be found in About Device Events.

With the fully defined list of Standard Event Names each head-end specific event name (which is also called an external event name) that the system will receive from a given head-end should be mapped to a standard event name. This mapping is configured using a device event mapping extendable lookup. Each head-end system should have its own extendable lookup to define event name mapping in order to prevent possible conflicts between mappings.

Each of these business objects should be defined as a child of the parent business object Device Event Mapping (D1-DeviceEventMappingLookup).

For example, head-end systems A and B might both use the same event name, such as the code "1", but this event might need to be mapped to "outage" for head-end system A but "tamper" for head-end system B.

The device event mapping extendable lookup business object is configurable. Each Oracle Utilities Smart Grid Gateway adapter includes a device event mapping lookup business object for the supported head-end system.

Lastly, each device event type is associated to a standard name. This means that as each device event that is received will go through the following mapping steps:

- 1. The head end specific event name is mapped to a standard event name using the head end specific device event mapping extendable lookup
- 2. The standard event name is mapped to a device event type
- 3. The device event type is used to select the appropriate device event business object

#### **Device Event - Additional Processing**

Certain device event business objects can be used to update master data as a result of device events received into the system. For example, when a utility's field worker arms a meter, the resulting device event can trigger an update to the device's arming status in the Oracle Utilities application. This processing is initiated by the Execute - Additional Processing system event

algorithm during the Additional Processing status of the business object's lifecycle.

The following base package business objects are configured to execute additional processing:

If a standard device event requires additional processing, the algorithms that execute the processing should be specified in the Additional Processing Algorithms list on the Standard Event Name extendable lookup for the event. The base package includes the additional processing algorithm Arm Meter (D1-ARM-METER).

Only a subset of base package device event business objects are configured to execute additional processing

| Description                         | Business Object Name   |
|-------------------------------------|------------------------|
| Device Event Communication Response | D1-DeviceEventComResp  |
| Standard Device Event               | D1-StandardDeviceEvent |

If additional processing is required for any business objects not listed above it can easily be added by configuring the algorithm Executer - Additional Processing System Event (D1-EXTADDPRC) in the Additional Processing status.

#### Reader Remarks

Reader remark types define properties common to specific types of reader remarks.

Reader remarks are a type of device event used to capture and/or record specific events or circumstances encountered when a meter reader is manually reading scalar meters. Reader remark types represent the different types of remarks that meter readers can record. Examples of reader remark types include evidence of tampering, broken seals, damaged meter, dog on premises, and other notices.

When creating a new device type there are the following options:

| Name               | Details                                        | Business Object     |
|--------------------|------------------------------------------------|---------------------|
| Reader Remark Type | Provides the configuration for a reader remark | D1-ReaderRemarkType |
|                    | type                                           |                     |

#### **Field Activity Remarks**

Field activity remark types define properties common to specific types of field activity remarks.

Field activity remarks are a type of device event used to capture and/or record specific events or circumstances encountered when a field worker is performing field work at a service point. Field activity remarks represent can represent situations that are found as well as actions that were taken in the field.

When creating a new device type there are the following options:

| Name                     | Details                                         | Business Object          |
|--------------------------|-------------------------------------------------|--------------------------|
| Device Field Remark Type | Provides the configuration for a field activity | D1-DeviceFieldRemarkType |
|                          | remark type                                     |                          |

# **Configuring Device Event Types**

This portal is used to display and maintain a Device Event Type.

Refer to Understanding Device Event Types for more information.

You can access the portal from the **Admin > Communication > Device Event Type**.

The following zones may appear as part of the portal's **Main** tab page:

- Device Event Type List: This zone lists all Device Event Type records. Broadcast a record to display the details of the selected record.
- Device Event Type: This zone provides information about the selected Device Event Type.

#### Where Used

Follow this link to open the data dictionary where you can view the tables that reference D1 DVC EVT TYPE.

# **Activity Types**

### **Understanding Activity Types**

Activities are records of a communication or event related to a device, measuring component, service point or other entity in the system. Examples of activities include smart meter command request, field activities, meter read downloads (for manually read meters) or the combined event of a "last gasp" and "power up" message sent by devices when they detects they experience an outage.

Each type of activity is assigned to an activity type category, please refer to About Activities for more information about the activity type categories supported by base product.

#### **Activities Orchestrate Communication**

Certain types of activities such as request orchestrators, field activities, and command requests coordinate a large number of child transactions that represent the communication to and from an external application. The below diagram depicts a two way communication with an external system:

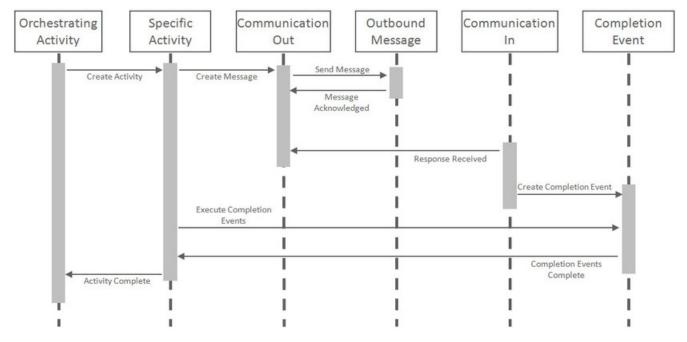

Each object in the sequence diagram has a distinct set of duties within the context of the communication:

- Orchestrating Activity: controls the overall intent of the communication. For example it may "Start Service" which
  would include initiating one-to-many specific activities to install the meter and begin the flow of the metered commodity
  to the service point.
- Specific Activity: can be initiated from an orchestrating activity or directly. These activities represent a single task to be carried out such as installing a meter or a remote disconnect smart meter command.
- Communication Out: orchestrates the communication to the external application and provides robust handling for any errors that might occur during that communication.
- Outbound Message: represents the message payload sent to the external system and the synchronous response.
- Communication In: orchestrates the handling of an asynchronous or unsolicited response from an external system.
- Completion Event: carries out the results of the communication. For example, in the case of a remote connect it would create the appropriate on off history entry for the device's installation event.

The below diagram involves many of the same objects but instead represents a one-way communication with an external system. All objects maintain the same duties described above with the addition of the communication out handling the synchronous response which contains the result of the message.

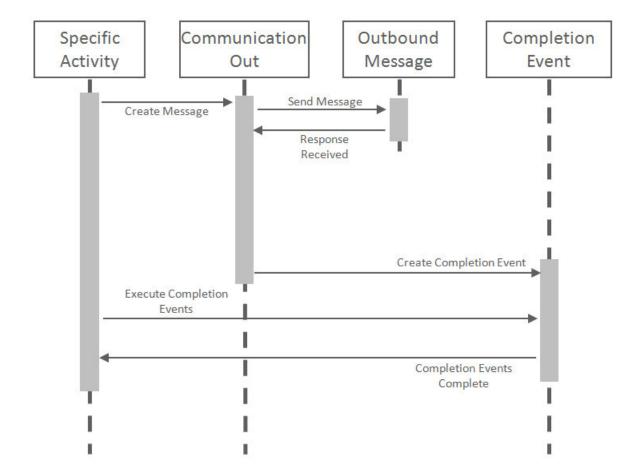

#### **Important Activity Type System Events**

The activity type supports several business object algorithm system events that relate to calculating the consumption for measuring components of that type:

- Customer-Device Compatibility: receives information about the activity being analyzed and returns an indication of whether the customer and device are compatible. This system event is primarily used in service order management. See algorithm type Ensure Device-Usage Calculation Group Compatibility (D2-ENSDVCCMP) as an example.
- Override Device / Task: receives information about the activity such as whether the device is installed at a service point, whether the service point is connected, where it is disconnected (if applicable), and the installation event status override. Based on those inputs it should determine the output device configuration type as well as the field activity business object and field task type. This system event is primarily used in service order management. See algorithm type Evaluate Smart Meter Opt-Out for Device Installation (D2-EVSMOPDV) as an example.

# **Configuring Activity Types**

This portal is used to display and maintain a Activity Type.

Refer to Understanding Activity Types for more information.

You can access the portal from the **Admin > Communication > Activity Type**.

The following zones may appear as part of the portal's **Main** tab page:

- Activity Type List: This zone works differently than the typical zone that list types in that it displays both those activity
  types that have been configured as well as those activity types that have yet to be configured. Broadcast a record to
  display the details of the selected record.
- Activity Type: This zone provides information about the selected Activity Type

#### Where Used

Follow this link to open the data dictionary where you can view the tables that reference D1\_ACTIVITY\_TYPE.

# **Communication Types**

# **Understanding Communication Types**

Communication types define properties common to a specific type of communication. This single admin object covers both communication in and communication out types.

Communication types include types of communications between an application and an external system such as a head-end system or the work management system. These are outbound communications such as smart meter command requests or field activities as well as inbound communications such as a message response that indicates the results of a request.

Communication types typically provide configuration around exception handling:

- To Do Type and Role: identifies the To Do to be created when an error is encountered
- Retry Frequency: defines how often the communication should be retried. As many errors can be due to connectivity
  the ability to retry provides automatic resolution.
- Maximum Retries: provides an upper limit to the number of times a communication can be re-attempted
- Each communication type can have its own unique set of fields, please refer to the embedded help for that communication type for more details on those fields.

# **Configuring Communication Types**

This portal is used to display and maintain a Communication Type.

Refer to Understanding Communication Types for more information.

You can access the portal from the **Admin > Communication > Communication Type**.

The following zones may appear as part of the portal's **Main** tab page:

- Communication Type List: This zone works differently than the typical zone that list types in that it displays both those
  communication types that have been configured as well as those communication types that have yet to be configured.
  Broadcast a record to display the details of the selected record.
- Communication Type: This zone provides information about the selected Communication Type

#### Where Used

Follow this link to open the data dictionary where you can view the tables that reference D1\_COMM\_TYPE.

# **Service Task Types**

# **Understanding Service Task Types**

Service tasks types define properties common to specific types of service tasks.

Service task types represent types of tasks that can be performed by users of other Oracle Utilities applications, such Oracle Utilities Customer Self Service or Oracle Utilities Network Management System. Examples of service tasks include self service meter reads, in which users enter their own meter reads via the Customer Self Service application, and service issue monitor types used when determining if service investigation is needed for a service point.

When creating a new record, the following options are available:

| Name                                            | Details                                                                                                    | Business Object                |
|-------------------------------------------------|----------------------------------------------------------------------------------------------------|--------------------------------|
| Service Issue Monitor Type                      | The service issue monitor type defines the parameters for when a service investigative order should be created. It can also optionally define the completion parameters for that indicate the investigative order was successful in its purpose. | D1-ServiceIssueMonitorType     |
| Self-Service Rate Compare Scenario Request Type | A simple description of a rate compare scenario request type.                                                                                                    | D2-RateCompareScenarioRqstType |
| Self-Service Meter Read Task Type               | Provides the default settings for meter reads created through self service.                                                                                                    | D2-SSMeterReadTaskType         |

# **Configuring Service Task Types**

This portal is used to display and maintain a Service Task Type.

Refer to Understanding Service Task Types for more information.

You can access the portal from the Admin > Customer > Service Task Type

The following zones may appear as part of the portal's **Main** tab page:

- Service Task Type List: This zone lists all Service Task Type records. Broadcast a record to display the details of the selected record.
- Service Task Type: This zone provides information about the selected Service Task Type.

#### Where Used

Follow this link to open the data dictionary where you can view the tables that reference F1\_SVC\_TASK\_TYPE.

# **Chapter 14**

# **Smart Grid Gateway Adapters**

### **Overview**

Oracle Utilities Smart Grid Gateway (SGG) Adapters support communication with various third-party head-end systems. SGG uses Oracle Service Bus (OSB) and Oracle Business Process Execution Language (BPEL) to facilitate communication with the head-end systems. Most if not all of the functionality shown below is available in each SGG Adapter.

**Measurement Data and Device Event Loading**: Data parsing and transformation via Oracle Service Bus from head-end system format into the Oracle Utilities Service and Measurement Data Foundation unified format for measurement data and device events.

**Measurement Data and Device Event Processing**: Configurable mapping for head-end system status codes and device event names to Oracle Utilities Service and Measurement Data Foundation standard values.

**Smart Meter Command Processing**: Sending/receiving messages to/from third-party applications to initiate smart meter commands from SGG. Most head-end systems support the following types of commands and communications:

- Device Status Check: Business objects and BPEL processes to support issuing device status check commands.
- Meter Commissioning: Business objects and BPEL processes to support issuing meter commissioning commands (including registration and installation commands).
- Meter Decommissioning: Business objects and BPEL processes to support issuing meter decommissioning commands.
- Meter Retirement: Business objects and BPEL processes to support issuing meter retire (deregistration) commands.
- On-Demand Read: Business objects and BPEL processes to support issuing on-demand read commands.
- Remote Connect: Business objects and BPEL processes to support issuing remote connect commands.
- Remote Disconnect: Business objects and BPEL processes to support issuing remote disconnect commands.

This information in this guide describes how to configure, extend, and test the SGG Adapter for individual head-end systems. The following head-end systems each have a specific SGG Adapter that can be configured: Itron OpenWay, Landis +Gyr, Networked Energy Services, MV90 for Itron, Sensus RNI, and Silver Spring Networks. Customers also can create their own customized adapter for using Smart Grid Gateway with a specific head-end system. See Creating a Custom Adapter for Smart Grid Gateway for more information.

# **Configuring Smart Grid Gateway Adapters**

This section describes how to configure Oracle Utilities Smart Grid Gateway Adapters for each supported head-end system. Use the cross-references below to go to the adapter of interest.

Itron OpenWay

Landis+Gyr

**Networked Energy Services** 

MV90 for Itron

Sensus RNI

Silver Spring Networks

### **Itron OpenWay**

The Oracle Utilities Smart Grid Gateway Adapter for Itron OpenWay supports communication with the Itron OpenWay application, including measurement data and device event loading, and command messaging in support of commissioning, connect, disconnect, decommissioning, status check, and on-demand read commands. The following table describes the attributes of the adapter:

| Attribute                    | Details                                |
|------------------------------|----------------------------------------|
| Currently Supported Versions | 6.6, 7.0                               |
|                              | Itron OpenWay Operations Center SR 4.1 |
| Protocol                     | Proprietary                            |
| Market(s)                    | Worldwide                              |
| Architecture                 | RF Mesh                                |

### **Itron OpenWay Adapter Processing**

This section provides details concerning the OSB processing, BPEL Processes, and Oracle Utilities Application Framework (OUAF) objects that are supplied as part of the base package. This information illustrates how the base package objects were designed, and can serve as the basis for any customizations you create as part of your implementation.

### **Initial Measurement Data and Device Event Loading**

The initial measurement data load and device event processing use OSB to poll for, parse, and transform the head-payloads into the Oracle Utilities Smart Grid Gateway (SGG) service format. Payloads contain measurements and meter events in some head-end specific format. OSB then places each service call into a Java Message Service (JMS) queue within the Oracle Utilities applications. The JMS client consumes the entries and invokes the respective services in parallel. A service then creates initial measurements with data in a common format with head-end-specific processing as needed. A second service creates device events with data in a common format.

Measurement and device event data must be requested from the Itron OpenWay head-end system via Scheduled Read commands. See Scheduled Read Commands for more information.

#### **Scheduled Read Commands**

Measurement and device event data must be requested from the Itron OpenWay head-end system via Scheduled Read commands. Schedule read commands are used to request meter reads and/or device events for a group of devices for a specified date and time. Scheduled read commands can be created such that recurring requests based on the same command parameters are sent to the head-end system at regular intervals. For example, a command could be configured to request daily (24 hour) scalar meter readings once per day for a specified group of devices. Another command could be configured to request weekly (168 hours) device events once per week for a group of devices.

Scheduled read commands should be created for all devices from which meter readings and/or device events are to be uploaded via Oracle Utilities Smart Grid Gateway. Separate scheduled read commands can be created for specific groups and for specific types of data. For example, for a given group of scalar devices, you might create separate commands to request scalar usage data and to request device events from the same group (both of which can be based on different recurrence patterns). The specifics concerning request specifics and recurrence patterns should be based on the requirements of the implementation.

Attributes used to define a schedule read command include the following:

- Status: the status of the activity
- Schedule Read Type: the type of scheduled read
- Schedule Information: information about the schedule for the read, including:
  - One Time Read: indicates if the request is a one-time request. One-time requests have a defined date/time range during which request and recurrences can take place.
  - One Time Start Date Time: specifies the start time for one-time requests (applicable only if One Time Read is set to "Yes")
  - One Time End Date Time: specifies the start time for one-time requests (applicable only if One Time Read is set to "Yes")
  - **First Daily Measurement Time**: Indicates starting time for measurements for each day. This field, along with the value from **IMD Length**, will be used to determine when interrogation requests should be made. For example, if the **First Daily Measurement Time** is set to 08:00AM and **IMD Length** is set to 12 hours (12:00:00) then there would be two requests made per day:
    - 8:00AM 8:00PM
    - 8:00PM 8:00AM
  - Interrogation Buffer: This parameter impacts when interrogation requests are sent. It is entered in the format of hours:minutes:seconds. For example, if set to 1 hour (01:00:00) for our above example, the first request of the day for 8:00AM 8:00PM would be sent to Itron OpenWay at 7:00PM. The buffer time will decrease if the activity is monitored after 7:00PM, so if the monitor process is executed at 7:30PM the buffer time would only be 30 minutes and if the monitor process were not executed until after 8:00PM there would be no buffer time at all.
  - **IMD Length**: Defines the number of hours, minutes and seconds of data that should be retrieved for each request. It is entered in the format of hours:minutes:seconds. This number must be divisible into 24 since it will determine how many requests will be made per day (i.e. if set to 8 hours (08:00:00) there will be 3 requests per day).
  - **Disable Extended IMD Length Recovery**: By default the schedule read activity will attempt to "catch-up" when interrogation requests have been missed by requesting the entire period from the last interrogation request made. Setting this parameter to "Yes" will turn off this functionality and interrogation requests will only be made in for the exact amount of time defined in the **IMD Length**
  - Range of Recurrence: indicates how to define request recurrences. Valid values include "Maximum Recurrence", "No End Date", and "Recurrence End Date"
    - **Maximum Recurrence**: The activity will make a set number of requests, once the set number has been reached the activity will expire. When selected, **Maximum Recurrences** must also be provided.

- No End Date: The activity will never expire and will continue to make requests until it is manually transitioned to
  inactive.
- Recurrence End Date: The activity will continue to make requests until a specified date. When selected, Recurrence End Date Time must also be provided.

**NOTE:** When "No End Data" is selected, the recurrences of the request continue until a user manually changes the status of the command.

- Maximum Recurrence: defines the maximum number of recurrences before the command's status is changed to
  "Inactive".
- **Recurrence End Date Time:** The date after which no more recurrences are attempted. After this date and time, the command's status is changed to "Inactive".
- Group: the group of devices used by requests for the command
  - **Group Type:** indicates the type of device group to use for the command. Valid options include Application Group or Configuration Group.
  - Application Group/Configuration Group Name: defines the specific group (based on the group type).

NOTE: Groups referenced by Scheduled Read commands and the devices that belong to each are defined in Itron OpenWay head-end system. Each group to be used with these commands must also be defined in either the "Itron — Application Group Lookup" or "Asset Specification" extendable lookup. See the Oracle Utilities Smart Grid Gateway Adapter for Itron OpenWay Configuration Guide for more information about these extendable lookups.

- **Default Read Parameters:** specifies details concerning the data to be requested. The read parameters define the exact data that will be requested from the meters. Please consult the Itron OpenWay documentation for the specifics of each parameter.
  - Interrogation Window Hours: the number of hours used to calculate when to submit requests. For example, to submit requests once per day, this should be set to 24. To submit requests once per week (7 days), this should be set to 168. The current date time (or the Latest Request End Date Time) plus this equals interrogation window end date time.
- Override Read Parameters: an alternative set of parameters that can be defined. To leverage this group each parameter must be provided, no parameter is allowed to be left blank. This set of parameters will be used when the request end time is equal to the First Daily Measurement Time. For example, a schedule read with a First Daily Measurement Time of 12:00AM and an IMD Length 12 hours (12:00:00) would make the following requests each day:
  - 12:00AM 12:00PM
  - 12:00PM 12:00AM

The **Override Read Parameters** would be used for the 2nd request where the request end time of 12:00AM matches the **First Daily Measurement Time** of 12:00AM. If an extended request is made to "catch up" (i.e. it makes a request that is larger in duration than the configured **IMD Length**), and the request start and request end date time includes the **First Daily Measurement Time**then the **Override Read Parameters** will be used.

- Outbound Communication Exception Handling Overrides: parameters used to control retry attempts and expiration for the outbound communication. These parameters take precedence over their outbound communication counterparts
- Last Read Details: details concerning the most recent read request sent for the command. This information is used to calculate the time for the next request (based on the Interrogation Window Hours parameter).
  - Latest Request Start Date Time: the start date and time of the last request
  - Latest Request End Date Time: the end date and time of the last request
  - **Recurrence Count:** the number of recurrences of the last request

#### **About Ad Hoc Requests**

While scheduled read commands are typically configured to create recurring requests for meter reads and device events, users can also submit ad hoc requests for a specific date and time range based on the parameters of a currently active scheduled read command. This is useful if meter read data or device events are needed before the next request for a command would be submitted based on the command's recurrence settings.

Ad hoc requests are created as separate one-time request commands, with a start and end time based on parameters supplied by the user when initiating the ad hoc request. The group and read parameters for ad hoc requests are the same as those for the command used to send the ad hoc request.

#### **Error Handling**

If errors occur when processing scheduled read commands, errors are logged as follows:

- If there is a single error it will create a single log entry
- If there is more than one error, the log entry will perform a count of devices and create a single error message stating the number of devices that were in error.

#### **Initial Measurements**

The usage data received from the AMI head-end system as a file in Itron OpenWay XML format is loaded into Oracle Utilities as initial measurement data. The following OSB projects, delivered in the base product, help manage the usage processing:

- SGG-D8-ITRONXML-BASE contains components responsible for "actual" processing of incoming data. It should not
  be modified during configuration. This project can be upgraded without affecting the customization and environment
  settings added to SGG-D8-ITRONXML-CM.
- 2. SGG-D8-ITRONXML-CM allows for customization and simplifies future upgrades.

The runtime configuration settings for the SGG-D8-ITRONXML-CM project are stored in the xquery file EnvironmentSettings.xq. You can use this file to adjust initial measurement data processing. For example, if you want to load raw data you would specify "true" for the content of the populateRawIMD element.

The following table describes the elements included in the EnvironmentSettings.xq file:

| Element                        | Description                                                                                                    | Valid Values |
|--------------------------------|----------------------------------------------------------------------------------------------------|--------------|
| oopulateRaw                    | Determines if the initial measurement data is populated                                                                                 | true         |
|                                | as raw data.                                                                                                    | false        |
| callPreProcessing              | Determines if the preprocessing proxy service is called.                                                                                | true         |
|                                |                                                                                                    | false        |
| callPostProcessing             | Determines if the postprocessing proxy service is called.                                                                               | true         |
|                                |                                                                                                    | false        |
| destinationRootElementInterval | Holds the name of inbound web service for the interval IMD seeder.                                                                      |              |
| destinationRootElementScalar   | Holds the name of inbound web service for the scalar IMD seeder. In most cases it is the same as destinationRootElementInterval.        |              |
| destinationRootElementEvent    | Holds the name of inbound web service for the device event seeder.                                                                      |              |
| publishServices/service        | Specifies the name of the business service within the OSB project used to publish data for external systems (such as Oracle DataRaker). |              |
| filterEvents                   | Determines if events should be filtered.                                                                                                | true         |
|                                |                                                                                                    | false        |

| Element              | Description                                            | Valid Values |
|----------------------|--------------------------------------------------------|--------------|
| filterUsage          | Determines if usage should be filtered.                | true         |
|                      |                                                        | false        |
| filterRegisterSource | Determines if source register data should be filtered. | true         |
|                      |                                                        | false        |

#### **Publishing Initial Measurement Data**

The SGG adapter can be configured to publish initial measurement data for use in Oracle DataRaker or other external systems. This functionality is supported through a combination of OSB components and BPEL composites.

#### **Enabling Initial Measurement Data Publishing**

Publishing data is enabled by referencing a publisher business service in the publishServices/service element in the EnvironmentSettings.xq file as follows:

```
<publishServices>
  <service>[publisherBusinessService]</service>
</publishServices>
```

The following components provided with the SGG-D8-ITRONXML-CM OSB project are used in publishing measurement data to Oracle DataRaker:

- The **DataRakerBusinessService** business service is used to send data to a pre-configured JMS queue (defined as an Endpoint URI), from which the data will be published. This is the business service that should be specified in the EnvironmentSettings.xq file.
- The DataRakerServiceAccount service account is used to define and maintain the user name and password needed to
  access the JMS queue defined in the DataRakerBusinessService business service.

#### **Configuring Initial Measurement Publishing Output**

The SGGDRIntegration BPEL composite handles publishing the data to Oracle DataRaker or other systems. Initial measurement data is published in the "native" initial measurement data format (the format of the initial measurement seeder business object). This format includes normalized unit of measure and condition codes. See the *Oracle Utilities Smart Grid Gateway Adapter Development Kit Administrative User Guide* for more details about this format.

**NOTE:** Initial measurement data published through this feature is published prior to validation, estimation, and editing (VEE) processing. In addition, filtering *cannot* be applied to data published through this feature.

The following parameters can be used to configure details of how the data is provided to Oracle DataRaker, including the directory where files are posted for Oracle DataRaker to consume, number of records per file, polling frequency, etc. These parameters are defined during installation. See the *Oracle Utilities Smart Grid Gateway Installation Guide* for more details about defining values for these parameters.

| Parameter           | Description                                                                                                    | Default Value  |
|---------------------|----------------------------------------------------------------------------------------------------|----------------|
| SGG_DR_INT_QUEUE    | JNDI name of queue to publish SGG payloads.                                                                              | DataRakerQueue |
|                     | This is the JMS queue defined in the<br><b>DataRakerBusinessService</b> business<br>service. This should NOT be changed. |                |
| SOA_DR_PUBLISH_SIZE | The number of records (SGG payloads) to accumulate in a published file.                                                  | 100            |
| SOA_DR_FILE_SIZE    | The maximum file size for the accumulated (SGG payloads) file in kilobytes.                                              | 524288         |

| Description                                                                                   | Default Value                                                                                                    |
|-----------------------------------------------------------------------------------------------|----------------------------------------------------------------------------------------------------|
| The period of time in second which, when exceeded, causes a new outgoing file to be created.  | 600                                                                                                    |
| The polling frequency in seconds of the staging directory for new files.                      | 60                                                                                                    |
| Mount point/directory for the staging directory for accumulated SGG payload files.            | /spl/sploutput/staging                                                                                                    |
| This is used internally and should NOT be changed.                                            |                                                                                                    |
| Mount point/directory from which Oracle<br>DataRaker will consume the converted XML<br>files. | /spl/sploutput/int                                                                                                    |
|                                                                                               | The period of time in second which, when exceeded, causes a new outgoing file to be created.  The polling frequency in seconds of the staging directory for new files.  Mount point/directory for the staging directory for accumulated SGG payload files.  This is used internally and should NOT be changed.  Mount point/directory from which Oracle DataRaker will consume the converted XML |

#### **Filtering Initial Measurement Data**

The SGG adapter can be configured to filter initial measurement data passed into SGG and the Oracle Utilities Meter Data Management application. Filtering data is enabled by setting the <filterUsage> element in the EnvironmentSettings.xq file to "true" as follows:

<filterUsage>true</filterUsage>

When filtering is enabled, only measurements whose <externalUOM> matches one of the values defined in the **Itron** - **UOM Code to Standard UOM Mapping** extendable lookup (D8-HeadendUOMLookup) are passed into the system for processing.

#### **Processing Large Input Files**

In some environments, the OSB project may begin processing a large input file before it has been completely copied to the input directory. To prevent this, configure the MinimumAge property in the "InboundProxyService" proxy service for the project. The MinimumAge property specifies the minimum age of files to be retrieved, based on the last modified time stamp. This enables large files to be completely copied to the input directory before they are retrieved for processing.

#### **Prioritized Initial Measurement Processing**

The SGG adapter prioritizes processing of initial measurements created from smart meter commands and/or completion events by setting the Execution Method flag in these types of initial measurements to "Real Time" (D1RT). In addition, initial measurements received with the Execution Method flag set to "Real Time" will be processed in real time rather than via batch processing. See **Initial Measurement Data Prioritization** in the *Oracle Utilities Meter Data Management / Smart Grid Gateway Business User Guide* for more information.

#### **Device Events**

Itron OpenWay can send real-time events such as meter outage alarms to Oracle Utilities Smart Grid Gateway. These events are referred to as exceptions in the Itron architecture, and are sent to the BPEL ExceptionSubscriberService service by Itron OpenWay without requiring an explicit request from Oracle Utilities Smart Grid Gateway. Exceptions are loaded as device events data and provided to the edge applications.

The required functionality is delivered in the base product as two OSB projects:

1. SGG-D8-EXCEPTION-BASE contains components responsible for "actual" processing of incoming data. It should not be modified during configuration. This project can be upgraded without affecting the customization and environment settings added to the SGG-D8-EXCEPTION-CM project.

#### 2. SGG-D8-EXCEPTION-CM allows the customization and simplifies the future upgrades.

The following table describes the elements included in the EnvironmentSettings.xq file:

| Element                 | Description                                                                                                    | Valid Values |
|-------------------------|----------------------------------------------------------------------------------------------------|--------------|
| populateRaw             | Determines if the device event data is populated as raw data.                                                                           | true         |
|                         |                                                                                                    | false        |
| callPreProcessing       | Determines if the preprocessing proxy service is called.                                                                                | true         |
|                         |                                                                                                    | false        |
| callPostProcessing      | Determines if the postprocessing proxy service is called.                                                                               | true         |
|                         |                                                                                                    | false        |
| destinationRootElement  | Holds the name of inbound web service for the device event seeder.                                                                      |              |
| publishServices/service | Specifies the name of the business service within the OSB project used to publish data for external systems (such as Oracle DataRaker). |              |
| filterEvents            | Determines if events should be filtered.                                                                                                | true         |
|                         |                                                                                                    | false        |

#### **Publishing Events**

The Itron OpenWay adapter can be configured to publish device events for use in Oracle DataRaker or other external systems. This functionality is supported through a combination of OSB components and BPEL composites.

#### **Enabling Device Event Publishing**

Publishing data is enabled by referencing a publisher business service in the publishServices/service element in the EnvironmentSettings.xq file as follows:

```
<publishServices>
  <service>[publisherBusinessService]</service>
</publishServices>
```

The following components provided with the SGG-D8-EXCEPTION-CM OSB project are used in publishing device events data to Oracle DataRaker:

- The **DataRakerBusinessService** business service is used to send data to a pre-configured JMS queue (defined as an Endpoint URI), from which the data will be published. This is the business service that should be specified in the EnvironmentSettings.xq file.
- The **DataRakerServiceAccount** service account is used to define and maintain the user name and password needed to access the JMS queue defined in the **DataRakerBusinessService** business service.

#### Configuring Device Event Publishing Output

The SGGDRIntegration BPEL composite handles publishing the data to Oracle DataRaker or other systems. Device event data is published in the "native" device event data format (the format of the device event seeder business object). This format includes normalized device event codes. See the *Oracle Utilities Smart Grid Gateway Adapter Development Kit Administrative User Guide* for more details about this format.

**NOTE**: In addition, filtering can NOT be applied to device events published via this feature.

The following parameters can be used to configure details of how the data is provided to Oracle DataRaker, including the directory where files are posted for Oracle DataRaker to consume, number of records per file, polling frequency, etc. These parameters are defined during installation. See the *Oracle Utilities Smart Grid Gateway Installation Guide* for more details about defining values for these parameters.

| Parameter              | Description                                                                                                    | Default Value          |
|------------------------|----------------------------------------------------------------------------------------------------|------------------------|
| SGG_DR_INT_QUEUE       | JNDI name of queue to publish SGG payloads.                                                                              | DataRakerQueue         |
|                        | This is the JMS queue defined in the<br><b>DataRakerBusinessService</b> business<br>service. This should NOT be changed. |                        |
| SOA_DR_PUBLISH_SIZE    | The number of records (SGG payloads) to accumulate in a published file.                                                  | 100                    |
| SOA_DR_FILE_SIZE       | The maximum file size for the accumulated (SGG payloads) file in kilobytes.                                              | 524288                 |
| SOA_DR_ELAPSED_TIME    | The period of time in second which, when exceeded, causes a new outgoing file to be created.                             | 600                    |
| SOA_DR_POLLING_FREQ    | The polling frequency in seconds of the staging directory for new files.                                                 | 60                     |
| SOA_DR_STAGING_DIR     | Mount point/directory for the staging directory for accumulated SGG payload files.                                       | /spl/sploutput/staging |
|                        | This is used internally and should NOT be changed.                                                                       |                        |
| SOA_DR_INTEGRATION_DIR | Mount point/directory from which Oracle<br>DataRaker will consume the converted XML<br>files.                            | /spl/sploutput/int     |

#### Filtering Events

The SGG adapter can be configured to filter initial measurement data passed into SGG and the Oracle Utilities Meter Data Management application. Filtering data is enabled by setting the <filterUsage> element in the EnvironmentSettings.xq file to "true" as follows:

<filterEvents>true</filterEvents>

When filtering is enabled, only device events whose <externalEventName> matches one of the values defined in the **Itron** - **Device Event Mapping** extendable lookup (D8-DeviceEventMappingLookup) are passed into the system for processing.

#### **Prioritized Device Event Processing**

The SGG adapter prioritizes processing of device events created from smart meter commands and/or completion events by setting the Execution Method flag in these types of device events to "Real Time" (D1RT). In addition, device events received with the Execution Method flag set to "Real Time" will be processed in real time rather than via batch processing. See **Device Event Prioritization** in the *Oracle Utilities Meter Data Management / Smart Grid Gateway Business User Guide* for more information.

#### **Configuring Payload Processing Notifications**

By default, Payload Statistics, Payload Error Notification, and Payload Summary notification activities are sent to the Notification Queue within Oracle Service Bus. Smart Grid Gateway adapters can be configured to restrict sending these activities by defining optional JCA transport dynamic properties in the appropriate OSB project. The following optional JCA transport dynamic properties can used to control if these notification activities are sent:

- SGG\_SEND\_STATISTICS: Controls sending Payload Statistic activities (true: send, false: do not send)
- SGG\_SEND\_ERROR: Controls sending Payload Error Notification activities (true: send, false: do not send)
- SGG\_SEND\_SUMMARY: Controls sending Payload Summary activities (true: send, false: do not send)

When these properties are set to false, the corresponding payload notification will not be sent to the JMS Queue. Note these properties are not populated by default, and default to true if omitted.

To create these properties:

- 1. Navigate to the SGG-D8-EXCEPTION-CM project in the Oracle Service Bus Console.
- 2. Expand the Proxy Services folder.
- **3.** Select the **InboundProxyService** proxy service (not the Pipeline or WSDL).
- 4. Click Create to create a new session.
- 5. Select Transport Details.
- 6. Click the plus sign in the **Dyanmic EndPoint Properties** section. An empty row will appear.
- **7.** Enter the property you wish to define in the **Property** column.
- **8.** Enter "false" in the **value** column.
- **9.** Repeat steps 6-8 for each property you wish to define.
- **10.** Click **Activate** to save and activate your changes.

**NOTE:** These properties are only used if the SGG\_EXT\_ID\_PATTERN is not present or the regular expression captures nothing. The SGG\_EXT\_ID\_PATTERN will override these properties when the regular expression captures group data.

### **Base Package Business Objects**

The Itron OpenWay adapter base package includes the following initial measurement and device event business objects:

| <b>Business Object Name</b> | Description                                                                                                    |
|-----------------------------|----------------------------------------------------------------------------------------------------|
| D8-InterrogateByGroup       | Itron - Interrogate By Group                                                                                                    |
|                             | Performs a Schedule Read for a group of devices (either Application or Configuration) in the Itron OpenWay API.                  |
| D8-InterrogateByGroupResult | Itron - Interrogate by Group Result                                                                                              |
|                             | This BO is the inbound asynchronous response to an Interrogate By Group (Schedule Read) outbound communication.                  |
| D8-InitialLoadIMDInterval   | Itron - Initial Load IMD - Interval                                                                                              |
|                             | Used when loading Itron OpenWay interval measurements into the system for the first time.                                        |
| D8-InitialLoadIMDScalar     | Itron - Initial Load IMD - Scalar                                                                                                |
|                             | Used when loading Itron OpenWay scalar measurements into the system for the first time.                                          |
| D8-ScheduleRead             | Itron - Schedule Read                                                                                                    |
|                             | Requests IMD and Event data from the Itron OpenWay Network. This data will later be returned and placed in files to be uploaded. |

#### **Device Communication**

The basic communication for all business processing is essentially the same. A communication request is sent from the Oracle Utilities application to the head-end system. This request would be for a connect/disconnect, commission/ decommission, measurement data, an on-demand read, or another type of request that the head-end system supports. The designated BPEL process transforms the request from Oracle Utilities format to MultiSpeak format and invokes the related web service from the head-end system. The head-end system then returns a reply, and the BPEL process transforms the reply message back to the appropriate format so that Oracle Utilities can receive the response.

#### **Communication Flows**

The table below lists the communications created for each Itron OpenWay command:

| Command                      | <b>Outbound Communication</b>              | Inbound Communication                             | Completion Event                           |
|------------------------------|--------------------------------------------|---------------------------------------------------|--------------------------------------------|
| Remote Connect               | Itron - Reconnect Meter                    | Itron - Reconnect Meter Result                    | Connect Device Completion<br>Event         |
| Remote Disconnect            | Itron - Disconnect Meter                   | Itron - Disconnect Meter Result                   | Disconnect Device Completion Event         |
| Device Commissioning         | Itron - Add Meter Definition               |                                                   | Device Commissioning<br>Completion Event   |
| Device Decommissioning       | Itron - Deregister Meter                   |                                                   | Device Decommissioning<br>Completion Event |
| On-Demand Read<br>(Scalar)   | Itron - Contingency Read (Scalar)          | Itron - Contingency Read Result (Scalar)          | Create IMD Completion Event                |
| On-Demand Read<br>(Interval) | Itron - Contingency Read<br>(Interval)     | Itron - Contingency Read Result (Interval)        | Create IMD Completion Event                |
| Scheduled Read<br>(Scalar)   | Itron - Interrogate by Group<br>(Scalar)   | Itron - Interrogate by Group<br>Result (Scalar)   | Create IMD Completion Event                |
| Scheduled Read<br>(Interval) | Itron - Interrogate by Group<br>(Interval) | Itron - Interrogate by Group<br>Result (Interval) | Create IMD Completion Event                |
| Device Status Check          | Itron - Ping by Endpoints (Status Check)   | Itron - Get Ping by Endpoints<br>Result           |                                            |

### **Device Communication Base Package Business Objects**

The Itron OpenWay Adapter base package includes the following communication business objects:

| Pusiness Object Name          | Description                                     |  |
|-------------------------------|-------------------------------------------------|--|
| Business Object Name          | Description                                     |  |
| D8-AddMeterDefinitions        | Itron - Add Meter Definition (Commission)       |  |
| D8-DeregisterMeter            | Itron - Deregister Meter (Decommission)         |  |
| D8-DetectLoadSideVoltageByMtr | Itron - Detect Load Side Voltage                |  |
| D8-DetLoadSideVoltageMtrRslt  | Itron - Detect Load Side Voltage Result         |  |
| D8-DisconnectMeter            | Itron - Disconnect Meter (Remote Disconnect)    |  |
| D8-DisconnectMeterResult      | Itron - Disconnect Meter Result                 |  |
| D8-PingByEndpoints            | Itron - Ping By Endpoints (Device Status Check) |  |
| D8-PingByEndpointsMDResponse  | Itron - Multi-Device Ping Response              |  |
| D8-PingByEndpointsMultiDevice | Itron - Ping By Endpoints Multi-Device          |  |
| D8-PingByEndpointsResponse    | Itron - Ping By Endpoints Response              |  |
| D8-ReadDisconStateByMtr       | Itron - Read Disconnect State                   |  |
| D8-ReadDisconStateMtrRslt     | Itron - Read Disconnect State Result            |  |
| D8-ReadInterval               | Itron - Contingency Read (Interval)             |  |
| D8-ReadResult                 | Itron - Contingency Read Result                 |  |
| D8-ReadScalar                 | Itron - Contingency Read (Scalar)               |  |
| D8-ReconnectMeter             | Itron - Reconnect Meter (Remote Connect)        |  |
| D8-ReconnectMeterResult       | Itron - Reconnect Meter Result                  |  |

#### **Itron OpenWay Event Data Mapping**

 $The\ Itron\ OpenWay\ event\ file\ format\ maps\ as\ follows\ into\ the\ business\ object,\ D1-DeviceEventMappingLookup:$ 

| Itron OpenWay Flat File Field       | Device Event Seeder BO<br>Element        | Comments                                                                                                    |
|-------------------------------------|------------------------------------------|----------------------------------------------------------------------------------------------------|
| Transaction ID (from Header record) | External Source Identifier               | This is the file name.                                                                                                    |
| Device Identifier                   | External Device Identifier               |                                                                                                    |
| Event Name                          | External Event Name                      |                                                                                                    |
| Event Creation Date/Time            | Event Date/Time                          |                                                                                                    |
| Device Type                         | External Device Type                     | This element has no real bearing on the device type within MDM/SGG. Its valid values include (although the element itself is free-form): |
|                                     |                                          | Meter                                                                                                    |
|                                     |                                          | Collector                                                                                                    |
|                                     |                                          | Router                                                                                                    |
| Service Location ID                 | External Service Location ID             |                                                                                                    |
| Communication Module Serial Number  | External Communication Module Identifier |                                                                                                    |
| Event Category ID                   | External Event Category                  |                                                                                                    |
| Event Severity                      | External Event Severity                  | Valid values include (although the element itself is free-form):                                                                         |
|                                     |                                          | Alert                                                                                                    |
|                                     |                                          | Information                                                                                                    |
| Status Value                        | External Status Value                    | This represents additional information that relates to the event itself.                                                                 |
| Status Date/Time                    | External Status Date/Time                | The date & time at which the additional information referenced above had occurred.                                                       |

### **External System**

You must create an External System for each external system to which Oracle Utilities Smart Grid Gateway will send messages. Each external system defines a set of outbound message types that will be sent to that system. Each external system outbound message type also specifies the following:

- The processing method used to send the message (Batch or Real-time)
- The corresponding message senders
- Batch Control (if Processing Method is set to Batch)
- Message XSL, W3C Schema, and Response XSL (as applicable)

# **Outbound Message Types**

Acknowledgment and response messages are sent and received validating that commands have been transmitted.

| Outbound Message Type | Description             |
|-----------------------|-------------------------|
| D8ITRECO              | D8 Itron Remote Connect |

### **Inbound / Outbound Service Configuration**

The inbound/outbound message utility allows you to configure your system to receive information from and to send information to external applications using XML. The Oracle Utilities Smart Grid Gateway uses one inbound web service to map device events. This is the same inbound web service used by the D1 application.

#### **Inbound Web Services**

Inbound web services define the details of how messages are received from an external system, including the inbound communication business object (or business service or service script) to be invoked when the response message is received. As in the case of inbound communication business objects, the set of inbound web services you need to create is based on the types of messages the system is designed to send.

The Oracle Utilities Smart Grid Gateway adapter for Itron OpenWay includes the following inbound web services:

| Inbound Web Service          | Description                                                                                                    |
|------------------------------|----------------------------------------------------------------------------------------------------|
| D1-BulkRequestHeader         | Bulk Request Header                                                                                                    |
| D1-BulkRequestUpdate         | Bulk Request Update                                                                                                    |
| D1-BulkResponse              | Bulk Response                                                                                                    |
| D1-DeviceEventSeeder         | Used for upload of device events.                                                                                                    |
|                              | The Device Event Seeder business object serves as a means of adding device events both from outside the application and from online. Its preprocessing algorithms determine the device event type - which in turn defines the device event BO that should be used to create the device event. |
|                              | If a device event type can't be determined, the device event is created using this BO. Such a device event can then be re-processed - and if successful, a new device event is created.                                                                                                    |
| D1-DeviceStatusCheck         | Device Status Check                                                                                                    |
|                              | This service is invoked by the integration layer to instantiate a Device Status Check command.                                                                                                    |
| D1-InitialLoadIMD            | Used by OSB to instantiate an IMD                                                                                                    |
|                              | The IMDSeeder business object is used to determine the type of initial measurement business object to instantiate when receiving usage readings from a head-end system.                                                                                                    |
| D1-RemoteConnect             | Remote Connect                                                                                                    |
|                              | This service is invoked by the integration layer to instantiate a Remote Connect command.                                                                                                    |
| D1-RemoteDisconnect          | Remote Disconnect                                                                                                    |
|                              | This service is invoked by the integration layer to instantiate a Remote Disconnect command.                                                                                                    |
| D8-DetLoadSideVoltageMtrRslt | Itron - Detect Load Side Voltage by Meter Result                                                                                                    |
| D8-DisconnectMeterResult     | Itron - Disconnect Meter Result Service                                                                                                    |
| D8-InterrogateByGroupResult  | Itron - Interrogate By Group Result XIA                                                                                                    |
| D8-PingByEndpointsMDResponse | Itron - Ping By Endpoints Multi-Device Response XAI Inbound                                                                                                    |
| D8-PingByEndpointsResponse   | Itron - Ping By End Response inbound web service                                                                                                    |
|                              |                                                                                                    |

| Inbound Web Service       | Description                                           |  |
|---------------------------|-------------------------------------------------------|--|
| D8-ReadDisconStateMtrRslt | Itron - Read Disconnect State by Meter Result Service |  |
| D8-ReadResult             | Itron - Contingency Read Result                       |  |
| D8-ReconnectMeterResult   | Itron - Reconnect Meter Result Service                |  |

#### Message Senders

Message senders define the details of how messages are sent to an external system. As in the case of outbound communication business objects and outbound message types, the set of message senders you need to create is based on the types of messages the system is designed to accept.

The Oracle Utilities Smart Grid Gateway adapter for Itron OpenWay includes the following message senders:

| Message Sender | Description       |  |
|----------------|-------------------|--|
| D8-RemoteCon   | D8 Remote Connect |  |

#### **BPEL Processes**

These processes are responsible for performing the conversion from Oracle Utilities format to Itron OpenWay format, invoking process callouts and invoking the remote endpoint to trigger the device events. BPEL modules are divided into "Composites," or collections of business logic.

OnDemandRead Composite Process — The OnDemandRead composite invokes a sequence of web methods that call the head-end system to retrieve meter reading data and send it back to the OUAF layer. In the case of Itron OpenWay, this is accomplished using the ContingencyReadByEndpoints/GetContingencyReadByEndpointsResult services defined in the Data service WSDL.

ConnectDisconnect Composite Process — This composite is responsible for triggering the Connect and Disconnect events on the head-end system. A second, asynchronous reply sends the results back into the OUAF layer when the head-end system signals a change in the status of the device. The Itron OpenWay Adapter uses the ReconnectMeter/GetReconnectMeterResult web service pair to connect, and the DisconnectMeter/GetDisconnectMeterResult web service pair to disconnect. Each of these services is defined in the Control service WSDL.

**CommissionDecommission Composite Process** — Commissioning and Decommissioning of devices, sometimes referred to as "Provisioning," is handled by the CommissionDecommission composite. Commissioning invokes the AddMeterDefinitions web service and Decommissioning uses the DeregisterMeters web service. Both are defined in the Provisioning service.

**DeviceStatusCheck Composite** — This composite uses the PingByEndpoints and GetPingByEndpointsResult web services to check the health of a device. These Itron OpenWay services are defined in the Control.Diagnostic service.

Common Composite — The Common composite contains three main classes of operations: Proxies, ProcessCallouts, and utility functions. Proxies are usually simple mediators that forward a web service call to a preset endpoint. In this Adapter they have two additional roles. First, they interrogate a composite property and determine whether the supported version of head-end software is 3.70 or 3.90. Some of the proxies will also append the callback URL for the StatusChanged service. Proxies are convenient because they allow head-end URLs and security to be set in a single composite. In this case, they also offer a common location to make these checks. ProcessCallouts are points of customization which allow users to modify data and/or initiate some external business process. Utility functions serve as a central location for business logic needed by multiple composites.

#### Web Services

The following web services are all defined in the Itron OpenWay head-end system:

#### CommissionDecommissionService

- **BPEL Process:** CommissionDecommission
- Operation: AddMeterDefinitions
- Enpoint URL: http://<EM\_SERVER>:<EM\_SERVER\_PORT>/soa-infra/services/<EM\_PARTITION>/
  CommissionDecommission/CommissionDecommissionService

#### · CommissionDecommissionService

- BPEL Process: CommissionDecommission
- Operation: DeregisterMeters
- Enpoint URL: http://<EM\_SERVER>:<EM\_SERVER\_PORT>/soa-infra/services/<EM\_PARTITION>/
  CommissionDecommission/CommissionDecommissionService

#### ConnectDisconnectService

- BPEL Process: ConnectDisconnect
- Operation: ReconnectMeter
- Enpoint URL: http://<EM\_SERVER>:<EM\_SERVER\_PORT>/soa-infra/services/<EM\_PARTITION>/
  ConnectDisconnect/ConnectDisconnectService

#### · ConnectDisconnectService

- BPEL Process: ConnectDisconnect
- Operation: DisconnectMeter
- Enpoint URL: http://<EM\_SERVER>:<EM\_SERVER\_PORT>/soa-infra/services/<EM\_PARTITION>/
  ConnectDisconnect/ConnectDisconnectService

#### • DeviceStatusCheckService

- BPEL Process: DeviceStatusCheck
- Operation: DeviceStatusCheck
- Enpoint URL: http://<EM\_SERVER>:<EM\_SERVER\_PORT>/soa-infra/services/<EM\_PARTITION>/ DeviceStatusCheck/DeviceStatusCheckService

#### OnDemandReadService

- BPEL Process: OnDemandRead
- Operation: ContingencyReadByEndpoints
- Enpoint URL: http://<EM\_SERVER>:<EM\_SERVER\_PORT>/soa-infra/services/<EM\_PARTITION>/OnDemandRead/OnDemandReadService

#### **Itron OpenWay Web Services**

The following table describes Itron OpenWay web services and operations used for the Oracle Utilities Smart Grid Gateway command messaging:

| Smart Grid Gateway<br>Command | AMI Adapter Business Objects  | Itron OpenWay Web<br>Services | Itron OpenWay Operations     |
|-------------------------------|-------------------------------|-------------------------------|------------------------------|
| Device Commissioning          | D8-AddMeterDefinitions        | ProvisioningService           | AddMeterDefinitions          |
| Device<br>Decommissioning     | D8-DeregisterMeter            | ProvisioningService           | DeregisterMeters             |
| Remote Connect                | D8-ReconnectMeter             | ControlService                | ReconnectMeter               |
|                               | D8-DetectLoadSideVoltageByMtr | DiagnosticService             | DetectLoadSideVoltageByMeter |

| Smart Grid Gateway Command | AMI Adapter Business Objects | Itron OpenWay Web<br>Services | Itron OpenWay Operations            |
|----------------------------|------------------------------|-------------------------------|-------------------------------------|
|                            | D8-ReadDisconStateByMtr      |                               | ReadDisconnectStateByMeters         |
| Remote Disconnect          | D8-DisconnectMeter           | ControlService                | DisconnectMeter                     |
| Device Status Check        | D8-PingByEndpoints           | ControlService                | PingByEndpoints                     |
|                            |                              |                               | GetPingByEndpointsResult            |
| On-Demand Read             | D8-ReadInterval              | DataService                   | ContingencyReadByEndpoints          |
|                            | D8-ReadScalar                |                               | GetContingencyReadByEndpointsResult |
|                            | D1-InitialLoadIMD            |                               | InterrogateByGroup                  |
|                            | D1-DeviceEventSeeder         |                               | GetInterrogateByGroupResult         |
|                            |                              | DataSubscriberService         | DataArrived                         |
|                            |                              | (Async Response)              |                                     |
| Event Loading              | D1-DeviceEventSeeder         | ExceptionSubscriberService    | ExceptionsArrived                   |

### Configuring an Itron OpenWay Head-End System

This section outlines the configuration required for the Oracle Utilities Smart Grid Gateway Adapter for Itron OpenWay to communicate with the Itron OpenWay application.

### **Master Configurations**

Master Configurations are sources of global parameter records used by a system implementation. This section describes the master configuration that is specific to Oracle Utilities Smart Grid Gateway Adapter for Itron OpenWay. Refer to the Oracle Utilities Meter Data Management / Smart Grid Gateway documentation for more information about other master configurations used by Oracle Utilities Smart Grid Gateway.

#### **Itron Version Master Configuration**

This master configuration specifies the version of the Itron head-end system with which the system is communicating. The configuration options are Itron OpenWay 3.70, Itron OpenWay 3.90, and Itron OpenWay 6.10. Only one version can be specified at a time.

#### **Inbound Web Services**

Inbound web services define the details of how messages are received from an external system. This includes incoming usage and device events, as well as messages sent from the Itron OpenWay application in response to a command request.

The following inbound web services must be configured in your system. If these are not present in your configuration, add them. Refer to the Oracle Utilities Application Framework documentation for more information about creating inbound web services.

| Inbound Web Service Name | Description         |  |
|--------------------------|---------------------|--|
| D1-BulkRequestHeader     | Bulk Request Header |  |
| D1-BulkRequestUpdate     | Bulk Request Update |  |
| D1-BulkResponse          | Bulk Response       |  |
| D1-DeviceEventSeeder     | Device Event Seeder |  |
| D1-DeviceStatusCheck     | Device Status Check |  |

| Inbound Web Service Name     | Description                                                 |
|------------------------------|-------------------------------------------------------------|
| D1-InitialLoadIMD            | Used by OSB to instantiate an IMD                           |
| D1-PayloadErrorNotif         | Payload Error Notification                                  |
| D1-PayloadStatistics         | Payload Statistics                                          |
| D1-PayloadSummary            | Payload Summary                                             |
| D8-DetLoadSideVoltageMtrRslt | Itron - Detect Load Side Voltage by Meter Result            |
| D8-DisconnectMeterResult     | Disconnect Meter Result Service                             |
| D8-InterrogateByGroupResult  | Itron - Interrogate By Group Result XIA                     |
| D8-PingByEndpointsMDResponse | Itron - Ping By Endpoints Multi-Device Response XAI Inbound |
| D8-PingByEndpointsResponse   | Itron - Ping By Endpoints Response inbound web service      |
| D8-ReadDisconStateMtrRslt    | Itron - Read Disconnect State by Meter Result Service       |
| D8-ReadResult                | Itron - Contingency Read Result                             |
| D8-ReconnectMeterResult      | Itron - Reconnect Meter Result Service                      |

Note: The following apply to all of the above inbound web services:

#### **Message Options**

Trace: NoDebug: NoActive: YesOperations

• Operation Name: Same as web service name

• Schema Type: Business Object

• Schema Name: Applicable business object code

• Transaction Type: Add

## Message Senders

Message senders define the details of how messages are sent to an external system, such as messages containing device command requests. An message sender should be configured for each command.

The following message senders must be configured in your system. If these are not present in your configuration, add them. Refer to the Oracle Utilities Application Framework documentation for more information about creating message senders.

| Magaza Candar  | Description                    |
|----------------|--------------------------------|
| Message Sender | Description                    |
| D8-ITRON_IBG   | Itron Interrogate By Group     |
| D8-COMM        | Itron Commission               |
| D8-DCOMM       | Itron Decommission             |
| D8-DLSV        | Itron Detect Load Side Voltage |
| D8-IPBE        | Itron Ping By Endpoints        |
| D8-RCONN       | Itron Remote Connect           |
| D8-RDCONN      | Itron Remote Disconnect        |
| D8-RDSS        | Itron Read Disconnect State    |

**Note:** The following apply to all of the above message senders:

Main Tab:

• Invocation Type: Real-time

• Message Class: RTHTTPSNDR (Sender routes message via HTTP real-time)

• MSG Encoding: UTF-8 message encoding

Context Tab:

• HTTP Header: SOAPAction:http://xmlns.oracle.com/ouaf/Itron/<OPERATION>

HTTP Login User: <USER\_ID>

HTTP Login Password: <PASSWORD>

HTTP Method: POST

HTTP URL 1: http://<EM\_SERVER>:<EM\_SERVER\_PORT>/soa-infra/services/Itron/<SERVICE>

where:

- **<OPERATION>**: the operation performed by the message sender (see Operation column in the table above)
- **<USER\_ID>**: the user ID used to log into WebLogic Enterprise Manager
- <PASSWORD>: the password used to log into WebLogic Enterprise Manager
- **<EM\_SERVER>**: the machine name or IP address of server where the WebLogic Enterprise Manager is installed
- <EM\_SERVER\_PORT>: the port where the WebLogic Enterprise Manager is installed
- **<SERVICE>**: the service invoked by the message sender (see Service column in the table above)

#### How to Use Enterprise Manager to Locate the URL for the Message Sender

Follow this procedure to find the correct URL for the command associated with an message sender:

- 1. Open Enterprise Manager and use the navigation pane to open the dashboard of the service used by the message sender:
- 2. The top bar of the dashboard contains several buttons and icons. One of these is a "world" icon with a puzzle piece over it. Click this icon to display a list of the WSDLs and endpoint URIs for the service:
- 3. Click the service's WSDL URL link to see the WSDL in the browser, or right click and save it to your machine.

# **Outbound Message Types**

Outbound message types define specific types of messages sent to an external system, such as messages containing device command requests.

The following outbound message types must be configured in your system. If these are not present in your configuration, add them. Refer to the Oracle Utilities Application Framework documentation for more information about creating outbound message types.

| Outbound Message Type | Description                            |
|-----------------------|----------------------------------------|
| D8-CONREAD            | Itron Contingency Read By Endpoints    |
| D8-INTRGRP            | Itron Interrogate By Group             |
| D8-COMM               | Itron Commission                       |
| D8-DCOMM              | Itron Decommission                     |
| D8-DSC                | Itron Device Status Check              |
| D8-DSCMD              | Itron Device Status Check Multi Device |
| D8-DLSV               | Itron Detect Load Side Voltage         |
| D8-RCONN              | Itron Remote Connect                   |
| D8-RDCONN             | Itron Remote Disconnect                |
| D8-RDSS               | Itron Read Disconnect State            |

Note: The following apply to all of the above outbound message types:

• **Business Object**: D1-OutboundMessage (Outbound Message)

• **Priority**: Priority 50

### **External System**

External systems represent external applications with which the Smart Grid Gateway will exchange messages or data. In the case of the Smart Grid Gateway adapters, external systems represent the head-end systems with which the adapters communicate.

An external system that represents the Itron OpenWay head end must be present in your system. If this is not present in your configuration, add it, along with the following Outbound Message Types. Refer to the Oracle Utilities Application Framework documentation for more information about creating external systems.

#### **External System - Itron OpenWay:**

External System: Itron OpenWayDescription: Itron OpenWay

**Outbound Message Types:** 

| Outbound Message Type | Message Sender                                                                            |  |
|-----------------------|-------------------------------------------------------------------------------------------|--|
| D8-INTRGRP            | D8-ITRON_IBG                                                                              |  |
| D8-COMM               | D8-COMM                                                                                   |  |
| D8-DCOMM              | D8-DCOMM                                                                                  |  |
| D8-DSC                | Message sender associated with the Device Status Check Outbound<br>Message Type           |  |
| D8-DSCMD              | Message sender associated with the Device Status Check Multi Device Outbound Message Type |  |
| D8-DLSV               | D8-DLSV                                                                                   |  |
| D8-RCONN              | D8-RCONN                                                                                  |  |
| D8-RDCONN             | D8-RDCONN                                                                                 |  |
| D8-RDSS               | D8-RDSS                                                                                   |  |

Note: The following apply to all of the above outbound message types:

Processing Method: Real-time
 Message XSL: D8-Request xsl
 Response XSL: D8-Response.xsl

#### Service Provider

Service providers represent external entities that serve various roles relative to the application, including head-end systems, billing systems to which the application sends bill determinant data, market participants in a deregulated environment, outage management systems that receive meter event data from the application, or other parties that require or provide information to the system. The head-end systems that collect and send measurement data and meter events to the application are defined as service providers.

A service provider that represents the Itron OpenWay head end must be present in your system. If this are not present in your configuration, add it. Refer to the Oracle Utilities Service and Measurement Data Foundation documentation for more information about creating service providers.

#### Service Provider - Itron OpenWay:

• Service Provider: Itron OpenWay

• **Description**: Itron OpenWay

• External Reference ID: Itron OpenWay

• External System: Itron OpenWay

• Our Name/ID in Their System:

• AMI Device ID Type: Internal Meter Number

Pre-Commissioning Device ID Type:

• AMI Measuring Component ID Type: Channel ID

### **Processing Methods**

Processing methods define the format or means by which a service provider receives and/or sends data from and/or to the application, including as bill determinants, usage data, or device events. Processing methods are also used to define how to create information internal to the application such as initial measurement data and device events. Processing methods can also be used to define how command requests are sent to a given head-end system.

The following types of processing methods must be configured for the Itron OpenWay service provider. Refer to the Oracle Utilities Service and Measurement Data Foundation documentation for more information about configuring processing methods.

#### **Initial Measurement Creation**

Initial measurement creation processing methods define the business objects used to create initial measurements. The IMD Seeder inbound web service uses this processing method to determine which type of initial measurement business object to instantiate when receiving usage from a head-end system.

#### **Device Event Mapping**

Device event mapping processing methods define how head-end-specific device events are mapped to standard device event names. The Device Event Seeder inbound web service uses this processing method to determine which type of device event business object to instantiate when receiving device events from a head-end system.

#### **UOM Translation**

UOM mapping processing methods define how head-end-specific unit of measure (UOM) codes are mapped to standard UOM codes. This processing method is used to determine how to map head-end system UOM codes to standard UOM codes when receiving usage from the head-end system.

#### **Commands**

Command processing methods define how command requests are sent to a head-end system. More specifically, they define the type of outbound communication business object to create for each type of command, and the outbound message type to send to the head-end system.

The following types of command processing methods can be configured for the Itron OpenWay service provider, based on the requirements of each implementation using the "How to Create OB COMM/Send OB Message" processing method business object (D1–HowToCreateActivityOBComm).

| Command                  | Processing Role          | Default Business Object       | Default Outbound Message<br>Type     |
|--------------------------|--------------------------|-------------------------------|--------------------------------------|
| Device Commission        | Device Registration      | D8-AddMeterDefinitions        | Commission                           |
| Device Decommission      | Device Removal           | D8-DeregisterMeter            | Decommission                         |
| Device Status Check      | Device Status Check      | D8-PingByEndpoints            | Device Status Check                  |
| Load Check*              | Load Check               | D8-DetectLoadSideVoltageByMtr | Detect Load Side Voltage by<br>Meter |
| Multi-Devie Status Check | Multi-Devie Status Check | D8-PingByEndpointsMultiDevice | Read Disconnect State By Meters      |

| Command                 | Processing Role         | Default Business Object | Default Outbound Message<br>Type |
|-------------------------|-------------------------|-------------------------|----------------------------------|
| On-Demand Read (Scalar) | On-Demand Read (Scalar) | D8-ReadScalar           | On Demand Read — Scalar          |
| Remote Connect          | Remote Connect          | D8-ReconnectMeter       | Connect                          |
| Remote Disconnect       | Remote Disconnect       | D8-DisconnectMeter      | Disconnect                       |

<sup>\*</sup> The Load Check processing method can be used to ensure that it is safe to connect a meter. The load check processing method is executed during the Connection Ready state of the Remote Connect activity and can be configured to detect the possibility of a load side voltage at the meter, or to check the disconnect meter switch on the meter.

If the Read Disconnect State business object is used as the processing method, you should configure the disconnect switch state values that indicate the state of the switch. These values are defined on the D8-DisconnectSwitchStateLookup extendable lookup, and are then added in the Disconnect Switch State Error Values section of the Itron - Read Disconnect State Result Inbound communication type. See Itron OpenWay Disconnect Switch State Lookup for more information.

### **Configuring Endpoint URIs**

Part of the configuration process is configuring your BPEL composites to work with your head-end system by defining the appropriate Endpoint URIs for each of the commands. The default approach to defining Endpoints URIs is redeployment or reinstallation or the BPEL composites. For example, by default, changing an adapter from using the test harness to a production environment using the actual head-end system requires editing the appropriate installation menu options and redeploying the BPEL composites. The Endpoints URIs defined during installation and deployment for each adapter are listed in the **Smart Grid Gateway Installation and Configuration Worksheets** section of the *Oracle Utilities Smart Grid Gateway Installation Guide*.

You can also use an "Endpoint Override" Domain Value Map (DVM) to override Endpoint URIs defined during deployment and installation. This DVM allows defining specific keys that provide an alternate URL that will override the original installed value. Endpoint Override DVMs can be edited using the Oracle SOA Composer.

The Itron OpenWay endpoint override DVM (D8–EndpointOverrides.dvm) uses a specific set of keys, each used for one or more commands. The table below lists the DVM keys available for the Itron OpenWay adapter and the command used with each:

| DVM Key                | Commands                             |
|------------------------|--------------------------------------|
| DataService390         | Scheduled Read (Scalar)              |
|                        | Scheduled Read (Interval)            |
|                        | On-Demand Read (Scalar)              |
|                        | On-Demand Read (Interval)            |
| ProvisioningService370 | Device Commissioning                 |
| ProvisioningService390 | Device Decommissioning               |
| ControlService370      | Device Status Check (if using v3.70) |
|                        | Remote Connect (if using v3.70)      |
|                        | Remote Disconnect (if using v3.70)   |
| ControlService390      | Remote Connect (if using v3.90)      |
|                        | Remote Disconnect (if using v3.90)   |
| DiagnosticService390   | Device Status Check (if using v3.90) |
| ProcessCallout         | User Exit Functions                  |

#### NOTE:

The numbers in the keys above (370 and 390) designate the version of the Itron OpenWay head-end system.

Only a single version of each key should be defined, based on the version of the Itron OpenWay head-end system

To define an override Endpoint URI for the Itron OpenWay adapter, use the following procedure:

1. Open the SOA Composer for your BPEL configuration.

The URL for the SOA Composer is http://server:port/soa/composer.

- **2.** Select the D8–EndpointOverrides.dvm in the left panel.
  - In Fusion Middleware v12.2.1, this is located under **Shared** in the **Deployment View**, or under **Domain Value Maps** in the **Types View**.
  - In Fusion Middleware v12.2.2, this is located under **Metadata** in the **Deployment View**.

The DVM will open in the right panel. The **Description** field lists the available keys for the DVM (only the first key is shown, but you can scroll through the contents to view the list. The panel also displays a list of previously defined keys.

- 3. Click the Create Session button (above the left panel) to begin an editing session.
- **4.** Click the **Add Domain Values** icon ("+") to add a new key.

The Add Domain Values dialog opens.

- **5.** Enter the appropriate values in the **Add Domain Values** dialog as follows:
  - key: The DVM key for the Endpoint URI you wish to define (see the table above).
  - EndpointURI: The override Endpoint URI.
- 6. Click OK.

The new DVM value will appear in the list of keys.

- 7. Click the Save icon to save the DVM values.
- **8.** Click the **Publish** button to activate all the changes in the editing session.

Enter an optional note for the session in the **Publish Session** dialog.

Changes take effect immediately upon publishing the session.

Click **Discard** to discard your changes.

Click **Exit** to exit your current session. Note that your session will still be open if you exit. Use **Discard** to end your session without making changes.

# **Configuring Itron OpenWay Extendable Lookups**

This section outlines some of the extendable lookups that must be configured for use with the Itron OpenWay adapter. Refer to the Oracle Utilities Application Framework documentation for more information about working with extendable lookups.

#### **Application Group Lookup**

The Itron OpenWay head-end system allows users to define addressable groups of meters based on criteria such as a geographic identifier or zip code. These application groups can be represented in Oracle Utilities Smart Grid Gateway by using the Itron OpenWay Application Group Lookup. The groups defined for this lookup are used with Scheduled Read commands. Each value defined for the Itron OpenWay Application Group extendable lookup should include the following:

- Application Group: The application group name as defined in the Itron OpenWay head-end system.
- **Description:** A description of the application group.

#### **Device Event Mapping**

The Device Event Mapping extendable lookup is used to determine which type of device event business object to instantiate when receiving device events from the head-end system. Each value defined for the Device Event Mapping extendable lookup should include the following:

- Head-End System Event Name: The event name used by the head-end system
- **Description**: A description of the device event
- Status: The status of the lookup value (can be Active or Inactive)
- **Standard Event Name**: The standard event name for device events of this type, from the "Standard Event Name" extendable lookup.

### **Disconnect Switch State Lookup**

Some utilities may require verification of the load on a meter to ensure that it is safe to connect the meter. One method of doing this is to check the disconnect switch on the meter to see if it is connected or armed. To use this method, the Itron Openway Disconnect Switch State extendable lookup should be configured to list the possible states of the meter disconnect switch. Each value defined for the Itron OpenWay Interval Disconnect Switch State extendable lookup should include the following:

- Switch State: The Itron OpenWay disconnect switch state code
- **Description**: A description of the disconnect switch state code.

## **UOM Code to Standard UOM Mapping**

Usage received from a utility's head-end system may use utility-specific unit of measures (UOMs). These custom UOMs must be mapped to standard UOM codes. The UOM Code to Standard UOM Mapping extendable lookup is used for this purpose. Each value defined for the UOM Code to Standard UOM Mapping extendable lookup should include the following:

- · Head-End Unit of Measure: The unit of measure code used by the Itron OpenWay application
- **Description**: A description of the unit of measure code.
- Status: The status of the lookup value (can be Active or Inactive)
- Unit of Measure: The unit of measure defined in the system.
- Time of Use: An optional time of use period, defined in the system, used to further distinguish the unit of measure.
- **Service Quantity Identifier**: An optional service quantity identifier, defined in the system, used to further distinguish the unit of measure.
- Unit of Measure Magnitude Conversion:
  - Magnitude Multiplier: An optional; multiplier used to convert raw values received from the head-end system to values appropriate for use with the system. For example, if a reading or interval data is received in Wh, a multipler of ".001" would convert Wh to kWh. If not provided or left blank, no conversion is performed.

### **Interval Status Code to Condition Mapping**

Interval usage received from the Itron OpenWay application can include Itron OpenWay interval status codes that indicate the status or condition of the interval value. These interval status codes must be mapped to standard condition codes in the system. The Itron OpenWay Interval Status Code to Condition Mapping extendable lookup is used to determine how to map Itron OpenWay interval status codes to standard status codes when receiving usage from the Itron OpenWay application. Each value defined for the Itron OpenWay Interval Status Code to Condition Mapping extendable lookup should include the following:

- Interval Status: The Itron OpenWay interval status code
- **Description**: A description of the interval status code.
- Status: The status of the lookup value (can be Active or Inactive)
- Condition: The condition code to which the interval status code is to be mapped, from the Measurement Condition
  extendable lookup.

### Other Extendable Lookups

| Business Object Name       | Description                            |  |
|----------------------------|----------------------------------------|--|
| D8-DvcStatusMappingLookup  | Itron - Device Status Lookup           |  |
| D8-FailureReasonLookup     | Itron - Failure Reason Lookup          |  |
| D8-ItronVersions           | Itron - Versions Lookup                |  |
| D8-JobStatusLookup         | Itron - Job Status                     |  |
| D8-ResultLookup            | Itron - Result Lookup                  |  |
| D8-RptSelfReadOptionLookup | Itron - Report Self Read Option Lookup |  |

# **Using the Itron OpenWay Test Harness**

Oracle Utilities Smart Grid Gateway Adapter for Itron OpenWay includes a test harness that can be configured to simulate a general head-end system for testing the two-way commands. The test harness includes a BPEL composite, web services for standard meter functions, and an XML file that can be used to contain information for one or more meters. See Using Smart Grid Gateway Test Harnesses for more information.

# Landis+Gyr

The Oracle Utilities Smart Grid Gateway Adapter for Landis+Gyr supports communication with the Landis+Gyr Gridstream Command Center, including measurement data and device event loading, and command messaging in support of commissioning, connect, disconnect, decommissioning, and on-demand read. The following table describes the attributes of the adapter:

| Attribute                    | Details                                                                                     |
|------------------------------|---------------------------------------------------------------------------------------------|
| Currently Supported Version  | Gridstream Command Center 6.3, 6.5                                                          |
| Smart Meter Command Format   | MultiSpeak v3.1                                                                             |
| Bulk Usage/Event Data Format | California Metering Exchange Protocol (CMEP)                                                |
| Market(s)                    | North America, portions of Asia Pacific, Sweden, Australia, New Zealand, and Latin America. |
| Commodities Supported        | Electricity, Gas, Water                                                                     |
| Architecture                 | PLC and RF                                                                                  |

# Landis+Gyr Adapter Processing

This section provides details concerning the OSB processing, BPEL Processes, and Oracle Utilities Application Framework (OUAF) objects that are supplied as part of the base package. This information illustrates how the base package objects were designed, and can serve as the basis for any customizations you create as part of your implementation.

# **Initial Measurement Data and Device Event Loading**

The initial measurement data load and device event processing use OSB to poll for, parse, and transform the head-payloads into the Oracle Utilities Smart Grid Gateway (SGG) service format. Payloads contain measurements and meter events in some head-end specific format. OSB then places each service call into a Java Message Service (JMS) queue within the Oracle Utilities applications. The JMS client consumes the entries and invokes the respective services in parallel. A service

then creates initial measurements with data in a common format with head-end-specific processing as needed. A second service creates device events with data in a common format.

### **Initial Measurements**

The usage data exported from the AMI head-end system as a file in Landis+Gyr format is loaded into Oracle Utilities as initial measurement data. The following OSB projects, delivered in the base product, help manage the usage processing:

- SGG-D3-USAGE-BASE contains components responsible for "actual" processing of incoming data. It should not
  be modified during configuration. This can be upgraded without affecting the customization and environment settings
  added to SGG-D3-USAGE-CM.
- **2. SGG-D3-USAGE-CM** allows for customization and simplifies future upgrades.

When importing non-interval usage data, separate initial measurements can be created for difference measurement types. For instance, if the data includes Power Factor or Volt data, separate initial measurements are created for each of these. See Non-Interval 'Plain' XML to IMD Mapping for more information about specific units of measure that trigger the creation of separate initial measurements.

The runtime configuration settings for the SGG-D3-USAGE-CM project are stored in the EnvironmentSettings.xq XQuery file. You can use this file to adjust initial measurement data processing. For example, if you want to load raw data you would specify "true" for the content of the populateRawIMD element.

The following table describes the elements included in the EnvironmentSettings.xq file:

| Element                        | Description                                                                                          | Valid Values |
|--------------------------------|----------------------------------------------------------------------------------------------------|--------------|
| oopulateRawIMD Determin        | Determines if the initial measurement data is                                                        | true         |
|                                | populated as raw data.                                                                               | false        |
| callPreProcessing              | Determines if the preprocessing proxy service is                                                     | true         |
|                                | called.                                                                                              | false        |
| callPostProcessing             | Determines if the postprocessing proxy service is                                                    | true         |
|                                | called.                                                                                              | false        |
| destinationRootElementInterval | Holds the name of inbound web service for the interval IMD seeder.                                   |              |
| destinationRootElementScalar   | Holds the name of inbound web service for the scalar IMD seeder. In most cases it is the same        |              |
|                                | as destinationRootElementInterval.                                                                   |              |
| modifyResultXMLInput           | Specifies the name of an XQuery document (without the "xq" extension) used to map                    |              |
|                                | additional fields from the "plain" XML format to                                                     |              |
|                                | the result XML format sent as initial measurement data. See Mapping Additional Fields for more       |              |
|                                | information.                                                                                         |              |
| dateTimeInUTC                  | Indicates whether the Landis+Gyr system is                                                           | true         |
|                                | sending date/time information in UTC (true) or local time of the device (false). If not provided the | false        |
|                                | default behavior will be local time of the device.                                                   |              |
| publishServices/service        | Specifies the name of the business service within                                                    |              |
|                                | the OSB project used to publish data for external systems (such as Oracle DataRaker).                |              |
| filterUsage                    | Determines if usage should be filtered.                                                              | true         |
|                                |                                                                                                    | false        |

### **Publishing Initial Measurement Data**

The SGG adapter can be configured to publish initial measurement data for use in Oracle DataRaker or other external systems. This functionality is supported through a combination of OSB components and BPEL composites.

### **Enabling Initial Measurement Data Publishing**

Publishing data is enabled by referencing a publisher business service in the publishServices/service element in the EnvironmentSettings.xq file as follows:

```
<publishServices>
  <service>[publisherBusinessService]</service>
</publishServices>
```

The following components provided with the SGG-D3-USAGE-CM OSB project are used in publishing measurement data to Oracle DataRaker:

- The **DataRakerBusinessService** business service is used to send data to a pre-configured JMS queue (defined as an Endpoint URI), from which the data will be published. This is the business service that should be specified in the EnvironmentSettings.xq file.
- The **DataRakerServiceAccount** service account is used to define and maintain the user name and password needed to access the JMS queue defined in the **DataRakerBusinessService** business service.

### **Configuring Initial Measurement Publishing Output**

The SGGDRIntegration BPEL composite handles publishing the data to Oracle DataRaker or other systems. Initial measurement data is published in the "native" initial measurement data format (the format of the initial measurement seeder business object). This format includes normalized unit of measure and condition codes. See the *Oracle Utilities Smart Grid Gateway Adapter Development Kit Administrative User Guide* for more details about this format.

**NOTE:** Initial measurement data published through this feature is published prior to validation, estimation, and editing (VEE) processing. In addition, filtering *cannot* be applied to data published through this feature.

The following parameters can be used to configure details of how the data is provided to Oracle DataRaker, including the directory where files are posted for Oracle DataRaker to consume, number of records per file, polling frequency, etc. These parameters are defined during installation. See the *Oracle Utilities Smart Grid Gateway Installation Guide* for more details about defining values for these parameters.

| Parameter           | Description                                                                                                    | Default Value          |
|---------------------|----------------------------------------------------------------------------------------------------|------------------------|
| SGG_DR_INT_QUEUE    | JNDI name of queue to publish SGG payloads.                                                                              | DataRakerQueue         |
|                     | This is the JMS queue defined in the<br><b>DataRakerBusinessService</b> business<br>service. This should NOT be changed. |                        |
| SOA_DR_PUBLISH_SIZE | The number of records (SGG payloads) to accumulate in a published file.                                                  | 100                    |
| SOA_DR_FILE_SIZE    | The maximum file size for the accumulated (SGG payloads) file in kilobytes.                                              | 524288                 |
| SOA_DR_ELAPSED_TIME | The period of time in second which, when exceeded, causes a new outgoing file to be created.                             | 600                    |
| SOA_DR_POLLING_FREQ | The polling frequency in seconds of the staging directory for new files.                                                 | 60                     |
| SOA_DR_STAGING_DIR  | Mount point/directory for the staging directory for accumulated SGG payload files.                                       | /spl/sploutput/staging |
|                     | This is used internally and should NOT be changed.                                                                       |                        |

| Parameter              | Description                              | Default Value      |
|------------------------|------------------------------------------|--------------------|
| SOA_DR_INTEGRATION_DIR | Mount point/directory from which Oracle  | /spl/sploutput/int |
|                        | DataRaker will consume the converted XML |                    |
|                        | files.                                   |                    |

### **Filtering Initial Measurement Data**

The SGG adapter can be configured to filter initial measurement data passed into SGG and the Oracle Utilities Meter Data Management application. Filtering data is enabled by setting the <filterUsage> element in the EnvironmentSettings.xq file to "true" as follows:

<filterUsage>true</filterUsage>

When filtering is enabled, only measurements whose <externalUOM> matches one of the values defined in the **Landis** +**Gyr UOM Code to Standard UOM Mapping** extendable lookup (D3-HeadendUOMLookup) are passed into the system for processing.

**NOTE:** Filtering of scalar initial measurement data is not supported in the Landis+Gyr adapter.

## **Processing Large Input Files**

In some environments, the OSB project may begin processing a large input file before it has been completely copied to the input directory. To prevent this, configure the MinimumAge property in the "InboundProxyService" proxy service for the project. The MinimumAge property specifies the minimum age of files to be retrieved, based on the last modified time stamp. This enables large files to be completely copied to the input directory before they are retrieved for processing.

## **Prioritized Initial Measurement Processing**

The SGG adapter prioritizes processing of initial measurements created from smart meter commands and/or completion events by setting the Execution Method flag in these types of initial measurements to "Real Time" (D1RT). In addition, initial measurements received with the Execution Method flag set to "Real Time" will be processed in real time rather than via batch processing. See **Initial Measurement Data Prioritization** in the *Oracle Utilities Meter Data Management / Smart Grid Gateway Business User Guide* for more information.

#### **Device Events**

The device event data exported from the head-end system as a file in Landis+Gyr format is loaded into Oracle Utilities as a Device Event. One of your configuration tasks is to customize the device events processing. The required functionality is delivered in the base product as two OSB projects:

- SGG-D3-EVENT-BASE containing components responsible for "actual" processing of incoming data. It can be
  upgraded in future without affecting the customization and environment settings that done in SGG-D3-EVENT-CM
  project.
- **2. SGG-D3-EVENT-CM** allows the customization and simplifies the future upgrades.

The runtime configuration settings for the SGG-D3-EVENT-CM project are stored in the EnvironmentSettings.xq XQuery file. You can use this file to adjust device event data processing. For example, if you want to load raw data you would specify "true" for the content of the populateRaw element. The following table describes the elements included in the EnvironmentSettings.xq file:

| Element           | Description                                              | Valid Values |
|-------------------|----------------------------------------------------------|--------------|
| populateRaw       | Determines if the device event data is populated as      | true         |
|                   | raw data.                                                | false        |
| callPreProcessing | Determines if the preprocessing proxy service is called. | true         |

| Element                 | Description                                                                                                    | Valid Values |
|-------------------------|----------------------------------------------------------------------------------------------------|--------------|
|                         |                                                                                                    | false        |
| callPostProcessing      | Determines if the postprocessing proxy service is                                                                                                    | true         |
|                         | called.                                                                                                    | false        |
| destinationRootElement  | Holds the name of inbound web service for the device event seeder.                                                                                                    |              |
| modifyResultXMLInput    | Specifies the name of an XQuery document (without the "xq" extension) used to map additional fields from the "plain" XML format to the result XML format sent as device event data. See Mapping Additional Fields for more information. |              |
| dateTimeInUTC           | Indicates whether the Landis+Gyr system is                                                                                                    | true         |
|                         | sending date/time information in UTC (true) or local time of the device (false). If not provided the default behavior will be local time of the device.                                                                                 | false        |
| publishServices/service | Specifies the name of the business service within the OSB project used to publish data for external systems (such as Oracle DataRaker).                                                                                                 |              |
| filterEvents            | Determines if events should be filtered.                                                                                                    | true         |
|                         |                                                                                                    | false        |

## **Publishing Events**

SGG can be configured to publish device events for use in Oracle DataRaker or other external systems. This functionality is supported through a combination of OSB components and BPEL composites.

### **Enabling Device Event Publishing**

Publishing data is enabled by referencing a publisher business service in the publishServices/service element in the EnvironmentSettings.xq file as follows:

```
<publishServices>
    <service>[publisherBusinessService]
</publishServices>
```

The following components provided with the SGG-D3-EVENT-CM OSB project are used in publishing device events data to Oracle DataRaker:

- The **DataRakerBusinessService** business service is used to send data to a pre-configured JMS queue (defined as an Endpoint URI), from which the data will be published. This is the business service that should be specified in the EnvironmentSettings.xq file.
- The **DataRakerServiceAccount** service account is used to define and maintain the user name and password needed to access the JMS queue defined in the **DataRakerBusinessService** business service.

### **Configuring Device Event Publishing Output**

The SGGDRIntegration BPEL composite handles publishing the data to Oracle DataRaker or other systems. Device event data is published in the "native" device event data format (the format of the device event seeder business object). This format includes normalized device event codes. See the *Oracle Utilities Smart Grid Gateway Adapter Development Kit Administrative User Guide* for more details about this format.

**NOTE:** In addition, filtering can NOT be applied to device events published via this feature.

The following parameters can be used to configure details of how the data is provided to Oracle DataRaker, including the directory where files are posted for Oracle DataRaker to consume, number of records per file, polling frequency, etc. These parameters are defined during installation. See the *Oracle Utilities Smart Grid Gateway Installation Guide* for more details about defining values for these parameters.

| Parameter              | Description                                                                                                    | Default Value          |
|------------------------|----------------------------------------------------------------------------------------------------|------------------------|
| SGG_DR_INT_QUEUE       | JNDI name of queue to publish SGG payloads.                                                                              | DataRakerQueue         |
|                        | This is the JMS queue defined in the<br><b>DataRakerBusinessService</b> business<br>service. This should NOT be changed. |                        |
| SOA_DR_PUBLISH_SIZE    | The number of records (SGG payloads) to accumulate in a published file.                                                  | 100                    |
| SOA_DR_FILE_SIZE       | The maximum file size for the accumulated (SGG payloads) file in kilobytes.                                              | 524288                 |
| SOA_DR_ELAPSED_TIME    | The period of time in second which, when exceeded, causes a new outgoing file to be created.                             | 600                    |
| SOA_DR_POLLING_FREQ    | The polling frequency in seconds of the staging directory for new files.                                                 | 60                     |
| SOA_DR_STAGING_DIR     | Mount point/directory for the staging directory for accumulated SGG payload files.                                       | /spl/sploutput/staging |
|                        | This is used internally and should NOT be changed.                                                                       |                        |
| SOA_DR_INTEGRATION_DIR | Mount point/directory from which Oracle<br>DataRaker will consume the converted XML<br>files.                            | /spl/sploutput/int     |

## Filtering Events

The SGG adapter can be configured to filter initial measurement data passed into SGG and the Oracle Utilities Meter Data Management application. Filtering data is enabled by setting the <filterUsage> element in the EnvironmentSettings.xq file to "true" as follows:

<filterEvents>true</filterEvents>

When filtering is enabled, only device events whose <externalEventName> matches one of the values defined in the **Landis+Gyr Device Event Mapping** extendable lookup (D3-DeviceEventMappingLookup) are passed into the system for processing.

## **Subscribing to Real-Time Device Events**

The Landis+Gyr Command Center provides the ability to "subscribe" to device events from within their online interface. This is done by creating a subscriber in Command Center with an associated callback URL as well as a list of events types that subscriber is interested to receive. When an event that is subscribed to occurs it is sent to the callback URL in real time.

Within L+G Events are configured with one of three "alarm" settings. These settings determine how often the events will be sent to subscribers:

- **1.** Alarm: immediately delivered from the meter
- 2. Advisory: sent based upon a delivery schedule
- 3. Log Only: sent only upon request (not applicable for our implementation real time event processing)

Command Center will communicate the events using a CIM format that describes the message as a noun/verb combination. The details of the event itself will be contained within a "payload" element of the standard structure. The payload will be formatted using the EndDeviceEvent message structure. This message identifies device events using a CIM 4-part category

number. These numbers are four period separated numbers that will describe the type of device and the event. For example: 3.33.1.257 is for "Tamper attempt suspected".

- Segment 1: End Device event domain code (e.g. 3. meter/10. collector/11. router/12. HAN device)
- Segment 2: End Device Event Domain Part Codes (e.g. 1. Access/2. Battery)
- Segment 3: End Device Event Type Codes (e.g. 1. Alarm/2. Alarm Mgt)
- Segment 4: End Device Event Index (e.g. 1. Abort/2. Access Attempt)

Refer to the Landis+Gyr documentation for details about the CIM Category Numbers. CIM Category Numbers must be mapped to standard device event names using the Landis+Gyr Device Event Mapping extendable lookup.

SGG receives these messages through a BPEL composite that saves the incoming request as a file to be picked up by OSB.

The **AMIEventSubscriber** composite is responsible for receiving the event messages based on subscriptions defined in the L+G Command Center. The callback URL configured for the subscription in the Command Center should point to this BPEL composite.

The following OSB projects parse individual device events from the message and perform the validation and mapping of the information to the Device Event Seeder Format.

- SGG-D3-CIM-EVENT-BASE contains components responsible for "actual" processing of incoming data. It can be
  upgraded in future without affecting the customization and environment settings that done in SGG-D3-CIM-EVENTCM project.
- **2. SGG-D3-CIM-EVENT-CM** allows the customization and simplifies the future upgrades.

The runtime configuration settings for the SGG-D3-CIM-EVENT-CM project are stored in the EnvironmentSettings.xq XQuery file. You can use this file to adjust device event data processing. For example, if you want to load raw data you would specify "true" for the content of the populateRaw element.

The following table describes the elements included in the EnvironmentSettings.xq file:

| Element                 | Description                                                                                                    | Valid Values |
|-------------------------|----------------------------------------------------------------------------------------------------|--------------|
| populateRaw             | Determines if the device event data is populated                                                                                        | true         |
|                         | as raw data.                                                                                                    | false        |
| callPreProcessing       | Determines if the preprocessing proxy service is                                                                                        | true         |
|                         | called.                                                                                                    | false        |
| callPostProcessing      | Determines if the postprocessing proxy service is                                                                                       | true         |
|                         | called.                                                                                                    | false        |
| destinationRootElement  | Holds the name of inbound web service for the device event seeder.                                                                      |              |
| publishServices/service | Specifies the name of the business service within the OSB project used to publish data for external systems (such as Oracle DataRaker). |              |
| filterEvents            | Determines if events should be filtered.                                                                                                | true         |
|                         |                                                                                                    | false        |

Processing statistics are gathered for any real time events that are received (even if there is just one event in the message) in the same manner as device events received via the flat-file interface.

### **Prioritized Device Event Processing**

The SGG adapter prioritizes processing of device events created from smart meter commands and/or completion events by setting the Execution Method flag in these types of device events to "Real Time" (D1RT). In addition, device events

received with the Execution Method flag set to "Real Time" will be processed in real time rather than via batch processing. See **Device Event Prioritization** in the *Oracle Utilities Meter Data Management / Smart Grid Gateway Business User Guide* for more information.

## **Configuring Payload Processing Notifications**

By default, Payload Statistics, Payload Error Notification, and Payload Summary notification activities are sent to the Notification Queue within Oracle Service Bus. Smart Grid Gateway adapters can be configured to restrict sending these activities by defining optional JCA transport dynamic properties in the appropriate OSB project. The following optional JCA transport dynamic properties can used to control if these notification activities are sent:

- SGG\_SEND\_STATISTICS: Controls sending Payload Statistic activities (true: send, false: do not send)
- SGG SEND ERROR: Controls sending Payload Error Notification activities (true: send, false: do not send)
- SGG\_SEND\_SUMMARY: Controls sending Payload Summary activities (true: send, false: do not send)

When these properties are set to false, the corresponding payload notification will not be sent to the JMS Queue. Note these properties are not populated by default, and default to true if omitted.

To create these properties:

- 1. Navigate to the SGG-D3-CIM-EVENT-CM project in the Oracle Service Bus Console.
- 2. Expand the Proxy Services folder.
- **3.** Select the **InboundProxyService** proxy service (not the Pipeline or WSDL).
- **4.** Click **Create** to create a new session.
- 5. Select Transport Details.
- 6. Click the plus sign in the **Dyanmic EndPoint Properties** section. An empty row will appear.
- **7.** Enter the property you wish to define in the **Property** column.
- 8. Enter "false" in the value colulmn.
- **9.** Repeat steps 6-8 for each property you wish to define.
- **10.** Click **Activate** to save and activate your changes.

**NOTE:** These properties are only used if the SGG\_EXT\_ID\_PATTERN is not present or the regular expression captures nothing. The SGG\_EXT\_ID\_PATTERN will override these properties when the regular expression captures group data.

# **Base Package Business Objects**

The Landis+Gyr adapter base package includes the following initial measurement business objects:

| Business Object Name                                             | Description                                                                            |
|------------------------------------------------------------------|----------------------------------------------------------------------------------------|
| D3-InitialLoadIMDInterval Landis+Gyr Initial Load IMD - Interval |                                                                                        |
|                                                                  | Used when loading Landis+Gyr interval measurements into the system for the first time. |
| D3-InitialLoadIMDScalar                                          | Landis+Gyr Initial Load IMD - Scalar                                                   |

## **Device Communication**

The basic communication for all business processing is essentially the same. A communication request is sent from the Oracle Utilities application to the head-end system. This request would be for a connect/disconnect, commission/

decommission, measurement data, an on-demand read, or another type of request that the head-end system supports. The designated BPEL process transforms the request from Oracle Utilities format to MultiSpeak format and invokes the related web service from the head-end system. The head-end system then returns a reply, and the BPEL process transforms the reply message back to the appropriate format so that Oracle Utilities can receive the response.

### **Communication Flows**

The table below lists the communications created for each Landis+Gyr command:

| Command                             | <b>Outbound Communication</b>      | Inbound Communication                            | Completion Event            |
|-------------------------------------|------------------------------------|--------------------------------------------------|-----------------------------|
| Remote Connect (This command        | Initiate MR by Mtr Num             | Reading Changed Notification                     | Connect Device              |
| has sub-commands)                   | Initiate Connect Disconnect        | Connect Disconnect State<br>Changed Notification | Create IMD Completion Event |
| Remote Disconnect (This             | Initiate Connect Disconnect        | Connect Disconnect State<br>Changed Notification | Disconnect Device           |
| command has sub-commands)           | Initiate MR by Mtr Num             |                                                  | Create IMD Completion Event |
|                                     |                                    | Reading Changed Notification                     |                             |
| Device Commissioning (Registration) | L+G Add Meter to Inventory         |                                                  | Device Commissioning        |
| Device Commissioning (Installation) | L+G Meter Exchange Notification    |                                                  | Device Commissioning        |
| Device Decommissioning              | Meter Remove Notification          |                                                  | Device Decommissioning      |
| Device Deregistration               | L+G Meter Retire Notification      |                                                  | Device Deregistration       |
| On-Demand Read                      | Initiate MR by Mtr Num             | Reading Changed Notification                     | Create IMD Completion Event |
| (Scalar)                            |                                    |                                                  |                             |
| On-Demand Read                      | CIM Meter On Demand Read           | CIM Meter On Demand Read                         | Create IMD Completion Event |
| (Scalar) - CIM                      | (Scalar)                           | Response                                         |                             |
| On-Demand Read                      | Initiate MR by Mtr Num             | Reading Changed Notification                     | Create IMD Completion Event |
| (Interval)                          |                                    |                                                  |                             |
| On-Demand Read                      | CIM Meter On Demand Read           | CIM Meter On Demand Read                         | Create IMD Completion Event |
| (Interval) - CIM                    | (Interval)                         | Response                                         |                             |
| Device Status Check                 | CIM Ping                           | CIM Ping Response                                |                             |
| Demand Reset                        | Schedule Demand Reset (Multispeak) | Schedule Demand Reset<br>Response (Multispeak)   | Create IMD Completion Event |

### **Device Registration Commission Commands**

Landis+Gyr device commission commands can be used to "register" the device and notify the L+G head-end system that meters have been added to inventory. Device commission commands of this type have the "Registration-Only Mode" flag set to "Yes". An Enter algorithm on the "Commission Ready" state evaluates the Registration-Only Mode of the command and if set to "Yes", the command skips the default "Waiting for Measurement" state and is transitioned to the "Execute Completion Event" state, and an activity log entry is created.

Only the device registration request is sent to the head-end system for device commission commands of this type.

Device registration commands are typically created when new devices are added to inventory in an asset management system such as Oracle Utilities Operational Device Management.

### **Device Installation Commission Commands**

Landis+Gyr device commission commands can be used to notify the L+G head-end system that meters have been installed or exchanged. An Enter algorithm on the "Commission Ready" state evaluates the "Is Installation Check Unnecessary" flag of the command and if set to "False", the algorithm creates an "L+G Meter Exchange Notification" outbound communication and sends an installation notification to the head-end system.

## **Device Deregistration Commands**

The Landis+Gyr adapter supports the Device Deregistration command (based on the D1-DeviceDeregistration business object). This command sends a communication that deregisters the device in the head-end system, and is most often used when retiring a device. The specific message sent is defined for the Device Deregistration processing role for the L+G head-end system service provider.

Device deegistration commands are typically created when devices are retired in an asset management system such as Oracle Utilities Operational Device Management.

## **Device Communication Base Package Business Objects**

The Landis+Gyr Adapter base package includes the following communication business objects:

| Business Object Name           | Description                                   |
|--------------------------------|-----------------------------------------------|
| D3-AddMeterToInventoryMultiSp  | L+G Add Meter to Inventory (MultiSpeak)       |
| D3-CIMGetLPData                | CIM Meter On Demand Read (Interval)           |
| D3-CIMMeterOnDemandRead        | CIM Meter On Demand Read (Scalar)             |
| D3-CIMMeterReadingResponse     | CIM Meter On Demand Read Response             |
| D3-CIMPing                     | CIM Ping                                      |
| D3-CIMPingResponse             | CIM Ping Response                             |
| D3-ConnectDisconStateChgNtf    | Connect Disconnect State Changed Notification |
| D3-InitiateConnectDisconnect   | Initiate Connect Disconnect                   |
| D3-InitiateMRByMtrNbr          | Initiate Meter Read By Meter (MultiSpeak)     |
| D3-MeterAddNotificationMultiSp | Meter Add Notification (MultiSpeak)           |
| D3-MeterExNotificationMultiSp  | L+G Meter Exchange Notification               |
| D3-MeterRetireNotification     | L+G Meter Retire Notification                 |
| D3-MtrRmvNotifMultiSpeak       | Meter Remove Notification (MultiSpeak)        |
| D3-ReadingChgNotification      | Reading Changed Notification                  |
| D3-ScheduleDemandReset         | Schedule Demand Reset (Multispeak)            |
| D3-ScheduleDemandResetResponse | Schedule Demand Reset Response (Multispeak)   |
| D3-ReadingChgNotification      | Reading Changed Notification                  |

## Landis+Gyr Event Data Mapping

The Landis+Gyr event file format maps as follows into the business object, D1-DeviceEventMappingLookup:

| Landis+Gyr Flat File Field          | Device Event Seeder BO Element | Comments                                                                                                    |
|-------------------------------------|--------------------------------|----------------------------------------------------------------------------------------------------|
| Transaction ID (from Header record) | External Source Identifier     | This is the file name.                                                                                                    |
| Device Identifier                   | External Device Identifier     |                                                                                                    |
| Event Name                          | External Event Name            |                                                                                                    |
| Event Creation Date/Time            | Event Date/Time                |                                                                                                    |
| Device Type                         | External Device Type           | This element has no real bearing on the device type within MDM/SGG. Its valid values include (although the element itself is free-form): |
|                                     |                                | Meter                                                                                                    |
|                                     |                                | Collector                                                                                                    |
|                                     |                                | Router                                                                                                    |

| Landis+Gyr Flat File Field         | <b>Device Event Seeder BO Element</b>       | Comments                                                                           |
|------------------------------------|---------------------------------------------|------------------------------------------------------------------------------------|
| Service Location ID                | External Service Location ID                |                                                                                    |
| Communication Module Serial Number | External Communication Module<br>Identifier |                                                                                    |
| Event Category ID                  | External Event Category                     |                                                                                    |
| Event Severity                     | External Event Severity                     | Valid values include (although the element itself is free-form):                   |
|                                    |                                             | Alert                                                                              |
|                                    |                                             | Information                                                                        |
| Status Value                       | External Status Value                       | This represents additional information that relates to the event itself.           |
| Status Date/Time                   | External Status Date/Time                   | The date & time at which the additional information referenced above had occurred. |

## **External System**

You must create an External System for each external system to which Oracle Utilities Smart Grid Gateway will send messages. Each external system defines a set of outbound message types that will be sent to that system. Each external system outbound message type also specifies the following:

- The processing method used to send the message (Batch or Real-time)
- The corresponding message senders
- Batch Control (if Processing Method is set to Batch)
- Message XSL, W3C Schema, and Response XSL (as applicable)

# **Outbound Message Types**

Acknowledgment and response messages are sent and received validating that commands have been transmitted. These notifications are based on the following outbound message types.

| Outbound Message Type | Description                                  |  |
|-----------------------|----------------------------------------------|--|
| D3-ADDMTRINV          | Add Meter to Inventory                       |  |
| D3-COMMS              | Commission Device                            |  |
| D3-CONNECT            | Connect Device                               |  |
| D3-DECOMMS            | Decommission                                 |  |
| D3-DEMRESET           | Demand Reset                                 |  |
| D3-DERDEV             | Deregister Device                            |  |
| D3-DISCONNEC          | Disconnect Device                            |  |
| D3-DVCSTSCHK          | Device Status Check                          |  |
| D3-INITMRN            | Initiate Meter Read by Meter Number          |  |
| D3-INITMTR            | Initiate Meter Read by Meter Number          |  |
| D3-MTRADDNOT          | Meter Add Notification Outbound Message Type |  |
| D3-MTREX              | Meter Exchange Notification OB MSG           |  |
| D3-MTRRMV             | Meter Remove Notification                    |  |

## **Inbound / Outbound Service Configuration**

The inbound/outbound message utility allows you to configure your system to receive information from and to send information to external applications using XML. The Oracle Utilities Smart Grid Gateway uses one inbound web service to map device events. This is the same inbound web service used by the D1 application.

#### **Inbound Web Services**

Inbound web services define the details of how messages are received from an external system, including the inbound communication business object (or business service or service script) to be invoked when the response message is received. As in the case of inbound communication business objects, the set of inbound web services you need to create is based on the types of messages the system is designed to send.

The Oracle Utilities Smart Grid Gateway adapter for Landis+Gyr includes the following inbound web services:

| Inbound Web Service            | Description                                                                                                    |
|--------------------------------|----------------------------------------------------------------------------------------------------|
| D1-BulkRequestHeader           | Bulk Request Header                                                                                                    |
| D1-BulkRequestUpdate           | Bulk Request Update                                                                                                    |
| D1-BulkResponse                | Bulk Response                                                                                                    |
| D1-DeviceEventSeeder           | Used for upload of device events.                                                                                                    |
|                                | The Device Event Seeder business object serves as a means of adding device events both from outside the application and from online. Its pre-processing algorithms determine the device event type - which in turn defines the device event BO that should be used to create the device event. |
|                                | If a device event type can't be determined, the device event is created using this BO. Such a device event can then be re-processed - and if successful, a new device event is created.                                                                                                    |
| D1-InitialLoadIMD              | Used for initial measurement upload.                                                                                                    |
|                                | The IMDSeeder business object is used to determine the type of initial measurement business object to instantiate when receiving usage readings from a head-end system.                                                                                                    |
| D3-CIMMeterReadingsResponse    | CIM Meter On Demand Read Response                                                                                                    |
|                                | Retrieve response from CIM On Demand Read command                                                                                                    |
| D3-CIMPingResponse             | CIM Ping Response                                                                                                    |
|                                | Retrieve response from CIM Device Status Check command                                                                                                    |
| D3-ConDisconStChgNotification  | Initiate Connect Disconnect response.                                                                                                    |
|                                | Retrieve response from the Initiate Connect Disconnect command.                                                                                                    |
| D3-ReadingChangedNotification  | Reading Changed Notification                                                                                                    |
|                                | Notification that a Landis+Gyr device reading has changed.                                                                                                    |
| D3-ScheduleDemandResetResponse | Scheduled Demand Reset Response                                                                                                    |
|                                | Retrieve response from Demand Reset command                                                                                                    |

### **Message Senders**

Message senders define the details of how messages are sent to an external system. As in the case of outbound communication business objects and outbound message types, the set of message senders you need to create is based on the types of messages the system is designed to accept.

The Oracle Utilities Smart Grid Gateway adapter for Landis+Gyr includes the following message senders:

| Message Sender | Description                                          |  |
|----------------|------------------------------------------------------|--|
| D3-Comms       | Commission Device                                    |  |
| D3-Connect     | Connect Device                                       |  |
| D3-Decomm      | Decommission Device                                  |  |
| D3-Decomms     | Decommissioning Sender                               |  |
| D3-DemReset    | Demand Reset                                         |  |
| D3-DerDevice   | Deregister Device                                    |  |
| D3-Disconnec   | Disconnect Device                                    |  |
| D3-InitMTR     | Initiate Meter Read by Meter Number Outbound Message |  |
| D3-MTREXMS     | Meter Exchange Notification Message Sender           |  |
| D3-RTSender    | Real Time Sender                                     |  |
| D3-RTSnd       | Real-time Sender (Landis+Gyr)                        |  |
| D3-SDemReset   | SG Demand Reset                                      |  |

### **BPEL Processes**

These processes are responsible for performing the conversion from Oracle Utilities format to MultiSpeak 3.0 format, invoking process callouts and invoking the remote endpoint to trigger the device events.

**OnDemandRead Composite Process**: Invokes the remote endpoint to trigger the on-demand read event. An asynchronous reply responds to the OUAF layer when the reading arrives.

**ConnectDisconnect Composite Process**: Invokes the remote endpoint to trigger the connect/disconnect event. An asynchronous reply responds to the OUAF layer when confirmation of the requested event arrives.

**CommissionDecommission Composite Process**: Invokes the remote endpoint to trigger the commission or decommission event. After the synchronous call completes, one of the following second business callout services is invoked to determine if the related "received" or "completed" callout should be executed:

- isExecutingCommissionReceivedCallout
- isExecutingCommissionCompletedCallout
- isExecutingDecommissionReceivedCallout
- · isExecutingDecommissionCompletedCallout
- isExecutingAddMeterToInventoryReceivedCallout
- isExecutingAddMeterToInventoryCompletedCallout
- · isExecutingMeterExchangeNotificationReceivedCallout
- isExecutingMeterExchangeNotificationCompletedCallout

**CIMOnDemandRead Composite Process**: Invokes the remote endpoint to trigger the CIM on-demand read event. An asynchronous reply responds to the OUAF layer when the reading arrives.

**CIMDeviceStatusCheck Composite Process**: This process is similar to CIM OndemandRead BPEL process. SGG uses the result of On Demand Read command to identify the status of the meter. If reads are successfully returned, then meter is running healthy otherwise it is considered as meter inactive/dead.

**DemandReset Composite Process**: Invokes the remote endpoint to trigger the demand reset event. An asynchronous reply responds to the OUAF layer when the reading arrives.

**LGProcessCallout Composite**: This business callout provides a point at which customers and implementers can incorporate custom business logic and transformations. This composite includes the WSDLs and processing logic for all of the MultiSpeak processes. The default implementation of each method is a direct return of the input.

### **Web Services**

These web services are all defined in the Landis+Gyr head end system. The WSDLs were added to a Meta Data Storage (MDS) layer in OUAF and all references to the WSDL point to this MDS location.

| Web Service      | Related BPEL Process   | Description                                                                                                    |
|------------------|------------------------|----------------------------------------------------------------------------------------------------|
| MR_CB            | OnDemandRead           | This web service is defined by the Landis+Gyr head end                                                                                    |
|                  | CommissionDecommission | system's implementation of MR_Server.                                                                                                    |
|                  | DemandReset            | The WSDL defines the interface for requesting a meter reading from the head end system.                                                   |
|                  |                        | The actual definition can be obtained from L&G or downloaded from multispeak.org. Build 3.0aa is appropriate if obtained from MultiSpeak. |
|                  |                        | Default endpoint must be changed in configuration: http://demo.turtletech.com/Multispeak/webapi/MR_CB.asmx                                |
| CD_CB            | ConnectDisconnect      | This web service is defined by the Landis+Gyr implementation of CB_CD.                                                                    |
|                  |                        | The WSDL defines the interface for requesting a meter's connection or disconnection on the head end system.                               |
|                  |                        | This web service defines the interface for reporting a connection or disconnection by the head end system.                                |
|                  |                        | This web service is only invoked by the head end system; not OUAF.                                                                        |
|                  |                        | Only the CDStateChangedNotification web method is implemented in the composite.                                                           |
|                  |                        | Default endpoint must be changed in configuration: http://demo.turtletech.com/Multispeak/webapi/CD_CB.asmx                                |
| CIMService       | CIMOnDemandRead        | This web service is defined by the L+G head end's                                                                                         |
|                  | CIMDeviceStatusCheck   | implementation of AMIRequest Server.                                                                                                    |
|                  |                        | The WSDL defines the interface for requesting a meter reading from the head end system.                                                   |
|                  |                        | The actual definition should be obtained from L&G or downloaded from L&G SDK for CIM 2.0.                                                 |
| LGProcessCallout | OnDemandRead           | Imported from LGProcessCallout Composite                                                                                                  |
|                  | ConnectDisconnect      | Default endpoint must be changed in configuration:                                                                                        |
|                  | CommissionDecommission | http://127.0.0.1:8000/soa-infra/services/default/<br>LGProcessCallout/LGProcessCallout                                                    |

# **Landis+Gyr Command Center Web Services**

The following table describes the Land+Gyr Command Center web services and operations used for the Oracle Utilities Smart Grid Gateway command messaging:

| Smart Grid Gateway Command        | AMI Adapter Business Objects   | Landis+Gyr Web<br>Services | Landis+Gyr Operations          |
|-----------------------------------|--------------------------------|----------------------------|--------------------------------|
| Device Commissioning              | D3-MeterAddNotificationMultiSp | MR                         | MeterAddNotification           |
| Device Decommissioning            | D3-MtrRmvNotifMultiSpeak       | MR                         | MeterRemoveNotification        |
| Remote Connect/ Remote Disconnect | D3-InitiateConnectDisconnect   | CD                         | InitiateConnectDisconnect      |
| On-Demand Read                    | D3-InitiateMRByMtrNbr          | MR                         | InitiateMeterReadByMeterNumber |
| On-Demand Read (CIM)              | D3-CIMGetLPData                | CIMService                 | ScheduleDemandRead             |
|                                   | D3-CIMMeterOnDemandRead        |                            |                                |
| Demand Reset                      | D3-ScheduleDemandReset         | MR                         | CIM                            |

# Configuring a Landis+Gyr Head-End System

This section outlines the configuration required for the Oracle Utilities Smart Grid Gateway Adapter for Landis+Gyr to communicate with the Landis+Gyr Command Center software.

## **Inbound Web Services**

Inbound web services define the details of how messages are received from an external system. This includes incoming usage and device events, as well as messages sent from the L+G Command Center in response to a command request.

The following inbound web services must be configured in your system. If these are not present in your configuration, add them. Refer to the Oracle Utilities Application Framework documentation for more information about creating inbound web services.

| Inbound Web Service Name       | Description                          |  |
|--------------------------------|--------------------------------------|--|
| D1-BulkRequestHeader           | Bulk Request Header                  |  |
| D1-BulkRequestUpdate           | Bulk Request Update                  |  |
| D1-BulkResponse                | Bulk Response                        |  |
| D1-DeviceEventSeeder           | Device Event Seeder                  |  |
| D1-InitialLoadIMD              | IMD Seeder                           |  |
| D1-PayloadErrorNotif           | Payload Error Notification           |  |
| D1-PayloadStatistics           | Payload Statistics                   |  |
| D1-PayloadSummary              | Payload Summary                      |  |
| D3-ConDisconStChgNotification  | Initiate Connect Disconnect Response |  |
| D3-CIMMeterReadingsResponse*   | CIM Meter On Demand Read Response    |  |
| D3-CIMPingResponse             | CIM Ping Respose                     |  |
| D3-ReadingChangedNotification* | Reading Changed Notification         |  |
| D3-ScheduleDemandResetResponse | Scheduled Demand Reset Response      |  |

<sup>\*</sup>The Landis+Gyr adapter supports both MultiSpeak and CIM On Demand Read commands. You only need to configure the inbound service for the protocol you wish to use.

**Note**: The following apply to all of the above inbound web services:

### **Message Options**

Trace: NoDebug: NoActive: Yes

### **Operations**

· Operation Name: Same as web service name

Schema Type: Business Object

• Schema Name: Applicable business object code

• Transaction Type: Add

## **Message Senders**

Message senders define the details of how messages are sent to an external system, such as messages containing device command requests.

The following message senders must be configured in your system. If these are not present in your configuration, add them. Refer to the Oracle Utilities Application Framework documentation for more information about creating message senders.

| Message Sender | Description                                          |  |
|----------------|------------------------------------------------------|--|
| D3-Comms       | Commission Device                                    |  |
| D3-Connect     | Connect Device                                       |  |
| D3-Decomm      | Decommission Device                                  |  |
| D3-Decomms     | Decommissioning Sender                               |  |
| D3-DemReset    | Demand Reset                                         |  |
| D3-DerDevice   | Deregister Device                                    |  |
| D3-Disconnec   | Disconnect Device                                    |  |
| D3-InitMTR     | Initiate Meter Read by Meter Number Outbound Message |  |
| D3-MTREXMS     | Meter Exchange Notification Message Sender           |  |
| D3-RTSender    | Real Time Sender                                     |  |
| D3-RTSnd       | Real-time Sender (Landis+Gyr)                        |  |
| D3-SDemReset   | SG Demand Reset                                      |  |

**Note**: The following apply to all of the above message senders:

#### Main Tab:

• **Invocation Type**: Real-time

• Message Class: RTHTTPSNDR (Sender routes message via HTTP real-time)

• MSG Encoding: UTF-8 message encoding

#### **Context Tab:**

• HTTP Header: SOAPAction: http://xmlns.oracle.com/ouaf/multispeak\_3.0/<operation>

• HTTP Login User: <user\_id>

• HTTP Login Password: <PASSWORD>

• HTTP Method: POST

HTTP URL 1: http://<em\_server>:<em\_server\_port>/soa-infra/services/D3/<service>/<service>
 where:

- <operation>: the operation performed by the message sender (see Operation column in the table above)
- <user\_id>: the user ID used to log into WebLogic Enterprise Manager
- <EM\_SERVER\_IP>: the machine name or IP address of server where the WebLogic Enterprise Manager is installed
- <em\_server\_port>: the port where the WebLogic Enterprise Manager is installed

• <service>: the service invoked by the message sender (see Service column in the table above)

## **Outbound Message Types**

Outbound message types define specific types of messages sent to an external system, such as messages containing device command requests.

The following outbound message types must be configured in your system. If these are not present in your configuration, add them. Refer to the Oracle Utilities Application Framework documentation for more information about creating outbound message types.

| Outbound Message Type         Description           D3-ADDMTRINV         Add Meter to Inventory           D3-COMMS         Commission Device           D3-CONNECT         Connect Device           D3-DECOMMS         Decommission           D3-DEMRESET         Demand Reset |
|----------------------------------------------------------------------------------------------------|
| D3-COMMS Commission Device  D3-CONNECT Connect Device  D3-DECOMMS Decommission  D3-DEMRESET Demand Reset                                                                                                    |
| D3-DECOMMS Decommission D3-DEMRESET Demand Reset                                                                                                    |
| D3-DEMRESET Demand Reset                                                                                                    |
|                                                                                                    |
|                                                                                                    |
| D3-DERDEV Deregister Device                                                                                                    |
| D3-DISCONNEC Disconnect Device                                                                                                    |
| D3-DVCSTSCHK Device Status Check                                                                                                    |
| D3-INITMRN Initiate Meter Read by Meter Number                                                                                                    |
| D3-INITMTR Initiate Meter Read by Meter Number                                                                                                    |
| D3-MTRADDNOT Meter Add Notification Outbound Message Type                                                                                                    |
| D3-MTREX Meter Exchange Notification OB MSG                                                                                                    |
| D3-MTRRMV Meter Remove Notification                                                                                                    |

**Note**: The following apply to all of the above outbound message types:

• Business Object: D1-OutboundMessage (Outbound Message)

• **Priority**: Priority 50

# **External System**

External systems represent external applications with which the Smart Grid Gateway will exchange messages or data. In the case of the Smart Grid Gateway adapters, external systems represent the head-end systems with which the adapters communicate.

An external system that represents the L+G Command Center must be present in your system. If this is not present in your configuration, add it, along with the following Outbound Message Types. Refer to the Oracle Utilities Application Framework documentation for more information about creating external systems.

### External System - Landis+Gyr:

External System: LG
 Description: Landis+Gyr
 Outbound Message Types::

| Outbound Message Type | Description            | Message Sender                                                                     |
|-----------------------|------------------------|------------------------------------------------------------------------------------|
| D3-ADDMTRINV          | Add Meter to Inventory | Message sender associated with the Add<br>Meter to Inventory Outbound Message Type |
| D3-COMMS              | Commission Device      | Message sender associated with the<br>Commission Device Outbound Message<br>Type   |

| Outbound Message Type | Description                                  | Message Sender                                                                                     |
|-----------------------|----------------------------------------------|----------------------------------------------------------------------------------------------------|
| D3-CONNECT            | Connect Device                               | Message sender associated with the Connect Device Outbound Message Type                            |
| D3-DECOMMS            | Decommission                                 | Message sender associated with the<br>Decommission Device Outbound Message                         |
| D3-DEMRESET           | Demand Reset                                 | Message sender associated with the<br>Demand Reset Outbound Message Type                           |
| D3-DERDEV             | Deregister Device                            | Message sender associated with the<br>Deregister Device Outbound Message Type                      |
| D3-DISCONNEC          | Disconnect Device                            | Message sender associated with the<br>Disconnect Device Outbound Message<br>Type                   |
| D3-DVCSTSCHK          | Device Status Check                          | Message sender associated with the Device<br>Status Check Outbound Message Type                    |
| D3-INITMRN            | Initiate Meter Read by Meter Number          | Message sender associated with the Initiate<br>Meter Read By Meter Number Outbound<br>Message Type |
| D3-INITMTR            | Initiate Meter Read by Meter Number          | Message sender associated with the Initiate<br>Meter Read By Meter Number Outbound<br>Message Type |
| D3-MTRADDNOT          | Meter Add Notification Outbound Message Type | Message sender associated with the Meter<br>Add Notification Outbound Message Type                 |
| D3-MTREX              | Meter Exchange Notification OB MSG           | Message sender associated with the Meter<br>Exchange Notification Outbound Message<br>Type         |
| D3-MTRRMV             | Meter Remove Notification                    | Message sender associated with the Meter<br>Remove Notification Outbound Message<br>Type           |

Note: The following apply to all of the above outbound message types:

Processing Method: Real-time
Message XSL: D3-Request xsl
Response XSL: D3-Response.xsl

## Service Provider

Service providers represent external entities that serve various roles relative to the application, including head-end systems, billing systems to which the application sends bill determinant data, market participants in a deregulated environment, outage management systems that receive meter event data from the application, or other parties that require or provide information to the system. The head-end systems that collect and send measurement data and meter events to the application are defined as service providers.

A service provider that represents the L+G Command Center must be present in your system. If this is not present in your configuration, add it. Refer to the Oracle Utilities Service and Measurement Data Foundation documentation for more information about creating service providers.

#### Service Provider - Landis+Gyr:

Service Provider: LG
 Description: Landis+Gyr
 External Reference ID: L+G
 External System: Landis+Gyr
 Out Name/ID in Their System:

• AMI Device ID Type: Internal Meter Number

• AMI Measuring Component ID Type: Channel ID

## **Processing Methods**

Processing methods define the format or means by which a service provider receives and/or sends data from and/or to the application, including as bill determinants, usage data, or device events. Processing methods are also used to define how to create information internal to the application such as initial measurement data and device events. Processing methods can also be used to define how command requests are sent to a given head-end system.

The following types of processing methods must be configured for the L+G service provider. Refer to the Oracle Utilities Service and Measurement Data Foundation documentation for more information about configuring processing methods.

#### **Initial Measurement Creation**

Initial measurement creation processing methods define the business objects used to create initial measurements. The IMD Seeder inbound web service uses this processing method to determine which type of initial measurement business object to instantiate when receiving usage from a head-end system.

## **Device Event Mapping**

Device event mapping processing methods define how head-end-specific device events are mapped to standard device event names. The Device Event Seeder inbound web service uses this processing method to determine which type of device event business object to instantiate when receiving device events from a head-end system.

### **UOM Translation**

UOM mapping processing methods define how head-end-specific unit of measure (UOM) codes are mapped to standard UOM codes. This processing method is used to determine how to map head-end system UOM codes to standard UOM codes when receiving usage from the head-end system.

### **Commands**

Command processing methods define how command requests are sent to a head-end system. More specifically, they define the type of outbound communication business object to create for each type of command, and the outbound message type to send to the head-end system.

The following types of command processing methods can be configured for the L+G service provider, based on the requirements of each implementation using the "How to Create OB COMM/Send OB Message" processing method business object (D1–HowToCreateActivityOBComm).

| Processing Role           | Default Business Object                                                                                                    | Default Outbound Message<br>Type                                                                                                    |
|---------------------------|----------------------------------------------------------------------------------------------------|----------------------------------------------------------------------------------------------------|
| Device Registration       | D3-AddMeterToInventoryMultiSp                                                                                                    | Add Meter to Inventory                                                                                                    |
| Device Installation       | D3-MeterExNotificationMultiSp                                                                                                    | Meter Exchange Notification                                                                                                    |
| Device Removal            | D3-MtrRmvNotifMultiSpeak                                                                                                    | Decommission                                                                                                    |
|                           |                                                                                                    | Meter Remove Notification                                                                                                    |
| Device Deregistration     | D3-MeterRetireNotification                                                                                                    | Deregister Device                                                                                                    |
| On-Demand Read (Scalar)   | MS: D3-InitiateMRByMtrNbr                                                                                                    | MS: Initiate Meter Read by Meter                                                                                                    |
|                           | CIM: D3-                                                                                                    | Number                                                                                                    |
|                           | CIMMeterOnDemandRead                                                                                                    | CIM: CIM On Demand Read                                                                                                    |
| On-Demand Read (Interval) | D3-CIMGetLPData                                                                                                    | CIM On Demand Read                                                                                                    |
| Demand Reset              | D3-ScheduleDemandReset                                                                                                    | Demand Reset                                                                                                    |
| Device Status Check       | D3-CIMPing                                                                                                    | Device Status Check                                                                                                    |
|                           | Device Registration  Device Installation  Device Removal  Device Deregistration  On-Demand Read (Scalar)  On-Demand Read (Interval)  Demand Reset | Device Registration  D3-AddMeterToInventoryMultiSp  Device Installation  D3-MeterExNotificationMultiSp  Device Removal  D3-MtrRmvNotifMultiSpeak  Device Deregistration  D3-MeterRetireNotification  On-Demand Read (Scalar)  MS: D3-InitiateMRByMtrNbr  CIM: D3-  CIMMeterOnDemandRead  On-Demand Read (Interval)  D3-CIMGetLPData  Demand Reset  D3-ScheduleDemandReset |

| Command           | Processing Role   | Default Business Object      | Default Outbound Message Type |
|-------------------|-------------------|------------------------------|-------------------------------|
| Remote Connect    | Remote Connect    | D3-InitiateConnectDisconnect | Connect Device                |
| Remote Disconnect | Remote Disconnect | D3-InitiateConnectDisconnect | Disconnect Device             |

## **Configuring Endpoint URIs**

Part of the configuration process is configuring your BPEL composites to work with your head-end system by defining the appropriate Endpoint URIs for each of the commands. The default approach to defining Endpoints URIs is redeployment or reinstallation or the BPEL composites. For example, by default, changing an adapter from using the test harness to a production environment using the actual head-end system requires editing the appropriate installation menu options and redeploying the BPEL composites. The Endpoints URIs defined during installation and deployment for each adapter are listed in the **Smart Grid Gateway Installation and Configuration Worksheets** section of the *Oracle Utilities Smart Grid Gateway Installation Guide*.

You can also use an "Endpoint Override" Domain Value Map (DVM) to override Endpoint URIs defined during deployment and installation. This DVM allows defining specific keys that provide an alternate URL that will override the original installed value. Endpoint Override DVMs can be edited using the Oracle SOA Composer.

The Landis+Gyr endpoint override DVM (D3–EndpointOverrides.dvm) uses a specific set of keys, each used for one or more commands. The table below lists the DVM keys available for the Landis+Gyr adapter and the command used with each:

| DVM Key          | Commands                            |  |
|------------------|-------------------------------------|--|
| CIMService       | On-Demand Read (Scalar) - CIM       |  |
|                  | On-Demand Read (Interval) - CIM     |  |
|                  | Device Status Check                 |  |
| CD_CB            | Remote Connect                      |  |
|                  | Remote Disconnect                   |  |
| Metering         | Device Commissioning (Registration) |  |
| MR_CB            | Device Commissioning                |  |
|                  | Device Decommissioning              |  |
|                  | Device Commissioning (Installation) |  |
|                  | Device Deregistration               |  |
|                  | On-Demand Read (Scalar)             |  |
|                  | On-Demand Read (Interval)           |  |
| LGProcessCallout | User Exit Functions                 |  |

To define an override Endpoint URI for the Landis+Gyr adapter, use the following procedure:

- **1.** Open the SOA Composer for your BPEL configuration.
  - The URL for the SOA Composer is http://server:port/soa/composer.
- **2.** Select the D3–EndpointOverrides.dvm in the left panel.
  - In Fusion Middleware v12.2.1, this is located under **Shared** in the **Deployment View**, or under **Domain Value Maps** in the **Types View**.
  - In Fusion Middleware v12.2.2, this is located under **Metadata** in the **Deployment View**.

The DVM will open in the right panel. The **Description** field lists the available keys for the DVM (only the first key is shown, but you can scroll through the contents to view the list). The panel also displays a list of previously defined keys.

- 3. Click the Create Session button (above the left panel) to begin an editing session.
- **4.** Click the **Add Domain Values** icon ("+") to add a new key.

The Add Domain Values dialog opens.

- **5.** Enter the appropriate values in the **Add Domain Values** dialog as follows:
  - **key**: The DVM key for the Endpoint URI you wish to define (see the table above).
  - EndpointURI: The override Endpoint URI.
- 6. Click OK.

The new DVM value will appear in the list of keys.

- 7. Click the Save icon to save the DVM values.
- **8.** Click the **Publish** button to activate all the changes in the editing session.

Enter an optional note for the session in the Publish Session dialog.

Changes take effect immediately upon publishing the session.

Click **Discard** to discard your changes.

Click **Exit** to exit your current session. Note that your session will still be open if you exit. Use **Discard** to end your session without making changes.

# Configuring Landis+Gyr Extendable Lookups

This section outlines some of the extendable lookups that must be configured for use with the Landis+Gyr adapter. Refer to the Oracle Utilities Application Framework documentation for more information about working with extendable lookups.

## **CIM Response Status Extendable Lookup**

The CIM Response Status extendable lookup is used to map descriptions to response status codes received from the L+G Command Center. Each value defined for the CIM Response Status extendable lookup should include the following:

- **Response Status**: The CIM status code for the response status
- Description: A description of the response status
- Usage Flag: The status of the lookup value (can be Active or Inactive)

### CIM Data Source Extendable Lookup

The CIM Data Source extendable lookup is used to map descriptions to data sources defined in the L+G Command Center. Each value defined for the CIM Data Source extendable lookup should include the following:

- Data Source: The CIM code for the data source
- **Description**: A description of the data source
- Usage Flag: The status of the lookup value (can be Active or Inactive)

### **Device Event Mapping**

The Device Event Mapping extendable lookup is used to determine which type of device event business object to instantiate when receiving device events from the head-end system. Each value defined for the Device Event Mapping extendable lookup should include the following:

- Head-End System Event Name: The event name used by the head-end system
- **Description**: A description of the device event

- Status: The status of the lookup value (can be Active or Inactive)
- **Standard Event Name**: The standard event name for device events of this type, from the "Standard Event Name" extendable lookup.

## **UOM Code to Standard UOM Mapping**

Usage received from a utility's head-end system may use utility-specific unit of measures (UOMs). These custom UOMs must be mapped to standard UOM codes. The UOM Code to Standard UOM Mapping extendable lookup is used for this purpose. Each value defined for the UOM Code to Standard UOM Mapping extendable lookup should include the following:

- **Head-end UOM**: The unit of measure code used by the head-end system.
- Unit of Measure: The unit of measure defined in the system.
- **Description**: A description of the unit of measure code.

## **Interval Status Code to Condition Mapping**

Interval usage received from the Landis+Gyr Command Center can include interval status codes that indicate the status or condition of the interval value. These interval status codes must be mapped to standard condition codes in the system. The Landis+Gyr Interval Status Code to Condition Mapping extendable lookup is used for this purpose. Each value defined for the Landis+Gyr Interval Status Code to Condition Mapping extendable lookup should include the following:

- Interval Status: The interval status code
- Condition: The condition code to which the interval status code is to be mapped, from the Measurement Condition
  extendable lookup.
- **Description**: A description of the interval status code.

# **Using the Landis+Gyr Test Harness**

Oracle Utilities Smart Grid Gateway Adapter for Landis+Gyr (LG) includes a test harness that can be configured to simulate the Landis+Gyr Gridstream Command Center head-end system for testing the two-way commands. The test harness is Multispeak 3.0 standard compliant and includes a BPEL composite, web services for standard meter functions, and an XML file that can be used to contain information for one or more meters. See Using Smart Grid Gateway Test Harnesses for more information.

# Landis+Gyr Interval Data Mapping

This section describes how data in Landis+Gyr import files is mapped to the XML document format created by OSB and sent to Oracle Utilities Smart Grid Gateway.

When Landis+Gyr data is processed, it is initially received in a tilda-separated file format, which is converted into a "plan" XML format before being converted into the "result" XML format which is sent to the IMD Seeder and/or Device Event Seeder inbound services.

# Non-Interval Usage with Additional Fields

The following is a sample file of non-interval usage that contains additional fields.

 $EMED01 \sim SL002 \sim 96968280 \sim 34315.000 \sim 08042010120000 AM \sim 2.66 \sim 03122009063000 AM \sim 34315.000 \sim 0.000 \sim 0$ 

 $EMED01 \sim SL001 \sim 96968285 \sim 33693.000 \sim 08042010120000 AM \sim 2.62 \sim 03122009061500 AM \sim 33693.000 \sim 0.000 \sim 0$ 

### XML 'Plain' XML Format

The "Plain" XML contain elements to hold the extra fields (highlighted in bold).

```
<?xml version="1.0" encoding="utf-8"?>
<xs:schema attributeFormDefault="unqualified" elementFormDefault="qualified"</pre>
           targetNamespace=" http://xmlns.oracle.com/LandisGyrUsage"
           xmlns:xs="http://www.w3.org/2001/XMLSchema">
  <xs:element name="MeterReads">
    <xs:complexType>
      <xs:sequence>
        <xs:element name="MeterRead">
          <xs:complexType>
            <xs:sequence>
              <xs:element name="Origin"/>
              <xs:element name="ServProvExtRefId"/>
              <xs:element name="RecordType">
                  <xs:simpleType>
                    <xs:restriction base="xs:string">
                      <xs:enumeration value="MEPMD01" />
                      <xs:enumeration value="EMED01" />
                    </xs:restriction>
                  </xs:simpleType>
                </xs:element>
              <xs:element name="RecordVersion" minOccurs="0">
                  <xs:simpleType>
                    <xs:restriction base="xs:string">
                      <xs:enumeration value="20080519" />
                    </xs:restriction>
                  </xs:simpleType>
                </xs:element>
              <xs:element name="TimeStamp" />
              <xs:element name="Premise" minOccurs="0" />
              <xs:element name="ESIID" minOccurs="0" />
              <xs:element name="Provisioned" minOccurs="0" />
              <xs:element name="MeterID" />
              <xs:element name="Purpose" minOccurs="0" />
              <xs:element name="Comodity" minOccurs="0" />
              <xs:element name="Units" minOccurs="0" />
              <xs:element name="CalcConst" minOccurs="0"/>
              <xs:element name="Interval" minOccurs="0"/>
              <xs:element name="Count" minOccurs="0"/>
              <xs:element name="FirstIntervalDateTime" />
              <xs:element name="Data">
                <xs:complexType>
                  <xs:sequence>
                    <xs:element name="Row" maxOccurs="unbounded" minOccurs="0">
                      <xs:complexType>
                        <xs:attribute name="v" />
                         <xs:attribute name="s" />
                      </xs:complexType>
                    </xs:element>
                  </xs:sequence>
                </xs:complexType>
              </xs:element>
              <xs:element name="kWh" minOccurs="0" />
              <xs:element name="Peak" minOccurs="0" />
              <xs:element name="PeakDateTime" minOccurs="0" />
              <xs:element name="Dmd" minOccurs="0" />
              <xs:element name="TouA" minOccurs="0" />
<xs:element name="TouB" minOccurs="0" />
              <xs:element name="TouD" minOccurs="0" />
              <xs:element name="TouC" minOccurs="0" />
              <xs:element name="TouE" minOccurs="0" />
              <xs:element name="Volts" minOccurs="0" />
              <xs:element name="PF" minOccurs="0" />
              <xs:element name="ExtraFields" minOccurs="0">
```

```
<xs:complexType>
                  <xs:sequence>
                    <xs:element name="ExtraField" maxOccurs="255"minOccurs="0">
                      <xs:complexType>
                        <xs:sequence>
                          <xs:element name="FieldName" minOccurs="0"/>
                          <xs:element name="FieldValue" minOccurs="0"/>
                        </xs:sequence>
                      </xs:complexType>
                    </xs:element>
                  </xs:sequence>
                </xs:complexType>
              </xs:element>
              <xs:element name="RawData"/>
            </xs:sequence>
          </xs:complexType>
        </xs:element>
      </xs:sequence>
    </xs:complexType>
  </xs:element>
</xs:schema>
```

# Non-Interval Usage to 'Plain' XML Mapping

The following table shows the mapping between fields in incoming non-interval data and child elements of MeterReads/ MeterRead element in the "Plain" XML format:

| L+G Interval Structure Field        | "Plain" XML element                                                                 |
|-------------------------------------|-------------------------------------------------------------------------------------|
| ID                                  | RecordType                                                                          |
| Premise ID                          | Premise                                                                             |
| ESIID                               | ESIID                                                                               |
| Provisioned                         | Provisioned                                                                         |
| Meter                               | MeterID                                                                             |
| kWh                                 | kWh                                                                                 |
| Date/Time of initial Read           | FirstIntervalDateTime                                                               |
| Peak                                | Peak                                                                                |
| Peak Date/Time                      | PeakDateTime                                                                        |
| Dmd                                 | Dmd                                                                                 |
| TouA                                | TouA                                                                                |
| TouB                                | TouB                                                                                |
|                                     |                                                                                     |
| TouC                                | TouC                                                                                |
| TouD                                | TouD                                                                                |
| TouE                                | TouE                                                                                |
| Volts                               | Volts                                                                               |
| PF                                  | PF                                                                                  |
| <extrafieldnamel></extrafieldnamel> | ExtraFields/ExtraField/FieldName with value of <extrafieldname1></extrafieldname1>  |
|                                     | ExtraFields/ExtraField/FieldValue with value in <extrafieldname1></extrafieldname1> |
| <extrafieldname2></extrafieldname2> | ExtraFields/ExtraField/FieldName with value of <extrafieldname2></extrafieldname2>  |
|                                     | ExtraFields/ExtraField/FieldValue with value in <extrafieldname2></extrafieldname2> |
| <extrafieldname3></extrafieldname3> | ExtraFields/ExtraField/FieldName with value of <extrafieldname3></extrafieldname3>  |
|                                     | ExtraFields/ExtraField/FieldValue with value in <extrafieldname3></extrafieldname3> |
| <extrafieldnamen></extrafieldnamen> | ExtraFields/ExtraField/FieldName with value of <extrafieldnamen></extrafieldnamen>  |
|                                     | ExtraFields/ExtraField/FieldValue with value in <extrafieldnamen></extrafieldnamen> |
| RawData                             | A record content from incoming file.                                                |

# 'Plain' XML to IMD Mapping

The following table outlines how data from the "plain" XML format is mapped to the InitialLoadIMD format when the Landis+Gyr record type is set to "MEPMD01" (interval usage).

| "Plain" XML element           | InitialLoadIMD element    | Note                                                        |
|-------------------------------|---------------------------|-------------------------------------------------------------|
| Record Type                   | N/A                       |                                                             |
| RecordVersion                 | N/A                       |                                                             |
| Premise ID                    | N/A                       |                                                             |
| ESIID                         | N/A                       |                                                             |
| Provisioned                   | N/A                       |                                                             |
| Meter ID                      | dvcldN                    | as is                                                       |
| Purpose                       | N/A                       |                                                             |
| Commodity                     | N/A                       |                                                             |
| Units                         | externalUOM               | as is                                                       |
| CalcConst                     | mcm                       | as is                                                       |
| Interval                      | spi                       | Transform from DDHHMM to SPI                                |
| Count                         | N/A                       |                                                             |
| FirstIntervalDateTime         | stDt                      | Convert to OUAF date/time format                            |
| Data                          | msrs                      | Value -> msrs/mL/q                                          |
| Status -> msrs/mL/sts/stsL/st |                           |                                                             |
| N/A                           | imdType                   | 'D1IL                                                       |
| Origin                        | externalld                | the origin attribute in "Plain"<br>XML (incoming file name) |
| N/A                           | serviceProviderExternalId | L+G                                                         |
| RawData                       | rawData                   | Vendor-specific "raw" data                                  |

# Non-Interval 'Plain' XML to IMD Mapping

The following table outlines how non-interval data in the "plain" XML format is mapped to the InitialLoadIMD format when the Landis+Gyr record type is set to "EMED01" (non-interval usage).

| "Plain" XML Element | InitialLoadIMD element | Notes                                                                                  |
|---------------------|------------------------|----------------------------------------------------------------------------------------|
|                     |                        | Notes                                                                                  |
| RecordType          | N/A                    |                                                                                        |
| Premise             | N/A                    |                                                                                        |
| ESIID               | N/A                    |                                                                                        |
| Provisioned         | N/A                    |                                                                                        |
| MeterID             | dvcldN                 | as is                                                                                  |
| kWh                 | enQty                  | as is                                                                                  |
|                     | uom                    | KWH                                                                                    |
| TimeStamp           | enDt                   | Convert to OUAF date/time format                                                       |
|                     |                        | This should be mapped to enDt. Relevant only to non-interval data.                     |
| Peak                | enQty                  | as is                                                                                  |
|                     |                        | A separate IMD Seeder will be created with <uom> in IMD Seeder populated with KW</uom> |
| PeakDateTime        | enDt                   | Convert to OUAF date/time format                                                       |

| "Plain" XML Element | InitialLoadIMD element    | Notes                                                                                                    |
|---------------------|---------------------------|----------------------------------------------------------------------------------------------------|
| Dmd                 | enQty                     | as is                                                                                                    |
|                     |                           | A separate IMD Seeder will be created with <uom> in IMD Seeder populated with KW and 'Dmd' in "<mcidn></mcidn></uom>                                     |
| TouA                | enQty                     | as is                                                                                                    |
|                     |                           | A separate IMD Seeder will be created with <code><uom></uom></code> in IMD Seeder populated with KWH and 'kWh Rate A' in " <code><mcidn></mcidn></code>  |
| TouB                | enQty                     | as is                                                                                                    |
|                     |                           | A separate IMD Seeder will be created with <code><uom></uom></code> in IMD Seeder populated with KWH' and 'kWh Rate B' in " <code><mcidn></mcidn></code> |
| TouC                | enQty                     | as is                                                                                                    |
|                     |                           | A separate IMD Seeder will be created with <uom> in IMD Seeder populated with KWH and 'kWh Rate C' in "<mcidn></mcidn></uom>                             |
| TouD                | enQty                     | as is                                                                                                    |
|                     |                           | A separate IMD Seeder will be created with <uom> in IMD Seeder populated with KWH and 'kWh Rate D' in "<mcidn></mcidn></uom>                             |
| TouE                | enQty                     | as is                                                                                                    |
|                     |                           | A separate IMD Seeder will be created with <uom> in IMD Seeder populated with KWH and 'kWh Rate E' in "<mcidn></mcidn></uom>                             |
| Volts               | enQty                     | as is                                                                                                    |
|                     |                           | A separate IMD Seeder will be created with <uom> in IMD Seeder populated with Volts</uom>                                                                |
| PF                  | enQty                     | as is                                                                                                    |
|                     |                           | A separate IMD Seeder will be created with <uom> in IMD Seeder populated with PF</uom>                                                                   |
| N/A                 | imdType                   | D1IL                                                                                                    |
| Origin              | externalld                | the origin element in "Plain" XML (incoming file name)                                                                                                   |
| N/A                 | serviceProviderExternalId | L+G                                                                                                    |
|                     |                           | This is a constant. There is no such field in incoming structure.                                                                                        |
| RawData             | rawData                   | Vendor-specific "raw" data                                                                                                    |
|                     |                           | When the "populateRawIMD" parameters in the EnvironmentSettings.xq file is set to true.                                                                  |

# **Mapping Additional Fields**

Measurement and device event files received from the Landis+Gyr head-end system can include additional fields containing data to be imported into Oracle Utilities Smart Grid Gateway. These additional fields must be mapped to elements within the XML document processed by OSB and sent to Smart Grid Gateway.

This mapping can be performed through use of a custom XQuery document, specified in the EnvironmentSettings.xq file via the "modifyResultXMLInput" parameter.

The following sample XQuery documents illustrate how additional fields can be mapped into the XML format sent to Smart Grid Gateway.

## Sample XQuery — Initial Measurements

The following XQuery is an example that shows a transformation that passes in a root element with 3 children (the "result" XML, the "plain" XML, the environment settings) that returns a modified "result" XML For testing purposes, it changes the original value in the <enQty> "result" element and replaces it with a value from the "plain" XML depending on an environment setting variable. The <serviceProviderExternalId> value was also replaced by a hard-coded value.

```
declare namespace lan = "http://xmlns.oracle.com/LandisGyrUsage";
declare namespace xf = "http://tempuri.org/D3/lgimd";
```

```
declare namespace soap = "http://schemas.xmlsoap.org/soap/envelope/";
declare function xf:modifyResultXML($modifyResultXMLInput as element(*)) as element(*){
<InitialLoadIMDList>
  for $InitLoadIMD in $ modifyResultXMLInput/InitialLoadIMDList/InitialLoadIMD
 return
    <InitialLoadIMD>
      <preVEE>
        <dvcIdN>{ data($InitLoadIMD/preVEE/dvcIdN) }</dvcIdN>
        <externalId>{ data($InitLoadIMD/preVEE/externalId)}</externalId>
        <uom>{ data($InitLoadIMD/preVEE/uom)}</uom>
        <mcIdN>{ data($InitLoadIMD/preVEE/mcIdN)}</mcIdN>
        <enDt>{ data($InitLoadIMD/preVEE/enDt)}</enDt>
        if ($modifyResultXMLInput/EnvironmentSettings/test1="true")
        then <enQty>{ data($modifyResultXMLInput/lan:MeterReads/lan:MeterRead/lan:ExtraFields/
lan:ExtraField[lan:FieldName
= 'EF4']/lan:FieldValue) }</enQty>
        else <enQty>{ data($modifyResultXMLInput/lan:MeterReads/lan:MeterRead/lan:ExtraFields/
lan:ExtraField[lan:FieldName= 'EF2']/lan:FieldValue) }</enQty>
       <imdType>{ data($InitLoadIMD/preVEE/imdType) }</imdType>
      </preVEE>
      <serviceProviderExternalId>NewSPId</serviceProviderExternalId>
    </InitialLoadIMD>}</InitialLoadIMDList>
};
declare variable $modifyResultXMLInput as element(*)external;
xf:modifyResultXML($modifyResultXMLInput)
```

## Sample XQuery — Device Events

The following XQuery is an example that shows a transformation that passes in a root element with 3 children (the "result" XML, the "plain" XML, and the environment settings) and returns a modified "result" XML For testing purposes, it changes the original value in the <externalCommunicationModuleIdentifier> "result" element and replaces it with a value from the "plain" XML depending on an environment setting variable. The <externalServiceLocationId> value is also replaced by a hard-coded value.

```
declare namespace lan = "http://xmlns.oracle.com/LandisGyrEvent";
declare namespace xf = "http://tempuri.org/D3/event";
declare namespace soap = "http://schemas.xmlsoap.org/soap/envelope/";
declare function xf:modifyResultXML($modifyResultXMLInput as element(*)) as element(*){
       <DeviceEventSeeder>
              <externalSenderId>{data($modifyResultXMLInput/DeviceEventSeeder/externalSenderId) }
externalSenderId>
              <deviceIdentifierNumber>{ data($modifyResultXMLInput/DeviceEventSeeder/
deviceIdentifierNumber) }</deviceIdentifierNumber>
              <externalEventName>{ data($modifyResultXMLInput/DeviceEventSeeder/externalEventName) }/
externalEventName>
             <eventDateTime>{ data($modifyResultXMLInput/DeviceEventSeeder/eventDateTime) }/
eventDateTime>
             <externalSourceIdentifier>{ data($modifyResultXMLInput/DeviceEventSeeder/
externalSourceIdentifier)
}</externalSourceIdentifier>
              <eventInformation>
                    <externalEventCategory>{data($modifyResultXMLInput/DeviceEventSeeder/eventInformation/
externalEventCategory)
}</externalEventCategory>
                    <externalEventSeverity>{data($modifyResultXMLInput/DeviceEventSeeder/eventInformation/
externalEventSeverity)
}</externalEventSeverity>
                    <externalDeviceType>{data($modifyResultXMLInput/DeviceEventSeeder/eventInformation/
externalDeviceType)
}</externalDeviceType>
                    <externalServiceLocationId>{1234 }</externalServiceLocationId>
                    if ($modifyResultXMLInput/EnvironmentSettings/testA="true")
                    then < external Communication Module I dentifier > \{ \ data(\$modifyResultXMLInput/lan: Device Events/lan) \} = \{ \ data(\$modifyResultXMLInput/lan) \} = \{ \ data(\$modifyResultXMLInput/lan) \} = \{ \ data(\$modi
lan:DeviceEvent/lan:DeviceType)}</externalCommunicationModuleIdentifier>
                    \verb|else| < \verb|externalCommunicationModuleIdentifier> \\ \{ \verb|data(\$modifyResultXMLInput/lan:DeviceEvents/modifyResultXMLInput/lan:DeviceEvents/modif
lan:DeviceEvent/lan:CategoryId)}</externalCommunicationModuleIdentifier>
```

## MV90 for Itron

The Oracle Utilities Smart Grid Gateway MV-90 Adapter for Itron uses Oracle Service Bus (OSB) to facilitate communication between Oracle Utilities Smart Grid Gateway and MV-90. The following functionality is included:

**Measurement Data Loading** - Data parsing and transformation from MV-90 binary format into the Oracle Utilities Service and Measurement Data Foundation unified format.

**Measurement Data Processing** - Configurable mapping for MV-90 status codes to Oracle Utilities Service and Measurement Data Foundation standard values, along with configurable device event creation based on MV-90 status codes.

The following table describes the attributes of the adapter:

| Attribute                   | Details                                              |  |
|-----------------------------|------------------------------------------------------|--|
| Currently Supported Version | SGG supports the .mv9 binary, mainframe data format. |  |
| Protocol                    | Binary file format.                                  |  |
| Market(s)                   | Worldwide, but largely USA.                          |  |
| Architecture                | AMR                                                  |  |

# **MV90 Adapter Processing**

This section provides details concerning the OSB processing and OUAF objects supplied as part of the base package. This information illustrates how the base package objects were designed, and can serve as the basis for any customizations you create as part of your implementation.

# **Initial Measurement Data Loading**

The initial measurement data load and subsequent device event processing use OSB to poll for, parse, and transform the head-payloads into the Oracle Utilities Smart Grid Gateway service format. Payloads contain measurements in a head-end specific format OSB then places each service call into a JMS queue within the Oracle Utilities applications. The JMS client consumes the entries and invokes the respective services in parallel then a service creates initial measurements with data in a common format with head-end-specific processing as needed.

### **Initial Measurements**

The usage data exported from the AMI head-end system as a file in MV-90 format is loaded into Oracle Utilities as Initial measurement data. The following OSB projects, delivered in the base product, help manage the usage processing:

- SGG-D5-USAGE-BASE contains components responsible for the actual processing of incoming data. It should not
  be modified during configuration. This project can be upgraded without affecting the customization and environment
  settings added to the SGG-D5-USAGE-CM project.
- **2.** SGG-D5-USAGE-CM allows for customization and simplifies future upgrades.

The runtime configuration settings for the SGG-D5-USAGE-CM project are stored in the xquery file EnvironmentSettings.xq. You can use this file to adjust initial measurement data processing. For example, if you want to load raw data you would specify "true" for the content of the populateRawIMD element.

The following table describes the elements included in the EnvironmentSettings.xq file:

| Element                        | Description                                                                                                    | Valid Values    |
|--------------------------------|----------------------------------------------------------------------------------------------------|-----------------|
| populateRawIMD                 | DulateRawIMD Determines if the initial measurement data is populated                                                                                                 | true            |
|                                | as raw data.                                                                                                    | false           |
| callPreProcessing              | Determines if the preprocessing proxy service is called.                                                                                                    | true            |
|                                |                                                                                                    | false           |
| callPostProcessing             | Determines if the postprocessing proxy service is called.                                                                                                    | true            |
|                                |                                                                                                    | false           |
| destinationRootElementInterval | Holds the name of inbound web service for the interval IMD seeder.                                                                                                   | _               |
| publishServices/service        | Specifies the name of the business service within the OSB project used to publish data for external systems (such as Oracle DataRaker).                              |                 |
| filterUsage                    | Determines if usage should be filtered.                                                                                                    | true            |
|                                |                                                                                                    | false           |
| usePhysicalChannel             | Optional value. Determines whether the physical channel                                                                                                    | true            |
|                                | ID is passed to the IMD seeder to create the measuring component identifier number. If this is set to false, the MV90 LOGCHAN field is used.                         | false (default) |
| fieldForDvcIdN                 | Optional value. Specifies which field is used as the value                                                                                                    | DC_RECID        |
|                                | for the device ID.                                                                                                    | DC_CUSTID       |
|                                |                                                                                                    |                 |
| MV90ScalarChannelSuffix        | Optional value. Holds a suffix value to be added to the measuring component identifier number when a scalar IMD is created for register reads. Default value is "_S" |                 |
| processMV90ScalarData          | Optional value. Determines if register reads are                                                                                                    | true            |
|                                | processed.                                                                                                    | false (default) |

### **Publishing Initial Measurement Data**

The SGG adapter can be configured to publish initial measurement data for use in Oracle DataRaker or other external systems. This functionality is supported through a combination of OSB components and BPEL composites.

### **Enabling Initial Measurement Data Publishing**

Publishing data is enabled by referencing a publisher business service in the publishServices/service element in the EnvironmentSettings.xq file as follows:

```
<publishServices>
  <service>[publisherBusinessService]</service>
</publishServices>
```

The following components provided with the SGG-D5-USAGE-CM OSB project are used in publishing measurement data to Oracle DataRaker:

- The **DataRakerBusinessService** business service is used to send data to a pre-configured JMS queue (defined as an Endpoint URI), from which the data will be published. This is the business service that should be specified in the EnvironmentSettings.xq file.
- The **DataRakerServiceAccount** service account is used to define and maintain the user name and password needed to access the JMS queue defined in the **DataRakerBusinessService** business service.

### **Configuring Initial Measurement Publishing Output**

The SGGDRIntegration BPEL composite handles publishing the data to Oracle DataRaker or other systems. Initial measurement data is published in the "native" initial measurement data format (the format of the initial measurement seeder business object). This format includes normalized unit of measure and condition codes. See the *Oracle Utilities Smart Grid Gateway Adapter Development Kit Administrative User Guide* for more details about this format.

**NOTE:** Initial measurement data published through this feature is published prior to validation, estimation, and editing (VEE) processing. In addition, filtering *cannot* be applied to data published through this feature.

The following parameters can be used to configure details of how the data is provided to Oracle DataRaker, including the directory where files are posted for Oracle DataRaker to consume, number of records per file, polling frequency, etc. These parameters are defined during installation. See the *Oracle Utilities Smart Grid Gateway Installation Guide* for more details about defining values for these parameters.

| Parameter              | Description                                                                                                    | Default Value          |
|------------------------|----------------------------------------------------------------------------------------------------|------------------------|
| SGG_DR_INT_QUEUE       | JNDI name of queue to publish SGG payloads.                                                                              | DataRakerQueue         |
|                        | This is the JMS queue defined in the<br><b>DataRakerBusinessService</b> business<br>service. This should NOT be changed. |                        |
| SOA_DR_PUBLISH_SIZE    | The number of records (SGG payloads) to accumulate in a published file.                                                  | 100                    |
| SOA_DR_FILE_SIZE       | The maximum file size for the accumulated (SGG payloads) file in kilobytes.                                              | 524288                 |
| SOA_DR_ELAPSED_TIME    | The period of time in second which, when exceeded, causes a new outgoing file to be created.                             | 600                    |
| SOA_DR_POLLING_FREQ    | The polling frequency in seconds of the staging directory for new files.                                                 | 60                     |
| SOA_DR_STAGING_DIR     | Mount point/directory for the staging directory for accumulated SGG payload files.                                       | /spl/sploutput/staging |
|                        | This is used internally and should NOT be changed.                                                                       |                        |
| SOA_DR_INTEGRATION_DIR | Mount point/directory from which Oracle<br>DataRaker will consume the converted XML<br>files.                            | /spl/sploutput/int     |

## Filtering Usage

The SGG adapter can be configured to filter initial measurement data passed into SGG and the Oracle Utilities Meter Data Management application. Filtering data is enabled by setting the <filterUsage> element in the EnvironmentSettings.xq file to "true" as follows:

<filterUsage>true</filterUsage>

When filtering is enabled, only measurements whose <externalUOM> matches one of the values defined in the MV90 UOM Code to Standard UOM Mapping extendable lookup (D5-UOMtoStdUOMCodeMapLookup) are passed into the system for processing.

## **Processing Large Input Files**

In some environments, the OSB project may begin processing a large input file before it has been completely copied to the input directory. To prevent this, configure the MinimumAge property in the "InboundProxyService" proxy service for the project. The MinimumAge property specifies the minimum age of files to be retrieved, based on the last modified time stamp. This enables large files to be completely copied to the input directory before they are retrieved for processing.

### **Prioritized Initial Measurement Processing**

The SGG adapter prioritizes processing of initial measurements created from smart meter commands and/or completion events by setting the Execution Method flag in these types of initial measurements to "Real Time" (D1RT). In addition, initial measurements received with the Execution Method flag set to "Real Time" will be processed in real time rather than via batch processing. See **Initial Measurement Data Prioritization** in the *Oracle Utilities Meter Data Management / Smart Grid Gateway Business User Guide* for more information.

### **Initial Measurement Data Load with Register Reads**

In the MV90 format, measurement data can include interval data as well as register reads that can be used to create scalar measurements. For information on configuring the adapter for loading scalar data based on register reads, see Override Processing Methods for Scalar Initial Measurement Data.

## **Base Package Business Objects**

The MV-90 Adapter for Itron base package includes the following initial measurement business objects:

| Business Object Name      | Description                      |  |
|---------------------------|----------------------------------|--|
| D5-InitialLoadIMDInterval | MV-90 Initial Load IMD           |  |
| D5-InitialLoadIMDScalar   | MV90 - Initial Load IMD - Scalar |  |

# Configuring an MV90 Head-End System

This section outlines the configuration required for the Oracle Utilities Smart Grid Gateway MV-90 Adapter for Itron to receive usage from an MV-90 system.

### **Inbound Web Services**

Inbound web services define the details of how messages are received from an external system, including incoming usage.

The following inbound web services must be configured in your system. If these are not present in your configuration, add them. Refer to the Oracle Utilities Application Framework documentation for more information about creating inbound web services.

| Inbound Web Service Name | Description                |  |
|--------------------------|----------------------------|--|
| D1-InitialLoadIMD        | IMD Seeder                 |  |
| D1-PayloadErrorNotif     | Payload Error Notification |  |
| D1-PayloadStatistics     | Payload Statistics         |  |
| D1-PayloadSummary        | Payload Summary            |  |

**Note**: The following apply to all of the above inbound web services:

### **Message Options**

• Trace: No

Debug: No Active: Yes

### **Operations**

• Operation Name: Same as web service name

• Schema Type: Business Object

· Schema Name: Applicable business object code

• Transaction Type: Add

## **External System**

External systems represent external applications with which the Smart Grid Gateway will exchange messages or data. In the case of the Smart Grid Gateway adapters, external systems represent the head-end systems with which the adapters communicate.

An external system that represents the MV-90 system must be present in your system. If this is not present in your configuration, add it. Refer to the Oracle Utilities Application Framework documentation for more information about creating external systems.

External System - MV-90: External System: MV90

Description: MV90 - Mainframe File Format

### Service Provider

Service providers represent external entities that serve various roles relative to the application, including head-end systems, billing systems to which the application sends bill determinant data, market participants in a deregulated environment, outage management systems that receive meter event data from the application, or other parties that require or provide information to the system. The head-end systems that collect and send measurement data and meter events to the application are defined as service providers.

A service provider that represents the MV-90 system must be present in your system. If this is not present in your configuration, add it. Refer to the Oracle Utilities Meter Data Management / Smart Grid Gateway documentation for more information about creating service providers.

### Service Provider - MV-90:

• Service Provider: MV90

• **Description**: Head-End System for MV90

• External Reference ID: MV90

• External System: MV90 - Mainframe File Format

Out Name/ID in Their System: MV90AMI Device ID Type: Serial Number

• AMI Measuring Component ID Type:

# **Processing Methods**

Processing methods define the format or means by which a service provider receives and/or sends data from and/or to the application, including as bill determinants, usage data, or device events. Processing methods are also used to define how to

create information internal to the application such as initial measurement data and device events. Processing methods can also be used to define how command requests are sent to a given head-end system.

The following types of processing methods must be configured for the MV90 service provider. Refer to the Oracle Utilities Meter Data Management / Smart Grid Gateway documentation for more information about configuring processing methods.

#### **Initial Measurement Creation**

Initial measurement creation processing methods define the business objects used to create initial measurements. The IMD Seeder inbound web service uses this processing method to determine which type of initial measurement business object to instantiate when receiving usage from a head-end system.

### Override Processing Methods for Scalar Initial Measurement Data

In the MV-90 format, meter read start and stop values can represent either a calculated read based on the interval data that is included in the MV90 data, or a register read that has been logged using a separate channel. When the values represent a register read the application can create a second file for the scalar initial measurements. The creation of a scalar initial measurement file is triggered by the Register Type flag, DC\_REGTYPE, in the MV-90 data and the processMV90ScalarData variable in the EnvironmentSettings.xq file. The following register read values are valid for the DC\_REGTYPE field:

| Value | Description                                                 |
|-------|-------------------------------------------------------------|
| V     | Visual energy readings                                      |
| D     | Visual demand and energy readings                           |
| E     | Encoder register readings (energy only).                    |
| В     | Both encoder and visual energy readings.                    |
| С     | Calculate stop meter readings from the encoder base reading |

In order to configure your adapter to create scalar initial measurements based on register reads, first define new measuring component types and register measuring components. Then use the new measuring component types to specify override processing methods on the Initial Measurement Creation processing method for your service provider.

Measuring Component Types for Scalar Reads: To create initial measurement data for register reads, first create new measuring component types to represent the registers. These will be used to create measuring components for scalar reads.

### **Example Measuring Component Type**

Measuring Component Type: MV90\_SCALAR\_REG

Description: MV90 Scalar Register

Measuring Component Business Object: Register

Measurement Business Object: Measurement

Service Type: Electric Service

Allow Negative Consumption: Allowed
 Consumptive/Subtractive: Subtractive

• Read Method: Automatic Read

Other attributes such as Value Identifiers, VEE Groups, and so on, should be defined based on requirements

Register Measuring Components for Scalar Reads: Use the new measuring component types to create measuring components for the scalar measurements created by the register read process. You must create a corresponding register measuring component for each interval channel for which you will receive scalar reads. The channel number for the registers must be based on the channel numbers of the corresponding interval channels, plus the suffix defined in the "MV90ScalarChannelSuffix" environment setting. The default value for this setting is "\_S". These registers must also be added to the device configuration used by the interval channels (in other words, both measuring components - interval and scalar - must be on the same device). The following table shows examples of these values for the measuring components:

| Device Type/Serial Number | MV-90 Interval Channel Number | MV-90 Scalar Register Channel<br>Number |
|---------------------------|-------------------------------|-----------------------------------------|
| MV90 Electric/00001       | 1                             | 1_S                                     |
| MV90 Electric/00002       | 1                             | 1_S                                     |
| MV90 Electric/00003       | 1                             | 1_S                                     |

**Override Processing Methods for MV-90 Service Provider**: Add an override processing method to the Initial Measurement Creation processing method for the MV90 service provider for each register measuring component type. The business object for each override processing method should be "D5-InitialLoadIMDScalar". The following tables shows examples of the override processing methods:

| Measuring Component Type   | Business Object         |
|----------------------------|-------------------------|
| MV90 Scalar Register       | D5-InitialLoadIMDScalar |
| Measuring Component Type 2 | D5-InitialLoadIMDScalar |
| Measuring Component Type n | D5-InitialLoadIMDScalar |

## **Device Event Mapping**

Device event mapping processing methods define how head-end-specific device events are mapped to standard device event names. The Device Event Seeder inbound web service uses this processing method to determine which type of device event business object to instantiate when receiving device events from a head-end system.

### **UOM Translation**

UOM translation processing methods define how head-end-specific unit of measure (UOM) codes are mapped to standard UOM codes. This processing method is used to determine how to map MV90 UOM codes to standard UOM codes when receiving usage from the MV-90 system.

# Configuring MV90 Extendable Lookups

This section outlines some of the extendable lookups that must be configured for use with the MV-90 Adapter for Itron. Refer to the Oracle Utilities Application Framework documentation for more information about working with extendable lookups.

### Interval Status Code to Event Mapping

The MV-90 adapter for does not accept device events from an MV-90 system, but can create device events based on specific interval status codes in an incoming usage reading. The MV-90 Interval Status Code to Event Mapping extendable lookup is used to determine which type of device event business object to instantiate when creating device events based on interval status codes received with usage from the MV-90 system.

Each value defined for the Interval Status Code to Event Mapping extendable lookup should include the following:

- MV90 Interval Status: The interval status code used by the MV-90 system
- **Description**: A description of the MV-90 interval status code
- **Event Duration Mode**: The duration type for the event. Can be either "Individual" or "Continuous" (used for events with a duration, such as an outage).
- Device Event Type: The Device Event Type for the device event created for this interval status code. For status codes
  with an Event Duration Mode or "Continuous" this is the start event, or the first of the paired events created for this
  status code.

• End Event Type: The Device Event Type for the "end" device event created for this interval status code. For status codes with an Event Duration Mode or "Continuous" this is the start event, or the last of the paired events created for this status code.

**Example**: The MV-90 "Low Voltage" status code could be configured to create a "Low Voltage" device event as follows:

• MV90 Interval Status: <MV-90 interval status code for low voltage>

• **Description**: Low Voltage detected for meter

Event Duration Mode: IndividualDevice Event Type: Low Voltage

• End Event Type: N/A

**Example**: The MV-90 "Power Outage" status code could be configured to create a "Last Gasp" device event, and a "Power Restoration" event as follows:

• MV90 Interval Status: <MV-90 interval status code for outage>

• **Description**: Outage

Event Duration Mode: Continuous
 Device Event Type: Last Gasp
 End Event Type: Power Restoration

## **UOM Code to Standard UOM Code Mapping**

Usage received from a utility's head-end system may use utility-specific unit of measures (UOMs). These custom UOMs must be mapped to standard UOM codes. The UOM Code to Standard UOM Mapping extendable lookup is used for this purpose. Each value defined for the UOM Code to Standard UOM Mapping extendable lookup should include the following:

- Head-end UOM: The unit of measure code used by the head-end system.
- Unit of Measure: The unit of measure defined in the system.
- **Description**: A description of the unit of measure code.

### Other Extendable Lookups

| Business Object Name        | Description                      |  |
|-----------------------------|----------------------------------|--|
| D5 - ChanelStatusCodeLookup | MV-90 Channel Status Code Lookup |  |
| D5-IntStsCdToCndMapPrLookup | Condition Mapping with Priority  |  |

# **Networked Energy Services**

The Oracle Utilities Smart Grid Gateway Adapter for Networked Energy Services (NES) supports two-way communication with the NES server. Communications include measurement data and device event loading, and command messaging in support of commissioning, connect, disconnect, decommissioning, and on-demand read. The adapter uses Oracle Service Bus (OSB) and Oracle Business Process Execution Language Process Manager (BPEL PM) to facilitate communication between Oracle Utilities Smart Grid Gateway and NES. The following table describes the attributes of the adapter:

| Attribute                   | Details                       |
|-----------------------------|-------------------------------|
| Currently Supported Version | Networked Energy Services 5.3 |
| Protocol                    | Proprietary (NES specific)    |
| Market(s)                   | Worldwide                     |

| Attribute    | Details           |
|--------------|-------------------|
| Architecture | ANSI and IEC, PLC |

# **Networked Energy Services Adapter Processing**

This section provides details concerning the OSB processing, BPEL Processes, and Oracle Utilities Application Framework (OUAF) objects that are supplied as part of the base package. This information illustrates how the base package objects were designed, and can serve as the basis for any customizations you create as part of your implementation.

## **Initial Measurement Data and Device Event Loading**

The initial measurement data load and device event processing use OSB to poll for, parse, and transform the head-payloads into the Oracle Utilities Smart Grid Gateway (SGG) service format. Payloads contain measurements and meter events in some head-end specific format. OSB then places each service call into a Java Message Service (JMS) queue within the Oracle Utilities applications. The JMS client consumes the entries and invokes the respective services in parallel. A service then creates initial measurements with data in a common format with head-end-specific processing as needed. A second service creates device events with data in a common format.

## **Initial Measurements**

Usage data is exported from the head-end system as a file in NES format and is loaded into Oracle Utilities as initial measurement data. The following OSB projects, delivered in the base product, help manage the usage processing:

- **1. SGG-D4-USAGE-BASE** contains components responsible for the actual processing of incoming data. This should not be modified during configuration.
- **2. SGG-D4-USAGE-CM** allows you to segment your customizations so that future upgrades of base functionality implemented in SGG-D4-USAGE-BASE do not affecting the customization and environment settings.

The runtime configuration settings for the SGG-D4-USAGE-CM project are stored in the xquery file EnvironmentSettings.xq. You can use this file to adjust initial measurement data processing. For example, if you want to load raw data you would specify "true" for the content of the populateRawIMD element.

The following table describes the elements included in the EnvironmentSettings.xq file:

| Element                        | Description                                                                                                    | Valid Values |
|--------------------------------|----------------------------------------------------------------------------------------------------|--------------|
| populateRaw                    | Determines if the initial measurement data is populated as                                                                              | true         |
|                                | raw data.                                                                                                    | false        |
| callPreProcessing              | Determines if the preprocessing proxy service is called.                                                                                | true         |
|                                |                                                                                                    | false        |
| callPostProcessing             | Determines if the postprocessing proxy service is called.                                                                               | true         |
|                                |                                                                                                    | false        |
| destinationRootElementInterval | Holds the name of inbound web service for the interval IMD seeder.                                                                      |              |
| destinationRootElementScalar   | Holds the name of inbound web service for the scalar IMD seeder. In most cases it is the same as destinationRootElementInterval.        |              |
| publishServices/service        | Specifies the name of the business service within the OSB project used to publish data for external systems (such as Oracle DataRaker). |              |
| filterUsage                    | Determines if usage should be filtered.                                                                                                 | true         |
|                                |                                                                                                    | false        |

## **Publishing Initial Measurement Data**

The SGG adapter can be configured to publish initial measurement data for use in Oracle DataRaker or other external systems. This functionality is supported through a combination of OSB components and BPEL composites.

#### **Enabling Initial Measurement Data Publishing**

Publishing data is enabled by referencing a publisher business service in the publishServices/service element in the EnvironmentSettings.xq file as follows:

```
<publishServices>
    <service>[publisherBusinessService]</service>
</publishServices>
```

The following components provided with the SGG-D4-USAGE-CM OSB project are used in publishing measurement data to Oracle DataRaker:

- The **DataRakerBusinessService** business service is used to send data to a pre-configured JMS queue (defined as an Endpoint URI), from which the data will be published. This is the business service that should be specified in the EnvironmentSettings.xq file.
- The **DataRakerServiceAccount** service account is used to define and maintain the user name and password needed to access the JMS queue defined in the **DataRakerBusinessService** business service.

## **Configuring Initial Measurement Publishing Output**

The SGGDRIntegration BPEL composite handles publishing the data to Oracle DataRaker or other systems. Initial measurement data is published in the "native" initial measurement data format (the format of the initial measurement seeder business object). This format includes normalized unit of measure and condition codes. See the *Oracle Utilities Smart Grid Gateway Adapter Development Kit Administrative User Guide* for more details about this format.

**NOTE:** Initial measurement data published through this feature is published prior to validation, estimation, and editing (VEE) processing. In addition, filtering *cannot* be applied to data published through this feature.

The following parameters can be used to configure details of how the data is provided to Oracle DataRaker, including the directory where files are posted for Oracle DataRaker to consume, number of records per file, polling frequency, etc. These parameters are defined during installation. See the *Oracle Utilities Smart Grid Gateway Installation Guide* for more details about defining values for these parameters.

| Parameter           | Description                                                                                                    | Default Value  |
|---------------------|----------------------------------------------------------------------------------------------------|----------------|
| SGG_DR_INT_QUEUE    | JNDI name of queue to publish SGG payloads.                                                                       | DataRakerQueue |
|                     | This is the JMS queue defined in the<br>DataRakerBusinessService business<br>service. This should NOT be changed. |                |
| SOA_DR_PUBLISH_SIZE | The number of records (SGG payloads) to accumulate in a published file.                                           | 100            |
| SOA_DR_FILE_SIZE    | The maximum file size for the accumulated (SGG payloads) file in kilobytes.                                       | 524288         |
| SOA_DR_ELAPSED_TIME | The period of time in second which, when exceeded, causes a new outgoing file to be created.                      | 600            |
| SOA_DR_POLLING_FREQ | The polling frequency in seconds of the staging directory for new files.                                          | 60             |

| Parameter              | Description                                                                                                | Default Value |
|------------------------|----------------------------------------------------------------------------------------------------|---------------|
| SOA_DR_STAGING_DIR     | Mount point/directory for the staging directory /spl/sploutput/staging for accumulated SGG payload files.  |               |
|                        | This is used internally and should NOT be changed.                                                         |               |
| SOA_DR_INTEGRATION_DIR | Mount point/directory from which Oracle /spl/sploutput/int DataRaker will consume the converted XML files. |               |

## **Filtering Initial Measurement Data**

The SGG adapter can be configured to filter initial measurement data passed into SGG and the Oracle Utilities Meter Data Management application. Filtering data is enabled by setting the <filterUsage> element in the EnvironmentSettings.xq file to "true" as follows:

<filterUsage>true</filterUsage>

When filtering is enabled, only measurements whose <externalUOM> matches one of the values defined in the **NES UOMCode Mapping Extendable Lookup** extendable lookup (D4-HeadendUOMLookup) are passed into the system for processing.

## **Processing Large Input Files**

In some environments, the OSB project may begin processing a large input file before it has been completely copied to the input directory. To prevent this, configure the MinimumAge property in the "InboundProxyService" proxy service for the project. The MinimumAge property specifies the minimum age of files to be retrieved, based on the last modified time stamp. This enables large files to be completely copied to the input directory before they are retrieved for processing.

## **Prioritized Initial Measurement Processing**

The SGG adapter prioritizes processing of initial measurements created from smart meter commands and/or completion events by setting the Execution Method flag in these types of initial measurements to "Real Time" (D1RT). In addition, initial measurements received with the Execution Method flag set to "Real Time" will be processed in real time rather than via batch processing. See **Initial Measurement Data Prioritization** in the *Oracle Utilities Meter Data Management / Smart Grid Gateway Business User Guide* for more information.

### **Device Events**

The device event data exported from the head-end system as a file in NES format is loaded into Oracle Utilities as a Device Event. One of your configuration tasks is to customize the device events processing.

The required functionality is delivered in the base product as two OSB projects:

- **1. SGG-D4-EVENT-BAS**E contains components responsible for the actual processing of incoming data. This should not be modified during configuration.
- **2. SGG-D4-EVENT-CM** allows you to segment your customizations so that future upgrades of base functionality implemented in SGG-D4-EVENT-BASE do not affecting the customization and environment settings.

The runtime configuration settings for the SGG-D4-EVENT-CM project are stored in the EnvironmentSettings.xq XQuery file. You can use this file to adjust device event data processing. For example, if you want to load raw data you would specify "true" for the content of the populateRaw element.

The following table describes the elements included in the EnvironmentSettings.xq file:

| Element                   | Description                                                                                                    | Valid Values |
|---------------------------|----------------------------------------------------------------------------------------------------|--------------|
| populateRaw               | Determines if the device event data is populated as raw data.                                                                           | true         |
|                           |                                                                                                    | false        |
| callPreProcessing         | Determines if the preprocessing proxy service is called.                                                                                | true         |
|                           |                                                                                                    | false        |
| callPostProcessing        | Determines if the postprocessing proxy service is called.                                                                               | true         |
|                           |                                                                                                    | false        |
| destinationRootElement    | Holds the name of inbound web service for the device event seeder.                                                                      |              |
| serviceProviderExternalId | The External ID of the NES service provider.                                                                                            |              |
| publishServices/service   | Specifies the name of the business service within the OSB project used to publish data for external systems (such as Oracle DataRaker). |              |
| filterEvents              | Determines if events should be filtered.                                                                                                | true         |
|                           |                                                                                                    | false        |

## **Publishing Events**

The NES adapter can be configured to publish device events for use in Oracle DataRaker or other external systems. This functionality is supported through a combination of OSB components and BPEL composites.

#### **Enabling Device Event Publishing**

Publishing data is enabled by referencing a publisher business service in the publishServices/service element in the EnvironmentSettings.xq file as follows:

```
<publishServices>
  <service>[publisherBusinessService]</service>
</publishServices>
```

The following components provided with the SGG-D4-EVENT-CM OSB project are used in publishing device events data to Oracle DataRaker:

- The **DataRakerBusinessService** business service is used to send data to a pre-configured JMS queue (defined as an Endpoint URI), from which the data will be published. This is the business service that should be specified in the EnvironmentSettings.xq file.
- The **DataRakerServiceAccount** service account is used to define and maintain the user name and password needed to access the JMS queue defined in the **DataRakerBusinessService** business service.

#### **Configuring Device Event Publishing Output**

The SGGDRIntegration BPEL composite handles publishing the data to Oracle DataRaker or other systems. Device event data is published in the "native" device event data format (the format of the device event seeder business object). This format includes normalized device event codes. See the *Oracle Utilities Smart Grid Gateway Adapter Development Kit Administrative User Guide* for more details about this format.

**NOTE**: In addition, filtering can NOT be applied to device events published via this feature.

The following parameters can be used to configure details of how the data is provided to Oracle DataRaker, including the directory where files are posted for Oracle DataRaker to consume, number of records per file, polling frequency, etc. These parameters are defined during installation. See the *Oracle Utilities Smart Grid Gateway Installation Guide* for more details about defining values for these parameters.

| Parameter        | Description                       | Default Value  |
|------------------|-----------------------------------|----------------|
| SGG_DR_INT_QUEUE | JNDI name of queue to publish SGG | DataRakerQueue |
|                  | payloads.                         |                |

| Parameter              | Description                                     | Default Value          |
|------------------------|-------------------------------------------------|------------------------|
|                        | This is the JMS queue defined in the            |                        |
|                        | DataRakerBusinessService business               |                        |
|                        | service. This should NOT be changed.            |                        |
| SOA_DR_PUBLISH_SIZE    | The number of records (SGG payloads) to         | 100                    |
|                        | accumulate in a published file.                 |                        |
| SOA_DR_FILE_SIZE       | The maximum file size for the accumulated       | 524288                 |
|                        | (SGG payloads) file in kilobytes.               |                        |
| SOA_DR_ELAPSED_TIME    | The period of time in second which, when        | 600                    |
|                        | exceeded, causes a new outgoing file to be      |                        |
|                        | created.                                        |                        |
| SOA_DR_POLLING_FREQ    | The polling frequency in seconds of the         | 60                     |
|                        | staging directory for new files.                |                        |
| SOA_DR_STAGING_DIR     | Mount point/directory for the staging directory | /spl/sploutput/staging |
|                        | for accumulated SGG payload files.              |                        |
|                        | This is used internally and should NOT be       |                        |
|                        | changed.                                        |                        |
| SOA_DR_INTEGRATION_DIR | Mount point/directory from which Oracle         | /spl/sploutput/int     |
|                        | DataRaker will consume the converted XML        |                        |
|                        | files.                                          |                        |
|                        |                                                 |                        |

## **Filtering Events**

The SGG adapter can be configured to filter initial measurement data passed into SGG and the Oracle Utilities Meter Data Management application. Filtering data is enabled by setting the <filterUsage> element in the EnvironmentSettings.xq file to "true" as follows:

<filterEvents>true</filterEvents>

When filtering is enabled, only device events whose <externalEventName> matches one of the values defined in the **NES Device Event Mapping** extendable lookup (D4-DeviceEventMappingLookup) are passed into the system for processing.

### **Prioritized Device Event Processing**

The SGG adapter prioritizes processing of device events created from smart meter commands and/or completion events by setting the Execution Method flag in these types of device events to "Real Time" (D1RT). In addition, device events received with the Execution Method flag set to "Real Time" will be processed in real time rather than via batch processing. See **Device Event Prioritization** in the *Oracle Utilities Meter Data Management / Smart Grid Gateway Business User Guide* for more information.

## **Configuring Payload Processing Notifications**

By default, Payload Statistics, Payload Error Notification, and Payload Summary notification activities are sent to the Notification Queue within Oracle Service Bus. Smart Grid Gateway adapters can be configured to restrict sending these activities by defining optional JCA transport dynamic properties in the appropriate OSB project. The following optional JCA transport dynamic properties can used to control if these notification activities are sent:

- SGG\_SEND\_STATISTICS: Controls sending Payload Statistic activities (true: send, false: do not send)
- SGG\_SEND\_ERROR: Controls sending Payload Error Notification activities (true: send, false: do not send)
- SGG\_SEND\_SUMMARY: Controls sending Payload Summary activities (true: send, false: do not send)

When these properties are set to false, the corresponding payload notification will not be sent to the JMS Queue. Note these properties are not populated by default, and default to true if omitted.

To create these properties:

- 1. Navigate to the SGG-D4-EVENT-CM project in the Oracle Service Bus Console.
- 2. Expand the **Proxy Services** folder.
- **3.** Select the **InboundProxyService** proxy service (not the Pipeline or WSDL).
- 4. Click Create to create a new session.
- 5. Select Transport Details.
- 6. Click the plus sign in the **Dyanmic EndPoint Properties** section. An empty row will appear.
- **7.** Enter the property you wish to define in the **Property** column.
- **8.** Enter "false" in the **value** column.
- **9.** Repeat steps 6-8 for each property you wish to define.
- **10.** Click **Activate** to save and activate your changes.

**NOTE:** These properties are only used if the SGG\_EXT\_ID\_PATTERN is not present or the regular expression captures nothing. The SGG\_EXT\_ID\_PATTERN will override these properties when the regular expression captures group data.

## **Base Package Business Objects**

The NES adapter base package includes the following device, initial measurement, and device event business objects:

| Business Object Name       | Description                   |  |
|----------------------------|-------------------------------|--|
| D4-InitialLoadIMDInterval  | NES Initial Load IMD Interval |  |
| D4-InitialLoadIMDScalar    | NES Initial Load MD Scalar    |  |
| D4-SmartMeter              | Smart Meter - NES             |  |
| D4-EventExtractScheduler   | NES Event Extract Scheduler   |  |
| D4-PayloadExtractScheduler | Payload Extract Scheduler     |  |
| D4-UsageExtractScheduler   | NES Usage Extract Scheduler   |  |

## **Device Communication**

The basic communication for all business processing is essentially the same. A communication request is sent from the Oracle Utilities application to the head-end system. This request would be for a connect/disconnect, commission/ decommission, measurement data, an on-demand read, or another type of request that the head-end system supports. The designated BPEL process transforms the request from Oracle Utilities format to MultiSpeak format and invokes the related web service from the head-end system. The head-end system then returns a reply, and the BPEL process transforms the reply message back to the appropriate format so that Oracle Utilities can receive the response.

## **Communication Flows**

The table below lists the communications created for each NES command:

| Command        | <b>Outbound Communication</b>            | Inbound Communication         | Completion Event |
|----------------|------------------------------------------|-------------------------------|------------------|
| Remote Connect | Retrieve Meter Information               | Read Load Status Notification | Create IMD       |
|                | Read Load Status                         | 9                             | Connect Device   |
|                | Read Billing Data On-Demand Notification |                               |                  |
|                | Connect Load                             | Connect Load Notification     |                  |

| Command                | <b>Outbound Communication</b> | Inbound Communication                       | Completion Event       |  |
|------------------------|-------------------------------|---------------------------------------------|------------------------|--|
| Remote Disconnect      | Disconnect Load               | Disconnect Load Notification                | Create IMD             |  |
| _                      | Read Billing Data On-Demand   | Read Billing Data On-Demand<br>Notification | Disconnect Device      |  |
| Device Commissioning   | Add Meter Request             | Set ATM Configuration                       | Device Commissioning   |  |
|                        | Set ATM Configuration         | Notification                                |                        |  |
| Device Decommissioning | Decommission Meter Request    | Decommission Meter Notification             | Device Decommissioning |  |
| On-Demand Read         | Read Billing Data On-Demand   | Read Billing Data On-Demand                 | Create IMD             |  |
| (Scalar)               |                               | Notification                                |                        |  |
| On-Demand Read         | Read Load Profile On Demand   | Read Load Profile On-Demand                 | Create IMD             |  |
| (Interval)             |                               | Notification                                |                        |  |

## **Commissioning and Decommissioning Communications**

Commissioning a previously decommissioned NES device requires a different process than commissioning a new device.

When you commission a device for the first time, a commissioning command is sent to BPEL to create the meter in NES using the DeviceManager.CreateMeter command. If Automatic Topology Management is selected then the DeviceManager.SetATMConfiguration command is also sent.

When you decommission a device, BPEL sends the DeviceManager.Move command to NES for the device. In NES you need to confirm that the device has been moved to a non-DC tree. You then need to manually delete the device from the non-DC tree. To permanently decommission the device you must delete it by using the DeviceManager.Delete command from the NES interface.

To recommission a device that has been previously decommissioned, you need to log into NES and manually move the meter from the non-DC tree to the DC tree that it belonged to previously. This will not be possible if the device has been deleted from within NES.

# **Device Communication Base Package Business Objects**

The NES base package includes the following communication business objects:

### **Meter Commissioning**

| Business Object               | Description                        |  |
|-------------------------------|------------------------------------|--|
| D4-AddMeterRequest            | Add Meter Request                  |  |
| D4-GenericAMIDeviceIdentifier | Generic AMI Device Identifier      |  |
| D4-RetrieveMeterIdentifier    | Retrieve Meter Identifier          |  |
| D4-RetrieveMeterInfo          | Retrieve Meter Information         |  |
| D4-SetATMConfigNotification   | Set ATM Configuration Notification |  |
| D4-SetATMConfiguration        | Set ATM Configuration              |  |

## **Meter Decommissioning**

| Business Object            | Description                     |  |
|----------------------------|---------------------------------|--|
| D4-DecommMeterNotification | Decommission Meter Notification |  |
| D4-DecommMeterRequest      | Decommission Meter Request      |  |

### **On-Demand Read**

| Business Object       | Description                              |  |
|-----------------------|------------------------------------------|--|
| D4-ReadBillingData    | Read Billing Data On-Demand              |  |
| D4-ReadBillingDataNtf | Read Billing Data On-Demand Notification |  |
| D4-ReadLoadProfile    | Read Load Profile On Demand              |  |
| D4-ReadLoadProfileNtf | Read Load Profile On-Demand Notification |  |
| D4-ReadLoadStatus     | Read Load Status                         |  |
| D4-ReadLoadStatusNtf  | Read Load Status Notification            |  |

#### **Remote Connect**

| Business Object   | Description               |  |
|-------------------|---------------------------|--|
| D4-ConnectLoad    | Connect Load              |  |
| D4-ConnectLoadNtf | Connect Load Notification |  |

#### **Remove Disconnect**

| Business Object Description |                              |
|-----------------------------|------------------------------|
| D4-DisconnectLoad           | Disconnect Load              |
| D4-DisconnectLoadNtf        | Disconnect Load Notification |

# **External System**

You must create an External System for each external system to which Oracle Utilities Smart Grid Gateway will send messages. Each external system defines a set of outbound message types that will be sent to that system. Each external system outbound message type also specifies the following:

- The processing method used to send the message (Batch or Real-time)
- The corresponding message senders
- Batch Control (if Processing Method is set to Batch)
- Message XSL, W3C Schema, and Response XSL (as applicable)

# **Outbound Message Types**

Acknowledgment and response messages are sent and received validating that commands have been transmitted.

| Outbound Message Type | Description                |  |
|-----------------------|----------------------------|--|
| D4-ADDMETREQ          | Add Meter Request          |  |
| D4-CONLOAD            | Connect Load               |  |
| D4-DECMETREQ          | Decommission Meter Request |  |
| D4-DISCONLD           | Disconnect Load            |  |
| D4-HNLBATEVT          | NES - Handle Batch Event   |  |

| Outbound Message Type | Description                |  |
|-----------------------|----------------------------|--|
| D4-HNLBATUSG          | NES - Handle Batch Usage   |  |
| D4-RDLOADST           | Read Load Status           |  |
| D4-READLP             | Read Load Profile          |  |
| D4-READOUT            | Read Billing Data          |  |
| D4-RETMETID           | Retrieve Meter Identifier  |  |
| D4-RETRIEVE           | Retrieve Meter Information |  |
| D4-SETATMCFG          | Set ATM Configuration      |  |

## **Inbound / Outbound Service Configuration**

The inbound/outbound message utility allows you to configure your system to receive information from and to send information to external applications using XML. The Oracle Utilities Smart Grid Gateway uses one inbound web service to map device events. This is the same inbound web service used by the D1 application.

### **Inbound Web Services**

Inbound web services define the details of how messages are received from an external system, including the inbound communication business object (or business service or service script) to be invoked when the response message is received. As in the case of inbound communication business objects, the set of inbound web services you need to create is based on the types of messages the system is designed to send.

The Oracle Utilities Smart Grid Gateway Adapter for NES uses the following inbound web services to import usage and device events:

| Inbound Web Service  | Description                                                                                                    |
|----------------------|----------------------------------------------------------------------------------------------------|
| D1-DeviceEventSeeder | Used for upload of device events.                                                                                                    |
|                      | The Device Event Seeder business object serves as a means of adding device events both from outside the application and from online. Its pre-processing algorithms determine the device event type - which in turn defines the device event BO that should be used to create the device event. |
|                      | If a device event type can't be determined, the device event is created using this BO. Such a device event can then be re-processed - and if successful, a new device event is created.                                                                                                    |
| D1-InitialLoadIMD    | Used for initial measurement upload.                                                                                                    |
|                      | The IMDSeeder business object is used to determine the type of initial measurement business object to instantiate when receiving usage readings from a head-end system.                                                                                                    |

The Oracle Utilities Smart Grid Gateway Adapter for NES includes the following inbound web services for receiving communications from the NES:

| Inbound Web Service Name        | Description                                |  |
|---------------------------------|--------------------------------------------|--|
| D4-ConnectLoadNotification      | Connect Load Notification                  |  |
| D4-DecommMeterNotificationXAI   | Meter Decommission Notification            |  |
| D4-DisconnectLoadNotification   | Disconnect Load Notification               |  |
| D4-ReadBDNotificationXAI        | Read Billing Data On-Demand Notification   |  |
| D4-ReadingATMConfigNotification | Get Response Initiate Read By Meter Number |  |

| Inbound Web Service Name      | Description                              |
|-------------------------------|------------------------------------------|
| D4-ReadLoadStatusNotification | Read Load Status Notification            |
| D4-ReadLPNotificationXAI      | Read Load Profile On-Demand Notification |

## **Message Senders**

Message senders define the details of how messages are sent to an external system. As in the case of outbound communication business objects and outbound message types, the set of message senders you need to create is based on the types of messages the system is designed to accept.

The Oracle Utilities Smart Grid Gateway Adapter for NES includes the following message senders:

| Message Sender | Description                    |  |
|----------------|--------------------------------|--|
| D4-ADDMETREQ   | Add Meter Request              |  |
| D4-CONLOAD     | Connect Load                   |  |
| D4-DECOMMIS    | Device Decommissioning         |  |
| D4-DISCONLD    | Disconnect Load                |  |
| D4-HNLBATEVT   | NES Handle Batch Event         |  |
| D4-HNLBATUSG   | NES Handle Batch Usage         |  |
| D4-RDLOADST    | Read Load status               |  |
| D4-READBILLD   | NES On-Demand Read (Scalar)(2) |  |
| D4-READLP      | Read Load Profile              |  |
| D4-RETMETID    | Retrieve Meter Identifier      |  |
| D4-RETRIEVE    | Retrieve Meter Information     |  |
| D4-ReadBill    | Read Billing Data              |  |
| D4-SETATMCFG   | Set ATM Configuration          |  |

### **BPEL Processes and Web Services**

These processes are responsible for performing the conversion from Oracle Utilities format to NES format, invoking process callouts and invoking the remote endpoint to trigger the device events.

All web services receive XML from an incoming service then transform the call to a format which is recognized by the NES system.

**CreateMeter**: Receives the incoming XML from the message sender service, transforms it to the NES API parameters node, passes it to the DeviceManager.Create NES API web service method then collects XML from CreateMeter to be returned to Oracle Utilities Smart Grid Gateway.

#### Messages

**CreateMeter RequestMessage**: Contains the parameters which are formatted from Oracle Utilities Smart Grid Gateway to match the incoming XML for the NES API DeviceManager.Create method.

**CreateMeter ResponseMessage**: Contains the Device ID that is used when the DeviceManager.Create method validates the security key and the XML parameters successfully.

#### Related Processes

Meter Commissioning

#### ConnectLoadRemoteConnect

Receives the incoming XML from the D4-CONLOAD (Connect Load) message sender in Oracle Utilities Smart Grid Gateway and transforms to NES format.

#### **GrabBatchEvents**

Retrieves the un-processed events from the event repository; transforms each batch to replace GUID identifiers with a readable form, and finally prepares a new file for OSB before deleting the batch of events. The scheduled call to this service can contain the preferred dates to query for or can accept the default which is the previous day usage.

#### Messages

GrabBatchEventsSoapIn

GrabBatchEventsSoapOut

#### GrabBatchUsage

Retrieves the un-processed usage from the usage repository; transforms each batch to replace GUID identifiers with a readable form, and finally prepares a new file for OSB before deleting the batch of usage. The scheduled call to this service can contain the preferred dates to query for or can accept the default which is the previous day usage.

#### Messages

GrabBatchUsageSoapIn

GrabBatchUsageSoapOut

#### Related Processes

Connection

**Event Management** 

**Usage Processing** 

#### MeterDecommissioning

Receives the incoming XML from the message senderOutbound service and transforms to NES API parameters node to be passed to the DeviceManager.Move NES API web service method. The process then collects the return XML to be returned to Oracle Utilities Smart Grid Gateway.

#### Messages

**MeterDecommissioningRequestMessage**: This message is the input for the Move method. The method contains the parameters conveniently formatted from Oracle Utilities Smart Grid Gateway to match the incoming XML for the NES API DeviceManager.Move method.

**MeterDecommissioningResponseMessage**: This message contains status stating that the DeviceManager.Create method validated the security key and the XML parameters are accepted successfully. If the status is SUCCEEDED, it also contains Tracking ID for the call, Device ID and StatusType ID.

#### Related Processes

Meter Decommissioning

#### **PerformCommand**

This web service facilitates most of the communication between Oracle Utilities Smart Grid Gateway and the NES system. If your implementation requires functionality that was not delivered as part of the base package this web service will play an integral part in managing those customizations.

PerformCommand executes a command which generates the events that advance the Oracle Utilities Smart Grid Gateway lifecycle then returns the output string to the caller. The output might be a tracking ID or information about a device.

#### Messages

**PerformCommandSoapIn**: The sXmlParameters input is prepared from within Oracle Utilities Smart Grid Gateway to execute primarily a group of five commands, these are Read Load Status, On-Demand Read, Connect Load, Disconnect Load and Set ATM Configuration.

#### PerformCommandSoapOut:

The return from PerformCommand is the xml from the DeviceManager.PerformCommand for Read Load Status, On-Demand Read, Connect Load, Disconnect Load and Set ATM Configuration.

#### ReceivePanoramixEvents

This web service is actually never called by the implementation, but rather it is called by NES and is needed when configuring the NES server.

ReceivePanoramixEvents obtains the APIKey from the NES authentication service, then, with the event definition ID from the parameter list for this service, switches to the branch for the event definition to begin any specific processing. For example, an on-demand read completion event means that the BPEL PM process needs to retrieve the usage using the RESULTID found in the event xml. All events and usage to be passed on to Oracle Utilities Smart Grid Gateway must first be transformed to replace the GUID with a readable form items. This involves using the BPEL PM DVM lookup functionality.

#### Messages

ReceivePanoramixEventsSoapIn

ReceivePanoramixEventsSoapOut

#### Related Processes

**Event Management** 

#### PrePerformCommandCallout / PostPerformCommandCallout

These web services are hooks designed to allow customization of messages just prior and just after sending them to the NES server. Your implementation may wish to modify the data for special purposes. This is the one of the only places where modification of BPEL PM code is allowed.

#### ReceivedPanoramixEventsCallout

This web service is a hook designed to allow customization of messages just prior and just after sending them to the NES server. Your implementation may wish to modify the data for special purposes. This is one of the only places where modification of BPEL PM code is allowed.

#### ReadBillingDataOnDemand

This web service method, initiate a call to NES system with formatted inbound xml parameter. First it transforms the Parameters received from the calling system in to NES system recognizable format. Then it invokes a call to the NES system's Device Manager Service. When the call is invoked the system receives the return XML from DeviceManager stating the status of the command execution and, if succeeded, the tracking ID of this call.

#### Messages

**ReadBillingDataOnDemandRequestMessage**: Contains the input parameter for DeviceManager Perform Command to read billing data OnDemand. It formats parameters from the calling system to match incoming XML for the NES DeviceManager.PerfomCommand method.

**ReadBillingDataOnDemandResponseMessage**: Transforms the response xml from NES system format to Oracle Utilities Smart Grid Gateway format.

#### Related Processes

On Demand Reads

#### ReadLoadProfileOnDemand

This web service method, initiate a call to NES system's Device Manager Service with formatted inbound xml parameter. First it transforms the Parameters received from the calling system in to NES system recognizable format. Then it invokes a call to the NES system thru Device Manager Service. After invoking the call, the system receives the response message from DeviceManager stating the status of the command execution and, if succeeded, the tracking ID of this call.

#### Messages

**ReadLoadProfileOnDemandRequestMessage**: This message is for interval on demand read request to the NES system. Transforms the incoming XML from Oracle Utilities Smart Grid Gateway to NES recognizable format.

**ReadLoadProfileOnDemandResponseMessage**: Transforms the response xml for ReadLoadProfileOnDemandRequest from NES system format to Oracle Utilities Smart Grid Gateway format.

#### **Related Processes**

On Demand Reads

#### ReadLoadStatusRemoteConnect

Receives the incoming XML from the D4-RDLOADST (Read Load Status) message sender in Oracle Utilities Smart Grid Gateway and transforms to NES format.

#### RemoteDisconnect

Receives the incoming XML from the D4-DISCONLD (Disconnect Load) message sender in Oracle Utilities Smart Grid Gateway and transforms to NES format.

#### RetrieveMeterInfo

Initiates a call to the Request Management Service with formatted inbound xml parameters. First it transforms the Parameters received from the calling system in to NES system recognizable format. Then it invokes a call to the NES system thru Request Management Service and retrieves a response with Meter Information.

#### Messages

**RetrieveMeterInformationRequestMessage**: Contains the input parameter for DeviceManager Perform Command to retrieve meter information. It also formats parameters from the calling system to match incoming XML for the NES DeviceManager.PerfomCommand method.

**RetrieveMeterInformationResponseMessage**: Transforms the response xml from NES system format to Oracle Utilities Smart Grid Gateway format.

#### **Related Processes**

Remote Disconnect

Remote Connect

#### RetrieveMeterIdentifier

Receives a call from Oracle Utilities Smart Grid Gateway for RetrieveMeterIdentifier process and invokes the RetrieveByParameter method in the NES system's DeviceManager service.

Converts incoming Oracle Utilities Smart Grid Gateway formatted input to sXmlParameters in NES format then invokes RetrieveMeterIdentifier.

## Messages

**RetrieveMeterIdentifierRequestMessage**: Transforms the xml received from the calling system to match incoming XML for the NES API DeviceManager.RetrieveByParameter method. This method requires the Type of ID and the associated ID as input.

**RetrieveMeterIdentifierResponseMessage**: When the XML is synchronously returned from the head-end system for the RetrieveByParameter call, the DEVICEID node is only included in the APIPAYLOAD if the status of the call is Succeeded.

#### **Related Processes**

Meter Commissioning

### SetATMConfiguration

This web service method is specific to set Automated Topology Management (ATM) configuration command which assigns the Meter to the Data Concentrator.

Converts incoming Oracle Utilities Smart Grid Gateway formatted input to sXmlParameters in NES format then invokes the DeviceManager PerformCommand. A connection should establish to begin the NES command processing.

#### Messages

**SetATMConfigurationRequestMessage**: This message is the input for the SetATMConfiguration method. The method contains the parameters conveniently formatted from Oracle Utilities Smart Grid Gateway to match the incoming XML for

the NES API DeviceManager.PerformCommand method where the COMMANID is Constants.DeviceCommands.SET\_ATM\_CONFIGURATION

**SetATMConfigurationResponseMessage**: when the XML is synchronously returned from the head-end system for the PerformCommand call, the COMMAND node is only included in the APIPAYLOAD if the status of the call is Succeeded.

#### Related Processes

Meter Commissioning

### **NES Web Services**

The following table describes NES web services and operations used for the Oracle Utilities Smart Grid Gateway command messaging:

| Smart Grid Gateway Comn | nands AMI Adapter Business Objects | <b>NES Web Services</b> | NES Operations                             |
|-------------------------|------------------------------------|-------------------------|--------------------------------------------|
| Device Commissioning    | D4-AddMeterRequest                 | DeviceManager           | Create                                     |
|                         | D4-RetrieveMeterIdentifier         |                         | RetrieveByParameter                        |
|                         | D4-SetATMConfiguration             |                         | PerformCommand:                            |
|                         |                                    |                         | SET_ATM_CONFIGURATION                      |
| Device Decommissioning  | D4-DecommMeterRequest              | DeviceManager           | PerformCommand:                            |
|                         |                                    |                         | MOVE_DEVICE_ADD                            |
| Remote Connect          | D4-ConnectLoad                     | DeviceManager           | Retrieve                                   |
|                         | D4-ReadLoadStatus                  |                         | PerformCommand:                            |
|                         | D4-RetrieveMeterInfo               |                         | CONNECT_LOAD                               |
|                         |                                    |                         | READ_LOAD_STATUS                           |
| Remote Disconnect       | D4-DisconnectLoad                  | DeviceManager           | PerformCommand:                            |
|                         |                                    |                         | DISCONNECT_LOAD                            |
| On-Demand Read          | D4-ReadBillingData                 | DeviceManager           | PerformCommand                             |
|                         |                                    |                         | Command ID:                                |
|                         |                                    |                         | READ_BILLING_DATA_ON_<br>DEMAND (Scalar)   |
|                         |                                    |                         | READ_LOAD_PROFILE_ON_<br>DEMAND (Interval) |

# Configuring a Networked Energy Services Head-End System

This section outlines the configuration required for the Oracle Utilities Smart Grid Gateway NES Adapter to communicate with the NES software.

## **Inbound Web Services**

Inbound web services define the details of how messages are received from an external system. This includes incoming usage and device events, as well as messages sent from the NES in response to a command request.

The following inbound web services must be configured in your system. If these are not present in your configuration, add them. Refer to the Oracle Utilities Application Framework documentation for more information about creating inbound web services.

| Inbound Web Service Name        | Description                                      |
|---------------------------------|--------------------------------------------------|
| D1-BulkRequestHeader            | Bulk Request Header                              |
| D1-BulkRequestUpdate            | Bulk Request Update                              |
| D1-BulkResponse                 | Bulk Response                                    |
| D1-DeviceEventSeeder            | Device Event Seeder                              |
| D1-InitialLoadIMD               | IMD Seeder                                       |
| D1-PayloadErrorNotif            | Payload Error Notification                       |
| D1-PayloadStatistics            | Payload Statistics                               |
| D1-PayloadSummary               | Payload Summary                                  |
| D4-ConnectLoadNotification      | Connect Load Notification                        |
| D4-DecommMeterNotificationXAI   | Meter Decommission Notification                  |
| D4-DisconnectLoadNotification   | Disconnect Load Notification                     |
| D4-ReadBDNotificationXAI        | Read Billing Data On-Demand Notification         |
| D4-ReadingATMConfigNotification | Get Response Initiate Meter Read By Meter Number |
| D4-ReadLoadStatusNotification   | Read Load Status Notification                    |
| D4-ReadLPNotificationXAI        | Read Load Profile On-Demand Notification         |

Note: The following apply to all of the above inbound web services:

### **Message Options**

Trace: NoDebug: NoActive: YesOperations

• Operation Name: Same as web service name

• Schema Type: Business Object

• Schema Name: Applicable business object code

• Transaction Type: Add

# **Message Senders**

Message senders define the details of how messages are sent to an external system, such as messages containing device command requests.

The following message senders must be configured in your system. If these are not present in your configuration, add them. Refer to the Oracle Utilities Application Framework documentation for more information about creating message senders.

| Message Sender | Description                    |  |
|----------------|--------------------------------|--|
| D4-ADDMETREQ   | Add Meter Request              |  |
| D4-CONLOAD     | Connect Load                   |  |
| D4-DECOMMIS    | Device Decommissioning         |  |
| D4-DISCONLD    | Disconnect Load                |  |
| D4-HNLBATEVT   | NES Handle Batch Event         |  |
| D4-HNLBATUSG   | NES Handle Batch Usage         |  |
| D4-RDLOADST    | Read Load status               |  |
| D4-READBILLD   | NES On-Demand Read (Scalar)(2) |  |
| D4-READLP      | Read Load Profile              |  |
| D4-RETMETID    | Retrieve Meter Identifier      |  |

| Message Sender | Description                |  |
|----------------|----------------------------|--|
| D4-RETRIEVE    | Retrieve Meter Information |  |
| D4-ReadBill    | Read Billing Data          |  |
| D4-SETATMCFG   | Set ATM Configuration      |  |

Note: The following apply to all of the above message senders:

Main Tab:

• Invocation Type: Real-time

• Message Class: RTHTTPSNDR (Sender routes message via HTTP real-time)

• MSG Encoding: UTF-8 message encoding

Context Tab:

• HTTP Header: SOAPAction: http://xmlns.oracle.com/ouaf/echelon/<OPERATION>

• HTTP Login User: <USER\_ID>

• HTTP Login Password: <PASSWORD>

• HTTP Method: POST

• HTTP URL 1: http://<EM\_SERVER>:<EM\_SERVER\_PORT>/soa-infra/services/D4/<SERVICE>/<SERVICE> where:

- **<OPERATION>**: the operation performed by the message sender (see Operation column in the table above)
- <USER\_ID>: the user ID used to log into WebLogic Enterprise Manager
- <PASSWORD>: the password used to log into WebLogic Enterprise Manager
- <EM\_SERVER>: the machine name or IP address of server where the WebLogic Enterprise Manager is installed
- <EM\_SERVER\_PORT>: the port where the WebLogic Enterprise Manager is installed
- **<SERVICE>**: the service invoked by the message sender (see Service column in the table above)

# **Outbound Message Types**

Outbound message types define specific types of messages sent to an external system, such as messages containing device command requests.

The following outbound message types must be configured in your system. If these are not present in your configuration, add them. Refer to the Oracle Utilities Application Framework documentation for more information about creating outbound message types.

| Outbound Message Type | Description                |  |
|-----------------------|----------------------------|--|
| D4-ADDMETREQ          | Add Meter Request          |  |
| D4-CONLOAD            | Connect Load               |  |
| D4-DECMETREQ          | Decommission Meter Request |  |
| D4-DISCONLD           | Disconnect Load            |  |
| D4-HNLBATEVT          | NES - Handle Batch Event   |  |
| D4-HNLBATUSG          | NES - Handle Batch Usage   |  |
| D4-RDLOADST           | Read Load Status           |  |
| D4-READLP             | Read Load Profile          |  |
| D4-READOUT            | Read Billing Data          |  |
| D4-RETMETID           | Retrieve Meter Identifier  |  |
| D4-RETRIEVE           | Retrieve Meter Information |  |

| Outbound Message Type | Description           |
|-----------------------|-----------------------|
| D4-SETATMCFG          | Set ATM Configuration |

Note: The following apply to all of the above outbound message types:

• Business Object: D1-OutboundMessage (Outbound Message)

• **Priority**: Priority 50

## **External System**

External systems represent external applications with which the Smart Grid Gateway will exchange messages or data. In the case of the Smart Grid Gateway adapters, external systems represent the head-end systems with which the adapters communicate.

An external system that represents the NES must be present in your system. If this is not present in your configuration, add it, along with the following Outbound Message Types. Refer to the Oracle Utilities Application Framework documentation for more information about creating external systems.

### **External System - NES:**

External System: NESDescription: NES

Outbound Message Types::

| Outbound Message Type | Message Sender |
|-----------------------|----------------|
| D4-ADDMETREQ          | D4-ADDMETREQ   |
| D4-CONLOAD            | D4-CONLOAD     |
| D4-DECMETREQ          | D4-DECOMMIS    |
| D4-DISCONLD           | D4-DISCONLD    |
| D4-HNLBATEVT          | D4-HNLBATEVT   |
| D4-HNLBATUSG          | D4-HNLBATUSG   |
| D4-RDLOADST           | D4-RDLOADST    |
| D4-READLP             | D4-READBILLD   |
| D4-READOUT            | D4-READLP      |
| D4-RETMETID           | D4-RETMETID    |
| D4-RETRIEVE           | D4-RETRIEVE    |
| D4-SETATMCFG          | D4-SETATMCFG   |
|                       |                |

Note: The following apply to all of the above outbound message types:

Processing Method: Real-time
 Message XSL: D4-Request xsl
 Response XSL: D4-Response.xsl

### Service Provider

Service providers represent external entities that serve various roles relative to the application, including head-end systems, billing systems to which the application sends bill determinant data, market participants in a deregulated environment, outage management systems that receive meter event data from the application, or other parties that require or provide information to the system. The head-end systems that collect and send measurement data and meter events to the application are defined as service providers.

A service provider that represents the NES must be present in your system. If this is not present in your configuration, add it. Refer to the Oracle Utilities Service and Measurement Data Foundation documentation for more information about creating service providers.

#### Service Provider - NES

Service Provider: NES

• Description: NES

External Reference ID: NESExternal System: D4-NES

• Out Name/ID in Their System:

• AMI Device ID Type: Internal Meter Number

• AMI Measuring Component ID Type: Channel ID

## **Processing Methods**

Processing methods define the format or means by which a service provider receives and/or sends data from and/or to the application, including as bill determinants, usage data, or device events. Processing methods are also used to define how to create information internal to the application such as initial measurement data and device events. Processing methods can also be used to define how command requests are sent to a given head-end system.

The following types of processing methods must be configured for the NES service provider. Refer to the Oracle Utilities Service and Measurement Data Foundation documentation for more information about configuring processing methods.

#### **Initial Measurement Creation**

Initial measurement creation processing methods define the business objects used to create initial measurements. The IMD Seeder inbound web service uses this processing method to determine which type of initial measurement business object to instantiate when receiving usage from a head-end system.

#### **Device Event Mapping**

Device event mapping processing methods define how head-end-specific device events are mapped to standard device event names. The Device Event Seeder inbound web service uses this processing method to determine which type of device event business object to instantiate when receiving device events from a head-end system.

#### **UOM Translation**

UOM mapping processing methods define how head-end-specific unit of measure (UOM) codes are mapped to standard UOM codes. This processing method is used to determine how to map head-end system UOM codes to standard UOM codes when receiving usage from the head-end system.

### **Commands**

Command processing methods define how command requests are sent to a head-end system. More specifically, they define the type of outbound communication business object to create for each type of command, and the outbound message type to send to the head-end system.

The following types of command processing methods can be configured for the NES service provider, based on the requirements of each implementation using the "How to Create OB COMM/Send OB Message" processing method business object (D1–HowToCreateActivityOBComm).

| Command                   | Processing Role           | Default Business Object | Default Outbound Message<br>Type |
|---------------------------|---------------------------|-------------------------|----------------------------------|
| Device Commission         | Device Registration       | D4-SetATMConfiguration  | Set ATM Configuration            |
| Device Decommission       | Device Removal            | D4-DecommMeterRequest   | Decommission Meter Request       |
| On-Demand Read (Scalar)   | On-Demand Read (Scalar)   | D4-ReadBillingData      | Read Billing Data                |
| On-Demand Read (Interval) | On-Demand Read (Interval) | D4-ReadLoadProfile      | Read Load Profile                |
| Device Status Check       | Device Status Check       | D4-ReadLoadStatus       | Read Load Status                 |
| Remote Connect            | Remote Connect            | D4-ConnectLoad          | Connect Load                     |
| Remote Disconnect         | Remote Disconnect         | D4-DisconnectLoad       | Disconnect Load                  |

## Other Processing Methods

This section outlines details for other processing methods used by the NES adapter.

| Processing Role                | Default Business Object    | Default Outbound Message Type        |
|--------------------------------|----------------------------|--------------------------------------|
| NES Add Meter Request          | D4-AddMeterRequest         | Commission                           |
| NES Retrieve Meter Identifier  | D4-RetrieveMeterIdentifier | Commission Retrieve Meter Identifier |
| NES Retrieve Meter Information | D4-RetrieveMeterInfo       | Retrieve Meter Info                  |

# **Configuring Endpoint URIs**

Part of the configuration process is configuring your BPEL composites to work with your head-end system by defining the appropriate Endpoint URIs for each of the commands. The default approach to defining Endpoints URIs is redeployment or reinstallation or the BPEL composites. For example, by default, changing an adapter from using the test harness to a production environment using the actual head-end system requires editing the appropriate installation menu options and redeploying the BPEL composites. The Endpoints URIs defined during installation and deployment for each adapter are listed in the **Smart Grid Gateway Installation and Configuration Worksheets** section of the *Oracle Utilities Smart Grid Gateway Installation Guide*.

You can also use an "Endpoint Override" Domain Value Map (DVM) to override Endpoint URIs defined during deployment and installation. This DVM allows defining specific keys that provide an alternate URL that will override the original installed value. Endpoint Override DVMs can be edited using the Oracle SOA Composer.

The NES endpoint override DVM (D4–EndpointOverrides.dvm) uses a specific set of keys, each used for one or more commands. The table below lists the DVM keys available for the NES adapter and the command used with each:

| DVM Key        | Commands                  |  |
|----------------|---------------------------|--|
| DeviceManager  | Remote Connect            |  |
|                | Remote Disconnect         |  |
|                | Device Commissioning      |  |
|                | Device Decommissioning    |  |
|                | On-Demand Read (Scalar)   |  |
|                | On-Demand Read (Interval) |  |
| EventManager   | On-Demand Read (Scalar)   |  |
|                | On-Demand Read (Interval) |  |
| GatewayManager | Remote Connect            |  |
|                | Remote Disconnect         |  |
|                | Device Commissioning      |  |

| DVM Key        | Commands                  |  |
|----------------|---------------------------|--|
|                | Device Decommissioning    |  |
|                | On-Demand Read (Scalar)   |  |
|                | On-Demand Read (Interval) |  |
| SettingManager | Remote Connect            |  |
|                | Remote Disconnect         |  |
|                | Device Commissioning      |  |
|                | Device Decommissioning    |  |
|                | On-Demand Read (Scalar)   |  |
|                | On-Demand Read (Interval) |  |
| UserManager    | Remote Connect            |  |
|                | Remote Disconnect         |  |
|                | Device Commissioning      |  |
|                | Device Decommissioning    |  |
|                | On-Demand Read (Scalar)   |  |
|                | On-Demand Read (Interval) |  |
| ProcessCallout | User Exit Functions       |  |

To define an override Endpoint URI for the NES adapter, use the following procedure:

**1.** Open the SOA Composer for your BPEL configuration.

The URL for the SOA Composer is http://server:port/soa/composer.

- **2.** Select the D4–EndpointOverrides.dvm in the left panel.
  - In Fusion Middleware v12.2.1, this is located under **Shared** in the **Deployment View**, or under **Domain Value Maps** in the **Types View**.
  - In Fusion Middleware v12.2.2, this is located under **Metadata** in the **Deployment View**.

The DVM will open in the right panel. The **Description** field lists the available keys for the DVM (only the first key is shown, but you can scroll through the contents to view the list. The panel also displays a list of previously defined keys.

- **3.** Click the **Create Session** button (above the left panel) to begin an editing session.
- **4.** Click the **Add Domain Values** icon ("+") to add a new key.

The **Add Domain Values** dialog opens.

- **5.** Enter the appropriate values in the **Add Domain Values** dialog as follows:
  - **key**: The DVM key for the Endpoint URI you wish to define (see the table above).
  - **EndpointURI**: The override Endpoint URI.
- 6. Click OK.

The new DVM value will appear in the list of keys.

- 7. Click the Save icon to save the DVM values.
- **8.** Click the **Publish** button to activate all the changes in the editing session.

Enter an optional note for the session in the **Publish Session** dialog.

Changes take effect immediately upon publishing the session.

Click **Discard** to discard your changes.

Click **Exit** to exit your current session. Note that your session will still be open if you exit. Use **Discard** to end your session without making changes.

# Configuring Networked Energy Services Extendable Lookups

This section outlines some of the extendable lookups that must be configured for use with the NES adapter. Refer to the Oracle Utilities Application Framework documentation for more information about working with extendable lookups.

## **Device Event Mapping**

The Device Event Mapping extendable lookup is used to determine which type of device event business object to instantiate when receiving device events from the head-end system. Each value defined for the Device Event Mapping extendable lookup should include the following:

- Head-End System Event Name: The event name used by the head-end system
- **Description**: A description of the device event
- **Status**: The status of the lookup value (can be Active or Inactive)
- Standard Event Name: The standard event name for device events of this type, from the "Standard Event Name" extendable lookup.

## **UOM Code to Standard UOM Mapping**

Usage received from a utility's head-end system may use utility-specific unit of measures (UOMs). These custom UOMs must be mapped to standard UOM codes. The UOM Code to Standard UOM Mapping extendable lookup is used for this purpose. Each value defined for the UOM Code to Standard UOM Mapping extendable lookup should include the following:

- **Head-end UOM**: The unit of measure code used by the head-end system.
- Unit of Measure: The unit of measure defined in the system.
- **Description**: A description of the unit of measure code.

## **Interval Status Code to Condition Mapping**

Interval usage received from the NES can include NES interval status codes that indicate the status or condition of the interval value. These interval status codes must be mapped to standard condition codes in the system. The NES Interval Status Code to Condition Mapping extendable lookup is used to determine how to map NES interval status codes to standard status codes when receiving usage from the NES.

Each value defined for the NES Interval Status Code to Condition Mapping extendable lookup should include the following:

- Interval Status: The NES interval status code
- **Condition**: The condition code to which the interval status code is to be mapped, from the Measurement Condition extendable lookup.
- **Description**: A description of the interval status code.
- **Priority**: The priority of the interval status code, represented as a numeric value where larger numbers correlate to higher priorities.

## Other Extendable Lookups

| Business Object               | Description                  |  |
|-------------------------------|------------------------------|--|
| D4-EntityTypeLookup           | Entity Type                  |  |
| D4-ExtServiceReturnCodeLookup | External Service Return Code |  |
| D4-GatewayTypeLookup          | Gateway Type                 |  |

| Business Object                | Description              |  |
|--------------------------------|--------------------------|--|
| D4-IDTypeLookup                | ID Type                  |  |
| D4-InformationReturnTypeLookup | Information Return Type  |  |
| D4-LoadVoltageStatusTypeLookup | Load Voltage Status Type |  |
| D4-TaskPriorityLookup          | Task Priority            |  |
| D4-TimeZoneManagerLookup       | Time Zone Manager        |  |

# **Configuring NES Usage and Event Extract Processing**

Usage and events received from the NES server must be requested from Oracle Utilities Smart Grid Gateway. Extract requests for usage and events are triggered by a batch process, and sent to the NES via middleware. The NES compiles a batch of usage or events and sends it to BPEL services to create a file to be processed by Oracle Service Bus (OSB) services, it is then loaded as SGG events and/or usage.

This section describes the processing performed by the extract request process, and the configuration steps involved.

# **Extract Request Processing**

This section provides a detailed description of the extract request process.

- The "Usage / Event Extract Scheduler Monitor" batch process (D1-EXTSC) checks for "NES Usage Extract Scheduler" or "NES Event Extract Scheduler" activities that are in the "Active" state, and transitions these to the "Send Request" state. It also updates the "Latest Request Start Date/Time" and "Latest Request End Date/Time" fields on the activity based on the date and time of the request.
- When the activity enters the "Send Request" state, an Enter algorithm (either "Usage Extract Scheduler Send Request" (D4-USGSNDREQ) or "Event Extract Scheduler Send Request" (D4-EVTSNDREQ)) sends a request via an message sender to the middleware (via the GrabBatchUsage or GrabBatchEvent BPEL services), which in turn send the request to the NES server.
- After the request is sent, the "NES Usage Extract Scheduler" or "NES Event Extract Scheduler" activity to set back to the "Active" state.
- The NES server calls the BPEL services "GrabBatchEvents" and "GrabBatchUsage." BPEL then routes the incoming events or usage to a file system, which is used by OSB components to process the usage or events.

# **Extract Request Configuration Steps**

This section outlines the objects that must be configured to support batch extracts of usage and events from an NES headend system. To configure the NES Adapter to support sending extract requests for usage and events, you must do the following:

- Create message senders (one for usage, one for events) to send extract requests.
- Create Outbound Message Types (one for usage, one for events) for extract requests.
- Associate the message senders and Outbound Message Types to the External System used with the head-end system service provider
- Create "NES Usage Extract Scheduler Type" and "NES Event Extract Scheduler Type" activity types.
- Create "NES Usage Extract Scheduler" and "NES Event Extract Scheduler" activities.

The following sections provide details for configuring these object. Refer to the Oracle Utilities Application Framework documentation for more information about creating message senders, Outbound Message Types, and External Systems.

**Note**: Configuration of the OSB and BPEL services used by this process is done when installing and configuring the OSB and BPEL components of the NES Adapter.

## **Message Sender - NES Handle Batch Event**

Create an message sender for event extracts as follows:

#### **Main Tab:**

- Message Sender: Enter a code for the batch event message sender (D4-HNLBATEVT)
- Description: NES Handle Batch Event
- Invocation Type: Real-time
- Message Class: RTHTTPSNDR (Sender routes messages via HTTP real-time)
- Active: True (checked)
- MSG Encoding: UTF-8 message encoding

#### **Context Tab:**

- HTTP Header: SOAPAction:http://xmlns.oracle.com/ouaf/NES/GrabBatchEvents
- HTTP Login User: <USER\_ID>
- HTTP Login Password: <PASSWORD>
- HTTP Method: POST
- HTTP URL 1: http://<EM\_SERVER>:<EM\_SERVER\_PORT>/soa-infra/services/NES/HandleBatchEvent/BatchEventHandler

#### where:

- **<USER\_ID>**: the user ID used to log into WebLogic Enterprise Manager
- <PASSWORD>: the password used to log into WebLogic Enterprise Manager
- **<EM\_SERVER>**: the machine name or IP address of server where the WebLogic Enterprise Manager is installed
- <EM\_SERVER\_PORT>: the port where the WebLogic Enterprise Manager is installed

## Message Sender - NES Handle Batch Usage

Create an message sender for usage extracts as follows:

#### Main Tab:

- Message Sender: Enter a code for the batch usage message sender (D4-HNLBATUSG)
- Description: NES Handle Batch Usage
- Invocation Type: Real-time
- Message Class: RTHTTPSNDR (Sender routes messages via HTTP real-time)
- **Active**: True (checked)
- MSG Encoding: UTF-8 message encoding

#### **Context Tab:**

- HTTP Header: SOAPAction:http://xmlns.oracle.com/ouaf/NES/GrabBatchUsage
- HTTP Login User: <USER\_ID>
- HTTP Login Password: <PASSWORD>
- HTTP Method: POST

 HTTP URL 1: http://<EM\_SERVER>:<EM\_SERVER\_PORT>/soa-infra/services/NES/HandleBatchUsage/ BatchUsageHandler

where:

- <USER\_ID>: the user ID used to log into WebLogic Enterprise Manager
- <PASSWORD>: the password used to log into WebLogic Enterprise Manager
- **<EM\_SERVER>**: the machine name or IP address of server where the WebLogic Enterprise Manager is installed
- <EM\_SERVER\_PORT>: the port where the WebLogic Enterprise Manager is installed

## **Outbound Message Type - NES Handle Batch Event**

Create an Outbound Message Type for event extract requests as follows:

- Outbound Message Type: Enter a code for the batch event Outbound Message Type (D4-HNLBATEVT)
- Description: NES Handle Batch Event
- Business Object: D1-OutboundMessage
- **Priority**: Priority 20 (or lower)

## **Outbound Message Type - NES Handle Batch Usage**

Create an Outbound Message Type for usage extract requests as follows:

- Outbound Message Type: Select a code for batch usage Outbound Message Type (D4-HNLBATUSG)
- **Description**: NES Handle Batch Usage
- Business Object: D1-OutboundMessage
- **Priority**: Priority 20 (or lower)

## **External Systems**

Add the event and usage extract Outbound Message Types and message senders to the external system used for the NES head-end system as follows:

• External System: NES

Description: NES

Outbound Message Types:

| Outbound Message Type | Message Sender |  |
|-----------------------|----------------|--|
| D4-HNLBATEVT          | D4-HNLBATEVT   |  |
| D4-HNLBATUSG          | D4-HNLBATUSG   |  |

Note: The following apply to the above outbound message types:

Processing Method: Real-time
 Message XSL: D4-Request xsl
 Response XSL: D4-Response.xsl

## **Activity Type - NES Event Extract Scheduler**

Create an Activity Type for event extract requests as follows:

- Activity Type: Enter a code for the activity type (NES-EVENT-EXTRACT)
- **Description**: Enter a description for the activity type (NES Event Extract Scheduler Type)

- Related Transaction BO: NES Event Extract Scheduler
- Activity Type Status: Active
- Outbound Message Type: NES Handle Batch Event
- External System: The external system used for the NES head-end system
- Exception Handling:
  - To Do Type: Activity To Do Type
  - To Do Role: System Default Role
  - Retry Frequency: Select retry frequency in case if Activity reaches an error state (00:03:00)
  - Maximum Retries: Select max number of times the activity will be retried since it reached the error state (1)
  - **Discard Reason**: Select from the dropdown if available.

## **Activity Type - NES Usage Extract Scheduler**

Create an Activity Type for usage extract requests as follows:

- Activity Type: Enter a code for the activity type (NES-USAGE-EXTRACT)
- **Description**: Enter a description for the activity type (NES Usage Extract Scheduler Type)
- Related Transaction BO: NES Usage Extract Scheduler
- Activity Type Status: Active
- Outbound Message Type: NES Handle Batch Usage
- External System: The external system used for the NES head-end system
- Exception Handling:
  - To Do Type: Activity To Do Type
  - To Do Role: System Default Role
  - Retry Frequency: Select retry frequency in case if Activity reaches an error state (00:03:00)
  - Maximum Retries: Select max number of times the activity will be retried since it reached the error state (1)
  - **Discard Reason**: Select from the dropdown if available.

#### Activity - NES Event Extract Scheduler

Initiate an Activity for event extract requests as follows:

- 1. Select Main->Communication->Activity+
- 2. Select "NES Event Extract Scheduler Type" from the Activity Type drop-down list.
- 3. Enter the number of hours for each extract request in the Number of Hours of Data Request field. The default is 24.
- **4.** *Optional*: Enter start and end dates and times for the first extract request in the **Current Request Start Date/Time** and **Current Request End Date/Time** fields.

Note that these are optional fields. If not populated, the values are populated as follows:

- Current Request Start Date/Time: taken from the last request stop date/time (which is populated by the "Event Extract Scheduler Send Request" algorithm (D4-EVTSNDREQ)
- Current Request End Date/Time: the Current Request Start Date/Time plus the number of hours in the Number of Hours of Data Request field.

## **Activity - NES Usage Extract Scheduler**

Initiate an Activity for usage extract requests as follows:

- 1. Select Main->Communication->Activity+
- 2. Select "NES Usage Extract Scheduler Type" from the Activity Type drop-down list.
- 3. Enter the number of hours for each extract request in the Number of Hours of Data Request field. The default is 24.
- **4.** *Optional*: Enter start and end dates and times for the first extract request in the **Current Request Start Date/Time** and **Current Request End Date/Time** fields.

Note that these are optional fields. If not populated, the values are populated as follows:

- Current Request Start Date/Time: taken from the last request stop date/time (which is populated by the "Usage Extract Scheduler Send Request" algorithm (D4-USGSNDREQ)
- Current Request End Date/Time: the Current Request Start Date/Time plus the number of hours in the Number of Hours of Data Request field.

## **Executing Extract Requests**

To schedule and execute usage and device event extract requests, set up the "Usage / Event Extract Scheduler Monitor" batch process (D1-EXTSC) to run at a frequency appropriate to when you wish to retrieve usage and device events from the NES. For example, to retrieve usage and device events on a daily basis, schedule the "Usage / Event Extract Scheduler Monitor" batch process (D1-EXTSC) to run once every 24 hours.

## **Sensus**

The Oracle Utilities Smart Grid Gateway Adapter for Sensus RNI supports communication with the Sensus Regional Network Interface (RNI), including measurement data and device event loading, and command messaging in support of commissioning, connect, disconnect, decommissioning, status check, and on-demand read. The following table describes the attributes of the adapter:

| Attribute                   | Details                                                                             |  |
|-----------------------------|-------------------------------------------------------------------------------------|--|
| Currently Supported Version | Sensus RNI 3.3                                                                      |  |
| Protocol                    | MultiSpeak 3.0 & 4.1. RNI 3.1 and the SGG Sensus RNI adapter support MultiSpeak 4.1 |  |
| Market(s)                   | Worldwide                                                                           |  |
| Architecture                | Long range radio WAN (mesh)                                                         |  |

# **Sensus Adapter Processing**

This section provides details concerning the OSB processing, BPEL Processes, and Oracle Utilities Application Framework (OUAF) objects that are supplied as part of the base package. This information illustrates how the base package objects were designed, and can serve as the basis for any customizations you create as part of your implementation.

# **Initial Measurement Data and Device Event Loading**

The initial measurement data load and device event processing use OSB to poll for, parse, and transform the head-payloads into the Oracle Utilities Smart Grid Gateway (SGG) service format. Payloads contain measurements and meter events in some head-end specific format. OSB then places each service call into a Java Message Service (JMS) queue within the

Oracle Utilities applications. The JMS client consumes the entries and invokes the respective services in parallel. A service then creates initial measurements with data in a common format with head-end-specific processing as needed. A second service creates device events with data in a common format.

#### **Initial Measurements**

The usage data exported from the AMI head-end system as a file in Sensus RNI format is loaded into Oracle Utilities as Initial measurement data. The following OSB projects, delivered in the base product, help manage the usage processing:

- SGG-D6-USAGE-BASE contains components responsible for "actual" processing of incoming data. It should not be
  modified during configuration. This can be upgraded without affecting the customization and environment settings
  added to SGG-D6-USAGE-CM.
- 2. SGG-D6-USAGE-CM allows for customization and simplifies future upgrades.

The runtime configuration settings for the SGG-D6-USAGE-CM project are stored in the xquery file EnvironmentSettings.xq. You can use this file to adjust initial measurement data processing. For example, if you want to load raw data you would specify "true" for the content of the populateRawIMD element.

The following table describes the elements included in the EnvironmentSettings.xq file:

| Element                        | Description                                                                                                    | Valid Values |
|--------------------------------|----------------------------------------------------------------------------------------------------|--------------|
| populateRawIMD                 | Determines if the initial measurement data is populated as                                                                                 | true         |
|                                | raw data.                                                                                                    | false        |
| callPreProcessing              | Determines if the preprocessing proxy service is called.                                                                                   | true         |
|                                |                                                                                                    | false        |
| callPostProcessing             | Determines if the postprocessing proxy service is called.                                                                                  | true         |
|                                |                                                                                                    | false        |
| destinationRootElementInterval | Holds the name of inbound web service for the interval IMD seeder.                                                                         |              |
| destinationRootElementScalar   | Holds the name of inbound web service for the scalar IMD seeder. In most cases it is the same as destinationRootElementInterval.           |              |
| dateTimeInUTC                  | Indicates whether the Sensus RNI system is sending date/                                                                                   | true         |
|                                | time information in UTC (true) or local time of the device (false). If not provided the default behavior will be local time of the device. | false        |
| publishServices/service        | Specifies the name of the business service within the OSB project used to publish data for external systems (such as Oracle DataRaker).    |              |
| filterUsage                    | Determines if usage should be filtered.                                                                                                    | true         |
|                                |                                                                                                    | false        |
| useExternalTOU                 | Indicates whether or not an externally reference TOU                                                                                       | true         |
|                                | period should be used when processing measurement data.                                                                                    | false        |

### **Publishing Initial Measurement Data**

The SGG adapter can be configured to publish initial measurement data for use in Oracle DataRaker or other external systems. This functionality is supported through a combination of OSB components and BPEL composites.

#### **Enabling Initial Measurement Data Publishing**

Publishing data is enabled by referencing a publisher business service in the publishServices/service element in the EnvironmentSettings.xq file as follows:

<publishServices>
 <service>[publisherBusinessService]</service>

</publishServices>

The following components provided with the SGG-D6-USAGE-CM OSB project are used in publishing measurement data to Oracle DataRaker:

- The **DataRakerBusinessService** business service is used to send data to a pre-configured JMS queue (defined as an Endpoint URI), from which the data will be published. This is the business service that should be specified in the EnvironmentSettings.xq file.
- The **DataRakerServiceAccount** service account is used to define and maintain the user name and password needed to access the JMS queue defined in the **DataRakerBusinessService** business service.

## **Configuring Initial Measurement Publishing Output**

The SGGDRIntegration BPEL composite handles publishing the data to Oracle DataRaker or other systems. Initial measurement data is published in the "native" initial measurement data format (the format of the initial measurement seeder business object). This format includes normalized unit of measure and condition codes. See the *Oracle Utilities Smart Grid Gateway Adapter Development Kit Administrative User Guide* for more details about this format.

**NOTE:** Initial measurement data published through this feature is published prior to validation, estimation, and editing (VEE) processing. In addition, filtering *cannot* be applied to data published through this feature.

The following parameters can be used to configure details of how the data is provided to Oracle DataRaker, including the directory where files are posted for Oracle DataRaker to consume, number of records per file, polling frequency, etc. These parameters are defined during installation. See the *Oracle Utilities Smart Grid Gateway Installation Guide* for more details about defining values for these parameters.

| Parameter              | Description                                                                                                    | Default Value          |
|------------------------|----------------------------------------------------------------------------------------------------|------------------------|
| SGG_DR_INT_QUEUE       | JNDI name of queue to publish SGG payloads.                                                                              | DataRakerQueue         |
|                        | This is the JMS queue defined in the<br><b>DataRakerBusinessService</b> business<br>service. This should NOT be changed. |                        |
| SOA_DR_PUBLISH_SIZE    | The number of records (SGG payloads) to accumulate in a published file.                                                  | 100                    |
| SOA_DR_FILE_SIZE       | The maximum file size for the accumulated (SGG payloads) file in kilobytes.                                              | 524288                 |
| SOA_DR_ELAPSED_TIME    | The period of time in second which, when exceeded, causes a new outgoing file to be created.                             | 600                    |
| SOA_DR_POLLING_FREQ    | The polling frequency in seconds of the staging directory for new files.                                                 | 60                     |
| SOA_DR_STAGING_DIR     | Mount point/directory for the staging directory for accumulated SGG payload files.                                       | /spl/sploutput/staging |
| -                      | This is used internally and should NOT be changed.                                                                       |                        |
| SOA_DR_INTEGRATION_DIR | Mount point/directory from which Oracle DataRaker will consume the converted XML files.                                  | /spl/sploutput/int     |

## **Filtering Initial Measurement Data**

The SGG adapter can be configured to filter initial measurement data passed into SGG and the Oracle Utilities Meter Data Management application. Filtering data is enabled by setting the <filterUsage> element in the EnvironmentSettings.xq file to "true" as follows:

<filterUsage>true</filterUsage>

When filtering is enabled, only measurements whose <externalUOM> matches one of the values defined in the **Sensus UOM Code to Standard UOM Mapping** extendable lookup (D6-HeadendUOMLookup) are passed into the system for processing.

## **Processing Large Input Files**

In some environments, the OSB project may begin processing a large input file before it has been completely copied to the input directory. To prevent this, configure the MinimumAge property in the "InboundProxyService" proxy service for the project. The MinimumAge property specifies the minimum age of files to be retrieved, based on the last modified time stamp. This enables large files to be completely copied to the input directory before they are retrieved for processing.

## **Prioritized Initial Measurement Processing**

The SGG adapter prioritizes processing of initial measurements created from smart meter commands and/or completion events by setting the Execution Method flag in these types of initial measurements to "Real Time" (D1RT). In addition, initial measurements received with the Execution Method flag set to "Real Time" will be processed in real time rather than via batch processing. See **Initial Measurement Data Prioritization** in the *Oracle Utilities Meter Data Management / Smart Grid Gateway Business User Guide* for more information.

## **Device Events**

The device event data exported from the head-end system as a file in Sensus RNI format is loaded into Oracle Utilities as a Device Event. One of your configuration tasks is to customize the device events processing.

The required functionality is delivered in the base product as two OSB projects:

- SGG-D6-EVENT-BASE contains components responsible for "actual" processing of incoming data. It can be
  upgraded in future without affecting the customization and environment settings that done in SGG-D6-EVENT-CM
  project.
- **2. SGG-D6-EVENT-CM** allows the customization and simplifies the future upgrades.

The runtime configuration settings for the SGG-D6-EVENT-CM project are stored in the xquery file EnvironmentSettings.xq. You can use this file to adjust initial measurement data processing. For example, if you want to load raw data you would specify "true" for the content of the populateRaw element.

The following table describes the elements included in the EnvironmentSettings.xq file:

| Element                | Description                                                        | Valid Values |
|------------------------|--------------------------------------------------------------------|--------------|
| populateRaw            | Determines if the event data is populated as raw data.             | true         |
|                        |                                                                    | false        |
| callPreProcessing      | Determines if the preprocessing proxy service is called.           | true         |
|                        |                                                                    | false        |
| callPostProcessing     | Determines if the postprocessing proxy service is called.          | true         |
|                        |                                                                    | false        |
| destinationRootElement | Holds the name of inbound web service for the device event seeder. |              |
|                        | Indicates whether the Sensus RNI system is sending date/           | true         |
|                        | time information in UTC (true) or local time of the device         | false        |

| Element                 | Description                                                                                                    | Valid Values |
|-------------------------|----------------------------------------------------------------------------------------------------|--------------|
|                         | (false). If not provided the default behavior will be li time of the device.                                                            | ocal         |
| publishServices/service | Specifies the name of the business service within the OSB project used to publish data for external systems (such as Oracle DataRaker). |              |
| filterEvents            | Determines if events should be filtered.                                                                                                | true         |
|                         |                                                                                                    | false        |

## **Publishing Events**

The Sensus adapter can be configured to publish device events for use in Oracle DataRaker or other external systems. This functionality is supported through a combination of OSB components and BPEL composites.

## **Enabling Device Event Publishing**

Publishing data is enabled by referencing a publisher business service in the publishServices/service element in the EnvironmentSettings.xq file as follows:

```
<publishServices>
  <service>[publisherBusinessService]</service>
</publishServices>
```

The following components provided with the SGG-D6-EVENT-CM OSB project are used in publishing device events data to Oracle DataRaker:

- The **DataRakerBusinessService** business service is used to send data to a pre-configured JMS queue (defined as an Endpoint URI), from which the data will be published. This is the business service that should be specified in the EnvironmentSettings.xq file.
- The **DataRakerServiceAccount** service account is used to define and maintain the user name and password needed to access the JMS queue defined in the **DataRakerBusinessService** business service.

### **Configuring Device Event Publishing Output**

The SGGDRIntegration BPEL composite handles publishing the data to Oracle DataRaker or other systems. Device event data is published in the "native" device event data format (the format of the device event seeder business object). This format includes normalized device event codes. See the *Oracle Utilities Smart Grid Gateway Adapter Development Kit Administrative User Guide* for more details about this format.

**NOTE:** In addition, filtering can NOT be applied to device events published via this feature.

The following parameters can be used to configure details of how the data is provided to Oracle DataRaker, including the directory where files are posted for Oracle DataRaker to consume, number of records per file, polling frequency, etc. These parameters are defined during installation. See the *Oracle Utilities Smart Grid Gateway Installation Guide* for more details about defining values for these parameters.

| Parameter           | Description                                                                                                    | Default Value  |
|---------------------|----------------------------------------------------------------------------------------------------|----------------|
| SGG_DR_INT_QUEUE    | JNDI name of queue to publish SGG payloads.                                                                              | DataRakerQueue |
|                     | This is the JMS queue defined in the<br><b>DataRakerBusinessService</b> business<br>service. This should NOT be changed. |                |
| SOA_DR_PUBLISH_SIZE | The number of records (SGG payloads) to accumulate in a published file.                                                  | 100            |
| SOA_DR_FILE_SIZE    | The maximum file size for the accumulated (SGG payloads) file in kilobytes.                                              | 524288         |

| Parameter              | Description                                                                                   | Default Value          |
|------------------------|-----------------------------------------------------------------------------------------------|------------------------|
| SOA_DR_ELAPSED_TIME    | The period of time in second which, when exceeded, causes a new outgoing file to be created.  | 600                    |
| SOA_DR_POLLING_FREQ    | The polling frequency in seconds of the staging directory for new files.                      | 60                     |
| SOA_DR_STAGING_DIR     | Mount point/directory for the staging directory for accumulated SGG payload files.            | /spl/sploutput/staging |
|                        | This is used internally and should NOT be changed.                                            |                        |
| SOA_DR_INTEGRATION_DIR | Mount point/directory from which Oracle<br>DataRaker will consume the converted XML<br>files. | /spl/sploutput/int     |

## **Filtering Events**

The SGG adapter can be configured to filter initial measurement data passed into SGG and the Oracle Utilities Meter Data Management application. Filtering data is enabled by setting the <filterUsage> element in the EnvironmentSettings.xq file to "true" as follows:

<filterEvents>true</filterEvents>

When filtering is enabled, only device events whose <externalEventName> matches one of the values defined in the **Sensus Device Event Mapping** extendable lookup (D6-DeviceEventMappingLookup) are passed into the system for processing.

## **Prioritized Device Event Processing**

The SGG adapter prioritizes processing of device events created from smart meter commands and/or completion events by setting the Execution Method flag in these types of device events to "Real Time" (D1RT). In addition, device events received with the Execution Method flag set to "Real Time" will be processed in real time rather than via batch processing. See **Device Event Prioritization** in the *Oracle Utilities Meter Data Management / Smart Grid Gateway Business User Guide* for more information.

## **Configuring Payload Processing Notifications**

By default, Payload Statistics, Payload Error Notification, and Payload Summary notification activities are sent to the Notification Queue within Oracle Service Bus. Smart Grid Gateway adapters can be configured to restrict sending these activities by defining optional JCA transport dynamic properties in the appropriate OSB project. The following optional JCA transport dynamic properties can used to control if these notification activities are sent:

- SGG\_SEND\_STATISTICS: Controls sending Payload Statistic activities (true: send, false: do not send)
- SGG\_SEND\_ERROR: Controls sending Payload Error Notification activities (true: send, false: do not send)
- SGG\_SEND\_SUMMARY: Controls sending Payload Summary activities (true: send, false: do not send)

When these properties are set to false, the corresponding payload notification will not be sent to the JMS Queue. Note these properties are not populated by default, and default to true if omitted.

To create these properties:

- 1. Navigate to the SGG-D6-EVENT-CM project in the Oracle Service Bus Console.
- **2.** Expand the **Proxy Services** folder.
- **3.** Select the **InboundProxyService** proxy service (not the Pipeline or WSDL).
- 4. Click **Create** to create a new session.

- 5. Select Transport Details.
- 6. Click the plus sign in the **Dyanmic EndPoint Properties** section. An empty row will appear.
- **7.** Enter the property you wish to define in the **Property** column.
- **8.** Enter "false" in the **value** column.
- **9.** Repeat steps 6-8 for each property you wish to define.
- **10.** Click **Activate** to save and activate your changes.

**NOTE:** These properties are only used if the SGG\_EXT\_ID\_PATTERN is not present or the regular expression captures nothing. The SGG\_EXT\_ID\_PATTERN will override these properties when the regular expression captures group data.

# **Base Package Business Objects**

The Sensus RNI adapter base package includes the following device and initial measurement business objects:

| Business Object Name      | Description                                                                        |
|---------------------------|------------------------------------------------------------------------------------|
| D6-InitialLoadIMDInterval | Sensus Initial Load IMD - Interval                                                 |
|                           | Used when loading Sensus interval measurements into the system for the first time. |
| D6-InitialLoadIMDScalar   | Sensus Initial Load IMD - Scalar                                                   |
| D6-SmartMeter             | Sensus Smart Meter                                                                 |

## **Device Communication**

The basic communication for all business processing is essentially the same. A communication request is sent from the Oracle Utilities application to the head-end system. This request would be for a connect/disconnect, commission/ decommission, measurement data, an on-demand read, or another type of request that the head-end system supports. The designated BPEL process transforms the request from Oracle Utilities format to MultiSpeak format and invokes the related web service from the head-end system. The head-end system then returns a reply, and the BPEL process transforms the reply message back to the appropriate format so that Oracle Utilities can receive the response.

## **Communication Flows**

The table below lists the communications created for each Sensus RNI command:

| Command                      | <b>Outbound Communication</b>               | Inbound Communication                      | Completion Event                           |
|------------------------------|---------------------------------------------|--------------------------------------------|--------------------------------------------|
| Remote Connect               | Sensus – Initiate Connect<br>Disconnect     | Sensus – Connect / Disconnect State Change | Connect Device Completion<br>Event         |
| Remote Disconnect            | Sensus – Initiate Connect<br>Disconnect     | Sensus – Connect / Disconnect State Change | Disconnect Device<br>Completion Event      |
| Device Commissioning         | Sensus – Meter Add Notification             |                                            | Device Commissioning<br>Completion Event   |
| Device Decommissioning       | Sensus – Meter Remote<br>Notification       |                                            | Device Decommissioning<br>Completion Event |
| On-Demand Read (Scalar)      | Sensus – Initiate Meter Read By<br>Meter ID | Sensus – Reading Changed<br>Notification   | Create IMD Completion Event                |
| On-Demand Read<br>(Interval) | Interval data not supported                 |                                            |                                            |

| Command             | Outbound Communication                | Inbound Communication                           | Completion Event |
|---------------------|---------------------------------------|-------------------------------------------------|------------------|
| Device Status Check | Sensus – Initiate Outage<br>Detection | Sensus – Outage Detection Event<br>Notification |                  |

# **Device Communication Base Package Business Objects**

The Sensus RNI Adapter base package includes the following communication business objects:

| Business Object Name           | Description                                  | _                                     |
|--------------------------------|----------------------------------------------|---------------------------------------|
| D6-ConnectDisconStateChgNtf    | Sensus - Connect/Disconnect State Change     |                                       |
| D6-InitiateConnectDisconnect   | Sensus - Initiate Connect Disconnect         |                                       |
| D6-InitiateMeterByMeterId      | Sensus - Initiate Meter Read By Meter ID     |                                       |
| D6-InitiateOutageDetection     | Sensus - Initiate Outage Detection           |                                       |
| D6-MeterAddNotification        | Sensus - Meter Add Notification              |                                       |
| D6-MeterRemoveNotifcation      | Sensus - Meter Remove Notification           |                                       |
| D6-OutageDetectEvtNotification | Sensus - Outage Detection Event Notification |                                       |
| D6-ReadingChgNotification      | Sensus - Reading Changed Notification        |                                       |
| D6-UnsolicitedEvtNotification  | Sensus - Unsolicited Event Notification      | · · · · · · · · · · · · · · · · · · · |

## **Sensus Event Data Mapping**

The Sensus event file format maps as follows into the business object, D1-DeviceEventMappingLookup:

| Sensus Flat File Field              | Device Event Seeder BO Element           | Comments                                                                                                    |
|-------------------------------------|------------------------------------------|----------------------------------------------------------------------------------------------------|
| Transaction ID (from Header record) | External Source Identifier               | This is the file name.                                                                                                    |
| Device Identifier                   | External Device Identifier               |                                                                                                    |
| Event Name                          | External Event Name                      |                                                                                                    |
| Event Creation Date/Time            | Event Date/Time                          |                                                                                                    |
| Device Type                         | External Device Type                     | This element has no real bearing on the device type within MDM/SGG. Its valid values include (although the element itself is free-form): |
|                                     |                                          | Meter                                                                                                    |
|                                     |                                          | Collector                                                                                                    |
|                                     |                                          | Router                                                                                                    |
| Service Location ID                 | External Service Location ID             |                                                                                                    |
| Communication Module Serial Number  | External Communication Module Identifier |                                                                                                    |
| Event Category ID                   | External Event Category                  |                                                                                                    |
| Event Severity                      | External Event Severity                  | Valid values include (although the element itself is free-form):                                                                         |
|                                     |                                          | Alert                                                                                                    |
|                                     |                                          | Information                                                                                                    |
| Status Value                        | External Status Value                    | This represents additional information that relates to the event itself.                                                                 |

| Sensus Flat File Field | Device Event Seeder BO Element | Comments                                |
|------------------------|--------------------------------|-----------------------------------------|
| Status Date/Time       | External Status Date/Time      | The date & time at which the additional |
|                        |                                | information referenced above had        |
|                        |                                | occurred.                               |

## **External System**

You must create an External System for each external system to which Oracle Utilities Smart Grid Gateway will send messages. Each external system defines a set of outbound message types that will be sent to that system. Each external system outbound message type also specifies the following:

- The processing method used to send the message (Batch or Real-time)
- The corresponding message senders
- Batch Control (if Processing Method is set to Batch)
- Message XSL, W3C Schema, and Response XSL (as applicable)

## **Outbound Message Types**

Acknowledgement and response messages are sent and received validating that commands have been transmitted.

| Outbound Message Type | Description                        |  |
|-----------------------|------------------------------------|--|
| D6-CONDISCON          | Sensus Initiate Connect Disconnect |  |
| D6-INITMTR            | Initiate Meter Read By Meter ID    |  |
| D6-INTOUTDET          | Initiate Outage Detection Request  |  |

# **Inbound / Outbound Service Configuration**

The inbound/outbound message utility allows you to configure your system to receive information from and to send information to external applications using XML. The Oracle Utilities Smart Grid Gateway uses one inbound web service to map device events. This is the same inbound web service used by the D1 application.

#### **Inbound Web Services**

Inbound web services define the details of how messages are received from an external system, including the inbound communication business object (or business service or service script) to be invoked when the response message is received. As in the case of inbound communication business objects, the set of inbound web services you need to create is based on the types of messages the system is designed to send.

The Oracle Utilities Smart Grid Gateway adapter for Sensus RNI includes the following inbound web services:

| Inbound Web Service  | Description                                                                                                    |  |
|----------------------|----------------------------------------------------------------------------------------------------|--|
| D1-BulkRequestHeader | Bulk Request Header                                                                                                    |  |
| D1-BulkRequestUpdate | Bulk Request Update                                                                                                    |  |
| D1-BulkResponse      | Bulk Response                                                                                                    |  |
| D1-DeviceEventSeeder | Used for upload of device events.                                                                                                    |  |
|                      | The Device Event Seeder business object serves as a means of adding device events both from outside the application and from online. Its pre-processing algorithms determine the device event type - which in turn defines the device event BO that should be used to create the device event. |  |

| Inbound Web Service                 | Description                                                                                                    |  |
|-------------------------------------|----------------------------------------------------------------------------------------------------|--|
|                                     | If a device event type can't be determined, the device event is created using this BO. Such a device event can then be re-processed - and if successful, a new          |  |
|                                     | device event is created.                                                                                                    |  |
| D1-InitialLoadIMD                   | Used for initial measurement upload.                                                                                                    |  |
|                                     | The IMDSeeder business object is used to determine the type of initial measurement business object to instantiate when receiving usage readings from a head-end system. |  |
| D1-DeviceStatusCheck                | Device Status Check                                                                                                    |  |
|                                     | This service is invoked by the integration layer to instantiate a Device Status Check command.                                                                          |  |
| D1-InitialLoadIMD                   | Used by OSB to instantiate an IMD                                                                                                    |  |
|                                     | This inbound web service is used by OSB to instantiate an Initial Measurement Data for incoming interval usage in the Sensus format.                                    |  |
| D1-RemoteConnect                    | Remote Connect                                                                                                    |  |
|                                     | This service is invoked by the integration layer to instantiate a Remote Connect command.                                                                               |  |
| D1-RemoteDisconnect                 | Remote Disconnect                                                                                                    |  |
|                                     | This service is invoked by the integration layer to instantiate a Remote Disconnect command.                                                                            |  |
| D6-ConDisconStChgNotification       | Initiate Connect Disconnect response.                                                                                                    |  |
|                                     | Retrieve response from the Initiate Connect Disconnect command.                                                                                                    |  |
| D6-OutageDetectionEventNotification | Initiate Outage Detection Response                                                                                                    |  |
|                                     | Retrieve response from the Initiate Outage Detection Event Notification command.                                                                                        |  |
| D6-ReadingChangedNotification       | Reading Changed Notification                                                                                                    |  |
|                                     | Notification that a Sensus device reading has changed.                                                                                                    |  |
| D6-UnsolicitedEventNotification     | Unsolicited Event Response                                                                                                    |  |
|                                     | Retrieve unsolicited notifications when an event triggers an alarm on the meter.                                                                                        |  |

## **Message Senders**

Message senders define the details of how messages are sent to an external system. As in the case of outbound communication business objects and outbound message types, the set of message senders you need to create is based on the types of messages the system is designed to accept.

The Oracle Utilities Smart Grid Gateway adapter for Sensus RNI includes the following message senders:

| Message Sender | Description                                      |  |
|----------------|--------------------------------------------------|--|
| D6-CONDISCON   | Sensus Initiate Connect/Disconnect               |  |
| D6-INTOUTDET   | Initiate Outage Detection Request                |  |
| D6-InitMID     | Initiate Meter Read By Meter ID Outbound Message |  |

### **BPEL Processes**

These processes are responsible for performing the conversion from Oracle Utilities format to MultiSpeak 4.1 format, invoking process callouts and invoking the remote endpoint to trigger the device events.

**OnDemandRead Composite Process** — Invokes the remote endpoint to trigger the on-demand read event. An asynchronous reply responds to the OUAF layer when the reading arrives.

**ConnectDisconnect Composite Process** — Invokes the remote endpoint to trigger the connect/disconnect event. An asynchronous reply responds to the OUAF layer when confirmation of the requested event arrives.

**CommissionDecommission Composite Process** — Invokes the remote endpoint to trigger the commission or decommission event. After the synchronous call completes, a one of the following second business callout services is invoked to determined if the related "received" or "completed" callout should be executed:

- isExecutingCommissionReceivedCallout
- isExecutingCommissionCompletedCallout
- · isExecutingDecommissionReceivedCallout
- isExecutingDecommissionCompletedCallout

**DeviceStatusCheck Composite** — Invokes the remote endpoint to trigger the initiate outage detection event. An asynchronous reply responds to the OUAF layer when confirmation of the requested event arrives.

**ProcessCallout Composite** — This business callout provides a point at which customers and implementers can incorporate custom business logic and transformations. This composite includes the WSDLs and processing logic for all of the MultiSpeak processes. The default implementation of each method is a direct return of the input.

#### **Web Services**

These web services are all defined in the Sensus RNI head end system. The WSDLs were added to a Meta Data Storage (MDS) layer in OUAF and all references to the WSDL point to this MDS location. These web services have HTTP security by default. You may need to modify the security as a part of your implementation.

| Web Service      | Related BPEL Process | Description                                                                                                    |
|------------------|----------------------|----------------------------------------------------------------------------------------------------|
| CB_ServerService | ConnectDisconnect    | This web service defines the return interface, the means by which the status is returned to the calling system.                                               |
|                  |                      | This web service is only be invoked by the head end system, not OUAF. Only the CDStateChangeNotification web method is implemented in the composite.          |
|                  |                      | The endpointURI format is: http:// <em_server>:<em_<br>SERVER_PORT&gt;/soa-infra/services/Sensus/<br/>ConnectDisconnect/CB_ServerService</em_<br></em_server> |
| CB_Server        | OnDemandRead         | This web service defines the return interface, the means by which the reading is returned to the calling system.                                              |
|                  |                      | This web service is only be invoked by the head end system, not OUAF. Only the ReadingChangedNotification web method is implemented in the composite.         |
|                  |                      | The endpointURI format is: http:// <em_server>:<em_<br>SERVER_PORT&gt;/soa-infra/services/Sensus/<br/>OnDemandRead/CB_Server</em_<br></em_server>             |
| OA_ServerService | DeviceStatusCheck    | This web service defines the asynchronous return for InitateOutageDetectionEventRequest for solicited responses. It is also used for unsolicited alarms.      |

| Web Service | Related BPEL Process | Description                                                                    |
|-------------|----------------------|--------------------------------------------------------------------------------|
|             |                      | This web service is only be invoked by the head end                            |
|             |                      | system, not OUAF. Only the ODEventNotification,                                |
|             |                      | PingURL, and GetMethods web methods are implemented                            |
|             |                      | in the composite.                                                              |
|             |                      | The endpointURI format is: http:// <em_server>:<em_< td=""></em_<></em_server> |
|             |                      | SERVER_PORT>/soa-infra/services/Sensus/                                        |
|             |                      | DeviceStatusCheck/OA_ServerService                                             |

### **Sensus RNI Web Services**

The following table describes the Sensus RNI web services and operations used for the Oracle Utilities Smart Grid Gateway command messaging:

| Smart Grid Gateway<br>Command     | AMI Adapter Business Objects   | Sensus Web<br>Services | Sensus Operations                         |
|-----------------------------------|--------------------------------|------------------------|-------------------------------------------|
| Device Commissioning              | D6-MeterAddNotification        | MR                     | MeterAddNotification                      |
| Device Decommissioning            | D6-MeterRemoveNotification     | MR                     | MeterRemoveNotification                   |
| Remote Connect/ Remote Disconnect | D6-InitiateConnectDisconnect   | CD                     | InitiateConnectDisconnect                 |
|                                   | D6-ConnectDisconStateChgNtf    | СВ                     | CDStatesChangedNotification (async reply) |
| Device Status Check               | D6-InitiateOutageDetection     | OD                     | InitiateOutageDetectionEventRequest       |
|                                   | D6-OutageDetectEvtNotification | OA                     | ODEventNotification (async reply)         |
| On-Demand Read                    | D6-InitiateMeterByMeterId      | MR                     | InitiateMeterReadingsByMeterID            |
|                                   | D6-ReadingChangedNotification  | СВ                     | ReadingChangedNotification (async reply)  |

# **Configuring a Sensus Head-End System**

This section outlines the configuration required for the Oracle Utilities Smart Grid Gateway Adapter for Sensus RNI to communicate with the Sensus RNI.

## **Inbound Web Services**

Inbound web services define the details of how messages are received from an external system. This includes incoming usage and device events, as well as messages sent from the Sensus Regional Network Interface (RNI) in response to a command request.

The following inbound web services must be configured in your system. If these are not present in your configuration, add them. Refer to the Oracle Utilities Application Framework documentation for more information about creating inbound web services.

| Inbound Web Service Name | Description                |  |
|--------------------------|----------------------------|--|
| D1-DeviceEventSeeder     | Device Event Seeder        |  |
| D1-DeviceStatusCheck     | Device Status Check        |  |
| D1-InitialLoadIMD        | IMD Seeder                 |  |
| D1-PayloadErrorNotif     | Payload Error Notification |  |

| Inbound Web Service Name            | Description                          |  |  |
|-------------------------------------|--------------------------------------|--|--|
| D1-PayloadStatistics                | Payload Statistics                   |  |  |
| D1-PayloadSummary                   | Payload Summary                      |  |  |
| D6-ConDisconStChgNotification       | Initiate Connect Disconnect Response |  |  |
| D6-OutageDetectionEventNotification | Initiate Outage Detection Response   |  |  |
| D6-ReadingChangedNotification       | Reading Changed Notification         |  |  |
| D6-UnsolicitedEventNotification     | Unsolicited Event Response           |  |  |

Note: The following apply to all of the above inbound web services:

#### **Message Options**

Trace: NoDebug: NoActive: YesOperations

• Operation Name: Same as web service name

• Schema Type: Business Object

• Schema Name: Applicable business object code

• Transaction Type: Add

## Message Senders

Message senders define the details of how messages are sent to an external system, such as messages containing device command requests.

The following message senders must be configured in your system. If these are not present in your configuration, add them. Refer to the Oracle Utilities Application Framework documentation for more information about creating message senders.

| Description                                      |
|--------------------------------------------------|
| Sensus Initiate Connect/Disconnect               |
| Initiate Outage Detection Request                |
| Initiate Meter Read By Meter ID Outbound Message |
|                                                  |

Note: The following apply to all of the above message senders:

### Main Tab:

• **Invocation Type**: Real-time

• Message Class: RTHTTPSNDR (Sender routes message via HTTP real-time)

• MSG Encoding: UTF-8 message encoding

Context Tab:

HTTP Header: SOAPAction:<OPERATION>

HTTP Login User: <USER\_ID>

HTTP Login Password: <PASSWORD>

• HTTP Method: POST

• HTTP URL 1: http://<EM\_SERVER>:<EM\_SERVER\_PORT>/soa-infra/services/Sensus/<SERVICE>

· where:

• **<OPERATION>**: the operation performed by the message sender (see Operation column in the table above)

- **<USER\_ID>**: the user ID used to log into WebLogic Enterprise Manager
- <PASSWORD>: the password used to log into WebLogic Enterprise Manager
- <EM\_SERVER\_IP>: the machine name or IP address of server where the WebLogic Enterprise Manager is installed
- **<EM\_SERVER\_PORT>**: the port where the WebLogic Enterprise Manager is installed
- **<SERVICE>**: the service invoked by the message sender (see Service column in the table above)

## **Outbound Message Types**

Outbound message types define specific types of messages sent to an external system, such as messages containing device command requests.

The following outbound message types must be configured in your system. If these are not present in your configuration, add them. Refer to the Oracle Utilities Application Framework documentation for more information about creating outbound message types.

| Outbound Message Type | Description                        |
|-----------------------|------------------------------------|
| D6-CONDISCON          | Sensus Initiate Connect Disconnect |
| D6-INITMTR            | Initiate Meter Read By Meter ID    |
| D6-INTOUTDET          | Initiate Outage Detection Request  |

Note: The following apply to all of the above outbound message types:

• Business Object: D1-OutboundMessage (Outbound Message)

• **Priority**: Priority 50

## **External System**

External systems represent external applications with which the Smart Grid Gateway will exchange messages or data. In the case of the Smart Grid Gateway adapters, external systems represent the head-end systems with which the adapters communicate.

An external system that represents the Sensus RNI must be present in your system. If this is not present in your configuration, add it, along with the following Outbound Message Types. Refer to the Oracle Utilities Application Framework documentation for more information about creating external systems.

#### **External System - Sensus:**

• External System: Sensus

• **Description**: Sensus

• Outbound Message Types:

| Outbound Message Type | Description                        | Message Sender |  |
|-----------------------|------------------------------------|----------------|--|
| D6-CONDISCON          | Sensus Initiate Connect Disconnect | D6-CONDISCON   |  |
| D6-INITMTR            | Initiate Meter Read By Meter ID    | D6-InitMID     |  |
| D6-INTOUTDET          | Initiate Outage Detection Request  | D6- INTOUTDET  |  |

Note: The following apply to all of the above outbound message types:

Processing Method: Real-time
Message XSL: D6-Request xsl
Response XSL: D6-Response.xsl

## Service Provider

Service providers represent external entities that serve various roles relative to the application, including head-end systems, billing systems to which the application sends bill determinant data, market participants in a deregulated environment, outage management systems that receive meter event data from the application, or other parties that require or provide information to the system. The head-end systems that collect and send measurement data and meter events to the application are defined as service providers.

A service provider that represents the Sensus RNI must be present in your system. If this is not present in your configuration, add it. Refer to the Oracle Utilities Meter Data Management / Smart Grid Gateway documentation for more information about creating service providers.

#### Service Provider - Sensus:

Service Provider: Sensus

• **Description**: Sensus

• External Reference ID: Sensus

• External System: Sensus

• Our Name/ID in Their System:

AMI Device ID Type: Internal Meter Number

AMI Measuring Component ID Type: Channel ID

## **Processing Methods**

Processing methods define the format or means by which a service provider receives and/or sends data from and/or to the application, including as bill determinants, usage data, or device events. Processing methods are also used to define how to create information internal to the application such as initial measurement data and device events. Processing methods can also be used to define how command requests are sent to a given head-end system.

The following types of processing methods must be configured for the Sensus service provider. Refer to the Oracle Utilities Meter Data Management / Smart Grid Gateway documentation for more information about configuring processing methods.

#### **Initial Measurement Creation**

Initial measurement creation processing methods define the business objects used to create initial measurements. The IMD Seeder inbound web service uses this processing method to determine which type of initial measurement business object to instantiate when receiving usage from a head-end system.

### **Device Event Mapping**

Device event mapping processing methods define how head-end-specific device events are mapped to standard device event names. The Device Event Seeder inbound web service uses this processing method to determine which type of device event business object to instantiate when receiving device events from a head-end system.

### **UOM Translation**

UOM mapping processing methods define how head-end-specific unit of measure (UOM) codes are mapped to standard UOM codes. This processing method is used to determine how to map head-end system UOM codes to standard UOM codes when receiving usage from the head-end system.

### **Commands**

Command processing methods define how command requests are sent to a head-end system. More specifically, they define the type of outbound communication business object to create for each type of command, and the outbound message type to send to the head-end system.

The following types of command processing methods can be configured for the Sensus service provider, based on the requirements of each implementation using the "How to Create OB COMM/Send OB Message" processing method business object (D1–HowToCreateActivityOBComm).

| Command                 | Processing Role         | Default Business Object      | Default Outbound Message<br>Type  |
|-------------------------|-------------------------|------------------------------|-----------------------------------|
| Device Commission       | Device Registration     | D6-MeterAddNotification      | Commission                        |
| Device Decommission     | Device Removal          | D6-MeterRemoveNotification   | Decommission                      |
| Device Status Check     | Device Status Check     | D6-InitiateOutageDetection   | Initiate Outage Detection Request |
| On-Demand Read (Scalar) | On-Demand Read (Scalar) | D6-InitiateMeterByMeterId    | Initiate Meter Read by Meter ID   |
| Remote Connect          | Remote Connect          | D6-InitiateConnectDisconnect | Connect Device                    |
| Remote Disconnect       | Remote Disconnect       | D6-InitiateConnectDisconnect | Disconnect Device                 |

## **Configuring Endpoint URIs**

Part of the configuration process is configuring your BPEL composites to work with your head-end system by defining the appropriate Endpoint URIs for each of the commands. The default approach to defining Endpoints URIs is redeployment or reinstallation or the BPEL composites. For example, by default, changing an adapter from using the test harness to a production environment using the actual head-end system requires editing the appropriate installation menu options and redeploying the BPEL composites. The Endpoints URIs defined during installation and deployment for each adapter are listed in the **Smart Grid Gateway Installation and Configuration Worksheets** section of the *Oracle Utilities Smart Grid Gateway Installation Guide*.

You can also use an "Endpoint Override" Domain Value Map (DVM) to override Endpoint URIs defined during deployment and installation. This DVM allows defining specific keys that provide an alternate URL that will override the original installed value. Endpoint Override DVMs can be edited using the Oracle SOA Composer.

The Sensus endpoint override DVM (D6–EndpointOverrides.dvm) uses a specific set of keys, each used for one or more commands. The table below lists the DVM keys available for the Sensus adapter and the command used with each:

| DVM Key        | Commands                |
|----------------|-------------------------|
| MR_Server      | Device Commissioning    |
|                | Device Decommissioning  |
|                | On-Demand Read (Scalar) |
| CD_Server      | Remote Connect          |
|                | Remote Disconnect       |
| OD_Server      | Device Status Check     |
| ProcessCallout | User Exit Functions     |

To define an override Endpoint URI for the Sensus adapter, use the following procedure:

- Open the SOA Composer for your BPEL configuration.
   The URL for the SOA Composer is http://server:port/soa/composer.
- **2.** Select the D6–EndpointOverrides.dvm in the left panel.

- In Fusion Middleware v12.2.1, this is located under Shared in the Deployment View, or under Domain Value Maps in the Types View.
- In Fusion Middleware v12.2.2, this is located under **Metadata** in the **Deployment View**.

The DVM will open in the right panel. The **Description** field lists the available keys for the DVM (only the first key is shown, but you can scroll through the contents to view the list. The panel also displays a list of previously defined keys.

- 3. Click the Create Session button (above the left panel) to begin an editing session.
- **4.** Click the **Add Domain Values** icon ("+") to add a new key.

The Add Domain Values dialog opens.

- **5.** Enter the appropriate values in the **Add Domain Values** dialog as follows:
  - key: The DVM key for the Endpoint URI you wish to define (see the table above).
  - EndpointURI: The override Endpoint URI.
- 6. Click OK.

The new DVM value will appear in the list of keys.

- 7. Click the Save icon to save the DVM values.
- **8.** Click the **Publish** button to activate all the changes in the editing session.

Enter an optional note for the session in the Publish Session dialog.

Changes take effect immediately upon publishing the session.

Click **Discard** to discard your changes.

Click **Exit** to exit your current session. Note that your session will still be open if you exit. Use **Discard** to end your session without making changes.

# Configuring Sensus Extendable Lookups

This section outlines some of the extendable lookups that must be configured for use with the Sensus adapter. Refer to the Oracle Utilities Application Framework documentation for more information about working with extendable lookups.

### **Device Event Mapping**

The Device Event Mapping extendable lookup is used to determine which type of device event business object to instantiate when receiving device events from the head-end system. Each value defined for the Device Event Mapping extendable lookup should include the following:

- Head-End System Event Name: The event name used by the head-end system
- Description: A description of the device event
- Status: The status of the lookup value (can be Active or Inactive)
- Standard Event Name: The standard event name for device events of this type, from the "Standard Event Name" extendable lookup.

## **UOM Code to Standard UOM Mapping**

Usage received from a utility's head-end system may use utility-specific unit of measures (UOMs). These custom UOMs must be mapped to standard UOM codes. The UOM Code to Standard UOM Mapping extendable lookup is used for this purpose. Each value defined for the UOM Code to Standard UOM Mapping extendable lookup should include the following:

• **Head-end UOM**: The unit of measure code used by the head-end system.

- Unit of Measure: The unit of measure defined in the system.
- **Description**: A description of the unit of measure code.
- Status: The status of the lookup value (can be Active or Inactive)

## **Interval Status Code to Condition Mapping**

Interval usage received from the Sensus RNI can include Sensus interval status codes that indicate the status or condition of the interval value. These interval status codes must be mapped to standard condition codes in the system. The Sensus Interval Status Code to Condition Mapping extendable lookup is used to determine how to map Sensus interval status codes to standard status codes when receiving usage from the Sensus RNI.

Each value defined for the Sensus Interval Status Code to Condition Mapping extendable lookup should include the following:

- Interval Status: The Sensus interval status code
- **Description**: A description of the interval status code.
- **Status**: The status of the lookup value (can be Active or Inactive)
- **Condition**: The condition code to which the interval status code is to be mapped, from the Measurement Condition extendable lookup.

## Other Extendable Lookups

| Business Object Name        | Description                           |  |
|-----------------------------|---------------------------------------|--|
| D6-CDReasonCodeLookup       | Sensus Connect/Disconnect Reason Code |  |
| D6-LoadActionCodeLookup     | Sensus Load Action Code               |  |
| D6-OutageEventTypeLookup    | Sensus Outage Event Type              |  |
| D6-SensusTimeUnits          | Sensus Time Units                     |  |
| D6-ServiceTypeMappingLookup | Sensus Service Type Mapping           |  |

# **Using the Sensus Test Harness**

Oracle Utilities Smart Grid Gateway Adapter for Sensus RNI includes a test harness that can be configured to simulate a general head-end system for testing the two-way commands. The test harness includes a BPEL composite, web services for standard meter functions, and an XML file that can be used to contain information for one or more meters. See Using Smart Grid Gateway Test Harnesses for more information.

# Silver Spring Networks

The Oracle Utilities Smart Grid Gateway Adapter for Silver Spring Networks supports communication with the Silver Spring Networks UtilityIQ application, including measurement data and device event loading, and command messaging in support of commissioning, connect, disconnect, decommissioning, status check, and on-demand read. The following table describes the attributes of the adapter:

| Attribute                    | Details                              |
|------------------------------|--------------------------------------|
| Currently Supported Versions | UtilityIQ Version 4.10               |
| Protocol                     | Proprietary                          |
| Market(s)                    | Worldwide                            |
| Architecture                 | RF WAN (mesh) based on Access Points |

# Silver Spring Networks Adapter Processing

This section provides details concerning the OSB processing, BPEL Processes, and Oracle Utilities Application Framework (OUAF) objects that are supplied as part of the base package. This information illustrates how the base package objects were designed, and can serve as the basis for any customizations you create as part of your implementation.

## Initial Measurement Data and Device Event Loading

The initial measurement data load and device event processing use OSB to poll for, parse, and transform the head-payloads into the Oracle Utilities Smart Grid Gateway (SGG) service format. Payloads contain measurements and meter events in some head-end specific format. OSB then places each service call into a Java Message Service (JMS) queue within the Oracle Utilities applications. The JMS client consumes the entries and invokes the respective services in parallel. A service then creates initial measurements with data in a common format with head-end-specific processing as needed. A second service creates device events with data in a common format.

## **Initial Measurements**

The usage data exported from the AMI head-end system as a file in Silver Spring Networks XML format is loaded into Oracle Utilities as initial measurement data. The following OSB projects, delivered in the base product, help manage the usage processing:

- SGG-D7-SSNXML-BASE contains components responsible for "actual" processing of incoming data. It should not
  be modified during configuration. This project can be upgraded without affecting the customization and environment
  settings added to SGG-D7-SSNXML-CM.
- **2.** SGG-D7-SSNXML-CM allows for customization and simplifies future upgrades.

The runtime configuration settings for the SGG-D7-SSNXML-CM project are stored in the xquery file EnvironmentSettings.xq. You can use this file to adjust initial measurement data processing. For example, if you want to load raw data you would specify "true" for the content of the populateRawIMD element.

The following table describes the elements included in the EnvironmentSettings.xq file:

| Element                        | Description                                                                                                    | Valid Values |
|--------------------------------|----------------------------------------------------------------------------------------------------|--------------|
| populateRaw                    | Determines if the initial measurement data is populated as                                                                              | true         |
|                                | raw data. Valid values are:                                                                                                    | false        |
| callPreProcessing              | Determines if the preprocessing proxy service is called.                                                                                | true         |
|                                | Valid values are:                                                                                                    | false        |
| callPostProcessing             | Determines if the postprocessing proxy service is called.                                                                               | true         |
|                                | Valid values are:                                                                                                    | false        |
| destinationRootElementInterval | Holds the name of inbound web service for the interval IMD seeder.                                                                      |              |
| destinationRootElementScalar   | Holds the name of inbound web service for the scalar IMD seeder. In most cases it is the same as destinationRootElementInterval.        |              |
| destinationRootElementEvent    | Holds the name of inbound web service for the device event seeder.                                                                      |              |
| publishServices/service        | Specifies the name of the business service within the OSB project used to publish data for external systems (such as Oracle DataRaker). |              |
| filterEvents                   | Determines if events should be filtered.                                                                                                | true         |
|                                |                                                                                                    | false        |
| filterUsage                    | Determines if usage should be filtered.                                                                                                 | true         |

## **Publishing Initial Measurement Data**

The SGG adapter can be configured to publish initial measurement data for use in Oracle DataRaker or other external systems. This functionality is supported through a combination of OSB components and BPEL composites.

### **Enabling Initial Measurement Data Publishing**

Publishing data is enabled by referencing a publisher business service in the publishServices/service element in the EnvironmentSettings.xq file as follows:

```
<publishServices>
    <service>[publisherBusinessService]</service>
</publishServices>
```

The following components provided with the SGG-D7-SSNXML-CM OSB project are used in publishing measurement data to Oracle DataRaker:

- The **DataRakerBusinessService** business service is used to send data to a pre-configured JMS queue (defined as an Endpoint URI), from which the data will be published. This is the business service that should be specified in the EnvironmentSettings.xq file.
- The **DataRakerServiceAccount** service account is used to define and maintain the user name and password needed to access the JMS queue defined in the **DataRakerBusinessService** business service.

## **Configuring Initial Measurement Publishing Output**

The SGGDRIntegration BPEL composite handles publishing the data to Oracle DataRaker or other systems. Initial measurement data is published in the "native" initial measurement data format (the format of the initial measurement seeder business object). This format includes normalized unit of measure and condition codes. See the *Oracle Utilities Smart Grid Gateway Adapter Development Kit Administrative User Guide* for more details about this format.

**NOTE:** Initial measurement data published through this feature is published prior to validation, estimation, and editing (VEE) processing. In addition, filtering *cannot* be applied to data published through this feature.

The following parameters can be used to configure details of how the data is provided to Oracle DataRaker, including the directory where files are posted for Oracle DataRaker to consume, number of records per file, polling frequency, etc. These parameters are defined during installation. See the *Oracle Utilities Smart Grid Gateway Installation Guide* for more details about defining values for these parameters.

| Parameter           | Description                                                                                                    | Default Value  |
|---------------------|----------------------------------------------------------------------------------------------------|----------------|
| SGG_DR_INT_QUEUE    | JNDI name of queue to publish SGG payloads.                                                                              | DataRakerQueue |
|                     | This is the JMS queue defined in the<br><b>DataRakerBusinessService</b> business<br>service. This should NOT be changed. |                |
| SOA_DR_PUBLISH_SIZE | The number of records (SGG payloads) to accumulate in a published file.                                                  | 100            |
| SOA_DR_FILE_SIZE    | The maximum file size for the accumulated (SGG payloads) file in kilobytes.                                              | 524288         |
| SOA_DR_ELAPSED_TIME | The period of time in second which, when exceeded, causes a new outgoing file to be created.                             | 600            |

| Parameter              | Description                                                                                   | Default Value          |
|------------------------|-----------------------------------------------------------------------------------------------|------------------------|
| SOA_DR_POLLING_FREQ    | The polling frequency in seconds of the staging directory for new files.                      | 60                     |
| SOA_DR_STAGING_DIR     | Mount point/directory for the staging directory for accumulated SGG payload files.            | /spl/sploutput/staging |
|                        | This is used internally and should NOT be changed.                                            |                        |
| SOA_DR_INTEGRATION_DIR | Mount point/directory from which Oracle<br>DataRaker will consume the converted XML<br>files. | /spl/sploutput/int     |

### **Filtering Initial Measurement Data**

The SGG adapter can be configured to filter initial measurement data passed into SGG and the Oracle Utilities Meter Data Management application. Filtering data is enabled by setting the <filterUsage> element in the EnvironmentSettings.xq file to "true" as follows:

<filterUsage>true</filterUsage>

When filtering is enabled, only measurements whose <externalUOM> matches one of the values defined in the SSN - UOM Code to Standard UOM Mapping extendable lookup (D7-HeadendUOMLookup) are passed into the system for processing.

### **Processing Large Input Files**

In some environments, the OSB project may begin processing a large input file before it has been completely copied to the input directory. To prevent this, configure the MinimumAge property in the "InboundProxyService" proxy service for the project. The MinimumAge property specifies the minimum age of files to be retrieved, based on the last modified time stamp. This enables large files to be completely copied to the input directory before they are retrieved for processing.

## **Prioritized Initial Measurement Processing**

The SGG adapter prioritizes processing of initial measurements created from smart meter commands and/or completion events by setting the Execution Method flag in these types of initial measurements to "Real Time" (D1RT). In addition, initial measurements received with the Execution Method flag set to "Real Time" will be processed in real time rather than via batch processing. See **Initial Measurement Data Prioritization** in the *Oracle Utilities Meter Data Management / Smart Grid Gateway Business User Guide* for more information.

### **Device Events**

The device event data exported from the head-end system as a file in Silver Spring Networks CSV format is loaded into Oracle Utilities as a device event. One of your configuration tasks is to customize the device events processing.

The required functionality is delivered in the base product as two OSB projects:

- **1.** SGG-D7-CSV-BASE contains components responsible for "actual" processing of incoming data. It can be upgraded in future without affecting the customization and environment settings that done in SGG-D7-CSV-CM project.
- **2.** SGG-D7-CSV-CM allows the customization and simplifies the future upgrades.

The runtime configuration settings for the SGG-D7-CSV-CM project are stored in the EnvironmentSettings.xq XQuery file. You can use this file to adjust device event data processing. For example, if you want to load raw data you would specify "true" for the content of the populateRaw element.

The following table describes the elements included in the EnvironmentSettings.xq file:

| Element                 | Description                                                                                                    | Valie Values |
|-------------------------|----------------------------------------------------------------------------------------------------|--------------|
| populateRaw             | Determines if the device event data is populated as raw data.                                                                           | true         |
|                         | Valid values are:                                                                                                    | false        |
| callPreProcessing       | Determines if the preprocessing proxy service is called. Valid                                                                          | true         |
|                         | values are:                                                                                                    | false        |
| callPostProcessing      | Determines if the postprocessing proxy service is called.                                                                               | true         |
| Va                      | Valid values are:                                                                                                    | false        |
| destinationRootElement  | Holds the name of inbound web service for the device event seeder.                                                                      |              |
| publishServices/service | Specifies the name of the business service within the OSB project used to publish data for external systems (such as Oracle DataRaker). |              |
| filterEvents            | Determines if events should be filtered. Valid values are:                                                                              | true         |
|                         |                                                                                                    | false        |

### **Publishing Events**

The Silver Spring Networks adapter can be configured to publish device events for use in Oracle DataRaker or other external systems. This functionality is supported through a combination of OSB components and BPEL composites.

## **Enabling Device Event Publishing**

Publishing data is enabled by referencing a publisher business service in the publishServices/service element in the EnvironmentSettings.xq file as follows:

```
<publishServices>
  <service>[publisherBusinessService]</service>
</publishServices>
```

The following components provided with the SGG-D7-CSV-CM OSB project are used in publishing device events data to Oracle DataRaker:

- The **DataRakerBusinessService** business service is used to send data to a pre-configured JMS queue (defined as an Endpoint URI), from which the data will be published. This is the business service that should be specified in the EnvironmentSettings.xq file.
- The **DataRakerServiceAccount** service account is used to define and maintain the user name and password needed to access the JMS queue defined in the **DataRakerBusinessService** business service.

### **Configuring Device Event Publishing Output**

The SGGDRIntegration BPEL composite handles publishing the data to Oracle DataRaker or other systems. Device event data is published in the "native" device event data format (the format of the device event seeder business object). This format includes normalized device event codes. See the *Oracle Utilities Smart Grid Gateway Adapter Development Kit Administrative User Guide* for more details about this format.

**NOTE:** In addition, filtering can NOT be applied to device events published via this feature.

The following parameters can be used to configure details of how the data is provided to Oracle DataRaker, including the directory where files are posted for Oracle DataRaker to consume, number of records per file, polling frequency, etc. These parameters are defined during installation. See the *Oracle Utilities Smart Grid Gateway Installation Guide* for more details about defining values for these parameters.

| Parameter        | Description                       | Default Value  |
|------------------|-----------------------------------|----------------|
| SGG_DR_INT_QUEUE | JNDI name of queue to publish SGG | DataRakerQueue |
|                  | payloads.                         |                |

| Parameter              | Description                                     | Default Value          |
|------------------------|-------------------------------------------------|------------------------|
|                        | This is the JMS queue defined in the            |                        |
|                        | DataRakerBusinessService business               |                        |
|                        | service. This should NOT be changed.            |                        |
| SOA_DR_PUBLISH_SIZE    | The number of records (SGG payloads) to         | 100                    |
|                        | accumulate in a published file.                 |                        |
| SOA_DR_FILE_SIZE       | The maximum file size for the accumulated       | 524288                 |
|                        | (SGG payloads) file in kilobytes.               |                        |
| SOA_DR_ELAPSED_TIME    | The period of time in second which, when        | 600                    |
|                        | exceeded, causes a new outgoing file to be      |                        |
|                        | created.                                        |                        |
| SOA_DR_POLLING_FREQ    | The polling frequency in seconds of the         | 60                     |
|                        | staging directory for new files.                |                        |
| SOA_DR_STAGING_DIR     | Mount point/directory for the staging directory | /spl/sploutput/staging |
|                        | for accumulated SGG payload files.              |                        |
|                        | This is used internally and should NOT be       |                        |
|                        | changed.                                        |                        |
| SOA_DR_INTEGRATION_DIR | Mount point/directory from which Oracle         | /spl/sploutput/int     |
|                        | DataRaker will consume the converted XML        |                        |
|                        | files.                                          |                        |
|                        |                                                 |                        |

## **Filtering Events**

The SGG adapter can be configured to filter initial measurement data passed into SGG and the Oracle Utilities Meter Data Management application. Filtering data is enabled by setting the <filterUsage> element in the EnvironmentSettings.xq file to "true" as follows:

<filterEvents>true</filterEvents>

When filtering is enabled, only device events whose <externalEventName> matches one of the values defined in the **SSN** - **Device Event Mapping** extendable lookup (D7-DeviceEventMappingLookup) are passed into the system for processing.

### Prioritized Device Event Processing

The SGG adapter prioritizes processing of device events created from smart meter commands and/or completion events by setting the Execution Method flag in these types of device events to "Real Time" (D1RT). In addition, device events received with the Execution Method flag set to "Real Time" will be processed in real time rather than via batch processing. See **Device Event Prioritization** in the *Oracle Utilities Meter Data Management / Smart Grid Gateway Business User Guide* for more information.

## **Configuring Payload Processing Notifications**

By default, Payload Statistics, Payload Error Notification, and Payload Summary notification activities are sent to the Notification Queue within Oracle Service Bus. Smart Grid Gateway adapters can be configured to restrict sending these activities by defining optional JCA transport dynamic properties in the appropriate OSB project. The following optional JCA transport dynamic properties can used to control if these notification activities are sent:

- SGG\_SEND\_STATISTICS: Controls sending Payload Statistic activities (true: send, false: do not send)
- SGG\_SEND\_ERROR: Controls sending Payload Error Notification activities (true: send, false: do not send)
- SGG\_SEND\_SUMMARY: Controls sending Payload Summary activities (true: send, false: do not send)

When these properties are set to false, the corresponding payload notification will not be sent to the JMS Queue. Note these properties are not populated by default, and default to true if omitted.

To create these properties:

- 1. Navigate to the SGG-D7-CSV-CM project in the Oracle Service Bus Console.
- 2. Expand the **Proxy Services** folder.
- **3.** Select the **InboundProxyService** proxy service (not the Pipeline or WSDL).
- 4. Click **Create** to create a new session.
- 5. Select Transport Details.
- 6. Click the plus sign in the **Dyanmic EndPoint Properties** section. An empty row will appear.
- **7.** Enter the property you wish to define in the **Property** column.
- **8.** Enter "false" in the **value** column.
- **9.** Repeat steps 6-8 for each property you wish to define.
- **10.** Click **Activate** to save and activate your changes.

**NOTE:** These properties are only used if the SGG\_EXT\_ID\_PATTERN is not present or the regular expression captures nothing. The SGG\_EXT\_ID\_PATTERN will override these properties when the regular expression captures group data.

## **Base Package Business Objects**

The Silver Spring Networks adapter base package includes the following device and initial measurement business objects:

| Business Object Name      | Description                                                                                             |
|---------------------------|----------------------------------------------------------------------------------------------------|
| D7-InitialLoadIMDInterval | SSN - Initial Load IMD - Interval                                                                       |
|                           | Used when loading Silver Spring Network (SSN) interval measurements into the system for the first time. |
| D7-InitialLoadIMDScalar   | SSN - Initial Load IMD - Scalar                                                                         |
|                           | Used when loading Silver Spring Network (SSN) scalar measurements into the system for the first time.   |
| D7-SmartMeter             | SSN — Smart Meter                                                                                       |

## **Device Communication**

The basic communication for all business processing is essentially the same. A communication request is sent from the Oracle Utilities application to the head-end system. This request would be for a connect/disconnect, commission/ decommission, measurement data, an on-demand read, or another type of request that the head-end system supports. The designated BPEL process transforms the request from Oracle Utilities format to MultiSpeak format and invokes the related web service from the head-end system. The head-end system then returns a reply, and the BPEL process transforms the reply message back to the appropriate format so that Oracle Utilities can receive the response.

### Communication Flows

The table below lists the communications created for each Silver Spring Networks command:

| Command        | Outbound<br>Communication | Inbound Communication                | Completion Event                |
|----------------|---------------------------|--------------------------------------|---------------------------------|
| Remote Connect | SSN–Connect or Disconnect | SSN – Connect or Disconnect Response | Connect Device Completion Event |

| Command                | Outbound<br>Communication                | Inbound Communication                   | Completion Event                        |
|------------------------|------------------------------------------|-----------------------------------------|-----------------------------------------|
|                        |                                          | Remote Provisioning Job (Get Status)    |                                         |
| Remote Disconnect      | SSN–Connect or<br>Disconnect             | SSN – Connect or Disconnect<br>Response | Disconnect Device Completion<br>Event   |
| Device Commissioning   | SSN- Replace Location                    |                                         | Device Commissioning Completion Event   |
| Device Decommissioning | SSN- Replace Device At Location (Decomm) |                                         | Device Decommissioning Completion Event |
| On-Demand Read         | SSN – Add Meter Read Job                 | SSN – Meter Read Response               | Create IMD Completion Event             |
| (Scalar)               | (Scalar)                                 | (Scalar)                                |                                         |
| On-Demand Read         | SSN – Add Meter Read Job                 | SSN – Meter Read Response               | Create IMD Completion Event             |
| (Interval)             | (Interval)                               | (Interval)                              |                                         |
| Device Status Check    | SSN – Add Ping job                       | SSN – Ping Job Response                 |                                         |

# **Device Communication Base Package Business Objects**

The Silver Spring Networks Adapter base package includes the following communication business objects:

| Business Object Name           | Description                               |  |
|--------------------------------|-------------------------------------------|--|
| D7-AddMeterReadJobInterval     | SSN - Add Meter Read Job (Interval)       |  |
| D7-AddMeterReadJobScalar       | SSN - Add Meter Read Job (Scalar)         |  |
| D7-AddPingJob                  | SSN - Add Ping Job                        |  |
| D7-ConnectDisconnect           | SSN - Connect or Disconnect               |  |
| D7-ConnectDisconnectResp       | SSN - Connect or Disconnect Response      |  |
| D7-GetStatus                   | SSN - Get Status                          |  |
| D7-GetStatusResponse           | SSN - Get Status Response                 |  |
| D7-MeterReadResponseInterval   | SSN - Meter Read Response (Interval)      |  |
| D7-MeterReadResponseScalar     | SSN - Meter Read Response (Scalar)        |  |
| D7-PingJobResponse             | SSN - Ping Job Response                   |  |
| D7-ReplaceDeviceAtLocForDecomm | SSN - Replace Device At Location (Decomm) |  |
| D7-ReplaceLocation             | SSN - Replace Location                    |  |

## **Silver Spring Networks Event Data Mapping**

The Silver Spring event file format maps as follows into the business object, D1-DeviceEventMappingLookup:

| Silver Spring Flat File Field       | Device Event Seeder BO Element | Comments                                                                                                    |
|-------------------------------------|--------------------------------|----------------------------------------------------------------------------------------------------|
| Transaction ID (from Header record) | External Source Identifier     | This is the file name.                                                                                                    |
| Device Identifier                   | External Device Identifier     |                                                                                                    |
| Event Name                          | External Event Name            |                                                                                                    |
| Event Creation Date/Time            | Event Date/Time                |                                                                                                    |
| Device Type External Device Type    | External Device Type           | This element has no real bearing on the device type within MDM/SGG. Its valid values include (although the element itself is free-form): |
|                                     |                                | Meter<br>Collector                                                                                                    |

| Silver Spring Flat File Field      | Device Event Seeder BO Element           | Comments                                                                           |
|------------------------------------|------------------------------------------|------------------------------------------------------------------------------------|
|                                    |                                          | Router                                                                             |
| Service Location ID                | External Service Location ID             |                                                                                    |
| Communication Module Serial Number | External Communication Module Identifier |                                                                                    |
| Event Category ID                  | External Event Category                  |                                                                                    |
| Event Severity                     | External Event Severity                  | Valid values include (although the element itself is free-form):                   |
|                                    |                                          | Alert                                                                              |
|                                    |                                          | Information                                                                        |
| Status Value                       | External Status Value                    | This represents additional information that relates to the event itself.           |
| Status Date/Time                   | External Status Date/Time                | The date & time at which the additional information referenced above had occurred. |

## **External System**

You must create an External System for each external system to which Oracle Utilities Smart Grid Gateway will send messages. Each external system defines a set of outbound message types that will be sent to that system. Each external system outbound message type also specifies the following:

- The processing method used to send the message (Batch or Real-time)
- The corresponding message senders
- Batch Control (if Processing Method is set to Batch)
- Message XSL, W3C Schema, and Response XSL (as applicable)

# **Outbound Message Types**

Acknowledgment and response messages are sent and received validating that commands have been transmitted.

| Outbound Message Type | Description                |
|-----------------------|----------------------------|
| D7-COMMS              | Replace Device At Location |
| D7-OB MSG TY          | Outbound Message Type SSN  |

# **Inbound/Outbound Service Configuration**

The inbound/outbound message utility allows you to configure your system to receive information from and to send information to external applications using XML. The Oracle Utilities Smart Grid Gateway uses one inbound web service to map device events. This is the same inbound web service used by the D1 application.

#### Inbound web services

Inbound web services define the details of how messages are received from an external system, including the inbound communication business object (or business service or service script) to be invoked when the response message is received. As in the case of inbound communication business objects, the set of inbound web services you need to create is based on the types of messages the system is designed to send.

The Oracle Utilities Smart Grid Gateway adapter for Silver Spring Networks includes the following inbound web services:

| Inbound Web Service          | Description                                                                                                    |
|------------------------------|----------------------------------------------------------------------------------------------------|
| D1-BulkRequestHeader         | Bulk Request Header                                                                                                    |
| D1-BulkRequestUpdate         | Bulk Request Update                                                                                                    |
| D1-BulkResponse              | Bulk Response                                                                                                    |
| D1-DeviceEventSeeder         | Used for upload of device events.                                                                                                    |
|                              | The Device Event Seeder business object serves as a means of adding device events both from outside the application and from online. Its pre-processing algorithms determine the device event type - which in turn defines the device event BO that should be used to create the device event. |
|                              | If a device event type can't be determined, the device event is created using this BO. Such a device event can then be re-processed - and if successful, a new device event is created.                                                                                                    |
| D1-DeviceStatusCheck         | Device Status Check                                                                                                    |
|                              | This service is invoked by the integration layer to instantiate a Device Status Check command.                                                                                                    |
| D1-InitialLoadIMD            | Used by OSB to instantiate an IMD                                                                                                    |
|                              | The IMDSeeder business object is used to determine the type of initial measurement business object to instantiate when receiving usage readings from a head-end system.                                                                                                    |
| D1-RemoteConnect             | Remote Connect                                                                                                    |
|                              | This service is invoked by the integration layer to instantiate a Remote Connect command.                                                                                                    |
| D1-RemoteDisconnect          | Remote Disconnect                                                                                                    |
|                              | This service is invoked by the integration layer to instantiate a Remote Disconnect command.                                                                                                    |
| D7-ConnectDisconnectResponse | Connect Disconnect Response                                                                                                    |
|                              | Retrieves response for Remote provisioning Job Connect or Disconnect commands.                                                                                                    |
| D7-GetStatusResponse         | D7-GetStatusResponse                                                                                                    |
|                              | Retrieve response from the Get Status command.                                                                                                    |
| D7-MeterReadResponseInterval | SSN - Meter Read Response (Interval)                                                                                                    |
| D7-MeterReadResponseScalar   | SSN - Meter Read Response (Scalar)                                                                                                    |
| D7-PingJobResponse           | SSN - Ping Response                                                                                                    |
|                              | Retrieves response from the Ping Job Response command.                                                                                                    |

## Message Senders

Message senders define the details of how messages are sent to an external system. As in the case of outbound communication business objects and outbound message types, the set of message senders you need to create is based on the types of messages the system is designed to accept.

### **BPEL Processes**

These processes are responsible for performing the conversion from Oracle Utilities format to Silver Spring Networks format, invoking process callouts and invoking the remote endpoint to trigger the device events.

**OnDemandRead Composite Process** — Provides access points to edge application and handles data between edge application and head end system. It invokes sequence of web methods to head end system and retrieves meter read and send it back to Edge application.

**ConnectDisconnect Composite Process** — Performs the conversion from Oracle Utilities format to SSN format, invokes process callouts, and invokes the remote endpoint to trigger the connect event. A second, asynchronous reply will call back into the OUAF layer when the status change is completed at the head-end system. Another asynchronous reply will call back into the OUAF layer to send Meter Read Results.

**Commission Decommission Composite Process** — Performs the conversion from Oracle Utilities format to SSN UIQ format, invokes process callouts, and invokes the remote endpoint to trigger the commission or decommission of meter.

**DeviceStatusCheck Composite** — Performs the conversion from Oracle Utilities format to SSN format, invokes process callouts, and makes a call via a proxy to the head-end system starting the Meter Ping operation. In an ideal scenario, the job status is returned as completed and the results are acquired and sent back to OUAF. If the job takes longer, OUAF will initiate a second request that will poll the head end system for the job status. When the job is completed, the results are returned to OUAF.

**Common Composite** — Contains two main classes of operations: Proxies and ProcessCallouts. Proxies are simple mediators that forward a web service call to a preset endpoint. No transformations are performed. They are convenient because they allow head end URLs and security to be set in a single composite. ProcessCallouts are points of customization which allow users to modify data and/or initiate some external business process.

**BulkRequest Composite** — Provides access points to requesting application. It decouples the bulk request into single commands for each meter/device in the request and sends it to edge application for processing.

### **Web Services**

The following web services are all defined in the Silver Spring Networks head-end system:

- CommissionDecommissionService
  - BPEL Process: CommissionDecommission
  - Operation: ReplaceDeviceAtLocation
  - Enpoint URL: http://<EM\_SERVER>:<EM\_SERVER\_PORT>/soa-infra/services/SSN/CommissionDecommission/CommissionDecommissionService
- CommissionDecommissionService
  - BPEL Process: CommissionDecommission
  - Operation: ReplaceLocation
  - Enpoint URL: http://<EM\_SERVER>:<EM\_SERVER\_PORT>/soa-infra/services/SSN/CommissionDecommission/CommissionDecommissionService
- ConnectDisconnectService
  - BPEL Process: ConnectDisconnect
  - Operation: AddRemoteProvisioningJob
  - Enpoint URL: http://<EM\_SERVER>:<EM\_SERVER\_PORT>/soa-infra/services/SSN/ConnectDisconnect/ ConnectDisconnectService
- DeviceStatusCheckService

• **BPEL Process:** DeviceStatusCheck

• Operation: AddPingJob

• Enpoint URL: http://<EM\_SERVER>:<EM\_SERVER\_PORT>/soa-infra/services/SSN/DeviceStatusCheck/DeviceStatusCheckService

### · AddMeterReadJobService

BPEL Process: AddMeterReadOperation: AddMeterReadJob

• Enpoint URL: http://<EM\_SERVER>:<EM\_SERVER\_PORT>/soa-infra/services/SSN/OnDemandRead/AddMeterReadJobService

#### OnDemandReadService

• BPEL Process: OnDemandRead

• Operation: GetJobStatus

• Enpoint URL: http://<EM\_SERVER>:<EM\_SERVER\_PORT>/soa-infra/services/SSN/OnDemandRead/OnDemandReadService

## Silver Spring Networks Utility IQ Web Services

The following table describes the Silver Spring Networks Utility IQ web services and operations used for the Oracle Utilities Smart Grid Gateway command messaging:

| Smart Grid Gateway Command | AMI Adapter Business Objects   | Silver Spring Networks Web Services | s Silver Spring Networks<br>Operations |
|----------------------------|--------------------------------|-------------------------------------|----------------------------------------|
| Device Commissioning       | D7-ReplaceLocation             | Device Manager                      | findDevice                             |
|                            |                                |                                     | ReplaceLocation                        |
| Device                     | D7-ReplaceDeviceAtLocForDecomm | Device Manager                      | findDevice                             |
| Decommissioning            |                                |                                     | ReplaceDeviceAtLocation                |
| Remote Connect/            | D7-ConnectDisconnect           | Device Manager                      | findDevice                             |
| Remote Disconnect          | D7-GetStatus                   | Job Manager                         | addRemoteProvisioningJob               |
|                            |                                | DeviceResults                       | getJobStatusForDevice                  |
|                            |                                |                                     | getRemoteProvisioningResultsByJobID    |
|                            |                                |                                     | findJob                                |
|                            |                                |                                     | getJobStatus                           |
|                            |                                |                                     | getMeterReadResultsByJobID             |
| Device Status Check        | D7-AddPingJob                  | Device Manager                      | findDevice                             |
|                            |                                | Job Manager                         | addPingJob, getJobStatus               |
|                            |                                | DeviceResults                       | getPingResultsByJobID                  |
| On-Demand Read             | D7-AddMeterReadJobInterval     | Device Manager                      | findDevice                             |
|                            | D7-AddMeterReadJobScalar       | Job Manager                         | addMeterReadJob                        |
|                            |                                | DeviceResults                       | getJobStatus                           |
|                            |                                |                                     | getMeterReadResultsByJobID             |

# Configuring a Silver Spring Networks Head-End System

This section outlines the configuration required for the Oracle Utilities Smart Grid Gateway Adapter for Silver Spring Networks to communicate with the Silver Spring Networks UtilityIQ.

## **Inbound Web Services**

Inbound web services define the details of how messages are received from an external system. This includes incoming usage and device events, as well as messages sent from the Silver Spring Networks UtilityIQ application in response to a command request.

The following inbound web services must be configured in your system. If these are not present in your configuration, add them. Refer to the Oracle Utilities Application Framework documentation for more information about creating inbound web services.

| Inbound Web Service Name     | Description                          |  |
|------------------------------|--------------------------------------|--|
| D1-BulkRequestHeader         | Bulk Request Header                  |  |
| D1-BulkRequestUpdate         | Bulk Request Update                  |  |
| D1-BulkResponse              | Bulk Response                        |  |
| D1-DeviceEventSeeder         | Device Event Seeder                  |  |
| D1-DeviceStatusCheck         | Device Status Check                  |  |
| D1-InitialLoadIMD            | Used by OSB to instantiate an IMD    |  |
| D1-PayloadErrorNotif         | Payload Error Notification           |  |
| D1-PayloadStatistics         | Payload Statistics                   |  |
| D1-PayloadSummary            | Payload Summary                      |  |
| D7-ConnectDisconnectResponse | Connect Disconnect Response          |  |
| D7-GetStatusResponse         | Get Status Response                  |  |
| D7-MeterReadResponseInterval | SSN - Meter Read Response (Interval) |  |
| D7-MeterReadResponseScalar   | SSN - Meter Read Response (Scalar)   |  |
| D7-PingJobResponse           | SSN - Ping Response                  |  |

Note: The following apply to all of the above inbound web services:

### **Message Options**

Trace: NoDebug: NoActive: YesOperations

· Operation Name: Same as web service name

Schema Type: Business Object

• Schema Name: Applicable business object code

Transaction Type: Add

# **Message Senders**

Message senders define the details of how messages are sent to an external system, such as messages containing device command requests. An message sender should be configured for each command.

The following message senders must be configured in your system. If these are not present in your configuration, add them. Refer to the Oracle Utilities Application Framework documentation for more information about creating message senders.

| Message Sender | Description                                     |  |
|----------------|-------------------------------------------------|--|
| D7-DECOMM      | SSN Replace Device at Location for Decommission |  |
| D7-COMM        | SSN Replace Location - Commission               |  |
| D7-ADDJOB      | SSN Add Meter Read Job                          |  |
| D7-ADDPING     | SSN Add Ping Job                                |  |
| D7-CONNECT     | SSN Connect Device                              |  |
| D7-GTSTATUS    | SSN Get Status                                  |  |

Note: The following apply to all of the above message senders:

#### Main Tab:

• Invocation Type: Real-time

• Message Class: RTHTTPSNDR (Sender routes message via HTTP real-time)

MSG Encoding: UTF-8 message encoding

#### Context Tab:

• HTTP Header: SOAPAction:http://xmlns.oracle.com/ouaf/ssn/<OPERATION>

HTTP Login User: <USER\_ID>

HTTP Login Password: <PASSWORD>

• HTTP Method: POST

• HTTP URL 1: http://<EM\_SERVER>:<EM\_SERVER\_PORT>/soa-infra/services/SSN/<SERVICE>

where:

- **<OPERATION>**: the operation performed by the message sender (see Operation column in the table above)
- **<USER\_ID>**: the user ID used to log into WebLogic Enterprise Manager
- <PASSWORD>: the password used to log into WebLogic Enterprise Manager
- **<EM\_SERVER\_IP>**: the machine name or IP address of server where the WebLogic Enterprise Manager is installed
- <EM\_SERVER\_PORT>: the port where the WebLogic Enterprise Manager is installed
- **<SERVICE>**: the service invoked by the message sender (see Service column in the table above)

# **Outbound Message Types**

Outbound message types define specific types of messages sent to an external system, such as messages containing device command requests.

The following outbound message types must be configured in your system. If these are not present in your configuration, add them. Refer to the Oracle Utilities Application Framework documentation for more information about creating outbound message types.

| Outbound Message Type | Description                |
|-----------------------|----------------------------|
| D7-COMMS              | Replace Device At Location |
| D7-OB MSG TY          | Outbound Message Type SSN  |

Note: The following apply to all of the above outbound message types:

• **Business Object**: D1-OutboundMessage (Outbound Message)

• **Priority**: Priority 50

# **External System**

External systems represent external applications with which the Smart Grid Gateway will exchange messages or data. In the case of the Smart Grid Gateway adapters, external systems represent the head-end systems with which the adapters communicate.

An external system that represents the Silver Spring Networks UtilityIQ must be present in your system. If this is not present in your configuration, add it, along with the following Outbound Message Types. Refer to the Oracle Utilities Application Framework documentation for more information about creating external systems.

### **External System - Silver Spring Networks**:

• External System: Silver Spring Networks

Description: Silver Spring Networks

Outbound Message Types:

Note: The following apply to all of the above outbound message types:

Processing Method: Real-time
 Message XSL: D7-Request xsl
 Response XSL: D7-Response.xsl

## Service Provider

Service providers represent external entities that serve various roles relative to the application, including head-end systems, billing systems to which the application sends bill determinant data, market participants in a deregulated environment, outage management systems that receive meter event data from the application, or other parties that require or provide information to the system. The head-end systems that collect and send measurement data and meter events to the application are defined as service providers.

A service provider that represents the Silver Spring Networks UtilityIQ must be present in your system. If this is not present in your configuration, add it. Refer to the Oracle Utilities Service and Measurement Data Foundation documentation for more information about creating service providers.

### **Service Provider - Silver Spring Networks:**

• Service Provider: Silver Spring Networks

• **Description**: Silver Spring Networks

• External Reference ID: Silver Spring Networks

• External System: Silver Spring Networks

Our Name/ID in Their System:

• AMI Device ID Type: Internal Meter Number

• Pre-Commissioning Device ID Type:

• AMI Measuring Component ID Type: Channel ID

# **Processing Methods**

Processing methods define the format or means by which a service provider receives and/or sends data from and/or to the application, including as bill determinants, usage data, or device events. Processing methods are also used to define how to create information internal to the application such as initial measurement data and device events. Processing methods can also be used to define how command requests are sent to a given head-end system.

The following types of processing methods must be configured for the Silver Spring Networks service provider. Refer to the Oracle Utilities Service and Measurement Data Foundation documentation for more information about configuring processing methods.

#### **Initial Measurement Creation**

Initial measurement creation processing methods define the business objects used to create initial measurements. The IMD Seeder inbound web service uses this processing method to determine which type of initial measurement business object to instantiate when receiving usage from a head-end system.

## **Device Event Mapping**

Device event mapping processing methods define how head-end-specific device events are mapped to standard device event names. The Device Event Seeder inbound web service uses this processing method to determine which type of device event business object to instantiate when receiving device events from a head-end system.

#### **Commands**

Command processing methods define how command requests are sent to a head-end system. More specifically, they define the type of outbound communication business object to create for each type of command, and the outbound message type to send to the head-end system.

The following types of command processing methods can be configured for the Silver Spring Networks service provider, based on the requirements of each implementation using the "How to Create OB COMM/Send OB Message" processing method business object (D1–HowToCreateActivityOBComm).

| Command                   | Processing Role           | Default Business Object            | Default Outbound Message<br>Type |
|---------------------------|---------------------------|------------------------------------|----------------------------------|
| Device Commission         | Device Registration       | D7-ReplaceLocation                 | Commission                       |
| Device Decommission       | Device Removal            | D7-<br>ReplaceDeviceAtLocForDecomm | Decommission                     |
| Device Status Check       | Device Status Check       | D7-AddPingJob                      | Get Status                       |
| On-Demand Read (Scalar)   | On-Demand Read (Scalar)   | D7-AddMeterReadJobScalar           | Read Meter Data                  |
| On-Demand Read (Interval) | On-Demand Read (Interval) | D7-AddMeterReadJobInterval         | Read Meter Data                  |
| Remote Connect            | Remote Connect            | D7-ConnectDisconnect               | Connect Device                   |
| Remote Disconnect         | Remote Disconnect         | D7-ConnectDisconnect               | Disconnect Device                |

# **Configuring Endpoint URIs**

Part of the configuration process is configuring your BPEL composites to work with your head-end system by defining the appropriate Endpoint URIs for each of the commands. The default approach to defining Endpoints URIs is redeployment or reinstallation or the BPEL composites. For example, by default, changing an adapter from using the test harness to a production environment using the actual head-end system requires editing the appropriate installation menu options and

redeploying the BPEL composites. The Endpoints URIs defined during installation and deployment for each adapter are listed in the **Smart Grid Gateway Installation and Configuration Worksheets** section of the *Oracle Utilities Smart Grid Gateway Installation Guide*.

You can also use an "Endpoint Override" Domain Value Map (DVM) to override Endpoint URIs defined during deployment and installation. This DVM allows defining specific keys that provide an alternate URL that will override the original installed value. Endpoint Override DVMs can be edited using the Oracle SOA Composer.

The Silver Springs Network endpoint override DVM (D7–EndpointOverrides.dvm) uses a specific set of keys, each used for one or more commands. The table below lists the DVM keys available for the Silver Springs Network adapter and the command used with each:

| DVM Key             | Commands                  |  |
|---------------------|---------------------------|--|
| DeviceResults4.4    | Remote Connect            |  |
| DeviceResults4.7    | Remote Disconnect         |  |
| DeviceResults4.10   | On-Demand Read (Scalar)   |  |
|                     | On-Demand Read (Interval) |  |
|                     | Device Status Check       |  |
| DataAggregation4.4  | Not used in this version. |  |
| DataAggregation4.7  |                           |  |
| DataAggregation4.10 |                           |  |
| DeviceManager4.4    | Device Commissioning      |  |
| DeviceManager4.7    | Device Decommissioning    |  |
| DeviceManager4.10   | Remote Connect            |  |
|                     | Remote Disconnect         |  |
|                     | On-Demand Read (Scalar)   |  |
|                     | On-Demand Read (Interval) |  |
|                     | Device Status Check       |  |
| JobManager4.4       | Remote Connect            |  |
| JobManager4.7       | Remote Disconnect         |  |
| JobManager4.10      | On-Demand Read (Scalar)   |  |
|                     | On-Demand Read (Interval) |  |
|                     | Device Status Check       |  |
| ProcessCallout      | User Exit Functions       |  |

### NOTE:

The numbers in the keys above (4.4, 4.7, and 4.10) designate the version of the Silver Springs Network IQ head-end system.

Only a single version of each key should be defined, based on the version of the Silver Springs Network IQ head-end system

To define an override Endpoint URI for the Silver Springs Network adapter, use the following procedure:

- **1.** Open the SOA Composer for your BPEL configuration.
  - The URL for the SOA Composer is http://server:port/soa/composer.
- **2.** Select the D7–EndpointOverrides.dvm in the left panel.
  - In Fusion Middleware v12.2.1, this is located under **Shared** in the **Deployment View**, or under **Domain Value Maps** in the **Types View**.
  - In Fusion Middleware v12.2.2, this is located under **Metadata** in the **Deployment View**.

The DVM will open in the right panel. The **Description** field lists the available keys for the DVM (only the first key is shown, but you can scroll through the contents to view the list. The panel also displays a list of previously defined keys.

- 3. Click the Create Session button (above the left panel) to begin an editing session.
- **4.** Click the **Add Domain Values** icon ("+") to add a new key.

The Add Domain Values dialog opens.

- **5.** Enter the appropriate values in the **Add Domain Values** dialog as follows:
  - **key**: The DVM key for the Endpoint URI you wish to define (see the table above).
  - EndpointURI: The override Endpoint URI.
- 6. Click OK.

The new DVM value will appear in the list of keys.

- 7. Click the Save icon to save the DVM values.
- **8.** Click the **Publish** button to activate all the changes in the editing session.

Enter an optional note for the session in the **Publish Session** dialog.

Changes take effect immediately upon publishing the session.

Click **Discard** to discard your changes.

Click **Exit** to exit your current session. Note that your session will still be open if you exit. Use **Discard** to end your session without making changes.

# **Configuring Silver Spring Networks Extendable Lookups**

This section outlines some of the extendable lookups that must be configured for use with the Silver Spring Networks adapter. Refer to the Oracle Utilities Application Framework documentation for more information about working with extendable lookups.

### **Device Event Mapping**

The Device Event Mapping extendable lookup is used to determine which type of device event business object to instantiate when receiving device events from the head-end system. Each value defined for the Device Event Mapping extendable lookup should include the following:

- **Head-End System Event Name**: The event name used by the head-end system.
- **Description**: A description of the device event.
- **Status**: The status of the lookup value (can be Active or Inactive).
- **Standard Event Name**: The standard event name for device events of this type, from the "Standard Event Name" extendable lookup.

### **UOM Code to Standard UOM Mapping**

Usage received from a utility's head-end system may use utility-specific unit of measures (UOMs). These custom UOMs must be mapped to standard UOM codes. The UOM Code to Standard UOM Mapping extendable lookup is used for this purpose. Each value defined for the UOM Code to Standard UOM Mapping extendable lookup should include the following:

- **Head-End Unit of Measure**: The unit of measure code used by the head-end system.
- **Description**: A description of the unit of measure code.
- **Status**: The status of the lookup value (can be Active or Inactive).
- Unit of Measure: The unit of measure defined in the system.

## **Interval Status Code to Condition Mapping**

Interval usage received from the Silver Spring Networks UtilityIQ can include Silver Spring Networks interval status codes that indicate the status or condition of the interval value. These interval status codes must be mapped to standard condition codes in the system. The Silver Spring Networks Interval Status Code to Condition Mapping extendable lookup is used to determine how to map Silver Spring Networks interval status codes to standard status codes when receiving usage from the Silver Spring Networks UtilityIQ.

Each value defined for the Silver Spring Networks Interval Status Code to Condition Mapping extendable lookup should include the following:

- Interval Status: The Silver Spring Networks interval status code
- **Description**: A description of the interval status code.
- Status: The status of the lookup value (can be Active or Inactive)
- **Condition**: The condition code to which the interval status code is to be mapped, from the Measurement Condition extendable lookup.

## Other Extendable Lookups

| Business Object Name           | Description                        |
|--------------------------------|------------------------------------|
| D7-ActivationStatusLookup      | SSN - Activation Status            |
| D7-ChannelStatusLookup         | SSN - Channel Status               |
| D7-DataTimeZoneLookup          | SSN - Data Time Zone               |
| D7-DeviceStatusLookup          | SSN - Device Status                |
| D7-ExecutionStatusLookup       | SSN - Execution Status             |
| D7-HeadendSQILookup            | SSN - Head-End SQI to Standard SQI |
| D7-HeadendTOULookup            | SSN - Head-End TOU to Standard TOU |
| D7-IntervalStatusLookup        | SSN - Interval Status              |
| D7-MeterConnectionStatusLookup | SSN - Meter Connection Status      |
| D7-MeterReadTypeLookup         | SSN - Meter Read Type              |
| D7-OldAdminStateNameLookup     | SSN - Old Admin State Name         |
| D7-PriorityLookup              | SSN - Priority Status              |
| D7-ProvisioningActionLookup    | SSN - Provisioning Action          |
| D7-ProvisioningCommandStatus   | SSN - Provisioning Command Status  |
| D7-ProvisioningDataType        | SSN - Provisioning Data Type       |
| D7-ReadModeLookup              | SSN - Read Mode                    |
| D7-RegisterReadSourceLookup    | SSN - Register Read Source         |
| D7-RegisterStatusLookup        | SSN - Register Status              |
| D7-SSNVersionLookup            | SSN - Version                      |
| D7-StatusFlagNameLookup        | SSN - Status Flag Name             |

# **Using the Silver Spring Networks Test Harness**

Oracle Utilities Smart Grid Gateway Adapter for Silver Spring Networks (SSN) includes a test harness that can be configured to simulate the Silver Spring Networks UtilityIQ head-end system for testing the two-way commands. The test harness includes a BPEL composite, web services for standard meter functions, and an XML file that can be used to contain information for one or more meters. See Using Smart Grid Gateway Test Harnesses for more information.

# **Using Smart Grid Gateway Test Harnesses**

The Oracle Utilities Smart Grid Gateway Adapter includes test harnesses for each supported head-end system. The test harnesses can be configured to simulate a head-end system for testing one-way or two-way commands. The test harnesses are Multispeak 3.0 standard compliant and include a BPEL composite, web services for standard meter functions, and an XML file that can be used to contain information for one or more meters. This section describes the general components of the test harnesses.

# **Test Harness Design**

Each test harness is divided into two main layers: a front end and back end layer. The front end set of services implements the head-end system interfaces, which receive requests corresponding to the specifications shown in the list below. Each of these services calls into the "back end" layer of the test harness, which defines meters and sets their attributes. These meters are stored in a file within the test harness called meterdb.xml.

**NOTE:** The meterdb.xml file can be modified pre-deployment, but not post-deployment. However, the test harness retains an in-memory "database" of the meters in the file. The in-memory representation can be modified using the utility web services. Note that any changes to the in-memory structure will be lost when the server is restarted or the test harness composite is redeployed.

### Itron OpenWay

- www.itron.com.ami.2008.10.control
  - ReconnectMeter
  - GetReconnectMeterResult
  - · DisconnectMeter
  - · GetDisconnectMeterResult
- www.itron.com.ami.2008.10.data
  - ContingencyReadByEndpoint
  - · GetContingencyReadByEndpointResult
  - InterrogateByGroup
  - · GetInterrogateByGroupResult
- www.itron.com.ami.2008.10.control
  - PingByEndpoints
  - ReconnectMeter
  - GetReconnectMeterResult
  - DisconnectMeter

- · GetDisconnectMeterResult
- www.itron.com.ami.2012.03.control.diagnostic
  - · PingByEndpoints
  - · GetPingByEndpointsResult
- www.itron.com.ami.2009.08.provisioning
  - AddMeterDefinitions
  - DeregisterMeters

#### Landis+Gyr

- MR\_CB (Meter Reading\_Customer Billing)
  - · MeterAddNotification
  - MeterRemoveNotification
  - InitiateMeterReadByMeterNumber
- CD\_CB (Connect/Disconnect\_Customer Billing)
- InitiateConnectDisconnect

The LG Harness will send below responses to corresponding BPEL composites:

- CB\_MR (Customer Billing\_Meter Reading)
- · ReadingChangedNotification
- CB\_CD (Customer Billing\_Connect/Disconnect)
- CDStateChangedNotification

### Sensus RNI

- http://www.multispeak.org/Version\_4.1\_Release MR\_Server
  - · MeterAddNotification
  - MeterRemoveNotification
  - InitiateMeterReadingsByMeterID
- http://www.multispeak.org/Version\_4.1\_Release CD\_Server
  - IitiateConnectDisconnect
- http://www.multispeak.org/Version\_4.1\_Release CB\_Server
  - CDStatesChangedNotification (async reply)
  - ReadingChangedNotification (async reply)
- http://www.multispeak.org/Version\_4.1\_Release OD\_Server
  - InitiateOutageDetectionEventRequest

#### **Silver Spring Networks**

- · urn:com:ssn:schema:service:v1.4:DataAggregation and urn:com:ssn:schema:service:v1.6:DataAggregation
  - getMeterFieldStatus
- urn:com:ssn:schema:service:v1.4:DeviceManager and urn:com:ssn:schema:service:v1.6:DeviceManager
  - FindDevice
  - ReplaceDeviceAtLocation

- · ReplaceLocation
- urn:com:ssn:schema:service:v1.4:DeviceResults and urn:com:ssn:schema:service:v1.6:DeviceResults
  - · getRemoteProvisioningResultsByJobID
  - getMeterReadResultsByJobID
  - · getPingResultsByJobID
- urn:com:ssn:schema:service:v1.4:JobManager and urn:com:ssn:schema:service:v1.6:JobManager
  - · addRemoteProvisioningJob
  - · getJobStatus
  - · addMeterReadJob
  - · addPingJobfindJob
  - · getJobStatusForDevice

# Locating the WSDL for the Test Harness

Follow these procedures to locate the test harness web service definition language (WSDL):

## How to Use Enterprise Manager to Locate the WSDL

- 1. Open Enterprise Manager and use the navigation pane to open the dashboard of the test harness composite:
- **2.** The top bar of the dashboard contains several buttons and icons. One of these is a "world" icon with a puzzle piece over it. Click this icon to display a list of the WSDLs and endpoint URIs for the composite:
- 3. Click the UtilService WSDL URL link to see the WSDL in the browser, or right click and save it to your machine

Depending on your requirements, it may be necessary to download the associated schema found in the wsdl:types section. The URL can be pasted into a browser tab and downloaded in the same manner as the WSDL. The main schema has imported schemas that may also be required.

#### How to Use a Direct URL to locate the WSDL

The WSDL can be accessed without Enterprise Manager by understanding the paths used on the SOA server. In general, they have the following form:

http://{server name}:{port number}/soa-infra/services/{partition}/{Composite}/{Web Service}?WSDL

For example, the test harness WSDL can be found at the following locations for each SGG adapter.

## Itron OpenWay:

http://{server name}:{port number}/soa-infra/services/Itron\_Test/ItronTestHarness/UtilService? WSDL

#### Landis+Gyr:

http://{server name}:{port number}/soa-infra/services/LG\_Test/LGTestHarness/UtilService?WSDL

### Sensus RNI:

http://{server name}:{port number}/soa-infra/services/Sensus\_Test/Sensus/UtilService?WSDL

#### **Silver Spring Networks:**

http://{server name}:{port number}/soa-infra/services/SSN\_Test/SSNTestHarness/UtilService?WSDL

## **Web Services**

This section describes the web services included in the test harness BPEL composite for each supported head-end system.

## **General Services**

This section describes the general services of the test harness composite.

### LoadMeterIndex

This web service loads the data store from the internal file. By default, if the store is already in memory, it will NOT reload. This behavior can be overridden with the forceReload parameter.

Input — LoadMeterIndexInput

Part: payload

**Element:** LoadMeterIndexRequest

| Parameter   | Description                                                        |  |
|-------------|--------------------------------------------------------------------|--|
| forceReload | A switch telling the system whether to reload the meter index from |  |
|             | the configuration file. Default is false.                          |  |

Output — LoadMeterIndexOutput

Part: payload

Element: LoadMeterIndexResult

| Parameter | Description                                                    |
|-----------|----------------------------------------------------------------|
| loaded    | A boolean value for whether or not the index was reloaded from |
|           | the configuration file                                         |

Fault — UtilityFault (see UtilityFault for more details).

## ViewAuditTrail

This web service returns the audit log for the entire session.

Input — ViewAuditTrailInput

Part: payload

**Element:** ViewAuditTrailRequest Output — ViewAuditTrailOutput

Part: payload

**Element:** ViewAuditTrailResult

An Entry consisting of a timestamp and an Operation. Each entry may have an associated meter object showing the latest update.

Fault — See UtilityFault, above.

## **UtilityFault**

Fault with similar mapping to SGG/OUAF faults:

Typically, the faultCode, faultString, faultActor, and detail/text elements will be populated.

## **Locate Meter Services**

This section describes the locate meter web services of the test harness composite.

### **FindMeters**

This web service queries the data store for one or more meters. The difference between GetMeter and FindMeters is GetMeter can return at most one meter and it must match the provided ID exactly. GetMeter will throw an error if the ID is not found. FindMeters can return more than one meter (when using the regex) and will not throw an error when the ID does not match any of the meters in the index.

Input — FindMetersInput

Part: payload

**Element:** FindMetersRequest

| Parameter | Description                                                        |  |
|-----------|--------------------------------------------------------------------|--|
| id        | The meter ID for which to search                                   |  |
| isRegex   | The provided id can be a regex value when this parameter is true.  |  |
|           | Hint: to search for all meters in the system, use ".*" for the ID. |  |

Output — FindMetersOutput

Part: payload

**Element:** FindMetersResult

Zero or more meter objects can be returned from the search

Fault — See UtilityFault. Unlike other methods, FindMeters does not throw an exception if the meter is not found. As such, it can be used to test for the existence of a Meter prior to querying for it.

### **IsMeterDefined**

This web service queries whether a particular meter is defined in the data store.

Input - Is Meter Defined Input

Part: payload

**Element:** IsMeterDefinedRequest

Output — IsMeterDefinedOutput

Part: payload

**Element:** IsMeterDefinedResult

Whether or not the provided ID is part of the index.

Fault — See UtilityFault. Thrown when meter id is not found.

### **GetMeter**

This web service returns all the attributes of a single meter from the in-memory data store. The difference between GetMeter and FindMeters is GetMeter can return at most one meter and it must match the provided ID exactly. GetMeter will throw an error if the ID is not found. FindMeters can return more than one meter (when using the regex) and will not throw an error when the ID does not match any of the meters in the index.

Input — GetMeterInput

Part: payload

**Element:** GetMeterRequest

Output — GetMeterOutput

Part: payload

**Element:** GetMeterResult

The meter object requested by the ID.

Fault — See UtilityFault. Thrown when meter id is not found.

## **Meter Administration Services**

This section describes the meter administration services of the test harness composite.

### **AddMeters**

This web service adds a set of meters to the in-memory data store. This will not permanently add it to the control file.

Part: payload

**Element:** AddMetersRequest

| Parameter       | Description                                                                                                    |
|-----------------|----------------------------------------------------------------------------------------------------|
| id              | The identification code for the meter.                                                                         |
| macID           | A MAC address that must be unique within the system.                                                           |
| utility         | An informational string.                                                                                       |
| serviceType     | One of the valid ServiceType values (see schema). "Electric" is the only option at this time.                  |
| isCommissioned  | Whether or not the meter is in a commissioned state.                                                           |
| loadActionCode  | One of the possible LoadActionCode values used in Connect and Disconnect (see schema).                         |
| outageEventType | One of the possible OutageEventType values used in Device Status Check (see schema).                           |
| executionStatus | One of the possible ExecutionStates (see schema). These values control how the meter will respond to commands. |
| groupName       | The name linking multiple meters together into a set.                                                          |
|                 | ·                                                                                                    |

| Parameter          | Description                                                                                                    |
|--------------------|----------------------------------------------------------------------------------------------------|
| jobExecutionStatus | One of the possible Job Execution Status values (see schema). This attribute determines how requested jobs perform. |
| updatelfExisting   | Whether or not to update the meter with the provided values if it already exists in the index.                      |
| Comment            | An informational string describing the purpose of the meter.                                                        |
| Channels           | A listing of unit of measures supported by this meter.                                                              |
| uomCode            | A code describing the unit of measure for the channel.                                                              |
| uomName            | A short string containing the name of the unit of measure.                                                          |
| decimals           | The number of digits to the right of the decimal that should be generated when reading the meter.                   |
| description        | A longer description of the unit of measure.                                                                        |
|                    |                                                                                                    |

Output — AddMetersOutput

Part: payload

**Element:** AddMetersResult

Whether or not each meter was added to the index.

Fault — See UtilityFault

### RemoveMeter

This web service removes a meter from the in-memory data store. This will not permanently remove it from the control file.

Input — RemoveMeterInput

Part: payload

**Element:** RemoveMeterRequest

| Parameter | Description                        |
|-----------|------------------------------------|
| id        | The ID for the meter to be removed |

Output -- Remove Meter Output

Part: payload

**Element:** RemoveMeterResult

Whether or not the meter was removed from the index.

Fault — See UtilityFault. Thrown when meter id is not found.

## **AddMeterChannel**

This web service adds a new channel to a single meter.

Input - Add Meter Channel Input

Part: payload

Element: AddMeterChannelRequest

| Parameter | Description                            |
|-----------|----------------------------------------|
| id        | The identification code for the meter. |

| Parameter                                                                                                   | Description                                                |
|----------------------------------------------------------------------------------------------------|------------------------------------------------------------|
| uomCode                                                                                                    | A code describing the unit of measure for the channel.     |
| uomName                                                                                                    | A short string containing the name of the unit of measure. |
| decimals  The number of digits to the right of the decimal that should be generated when reather the meter. |                                                            |
| description                                                                                                 | A longer description of the unit of measure.               |

Output - Add Meter Channel Output

Part: payload

Element: AddMeterChannelResult

Whether or not the channel was added to the index.

Fault — See UtilityFault. Thrown when meter id is not found.

### RemoveMeterChannel

This web service removes a Channel from a meter.

Input - Remove Meter Channel Input

Part: payload

**Element:** RemoveMeterChannelRequest

| Parameter | Description                                                |
|-----------|------------------------------------------------------------|
| id        | The ID for the meter to be removed.                        |
| uomCode   | A code describing the unit of measure for the channel.     |
| uomName   | A short string containing the name of the unit of measure. |

These three parameters are combined to locate a unique channel

Output - Remove Meter Channel Output

Part: payload

**Element:** RemoveMeterChannelResult

Whether or not the channel was removed from the meter.

Fault — See UtilityFault. Thrown when meter id is not found.

### ReadScalarMeter

This web service generates a scalar reading for each channel of a given meter.

Input — ReadScalarMeterInput

Part: payload

**Element:** ReadScalarMeterRequest

| Parameter | Description                     |
|-----------|---------------------------------|
| id        | The ID for the meter to be read |

Output — ReadScalarMeterOutput

Part: payload

#### Element: ReadScalarMeterResult

Zero or more scalar readings for the given meter.

| Parameter   | Description                                                                                       |
|-------------|---------------------------------------------------------------------------------------------------|
| uomCode     | A code describing the unit of measure for the channel.                                            |
| uomName     | A short string containing the name of the unit of measure.                                        |
| decimals    | The number of digits to the right of the decimal that should be generated when reading the meter. |
| description | A longer description of the unit of measure.                                                      |
| value       | A random number representing the scalar reading.                                                  |

## **Meter Attribute Administration Services**

This section describes the meter administration services of the test harness composite.

## **GetLoadActionCode**

This web service queries whether the given meter is connected or disconnected. This method is used by the Connect/Disconnect service. The values for load action code are:

- Connect
- · Disconnect

Input — GetLoadActionCodeInput

Part: payload

Element: GetLoadActionCodeRequest

| Parameter | Description                                                       |
|-----------|-------------------------------------------------------------------|
| id        | The ID for the meter for which the load action code status should |
|           | be retrieved                                                      |

Output -- GetLoadActionCodeOutput

Part: payload

Element: GetLoadActionCodeResult

The connection status of the requested meter.

Fault — See UtilityFault. Thrown when meter id is not found.

### SetLoadActionCode

This web service updates the load action code for a given meter. This method is used by the Connect/Disconnect service. The values for load action code are:

- Connect
- Disconnect

Input - SetLoadActionCodeInput

Part: payload

**Element:** SetLoadActionCodeRequest

| Parameter | Description                                                       |
|-----------|-------------------------------------------------------------------|
| id        | The ID for the meter for which the load action code status should |
|           | be set.                                                           |
| value     | The new value of LoadActionCode to set on the meter.              |

Output — SetLoadActionCodeOutput

Part: payload

**Element:** SetLoadActionCodeResult

The boolean response indicates the success or failure of the update (not the current field status).

Fault — See UtilityFault. Thrown when meter id is not found.

### **IsCommissioned**

This web service queries the commissioning status for a given meter. This service is used by the Commission/Decommission process. The commissioning attribute can be true or false.

Input — IsCommissionedInput

Part: payload

**Element:** IsCommissionedRequest

| Parameter | Description                                                      |
|-----------|------------------------------------------------------------------|
| id        | The ID for the meter for which the Commissioned status should be |
|           | retrieved                                                        |

Output — IsCommissionedOutput

Part: payload

**Element:** IsCommissionedResult

The value of the Commissioned status attribute for the requested meter.

Fault — See UtilityFault. Thrown when meter id is not found.

### **SetCommission**

This web service updates the commissioning status for a given meter. This service is used by the Commission/Decommission process. The commissioning attribute can be true or false.

Input — SetCommissionedInput

Part: payload

**Element:** SetCommissionedRequest

| Parameter | Description                                                          |
|-----------|----------------------------------------------------------------------|
| id        | The ID for the meter for which the Commissioned status should be set |
| value     | The new value of Commissioned status to set on the meter             |

Output — SetCommissionedOutput

Part: payload

**Element:** SetCommissionedResult

The boolean response indicates the success or failure of the update (not the current field status).

Fault — See UtilityFault. Thrown when meter id is not found.

### **GetExecutionStatus**

This web service queries the status of the property controlling the overall execution of the command. The possible values of execution status are:

- Success The command should complete successfully
- · ResponseTimeout The asynchronous response will never arrive
- SyncOperationFail A simulated fault will occur in the during the initial request
- AsyncOperationFailure A simulated fault will occur in the asynchronous response

Input — GetExecutionStatusInput

Part: payload

Element: GetExecutionStatusRequest

| Parameter | Description                                                  |
|-----------|--------------------------------------------------------------|
| id        | The ID for the meter for which the ExecutionStatus should be |
|           | retrieved                                                    |

Output — GetExecutionStatusOutput

Part: payload

**Element:** GetExecutionStatusResult

The value of the ExecutionStatus attribute for the requested meter.

Fault — See UtilityFault. Thrown when meter id is not found.

### **SetExecutionStatus**

This web service updates the property controlling the overall completion of the command. The possible values of execution status are:

- · Success The command should complete successfully
- · ResponseTimeout The asynchronous response will never arrive
- SyncOperationFail A simulated fault will occur in the during the initial request
- · AsyncOperationFailure A simulated fault will occur in the asynchronous response

Input — SetExecutionStatusInput

Part: payload

Element: SetExecutionStatusRequest

| Parameter | Description                                                      |
|-----------|------------------------------------------------------------------|
| id        | The ID for the meter for which the ExecutionStatus should be set |
| value     | The new value of ExecutionStatus to set on the meter             |

Output — SetExecutionStatusOutput

Part: payload

**Element:** SetExecutionStatusResult

The boolean response indicates the success or failure of the update (not the current field status).

Fault — See UtilityFault. Thrown when meter id is not found.

# **Creating a Custom Adapter for Smart Grid Gateway**

Customers can create their own customized adapter for using Smart Grid Gateway with a specific head-end system. This can be done using the Oracle Utilities Smart Grid Gateway Adapter Development Kit. This section describes the Adapter Development Kit and its components.

# **Adapter Development Kit Overview**

The Oracle Utilities Smart Grid Gateway (SGG) Adapter Development Kit provides a starting point for customers to create their own customized adapter for using SGG with a specific head-end system. SGG uses Oracle Service Bus (OSB) and Oracle Business Process Execution Language (BPEL) to facilitate communication with other head-end systems. The following functionality can be configured:

**Measurement Data and Device Event Loading**: Data parsing and transformation via Oracle Service Bus from the smart meter format into the Oracle Utilities Service and Measurement Data Foundation unified format for measurement data and device events.

**Measurement Data and Device Event Processing**: Configurable mapping for meter status codes and device event names to Oracle Utilities Service and Measurement Data Foundation standard values.

Commissioning Communication: Business objects and BPEL processes to support the Meter Add Notification message.

**Connect Communication:** Business objects and BPEL processes to support Initiate Connect/Disconnect and Connect/Disconnect State Change Notification messages.

**Disconnect Communication**: Business objects and BPEL processes to support Initiate Connect/Disconnect and Connect/Disconnect State Change Notification messages.

**Decommissioning Communication**: Business objects and BPEL processes to support Meter Removal Notification message.

**On-Demand Read**: Business objects and BPEL processes to support Initiate Meter Read by Meter Number and Reading Changed Notification messages.

**Device Status Check**: Business objects and Oracle BPEL processes to support the outbound Initiate Outage Detection communication, the inbound Outage Detection Event Notification communication, and the processing of Event Notifications.

#### What Does the Adapter Development Kit Provide?

The Oracle Utilities Smart Grid Gateway Adapter Development Kit includes the following:

**Sample Oracle Service Bus Processes**: A file parsing and transformation process framework, delivered as an Oracle Service Bus (OSB) configuration, that can be used as a reference for creating the functionality to import usage readings and device events from a specific head-end system.

Sample Oracle Business Process Execution Language Processes: A set of sample communication processes that support Remote Connect, Remote Disconnect, Commission, Decommission, Device Status Check, and On-Demand Read commands delivered as an Oracle Business Process Execution Language (BPEL) project.

**Oracle Utilities Smart Grid Gateway Business Objects:** Business objects to support measurement data and device event loading and two-way commands such Commission, Decommission, Remote Connect, Remote Disconnect, and Device Status Check.

Sample Two-Way Communication Test Harness: A head-end system emulator delivered as a BPEL composite.

**Demonstration Data**: A set of sample data provided in the demonstration database that can be used with the adapter processes as delivered (prior to any customization you might perform as part of your implementation).

# Adapter Development Kit Processing

This section provides details concerning the OSB processing, BPEL Processes, and OUAF objects supplied as part of the base package. This information illustrates how the base package objects were designed, and can serve as the basis for any customizations you create as part of your implementation.

## **Initial Measurement Data and Device Event Loading**

The initial measurement data load and subsequent device event processing use OSB to poll for, parse, and transform the head-payloads into the Oracle Utilities Smart Grid Gateway service format. Payloads contain measurements and meter events in some head-end specific format OSB then places each service call into a JMS queue within the Oracle Utilities applications. The JMS client consumes the entries and invokes the respective services in parallel then a service creates initial measurements with data in a common format with head-end-specific processing as needed. A second service creates device events with data in a common format.

### **Initial Measurements and Device Events**

The usage and event data exported from the AMI head-end system is loaded into Oracle Utilities as initial measurement and device event data. You can customize processing of this by configuring the following base product OSB projects:

- 1. SGG-DG-CSV-BASE contains components that are not to be changed on customer site. They implement functions specific to the CSV format processing such as validation and transformation.
- 2. SGG-DG-CSV-CM allows for customization and simplifies future upgrades.
- **3. SGG-DG-XML-BASE** contains components that are not to be changed on customer site. They implement functions specific to the IMD and event upload format processing such as validation and transformation.
- **4. SGG-DG-XML-CM** allows for customization and simplifies future upgrades.

The runtime configuration settings for the SGG-DG-CSV-CM project are stored in the EnvironmentSettings.xq xquery file. You can use this file to adjust initial measurement and device event data processing. For example, if you want to load raw data you would specify "true" for the content of the populateRaw element.

The following table describes the elements included in the SGG-DG-CSV-CM EnvironmentSettings.xq file:

| Element                     | Description                                                        | Valid Values |  |
|-----------------------------|--------------------------------------------------------------------|--------------|--|
| populateRaw                 | Determines if the initial measurement data is populated as raw     | true         |  |
|                             | data.                                                              | false        |  |
| callPreProcessing           | Determines if the preprocessing proxy service is called.           | true         |  |
|                             |                                                                    | false        |  |
| callPostProcessing          | Determines if the postprocessing proxy service is called.          | true         |  |
|                             |                                                                    | false        |  |
| destinationRootElementEvent | Holds the name of inbound web service for the device event seeder. |              |  |
| destinationRootElementIMD   | Holds the name of inbound web service for the IMD seeder.          |              |  |

The runtime configuration settings for the SGG-DG-XML-CM project are stored in the EnvironmentSettings.xq xquery file. You can use this file to adjust initial measurement and device event data processing. For example, if you want to load raw data you would specify "true" for the content of the populateRaw element.

The following table describes the elements included in the SGG-DG-XML-CM EnvironmentSettings.xq file:

| Element                | Description                                                    | Valid Values |
|------------------------|----------------------------------------------------------------|--------------|
| populateRawIMD         | Determines if the initial measurement data is populated as raw | true         |
|                        | data.                                                          | false        |
| callPreProcessing      | Determines if the preprocessing proxy service is called.       | true         |
|                        |                                                                | false        |
| callPostProcessing     | Determines if the postprocessing proxy service is called.      | true         |
|                        |                                                                | false        |
| destinationRootElement | Holds the name of inbound web service for the IMD seeder.      |              |

For additional information about the sample OSB implementation included in the Oracle Utilities Smart Grid Gateway Adapter Development Kit, see Oracle Service Bus Processing.

### **Processing Large Input Files**

In some environments, the OSB project may begin processing a large input file before it has been completely copied to the input directory. To prevent this, configure the MinimumAge property in the "InboundProxyService" proxy service for the SGG-DG-CSV-CM and SGG-DG-XML-CM projects. The MinimumAge property specifies the minimum age of files to be retrieved, based on the last modified time stamp. This enables large files to be completely copied to the input directory before they are retrieved for processing.

### **Processing Data in the Adapter Development Kit Native Format**

Usage and event data exported from the AMI head-end system can be loaded into Oracle Utilities in the "native" initial measurement and device event data formats (the format of the initial measurement and device event seeder business objects). You can customize processing of this by configuring the following base product OSB projects:

- **1. SGG-DG-SEEDER-BASE** contains components that are not to be changed on customer site. They implement functions specific to the IMD and event upload format processing such as validation and transformation.
- **2. SGG-DG-SEEDER-CM** allows for customization and simplifies future upgrades.

The runtime configuration settings for the SGG-DG-SEEDER-CM project are stored in the EnvironmentSettings.xq xquery file. You can use this file to adjust initial measurement and device event data processing. For example, if you want to load raw data you would specify "true" for the content of the populateRaw element.

The following table describes the elements included in the SGG-DG-SEEDER-CM EnvironmentSettings.xq file:

| Element                        | Description                                                                                                    | Valid Values |  |
|--------------------------------|----------------------------------------------------------------------------------------------------|--------------|--|
| callPreProcessing              | Determines if the preprocessing proxy service is called.                                                                                | true         |  |
|                                |                                                                                                    | false        |  |
| callPostProcessing             | Determines if the postprocessing proxy service is called.                                                                               | true         |  |
|                                |                                                                                                    | false        |  |
| destinationRootElementInterval | Holds the name of inbound web service for the interval IMD seeder.                                                                      |              |  |
| destinationRootElementScalar   | Holds the name of inbound web service for the scalar IMD seeder<br>In most cases it is the same as destinationRootElementInterval.      |              |  |
| destinationRootElementEvent    | Holds the name of inbound web service for the device event seeder.                                                                      |              |  |
| publishServices/service        | Specifies the name of the business service within the OSB project used to publish data for external systems (such as Oracle DataRaker). |              |  |
| filterEvents                   | Determines if events should be filtered.                                                                                                | true         |  |
|                                |                                                                                                    | false        |  |

| Element     | Description                             | Valid Values |
|-------------|-----------------------------------------|--------------|
| filterUsage | Determines if usage should be filtered. | true         |
|             |                                         | false        |

See The Adapter Development Kit Native Format for more information about the ADK "native" format.

### **Publishing Initial Measurement Data and Device Events**

The Adapter Development Kit can be configured to publish initial measurement data and device events for use in Oracle DataRaker or other external systems. This functionality is supported through a combination of OSB components and BPEL composites.

### **Enabling Data Publishing**

Publishing data is enabled by referencing a publisher business service in the publishServices/service element in the EnvironmentSettings.xq file as follows:

```
<publishServices>
    <service>[publisherBusinessService]</service>
</publishServices>
```

The following components provided with the SGG-DG-SEEDER-CM OSB project are used in publishing measurement data and device events to Oracle DataRaker:

- The **DataRakerBusinessService** business service is used to send data to a pre-configured JMS queue (defined as an Endpoint URI), from which the data will be published. This is the business service that should be specified in the EnvironmentSettings.xq file.
- The **DataRakerServiceAccount** service account is used to define and maintain the user name and password needed to access the JMS queue defined in the **DataRakerBusinessService** business service.

### **Configuring Publishing Output**

The SGGDRIntegration BPEL composite handles publishing the data to Oracle DataRaker or other systems.

Initial measurement and device event data is published in the "native" initial measurement data format (the format of the initial measurement and device event seeder business objects). This format includes normalized unit of measure, condition, and device event codes. See the *Oracle Utilities Smart Grid Gateway Adapter Development Kit Administrative User Guide* for more details about this format.

**NOTE:** Initial measurement data published via this feature is published prior to VEE processing. In addition, filtering can NOT be applied to initial measurement or device event data published via this feature.

The following parameters can be used to configure details of how the data is provided to Oracle DataRaker, including the directory where files are posted for Oracle DataRaker to consume, number of records per file, polling frequency, etc. These parameters are defined during installation. See the *Oracle Utilities Smart Grid Gateway Installation Guide* for more details about defining values for these parameters.

| Parameter           | Description                                                             | Default Value  |
|---------------------|-------------------------------------------------------------------------|----------------|
| SGG_DR_INT_QUEUE    | JNDI name of queue to publish SGG payloads.                             | DataRakerQueue |
|                     | This is the JMS queue defined in the                                    |                |
|                     | DataRakerBusinessService business                                       |                |
|                     | service. This should NOT be changed.                                    |                |
| SOA_DR_PUBLISH_SIZE | The number of records (SGG payloads) to accumulate in a published file. | 100            |

| Parameter              | Description                                                                                   | Default Value          |
|------------------------|-----------------------------------------------------------------------------------------------|------------------------|
| SOA_DR_FILE_SIZE       | The maximum file size for the accumulated (SGG payloads) file in kilobytes.                   | 524288                 |
| SOA_DR_ELAPSED_TIME    | The period of time in second which, when exceeded, causes a new outgoing file to be created.  | 600                    |
| SOA_DR_POLLING_FREQ    | The polling frequency in seconds of the staging directory for new files.                      | 60                     |
| SOA_DR_STAGING_DIR     | Mount point/directory for the staging directory for accumulated SGG payload files.            | /spl/sploutput/staging |
|                        | This is used internally and should NOT be changed.                                            |                        |
| SOA_DR_INTEGRATION_DIR | Mount point/directory from which Oracle<br>DataRaker will consume the converted XML<br>files. | /spl/sploutput/int     |

### **Filtering Initial Measurement Data**

The Adapter Development Kit can be configured to filter initial measurement data passed into Oracle Utilities Smart Grid Gateway and Meter Data Management. Filtering data is enabled by setting the <filterUsage> element in the EnvironmentSettings.xq file to "true" as follows:

<filterUsage>true</filterUsage>

When filtering is enabled, only measurements whose <externalUOM> matches one of the values defined in the ADK - UOM Code to Standard UOM Mapping extendable lookup (DG-HeadendUOMLookup) are passed into the system for processing.

#### Filtering Events

The Adapter Development Kit can be configured to filter device events passed into Oracle Utilities Smart Grid Gateway and Meter Data Management. Filtering data is enabled by setting the <filterEvents> element in the EnvironmentSettings.xq file to "true" as follows:

<filterEvents>true</filterEvents>

When filtering is enabled, only device events whose <externalEventName> matches one of the values defined in the **ADK** - **Device Event Mapping** extendable lookup (DG-DeviceEventMappingLookup) are passed into the system for processing.

#### **Prioritized Device Event Processing**

The SGG adapter prioritizes processing of device events created from smart meter commands and/or completion events by setting the Execution Method flag in these types of device events to "Real Time" (D1RT). In addition, device events received with the Execution Method flag set to "Real Time" will be processed in real time rather than via batch processing. See **Device Event Prioritization** in the *Oracle Utilities Meter Data Management / Smart Grid Gateway Business User Guide* for more information.

### **Configuring Payload Processing Notifications**

By default, Payload Statistics, Payload Error Notification, and Payload Summary notification activities are sent to the Notification Queue within Oracle Service Bus. Smart Grid Gateway adapters can be configured to restrict sending these activities by defining optional JCA transport dynamic properties in the appropriate OSB project. The following optional JCA transport dynamic properties can used to control if these notification activities are sent:

• SGG\_SEND\_STATISTICS: Controls sending Payload Statistic activities (true: send, false: do not send)

- SGG\_SEND\_ERROR: Controls sending Payload Error Notification activities (true: send, false: do not send)
- SGG\_SEND\_SUMMARY: Controls sending Payload Summary activities (true: send, false: do not send)

When these properties are set to false, the corresponding payload notification will not be sent to the JMS Queue. Note these properties are not populated by default, and default to true if omitted.

To create these properties:

- 1. Navigate to the SGG-D3-CIM-EVENT-CM project in the Oracle Service Bus Console.
- 2. Expand the Proxy Services folder.
- **3.** Select the **InboundProxyService** proxy service (not the Pipeline or WSDL).
- 4. Click Create to create a new session.
- 5. Select Transport Details.
- **6.** Click the plus sign in the **Dyanmic EndPoint Properties** section. An empty row will appear.
- 7. Enter the property you wish to define in the **Property** column.
- **8.** Enter "false" in the **value** colulmn.
- **9.** Repeat steps 6-8 for each property you wish to define.
- **10.** Click **Activate** to save and activate your changes.

**NOTE:** These properties are only used if the SGG\_EXT\_ID\_PATTERN is not present or the regular expression captures nothing. The SGG\_EXT\_ID\_PATTERN will override these properties when the regular expression captures group data.

## **Base Package Business Objects**

The adapter development kit base package includes the following device and initial measurement business objects:

| Business Object Name      | Description                                                                                    |  |
|---------------------------|------------------------------------------------------------------------------------------------|--|
| DG-InitialLoadIMDInterval | Generic Initial Load IMD - Interval                                                            |  |
|                           | Used when loading customized adapter interval measurements into the system for the first time. |  |
| DG-InitialLoadIMDScalar   | Generic Initial Load IMD - Scalar                                                              |  |
| DG-SmartMeter             | ADK — Smart Meter                                                                              |  |

## **Device Communication**

The basic communication for all business processing is essentially the same. A communication request is sent from the Oracle Utilities application to the head-end system. This request would be for a connect/disconnect, commission/ decommission, measurement data, device status check, or an on-demand read. The designated BPEL process transforms the request from Oracle Utilities format to MultiSpeak format and invokes the related head-end system web service. The head-end system then returns a reply, and the BPEL process transforms the reply message back to the appropriate format so that Oracle Utilities can receive the response.

### **Communication Flows**

The table below lists the communications created for each Adapter Development Kit command:

| Command                   | <b>Outbound Communication</b>            | <b>Inbound Communication</b>          | Completion Event       |
|---------------------------|------------------------------------------|---------------------------------------|------------------------|
| Remote Connect            | ADK - Initiate Connect or                | ADK - Connect/ Disconnect State       | Connect Device         |
|                           | Disconnect                               | Change                                | Create IMD             |
| Remote Disconnect         | ADK - Initiate Connect                   | ADK - Connect/ Disconnect State       | Disconnect Device      |
|                           | Disconnect                               | Change                                | Create IMD             |
| Device Commissioning      | ADK - Meter Add Notification             |                                       | Device Commissioning   |
| Device Decommissioning    | ADK - Meter Remove Notification          |                                       | Device Decommissioning |
| On-Demand Read (Scalar)   | ADK - Initiate Meter Read by Meter ID    | ADK - Reading Changed<br>Notification | Create IMD             |
| On-Demand Read (Interval) | ADK - Initiate Meter Read by<br>Meter ID | ADK - Reading Changed<br>Notification | Create IMD             |
| Device Status Check       | ADK - Initiate Outage Detection          | ADK - Outage Detection Event<br>Notif |                        |

# **Device Communication Base Package Business Objects**

The adapter development kit base package includes the following communication business objects:

| Business Object Name           | Description                                   |  |
|--------------------------------|-----------------------------------------------|--|
| DG-ConnectDisconStateChgNtf    | Generic - Connect/Disconnect State Change     |  |
| DG-InitiateConnectDisconnect   | Generic - Initiate Connect Disconnect         |  |
| DG-InitiateMeterByMeterId      | Generic - Initiate Meter Read By Meter ID     |  |
| DG-InitiateOutageDetection     | Generic - Initiate Outage Detection           |  |
| DG-MeterAddNotification        | Generic - Meter Add Notification              |  |
| DG-MeterRemoveNotifcation      | Generic - Meter Remove Notification           |  |
| DG-OutageDetectEvtNotification | Generic - Outage Detection Event Notification |  |
| DG-ReadingChgNotification      | Generic - Reading Changed Notification        |  |

## **Event Data Mapping**

The head-end system event file format can map as follows into the business object, D1-DeviceEventMappingLookup:

| Head-End System Flat File Field     | Device Event Seeder BO Element           | Comments                                                                                                    |
|-------------------------------------|------------------------------------------|----------------------------------------------------------------------------------------------------|
| Transaction ID (from Header record) | External Source Identifier               | This is the file name.                                                                                                    |
| Device Identifier                   | External Device Identifier               |                                                                                                    |
| Event Name                          | External Event Name                      |                                                                                                    |
| Event Creation Date/Time            | Event Date/Time                          |                                                                                                    |
| Device Type                         | External Device Type                     | This element has no real bearing on the device type within MDM/SGG. Its valid values include (although the element itself is free-form): |
|                                     |                                          | Meter                                                                                                    |
|                                     |                                          | Collector                                                                                                    |
|                                     |                                          | Router                                                                                                    |
| Service Location ID                 | External Service Location ID             |                                                                                                    |
| Communication Module Serial Number  | External Communication Module Identifier |                                                                                                    |
| Event Category ID                   | External Event Category                  |                                                                                                    |
|                                     |                                          | ·                                                                                                    |

| Head-End System Flat File Field | Device Event Seeder BO Element | Comments                                                                           |
|---------------------------------|--------------------------------|------------------------------------------------------------------------------------|
| Event Severity                  | External Event Severity        | Valid values include (although the element itself is free-form):                   |
|                                 |                                | Alert                                                                              |
|                                 |                                | Information                                                                        |
| Status Value                    | External Status Value          | This represents additional information that relates to the event itself.           |
| Status Date/Time                | External Status Date/Time      | The date & time at which the additional information referenced above had occurred. |

## **External System**

You must create an External System for each external system to which Oracle Utilities Smart Grid Gateway will send messages. Each external system defines a set of outbound message types that will be sent to that system. Each external system outbound message type also specifies the following:

- The processing method used to send the message (Batch or Real-time)
- The corresponding message senders
- Batch Control (if Processing Method is set to Batch)
- Message XSL, W3C Schema, and Response XSL (as applicable)

# **Inbound / Outbound Service Configuration**

The inbound/outbound message utility allows you to configure your system to receive information from and to send information to external applications using XML. The adapter for Smart Grid Gateway uses one inbound web service to map device events. This is the same inbound web service used by the D1 application.

#### **Inbound Web Services**

Inbound web services define the details of how messages are received from an external system, including the inbound communication business object (or business service or service script) to be invoked when the response message is received. As in the case of inbound communication business objects, the set of inbound web services you need to create is based on the types of messages the system is designed to send.

The Oracle Utilities Smart Grid Gateway Adapter Development Kit includes the following inbound web services:

| Inbound Web Service  | Description                                                                                                    |
|----------------------|----------------------------------------------------------------------------------------------------|
| D1-BulkRequestHeader | Bulk Request Header                                                                                                    |
| D1-BulkRequestUpdate | Bulk Request Update                                                                                                    |
| D1-BulkResponse      | Bulk Response                                                                                                    |
| D1-DeviceEventSeeder | Used for upload of device events.                                                                                                    |
|                      | The Device Event Seeder business object serves as a means of adding device events both from outside the application and from online. Its pre-processing algorithms determine the device event type - which in turn defines the device event BO that should be used to create the device event. |

| Inbound Web Service                 | Description                                                              |
|-------------------------------------|--------------------------------------------------------------------------|
|                                     | If a device event type can't be determined, the device event is created  |
|                                     | using this BO. Such a device event can then be re-processed - and if     |
|                                     | successful, a new device event is created.                               |
| D1-InitialLoadIMD                   | Used for initial measurement upload.                                     |
|                                     | The IMDSeeder business object is used to determine the type of initial   |
|                                     | measurement business object to instantiate when receiving usage          |
|                                     | readings from a head-end system.                                         |
| D1-DeviceStatusCheck                | Device Status Check                                                      |
|                                     | This service is invoked by the integration layer to instantiate a Device |
|                                     | Status Check command.                                                    |
| D1-InitialLoadIMD                   | Used by OSB to instantiate an IMD                                        |
|                                     | This inbound web service is used by OSB to instantiate an Initial        |
|                                     | Measurement Data for incoming interval usage in the Generic format.      |
| D1-RemoteConnect                    | Remote Connect                                                           |
|                                     | This service is invoked by the integration layer to instantiate a Remote |
|                                     | Connect command.                                                         |
| D1-RemoteDisconnect                 | Remote Disconnect                                                        |
|                                     | This service is invoked by the integration layer to instantiate a Remote |
|                                     | Disconnect command.                                                      |
| DG-ConDisconStChgNotification       | Initiate Connect Disconnect response.                                    |
|                                     | Retrieves asynchronous response from Initiate Connect Disconnect         |
|                                     | command.                                                                 |
| DG-OutageDetectionEventNotification | Initiate Outage Detection Response                                       |
|                                     | Retrieve response from the Initiate Outage Detection Event Notification  |
|                                     | command.                                                                 |
| DG-ReadingChangedNotification       | Reading Changed Notification                                             |
|                                     | Notification that a device reading has changed.                          |

### **Message Senders**

Message senders define the details of how messages are sent to an external system. As in the case of outbound communication business objects and outbound message types, the set of message senders you need to create is based on the types of messages the system is designed to accept.

The Oracle Utilities Smart Grid Gateway Adapter Development Kit includes the following message senders:

| Message Sender | Description                                         |  |
|----------------|-----------------------------------------------------|--|
| DG-COMM        | Generic Adapter Commission                          |  |
| DG-DCOMM       | Generic Adapter Decommission                        |  |
| DG-INTOUDET    | Generic Adapter — Initiate Outage Detection Request |  |
| DG-XAISender   | Commission / Decommission Sender                    |  |

### **BPEL Processes**

These processes are responsible for performing the conversion from Oracle Utilities format to MultiSpeak 4.1 format, invoking process callouts and invoking the remote endpoint to trigger the device events.

**OnDemandRead Composite Process**: Invokes the remote endpoint to trigger the on-demand read event. An asynchronous reply responds to the OUAF layer when the reading arrives.

**ConnectDisconnect Composite Process**: Invokes the remote endpoint to trigger the connect/disconnect event. An asynchronous reply responds to the OUAF layer when confirmation of the requested event arrives.

**CommissionDecommission Composite Process**: Invokes the remote endpoint to trigger the commission or decommission event. After the synchronous call completes, a one of the following second business callout services is invoked to determined if the related "received" or "completed" callout should be executed:

- · isExecutingCommissionReceived-Callout
- isExecutingCommissionCompleted-Callout
- · isExecutingDecommissionReceived-Callout
- isExecutingDecommissionCompleted-Callout

**DeviceStatusCheck Composite**: Invokes the remote endpoint to trigger the initiate outage detection event. An asynchronous reply responds to the OUAF layer when confirmation of the requested event arrives.

**ProcessCallout Composite**: This business callout provides a point at which customers and implementers can incorporate custom business logic and transformations. This composite includes the WSDLs and processing logic for all of the MultiSpeak processes. The default implementation of each method is a direct return of the input.

For additional information about the BPEL processes included in the Oracle Utilities Smart Grid Gateway Adapter Development Kit, see Business Processing Execution Language Processing.

#### **Web Services**

These web services are all defined in the head-end system. The WSDLs were added to a Meta Data Storage (MDS) layer in OUAF and all references to the WSDL point to this MDS location. These web services have HTTP security by default. You may need to modify the security as a part of your implementation.

| Web Service      | Related BPEL Process | Description                                                                                                    |
|------------------|----------------------|----------------------------------------------------------------------------------------------------|
| CB_ServerService | ConnectDisconnect    | This web service defines the return interface, the means by which the status is returned to the calling system.                                                                  |
|                  |                      | This web service is only be invoked by the head end system, not OUAF. Only the CDStateChangeNotification web method is implemented in the composite.                             |
|                  |                      | The endpointURI format is: http:// <em_<br>SERVER&gt;:<em_server_port>/soa-infra/<br/>services/Generic Adapter/ConnectDisconnect/CB_<br/>ServerService</em_server_port></em_<br> |
| CB_Server        | OnDemandRead         | This web service defines the return interface, the means by which the reading is returned to the calling system.                                                                 |
|                  |                      | This web service is only be invoked by the head end system, not OUAF. Only the                                                                                                   |

| Web Service      | Related BPEL Process | Description                                                                                                    |
|------------------|----------------------|----------------------------------------------------------------------------------------------------|
|                  |                      | ReadingChangedNotification web method is                                                                                                    |
|                  |                      | implemented in the composite.                                                                                                    |
|                  |                      | The endpointURI format is: http:// <em_< td=""></em_<>                                                                                                    |
|                  |                      | SERVER>: <em_server_port>/soa-infra/</em_server_port>                                                                                                    |
|                  |                      | services/Generic Adapter/OnDemandRead/CB_                                                                                                    |
|                  |                      | Server                                                                                                    |
| OA_ServerService | DeviceStatusCheck    | This web service defines the asynchronous return for InitateOutageDetectionEventRequest for solicited responses.                                                                 |
|                  |                      | This web service is only be invoked by the head end system, not OUAF. Only the ODEventNotification, PingURL, and GetMethods web methods are implemented in the composite.        |
|                  |                      | The endpointURI format is: http:// <em_<br>SERVER&gt;:<em_server_port>/soa-infra/<br/>services/Generic Adapter/DeviceStatusCheck/OA_<br/>ServerService</em_server_port></em_<br> |

For additional information about the web services included in the Oracle Utilities Smart Grid Gateway Adapter Development Kit, see Business Processing Execution Language Processing.

# **Oracle Service Bus Processing**

This chapter describes how to use Oracle Service Bus (OSB) and the components of the Oracle Utilities Smart Grid Gateway Adapter Development Kit to develop an adapter for importing usage reading and device events.

### **OSB Overview**

The examples in this chapter provide an implementer with the information required to create a customized adapter using the Oracle Utilities Smart Grid Gateway Adapter Development Kit. Customized adapters are required in situations where a productized Smart Grid Gateway adapter is not available for a particular head-end system. The examples below explain how to receive and process inbound meter usage and events. The examples contain two parts: the incoming file parsing functionality implemented in Java, and an easy, configurable and customizable Oracle Service Bus (OSB) configuration, including an implementation of post-parsing functionality.

# **OSB Prerequisites**

Development of an Oracle Utilities Smart Grid Gateway adapter requires a number of technical skills as well as a development environment.

### Required Technical Skills

The following technical skills are required for developing an adapter using the development kit:

- · Experience in Java programming
- Experience in development using XQuery and XPath
- · Experience in XML programming
- Experience in OSB development and administration

· Understanding of Oracle Utilities Service and Measurement Data Foundation (SMDF) architecture

### **Environment Requirements**

Development of the Oracle Utilities Smart Grid Gateway adapter requires an environment configured as follows:

- The Oracle WebLogic server must be installed.
- The OSB must be installed.
- · An OSB domain must be created.
- Java Messaging Service (JMS) queues for Initial Measurement Data (IMD) and Notification messages must be created.
- The spl-d1-osb-2.0.1.jar containing the com.splwg.d1.sgg.osb.common Java package must be available. This is a single jar for all vendor-specific adapters.
- The archive sgg-osb-generic-adapter.zip must be available. This file is downloaded as a part of adapter development kit deployment. It contains the FileParser folder with sample source code and the com.splwg.dg.sgg.osb.configuration.jar file with sample OSB projects.

### **OSB Related Documentation**

For more information about using the adapter development kit and Oracle Service Bus, see the following Oracle documents:

- · Oracle Fusion Middleware User's Guide for Technology Adapters
- Oracle Fusion Middleware Administrator's Guide for Oracle Service Bus
- Oracle Fusion Middleware Developing Applications for Oracle WebLogic Server
- Oracle Fusion Middleware User's Guide for Oracle JDeveloper
- Oracle Utilities Meter Data Management / Smart Grid Gateway Business User Guide
- Oracle Utilities Meter Data Management / Smart Grid Gateway Administrative User Guide

# **OSB Processing Terms and Acronyms**

This section lists several terms and acronyms used throughout this chapter.

| Term       | Definition                                                                                                    |
|------------|----------------------------------------------------------------------------------------------------|
| AMI        | Advanced Metering Infrastructure                                                                              |
| CSV        | Comma-Separated Values                                                                                        |
| FA         | File Adapter. Oracle JCA File Adapter.                                                                        |
| FP         | File Parser, Java code that parses input file and generates Plain XML                                         |
| GA         | Smart Grid Gateway generic adapter                                                                            |
| GFP        | Generic File Processor, Java code that is invoked by FA. It communicates with FP                              |
| IMD        | Initial Measurement Data                                                                                      |
| IMD XML    | The final XML containing the IMD.                                                                             |
| JAR        | Java Archive                                                                                                  |
| JAXB       | Java Architecture for XML Binding                                                                             |
| JCA        | Java Connector Architecture                                                                                   |
| JDeveloper | Freeware Oracle integrated development environment for development of Java-based SOA and Java EE applications |
| JMS        | Java Message Service                                                                                          |
| MDB        | Message Driven Bean                                                                                           |
| SMDF       | Service and Measurement Data Foundation                                                                       |

| Term      | Definition                                                                                                    |
|-----------|----------------------------------------------------------------------------------------------------|
| OSB       | Oracle Service Bus                                                                                                    |
| OUAF      | Oracle Utilities Application Framework                                                                                                    |
| Plain XML | An intermediate XML containing all of the values from the inbound file. It is necessary because OSB Message Flow can handle only XML.                                                                                                    |
| PPS       | Processing Proxy Service, OSB proxy service where the validation and transformation of Plain XML is implemented. It is necessary to catch errors that occurred before Plain XML is transformed to IMD or Device Event seeder structures. |
| RFD       | Rejected File Descriptor, File containing information about a portion of input file that was a cause of error.                                                                                                    |
| RPPS      | Result Processing Proxy Service, OSB proxy service where processing of transformation result is implemented. It is necessary to catch errors that occurred after Plain XML is transformed to IMD or Device Event seeder structures.      |
| SGG       | Smart Grid Gateway                                                                                                    |
| Weblogic  | Oracle J2EE Application Server                                                                                                    |
| WSD       | Web Session Directory                                                                                                    |
| XML       | eXtensible Markup Language                                                                                                    |
| XPath     | Programming language for selecting nodes from an XML document                                                                                                    |
| XQuery    | Programming language to query XML.                                                                                                    |

# **Oracle Utilities Smart Grid Gateway Adapters**

This section contains detailed information on the different components that make up an Oracle Utilities Smart Grid Gateway adapter and the application logic that is needed to implement one.

# **Adapter Components**

The following table lists the adapter components:

| Component                    | Description                                                                                                    |
|------------------------------|----------------------------------------------------------------------------------------------------|
| JCA File Adapter (FA)        | Technology adapter for reading and writing files on the local file system. It is responsible for polling files from incoming folder and passing it to the Generic File Processor.                                                                                                    |
| Generic File Processor (GFP) | Framework component that is implemented in Java. It is responsible for instantiation of the File Parser, getting Plain XML from it, and passing it to OSB message Flow. It also performs payload statistics related functionality such as gathering data and generating notification messages. |
| File Parser (FP)             | Component implemented in Java. It is specific to every different incoming format. It is responsible for parsing the incoming file, breaking the payload into logical parts (debatching), generating Plain XML for every logical part, and returning XML back to invoking GFP.                  |
|                              | Plain XML could be any logical subset of data that can be mapped to IMD. It is an intermediate format/schema between the raw data and IMD XML. The Plain XML schema must be defined by the file parser developer.                                                                              |
|                              | Raw data is read in portions from the input file and converted to Plain XML before passing to OSB message flow. The reason for data being read in portions is as follows:                                                                                                    |
|                              | Assume that an input file contains readings for 100 Measuring Components. You would want to read the input file in portions for two particular reasons.                                                                                                    |
|                              | <ol> <li>Reading data of exactly one measuring component ensures that it is mapped<br/>appropriately to one IMD at a time.</li> </ol>                                                                                                    |
|                              | <ol><li>Reading data in portions ensures that the entire file is not loaded into memory,<br/>which could cause resource issues.</li></ol>                                                                                                    |
| Inbound Proxy Service        | OSB proxy service that contains FA-related configuration settings. It statically routes all messages to Processing proxy Service.                                                                                                    |

| Component                              | Description                                                                                                    |
|----------------------------------------|----------------------------------------------------------------------------------------------------|
| Processing Proxy Service (PPS)         | OSB proxy service that validates and transforms Plain XML. This service is necessary for catching errors that occur before Plain XML is transformed to IMD or Device Event seeder structures. |
| Result Processing Proxy Service (RPPS) | OSB proxy service that processes transformed data. This service is necessary for catching errors that occur after Plain XML is transformed to IMD or Device Event seeder structures.          |

## **Processing Life Cycle**

This section outlines the life cycle from the initial input file to the initial measurement output. Refer to OSB Processing Terms and Acronyms for descriptions of the abbreviations and acronyms used in this chapter.

See the Logic Sequence Diagram for general description of how the components interact.

#### **OSB Processes**

- 1. The JCA File Adapter starts reading the file.
- **2.** FA instantiates and initializes the GFP.
- **3.** FA invokes GFP passing an open stream to the incoming file.
- **4.** GFP sends **D1-PayloadStatistics** notification message to FA.
- **5.** GFP instantiates and initializes (if it is not done yet) the FP that is defined in the Inbound Proxy properties for parsing the file.
- **6.** GFP invokes the FP (See File Parser Processes below).
- 7. In case of error in FP it invokes GFP. GFP sends **D1-PayloadErrorNotif** notification message to FA.
- **8.** GFP gets the Plain XML as a return from FP.
- **9.** GFP returns the Plain XML to the FA.
- **10.** The Plain XML is passed via InboundProxyService to Processing Proxy service (PPS). In PPS's message flow, the Plain XML is validated and transformed to IMD XML.
- **11.** PPS passes the IMD to Result Processing Proxy service (RPPS). RPPS publishes the IMD XML to a JMS queue, which is then picked up by Message Driven Bean (MDB).
- **12.** OSB processes 3 through 9 are repeated until FP returns NULL on process 9.
- **13.** GFP sends **D1-PayloadSummary** notification message to FA.

#### **File Parser Processes**

- **1.** FP starts reading the input stream
- 2. FP instantiates a JAXB object of the type of Plain XML. The JAXB related interfaces and implementation classes are generated by using JDeveloper (See *Oracle Fusion Middleware User's Guide for Oracle JDeveloper* or Generating Java Classes from XML Schemas).
- 3. FP reads the input stream in segments until it hits a logical end of data with which it could create a Plain XML.
- **4.** FP populates the data that is read into the Plain XML JAXB object.
- **5.** FP marshals the JAXB object into Plain XML and passes back GFP. If the end of file (EOF) is reached FP passes back NULL.
- **6.** File parser processes 2 through 5 are performed for every invocation by GFP.

# **Java Project**

The source code in the example files contains an implementation of functionality to parse an incoming payload in Comma Separated Values (CSV) and XML formats. This implementation can be used as a reference for creating a project that is specific to your head-end system. The descriptions below are mostly related to CSV parsing functionality as it is a more complex and interesting example. The XML related parsing example is provided only to illustrate how XML-based input formats may also be processed.

# **Logic Sequence Diagram**

The sequence diagram below is helpful for understanding the File Parser functionality. The custom class must implement the FileParser and FileParser2 Java interfaces described in the SGG D1 jar to be qualify as a file parser. For more information, see FileParser Interface and FileParser2 Interface.

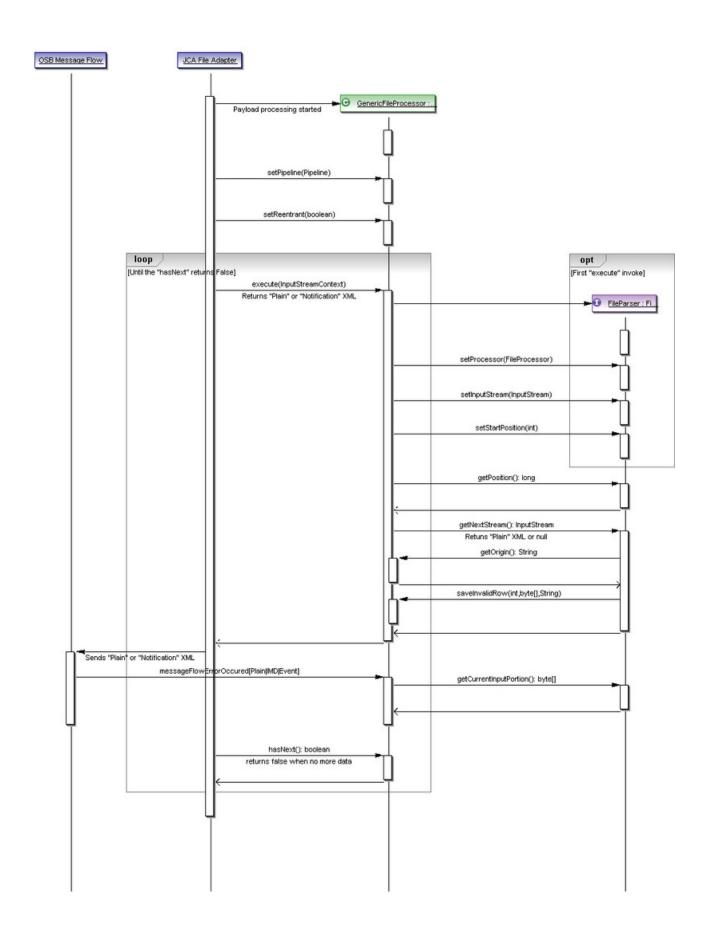

When FA finds a file in the input directory, it instantiates and calls GFP which in turn starts an interaction with the FP. The interaction can be categorized into the following three phases:

- 1. Instantiation and Initialization
  - setProcessor()
  - setInputStream()
  - setStartPosition()
- 2. Transaction
  - getPosition()
  - getNextStream()
- 3. Exception Handling
  - getCurrentInputPortion()

#### Instantiation and Initialization Phase

The GFP is instantiated and receives an Input Stream when a file gets into the input directory. At that point an instance of the FP is instantiated. Certain methods, as specified above, are invoked on the FP to initialize.

#### **Transaction Phase**

Once the FP is initialized, GFP uses the FP instance to generate the Plain XML structure. This happens with the invocation of getNextStream() method on the FP.

On every invocation, the FP returns exactly one Plain XML. The FP invocations continues until NULL is returned from the FP. NULL indicates the end of file and an indication that parsing is complete for a specific file. GFP stops invoking getNextStream() for a particular input file when it receives a NULL from the FP.

FP uses the file input stream to read the file in portions. It could read byte-by-byte or line-by-line, but at the end of each getNextStream() method call it would have read only so much that is sufficient to create one Plain XML structure. For example, in an input file, if there is sufficient data for only one Plain XML then the first call to getNextStream() would return a Plain XML and the next one would return NULL. But if there is more than one, getNextStream() calls would continue to return Plain XML structures for every incoming portion until end of file is reached.

### **Exception Handling Phase**

Exception handling inside the FP can be categorized into two phases: Reactive and Recovery:

#### Reactive Phase

This phase involves catching an exception and reporting it to the GFP. It is achieved by invoking saveInvalidRow() method on the GFP (this.fileProcessor).

Note that when an exception occurs, no further parsing is done and NULL is passed back from getNextStream().

If one fails to return NULL, errors such as "Simultaneous good and bad result returned by the File Parser" can be found in the Weblogic server log.

When an exception is reported to the GFP, it does three things:

- **1.** Creates an XML payload D1-PayloadErrorNotif and passes it to the OSB message flow. The message is published to the Notification Queue from inside PPS of the BASE OSB project.
- 2. It increments the "transaction error occurred" variable by invoking the utility method inside the D1 jar. All the errors occurring during the lifetime of a file parsing are captured and are reported through the message D1-PayloadSummary which is again published to Notification Queue.

**3.** Finally, it creates a data file in the error directory with the portion of raw data that is read when the error occurred. It also creates a Rejected File Descriptor (RFD) file. The raw input portion is available by utilizing getCurrentInputPortion() method, which is discussed below.

As noted in the above image, the saveInvalidRow() method takes three input parameters:

- **1.** The position at which the parsing started. It will be written to an RFD file. This is helpful in identifying the location of an error in the input file.
- 2. The raw data that will be written into error data file. It should be in the same to the incoming file format and it should contain data that is read since current invocation of getNextStream() method is started. It will allow correcting troubled data and place "fixed" file into an incoming folder for further re-processing.
- **3.** The error message that is reported in D1-PayloadErrorNotif message. Note, the content of the error message has to be defined by the file parser developer.

### **Recovery Phase**

This phase must not be confused with recovering from a handled exception discussed above. This case is when file parsing gets completely interrupted by power failure or network interruption.

**Preparation for recovery:** GFP maintains an internal index to the current read position of the file. This is achieved by GFP by invoking getPosition() method on the FP before every getNextStream() method call.

```
public long getPosition() {
    long retVal = this.fileProcessor.getCurrentInputPosition();
    return retVal;
}
```

**Recovery:** In case of an interruption and subsequent restore, GFP sets the start position on the File Parser. For instance, if the failure had occurred at byte 415, the start position would be set to 415 so that FP starts to read from that point and not from 0. The value 415 can be referred to as the recovery point.

```
public void setStartPosition(long position) (
    this.startPosition = position;
)
```

When the file parser starts parsing again, two things must occur to ensure that it starts parsing from the recovery point:

- 1. Store the recovery point to the startPosition field.
- 2. Incorporate skip logic to start the pointer from the recovery point.

## **Java Implementation**

The Java component of the project includes the following classes and packages:

- com.splwg.dg.osb.common.FileParserGenGeneric class is a super class with members that are common for CSV and XML related functionality. It implements the com.splwg.d1.sgg.osb.common.FileParser interface (see FileParser Interface). The implementation of com.splwg.d1.sgg.osb.common.FileParser2 (see FileParser2 Interface) has been added to define the IMD & Event Upload Statistics related functionality.
- **2. com.splwg.dg.osb.csv.FileParserCSV** class contains the implementation of the parsing functionality for CSV formats. It performs the following logic:
  - · Parses the incoming payload.
  - Transforms incoming data to Usage or Event related structures based on incoming data type.
  - Extends those structures with file information and external service provider identifier.
  - Returns one by one that structures as a stream to caller.

- com.splwg.dg.osb.plain package contains JAXB related interfaces and implementation classes corresponding to the Plain XML Schema
- **4. com.splwg.dg.osb.xml.FileParserXML** class contains the implementation of parsing functionality for the "IMD and Event Online Upload" XML format (See the *Oracle Utilities Service and Measurement Data Foundation User's Guide*). It performs the following logic:
  - · Parses the incoming payload.
  - Extracts information about current device.
  - Breaks the incoming data to separate initial measurement data structures.
  - Extends those structures with device information, file information and external service provider identifier.
  - Returns one by one the structures as a stream to caller.

### **Implementation Details**

This section provides an overview of the implementation details. See the comments in the source code for more detailed information.

## **OSB Configuration**

This section outlines the OSB projects provided with the Adapter Development Kit.

## **OSB Project Summary**

The OSB Configuration consists of four projects. These projects can be categorized by either functionality or content:

### **Functionality by Incoming File Format**

CSV format processing:

- SGG-DG-CSV-BASE
- · SGG-DG-CSV-CM

XML format processing:

- SGG-DG-SEEDER-BASE
- · SGG-DG-SEEDER-CM
- SGG-DG-XML-BASE
- SGG-DG-XML-CM

#### Content (by purpose of content)

Content containing business logic implementation:

- SGG-DG-CSV-BASE
- SGG-DG-SEEDER-BASE
- SGG-DG-XML-BASE

Content containing configuration settings related to the objects and variables required during the processing of payloads:

- SGG-DG-CSV-CM
- SGG-DG-SEEDER-CM

## **Project Contents**

The following table describes the contents of each of these projects:

| Project         | Description                                                                                                    |
|-----------------|----------------------------------------------------------------------------------------------------|
| SGG-DG-CSV-BASE | Contains the components responsible for "actual" processing of data coming in CSV format. It can be upgraded in future releases without affecting the customization and environment settings that are stored in the SGG-DG-CSV-CM project. This project performs the following functions:                                                                                                    |
|                 | <ul> <li>Processes notification messages that are sent from the GFP.</li> </ul>                                                                                                    |
|                 | <ul> <li>Calls the customizable local service proxies for pre- and post- processing of<br/>passed data</li> </ul>                                                                                                    |
|                 | <ul> <li>Validates passed data against the XSD schema for Plain XML format</li> </ul>                                                                                                    |
|                 | <ul> <li>Transforms passed Plain XML into D1-InitialLoadIMD or D1-DeviceEventSeeder<br/>formats according to type of incoming data.</li> </ul>                                                                                                    |
|                 | Sends result structures to destination JMS queue.                                                                                                    |
|                 | <ul> <li>Updates statistic information via calling the messageFlowIncResultIMD or<br/>messageFlowIncResultEvent method accordingly.</li> </ul>                                                                                                    |
|                 | <ul> <li>Handles errors that occur to provide information to the File Processing component. Error handling contains separate handlers for two stages: before and after the Plain XML is transformed to the final XML structure. The separation is necessary to make Java calls to appropriate methods (messageFlowErrorOccurredPlain, messageFlowErrorOccurredIMD or messageFlowErrorOccurredEvent) according to the current processing stage and data type.</li> </ul> |
| SGG-DG-CSV-CM   | Contains environment related configuration settings. It allows the customization and simplifies the future upgrades as well (See Configuring the OSB Project for example values).                                                                                                    |
| SGG-DG-XML-BASE | Contains the components responsible for "actual" processing of data coming in XML format. It can be upgraded in future releases without affecting the customization and environment settings that are in SGG-DG-XML-CM project. This project performs the following functions:                                                                                                    |
|                 | <ul> <li>Processes notification messages that are sent from GFP.</li> </ul>                                                                                                    |
|                 | <ul> <li>Calls the customizable local service proxies for pre- and post- processing of<br/>passed data.</li> </ul>                                                                                                    |
|                 | Validates passed data.                                                                                                    |
|                 | <ul> <li>Transform passed data. In current tutorial a simple XQuery code is used just to<br/>show the functionality available for transformation.</li> </ul>                                                                                                    |
|                 | <ul> <li>Sends result structures to destination JMS queue in form of acceptable by the<br/>D1-DeviceEventSeeder and/or D1-InitialLoadIMD inbound web services.</li> </ul>                                                                                                    |
|                 | Updates statistic information via calling messageFlowIncResultIMD method.                                                                                                    |
|                 | <ul> <li>Handles errors to provides information to GFP. Error handling contains<br/>separate handlers for two stages: before and after the Plain XML is<br/>transformed to the final XML structure. The separation is necessary to</li> </ul>                                                                                                    |

| Project            | Description                                                                                                    |  |
|--------------------|----------------------------------------------------------------------------------------------------|--|
|                    | make a Java calls to appropriate methods (messageFlowErrorOccurred or                                                    |  |
|                    | messageFlowErrorOccurredIMD) according to the current processing stage.                                                  |  |
| SGG-DG-XML-CM      | Contains environment related configuration settings. It allows the customization and                                     |  |
|                    | simplifies future upgrades as well.                                                                                      |  |
| SGG-DG-SEEDER-BASE | Contains the components responsible for processing of data coming in "native" XML                                        |  |
|                    | format. It can be upgraded in future releases without affecting the customization                                        |  |
|                    | and environment settings that are in SGG-DG-SEEDER-CM project. This project                                              |  |
|                    | performs the following functions:                                                                                        |  |
|                    | <ul> <li>Processes notification messages that are sent from GFP.</li> </ul>                                              |  |
|                    | Calls the customizable local service proxies for pre- and post- processing of                                            |  |
|                    | passed data.                                                                                                    |  |
|                    | Validates passed data.                                                                                                   |  |
|                    | Splits payload into individual initial measurements and/or device events.                                                |  |
|                    | Sends result structures to destination JMS queue in form of acceptable by the                                            |  |
|                    | D1-InitialLoadIMD and/or D1-DeviceEventSeeder inbound web services.                                                      |  |
|                    | Updates statistic information via calling messageFlowIncResultIMD method.                                                |  |
|                    | Handles errors to provides information to GFP. Error handling contains                                                   |  |
|                    | separate handlers for two stages: before and after the Plain XML is                                                      |  |
|                    | transformed to the final XML structure. The separation is necessary to                                                   |  |
|                    | make a Java calls to appropriate methods (messageFlowErrorOccurred or                                                    |  |
|                    | messageFlowErrorOccurredIMD) according to the current processing stage.                                                  |  |
| SGG-DG-SEEDER-CM   | Contains environment related configuration settings. It allows the customization and simplifies future upgrades as well. |  |

# **OSB Project Implementation Details**

This section provides an overview of the implementation details. For more detailed information see the comments contained in the source code.

The following diagram shows the major processes and the data flow implemented in the OSB Configuration projects. The implementation description that follows is related to CSV parsing.

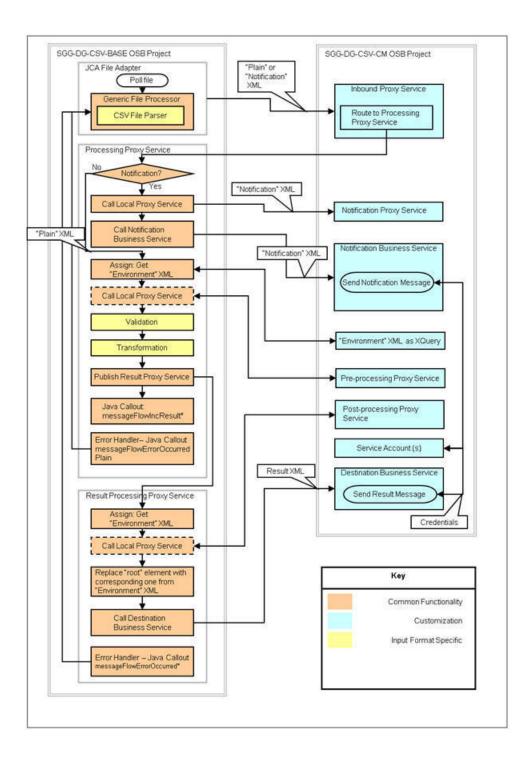

# **Setting Up the Adapter Environment**

This section contains detailed information about the setting up of an environment with an example adapter.

# **Setting Up the Java Project**

1. Open the sgg-osb-generic-adapter.zip file and extract the FileParser folder into a temporary location on your hard disk.

- 2. Create a Java project in JDeveloper and import source code into it from the folder extracted previously.
- **3.** Add the spl-d1-osb-2.0.1.jar file to the project's Libraries and Classpath properties.
- **4.** Deploy the project as a jar file to the destination OSB domain's lib folder.

**Note:** The WebLogic server should be restarted after jar file is copied to lib folder. For more details, see *Oracle Fusion Middleware Developing Applications for Oracle WebLogic Server*.

### **Configuring the OSB Project**

- **1.** Open the sgg-osb-generic-adapter.zip file and extract the com.splwg.dg.sgg.osb.configuration.jar file into a temporary location on your hard disk.
- **2.** Ensure that OSB is running in the domain that is created for the adapter.
- 3. Import resources by using the OSB Administration Console via the **System Administration > Import/Export > Import Resources** menu item from the extracted com.splwg.dg.sgg.osb.configuration.jar file. Note that conflicts may occur during import. They will be fixed in the following steps.
- **4.** Check and change the JCA Transport Configuration properties of the SGG-DG-CSV-CM/Proxy Services/ InboundProxyService proxy service according to the deployment environment:

#### Where:

- Endpoint Properties/SGG\_INPUT\_PARSER is a name of class that implements file parsing functionality. See a Java project mentioned early.
- Endpoint Properties/SGG\_ERROR\_FOLDER is a folder where a rejected transaction from incoming file will be placed in case when the parsing or validation is failed.
- Endpoint Properties/SGG\_SP\_EXT\_REF\_ID is a value corresponding to the target Service Provider's external reference id on OUAF side. It is used in the XML structures related to the IMD & Event Upload Stats functionality. Also, this value will be placed into D1-InitialLoadIMD/serviceProviderExternalId and D1-DeviceEventSeeder/externalSenderId elements.
- Activation Spec Properties/IncludeFiles is the naming convention that the Oracle File Adapter uses to poll for inbound files.
- Activation Spec Properties/Phisical Archive Directory is a folder where to archive successfully processed files.
- Activation Spec Properties/PhisicalDirectory is an input folder to be polled.
- **5.** Change the Endpoint URI in the Transport Configuration section of the SGG-DG-CSV-CM/Business Services/
  DestinationBusinessService business service according to the deployment environment with value containing URI for JMS server and queue where IMD or Device Event structures will be sent (see *Oracle Fusion Middleware Administrator's Guide for Oracle Service Bus* for more detail.):
- **6.** Change the Endpoint URI in the Transport Configuration section of the SGG-DG-CSV-CM/Business Services/NotificationBusinessService business service according to the deployment environment:
- **7.** Update the credentials stored in the SGG-DG-CSV-CM/Service Accounts/DestinationServiceAccount service account according to the deployment environment with user ID and password required to access JMS server:
- **8.** Repeat steps 4-7 for the SGG-DG-XML-CM project

### Additional Information

This section contains additional information about the Adapter Development Kit.

### **Processing Large Input Files**

In some environments, the OSB project may begin processing a large input file before it has been completely copied to the input directory. To prevent this, configure the MinimumAge property in the "InboundProxyService" proxy service. The MinimumAge property specifies the minimum age of files to be retrieved, based on the last modified time stamp. This enables large files to be completely copied to the input directory before they are retrieved for processing.

### FileParser Interface

This section provides the source code of the FileParser interface used by the included in the Java class delivered with the Java package described earlier in this section.

```
package com.splwg.dl.sgg.osb.common;
import java.io.IOException;
import java.io.InputStream;
/** 
* FileParser component is responsible for processing the input
* stream and returning a Plain XML containing all data from
   incoming transaction in a shape expected by the following
   Oracle Service Bus message flow.
 * 
* /
public interface FileParser {
    * Returns the next message in Plain XML format
     {}^{\star} or null if there are no more messages
    * @return next message as InputStream
   InputStream getNextStream() throws IOException;
    * Returns the current position in the currently
    * parsed source input stream
     ^{\star} @return the position in source input stream after
     * last incoming row was read and parsed
   long getPosition();
     * Sets source stream
     * @param input the Input Stream that should be parsed
   void setInputStream(InputStream input);
     * Sets "owner" FileProcessor
    * @param owner the Instance of FileProcessor that will
     * be notified about current processing via call to
     * utility methods (saveInvalidRow and setParseFinishNote)
   void setProcessor(FileProcessor owner);
    /**
     * Sets the position from which the parsing of source
    * stream should be started.
     * It is necessary if last time the processing of
     * current file has been interrupted
     * @param position the starting position
   void setStartPosition(long position);
    {}^{\star} Returns the byte array that contains a portion of an incoming
     * file that most recently has been read and converted to Plain XML.
     \mbox{\ensuremath{^{\star}}} It should be in the same format as incoming file. The header and
     * tail records, if there are, should be included and updated according
     * to the content
     * /
   byte[] getCurrentInputPortion();
```

```
* Returns type of currently generated transaction - USAGE or EVENT
*/
FileProcessor.TransactionType getCurrentTransactionType();
/**
    * Returns the number of successfully generated transactions of given type
*/
int getTransactionCount(FileProcessor.TransactionType type);
/**
    * Returns the number of expected transactions in input stream
    * Returns -1 if information not available
    */
int getTotalExpected();
}
```

#### FileParser2 Interface

This section provides the source code of the FileParser2 interface used by the Java class delivered with the Java package described earlier in this section. This interface has been added to include a way for the File Processor to retrieve the file creation date which can be stored inside the incoming file.

```
package com.splwg.d1.sgg.osb.common;
import java.util.Date;
public interface FileParser2 extends FileParser {
    /**
    * FileProcessor usage method
    * Returns the File creation date and time stamp stored
    * in the file
    * Returns null if information not available
    */
    Date getCreationDateTime();
}
```

#### FileProcessor Interface

This section contains a portion of the FileProcessor interface related to the file parsing functionality.

```
package com.splwg.dl.sgg.osb.common;
public interface FileProcessor {
   public enum TransactionType {
       USAGE, EVENT
    * FileParser usage method
     \mbox{\ensuremath{\star}} @return a string containing the name of currently processed inbound file
    * /
   String getOrigin();
    * FileParser usage method Creates a file in the Error Folder and saves
    * passed row parameter to it
     * @param position
                  the number representing the position in file where invalid
                  raw data is started
     * @param row
                 the byte array containing an invalid raw data in vendor
                  specific format the same with format of incoming file
     * @param failCause
                  the string showing the cause of fail It will be used while
                  logging the fail message.
     * /
   void saveInvalidRow(long position, byte[] row, String failCause);
     * FileParser usage method
     * Returns the current offset in input file
```

## **Generating Java Classes from XML Schemas**

In JDeveloper you can use JAXB (Java Architecture for XML Binding) to generate Java classes from XML schemas. JAXB is an easy way to incorporate XML data and processing functions in Java applications without having to know XML. You can generate a JAXB 1.0 or 2.0 content model, including the necessary annotations, from an XML schema.

When the JAXB binding compiler is run against an XML schema, JAXB packages, classes, and interfaces are generated. You can then use the generated JAXB packages and the JAXB utility packages in a binding framework to unmarshal, marshal, and validate XML content.

To generate Java classes from XML schemas with JAXB:

- 1. From the main menu choose **File > New > Business Tier > TopLink/JPA** and select either JAXB 1.0 or 2.0 Content Model from XML Schema to open the compilation dialog.
- 2. Select the schema file and optionally the JAXB customization file to use and the package to which the generated classes will be added.

The JAXB package and generated classes are added to the Application Resources folder.

# **Business Processing Execution Language Processing**

This section describes the Business Process Execution Language (BPEL) processes included in the Oracle Utilities Smart Grid Gateway Adapter Development Kit that support two-way communication between the adapter and the head-end system. The ideas and general practices described in this section can be applied to any other adapter.

# WSDLs, Endpoints, and Messages

WSDLs are Web Service Definition Language files that describe a web service. New services must utilize the WSDLs to determine the structure of requests and responses. For remote services, they contain the locations to access the services. For both remote and local (hosted) services, the files will contain the definitions for each web service including names, arguments, exceptions, and the structure of the input and output messages.

In Oracle Serivce Oriented Architecture (SOA), WSDLs can be classified as a "service" or as a "reference." Services are hosted on the SOA server; that is, the implementation of the web service is on the local application server. Referenced services are implemented on a different server. This distinction is also relevant to the composite level. Services are implemented in the current composite. References are located elsewhere, possibly on the same app server, but in a different composite.

An "endpoint" is simply the URL for a web service. Since web services communicate via HTTP, each will have a unique URL. Once a service's endpoint is known, a message service can be targeted to it.

### **How to locate WSDLs and Endpoints**

There are two ways to locate WSDLs in an installed Adapter: through Enterprise Manager and by using a direct URL. Only "hosted" WSDLs can be located in this way. Referenced (remote) WSDLs must be either located in source code or obtained from the hosted location.

### How to Use Enterprise Manager to Locate WSDLs and Endpoints:

- 1. Open Enterprise Manager and use the navigation pane to open the Dashboard of the desired composite.
- 2. The top bar of the Dashboard contains several buttons and icons. One of these is an "earth" icon with a puzzle piece over it. Click this icon to display the WSDL and endpoint URIs for the composite.

3. Click the URL link to see the WSDL in the browser, or right click and save it to your machine for use in developing new services.

Depending on the requirements, It may be necessary to download the associated schema or WSDL file(s). Schemas are available within the WSDL's "types" element. Find associated WSDL URLs within the import element. That URL can be pasted into a browser tab.

The endpoint for the service is also visible in this window. It is this URL that should be added to message sender configuration. For example:

The value HTTP Header/SOA Action is taken from the service's WSDL. Locate the wsdl:definitions/wsdl:binding/wsdl:operation/soap:operation element for the web method being invoked. An attribute called soapAction will contain the value for this field. A shortcut to this field is using Enterprise Manager's Testing framework (locate the Test tab from the dashboard view for the composite). Once the WSDL is parsed, the SOAP Action will appear in a field on the request tab:

The values **HTTP Login User** and **HTTP Login Password** should be set to a valid WebLogic user that has access to the module. The **HTTP Method** should always be set to POST and the HTTP URL 1 should be set to the value of the endpoint above.

#### How to Use a Direct URL to Locate WSDLs and Endpoints

The WSDLs can be accessed without Enterprise Manager by understanding the paths used on the SOA server. In general, they have the form:

http://{server name}:{port number}/soa-infra/services/{partition}/{Composite}/{Web Service}

# **Composite Components**

This section outlines several important logical features of the BPEL composites.

## **Composite Properties**

Most composites contain properties within the main file, composite.xml. They are essentially global constants that can be preconfigured with default values and changed at deployment time. They can be accessed post-deployment in Enterprise Manager.

Typically, these properties represent timeouts and boolean properties for activating or deactivating functionality. Other uses might include setting default values of constants such as URLs. They are accessed with the ora:getPreference() BPEL function.

They can be changed during development, at deployment time, or after deployment using different techniques for each.

### **Development Changes**

At development time, properties can be created at will within the "component" sections of the composite.xml file. The image below shows an example of the properties found in DeviceStatusCheck:

```
<component name="DeviceStatusCheck">
 <implementation.bpel src="DeviceStatusCheck.bpel"/>
 cproperty name="bpel.preference.isExecutingInitODEventRequestCompleted">true/property>
 cproperty name="bpel.preference.isExecutingODEventNotificationArrived">true/property>
 cproperty name="bpel.preference.timeout.callback.years">0</property>
 cproperty name="bpel.preference.timeout.callback.months">0</property>
 cproperty name="bpel.preference.timeout.callback.days">0</property>
 property name="bpel.preference.timeout.callback.hours">0</property>
 property name="bpel.preference.timeout.callback.minutes">0</preperty>
 <preperty name="bpel.preference.timeout.callback.seconds">45/property>
 sproperty name="bpel.preference.OD_ServerCallbackEndpoint">http://127.0.0.1:8001/soa-infra/serv
 cproperty name="bpel.preference.externalSenderID">DSC Sensus/property>
 cproperty name="partnerLink.OD_ServerProxy.idempotent" type="xs:string"
         many="false">false</property>
</component>
```

Properties must be prefixed with "bpel.preference." The BPEL process associated with them (see the implementation.bpel element) can use the ora:getPreference() method to extract the value. When accessing the values, the "bpel.preference" prefix is dropped.

### **Pre-Deployment Changes**

While the values of properties cannot be changed at runtime, they can be altered using the configuration plan each composite uses for deployment. Most configuration plans will contain multiple property elements within the "component" section. Modifying the value in the replace element and redeploying the composite will change the behavior of the property:

```
<component name="DeviceStatusCheck">
  cproperty name="bpel.preference.isExecutingInitODRequestReceivedCallout";
    <replace>true</replace>
 </property>
 <replace>true</replace>
 cproperty name="bpel.preference.isExecutingODEventNotificationArrived">
    <replace>true</replace>
  cproperty name="bpel.preference.timeout.callback.years">
    <replace>0</replace>
 cproperty name="bpel.preference.timeout.callback.months">
    <replace>0</replace>
  cproperty name="bpel.preference.timeout.callback.days">
     <replace>0</replace>
  </property>
```

When the composite is deployed, the properties will contain the values in the "replace" elements.

### **Post-Deployment Changes**

After deployment, changes can still be made to the values of the properties through Enterprise Manager.

- 1. In the Enterprise Manager navigation window, open WebLogic Domain/{domain name}. Right click on the domain and select **System MBean Browser**.
- 2. A new navigation pane opens in the window on the right. Select Application Defined MBeans/oracle.soa.config/ Server: {domain name}/SCAComposite/{Composite} [1.0]/SCAComposite.SCAComponent/{Component} to access the controls for a particular component. A "component" is a single BPEL or Mediator within a larger SOA composite

A list of options will open in the right pane.

#### 3. Select Properties.

The Property sheet shows a list of all the properties. Opening one allows editing of the property value.

4. Click Apply to save any changes.

### **Proxies**

Proxy web services make no changes to the data going through the system and are just used to centralize endpoint configuration. The message structures are identical to those of the head-end system. Data is passed through without modification. Mediator objects within the Common composite are used to move data from Oracle Utilities Smart Grid Gateway to the head-end system.

### **Process Callouts**

Some services are designated as "Process Callouts." These services allow integrators direct access to the XML coming to and from the head-end system. They are useful in the event the integrator needs to provide custom enrichment or transformation of the inbound or outbound data. Because process callouts are generally located before and after calls to the head-end system or when data arrives, they can also serve as an "event" trigger if the integrator requires additional processing logic. The services define identical inputs and outputs and are based on head-end schema definitions. To use a callout, the integrator should create a web service implementing one or more of the WSDLs defined in the Common composite. Other composites should then be configured to target the new Callout-type service.

A typical example is for re-rendering the meter identifier being sent to the head-end system. If the standard meter ID should be modified, a process callout service is a candidate for making this change. Note that because the schema is based off the head-end system's definition, deviations from the schema are not allowed.

# **Configuring and Customizing Adapter BPEL Processes**

This section outlines how to configure and customize the Oracle Business Process Execution Language (BPEL) processes provided with the Adapter Development Kit to work with your implementation.

# **Editing Configuration Files**

This section outlines the changes that need to made in various configuration and build files to enable the application servers used in your implementation to communicate with each other, and to support the specifics of your head-end system. These files are also used in packaging and deploying the processes.

#### **Server Definitions**

In order for your adapter to work properly, you must set up the application servers that run the components used by the adapter communicate with each other as follows:

- The Oracle Utilities Smart Grid Gateway application server must be able to send and receive messages to and from the SOA Suite application server.
- The SOA Suite application server must be able to send and receive messages to and from the head-end system
  application server, and the Oracle Utilities Smart Grid Gateway application server
- The head-end system application server must be able to receive and send messages from and to the SOA Suite
  application server.

The types of servers and the tokens that need to be replaced for each are listed below. Further below are the specific configuration files that must be modified, as well as the locations in each files that must be modified. Note that a port is

listed, but may not be necessary depending on the type of installation. Also note that the SOA Server will have to have the partition name defined that is used.

- **SOA Server**: This is the application server running the SOA Suite components, including Oracle Service Bus (OSB) and Oracle Business Process Execution Language (BPEL). The SOA server is referenced using the following tokens:
  - {SOA\_HOST}: the server where the SOA server has been installed
  - {SOA\_PORT\_NUMBER}: the port used by the SOA server
  - {SOA\_PARTITION\_DG}: the partition used by the SOA server. There are different partitions for the different adapters used by Oracle Utilities Smart Grid Gateway.
- XAI (OUAF) Server: This is the application server running the Oracle Utilities Smart Grid Gateway (including the Oracle Utilities Application Framework, or OUAF) software, including the inbound/outbound message components. This server is referenced using the following tokens:
  - {WEB\_WLHOST}: the server where Oracle Utilities Smart Grid Gateway and the message components have been installed
  - {WEB\_WLPORT}: the port used by the Oracle Utilities Smart Grid Gateway application
  - {WEB\_CONTEXT\_ROOT}: the root directory at which the Oracle Utilities Smart Grid Gateway inbound web service
- AMI Head-end Server: This is the application server running the head-end system software. The AMI head-end server is referenced using the following tokens:
  - {Headend\_MR\_Server\_DG}: the URL for either the actual head-end system's MR\_Server MultiSpeak implementation, or the URL to an emulator test harness being used (if applicable). For example, the Adapter Development Kit includes a soapUI configuration that can be used to emulate a head-end system for testing purposes.
  - {Headend\_CD\_Server\_DG}: the URL for either the actual head-end system's CD\_Server MultiSpeak implementation, or the URL to an emulator test harness being used (if applicable). For example, the generic adapter includes a soapUI configuration that can be used to emulate a head-end system for testing purposes.
  - Headend\_OD\_Server\_DG}: the URL for either the actual head-end system's MR\_Server MultiSpeak implementation,
    or the URL to an emulator test harness being used (if applicable). For example, the generic adapter includes a soapUI
    configuration that can be used to emulate a head-end system for testing purposes.

In addition, credentials for the WebLogic server must be specified in the build properties file in the deploy folder:

- {WebLogic\_UserID}: the user ID used to connect to the WebLogic server
- {WebLogic\_Password}: the password for the {WebLogic\_UserID} used to connect to the WebLogic server

# **Customizing BPEL Processes**

This section provides an overview of how the sample BPEL processes provided with the Oracle Utilities Smart Grid Gateway Adapter Development Kit can be customized to meet specific business requirements, such as using custom XSL transformations and adding/editing the steps involved in the process.

### **Using Custom XSL Files**

This process references XSL files to transform the messages from the Oracle Utilities Smart Gird Gateway standard format into the format used by the "generic" head-end system (based on the Multispeak protocol) when sending messages to the head-end system, and from the head-end system format into the Oracle Utilities Smart Gird Gateway standard format when sending messages back to Oracle Utilities Smart Gird Gateway. These XSL file references can be changed to custom XSL files that transform the messages into and from the format used by your head-end system. Refer to Oracle BPEL and Oracle JDeveloper documentation for more information about referencing XSL files within a BPEL process.

### **Making Changes to the Process**

In addition to referencing custom XSL files for transformation, you can also add additional steps to the process to meet the specific business requirements of your implementation, or make other changes to the existing steps. Refer to Oracle BPEL and Oracle JDeveloper documentation for more information about adding and/or changing steps within BPEL process.

Note: Any changes made to this process for a particular AMI vendor and head-end system needs to be modeled based on the head-end system/AMI vendor's business processes, including configuring the required request/response transactions required for a specific command (such a remote connect).

### **Commands**

This section describes the general structure and flow of each SOA composite in the adapter development kit for the two-way commands. Most follow this basic model:

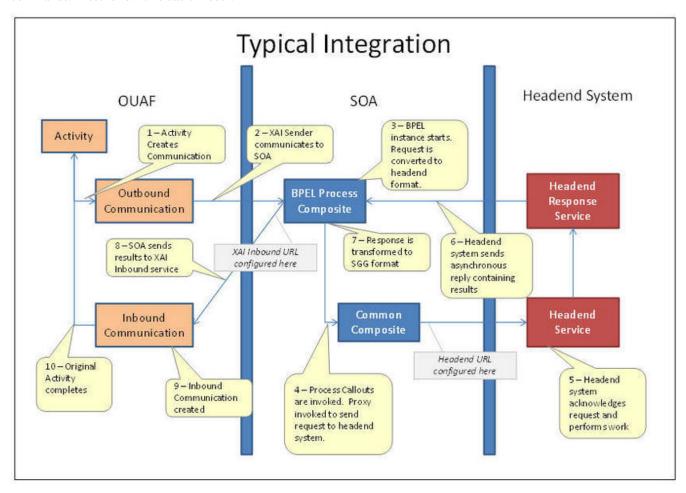

### Common

The Common composite is a repository for files and logic that is used by other composites. For instance, the Proxies and default implementations of Process Callouts are defined in the Common composite.

### **Composite Properties**

None.

### **Composite WSDLs**

#### **Callout Services**

Process Callouts are customization points for integrators with identical inputs and outputs based on head-end formats. The Common composite contains default implementations in which incoming data is reflected back in an identical state. Each of the following is a Mediator component and uses an "echo"-type definition.

Process Callouts are usually associated with boolean composite properties which control whether they will be executed. They are activated by default so uses can easily inject their customizations, but setting the properties to false can be a performance optimization. When set to false, the associated Process Callout will not be made and execution will continue normally.

| Service           | Description                                                                          |
|-------------------|--------------------------------------------------------------------------------------|
| OA_CalloutService | Used when the asynchronous reply in DeviceStatusCheck arrives.                       |
| MR_CalloutService | Used during Commission/Decommission and OnDemandRead operations.                     |
| CB_CalloutService | Used by the asynchronous callback processes of OnDemandRead and Connect/ Disconnect. |
| CD_CalloutService | Used by Connect/Disconnect.                                                          |
| OD_CalloutService | Used in DeviceStatusCheck.                                                           |

#### **Proxies**

Placing all the proxy web services in the Common composite creates a place to conveniently set endpoints. Each is a Mediator component which passes the data to the head-end system without modification

| Description                                                           |
|-----------------------------------------------------------------------|
| Used to transmit a DeviceStatusCheck request to the head-end system.  |
| Used to transmit a Connect/Disconnect request to the head-end system. |
| Used to transmit an OnDemandRead request to the head-end system.      |
|                                                                       |

#### Other

**AuxiliaryRoutinesService:** A container defining helpful, commonly used functions:

- FindExpTime: Many MultiSpeak functions contain an expTime element, which is used to deliver the length of time to wait for the command to complete before failing. (The included test harness does not support timeouts.) If the input to the command composite does not contain this timeout, the process will read from its properties the years, months, days, hours, minutes, and seconds to wait for a result. This web service utilizes a Java method to combine these inputs into the proper XML field used in the MultiSpeak API. The properties are also used to control the timeout wait period of asynchronous callbacks within a command's BPEL process.
- **FindTimeout:** When the expTime element and units are supplied as input, it is usually still necessary to compute the timeout used in asynchronous callbacks. This method accepts the MultiSpeak fields and replies in the "P0Y0M0DT0H0M0S" format understood by BPEL.

### **Commission / Decommission**

The CommissionDecommission composite takes care of registering and de-registering a device with the head-end system.

### **Composite Properties**

| Property Name                            | Default Value | Description                                              |
|------------------------------------------|---------------|----------------------------------------------------------|
| isExecutingCommissionReceived-Callout    | true          | Controls whether the Request Arrived callout executes.   |
| isExecutingCommissionCompleted-Callout   | true          | Controls whether the Request Completed callout executes. |
| isExecutingDecommissionReceived-Callout  | true          | Controls whether the Request Arrived callout executes.   |
| isExecutingDecommissionCompleted-Callout | true          | Controls whether the Request Completed callout executes. |

### **Composite WSDLs**

| Composite              | Description                                                                                                    |  |
|------------------------|----------------------------------------------------------------------------------------------------|--|
| CommissionDecommission | Entry point for the CommissionDecommission command. The operations are synchronous, so no additional WSDLs are needed. |  |
| Service                |                                                                                                    |  |
| MR_ServerCallout       | Reference describing the process callout.                                                                              |  |
| MR_ServerProxy         | Reference describing the proxy used to invoke the head-end system.                                                     |  |

#### **Process Flow**

- SGG/OUAF invokes MeterAddNotification/MeterRemoveNotification operation using CommissionDecommissionService.
- **2.** Test whether MeterAddNotification or MeterRemoveNotification is invoked. In both cases, the following steps are common for both the operations.
- **3.** Composite properties are loaded and local variables are initialized.
- **4.** Both the Header and Body inputs are transformed to MultiSpeak format.
- **5.** If required, execute a process callout in MR\_ServerCallout.Assign updated data to head-end request.
- **6.** Invoke MeterAddNotification/MeterRemoveNotification via the MR ServerProxy to the head-end system.
- 7. If required, execute a process callout in MR\_ServerCallout. Assign updated data to head-end response.
- **8.** Transform Header and Body head-end responses to SGG/OUAF format.
- **9.** Reply to SGG/OUAF with synchronous results.

### **Connect / Disconnect**

The ConnectDisconnect composite is responsible for starting and stopping the recording of usage data for a meter.

### **Composite Properties**

| Property Name         | Default Value                                                    | Description                                              |
|-----------------------|------------------------------------------------------------------|----------------------------------------------------------|
| CB_CDCallbackEndpoint | http://txdev2k3vm5.us.oracle.com:8001/<br>soa-infra/services/DG/ | The default endpoint to which MultiSpeak should send the |
|                       | ConnectDisconnect/CB_ServerService                               |                                                          |

| Property Name                            | Default Value | Description                                                                                                    |
|------------------------------------------|---------------|----------------------------------------------------------------------------------------------------|
|                                          |               | asynchronous CB_Server callback.                                                                                                    |
| isExecutingCDReceivedCallout             | true          | Controls whether the Request Received callout executes.                                                                                                    |
| isExecutingCDCompletedCallout            | true          | Controls whether the Request Received Completed callout executes.                                                                                                    |
| isExecutingCDStatesChangedArrivedCallout | true          | Controls whether the CD States Changed Notification arrival callout executes.                                                                                               |
| CallbackTimeoutYears                     | 0             | The number of years to await a response from the MultiSpeak server. This property only takes effect when the expTime element is not supplied in the input to the service.   |
| CallbackTimeoutMonths                    | 0             | The number of months to await a response from the MultiSpeak server. This property only takes effect when the expTime element is not supplied in the input to the service.  |
| CallbackTimeoutDays                      | 0             | The number of days to await a response from the MultiSpeak server. This property only takes effect when the expTime element is not supplied in the input to the service.    |
| CallbackTimeoutHours                     | 0             | The number of hours to await a response from the MultiSpeak server. This property only takes effect when the expTime element is not supplied in the input to the service.   |
| CallbackTimeoutMinutes                   | 0             | The number of minutes to await a response from the MultiSpeak server. This property only takes effect when the expTime element is not supplied in the input to the service. |
| CallbackTimeoutSeconds                   | 45            | The number of seconds to await a response from the MultiSpeak server. This property only takes effect when the expTime element is                                           |

### **Composite WSDLs**

| Composite                             | Description                                                                                |
|---------------------------------------|--------------------------------------------------------------------------------------------|
| ConnectDisconnectService              | Entry point for the ConnectDisconnect operation. After a synchronous reply,                |
|                                       | further updates will be sent to the specified location asynchronously using DG-            |
|                                       | ConnectDisconnectStateChgNotification.                                                     |
| CB_ServerService                      | MultiSpeak WSDL hosted to receive asynchronous CDStatesChangedNotification callbacks       |
|                                       | from the head end system.                                                                  |
| CB_ServerCallout                      | Reference describing the process callout used when the asynchronous callback from the head |
|                                       | end system arrives.                                                                        |
| CD_ServerCallout                      | Reference describing the process callout.                                                  |
| CD_ServerProxy                        | Reference describing the proxy used to invoke the head end system.                         |
| AuxiliaryRoutines                     | Reference to common helper routines in the Common composite.                               |
| DG-                                   | A reference to an inbound web service capable of processing asynchronous results from a    |
| ConnectDisconnectStateChgNotification | Connect/Disconnect request.                                                                |

#### **Process Flow**

- 1. SGG/OUAF invokes InitiateConnectDisconnect operation using ConnectDisconnectService.
- 2. Composite properties are loaded and local variables are initialized.
- **3.** Test whether the input includes a expiration time
  - If Yes: Use AuxilaryRoutines to compute timeout.
  - If No: Use composite properties and AuxiliaryRoutines to compute expiration time.
- **4.** Both the Header and Body inputs are transformed to MultiSpeak format.
- 5. If required, execute a process callout in CD\_ServerCallout. Assign updated data to head end request.
- 6. Add a callback URL to the head end request. This is the endpoint the head end will use to send the results.
- 7. Invoke InitiateConnectDisconnect via the CD\_ServerProxy to the head end system.
- **8.** If required, execute a process callout in CD\_ServerCallout. Assign updated data to head end response.
- **9.** Transform Header and Body head end responses to SGG/OUAF format.
- **10.** Reply to SGG/OUAF with synchronous results.
- **11.** Check for ErrorObject in the head end response.
- **12.** If error object not found:

Await asynchronous response from head-end system for the period of expiration time calculated during start of this flow:

- Receive CDStatesChangeNotification from CB\_ServiceService.
- Generate reply with no errors for CDStatesChangeNotification
- Synchronously reply to the head end.

- If required, execute a process callout in CB\_ServerCallout. Assign updated data to the incoming request.
- Transform Header and Body of incoming request to OUAF inbound web service format described in DG-ConnectDisconnectStateChgNotification.
- If request contains responseURL
  - · Invoke the inbound web service on given responseURL with the transformed incoming request.
- Else
  - Invoke the inbound web service on definedURL with the transformed incoming request.

### **Device Status Check**

DeviceStatusCheck is used to determine the health of a meter and to test that the meter can be reached on the network.

### **Composite Properties**

| Property Name                            | Default Value                                                                          | Description                                                                                                    |
|------------------------------------------|----------------------------------------------------------------------------------------|----------------------------------------------------------------------------------------------------|
| OD_ServerCallbackEndpoint                | http://127.0.0.1:8001/soa-infra/<br>services/DG/DeviceStatusCheck/OA_<br>ServerService | The default endpoint to which MultiSpeak should send the asynchronous OA_Server callback.                                                                                  |
| isExecutingInitODRequest-ReceivedCallout | true                                                                                   | Controls whether the Request Arrived callout executes.                                                                                                    |
| isExecutingInitODEventRequest-Completed  | true                                                                                   | Controls whether the Request Completed callout executes.                                                                                                    |
| isExecutingODEventNotification-Arrived   | true                                                                                   | Controls whether the ODEventNotification arrival callout executes.                                                                                                    |
| timeout.callback.years                   | 0                                                                                      | The number of years to await a response from the MultiSpeak server. This property only takes effect when the expTime element is not supplied in the input to the service.  |
| timeout.callback.months                  | 0                                                                                      | The number of months to await a response from the MultiSpeak server. This property only takes effect when the expTime element is not supplied in the input to the service. |
| timeout.callback.days                    | 0                                                                                      | The number of days to await a response from the MultiSpeak server. This property only takes effect when the expTime element is not supplied in the input to the service.   |
| timeout.callback.hours                   | 0                                                                                      | The number of hours to await a response from the MultiSpeak server. This property only takes effect when the expTime element is not supplied in the input to the service.  |
| timeout.callback.minutes                 | 0                                                                                      | The number of minutes to await a response from the MultiSpeak server.                                                                                                    |

| Property Name            | Default Value | Description                              |
|--------------------------|---------------|------------------------------------------|
|                          |               | This property only takes effect when the |
|                          |               | expTime element is not supplied in the   |
|                          |               | input to the service.                    |
| timeout.callback.seconds | 45            | The number of seconds to await a         |
|                          |               | response from the MultiSpeak server.     |
|                          |               | This property only takes effect when the |
|                          |               | expTime element is not supplied in the   |
|                          |               | input to the service.                    |

## **Composite WSDLs**

| Composite                              | Description                                                                                                    |
|----------------------------------------|----------------------------------------------------------------------------------------------------|
| OD_ServerService                       | Entry point for DeviceStatusCheck. After a synchronous reply, further updates will be sent to the specified location asynchronously using DG-OutageDetectionEventNotification. |
| OA_ServerService                       | MultiSpeak WSDL hosted to received asynchronous ODEventNotification callbacks from the head end system.                                                                        |
| OD_ServerProxy                         | Reference describing the proxy used to invoke the head end system to initiate a Device Status Check.                                                                           |
| OA_ServerCallout                       | Reference describing the process callout used when the asynchronous callback from the head end system arrives.                                                                 |
| OD_ServerCallout                       | Reference describing the process callout used when initiating a Device Status Check.                                                                                           |
| AuxilaryRoutines                       | Reference to common helper routines in the Common composite.                                                                                                    |
| DG-OutageDetectionEventNotificationXAI | A reference to an inbound web service capable of processing asynchronous results from a Device Status Check request.                                                           |

### **Process Flow**

- 1. SGG/OUAF Initiates the Outage Detection service using OD\_ServerService
- **2.** Composite properties are loaded. Local variables are initialized. These mostly include boolean settings describing the state (such as whether or not the synchronous reply from the head-end system returned)
- **3.** Test whether the input includes a expiration time (expTime element).
  - If Yes: Use AuxilaryRoutines to compute timeout
  - If No: Use composite properties and AuxiliaryRoutines to compute expiration time
- **4.** Both the Header and Body inputs are transformed to MultiSpeak format. This can be done either through direct mapping or through XSLT. In this instance, XSLT is used to transform the header and the body separately.
- **5.** If the composite property indicates the process callout should occur, execute the "request arrived" process callout in OD\_CalloutService. Assign updated data to head end request.
- **6.** Add a callback URL to the head end request. This is the endpoint the head end will use to send the outage detection results. Some head end systems use other approaches, such as pre-configuring the URL for callbacks or allowing polling to find the results. In this case, the URL is configured in a composite property and corresponds to an implementation of the OA\_Server WSDL. When the head end system has results, it will deliver them to this URL using the ODEventNotification method.

- 7. Invoke InitiateOutageDetectionEventRequest via the OD\_ServerProxy to the head end system.
- **8.** Split processing to handle simultaneous activities. The Flow activity does this in BPEL and it makes sense here because one process will handle a synchronous response and return it to the caller. The other process will sleep, or "dehydrate," until the asynchronous ODEventNotification arrives or until the timeout value is reached.
  - · Handle synchronous response to SGG/OUAF
    - If the composite property indicates the process callout should occur, execute the "request completed" process callout in OD\_CalloutService. Assign updated data to head end response.
    - Transform Header and Body head end responses to SGG/OUAF format.
    - Reply to SGG/OUAF with synchronous results.
    - Set boolean variable indicating that the synchronous reply has been returned.
  - · Await asynchronous response from head-end system.
    - Receive ODEventNotification from OA\_ServerService. If the timeout period elapses, raise an error and stop waiting.
    - Synchronously reply to the head end with no errors
    - If the composite property indicates the process callout should occur, execute the "data arrived" process callout in OA\_CalloutService. Assign updated data to the incoming request.
    - Transform Header and Body to inbound web service format described in DG-OutageDetectionEventNotification.
    - Invoke the inbound web service with the new data.
- **9.** Fault Handlers look for any remote Fault returned from the head-end system. The MultiSpeak API does not define named faults, but they are still possible to encounter. For example, a security error or network error could be raised.
  - If the synchronous reply has been sent back to the caller, Terminate the flow. This indicates an error has occurred and more research in Enterprise Manager is warranted.
  - If the synchronous reply has not been sent, abort further processing and compose a reply which contains the fault information.

## On Demand Read

OnDemandRead interrogates a meter for the usage at the current point in time.

## **Composite Properties**

| Property Name                                  | Default Value                       | Description                              |
|------------------------------------------------|-------------------------------------|------------------------------------------|
| CB_ServerCallbackEndpoint                      | http://                             | The default endpoint to which            |
|                                                | txdev2k3vm5.us.oracle.com:8001/soa- | MultiSpeak should send the               |
|                                                | infra/services/DG/OnDemandRead/CB_  | asynchronous CB_Server callback          |
|                                                | Server                              |                                          |
| IsExecutingOnDemandReadRequestReceived         | true                                | Controls whether the Request Received    |
|                                                |                                     | callout executes                         |
| IsExecutingOnDemandReadRequestReceivedResponse | true                                | Controls whether the Request Received    |
|                                                |                                     | Completed callout executes               |
| IsExecutingReadingChangedNotification          | true                                | Controls whether the Reading Changed     |
|                                                |                                     | Notification arrival callout executes    |
| CallbackTimeoutYears                           | 0                                   | The number of years to await a           |
|                                                |                                     | response from the MultiSpeak server.     |
|                                                |                                     | This property only takes effect when the |

| Property Name          | Default Value | Description                                                                                                    |
|------------------------|---------------|----------------------------------------------------------------------------------------------------|
|                        |               | expTime element is not supplied in the input to the service.                                                                                                    |
| CallbackTimeoutMonths  | 0             | The number of months to await a response from the MultiSpeak server.  This property only takes effect when the expTime element is not supplied in the input to the service. |
| CallbackTimeoutDays    | 0             | The number of days to await a response from the MultiSpeak server. This property only takes effect when the expTime element is not supplied in the input to the service.    |
| CallbackTimeoutHours   | 0             | The number of hours to await a response from the MultiSpeak server. This property only takes effect when the expTime element is not supplied in the input to the service.   |
| CallbackTimeoutMinutes | 0             | The number of minutes to await a response from the MultiSpeak server. This property only takes effect when the expTime element is not supplied in the input to the service. |
| CallbackTimeoutSeconds | 45            | The number of seconds to await a response from the MultiSpeak server. This property only takes effect when the expTime element is not supplied in the input to the service. |

# Composite WSDLs

| Composite                        | Description                                                                                                    |
|----------------------------------|----------------------------------------------------------------------------------------------------|
| OnDemandReadService              | Entry point for the OnDemandRead operation. After a synchronous reply, further updates will be sent to the specified location asynchronously using DG-ReadingChangedNotification. |
| CB_ServerService                 | MultiSpeak WSDL hosted to receive asynchronous ReadingChangedNotification callbacks from the head end system.                                                                     |
| MR_ServerProxy                   | Reference describing the proxy used to invoke the head end system to initiate a On Demand Read.                                                                                   |
| MR_ServerCallout                 | Reference describing the process callout used when initiating a On Demand Read.                                                                                                   |
| CB_ServerCallout                 | Reference describing the process callout used when the asynchronous callback from the head end system arrives.                                                                    |
| AuxilaryRoutines                 | Reference to common helper routines in the Common composite.                                                                                                    |
| DG-ReadingChangedNotificationXAI | A reference to an inbound web service capable of processing asynchronous results from a On Demand Read request.                                                                   |

## **Process Flow**

- 1. SGG/OUAF invokes InitiateMeterReadingsByMeterID operation using OnDemandReadService.
- 2. Composite properties are loaded. Local variables are initialized.
- **3.** Test whether the input includes a expiration time
  - If Yes: Use AuxilaryRoutines to compute timeout
  - If No: Use composite properties and AuxiliaryRoutines to compute expiration time
- **4.** Both the Header and Body inputs are transformed to MultiSpeak format.
- 5. If required, execute a process callout in MR\_ServerCallout. Assign updated data to head end request.
- 6. Add a callback URL to the head end request. This is the endpoint the head end will use to send the results.
- **7.** Invoke InitiateMeterReadingsByMeterID via the MR\_ServerProxy to the head end system.
- **8.** If required, execute a process callout in MR\_ServerCallout. Assign updated data to head end response.
- 9. Transform Header and Body head end responses to SGG/OUAF format
- **10.** Reply to SGG/OUAF with synchronous results
- **11.** Check for ErrorObject in the head end response.
- 12. If error object not found
  - · Await asynchronous response from head end for the period of expiration time calculated during start of this flow
    - Receive ReadingChangedNotification from CB\_ServiceService.
    - Generate reply with no errors for ReadingChangedNotification.
    - Synchronously reply to the head end.
    - · If required, execute a process callout in CB\_ServerCallout. Assign updated data to the incoming request.
    - Transform Header and Body of incoming request to OUAF inbound web service format described in DG-ReadingChangedNotificationXAI.
    - If request contains responseURL
      - Invoke the inbound web service on given responseURL with the transformed incoming request.
    - Else
      - Invoke the inbound web service on definedURL with the transformed incoming request.

# **Working with Enterprise Manager**

Oracle Enterprise Manager (OEM) is useful for troubleshooting and diagnosing issues communicating with the head end system. In particular, security and other communications issues can be discerned.

To locate the instance of a service that is showing a problem, open the **Dashboard** view of the service. Each run instance is time-indexed. The **State** column in the first table contains the most important information for each instance. Completed messages show up with a green check icon. Terminated instances are indicated with a grey stop icon. Instances that are still running are marked as such. Runtime exceptions are in the bottom window.

When you click on the instance ID, a new window opens showing the entire process flow. This view is particularly useful in debugging.

Note the **State** column showing the status of each instance within the flow. SOA processes are made up of several calls to SOA components and web services. The **Instance** column shows a rough ordering of the operations. A typical approach to troubleshooting would find the "lowest" instance of an error or termination. This would be the error that is deepest within the process and is usually the source of the problem. In the above case, the deepest error is in the very first composite for the process. More information can be found by clicking into the link within the **Instance** column.

The level of detail is dependent on the auditing level set on the server. In this case, the error is in the response from the head end system.

OEM also contains a centralized location to control security. On a **Dashboard** screen for a composite, the **Policies** tab shows the OWSM policies attached to the composite. Typically, a log policy is placed on any inbound or outbound communication. Also, all services or references are delivered with attached basic http security policies.

# MultiSpeak Implementation

This section lists the subset of MultiSpeak schemas and WSDLs utilized by the Adapter Development Kit.

## MultiSpeak Head End System Service Definitions

- · CB\_Messages.wsdl
- · CB\_Server.wsdl
- CD\_Messages.wsdl
- CD\_PortTypes.wsdl
- · CD Server.wsdl
- MR\_Messages.wsdl
- MR\_PortTypes.wsdl
- · MR\_Server.wsdl
- OA\_Messages.wsdl
- OA\_Server.wsdl
- · OA\_ServerCollisions.wsdl
- · OD\_Messages.wsdl
- · OD\_PortTypes.wsdl
- · OD\_Server.wsdl

## MultiSpeak Head End XML Schemas

- · cpsm.xsd
- · gml.xsd
- xlink.xsd
- · mspcommon.xsd
- CB\_Server.xsd
- · CD\_Server.xsd
- · MR\_Server.xsd
- · OA\_Server.xsd
- · OD\_Server.xsd

# Configuring an Adapter Development Kit Head-End System

This section outlines the configuration required for the Oracle Utilities Smart Grid Gateway to communicate with the smart meters.

## **Inbound Web Services**

Inbound web services define the details of how messages are received from an external system. This includes incoming usage and device events, as well as messages sent from the head-end system in response to a command request.

The following inbound web services must be configured in your system. If these are not present in your configuration, add them. Refer to the Oracle Utilities Application Framework documentation for more information about creating inbound web services.

| Inbound Web Service Name            | Description                          |
|-------------------------------------|--------------------------------------|
| D1-BulkRequestHeader                | Bulk Request Header                  |
| D1-BulkRequestUpdate                | Bulk Request Update                  |
| D1-BulkResponse                     | Bulk Response                        |
| D1-DeviceEventSeeder                | Device Event Seeder                  |
| D1-DeviceStatusCheck                | Device Status Check                  |
| D1-InitialLoadIMD                   | IMD Seeder                           |
| D1-PayloadErrorNotif                | Payload Error Notification           |
| D1-PayloadStatistics                | Payload Statistics                   |
| D1-PayloadSummary                   | Payload Summary                      |
| DG-ConDisconStChgNotification       | Initiate Connect Disconnect Response |
| DG-OutageDetectionEventNotification | Initiate Outage Detection Response   |
| DG-ReadingChangedNotification       | Reading Changed Notification         |

Note: The following apply to all of the above inbound web services:

### **Message Options**

Trace: NoDebug: NoActive: Yes

### **Operations**

• Operation Name: Same as web service name

• Schema Type: Business Object

· Schema Name: Applicable business object code

• Transaction Type: Add

# **Message Senders**

Message senders define the details of how messages are sent to an external system, such as messages containing device command requests.

The following message senders must be configured in your system. If these are not present in your configuration, add them. Refer to the Oracle Utilities Application Framework documentation for more information about creating message senders.

| Message Sender | Description                       |  |
|----------------|-----------------------------------|--|
| DG-COMM        | Generic Adapter Commission        |  |
| DG-DCOMM       | Generic Adapter Decommission      |  |
| DG-INTOUTDET   | Initiate Outage Detection Request |  |
| DGXAlSender    | Used for Meter Decommission       |  |

Note: The following apply to all of the above message senders:

Main Tab:

• Invocation Type: Real-time

• Message Class: RTHTTPSNDR (Sender routes message via HTTP real-time)

• MSG Encoding: UTF-8 message encoding

Context Tab:

• HTTP Header: SOAPAction: < OPERATION>

HTTP Login User: <USER ID>

HTTP Login Password: <PASSWORD>

HTTP Method: POST

HTTP URL 1: http://<EM\_SERVER>:<EM\_SERVER\_PORT>/soa-infra/services/Generic/<SERVICE> where:

- **<OPERATION>**: the operation performed by the message sender (see Operation column in the table above)
- **<USER\_ID>**: the user ID used to log into WebLogic Enterprise Manager
- <PASSWORD>: the password used to log into WebLogic Enterprise Manager
- <**EM\_SERVER\_IP**>: the machine name or IP address of server where the WebLogic Enterprise Manager is installed
- <EM\_SERVER\_PORT>: the port where the WebLogic Enterprise Manager is installed
- **<SERVICE>**: the service invoked by the message sender (see Service column in the table above)

# **Outbound Message Types**

Outbound message types define specific types of messages sent to an external system, such as messages containing device command requests.

The following outbound message types must be configured in your system. If these are not present in your configuration, add them. Refer to the Oracle Utilities Application Framework documentation for more information about creating outbound message types.

| Outbound Message Type | Description                  |
|-----------------------|------------------------------|
| DG-COMM               | Generic Adapter Commission   |
| DG-DCOMM              | Generic Adapter Decommission |

Note: The following apply to all of the above outbound message types:

• Business Object: D1-OutboundMessage (Outbound Message)

• **Priority**: Priority 50

# **External System**

External systems represent external applications with which the Smart Grid Gateway will exchange messages or data. In the case of the Smart Grid Gateway adapters, external systems represent the head-end systems with which the adapters communicate.

An external system that represents the head-end system must be present in your system. If this is not present in your configuration, add it, along with the following Outbound Message Types. Refer to the Oracle Utilities Application Framework documentation for more information about creating external systems.

### **External System** — Generic:

• External System: Generic

• **Description**: Generic

Outbound Message Types:

| Outbound Message Type | Description                  | Message Sender |
|-----------------------|------------------------------|----------------|
| DG-COMM               | Generic Adapter Commission   | DG-COMM        |
| DG-DCOMM              | Generic Adapter Decommission | DG-DCOMM       |

Note: The following apply to all of the above outbound message types:

Processing Method: Real-time
 Message XSL: DG-Request xsl
 Response XSL: DG-Response.xsl

# Service Provider

Service providers represent external entities that serve various roles relative to the application, including head-end systems, billing systems to which the application sends bill determinant data, market participants in a deregulated environment, outage management systems that receive meter event data from the application, or other parties that require or provide information to the system. The head-end systems that collect and send measurement data and meter events to the application are defined as service providers.

A service provider that represents the head-end system must be present in your system. If this is not present in your configuration, add it. Refer to the Oracle Utilities Service and Measurement Data Foundation documentation for more information about creating service providers.

### **Service Provider - Generic:**

• Service Provider: Generic

• **Description**: Generic

• External Reference ID: Generic

• External System: Generic

• Our Name/ID in Their System:

• AMI Device ID Type: Internal Meter Number

• AMI Measuring Component ID Type: Channel ID

# **Processing Methods**

Processing methods define the format or means by which a service provider receives and/or sends data from and/or to the application, including bill determinants, usage data, or device events. Processing methods are also used to define how to create information internal to the application such as initial measurement data and device events. Processing methods can also be used to define how command requests are sent to the head-end system.

The following types of processing methods must be configured for the head-end system service provider. Refer to the Oracle Utilities Service and Measurement Data Foundation documentation for more information about configuring processing methods.

### **Initial Measurement Creation**

Initial measurement creation processing methods define the business objects used to create initial measurements. The IMD Seeder inbound web service uses this processing method to determine which type of initial measurement business object to instantiate when receiving usage from the head-end system.

## **Device Event Mapping**

Device event mapping processing methods define how head-end-specific device events are mapped to standard device event names. The Device Event Seeder inbound web service uses this processing method to determine which type of device event business object to instantiate when receiving device events from the head-end system.

### **UOM Translation**

UOM translation processing methods define how head-end-specific unit of measure (UOM) codes are mapped to standard UOM codes. This processing method is used to determine how to map head-end system UOM codes to standard UOM codes when receiving usage from the head-end system.

### Commands

Command processing methods define how command requests are sent to a head-end system. More specifically, they define the type of outbound communication business object to create for each type of command, and the outbound message type to send to the head-end system.

The following types of command processing methods can be configured for the head-end system service provider, based on the requirements of each implementation using the "How to Create OB COMM/Send OB Message" processing method business object (D1–HowToCreateActivityOBComm).

| Command                 | Processing Role         | Default Business Object      | Default Outbound Message<br>Type |
|-------------------------|-------------------------|------------------------------|----------------------------------|
| Device Commission       | Device Registration     | DG-MeterAddNotification      | Commission                       |
| Device Decommission     | Device Removal          | DG-MeterRemoveNotification   | Decommission                     |
| Device Status Check     | Device Status Check     | DG-InitiateOutageDetection   | Get Status                       |
| On-Demand Read (Scalar) | On-Demand Read (Scalar) | DG-InitiateMeterByMeterId    | Initiate Meter Read by Meter ID  |
| Remote Connect          | Remote Connect          | DG-InitiateConnectDisconnect | Connect Device                   |
| Remote Disconnect       | Remote Disconnect       | DG-InitiateConnectDisconnect | Disconnect Device                |

# **Configuring Endpoint URIs**

Part of configuring your adapter is configuring your BPEL composites to work with your head-end system by defining the appropriate Endpoint URIs for each of the commands.

The default approach to defining Endpoints URIs is redeployment or reinstallation or the BPEL composites. For example, by default, changing an adapter from using the test harness to a production environment using the actual head end system requires editing the appropriate installation menu options and redeploying the BPEL composites. The Endpoints URIs defined during installation and deployment for each adapter are listed in the **Smart Grid Gateway Installation and Configuration Worksheets** section of the *Oracle Utilities Smart Grid Gateway Installation Guide*.

You can also use an "Endpoint Override" Domain Value Map (DVM) to override Endpoints URIs defined during deployment and installation. This DVM allows defining specific keys that provide an alternate URL that will override the original installed value. Endpoint Override DVMs can be edited using the Oracle SOA Composer.

The Adapter Development Kit endpoint override DVM (DG–EndpointOverrides.dvm) uses a specific set of keys, each used for one or more commands. The table below lists the DVM keys available for the Landis+Gyr adapter and the command used with each:

| DVM Key   | Commands                  |
|-----------|---------------------------|
| MR_Server | Device Commissioning      |
|           | Device Decommissioning    |
|           | On-Demand Read (Scalar)   |
|           | On-Demand Read (Interval) |
| CD_Server | Remote Connect            |
|           | Remote Disconnect         |
| OD_Server | Device Status Check       |

To define an override Endpoint URI for an adapter built from the Adapter Development Kit, use the following procedure:

**1.** Open the SOA Composer for your BPEL configuration.

The URL for the SOA Composer is http://server:port/soa/composer.

- 2. Select the DG–EndpointOverrides.dvm in the left panel.
  - In Fusion Middleware v12.2.1, this is located under **Shared** in the **Deployment View**, or under **Domain Value Maps** in the **Types View**.
  - In Fusion Middleware v12.2.2, this is located under **Metadata** in the **Deployment View**.

The DVM will open in the right panel. The **Description** field lists the available keys for the DVM (only the first key is shown, but you can scroll through the contents to view the list. The panel also displays a list of previously defined keys.

- **3.** Click the **Create Session** button (above the left panel) to begin an editing session.
- **4.** Click the **Add Domain Values** icon ("+") to add a new key.

The Add Domain Values dialog opens.

- **5.** Enter the appropriate values in the **Add Domain Values** dialog as follows:
  - **key**: The DVM key for the Endpoint URI you wish to define (see the table above).
  - EndpointURI: The override Endpoint URI.
- 6. Click OK.

The new DVM value will appear in the list of keys.

- 7. Click the Save icon to save the DVM values.
- **8.** Click the **Publish** button to activate all the changes in the editing session.

Enter an optional note for the session in the **Publish Session** dialog.

Changes take effect immediately upon publishing the session.

Click **Discard** to discard your changes.

Click **Exit** to exit your current session. Note that your session will still be open if you exit. Use **Discard** to end your session without making changes.

# Configuring Adapter Development Kit Extendable Lookups

This section outlines some of the extendable lookups that must be configured for use with a customized adapter. Refer to the Oracle Utilities Application Framework documentation for more information about working with extendable lookups.

## **Device Event Mapping**

The Device Event Mapping extendable lookup is used to determine which type of device event business object to instantiate when receiving device events from the head-end system.

Each value defined for the Device Event Mapping extendable lookup should include the following:

- Head-End System Event Name: The event name used by the head-end system.
- **Description**: A description of the device event
- Status: The status of the lookup value (can be Active or Inactive)
- **Standard Event Name**: The standard event name for device events of this type, from the "Standard Event Name" extendable lookup.

## **Head-End UOM Code to Standard UOM Mapping**

Usage received from the head-end system may use utility-specific unit of measures (UOMs). These custom UOMs must be mapped to standard UOM codes. The head-end system UOM Code to Standard UOM Mapping extendable lookup is used to determine how to map head-end system UOM codes to standard UOM codes when receiving usage from the head-end system.

Each value defined for the head-end system UOM Code to Standard UOM Mapping extendable lookup should include the following:

- Head-End Unit of Measure: The unit of measure code used by the head-end system
- Unit of Measure: The unit of measure defined in the system.
- **Description**: A description of the unit of measure code.
- Status: The status of the lookup value (can be Active or Inactive)

### **Interval Status Code to Condition Mapping**

Interval usage received from the head-end system can include interval status codes that indicate the status or condition of the interval value. These interval status codes must be mapped to standard condition codes in the system. The Generic Interval Status Code to Condition Mapping extendable lookup is used to determine how to map head-end system interval status codes to standard status codes when receiving usage from the head-end system.

Each value defined for the Generic Interval Status Code to Condition Mapping extendable lookup should include the following:

- Interval Status: The head-end system interval status code
- **Description**: A description of the interval status code.
- **Status**: The status of the lookup value (can be Active or Inactive)
- **Condition**: The condition code to which the interval status code is to be mapped, from the Measurement Condition extendable lookup.

## Other Extendable Lookups

| Business Object Name     | Description                          |  |
|--------------------------|--------------------------------------|--|
| DG-CDReasonCodeLookup    | ADK - Connect Disconnect Reason Code |  |
| DG-GenericTimeUnits      | ADK - Time Units                     |  |
| DG-LoadActionCodeLookup  | ADK - Load Action Code               |  |
| DG-OutageEventTypeLookup | ADK - Outage Event Type              |  |

| Business Object Name        | Description                |
|-----------------------------|----------------------------|
| DG-ServiceTypeMappingLookup | ADK - Service Type Mapping |

# **Using the Adapter Development Kit Test Harness**

Oracle Utilities Smart Grid Gateway Adapter Development Kit includes a test harness that can be configured to simulate a general head-end system for testing the two-way commands. The test harness includes a BPEL composite, web services for standard meter functions, and an XML file that can be used to contain information for one or more meters. This section describes the test harness and its components.

# Locating the WSDL for the Test Harness

Follow these procedures to locate the Adapter Development Kit test harness WSDL:

## How to Use Enterprise Manager to Locate the WSDL

- 1. Open Enterprise Manager and use the navigation pane to open the dashboard of the test harness composite:
- **2.** The top bar of the dashboard contains several buttons and icons. One of these is a "world" icon with a puzzle piece over it. Click this icon to display a list of the WSDLs and endpoint URIs for the composite:
- 3. Click the UtilService WSDL URL link to see the WSDL in the browser, or right click and save it to your machine

Depending on your requirements, it may be necessary to download the associated schema found in the wsdl:types section. The URL can be pasted into a browser tab and downloaded in the same manner as the WSDL. The main schema has imported schemas that may also be required.

### How to Use a Direct URL to locate the WSDL

The WSDL can be accessed without Enterprise Manager by understanding the paths used on the SOA server. In general, they have the following form:

http://{server name}:{port number}/soa-infra/services/{partition}/{Composite}/{Web Service}?WSDL

So by default, the test harness WSDL can be found at

 $\verb|http://{server name}|: \{port number\}/soa-infra/services/DG_Test/DGTestHarness/UtilService?WSDL| | tildervice | tildervice | tildervice | tildervice | tildervice | tildervice | tildervice | tildervice | tildervice | tildervice | tildervice | tildervice | tildervice | tildervice | tildervice | tildervice | tildervice | tildervice | tildervice | tildervice | tildervice | tildervice | tildervice | tildervice | tildervice | tildervice | tildervice | tildervice | tildervice | tildervice | tildervice | tildervice | tildervice | tildervice | tildervice | tildervice | tildervice | tildervice | tildervice | tildervice | tildervice | tildervice | tildervice | tildervice | tildervice | tildervice | tildervice | tildervice | tildervice | tildervice | tildervice | tildervice | tildervice | tildervice | tildervice | tildervice | tildervice | tildervice | tildervice | tildervice | tildervice | tildervice | tildervice | tildervice | tildervice | tildervice | tildervice | tildervice | tildervice | tildervice | tildervice | tildervice | tildervice | tildervice | tildervice | tildervice | tildervice | tildervice | tildervice | tildervice | tildervice | tildervice | tildervice | tildervice | tildervice | tildervice | tildervice | tildervice | tildervice | tildervice | tildervice | tildervice | tildervice | tildervice | tildervice | tildervice | tildervice | tildervice | tildervice | tildervice | tildervice | tildervice | tildervice | tildervice | tildervice | tildervice | tildervice | tildervice | tildervice | tildervice | tildervice | tildervice | tildervice | tildervice | tildervice | tildervice | tildervice | tildervice | tildervice | tildervice | tildervice | tildervice | tildervice | tildervice | tildervice | tildervice | tildervice | tildervice | tildervice | tildervice | tildervice | tildervice | tildervice | tildervice | tildervice | tildervice | tildervice | tildervice | tildervice | tildervice | tildervice | tildervice | tildervice | tildervice | tildervice | tildervice | tildervice | tildervice | tildervice | tilderv$ 

# **Web Services**

This section describes the web services included in the Adapter Development Kit test harness BPEL composite.

## **General Services**

This section describes the general services of the Adapter Development Kit test harness composite.

### LoadMeterIndex

This web service loads the data store from the internal file. By default if the store is already in memory, it will *not* reload. This behavior can be overridden with the forceReload parameter.

Input: LoadMeterIndexInput

Part: payload

**Element:** LoadMeterIndexRequest

| Parameter   | Description                                                        |
|-------------|--------------------------------------------------------------------|
| forceReload | A switch telling the system whether to reload the meter index from |
|             | the configuration file. Default value is false.                    |

Output: LoadMeterIndexOutput

Part: payload

Element: LoadMeterIndexResult

| Parameter | Description                                                    |
|-----------|----------------------------------------------------------------|
| loaded    | A boolean value for whether or not the index was reloaded from |
|           | the configuration file                                         |

Fault: UtilityFault (see UtilityFault for more details).

### ViewAuditTrail

This web service returns the audit log for the entire session.

Input: ViewAuditTrailInput

Part: payload

**Element:** ViewAuditTrailRequest

**Parameters:** This is an empty request. There are no parameters.

Output: ViewAuditTrailOutput

Part: payload

Element: ViewAuditTrailResult

This element is an entry consisting of a timestamp and an Operation. Each entry may have an associated meter object

showing what changed.

Fault: UtilityFault (see UtilityFault for more details).

## **UtilityFault**

Fault with similar mapping to SGG/OUAF faults:

Typically, the faultCode, faultString, faultActor, and detail/text elements will be populated.

### **Locate Meter Services**

This section describes the locate meter web services of the Adapter Development Kit test harness composite.

### **FindMeters**

This web service queries the data store for one or more meters. The difference between GetMeter and FindMeters is GetMeter can return at most one meter and it must match the provided ID exactly. GetMeter will throw an error if the ID is not found. FindMeters can return more than one meter (when using the regex) and will not throw an error when the ID does not match any of the meters in the index.

Input: FindMetersInput

Part: payload

**Element:** FindMetersRequest

| Parameter | Description                                                        |
|-----------|--------------------------------------------------------------------|
| id        | The meter ID for which to search                                   |
| isRegex   | The provided id can be a regex value when this parameter is true.  |
|           | Hint: to search for all meters in the system, use ".*" for the ID. |

Output: FindMetersOutput

Part: payload

**Element:** FindMetersResult

Zero or more meter objects can be returned from the search

Fault: See UtilityFault. Unlike other methods, FindMeters does not throw an exception if the meter is not found.

### **IsMeterDefined**

This web service queries whether a particular meter is defined in the data store.

Input: IsMeterDefinedInput

Part: payload

**Element:** IsMeterDefinedRequest

| Parameter | Description                      |
|-----------|----------------------------------|
| id        | The meter ID for which to search |

Output: IsMeterDefinedOutput

Part: payload

Element: IsMeterDefinedResult

Whether or not the provided ID is part of the index.

Fault: See UtilityFault. Thrown when meter id is not found.

#### **GetMeter**

This web service returns all the attributes of a single meter from the in-memory data store. The difference between GetMeter and FindMeters is GetMeter can return at most one meter and it must match the provided ID exactly. GetMeter will throw an error if the ID is not found. FindMeters can return more than one meter (when using the regex) and will not throw an error when the ID does not match any of the meters in the index.

Input: GetMeterInput

Part: payload

**Element:** GetMeterRequest

| Parameter | Description                      |
|-----------|----------------------------------|
| id        | The meter ID for which to search |

Output: GetMeterOutput

Part: payload

**Element:** GetMeterResult

The meter object requested by the ID.

Fault: See UtilityFault. Thrown when meter id is not found.

# **Meter Administration Services**

This section describes the meter administration services of the Adapter Development Kit test harness composite.

### **AddMeters**

This web service adds a set of meters to the in-memory data store. This will not permanently add it to the control file.

Input: AddMetersInput

Part: payload

**Element:** AddMetersRequest

| Parameter        | Description                                                                                                    |
|------------------|----------------------------------------------------------------------------------------------------|
| id               | The identification code for the meter.                                                                         |
| utility          | An informational string.                                                                                       |
| serviceType      | One of the valid ServiceType values (see schema). "Electric" is the only option at this time.                  |
| isCommissioned   | Whether or not the meter is in a commissioned state.                                                           |
| loadActionCode   | One of the possible LoadActionCode values used in Connect and Disconnect (see schema).                         |
| outageEventType  | One of the possible OutageEventType values used in Device Status Check (see schema).                           |
| executionStatus  | One of the possible ExecutionStates (see schema). These values control how the meter will respond to commands. |
| updateIfExisting | Whether or not to update the meter with the provided values if it already exists in the index.                 |
| Comment          | An informational string describing the purpose of the meter.                                                   |
| Channels         | A listing of unit of measures supported by this meter.                                                         |
| uomCode          | A code describing the unit of measure for the channel.                                                         |
| uomName          | A short string containing the name of the unit of measure.                                                     |
| decimals         | The number of digits to the right of the decimal that should be generated when reading the meter.              |
| description      | A longer description of the unit of measure.                                                                   |

Output: AddMetersOutput

Part: payload

**Element:** AddMetersResult

Whether or not each meter was added to the index.

Fault: See UtilityFault.

### RemoveMeter

This web service removes a meter from the in-memory data store. This will not permanently remove it from the control file.

Input: RemoveMeterInput

Part: payload

**Element:** RemoveMeterRequest

| Parameter | Description                         |
|-----------|-------------------------------------|
| id        | The ID for the meter to be removed. |

Output: RemoveMeterOutput

Part: payload

**Element:** RemoveMeterResult

Whether or not the meter was removed from the index.

Fault: See UtilityFault. Thrown when meter id is not found.

### AddMeterChannel

This web service adds a new channel to a single meter.

Input: AddMeterChannelInput

Part: payload

**Element:** AddMeterChannelRequest

| Parameter   | Description                                                                                       |
|-------------|---------------------------------------------------------------------------------------------------|
| id          | The identification code for the meter.                                                            |
| uomCode     | A code describing the unit of measure for the channel.                                            |
| uomName     | A short string containing the name of the unit of measure.                                        |
| decimals    | The number of digits to the right of the decimal that should be generated when reading the meter. |
| description | A longer description of the unit of measure.                                                      |

Output: AddMeterChannelOutput

Part: payload

Element: AddMeterChannelResult

Whether or not the channel was added to the index.

Fault: See UtilityFault. Thrown when meter id is not found.

### RemoveMeterChannel

This web service removes a Channel from a meter.

Input: RemoveMeterChannelInput

Part: payload

**Element:** RemoveMeterChannelRequest

| Parameter | Description                                                |  |
|-----------|------------------------------------------------------------|--|
| id        | The ID for the meter to be removed.                        |  |
| uomCode   | A code describing the unit of measure for the channel.     |  |
| uomName   | A short string containing the name of the unit of measure. |  |

These three parameters are combined to locate a unique channel

Output: RemoveMeterChannelOutput

Part: payload

Element: RemoveMeterChannelResult

Whether or not the channel was removed from the meter.

Fault: See UtilityFault. Thrown when meter id is not found.

### ReadScalarMeter

This web service generates a scalar reading for each channel of a given meter.

Input: ReadScalarMeterInput

Part: payload

Element: ReadScalarMeterRequest

| Parameter | Description                      |
|-----------|----------------------------------|
| id        | The ID for the meter to be read. |

Output: ReadScalarMeterOutput

Part: payload

Element: ReadScalarMeterResult

Zero or more scalar readings for the given meter.

| Parameter   | Description                                                                                       |
|-------------|---------------------------------------------------------------------------------------------------|
| uomCode     | A code describing the unit of measure for the channel.                                            |
| uomName     | A short string containing the name of the unit of measure.                                        |
| decimals    | The number of digits to the right of the decimal that should be generated when reading the meter. |
| description | A longer description of the unit of measure.                                                      |
| value       | A random number representing the scalar reading.                                                  |

Fault: See UtilityFault. Thrown when meter id is not found.

## **Meter Attribute Administration Services**

This section describes the meter administration services of the Adapter Development Kit test harness composite.

## **GetOutageEventType**

This web service queries the outage event type for a given meter. The OutageEventType is used by DeviceStatusCheck.

Input: GetOutageEventTypeInput

Part: payload

**Element:** GetOutageEventTypeRequest

| Parameter Description                                                   |
|-------------------------------------------------------------------------|
| The ID for the meter for which the OutageEventType should be retrieved. |

**Output:** GetOutageEventTypeOutput

Part: payload

**Element:** GetOutageEventTypeResult

The value of the OutageEventType attribute for the requested meter.

Fault: See UtilityFault. Thrown when meter id is not found.

## **SetOutageEventType**

This web service updates the outage event type for a given meter.

Input: SetOutageEventTypeInput

Part: payload

**Element:** SetOutageEventTypeRequest

| Parameter | Description                                                       |
|-----------|-------------------------------------------------------------------|
| id        | The ID for the meter for which the OutageEventType should be set. |
| value     | The new value of OutageEventType to set on the meter.             |

**Output:** SetOutageEventTypeOutput

Part: payload

**Element:** SetOutageEventTypeResult

The boolean response indicates the success or failure of the update (not the current field status).

**Fault:** See UtilityFault. Thrown when meter id is not found.

### **GetLoadActionCode**

This web service queries the load action code for a given meter. This is the Connect/Disconnect behavior.

Input: GetLoadActionCodeInput

Part: payload

**Element:** GetLoadActionCodeRequest

| Parameter | Description                                                            |
|-----------|------------------------------------------------------------------------|
| id        | The ID for the meter for which the LoadActionCode should be retrieved. |

Output: GetLoadActionCodeOutput

Part: payload

Element: GetLoadActionCodeResult

The value of the LoadActionCode attribute for the requested meter.

**Fault:** See UtilityFault. Thrown when meter id is not found.

### **SetLoadActionCode**

This web service updates the load action code for a given meter.

Input: SetLoadActionCodeInput

Part: payload

**Element:** SetLoadActionCodeRequest

| Parameter | Description                                                      |
|-----------|------------------------------------------------------------------|
| id        | The ID for the meter for which the LoadActionCode should be set. |
| value     | The new value of LoadActionCode to set on the meter.             |

Output: SetLoadActionCodeOutput

Part: payload

Element: SetLoadActionCodeResult

The boolean response indicates the success or failure of the update (not the current field status).

Fault: See UtilityFault. Thrown when meter id is not found.

### **IsCommissioned**

This web service queries the commissioning status for a given meter. This is the Commission/Decommission behavior.

**Input:** IsCommissionedInput

Part: payload

**Element:** IsCommissionedRequest

| id The ID for the meter for which the Commissioned status should be retrieved. |
|--------------------------------------------------------------------------------|
| The ID for the meter for which the Commissioned status should be retrieved.    |

Output: IsCommissionedOutput

Part: payload

**Element:** IsCommissionedResult

The value of the Commissioned status attribute for the requested meter.

Fault: See UtilityFault. Thrown when meter id is not found.

### **SetCommission**

This web service updates the commissioning status for a given meter.

**Input:** SetCommissionedInput

Part: payload

**Element:** SetCommissionedRequest

| Parameter | Description                                                           |
|-----------|-----------------------------------------------------------------------|
| id        | The ID for the meter for which the Commissioned status should be set. |
| value     | The new value of Commissioned status to set on the meter.             |

Output: SetCommissionedOutput

Part: payload

Element: SetCommissionedResult

The boolean response indicates the success or failure of the update (not the current field status).

Fault: See UtilityFault. Thrown when meter id is not found.

### **GetExecutionStatus**

This web service queries the status of the property controlling the overall execution of the command.

Input: GetExecutionStatusInput

Part: payload

Element: GetExecutionStatusRequest

| Parameter Description                                                      |  |
|----------------------------------------------------------------------------|--|
| id The ID for the meter for which the ExecutionStatus should be retrieved. |  |

Output: GetExecutionStatusOutput

Part: payload

**Element:** GetExecutionStatusResult

The value of the ExecutionStatus attribute for the requested meter.

Fault: See UtilityFault. Thrown when meter id is not found.

### **SetExecutionStatus**

This web service updates the property controlling the overall completion of the command.

Input: SetExecutionStatusInput

Part: payload

Element: SetExecutionStatusRequest

| Parameter | Description                                                       |
|-----------|-------------------------------------------------------------------|
| id        | The ID for the meter for which the ExecutionStatus should be set. |
| value     | The new value of ExecutionStatus to set on the meter.             |

Output: SetExecutionStatusOutput

Part: payload

**Element:** SetExecutionStatusResult

The boolean response indicates the success or failure of the update (not the current field status).

Fault: See UtilityFault. Thrown when meter id is not found.

# **Sample Meters File**

The Adapter Development Kit includes an XML file and schema that can be used for configuring one or more meters for use with the test harness. The file, metersdb.xml, is located in the Test/DGTestHarness directory and can be edited with an appropriate XML editor such as XML Spy. This section describes the attributes in the metersdb.xml file.

The meterdb.xml file contains one or more **Meter** elements that have the following attributes:

| Meter Attribute | Definition                                                                                                    |
|-----------------|----------------------------------------------------------------------------------------------------|
| id              | The meter identifier. This value should match the amiDeviceID setting in the Oracle Utilities Application Framework. |
| utility         | This is informational only.                                                                                          |

| Meter Attribute | Definition                                                                                                    |  |
|-----------------|----------------------------------------------------------------------------------------------------|--|
| serviceType     | This is informational only.                                                                                                    |  |
| ServiceType     | An enumeration that is described in the schema.                                                                                                    |  |
| isCommissioned  | A boolean value that describes whether or not the meter is commissioned or decommissioned. The associated MultiSpeak commands are MeterAddNotification and MeterRemoveNotification.                          |  |
| loadActionCode  | This value is for the Connect and Disconnect commands and has enumeration values described in the schema. The value is returned in the CDStatesChangedNotification MultiSpeak command.                       |  |
| outageEventType | This value is used by DeviceStatusCheck and gives the status returned by the ODEventNotification call. Its enumeration values are described in the schema.                                                   |  |
| executionStatus | This value does not reflect a MultiSpeak command, but is instead intended to give a state of the operation. There are four valid values:                                                                     |  |
|                 | Success: When a meter has this status the operation will complete without error.                                                                                                    |  |
|                 | <b>ResponseTimeout:</b> When a meter has this status an asynchronous reply will never arrive (not relevant for Commission/Decommission commands).                                                            |  |
|                 | <b>SyncOperationFailure:</b> When a meter has this status the initial communication to the simulated head-end system will produce an error.                                                                  |  |
|                 | <b>AsyncOperationFailure:</b> When a meter has this status, the asynchronous callback from the head-end system will arrive, but will indicate an error (not relevant for Commission/ Decommission commands). |  |

A meter can also contain the following elements:

- Comment: A field which is for informational use only and is meant to indicate the purpose of the meter.
- Channels: Used in reading the meter for On Demand Read commands. A channel contains the following attributes:

| Channel Attribute | Definition                                                                                      |  |
|-------------------|-------------------------------------------------------------------------------------------------|--|
| uomCode           | nCode The units of measure code that should be returned when the meter is read.                 |  |
| uomName           | The units of measure name that should be returned when the meter is read.                       |  |
| description       | A longer form. When the meter is read, a random number is generated for this value.             |  |
| decimals          | A value to indicate how many places to the right of the decimal that random number should have. |  |

# The Adapter Development Kit Native Format

The Adapter Development Kit supports loading usage and event data exported from the AMI head-end system in the "native" initial measurement and device event data formats (the format of the initial measurement and device event seeder business objects). Processing of the ADK native format is supported by the following OSB projects:

- SGG-DG-SEEDER-BASE
- SGG-DG-SEEDER-CM

Refer to Initial Measurements and Device Events and OSB Project Summary for more information about these OSB projects.

#### **Format Details**

The ADK native format is an XML format that contains zero or more initial measurements and/or device events, as follows:

- The collection of initial measurements and/or device events are encapsulated within in an <SGGIMDsEvents> element.
- Each initial measurement or device event is defined in the format of the initial measurement and device event seeder business objects, encapsulated by the following elements:
  - Initial Measurements: <D1-InitialLoadIMD>
  - **Device Events**: <D1–DeviceEventSeeder>

- The format can support any number of initial measurements and/or device events.
- Initial measurements can be either scalar or interval measurements.

See Adapter Development Kit Native Format Example for an example of this format. See Adapter Development Kit Native Format Schema for the native format XML schema.

# **Adapter Development Kit Native Format Example**

The following is an example of the ADK native format. This example contains 2 initial measurements (1 scalar and 1 interval) and 2 device events (PowerOutage and PowerRestored).

```
<?xml version="1.0" encoding="UTF-8" ?>
<SGGIMDsEvents xmlns="http://oracle.com/SGGIMDsEvents">
 <D1-InitialLoadIMD dateTimeTagFormat="xsd" xmlns="">
   <preVEE>
     <imdType>D1IL</imdType>
     <mcTS>D1SC</mcTS>
     <externalId>da_164_Scalar_withMetadata.xml-2015-09-10-11-19-03-297/externalId>
     <dvcIdN>DL_06</dvcIdN>
     <externalUOM>KWH</externalUOM>
     <enDt>2005-01-01T00:00:00Z</enDt>
     <enQty>4544</enQty>
    </preVEE>
    <serviceProviderExternalId>Itron</serviceProviderExternalId>
  </D1-InitialLoadIMD>
  <D1-InitialLoadIMD dateTimeTagFormat="xsd" xmlns="">
   <preVEE>
      <imdType>D1IL</imdType>
     <mcIS>D1IN</mcIS>
      <externalId>da_164_Multile_withMetadata_A.xml-2015-09-10-11-19-03-297</externalId>
     <dvcIdN>ZZ-D-OSB-INT-ITRON-0002</dvcIdN>
     <spi>900</spi>
      <externalUOM>KWH</externalUOM>
     < mcm > 725 < /mcm >
     <stDt>2003-01-01T23:45:00Z</stDt>
     <enDt>2003-01-02T00:00:00Z</enDt>
      <msrs>
        < mL >
          <s>1</s><q>4722</q>
            <stsL>
              <s>1</s>
              <st>CHardwareFailure</st>
            </stsL>
            <stsL>
              < s > 2 < / s >
              <st>COverflow</st>
            </stsL>
          </sts>
        </mL>
     </msrs>
    <serviceProviderExternalId>Itron</serviceProviderExternalId>
  </D1-InitialLoadIMD>
 <D1-DeviceEventSeeder dateTimeTagFormat="xsd" xmlns="">
   <externalSenderId>Itron</externalSenderId>
        <deviceIdentifierNumber>ZZ-D-OSB-INT-ITRON-0002</deviceIdentifierNumber>
   <externalEventName>PowerOutage</externalEventName>
   <eventDateTime>2001-02-02T00:00:00Z</eventDateTime>
    <eventInformation>
     <externalEventIdentifier>2147483642</externalEventIdentifier>
     <externalStatusValue>string</externalStatusValue>
     <externalEventCategory>Communication</externalEventCategory>
    </eventInformation>
 </D1-DeviceEventSeeder>
 <D1-DeviceEventSeeder dateTimeTagFormat="xsd" xmlns="">
   <externalSenderId>Itron</externalSenderId>
```

# **Adapter Development Kit Native Format Schema**

The following is the XML schema of the ADK native format.

```
<xsd:schema xmlns:xsd="http://www.w3.org/2001/XMLSchema" elementFormDefault="qualified">
 <xsd:element name="SGGIMDsEvents">
<xsd:complexType>
     <xsd:all>
<xsd:element name="D1-DeviceEventSeeder" minOccurs="0">
 <xsd:complexType>
  <xsd:all>
    <xsd:element name="deviceEventId" minOccurs="0">
    <xsd:simpleType>
     <xsd:restriction base="xsd:string">
      <xsd:maxLength value="14" />
     </xsd:restriction>
    </xsd:simpleType>
   </xsd:element>
    <xsd:element name="bo" minOccurs="0">
    <xsd:simpleType>
     <xsd:restriction base="xsd:string">
      <xsd:maxLength value="30" />
     </xsd:restriction>
    </xsd:simpleType>
    </xsd:element>
    <xsd:element name="boStatus" minOccurs="0">
    <xsd:simpleType>
     <xsd:restriction base="xsd:string">
      <xsd:maxLength value="12" />
     </xsd:restriction>
    </xsd:simpleType>
    </xsd:element>
   <xsd:element name="sender" minOccurs="0">
    <xsd:simpleType>
     <xsd:restriction base="xsd:string">
      <xsd:maxLength value="30" />
      </xsd:restriction>
    </xsd:simpleType>
    </xsd:element>
    <xsd:element name="externalSenderId" minOccurs="0">
    <xsd:simpleType>
     <xsd:restriction base="xsd:string">
      <xsd:maxLength value="36" />
      </xsd:restriction>
    </xsd:simpleType>
    </xsd:element>
    <xsd:element name="deviceEventType" minOccurs="0">
    <xsd:simpleType>
     <xsd:restriction base="xsd:string">
      <xsd:maxLength value="30" />
      </xsd:restriction>
    </xsd:simpleType>
   </xsd:element>
    <xsd:element name="externalEventName" minOccurs="0">
    <xsd:simpleType>
     <xsd:restriction base="xsd:string">
```

```
<xsd:maxLength value="254" />
  </xsd:restriction>
 </xsd:simpleType>
</xsd:element>
<xsd:element name="eventDateTime" nillable="true" type="xsd:dateTime" minOccurs="0"/>
<xsd:element name="eventEndDateTime" nillable="true" type="xsd:dateTime" minOccurs="0" />
<xsd:element name="externalTimeZone" minOccurs="0">
 <xsd:simpleType>
  <xsd:restriction base="xsd:string">
   <xsd:maxLength value="20" />
  </xsd:restriction>
</xsd:simpleType>
</xsd:element>
<xsd:element name="deviceId" minOccurs="0">
 <xsd:simpleType>
  <xsd:restriction base="xsd:string">
   <xsd:maxLength value="12" />
  </xsd:restriction>
</xsd:simpleType>
</xsd:element>
<xsd:element name="deprecatedDeviceId" minOccurs="0">
 <xsd:simpleType>
  <xsd:restriction base="xsd:string">
   <xsd:maxLength value="12" />
  </xsd:restriction>
 </xsd:simpleType>
</xsd:element>
<xsd:element name="creationDateTime" nillable="true" type="xsd:dateTime" minOccurs="0" />
<xsd:element name="statusUpdateDateTime" nillable="true" type="xsd:dateTime" minOccurs="0" />
<xsd:element name="statusReason" minOccurs="0">
 <xsd:simpleType>
  <xsd:restriction base="xsd:string">
   <xsd:maxLength value="30" />
  </xsd:restriction>
 </xsd:simpleType>
</xsd:element>
<xsd:element name="rawEventInformation" type="xsd:anyType" minOccurs="0" />
<xsd:element name="externalSourceIdentifier" minOccurs="0">
 <xsd:simpleType>
  <xsd:restriction base="xsd:string">
   <xsd:maxLength value="120" />
  </xsd:restriction>
</xsd:simpleType>
</xsd:element>
<xsd:element name="eventInformation" minOccurs="0">
 <xsd:complexType>
  <xsd:all>
   <xsd:element name="externalEventIdentifier" minOccurs="0">
    <xsd:simpleType>
     <xsd:restriction base="xsd:string">
      <xsd:maxLength value="30" />
     </xsd:restriction>
    </xsd:simpleType>
   </xsd:element>
   <xsd:element name="externalEventCategory" minOccurs="0">
    <xsd:simpleType>
     <xsd:restriction base="xsd:string">
      <xsd:maxLength value="30" />
     </xsd:restriction>
    </xsd:simpleType>
   </xsd:element>
   <xsd:element name="externalEventSeverity" minOccurs="0">
    <xsd:simpleType>
     <xsd:restriction base="xsd:string">
      <xsd:maxLength value="30" />
     </xsd:restriction>
    </xsd:simpleType>
   </xsd:element>
   <xsd:element name="externalDeviceType" minOccurs="0">
    <xsd:simpleType>
     <xsd:restriction base="xsd:string">
      <xsd:maxLength value="30" />
```

```
</xsd:restriction>
</xsd:simpleType>
</xsd:element>
<xsd:element name="externalServiceLocationId" minOccurs="0">
 <xsd:simpleType>
  <xsd:restriction base="xsd:string">
   <xsd:maxLength value="30" />
  </xsd:restriction>
</xsd:simpleType>
</xsd:element>
<xsd:element name="externalCommunicationModuleIdentifier" minOccurs="0">
 <xsd:simpleType>
  <xsd:restriction base="xsd:string">
   <xsd:maxLength value="30" />
  </xsd:restriction>
</xsd:simpleType>
</xsd:element>
<xsd:element name="externalGatewayIdentifier" minOccurs="0">
 <xsd:simpleType>
  <xsd:restriction base="xsd:string">
   <xsd:maxLength value="30" />
 </xsd:restriction>
 </xsd:simpleType>
</xsd:element>
<xsd:element name="externalStatusValue" minOccurs="0">
 <xsd:simpleType>
  <xsd:restriction base="xsd:string">
   <xsd:maxLength value="30" />
 </xsd:restriction>
 </xsd:simpleType>
</xsd:element>
<xsd:element name="externalStatusDateTime" nillable="true" type="xsd:dateTime" minOccurs="0" /</pre>
<xsd:element name="externalCommandId" minOccurs="0">
<xsd:simpleType>
  <xsd:restriction base="xsd:string">
   <xsd:maxLength value="30" />
  </xsd:restriction>
 </xsd:simpleType>
</xsd:element>
<xsd:element name="externalEventDescription" minOccurs="0">
 <xsd:simpleType>
  <xsd:restriction base="xsd:string">
   <xsd:maxLength value="60" />
  </xsd:restriction>
</xsd:simpleType>
</xsd:element>
<xsd:element name="externalEventReason" minOccurs="0">
 <xsd:simpleType>
  <xsd:restriction base="xsd:string">
   <xsd:maxLength value="30" />
  </xsd:restriction>
</xsd:simpleType>
</xsd:element>
<xsd:element name="externalStatusReason" minOccurs="0">
 <xsd:simpleType>
  <xsd:restriction base="xsd:string">
   <xsd:maxLength value="60" />
  </xsd:restriction>
</xsd:simpleType>
</xsd:element>
<xsd:element name="sourceTimeZone" minOccurs="0">
 <xsd:simpleType>
  <xsd:restriction base="xsd:string">
   <xsd:maxLength value="10" />
 </xsd:restriction>
 </xsd:simpleType>
</xsd:element>
<xsd:element name="timeZone" minOccurs="0">
 <xsd:simpleType>
  <xsd:restriction base="xsd:string">
   <xsd:maxLength value="10" />
```

```
</xsd:restriction>
   </xsd:simpleType>
   </xsd:element>
   <xsd:element name="dateTimesInStandard" minOccurs="0">
    <xsd:simpleType>
     <xsd:restriction base="xsd:string">
      <xsd:enumeration value="D1N0" />
      <xsd:enumeration value="D1YS" />
    </xsd:restriction>
    </xsd:simpleType>
   </xsd:element>
 </xsd:all>
 </xsd:complexType>
</xsd:element>
<xsd:element name="version" minOccurs="0">
 <xsd:simpleType>
  <xsd:restriction base="xsd:decimal">
   <xsd:minExclusive value="-99999" />
   <xsd:maxExclusive value="99999" />
  </xsd:restriction>
 </xsd:simpleType>
</xsd:element>
<xsd:element name="deviceIdentifierNumber" minOccurs="0">
 <xsd:simpleType>
 <xsd:restriction base="xsd:string">
   <xsd:maxLength value="60" />
  </xsd:restriction>
 </xsd:simpleType>
</xsd:element>
<xsd:element name="newDeviceEvent" minOccurs="0">
 <xsd:simpleType>
 <xsd:restriction base="xsd:string">
   <xsd:maxLength value="14" />
 </xsd:restriction>
 </xsd:simpleType>
</xsd:element>
<xsd:element name="nextRetryDateTime" nillable="true" type="xsd:dateTime" minOccurs="0" />
<xsd:element name="retryUntilDateTime" nillable="true" type="xsd:dateTime" minOccurs="0" />
<xsd:element name="processData" minOccurs="0">
 <xsd:complexType>
  <xsd:all>
   <xsd:element name="errorEncountered" minOccurs="0">
    <xsd:simpleType>
     <xsd:restriction base="xsd:string">
      <xsd:enumeration value="D1N0" />
     <xsd:enumeration value="D1YS" />
     </xsd:restriction>
    </xsd:simpleType>
   </xsd:element>
   <xsd:element name="dateTimesInStandard" minOccurs="0">
    <xsd:simpleType>
    <xsd:restriction base="xsd:string">
      <xsd:enumeration value="D1N0" />
      <xsd:enumeration value="D1YS" />
     </xsd:restriction>
    </xsd:simpleType>
   </xsd:element>
   <xsd:element name="logs" minOccurs="0">
    <xsd:complexType>
     <xsd:all>
      <xsd:element name="logsList" minOccurs="0" >
       <xsd:complexType>
        <xsd:all>
         <xsd:element name="logsEntry" minOccurs="0">
          <xsd:complexType>
           <xsd:all>
            <xsd:element name="sequence" minOccurs="0">
             <xsd:simpleType>
              <xsd:restriction base="xsd:decimal">
               <xsd:minExclusive value="-999" />
               <xsd:maxExclusive value="999" />
              </xsd:restriction>
```

```
</xsd:simpleType>
</xsd:element>
<xsd:element name="mo" minOccurs="0">
<xsd:simpleType>
  <xsd:restriction base="xsd:string">
   <xsd:maxLength value="12" />
 </xsd:restriction>
</xsd:simpleType>
</xsd:element>
<xsd:element name="pkValue1" minOccurs="0">
<xsd:simpleType>
  <xsd:restriction base="xsd:string">
   <xsd:maxLength value="50" />
 </xsd:restriction>
</xsd:simpleType>
</xsd:element>
<xsd:element name="pkValue2" minOccurs="0">
<xsd:simpleType>
 <xsd:restriction base="xsd:string">
   <xsd:maxLength value="50" />
 </xsd:restriction>
</xsd:simpleType>
</xsd:element>
<xsd:element name="pkValue3" minOccurs="0">
 <xsd:simpleType>
 <xsd:restriction base="xsd:string">
   <xsd:maxLength value="50" />
 </xsd:restriction>
</xsd:simpleType>
</xsd:element>
<xsd:element name="pkValue4" minOccurs="0">
 <xsd:simpleType>
 <xsd:restriction base="xsd:string">
   <xsd:maxLength value="50" />
 </xsd:restriction>
</xsd:simpleType>
</xsd:element>
<xsd:element name="pkValue5" minOccurs="0">
<xsd:simpleType>
 <xsd:restriction base="xsd:string">
   <xsd:maxLength value="50" />
 </xsd:restriction>
</xsd:simpleType>
</xsd:element>
<xsd:element name="logEntryType" minOccurs="0">
<xsd:simpleType>
 <xsd:restriction base="xsd:string">
   <xsd:enumeration value="D1TD" />
   <xsd:enumeration value="F1CR" />
   <xsd:enumeration value="F1ER" />
   <xsd:enumeration value="F1EX" />
   <xsd:enumeration value="F1ST" />
  <xsd:enumeration value="F1SY" />
   <xsd:enumeration value="F1TD" />
   <xsd:enumeration value="F1US" />
 </xsd:restriction>
</xsd:simpleType>
</xsd:element>
<xsd:element name="logDateTime" nillable="true" type="xsd:dateTime" minOccurs="0" /</pre>
<xsd:element name="boStatus" minOccurs="0">
<xsd:simpleType>
 <xsd:restriction base="xsd:string">
   <xsd:maxLength value="12" />
 </xsd:restriction>
</xsd:simpleType>
</xsd:element>
<xsd:element name="description" minOccurs="0">
 <xsd:simpleType>
 <xsd:restriction base="xsd:string">
   <xsd:maxLength value="60" />
  </xsd:restriction>
```

```
</xsd:simpleType>
</xsd:element>
<xsd:element name="user" minOccurs="0">
<xsd:simpleType>
  <xsd:restriction base="xsd:string">
   <xsd:maxLength value="8" />
 </xsd:restriction>
</xsd:simpleType>
</xsd:element>
<xsd:element name="logMessage" minOccurs="0">
<xsd:simpleType>
  <xsd:restriction base="xsd:string">
   <xsd:maxLength value="4000" />
 </xsd:restriction>
</xsd:simpleType>
</xsd:element>
<xsd:element name="characteristicType" minOccurs="0">
<xsd:simpleType>
 <xsd:restriction base="xsd:string">
   <xsd:maxLength value="20" />
 </xsd:restriction>
</xsd:simpleType>
</xsd:element>
<xsd:element name="characteristicValue" minOccurs="0">
<xsd:simpleType>
 <xsd:restriction base="xsd:string">
   <xsd:maxLength value="16" />
 </xsd:restriction>
</xsd:simpleType>
</xsd:element>
<xsd:element name="adhocValue" minOccurs="0">
 <xsd:simpleType>
 <xsd:restriction base="xsd:string">
   <xsd:maxLength value="254" />
 </xsd:restriction>
</xsd:simpleType>
</xsd:element>
<xsd:element name="fkValue1" minOccurs="0">
<xsd:simpleType>
 <xsd:restriction base="xsd:string">
   <xsd:maxLength value="50" />
 </xsd:restriction>
</xsd:simpleType>
</xsd:element>
<xsd:element name="fkValue2" minOccurs="0">
<xsd:simpleType>
 <xsd:restriction base="xsd:string">
  <xsd:maxLength value="50" />
 </xsd:restriction>
</xsd:simpleType>
</xsd:element>
<xsd:element name="fkValue3" minOccurs="0">
<xsd:simpleType>
 <xsd:restriction base="xsd:string">
  <xsd:maxLength value="50" />
 </xsd:restriction>
</xsd:simpleType>
</xsd:element>
<xsd:element name="fkValue4" minOccurs="0">
<xsd:simpleType>
  <xsd:restriction base="xsd:string">
  <xsd:maxLength value="50" />
 </xsd:restriction>
 </xsd:simpleType>
</xsd:element>
<xsd:element name="fkValue5" minOccurs="0">
<xsd:simpleType>
  <xsd:restriction base="xsd:string">
  <xsd:maxLength value="50" />
 </xsd:restriction>
</xsd:simpleType>
</xsd:element>
```

```
<xsd:element name="messageCategory" minOccurs="0">
<xsd:simpleType>
  <xsd:restriction base="xsd:decimal">
   <xsd:minExclusive value="-99999" />
   <xsd:maxExclusive value="99999" />
 </xsd:restriction>
</xsd:simpleType>
</xsd:element>
<xsd:element name="messageNumber" minOccurs="0">
 <xsd:simpleType>
 <xsd:restriction base="xsd:decimal">
   <xsd:minExclusive value="-99999" />
   <xsd:maxExclusive value="99999" />
 </xsd:restriction>
</xsd:simpleType>
</xsd:element>
<xsd:element name="messageParm1" minOccurs="0">
<xsd:simpleType>
 <xsd:restriction base="xsd:string">
   <xsd:maxLength value="30" />
 </xsd:restriction>
</xsd:simpleType>
</xsd:element>
<xsd:element name="messageParm2" minOccurs="0">
<xsd:simpleType>
 <xsd:restriction base="xsd:string">
   <xsd:maxLength value="30" />
 </xsd:restriction>
</xsd:simpleType>
</xsd:element>
<xsd:element name="messageParm3" minOccurs="0">
 <xsd:simpleType>
 <xsd:restriction base="xsd:string">
   <xsd:maxLength value="30" />
 </xsd:restriction>
</xsd:simpleType>
</xsd:element>
<xsd:element name="messageParm4" minOccurs="0">
<xsd:simpleType>
 <xsd:restriction base="xsd:string">
   <xsd:maxLength value="30" />
 </xsd:restriction>
</xsd:simpleType>
</xsd:element>
<xsd:element name="messageParm5" minOccurs="0">
<xsd:simpleType>
 <xsd:restriction base="xsd:string">
  <xsd:maxLength value="30" />
 </xsd:restriction>
</xsd:simpleType>
</xsd:element>
<xsd:element name="messageParm6" minOccurs="0">
<xsd:simpleType>
 <xsd:restriction base="xsd:string">
  <xsd:maxLength value="30" />
 </xsd:restriction>
</xsd:simpleType>
</xsd:element>
<xsd:element name="messageParm7" minOccurs="0">
<xsd:simpleType>
  <xsd:restriction base="xsd:string">
  <xsd:maxLength value="30" />
 </xsd:restriction>
 </xsd:simpleType>
</xsd:element>
<xsd:element name="messageParm8" minOccurs="0">
<xsd:simpleType>
  <xsd:restriction base="xsd:string">
  <xsd:maxLength value="30" />
 </xsd:restriction>
</xsd:simpleType>
</xsd:element>
```

```
<xsd:element name="messageParm9" minOccurs="0">
                <xsd:simpleType>
                 <xsd:restriction base="xsd:string">
                  <xsd:maxLength value="30" />
                 </xsd:restriction>
                </xsd:simpleType>
               </xsd:element>
              </xsd:all>
             </xsd:complexType>
            </xsd:element>
           </xsd:all>
            <xsd:attribute name="action" type="xsd:string" use="optional" />
         </xsd:complexType>
         </xsd:element>
        </xsd:all>
      </xsd:complexType>
     </xsd:element>
    </xsd:all>
   </xsd:complexType>
   </xsd:element>
 </xsd:all>
</xsd:complexType>
</xsd:element>
<xsd:element name="D1-InitialLoadIMD" minOccurs="0">
   <xsd:complexType>
    <xsd:all>
       <xsd:element name="initialMeasurementDataId" minOccurs="0">
         <xsd:simpleType>
           <xsd:restriction base="xsd:string">
             <xsd:maxLength value="14"/>
           </xsd:restriction>
         </xsd:simpleType>
       </xsd:element>
       <xsd:element name="bo" minOccurs="0">
         <xsd:simpleType>
           <xsd:restriction base="xsd:string">
             <xsd:maxLength value="30"/>
           </xsd:restriction>
         </xsd:simpleType>
       </xsd:element>
       <xsd:element name="fromDateTime" nillable="true" type="xsd:dateTime" minOccurs="0"/>
       <xsd:element name="toDateTime" nillable="true" type="xsd:dateTime" minOccurs="0"/>
      <xsd:element name="boStatus" minOccurs="0">
         <xsd:simpleType>
           <xsd:restriction base="xsd:string">
             <xsd:maxLength value="12"/>
           </xsd:restriction>
        </xsd:simpleType>
       </xsd:element>
       <xsd:element name="statusReason" minOccurs="0">
         <xsd:simpleType>
           <xsd:restriction base="xsd:string">
             <xsd:maxLength value="30"/>
           </xsd:restriction>
        </xsd:simpleType>
       </xsd:element>
       <xsd:element name="dataSource" minOccurs="0">
         <xsd:simpleType>
           <xsd:restriction base="xsd:string">
             <xsd:enumeration value="D1RE"/>
             <xsd:enumeration value="D1ST"/>
           </xsd:restriction>
         </xsd:simpleType>
       </xsd:element>
       <xsd:element name="timeZone" minOccurs="0">
         <xsd:simpleType>
           <xsd:restriction base="xsd:string">
             <xsd:maxLength value="10"/>
           </xsd:restriction>
         </xsd:simpleType>
       </xsd:element>
       <xsd:element name="creationDateTime" nillable="true" type="xsd:dateTime" minOccurs="0"/>
```

```
<xsd:element name="comments" minOccurs="0">
  <xsd:simpleType>
    <xsd:restriction base="xsd:string">
      <xsd:maxLength value="254"/>
    </xsd:restriction>
  </xsd:simpleType>
</xsd:element>
<xsd:element name="isTraceOn" minOccurs="0">
  <xsd:simpleType>
    <xsd:restriction base="xsd:string">
      <xsd:enumeration value="D1N0"/>
      <xsd:enumeration value="D1YS"/>
    </xsd:restriction>
  </xsd:simpleType>
</xsd:element>
<xsd:element name="isIntervalDateTimePopulated" minOccurs="0">
  <xsd:simpleType>
    <xsd:restriction base="xsd:string">
      <xsd:enumeration value="D1N0"/>
      <xsd:enumeration value="D1YS"/>
    </xsd:restriction>
  </xsd:simpleType>
</xsd:element>
<xsd:element name="serviceProvider" minOccurs="0">
  <xsd:simpleType>
    <xsd:restriction base="xsd:string">
      <xsd:maxLength value="30"/>
    </xsd:restriction>
  </xsd:simpleType>
</xsd:element>
<xsd:element name="isAutomatedRetry" minOccurs="0">
  <xsd:simpleType>
    <xsd:restriction base="xsd:string">
      <xsd:enumeration value="D1N0"/>
      <xsd:enumeration value="D1YS"/>
    </xsd:restriction>
  </xsd:simpleType>
</xsd:element>
<xsd:element name="nextRetryDateTime" nillable="true" type="xsd:dateTime" minOccurs="0"/>
<xsd:element name="retryUntilDateTime" nillable="true" type="xsd:dateTime" minOccurs="0"/</pre>
<xsd:element name="veeGroupRole" nillable="true" minOccurs="0">
<xsd:simpleType>
    <xsd:restriction base="xsd:string">
      <xsd:enumeration value="D1ES"/>
      <xsd:enumeration value="D1IL"/>
      <xsd:enumeration value="D1IS"/>
      <xsd:enumeration value="D1M0"/>
      <xsd:enumeration value="D1PR"/>
   </xsd:restriction>
  </xsd:simpleType>
</xsd:element>
<xsd:element name="startReadingDateTime" type="xsd:dateTime" minOccurs="0"/>
<xsd:element name="startReading" minOccurs="0">
  <xsd:simpleType>
    <xsd:restriction base="xsd:decimal">
      <xsd:maxExclusive value="99999999999999999"/>
    </xsd:restriction>
  </xsd:simpleType>
</xsd:element>
<xsd:element name="startReadingCondition" type="xsd:string" minOccurs="0"/>
<xsd:element name="preVEE" minOccurs="0">
  <xsd:complexType>
   <xsd:all>
      <xsd:element name="simdId" minOccurs="0">
       <xsd:simpleType>
          <xsd:restriction base="xsd:string">
            <xsd:maxLength value="14"/>
          </xsd:restriction>
        </xsd:simpleType>
      </xsd:element>
```

```
<xsd:element name="dvcIdN" minOccurs="0">
  <xsd:simpleType>
    <xsd:restriction base="xsd:string">
      <xsd:maxLength value="120"/>
    </xsd:restriction>
  </xsd:simpleType>
</xsd:element>
<xsd:element name="mcId" minOccurs="0">
  <xsd:simpleType>
    <xsd:restriction base="xsd:string">
      <xsd:maxLength value="12"/>
    </xsd:restriction>
  </xsd:simpleType>
</xsd:element>
<xsd:element name="mcIdN" minOccurs="0">
  <xsd:simpleType>
    <xsd:restriction base="xsd:string">
      <xsd:maxLength value="120"/>
    </xsd:restriction>
  </xsd:simpleType>
</xsd:element>
<xsd:element name="externalId" minOccurs="0">
  <xsd:simpleType>
    <xsd:restriction base="xsd:string">
      <xsd:maxLength value="120"/>
    </xsd:restriction>
  </xsd:simpleType>
</xsd:element>
<xsd:element name="uom" minOccurs="0">
  <xsd:simpleType>
    <xsd:restriction base="xsd:string">
      <xsd:maxLength value="30"/>
    </xsd:restriction>
 </xsd:simpleType>
</xsd:element>
<xsd:element name="externalUOM" minOccurs="0">
  <xsd:simpleType>
    <xsd:restriction base="xsd:string">
      <xsd:maxLength value="30"/>
    </xsd:restriction>
 </xsd:simpleType>
</xsd:element>
<xsd:element name="tou" minOccurs="0">
  <xsd:simpleType>
    <xsd:restriction base="xsd:string">
      <xsd:maxLength value="30"/>
    </xsd:restriction>
 </xsd:simpleType>
</xsd:element>
<xsd:element name="externalTOU" minOccurs="0">
  <xsd:simpleType>
    <xsd:restriction base="xsd:string">
      <xsd:maxLength value="30"/>
    </xsd:restriction>
 </xsd:simpleType>
</xsd:element>
<xsd:element name="sqi" minOccurs="0">
  <xsd:simpleType>
    <xsd:restriction base="xsd:string">
      <xsd:maxLength value="30"/>
    </xsd:restriction>
 </xsd:simpleType>
</xsd:element>
<xsd:element name="externalSQI" minOccurs="0">
  <xsd:simpleType>
    <xsd:restriction base="xsd:string">
      <xsd:maxLength value="30"/>
    </xsd:restriction>
 </xsd:simpleType>
</xsd:element>
<xsd:element name="stDt" nillable="true" type="xsd:dateTime" minOccurs="0"/>
<xsd:element name="stQty" minOccurs="0">
```

```
<xsd:simpleType>
   <xsd:restriction base="xsd:decimal">
     </xsd:restriction>
  </xsd:simpleType>
</xsd:element>
<xsd:element name="enDt" nillable="true" type="xsd:dateTime" minOccurs="0"/>
<xsd:element name="enQty" minOccurs="0">
  <xsd:simpleType>
   <xsd:restriction base="xsd:decimal">
     <xsd:maxExclusive value="99999999999999999"/>
   </xsd:restriction>
  </xsd:simpleType>
</xsd:element>
<xsd:element name="imdType" minOccurs="0">
 <xsd:simpleType>
   <xsd:restriction base="xsd:string">
     <xsd:enumeration value="D1ES"/>
     <xsd:enumeration value="D1GA"/>
     <xsd:enumeration value="D1IL"/>
     <xsd:enumeration value="D1M0"/>
   </xsd:restriction>
 </xsd:simpleType>
</xsd:element>
<xsd:element name="mcIS" minOccurs="0">
 <xsd:simpleType>
   <xsd:restriction base="xsd:string">
     <xsd:enumeration value="D1IN"/>
     <xsd:enumeration value="D1SC"/>
   </xsd:restriction>
  </xsd:simpleType>
</xsd:element>
<xsd:element name="inShift" minOccurs="0">
 <xsd:simpleType>
   <xsd:restriction base="xsd:string">
     <xsd:enumeration value="D1NS"/>
     <xsd:enumeration value="D1SH"/>
   </xsd:restriction>
 </xsd:simpleType>
</xsd:element>
<xsd:element name="mcm" minOccurs="0">
 <xsd:simpleType>
   <xsd:restriction base="xsd:decimal">
     </xsd:restriction>
 </xsd:simpleType>
</xsd:element>
<xsd:element name="nd" minOccurs="0">
 <xsd:simpleType>
   <xsd:restriction base="xsd:decimal">
     <xsd:minExclusive value="-999999999"/>
     <xsd:maxExclusive value="999999999"/>
   </xsd:restriction>
  </xsd:simpleType>
</xsd:element>
<xsd:element name="tz" minOccurs="0">
 <xsd:simpleType>
   <xsd:restriction base="xsd:string">
     <xsd:maxLength value="10"/>
   </xsd:restriction>
  </xsd:simpleType>
</xsd:element>
<xsd:element name="externalTimeZone" minOccurs="0">
 <xsd:simpleType>
   <xsd:restriction base="xsd:string">
     <xsd:maxLength value="20"/>
   </xsd:restriction>
 </xsd:simpleType>
</xsd:element>
```

```
<xsd:element name="spi" nillable="true" type="xsd:int" minOccurs="0"/>
<xsd:element name="ccond" type="xsd:string" min0ccurs="0"/>
<xsd:element name="sts" minOccurs="0">
 <xsd:complexType>
   <xsd:sequence>
     <xsd:element name="stsL" minOccurs="0" maxOccurs="unbounded">
       <xsd:complexType>
         <xsd:sequence>
           <xsd:element name="s" minOccurs="0">
             <xsd:simpleType>
              <xsd:restriction base="xsd:decimal">
                <xsd:minExclusive value="-99999"/>
                <xsd:maxExclusive value="99999"/>
              </xsd:restriction>
             </xsd:simpleType>
           </xsd:element>
           <xsd:element name="st" minOccurs="0">
            <xsd:simpleType>
              <xsd:restriction base="xsd:string">
                <xsd:maxLength value="6"/>
              </xsd:restriction>
             </xsd:simpleType>
           </xsd:element>
         </xsd:sequence>
       </xsd:complexType>
     </xsd:element>
   </xsd:sequence>
 </xsd:complexType>
</xsd:element>
<xsd:element name="msrs" minOccurs="0">
 <xsd:complexType>
   <xsd:sequence>
     <xsd:element name="mL" minOccurs="0" maxOccurs="unbounded">
       <xsd:complexType>
         <xsd:sequence>
           <xsd:element name="s" minOccurs="0">
             <xsd:simpleType>
              <xsd:restriction base="xsd:decimal">
                <xsd:minExclusive value="-99999"/>
                <xsd:maxExclusive value="99999"/>
              </xsd:restriction>
             </xsd:simpleType>
           </xsd:element>
           <xsd:element name="dt" nillable="true" type="xsd:dateTime" minOccurs="0"/</pre>
           <xsd:element name="q" minOccurs="0">
            <xsd:simpleType>
              <xsd:restriction base="xsd:decimal">
                </xsd:restriction>
             </xsd:simpleType>
           </xsd:element>
           <xsd:element name="ue" minOccurs="0">
            <xsd:simpleType>
              <xsd:restriction base="xsd:string">
                <xsd:enumeration value="D1UE"/>
              </xsd:restriction>
             </xsd:simpleType>
           </xsd:element>
           <xsd:element name="fc" type="xsd:string" minOccurs="0"/>
           <xsd:element name="r" minOccurs="0">
            <xsd:simpleType>
              <xsd:restriction base="xsd:decimal">
                </xsd:restriction>
             </xsd:simpleType>
           </xsd:element>
           <xsd:element name="rc" type="xsd:string" min0ccurs="0"/>
           <xsd:element name="sts" minOccurs="0">
            <xsd:complexType>
```

```
<xsd:sequence>
                        <xsd:element name="stsL" minOccurs="0" maxOccurs="unbounded">
                          <xsd:complexType>
                            <xsd:sequence>
                              <xsd:element name="s" minOccurs="0">
                                <xsd:simpleType>
                                   <xsd:restriction base="xsd:decimal">
                                     <xsd:minExclusive value="-99999"/>
                                     <xsd:maxExclusive value="99999"/>
                                   </xsd:restriction>
                                </xsd:simpleType>
                              </xsd:element>
                              <xsd:element name="st" minOccurs="0">
                                <xsd:simpleType>
                                   <xsd:restriction base="xsd:string">
                                     <xsd:maxLength value="6"/>
                                   </xsd:restriction>
                                </xsd:simpleType>
                              </xsd:element>
                            </xsd:sequence>
                          </xsd:complexType>
                        </xsd:element>
                      </xsd:sequence>
                    </xsd:complexType>
                  </xsd:element>
                </xsd:sequence>
              </xsd:complexType>
            </xsd:element>
          </xsd:sequence>
        </xsd:complexType>
      </xsd:element>
    </xsd:all>
 </xsd:complexType>
</xsd:element>
<xsd:element name="rawData" type="xsd:anyType" minOccurs="0"/>
<xsd:element name="processData" minOccurs="0">
 <xsd:complexType>
    <xsd:all>
      <xsd:element name="isShiftedStartEnd" minOccurs="0">
        <xsd:simpleType>
          <xsd:restriction base="xsd:string">
            <xsd:enumeration value="D1N0"/>
            <xsd:enumeration value="D1YS"/>
          </xsd:restriction>
        </xsd:simpleType>
      </xsd:element>
      <xsd:element name="isShiftedIntervals" minOccurs="0">
        <xsd:simpleType>
          <xsd:restriction base="xsd:string">
            <xsd:enumeration value="D1N0"/>
            <xsd:enumeration value="D1YS"/>
          </xsd:restriction>
        </xsd:simpleType>
      </xsd:element>
      <xsd:element name="isTimeZoneConverted" minOccurs="0">
        <xsd:simpleType>
          <xsd:restriction base="xsd:string">
            <xsd:enumeration value="D1N0"/>
            <xsd:enumeration value="D1YS"/>
          </xsd:restriction>
        </xsd:simpleType>
      </xsd:element>
      <xsd:element name="isErrorEncountered" minOccurs="0">
        <xsd:simpleType>
          <xsd:restriction base="xsd:string">
            <xsd:enumeration value="D1N0"/>
            <xsd:enumeration value="D1YS"/>
          </xsd:restriction>
        </xsd:simpleType>
      </xsd:element>
      <xsd:element name="servicePointId" minOccurs="0">
        <xsd:simpleType>
```

```
<xsd:restriction base="xsd:string">
      <xsd:maxLength value="12"/>
    </xsd:restriction>
  </xsd:simpleType>
</xsd:element>
<xsd:element name="installationConstant" minOccurs="0">
  <xsd:simpleType>
    <xsd:restriction base="xsd:decimal">
      <xsd:minExclusive value="-999999.999999"/>
      <xsd:maxExclusive value="9999999.999999"/>
    </xsd:restriction>
  </xsd:simpleType>
</xsd:element>
<xsd:element name="deviceId" minOccurs="0">
  <xsd:simpleType>
    <xsd:restriction base="xsd:string">
      <xsd:maxLength value="12"/>
    </xsd:restriction>
  </xsd:simpleType>
</xsd:element>
<xsd:element name="allowNonZeroIntervalsForEstimate" minOccurs="0">
  <xsd:simpleType>
    <xsd:restriction base="xsd:string">
      <xsd:enumeration value="D1N0"/>
      <xsd:enumeration value="D1YS"/>
    </xsd:restriction>
  </xsd:simpleType>
</xsd:element>
<xsd:element name="disableReEstimate" minOccurs="0">
  <xsd:simpleType>
    <xsd:restriction base="xsd:string">
      <xsd:enumeration value="D1N0"/>
      <xsd:enumeration value="D1YS"/>
    </xsd:restriction>
  </xsd:simpleType>
</xsd:element>
<xsd:element name="reEstimationActivity" minOccurs="0">
  <xsd:simpleType>
    <xsd:restriction base="xsd:string">
      <xsd:maxLength value="14"/>
    </xsd:restriction>
  </xsd:simpleType>
</xsd:element>
<xsd:element name="logs" minOccurs="0">
  <xsd:complexType>
    <xsd:all>
      <xsd:element name="logsList" minOccurs="0">
        <xsd:complexType>
          <xsd:sequence>
            <xsd:element name="logsEntry" minOccurs="0">
              <xsd:complexType>
                <xsd:sequence>
                  <xsd:element name="sequence" minOccurs="0">
                    <xsd:simpleType>
                      <xsd:restriction base="xsd:decimal">
                        <xsd:minExclusive value="-999"/>
                        <xsd:maxExclusive value="999"/>
                      </xsd:restriction>
                    </xsd:simpleType>
                  </xsd:element>
                  <xsd:element name="mo" minOccurs="0">
                    <xsd:simpleType>
                      <xsd:restriction base="xsd:string">
                        <xsd:maxLength value="12"/>
                      </xsd:restriction>
                    </xsd:simpleType>
                  </xsd:element>
                  <xsd:element name="pkValue1" minOccurs="0">
                    <xsd:simpleType>
                      <xsd:restriction base="xsd:string">
                        <xsd:maxLength value="50"/>
                      </xsd:restriction>
```

```
</xsd:simpleType>
</xsd:element>
<xsd:element name="pkValue2" minOccurs="0">
  <xsd:simpleType>
    <xsd:restriction base="xsd:string">
      <xsd:maxLength value="50"/>
    </xsd:restriction>
  </xsd:simpleType>
</xsd:element>
<xsd:element name="pkValue3" minOccurs="0">
  <xsd:simpleType>
    <xsd:restriction base="xsd:string">
      <xsd:maxLength value="50"/>
    </xsd:restriction>
  </xsd:simpleType>
</xsd:element>
<xsd:element name="pkValue4" minOccurs="0">
 <xsd:simpleType>
    <xsd:restriction base="xsd:string">
      <xsd:maxLength value="50"/>
    </xsd:restriction>
  </xsd:simpleType>
</xsd:element>
<xsd:element name="pkValue5" minOccurs="0">
 <xsd:simpleType>
    <xsd:restriction base="xsd:string">
      <xsd:maxLength value="50"/>
    </xsd:restriction>
  </xsd:simpleType>
</xsd:element>
<xsd:element name="logEntryType" minOccurs="0">
  <xsd:simpleType>
    <xsd:restriction base="xsd:string">
      <xsd:enumeration value="D1TD"/>
      <xsd:enumeration value="F1CR"/>
     <xsd:enumeration value="F1ER"/>
      <xsd:enumeration value="F1EX"/>
      <xsd:enumeration value="F1ST"/>
      <xsd:enumeration value="F1SY"/>
      <xsd:enumeration value="F1TD"/>
      <xsd:enumeration value="F1US"/>
    </xsd:restriction>
  </xsd:simpleType>
</xsd:element>
<xsd:element name="logDateTime" nillable="true" type="xsd:dateTime" minOccurs</pre>
<xsd:element name="boStatus" minOccurs="0">
 <xsd:simpleType>
   <xsd:restriction base="xsd:string">
      <xsd:maxLength value="12"/>
    </xsd:restriction>
  </xsd:simpleType>
</xsd:element>
<xsd:element name="description" minOccurs="0">
 <xsd:simpleType>
    <xsd:restriction base="xsd:string">
      <xsd:maxLength value="60"/>
    </xsd:restriction>
  </xsd:simpleType>
</xsd:element>
<xsd:element name="user" minOccurs="0">
 <xsd:simpleType>
    <xsd:restriction base="xsd:string">
      <xsd:maxLength value="8"/>
    </xsd:restriction>
  </xsd:simpleType>
</xsd:element>
<xsd:element name="logMessage" minOccurs="0">
  <xsd:simpleType>
    <xsd:restriction base="xsd:string">
      <xsd:maxLength value="4000"/>
    </xsd:restriction>
```

```
</xsd:simpleType>
</xsd:element>
<xsd:element name="characteristicType" minOccurs="0">
  <xsd:simpleType>
    <xsd:restriction base="xsd:string">
      <xsd:maxLength value="20"/>
    </xsd:restriction>
  </xsd:simpleType>
</xsd:element>
<xsd:element name="characteristicValue" minOccurs="0">
  <xsd:simpleType>
    <xsd:restriction base="xsd:string">
      <xsd:maxLength value="16"/>
    </xsd:restriction>
  </xsd:simpleType>
</xsd:element>
<xsd:element name="adhocValue" minOccurs="0">
 <xsd:simpleType>
    <xsd:restriction base="xsd:string">
      <xsd:maxLength value="254"/>
    </xsd:restriction>
  </xsd:simpleType>
</xsd:element>
<xsd:element name="fkValue1" minOccurs="0">
  <xsd:simpleType>
    <xsd:restriction base="xsd:string">
      <xsd:maxLength value="50"/>
    </xsd:restriction>
  </xsd:simpleType>
</xsd:element>
<xsd:element name="fkValue2" minOccurs="0">
  <xsd:simpleType>
    <xsd:restriction base="xsd:string">
      <xsd:maxLength value="50"/>
    </xsd:restriction>
 </xsd:simpleType>
</xsd:element>
<xsd:element name="fkValue3" minOccurs="0">
  <xsd:simpleType>
   <xsd:restriction base="xsd:string">
      <xsd:maxLength value="50"/>
    </xsd:restriction>
 </xsd:simpleType>
</xsd:element>
<xsd:element name="fkValue4" minOccurs="0">
 <xsd:simpleType>
    <xsd:restriction base="xsd:string">
     <xsd:maxLength value="50"/>
    </xsd:restriction>
  </xsd:simpleType>
</xsd:element>
<xsd:element name="fkValue5" minOccurs="0">
 <xsd:simpleType>
    <xsd:restriction base="xsd:string">
     <xsd:maxLength value="50"/>
    </xsd:restriction>
  </xsd:simpleType>
</xsd:element>
<xsd:element name="messageCategory" minOccurs="0">
 <xsd:simpleType>
    <xsd:restriction base="xsd:decimal">
      <xsd:minExclusive value="-99999"/>
      <xsd:maxExclusive value="99999"/>
    </xsd:restriction>
 </xsd:simpleType>
</xsd:element>
<xsd:element name="messageNumber" minOccurs="0">
  <xsd:simpleType>
   <xsd:restriction base="xsd:decimal">
      <xsd:minExclusive value="-99999"/>
      <xsd:maxExclusive value="99999"/>
    </xsd:restriction>
```

```
</xsd:simpleType>
              </xsd:element>
              <xsd:element name="messageParm1" minOccurs="0">
                <xsd:simpleType>
                  <xsd:restriction base="xsd:string">
                    <xsd:maxLength value="30"/>
                  </xsd:restriction>
                </xsd:simpleType>
              </xsd:element>
              <xsd:element name="messageParm2" minOccurs="0">
                <xsd:simpleType>
                  <xsd:restriction base="xsd:string">
                    <xsd:maxLength value="30"/>
                  </xsd:restriction>
                </xsd:simpleType>
              </xsd:element>
              <xsd:element name="messageParm3" minOccurs="0">
                <xsd:simpleType>
                  <xsd:restriction base="xsd:string">
                    <xsd:maxLength value="30"/>
                  </xsd:restriction>
                </xsd:simpleType>
              </xsd:element>
              <xsd:element name="messageParm4" minOccurs="0">
                <xsd:simpleType>
                  <xsd:restriction base="xsd:string">
                    <xsd:maxLength value="30"/>
                  </xsd:restriction>
                </xsd:simpleType>
              </xsd:element>
              <xsd:element name="messageParm5" minOccurs="0">
                <xsd:simpleType>
                  <xsd:restriction base="xsd:string">
                    <xsd:maxLength value="30"/>
                  </xsd:restriction>
                </xsd:simpleType>
              </xsd:element>
              <xsd:element name="messageParm6" minOccurs="0">
                <xsd:simpleType>
                  <xsd:restriction base="xsd:string">
                    <xsd:maxLength value="30"/>
                  </xsd:restriction>
                </xsd:simpleType>
              </xsd:element>
              <xsd:element name="messageParm7" minOccurs="0">
                <xsd:simpleType>
                  <xsd:restriction base="xsd:string">
                    <xsd:maxLength value="30"/>
                  </xsd:restriction>
                </xsd:simpleType>
              </xsd:element>
              <xsd:element name="messageParm8" minOccurs="0">
                <xsd:simpleType>
                  <xsd:restriction base="xsd:string">
                    <xsd:maxLength value="30"/>
                  </xsd:restriction>
                </xsd:simpleType>
              </xsd:element>
              <xsd:element name="messageParm9" minOccurs="0">
                <xsd:simpleType>
                  <xsd:restriction base="xsd:string">
                    <xsd:maxLength value="30"/>
                  </xsd:restriction>
                </xsd:simpleType>
              </xsd:element>
            </xsd:sequence>
          </xsd:complexType>
        </xsd:element>
      </xsd:sequence>
   </xsd:complexType>
  </xsd:element>
</xsd:all>
```

```
</xsd:complexType>
              </xsd:element>
              <xsd:element name="deviceEventTypes" minOccurs="0">
                <xsd:complexType>
                  <xsd:sequence>
                    <xsd:element name="deviceEventTypesList" minOccurs="0" maxOccurs="unbounded">
                      <xsd:complexType>
                        <xsd:sequence>
                          <xsd:element name="deviceEventType" minOccurs="0">
                            <xsd:simpleType>
                              <xsd:restriction base="xsd:string">
                                <xsd:maxLength value="30"/>
                              </xsd:restriction>
                            </xsd:simpleType>
                          </xsd:element>
                        </xsd:sequence>
                      </xsd:complexType>
                    </xsd:element>
                  </xsd:sequence>
                </xsd:complexType>
              </xsd:element>
            </xsd:all>
          </xsd:complexType>
        </xsd:element>
        <xsd:element name="boStatusDateTime" nillable="true" type="xsd:dateTime" minOccurs="0"/>
        <xsd:element name="isReprocessPerformed" minOccurs="0">
          <xsd:simpleType>
            <xsd:restriction base="xsd:string">
              <xsd:enumeration value="D1N0"/>
              <xsd:enumeration value="D1YS"/>
            </xsd:restriction>
          </xsd:simpleType>
        </xsd:element>
        <xsd:element name="serviceProviderExternalId" minOccurs="0">
          <xsd:simpleType>
            <xsd:restriction base="xsd:string">
              <xsd:maxLength value="60"/>
            </xsd:restriction>
          </xsd:simpleType>
        </xsd:element>
        <xsd:element name="syncIMDOtherInfo" minOccurs="0">
          <xsd:complexType>
            <xsd:sequence>
              <xsd:element name="meterReadSource" type="xsd:string" minOccurs="0"/>
              <xsd:element name="reviewHiLo" type="xsd:string" minOccurs="0"/>
            </xsd:sequence>
          </xsd:complexType>
        </xsd:element>
        <xsd:element name="version" minOccurs="0">
          <xsd:simpleType>
            <xsd:restriction base="xsd:decimal">
              <xsd:minExclusive value="-99999"/>
              <xsd:maxExclusive value="99999"/>
            </xsd:restriction>
         </xsd:simpleType>
       </xsd:element>
      </xsd:all>
    </xsd:complexType>
  </xsd:element>
</xsd:all>
   </xsd:complexType>
  </xsd:element>
</xsd:schema>
```

# **Chapter 15**

# **Service Order Management**

# **Understanding Service Order Management**

At a high level, service order management handles requests for service as follows:

#### Receive / Create Service Order Request

A service order request is created and/or received. This can be as a result of a customer requesting a change to their service such as enabling or disabling service when moving into or out of a residence, but can also be the result of other business processes, such as a request to cut service due to non-payment.

Regardless of the origin of the request, a service order request is created in a customer information system (CIS) such as Oracle Utilities Customer Care and Billing), which in turn is sent to Service Order Management.

#### **Create Service Order Activity**

When Service Order Management receives the service order request, it creates a service order activity. This activity will manage and orchestrate any/all other activities needed to fulfill the original service request.

#### **Evaluate Service Point and/or Meter**

The service order activity then evaluates the current state of the service point, meter, or item, and determines the appropriate action(s) to take to fulfill the service request.

#### **Create Activities as Needed / Appropriate**

Based on the evaluation of the service point/meter/item, the service order activity creates one or more activities as needed.

- Service order field activities involve sending workers into the field to perform service. This can include meter installation, meter replacement, and other activities.
- Command activities are smart meter commands used to remotely change the state of the meter. This can include connect, disconnect, checking the device status (ping), or requesting an on-demand reading.

Following each of activities, the orchestration activity re-evaluates the state of the service point/ meter/item to determine the next appropriate action(s) required to fulfill the original service request.

For example, when enabling service at a service point with a smart scalar meter, a typical scenario might involve the following:

- 1. Service Order Field Activity Install Meter
- 2. Command Activity: Commission Device
- 3. Command Activity: Remote Connect
- 4. Command Activity: On Demand Read Scalar

#### **Update Requesting System**

When the service order activity determines that everything necessary to satisfy the service order request is ready, the service order activity will inform the requester and complete the original request.

### **Send Notification to Subscribing Systems**

The service order activity can also be configured to send notifications to other subscribing systems regarding the status of the service point/meter/item.

### **Service Order Activities**

# **Understanding Service Order Activities**

This section describes service order activities and how they manage the service order process.

Service order activities coordinate a large number of child transactions that represent the communication to and from an external application. The below diagram depicts a service order activity:

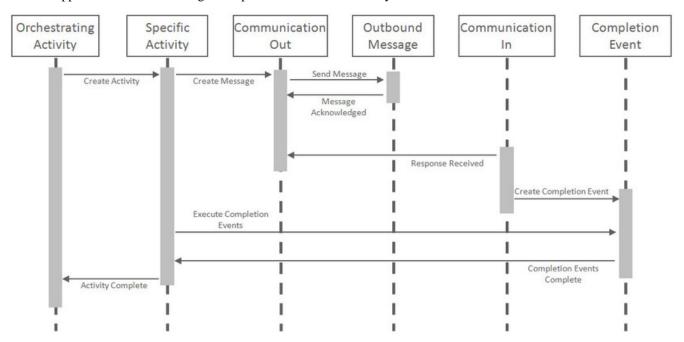

Each object in the sequence diagram has a distinct set of duties within the context of the communication:

- Orchestrating Activity: controls the overall intent of the communication. For example it may "Enable Service" which
  would include initiating one-to-many specific activities to install the meter and begin the flow of the metered commodity
  to the service point.
- **Specific Activity**: can be initiated from an orchestrating activity or directly. These activities represent a single task to be carried out such as installing a meter or a remote disconnect smart meter command.
- Communication Out: orchestrates the communication to the external application and provides robust handling for any errors that might occur during that communication.
- Outbound Message: represents the message payload sent to the external system and the synchronous response.
- Communication In: orchestrates the handling of an asynchronous or unsolicited response from an external system.
- Completion Event: carries out the results of the communication. For example, in the case of a remote connect it would
  create the appropriate on off history entry for the device's installation event.

The base package provides the following types of service order activities:

- Enable Service: Used to enable service at a service point.
- **Disable Service**: Used to disable service at a service point.
- Cut for Non-Payment: Used to cut off service at a service point due to non-payment of past due amounts.
- Reconnect Service for Payment: Used to restore service at a service point after receipt of past due payment.
- Exchange Meter: Used to orchestrate the exchange of meters at service point, such as in the event that a customer upgrades their meter.
- **Back to Back Service**: Used to orchestrate a change of service when the customer at a service point changes (such as when owners/tenants change).

## **Service Order Activity Processing**

To understand how service order activities manage the service order process, it's important understand the lifecycle of orchestration activity business objects.

### **Service Order Orchestration Activity Lifecycle**

All service order orchestration activity business objects share a common parent business object that defines their lifecycles. This is the Service Point Activity Orchestration business object (D1-SPActivityOrchestration). The table below outlines the lifecycle for this business object.

| State            | Description                                                                                      |  |  |  |  |
|------------------|--------------------------------------------------------------------------------------------------|--|--|--|--|
| Pending          | The initial state for orchestration activities.                                                  |  |  |  |  |
|                  | An Enter algorithm sends an acknowledgement to the requesting system.                            |  |  |  |  |
|                  | The activity is transitioned to the next state via a monitor process.                            |  |  |  |  |
| Validate         | Enter algorithms perform the following:                                                          |  |  |  |  |
|                  | Validate Activity Type                                                                           |  |  |  |  |
|                  | Validate Service Point                                                                           |  |  |  |  |
|                  | Check for a non-final duplicate service order request activity for the same service point.       |  |  |  |  |
| Validation Error | If the business object fails any of the validations in the Pending state, it enters this state.  |  |  |  |  |
|                  | Activities in this state can be corrected and retried.                                           |  |  |  |  |
| Discarded        | Activities discarded in other states enter this state.                                           |  |  |  |  |
|                  | Enter algorithms perform the following:                                                          |  |  |  |  |
|                  | Validate that non-final child activities can be discarded without the need for a cancel activity |  |  |  |  |

| State                      | Description Cancel non-final child activities                                                                                                    |  |  |  |  |  |
|----------------------------|----------------------------------------------------------------------------------------------------|--|--|--|--|--|
|                            |                                                                                                    |  |  |  |  |  |
|                            | Send a failure notification to the requesting system                                                                                                    |  |  |  |  |  |
| Waiting for Effective Date | If an orchestration activity has a future effective date, it remains in this state until the effective date is reached.                                                                                                    |  |  |  |  |  |
|                            | A Monitor algorithm transitions the activity to the next state when the activity's effective date time is reached (process date time >= effective date time).                                                                                        |  |  |  |  |  |
| Are SP and Device Ready?   | Each type of orchestration activity business object has a unique set of Enter algorithms that perform operations as appropriate for the type of service order request.                                                                               |  |  |  |  |  |
|                            | See Service Order Activity Algorithm Types for more information about these algorithms.                                                                                                    |  |  |  |  |  |
| Activity in Progress       | Orchestration activities remain in this state while their child activities are processed.                                                                                                    |  |  |  |  |  |
|                            | A Monitor algorithm transitions the activity to the "Are the SP and Device Ready?" state if there are no non-final child activities related to the current activity.                                                                                 |  |  |  |  |  |
|                            | A Monitor algorithm validates that the orchestration activity has not been in its current state for too long, based on the Expiration Days parameter on the orchestration activity's type and the Expiration Date/Time on the orchestration activity |  |  |  |  |  |
|                            | An Exit algorithm resets the Expiration Date/Time on the orchestration activity such that each time the activity exits this state its Expiration Date/Time is updated.                                                                               |  |  |  |  |  |
| Activity Error             | If one or more child activities enters an Error state, the orchestration activity enters this state.                                                                                                    |  |  |  |  |  |
|                            | Activities in this state can be corrected and retried.                                                                                                    |  |  |  |  |  |
| Retry                      | When an orchestration activity is retried after correction of an error condition, it enters this state.                                                                                                    |  |  |  |  |  |
|                            | Enter algorithms perform the following:                                                                                                    |  |  |  |  |  |
|                            | Check to determine if there are child field activities in progress that have outbound communications awaiting a response.                                                                                                    |  |  |  |  |  |
|                            | Transition any non-final child activity to the "Reject" state (the state defined as "Reject" on the child activity business object lifecycle. This is most often the "Discarded" state).                                                             |  |  |  |  |  |
| Completed                  | Orchestration activities enter this state when all child activities have successfully completed.                                                                                                    |  |  |  |  |  |
|                            | An Enter algorithm send a success notification to the requesting system.                                                                                                    |  |  |  |  |  |

Use the Business Object and Algorithm portals to view additional details about this business object and its lifecycle algorithms.

### **Cancel / Update Orchestration Lifecycle**

The Cancel Orchestration (D1-CancelOrchestration) and Update Orchestration (D1-UpdateOrchestration) business objects have a similar lifecycle, with the following exceptions:

- There is no "Waiting for Effective Date" state.
- In place of the "Are SP and Device Ready?" state, they have "Cancel Specific Activity" / "Update Specific Activity" states. Enter algorithms on these states attempt to cancel or update a specific child activity.
- In the place of "Activity In Progress" and "Activity Error" states, they have "Communication in Progress" and "Communication in Error" states.

Use the Business Object and Algorithm portals to view additional details about this business object and its lifecycle algorithms.

### **Service Order Activity Algorithm Types**

When an orchestration activity enters the "Are SP and Device Ready?" state, a set of Enter algorithms are used to evaluate the state of the service point / meter / item to determine which actions are required to complete the service request. These algorithms are based on the following algorithm types.

#### **Customer-Device Compatibility Check (D1-DVCOMCHK)**

Algorithms of this type execute the "Customer-Device Compatibility Algorithm" defined on the orchestration activity's activity type. Algorithms of this type uses the following parameters:

• Activity BO To Create If Compatibility Detected: Specifies the activity business object to instantiate if the algorithm detects an in compatibility between the customer/service point and device.

Note: The base package does not include algorithm types for the "Activity Type - Customer Device Compatibility" algorithm entity.

### Connect Only If Previously Connected (D1-CONPRECON)

Algorithms of this type check if the "Connect New Device" flag has a value. If the flag is not populated, the algorithm sets the value of the flag based on the connection status of the device prior to the meter exchange (used only with Meter Exchange requests).

For additional information, refer to the D1-CONPRECON Algorithm Type.

#### **Create Meter Exchange Field Activity (D1-CREMTREXC)**

Algorithms of this type create a service order field activity based on details provided in the algorithm's parameters. Algorithms of this type uses the following parameters:

• Activity and Specific Field Task to Create: Specifies the type of activity business object and field task type to create for meter exchange service order field activities, as defined by the following mnemonics:

| Mnemonic           | Description                                                                                                    |
|--------------------|----------------------------------------------------------------------------------------------------|
| activityBOToCreate | Specifies the activity business object to create.                                                                                |
| specificFieldTask  | Specifies the Field Task Type when creating a service order field activity. This value comes from the Field Task Type extendable |
|                    | lookup.                                                                                                    |

For example, to create a service order field activity based on the D1-FieldActivity business object and the Exchange Meter field task type, these mnemonics would be configured as follows:

activityBOToCreate=D1-FieldActivity specificFieldTask=D1-ExchangeMeter

For additional information, refer to the D1-CREMTREXC Algorithm Type.

#### **Decommission Removed Meter (D1-DCRMMTR)**

Algorithms of this type create a decommissioning command for a removed meter (used only with Meter Exchange requests). Algorithms of this type uses the following parameters:

• **Decommission Activity BO to be created**: Specifies the type of activity business object to create when decommissioning a meter. The specific activity is created, as defined by the following mnemonics:

| Mnemonic           | Description                                       |
|--------------------|---------------------------------------------------|
| activityBOToCreate | Specifies the activity business object to create. |

For example, to create a smart meter command activity based on the D1-DeviceDecommission business object, this parameter would be configured as follows:

activityBOToCreate=D1-DeviceDecommission

For additional information, refer to the D1-DCRMMTR Algorithm Type.

### **Create Specific Activity (D1-CRSPACT)**

Algorithms of this type determine if a specific activity needs to be created based on the state of the service point. Algorithms of this type use the following parameters to specify the conditions and activity to be created:

- **Field Activity BO**: Specifies the field activity business object to instantiate if the algorithm creates a field task type (see next parameter).
- SP State and Activity BO to Create: Specifies the type of activity business object to create based on the state of the service point. This parameter can be repeated up to 20 times. Instances of the parameter are evaluated one at a time and the first condition matching the state of the service point is used. Parameters should be ordered from the most restrictive condition to the least restrictive. This parameters uses the following mnemonics to indicate the state (any combination of the following) of the service point:

| Mnemonic                        | Description                                                              |
|---------------------------------|--------------------------------------------------------------------------|
| servicePointConnected           | Specifies if the service point is currently connected                    |
|                                 | Valid values are "true" and "false".                                     |
| disconnectLocation              | Specifies the "Disconnect Location" for the service point.               |
|                                 | Valid values are "D1SR" (source) and "D1DV" (device).                    |
| deviceInstalledAtSP             | Specifies if there is a device currently installed at the service point. |
|                                 | Valid values are "true" and "false".                                     |
| installationEventStatusOverride | Specifies the value of the "Installation Status" option type of the      |
|                                 | Install Event's Status ("Pending", "Conn-PreComm", "ManualOff",          |
|                                 | etc.)                                                                    |

Based on the unique combination of these mnemonics, a specific activity is created, as defined by the following mnemonics:

| Mnemonic           | Description                                                                                                    |
|--------------------|----------------------------------------------------------------------------------------------------|
| activityBOToCreate | Specifies the activity business object to create (used most often to specify a command business object)                                                                 |
| specificFieldTask  | Specifies the field task type when creating a service order field activity. This value comes from the Field Task Type extendable lookup.                                |
|                    | Note: If this mnemonic is specified, the "Field Activity BO" parameter should specify the field activity business object to create.                                     |
| spTypeCategory     | Specifies a service point type category. Valid values in include "D1MT" (meter), "D1IT" (item), "D1MI" (multi-item), from the SP_CATEGORY_FLG lookup.                   |
|                    | Specifying this mnemonic indicates that a service order field activity should be created only if the service point's category match the one specified by this mnemonic. |

| Mnemonic                 | Description                                                     |
|--------------------------|-----------------------------------------------------------------|
| executeOverrideAlgorithm | Specifies whether or not to execute the algorithm specified for |
|                          | the Override Device/Task Algorithm on the service order         |
|                          | orchestration activity type.                                    |
|                          | This allows the activity business object to create to be        |
|                          | dynamically determined based on an algorithm instead of the     |
|                          | "activityBOToCreate" or "specificFieldTask" mnemonics.          |
|                          | Valid values are "true" and "false".                            |

For example, the following parameter configuration would create a "Connect Service Point and Install Meter" service order field activity given the following conditions:

Service Point Connected: FalseDisconnect Location: Source

• Device Installed at Service Point: False

· Service Point Category: Meter

servicePointConnected=false disconnectLocation=D1SR deviceInstalledAtSP=false specificFieldTask=D1-ConnSPAtSrceAndInstMtr spTypeCategory=D1MT

For additional information, refer to the D1-CRSPACT Algorithm Type.

### **Update Device (D1-UPDDVC)**

Algorithms of this type determine if an activity needs to be created to update the device based on the state of the service point and device installed at the service point. Algorithms of this type use the following parameters to specify the conditions and activity to be created.

- Error if SP Not Connected or no Device Installed (Default is Yes): Indicates if the algorithm should return an error if the service point is not connected or if a device is not currently installed. Valid values are "Yes" and "Con" (continue)
- SP State and Activity BO to Create: Specifies the type of activity business object to create based on the state of the service point. This parameter can be repeated up to 20 times. Instances of the parameter are evaluated one at a time and the first condition matching the state of the service point is used. Parameters should be ordered from the most restrictive condition to the least restrictive. This parameters uses the following mnemonic to indicate the state (any combination of the following) of the service point:

| Mnemonic                        | Description                                                         |
|---------------------------------|---------------------------------------------------------------------|
| installationEventStatusOverride | Specifies the value of the "Installation Status" option type of the |
|                                 | Install Event's Status ("Pending", "Conn-PreComm", "ManualOff",     |
|                                 | etc.)                                                               |

Based on the value of this mnemonic, a specific activity is created, as defined by the following mnemonics:

| Mnemonic           | Description                                                                                                    |
|--------------------|----------------------------------------------------------------------------------------------------|
| activityBOToCreate | Specifies the activity business object to create (used most often to specify a command business object)                                  |
| specificFieldTask  | Specifies the Field Task Type when creating a service order field activity. This value comes from the Field Task Type extendable lookup. |
|                    | Note: If this mnemonic is specified, the "Field Activity BO" parameter should specify the field activity business object to create.      |

| Mnemonic             | Description                                                                                                    |
|----------------------|----------------------------------------------------------------------------------------------------|
| spTypeCategory       | Specifies a service point type category. Valid values in include "D1MT" (meter), "D1IT" (item), "D1MI" (multi-item), from the SP_CATEGORY_FLG lookup.                                                  |
|                      | Specifying this mnemonic indicates that a service order field activity should be created only if the service point's category match the one specified by this mnemonic.                                |
| alternativeFieldTask | Specifies an alternative Field Task Type to use when creating a service order field activity in the event that the device does not support the command indicated by the "activityBOToCreate" mnemonic. |
|                      | Note: If this mnemonic is specified, the "Field Activity BO" parameter should specify the field activity business object to create.                                                                    |
|                      | A value of 'skip' will continue the evaluation of the algorithm's next parameter                                                                                                    |

For example, the following parameter configuration would create a "Turn On Meter" service order field activity given the following conditions:

- · Installation Status: Manual Off
- Service Point Category: Meter

installEventStatusOverride=ManualOff specificFieldTask=D1-TurnOnMeter spTypeCategory=D1MT

Other parameters used by algorithms of this type include:

- **Field Activity BO**: Specifies the field activity business object to instantiate if the algorithm creates a field task type (see above parameter).
- XPath of Activity Element controlling Activity creation: Defines an element within the activity business object schema that can be used to control whether or not this algorithm should create an activity. For example, to specify that the value of the "Connect New Device" flag be used to determine whether or not the algorithm should create an activity, this parameter could be set to "connectNewDevice".
- Element value indication that Activity creation should not proceed: Specifies a value for the element defined in the "XPath of Activity Element controlling Activity creation" parameter that would indicate that the algorithm should not create an activity. Valid values are based on the element defined for the "XPath of Activity Element controlling Activity creation" parameter. For example, to specify that an activity should not be created if the "Connect New Device" flag is set to "Do Not Connect / Turn On", this parameter should be set to "D1NC" (from the D1\_CONNECT\_NEW\_DEVICE\_FLG lookup).

For additional information, refer to the D1-UPDDVC Algorithm Type.

### Remote Turn Off Turn On (D1-REMONOFF)

Algorithms of this type remotely turn a device off and on for a Back to Back service request. Algorithms of this type use the following parameters:

- **Device Incompatibility Detected Activity BO**: Specifies the activity business object the algorithm will look for. If the algorithm finds an activity of this business object, the algorithm terminates.
- Remote Connect BO: Specifies the activity business object to instantiate when creating a remote connect command.
- Remote Disconnect BO: Specifies the activity business object to instantiate when creating a remote disconnect command.

- **Installation Event Status Override for Connect**: The override status to which the Installation Event Status is set after performing a remote connect command.
- **Installation Event Status Override for Disconnect**: The override status to which the Installation Event Status is set after performing a remote disconnect command.

For additional information, refer to the D1-REMONOFF Algorithm Type.

#### **Check for Measurement (D1-CHKMSMT)**

Algorithms of this type determine if measurements exist on activity's service point as of the service date/time. If no measurement is found, algorithms of this type create an activity to either obtain or wait for a measurement. The specific type of activity is based on the type and configuration of the device and service point. Algorithms of this type use the following parameters:

- Activity BO To Wait For Measurement: Specifies the activity business object to instantiate when the algorithm logic indicates it should wait for a measurement for the service point.
- Activity BO For Field Read: Specifies the field activity business object to instantiate when the algorithm logic indicates it should request a meter reading from the field.
- Specific Field Task: Specifies the field task type when creating a service order field activity for a meter reading from the field.
- Activity BO To Wait For Scheduled Read: Specifies the activity business object to instantiate when the algorithm logic indicates it should wait for a scheduled read for the service point.
- Activity BO For On Demand Read Scalar: Specifies the activity business object to instantiate when the algorithm logic indicates it should issue an on-demand read (scalar) smart meter command.
- Start Range for Normal Measurement Condition: The start of the range of conditions that indicate "normal" measurements when the algorithm is searching for measurements for the service point.
- End Range for Normal Measurement Condition: The end of the range of conditions that indicate "normal" measurements when the algorithm is searching for measurements for the service point.
- Minimum Range for bottom Measurement condition: The minimum measurement condition used when searching for measurements for the service point. Used only when no measurements are found in the "normal" range defined by the "Start/End Range Normal Measurement Condition" parameters.

The following parameters on the orchestration activity type are also used by algorithms of this type when searching for measurements for the service point:

- Look for Measurement within the Day: Limits the search to the reference date (the service date).
- **Minimum and Maximum Offset Number of Days**: Numbers of days added to /subtracted from the reference date to expand the search period.

For additional information, refer to the D1-CHKMSMT Algorithm Type.

### **Algorithm Types and Orchestration Activity Business Objects**

Each of the orchestration activity business objects uses a different set of these algorithm types. The table below lists which of these algorithm types are defined for each of the service order orchestration activity business objects.

|                                        | Enable Service | Disable<br>Service | Cut for Non-<br>Payment | Reconnect for<br>Payment | Meter<br>Exchange | Back-to-Back |
|----------------------------------------|----------------|--------------------|-------------------------|--------------------------|-------------------|--------------|
| Customer-Device<br>Compatibility Check | Х              |                    |                         |                          |                   | Х            |
| Connect Only If Previously Connected   |                |                    |                         |                          | X                 |              |
| Create Specific Activity               | Х              |                    |                         |                          |                   |              |

|                                      | Enable Service | Disable<br>Service | Cut for Non-<br>Payment | Reconnect for<br>Payment | Meter<br>Exchange | Back-to-Back |
|--------------------------------------|----------------|--------------------|-------------------------|--------------------------|-------------------|--------------|
| Create Meter Exchange Field Activity |                |                    |                         |                          | X                 |              |
| Update Device                        | Х              | Х                  | Х                       | X                        | X                 | X            |
| Remote Turn Off Turn<br>On           |                |                    |                         |                          |                   | X            |
| Decommission Removed Meter           |                |                    |                         |                          | Х                 |              |
| Check For<br>Measurement:            | Х              | Х                  | Х                       |                          |                   | X            |

### **Cancel / Update Orchestration - Algorithm Types**

Enter algorithms on the "Cancel Specific Activity" and "Update Specific Activity" states attempt to cancel or update a specific child activity. These algorithms are based on the following algorithm types.

- Cancel Specific Activity: Algorithms of this type cancel the specific activity (either a service order field activity or a smart meter command) that is associated to the Cancel or Update orchestration activity, based on the current status of the specific activity.
- Update Specific Activity: Algorithms of this type update the specific activity (either a service order field activity or a
  smart meter command) that is associated to the Cancel or Update orchestration activity, based on the current status of the
  specific activity.

| Algorithm Type                         | Algorithm(s)                           |  |
|----------------------------------------|----------------------------------------|--|
| Cancel Specific Activity (D1-CANSPACT) | Cancel Specific Activity (D1-CANSPACT) |  |
| Update Specific Activity (D1-UPDSPAC)  | Update Specific Activity (D1-UPDSPAC)  |  |

Use the Algorithm Type and Algorithm portals to view additional details about these algorithms.

# **Understanding Service Order Activity Types**

Service order activity types must be configured for each type of service order activity.

Service order activity types are assigned to the following Activity Type Categories:

| Service Order Activity        | Activity Type Category    |
|-------------------------------|---------------------------|
| Back-to-Back Service          | Request Orchestration     |
| Cancel Orchestration          | Orchestration Maintenance |
| Cut Service for Non-Payment   | Request Orchestration     |
| Disable Service               | Request Orchestration     |
| Enable Service                | Request Orchestration     |
| Exchange Meter                | Request Orchestration     |
| Reconnect Service for Payment | Request Orchestration     |
| Update Orchestration          | Orchestration Maintenance |

Refer to Understanding Activity Types for more information about activity types.

# **Configuring Service Order Activity Types**

The Activity Type portal is used to display and maintain service order activity types.

Refer to Understanding Activity Types for more information.

You can access the portal from the **Admin > Communication > Activity Type**.

The following zones may appear as part of the portal's **Main** tab page:

- Activity Type List: This zone works differently than the typical zone that list types in that it displays both those activity types that have been configured as well as those activity types that have yet to be configured. Broadcast a record to display the details of the selected record.
- Activity Type: This zone provides information about the selected Activity Type

### **Service Order Management Configuration**

The following table outlines the activity types that must be configured for the service order activity types supported by Service Order Management:

| Service Order Activity        | Activity Type (Business Object)                              |
|-------------------------------|--------------------------------------------------------------|
| Enable Service                | Enable Service (D1–EnableServiceType)                        |
| Disable Service               | Disable Service (D1–DisableServiceType)                      |
| Cut Service for Non-Payment   | Cut Service for Non-Payment (D1-CutServiceForNonPaymentType) |
| Reconnect Service for Payment | Reconnect for Payment (D1–ReconnectForPaymentType)           |
| Meter Exchange                | Exchange Meter (D1–ExchangeMeterType)                        |
| Back-to-Back Service          | Back-to-Back Service (D1–BackToBackServiceType)              |
| Cancel Orchestration          | Cancel Orchestration (D1–CancelOrchestrationType)            |
| Update Orchestration          | Update Orchestration (D1–UpdateOrchestrationType)            |

The demonstration database contains examples of each of these service order activity types.

### **Service Order Field Activities**

## **Understanding Service Order Field Activities**

This section describes service order field activities and how they communicate with field work management systems.

Service order field activities are activities that involve sending workers into the field to perform service. This can include meter installation, meter replacement, and other activities.

Service order field activities send messages to a field work system, which in turn assigns them to crews to be completed in the field.

### **Field Activity Information**

All service order field activities are based on the Field Activity (D1-FieldActivity) business object, and include the following user-accessible information:

- Status: The current status of the service order field activity.
- Service Date/Time: The date and time the service order field activity was created.
- Service Point: The service point associated with the service order field activity.
- **Field Task Type**: The field task type for the service order field activity. This defines the type of task and other processing details regarding how Service Order Management processes the service order field activity. See Field Task Types for more details about field task types.
- **Recipient**: The field work system service provider to which the service order field activity is sent for scheduling and assignment.
- **Device ID**: The device related to the service order field activity (if applicable).
- Request Information: Details of the service order request, including requester and external system information.
- Contact Details (or Customer Information): Contact details for the customer associated with the service order request.
- Address Information: The address of the service point associated with the service order field activity.

The field activity business object also contains other information that is populated by algorithms and scripts as the service order field activity is processed by the system.

### How Do Service Order Field Activities Work?

At a high level, service order field activities work as follows:

#### **Create Field Activity**

A service order orchestration activity creates a service order field activity based on the current state of the service point/meter/item.

### **Retrieve Required Data**

The service order field activity uses a set of pre-processing algorithms to derive and populate data needed by the activity, such as the device, service point, address, effective date, and others.

#### Request Appointment (Optional)

If the service order field activity task type specifies that field tasks of this type require an appointment, the service order field activity checks for available appointment slots in the field work system and sends a notification to the appointment handling system.

#### **Create Outbound Communication**

The service order field activity creates an outbound communication to send the service order field activity to the field work system. The outbound communication gathers the information required by the field work system before being sent. This information is retrieved by a set of processing scripts defined on the field task type.

#### **Receive Inbound Communication**

When the service order field activity has been completed, the field work system sends an inbound communication back to Service Order Management.

Inbound communications can contain Field Activity Remarks (entered by field resources when they perform and complete their field work. If the Field Activity Remarks reference completion events, they are executed.

The inbound communications create completion events as defined on the field task type. If the service order field activity was successfully completed, it creates the "Completion Events When Successful" completion events. If the service order field activity was canceled, it creates the "Completion Events When Canceled" completion events.

### **Execute Completion Events**

After receiving the inbound communication, a service order field activity algorithm transitions any active completion events into their executed state.

### **Complete Processing**

The service order field activity completes its processing by doing the following:

- Updating the parent orchestration activity
- · Sending a success response to the requester
- Transitioning the parent orchestration activity to the next state in its lifecycle
- Sending a service order field activity completion outbound communication to subscribing systems.

### **Service Order Field Activity Processing**

This section outlines how service order field activities are processed.

### Pre-Processing, Validation, and Post-Processing Algorithms

When service order field activities are first instantiated, a set of pre-processing algorithms populate and derive information needed for the activity, such as the activity type, service point, device, address, effective date, and other information.

Validation algorithms validate this information when first retrieved and when updated.

When service order field activities are completed, a post-processing algorithm populates the activity end date/time:

### Service Order Field Activity Lifecycle

As a service order field activity moves through its lifecycle, it triggers various business processes based on the type of service order field activity. The table below outlines the lifecycle for the Field Activity (D1-FieldActivity) business object.

| State            | Description                                                                                     |
|------------------|-------------------------------------------------------------------------------------------------|
| Pending          | The initial state for service order field activities.                                           |
|                  | An Enter algorithm sends an acknowledgement to the requesting system.                           |
|                  | The activity is transitioned to the next state via a monitor process.                           |
| Validate         | Enter algorithms perform the following:                                                         |
|                  | Validate Activity Type (and transition to error if invalid)                                     |
|                  | Derive and validate service order field activity recipient                                      |
|                  | Validate duplicate and conflict service order field activities                                  |
|                  | Derive and validate service order field activity service point                                  |
|                  | Derive and validate service order field activity device                                         |
|                  | Validate address constituents                                                                   |
|                  | Check for any existing cut service restrictions                                                 |
|                  | The activity is transitioned to the next state via a monitor process.                           |
| Validation Error | If the business object fails any of the validations in the Pending state, it enters this state. |
|                  | Enter algorithms perform the following:                                                         |

| State                     | Description                                                                                                    |  |  |  |
|---------------------------|----------------------------------------------------------------------------------------------------|--|--|--|
|                           | Create a To Do based on specified To Do Type and To Do Role                                                                                                    |  |  |  |
|                           | Set the "Allow Child to Transition Parent Activity" flag to yes. This allows the service order field activity to transition the parent orchestration activity if needed.                                             |  |  |  |
|                           | Activities in this state can be corrected and retried.                                                                                                    |  |  |  |
| Waiting to Request        | If a service order field activity has a future effective date, it remains in this state until the effective date is reached.                                                                                         |  |  |  |
|                           | A Monitor algorithm transitions the activity to the next state when the activity's effective date time is reached (process date time >= effective date time).                                                        |  |  |  |
|                           | An Enter algorithm sets the "Allow Child to Transition Parent Activity Based On Effective Date" flag to yes. This allows the service order field activity to transition the parent orchestration activity if needed. |  |  |  |
| Waiting for Appointment   | If the service order field activity passes its validations and the effective date has been reached, the activity enters this state.                                                                                  |  |  |  |
|                           | Enter algorithms perform the following:                                                                                                    |  |  |  |
|                           | Evaluate if an appointment is required for field tasks of this type. If not, the activity transitions to the "Communication in Progress" state.                                                                      |  |  |  |
|                           | Create a To Do if an appointment is necessary but the system is not able to send an appointment request                                                                                                    |  |  |  |
|                           | Set the "Allow Child to Transition Parent Activity" flag to yes. This allows the service order field activity to transition the parent orchestration activity if needed.                                             |  |  |  |
|                           | Send a notification to the appointment handling system                                                                                                    |  |  |  |
|                           | Monitor algorithms perform the following:                                                                                                    |  |  |  |
|                           | Verify if an appointment has been supplied                                                                                                    |  |  |  |
|                           | Send a notification to the appointment handling system                                                                                                    |  |  |  |
|                           | The activity is transitioned to the next state via a monitor process.                                                                                                    |  |  |  |
|                           | See Waiting for Appointment for more information about this state.                                                                                                    |  |  |  |
| Communication in Progress | Service order field activities enter this state following the "Waiting for Appointment" or "Retry" states.                                                                                                    |  |  |  |
|                           | Enter algorithms perform the following:                                                                                                    |  |  |  |
|                           | Create an outbound communication for the service order field activity (see Communication in Progress for more information)                                                                                           |  |  |  |
|                           | Set the "Allow Child to Transition Parent Activity" flag to yes. This allows the service order field activity to transition the parent orchestration activity if needed.                                             |  |  |  |
|                           | Monitor algorithms perform the following:                                                                                                    |  |  |  |
|                           | Check for existing child communications                                                                                                    |  |  |  |
|                           | Check that the activity hasn't timed out                                                                                                    |  |  |  |
| Discarded                 | Activities discarded in other states enter this state.                                                                                                    |  |  |  |
|                           | Enter algorithms perform the following:                                                                                                    |  |  |  |
|                           | Cancel outstanding outbound communications                                                                                                    |  |  |  |
|                           | Cancel outstanding completion events                                                                                                    |  |  |  |
|                           |                                                                                                    |  |  |  |

| State                     | Description                                                                                                    |  |  |
|---------------------------|----------------------------------------------------------------------------------------------------|--|--|
|                           | Populate the cancel reason                                                                                                    |  |  |
|                           | Send a failure notification to the requesting system                                                                                                    |  |  |
|                           | Transition the parent activity to the " Activity Error" state (see Service                                                                                                    |  |  |
|                           | Order Orchestration Activity Lifecycl for more information)                                                                                                    |  |  |
|                           | Check if a Cancel Orchestration activity is required                                                                                                    |  |  |
| Communication Error       | If an outbound or inbound communication an Error state, the service order field activity enters this state.                                                                                   |  |  |
|                           | Monitor algorithms perform the following:                                                                                                    |  |  |
|                           | Check that the activity hasn't timed out                                                                                                    |  |  |
|                           | Enter algorithms perform the following:                                                                                                    |  |  |
|                           | Create a To Do based on specified To Do Type and To Do Role                                                                                                    |  |  |
|                           | Set the "Allow Child to Transition Parent Activity" flag to yes. This allows the service order field activity to transition the parent orchestration activity if needed.                      |  |  |
|                           | Activities in this state can be corrected and retried.                                                                                                    |  |  |
| Retry                     | When a service order field activity is retried after correction of an error condition, it enters this state.                                                                                  |  |  |
|                           | Enter algorithms perform the following:                                                                                                    |  |  |
|                           | Check to determine if there are associated outbound communications in progress.                                                                                                    |  |  |
|                           | Cancel any outstanding outbound communications                                                                                                    |  |  |
| Execute Completion Events | After an inbound communication is received, it enters this state.                                                                                                    |  |  |
|                           | Enter algorithms perform the following:                                                                                                    |  |  |
|                           | Executes completion events defined on the field task type (these completion events were initially created by the inbound communication).                                                      |  |  |
|                           | Evaluates the "Field Activity Completed" flag on the service order field activity. If this is set to "No", the service order field activity is transitioned to the "Canceled In Field" state. |  |  |
|                           | The activity is transitioned to the next state via a monitor process.                                                                                                    |  |  |
|                           | See Execute Completion Events for more information about this state.                                                                                                    |  |  |
| Completion Event Error    | If an error occurs during completion event processing, the service order field activity enters this state.                                                                                    |  |  |
|                           | Monitor algorithms perform the following:                                                                                                    |  |  |
|                           | Check that the activity hasn't timed out                                                                                                    |  |  |
|                           | Enter algorithms perform the following:                                                                                                    |  |  |
|                           | Create a To Do based on specified To Do Type and To Do Role                                                                                                    |  |  |
|                           | Set the "Allow Child to Transition Parent Activity" flag to yes. This allows the service order field activity to transition the parent orchestration activity if needed.                      |  |  |
|                           | Activities in this state can be corrected and retried.                                                                                                    |  |  |
| Completed                 | Service order field activities enter this state when all completion events have successfully completed.                                                                                       |  |  |
|                           | Enter algorithms perform the following:                                                                                                    |  |  |

| Update the parent orchestration activity  Send a success response to the requester  Transition the parent orchestration activity to the next state in its lifecycle |
|----------------------------------------------------------------------------------------------------|
| Transition the parent orchestration activity to the next state in its                                                                                               |
| ·                                                                                                    |
| lifecycle                                                                                                    |
|                                                                                                    |
| Send a service order field activity completion outbound communication                                                                                               |
| to subscribing systems.                                                                                                    |
| Canceled in Field                                                                                                    |
| the service order field activity enter this state.                                                                                                    |
| Enter algorithms perform the following:                                                                                                    |
| Send a failed response to the requester                                                                                                    |
| Transition the parent orchestration activity to the "Activity Error" state.                                                                                         |
| Create a To Do to notify users that the service order field activity has                                                                                            |
| been canceled.                                                                                                    |

### **Waiting for Appointment**

When a service order field activity enters the "Wait for Appointment" state, it first determines if an appointment is necessary for the service order field activity. If not, the activity moves on to the "Communication in Progress" state (see below).

If an appointment request cannot be sent for some reason, the service order field activity creates a To Do item to alert a user to attempt to manually request an appointment. Otherwise, the service order field activity sends an outbound message to the field work system requesting an appointment. based on the appropriate processing role defined on the. "Send Notification to Appointment Handling System - Enter" algorithm.

| Processing Role                                      | Outbound Communication Business Object                  |
|------------------------------------------------------|---------------------------------------------------------|
| Appointment Response                                 | Send Appointment Response Outbound Message (D1-         |
| (default)                                            | SendApptRespOutboundMsg)                                |
| Used if:                                             | Note: An outbound message must be created based on this |
| An appointment is required and needs to be scheduled | business object.                                        |
| Appointment has been set                             |                                                         |

The response from the field work system can be received by creating an Inbound Web Service that references the "Book selected appointment to Field Activity" (D1-BookAppt) service script.

While in this state, monitor algorithms verify if an appointment has been supplied and send notifications to the field work system.

### **Communication in Progress**

Service order field activity communications are records of messages sent between Service Order Management and an external field work system. Communications can flow both outbound and inbound.

See Service Order Field Activity Communication for more information about service order field activity communication.

#### **Execute Completion Events**

After receiving the inbound communication, the service order field activity enters the "Execute Completion Events" state.

The inbound communication will have previously created completion events for the service order field activity, based on those defined on the field task type or those referenced by field activity remarks. These creation events begin in the "Pending" state.

An Enter algorithm transitions completion events associated with the service order field activity into their "Executed" state.

### **Service Order Field Activity Communication**

This section outlines how service order field activities communicate with field work systems.

When a service order field activity enters the "Communication in Progress" state, it sends an outbound communication to the field work system, and waits for an inbound communication response.

See Understanding the Service Order Field Activity Communication Process below for more information about the role of communications in the service order field activity communication process.

#### **Outbound Communications**

Outbound Communications represent messages sent from Service Order Management to. an external field work system Outbound communications use the following types of objects:

#### **Outbound Communication Business Objects**

An outbound communication business object exists for each type of message to be sent to an external system. For service order field activities, the following base package outbound communication objects can be used.

| Type of Outbound Communication                              | Outbound Communication Business Object                         |  |
|-------------------------------------------------------------|----------------------------------------------------------------|--|
| Initial service order field activity outbound communication | Field Activity Outbound Communication (D1-FieldActivityOBComm) |  |
| Modify outbound communication                               | Field Activity Outbound Communication (D1-                     |  |
| Used to send an update to a service                         | ActivityModifyOBComm)                                          |  |
| order field activity previously sent to the                 |                                                                |  |
| field work system.                                          |                                                                |  |

#### **Outbound Message Types**

A outbound message type must also be created for each type of message to be sent to an external system. Again, this is based on the types of messages the system is designed to accept. For service order field activities, the following outbound message types are needed:

| Type of Outbound Communication                  | Outbound Message Type                  |  |
|-------------------------------------------------|----------------------------------------|--|
| Initial Service Order Field<br>Activity Message | Field Activity Outbound Message        |  |
| Modify Existing Service Order Field Activity    | Modify Field Activity Outbound Message |  |

Refer to the Oracle Utilities Application Framework documentation for more information about outbound message types.

#### **External Systems**

You must also create an External System for each external system to which Service Order Management will send messages. Each external system defines a set of outbound message types that will be sent to that system. Each external system outbound message type also specifies the following:

- The processing method used to send the message (Batch, XAI, or Real-time)
- Message Sender (if Processing Method is set to Real-time or XAI)
- Batch Control (if Processing Method is set to Batch)
- Message XSL, W3C Schema, and Response XSL (as applicable)

To continue the example above, you might create the following external system:

| External Application                   |                      |                                 |  |
|----------------------------------------|----------------------|---------------------------------|--|
| Outbound Message Type                  | Processing<br>Method | Batch Control                   |  |
| Field Activity Outbound Message        | Batch                | Sync Request Monitor (F1-SYNRQ) |  |
| Modify Field Activity Outbound Message | Batch                | Sync Request Monitor (F1-SYNRQ) |  |

Refer to the Oracle Utilities Application Framework documentation for more information about external systems.

#### **Inbound Communications**

Inbound Communications represent messages sent from an external field work system to Service Order Management. Inbound communications are typically sent in response to a service order field activity. Inbound communications use the following types of objects:

#### **Inbound Communication Business Objects**

An inbound communication business object must be created for each type of message to be received from an external system. For service order field activities, the following base package inbound communication object can be used.

| Inbound Communication Business Object     |
|-------------------------------------------|
| Field Activity Inbound Communication (D1- |
| FieldActivityIBComm)                      |

#### **Inbound Web Service**

You must also create an Inbound Web Service for each type of message to be received from an external system. Inbound web services define the details of how messages are received from an external system, including the inbound communication business object (or business service or service script) to be invoked when the response message is received. As in the case of inbound communication business objects, the set of inbound web services you need to create is based on the types of messages the system is designed to send. To continue the example above, you might create the following inbound web services:

| Inbound Web Service                  | Schema                                                      |  |
|--------------------------------------|-------------------------------------------------------------|--|
|                                      | (Inbound Communication Business Object)                     |  |
| Field Activity Inbound Communication | Field Activity Inbound Communication D1-FieldActivityIBComm |  |

Refer to the Oracle Utilities Application Framework documentation for more information about Inbound Web Services.

#### **Field Activity Remarks**

Inbound communications can contain activity remarks, which represent notes entered by the field worker as they perform and complete their field work. These can be solely informational, or can reference completion events via the "Remark Processing" section of the Field Activity Remark Type extendable lookup. This allows information sent with the inbound communication to initiate business processing if necessary.

Completion events specified on this extendable lookup are created by the inbound communication, and then executed when the service order field activity enters the "Execute Completion Events" state.

### **Understanding the Service Order Field Activity Communication Process**

This section provides an overview of the communication process that takes place when a service order field activity is initiated. For each step in the process, the table below provides a brief description of the processing that takes place, and lists the specific base package objects used by Service Order Management

Note that the process outlined below has been simplified for illustrative purposes, and does not reference every step performed in this process.

| Step                                           | Process                                                                                                    | Base Package Objects                                                                 |
|------------------------------------------------|----------------------------------------------------------------------------------------------------|--------------------------------------------------------------------------------------|
| 1.                                             | An orchestration activity creates a service order field activity as part of its processing.                                                                                                    | Field Activity Business Object: Field Activity (D1-FieldActivity)                    |
|                                                | A service order field activity business object is instantiated for the command.                                                                                                    |                                                                                      |
| 2.                                             | When the service order field activity enters the Communication in Progress tate, it creates an                                                                                                    | Outbound Communication Business Object: Field Activity Outbound Communication        |
|                                                | outbound communication.                                                                                                    | (D1-FieldActivityOBComm)                                                             |
| 3.                                             | A Enter algorithm on the "Awaiting Response" state of the outbound communication retrieves information needed by the outbound message to be sent to the field work system based on processing scripts specified on the field task type. | Enter Algorithm: Populate Send Detail for Field Activity (D1-POPSNDDTL)              |
| 4.                                             | A Enter algorithm on the "Awaiting Response"                                                                                                    | Enter Algorithm: Create Outbound Message (D1-COUTMSG)                                |
| state of the outbound cor<br>outbound message. | state of the outbound communication creates an outbound message.                                                                                                    | Note: An outbound message type for this message is not included in the base package. |
| 5.                                             | The outbound message is sent to middleware                                                                                                    | External System: MWM                                                                 |
|                                                | components via an External System and Batch Control.                                                                                                    | Batch Control: Sync Request Monitor                                                  |
|                                                | Middleware components utilize Business Process Execution Language (BPEL).                                                                                                    | (F1-SYNRQ)                                                                           |
| 6.                                             | The middleware converts the outbound message from SOM format into the format used by the field work system, and sends the message to the field work system.                                                                             |                                                                                      |
| 7.                                             | When the field work system sends a response, the middleware receives the response message from the field work system, and converts it from the format used by the field work system to SOM format and invokes an Inbound Web Service.   | Inbound Web Service: D1-FieldActivityIBComm                                          |

| Step | Process                                                                                                    | Base Package Objects                                                                                                    |
|------|----------------------------------------------------------------------------------------------------|----------------------------------------------------------------------------------------------------|
| 8.   | The Inbound Web Service picks up the message, and creates a corresponding inbound communication.  The specific type of inbound communication business object created is determined by the Inbound Web Service.                                               | Inbound Web Service: D1-FieldActivityIBComm Inbound Communication Business Object: Field Activity Inbound Communication (D1-FieldActivityIBComm)         |
| 9.   | The inbound communication identifies the parent outbound communication.                                                                                                    | Outbound Communication Business Object: Field Activity Outbound Communication (D1-FieldActivityOBComm)                                                   |
| 10.  | The inbound communication creates the completion events defined on the field activity field task type (Successful or Canceled, as appropriate) in the "Pending" state.                                                                                       | Inbound Communication Business Object: Field Activity Inbound Communication D1-FieldActivityIBComm                                                       |
|      | If the inbound communication contains field activity remarks, it also executes any field activity remark completion events.                                                                                                    |                                                                                                    |
| 11.  | The inbound communication updates the outbound communication.                                                                                                    | Inbound Communication Business Object: Field Activity Inbound Communication                                                                              |
|      | This update is performed by an Enter algorithm on the "Completed" Status of the inbound communication business object's lifecycle.                                                                                                    | D1-FieldActivityIBComm  Outbound Communication Business Object: Field Activity  Outbound Communication  (D1-FieldActivityOBComm)                         |
| 12.  | The outbound communication updates the "Completion Flag" and the original service order field activity business object.  This update is performed by an Enter algorithm on the "Completed" Status of the outbound communication business object's lifecycle. | Outbound Communication BO: Initiate Connect Disconnect (D3-InitiateConnectDisconnect)  Field Activity Business Object: Field Activity (D1-FieldActivity) |

# **Unrelated Pickup Orders**

When field work crews are out performing field work, it's possible that they will encounter other work unrelated to their current task that needs to be done. This type of work can be as simple as trimming a tree whose branches are too close to power lines, or the replacement of a meter for a different customer or service point. These types of task are referred to as "unrelated pickup activities." Crews can either work the field activity or leave it to be assigned to another crew at a later date.

When the crew creates an unrelated pickup activity in the field work system, it is sent to Service Order Management, and a corresponding service order field activity is created in the system.

Unrelated pickup activities can be created via one of the following Inbound Web Services:

- Field Activity Asynchronous Req Inbound (D1-FARequestAsynchronous)
- Field Activity Synchronous Req Inbound (D1-FARequestSynchronous)

Once created, the are processed like any other service order field activity. If the pickup activity was completed in the field before being sent to Service Order Management, it will quickly move through its lifecycle (as now further action is needed) until it reaches the "Completed" state.

### **Retrieving Service Point Information**

If the unrelated pickup activity is customer-related it will require service point information to be created. This information can be queried by the field work crew via the "Field Work Service Point Query" (D1-FieldWorkSPQuery) Inbound web service.

This service uses set of service point criteria to allow the field crew to search for a service based upon either service point or device information. The service returns a list of service points that is configurable in length. If the number of results is larger than the configured maximum length the service indicates that additional records exist and the crew can request another set of results allowing them to identify the proper service point to associate to the activity.

There are times when an unrelated pick-up activity is identified but the field crew is out-of-coverage (i.e. no network connection) and they will not be able to immediately verify service point information. In this type of situation, the crew can input the service point criteria fields and create the activity, which, when imported into Service Order Management, will attempt to identify the service point based upon the information provided. If the service point can be uniquely identified everything should operate as normal. If the service point cannot be uniquely identified then the service order field activity is set to the error state.

## **Understanding Service Order Field Activity Types**

A single service order field activity type must be configured to support communication with external field work systems such as Oracle Utilities Module Workforce Management. Service order activity types are assigned to the "Field Activity" Activity Type Category.

Refer to Understanding Activity Types for more information about activity types.

# **Configuring Service Order Field Activity Types**

The Activity Type portal is used to display and maintain service order field activity types.

Refer to Understanding Activity Types for more information.

You can access the portal from the **Admin > Communication > Activity Type**.

The following zones may appear as part of the portal's **Main** tab page:

- Activity Type List: This zone works differently than the typical zone that list types in that it displays both those activity types that have been configured as well as those activity types that have yet to be configured. Broadcast a record to display the details of the selected record.
- Activity Type: This zone provides information about the selected Activity Type

#### **Service Order Management Configuration**

The following table outlines the activity types that must be configured for the service order field activity type supported by Service Order Management:

| Field Activity | Activity Type (Business Object)       |
|----------------|---------------------------------------|
| Field Activity | Field Activity (D1–FieldActivityType) |

The demonstration database contains examples of each of these service order activity types.

# Field Task Types

# **Understanding Field Task Types**

A service order field activity's field task type defines details about the type of task to be performed and how the system will process the activity.

### Field Task Type Information

Field task types are values for the Field Task Type (D1-FieldTaskTypeLookup) extendable lookup. Each field task type value includes the following information:

- **Routing**: Indicates if field tasks of this type can only be performed at a service point. Valid values are "SP Required" and "Pass-Through".
- **Appointment Option**: Indicates if an appointment (via a mobile workforce application) is required or applicable to field tasks of this type. Valid values are "Not Applicable", "Optional", and "Required".
- Completion Events When Successful: One or more completion events that are executed upon successful completion of field tasks of this type.
- Completion Events When Canceled: One or more completion events that are executed upon cancellation of field tasks of this type.
- Duplicate Task Type Information: Defines processing rules for handling potential duplicate field tasks, including:
  - Allow Duplicates: Specifies whether or not duplicate field tasks are allowed
  - **Duplicate Threshold**: A number of hours used to determine if a newly instantiated field task type should be considered a duplicate.
  - Field Task Types: A list of one or more field task types that are considered to be duplicates of the field task type
- Conflict Task Type Information: Defines processing rules for handling potentially conflicting field tasks, including:
  - Allow Conflicts: Specifies whether or not conflicting field tasks are allowed
  - **Conflict Threshold**: A number of hours used to determine if a newly instantiated field task type should be considered a conflict.
  - Field Task Types: A list of one or more field task types that are considered to conflict with the field task type
- **Processing Scripts**: Defines one or more processing scripts to extract supplemental information needed by the mobile workforce application to schedule field tasks of this

# **Configuring Field Task Types**

Field task types are configured using the extendable lookup portal.

You can access the extendable lookup portal from the Admin > General > Extendable Lookup.

Use the **Extendable Lookup Search** zone to search for and select the Field Task Type (D1-FieldTaskTypeLookup) extendable lookup.

The following zones may appear as part of the portal's **Main** tab page:

- Extendable Lookup List: This zone displays a list of values for the Field Task Type extendable lookup.
- Extendable Lookup List: This zone provides information about the selected value.

### **Service Order Management Configuration**

The following table outlines the field task types that must be configured to support each of the service order activity types supported by Service Order Management:

| Service Order Activity                 | Field Task Types                                                        |
|----------------------------------------|-------------------------------------------------------------------------|
| Enable Service — Meters                | Connect SP at Source: D1-ConnectSPAtSource                              |
|                                        | Connect SP at Meter: D1-ConnectSPAtMeter                                |
|                                        | Connect SP at Source and Turn On: D1- ConnectSPAtSourceAndTurnOn        |
|                                        | Connect SP at Meter and Turn On: D1-ConnectSPAtMeterAndTurnOn           |
|                                        | Connect SP at Source and Install Meter: D1-ConnSPAtSrceAndInstMtr       |
|                                        | Connect SP at Meter and Install Meter: D1-ConnSPAtMtrAndInstMtr         |
|                                        | Install Meter: D1-InstallMeter                                          |
|                                        | Turn On Meter: D1-TurnOnMeter                                           |
| Enable Service — Items                 | Connect SP at Source: D1-ConnectSPAtSource                              |
|                                        | Item - Connect SP at Device: D1-ConnectSPAtDevice                       |
|                                        | Item - Connect SP at Source and Turn On: D1-ConnSPAtSrceAndTurnOnDvc    |
|                                        | Item - Connect SP at Device and Turn On: D1-<br>ConnectSPAtDvcAndTurnOn |
|                                        | Connect SP at Source and Install Device: D1-<br>ConnSPAtSrceAndInstDvc  |
|                                        | Connect SP at Device and Install Device: D1-ConnSPAtDvcAndInstDvc       |
|                                        | Item - Install Device: D1-InstallDevice                                 |
|                                        | Turn On Item: D1-TurnOnItem                                             |
| Disable Service — Meters               | Turn Off Meter: D1-TurnOffMeter                                         |
| Disable Service — Items                | Turn Off Item: D1-TurnOffItem                                           |
| Cut Service for Non-Payment — Meters   | Cut for Non-Payment: D1-CutForNonPayment                                |
| Cut Service for Non-Payment — Items    | Item - Cut for Non-Payment: D1-CutItemForNonPayment                     |
| Reconnect Service for Payment — Meters | Reconnect for Payment: D1-ReconnectForPayment                           |
| Reconnect Service for Payment — Items  | Item - Reconnect for Payment: D1-ReconnectItemForPayment                |
| Meter Exchange                         | Exchange Meter: D1-ExchangeMeter                                        |
| Item Exchange                          | Exchange Device: D1-ExchangeDevice                                      |
| Back-to-Back — Meters                  | Read Meter: D1-ReadMeter                                                |

# **Service Order Management External Applications**

The external systems used with Service Order Management must be defined as External Applications using the "External Application" (D1-External Application) business object. Examples of external systems can include:

- A customer information system (such as Oracle Utilities Customer Care and Billing)
- · A field work system
- An asset management system (such as Oracle Utilities Operational Device Management or Oracle Utilities Work and Asset Management)

Information defined for external system service providers used by Service Order Management include:

- Our Name/ID in Their System: This is the value that the field work system uses to identify our system.
- **Utility Device ID Type**: This is the Device ID Type that will be used when communicating with the external application and it will be the assumed Device ID Type for any device identifiers sent from the external application.
- **Utility Service Point ID Type**: This is the Service Point ID Type that will be used when communicating with the external application and it will be the assumed Service Point ID Type for any service point identifiers sent from the external application.

Refer to Understanding External Applications and Configuring External Applications for more information about external applications.

### **Processing Roles**

The external application's processing roles define how data relevant to the field work system is sent and/or created.

Field work service providers can use the following processing roles:

- Activity Notification: Used to send notifications to subscribing and/or requesting systems about the status of
  orchestration and/or service order field activities.
- Appointment Request: Used to send a request for an appointment to the field work system.
- Cancelation Activity: Used to send notifications to requesting systems when canceling orchestration and/or service order field activities.
- Collection Details: Used to retrieve details about collections processing (used with "Cut Service for Non-Payment" and "Restore Service for Payment" orchestration activities).
- Customer Contact: Used to send a contact to a customer regarding a service request
- Field Activity: Used to send a service order field activity to the field work system.
- Field Activity Completion: Used to send a notification regarding completion of a service order field activity.
- **Interim Status Update**: Used to send updates regarding the status of orchestration and service order field activities to requesting systems.
- Meter Exchange Mapping: Used to define how to define different types of meter exchanges based specific roles and
  device configurations. This can provide context to field crews to help ensure they install the correct type of device and
  device configuration when exchanging a meter.
- **Response Appointment**: Used to send a request for an appointment to the field work system.
- Response Fail: Used to send a response to an external system when Service Order Management fails to respond.
- **Response Missed Appointment**: Used to send a response to the field work system when notification of a missed appointment is received.
- **Response Negative Acknowledgement**: Used to send a negative acknowledgement response to an external system in the event that a request is rejected.
- Response Received: Used to send a response to an external system to acknowledge receipt of a request.
- Response Success: Used to send a response to an external system when Service Order Management successfully
  processes a request.
- · Send Field Activity Remark: Used to send a service order field activity remark to a subscribing system
- **Update Activity**: Used to send notifications to requesting systems when updating orchestration and/or service order field activities.

# **Chapter 16**

# **Settlement**

# **Settlement Configuration Overview**

This section provides information about set up and configuration of administration data used by calculations and processes provided with Oracle Utilities Market Settlements Management.

# Settlement Subscription Types

# **Understanding Settlement Subscription Types**

Settlement subscription types are collections of properties defining a class of settlement subscriptions. Settlement subscription types also control valid values for various attributes of settlement subscriptions.

Settlement subscription types are defined by:

- Transaction Business Object: The business object used for settlement transactions based on settlement subscriptions of this type
- **Default Recipient**: The recipient that will be defaulted for settlement subscriptions of this type. A settlement subscription's recipient dictates the system to which results of settlement transactions are sent.
- Transaction Retention Mode: Defines how settlement transactions based on settlement subscriptions of this type are retained. "Keep All" indicates that all settlement transactions are retained when a replacement transaction is created (older transactions are sent to a status of "Superseded"). "Keep One Record per Period" indicates that only a single settlement transaction is retained for a time period (older transactions are deleted when the new one is completed).
- Valid Settlement Calculation Groups: A list of valid settlement calculation groups for settlement subscriptions of this type
- Valid Recipients: A list of valid recipients for settlement subscriptions of this type

• **Communication**: The outbound communication type used to create of outbound communications when sending the results of settlement transactions based on settlement subscriptions of this type

Refer to Configuring Settlement Units for more information about setting up settlement units and their respective dimension combinations, factors, and factor values.

For a deeper functional understanding, refer to the About Settlement Subscriptions or About Settlement Calculation sections of the Oracle Utilities Meter Data Management / Smart Grid Gateway Business User Guide.

# **Configuring Settlement Subscription Types**

Refer to Understanding Settlement Subscription Types for more information.

You can access the portal from **Admin > Settlement > Settlement Subscription Type**.

The following zones may appear as part of the portal's Main tab page:

- Settlement Subscription Type List: This zone lists all usage subscription type records. Broadcast a record to display the
  details of the selected record.
- Settlement Subscription Type: This zone displays details for the selected usage subscription type.

The settlement subscription type defines a number of lists for valid objects that can be used in conjunction with the overall usage calculation process:

- Valid Settlement Calculation Groups
- · Valid Recipients

Settlement subscription types also define the outbound communication type used when sending the results of settlement transactions based on settlement subscriptions of this type.

#### Where Used

Follow this link to open the data dictionary where you can view the tables that reference D1\_US\_TYPE.

# **Settlement Units**

# **Understanding Settlement Units**

Settlement units define the "lowest common denominator set" of aggregation dimensions. For example, if aggregations are performed based on Rate Class, Strata, Procurement Group, and Supplier, the following dimensions would form the "lowest common denominator set" of these dimensions (since these are shared by different suppliers):

- · Rate Class
- Strata
- Procurement Group

Settlement units define factor values based on unique combinations of dimension values. Different factor values can be defined for each unique combination of a settlement unit's dimensions. For example, a Rate Class, Strata, and Procurement Group settlement unit could have different factor values for each unique combination of those dimensions. These multivariable factor values can be retrieved by value derivation algorithms when performing aggregation, estimation, and forecasting calculations based on the same dimensions as defined for the settlement unit.

For example, an aggregation measuring component that aggregates data based on a specific combination of Rate Class, Strata, and Procurement Group could retrieve a "loss" factor value from a Rate Class, Strata, and Procurement Group

settlement unit based on the same combination of dimensions. See Applying Losses for an example of how settlement units can be referenced in aggregation calculations.

Aggregation processing also uses settlement units to generate counts of accounts for forecasting based on combinations of these dimensions.

Settlement units are defined by:

- Dimensions: The attributes by which aggregated data should be analyzed
- Dimension Combinations: Unique combinations of the settlement unit's dimensions (defined in the Settlement Unit Dimension Combination zone)
- Valid Factors: Valid multi-variable factors (defined in the Settlement Unit Valid Factors zone)

Refer to Configuring Settlement Units for more information about setting up settlement units and their respective dimension combinations, factors, and factor values.

# **Configuring Settlement Units**

Refer to Understanding Settlement Units for more information.

You can access the portal from **Admin > Settlement > Settlement Unit**. You are brought to a query portal with options for searching. Once your record has been selected you are brought to the maintenance portal to view and maintain the selected record.

The following zones may appear as part of the portal's **Main** tab page:

- Settlement Unit: This zone displays details for the settlement unit, including configured dimensions.
- Settlement Unit Dimension Combinations: This zone displays combinations of the settlement unit's dimensions, based on the dimensions configured in the Settlement Unit zone. Click Add Dimension Combination in the zone's title bar to add a new combination.
- Settlement Unit Valid Factors: This zone displays valid multi-variable factors for the settlement unit. Click Add Factor in the zone's title bar to add a new factor. Values for these factors are defined on the Multi-Variable Factor tab.

The following zones appear as part of the portal's **Dimension Combinations** tab page:

- **Settlement Unit Dimension Combinations**: This zone displays a list of dimension combinations for the settlement unit. Broadcast a record to display the details of the selected record. Click **Add Dimension Combination** in the zone's title bar to add a new combination.
- **Dimension Combination Values**: This zone displays factor values for each multi-variable factor defined for the selected dimension combination. You can use this zone to add and/or edit factor values.

The following zones appear as part of the portal's **Multi-Variable Factor** tab page:

- Multi-Variable Factor List: This zone displays a list of multi-variable factors for the settlement unit. Broadcast a record to display the details of the selected record.
- Multi-Variable Factor Value List: This zone displays factor values for each dimension combination for the selected multi-variable factor. You can use this zone to add and/or edit factor values.

#### Where Used

Follow this link to open the data dictionary where you can view the tables that reference D1 SETT UNIT.

## **Settlement Calculations**

# **Settlement Calculation Groups**

### **Understanding Settlement Calculation Groups**

Settlement calculation groups are collections of settlement calculation rules that are used to perform settlement calculations, including calculating service point quantities, totaling consumption and usage for settlement units, application of losses, and allocation of unaccounted for energy (UFE). During the settlement transaction process, the system executes the settlement calculation rules defined in the settlement calculation group referenced on the settlement subscription. The rules within a settlement calculation group are defined in a specific sequence, allowing control over the order in which the rules are executed.

Settlement calculation groups are associated with specific settlement subscriptions and settlement subscriptions types (or both). When assigned to settlement subscriptions, settlement calculation groups contain the settlement calculation rules used to perform the appropriate calculations. Settlement calculation groups associated with settlement subscription types are those groups considered valid for settlement subscriptions of that type.

Settlement calculation groups can also be referenced by the Execute Usage Calculation Group calculation rule.

### **Understanding Bulk Settlement Calculation Groups**

Bulk settlement calculation groups are calculation groups intended for use with high volume calculations, such as UFE allocation.

Some specific differences between bulk settlement calculation groups and standard settlement calculation groups include:

- Bulk settlement calculation groups reference only a single settlement calculation rule.
- Execution of bulk settlement calculation groups is performed by batch execution only, typically within a set of calculations performed during settlement transaction processing.
- Bulk settlement calculation groups use the "Settlement Bulk Calculation Group" business object (D1–SettlementBulkCalcGroup).
- Bulk settlement calculation groups have a Calculation Group Class of "Settlement Bulk Calculation".

### **Configuring Settlement Calculation Groups**

This portal is used to display and maintain a settlement calculation group.

Refer to Understanding Settlement Calculation Groups for more information.

You can access the portal from **Admin > Settlement > Settlement Calculation Group**. You are brought to a query portal with options for searching. Once your record has been selected you are brought to the maintenance portal to view and maintain the selected record.

The following zones may appear as part of the portal's **Main** tab page:

- Settlement Calculation Group: This zone displays basic information about a settlement calculation group.
- Settlement Calculation Rules List: This zone lists the settlement calculation rules belonging to the group. Not applicable to bulk calculation groups.
- **Referencing Settlement Calculation Rules List**: This zone lists the settlement calculation rules that reference the group. Not applicable to bulk calculation groups.

- **Referencing Settlement Subscription Type List**: This zone lists the settlement subscription types that reference the group.
- Referencing Settlement Subscription List: This zone lists the settlement subscriptions that reference the group.

#### Where Used

Follow this link to open the data dictionary where you can view the tables that reference D1\_USG\_GRP.

### **Configuring Bulk Settlement Calculation Groups**

The Settlement Calculation Group portal is used to display and maintain bulk settlement calculation groups.

Refer to Understanding Bulk Settlement Calculation Groups for more information about bulk settlement calculation groups and Configuring Settlement Calculation Groups for more information about creating and maintaining bulk settlement calculation groups.

The following apply when creating new bulk settlement calculation groups:

- Select "Settlement Bulk Calculation Group" from the Settlement Calculation Group Business Object drop-down list.
- Use a naming convention of some sort to identify bulk settlement calculation groups (the **Settlement Calculation Group** portal does not provide a way to search for groups based on **Calculation Group Class**). For instance, consider including "bulk" or "blk" in the **Description** of bulk settlement calculation groups.

### Settlement Calculation Rules

### **Understanding Settlement Calculation Rules**

Settlement calculation rules are standard and custom rules that perform settlement calculations, including calculating service point quantities, totaling consumption and usage for settlement units, application of losses, and allocation of unaccounted for energy (UFE). Settlement calculation rules are created for a specific settlement calculation group. For example, if you were configuring two settlement calculation groups and both included a specific usage calculation rule, you would need to create two instances of the settlement calculation rule, one for each group.

On almost every settlement calculation rule, the failure of the rule results in a settlement transaction exception and the Usage Transaction Exception Type for the failure can be configured on the rule. These usage transaction exception types can also be set to a specific Exception Severity:

- **Information**: Used to highlight minor issues, but not sufficient to cause the settlement transaction to be put into a failure state. Exceptions of this category can be used to report on the frequency of interesting, but not fatal issues.
- **Issues**: Used to report a problem that will prevent the settlement transaction from being sent. Multiple "issue exceptions" can be created during settlement transaction processing. If at least one issue exists after all rules have been applied, the settlement transaction is transitioned to a failure state requiring review and approval.
- **Terminate**: Used to report a severe issue that will cause the settlement calculation process to stop and the settlement transaction to be transitioned immediately to a failure state requiring review and approval. Only one terminate exception can be issued (as the first one causes calculation processing to stop for a settlement transaction). This should be used for cases where manual override / approval isn't accurate.

For a deeper functional understanding of settlement calculation, refer to the About Settlement Calculation section of the Oracle Utilities Meter Data Management / Smart Grid Gateway Business User Guide.

## **Configuring Settlement Calculation Rules**

This portal is used to display and maintain a settlement calculation rule.

Refer to Understanding Settlement Calculation Rules, Understanding Settlement Calculation Groups, and Understanding Usage Transaction Exception Types for more information.

You can access the portal from **Admin > Settlement > Settlement Calculation Rule**. You are brought to a query portal with options for searching. Once your record has been selected you are brought to the maintenance portal to view and maintain the selected record.

The following zones may appear as part of the portal's **Main** tab page:

- Settlement Calculation Rule: This zone displays details for the selected settlement calculation rule, including parameters used when executing the rule
- Eligibility Criteria List: Lists the eligibility criteria defined for the rule, if applicable.

#### Where Used

Follow this link to open the data dictionary where you can view the tables that reference D1\_USG\_RULE.

#### **Calculation Settlement Calculation Rules**

The following is a list of the calculation settlement calculation rules provided as part of the base product. For more information on how each rule executes and can be configured, follow the link provided on the rule.

| Settlement Calculation Rule Name | Applicable Data Type(s)                     | Purpose                                                                                                    |
|----------------------------------|---------------------------------------------|----------------------------------------------------------------------------------------------------|
| Apply Math (Interval Data)       | Interval                                    | This rule is used to perform calculations on interval data and stores the results in the settlement transaction's service quantities.  A variety of options are available on this rule that include defining the calculation type, variables to use, as well as the equation to use (math functions and expressions). |
|                                  |                                             | This rule provides aggregated usage for all selected interval measuring components (filter by TOU, SQI & UOM) associated to a settlement subscription.                                                                                                    |
|                                  |                                             | This rule can also multiply total usage by a factor using a custom formula.                                                                                                    |
| Array Math                       | Interval, arrays, and calculated quantities | This rule is used to perform settlement calculations on arrays and interval data and it stores the results in the settlement transaction's service quantities.                                                                                                    |
| Market Award Allocation          | Interval                                    | This rule is used to perform settlement calculations to allocate load based on market awards, based on appropriate methods for dividing load out to wholesale contracts.                                                                                                    |
| Vector and Service Quantity Math | Interval                                    | This rule is designed to facilitate configuration of complex vector calculations. It is based on a series of underlying services with vectors configured as input to the calculations.                                                                                                    |

#### Typical uses:

Perform math using interval data. For example, take the difference between two curves, find max values, find coincident peaks, multiply a curve by a value, apply TOU maps, etc.

Define complex formulas using various interval curves, profile factor values or calculated service quantities (bill determinant values).

Support math functions: sin, cos, square root, etc.

Store derived curves in memory that can be used in subsequent calculations

Please note, this rule is not as efficient as other rules.

### **Decision-Making Settlement Calculation Rules**

There are settlement calculation rules delivered as part of the base product that help with decision-making when executing the settlement calculation process. For more information on how each rule executes and can be configured, follow the link provided on the rule.

| Settlement Calculation Rule Name | Purpose                                                                                                    |
|----------------------------------|----------------------------------------------------------------------------------------------------|
| Execute Usage Calculation Group  | This rule performs a call to execute a separate settlement calculation group which includes execution of all settlement calculation rules within that group. |
| Exception Handler                | This rule is used to terminate processing if exception count criteria specified in the rule is met.                                                          |

#### Advanced Aside: Using Factors For Variables

A situation common in some implementations involves converting one unit of measure (UOM) to another. However, the conversion factor used in conversions of this type can differ based on many different types of criteria, such as the location of the service point or other characteristics. This type of calculation can be implemented as a settlement calculation rule that accumulates consumption for one UOM and converts the consumption to a different UOM by applying a factor to it.

Factors used for this purpose have a Factor Class of "Number," and use some unique rules:

- Number factors reference a characteristic type (with pre-defined values).
- Number factors reference an algorithm that retrieves or derives the value of the characteristic type at runtime.

Factor values for a Number factor are effective-dated pairings of a characteristic value and a corresponding value. Because these pairings are effective-dated, the value returned from the factor can change over time for each characteristic value. At run time, the rule retrieves / derives the characteristic value for the factor's characteristic type and then finds the value associated with the respective characteristic value. Factors can be related to any real or dynamic attribute, so rules of this type are very flexible. For example:

- Real Attribute: you could create a rule that retrieves a specific value based on the location of a service point.
- **Dynamic Attribute**: you could create a rule that retrieves a percentage value based on the amount the customer conserved as compared to the same period in the prior year, returning one value if the amount conserved is between 5% and 10%, another value if the amount conserved is between 10% and 20%, and a third value if the amount conserved

is greater than 20%. The amount conserved is dynamically calculated at execution time and is compared to the characteristic values defined for the factor, and returns the appropriate value. In this example, if the amount conserved was anything less than 5%, no percentage value would be returned.

### **Calculation Rules**

### **Array Math**

This rule is used to perform settlement calculations on arrays and interval data and it stores the results in the settlement transaction's service quantities. Arrays can be derived from either measuring component sets or calculated quantities. Interval data vectors can be derived from measuring component sets, individual measuring components, or calculated quantities. A variety of options are available on this rule that include defining variables to use for arrays and interval data vectors, the specific calculations to perform (leveraging math functions and expressions), and how to save the results.

#### NOTE:

Additional detail on the logic of this rule can be found in the Detailed Description of the D2-ARRAYMATH Algorithm Type.

For help with the meaning of specific configuration fields, refer to the embedded help on the screen when adding or editing the rule.

#### **Business Object**

D2-ArrayMath

#### **Market Award Allocation**

This rule is used to perform settlement calculations to allocate load based on market awards, based on appropriate methods for dividing load out to wholesale contracts. This rule takes in a vector from the settlement transaction and divides the load to be allocated to various market awards for a configured market product set. The allocated amounts should be tied to the contract connected to the market award and then saved to the settlement transaction as a new array.

#### NOTE:

Additional detail on the logic of this rule can be found in the Detailed Description of the D2-AWARDALOC Algorithm Type.

For help with the meaning of specific configuration fields, refer to the embedded help on the screen when adding or editing the rule.

#### **Business Object**

D2-MarketAwardAllocation

# **Settlement Account Service Types**

## **Understanding Settlement Account Service Types**

Settlement Account Service Types define specific types of end-customer settlement accounts.

Settlement account service types define the following attributes:

- The business object to use create settlement account service records of this type
- The business object to use to capture billed usage for a settlement account
- · Valid service point types

**NOTE:** Settlement Account Service Types are similar to usage subscription types used in Meter Data Management, and are based on the Usage Subscription Type maintenance object (D1-USTYPE).

### **Configuring Settlement Account Service Types**

Refer to Understanding Settlement Account Service Types for more information.

You can access the portal from Admin > Settlement > Settlement Account Service Type.

The following zones may appear as part of the portal's **Main** tab page:

- Settlement Account Service Type List: This zone lists all settlement account service type records. Broadcast a record to
  display the details of the selected record.
- Settlement Account Service Type: This zone displays details for the selected settlement account service type.

#### Where Used

Follow this link to open the data dictionary where you can view the tables that reference D1\_US\_TYPE.

### **Market Contract Types**

# **Understanding Market Contract Types**

Market Contact Types define specific types of market contracts used in settlement processing.

Market contract types define the following:

- The market associated with market contracts of this type
- The pricing category for market contracts of this type
- Whether market contracts of this type have Unique Contract Buyers. When set to "Yes", market contracts of this type are validated to ensure that each buyer only has one valid contract at a point in time for the market contract type.

### **Configuring Market Contract Types**

Refer to Understanding Market Contract Types for more information.

You can access the portal from **Admin > Market > Market Contract Type**.

The following zones may appear as part of the portal's **Main** tab page:

- Market Contract Type List: This zone lists all market contract type records. Broadcast a record to display the details of
  the selected record.
- Market Contract Type: This zone displays details for the selected market contract type.

#### Where Used

Follow this link to open the data dictionary where you can view the tables that reference D1\_MKT\_CONTRACT\_TYPE.

### **Market Products**

### **Market Product Sets**

### **Understanding Market Product Sets**

Market Product Sets define the highest level grouping for a set of products that will be processed together. Market Product Sets are used by the Market Award Allocation settlement calculation rule as a way to gather a set of products and their related awards for division of load into an array of interval curves / vectors.

Market product sets define the following:

- · The market associated with the product set
- The service type (electric, gas, etc.) of the product set

### **Configuring Market Product Sets**

Refer to Understanding Market Product Sets for more information.

You can access the portal from **Admin > Market > Market Product Set**. You are brought to a query portal with options for searching. Once your record has been selected you are brought to the maintenance portal to view and maintain the selected record.

The following zones may appear as part of the portal's **Main** tab page:

• Market Product Set: This zone displays details for the selected market product set.

#### Where Used

Follow this link to open the data dictionary where you can view the tables that reference D1\_MKT\_PRODUCT\_SET.

# **Market Product Types**

### **Understanding Market Product Types**

Market Product Types define types of products used in settlement processing.

Market product types define the following:

- The number of decimal values used for market award quantities based on market products of this type
- The business object used for market products of this type
- · The business object used for market awards based on market products of this type

### **Configuring Market Product Types**

Refer to Understanding Market Product Types for more information.

You can access the portal from **Admin > Market > Market Product Type**.

The following zones may appear as part of the portal's **Main** tab page:

- Market Product Type List: This zone lists all market product type records. Broadcast a record to display the details of
  the selected record.
- Market Product Type: This zone displays details for the selected market product type.

#### Where Used

Follow this link to open the data dictionary where you can view the tables that reference D1\_MKT\_PRODUCT\_TYPE.

# **Settlement Module Configuration**

Oracle Utilities Market Settlements Management shares its application environment with other Oracle Utilities meter solution products, including Oracle Utilities Meter Data Management and Oracle Utilities Smart Grid Gateway. The default installation of any of these products provides access to all menu items and functionality provided with these products.

To configure the system such that only menu items and functionality used by Oracle Utilities Market Settlements Management is available, application users should be assigned to the following set of user groups:

- · Meter Stack Common Services
- Meter Stack Common Batch Services\*
- · Settlement Services
- Settlement Batch Services\*

Refer to Defining Users in the *Oracle Utilities Application Framework Administrative User's Guide* for more information about setting up users.

<sup>\*</sup>These user groups should be restricted to only those users who will be executing batch processing.

# Chapter 17

### **Data Extracts**

# **Analytics Configuration**

This portal provides a bird's eye view of the configuration information for Oracle Utilities Analytics. It provides links and guidelines for the areas that need configuration to successfully run the extract transfer and load processes from Oracle Utilities Analytics.

Refer to the Oracle Utilities Analytics Administration Guide for more information.

You can access the portal from the Admin > Analytics Configuration > Analytics Configuration.

The following zones may appear as part of the portal's Main tab page

- Bucket Configuration List. This zone lists bucket configurations to set up.
- BI-Related Business Objects Information. This zone lists additional control entities to set up.

The following zones may appear as part of the portal's OWB-Based ETL tab page

- Outbound Sync BOs and Algorithm List. This zone lists business objects and algorithms involved in the extract process.
- **BI-Oriented Extendable Lookup.** This zone lists extendable lookups to set.
- External Data Source Indicators List. This zone lists the external identifiers of the various sources for your analytics
  data.

Note: Service Point business objects can make use of the following System Events:

- **Service Point Snapshot**: This system event defines the algorithm used to create a snapshot of the Service Point for use with Oracle Utilities Analytics. The Algorithm Entity for available algorithms is "SP (BO) Snapshot."
- **Usage Snapshot**: This system event defines the algorithm used to create a usage snapshot of the Service Point for use with Oracle Utilities Analytics. The Algorithm Entity for available algorithms is "SP (BO) Usage Snapshot."

- Unreported Usage Analysis Snapshot: This system event defines the algorithm used to create a snapshot of the Service Point's consumption since the last usage transaction for use with Oracle Utilities Analytics. The Algorithm Entity for available algorithms is "SP (BO) - Unreported Usage Analysis Snapshot."
- SP VEE Exception Snapshot: This system event defines the algorithm used to create a snapshot of VEE exceptions for the Service Point for use with Oracle Utilities Analytics. The Algorithm Entity for available algorithms is "SP (BO) VEE Exception Snapshot."

# **Consumption Extract Type**

### **Understanding Consumption Extract Type**

The Consumption Extract Type controls which service point's measurements are extracted for Oracle Utilities DataConnect, what type of measurement is extracted, and how the measurements are grouped into TOU periods (if preferred).

The Consumption Extract Type also controls the request type used for creating Consumption Extract Requests of this type, how frequent automated requests are created for incremental extract, the batch jobs that are triggered for extracting data and the algorithms that extract, format, and write the data that is extracted.

Refer to the Oracle Utilities DataConnect integration section for more details on how this object is specifically put into use.

### **Configuring Consumption Extract Type**

This portal is used to display and maintain a Consumption Extract Type.

Refer to Understanding Consumption Extract Types for more information.

You can access the portal from the **Admin > Integration > Consumption Extract Type**.

The following zones may appear as part of the portal's **Main** tab page:

- Consumption Extract Type List: displays all of the Consumption Extract Types so you can choose the one you want to display in more detail
- Consumption Extract Type: shows the specific configuration for the selected Consumption Extract Type

#### Where Used

Follow this link to open the data dictionary where you can view the tables that reference D1\_CONS\_EXT\_TYPE.

# Chapter 18

# **Additional Independent Modules**

# **Aggregation**

### Standard Aggregation

### Configuring an Out-of-the-box Aggregation

Aggregation calculations should be run on an as needed basis. This can include running the following batches:

- Scanning for new aggregation dimension (D1-ADS): This process is applicable if the system is configured to use
  aggregation dimension scanners to detect new aggregation dimensions (such as a service point referencing a new
  transformer for which an aggregator measuring component doesn't currently exist)
- Performing aggregation calculations (D2-AGG): this batch handles the summarization of measurement values in order to create aggregated measurements.

Note that aggregation calculations should precede usage transaction processing if aggregated values serves as input to the calculation of bill determinants.

Refer to the About Aggregations section of the *Oracle Utilities Meter Solution Business User Guide* for more information on this functionality. Refer to Aggregation Measuring Component Types for information on Measuring Component Types provided for aggregation.

### **Understanding an Example Out-of-the-box Aggregation**

The Oracle Utilities Meter Data Management base package includes an aggregation that aggregates measurement quantities for constituent measuring components based on postal code and service type dimensions. The table below outlines the types of objects used in this aggregation, based on the steps outlined above), and the specific objects for each type.

| Dependency Order | Object Type                                               | Base Package Example                                                                      |
|------------------|-----------------------------------------------------------|-------------------------------------------------------------------------------------------|
| 1                | Aggregator Measuring Component Business<br>Object         | D2-Aggregator (Aggregator - Postal and<br>Service Type)                                   |
| 2                | Aggregator Measuring Component UI Maps                    | Display: D2-AggMCDisp (Service Type and Postal Aggregator-Display)                        |
|                  |                                                           | Maintenance: D2-AggMCMaint (Service Type and Postal Aggregator-Maintenance)               |
| 3                | Aggregator Business Object Info Algorithm                 | D2-AMC-INFO (Service Type and Postal Aggregator - Information)                            |
| 4                | Find Constituent Measuring Components Algorithm           | D2-DET-CMC (Find Constituent Measuring<br>Components Based on Service Type and<br>Postal) |
| 5                | Measuring Component Type                                  | D2-AggregatorType (Aggregator Type)                                                       |
| 6                | Query Zone for Consumption Statistics Portal              | D2-AGGMCQRY (Aggregator Search)                                                           |
| 7                | Dimension Scanner Activity Business Object                | D2-ActivityAggDimScanner (Aggregator Creator - Postal / Service Type)                     |
| 8                | Dimension Scanner Activity UI Maps                        | Display: D2-AggDimScannerActDisp<br>(Aggregator DS Activity-Display)                      |
|                  |                                                           | Maintenance: D2- AggDimScannerActMaint (Aggregator DS Activity-Maintenance)               |
| 9                | Dimension Scanner Activity Business Object Info Algorithm | D2-ADS-INFO (Aggregator Dimension Scanner Information)                                    |
| 10               | Enter Algorithm for Scan State                            | D2-CRE-AGGMC (Aggregator MC Creation for Post Code and Service Type)                      |
| 11               | Activity Type                                             | D2-ActivityTypeAggDimScanner (Aggregator Dimension Scanner Activity Type)                 |

Refer to the About Aggregations section of the *Oracle Utilities Meter Solution Business User Guide* for more functional information.

### **Creating a New Custom Aggregation**

This section describes the overall process for creating a new custom Aggregation.

Refer to the About Aggregations section of the Oracle Utilities Meter Solution Business User Guide for more functional information.

#### **Execute the following steps:**

- 1. Create a business object for the aggregator measuring component. This will flatten the dimensional value(s) into searchable characteristics. Whether this business object is a parent or a child of another aggregator business object depends on when periodic aggregation should occur:
  - **a.** If you want the periodic aggregation to occur when another aggregation occurs, it can be a child business object (meaning that it inherits the lifecycle (and therefore the deferred monitor) of the parent)
  - **b.** If you want to schedule its periodic aggregation independently from other aggregation business objects, this must NOT be a child business object as it will require its own deferred monitor (and deferred monitors can only be defined on parent business objects)
- **2.** Create UI maps for the aggregator business object as follows:
  - **a.** One to display the aggregator measuring component (Display)
  - **b.** One to allow user to change / add a new one (Maintenance)

NOTE: A newer alternative to creating UI Maps would be to use UI Hints directly within the Business Object.

- 3. Create an info plug-in for the aggregator business object that concatenates together its dimension types and values.
- **4.** Create a "Find Constituent Measuring Components" algorithm and plug it on the aggregator business object. This will be passed the aggregator measuring component and the from and to date/times. It will insert the constituent measuring component IDs and the respective from / to date-time of each onto a temporary table.
- **5.** Create a measuring component type instance and reference the new aggregator measuring component business object (as well as the types of constituent measuring component types that should be aggregated).
- **6.** Create a query zone for Consumption Statistics search to allow users to find the aggregator measuring component.

#### **Optional steps:**

- 1. Create a business object for the dimension scanner activity. This should be a child business object of the base package dimension scanner business object.
- **2.** Create UI maps for the activity business object, as follows:
  - **a.** One to display the dimension scanner activity (Display).
  - **b.** One to allow users to change/add a new one (Maintenance).

NOTE: A newer alternative to creating UI Maps would be to use UI Hints directly within the Business Object.

- **3.** Create an info plug-in that will describe what it scans.
- **4.** Create an Enter algorithm on the Scan state that finds distinct combinations of the dimensional values and creates new aggregator measuring components when new ones are detected.

**NOTE:** You can reuse the base package deferred monitor batch control called **Aggregation Dimension Scanner Monitor** (D1-ADS).

### **Dynamic Aggregation**

### **Dynamic Aggregation Configuration Overview**

Standard aggregation processing uses specific algorithms configured to work with a specified set of dimensions. For example, the base package Service Type and Postal aggregation uses specific algorithms for dimension scanning and finding constituent measuring components.

In contrast, dynamic aggregation uses dynamic queries for the dimension scanning, find constituents, and aggregation processes. These dynamic queries are based on configuration of administrative data, including:

- **Data Sources** define the source of data to be aggregated, such as measurement data from usage subscriptions linked to a service point, badged or unbadged items, or other sources of data.
- Aggregation Measuring Component Types define the most important properties of aggregation measuring components used to store aggregated data.
- Aggregation Groups define the ordering of a series of related aggregations and the schedule of aggregation.
- Measuring Component Sets define the dimensions and criteria by which aggregation will be performed.

### **Aggregation Master Configuration**

The Aggregation Master Configuration defines common parameters used with aggregation processing, including:

- Batch Controls used by the dimension scan and aggregation process, for both scheduled and adhoc execution.
- Details for how the system compares interval and billing data for the same set of customers in order to use only one source or other.

#### **Data Sources**

### **Understanding Data Sources**

Data Sources define the source of data to be aggregated, such as measurement data from usage subscriptions linked to a service point, badged or unbadged items, or measuring component sets. Data sources also define configurations used when generating dynamic queries used by aggregation processing.

#### **Data Source Classes**

Data sources are defined by classes, each of which is based on a specific business object, and determines the type of configuration used by aggregation processing. More specifically, the data types configured on the data source are used when generating dynamic queries used by aggregation processing.

The table below lists the data source classes and the business object and configuration options for each. Consult the embedded help for more information about the specific configuration options used by each data source class.

| Data Source Class                    | Usage                                                                                                    | Business Object                    | <b>Configuration Options</b> |
|--------------------------------------|----------------------------------------------------------------------------------------------------|------------------------------------|------------------------------|
| Measurements from US Service Points  | Used when aggregating data from measuring components linked to service points via a usage subscription.                   | D1-DataSourceMeasurements          | Measuring Component Types    |
| Badged Items                         | Used when aggregating data from badged items.                                                                             | D1-BadgedItemsDataSource           | Item Types                   |
| Billed Service Quantities            | Used when aggregating data based on billed services quantities.                                                           | D1-DataSourceBilledSerQuantity     | Usage Subscription Types     |
| Measuring Component Sets             | Used when aggregating data from measuring component sets. Data sources of this class are used with composite aggregation. | D1-DataSourceMCSet                 | Usage Subscription Types     |
| Unbadged Items                       | Used when aggregating data from unbadged items.                                                                           | D1-DataSourceUnbadgedItems         | Item Types                   |
| Measurements from US Direct<br>Links | Used when aggregating data from measuring components directly linked to a usage subscription.                             | D1-<br>DataSourceMeasurementDirect | Measuring Component Types    |
| Service Point Quantities             | Used when aggregating data based on service point quantities.                                                             | D1-DataSourceSPQuantities          | Service Point Quantity Types |

#### **Data Source Template SQL**

Data sources also provide template structured query language (SQL) used when generating dynamic queries used by aggregation processing. This template SQL is used as the basis for dynamic queries, and is extended by additional SQL generated from the data source configuration as well as configuration defined for measuring component sets, measuring

components, and measuring component types that reference the data source. Template SQL is provided via the Data Source SQL (D1-DataSourceSQLLookup) extendable lookup. Values for this extendable lookup are used as the **Option Value** for the following business object options on the data source business object.

- **Dimension Scanner SQL**: The template SQL used when dimension scanning. This SQL is extended by the criteria, dimensions, and individually managed items configured on the measuring component sets being processed.
- Find Constituents SQL: The template SQL used when finding constituents. This SQL is extended by attributes defined on the aggregator measuring components being processed.
- **Aggregation SQL**: The template SQL used when performing aggregation. This SQL is extended by the value identifiers defined on the measuring component type of the aggregator measuring components being processed.

### **Configuring Data Sources**

This portal is used to display and maintain data sources.

Refer to Understanding Data Sources for more information.

You can access the portal from Admin > Aggregation > Data Source.

The following zones may appear as part of the portal's **Main** tab page:

- Data Source List: This zone lists all data source records. Broadcast a record to display the details of the selected record.
- Aggregation Data Source: This zone provides information about the selected data source.

#### Where Used

Follow this link to open the data dictionary where you can view the tables that reference D1\_DATA\_SRC.

### **Configuring Data Source Template SQL**

Template SQL used when generating dynamic queries used in aggregation processing is defined in the Data Source SQL (D1-DataSourceSQLLookup) extendable lookup. The base package data source business objects reference appropriate base package values from this extendable lookup.

For example, the **Aggregation SQL** option on the Measurements from US Service Points data source business object (D1-DataSourceMeasurements) references the "D1\_MSRMT\_FROM\_US\_SP\_MCTYPE\_SQL" value from the Data Source SQL extendable lookup.

If an implementation requires template SQL that differs from the base package, custom extendable lookup values can be created and referenced on the data source business object.

When creating custom template SQL, start from an existing extendable lookup value. Select the value that most closely matches your requirements and use the **Duplicate** function to create a copy, and edit the SQL as needed.

Use the following procedure to add a custom extendable lookup value to a data source business object.

- 1. Add a business object option of the appropriate type to the data source business object. For instance, if creating custom SQL for aggregation, add an **Aggregation SQL** option.
- **2.** Enter a **Sequence** higher than the base package option.
- **3.** Specify the custom extendable lookup value in the **Option Value** field.

### **Dynamic Aggregation Measuring Component Types**

### **Understanding Dynamic Aggregation Measuring Component Types**

Like other measuring component types, dynamic aggregation measuring component types define the most important properties of a measuring component. In this case, they define the properties of aggregator measuring components.

Measuring component types used by dynamic aggregation use many of the same attributes as other types of measuring components, but some attributes are used differently. Some attributes used specifically by dynamic aggregation include:

**Measuring Component Business Object**: This should be an aggregator measuring component business object, such as one of the following:

- Aggregator Interval (D1-AggregatorInterval)
- Aggregator Scalar (D1-Aggregator Scalar)
- Aggregator Customer Quantities (D1-AggregatorCustomerQuantity)
- Aggregator Items Measuring Component (D1-AggregatorItems)

**Measurement Business Object**: Aggregated measurements can be based on either the Measurement (D1-Measurement) business object or the Aggregation Measurement (D1-AggregationMeasurement) business object (based on the Aggregation Measurement maintenance object).

**Data Source**: The source of the data that will be aggregated and the specific type of data that should be aggregated. Note that the **Service Type** of the data source, as determined by its associated objects (e.g. Measuring Component Type, Device Type, Service Point Type), must match the **Service Type** for this measuring component type.

**Value Identifiers**: These store the values of UOM, TOU, and SQI that identify the measurements to be aggregated. For each value identifier either the **Value Calculation Method** or **Value Derivation Algorithm** must be defined (not both). These define how measurement values are calculated or derived during aggregation processing.

Refer to Understanding Measuring Component Types for more information about measuring component types.

### **Configuring Dynamic Aggregation Measuring Component Types**

The **Measuring Component Type** portal is used to display and maintain dynamic aggregation measuring components.

Refer to Understanding Dynamic Aggregation Measuring Component Types for more information about dynamic aggregation measuring components.

You can access the Measuring Component Type portal from Admin > Device > Measuring Component.

Refer to Configuring Measuring Component Types for more information about working with measuring component types.

## **Aggregation Groups**

### **Understanding Aggregation Groups**

Aggregation Groups define the ordering of a series of related aggregations based on a set of configured Measuring Component Sets. Aggregation groups define the following attributes for aggregations performed for its Measuring Component Sets:

- The **Time Zone** for aggregated data
- Aggregation Scheduling can be based on either a Defined Lag, or a Processing Timetable.
  - Defined Lag scheduling uses the following parameters:

- Aggregation Cut Off Time: The end time for aggregation calculations performed for Aggregation Measuring
  Components for Measuring Component Sets associated with the Aggregation Group. This is used to ensure a
  consistent end time for aggregation periods. This is especially useful when aggregating other aggregations.
- Aggregation Lag: The number of days between the date on which aggregation calculations are performed and the end date of the aggregation period. This defines the time period between the aggregation calculation date and the aggregation horizon that serves to allow all measurements to arrive. This together with the Aggregation Horizon is used to determine the start and end dates of an aggregation period. For example, with an Aggregation Horizon of 5 and an Aggregation Lag of 2, aggregation calculations performed on January 9 would be for an aggregation period of January 3 through January 7. The next day (January 10), the aggregation period would shift to January 4 through January 8.
- Aggregation Horizon: The number of days in the aggregation period for Aggregation Measuring Components for Measuring Component Sets associated with the Aggregation Grou. This reflects the time period during which there's a potential change in measurement data for one or more of the measuring components associated with Aggregation Measuring Components. This together with the Aggregation Lag is used to determine the start and end dates of an aggregation period.
- Processing Timetable scheduling uses a Processing Timetable Type to drive aggregation schedule.

Aggregation groups can be used to perform aggregations for Analytical or Settlement purposes (defined by the Aggregation Category).

### **Aggregation Group Runs**

Aggregation group runs represent individual aggregation executions for an individual aggregation group. Aggregation group runs are used to capture the relevant details for an aggregation and track the status of the execution of the aggregation for each of the Measuring Component Sets for the aggregation group.

Aggregation group runs for a specific aggregation group are listed in the **Aggregation Group Run** zone on the **Aggregation Group** portal. This zone displays the following for each aggregation group run:

- Run Number
- Run Type (Scheduled vs. Ad Hoc)
- Status (Pending, In Progress, Completed, or Error)
- · Aggregation Horizon Start
- · Aggregation Horizon End
- Details

Details for a specific aggregation group run can be viewed by broadcasting the run in the **Aggregation Group Run** zone. The following is displayed for the selected run in the **Aggregation Group Run Details** zone:

- Sequence
- Measuring Component Set
- · Initiation Method
- · Batch Run

### **Configuring Aggregation Groups**

This portal is used to display and maintain aggregation groups.

Refer to Understanding Aggregation Groups for more information.

You can access the portal from **Admin > Aggregation > Aggregation Group**.

The following zones may appear as part of the portal's **Main** tab page:

- Aggregation Group List: This zone lists all aggregation group records. Broadcast a record to display the details of the selected record.
- Aggregation Group: This zone provides information about a selected aggregation group.
- Aggregation Measuring Component Sets: This zone lists measuring component sets associated with the selected aggregation group. Click **Resequence** to change the order of the measuring component sets in the aggregation group. Click **Add** to add a new measuring component set to the aggregation group.
- Aggregation Group Run: This zone lists individual aggregation runs performed for the selected aggregation group. Broadcast a record to display the details of the selected record. This zone displays up to 10 records. If there are more than 10 records, use the **Previous** and **Next** buttons to navigate between pages of records. Click **Add** to execute an ad hoc aggregation group run.
- Aggregation Group Run Details: This zone displays details for a selected aggregation group run.

#### Where Used

Follow this link to open the data dictionary where you can view the tables that reference D1\_AGG\_GROUP.

### **Measuring Component Sets**

### **Understanding Measuring Component Sets**

Measuring component sets are used to define the dimensions and criteria by which aggregation will be performed.

A measuring component set's **Measuring Component Type** defines the Measuring Component and Measurement Type to be used in capturing aggregation results, as well as the aggregation functions that will be used on the source transnational data and the Data Source that will identify where that transnational data will be retrieved from.

Measuring component sets are associated with an **Aggregation Group**, which controls when and how aggregation is processed. This includes the sequence in which the aggregation group's measuring component sets are processed, as well as the method by which aggregation processing is initiated for each (this information can be found in the **General Processing** section).

A measuring component set's **Measuring Component Set Class** defines the way in which the measuring component set is used in the aggregation process. Measuring component set classes are based on the measuring component set's business object, and can include:

- Aggregation Foundation measuring component sets are used to aggregate transactional data, such as measurements from service points linked via usage subscriptions or billed service quantities.
- Aggregation Composite measuring component sets are used to aggregate data from a set of other aggregations (which can be based on either foundation or other composite measuring component sets).
- Adhoc measuring component sets are used to aggregate data based on an adhoc, user-defined set of measuring components.

See Foundation and Composite Aggregation in Dynamic Aggregation Processing for more information.

### Dimensions, Criteria, and Individually Managed Items

The **Dimensions** and **Criteria** defined for the measuring component set are used by the dimension scanning process to identify individual aggregation measuring components that should be created. Measuring components are also created for each **Individually Managed Item** for which data matches the item's configuration.

• **Dimensions** identify the attributes by which data should be aggregated. Dimensions can include characteristics, identifiers, market participants, and values from specific tables and columns. For example, aggregating data by loss

profile code, service point type and service provider would require defining dimensions for a Loss Profile Code characteristic, the Service Point Type column from the Service Point table, and the Service Provider column from the Device table.

- Criteria define the ways in which the dimensions are evaluated through a series of inclusions, exclusions, or both. For
  example, to aggregate data for the "AGG-E-COM" and "AGG-E-RES" service point types, but NOT for devices from
  the "ELEC" service provider, criteria could be defined to include both of service point type values and exclude the
  "ELEC" service provider.
- The criteria provided for **Individually Managed Items** is used to identify specific customers that should be aggregated in isolation from all other data that matches the **Dimensions** and **Criteria** defined for the measuring component set.

More specifically, the dimension scanning template SQL (derived from the data source) is extended by the **Dimensions**, **Criteria**, and **Individually Managed Items** configured on the measuring component set being processed.

Consult the embedded help for more information about the specific configuration options used by **Dimensions**, **Criteria**, and **Individually Managed Items**. The Source Type and Source Entity values are defined in the Aggregation Criteria Source Type (D1-CriteriaSourceTypeLookup) extendable lookup. Refer to Configuring Aggregation Criteria Source Types for more information about this extendable lookup.

The manner in which the criteria provided will be evaluated is defined in formulas configured in the **Criteria Processing** section. Consult the embedded help for more information about defining criteria processing formulas.

### **Configuring Measuring Component Sets**

This portal is used to display and maintain measuring component sets.

Refer to Understanding Measuring Component Sets for more information.

You can access the portal from Admin > Aggregation > Measuring Component Set.

The following zones may appear as part of the portal's **Main** tab page:

- Measuring Component Set: This zone displays details of a selected measuring component set.
- **Dimensions**: This zone lists the dimensions used to identify the attributes by which the aggregation should be analyzed. Note: Data in this zone is edited by clicking the **Edit** button in the **Measuring Component Zone**.
- Criteria: This zone lists the criteria that limits the data to be aggregated through a series of inclusions, exclusions, or both. Note: Data in this zone is edited by clicking the **Edit** button in the **Measuring Component Zone**.
- Individually Managed Items: This zone lists the criteria used to identify specific customers that should be aggregated in isolation from all other data that matches the dimensions and criteria defined for the measuring component set. Note: Data in this zone is edited by clicking the Edit button in the Measuring Component Zone.
- Measuring Component Set Participants: This zone displays the measuring components that are in the Measuring
  Component Set Participant table for the measuring component set. For each measuring component, this zone displays the
  most recent and last measurement date/times.

#### Where Used

Follow this link to open the data dictionary where you can view the tables that reference D1\_MEASR\_COMP\_SET.

### **Configuring Aggregation Criteria Source Types**

The options in the **Source Type** and **Source Entity** drop-down lists used when configuring Dimensions, Criteria, and Individually Managed Items are defined in the Aggregation Criteria Source Type (D1-CriteriaSourceTypeLookup) extendable lookup. The measuring component set business objects reference this extendable lookup.

Each of the base package Source Type values (Characteristic, Identifier, Market Participant, and Table) are records in this extendable lookup. The Source Entity values for each of these are defined in the corresponding record.

For example, the "Table" Source Type defines the base package "Table" Source Entity values (Device, Device Event, Measuring Component, Service Point, Usage Subscription, and Usage), along with criteria path details for each (based on data source class).

If an implementation requires Source Type or Source Entity values that differ from the base package, custom extendable lookup values can be created.

When for creating custom values for this extendable lookup, start from an existing extendable lookup value. Select the value that most closely matches your requirements and use the **Duplicate** function to create a copy, and edit as needed.

### Configuration Step-by-Step

This section outlines the steps involved when configuring dynamic aggregation.

#### **Create Device and Service Point Administrative Data**

Many of the objects used in dynamic aggregation reference other device- and service point-related administration data, such as measuring component types, service point types, usage subscription types, etc. Make sure this data is in place before configuring entities used with dynamic aggregation.

#### **Create Data Sources**

Create data sources for each source of data from which data will be aggregated. Note that implementations can have multiple data sources of each class with different data type configuration (Measuring Component Types, Item Types, Usage Subscription Types, etc.). For example, an implementation with 15 measuring component types might want to aggregate data differently based on subsets of measuring component types. In this case, each subset of measuring component types could be defined on a different data source.

If applicable, create custom Template SQL extendable lookup values and add them to Data Source business objects as appropriate.

#### **Create Aggregation Measuring Component Types**

Create the aggregation measuring component types that will be used to define the attributes of the measuring components that will be created during aggregation processing.

Aggregation measuring component types reference an appropriate Data Source. Continuing the example above, each subset of measuring component types (each defined on a separate data source) would require a separate aggregation measuring component type.

#### **Create Aggregation Groups**

Create the aggregation groups that will be used to control aggregation processing, including aggregation groups for both foundation and composite aggregation processing.

Note: When initially creating aggregation groups, define only the basic data for each (name, category, and optional time zone). Add measuring component sets to aggregation groups when creating the latter in the next step.

#### **Create Measuring Component Sets**

Create the measuring component sets that will define the "buckets" by which the aggregated data will be grouped.

Measuring component sets reference aggregation measuring component types and aggregation groups.

Create custom Source Type records (if applicable).

#### **Revise Aggregation Groups (if needed)**

After creating measuring component sets, adjust the sequence of each within its aggregation group as appropriate. For example, this would be necessary if measuring component sets are created and added to aggregation groups in an order that differs from their intended sequence.

### **Extending Dynamic Aggregation**

The dynamic aggregation functionality provides extensive flexibility through configuration of data sources, measuring component types, and measuring component sets to handle complex aggregation requirements. However, some implementations may require functionality and configuration options beyond that provided in the base package. For instance, an implementation may need to aggregate data of a source and type not covered by the base package data sources or use different dimensions and criteria or queries for aggregation processing.

In circumstances like these, the dynamic aggregation functionality can be extended through use of the Oracle Utilities Application Framework's Configuration Tools (see Configuration Tools) and other options. This section outlines some of the possible approaches to extending this functionality.

**Data Source Business Objects**: If an implementation requires aggregation of a data type of source beyond those provided with the base package data source business objects, custom business objects can be created to support this requirement. Key considerations when creating custom data source business objects include:

- · Configuration options such as "Sourced Measuring Component Types" or "Sourced Usage Subscription Types"
- Values for the "Aggregation SQL", "Dimension Scanner SQL", and "Find Constituents SQL" business object options from the Data Source SQL extendable lookup.
- Algorithms for the "Generate SQL For Data Source" system event that leverage the configuration options defined for the data source

**Data Source SQL Extendable Lookup Values**: If an implementation requires template SQL that differs from the base package, custom values for the Data Source SQL extendable lookup can be created and referenced on the data source business object. When creating custom template SQL, start from an existing extendable lookup value. Select the value that most closely matches the requirements and use the **Duplicate** function to create a copy, and edit the SQL as needed.

**Aggregation Measuring Component Type Business Objects**: If an implementation requires capturing data for measuring component types not provided in the base package, the base package aggregation measuring component type business objects can be extended as appropriate. Key considerations when creating custom measuring component type business objects include:

• Algorithms for the "Generate SQL For MC Type" system event that leverages the Value Identifiers and other information defined for the measuring component type

**Aggregation Measuring Component Business Objects**: If an implementation requires capturing data for measuring components not provided in the base package, the base package aggregation measuring component business objects can be extended as appropriate. Key considerations when creating custom measuring component business objects include:

- Algorithms for the "Generate SQL For Aggregator MC" system event that leverages the Value Identifiers and other information defined for the measuring component type
- Algorithms for the "Find Constituents" system event that uses the "Generate SQL for Aggregator MC" algorithm, data source configuration, and other configuration to find constituent data for aggregation
- Algorithms for the business object's "Active" state, including data aggregation and value derivation

**Measuring Component Set Business Objects**: If an implementation requires capturing data for measuring component sets not provided in the base package, the base package aggregation measuring component set business objects can be extended as appropriate. Key considerations when creating custom measuring component set business objects include:

• Algorithms for the "Generate SQL For MC Set" system event

• Algorithms for the business object's lifecycle states, as appropriate

**Aggregation Criteria Source Type Extendable Lookup Values**: If an implementation requires Source Type or Source Entity values for measuring component sets that differ from the base package, custom extendable lookup values can be created. When creating custom values for this extendable lookup, start from an existing extendable lookup value. Select the value that most closely matches the requirements and use the **Duplicate** function to create a copy, and edit as needed.

# **Consumption Synchronization**

### **Configuring Consumption Synchronization**

**NOTE:** Refer to Introduction to Consumption Sync for additional functional information about how consumption synchronization works.

Keeping consumption synchronized between two measuring components that meter the same quantity but at different frequencies is a complicated task. As such the configuration for this process is diffuse and requires settings across several key areas of the system to be aligned. This section will help guide you through the process of configuring consumption synchronization.

The consumption synchronization process is really a collection of processes within Oracle Utilities Meter Data Management that all work together to ensure that quantities between related channels remain consistent:

- Estimation VEE Rules: several rules align consumption between related channels. These rules allow estimations to be refined based on higher quality measurements from a related channel. These rules are core to the consumption synchronization process. In simple scenarios where a few intervals are missing for an interval measuring component these rules are all that are necessary for synchronization with the related channel (note: it requires that the related channels data for that same time period has already been processed through to final measurements). For more information on these rules please visit the following sections:
  - Interval Adjustment from Scalar
  - · Scalar Calculation from Interval
  - Scalar Proration
  - · Sum Check
  - · Final Measurement Validation

**NOTE:** Refer to About IMD Estimations for more information about these rules

- Periodic Estimation: both the interval and scalar variations of periodic estimation play an important role in consumption synchronization by ensuring that both channels of data are without gaps. In simple scenarios where one channel is missing data and the other is not periodic estimation is all that is require to produce synchronized consumption. It is important to note that this process itself does not perform estimations but rather it is responsible for creating estimation initial measurements to trigger the estimation VEE rules.
- Consumption Synchronization Activities: these activities work to fix alignment issues that occur when data for the related channels are processed out of order or when there are complex outage scenarios. These activities are created when higher quality data is received for one channel and the related channel has measurements that are eligible to be recalculated and adjusted to align the total consumption for the period across the two channels. It is important to note that this process itself does not perform estimations but rather it is responsible for creating estimation initial measurements to trigger the estimation VEE rules.

#### **Device Configuration Type**

As a default the system will not generate consumption synch activities for related measuring components. Turning on consumption synchronization activities is done through a few key fields on the device configuration type:

- **Keep Consumption Reference MC in Sync**: defines if the related MCs should be kept in sync. It can be configured to provide a one way synchronization from primary to secondary or a two way synchronization between primary and secondary.
- **Minimum Condition to Sync Primary MC**: when the secondary measuring component can initiate synchronization of the primary this provides an ability to limit those situations to when the incoming data is of a minimum quality.
- Sum Check VEE Exception Type: provides further ability to limit initiation of synchronization. When configured the synchronization activities will only be created when the initial measurement being processed encounters a VEE exception of the type configured. More specifically, a sum check VEE exception which will indicate that the two channels are out of synch by a minimum tolerance amount. This can be used to avoid synchronization either when there is no difference between the channels or when there is only a small difference between the channels.

**NOTE:** Additional detail about these fields can be found in the embedded help for the device configuration type.

#### Register Auto-Read Measuring Component Type

The configuration available for the register auto-read measuring component type has an indirect impact on the consumption synchronization process. This configuration is primarily intended to allow for a register to re-evaluate previously created estimations when new more accurate readings are received even when no related measuring components exist. Where this has impact to the consumption synchronization process is that when a new scalar reading is received after a period of estimation it will result in the time period for that new initial measurement being expanded into the past. This is because any estimates prior to this new higher quality initial measurement will be logically removed and the start reading for the initial measurement will in turn be the last non-estimated measurement prior to the initial measurement. This creates an initial measurement that spans the entire period for which estimations exist and as a result when a consumption synchronization activity is generated it will result in that same period of time being re-evaluated on the related measuring component.

This functionality is controlled by a few key fields on the register auto-read measuring component type:

- **Ignore Estimates as IMD Start Reading**: controls whether estimates directly previous to newly received incoming initial measurement should be logically removed when that newly received initial measurement data is non-estimated.
- Flag Future Estimates as Do Not Use: controls whether estimates that come directly after newly received incoming initial measurements should be logically removed when that newly received initial measurement data is non-estimated
- Actuals or Corrections Initial Re-Estimation: works in tandem with the above two fields. When either scenario results in measurements being logically removed this field, when turned on, will reset the last contiguous measurement date/ time for the measuring component making it eligible once more for periodic estimation. With the end result being that those estimated measurements that were removed would recreated as new estimates.

#### **Measuring Components**

In order for consumption synchronization to work it must know that two measuring components are related in a way that indicates they are measuring the same consumption. This is achieved by configuring the "Consumption Reference Measuring Component" field on the measuring component.

Not only does this establish the relationship but it also establishes which measuring component is considered to be primary and which is considered to be secondary.

A measuring component is considered to be secondary when it holds the relationship to the Consumption Check Measuring Component (the primary measuring component).

For example, consider the following related measuring components.

Scalar Measuring Component: ER-SM-007 / 1 / Electric kWh Daily

• Interval Measuring Component: ER-SM-007 / 2 / Electric kWh 60min

If the scalar measuring component is the primary measuring component, it does NOT specify a "Consumption Reference Measuring Component", and the interval measuring component specifies the scalar measuring component as the "Consumption Reference Measuring Component".

If the interval measuring component is the primary measuring component, it does NOT specify a "Consumption Reference Measuring Component", and the scalar measuring component specifies the interval measuring component as the "Consumption Reference Measuring Component".

It is important to note that pending initial measurements for the secondary measuring component are processed by the D1-IMD batch process after the initial measurements for the primary measuring component. This ensures that the primary measuring component's final measurements will be available to the secondary measuring component's initial measurements VEE process to provide better quality estimations and validations.

#### **Initial Load and Manual Initial Measurement Algorithms**

Key to the consumption synchronization process are the algorithms that reside on initial load and manual initial measurements for both scalar and interval measuring components. These algorithms contain logic to identify final measurements on a related channel that are consumption synchronization eligible (typically estimated).

These algorithms allow definition of:

- · The consumption synchronization activity created
- The condition range that defines consumption synchronization eligible final measurements

Please refer to the algorithm type descriptions for more information:

| Algorithm Type | Description                            | Where used                |  |
|----------------|----------------------------------------|---------------------------|--|
| D1-UPD-DTMC    | Update Latest Measurement Date/Time on | D1-InitialLoadIMDInterval |  |
|                | MC with Consumption Sync               | D1-ManualIMDInterval      |  |
| D1-UDTSCMCRE   | Update Latest Measurement Date/Time on | D1-InitialLoadIMDScalar   |  |
|                | Scalar MC with Consumption Sync        | D1-ManualIMDScalar        |  |

#### **Consumption Synchronization Activities**

The consumption synchronization activities are initiated by initial measurements and are responsible for generating the appropriate estimation initial measurements to re-evaluate any consumption synchronization eligible final measurements for the related measuring component being processed.

These activities can be associated to one or more initiating initial measurements and are able to handle a broad combination of time periods which are not required to be contiguous.

If any generated estimation initial measurement does not finalize processing will be halted and details about the failed estimation initial measurement will be provided.

The following table identifies the catalogue of consumption synchronization activities:

| Activity Type                          | Description                                                                                                    | Activity Business Object |
|----------------------------------------|----------------------------------------------------------------------------------------------------|--------------------------|
| Related MC Consumption Sync - Scalar   | This activity is generated to re-evaluate consumption sync eligible final measurements on scalar measuring components. One estimation initial measurement will be created per measurement needing to be re-evaluated. | D1-ReIMCREScalar         |
| Related MC Consumption Sync - Interval | This activity is generated to re-evaluate consumption sync eligible final measurements                                                                                                    | D1-RelMCREInterval       |

|                             | on interval measuring components. One estimation initial measurement will be created per contiguous set of interval measurements needing to be re-evaluated. Note the generated initial measurements will include non-consumption sync eligible final measurements which will help to feed into the estimation process to provide more accurate |                          |
|-----------------------------|----------------------------------------------------------------------------------------------------|--------------------------|
|                             | results.                                                                                                    |                          |
| Gap Period Consumption Sync | This activity will re-evaluate both measuring components in the relationship for a wider time period than the initiating initial measurement. Specifically the time period will be the total contiguous period of consumption sync eligible final measurements across both channels in the relationship.                                        | D1-GapPeriodConsumpnSync |

Each consumption synchronization activity has an algorithm that performs the core logic of the consumption synchronization process.

These algorithms allow definition of:

• The condition range that defines consumption synchronization eligible final measurements

Please refer to the algorithm type descriptions for more information:

| Algorithm Type | Description                  | Where used               |
|----------------|------------------------------|--------------------------|
| D1-RE-SCMC     | Scalar MC Consumption Sync   | D1-ReIMCREScalar         |
| D1-RE-INTVMC   | Interval MC Consumption Sync | D1-RelMCREInterval       |
| D1-GAPCSYNC    | Gap Period Consumption Sync  | D1-GapPeriodConsumpnSync |

#### **Periodic Estimation**

The algorithm that initiates periodic estimation which is plugged in to the Smart Meter device business object has a key configuration setting related to consumption synchronization:

• MC Type to Process First: determines whether interval or scalar measuring components should be estimated first. This should be set to process whichever measuring component type is considered to be primary first.

Please refer to the algorithm type description for more information:

| Algorithm Type | Description         | Where used    |
|----------------|---------------------|---------------|
| D1-PERESTM     | Periodic Estimation | D1-SmartMeter |

#### **Related Batch Controls**

There are a few batches involved with Consumption Synchronization:

- Related MC Consumption Sync (D1-RMCRE): this processes any pending consumption synchronization activities.
- Related MC Consumption Sync Retry Act (D1-RMCRR): this retries any consumption synchronization activities that fail to the Issue Detected state.

### **Dashboards**

### **Configuring the MDM Operational Dashboard**

This section describes the process for configuring the MDM Operational Dashboard.

Refer to the Using the MDM Operational Dashboard section of the *Oracle Utilities Meter Solution Business User Guide* for a information on this functionality.

Configuration for the MDM Operational Dashboard is performed by adding or changing a Master Configuration. You can access the portal from the **Admin > General > Master Configuration**.

Once the Master Configuration search screen returns, configure both the **MDM Operational Dashboard Configuration** record. Use the Add button beside the record to configure for the first time. If a record has already been added, then click the Edit button instead. Use the embedded help to guide you through the meaning of each configuration field.

This dashboard also leverages a method of pre-staging data known as Statistics Snapshots. Refer to the *Framework Administrative User Guide* for more information on Statistics Snapshots. For additional information see About Statistics in the Oracle Utilities Application Framework *Administrative User Guide*.

A method for tracking Performance Targets (also known as Service Level Agreements) is available within the MDM Operational Dashboard as well. To understand how to set up Performance Targets, refer to About Performance Targets in the Oracle Utilities Application Framework *Administrative User Guide*. The Performance Targets you configure will then be leveraged on the **Batch Performance** and/or **Database** tabs of the MDM Operational Dashboard.

### **Configuring the Service Order Operational Dashboard**

This section describes the process for configuring the Service Order Operational Dashboard.

Refer to the Using the Service Order Operational Dashboard section of the Oracle Utilities Meter Solution Business User Guide for more functional information.

Configuration for the Service Order Operational Dashboard is performed by adding or changing a Master Configuration. You can access the portal from the **Admin > General > Master Configuration**.

Once the Master Configuration search screen returns, locate the **Service Order Management Master Configuration** record. Use the Add button beside the record to configure for the first time. If a record has already been added, then click the Edit button instead. The **Chart Options** section is the primary area for adding configuration that will affect the dashboard. Use the embedded help to guide you through the meaning of each configuration field.

### **Configuring the Service Order Trends Dashboard**

This section describes the process for configuring the Service Order Trends Dashboard.

Refer to the Using the Service Order Trends Dashboard section of the Oracle Utilities Meter Solution Business User Guide for more functional information.

Configuration for the Service Order Trends Dashboard is performed by adding or changing a Master Configuration. You can access the portal from the **Admin > General > Master Configuration**.

Once the Master Configuration search screen returns, locate the **Service Order Management Master Configuration** record. Use the Add button beside the record to configure for the first time. If a record has already been added, then

click the Edit button instead. The **Chart Options** section is the primary area for adding configuration that will affect the dashboard. Use the embedded help to guide you through the meaning of each configuration field.

# **Measurement Reprocessing**

### **Configuring Measurement Reprocessing**

This section describes the process for configuring Measurement Reprocessing.

Refer to the About Measurement Reprocessing section of the *Oracle Utilities Meter Solution Business User Guide* for more functional information.

### **Activity Type Configuration**

Configuration for Measurement Reprocessing is performed by adding or changing an Activity Type. You can access the portal from the **Admin > Communication > Activity Type**.

Once the Activity Type search screen returns, locate the following records:

- Measurement Reprocess Activity Interval: this Activity Type handles measurement reprocessing for interval Measuring Components.
- Measurement Reprocess Activity Scalar: this Activity Type handles measurement reprocessing for scalar Measuring Components.

Use the Add button beside the record to configure for the first time. If a record has already been added, then click the Edit button instead. Use the embedded help to guide you through the meaning of each configuration field. By adding these Activity Types you are activating the process within Oracle Utilities Meter Data Management that will monitor changes to either the Measuring Component multiplier changes or Install Event installation constant. If either of these attributes change for a device, then a new Activity will be created that attempts to reprocess the measurements for the affected period.

#### **Related Batch Controls**

There are a few batches involved with Measurement Reprocessing:

- Measurement Reprocessing Monitor (D1-MRAC): this processes any new Measurement Reprocessing activities that
  are created.
- Measurement Reprocessing Retry Monitor (D1-MRER): this retries any Measurement Reprocessing activities that fail to the Issue Detected state.

# **Information Lifecycle Management (ILM)**

## **Understanding Information Lifecycle Management (ILM)**

Information Lifecycle Management (ILM) is a separately licensable component of Oracle Utilities Meter Data Management that works in tandem with Oracle database feature of the same name.

For further background on the overall ILM process see the Information Lifecycle Management chapter of the Oracle Utilities Application Framework *Administrative User Guide*.

This section provides an overview of the components used by the Information Lifecycle Management functionality, including:

- ILM-Enabled Maintenance Objects: Single Retention Period
- ILM-Enabled Maintenance Objects: Multiple Retention Periods
- Adjusting Eligibility of Non-Final Transactions
- Archive Eligibility Hierarchy
- Multiple Retention Period Eligibility Crawling Strategies

Refer to the Information Lifecycle Management chapter of the Oracle Utilities Application Framework *Administrative User Guide* for general information about how ILM works with OUAF applications.

#### **ILM-Enabled Maintenance Objects: Single Retention Periods**

The majority of Maintenance Objects support a single retention period. They can either inherit the system wide retention days that are configured on the ILM Configuration master configuration or they can have a retention period specified via the Maintenance Object option ILM Retention Period in Days.

For these objects either the Maintenance Object specific retention period or the system wide retention period will apply to all transactions.

#### **ILM-Enabled Maintenance Objects: Multiple Retention Periods**

For several Maintenance Objects the retention period may vary based on the type of transaction. For example, initial measurement data for non-billed units of measure such as voltage might be archived much more rapidly than measurements that feed into the production of billing determinants.

These maintenance objects are differentiated from the single retention period maintenance objects in a few ways:

- The primary table for the entity has an additional column Retention Period (RETENTION\_PERIOD) that captures the retention period in days for each transaction. This value is populated based on the ILM Configuration MDM master configuration.
- There is additional configuration available on the ILM Configuration -MDM master configuration to define multiple retention periods by maintenance object specific criteria
- Initial Measurement Data: retention periods can be specified by type of IMD (Interval vs Scalar), and primary UOM of the measuring component
- Device Events: retention periods can be specified by device event type category
- Activities: retention periods can be specified by activity type category
- There is a special ILM Crawler batch that supports crawling transactions by their specific retention periods
- A combination of each transactions ILM Date and Retention Period are considered when identifying records to evaluate
  for eligibility. Refer to batch controls ILM Crawler Device Event (D1-DECRL), ILM Crawler IMD (D1-IMDCL), or
  ILM Crawler Activity (D1-ACTCR) for more details.
- There is an additional maintenance object option ILM Date Partition Months which feeds into the ILM Crawler batch to delay processing until all records on a partition would be eligible. This is explained later in this section under the header Multiple Retention Period Eligibility Crawling Strategies.

#### **Adjusting Eligibility of Non-Final Transactions**

As delivered Oracle Utilities Meter Data Management maintenance objects allow non-final transactions to be eligible for archive. This is a logical approach when transactional data has a very long retention period (e.g. 3 year old non-final Initial Measurement Data is unlikely to have relevance and in many circumstances shouldn't be finalized).

If non-final transactions should not be eligible for archive this can be controlled at either the Maintenance Object (MO) or Business Object (BO) level:

- MO ILM Restrict By Status (Y/N): Setting this to "Y" opts into the ability to restrict archiving by status, this is required to be set for either of the MO or BO level restrictions to be considered. To enforce the status it requires that either the ILM Restrict By BO Final Status (Y/N) or ILM Final Status Field Value options be configured as well.
- MO ILM Restrict By BO Final Status (Y/N): Setting this to "Y" indicates the transactions for the MO must be in a final status to be eligible for ILM. A status is considered to be final based on the BO lifecycle configuration. This can be overridden by the BO option Final Status Required for Archive (Y/N). This is only applicable for an MO that is maintained by business objects.
- BO Final Status Required for Archive (Y/N): Setting this to "Y" indicates the transactions for this particular BO must be in a final status. This setting overrides the MO level ILM Restrict By BO Final Status (Y/N).

The following table helps to illustrate how these three settings impact whether a given transaction must be in a final status:

| •        | MO: ILM Restrict By Status | • | MO: ILM Restrict By BO Final Status | • | BO: Final Status Required for Archive | • | Final Status Required for Eligibility? |
|----------|----------------------------|---|-------------------------------------|---|---------------------------------------|---|----------------------------------------|
| •        | N                          | • | Υ                                   | • | Υ                                     | • | N                                      |
| •        | N                          | • | Υ                                   | • | N                                     | • | N                                      |
| •        | N                          | • | N                                   | • | Υ                                     | • | N                                      |
| •        | Υ                          | • | N                                   | • | N                                     | • | N                                      |
| •        | Υ                          | • | Υ                                   | • | N                                     | • | N                                      |
| •        | Υ                          | • | Υ                                   | • | Υ                                     | • | Υ                                      |
| <u>.</u> | Υ                          | • | N                                   | • | Υ                                     | • | Υ                                      |
| <u>.</u> | Υ                          | • | Υ                                   | • | Not Provided                          | • | Υ                                      |
| •        | Υ                          | • | N                                   | • | Not Provided                          | • | N                                      |

**NOTE:** There are a few MOs that do not support the BO level setting. To best understand how these fields are interpreted for an MO refer to the detailed description of the algorithm plugged into the ILM Eligibility system event for the MO. For example, the generic ILM Eligibility Based on Status (F1-ILMELIG) algorithm does not support the BO level override option.

### **Archive Eligibility Hierarchy**

The table below summarizes details of the eligibility algorithms for each maintenance object supported by ILM. Information on this table includes:

- Cascaded By: Indicates how archiving for transactions for the maintenance object is initiated. For example, device events can be archived by themselves or as part of a related activity.
- ILM Date Computation: Indicates the type(s) of transactions that impact the calculation of the ILM Date for transactions for the maintenance object. "Itself" indicates that the ILM date is not impacted by other transactions.
- Specific Eligibility Considerations: Indicates specific considerations used by the eligibility algorithm.
- Cascaded Transactions: Indicates other transactions that are archived when transactions for the maintenance object are archived. For example, VEE exceptions are archived with initial measurements.

| Maintenance Object | Cascaded By | ILM Date Computation | Specific Eligibility | Cascaded Transactions |
|--------------------|-------------|----------------------|----------------------|-----------------------|
|                    |             |                      | Considerations       |                       |

| Initial Measurement                                                                                 |                        | Create date                                                                                                    | VEE Exceptions must be eligible  Associated Related MC  Synchronization activity must be complete                                                                                                    | VEE Exceptions                                                                                       |  |
|----------------------------------------------------------------------------------------------------|------------------------|----------------------------------------------------------------------------------------------------|----------------------------------------------------------------------------------------------------|----------------------------------------------------------------------------------------------------|--|
| VEE Exception                                                                                       | Initial Measurement    | Earlier of related Initial Measurement or VEE Exception Create Date                                                | Related Service Issue<br>Monitor must be complete                                                                                                    |                                                                                                    |  |
| Usage Transaction                                                                                   |                        | The latest create date for all related usage transactions                                                          | All related usage<br>transactions must be<br>eligible for archiving                                                                                                    | Related Usage<br>Transactions                                                                        |  |
| Device Event Activity Create date  Superseded by paired event create date if ear (where applicable) |                        | Superseded by paired event create date if earlier                                                                  | arlier Related service issue                                                                                                    |                                                                                                    |  |
|                                                                                                    |                        | (where applicable)                                                                                                 | monitor must be complete  Related activity must be complete                                                                                                    |                                                                                                    |  |
| Activity                                                                                            | Parent activity        | Create date  Superseded Device event, child activity, or completion event create date supersede (where applicable) | Cascaded transactions must be eligible Command requests must not be associated to a non-final service issue monitor Command requests must not be associated to an install event on off history entry | Child activities  Device events  Outbound  communications  Inbound communications  Completion events |  |
| Outbound Communication                                                                              | Activity               | Create Date Superseded by initiating activity's create date (where applicable)                                     |                                                                                                    | Inbound communication                                                                                |  |
| Inbound Communication                                                                               | Outbound Communication | Create date Superseded by initiating outbound communication create date (where applicable)                         |                                                                                                    | Device events                                                                                        |  |

#### **Proactive Archive Eligibility for Transactional Data**

Some types of transaction data, including Device Events, Initial Measurement Data, and Usage Transactions can be analyzed for archive eligibility as they are received rather than waiting until their retention period has expired. This means that these records are judged ready to be archived as they are created and do not need to be read, analyzed, and updated during the ILM crawling process. This greatly reduces the number of records to be crawled at the end of the retention period and shortens the window of time required for ILM crawling. This section outlines how the ILM Archive switch (ILM\_ARCH\_SW) is set to "Y" (Yes) for records of these types as part of their initial processing.

#### • Device Events:

• The ILM Archive switch is set to "Y" for device events that meet the following criteria:

- No service issue monitors were created for the device event
- The device event is not a paired device event
- The ILM Archive switch is set to "Y" for device events via the following algorithms:
  - Create Service Issue Monitor from Device Event (D1-DVCEVTSIM)
  - Create Service Issue Monitor from Device Event for Paired Event (D1-PRDVEVSIM)

#### • Initial Measurement Data:

- The ILM Archive switch is set to "Y" by default for initial measurements (this is a different approach than the other record types).
- The ILM Archive switch is set to "N" for initial measurements that meet the following criteria:
  - · A consumption synchronization activity has been created for the initial measurement
  - A service issue monitor initiated from a VEE exception related to the initial measurement
- The ILM Archive switch is set to "N" for initial measurements that meet the above criteria via the following algorithms:
  - Update Latest Measurement Date/Time on Scalar MC with Consumption Sync (D1-UDTSCMCRE)
  - Update Latest Measurement Date/Time on MC with Consumption Sync (D1-UPD-DTMC)
  - Create Service Issue Monitor from VEE Exception (D2-VEEEXCSIM)

#### Usage Transactions:

- The ILM Archive switch is set to "Y" when a usage transaction enters the "Sent" or "Discarded" state (or the "Calculated" or "Discarded" states for a sub-usage transaction ) via the following algorithms:
  - Send Usage (D2–SEND-USG)
  - Set ILM Switch to 'Y' (D1-SETILMSWY)

#### Multiple Retention Period Eligibility Crawling Strategies

When multiple retention periods are defined for a maintenance object each record will have its retention period written to the database at the time of record creation. This retention period is then used to identify when the record will be ready for eligibility evaluation (aka crawling).

**NOTE:** As specified in the Oracle Utilities Meter Data Management Database Administrator's Guide each unique retention period for the maintenance object will be a sub-partition within a given ILM date partition.

The system supports two methodologies for doing so:

- Evaluate Individual Records:
- This is our default approach
- This is the standard approach to evaluating ILM retention for all maintenance objects with a single retention period
- The ILM date for each record will be compared against the current date less the retention period for that type of record. Simply stated, any records older than the retention period will be evaluated for eligibility.
- In this option we will process a portion of a partition each day and only once we had processed the entire partition would the DBA be able to take an archiving action on the partition
- This results in many visits to the partition to determine eligibility
- The image below illustrates how the evaluate individual records method will crawl one day of records on a partition and sub-partition each day until the retention period for the last day of the partition had expired. All records would then

be archived together when the last day of the partition was marked as eligible. This results in daily processing of small amounts of records but frequent visits to the partition.

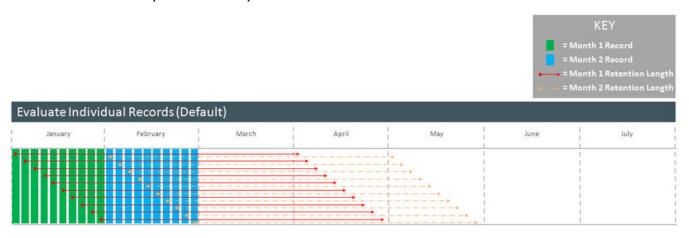

- Evaluate the Entire Partition
- · This option will be enabled by configuring the ILM Date Partition Months in the maintenance object options
- In this option all records on a ILM date partition retention period sub-partition will be evaluated at the same time.
- For example, for a monthly partitioning strategy in the month of January we would not evaluate any records in the January partition until January 31st had reached the end of its retention period.
- This means that we would evaluate the 1st through the 31st all at one time
- This option should typically result in a single visit to the partition to determine eligibility
- The image below illustrates how the evaluate entire partition method will only crawl records from a given partition and sub-partition when all records on that partition are eligible to be evaluated. Therefore, when the last day of the partition is ready to be evaluated the entire partition will be evaluated. This results in periodic processing with, and in many cases, a single visit to the partition for ILM purposes.

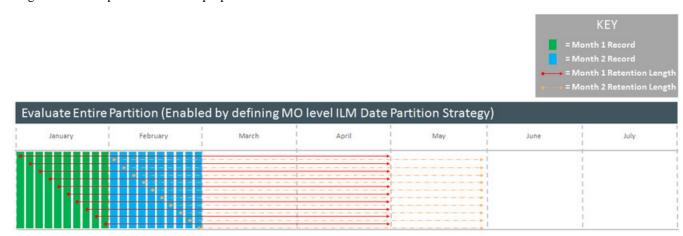

### **Configuring Information Lifecycle Management (ILM)**

For additional information on configuring ILM, see Enabling ILM for Supported Maintenance Objects in the Oracle Utilities Application Framework *Administrative User Guide*.

The tasks described in the OUAF guide must be applied in conjunction with the task of configuring the Oracle Utilities Meter Data Management specific master configuration.

You can access the portal from the **Admin > General > Master Configuration**.

Once the Master Configuration screen returns, locate the following record:

• **ILM Configuration - MDM:** this enables multiple retention periods to be configured for Initial Measurements, Device Events, and Activities.

#### **Related Eligibility Algorithms**

There are a several Oracle Utilities Meter Data Management specific algorithms involved with ILM refer to the detailed description of the algorithm type of each algorithm for more information about the functionality each provides:

- **1. ILM Eligibility Activity** (D1-ILMELGACT): determines eligibility of Activities and cascades child Activities, Communication Out, Communication In, Device Events, and Completion Events.
- 2. ILM Eligibility Communication In (D1-ILMELGCI): determines eligibility of Communication In.
- **3. ILM Eligibility Communication Out** (D1-ILMELGCO): determines eligibility of Communication Out and cascades Communication In.
- **4. ILM Eligibility IMD** (D1-ILMELGIMD): determines eligibility of Initial Measurement data and cascades VEE Exceptions.
- **5. ILM Eligibility Device Event** (D1-ILMELGDE): determines eligibility of Initial Measurement data and cascades VEE Exceptions.
- **6.** ILM Eligibility Usage Transaction (D1-ILMELIGUT): determines eligibility of Usage Transactions.
- **7. ILM Eligibility Usage Transaction Exception** (D1-ILMELGUEX): determines eligibility of Usage Transaction Exceptions.
- **8.** ILM Eligibility VEE Exception (D1-ILMELGVEX): determines eligibility of VEE Exceptions.

The following provides additional information beyond that provided in the ILM Eligibility - Activity (D1-ILMELGACT algorithms' detailed descriptions on how specific activity types are handled:

- Request Orchestration Activities: Request orchestrations also archive any child activities that were created, and those child activities archive any child activities or data (completion events, device events, etc.).
- Field Activities / Command Activities: Field activities and command request activities are archived either as part of a request orchestration or by themselves. When a field activity/command request is archived, it also archives any of the following child transactions:
- Update/Cancel Orchestrators
- Communication Out
- · Communication In
- Completion Event
- Non-Dispatchable Activities: Non-Dispatchable activities archived either as part of a request orchestration or by themselves. When a non-dispatchable activity is archived it also archives child completion events.
- Orchestration Maintenance Activities: Orchestration Maintenance activities are only archived by themselves if they do not have a related activity. When an orchestration maintenance activity is archived it also archives any of the following child transactions:
- · Communication Out
- · Communication In

- Device Event Activities: Presently device event activities are limited to outages which have an initiating and an ending
  device event. These types of activities cannot be archived until their related device events are either archived or ready to
  archive. However the device events do not have to wait for the activity to archive so the device events are not updated
  with the activity's ILM date.
- Bulk Activities: Bulk Activities are comprised of the Bulk Header and the Bulk Request/Response, and depending on
  how the header was created there will be one header to many bulk requests/responses. The Bulk Header will only be
  eligible for archive if all related Bulk Request activities are also eligible for archiving. All related bulk activities are
  archived together. Bulk activities also generate one-to-many command request activities. Those individual command
  activities are archived separately.
- Payload Statistics Activities: Payload Statistics activities can either be the Payload Summary record or the Payload
  Statistic record. Eligibility is based on the Payload Statistics activity, which is only be eligible for archiving if all the
  related Payload Summary and Payload Error activities are also eligible for archiving. These activities are only archived
  by themselves if they do not have a related activity. Otherwise both the payload statistics and the payload summary
  activities are archived at the same time.
- Extract Request Activities: These activities are used to request data from the head-end system on a periodic basis. Extract request activities should be in a final state prior to being archived.
- Other Activities: Other types of activities can be archived provided they do not require any special logic for handling
  for archiving purposes, such as checking for related data. These activity types can archive without checking related
  transactions:
- · Consumption Sync
- · Dimension Scanner
- · Error Activity
- Measurement Quantity (deprecated)
- · Meter Read Download Activity
- Suppression
- · Usage Transaction Correction Processor

In the event that your implementation uses custom activity types that require special handling, a custom algorithm should be created and added prior to the base package algorithm to preemptively handle the activity type category.

#### **Related Batch Controls**

There are a several Oracle Utilities Meter Data Management specific batch controls involved with ILM:

- **1. ILM Crawler Activity** (D1-ACTCR): identifies and executes eligibility evaluation for Activities. This batch control supports multiple retention periods.
- 2. ILM Crawler Communication In (D1-CICRL): identifies and executes eligibility evaluation for Communication In.
- 3. ILM Crawler Communication Out (D1-COCRL): identifies and executes eligibility evaluation for Communication Out.
- **4.** ILM Crawler Device Event (D1-DECRL): identifies and executes eligibility evaluation for Device Events.
- **5. ILM Crawler IMD** (D1-IMDCL): identifies and executes eligibility evaluation for Initial Measurement Data. This batch control supports multiple retention periods.
- **6. ILM Crawler Usage Transaction Exception** (D1-UEXCL):identifies and executes eligibility evaluation for Usage Transaction Exceptions.
- ILM Crawler Usage Transaction (D1-UTCRL): Identifies and executes eligibility evaluation for Usage Transactions.

**8.** ILM Crawler - VEE Exception (D1-VEXCL):Identifies and executes eligibility evaluation for VEE Exceptions.

For additional details see the Batch Processes section the Oracle Utilities Application Framework *Administrative User Guide*.

### **Outage Storm Mode**

### **Configuring Outage Storm Mode**

This section describes the process for configuring Outage Storm Mode.

**NOTE:** Refer to the About Outage Storm Mode section of the *Oracle Utilities Meter Solution Business User Guide* for more functional information.

#### **Master Configuration settings**

Configuration for Outage Storm Mode is performed by adding or changing a Master Configuration. You can access the portal from the **Admin > General > Master Configuration**.

Once the Master Configuration search screen returns, locate the **MDM Master Configuration**. Use the Add button beside the record to configure for the first time. If a record has already been added, then click the Edit button instead. The **Estimation Eligibility For Widespread Outages** section is the primary section that needs to be configured for Outage Storm Mode to be enabled. Use the embedded help to guide you through the meaning of each configuration field.

### **Setup Meter Communication Tracking Aggregation**

As part of Outage Storm Mode, aggregations are performed to determine the percentage of meter communication that has occurred for an area. The following configuration supports this:

- 1. Access the portal for Measuring Component Type through Admin > Device > Measuring Component Type. Add a new Measuring Component Type using the Meter Communication Tracking Aggregator Type (D2-MtrCommTrckngAggregatorType) business object. Follow the embedded help provided for each section. Two areas listed below are crucial to preparing for this specific aggregation:
  - **a.** When selecting a Measuring Component Business Object for this record, choose the **Meter Communication Tracking Aggregator** Business Object.
  - **b.** For the Value Identifiers, there are a few metrics that are can be defined as listed on the D2-AGG-MCTM Algorithm Type:
    - a. Read Percentage
    - b. Count of Received Measuring Components
    - c. Count of Total Measuring Components
- **2.** Access the portal for Activity Type through Admin > Communication > Activity Type. Add a new record for the Meter Communication Tracking Dimension Scanner Activity Type.
- **3.** Access the portal for Activity through **Main > Communication > Activity**. Add a new record for the Activity Type you defined in the prior step.

#### **Standard Event Name Configuration**

If there is a desire to indicate that a widespread outage has ended for a device when it receives certain device events, the **Standard Event Name** Extendable Lookup can be used for this. You can access the portal from the **Admin > General > Extendable Lookup**.

Any Device Event that should close out Estimation Suppression Activities must be configured with the "End Estimation Suppression" algorithm (D2-EN-ESTSUP) in the Additional Processing Algorithms section. This is often configured for "Power Up" events to indicate that normal power flow has resumed for the meter.

#### **Related Batch Controls**

There are a few batches directly involved with Outage Storm Mode:

- **Dimension Scanner** (D1-ADS): monitors the "Meter Communication Tracking Dimension Scanner" business object. New Aggregator Measuring Components will be created for every applicable Service Type, Postal Code, and Head End in the system.
- Aggregation Monitor (D2-AGG): runs to execute the logic for the "Meter Communication Tracking Aggregator" Measuring Component. This logic will aggregate all meters for the defined Service Type, Postal Code, and Head End. Once the read percentage is found for that day then a measurement will be created for the Aggregator Measuring Component.
- Estimation Suppression Monitor (D1-ESTSU): This batch monitors the Estimation Suppression activities for processing. This batch should be scheduled to run regularly so it can clean up Suppression Activities if they have ended.
- Widespread Outage (D2-WSO): This batch queries the Meter Communication Tracking Aggregators to determine
  if any have experienced a widespread outage. For any actively in outage mode, then the batch will find all related
  Service Points and execute the logic on the algorithm plugged into the BO system event of "Estimation Suppression". It's
  recommended that D2-WSO be scheduled shortly after aggregation D2-AGG.

### **Detailed Examples of Outage Storm Mode**

# Scenario 1: Meter is marked estimation ineligible then received metered data with outage events

The following configuration settings should be assumed for this example:

| Value |                              |
|-------|------------------------------|
| value |                              |
| Yes   |                              |
| 7     |                              |
| 30.0% |                              |
| 100   |                              |
| 0     |                              |
| No    |                              |
|       |                              |
| 3     |                              |
| 5.0%  |                              |
| •     | 7<br>30.0%<br>100<br>0<br>No |

Diagram:

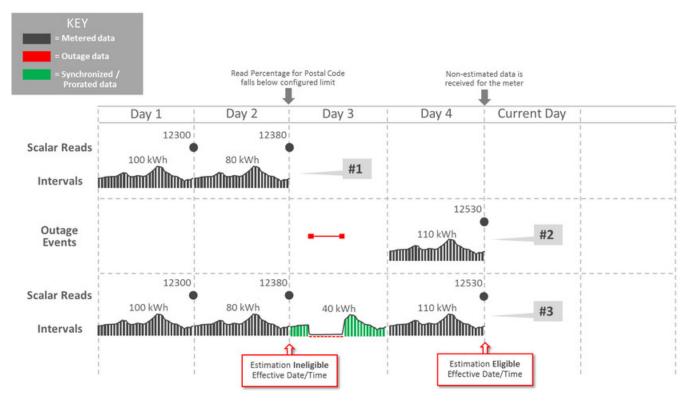

#### Explanation for diagram:

- **1.** The meter was communicating consistently but then a widespread outage occurs in the same postal code so the meter has an estimation suppression created.
- **2.** Two events are received...a Power Down event and a Power Up event. Also, Regular usage data is received from the meter. The reception of non-estimated data marks the meter as eligible for estimation again.
- **3.** Oracle Utilities Meter Data Management estimates data and takes the two events into account. Intervals marked as outage and filled with zeros are created during the outage period by the D1-SMMTR batch.

# Scenario 2: Meter is marked estimation ineligible, is filled with zeros, then receives actual data

The following configuration settings should be assumed for this example:

| Master Config option                           | Value |
|------------------------------------------------|-------|
| Check Widespread Outages                       | Yes   |
| Read Percentage Days to Examine                | 7     |
| Percent Drop From Norm - Estimation Ineligible | 30.0% |
| Minimum Device Count For Ineligibility         | 100   |
| Days Before Becoming Ineligible                | 0     |
| Fill Missing Data With Zero                    | Yes   |
| Days Before Filling Zero                       | 0     |
| Maximum Estimation Ineligibility Days          | 3     |
| Percent Within Norm - Resume Estimation        | 5.0%  |

Diagram:

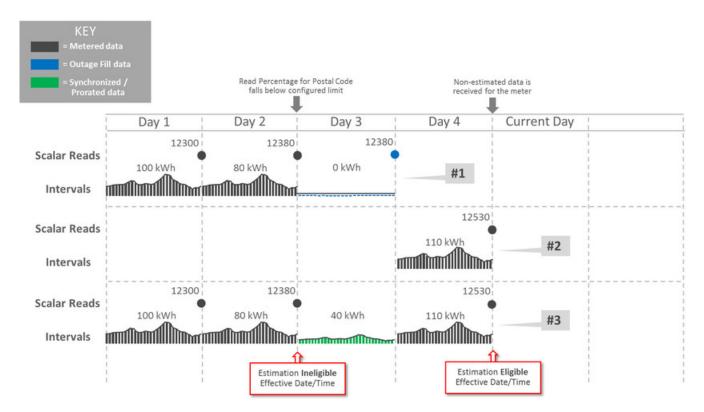

#### Explanation for diagram:

- 1. The meter loses communication and periodic estimation fills in outage intervals.
- 2. The meter reestablishes communication and sends in the latest readings and interval data.
- **3.** Oracle Utilities Meter Data Management creates new data that's synchronized to fall in line with the new data from the meter by the Consumption Sync batch. This data replaces the outage measurements as it balances out to the scalar and interval data.

# **Chapter 19**

# Integrations

# **External Applications**

### **Understanding External Applications**

External applications are applications and systems that are external to the Oracle Utilities meter data products, and can include customer information systems such as Oracle Utilities Customer Care and Billing, outage management systems such as Oracle Utilities Network Management System, or other types of applications.

External system service providers utilize processing methods to specify how the system sends and creates data used by the two applications. For example, when Oracle Utilities Meter Data Management is integrated with Oracle Utilities Customer Care and Billing, an external system representing Oracle Utilities Customer Care and Billing would specify how usage requests are received and processed by Oracle Utilities Meter Data Management.

Refer to Understanding Process Methods for more information about processing methods.

#### **External Applications Impact Data Import and Export**

External Applications are configured to identify how a particular external system communicates data with Oracle Utilities Meter Data Management. This includes:

- The identifier type used to locate devices and measuring components. These are used both on import and export of data.
- The date/time format used in various data imports (i.e. whether or not the date/time format includes time zone information).

Please refer to the embedded help for more information about these fields.

Each external application can be associated to an external system which is used to define the messages that can be sent to that service provider and how each message is sent.

### **Configuring External Applications**

This portal is used to display and maintain External Applications.

Refer to Understanding External Applications for more information.

You can access the portal from the **Admin > Integration > External Application**.

The following zones may appear as part of the portal's **Main** tab page:

- External Applications List: This zone lists all External Application records. Broadcast a record to display the details of the selected record.
- External Application: This zone provides information about the selected External Application.
- Processing Method List: This zone provides the list of processing methods defined for the External Application.
- Translation Method List: This zone provides the list of translation methods defined for the External Application.
- **Inbound BOs Send By Service Provider:** This zone lists inbound Business Objects that are sent by this External Application. The identification is driven by the Business Object having a Business Object Option of type "Sent By Service Provider" that references the current External Application.

#### Where Used

Follow this link to open the data dictionary where you can view the tables that reference D1 SPR.

# **Business Flags**

### **Understanding Business Flags**

This product has implemented business flags that represent situations that exist at a customer's service point that are shared across external applications; such as, Oracle DataRaker and Oracle Utilities Customer Care and Billing. The situations that a business flag can represent ranges from critical knowledge that requires manual analysis for resolution to purely informational notifications.

This sharing of information allows users of each system to quickly understand the status of a service point as it relates to situations that users of the system would benefit from. For example, the analytics system (Oracle DataRaker) may identify potential theft situations that should be investigated prior to sending any usage transactions.

The subsequent sections describe business flag functionality that is specific to the service point business flag as implemented by this product.

When creating a new device type there are the following options:

| Name                                     | Details                                                                                                    | Business Object              |
|------------------------------------------|----------------------------------------------------------------------------------------------------|------------------------------|
| Service Point Business Flag Type         | Provides configuration for business flags associated to a service point. This type offers an ability to hold a business flag for manual analysis.         | D1-SPBusinessFlagType        |
| Service Point Monitor Business Flag Type | Provides configuration for business flags that should initiate service issue monitors and convey results of a field activity to the intended subscribers. | D1-SPMonitorBusinessFlagType |

Refer to About Business Flags in the *Oracle Utilities Framework Administration User Guide* for detailed information about the components of business flags.

#### **Important Business Flag Business Object Options**

Below are a list of business object options that are defined on the business flag business object associated to a given business flag type:

Valid Action: identifies a BPA script that can be used to guide the user though an action that can be taken on a business
flag. Note: this option should be paired with a business object lifecycle option of "Execution of Valid Actions Permitted"
with a value of "true" for any lifecycle status that should support the execution of valid actions.

More detail about these options can be found by visiting a measuring component business object and inspecting the business object options.

#### Field Activities can Determine Business Flag Confidence

When a business flag results in a field activity being issued and a field team is sent to investigate the service point the result of that field activity investigation will determine the confidence of the business flag. This is done through the field remarks left by the field team. The field activity remarks can either be defined as confirming the business flag or rejecting it. By selecting the appropriate field activity remark the field team will conclude the investigation into the business flag and the final confidence will be updated as appropriate.

For those field activity remarks that should either confirm or reject the business flag the Business Flag Confidence Update algorithm type should be provided for the field activity remark - activation plug-in spot.

Refer to algorithm type **Assign Business Flag Final Confidence** (D1-ABFFC) for additional details.

### **Configuring Business Flags**

For information on configuring business flags, see Business Flag Integration Configuration in the Oracle Utilities Application Framework *Administrative User Guide*.

# **Oracle Utilities Customer Care and Billing**

### **Overview**

This section provides an overview of how Oracle Utilities Meter Data Management supports integrations with a customer information system. In an integration between Oracle Utilities Meter Data Management (MDM) and a customer information system such as Oracle Utilities Customer Care and Billing (CC&B):

- Oracle Utilities Meter Data Management is typically the "system of record" for meter-related data, including meter
  records, meter configurations, validation, editing, and estimation (VEE) rules, bill determinant calculation rules, usage
  data, and calculated bill determinants.
- Oracle Utilities Customer Care and Billing (the customer information system) is typically the "system of record" for
  account related and service point-related data, including the rates and tariffs used to calculate bills for each account and
  customer.

Given this breakdown of data between the two systems, any integration between them must account for the passage of data between the two to ensure that each system can accurately perform its business functions.

# **Configuring Master Data Synchronization**

In most integrations with Oracle Utilities Customer Care and Billing (or other CIS), Oracle Utilities Meter Data Management is not used as the system of record for account, customer, or service point-related data. Synchronizing this data between the two systems ensures that all account, customer, and service point-related data in Oracle Utilities Meter Data Management is correct and up to date before usage transaction calculations are performed. This synchronization process is supported through a set of business objects, master configurations, batch controls, and pre-configured Inbound Web Services.

- Initial Synchronization Requests: Initial synchronization requests are used when initially setting up Oracle Utilities Meter Data Management. They facilitate import of data that creates devices, device configurations, measuring components, service points, install events, contacts, and usage subscriptions in Oracle Utilities Meter Data Management based on corresponding data in Oracle Utilities Customer Care and Billing.
- Ongoing Synchronization Requests: Ongoing synchronization requests are used when updating existing data in
  Oracle Utilities Meter Data Management based on changes in corresponding data in Oracle Utilities Customer Care and
  Billing. Ongoing synchronization requests can be used to update contacts, devices, device configurations, measuring
  components, install events, service points, and usage subscriptions.
- Composite Synchronization Requests: Composite synchronization requests are requests that contain synchronization requests for multiple types of data within a single request. For example, a composite request could contain requests to update device, device configuration, measuring component, and install event data. This supports situations where multiple types of data must be updated based on a single change in Oracle Utilities Customer Care and Billing.

#### **Master Configuration**

The following master configurations are used in Oracle Utilities Meter Data Management to configure the sync process between CIS and MDM:

| Master Configuration                      | Name / Description                                                                                                    |
|-------------------------------------------|----------------------------------------------------------------------------------------------------|
| Master Data Synchronization Configuration | Lists all foreign key references that need resolution. Each one should reference the view that contains the external key / production key cross-reference. For entities that undergo both the initial and the ongoing sync, two views are specified. For entities that undergo the ongoing sync, an external system / ID type mapping is specified to cater for entities that might be synchronizing from more than one external system. |
| Seeder Sync Request Master Configuration  | Lists the maintenance objects (device, device configuration, etc.) that require synchronization. Each references the synchronization business object that needs to be instantiated when processing a synchronization request for that maintenance object. For maintenance objects that undergo both initial and the ongoing synchronization, two business objects are specified.                                                         |

#### **Inbound Data Synchronization Business Objects**

The integration between Oracle Utilities Meter Data Management and Oracle Utilities Customer Care and Billing uses the following inbound (to Oracle Utilities Mater Data Management) synchronization business objects:

| Object Name                          | Business Object           | Description                              |
|--------------------------------------|---------------------------|------------------------------------------|
| Device Config Composite Sync Request | D1-CompositeSyncRequestDC | A composite synchronization request that |
|                                      |                           | handles syncing in Device Configuration  |

|                                           |                                | and creating related Measuring Component. This business object a child of the D1- CompositeSyncRequest business object. |
|-------------------------------------------|--------------------------------|----------------------------------------------------------------------------------------------------|
| Contact Initial Sync Request              | D1-InitialSyncRequestContact   | Instances of this business object represent individual initial contact synchronization requests.                        |
| Device Configuration Initial Sync Request | D1-InitialSyncRequestDC        | Instances of this business object represent individual initial device configuration synchronization requests.           |
| Device Initial Sync Request               | D1-InitialSyncRequestDevice    | Instances of this business object represent individual initial device synchronization requests.                         |
| Install Event Initial Sync Request        | D1-InitialSyncRequestIE        | Instances of this business object represent individual initial install event synchronization requests.                  |
| Measuring Component Initial Sync Request  | D1-InitialSyncRequestMC        | Instances of this business object represent individual initial measuring components synchronization requests.           |
| Service Point Initial Sync Request        | D1-InitialSyncRequestSP        | Instances of this business object represent individual initial service point synchronization requests.                  |
| Dynamic Option Initial Sync Request       | D2-InitialSyncRequestDynOpt    | Instances of this business object represent individual initial dynamic option synchronization requests.                 |
| Dynamic Option Event Initial Sync Request | D2-InitialSyncRequestDynOptEvt | Instances of this business object represent individual initial dynamic option event synchronization requests.           |
| Usage Subscription Initial Sync Request   | D2-InitialSyncRequestUS        | Instances of this business object represent individual initial usage subscription synchronization requests.             |
| Ongoing Sync Request Acknowledgement      | D1-OngoingSyncReqAckMsg        | Used to send a message to the sending system to acknowledge receipt of an ongoing synchronization request.              |
| Scalar Meter Read Ongoing Sync Request    | D1-OngoingSyncReqScalarMtrRead | Instances of this business object represent individual ongoing scalar meter read synchronization requests.              |
| Contact Ongoing Sync Request              | D1-OngoingSyncRequestContact   | Instances of this business object represent individual ongoing contact synchronization requests.                        |
| Device Configuration Ongoing Sync Request | D1-OngoingSyncRequestDC        | Instances of this business object represent individual ongoing device configuration synchronization requests.           |
| Device Ongoing Sync Request               | D1-OngoingSyncRequestDevice    | Instances of this business object represent individual ongoing device synchronization requests.                         |
| Install Event Ongoing Sync Request        | D1-OngoingSyncRequestIE        | Instances of this business object represent individual ongoing install event synchronization requests.                  |

| Measuring Component Ongoing Sync<br>Request | D1-OngoingSyncRequestMC         | Instances of this business object represent<br>individual ongoing measuring component<br>synchronization requests.   |
|---------------------------------------------|---------------------------------|----------------------------------------------------------------------------------------------------|
| Service Point Ongoing Sync Request          | D1-OngoingSyncRequestSP         | Instances of this business object represent individual ongoing service point synchronization requests.               |
| Dynamic Option Ongoing Sync Request         | D2- OngoingSyncRequestDynOpt    | Instances of this business object represent individual ongoing dynamic option synchronization requests.              |
| Dynamic Option Event Ongoing Sync Request   | D2- OngoingSyncRequestDynOptEvt | Instances of this business object represent individual ongoing dynamic option event synchronization requests.        |
| Usage Subscription Ongoing Sync Request     | D2-OngoingSyncRequestUS         | Instances of this business object represent individual ongoing usage subscription synchronization requests.          |
| Sync Request Seeder                         | D1-SyncRequestSeeder            | Used to identify the appropriate synchronization business object to create when processing synchronization requests. |
| Contact Synchronization Add                 | D1-SynchronizationAddContact    | Used when adding a new contact as a result of a synchronization request.                                             |
| Device Configuration Synchronization Add    | D1-SynchronizationAddDC         | Used when adding a new device configuration as a result of a synchronization request.                                |
| Device Synchronization Add                  | D1-SynchronizationAddDevice     | Used when adding a new device as a result of a synchronization request.                                              |
| Install Event Synchronization Add           | D1-SynchronizationAddIE         | Used when adding a new install event as a result of a synchronization request.                                       |
| Measuring Component Synchronization Add     | D1-SynchronizationAddMC         | Used when adding a new measuring component as a result of a synchronization request.                                 |
| Service Point Synchronization Add           | D1-SynchronizationAddSP         | Used when adding a new service point as a result of a synchronization request.                                       |
| Usage Subscription Synchronization Add      | D2-SynchronizationAddUS         | Used when adding a new usage subscription as a result of a synchronization request.                                  |

#### **Batch Controls**

Batch controls perform processing for initial synchronization requests such as allocating keys to data, resolving foreign keys, and loading data (instantiating business objects representing entities such devices, measuring components, etc.).

"Initial Sync Request - Resolve Keys XXX" batch controls invoke a generic maintenance object transition process to invoke the "Resolve Keys - Initial Sync" algorithm for synchronization requests of the appropriate type. Parameters used by "resolve keys" batch controls include:

- Maintenance Object: (Required) the maintenance object (device, device configuration, etc.) to be processed. This must be set to the Sync Request maintenance object for the batch control (device for device synchronization requests, service point for service point synchronization requests, etc.)
- Restrict By Batch Code: Restricts processing to synchronization requests whose current state is linked to this batch
  code.
- Restrict By Business Object: Restricts processing to synchronization requests linked to this business object.

- Restrict By Status Code: Restricts processing to synchronization requests of this status (default: KEY\_ALLOCATD).
- Max Errors: Specifies the maximum number of errors allowed before the process exits.

"Initial Sync Request - Load Data XXX" batch controls load data (created new instances of business objects) for requests of the appropriate type (device, measuring component, etc.,). Parameters used by "load data" batch controls include:

- Maintenance Object: (Required) the maintenance object (device, device configuration, etc.) to be processed. This must be set to the Sync Request maintenance object for the batch control (device for device synchronization requests, service point for service point synchronization requests, etc.)
- **Restrict By Batch Code**: Restricts processing to synchronization requests whose current state is linked to this batch code.
- Restrict By Business Object: Restricts processing to synchronization requests linked to this business object.
- Max Errors: Specifies the maximum number of errors allowed before the process exits.

The table below lists the batch controls used by initial synchronization requests:

| D1-CMSYN  Composite Sync Request  Initial Sync Request - Error  D1-SILCO  Initial Sync Request - Load Data Contact  D1-SILDO  D1-SILDO  Initial Sync Request - Load Data DC  D1-SILDV  Initial Sync Request - Load Data Device  D1-SILDE  Initial Sync Request - Load Data IE  Initial Sync Request - Load Data IE  D1-SILMC  Initial Sync Request - Load Data MC  D1-SILSP  Initial Sync Request - Load Data SP  Initial Sync Request - Load Data SP  D1-SILSP  Initial Sync Request - Load Data US  D1-SILCO  Initial Sync Request - Resolve Keys Contact  D1-SIKCN  Initial Sync Request - Resolve Keys Contact  D1-SIKCN  Initial Sync Request - Resolve Keys DC  D1-SIKDV  Initial Sync Request - Resolve Keys DC  D1-SIKIE  Initial Sync Request - Resolve Keys BE  D1-SIKMC  Initial Sync Request - Resolve Keys WC  D1-SIKSP  Initial Sync Request - Resolve Keys WC  D1-SIKSP  Initial Sync Request - Resolve Keys US  D1-SIKUS  Initial Sync Request - Resolve Keys US  D1-SIKDPE  Ongoing Sync Request - Pending  D1-SIROPE  Ongoing Sync Request - Pending  D1-SIROPE  Ongoing Sync Request - Resolve Keys DO  Initial Sync Request - Resolve Keys DO  D2-SIKUS  Initial Sync Request - Resolve Keys DO  Initial Sync Request - Resolve Keys DO  D2-SIKDE  Initial Sync Request - Resolve Keys DO  D2-SIKUS  Initial Sync Request - Load Data DO  D2-SILDE  Initial Sync Request - Load Data DO  D2-SILDE  Initial Sync Request - Load Data DO  D2-SILUS  Initial Sync Request - Load Data DO  D2-SILUS  Initial Sync Request - Load Data DO  Sync Request - Load Data DO  Sync Request - Load Data DO  Sync Request - Load Data DO  Sync Request - Load Data DO  Sync Request - Load Data DOE  Sync Request - Load Data DOE  Sync Request - Load Data DOE  Sync Request - Load Data DOE  Sync Request - Load Data DOE  Sync Request - Load Data DOE  Sync Request - Load Data DOE  Sync Request - Load Data DOE  Sync Request - Load Data DOE  Sync Request - Load Data DOE  Sync Request - Load Data DOE  Sync Request - Load Data DOE  Sync Request - Load Data DOE  Sync Request - Load Data DOE  Sync Request | Batch Code | Name / Description                          |
|----------------------------------------------------------------------------------------------------|------------|---------------------------------------------|
| D1-SILCN  Initial Sync Request - Load Data Contact  D1-SILDV  Initial Sync Request - Load Data DC  D1-SILDV  Initial Sync Request - Load Data Device  D1-SILUE  Initial Sync Request - Load Data IE  D1-SILUS  Initial Sync Request - Load Data MC  D1-SILUS  Initial Sync Request - Load Data SP  D1-SILUS  Initial Sync Request - Load Data US  D1-SIKCN  Initial Sync Request - Resolve Keys Contact  D1-SIKCN  Initial Sync Request - Resolve Keys Contact  D1-SIKDC  Initial Sync Request - Resolve Keys DC  D1-SIKDV  Initial Sync Request - Resolve Keys DC  D1-SIKCN  Initial Sync Request - Resolve Keys DC  D1-SIKCN  Initial Sync Request - Resolve Keys MC  D1-SIKCN  Initial Sync Request - Resolve Keys BP  D1-SIKCN  Initial Sync Request - Resolve Keys WC  D1-SIKCN  Initial Sync Request - Resolve Keys WC  D1-SIKCN  Initial Sync Request - Resolve Keys BP  D1-SIKCN  Initial Sync Request - Resolve Keys BP  D1-SIKUS  Initial Sync Request - Pending  D1-SICOPE  Ongoing Sync Request - Pending  D1-SRSDE  Sync Request - Resolve Keys DO  D2-SIKDE  Initial Sync Request - Resolve Keys DO  Initial Sync Request - Resolve Keys US  D2-SIKDO  Initial Sync Request - Resolve Keys US  D2-SILDO  Initial Sync Request - Load Data DO  D2-SILDE  Initial Sync Request - Load Data DO  Initial Sync Request - Load Data US  F1-SAKRO  Sync Request - Load Data US                                                                                                    | D1-CMSYN   | Composite Sync Request                      |
| D1-SILDC  Initial Sync Request - Load Data DC  D1-SILDV  Initial Sync Request - Load Data Device  D1-SILDE  Initial Sync Request - Load Data IE  D1-SILDC  Initial Sync Request - Load Data IE  D1-SILDC  Initial Sync Request - Load Data MC  D1-SILDS  Initial Sync Request - Load Data SP  Initial Sync Request - Load Data SP  D1-SILDS  Initial Sync Request - Load Data US  D1-SIKCN  Initial Sync Request - Resolve Keys Contact  Initial Sync Request - Resolve Keys DC  D1-SIKDC  Initial Sync Request - Resolve Keys DC  D1-SIKDV  Initial Sync Request - Resolve Keys Device  D1-SIKIE  Initial Sync Request - Resolve Keys MC  D1-SIKMC  Initial Sync Request - Resolve Keys MC  D1-SIKSP  Initial Sync Request - Resolve Keys SP  D1-SIKUS  Initial Sync Request - Resolve Keys US  D1-SIOER  Ongoing Sync Request - Pending  D1-SICOPE  Ongoing Sync Request - Pending  D1-SISOPE  Sync Request - Resolve Keys DO  D2-SIKDE  Initial Sync Request - Resolve Keys DO  D2-SIKDS  Initial Sync Request - Resolve Keys DO  D2-SIKDS  Initial Sync Request - Resolve Keys US  D2-SILDS  Initial Sync Request - Load Data DO  D2-SILDE  Initial Sync Request - Load Data DOE  D2-SILDS  Initial Sync Request - Load Data US  F1-SAKRO  Sync Request - Load Data US                                                                                                    | D1-SIIER   | Initial Sync Request - Error                |
| D1-SiLDV  Initial Sync Request - Load Data Device D1-SiLIE  Initial Sync Request - Load Data IE D1-SiLMC  Initial Sync Request - Load Data MC D1-SiLSP  Initial Sync Request - Load Data SP D1-SiLUS  Initial Sync Request - Load Data US D1-SiKCN  Initial Sync Request - Resolve Keys Contact D1-SiKDC  Initial Sync Request - Resolve Keys DC D1-SiKDV  Initial Sync Request - Resolve Keys DC D1-SiKDV  Initial Sync Request - Resolve Keys Device D1-SiKDC  Initial Sync Request - Resolve Keys IE D1-SiKMC  Initial Sync Request - Resolve Keys MC D1-SiKSP  Initial Sync Request - Resolve Keys SP D1-SiKDS  Initial Sync Request - Resolve Keys US D1-SiCER  Ongoing Sync Request - Pending D1-SiCPE  Ongoing Sync Request - Pending D1-SiCPE  Sync Request - Resolve Keys DO Initial Sync Request - Resolve Keys DO Initial Sync Request - Resolve Keys DO Initial Sync Request - Resolve Keys DO D2-SiKDE  Initial Sync Request - Resolve Keys DO Initial Sync Request - Resolve Keys DO Initial Sync Request - Resolve Keys DO Initial Sync Request - Resolve Keys DO Initial Sync Request - Resolve Keys DO Initial Sync Request - Load Data DO D2-SiLDE  Initial Sync Request - Load Data DOE D2-SILUS Initial Sync Request - Load Data US F1-SAKRQ  Sync Request Allocate Keys Monitor                                                                                                    | D1-SILCN   | Initial Sync Request - Load Data Contact    |
| D1-SILIE  D1-SILIC  Initial Sync Request - Load Data IE  D1-SILISP  Initial Sync Request - Load Data MC  D1-SILISP  Initial Sync Request - Load Data SP  D1-SILUS  Initial Sync Request - Load Data US  D1-SIKCN  Initial Sync Request - Resolve Keys Contact  D1-SIKDC  Initial Sync Request - Resolve Keys DC  D1-SIKDV  Initial Sync Request - Resolve Keys DC  D1-SIKIE  Initial Sync Request - Resolve Keys DE  D1-SIKIE  Initial Sync Request - Resolve Keys MC  D1-SIKSP  Initial Sync Request - Resolve Keys MC  D1-SIKSP  Initial Sync Request - Resolve Keys SP  D1-SIKUS  Initial Sync Request - Resolve Keys US  D1-SIOPE  Ongoing Sync Request - Pending  D1-SISDE  Sync Request - Pending  D1-SISDE  Sync Request - Resolve Keys DO  Initial Sync Request - Resolve Keys DO  Initial Sync Request - Resolve Keys DO  Initial Sync Request - Resolve Keys DO  Initial Sync Request - Resolve Keys DO  D2-SIKDS  Initial Sync Request - Resolve Keys US  D2-SILUS  Initial Sync Request - Load Data DO  D2-SILUS  Initial Sync Request - Load Data US  F1-SAKRQ  Sync Request Allocate Keys Monitor                                                                                                    | D1-SILDC   | Initial Sync Request - Load Data DC         |
| D1-SILMC D1-SILSP Initial Sync Request - Load Data MC D1-SILSP Initial Sync Request - Load Data SP Initial Sync Request - Load Data US D1-SIKCN Initial Sync Request - Resolve Keys Contact D1-SIKCN Initial Sync Request - Resolve Keys Contact D1-SIKDC Initial Sync Request - Resolve Keys DC D1-SIKDV Initial Sync Request - Resolve Keys Device D1-SIKIE Initial Sync Request - Resolve Keys IE D1-SIKMC Initial Sync Request - Resolve Keys MC D1-SIKSP Initial Sync Request - Resolve Keys SP D1-SIKUS Initial Sync Request - Resolve Keys US D1-SIOER Ongoing Sync Request - Pending D1-SIOPE Ongoing Sync Request - Pending D1-SISDE Sync Request - Resolve Keys DO D2-SIKDO Initial Sync Request - Resolve Keys DO D2-SIKDE Initial Sync Request - Resolve Keys US D2-SILDO Initial Sync Request - Resolve Keys US D2-SILDO Initial Sync Request - Load Data DO D2-SILDE Initial Sync Request - Load Data DOE Initial Sync Request - Load Data US F1-SAKRQ Sync Request - Load Data US F1-SAKRQ Sync Request - Load Data US                                                                                                    | D1-SILDV   | Initial Sync Request - Load Data Device     |
| D1-SILSP Initial Sync Request - Load Data SP D1-SILUS Initial Sync Request - Load Data US D1-SIKCN Initial Sync Request - Resolve Keys Contact D1-SIKDC Initial Sync Request - Resolve Keys DC D1-SIKDV Initial Sync Request - Resolve Keys DC D1-SIKDV Initial Sync Request - Resolve Keys Device D1-SIKIE Initial Sync Request - Resolve Keys IE D1-SIKMC Initial Sync Request - Resolve Keys MC D1-SIKSP Initial Sync Request - Resolve Keys SP D1-SIKUS Initial Sync Request - Resolve Keys SP D1-SICUS D1-SIOER Ongoing Sync Request - Error D1-SIOPE Ongoing Sync Request - Pending D1-SRSDE Sync Request - Resolve Keys DO D2-SIKDO Initial Sync Request - Resolve Keys DO D2-SIKDE Initial Sync Request - Resolve Keys DOE D2-SIKUS Initial Sync Request - Resolve Keys DOE D2-SIKUS Initial Sync Request - Resolve Keys DOE D2-SIKUS Initial Sync Request - Load Data DO D2-SILDE Initial Sync Request - Load Data DOE Initial Sync Request - Load Data US Sync Request - Load Data US Sync Request - Load Data US Sync Request - Load Data US Sync Request - Load Data US Sync Request - Load Data US Sync Request - Load Data US Sync Request - Load Data US Sync Request - Load Data US Sync Request - Load Data US Sync Request - Load Data US Sync Request - Load Data US                                                                                                    | D1-SILIE   | Initial Sync Request - Load Data IE         |
| D1-SILUS  D1-SIKCN  Initial Sync Request - Resolve Keys Contact  D1-SIKDC  Initial Sync Request - Resolve Keys DC  D1-SIKDV  Initial Sync Request - Resolve Keys DC  D1-SIKDV  Initial Sync Request - Resolve Keys Device  D1-SIKIE  Initial Sync Request - Resolve Keys Device  D1-SIKIE  Initial Sync Request - Resolve Keys IE  D1-SIKMC  Initial Sync Request - Resolve Keys MC  D1-SIKSP  Initial Sync Request - Resolve Keys MC  D1-SIKUS  Initial Sync Request - Resolve Keys SP  D1-SIKUS  Initial Sync Request - Resolve Keys US  D1-SIOPE  Ongoing Sync Request - Pending  D1-SIOPE  Ongoing Sync Request - Pending  D1-SRSDE  Sync Request Seeder - Error  D2-SIKDO  Initial Sync Request - Resolve Keys DO  D2-SIKDE  Initial Sync Request - Resolve Keys US  D2-SILUS  Initial Sync Request - Load Data DO  Initial Sync Request - Load Data DO  Initial Sync Request - Load Data US  Initial Sync Request - Load Data US  Sync Request - Load Data US  Sync Request - Load Data US  Sync Request - Load Data US  Sync Request - Load Data US  Sync Request - Load Data US                                                                                                    | D1-SILMC   | Initial Sync Request - Load Data MC         |
| D1-SIKDC  Initial Sync Request - Resolve Keys Contact  D1-SIKDC  Initial Sync Request - Resolve Keys DC  D1-SIKDV  Initial Sync Request - Resolve Keys Device  D1-SIKIE  Initial Sync Request - Resolve Keys IE  D1-SIKMC  Initial Sync Request - Resolve Keys IE  D1-SIKMC  Initial Sync Request - Resolve Keys MC  D1-SIKSP  Initial Sync Request - Resolve Keys SP  D1-SIKUS  Initial Sync Request - Resolve Keys US  D1-SIOER  Ongoing Sync Request - Frror  D1-SIOPE  Ongoing Sync Request - Pending  D1-SRSDE  Sync Request - Secolve Keys DO  D2-SIKDO  Initial Sync Request - Resolve Keys DO  D2-SIKDE  Initial Sync Request - Resolve Keys US  D2-SILDS  Initial Sync Request - Load Data DO  D2-SILDE  Initial Sync Request - Load Data US  F1-SAKRQ  Sync Request Allocate Keys Monitor                                                                                                    | D1-SILSP   | Initial Sync Request - Load Data SP         |
| D1-SIKDC  D1-SIKDV  Initial Sync Request - Resolve Keys DC  D1-SIKIE  Initial Sync Request - Resolve Keys Device  D1-SIKIE  D1-SIKMC  Initial Sync Request - Resolve Keys IE  D1-SIKMC  Initial Sync Request - Resolve Keys MC  D1-SIKSP  Initial Sync Request - Resolve Keys MC  D1-SIKUS  Initial Sync Request - Resolve Keys SP  D1-SIKUS  D1-SIOPE  Ongoing Sync Request - Fror  D1-SIOPE  Ongoing Sync Request - Pending  D1-SRSDE  Sync Request - Resolve Keys DO  D2-SIKDO  Initial Sync Request - Resolve Keys DO  D2-SIKDE  Initial Sync Request - Resolve Keys DOE  D2-SIKUS  Initial Sync Request - Resolve Keys US  D2-SILDO  Initial Sync Request - Load Data DO  D2-SILDE  Initial Sync Request - Load Data US  F1-SAKRQ  Sync Request - Load Data US                                                                                                    | D1-SILUS   | Initial Sync Request - Load Data US         |
| D1-SIKDV  Initial Sync Request - Resolve Keys Device  D1-SIKIE  Initial Sync Request - Resolve Keys IE  D1-SIKMC  Initial Sync Request - Resolve Keys MC  D1-SIKSP  Initial Sync Request - Resolve Keys SP  D1-SIKUS  Initial Sync Request - Resolve Keys US  D1-SIOER  Ongoing Sync Request - Error  D1-SIOPE  Ongoing Sync Request - Pending  D1-SRSDE  Sync Request Seeder - Error  D2-SIKDO  Initial Sync Request - Resolve Keys DO  D2-SIKDE  Initial Sync Request - Resolve Keys DO  D2-SIKUS  Initial Sync Request - Resolve Keys US  D2-SILDS  Initial Sync Request - Load Data DO  D2-SILDE  Initial Sync Request - Load Data US  F1-SAKRQ  Sync Request - Load Data US  Sync Request - Load Data US  Sync Request - Load Data US                                                                                                    | D1-SIKCN   | Initial Sync Request - Resolve Keys Contact |
| D1-SIKIE Initial Sync Request - Resolve Keys IE D1-SIKMC Initial Sync Request - Resolve Keys MC D1-SIKSP Initial Sync Request - Resolve Keys SP D1-SIKUS Initial Sync Request - Resolve Keys US D1-SIOER Ongoing Sync Request - Error D1-SIOPE Ongoing Sync Request - Pending D1-SRSDE Sync Request - Pending D1-SRSDE Sync Request - Resolve Keys DO D2-SIKDO Initial Sync Request - Resolve Keys DO D2-SIKDE Initial Sync Request - Resolve Keys DO D2-SIKUS Initial Sync Request - Resolve Keys DO D2-SILDE Initial Sync Request - Load Data DO D2-SILDE Initial Sync Request - Load Data DOE D2-SILUS Initial Sync Request - Load Data US Sync Request - Load Data US Sync Request - Load Data US Sync Request - Load Data US Sync Request - Load Data US Sync Request - Load Data US                                                                                                    | D1-SIKDC   | Initial Sync Request - Resolve Keys DC      |
| D1-SIKMC D1-SIKSP Initial Sync Request - Resolve Keys MC D1-SIKUS Initial Sync Request - Resolve Keys SP D1-SIKUS Initial Sync Request - Resolve Keys US D1-SIOER Ongoing Sync Request - Error D1-SIOPE Ongoing Sync Request - Pending D1-SRSDE Sync Request - Sync Request - Error D2-SIKDO Initial Sync Request - Resolve Keys DO D2-SIKDE Initial Sync Request - Resolve Keys DOE D2-SIKUS Initial Sync Request - Resolve Keys US D2-SILDO Initial Sync Request - Load Data DO D2-SILDE Initial Sync Request - Load Data DOE D2-SILUS Initial Sync Request - Load Data US Sync Request - Load Data US Sync Request - Load Data US Sync Request - Load Data US Sync Request - Load Data US                                                                                                    | D1-SIKDV   | Initial Sync Request - Resolve Keys Device  |
| D1-SIKSP  Initial Sync Request - Resolve Keys SP  D1-SIKUS  Initial Sync Request - Resolve Keys US  D1-SIOER  Ongoing Sync Request - Error  D1-SIOPE  Ongoing Sync Request - Pending  D1-SRSDE  Sync Request - Error  D2-SIKDO  Initial Sync Request - Resolve Keys DO  D2-SIKDE  Initial Sync Request - Resolve Keys DOE  D2-SIKUS  Initial Sync Request - Resolve Keys US  D2-SILDO  Initial Sync Request - Load Data DO  D2-SILDE  Initial Sync Request - Load Data DOE  D2-SILUS  Initial Sync Request - Load Data US  F1-SAKRQ  Sync Request - Load Data US                                                                                                    | D1-SIKIE   | Initial Sync Request - Resolve Keys IE      |
| D1-SIKUS  Initial Sync Request - Resolve Keys US  D1-SIOER  Ongoing Sync Request - Error  D1-SIOPE  Ongoing Sync Request - Pending  D1-SRSDE  Sync Request Seeder - Error  D2-SIKDO  Initial Sync Request - Resolve Keys DO  D2-SIKDE  Initial Sync Request - Resolve Keys DOE  D2-SIKUS  Initial Sync Request - Resolve Keys US  D2-SILDO  Initial Sync Request - Load Data DO  D2-SILDE  Initial Sync Request - Load Data DOE  D2-SILUS  Initial Sync Request - Load Data US  F1-SAKRQ  Sync Request Allocate Keys Monitor                                                                                                    | D1-SIKMC   | Initial Sync Request - Resolve Keys MC      |
| D1-SIOER  Ongoing Sync Request - Error  D1-SIOPE  Ongoing Sync Request - Pending  D1-SRSDE  Sync Request Seeder - Error  D2-SIKDO  Initial Sync Request - Resolve Keys DO  D2-SIKDE  Initial Sync Request - Resolve Keys DOE  D2-SIKUS  Initial Sync Request - Resolve Keys US  D2-SILDO  Initial Sync Request - Load Data DO  D2-SILDE  Initial Sync Request - Load Data DOE  D2-SILUS  Initial Sync Request - Load Data US  F1-SAKRQ  Sync Request Allocate Keys Monitor                                                                                                    | D1-SIKSP   | Initial Sync Request - Resolve Keys SP      |
| D1-SIOPE  Ongoing Sync Request - Pending  D1-SRSDE  Sync Request Seeder - Error  D2-SIKDO  Initial Sync Request - Resolve Keys DO  D2-SIKDE  Initial Sync Request - Resolve Keys DOE  D2-SIKUS  Initial Sync Request - Resolve Keys US  D2-SILDO  Initial Sync Request - Load Data DO  D2-SILDE  Initial Sync Request - Load Data DOE  D2-SILUS  Initial Sync Request - Load Data US  F1-SAKRQ  Sync Request Allocate Keys Monitor                                                                                                    | D1-SIKUS   | Initial Sync Request - Resolve Keys US      |
| D1-SRSDE  Sync Request Seeder - Error  D2-SIKDO  Initial Sync Request - Resolve Keys DO  D2-SIKDE  Initial Sync Request - Resolve Keys DOE  D2-SIKUS  Initial Sync Request - Resolve Keys US  D2-SILDO  Initial Sync Request - Load Data DO  D2-SILDE  Initial Sync Request - Load Data DOE  D2-SILUS  Initial Sync Request - Load Data US  F1-SAKRQ  Sync Request Allocate Keys Monitor                                                                                                    | D1-SIOER   | Ongoing Sync Request -Error                 |
| D2-SIKDO  D2-SIKDE  Initial Sync Request - Resolve Keys DOE  D2-SIKUS  Initial Sync Request - Resolve Keys US  D2-SILDO  Initial Sync Request - Load Data DO  D2-SILDE  Initial Sync Request - Load Data DOE  D2-SILUS  Initial Sync Request - Load Data US  F1-SAKRQ  Sync Request Allocate Keys Monitor                                                                                                    | D1-SIOPE   | Ongoing Sync Request - Pending              |
| D2-SIKDE  D2-SIKUS  Initial Sync Request - Resolve Keys DOE  Initial Sync Request - Resolve Keys US  D2-SILDO  Initial Sync Request - Load Data DO  D2-SILDE  Initial Sync Request - Load Data DOE  D2-SILUS  Initial Sync Request - Load Data US  F1-SAKRQ  Sync Request Allocate Keys Monitor                                                                                                    | D1-SRSDE   | Sync Request Seeder - Error                 |
| D2-SIKUS  D2-SILDO  Initial Sync Request - Resolve Keys US  D2-SILDE  Initial Sync Request - Load Data DO  D2-SILUS  Initial Sync Request - Load Data DOE  D2-SILUS  Initial Sync Request - Load Data US  F1-SAKRQ  Sync Request Allocate Keys Monitor                                                                                                    | D2-SIKDO   | Initial Sync Request - Resolve Keys DO      |
| D2-SILDO Initial Sync Request - Load Data DO D2-SILDE Initial Sync Request - Load Data DOE D2-SILUS Initial Sync Request - Load Data US F1-SAKRQ Sync Request Allocate Keys Monitor                                                                                                    | D2-SIKDE   | Initial Sync Request - Resolve Keys DOE     |
| D2-SILDE Initial Sync Request - Load Data DOE D2-SILUS Initial Sync Request - Load Data US F1-SAKRQ Sync Request Allocate Keys Monitor                                                                                                    | D2-SIKUS   | Initial Sync Request - Resolve Keys US      |
| D2-SILUS Initial Sync Request - Load Data US F1-SAKRQ Sync Request Allocate Keys Monitor                                                                                                    | D2-SILDO   | Initial Sync Request - Load Data DO         |
| F1-SAKRQ Sync Request Allocate Keys Monitor                                                                                                    | D2-SILDE   | Initial Sync Request - Load Data DOE        |
|                                                                                                    | D2-SILUS   | Initial Sync Request - Load Data US         |
| F1-SRLRQ Sync Request Load Records Monitor                                                                                                    | F1-SAKRQ   | Sync Request Allocate Keys Monitor          |
|                                                                                                    | F1-SRLRQ   | Sync Request Load Records Monitor           |

### **Batch Control Scheduling**

The following table specifies the order in which the batch controls on the Initial Sync Request BO life cycle should be executed. The first row identifies the maintenance object for which the synchronization request is intended and the first column specifies the type of process.

|                                                                 | Contact | Usage<br>Subscription | Service<br>Point | Install<br>Event | Device<br>Configuration | Device | Measuring<br>Component | Dynamic<br>Option | Dynamic<br>Option<br>Event |
|-----------------------------------------------------------------|---------|-----------------------|------------------|------------------|-------------------------|--------|------------------------|-------------------|----------------------------|
| Transformation<br>Schema<br>Validation<br>Job                   | on1/    | 1                     | 1                | 1                | 1                       | 1      | 1                      | 1                 | 1                          |
| Key<br>Allocation<br>Job                                        | 2       | 2                     | 2                | 2                | 2                       | 2      | 2                      | 2                 | 2                          |
| Foreign<br>Key<br>Resolution /<br>BO<br>Validation<br>Job       | 3       | 8                     | 3                | 6                | 3                       | 3      | 6                      | 3                 | 5                          |
| (dependent<br>on ALL<br>Key<br>Allocation<br>Jobs<br>finishing) |         |                       |                  |                  |                         |        |                        |                   |                            |
| Load Job                                                        | 4       | 9                     | 5                | 7                | 5                       | 4      | 7                      | 4                 | 6                          |

Note that before the Key Resolution job is run, all the Key Allocation Jobs need to finish. This ensures that all foreign key references can be subsequently resolved.

Some business object-level validation is dependent on other entities being completely loaded first. The sequence numbers above allow for this. For example, usage subscriptions business object validation is dependent on service points existing; Install Event business object validation is dependent on both service points and devices existing.

#### **Inbound Web Services**

Inbound web services are used to facilitate invoking the Sync Request Seeder business object by the middleware components upon receipt of a synchronization request.

The table below lists the pre-configured Inbound Web Services used to process synchronization requests sent from Oracle Utilities Customer Care and Billing.

| Inbound Web Service   | Description          | Schema Name               |
|-----------------------|----------------------|---------------------------|
| D1-SyncRequestInbound | Sync Request Inbound | D1-SyncRequestSeeder (BO) |

## **Example Sync Process Steps**

This section provides an overview of the processing that takes place when a synchronization request is sent. For each step in the process, the table below provides a brief description of the processing that takes place, and lists the specific objects involved.

| Step | Process                                                                                                    | Objects                                                                              |
|------|----------------------------------------------------------------------------------------------------|--------------------------------------------------------------------------------------|
| 1    | Oracle Utilities Customer Care and Billing sends a synchronization request to the middleware integration layer.                                                                                                    |                                                                                      |
|      | For example, consider a request to update information about a service point.                                                                                                    |                                                                                      |
| 2    | The middleware components transforms the request from the Customer Care and Billing format, to the format used by Oracle Utilities Meter Data Management (this format is based on the business object schemas of the synchronization request business objects). |                                                                                      |
| 3    | The middleware component invoke the                                                                                                    | Inbound Web Service:                                                                 |
|      | appropriate Inbound Web Service, and sends the transformed request.                                                                                                    | D1- SyncRequestInbound (mapped to the D1-<br>SynrRequestSeeder business object)      |
|      | The Inbound Web Service invokes the Sync                                                                                                    | Synchronization Request BO:                                                          |
|      | Request Seeder business object, which in turn, determines which synchronization request business object to create (based on the type of data in the synchronization request and the Seeder Sync Master Configuration).                                          | D1- OngoingSyncRequestSP                                                             |
| i    | For initial synchronization requests, background processing creates master data for each synchronization request, including the following steps:                                                                                                    |                                                                                      |
|      | Data Transformation / Schema Validation                                                                                                    |                                                                                      |
|      | Allocate Keys                                                                                                    |                                                                                      |
|      | Resolve Foreign Keys / Validate Business     Object                                                                                                    |                                                                                      |
|      | Load Data                                                                                                    |                                                                                      |
| 3    | For ongoing synchronization requests, the following steps are performed by Enter algorithms on the synchronization request business object lifecycle states:                                                                                                    | Setup Transformed Data Algorithm: D1- SETTRANDT Sync Request Pre-Add Data Algorithm: |
|      | Data Transformed/Basic Schema     Validated:                                                                                                    | D1-SR-PREADD  Resolve Keys - Ongoing Sync Algorithm:                                 |
|      | Determine Sync Request BO                                                                                                    | D1-RESKEYFAL                                                                         |
|      | Setup Transformed Data                                                                                                    | Sync Request Update Data Algorithm: D1- SR-UPDDAT                                    |
|      |                                                                                                    |                                                                                      |

- Pre-Added:
- · Svnc Request Pre-Add Data
- · FKs Resolved:
- · Resolve Keys Ongoing Sync
- · Updating:
- · Sync Request Update Data

## **Configuring the Bill Determinant Interface**

Oracle Utilities Customer Care and Billing uses bill determinant data (usage transactions based on meter readings) calculated and stored in Oracle Utilities Meter Data Management when calculating bills for customers. This process allows Oracle Utilities Customer Care and Billing to send requests for usage transaction calculations to Oracle Utilities Meter Data Management, which in turn performs the requested calculations, and publishes the results back to Oracle Utilities Customer Care and Billing. Processing usage transaction requests is supported through a set business objects, pre-configured Inbound web services, and processing methods.

### **Business Objects**

The table below lists the business objects used when processing usage transaction requests.

| Business Object  | Description                                                         |
|------------------|---------------------------------------------------------------------|
| D2-UsgTranSeeder | Used to determine the usage transaction business object to use when |
|                  | creating new usage transactions.                                    |

#### **Inbound Web Services**

Inbound web services are used to facilitate invoking the Usage Transaction Seeder business object by the middleware components upon receipt of a usage transaction request, and to update the usage transaction upon completion of the bill.

The table below lists the pre-configured Inbound Web Services used to process usage transaction requests sent from Oracle Utilities Customer Care and Billing.

| Inbound Web Service               | Description                         | Schema Name                  |
|-----------------------------------|-------------------------------------|------------------------------|
| D2-UsageTransactionRequestInbound | Usage Transaction Request Inbound   | D2-UsgTranSeeder (BO)        |
| D2-UsageTransactionUpdateInbound  | Update Usage Transaction Bill Flags | D2-UpdUTMul (Service Script) |

#### **Service Provider Processing Methods**

Processing methods are used to determine the usage transaction business object to use when creating usage transactions based on the requests, and for determining the method by which usage transactions are sent back to Oracle Utilities Customer Care and Billing.

| Processing Method                   | Business Object          | Description                                                                      |
|-------------------------------------|--------------------------|----------------------------------------------------------------------------------|
| How To Send US Information - Online | D2-HowToSendUSInfoOnline | Used to specify the method (batch control, business object, or outbound message) |
|                                     |                          | by which usage transactions are sent to<br>subscribing systems in real time.     |

| How To Send US Related Information       | D2-HowToSendUSInformation   | How To Send US Related Information Used        |
|------------------------------------------|-----------------------------|------------------------------------------------|
|                                          |                             | to specify the method (batch control, business |
|                                          |                             | object, or outbound message) by which usage    |
|                                          |                             | transactions are sent to subscribing systems.  |
| How To Create US Related Information     | D2-HowToCreateUSInformation | Used to determine the type of usage            |
|                                          |                             | transaction business object to create.         |
| How To Send US Related Information Batch | D2-HowToSendUSInfoBatch     | Used to specify the method (batch control,     |
|                                          |                             | business object, or outbound message)          |
|                                          |                             | by which usage transactions are sent to        |
|                                          |                             | subscribing systems via batch processing.      |

### **Example Bill Determinant Process Steps**

This section provides an overview of the processing that takes place when a usage transaction request is sent. For each step in the process, the table below provides a brief description of the processing that takes place, and lists the specific objects involved.

| Step | Process                                                                                                    | Objects                                                                |
|------|----------------------------------------------------------------------------------------------------|------------------------------------------------------------------------|
| 1    | Oracle Utilities Customer Care and Billing sends a usage transaction request to the middleware integration layer.                                                                                                    |                                                                        |
| 2    | The middleware components transforms the request from the Customer Care and Billing format, to the format used by Oracle Utilities Meter Data Management (this format is based on the business object schemas of the synchronization request business objects). |                                                                        |
| 3    | The middleware component invoke the appropriate Inbound Web Service, and sends                                                                                                    | Inbound Web Service:  D2- UsageTransactionRequestInbound               |
|      | the transformed request.                                                                                                    | (mapped to the D2-UsgTranSeeder business object)                       |
| 4    | The Inbound Web Service invokes the Usage                                                                                                    | Processing Method:                                                     |
|      | Transaction Seeder business object. This business object:                                                                                                    | D2- HowToCreateUSInformation (How To Create Usage Subscription Related |
|      | <ul> <li>Determines the usage subscription ID<br/>based on an external usage subscription<br/>ID</li> </ul>                                                                                                    | Information)                                                           |
|      | <ul> <li>Determines the appropriate usage<br/>transaction business object to create</li> </ul>                                                                                                    |                                                                        |
| 5    | The usage transaction determines the usage calculation group(s) to use when calculating usage. These are retrieved from the usage subscription (with a fallback to the usage subscription type).                                                                |                                                                        |
|      | This base package logic can be overridden by specifying an algorithm in the <b>Usage Calculation Group Determination Override Algorithm</b> field on the usage subscription type. If an algorithm is specified in this field,                                   |                                                                        |

|    | its logic overrides the existing method of determining the usage calculation group.                                                                                                    |                                                                                             |
|----|----------------------------------------------------------------------------------------------------|---------------------------------------------------------------------------------------------|
|    | A base package algorithm (D2-DRVUSGGRP) is provided that can be used here. This algorithm uses the CCB Rate Schedule extendable lookup used to map the rate schedules in Oracle Utilities Customer Care and Billing to usage calculation groups. The algorithm's logic looks for a combination of rate history list entries on the usage subscription and the type of device configuration installed during the bill period to determine the usage calculation group(s) to use for bill determinants calculation. |                                                                                             |
| 6  | The usage transaction business object calculates usage based on the date range provided in the request.                                                                                                    |                                                                                             |
| 7  | If the usage transaction has a sub usage transactions, it checks the status of each.                                                                                                    |                                                                                             |
| 8  | If the usage transaction is configured to require an approval, a To Do Entry is created.                                                                                                    |                                                                                             |
| 9  | The usage transaction then sends the usage transaction to any subscribing systems.                                                                                                    | Processing Method:  D2- HowToSendUSInformation (How To Send US Related Information)         |
| 10 | Upon completion of the bill, Oracle Utilities Customer Care and Billing invokes an inbound web service to update the "Used on Bill" and/or "Linked to Frozen Bill Segment" fields as appropriate to indicate if the usage transaction was used on a bill.                                                                                                    | Inbound Web Service: D2-UsageTransactionUpdateInbound (Update Usage Transaction Bill Flags) |

# **Oracle Utilities Operational Device Management**

### **Overview**

This section provides an overview of how Oracle Utilities Meter Data Management supports integrations with Oracle Utilities Operational Device Management. In an integration between Oracle Utilities Meter Data Management and Oracle Utilities Operational Device Management:

- Oracle Utilities Meter Data Management is typically considered the "system of record" for service points (asset locations), contacts, and device installation information (install events)
- Oracle Utilities Operational Device Management is typically considered the "system of record" for assets (devices)

Given this breakdown of data between the two systems, any integration between them must account for the passage of data between the two to ensure that each system can accurately perform its business functions. The integration between Oracle Utilities Meter Data Management and Oracle Utilities Operational Device Management is based on data synchronization between the two systems.

# **Configuring Master Data Synchronization**

The specific data synchronization flows supported between Oracle Utilities Meter Data Management (MDM) and Oracle Utilities Operational Device Management (ODM) include the following:

- Asset-Device Synchronization: As new assets are created or changed in ODM, corresponding devices must be created
  or changed in MDM
- Service Point/Contact Asset Location/Contact: As Service Points and/or Contacts are created or changed in MDM, corresponding Asset Locations and Contacts must be created or changed in ODM
- Install Events- Asset Location/Disposition: As devices are installed/removed in MDM, corresponding changes to an asset's Disposition (location and status) must be made in ODM

This synchronization process is supported through a set of business objects, master configurations, batch controls, and preconfigured Inbound Web Services. Refer to the *Oracle Utilities Integration for Device Operations Implementation Guide* for more information about this integration and the data synchronization processes used by this integration.

### **Master Configuration**

The following master configurations are used to configure the sync process between MDM and ODM:

| Master Configuration                      | Name / Description                                                                                                    |
|-------------------------------------------|----------------------------------------------------------------------------------------------------|
| Master Data Synchronization Configuration | Lists all foreign key references that need resolution. Each one should reference the view that contains the external key / production key cross-reference. For entities that undergo both the initial and the ongoing sync, two views are specified. For entities that undergo the ongoing sync, an external system / ID type mapping is specified to cater for entities that might be synchronizing from more than one external system. |
| Seeder Sync Request Master Configuration  | Lists the maintenance objects (device, device configuration, etc.) that require synchronization. Each references the synchronization business object that needs to be instantiated when processing a synchronization request for that maintenance object. For maintenance objects that undergo both initial and the ongoing synchronization, two business objects are specified.                                                         |
| ODM Integration Master Configuration      | Specifies the external system used to represent Oracle Utilities Operational Management, and the URL for the Oracle Utilities Operational Management application.                                                                                                    |
|                                           | Also specifies the outbound message types used to send synchronization requests to Oracle Utilities Operational Management.                                                                                                    |

#### **Inbound Data Synchronization Business Objects**

The integration between Oracle Utilities Meter Data Management and Oracle Utilities Operational Device Management uses the following inbound (to Oracle Utilities Mater Data Management) synchronization business objects:

| Object Name                 | Business Object             | Description                                     |
|-----------------------------|-----------------------------|-------------------------------------------------|
| Device Ongoing Sync Request | D1-OngoingSyncRequestDevice | Used to synchronize devices in Oracle Utilities |
|                             |                             | Mater Data Management based on assets           |

### **Outbound Data Synchronization Business Objects**

The integration between Oracle Utilities Meter Data Management and Oracle Utilities Operational Device Management uses the following outbound (from Oracle Utilities Mater Data Management) synchronization business objects (based on the F1-SYNC REQ maintenance object)

| Object Name                    | Business Object               | Description                                    |
|--------------------------------|-------------------------------|------------------------------------------------|
| ODM Sync Request               | D1-ODMContactSyncRequest      | Used to synchronize contacts in Oracle         |
|                                |                               | Utilities Operational Device Management        |
|                                |                               | based on contacts created/updated in Oracle    |
|                                |                               | Utilities Meter Data Management                |
| ODM Install Event Sync Request | D1-ODMInstallEventSyncRequest | Used to synchronize asset location/disposition |
|                                |                               | in Oracle Utilities Operational Device         |
|                                |                               | Management based on install events created/    |
|                                |                               | updated in Oracle Utilities Meter Data         |
|                                |                               | Management                                     |
| ODM SP Sync Request            | D1-ODMSPSyncRequest           | Used to synchronize asset locations in Oracle  |
|                                |                               | Utilities Operational Device Management        |
|                                |                               | based on service points created/updated in     |
|                                |                               | Oracle Utilities Meter Data Management         |

# **Oracle Utilities Analytics**

### **Overview**

Oracle Utilities Meter Data Management can also be integrated with Oracle Utilities Analytics (OUA) to allow users to view analytic data based on usage, events, and other data tracked in Oracle Utilities Meter Data Management.

Oracle Utilities Meter Data Management Analytics comprises the following products:

- Oracle Utilities Meter Data Analytics: dashboards, dashboard pages, and analytics used to view usage, event, and other data from Oracle Utilities Meter Data Management
- Oracle Utilities Meter Data Management Extractors and Schema: the star schema and extract programs used by Oracle Utilities Meter Data Analytics.

# **Configuring Extracts**

Oracle Utilities Meter Data Management includes the following components used when integrating with Oracle Utilities Analytics:

### **Master Configuration**

The following master configurations are used to configure the sync process between MDM and OUA:

| Master Configuration                       | Description                                                                |  |
|--------------------------------------------|----------------------------------------------------------------------------|--|
| Analytics Master Configuration - ODI-Based | This master configuration is primarily used to configure the information   |  |
|                                            | that will be used in the extraction of data for business intelligence when |  |
|                                            | using the Oracle Data Integrator extract, transform, and load (ETL)        |  |
|                                            | process.                                                                   |  |
|                                            | process.                                                                   |  |

#### **Batch Controls**

| Batch Code | Name / Description                                  |  |
|------------|-----------------------------------------------------|--|
| D1-SPSDL   | Service Point Snapshot Download                     |  |
| D2-DUGDL   | Usage Subscription Usage Calculation Group Download |  |
| D2-MVREF   | Materialized View Refresh                           |  |
| D2-USGDL   | Service Point Usage Snapshot Download               |  |
| D2-UUSDL   | SP Unreported Usage Snapshot Download               |  |
| D2-VEEDL   | SP VEE Exception Snapshot Download                  |  |

Refer to the following documentation for more information about Oracle Utilities Analytics:

Oracle Utilities Extractors and Schema for Oracle Utilities Meter Data Management Data Mapping Guide

Oracle Utilities Analytics Dashboards for Meter Data Analytics Metric Reference Guide

Oracle Utilities Analytics Admin Guide

## **Oracle DataRaker**

This section describes integrations with Oracle DataRaker.

## **Business Flag Integration**

With the business flag integration with Oracle DataRaker:

- · Either Oracle Utilities Meter Data Management or Oracle DataRaker can initiate a business flag
- Oracle Utilities Meter Data Management can notify Oracle DataRaker of a change in status of a business flag:
  - · if a business flag in error has been discarded
  - · if a business flag's confidence has been updated
  - with the results of field work initiated by a business flag

For additional details see About Business Flags in the Oracle Utilities Application Framework Administrative User Guide.

## **Configuring Business Flag Integration**

Oracle Utilities Meter Data Management includes the following components used when integrating with Oracle DataRaker:

### **Master Configuration**

The following master configurations are used to configure the sync process between MDM and Oracle DataRaker:

| Master Configuration                       | Description                                                          |
|--------------------------------------------|----------------------------------------------------------------------|
| DataRaker Integration Master Configuration | This master configuration is used to enable deep linking into Oracle |
|                                            | DataRaker. Multiple URL patterns are supported with an ability to    |
|                                            | provide substitution variables to satisfy the URL parameters (e.g.   |
|                                            | "&searchTech="). This also provides a mapping between Oracle         |
|                                            | Utilities Meter Data Management service types and the Oracle         |
|                                            | DataRaker point types.                                               |

### **Service Provider Processing Methods**

The following processing methods should be associated to the service provider configured for Oracle DataRaker:

| Processing Role                      | Description                                                                                                    |  |
|--------------------------------------|----------------------------------------------------------------------------------------------------|--|
| Business Flag Confidence Change      | This role will identify the appropriate message to send when a business flag confidence has been changed (e.g. from Suspected to Confirmed). When not configured no message will be sent.      |  |
| Business Flag Discarded Notification | This role will identify the appropriate message to send when a business flag has been discarded. When not configured no message will be sent.                                                  |  |
| Business Flag Field Work Details     | This role will identify the appropriate message to send when a business flag has completed that initiated field work. When not configured no message will be sent.                             |  |
| Business Flag Added Notification     | This role will identify the appropriate message to send when a business flag has been created from within Oracle Utilities Meter Data Management. When not configured no message will be sent. |  |

#### **Extendable Lookups**

The following extendable lookups should be reviewed for Oracle DataRaker:

| Extendable Lookup           | Description                                                                                                    |  |
|-----------------------------|----------------------------------------------------------------------------------------------------|--|
| Business Flag Standard Name | If Oracle DataRaker will be communicating business flags using a non-<br>standard name provide an entry in the Valid External Name with the |  |
|                             | non-standard name for each standard name communicated by Oracle                                                                             |  |
|                             | DataRaker.                                                                                                    |  |

# **Usage and Event Integration**

Oracle Utilities Smart Grid Gateway adapters can be configured to publish initial measurement and device event data for use in Oracle DataRaker or other external systems. Published data is posted to a user-defined directory that Oracle DataRaker can monitor for import.

Initial measurement and device event data is published in the "native" data format (the format of the initial measurement and device event seeder business objects). This format includes normalized unit of measure, condition, and device event codes. See the *Oracle Utilities Smart Grid Gateway Adapter Development Kit Administrative User Guide* for more details about this format.

**NOTE:** Initial measurement data published via this feature is published prior to VEE processing. In addition, filtering can NOT be applied to initial measurement or device event data published via this feature.

## Configuring DataRaker Usage and Event Integration

Oracle Utilities Smart Grid Gateway adapters use OSB and BPEL components when publishing initial measurement and device event data for integration with Oracle DataRaker.

### **OSB Projects**

The following "CM" Oracle Service Bus projects are used to configure the integration between SGG and Oracle DataRaker:

| Adapter                 | OSB Projects                                               |  |
|-------------------------|------------------------------------------------------------|--|
| Landis+Gyr              | SGG-D3-USAGE-CM (used to publish usage)                    |  |
|                         | SGG-D3-EVENT-CM (used to publish device events)            |  |
| NES                     | SGG-D4-USAGE-CM (used to publish usage)                    |  |
|                         | SGG-D4-EVENT-CM (used to publish device events)            |  |
| MV90                    | SGG-D5-USAGE-CM (used to publish usage)                    |  |
| Sensus                  | SGG-D6-USAGE-CM (used to publish usage)                    |  |
|                         | SGG-D6-EVENT-CM (used to publish device events)            |  |
| Silver Spring Networks  | SGG-D7-SSNXML-CM (used to publish usage)                   |  |
|                         | SGG-D7-CSV-CM (used to publish device events)              |  |
| Itron OpenWay           | SGG-D8-ITRONXML-CM (used to publish usage)                 |  |
|                         | SGG-D8-EXCEPTION-CM (used to publish device events)        |  |
| Adapter Development Kit | SGG-DG-SEEDER-CM (used to publish usage and device events) |  |

The following components provided with these projects are used in publishing measurement data and device events to Oracle DataRaker:

- The **DataRakerBusinessService** business service is used to send data to a pre-configured JMS queue (defined as an Endpoint URI), from which the data will be published. This business service is specified in the EnvironmentSettings.xq file (see below).
- The **DataRakerServiceAccount** service account is used to define and maintain the user name and password needed to access the JMS queue defined in the **DataRakerBusinessService** business service.

#### **Enabling Data Publishing**

Publishing initial measurement and device event data is enabled by referencing a publisher business service (DataRakerBusinessService) in the publishServices/service element in the EnvironmentSettings.xq files provided with the OSB projects listed above as follows:

```
<publishServices>
  <service>[publisherBusinessService]</service>
</publishServices>
```

#### **BPEL Composites**

The SGGDRIntegration BPEL composite handles publishing the data to Oracle DataRaker or other systems.

#### **Configuring Publishing Output**

The following parameters can be used to configure details of how the data is provided to Oracle DataRaker, including the directory where files are posted for Oracle DataRaker to consume, number of records per file, polling frequency, etc. These parameters are defined during installation. See the *Oracle Utilities Smart Grid Gateway Installation Guide* for more details about defining values for these parameters.

| Parameter              | Description                                                                                                    | Default Value          |
|------------------------|----------------------------------------------------------------------------------------------------|------------------------|
| SGG_DR_INT_QUEUE       | JNDI name of queue to publish SGG payloads.                                                                       | DataRakerQueue         |
|                        | This is the JMS queue defined in the<br>DataRakerBusinessService business<br>service. This should NOT be changed. |                        |
| SOA_DR_PUBLISH_SIZE    | The number of records (SGG payloads) to accumulate in a published file.                                           | 100                    |
| SOA_DR_FILE_SIZE       | The maximum file size for the accumulated (SGG payloads) file in kilobytes.                                       | 524288                 |
| SOA_DR_ELAPSED_TIME    | The period of time in second which, when exceeded, causes a new outgoing file to be created.                      | 600                    |
| SOA_DR_POLLING_FREQ    | The polling frequency in seconds of the staging directory for new files.                                          | 60                     |
| SOA_DR_STAGING_DIR     | Mount point/directory for the staging directory for accumulated SGG payload files.                                | /spl/sploutput/staging |
|                        | This is used internally and should NOT be changed.                                                                |                        |
| SOA_DR_INTEGRATION_DIR | Mount point/directory from which Oracle<br>DataRaker will consume the converted XML<br>files.                     | /spl/sploutput/int     |

# Oracle Utilities Network Management System

### **Overview**

This section provides an overview of how Oracle Utilities Meter Data Management supports integrations with Oracle Utilities Network Management System. In an integration between Oracle Utilities Meter Data Management and Oracle Utilities Network Management System:

- Oracle Utilities Smart Grid Gateway can notify Oracle Utilities Network Management Systems of device events that have been received (e.g. last gasp and power up).
- Oracle Utilities Network Management Systems can request:
- Oracle Utilities Smart Grid Gateway to perform various smart meter commands for a device or list of devices (e.g. device status check)
- Oracle Utilities Smart Grid Gateway to suppress device event notifications for a certain set of device event types.

# **Configuring Device Event Notification Suppression**

Oracle Utilities Meter Data Management includes the following components used when integrating with Oracle Utilities Network Management Systems:

### **Service Provider Processing Methods**

The following processing methods should be associated to the service provider configured for Oracle Utilities Network Management System:

| Processing Role Description |                                                                                                    |  |
|-----------------------------|----------------------------------------------------------------------------------------------------|--|
| Bulk Response               | This role will identify the appropriate message to send with the results of a bulk command execution. For example, this would be used if a large list of devices had been supplied to execute device status check in order to verify outage status. |  |
| Response - Success          | This role will identify the appropriate message to send for a successful smart meter command                                                                                                    |  |
| Send Device Event           | This role sets up the subscription for device events that Oracle Utilities  Network Management System has interest in.                                                                                                    |  |
| Suppression Notification    | This role identifies the appropriate message to send when a notification has been set or removed.                                                                                                    |  |

### **Activity Types**

The following processing activity types should be configured:

| Activity Type Description             |                                                                                                    |  |
|---------------------------------------|----------------------------------------------------------------------------------------------------|--|
| Bulk Request Header                   | Configuration for the bulk request header activity type which is used in making smart meter command requests for a list of meters. |  |
| Bulk Response                         | Configuration for the bulk response activity type which organizes the response for bulk requests.                                  |  |
| Device Event Notification Suppression | Identifies the device event categories and types that are subject to suppression.                                                  |  |

# **Oracle Utilities Customer Self Service**

## **Overview**

Oracle Utilities Meter Data Management can be integrated with Oracle Utilities Customer Self Service (OUCSS) to allow utility customers to:

- · View their usage data
- Create self-service meter readings (i.e. submit their own meter readings)

• Perform rate comparisons (via integration between CC&B and MDM)

### **Master Configuration**

The following master configurations are used to configure the sync process between MDM and OUCSS:

| Master Configuration              | Description                                                            |  |
|-----------------------------------|------------------------------------------------------------------------|--|
| Self Service Master Configuration | This master configuration is used for general configuration related to |  |
|                                   | the MDM to OUCSS interface. This includes a variety of configuration   |  |
|                                   | including: temperature source, rate comparison, supported usage        |  |
|                                   | calculation groups, etc.                                               |  |

### **Supporting Oracle Utilities Meter Data Management Services**

Oracle Utilities Meter Data Management provides the following services used by Oracle Utilities Customer Self Service:

| Service Name                   | Description                                                                                                    | Logic               | Inbound Web Service                  |
|--------------------------------|----------------------------------------------------------------------------------------------------|---------------------|--------------------------------------|
| Create Self-Service Meter Read | Allows users to submit their own                                                                                                    | Service Script:     | WX-CreateSelfServiceMeterRead        |
|                                | meter reads via the Customer Self Service application.                                                                                                    | WX-CrSSMRead        |                                      |
| Get Scalar Consumption         | Retrieves consumption data for                                                                                                    | Service Script:     | WX-                                  |
| Summary                        | display in the Customer Self<br>Service application.                                                                                                    | WX-GetSCsum         | GetScalarConsumptionSummary          |
| Get Usage Overview             | Retrieves an overview of a                                                                                                    | Service Script:     | WX-GetUsageOverview                  |
|                                | customer's usage for a user-<br>specified duration for display                                                                                                    | WX-GetUsgOVw        |                                      |
|                                | in the Customer Self Service application                                                                                                    |                     |                                      |
| Multiple Account TOU Usages    | Uses the Get Usage Details                                                                                                    | Service Script:     | WX-                                  |
| by Service Request Type        | service to retrieve usage for<br>a list of accounts for display<br>in the Customer Self Service<br>application. Each account's<br>usage is summarized by service<br>type, UOM and SQI. | WX-MulAccTOU        | MultipleAccountTOUUsagesByServiceTyp |
| Multiple Account Usages by     | Uses the Get Usage Details                                                                                                    | Service Script:     | WX-                                  |
| Service Request Type           | service to retrieve usage for<br>a list of accounts for display<br>in the Customer Self Service<br>application. Each account's<br>usage is summarized by service<br>type, UOM and SQI. | WX-MulAccCmp        | MultipleAccountUsagesByServiceType   |
| Multiple Account Usage         | Uses the Get Usage Details                                                                                                    | Service Script:     | WX-                                  |
| Download Request               | service to retrieve usage for<br>a list of accounts (by usage<br>subscription) for display in<br>the Customer Self Service<br>application.                                             | WX-MulAccUsg        | MultipleAccountUsagesDownload        |
| Get Usage Details              | Retrieves usage details for a                                                                                                    | Business Service:   | WX-                                  |
|                                | customer for a user-specific time period (year, month, day)                                                                                                    | WX-RETWSSTOUMapping | RETWSSTOUMappingService              |

|                            | for display in the Customer Self<br>Service application            |                 |                             |
|----------------------------|--------------------------------------------------------------------|-----------------|-----------------------------|
| Usage Adjustment Retrieval | Retrieves usage adjustment                                         | Service Script: | WX-RetUsgAdj                |
|                            | types based on a user-specified                                    | WX-RetUsgAdj    | OR                          |
|                            | rate schedule. Used by the Rate<br>Compare feature of the Customer |                 | WX-UsageAdjustmentRetrieval |
|                            | Self Service application.                                          |                 |                             |

These services are based on the service scripts and business services noted above, and are invoked via the corresponding Inbound Web Services.

Refer to the *Oracle Utilities Customer Self Service Implementation Guide* for more information about integrating Oracle Utilities Meter Data Management with Oracle Utilities Customer Self Service.

# Configuring Rate Compare Usage Adjustment Profiles

This section describes the steps involved in setting up usage adjustment profiles in Oracle Utilities Meter Data Management for use with the Rate Compare feature in Oracle Utilities Customer Self- Service.

This section provides an overview of the steps involved in setting up usage adjustment profiles. The sections that follow provide additional details and examples for each type of data that must be configured.

- 1. Create a characteristic type and values for each type of usage adjustment to be made available for rate comparison purposes. For example, if you wanted to allow adjustments for installation of solar panels, use of an energy-efficient appliance, or use of an electric vehicle, you would create three characteristic types (one for each type of adjustment), and values for each option within each type (each type of appliance or electric vehicle supported).
- 2. Create profile (stand-alone) measuring components that correspond to each characteristic type value.
- **3.** Create profile data for each measuring component. This is interval data that represents the impact of the usage adjustment on a customer's consumption.
- **4.** Create a profile factor for each usage adjustment type.
- **5.** Create factor values for each factor. These values correspond to the characteristic type value, and link characteristic type values to profile measuring components.
- **6.** Create one (or more) Profile Accumulation usage calculation rules that will apply the usage adjustment profile to the customer's interval consumption when calculating usage for the rate comparison request.
- **7.** Create entries in the CCB Rate Schedule extendable lookup to associate the usage calculation group that contains the "Profile Accumulation" usage calculation rule to a rate schedule in Oracle Utilities Customer Care and Billing.
- 8. Create entries in the Usage Adjustment Types extendable lookup for each usage adjustment type.
- **9.** Set up the Rate Compare Configuration section of the Self-Service Master Configuration to link usage adjustment factors and usage adjustment types to rate schedules Oracle Utilities Customer Care and Billing (defined in the CCB Rate Schedule extendable lookup).

#### **Characteristic Types**

Create a characteristic type and values for each type of usage adjustment you wish to make available to customer self-service users. For example, to create a usage adjustment profile for use of an electric vehicle, you would create an "electric vehicle" characteristic type and define values for each type of electric vehicle users can select.

Example Characteristic Type:

• Characteristic Type: ELEC\_VEH

• Description: Electric Vehicles

- Type of Char Value: Predefined Value
- · Characteristic Values:

| Characteristic Value | Description    |
|----------------------|----------------|
| LEAF                 | Nissan Leaf    |
| TESLA                | Tesla Model S  |
| VOLT                 | Chevrolet Volt |

### **Profile Measuring Components**

Create profile measuring components for each characteristic type value. These measuring components will be used to store profile data for each type of usage adjustment.

**Note**: The base package does not include stand-alone measuring component/measuring component type business objects, but the demonstration database contains "Standalone Interval" and "Standalone Interval Measuring Component Type" business objects that can be used to create profile measuring components and types.

Example Profile Measuring Component Type:

· Measuring Component Type: KWH-PROFILE

• Description: KWH Profile

• Measuring Component Business Object: Standalone Interval (demo)

Measurement Business Object: Measurement

Service Type: Electric

• Allow Negative Consumption: Allowed

• Consumptive / Subtractive: Consumptive

• Seconds Per Interval: 01:00:00

· Value Identifiers:

• Value Identifier Type: Measurement

· Short-Hand Description: kWh

· UOM: Kilowatt-Hours

Example "Nissan Leaf" Profile Measuring Component:

• Measuring Component Type: KWH Profile

• Number of Digits Left: 5

• Number of Digits Right: 5

Time Zone: US Pacific Time

Status: Active

• How To Use: Additive

• External ID: Nissan Leaf

Example "Tesla Model S" Profile Measuring Component:

• Measuring Component Type: KWH Profile

• Number of Digits Left: 5

• Number of Digits Right: 5

• Time Zone: US Pacific Time

Status: Active

How To Use: Additive

• External ID: Tesla Model S

Example "Chevrolet Volt" Profile Measuring Component:

Measuring Component Type: KWH Profile

• Number of Digits Left: 5

• Number of Digits Right: 5

Time Zone: US Pacific Time

Status: Active

· How To Use: Additive

· External ID: Chevrolet Volt

#### **Profile Data**

Create profile data for each profile measuring component. This data represents the impact of the usage adjustment on a customer's consumption.

Note that this profile data can (and often will) include negative interval values to represent the difference in consumption applicable for the usage adjustment type. For example, if an energy- efficient electric clothes dryer uses an average of 30 kilowatt hours less per month than an average electric clothes dryer, profile data for that appliance might be a "straight line" hourly profile (a profile in which all intervals are of the same value) in which each value equals "0.042" (30 kWh per month divided by an average of 720 hours per month).

#### Factors / Factor Values

Create a profile factor for each usage adjustment type. This factor should use the "Factor Characteristic Source N/A Algorithm" to derive the appropriate characteristic type value based on the factor value, and should reference the characteristic type created earlier.

Example Electric Vehicle Factor:

• Factor: ELECTRIC\_VEHICLE

• **Description**: Electric Vehicle

Factor Class: Profile

Characteristic Source Algorithm: Factor Characteristic Source N/A Algorithm

• Factor Characteristic Type: Electric Vehicle

Example "Nissan Leaf" Factor Value

• Factor: Electric Vehicle

• Factor Characteristic Type: Electric Vehicle

Factor Characteristic Value: LEAF

• Effective Date/Time: 01-01-2014 12:00:00AM

• Profile: Nissan Leaf, KWH Profile Example "Tesla Model S" Factor Value • Factor: Electric Vehicle

• Factor Characteristic Type: Electric Vehicle

· Factor Characteristic Value: LEAF

• Effective Date/Time: 01-01-2014 12:00:00AM

• Profile: Tesla Model S, KWH - 60 Minutes

Example "Chevrolet Volt" Factor Value

• Factor: Electric Vehicle

• Factor Characteristic Type: Electric Vehicle

Factor Characteristic Value: LEAF

Effective Date/Time: 01-01-2014 12:00:00AM

• Profile: Chevrolet Volt / KWH - 60 Minutes

### **Profile Accumulation Usage Calculation Group and Rule**

Create a usage calculation group that contains a "Profile Accumulation" usage calculation rule. This rule will calculate usage by accumulating historical usage with profile data. based on a selected profile factor value.

**Note**: Profile Accumulation rules should use eligibility criteria to ensure they are only executed when the "Calculation Mode" on the usage transaction is set to "Hypothetical Calculation" (D2HC).

Example: Profile Accumulation Usage Calculation Rule

• Usage Calculation Group: Electric Residential Interval KWH

• Usage Calculation Rule: KWH\_PROFILE\_ACCUMULATION

• Sequence: 10

Description: KWH Profile Accumulation

· Category: Usage Calculation

• Vector Source Configuration:

• Vector Type: Channels Linked to Usage Subscription

• Unit of Measure: Kilowatt-Hours

· Time of Use:

Service Quantity Identifier:

• Target SPI: 01:00:00

Result Processing Configuration:

• Apply TOU Map to Derived Vector: Yes

• TOU Map: Summer / Winter, 15 minute interval

• Result Storage Configuration:

• **Insert Primary SQ Entry:** Yes

• Save Derived Vector: No

· Service Quantity Identifier:

• Extract Interval Data: No

### CC&B Rate Schedule Extendable Lookup

Create an entry in the "CCB Rate Schedule" extendable lookup to associate the usage calculation group that contains the "Profile Accumulation" usage calculation rule to an applicable rate schedule in Oracle Utilities Customer Care and Billing.

Example CCB Rate Schedule extendable lookup:

- Rate: E-INT-RES
- Description: Electric Residential Interval Rate
- Default Usage Calculation Group: Electric Residential Interval KWH (E-INT-RES)

### **Usage Adjustment Types Extendable Lookup**

Create an entry in the "Usage Adjustment Type" extendable lookup for each type of usage adjustment that will be available to customer self-service users. These entries are used in the Rate Compare Configuration section of the Self-Service Master Configuration (see below).

Example Electric Vehicle entry:

- Usage Adjustment Type: ELEC\_VEHICLE
- Description: Purchase of Electric Vehicle
- · Override Description: Purchase of Electric Vehicle
- External Reference ID: Purchase of Electric Vehicle

#### **Self-Service Master Configuration - Rate Compare Configuration**

Configure the "Rate Compare Configuration" section of the Self-Service Master Configuration to associate usage adjustment factors and usage adjustment types with an applicable rate schedule in Oracle Utilities Customer Care and Billing (defined in the CCB Rate Schedule extendable lookup).

Example Self-Service Master Configuration:

- Factor Characteristic Type Indicating No Value Variation: N/A
- External Reference Factor Value Characteristic Type: External Reference ID
- Minimum Days of Usage Adjustment Data: 2
- Rate / Usage Adjustments:
- · Rate: Electric Residential Interval KWH
- Usage Adjustments:
- Usage Adjustment Factor: Electric Vehicle
- Usage Adjustment Type: Purchase of Electric Vehicle

# **Oracle Utilities Dataconnect / Opower**

### **Overview**

Oracle Utilities DataConnect facilitates extraction of data from Oracle Utilities Meter Data Management for use in external applications such as analytics applications and energy management systems. This section describes how Oracle Utilities DataConnect works and how to implement and configure the system to support data extract processing.

Oracle Utilities DataConnect can be used to extract two types of data:

- Measurement data for service points based on the Service Point Types defined for a Consumption Extract Type. When extracting usage measurement data, Oracle Utilities DataConnect extracts both interval measurement data as well as frequently read scalar usage data (which is converted into interval measurements during the extraction process).
- Individual service points and install events (based on Service Point Types defined in an extract algorithm).

The extraction processes used for each type of data are separate, but extracted data can be correlated in external systems through service point data included in each type of extract. All data extracts contain the following data elements that can be used for this correlation:

- Service Point ID: The service point ID in Oracle Utilities Meter Data Management
- CIS Service Point ID: The ID used for the service in a customer information system (CIS) such as Oracle Utilities Customer Care and Billing

External systems receiving data extracted from Oracle Utilities DataConnect can use either (or both) of these IDs to associate extract measurement data to extracted master data.

## **Consumption Extract**

When sending interval measurement usage data to an external system, both historical and current data needs to be extracted. Historical data can be extracted as part of an initial load process, and only needs to be provided during initial setup of the integration. Historical data should include data history for all active service points for a specified historical period. Current data should be extracted on a regular ongoing (or incremental) basis. However, in addition to sending current data, any historical corrections received by the system should be extracted as well.

#### **Extract Requests**

There are several types of consumption extract requests:

- Initial Load: Initial load extract requests are created and submitted manually via the Consumption Extract Request portal. Consumption extract requests are based on a specified Consumption Extract Type (see below) and extraction date range. An initial load request must be created and submitted for each consumption extract type defined in the system.
- Incremental / Ongoing (Current Data): Incremental / ongoing extract requests can be manually created, but more often will be created via a batch process. The "Create Daily Consumption Extract Requests" batch control scans active consumption extract types and creates a request for each one that has Frequency of "Automated Daily." Ad-hoc incremental requests can be created and submitted manually if needed.
- **Historical Correction**: Historical correction extracts are created via batch process. Algorithms on the Finalized state of the initial measurement and measurement business objects determine if a finalized initial measurement or rederived values are historical corrections. These algorithms create records which are evaluated by a batch process which extracts the measurements for the related initial measurements.

#### **Consumption Extract Type**

Consumption Extract Types define the specific parameters used when processing a consumption extract request. Consumption Extract Types control the service point type, type of measurement, and how the measurements are grouped into TOU periods if applicable. Consumption extract types also define the algorithm and batch processes to use when extracting data for different types of requests (initial load, incremental, and historical).

There are two consumption extract type business objects provided with the base package:

• Consumption Extract Type (D2-ConsumptionExtractType): This business object retrieves interval data and converts it to a specified Target UOM and Interval Size. This business object does not support TOU mapping.

• Consumption Extract Type with TOU Mapping (D2-ConsumptionExtractTypeTOU): This business object retrieves interval data, converts it to a specified Target UOM and Interval Size, and maps it to a specific TOU map prior to extraction.

#### **Historical Versus Current Data**

The "Extract Through Date/Time" field on the Consumption Extract Type is used to differentiate between current data (the most recently extracted data) and historical corrections, and is set to the last date on which data was extracted for that extract type. For example, if data is extracted on June 1, 2015, the "Extract Through Date/Time" would be set to "June 1, 2015 12:00AM." If/when data is extracted the next day, "Extract Through Date/Time" would be updated to "June 2, 2015 12:00AM."

When evaluating data for extract:

- Interval data is considered current if its measurement date time is after the "Extract Through Date/Time".
- Interval data is considered a historical correction if its measurement date time is on or before the "Extract Through Date/Time".

Historical data changes to an initial measurement can be detected when it enters the Finalized state. If the initial measurement is determined to be for a historical period by comparing its end date/time against the "Extracted Through Date/Time" on the Consumption Extract Type, a general process record will be written for the initial measurement so that measurements for it can be extracted. In addition, re-derived values on final measurements can also trigger the creation of a general process record for related initial measurements.

The following algorithms are used in this process:

- The "Create General Process Record if IMD is Historical Correction" algorithm is used to determine if a finalized initial measurement data is a historical correction. If it is, the algorithm creates a general process record for the initial measurement. This algorithm is provided in the base package, but not specified on initial measurement business objects by default. This algorithm should be defined as an Enter algorithm on the Finalized state of the initial measurement business objects.
- The "Create General Process Record for Re-derived Values" algorithm creates general process records for initial measurements associated with re-derived values. Processing will proceed as if a historical correction came in through an initial measurement. This algorithm is provided in the base package, but not specified on measurement business object by default. This algorithm should be defined as an Enter algorithm on the Re-derive state of the final measurement business object.

#### **Consumption Extract Requests**

Initial load and ongoing consumption extracts are created via Consumption Extract Requests. While extracts of these types can be created via adhoc submission of a batch job, requests are the preferred method for these types of consumption extracts.

The consumption extract request business object lifecycle includes logic that maintains and updates the "Extraction Through Date/Time" field on Consumption Extract Types, which is used to determine if daily requests should be created by the "Create Daily Consumption Extract Requests" batch control, and detect historical corrections.

A single business object is provided in the base package for consumption extract requests:

• Consumption Request for DataConnect (D2-IntervalDataExtRepository): This business object contains the information and lifecycle responsible for submitting the extract job, monitoring the run until it's finished, and then updating the Consumption Extract Type's "Extract Through Date/Time" on the Consumption Extract Type. This business object is based on the Request (F1-REQ) maintenance object.

The consumption extract process uses a set of base package algorithms to extract and format the interval data for export. These algorithms are specified in the "Algorithms" section on the Consumption Extract Type as appropriate. These algorithms can be configured to allow for extraction of data for frequently-read scalar measuring components as well as interval measuring components. Frequently-read scalar measuring components are defined as scalar measuring components whose Read Method is set to "Automatic Read." When extracting measurements for frequently-read scalar measuring

components, scalar measurements are converted to interval measurements as part of the extraction process. This conversion uses the profile associated with the measuring component type. If no profile can be found, the interval data uses a flat line profile.

**Initial Load / Incremental / Ongoing Requests**: the following algorithms are used to extract and format interval data for initial load and incremental / ongoing requests:

- Extract Initial Load/Ongoing Consumption for DataConnect (D2-IDEXTPRD): This algorithm retrieves a service point's consumption for a given period and writes the results to a flat file.
- Extract Initial/Ongoing Consumption and Apply TOU Map for DataConnect (D2-IDEXTPTOU): This algorithm retrieves a service point's consumption for a given period, applies a TOU Map to the consumption, and writes the results to a flat file.

**Historical Corrections**: the following algorithms are used to extract and format interval data for historical correction requests:

- Extract Historical Correction Consumption for DataConnect (D2-IDEXTIMD): This algorithm retrieves historical correction consumption for a service point and writes the results to a flat file.
- Extract Historical Corrections and Apply TOU Map for DataConnect (D2-IDEXTITOU): This algorithm retrieves historical correction consumption for a service point, applies a TOU map to the consumption, and writes the results to a flat file.

#### **Batch Controls**

The consumption extraction process uses a set of base package batch controls to extract and format the interval data for export.

• Create Daily Consumption Extract Requests (D2-CRERQ): This batch process scans for active Consumption Extract Types, and for each one that has Frequency of Automated Daily creates a pending request. This process should be scheduled to run daily (or at another regular interval).

The following sample batch controls are provided to extract and format interval data. Unique batch controls of each of these is required for each consumption extract type. You should create custom versions of the above batch controls for each consumption extract type in your implementation. Extract type-specific versions of these batch controls should be specified in the "Batch Control" section on the Consumption Extract Type as appropriate.

- Initial Load/Ongoing Consumption Extract (D2-IDEPD): This batch process extracts interval data for a specified period. This batch control uses the "Initial Load/Ongoing Extract Algorithm" defined on the Consumption Extract Type.
- **Historical Corrections Consumption Extract** (D2-IDEHC): This batch process extracts interval data for historical corrections. This batch control uses the "Historical Corrections Extract Algorithm" defined on the Consumption Extract Type.

Use the Batch Control portal for more information about these batch controls. The extract batch controls contain parameters that can be used to specify details (including path and file name for this file.) for a delimited flat file containing extracted data.

#### **Example Setup Steps**

Setting up consumption extracts involves the following steps:

- **1.** Create Consumption Request Types: you should create a consumption request type for each unique type of request required by your implementation.
- **2.** Create Consumption Extract Types: you should create a consumption extract type for each unique combination of output details (target UOM, target interval size, TOU map/template) and measurement selection criteria.
- **3.** Add the "Create General Process Record if IMD is Historical Correction" historical correction algorithm as an Enter algorithm on the Finalized state of the initial measurement business objects.

- **4.** Add the "Create General Process Record for Re-derived Values" historical correction algorithm as an Enter algorithm on the Finalized state on the measurement business object.
- **5.** Create and submit initial load consumption extract requests for each consumption extract type you created earlier.
- **6.** Set up batch processes for daily extract requests and historical corrections. Batch processing for consumption extracts should include the following:
  - **a.** The **Create Daily Consumption Extract Requests** (D2-CRERQ) batch control should be configured to run on a regular (i.e. daily) schedule to create ongoing consumption extract requests.
  - **b.** The **Request Monitor** (**Deferred**) (F1-SUBRQ) batch control should be used to monitor for pending requests and transition them to the "Submit Job" state.
  - **c.** Historical corrections consumption extract batch controls (based on D2-IDEHC, one for each consumption extract type), should be configured to run on a regular basis to check for and create historical correction extracts.

### **Master Data Extract**

Extraction of service point and install event master data is performed through use of data synchronization, audit algorithms, business objects and related batch processes.

Batch processes are used to create initial load extracts for service point and install event master data. Following the initial load, data synchronization requests are created when master data is changed.

### **Maintenance Object Audit Algorithms**

Detecting changes in service point and install event master data can be detected via audit algorithms on the Service Point (D1-SP) and Install Event (D1-INSTLEVT) maintenance objects. The Generic Change Data Capture (F1-GCHG-CDCP) algorithm type provided in the base package can be used to create audit algorithms for the Service Point and Install Event maintenance objects.

In addition, the "Device Change Data Capture (Install Event-Based)" (D1-IEDV-CDCP) algorithm type provided in the base package can be used to create an audit algorithm on the Device maintenance object to determine if an install event sync request record is to be created. A change in a related device's details will instantiate an Install Event Extract Sync Request (of the type defined for the "Install Event Sync Request BO" algorithm parameter) if one does not already exist in the initial state for the Install Event.

### **Business Objects and Algorithms**

The maintenance object audit algorithms create data synchronization requests based on the "Sync Request BO" maintenance object options. Extraction of service points and install events are supported by the following data synchronization business objects.

- **SP Sync for DataConnect** (D1-ExternalRepositorySPSync): used to extract service point information. This business object should be defined as a value for the "Sync Request BO" options on the Service Point maintenance object.
- Install Event Sync for DataConnect (D1-ExternalRepositoryIESync): used to extract install event information. This business object should be defined as a value for the "Sync Request BO" options on the Install Event maintenance object.

These business objects use the following Pre-Processing algorithms to take initial data snapshots, and define the batch control used to extract data and export to a flat file:

- Capture SP Initial Snapshot for DataConnect (D1-SPEINISNP)
- Capture Install Event Initial Snapshot for DataConnect (D1-IEEINISNP) These algorithms specify the batch control used for the extract process (see below).

The Sync Request Monitor batch control (F1-SYNRQ) monitors synchronization requests in the Pending state and executes Monitor algorithms that check for related synchronization requests, and transitions them to the "Determine if Sync Needed" state. Enter algorithms on the "Determine If Sync Needed" states extract a final snapshot of the data to extract and export.

- Capture SP Final Snapshot for DataConnect (D1-SPEFNISNP)
- Capture Install Event Final Snapshot for DataConnect (D1-IEEFNISNP)

The "Prepare Delimited Extract Data" Enter algorithm (D1-PRPEXTDTA) on the "Send Request" state prepares the data for extraction, and creates a general process record for the synchronization request (based on the batch control defined by the pre-processing algorithm). Note that this algorithm is defined on the "Send Request" state of the Generic Sync for DataConnect (D1-ParentExternalRepositorySyn) parent business object.

#### **Batch Controls**

The master data extraction process uses a set of batch processes to create data synchronization requests and extract files. The following batch processes are used to create initial synchronization requests:

- SP Initial Load for DataConnect (D1-SPEIL): This batch control creates initial synchronization requests for service points.
- Install Event Initial Load for DataConnect (D1-IEEIL): This batch control creates initial synchronization requests for install events.

These batch processes should be run to create initial load data synchronization requests based on the "Sync for DataConnect" business objects. The following batch processes are used to create extract files from synchronization requests.

- SP Extract for DataConnect (D1-SPESR): This batch control creates extract file(s) that contain service point information.
- Install Event Extract for DataConnect (D1-IEESR): This batch control creates extract file(s) that contain install event information.

These batch controls are defined as values for the "Batch Control for Extract" algorithm parameters on the Pre-Processing algorithms on the "Sync for DataConnect" business objects (see above).

Use the Batch Control portal for more information about these batch controls. The extract batch controls contain parameters that can be used to specify details (including path and file name) for a delimited flat file containing extracted data.

#### **Example Setup Steps**

Setting up master data extracts involves the following steps:

- 1. Add audit algorithms on the Service Point and Install Event maintenance objects.
- **2.** Add the DataConnect synchronization request business objects as "Sync Request BO" options on the Service Point and Install Event maintenance objects.
- **3.** Add the "Install Event's Device Change Data Capture" algorithm as an audit algorithm on the Device maintenance object.
- **4.** Execute initial load batch processes for service points and install events.
- **5.** Once the initial load synchronization has been executed, changes to service points, install events, or related devices will trigger the creation of new synchronization requests and resulting extraction files.

## **Extract Flat File Formats**

The data included in each file is based on a specific Data Area. For each Data Area, this section provides a table that lists the name and corresponding schema element and metadata field for each data element extracted by the Data Area. Reference the Data Areas below to see the details for the fields included in each output.

| Process                      | Description                                                                          | Data Area                      |
|------------------------------|--------------------------------------------------------------------------------------|--------------------------------|
| Consumption Extract Snapshot | The Consumption Extract Snapshot data area is used for interval consumption extract. | D2-IntervalDataExtRepoSnapshot |

| Consumption Extract Snapshot with TOU Mapping | The Consumption Extract Snapshot (TOU Mapping) data area is used for interval consumption extract mapped to TOU periods. | D2-IntervalDataExtRepoTOUSnap  |
|-----------------------------------------------|----------------------------------------------------------------------------------------------------|--------------------------------|
| Service Point Snapshot for DataConnect        | The Service Point Snapshot for DataConnect data area is used for service point master data extract.                      | D1-ExternalRepositorySPSnapsht |
| Install Event Snapshot for DataConnect        | The Install Event Snapshot for DataConnect data area is used for install event master data extract.                      | D1-ExternalRepositoryIESnapsht |

Specifics for how the flat files are created are defined on batch controls and algorithms used by the extract process.

- File Name and Path: Parameters on batch controls define the file name, path, and other details about the output file.
- **File Size and Contents**: Batch controls for initial load/ongoing consumption requests include a parameter to specify the number of service points to be included in each file.
- Character Encoding and File Delimiter: Parameters on the Prepare Delimited Extract Data (D1-PRPEXTDTA) algorithm are used to specify the character encoding and delimiter used in the flat files for master data extracts.

#### **Example Extract File**

The following example illustrates comma-separated interval data extracts based on the Consumption Extract Snapshot data area:

19502793-60E-KMUS,714532246966,19502793-60E-KMSP,KWH, ,3,600,1.366,2015-01-01,07.00.00,No 19502793-60E-KMUS,714532246966,19502793-60E-KMSP,KWH, ,3,600,1.366,2015-01-01,08.00.0,No 19502793-60E-KMUS,714532246966,19502793-60E-KMSP,KWH, ,3,600,1.366,2015-01-01,09.00.0,No 19502793-60E-KMUS,714532246966,19502793-60E-KMSP,KWH, ,3,600,1.366,2015-01-01,10.00.00,No 19502793-60E-KMUS,714532246966,19502793-60E-KMSP,KWH, ,3,600,1.366,2015-01-01,11.00.00,No 19502793-60E-KMUS,714532246966,19502793-60E-KMSP,KWH, ,3,600,1.366,2015-01-01,12.00.00,No 19502793-60E-KMUS,714532246966,19502793-60E-KMSP,KWH, ,3,600,1.366,2015-01-01,12.00.00,No 19502793-60E-KMUS,714532246966,19502793-60E-KMSP,KWH, ,3,600,1.366,2015-01-01,13.00.00,No

# **Message Formats**

Oracle Utilities Meter Data Management supports three core transactional data imports: Initial Measurement Data, Device Event Data, and Usage Transactions. To see the appropriate format for each of these imports please see the following:

- Initial Measurement Data: Please see the IMD Seeder (D1-IMDSeeder) business object for the appropriate format
- Device Events: Please see the Device Event Seeder (D1-DeviceEventSeeder) business object for the appropriate format
- Usage Transactions: Please see the Usage Transaction Seeder (D2-UsgTranSeeder) business object for the appropriate format\*

# **Data Import - Message Driven Bean Configuration**

### Overview

This section describes the steps for configuring the Message Driven Bean (MDB) feature of Oracle Utilities Meter Data Management and Oracle Utilities Smart Grid Gateway to listen to inbound JMS messages. This feature is used when importing IMDs and device events from head-end systems or when receiving Usage Transactions from CIS.

## **JMS Configuration**

JMS configuration involves setting up JMS queues which will received inbound usage readings and device events. The JMS queues need to be created first on the application server where the OSB component is deployed. This server is referred to as remote server in the sections below. In the following section the JMS queue on the remote server is assumed to be created with the name **DestinationQueueWatch-CM**.

Note: The JMS changes described in the following sections are not persistent during patches or upgrades. They will need to be re-created after applying any patches or upgrades to Oracle Utilities Smart Grid Gateway. It is recommended to keep a backup of the \$SPLEBASE/splapp/config.xml file.

#### Create a new JMS Module

Log in to the Oracle Utilities Smart Grid Gateway Weblogic console and create a JMS Module with an appropriate name. Specify the following values for this JMS module:

- Name: the name of JMS module. For example, JMSModule-CM
- **Target**: the name of the target server where the Oracle Utilities Smart Grid Gateway application is running. This should be specified as myserver.

### Create a Foreign JMS Server

Create a Foreign JMS server under the JMS module created in the above step. Specify the following values for this foreign JMS server:

- Name: Name of the foreign server. For example, JMSFAServer-CM
- **Target**: This should be specified as myserver
- JNDI Initial Context Factory: This should be specified as weblogic.indi.WLInitialContextFactory
- JNDI Connection URL: The URL of the server where OSB is deployed. For example: t3://osbserver:7001
- **JNDI Properties Credential**: Password for the OSB server user.
- **JNDI Properties**: The java.naming.security.principal additional property should be specified and set to the OSB server user. For example, java.naming.security.principal=weblogic

#### **Create a Foreign Destination**

Create a Foreign destination for each remote queue. Specify the following values for this foreign destination:

- Name: Name of foreign destination. For instance, DestinationQueue-CM
- Local JNDI Name: Local JNDI name for the foreign JMS queue. For example, ForeignDestinationQueue-CM
- Remote JNDI Name: JNDI name of the queue on the remote server. For example, DestinationQueueWatch-CM

#### **Create a Remote Connection Factory**

Create a remote connection factory for the foreign JMS server. Specify the following values for this remote connection factory:

- Name: Name of remote connection factory. For example, DestinationQueueConnectionFactory-CM
- Local JNDI Name: Local JNDI name for the Remote Connection Factory. For example, ForegnDestinationQueueConnectionFactory-CM
- **Remote JNDI Name**: JNDI name of the JMS Connection Factory on the remote server. For example, weblogic.jms.XAConnectionFactory

# **Message Driven Bean Configuration**

Configuration of message driven beans (MDB) involved modifying the **ejb-jar.xml** and **weblogic-ejb-jar.xml** configuration files delivered with Oracle Utilities Smart Grid Gateway. It is recommended that instead of modifying these files directly you create "Customer Modification" (CM) versions of these files to make changes to these configuration files. This ensures that your modifications are not overwritten by future application patches.

The following section describes the changes required in the CM files for configuring the MDBs to read from the foreign JMS queues set up in the steps above. This requires creating the following files under \$SPLEBASE/templates:

- cm ejb-jar.xml.wls.jms 1.include
- cm\_ejb-jar.xml.wls.jms\_2.include
- cm\_weblogic-ejb-jar.xml.jms.include.

**Note**: After making these changes the initialSetup script needs to be run and Oracle Utilities Smart Grid Gateway application needs to be redeployed. However the initialSetup script will overwrite the JMS configuration changes made in the steps above. So it is recommended to keep a backup of the \$SPLEBASE/splapp/config.xml file before running this script.

### Changes to cm\_ejb-jar.xml.wls.jms\_1.include

The following is an an example of the cm\_ejb-jar.xml.wls.jms\_1.include file:

The values specified in the above file include the following:

• **ejb-name**: This is the name of the MDB.

### Changes to cm\_ejb-jar.xml.wls.jms\_2.include

The following is an example of the cm\_ejb-jar.xml.wls.jms\_2.include file:

```
<assembly-descriptor>
<security-role>
<role-name>cisusers</role-name>
</security-role>
<container-transaction>
<method>

<ejb-name>DestinationQueueWatch-CM</ejb-name>

<method-name>onMessage</method-name>
</method>
<trans-attribute>NotSupported</trans-attribute>
</container-transaction>
</assembly-descriptor>
```

The values specified in the above file include the following:

• **ejb-name**: This is the name of the MDB

### Changes to cm\_ejb-jar.xml.wls.jms\_2.include

The following is an example of the cm\_weblogic-ejb-jar.xml.jms.include file:

The values specified in the above file include the following:

- ejb-name: This should be the name of the MDB as specified in ejb-jar.xml
- **destination-jndi-name**: This should be the JNDI name of the foreign destination as provided in JMS module 'Foreign server' Foreign destination' Local JNDI name.
- **connection-factory-jndi-name**: This should be the JNDI name of the connection factory as provided in JMS module 'Foreign server' Remote Connection Factory' Local JNDI name.

# **Notification Queue Configuration**

Payload statistics and payload summary records must be submitted sequentially in order for them to be processed correctly. To prevent them from being processed at the same time, you should set the number of notification queue polling threads to 1. Follow these steps to configure the number of notification queue threads:

- 1. Log in to the WebLogic Server Administration Console.
- 2. Under Helpful Tools, click Configure Applications.
- 3. Click on SPLService.
- 4. Click on the NotificationQueue link. for the EJB that you want to configure.
- **5.** Go to the Configuration tab.
- 6. In the Change Center, click Lock & Edit.
- 7. Specify the new value of polling threads in Max Beans in Free Pool.
- 8. Click Save.
- 9. Click Release Configuration.
- **10.** Restart the OUAF WebLogic instance.